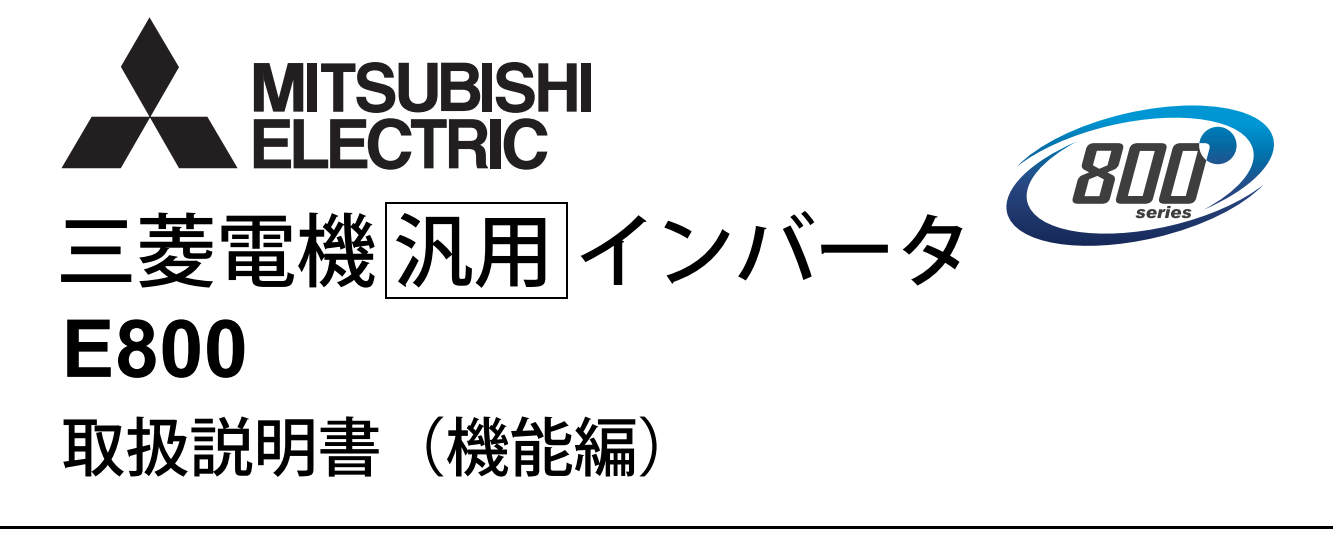

小形・高性能インバータ

 **三菱電機 汎用 インバータ E800** 取扱説明書(機能編) **FR-E820-0.1K(0008) ~ 22K(0900) FR-E840-0.4K(0016) ~ 22K(0440) FR-E860-0.75K(0017) ~ 7.5K(0120) FR-E820S-0.1K(0008) ~ 2.2K(0110) FR-E820-0.1K(0008) ~ 22K(0900)E FR-E840-0.4K(0016) ~ 22K(0440)E FR-E860-0.75K(0017) ~ 7.5K(0120)E FR-E820S-0.1K(0008) ~ 2.2K(0110)E FR-E820-0.1K(0008) ~ 22K(0900)SCE FR-E840-0.4K(0016) ~ 22K(0440)SCE FR-E860-0.75K(0017) ~ 7.5K(0120)SCE FR-E820S-0.1K(0008) ~ 2.2K(0110)SCE**

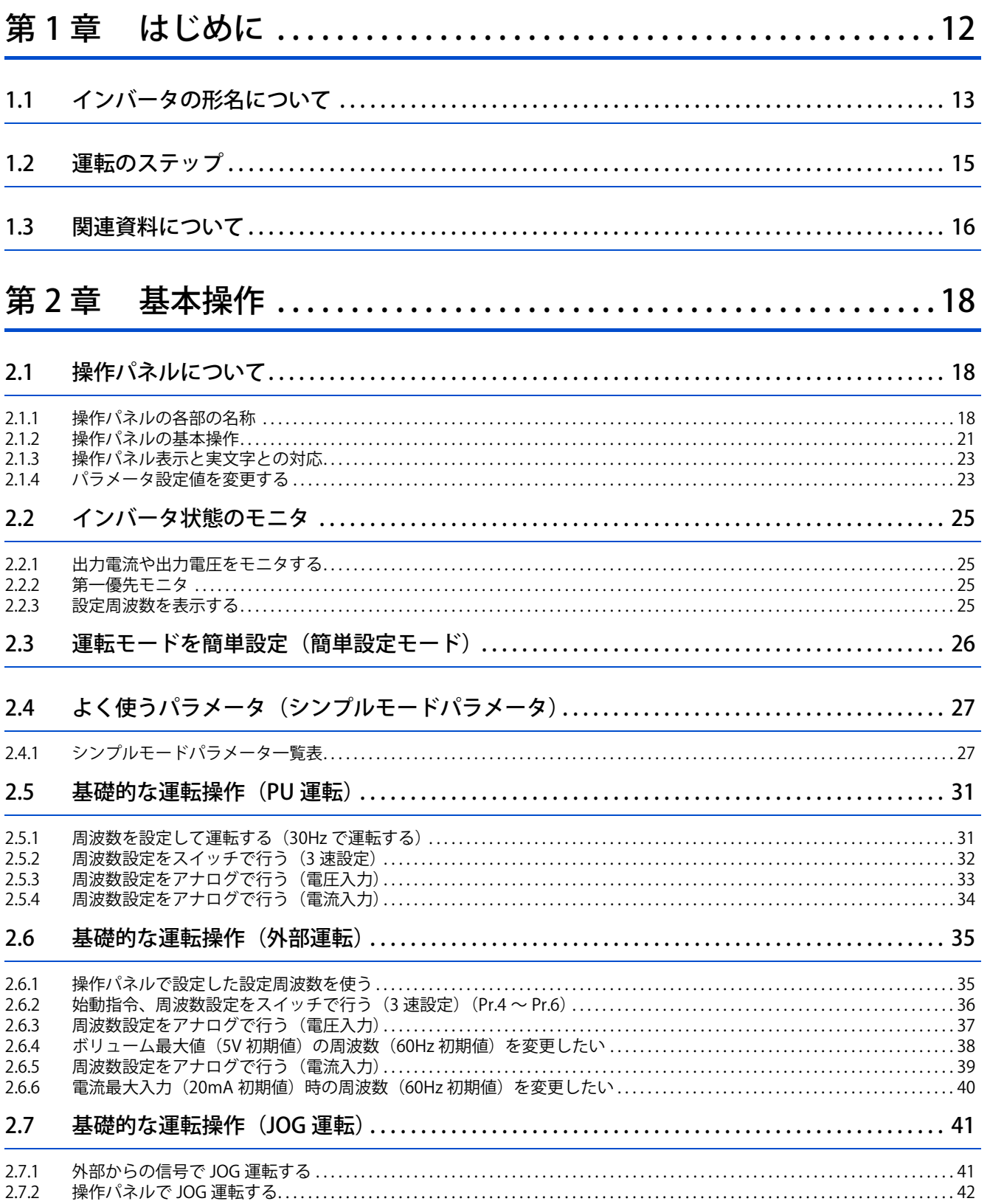

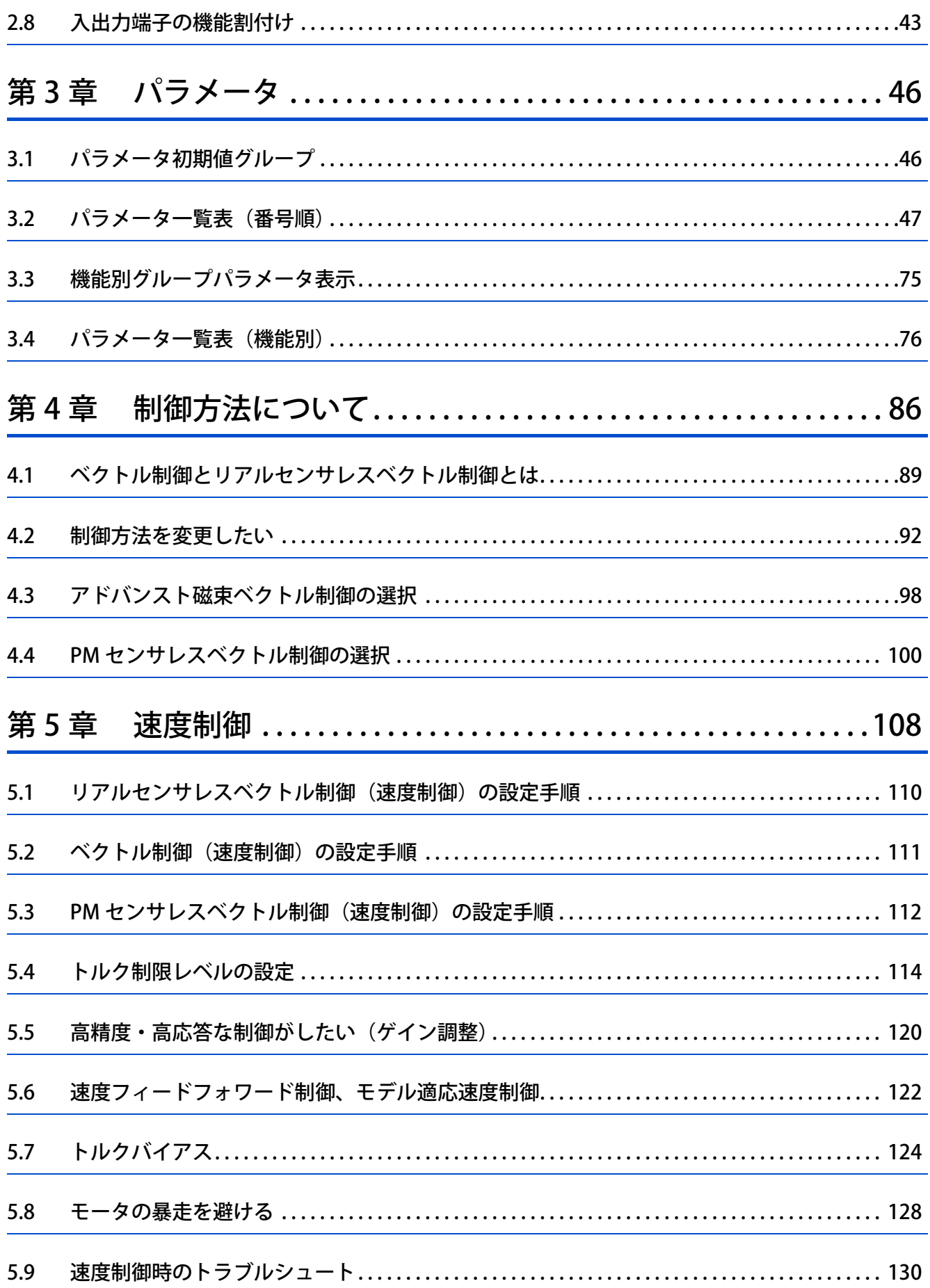

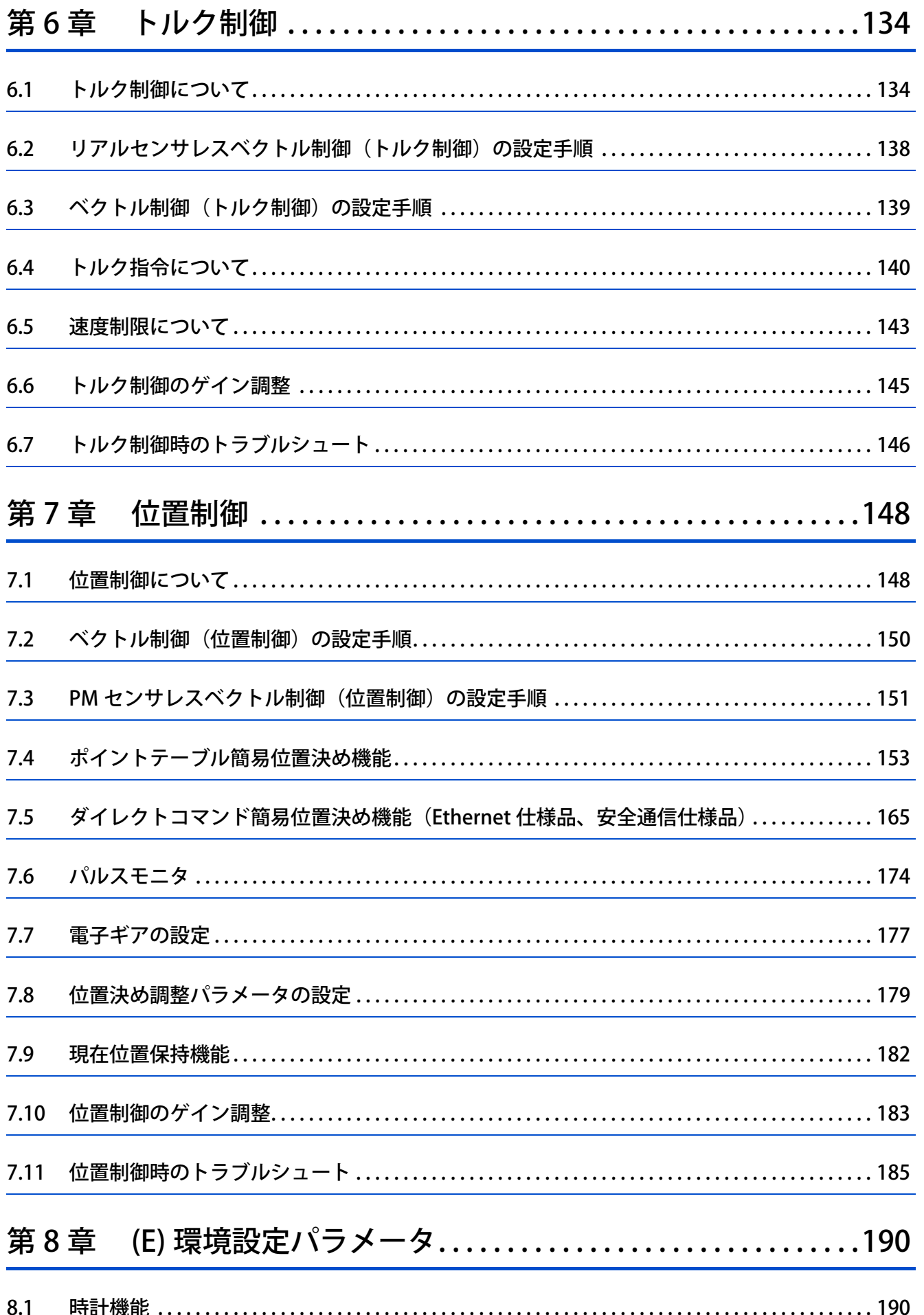

**CONTENTS** 

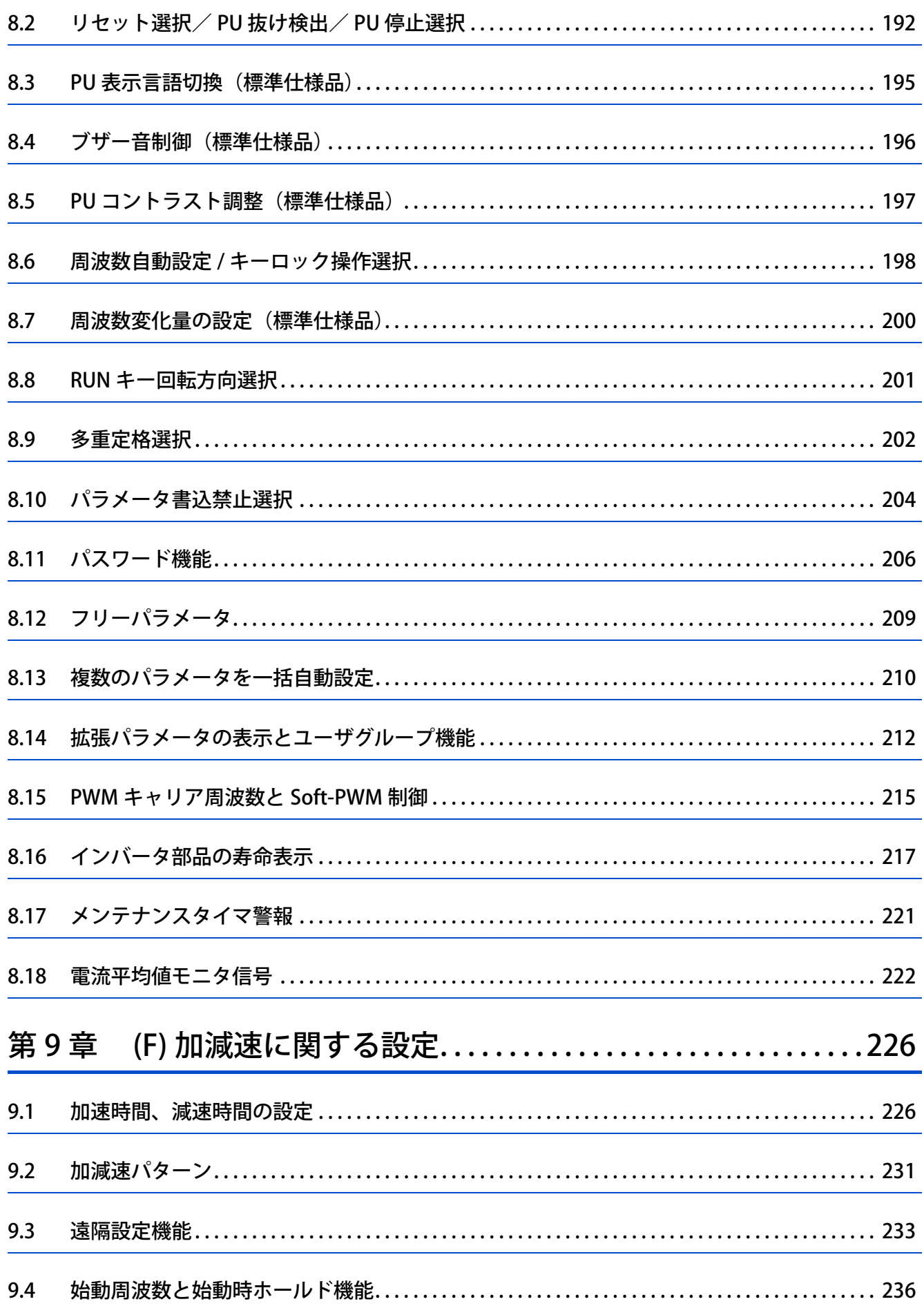

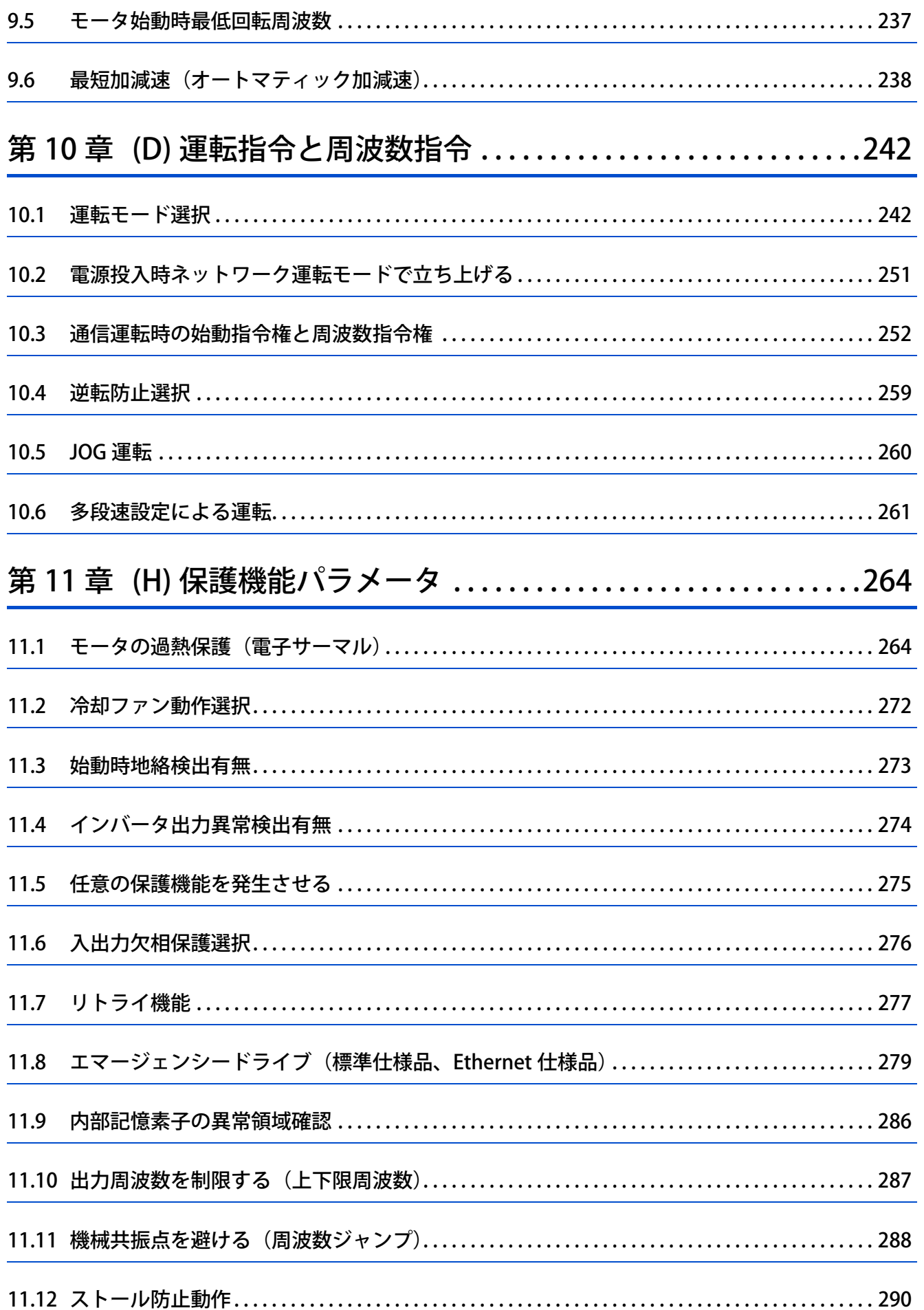

**CONTENTS** 

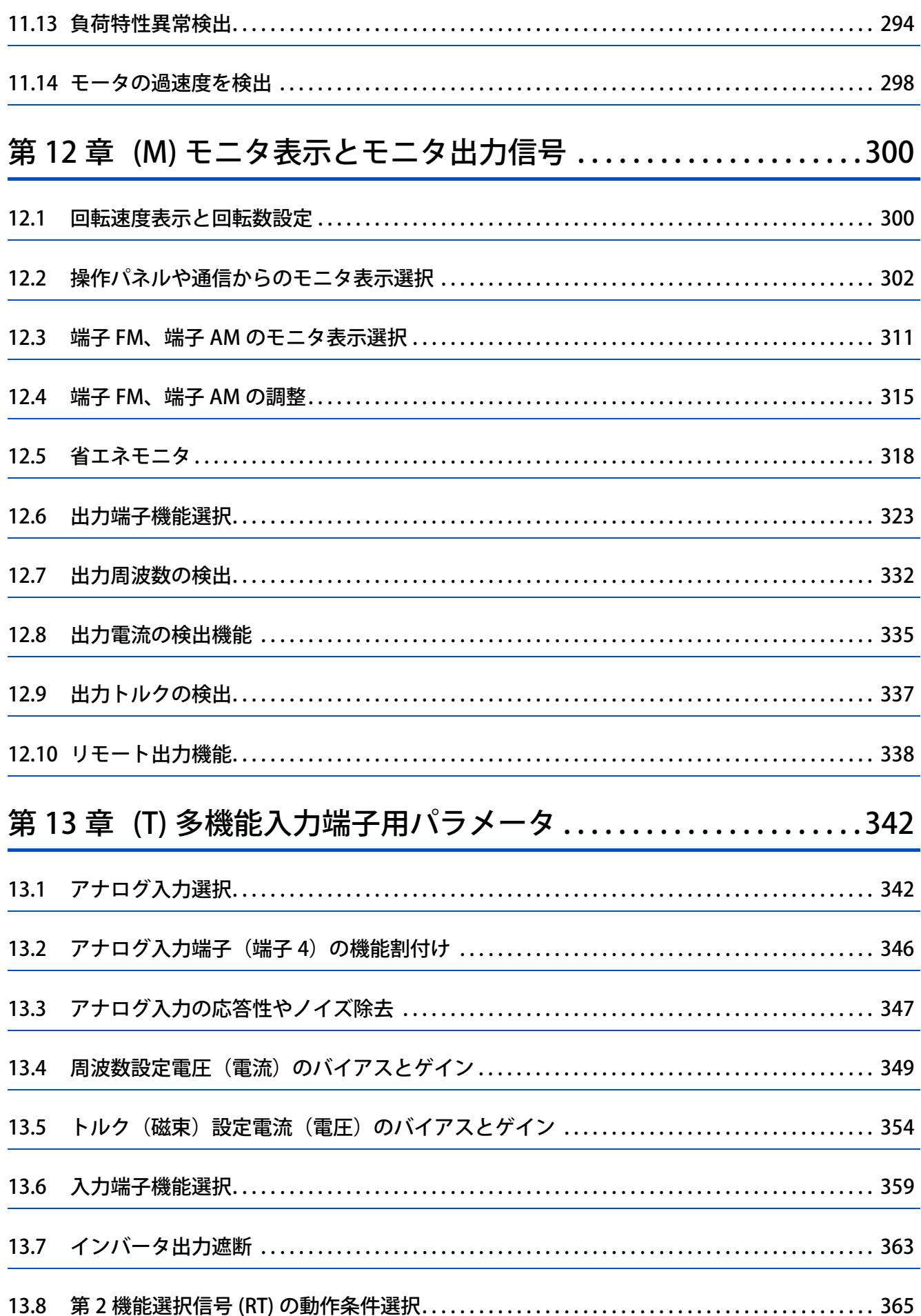

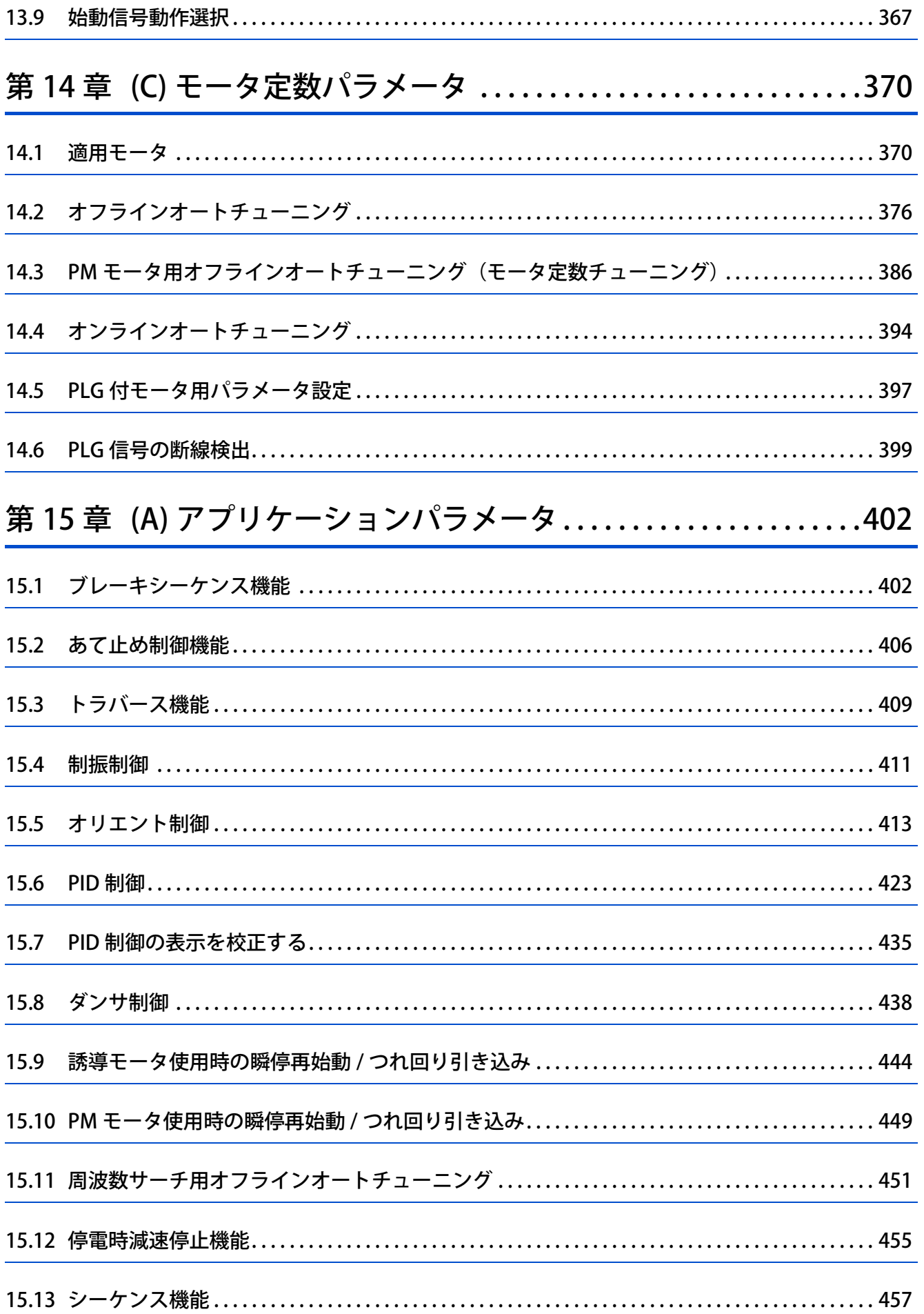

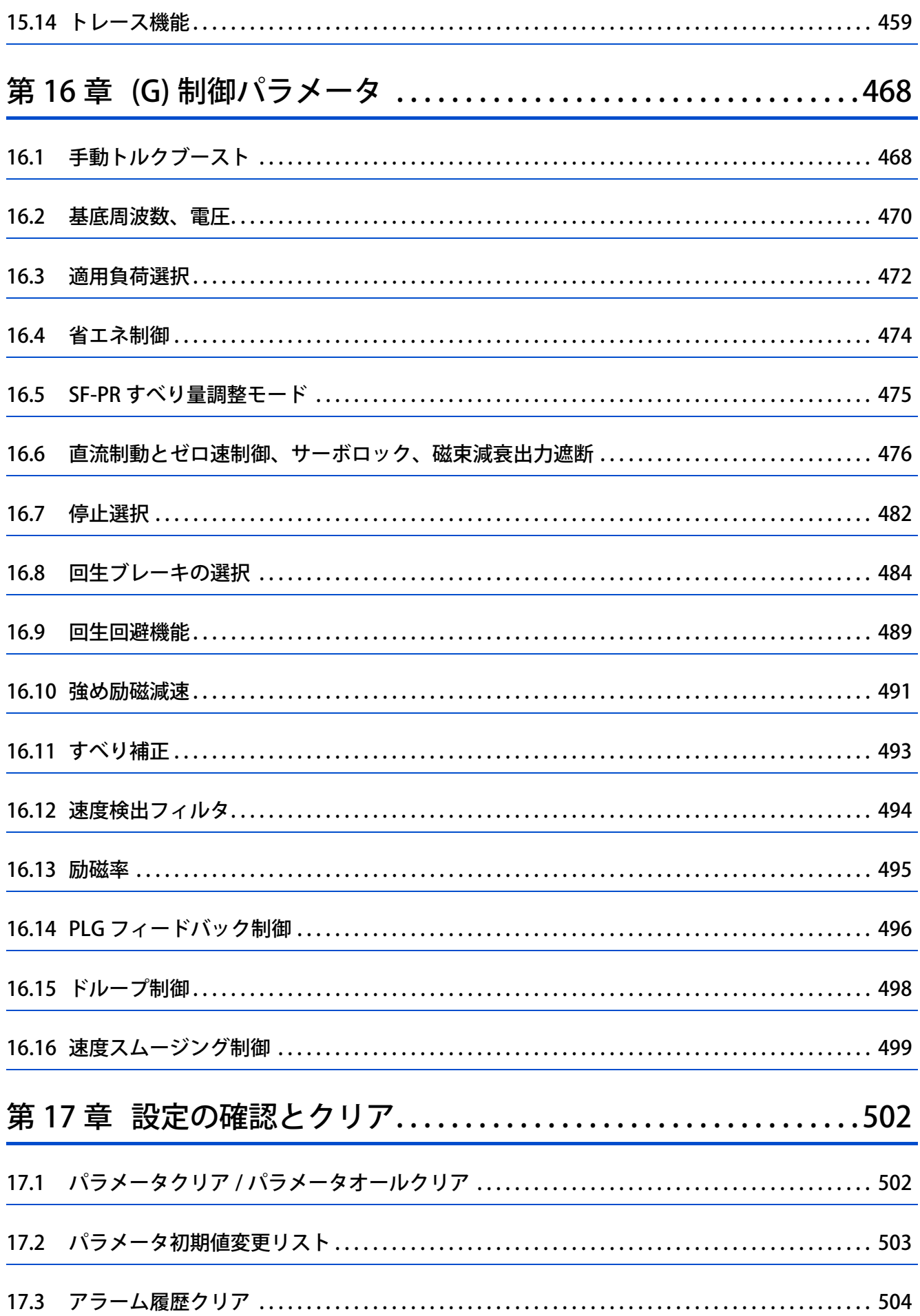

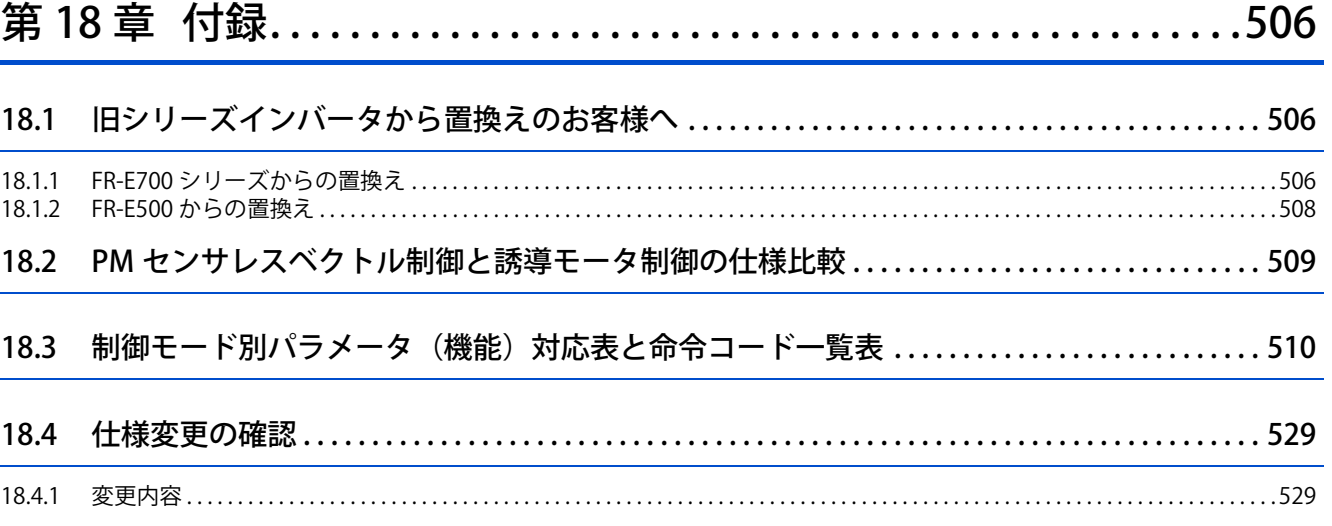

## 

# 第1章 はじめに

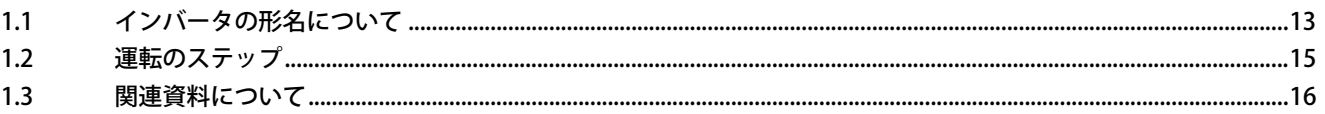

# <span id="page-12-1"></span><span id="page-12-0"></span>**1 はじめに**

この章では、本製品をお使いいただく前に読んでいただく内容を記載しています。 注意事項など必ず一読してからご使用ください。

## **◆ 略称と総称**

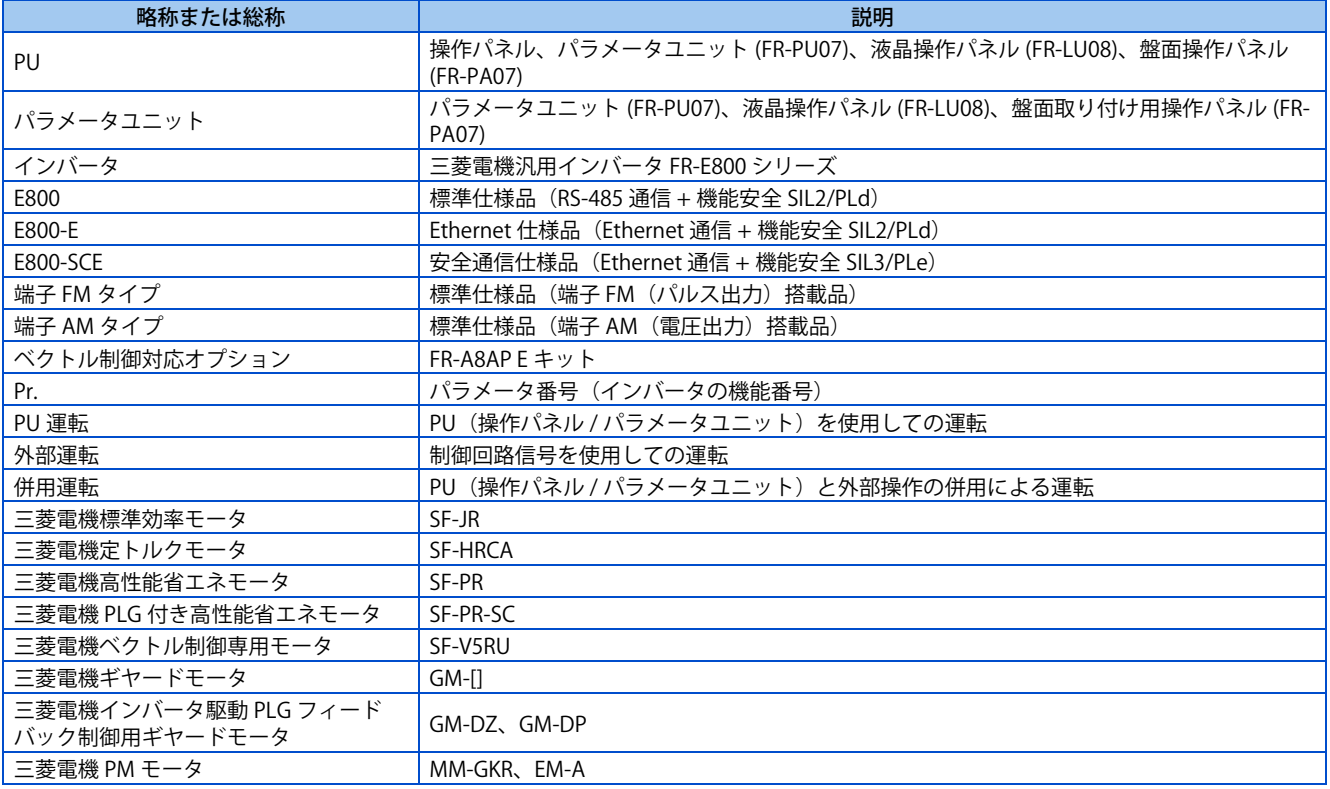

## **◆ 各種商標**

- MODBUS はシュナイダーオートメーションインコーポレイテッドの登録商標です。
- BACnet は ASHRAE (American Society of Heating, Refrigerating and Air-Conditioning Engineers)の登録商標です。
- DeviceNet、EtherNet/IP は ODVA(Open DeviceNet Vendor Association, INC)の登録商標です。
- PROFIBUS、PROFINET は、PROFIBUS & PROFINET International の商標または登録商標です。
- CC-Link IE TSN および CC-Link IE フィールドネットワーク Basic は CC-Link 協会の登録商標です。
- EtherCAT® は、ドイツ Beckhoff Automation GmbH によりライセンスされた特許取得済み技術であり登録商標です。
- その他の記載してある会社名、製品名は、それぞれの会社の商標または登録商標です。

### **◆ 本取扱説明書の記載について**

• 本取扱説明書中の結線図は、特に記載のない場合は、入力端子の制御ロジックをシンクロジックとして掲載しています。 (制御ロジックについては、取扱説明書(接続編)を参照してください)

## <span id="page-13-1"></span><span id="page-13-0"></span>**1.1 インバータの形名について**

インバータの形名は製品側面の定格名板で確認できます。仕様により下記のように構成されます。

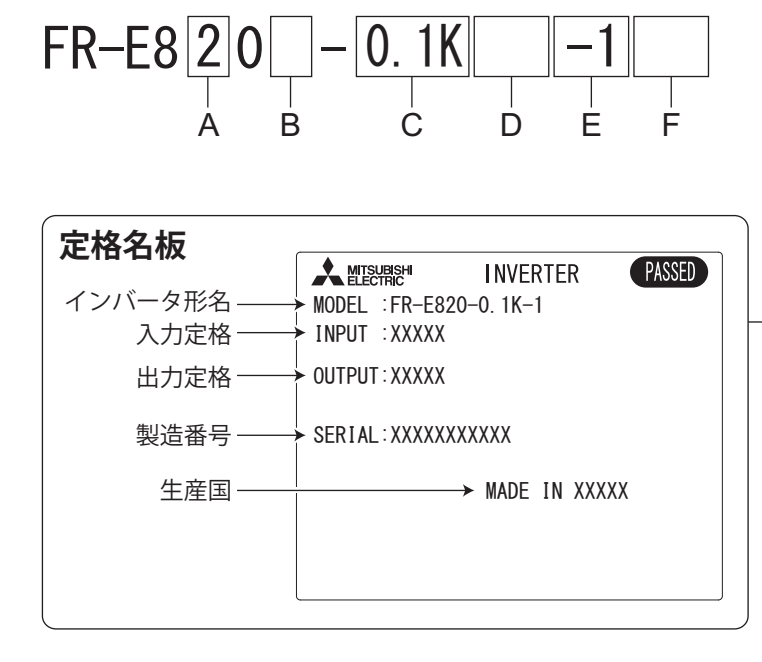

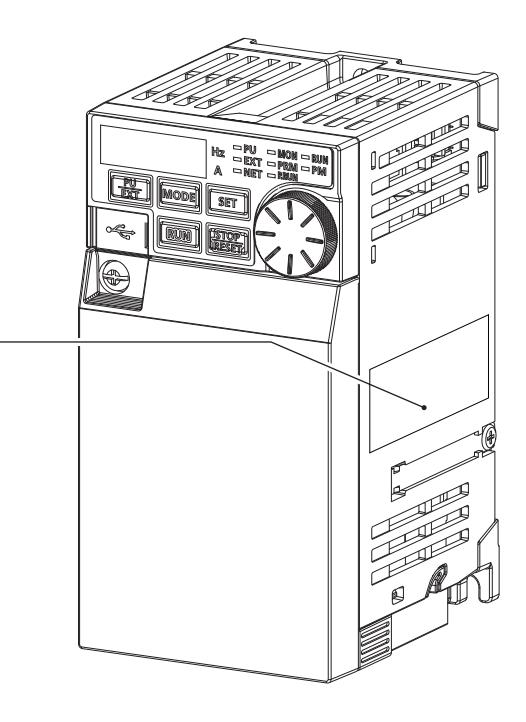

• A:電圧クラスを表します。

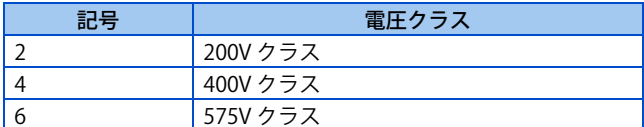

• B:電源相数を表します。

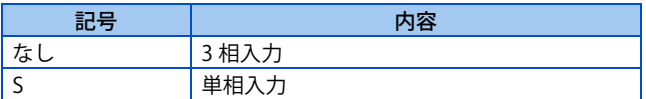

• C:インバータの適用モータ容量または定格電流を表します。

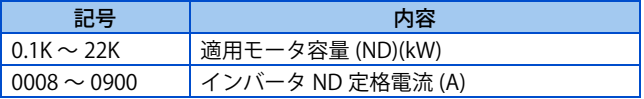

• D:通信と機能安全の仕様を表します。

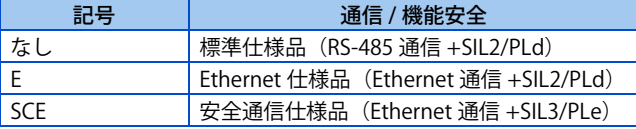

• E:標準仕様品のモニタ出力および定格周波数、Ethernet 仕様品、安全通信仕様品で使用可能な通信プロトコルを表しま す。安全通信仕様品の制御ロジックはソースロジック固定です。

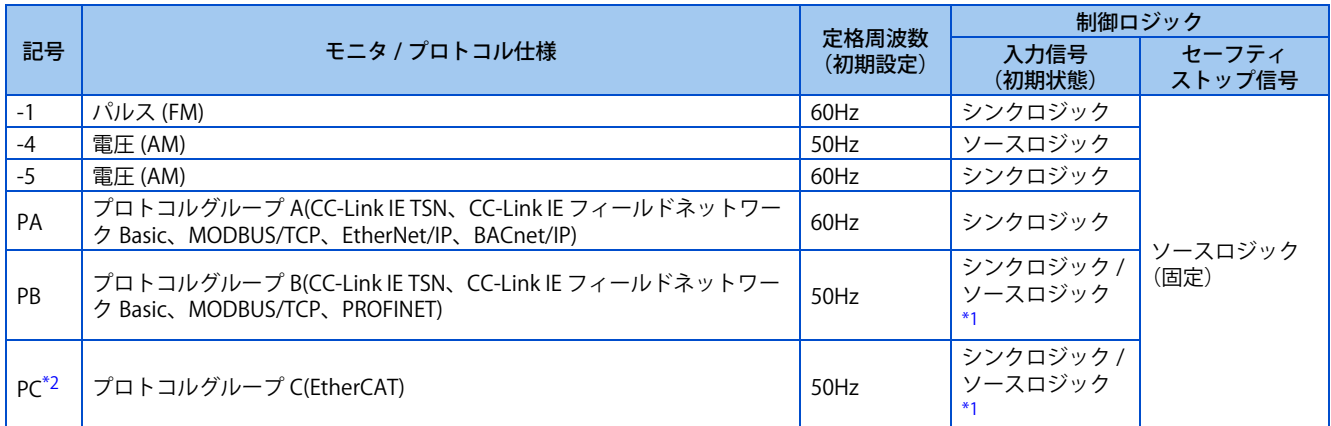

<span id="page-14-0"></span>\*1 制御ロジックの初期状態はインバータ形名により異なります。 形名が適用モータ容量 (kW) の場合はシンクロジックが初期状態 形名が定格電流 (A) の場合はソースロジックが初期状態

- \*2 Ethernet 仕様品のみ対応します。
- <span id="page-14-1"></span>• F:基板コーティング、導体メッキのあり / なしを表します。

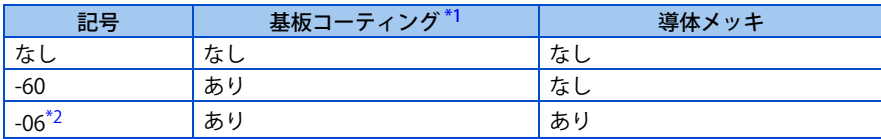

- \*1 IEC60721-3-3:1994 3C2 適合
- \*2 対応容量は FR-E820-11K(0470) 以上、FR-E840-11K(0230) 以上です。

#### <span id="page-14-3"></span><span id="page-14-2"></span>**NOTE**

• この取扱説明書に記載するインバータ形名は、適用モータ容量と定格電流値を併記して説明しています。 (例)FR-E820-0.1K(0008)

### **SERIAL( 製造番号 ) の見方**

#### **定格名板例**

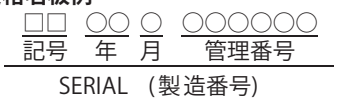

SERIAL は、記号 2 文字と製造年月 3 文字、管理番号 6 文字で構成されています。 製造年は、西暦の末尾 2 桁、製造月は、1~9 (月)、X (10 月)、Y (11 月)、Z (12 月)で表します。

<span id="page-15-1"></span><span id="page-15-0"></span>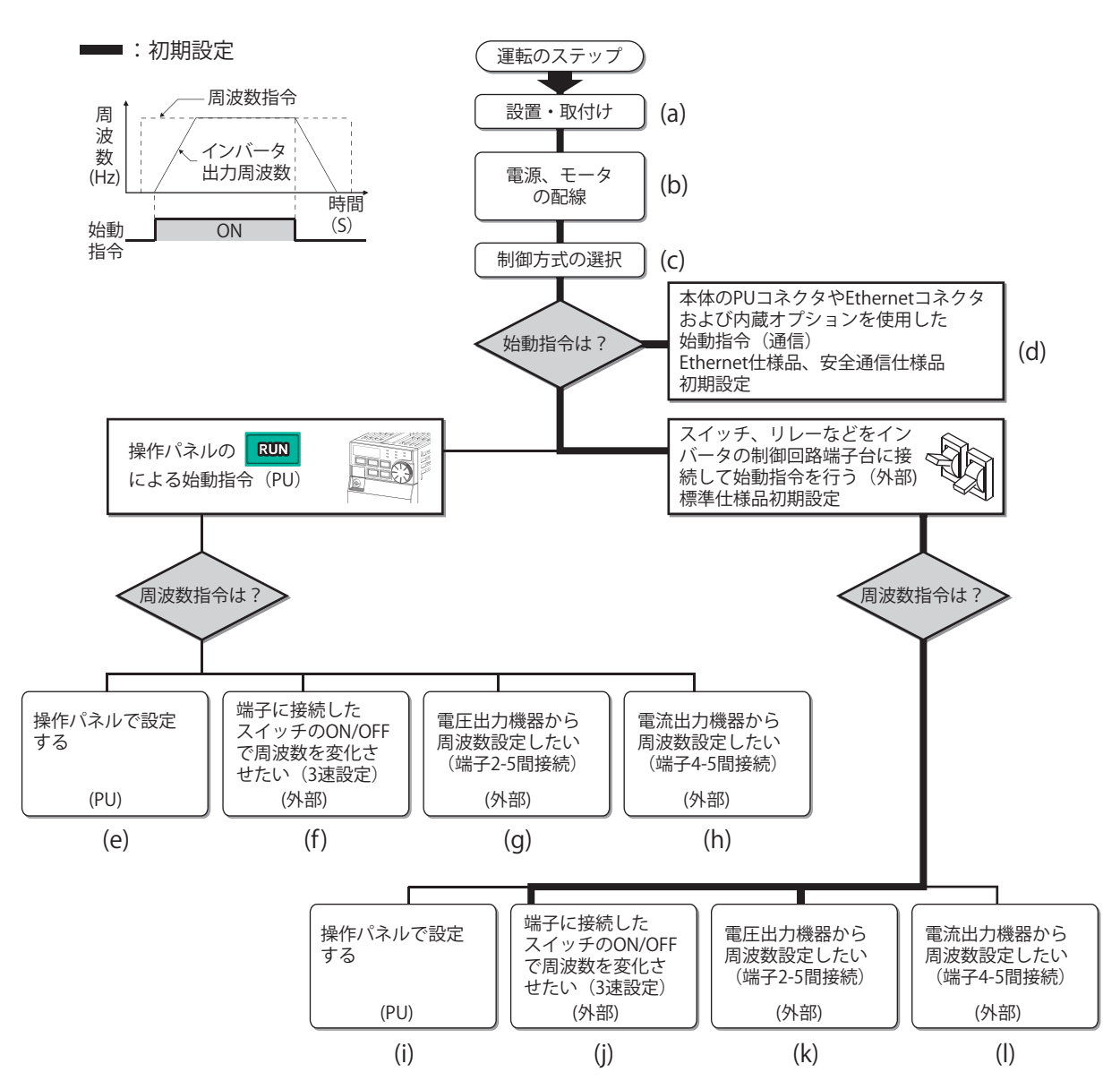

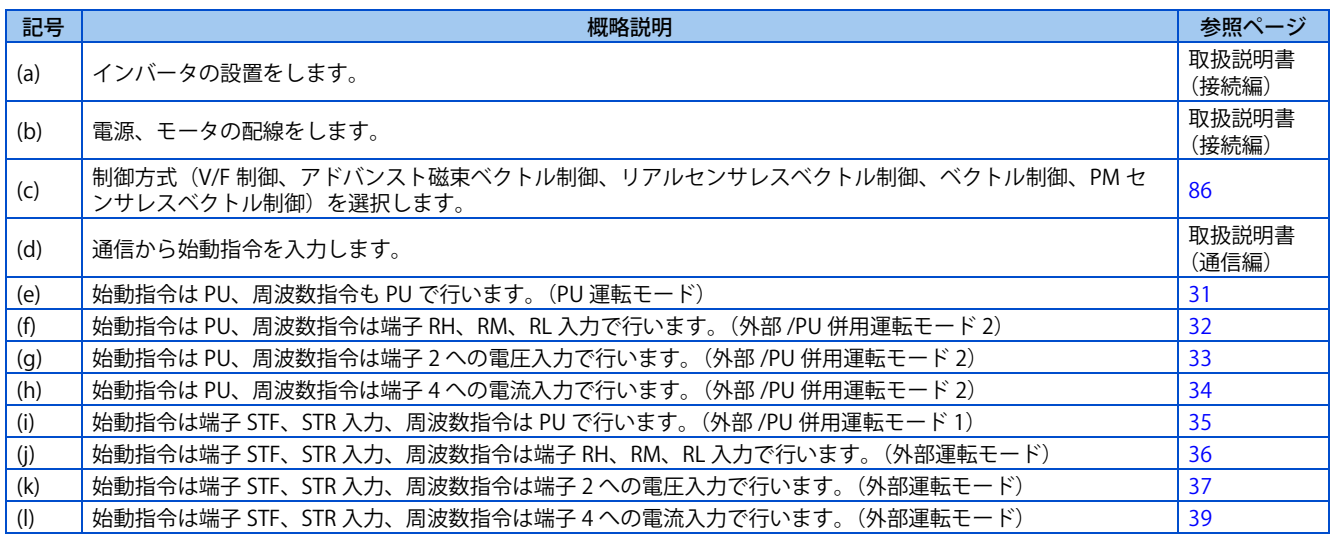

## <span id="page-16-1"></span><span id="page-16-0"></span>**1.3 関連資料について**

初めてこのインバータをお使いいただく場合、必要に応じて次の関連資料をご用意のうえ、このインバータを安全に使用し てください。最新の e-Manual および資料 PDF は、三菱電機 FA サイトからダウンロードできます。

https://www.mitsubishielectric.co.jp/fa/download/search.do?q=&mode=manual&kisyu=%2Finv&category1=FREQROL-E800

 $Point<sup>°</sup>$ 

• e-Manual とは、専用のツールを使用して閲覧できる三菱電機 FA 電子書籍マニュアルです。

• e-Manual には下記のような特長があります。

探したい情報を複数のマニュアルから一度に検索可能 ( マニュアル横断検索 ) 頻繁に参照する情報をお気に入り登録可能

### FR-E800 に関連する資料には下記のものがあります。

インバータを安全にお使いいただくために

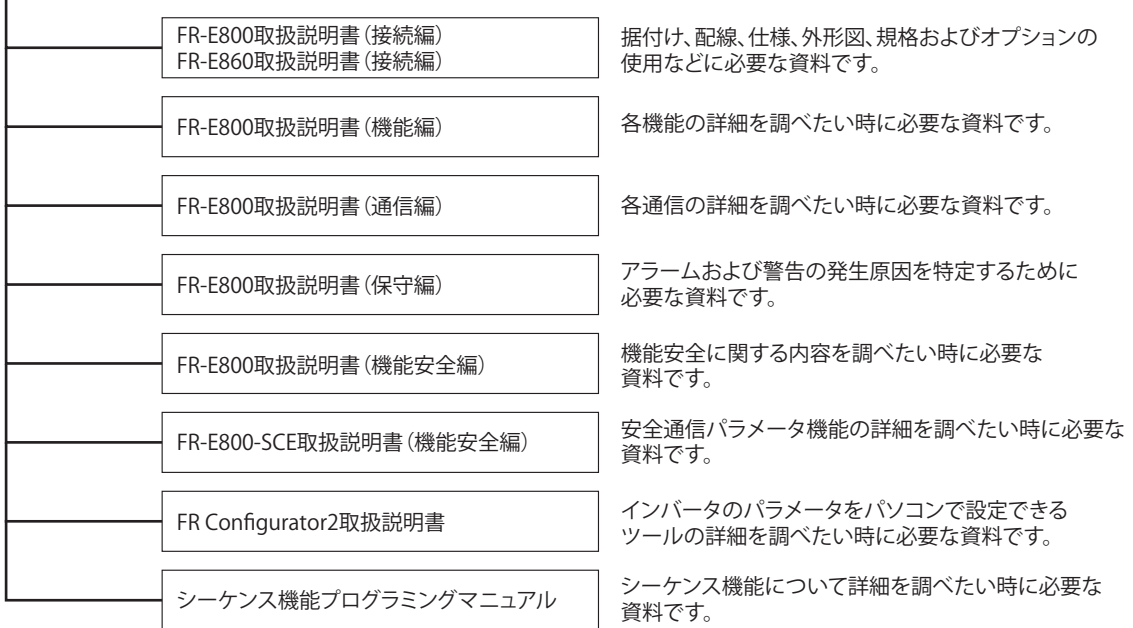

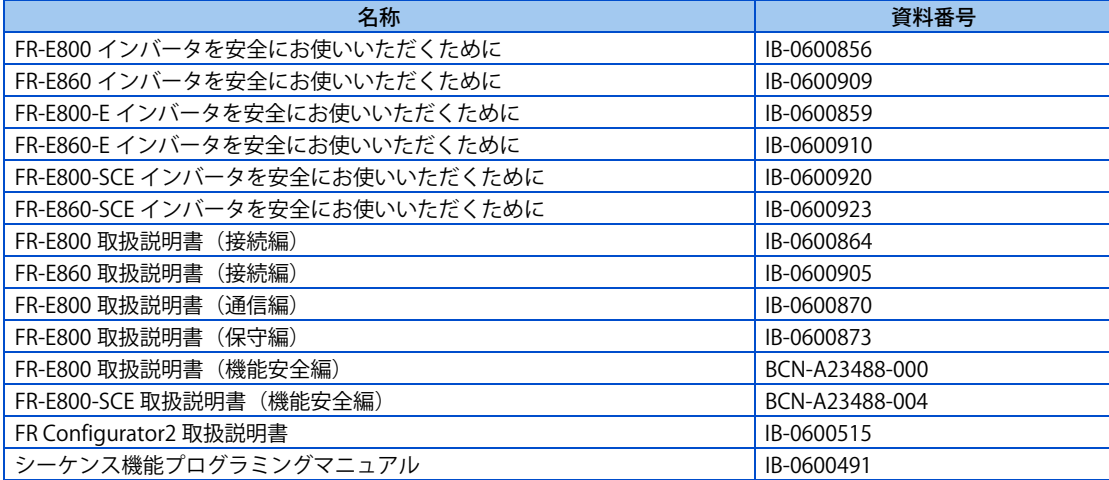

# 第2章 基本操作

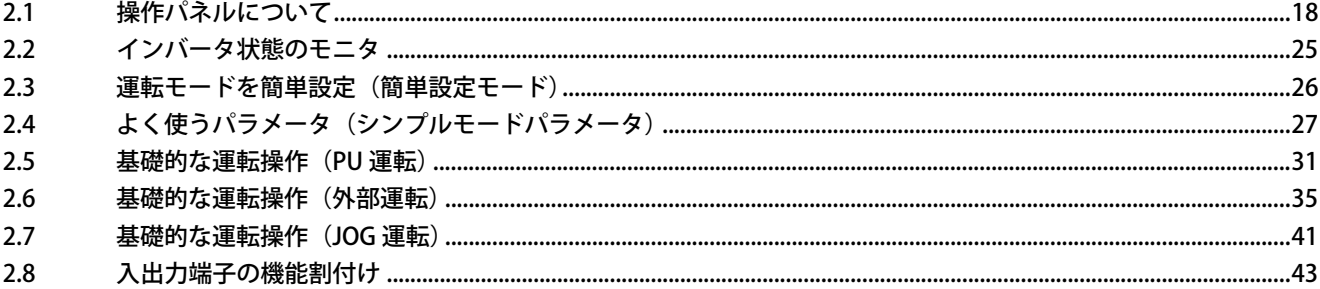

# <span id="page-18-3"></span><span id="page-18-0"></span>**2 基本操作**

<span id="page-18-4"></span>この章では、本製品の基本的な操作方法について説明しています。 注意事項など必ず一読してからご使用ください。

## <span id="page-18-1"></span>**2.1 操作パネルについて**

## <span id="page-18-2"></span>**2.1.1 操作パネルの各部の名称**

## **◆標準仕様品**

操作パネルはインバータから取外しできません。

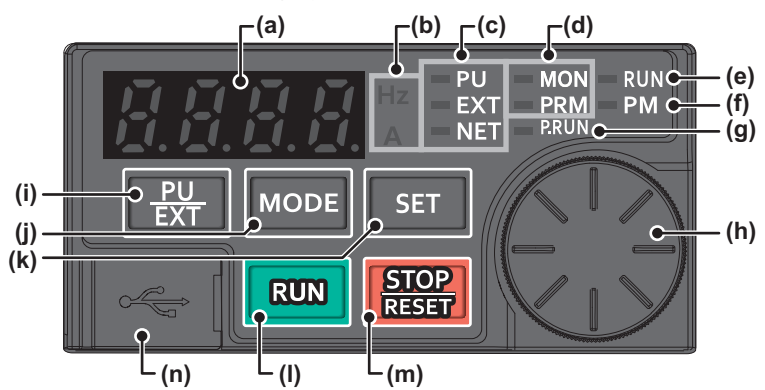

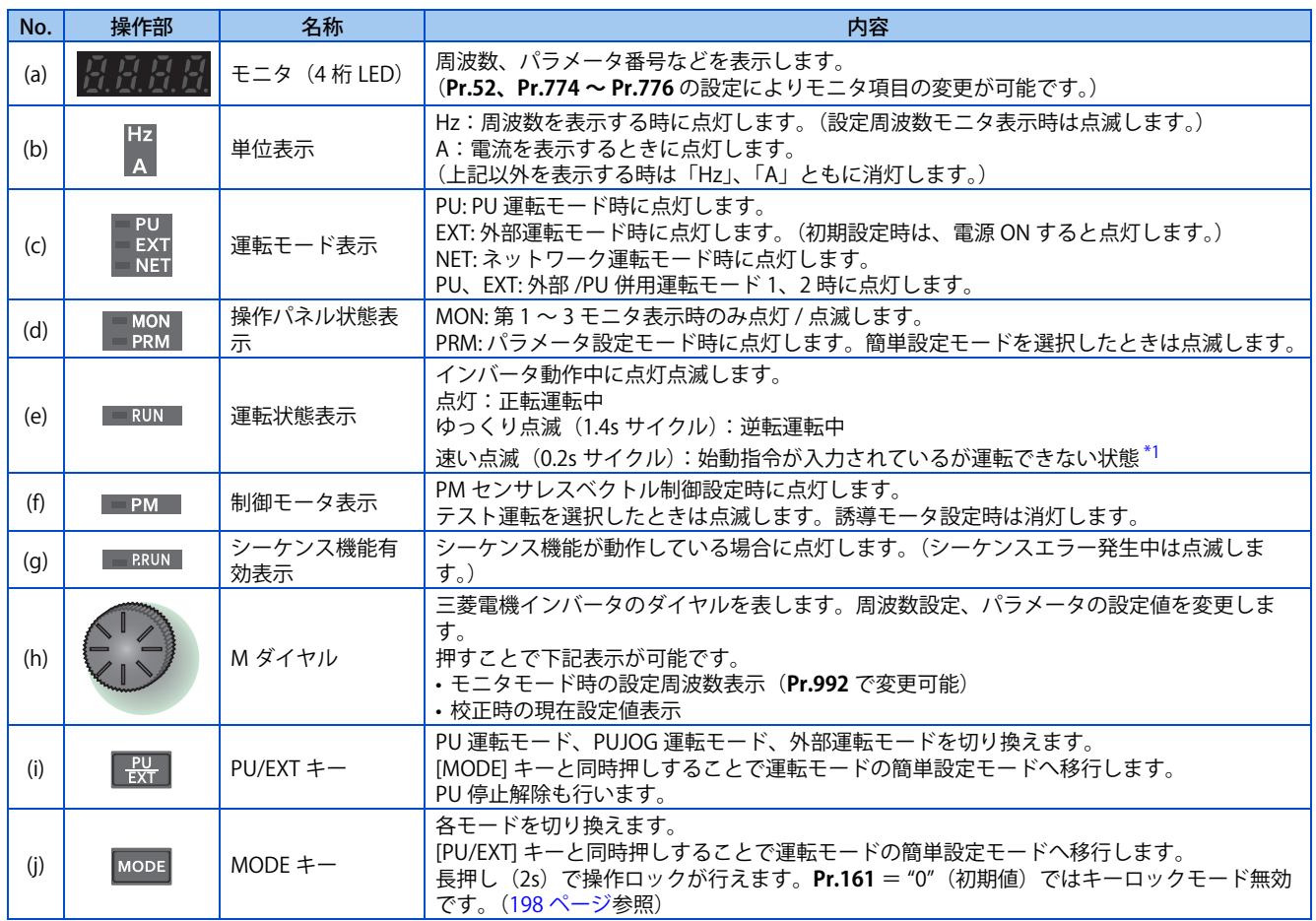

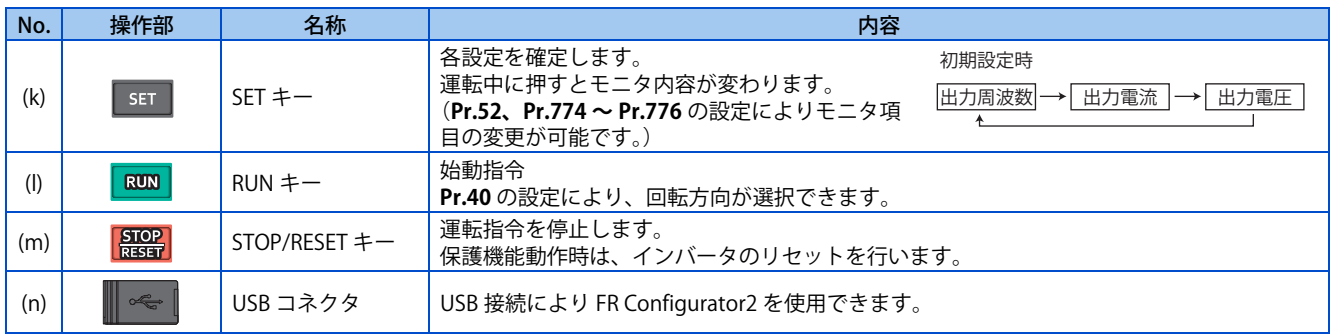

<span id="page-19-0"></span>\*1 MRS 信号、X10 信号が入力されている状態、瞬停再始動中、オートチューニング完了後、SE( パラメータ誤設定 ) 警報時など

## **Ethernet 仕様品、安全通信仕様品**

操作パネルはインバータから取外しできません。

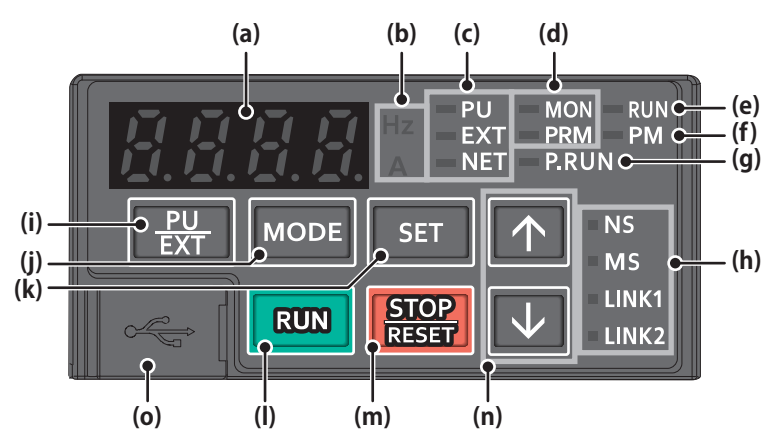

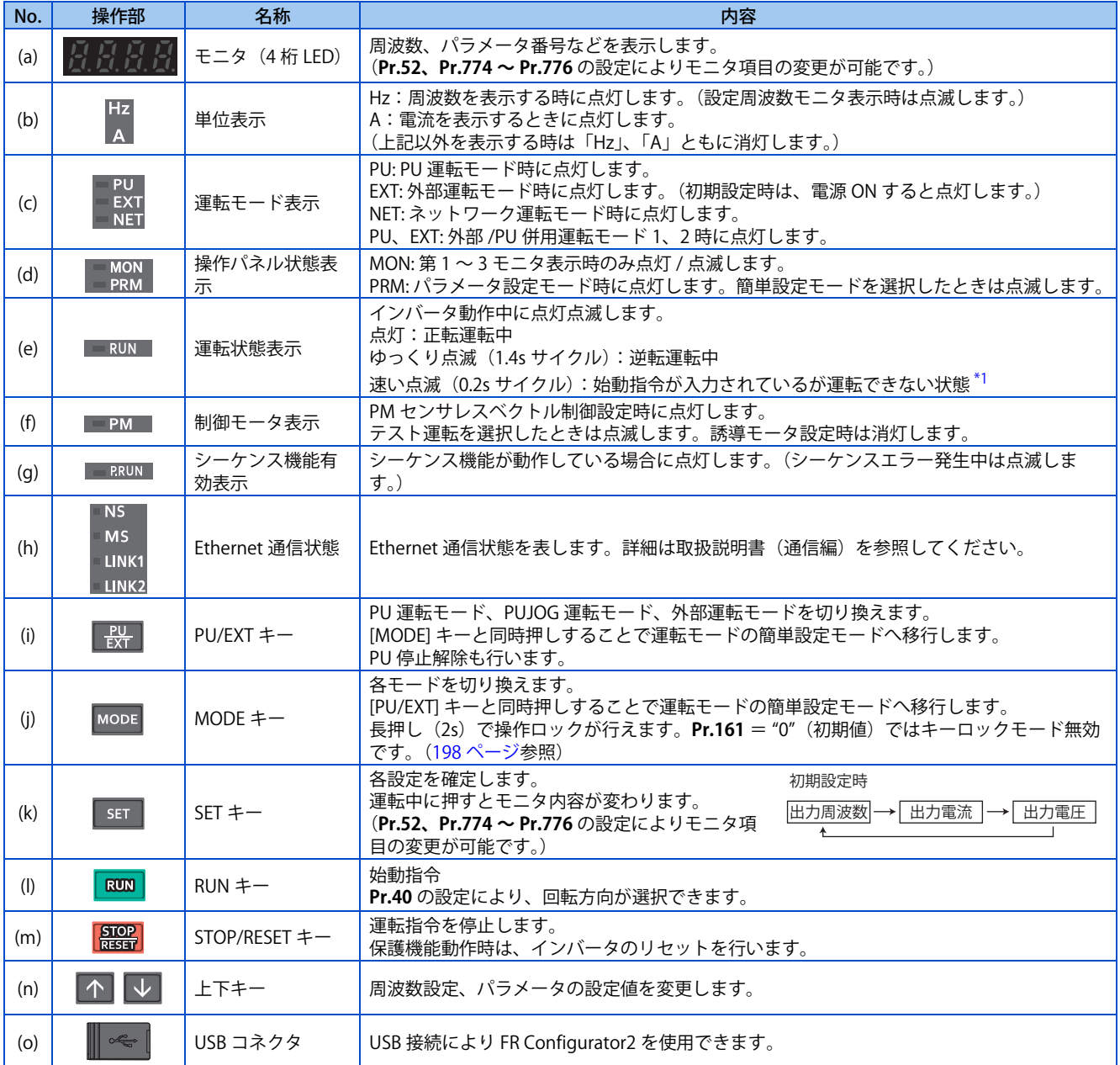

<span id="page-20-0"></span>\*1 MRS 信号、X10 信号が入力されている状態、瞬停再始動中、オートチューニング完了後、SE( パラメータ誤設定 ) 警報時など

## <span id="page-21-0"></span>**2.1.2 操作パネルの基本操作**

**◆ 基本操作(標準仕様品)** 

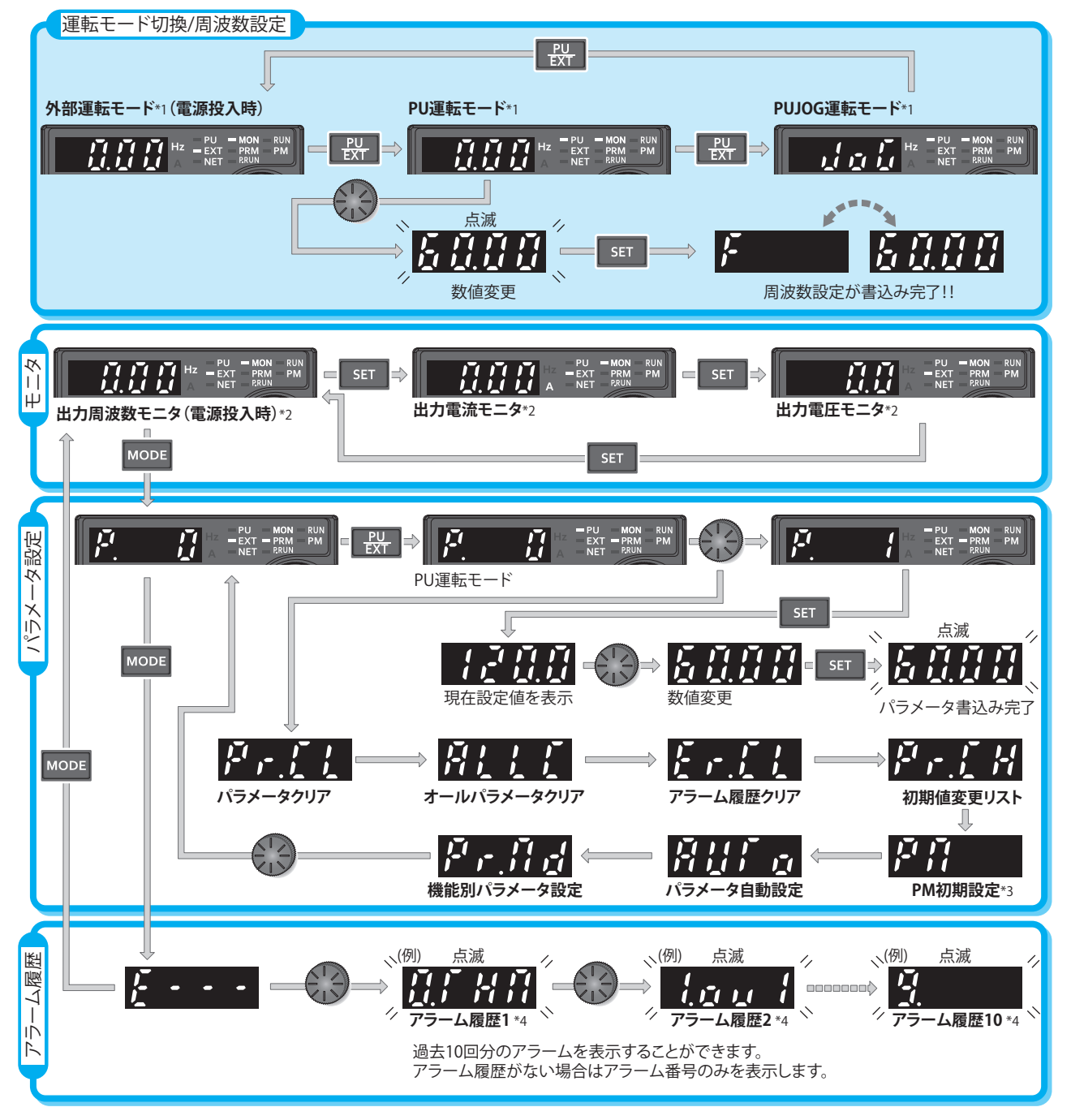

- \*1 運転モードについての詳細は [242 ページ](#page-242-2)を参照してください。
- \*2 モニタ内容は変更できます。([302 ページ](#page-302-1)参照)
- \*3 575V クラスでは表示されません。
- \*4 アラーム履歴についての詳細は取扱説明書(保守編)を参照してください。

## ◆ 基本操作 (Ethernet 仕様品、安全通信仕様品)

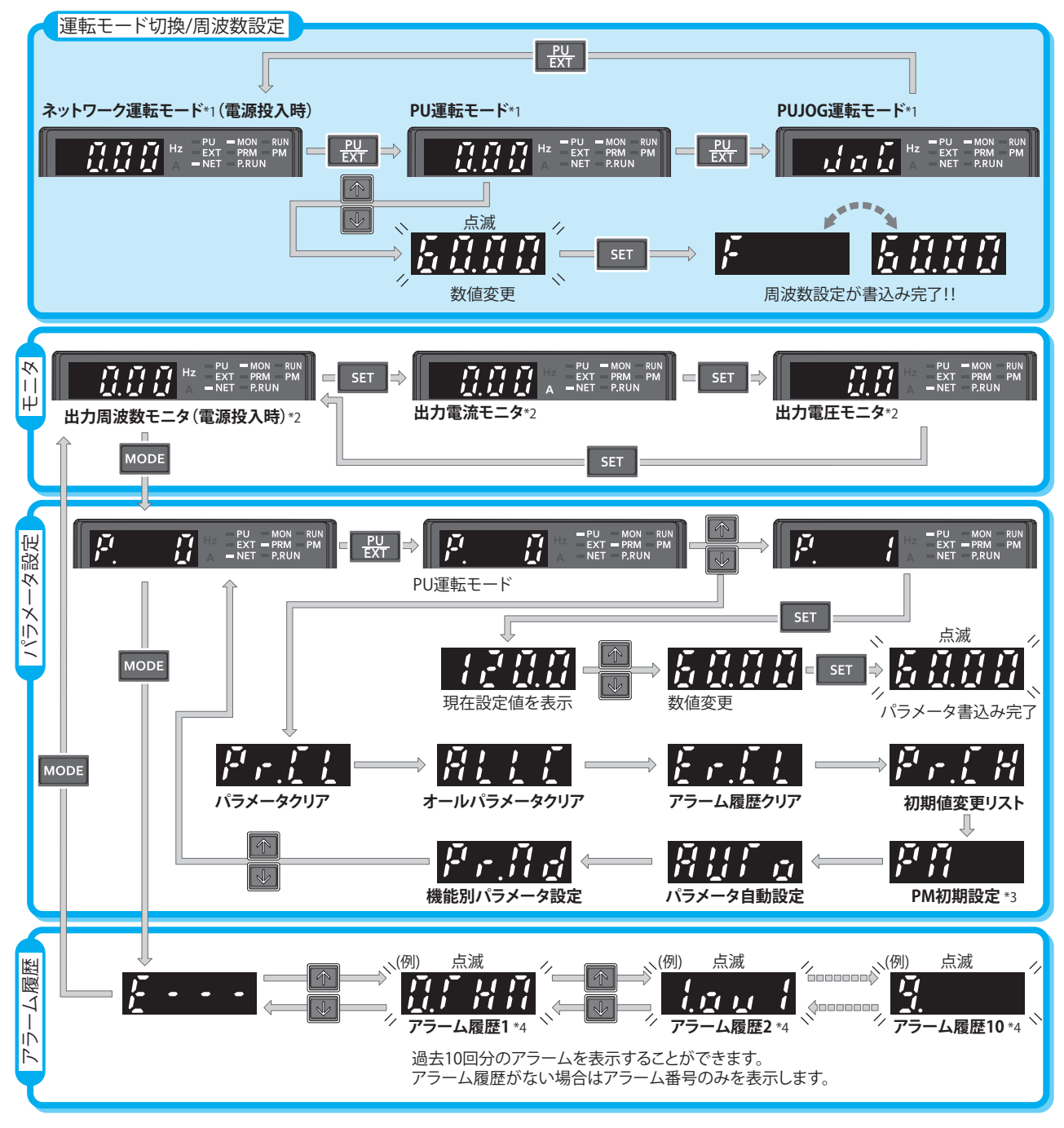

- \*1 運転モードについての詳細は [242 ページ](#page-242-2)を参照してください。
- \*2 モニタ内容は変更できます。([300 ページ](#page-300-2)参照)
- \*3 575V クラスでは表示されません。
- \*4 アラーム履歴についての詳細は取扱説明書(保守編)を参照してください。

## **◆ パラメータ設定モードについて**

パラメータ設定モードではインバータの各種機能(パラメータ)を設定します。 パラメータ設定モードの表示画面について説明します。

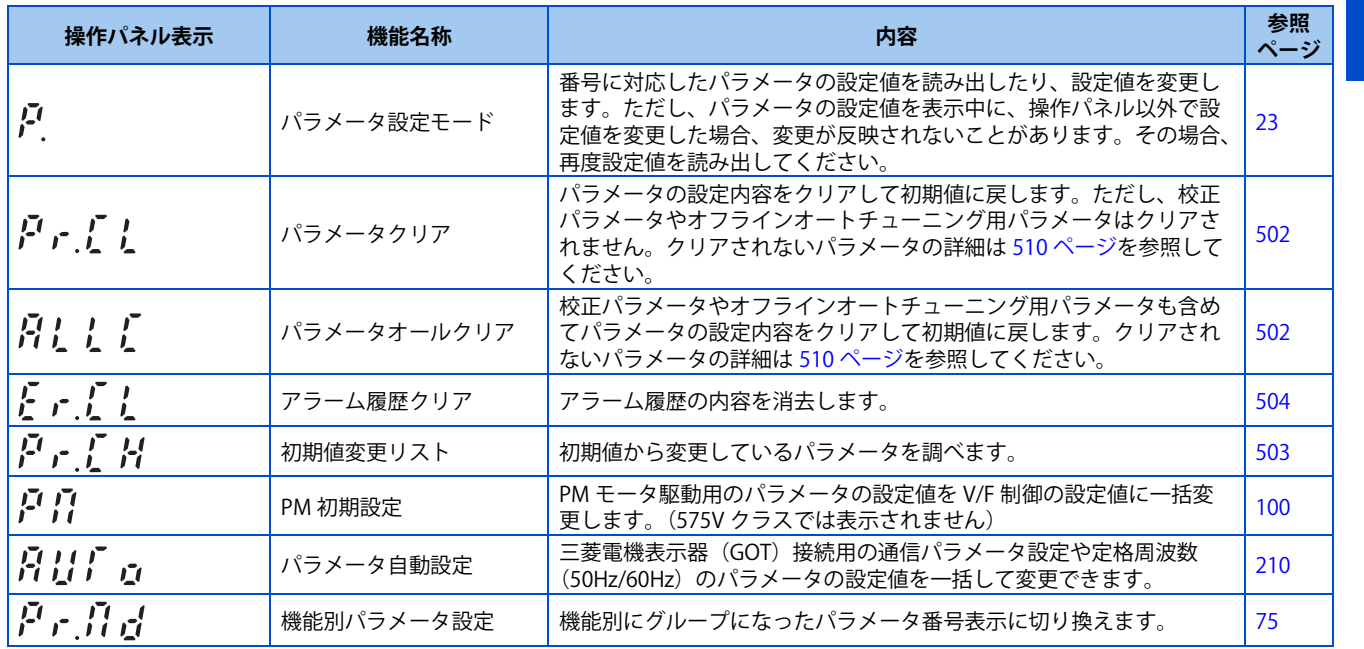

## <span id="page-23-0"></span>**2.1.3 操作パネル表示と実文字との対応**

操作パネルに表示されるデジタル表示は次に示す英数字と対応します。

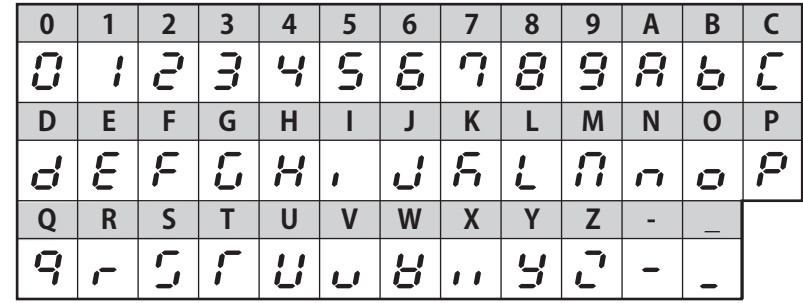

## <span id="page-23-1"></span>**2.1.4 パラメータ設定値を変更する**

- パラメータ設定モードでパラメータ番号を選択し、[SET] キーを押すとパラメータ設定値を変更できます。
- パラメータ設定値を変更して [SET] キーを押すと設定値がインバータに書き込まれます
- 4 桁のパラメータ番号を表示した場合は、"Pr." とパラメータ番号が交互に表示されます。
- 5 桁のパラメータ設定値を表示した場合は、上位 1 桁と下位 4 桁が交互に表示されます。

**2**

## ◆ パラメータ設定画面遷移

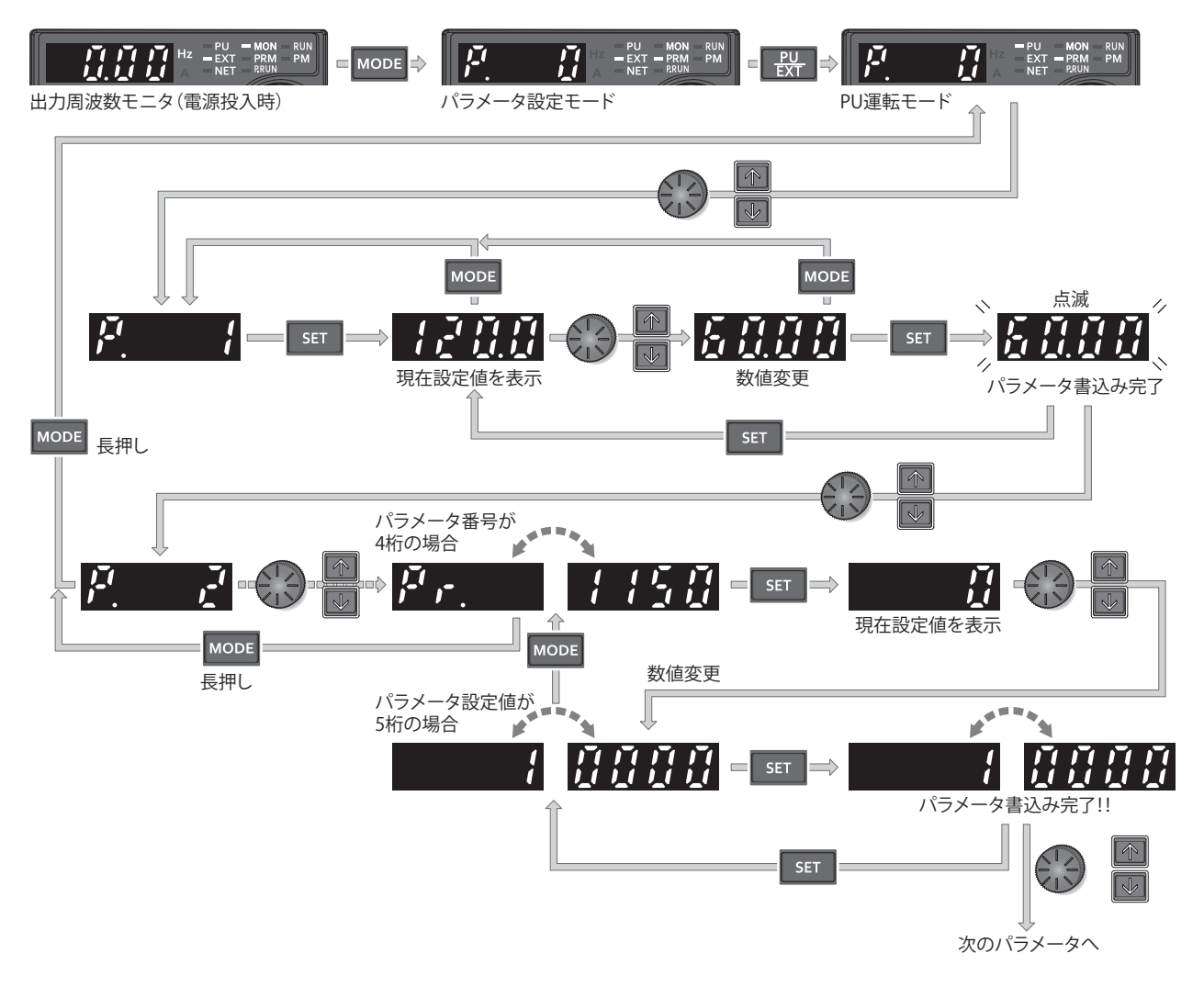

- **NOTE** 
	- パラメータ書き込み条件を満たしていない場合は、パラメータ書込みエラーが表示されます。(エラー内容の詳細は取扱説 明書(保守編)を参照してください。)

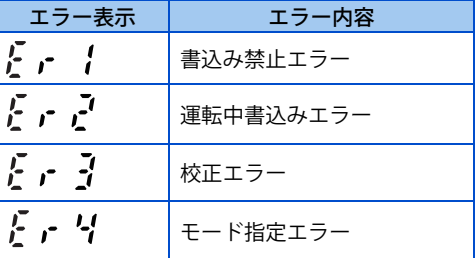

• パラメータ設定値の変更は、**Pr.77 パラメータ書込選択** ="0"(初期値)では、PU 運転モード時で停止中のみ可能です。**Pr.77** の変更により、運転中や、PU 運転モード以外の運転モードでもパラメータ変更が可能となります。[\(204 ページ](#page-204-1)参照)

## <span id="page-25-4"></span><span id="page-25-0"></span>**2.2 インバータ状態のモニタ**

## <span id="page-25-1"></span>**2.2.1 出力電流や出力電圧をモニタする**

#### $Point \mathcal{P}$

• 出力周波数、出力電流、出力電圧のモニタ表示を、モニタモード中に [SET] キーを押すことにより切り換えることができます。

#### 操作手順

- *1.* 運転中 [MODE] キーにて出力周波数モニタにしてください。[Hz] 表示が点灯します。
- *2.* 運転中・停止中、運転モードに関わらず [SET] キーで、出力電流モニタになります。[A] 表示が点灯します。
- *3.* [SET] キーで、出力電圧モニタになります。単位の LED は消灯します。

#### **NOTE**

• モニタ項目は、**Pr. 52 操作パネルメインモニタ選択、Pr.774 操作パネルモニタ選択 1 ~ Pr.776 操作パネルモニタ選択 3** の 設定により、出力電力や設定周波数などに変更できます。[\(302 ページ](#page-302-1)参照)

## <span id="page-25-2"></span>**2.2.2 第一優先モニタ**

モニタモードにしたときに最初に表示されるモニタ(第一優先モニタ)を変更することができます。 第一優先モニタにしたいモニタを表示してから [SET] キーを長押しすると、第一優先モニタに設定できます。 出力電流モニタを第一優先モニタにする場合の操作手順を示します。

#### 操作手順

- *1.* モニタモードで出力電流モニタにします。
- **2.** [SET] キーを長押し (1s) すると出力電流モニタが第一優先モニタになります。
- *3.* 次回からモニタモードにしたときは、出力電流モニタが最初に表示されます。

**A** NOTE

• モニタ項目は、**Pr. 52 操作パネルメインモニタ選択、Pr.774 操作パネルモニタ選択 1 ~ Pr.776 操作パネルモニタ選択 3** で 変更できます。[\(302 ページ](#page-302-1)参照)

### <span id="page-25-3"></span>**2.2.3 設定周波数を表示する**

標準仕様品は、PU 運転モードおよび外部 /PU 併用運転モード 1 (Pr.79 運転モード選択 = "3")時、モニタモードで M ダイ

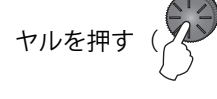

 $\bullet$ 

**NOTE**

ヤルを押す( $\left\langle \bigotimes \right\rangle$ ) と、現在設定されている設定周波数を表示します。

• **Pr. 992 操作パネル M ダイヤルプッシュモニタ選択** で、表示内容を変更できます。([302 ページ参](#page-302-1)照)

## <span id="page-26-1"></span><span id="page-26-0"></span>**2.3 運転モードを簡単設定(簡単設定モード)**

始動指令と速度指令の組み合わせに応じた **Pr.79 運転モード選択**の設定が簡単な操作で行えます。 始動指令を外部(STF/STR)、周波数指令を操作パネルとする場合の操作手順を示します。

### 操作手順

*1.* [PU/EXT] キーと [MODE] キーを同時に 0.5s 押し続けます。

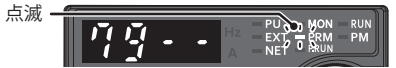

*2.* M ダイヤルを回す、または上下キーを押して "79-3"(外部 /PU 併用運転モード 1)に合わせます。(その他の設定は 下表を参照してください)

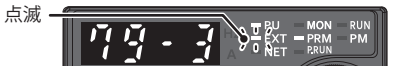

**3.** [SET] キーを押して設定します。外部 /PU 併用運転モード1 (Pr.79 = "3") に設定されました。

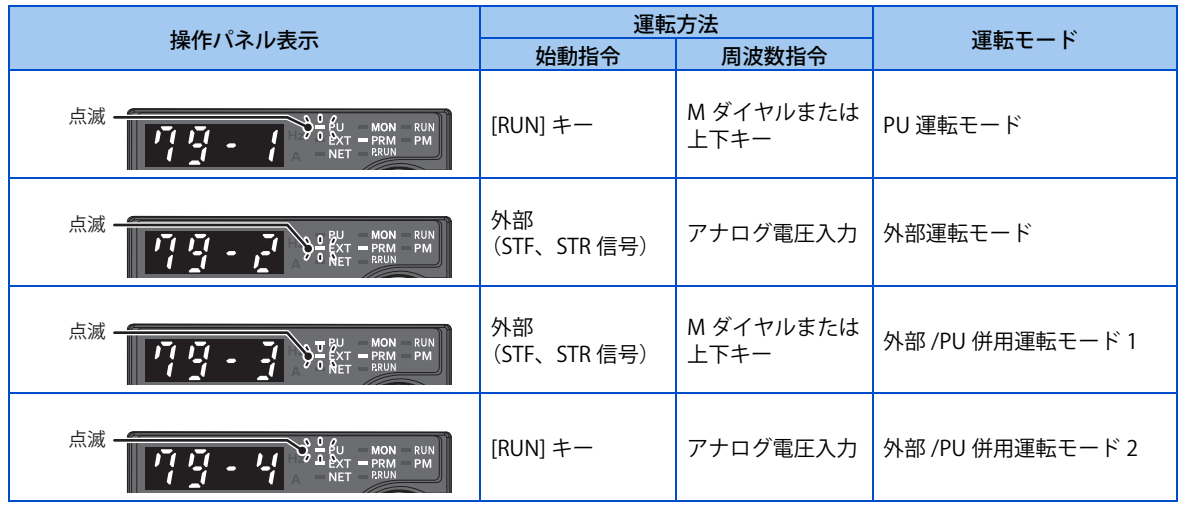

**NOTE** 

- ユーザグループ機能(**Pr.160**=1)、パスワード機能(**Pr.296、Pr.297**)を有効としている場合、簡単設定モードは設定でき ません。(設定画面が表示されません。)
- 運転中に設定しようとした場合は、"ER2" が表示されます。始動指令([RUN] キー、STF または STR 信号)を OFF してください。
- [SET] キーを押す前に [MODE] キーを押すと、簡単設定モードを中断してモニタ表示に戻ります。**Pr.79** = "0"(初期値)で、 簡単設定モードを途中で中断した場合は、PU 運転モードと外部運転モードが切り換わりますので、運転モードを確認して ください。
- [STOP/RESET] キーによるリセットは可能です。
- **Pr.79** = "3" の周波数指令の優先順位は、「多段速運転(RL/RM/RH/REX) > PID 制御(X14) > 端子 4 アナログ入力(AU)> 操作パネルによるデジタル入力」となります。

## <span id="page-27-2"></span><span id="page-27-0"></span>**2.4 よく使うパラメータ(シンプルモードパラメータ)**

FR-E800 シリーズではよく使うパラメータをシンプルモードパラメータとしてまとめてあります。 **Pr.160 ユーザグループ読出選択**= "9999" に設定すると、シンプルモードパラメータのみ表示されるようになります。 この節ではよく使うパラメータの説明をします。

## <span id="page-27-1"></span>**2.4.1 シンプルモードパラメータ一覧表**

インバータの単純な可変速運転は、初期設定値のままで運転ができるようになっています。負荷や運転仕様に合わせて必要 なパラメータを設定してください。パラメータの設定、変更および確認は操作パネルで行うことができます。

### $Point$

• **Pr.160 ユーザグループ読出選択**によってシンプルモードパラメータのみを表示させることができます。(初期設定ではすべ てのパラメータが表示されます。)必要に応じて **Pr.160 ユーザグループ読出選択**の設定を行ってください。(パラメータの 変更については [23 ページ](#page-23-1)参照)

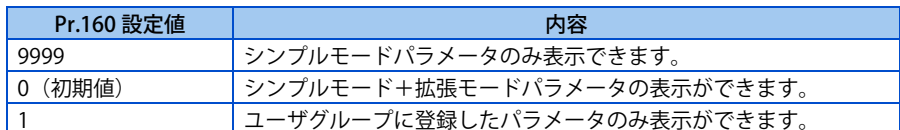

### **◆ シンプルモードパラメータ (標準仕様品)**

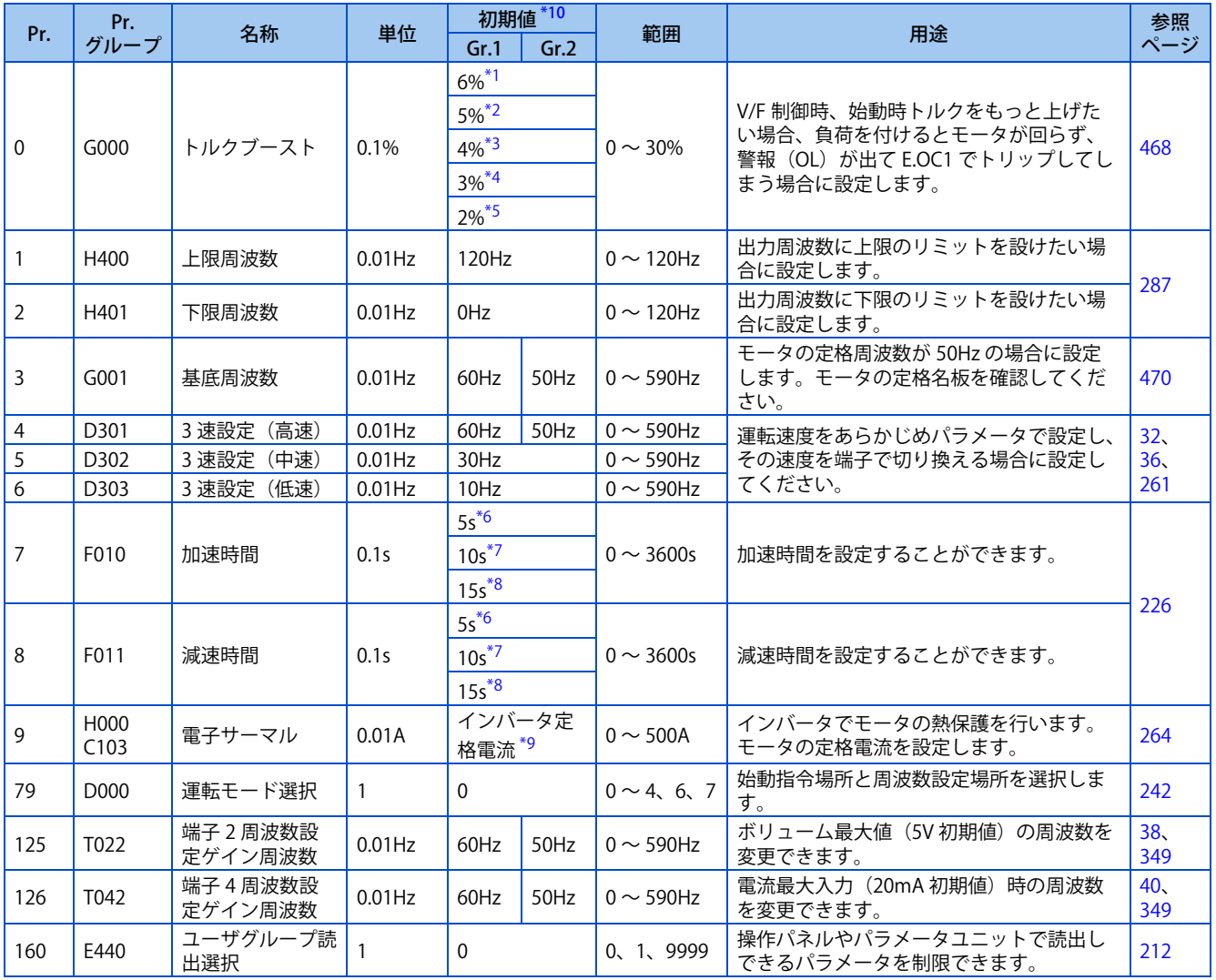

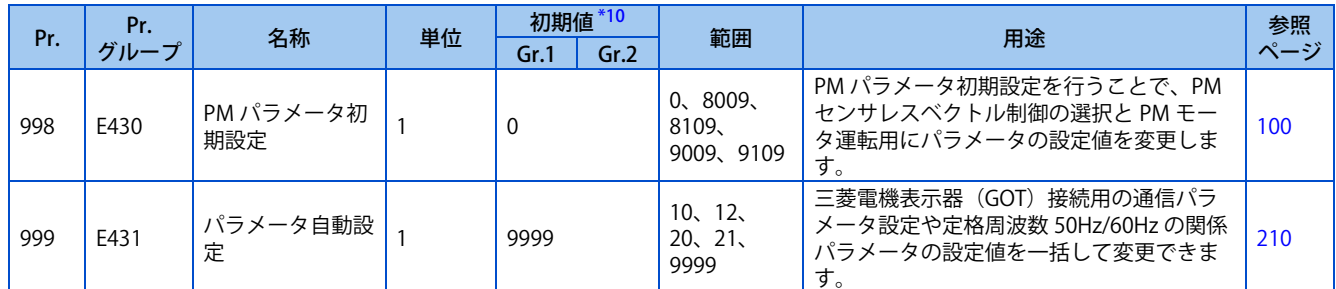

<span id="page-28-1"></span>\*1 FR-E820-0.75K(0050) 以下、FR-E840-0.75K(0026) 以下、FR-E820S-0.75K(0050) 以下の初期値です。

<span id="page-28-2"></span>\*2 FR-E860-0.75K(0017) の初期値です。

<span id="page-28-3"></span>\*3 FR-E820-1.5K(0080) ~ FR-E820-3.7K(0175)、FR-E840-1.5K(0040) ~ FR-E840-3.7K(0095)、FR-E820S-1.5K(0080) 以上の初期値です。

<span id="page-28-4"></span>\*4 FR-E820-5.5K(0240)、FR-E820-7.5K(0330)、FR-E840-5.5K(0120)、FR-E840-7.5K(0170)、FR-E860-1.5K(0027)、FR-E860-2.2K(0040) の初期値です。

<span id="page-28-5"></span>\*5 FR-E820-11K(0470) 以上、FR-E840-11K(0230) 以上、FR-E860-3.7K(0061) 以上の初期値です。

<span id="page-28-6"></span>\*6 FR-E820-3.7K(0175) 以下、FR-E840-3.7K(0095) 以下、FR-E860-3.7K(0061) 以下、FR-E820S-2.2K(0110) 以下の初期値です。

<span id="page-28-7"></span>\*7 FR-E820-5.5K(0240)、FR-E820-7.5K(0330)、FR-E840-5.5K(0120)、FR-E840-7.5K(0170)、FR-E860-5.5K(0090) 以上の初期値です。

<span id="page-28-8"></span>\*8 FR-E820-11K(0470) 以上、FR-E840-11K(0230) 以上の初期値です。

<span id="page-28-9"></span>\*9 FR-E820-0.75K(0050) 以下、FR-E840-0.75K(0026) 以下、FR-E860-0.75K(0017)、FR-E820S-0.75K(0050) 以下の初期値は、インバータ定格電流の 85% に設定されています。

<span id="page-28-0"></span>\*10 Gr.1、Gr.2 はパラメータ初期値グループを示します。([46 ページ](#page-46-2)参照)

## **シンプルモードパラメータ(Ethernet 仕様品、安全通信仕様品)**

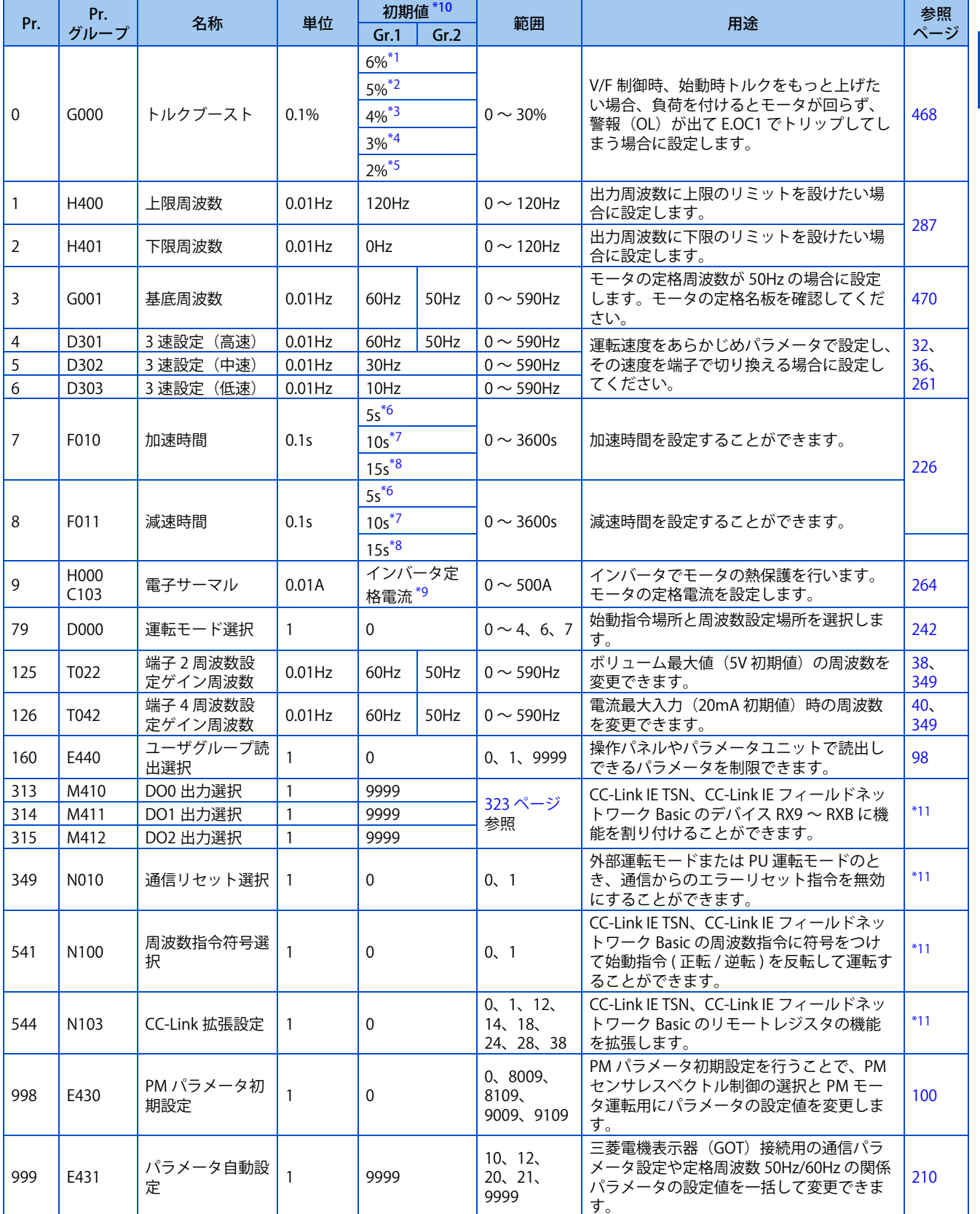

<span id="page-29-0"></span>\*1 FR-E820-0.75K(0050) 以下、FR-E840-0.75K(0026) 以下、FR-E820S-0.75K(0050) 以下の初期値です。

\*2 FR-E860-0.75K(0017) の初期値です。

<span id="page-29-3"></span><span id="page-29-2"></span><span id="page-29-1"></span>\*3 FR-E820-1.5K(0080) ~ FR-E820-3.7K(0175)、FR-E840-1.5K(0040) ~ FR-E840-3.7K(0095)、FR-E820S-1.5K(0080) 以上の初期値です。

\*4 FR-E820-5.5K(0240)、FR-E820-7.5K(0330)、FR-E840-5.5K(0120)、FR-E840-7.5K(0170)、FR-E860-1.5K(0027)、FR-E860-2.2K(0040) の初期値です。

<span id="page-29-4"></span>\*5 FR-E820-11K(0470) 以上、FR-E840-11K(0230) 以上、FR-E860-3.7K(0061) 以上の初期値です。

<span id="page-29-5"></span>\*6 FR-E820-3.7K(0175) 以下、FR-E840-3.7K(0095) 以下、FR-E860-3.7K(0061) 以下、FR-E820S-2.2K(0110) 以下の初期値です。

- <span id="page-30-1"></span>\*7 FR-E820-5.5K(0240)、FR-E820-7.5K(0330)、FR-E840-5.5K(0120)、FR-E840-7.5K(0170)、FR-E860-5.5K(0090) 以上の初期値です。
- <span id="page-30-2"></span>\*8 FR-E820-11K(0470) 以上、FR-E840-11K(0230) 以上の初期値です。
- <span id="page-30-3"></span>\*9 FR-E820-0.75K(0050) 以下、FR-E840-0.75K(0026) 以下、FR-E860-0.75K(0017)、FR-E820S-0.75K(0050) 以下の初期値は、インバータ定格電流の 85% に設定されています。
- <span id="page-30-0"></span>\*10 Gr.1、Gr.2 はパラメータ初期値グループを示します。([46 ページ](#page-46-2)参照)
- <span id="page-30-4"></span>\*11 詳細は取扱説明書(通信編)を参照してください。

## <span id="page-31-3"></span><span id="page-31-0"></span>**2.5 基礎的な運転操作(PU 運転)**

周波数指令の入力方法ごとに操作例を示します。

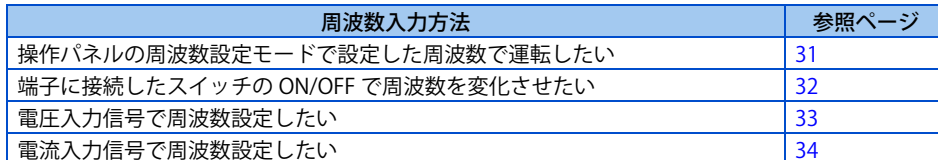

## <span id="page-31-1"></span>**2.5.1 周波数を設定して運転する(30Hz で運転する)**

### $Point$

<span id="page-31-2"></span>• 始動指令、周波数指令ともに操作パネルで行います。(PU 運転)

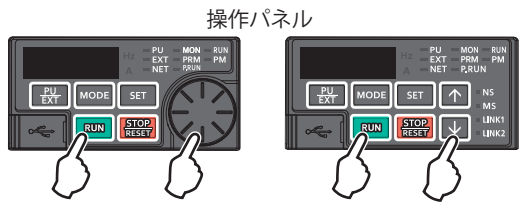

30Hz で運転する場合の操作手順を示します。

### 操作手順

- *1.* 電源投入時画面 モニタ表示になります。
- *2.* 運転モードの変更 [PU/EXT] キーを押して PU 運転モードにします。[PU]LED が点灯します。
- **3.** 周波数の設定

M ダイヤルを回す、または上下キーを押して設定したい周波数 "30.00"(30.00Hz)を表示させます。約 5s 間点滅 します。

数値が点滅している間に [SET] キーを押して周波数を設定します。"F" と "30.00" が交互にフリッカーします。約 3s 間フリッカーした後表示は "0.00" (モニタ表示)に戻ります。

([SET] キーを押さないと約 5s 間点滅した後表示は "0.00" (0.00Hz) に戻ってしまいます。その際は、もう 1 度 M ダイヤルを回す、または上下キーを押して周波数を設定してください。)

*4.* 始動→加速→定速

[RUN] キーを押して運転します。表示部の周波数値が **Pr.7 加速時間** に従って大きくなり、"30.00"(30.00Hz)を 表示します。

(設定周波数を変更する場合は " 操作 3" を行ってください。前の設定周波数から始まります。)

**5.** 減速→停止

[STOP/RESET] キーを押すと停止します。表示部の周波数値が **Pr.8 減速時間** に従って小さくなり "0.00"(0.00Hz) を表示し、モータは運転を停止します。

#### **NOTE**

- 標準仕様品は、PU 運転モードおよび外部 /PU 併用運転モード 1(**Pr.79**="3")の時、M ダイヤルを押すと設定周波数を表示 します。[\(302 ページ](#page-302-1)参照)
- **Pr.161 周波数設定 / キーロック操作選択**= "1、11" に設定すると、[SET] キーを押さなくても周波数を設定することができま す。[\(198 ページ](#page-198-1)参照)

**《 参照パラメータ 》 Pr.7 加速時間、Pr.8 減速時間[226 ページ](#page-226-2)**

## <span id="page-32-0"></span>**2.5.2 周波数設定をスイッチで行う(3 速設定)**

### $Point$

- <span id="page-32-1"></span>• 始動指令は操作パネル([RUN] キー)で行います。
- 周波数指令は RH、RM、RL 信号を ON で行います。(3 速設定)
- **Pr.79 運転モード選択**= "4"(外部 /PU 併用運転モード 2)に設定します。

#### 【結線例】

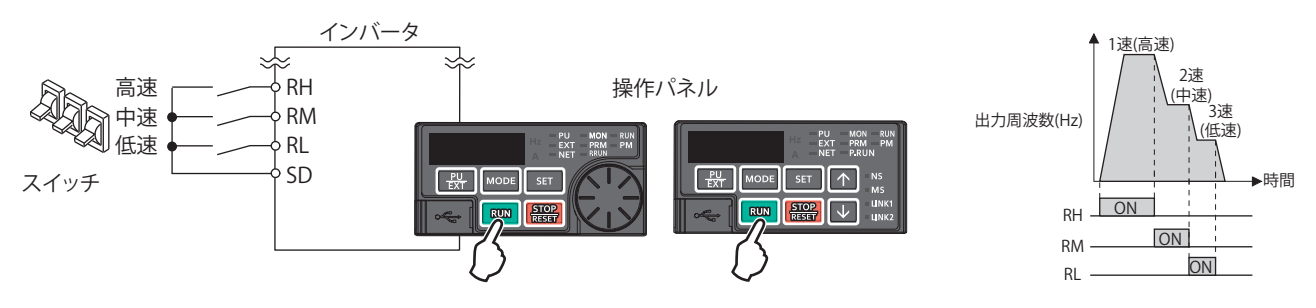

低速(10Hz)で運転する場合の操作手順を示します。

#### 操作手順

- *1.* 電源投入時画面 モニタ表示になります。
- *2.* 運転モードの変更 **Pr.79** を "4" に設定します。[PU]LED と [EXT]LED が点灯します。( 設定値の変更については[、26 ページ](#page-26-0)を参照して ください。)
- **3.** 周波数の設定 低速スイッチ (RL) を ON します。
- *4.* 始動→加速→定速

[RUN] キーを押して運転します。表示部の周波数値が **Pr.7 加速時間**に従って大きくなり、"10.00"(10.00Hz)を表 示します。

### **5.** 減速→停止

[STOP/RESET] キーを押すと停止します。表示部の周波数値が **Pr.8 減速時間** に従って小さくなり "0.00"(0.00Hz) を表示し、モータは運転を停止します。低速スイッチ(RL)を OFF します。

### **NOTE**

- 端子 RH の初期値は 60Hz/50Hz(パラメータ初期値グループ 1/2)、端子 RM の初期値は 30Hz、端子 RL の初期値は 10Hz で す。(変更は **Pr.4、Pr.5、Pr.6**)
- 初期設定では、2 速以上が同時に選択されると低速信号側の設定周波数になります。例えば、RH、RM 信号 -ON の場合 RM 信号(**Pr.5**)が優先されます。
- 最大 15 速運転ができます。
- Ethernet 仕様品は外部入力端子を最大 2 つまで使用可能です。**Pr.178 STF/DI0 端子機能選択**、**Pr.179 STR/DI1 端子機能選択** で端子 DI0、DI1 に機能を割り付けて使用します。

**《 参照パラメータ 》 Pr.4 ~ Pr.6( 多段速設定 )[261 ページ](#page-261-1) Pr.7 加速時間、Pr.8 減速時間[226 ページ](#page-226-2) Pr.79 運転モード選択[242 ページ](#page-242-2) Pr.178 STF/DI0 端子機能選択[359 ページ](#page-359-1)**

## <span id="page-33-0"></span>**2.5.3 周波数設定をアナログで行う(電圧入力)**

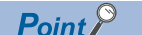

- <span id="page-33-1"></span>• 始動指令は操作パネル([RUN] キー)で行います。
- 周波数指令はボリューム(周波数設定器)で行います。(端子 2-5 間接続(電圧入力))
- **Pr.79 運転モード選択** = "4"(外部 /PU 併用運転モード 2)に設定します。

【結線例】(周波数設定器にはインバータから 5V の電源が供給されます。(端子 10))

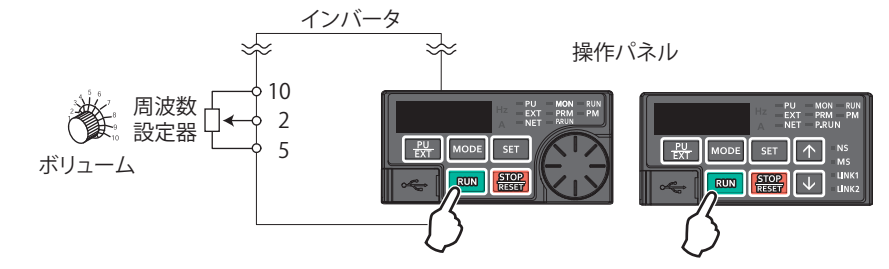

60Hz で運転する場合の操作手順を示します。

#### 操作手順

- *1.* 電源投入時画面 モニタ表示になります。
- *2.* 運転モードの変更

**Pr.79** を "4" に設定します。[PU]LED と [EXT]LED が点灯します。( 設定値の変更については[、26 ページを](#page-26-0)参照して ください。)

### *3.* 始動

[RUN] キーを押します。周波数指令がない状態であり、[RUN]LED が点滅します。

*4.* 加速→定速

ボリューム(周波数設定器)をゆっくりと右いっぱいまで回します。表示部の周波数値が **Pr.7 加速時間** に従って 大きくなり、"60.00"(60.00Hz)を表示します。

*5.* 減速

ボリューム(周波数設定器)をゆっくりと左いっぱいまで回します。表示部の周波数値が **Pr.8 減速時間** に従って 小さくなり "0.00"(0.00Hz)を表示し、モータは運転を停止します。[RUN]LED が点滅します。

*6.* 停止

[STOP/RESET] キーを押します。[RUN]LED が消灯します。

### **NOTE**

- ボリューム最大値(5V 初期値)の周波数 (60Hz) を変更するには、**Pr.125 端子 2 周波数設定ゲイン周波数** で調整してください。
- ボリューム最小値(0V 初期値)の周波数 (0Hz) を変更するには、**校正パラメータ C2(Pr.902) 端子 2 周波数設定バイアス周 波数** で調整してください。
- 端子 10 を使用した場合、出力電圧のばらつき(DC5V±0.5V) により、最大出力周波数に誤差が出ることがあります (±6Hz 程度 )。必要に応じて、**Pr.125** または **C4(Pr.903)** で最大アナログ入力時の調整をしてください。([349 ページ](#page-349-1)参照)

**《 参照パラメータ 》 Pr.7 加速時間、Pr.8 減速時間[226 ページ](#page-226-2)** - ..., ....<u>...</u><br>Pr.79 運転モード選択 CT [242 ページ](#page-242-2) **Pr.125 端子 2 周波数設定ゲイン周波数[349 ページ](#page-349-1) C2(Pr.902) 端子 2 周波数設定バイアス周波数[349 ページ](#page-349-1)**

## <span id="page-34-0"></span>**2.5.4 周波数設定をアナログで行う(電流入力)**

### $Point$

- <span id="page-34-1"></span>• 始動指令は操作パネル([RUN] キー)で行います。
- 周波数指令は調整計からの出力(4~20mA)により行います。(端子 4-5 間接続(電流入力))
- AU 信号を ON してください。
- Pr.79 運転モード選択 = "4" (外部 /PU 併用運転モード 2) に設定します。

#### 【結線例】

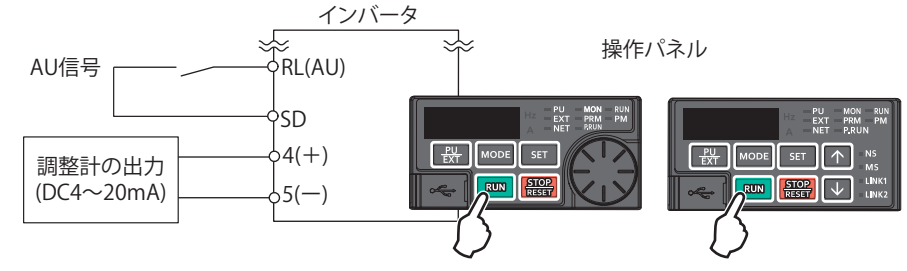

60Hz で運転する場合の操作手順を示します。

### 操作手順

*1.* 電源投入時画面

モニタ表示になります。

*2.* 運転モードの変更

**Pr.79** を "4" に設定します。[PU]LED と [EXT]LED が点灯します。( 設定値の変更については[、26 ページ](#page-26-0)を参照して ください。)

- *3.* AU 信号の割付け **Pr.180 RL 端子機能選択**に 4 を設定し、端子 RL に AU 信号を割り付けます。
- *4.* 端子 4 入力の選択 端子 4 入力選択信号 (AU) を ON します。端子 4 入力が有効になります。
- *5.* 始動

[RUN] キーを押します。周波数指令がない状態であり、[RUN]LED が点滅します。

### **6.** 加速→定速

20mA を入力してください。表示部の周波数値が **Pr.7 加速時間** に従って大きくなり、"60.00"(60.00Hz)を表示 します。

### *7.* 減速

4mA 以下を入力してください。表示部の周波数値が **Pr.8 減速時間** に従って小さくなり "0.00"(0.00Hz)を表示 し、モータは運転を停止します。[RUN]LED が点滅します。

*8.* 停止

[STOP/RESET] キーを押します。[RUN]LED が消灯します。

#### **NOTE**

- AU 信号は他の端子に割り付けることも可能です。**Pr.178 ~ Pr.184(入力端子機能選択)**に "4" を設定し、入力端子に機能 を割り付けてください。(Ethernet 仕様品は **Pr.178、Pr.179** で端子 DI0 または端子 DI1 に割り付けてください。)
- 電流最大入力(20mA 初期値)時の周波数(60Hz)を変更するには、**Pr.126 端子4周波数設定ゲイン周波数** で調整してください。
- 電流最小入力(4mA 初期値)時の周波数 (0Hz) を変更するには、**校正パラメータ C5(Pr.904) 端子 4 周波数設定バイアス周 波数** で調整してください。

#### **《 参照パラメータ 》**

**Pr.7 加速時間、Pr.8 減速時間[226 ページ](#page-226-2) Pr.79 運転モード選択[242 ページ](#page-242-2) Pr.126 端子 4 周波数設定ゲイン周波数 に [349 ページ](#page-349-1) Pr.178 ~ Pr.184 入力端子機能選択[359 ページ](#page-359-1) C5(Pr.904) 端子 4 周波数設定バイアス周波数[349 ページ](#page-349-1)**

## <span id="page-35-3"></span><span id="page-35-0"></span>**2.6 基礎的な運転操作(外部運転)**

周波数指令の入力方法ごとに操作例を示します。

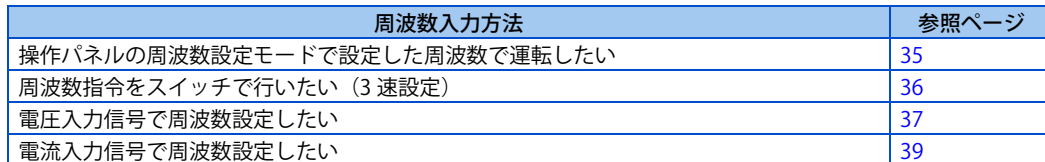

## <span id="page-35-1"></span>**2.6.1 操作パネルで設定した設定周波数を使う**

### $Point$

- <span id="page-35-2"></span>• 始動指令は STF(STR) 信号を ON で行います。
- 周波数指令は操作パネル(M ダイヤルまたは上下キー)で行います。
- **Pr.79** = "3"(外部 /PU 併用運転モード 1)に設定します。

#### 【結線例】

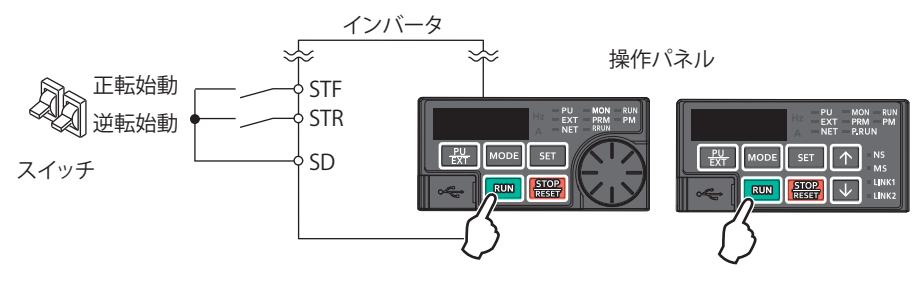

30Hz で運転する場合の操作手順を示します。

#### 操作手順

*1.* 運転モードの変更

**Pr.79** を "3" に設定します。[PU]LED と [EXT]LED が点灯します。(設定値の変更については[、26 ページを](#page-26-0)参照して ください。)

### *2.* 周波数の設定

Mダイヤル回す、または上下キーを押して設定したい周波数"30.00"(30.00Hz)を表示させます。約5s間点滅します。 数値が点滅している間に [SET] キーを押して周波数を設定します。"F" と "30.00" が交互にフリッカーします。約 3s 間フリッカーした後表示は "0.00" (モニタ表示) に戻ります。([SET] キーを押さないと約 5s 間点滅した後表示 は "0.00"(0.00Hz)に戻ってしまいます。その際は、もう 1 度 M ダイヤル回す、または上下キーを押して周波数 を設定してください。)

**3.** 始動→加速→定速

始動スイッチ(STF または STR)を ON します。表示部の周波数値が **Pr.7 加速時間**に従って大きくなり、"30.00" (30.00Hz)を表示します。正転時は [RUN]LED が点灯、逆転時はゆっくり点滅します。(設定周波数を変更する場 合は " 操作 2" を行ってください。前の設定周波数から始まります。)

*4.* 減速→停止

始動スイッチ (STF または STR) を OFF します。表示部の周波数値が Pr.8 減速時間 に従って小さくなり "0.00" (0.00Hz)を表示し、モータは運転を停止します。
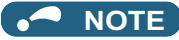

- 正転スイッチ(STF)と逆転スイッチの(STR)両方がONすると始動しません。また、運転中に両方がONすると減速停止します。
- **Pr.178 STF/DI0 端子機能選択** ="60"(または **Pr.179 STR/DI1 端子機能選択** ="61")である必要があります。(全て初期値)
- **Pr.79 運転モード選択** = "3" にすると、多段速運転も有効になります。
- 外部運転中に操作パネルの [STOP/RESET] キーで停止すると PU 停止状態になります。(操作パネルに "PS" を表示します。) PU 停止状態は始動スイッチ (STF または STR) を OFF してから [PU/EXT] キーで解除できます。[\(193 ページ参](#page-193-0)照)

#### **《 参照パラメータ 》**

**Pr.4 ~ Pr.6( 多段速設定 )[261 ページ、](#page-261-0)Pr.7 加速時間、Pr.8 減速時間[226 ページ](#page-226-0) Pr.178 STF/DI0 端子機能選択、Pr.179 STR/DI1 端子機能選択[359 ページ](#page-359-0) Pr.79 運転モード選択[242 ページ](#page-242-0)**

# **2.6.2 始動指令、周波数設定をスイッチで行う(3 速設定)**  $(Pr.4 \sim Pr.6)$

## $Point$

• 始動指令は STF (STR) 信号を ON で行います。

• 周波数指令は RH、RM、RL 信号を ON で行います。(3 速設定)

【結線例】

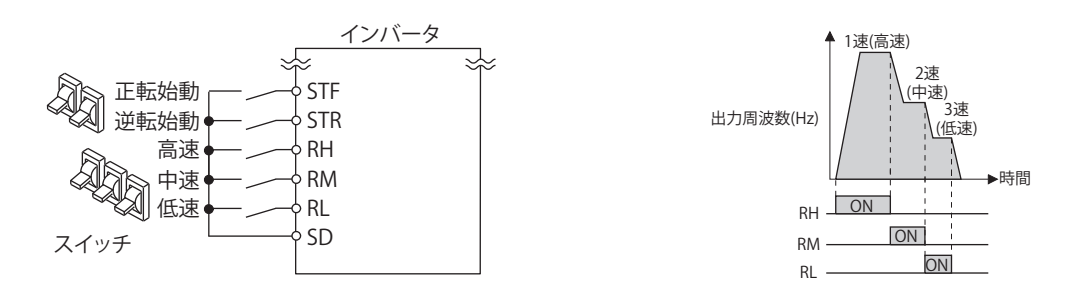

高速(60Hz)で運転する場合の操作手順を示します。

#### 操作手順

- *1.* 電源投入時画面 モニタ表示になります。
- 2. 周波数の設定 高速スイッチ (RH) を ON します。
- **3.** 始動→加速→定速

始動スイッチ(STF または STR)を ON します。表示部の周波数値が **Pr.7 加速時間**に従って大きくなり、"60.00" (60.00Hz)を表示します。正転時は [RUN]LED が点灯、逆転時はゆっくり点滅します。RM を ON した場合は 30Hz、 RL を ON した場合は 10Hz と表示されます。

*4.* 減速→停止

始動スイッチ(STF または STR)を OFF します。表示部の周波数値が **Pr.8 減速時間**に従って小さくなり "0.00" (0.00Hz)を表示し、モータは運転を停止します。[RUN]LED が消灯します。高速スイッチ(RH)を OFF します。

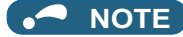

- 正転スイッチ(STF)と逆転スイッチ(STR)の両方がONすると始動しません。また、運転中に両方がONすると減速停止します。
- 端子 RH の初期値は 60Hz/50Hz(パラメータ初期値グループ 1/2)、端子 RM の初期値は 30Hz、端子 RL の初期値は 10Hz で す。(変更は **Pr.4、Pr.5、Pr.6**)
- 初期設定では、2 速以上が同時に選択されると低速信号側の設定周波数になります。例えば、RH、RM 信号 -ON の場合 RM 信号(**Pr.5**)が優先されます。
- 最大 15 速運転ができます。
- Ethernet 仕様品は外部入力端子を最大 2 つまで使用可能です。**Pr.178 STF/DI0 端子機能選択、Pr.179 STR/DI1 端子機能選択** で端子 DI0、DI1 に機能を割り付けて使用します。

#### **《 参照パラメータ 》**

**Pr.4 ~ Pr.6( 多段速設定 )[261 ページ](#page-261-0) Pr.7 加速時間、Pr.8 減速時間[226 ページ](#page-226-0) Pr.178 STF/DI0 端子機能選択、Pr.179 STR/DI1 端子機能選択[359 ページ](#page-359-0)**

# <span id="page-37-0"></span>**2.6.3 周波数設定をアナログで行う(電圧入力)**

#### $Point<sup>0</sup>$

- 始動指令は STF (STR) 信号を ON で行います。
- 周波数指令はボリューム(周波数設定器)で行います。(端子 2-5 間接続(電圧入力))

#### 【結線例】

(周波数設定器にはインバータから 5V の電源が供給されます。(端子 10))

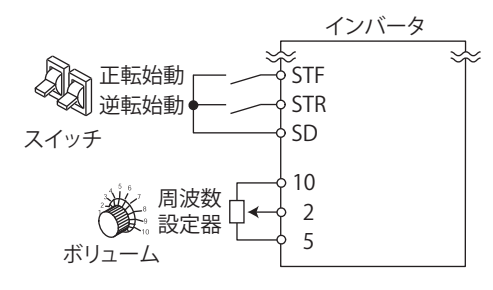

60Hz で運転する場合の操作手順を示します。

#### 操作手順

- *1.* 電源投入時画面 モニタ表示になります。
- *2.* 始動

始動スイッチ(STF または STR)を ON します。周波数指令がない状態であり、操作パネルの [RUN]LED が点滅します。

**3.** 加速→定速

ボリューム(周波数設定器)をゆっくりと右いっぱいまで回します。表示部の周波数値が **Pr.7 加速時間** に従って 大きくなり、"60.00"(60.00Hz)を表示します。正転時は [RUN]LED が点灯、逆転時はゆっくり点滅します。

*4.* 減速

ボリューム(周波数設定器)をゆっくりと左いっぱいまで回します。表示部の周波数値が **Pr.8 減速時間**に従って 小さくなり "0.00"(0.00Hz)を表示し、モータは運転を停止します。[RUN]LED が点滅します。

*5.* 停止

始動スイッチ(STF または STR)を OFF します。[RUN]LED が消灯します。

#### **NOTE**

- 正転スイッチ(STF)と逆転スイッチ(STR)の両方がONすると始動しません。また、運転中に両方がONすると減速停止します。
- **Pr.178 STF/DI0 端子機能選択** ="60"(または **Pr.179 STR/DI1 端子機能選択** ="61")である必要があります。(全て初期値)
- 端子 10 を使用した場合、出力電圧のばらつき(DC5V±0.5V) により、最大出力周波数に誤差が出ることがあります (±6Hz 程度 )。必要に応じて、**Pr.125** または **C4(Pr.903)** で最大アナログ入力時の調整をしてください。([349 ページ](#page-349-0)参照)

**《 参照パラメータ 》 Pr.7 加速時間、Pr.8 減速時間[226 ページ](#page-226-0) Pr.178 STF/DI0 端子機能選択、Pr.179 STR/DI1 端子機能選択[359 ページ](#page-359-0)**

# **2.6.4 ボリューム最大値(5V 初期値)の周波数(60Hz 初 期値)を変更したい**

 $Point$ 

• 最高周波数を変更します。

DC0 ~ 5V 入力周波数設定器において、5V 時の周波数を 60Hz(初期値)から 50Hz に変更する場合の操作手順を示します。 5V の電圧入力時に 50Hz 出力するように、**Pr.125** を "50Hz" に設定します。

#### 操作手順

- *1.* パラメータの選択 M ダイヤルを回す、または上下キーを押して "P.125"(**Pr.125**)に合わせます。 [SET] キーで現在設定されている値が表示されます。(60.00Hz)
- *2.* 最高周波数の変更

M ダイヤルを回す、または上下キーを押して設定値を "50.00" に変更します。(50.00Hz) [SET] キーで設定します。"50.00" が点滅します。

- *3.* モード・モニタ確認 [MODE] キーを 2 回押してモニタ・周波数モニタにしてください。
- *4.* 始動

始動スイッチ (STF または STR) を ON して、ボリューム(周波数設定器)をゆっくりと右いっぱいまで回してくだ さい。[\(2.6.3](#page-37-0) 操作 2、3 参照) 50Hz で運転します。

#### **NOTE**

• 0V 時の周波数設定は**校正パラメータ C2(Pr.902)** で設定できます。

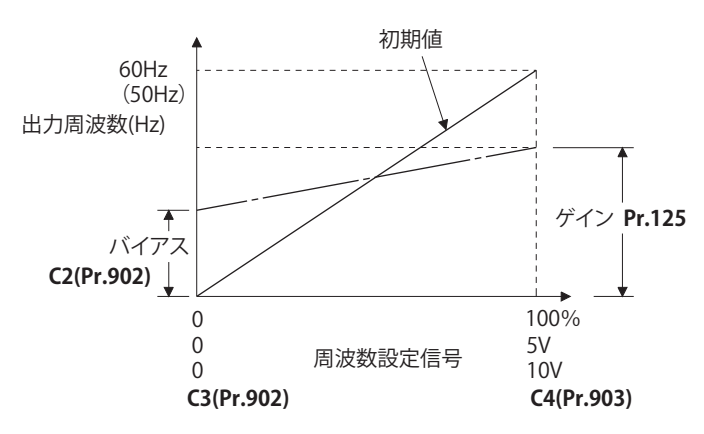

• その他の周波数設定電圧ゲインの調整方法として、端子 2-5 間に直接電圧を印加して調整する方法と端子 2-5 間に電圧を印 加しないで任意の点で調整する方法があります。[\(349 ページ](#page-349-0)参照)

#### **《 参照パラメータ 》**

**Pr.125 端子 2 周波数設定ゲイン周波数[349 ページ](#page-349-0) C2(Pr.902) 端子 2 周波数設定バイアス周波数[349 ページ](#page-349-0) C4(Pr.903) 端子 2 周波数設定ゲイン[349 ページ](#page-349-0)**

# <span id="page-39-0"></span>**2.6.5 周波数設定をアナログで行う(電流入力)**

### $Point$

- 始動指令は STF(STR) 信号を ON で行います。
- AU 信号を ON してください。
- Pr.79 運転モード選択 = "2" (外部運転モード) にしてください。

#### 【結線例】

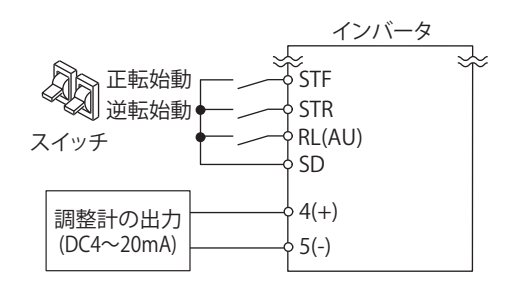

60Hz で運転する場合の操作手順を示します。

#### 操作手順

*1.* 電源投入時画面

モニタ表示になります。

- *2.* AU 信号の割付け **Pr.180 RL 端子機能選択**に 4 を設定し、端子 RL に AU 信号を割り付けます。
- *3.* 端子 4 入力の選択 端子 4 入力選択信号 (AU) を ON します。端子 4 入力が有効になります。
- *4.* 始動

始動スイッチ (STF または STR)を ON します。周波数指令がない状態であり、[RUN]LED が点滅します。

**5.** 加速→定速

20mA を入力してください。表示部の周波数値が **Pr.7 加速時間**に従って大きくなり、"60.00"(60.00Hz)を表示 します。正転時は [RUN]LED が点灯、逆転時はゆっくり点滅します。

### *6.* 減速

4mA 以下を入力してください。表示部の周波数値が **Pr.8 減速時間** に従って小さくなり "0.00"(0.00Hz)を表示 し、モータは運転を停止します。[RUN]LED が点滅します。

*7.* 停止

始動スイッチ (STF または STR) を OFF します。[RUN]LED が消灯します。

#### **NOTE**

- 正転スイッチ(STF)と逆転スイッチ(STR)の両方がONすると始動しません。また、運転中に両方がONすると減速停止します。
- · AU 信号は他の端子に割り付けることも可能です。Pr.178 ~ Pr.184 (入力端子機能選択)に "4" を設定し、入力端子に機能 を割り付けてください。(Ethernet 仕様品は **Pr.178、Pr.179** で端子 DI0 または端子 DI1 に割り付けてください。)

**《 参照パラメータ 》** 

**Pr.7 加速時間、Pr.8 減速時間[226 ページ](#page-226-0) Pr.178 ~ Pr.184(入力端子機能選択)[359 ページ](#page-359-0)**

# **2.6.6 電流最大入力(20mA 初期値)時の周波数(60Hz 初 期値)を変更したい**

 $Point<sup>0</sup>$ 

• 最高周波数を変更します。

and the state of the state of

4~20mA 入力周波数設定器において、20mA 時の周波数を 60Hz(初期値)から 50Hz に変更する場合の設定手順を示しま す。20mA の電流入力時に 50Hz 出力するように、**Pr.126** を "50Hz" に設定します。

#### 操作手順

- *1.* パラメータの選択 M ダイヤルを回す、または上下キーを押して "P.126"(**Pr.126**)に合わせます。 [SET] キーで現在設定されている値が表示されます。(60.00Hz)
- *2.* 最高周波数の変更 M ダイヤルを回す、または上下キーを押して設定値を "50.00" に変更します。(50.00Hz) [SET] キーで設定します。"50.00" が点滅します。
- *3.* モード・モニタ確認 [MODE] キーを 2 回押してモニタ・周波数モニタにしてください。
- *4.* 始動

始動スイッチ (STF または STR) を ON して、20mA の電流を入力してください。[\(2.6.5](#page-39-0) 操作 3、4 参照) 50Hz で運転します。

#### **A** NOTE

• 4mA 時の周波数設定は**校正パラメータ C5(Pr.904)** で設定できます。

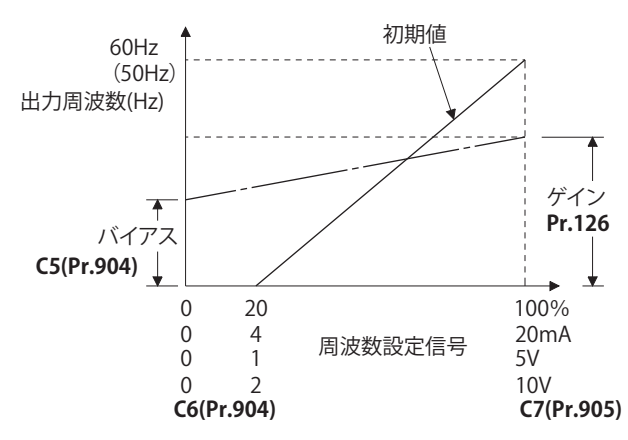

• その他の周波数設定電流ゲインの調整方法として、端子 4-5 間に電流を流して調整する方法と端子 4-5 間に電流を流さずに 任意の点で調整する方法があります。[\(349 ページ](#page-349-0)参照)

#### **《 参照パラメータ 》**

Pr.126 端子 4 周波数設定ゲイン周波数 に [349 ページ](#page-349-0) **C5(Pr.904) 端子 4 周波数設定バイアス周波数[349 ページ](#page-349-0) C7(Pr.905) 端子 4 周波数設定ゲイン[349 ページ](#page-349-0)**

# **2.7 基礎的な運転操作(JOG 運転)**

# **2.7.1 外部からの信号で JOG 運転する**

#### $Point$

- JOG 信号は制御端子入力でのみ有効です。
- JOG 信号を ON しているあいだは JOG 運転できます。
- **Pr.15 JOG 周波数、Pr.16 JOG 加減速時間**により運転します。
- Pr.79 運転モード選択 = "2" (外部運転モード) にしてください。

【結線例】

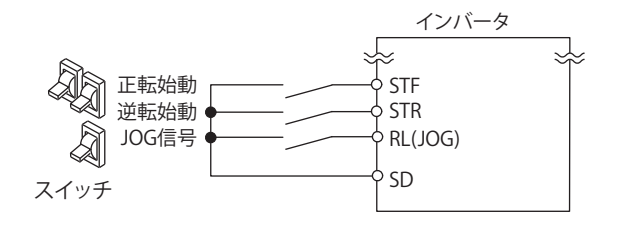

5Hz で運転する場合の操作手順を示します。

#### 操作手順

- *1.* 電源投入時画面 モニタ表示になります。
- *2.* JOG 信号の割付け **Pr.180 RL 端子機能選択**に 5 を設定し、端子 RL に JOG 信号を割り付けます。
- *3.* JOG 信号の ON JOG スイッチ (JOG) を ON します。JOG 運転が可能な状態になります。
- *4.* 始動→加速→定速 始動スイッチ(STF または STR)を ON します。表示部の周波数値が **Pr.16 JOG 加減速時間** に従って大きくな り、"5.00"(5.00Hz)を表示します。正転時は [RUN]LED が点灯、逆転時はゆっくり点滅します。
- **5.** 減速→停止

始動スイッチ(STF または STR)を OFF します。表示部の周波数値が **Pr.16 JOG 加減速時間**に従って小さくなり "0.00"(0.00Hz)を表示し、モータは運転を停止します。[RUN]LED が消灯します。JOG スイッチ(JOG)を OFF します。

#### **NOTE**

- 設定周波数を変更したい場合は、**Pr.15 JOG 周波数**を変更してください。(初期値 "5Hz")
- 加減速時間を変更したい場合は、**Pr.16 JOG 加減速時間** を変更してください。(初期値 "0.5s")
- · JOG 信号は他の端子に割り付けることも可能です。Pr.178 ~ Pr.184 (入力端子機能選択)に "5" を設定し、入力端子に機能 を割り付けてください。(Ethernet 仕様品は **Pr.178、Pr.179** で端子 DI0 または端子 DI1 に割り付けてください。)
- JOG2 信号を使用すると通信による JOG 運転が可能です。([260 ページ参](#page-260-0)照)

**《 参照パラメータ 》 Pr.15 JOG 周波数、Pr.16 JOG 加減速時間[260 ページ](#page-260-0) Pr.79 運転モード選択 Pr.178 ~ Pr.184(入力端子機能選択)[359 ページ](#page-359-0)**

# **2.7.2 操作パネルで JOG 運転する**

 $Point$   $\ge$ 

• [RUN] キーを押しているあいだだけ運転します。

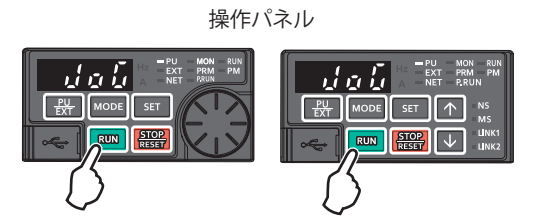

5Hz で運転する場合の操作手順を示します。

#### 操作手順

- *1.* 電源投入時画面 モニタ表示になります。
- *2.* 運転モードの変更 [PU/EXT] キーを 2 回押して PUJOG 運転モードにします。モニタが "JOG" を表示し、[PU]LED が点灯します。
- **3.** 始動→加速→定速

[RUN] キーを押し続けます。表示部の周波数値が **Pr.16 JOG 加減速時間**に従って大きくなり、"5.00"(5.00Hz)を 表示します。

### *4.* 減速→停止

[RUN] キーを離します。表示部の周波数値が **Pr.16 JOG 加減速時間** に従って小さくなり "0.00"(0.00Hz)を表示 し、モータは運転を停止します。

#### **NOTE**

- 設定周波数を変更したい場合は、**Pr.15 JOG 周波数** を変更してください。(初期値 "5Hz")
- 加減速時間を変更したい場合は、**Pr.16 JOG 加減速時間** を変更してください。(初期値 "0.5s")
- **《 参照パラメータ 》 Pr.15 JOG 周波数、Pr.16 JOG 加減速時間[260 ページ](#page-260-0)**

# **2.8 入出力端子の機能割付け**

• 本製品は外部入出力端子(物理端子)や通信(通信仮想端子)に、パラメータ設定により機能を割り付けることができます。

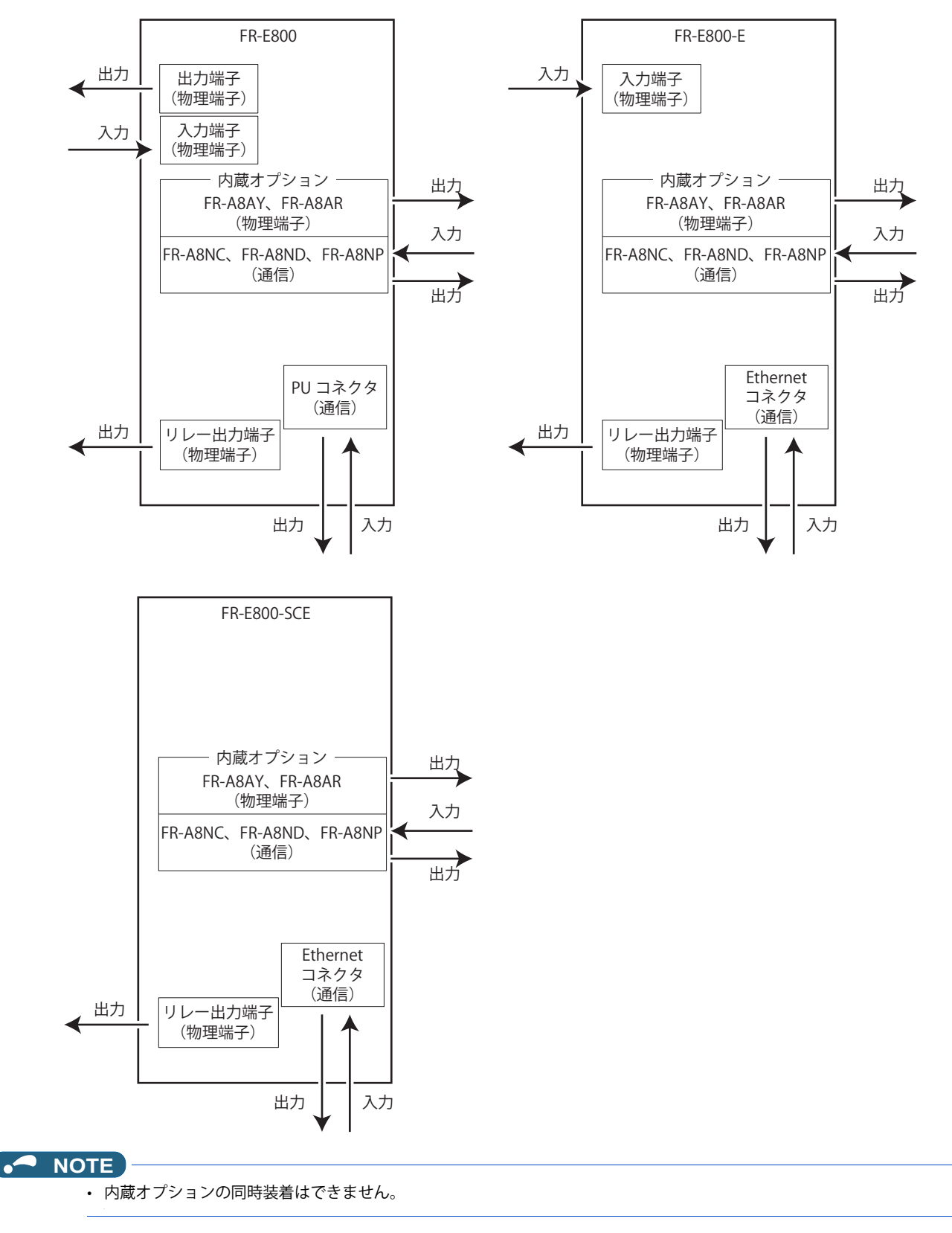

# ◆ 入力端子の機能割り付け

- インバータに各種の信号を入力することができます。信号入力は物理端子 (FR-E800-SCE は除く) による入力と通信に よる入力が可能です。
- 以下のパラメータにより、各入力端子に機能を割り付けます。各パラメータに対応する端子は下記のとおりです。

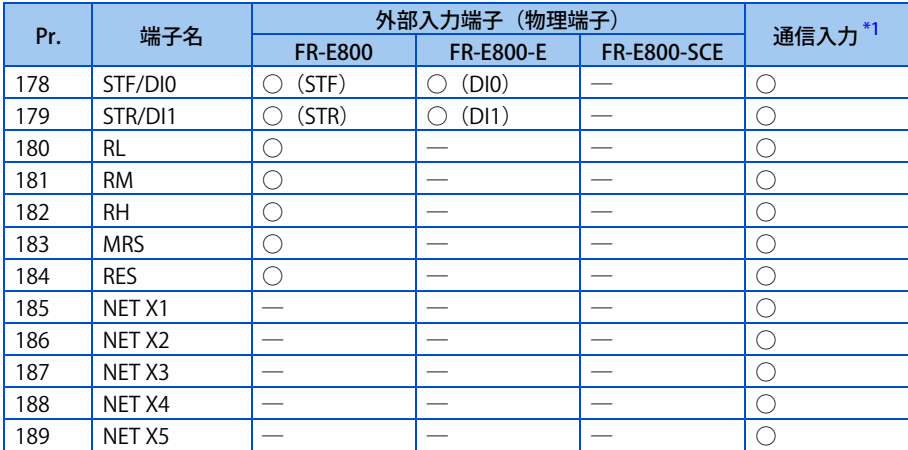

<span id="page-44-0"></span>○:割付け可能、─:割付け不可(機能なし)

\*1 通信プロトコルにより使用できる端子は異なります。詳細は取扱説明書(通信編)または通信オプションの取扱説明書を参照してください。

#### **NOTE**

• 割付け可能な信号については[、359 ページ](#page-359-0)を参照してください。

### ◆ 出力端子の機能割り付け

- インバータから各種の信号を出力することができます。信号出力は物理端子による出力と通信による出力が可能です。 また、内蔵オプション(FR-A8AY、FR-A8AR)の増設端子に信号を割り付けることもできます。
- 以下のパラメータにより、各入力端子に機能を割り付けます。各パラメータに対応する端子は下記のとおりです。

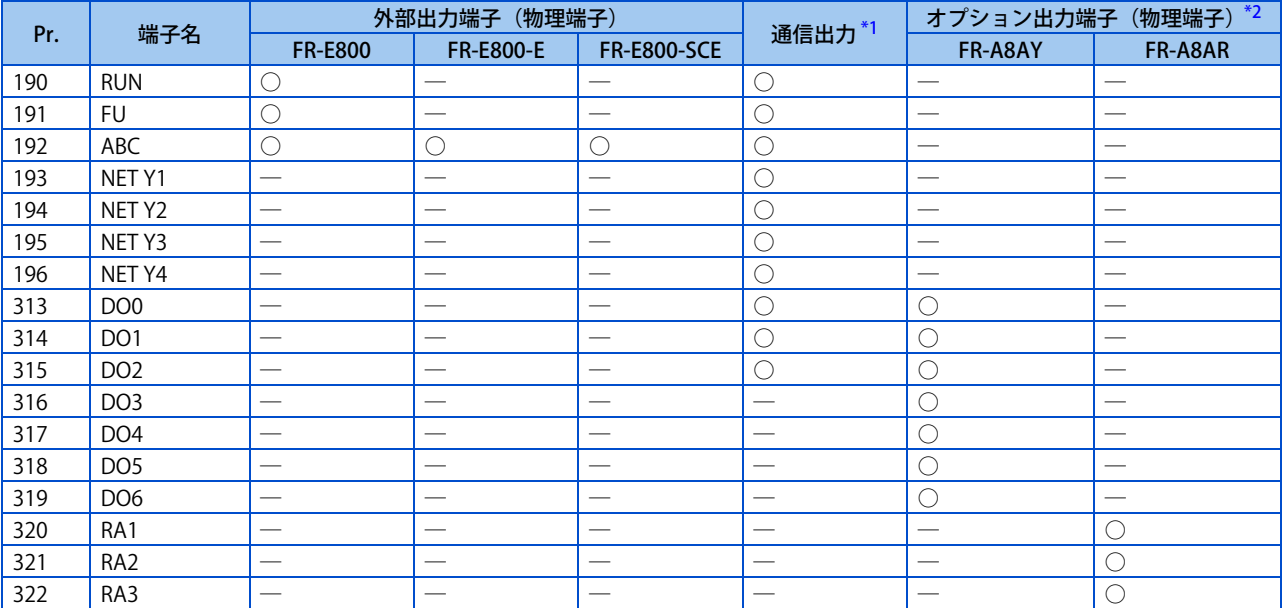

#### <span id="page-44-1"></span>○:割付け可能、─:割付け不可(機能なし)

\*1 通信プロトコルにより使用できる端子は異なります。詳細は取扱説明書(通信編)または通信オプションの取扱説明書を参照してください。 \*2 オプション出力端子の詳細は、オプションの取扱説明書を参照してください。

<span id="page-44-2"></span>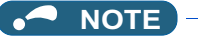

• 割付け可能な信号については[、323 ページ](#page-323-0)を参照してください。

# 第3章 パラメータ

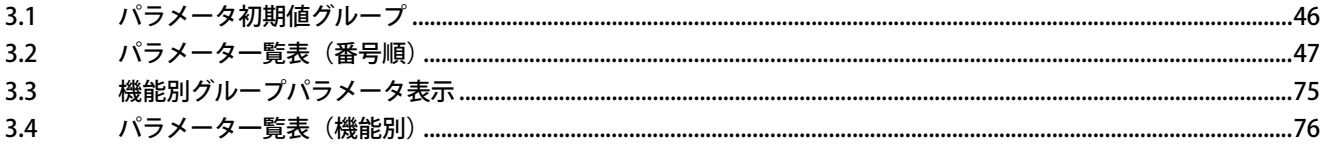

<span id="page-46-0"></span>この章では、本製品をお使いいただくための機能設定について説明しています。

注意事項など必ず一読してからご使用ください。

以降の説明において、各制御モードで機能するものは以下のアイコンで表示します。(表示のない機能は、全制御有効です。)

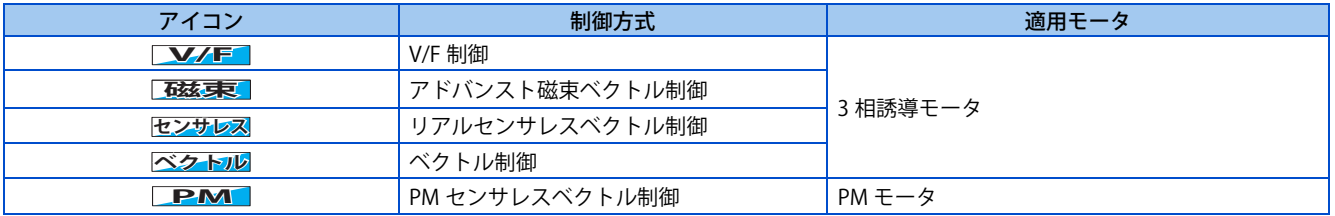

# <span id="page-46-1"></span>**3.1 パラメータ初期値グループ**

- FR-E800はパラメータ初期値グループにより初期値が異なります。本取扱説明書ではパラメータ初期値グループ1をGr.1、 パラメータ初期値グループ 2 を Gr.2 と表記しています。
- パラメータ初期値グループは下記のとおり分類されます。

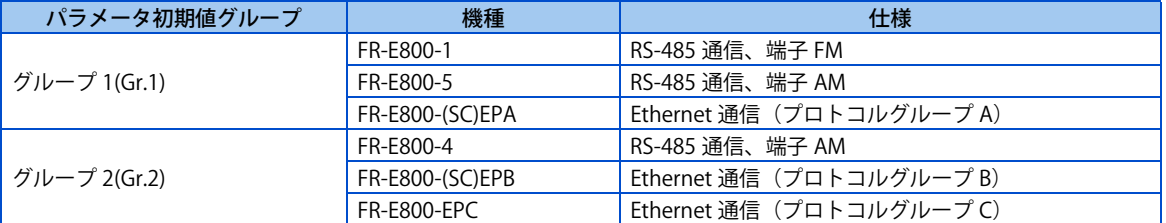

• パラメータ初期値グループにより初期値が異なるパラメータは下記のとおりです。

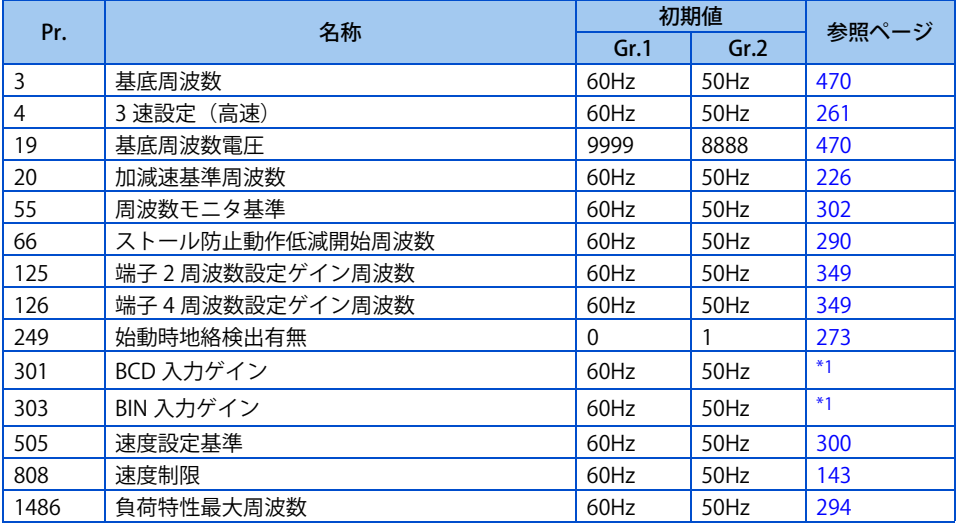

<span id="page-46-2"></span>\*1 内蔵オプション (FR-A8AX) 装着時に設定可能です。詳細は FR-A8AX E キット取扱説明書を参照してください。

# <span id="page-47-0"></span>**3.2 パラメータ一覧表(番号順)**

インバータの単純な可変速運転は、初期設定値のままで運転ができるようになっています。負荷や運転仕様に合わせて必要 なパラメータを設定してください。パラメータの設定、変更および確認は操作パネルで行うことができます。

#### **NOTE**

- のパラメータはシンプルモードパラメータを示しています。**Pr.160 ユーザグループ読出選択**によりシンプルモード *Simple* パラメータだけを表示できます。(初期値は拡張モード)
- パラメータの設定には運転状態により制限があります。**Pr.77 パラメータ書込選択**により設定を変更することができます。
- 各パラメータの通信用命令コード、制御モード別対応表、パラメータコピー、パラメータクリア、オールクリアの可否につ いては [510 ページ](#page-510-0)を参照してください。

#### 表記の説明

[E800]:標準仕様品で設定可能な内容 [E800-1]:FM タイプ(標準仕様品)で設定可能な内容 [E800-4]:AM(50Hz) タイプ(標準仕様品)で設定可能な内容 [E800-5]:AM(60Hz) タイプ(標準仕様品)で設定可能な内容 [E800(-E)]:標準仕様品、Ethernet 仕様品で設定可能な内容 [E800-(SC)E]:Ethernet 仕様品、安全通信仕様品で設定可能な内容 [E800-SCE]:安全通信仕様品で設定可能な内容 [E800-E]:Ethernet 仕様品で設定可能な内容 [E800-(SC)EPA]: プロトコルグループ A (Ethernet 仕様品、安全通信仕様品)で設定可能な内容 [E800-(SC)EPB]:プロトコルグループ B(Ethernet 仕様品、安全通信仕様品)で設定可能な内容 [E800-EPC]: プロトコルグループ C (Ethernet 什様品) で設定可能な内容 [200V/400V クラス ]:200V クラス /400V クラスで設定可能な内容 [575V クラス ]:575V クラスで設定可能な内容 [3 相 ]:3 相電源入力仕様品で設定可能な内容

### $\blacklozenge$  Pr.0  $\sim$  Pr.99

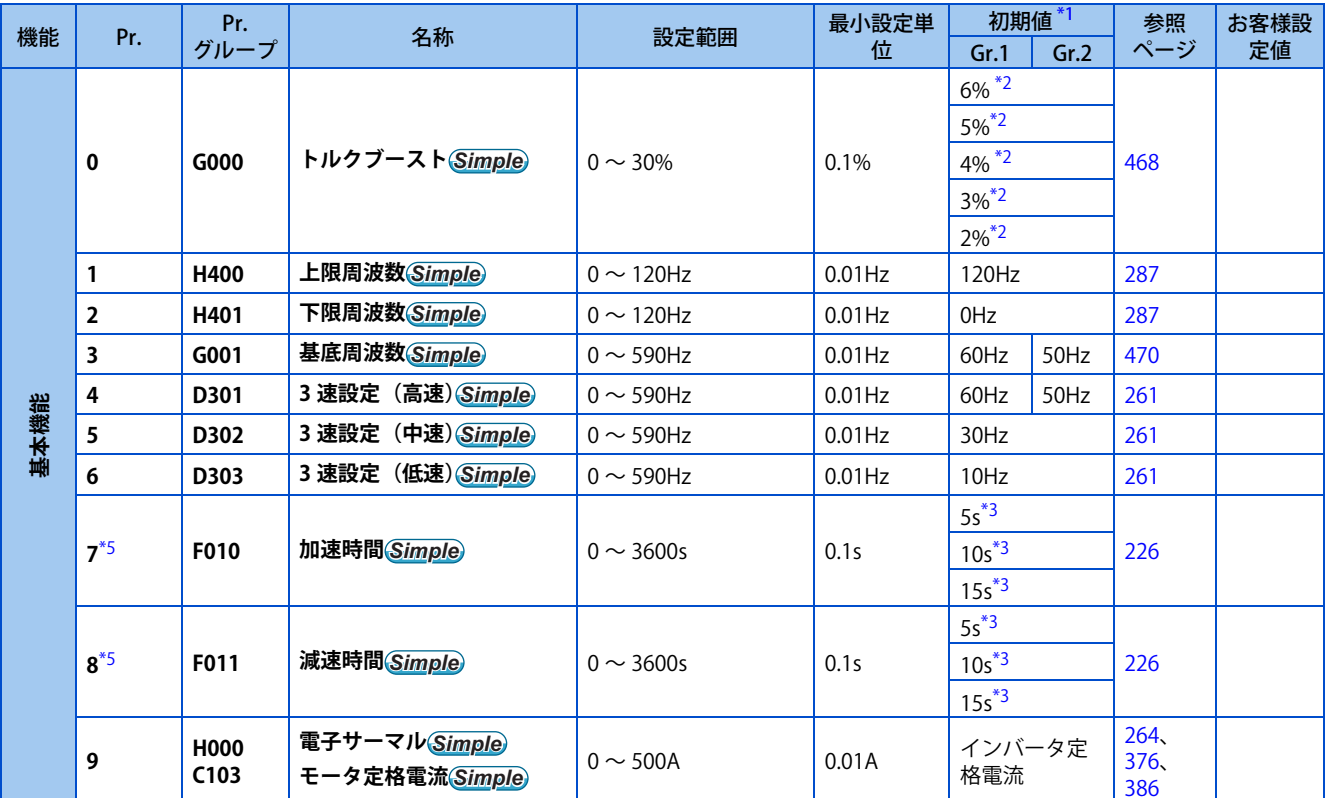

### **3**

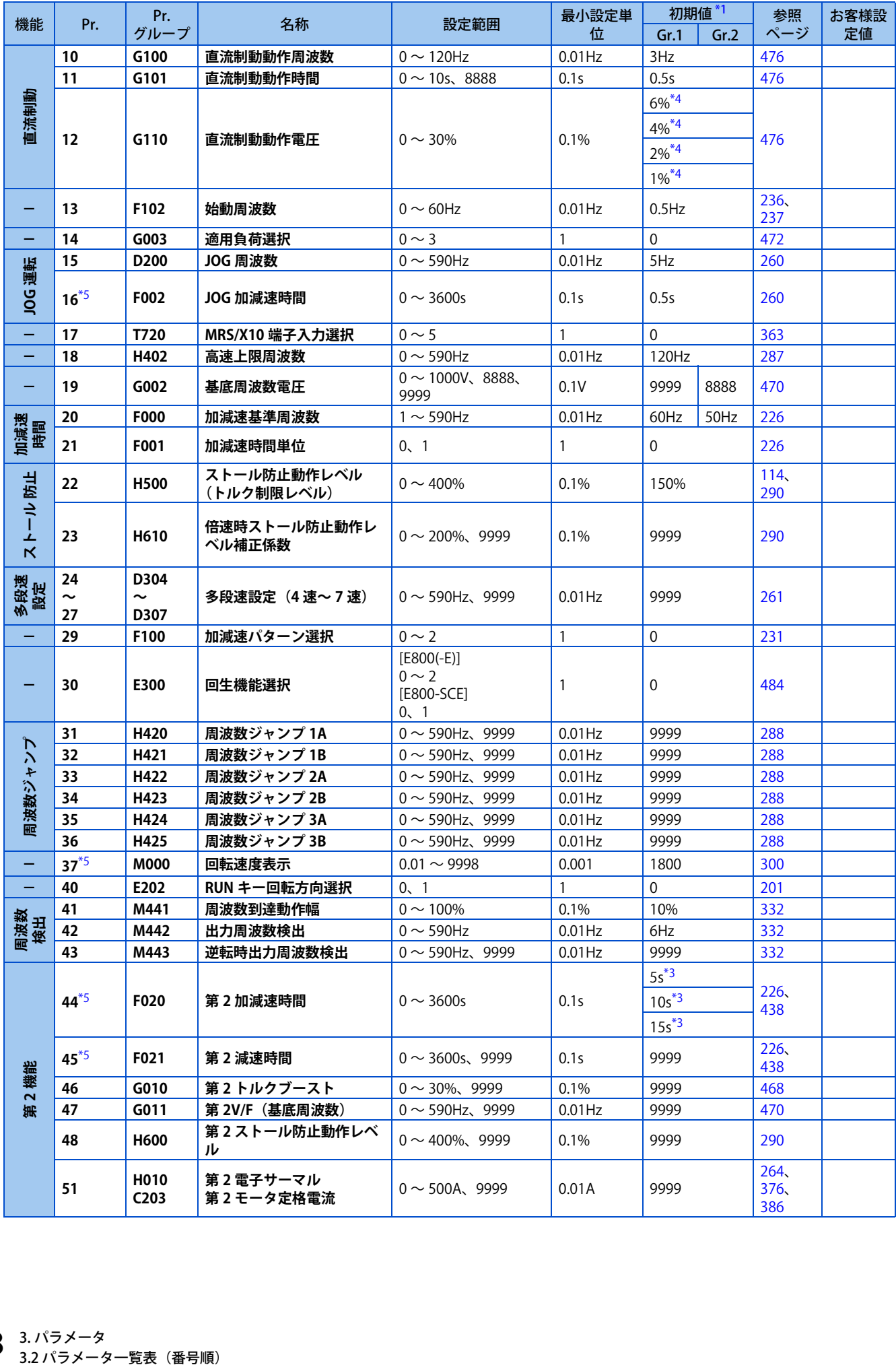

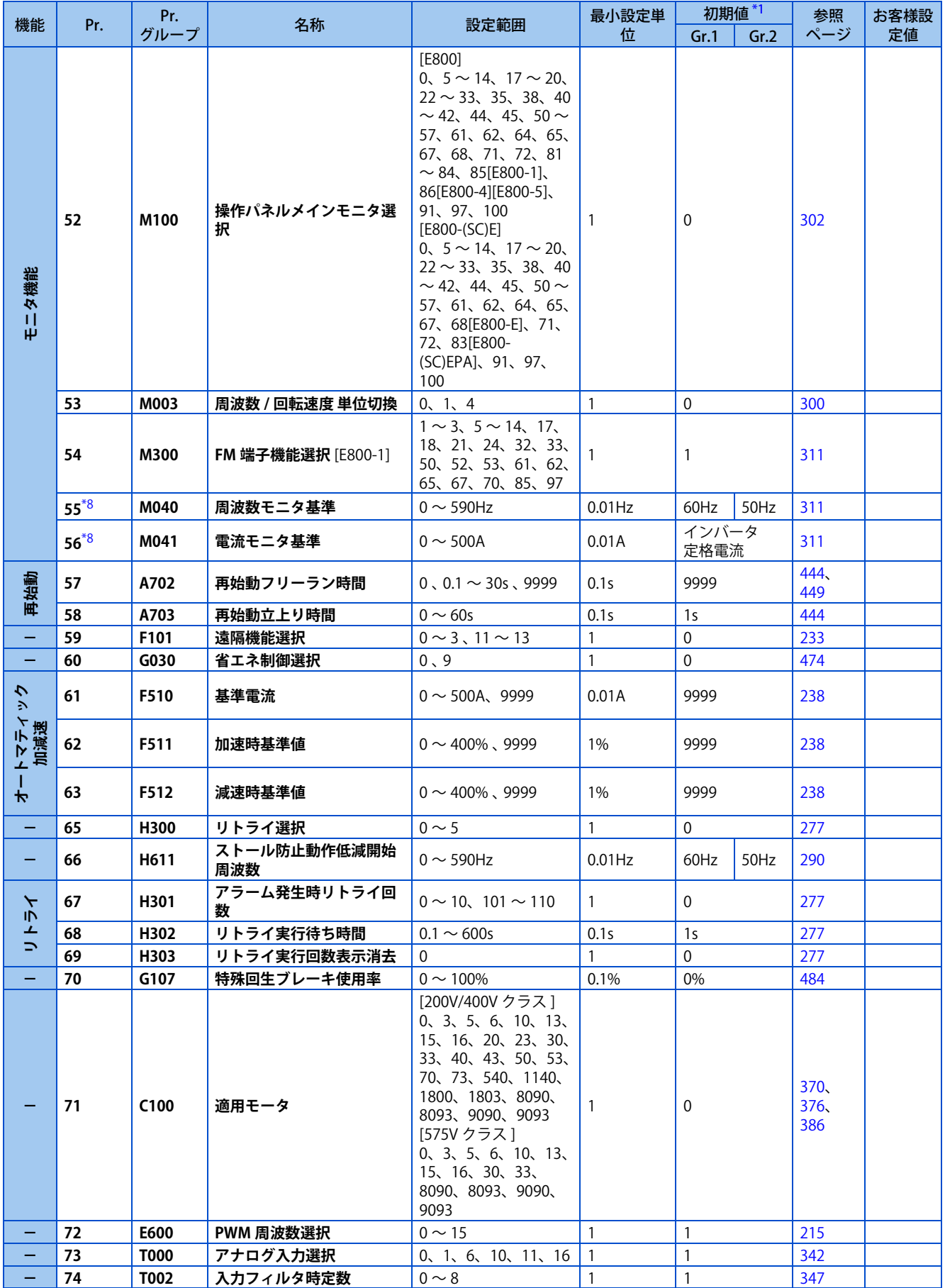

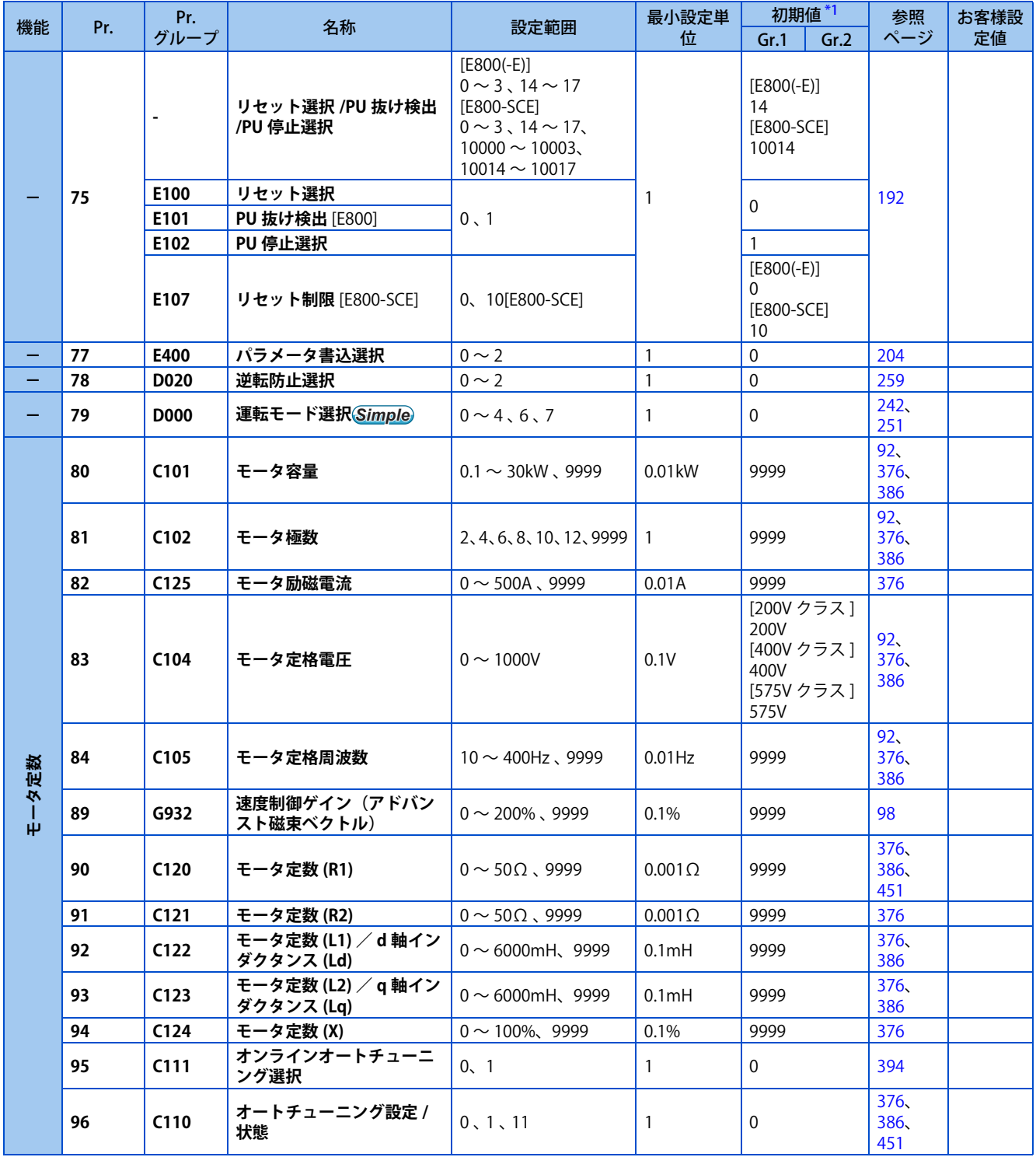

# ◆ Pr.100 ~ Pr.199

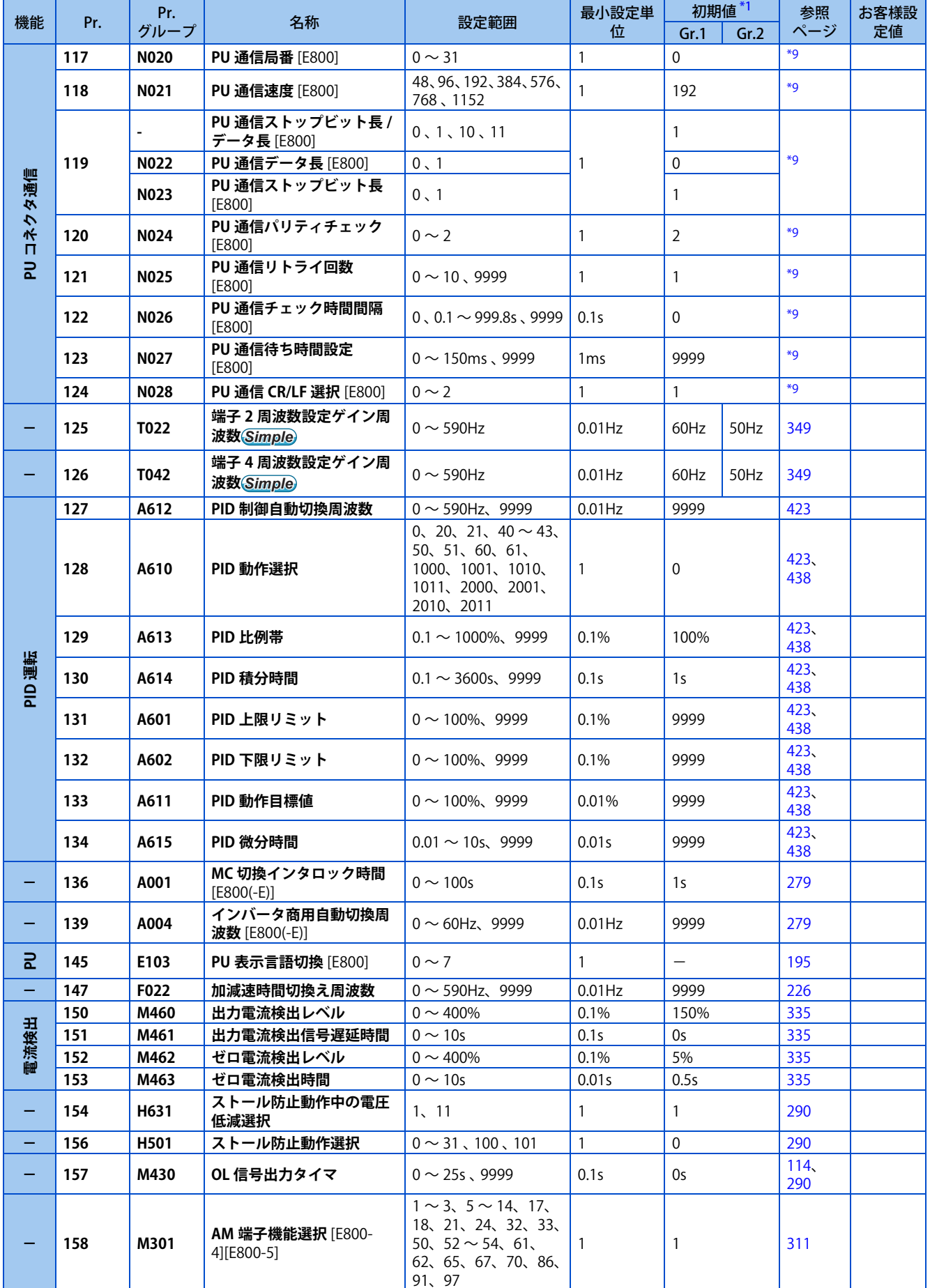

**3**

h

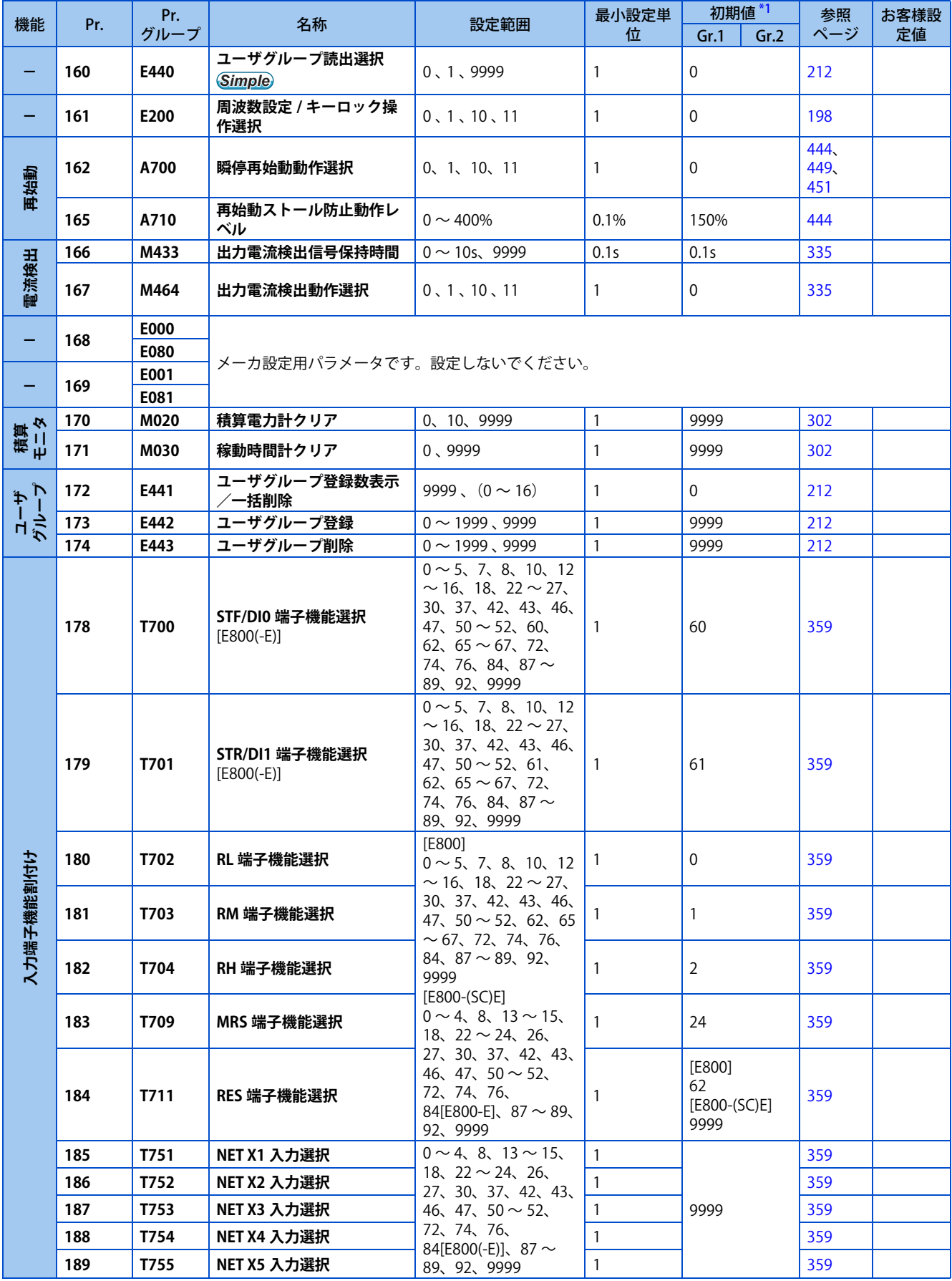

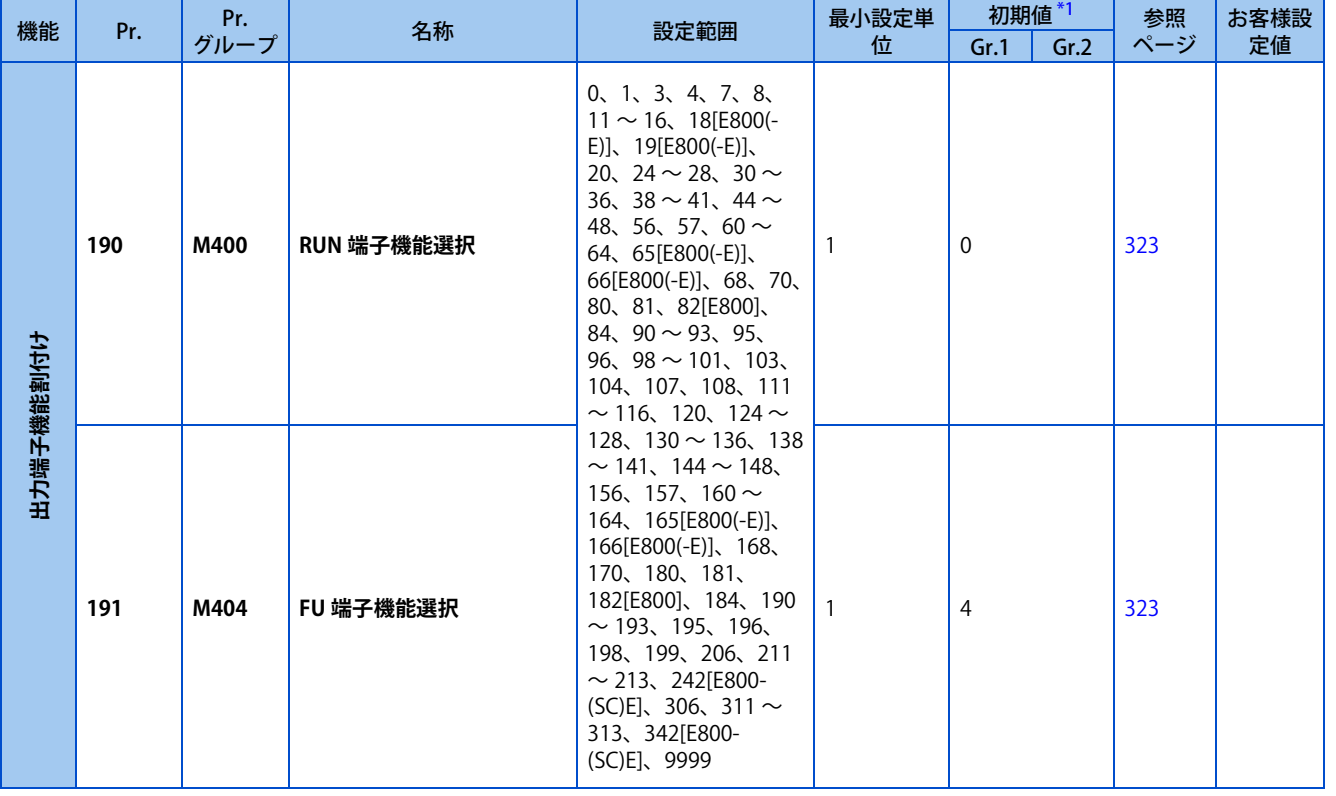

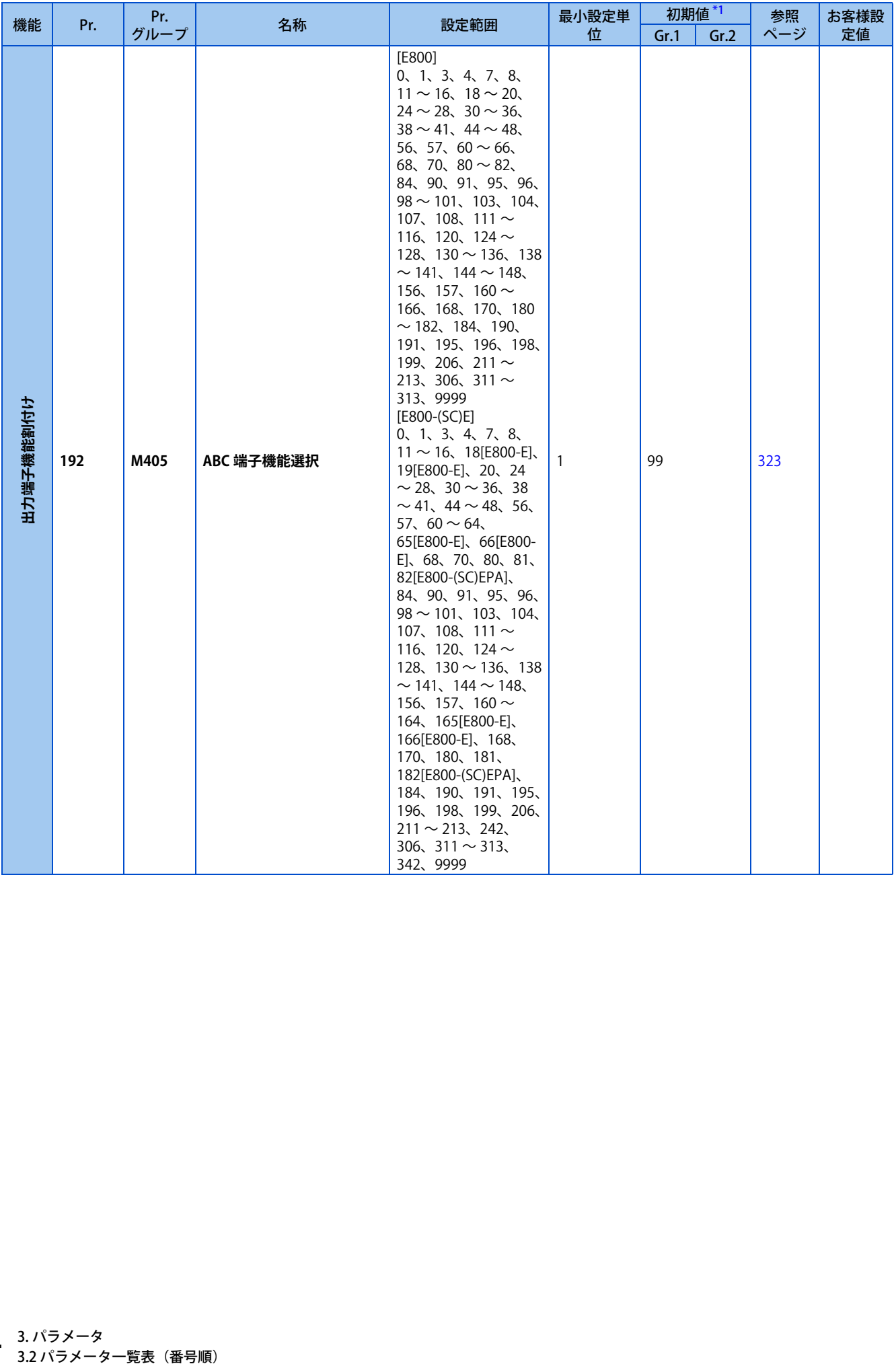

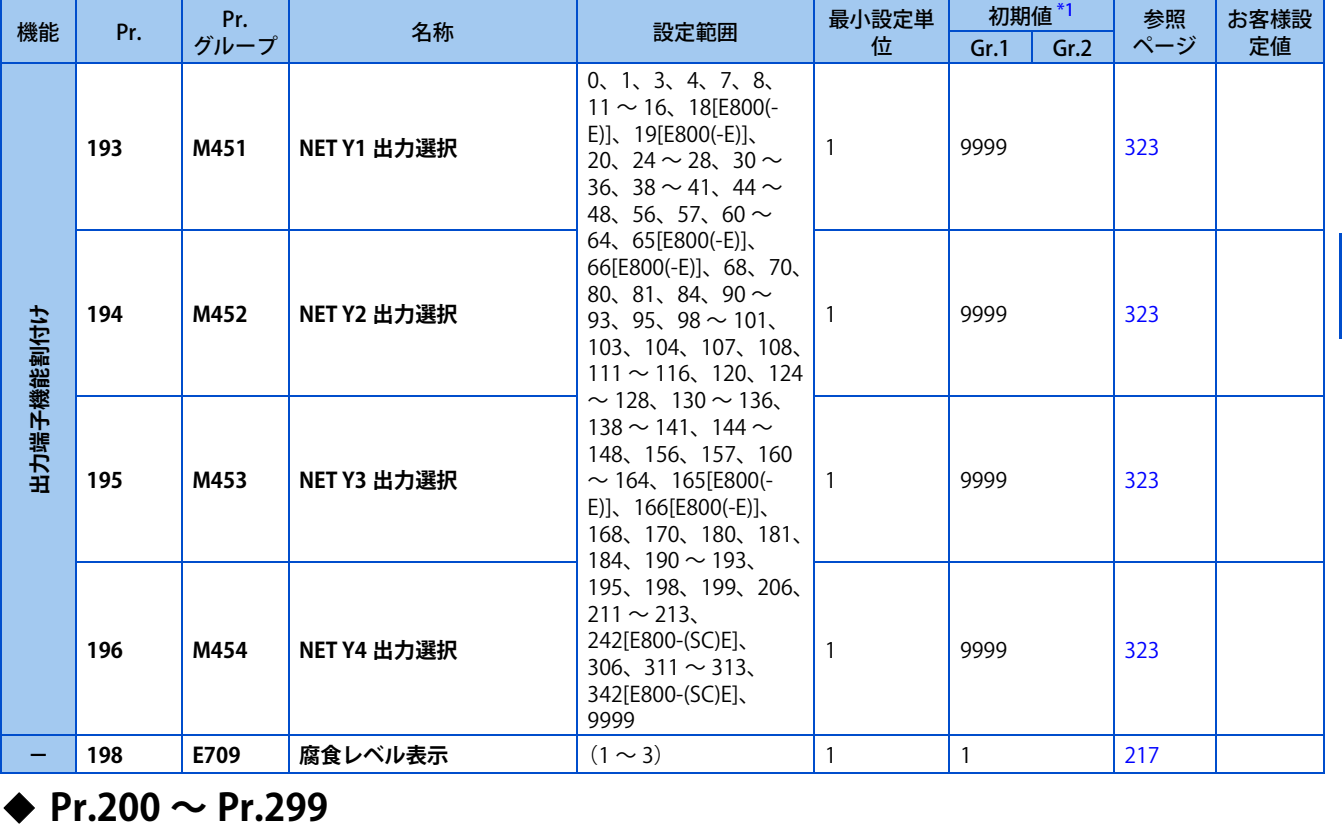

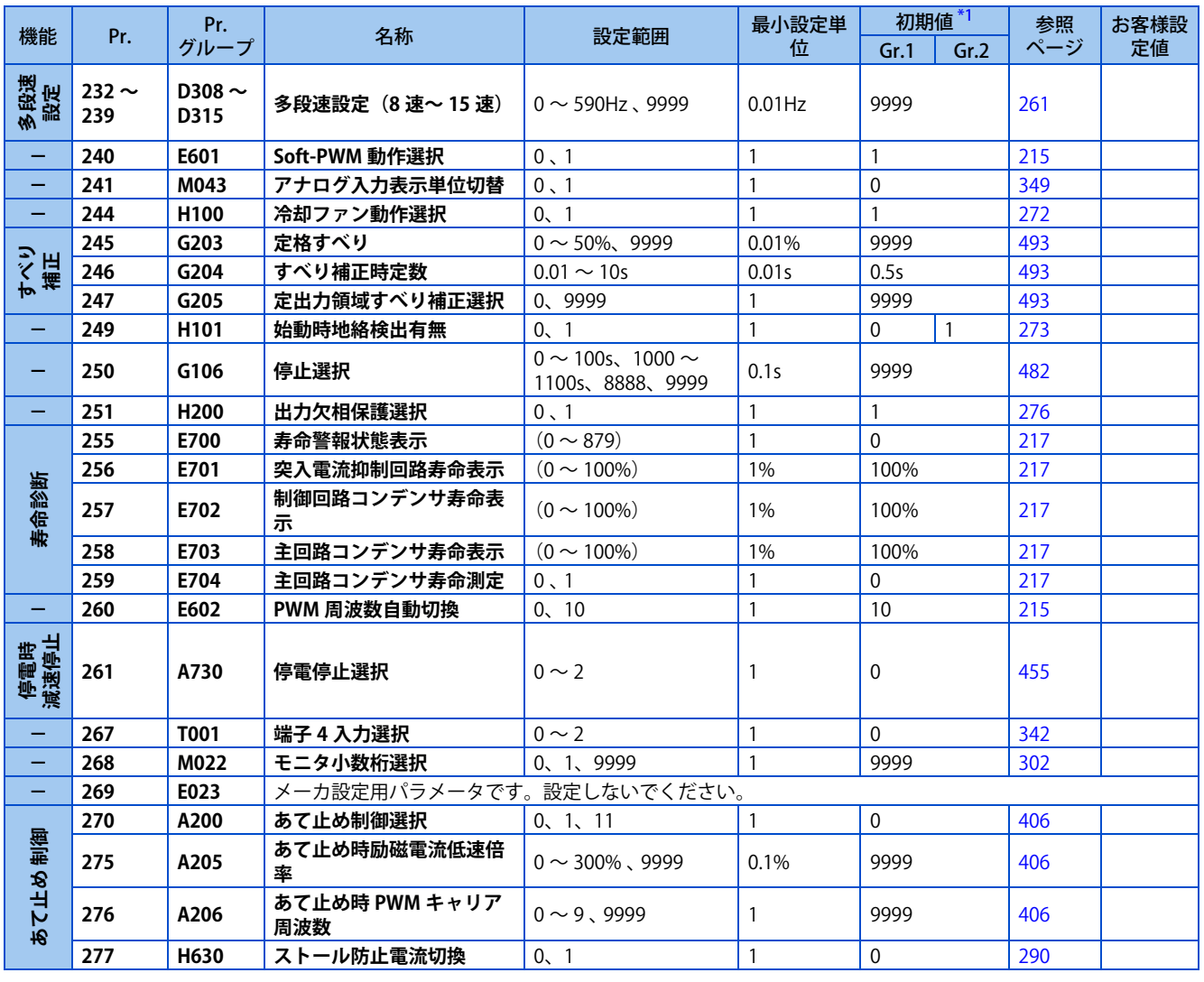

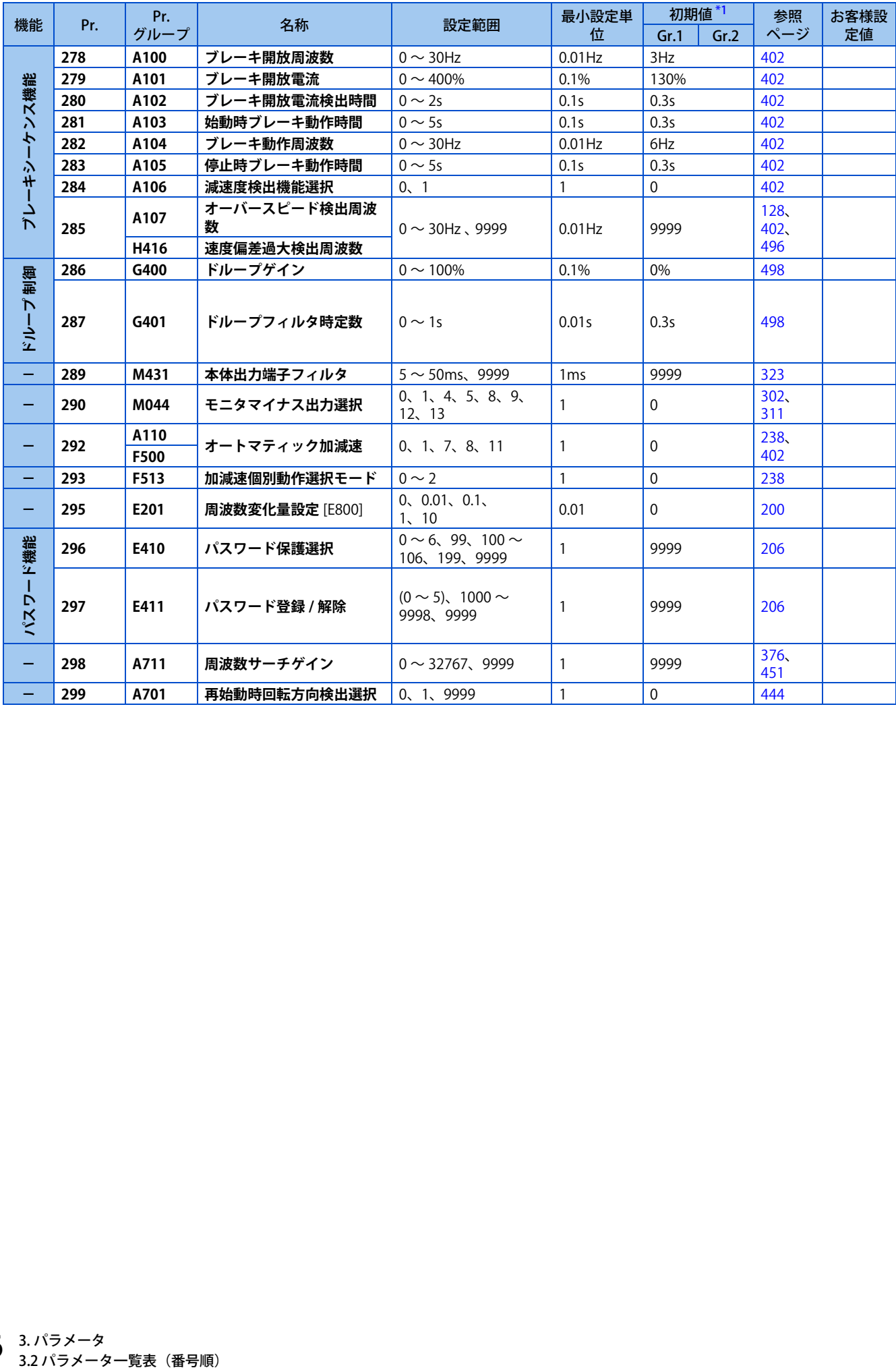

## ◆ Pr.300 ~ Pr.399

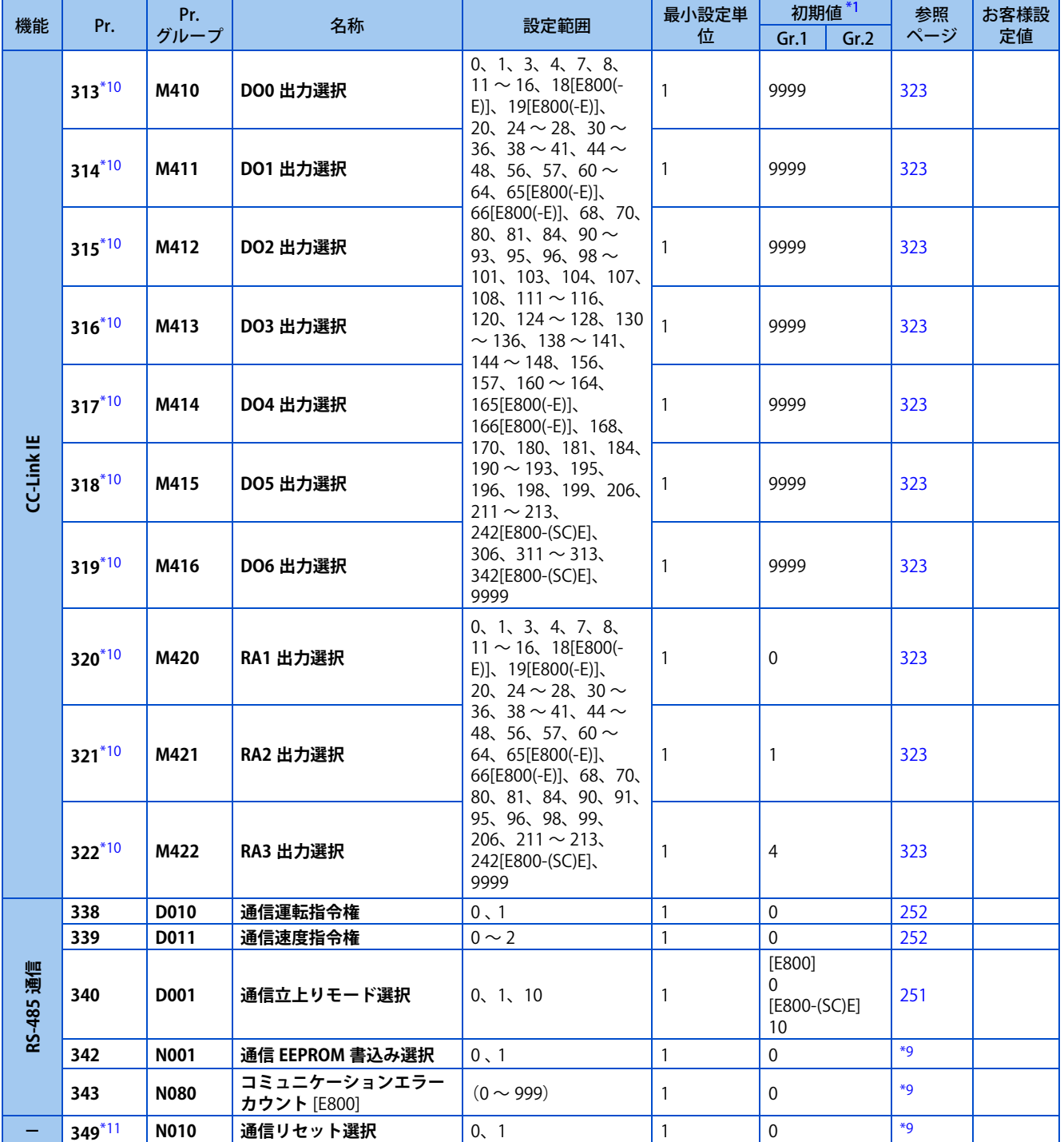

Ĥ.

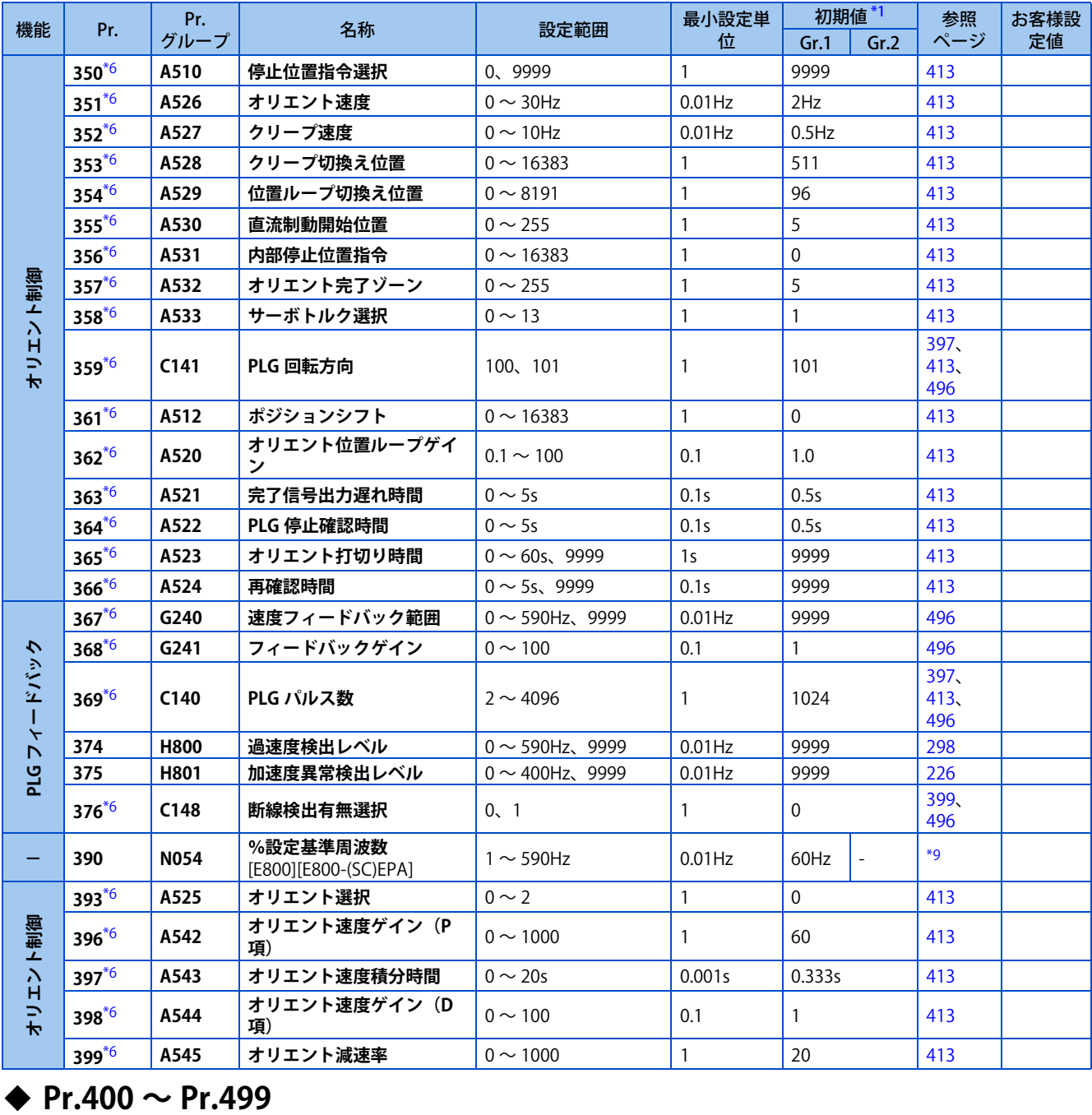

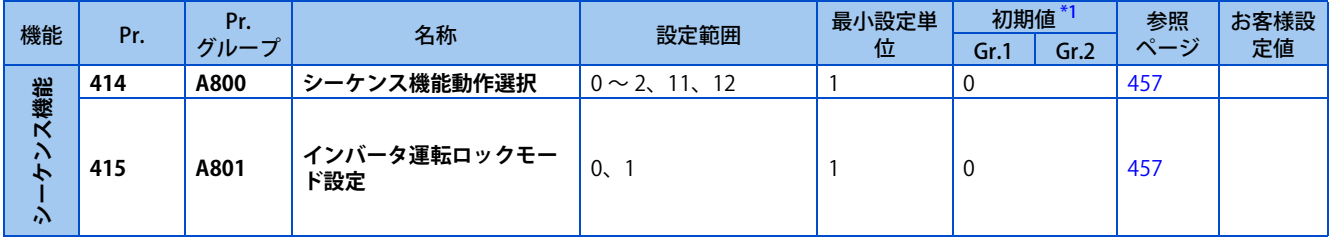

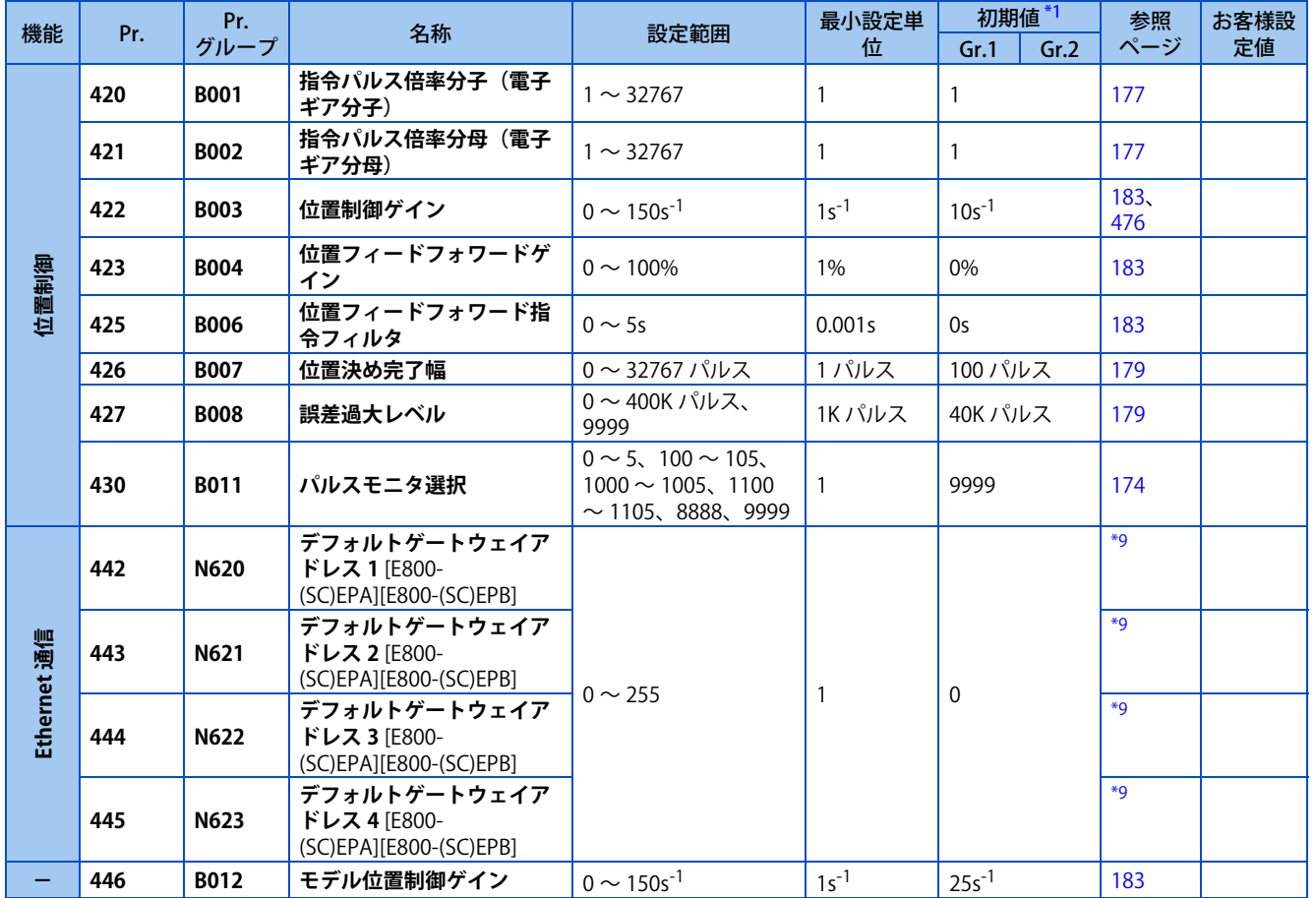

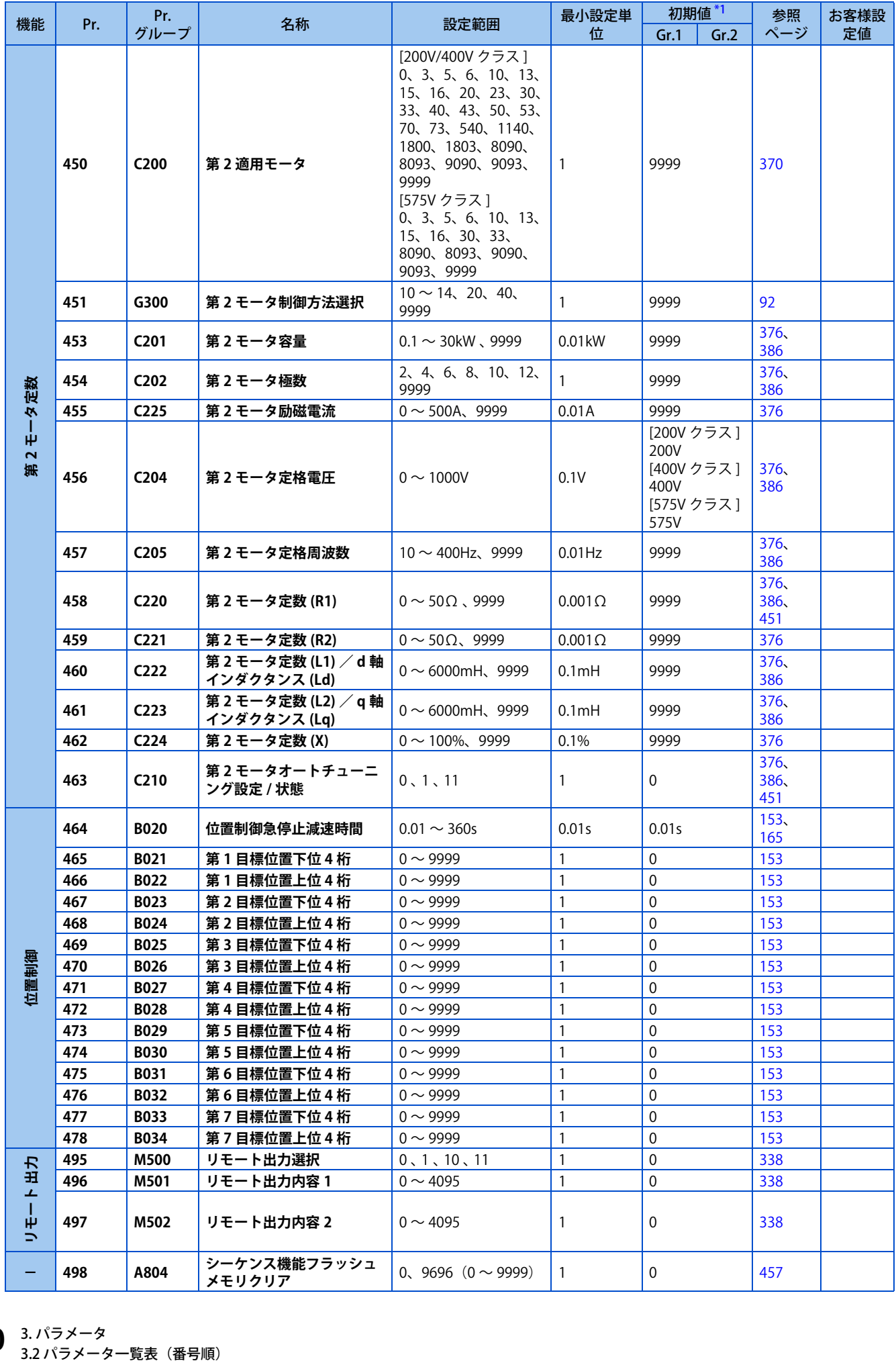

## ◆ Pr.500 ~ Pr.599

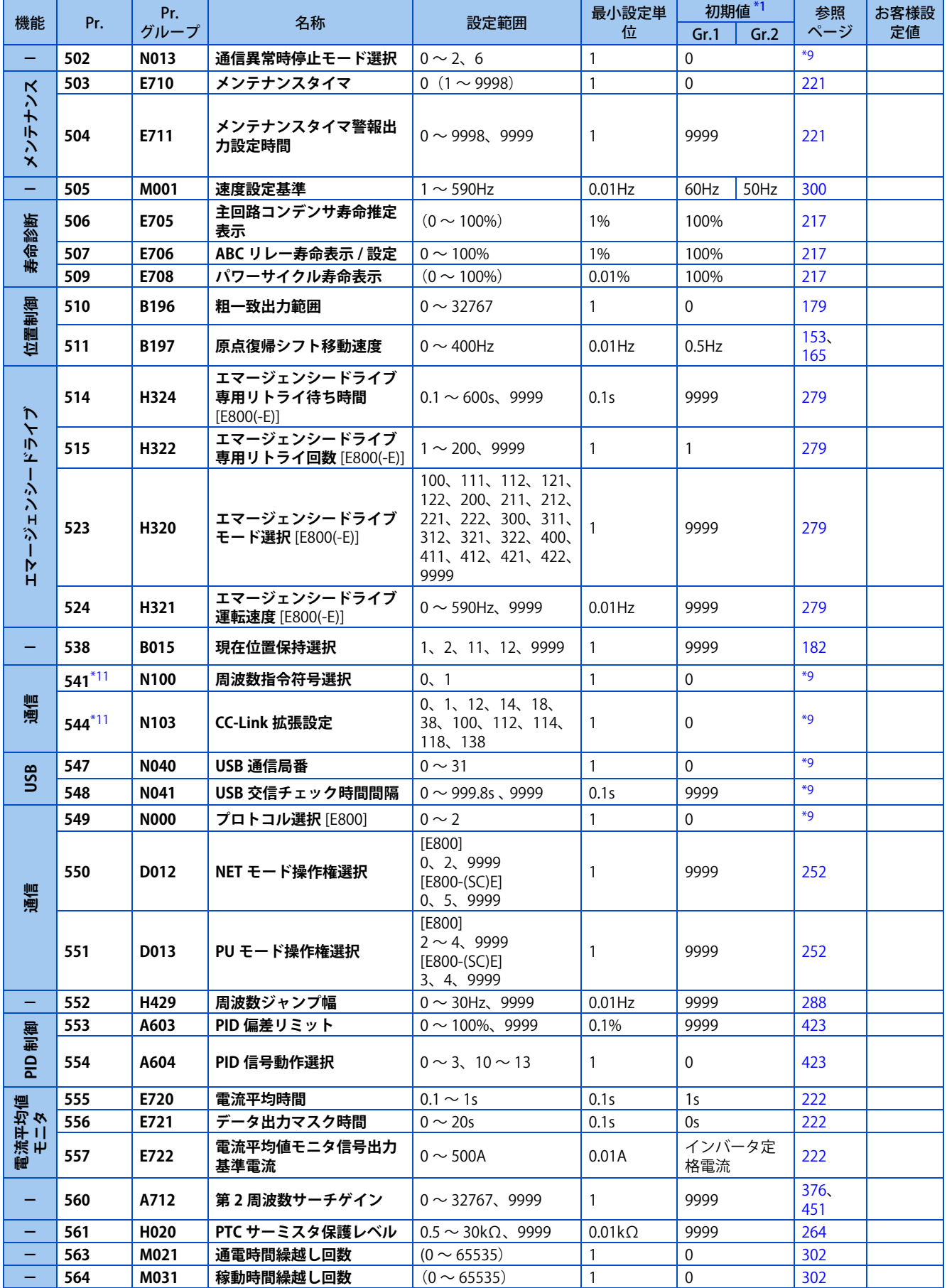

Ĥ.

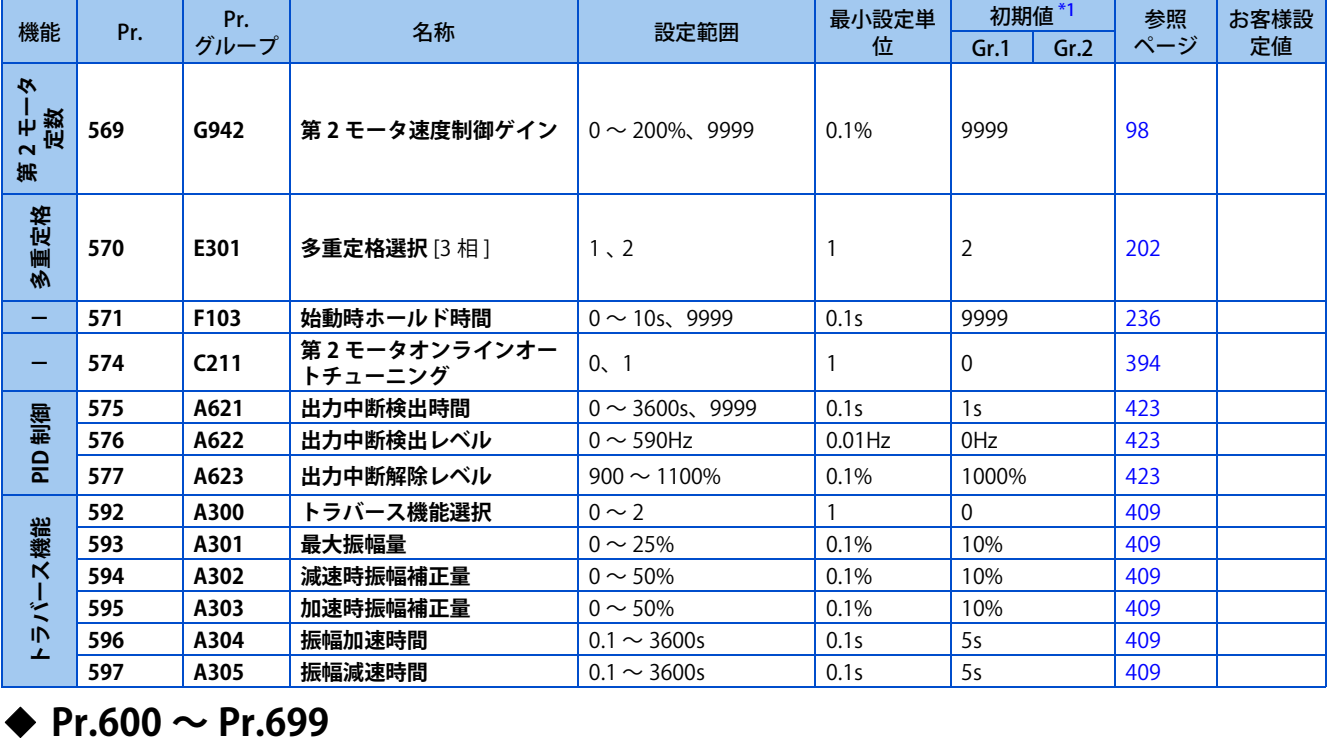

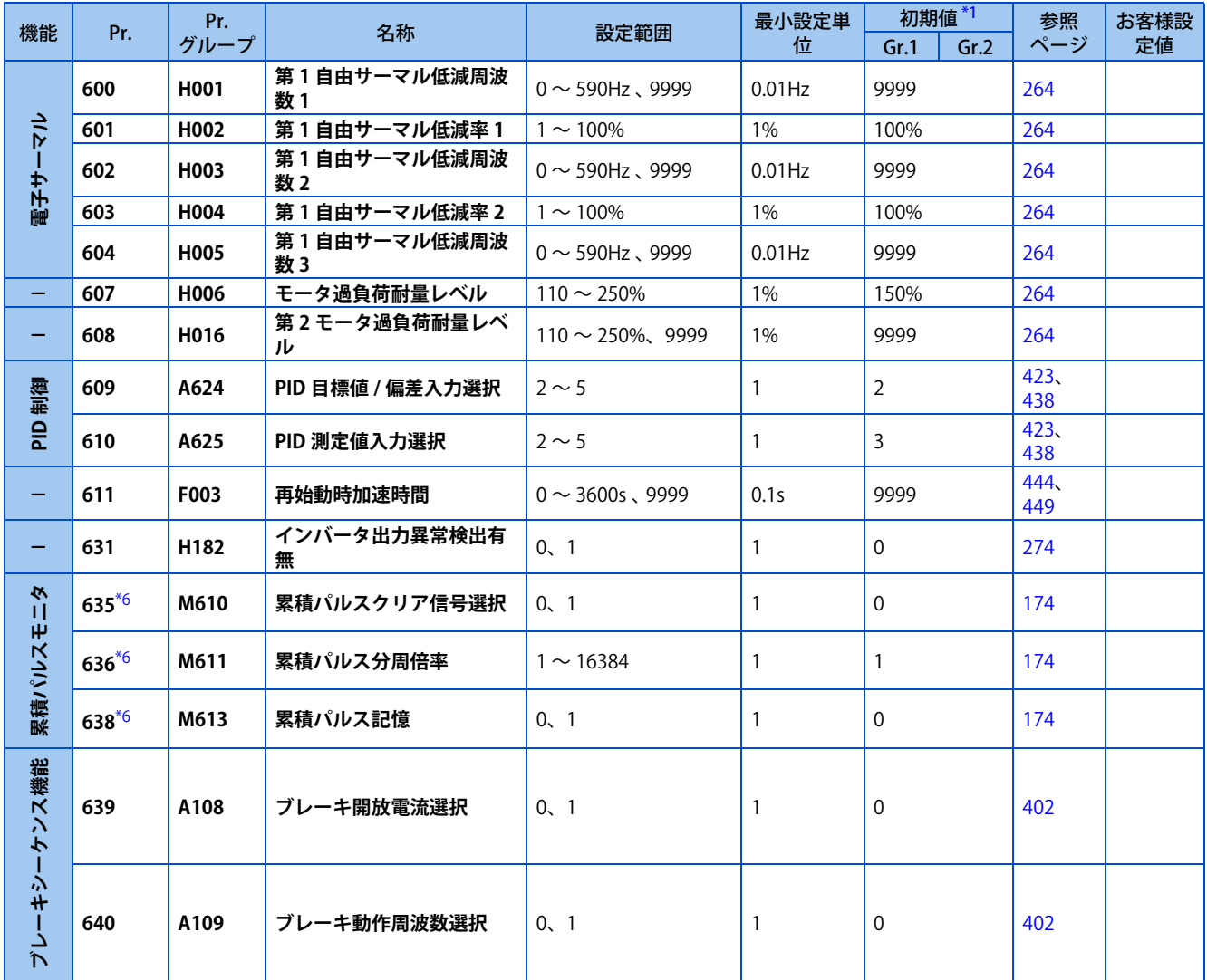

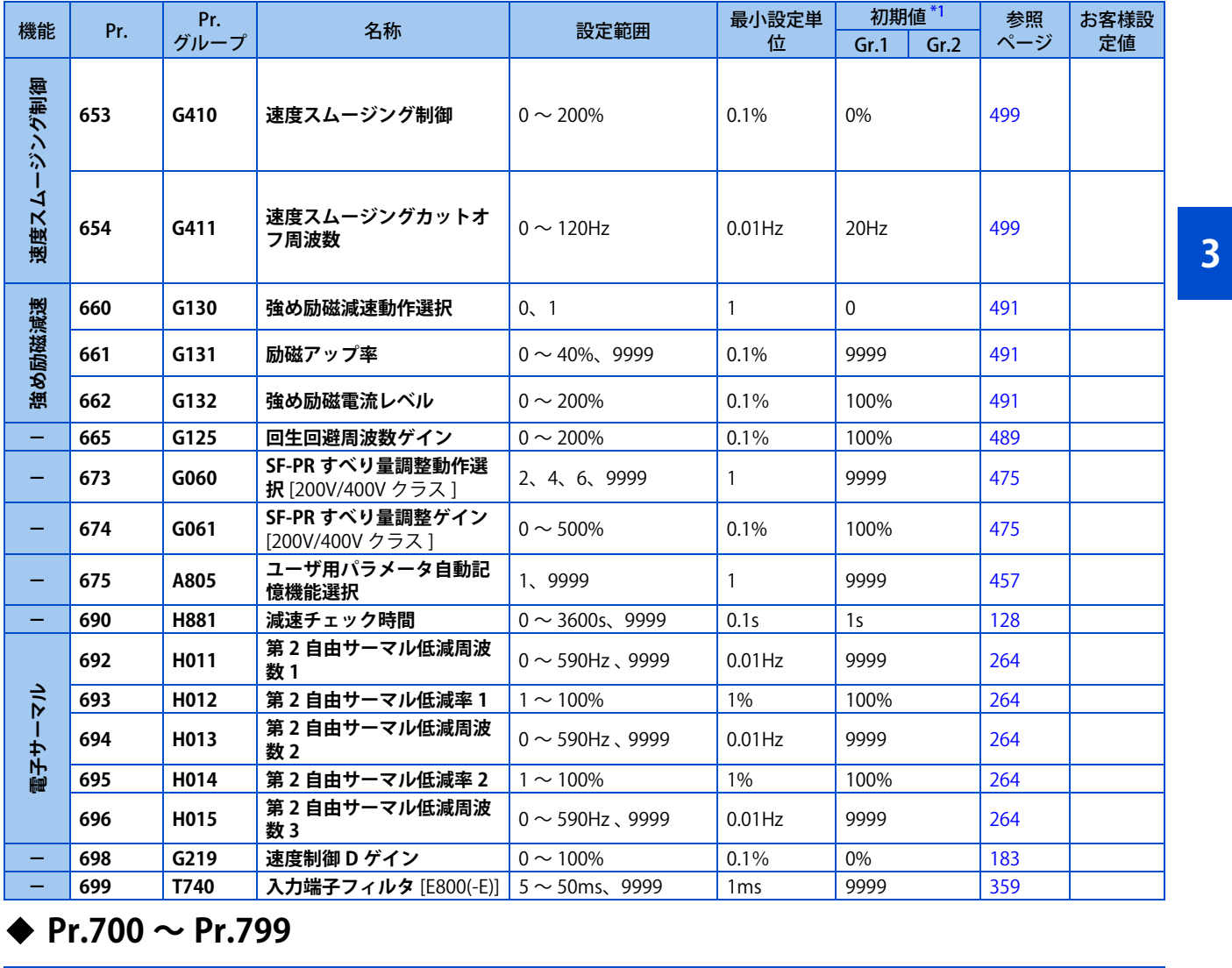

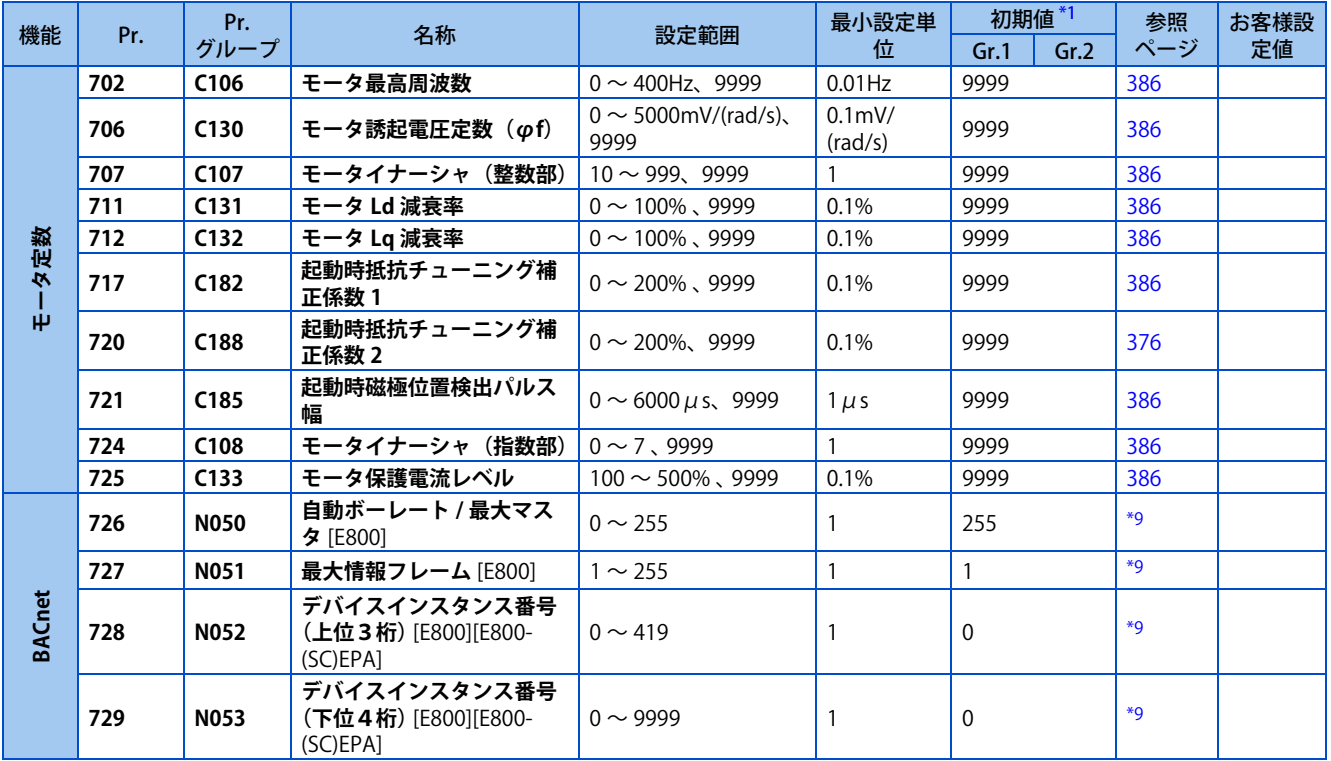

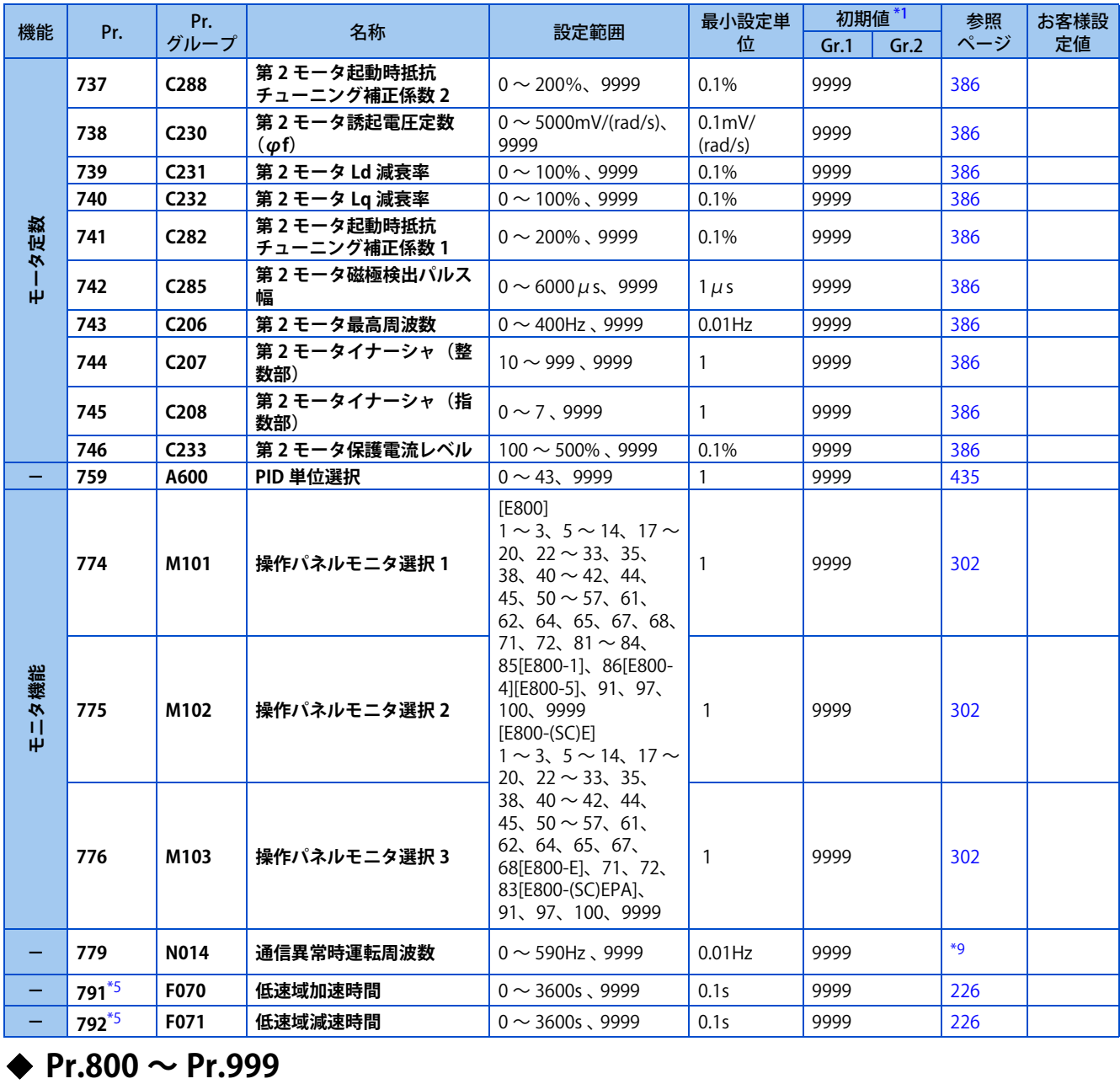

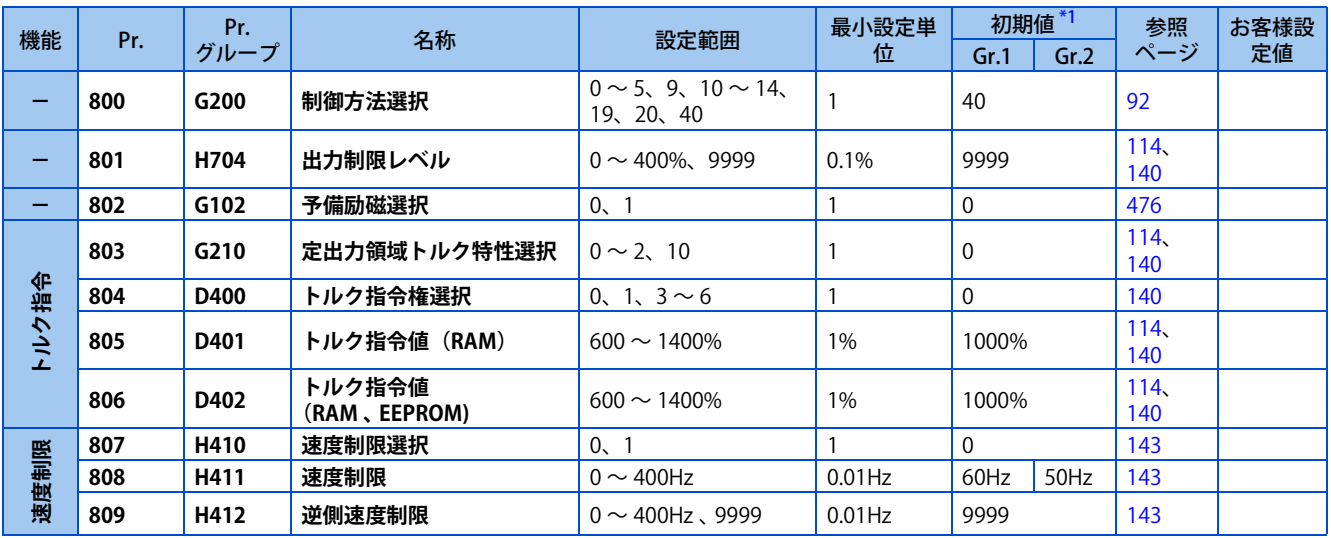

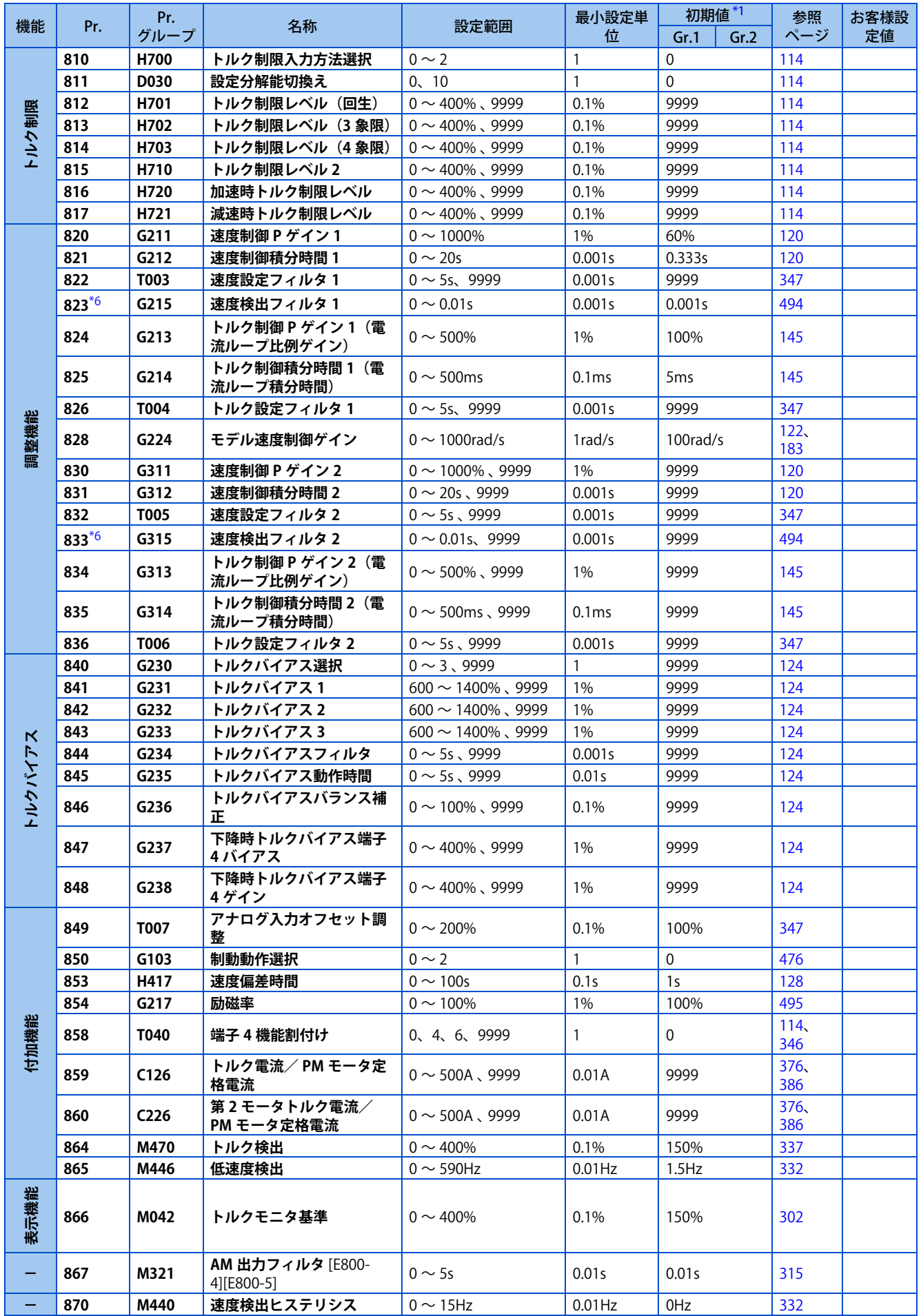

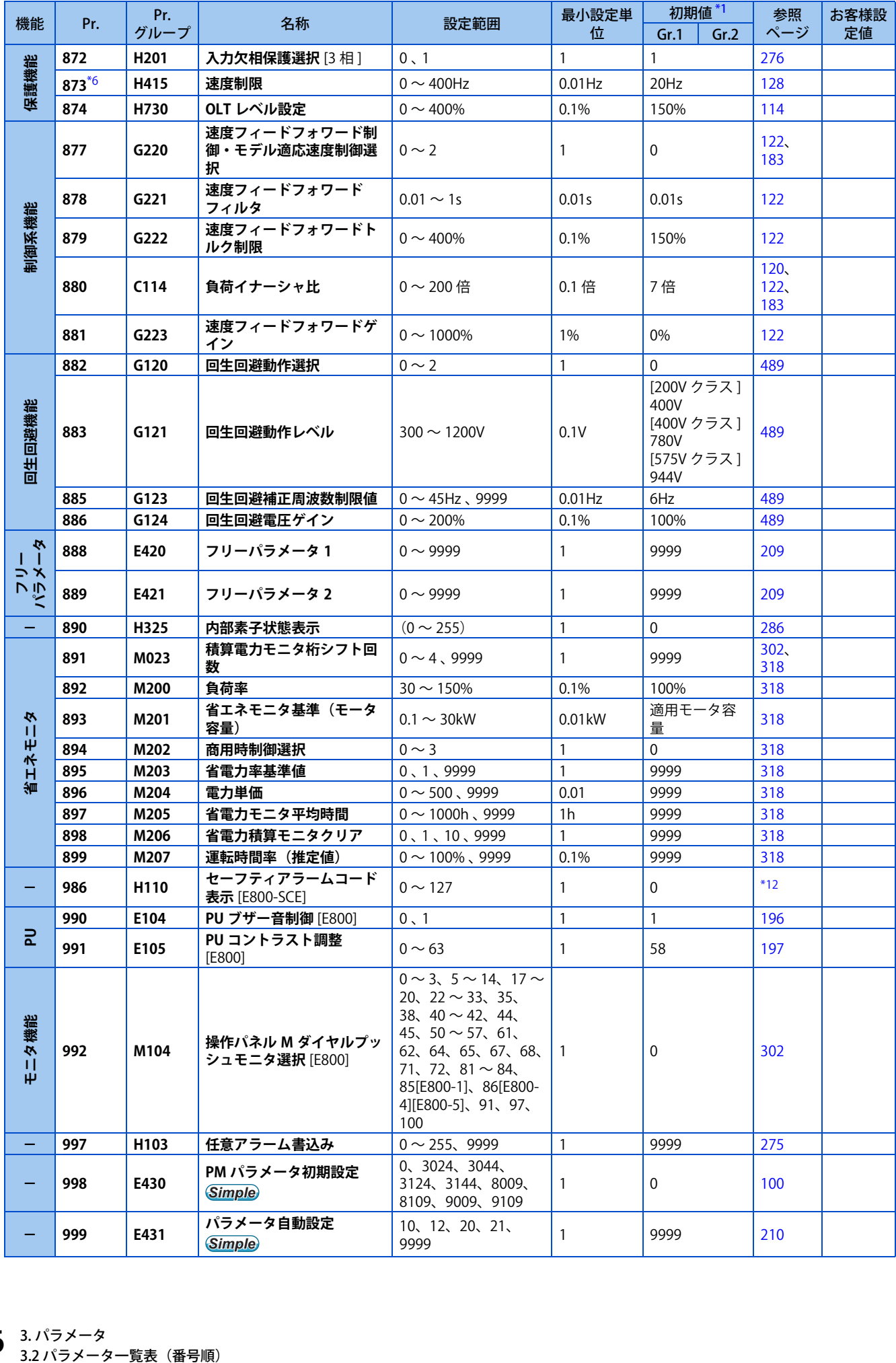

# ◆ Pr.1000 ~ Pr.1099

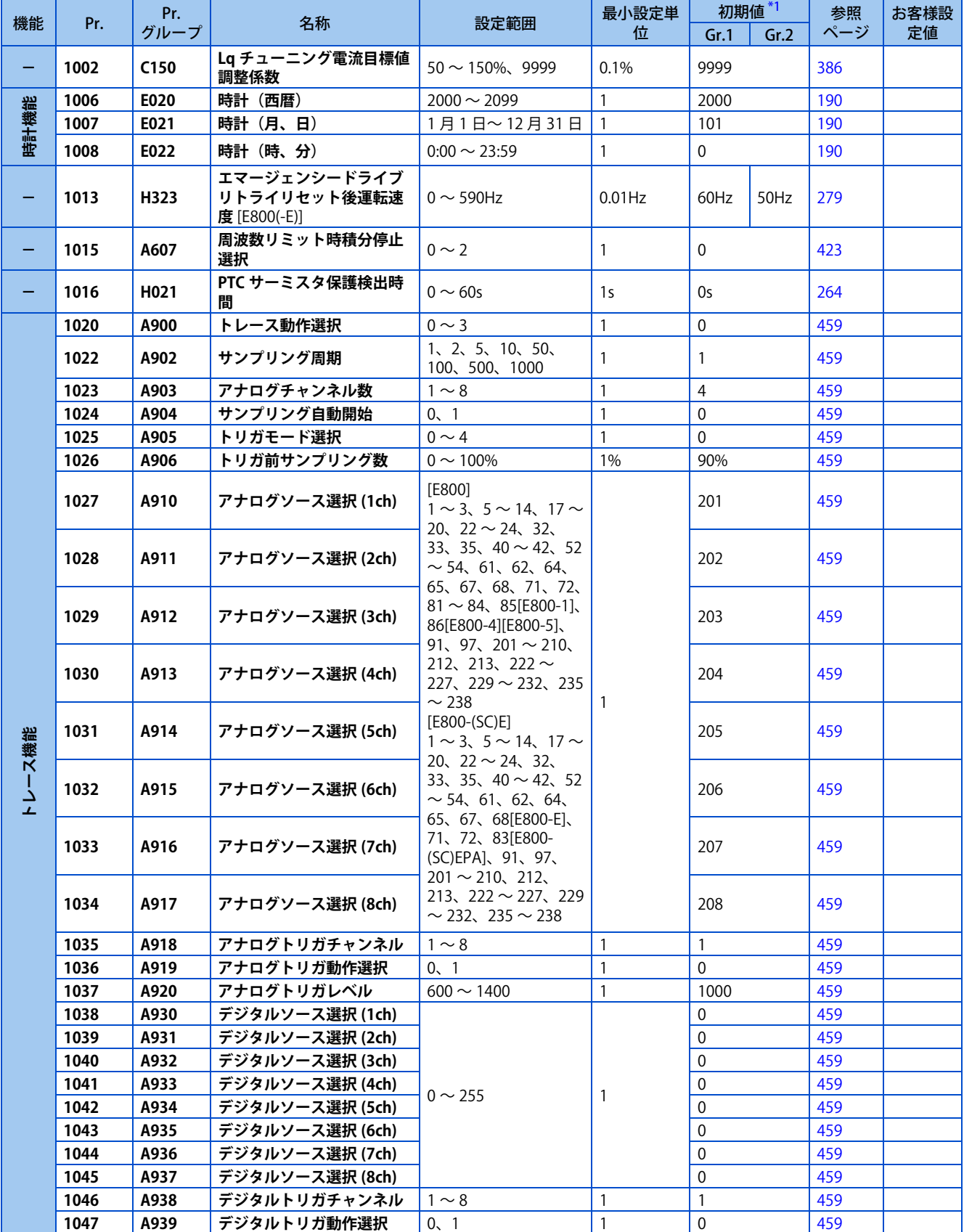

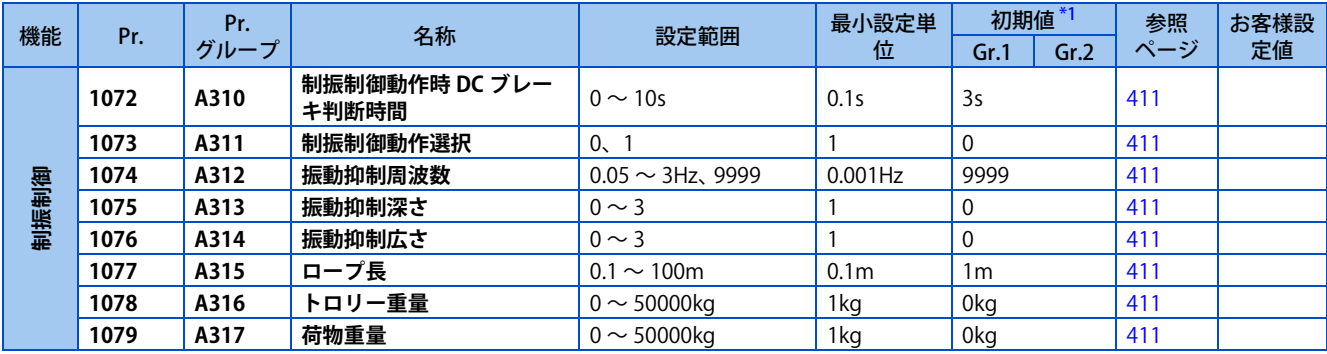

## ◆ Pr.1100 ~ Pr.1399

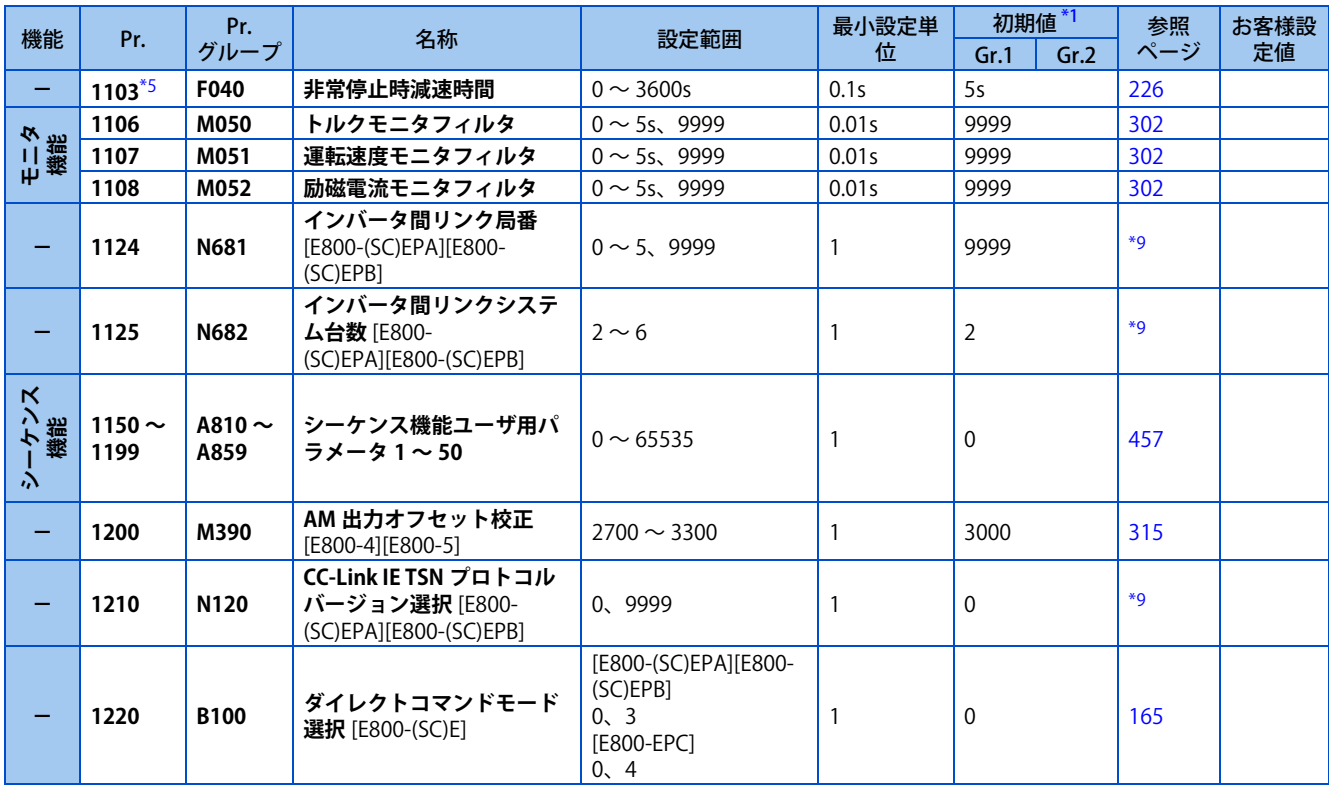

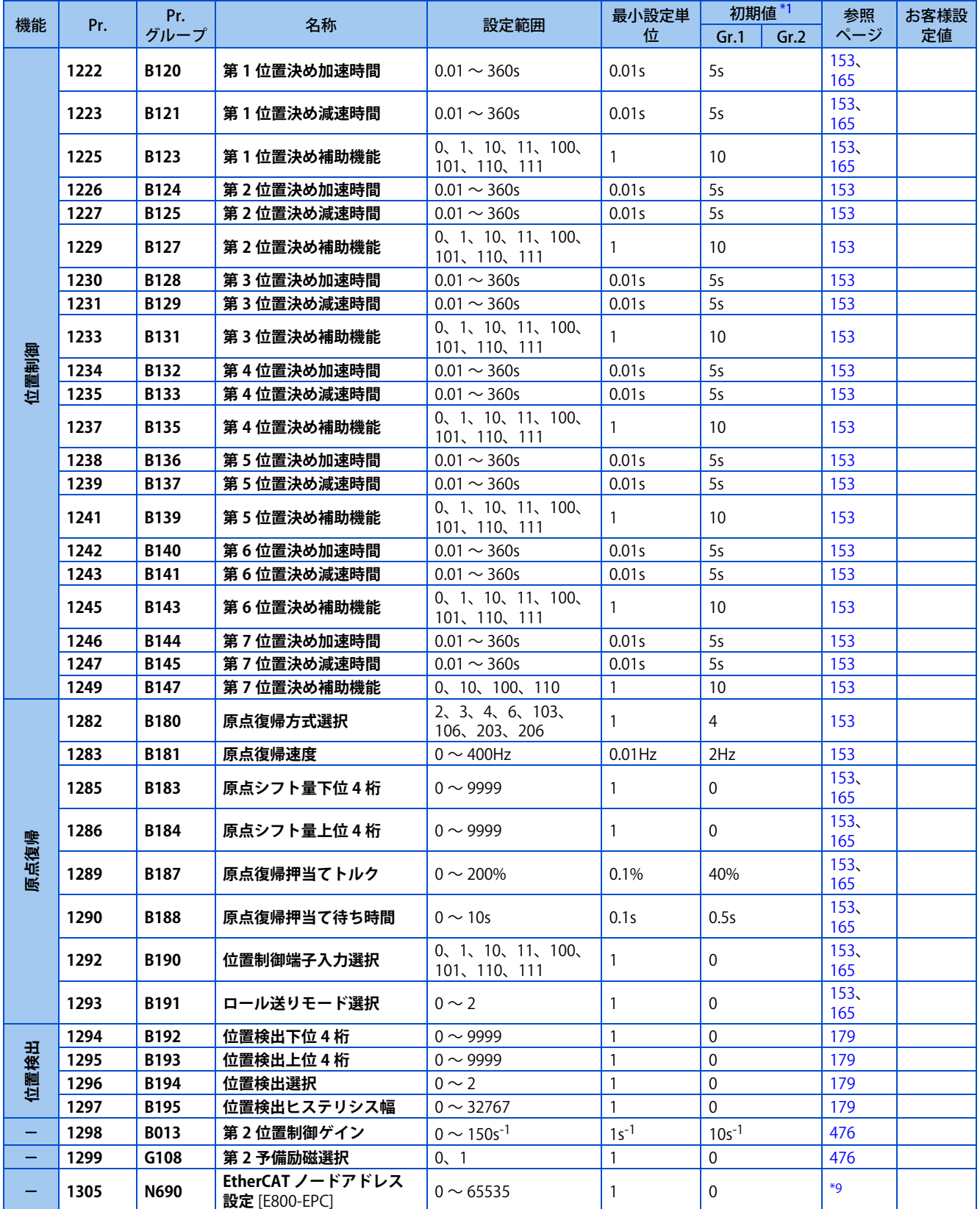

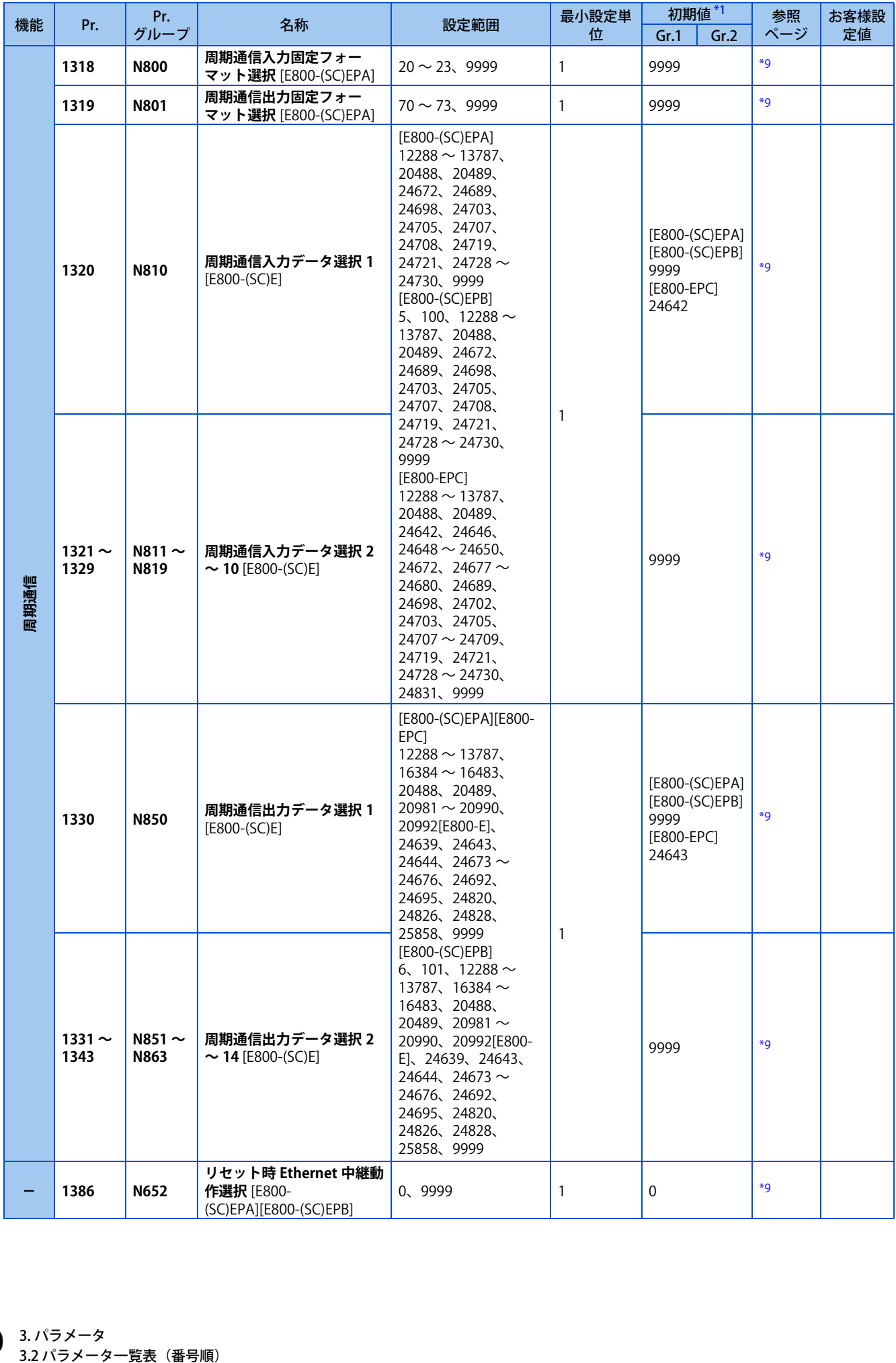

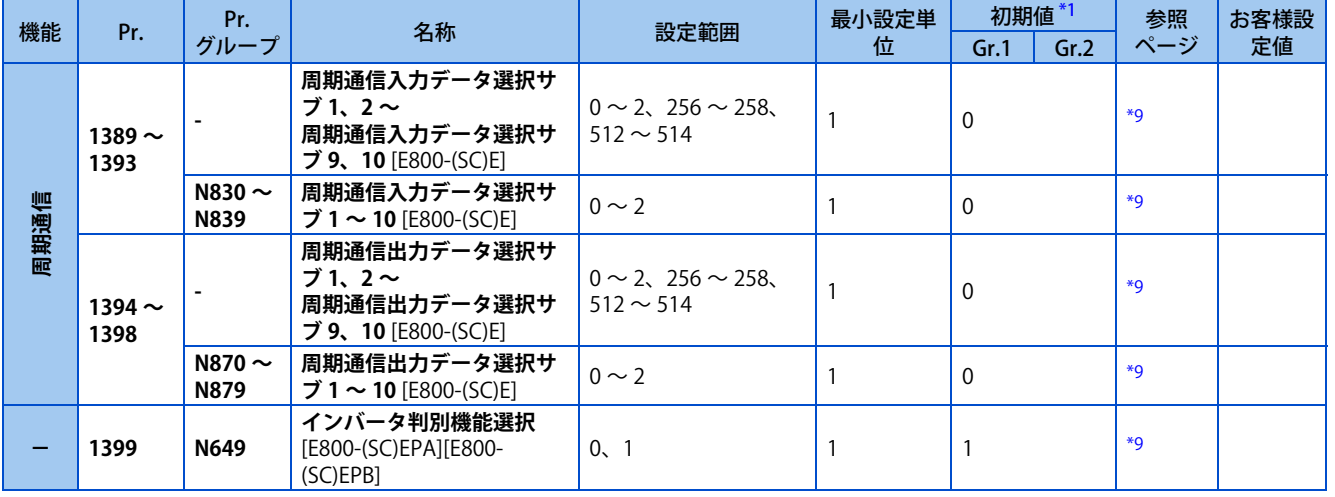

# $\triangle$  Pr.1400  $\sim$  Pr.1499

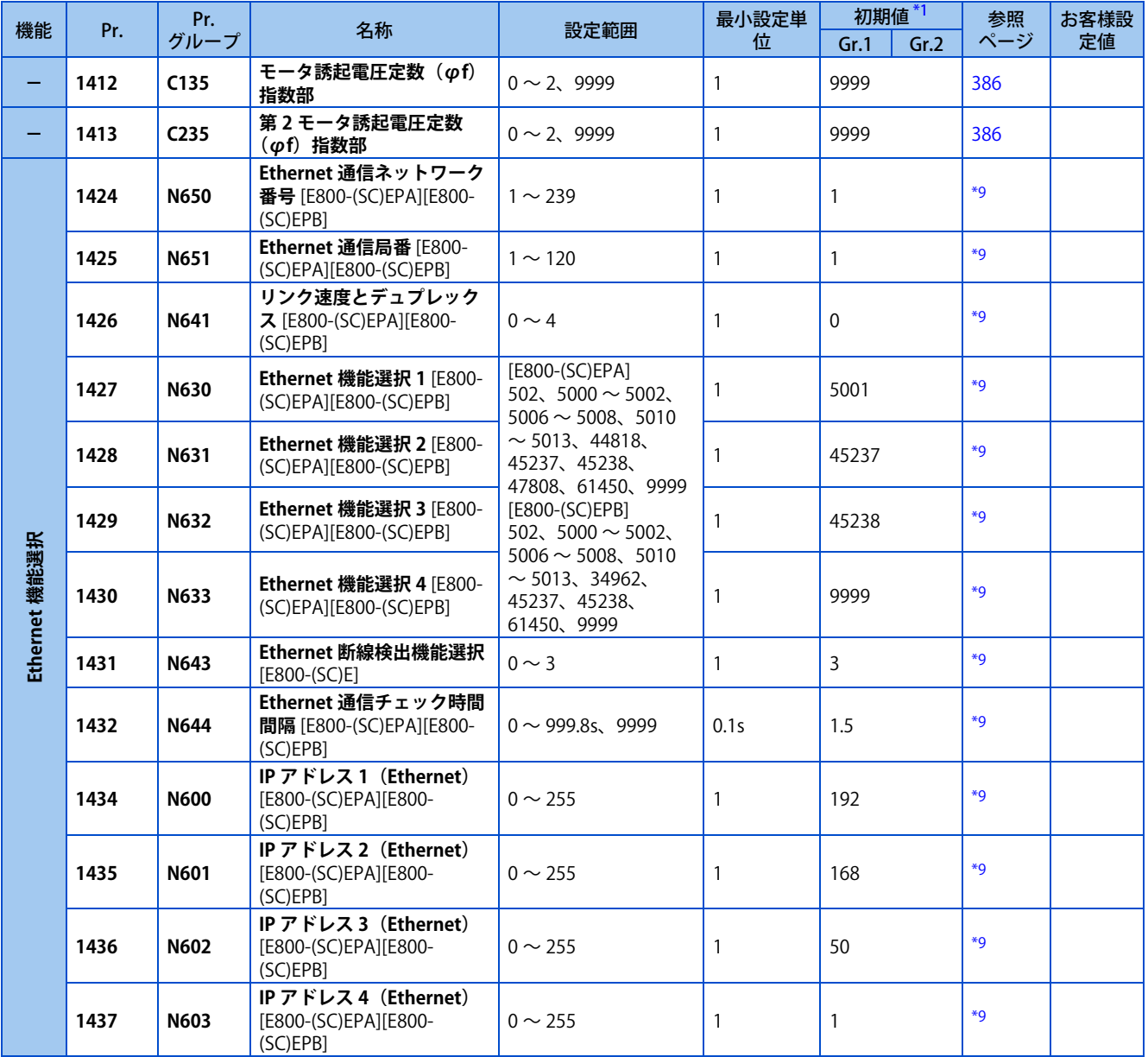
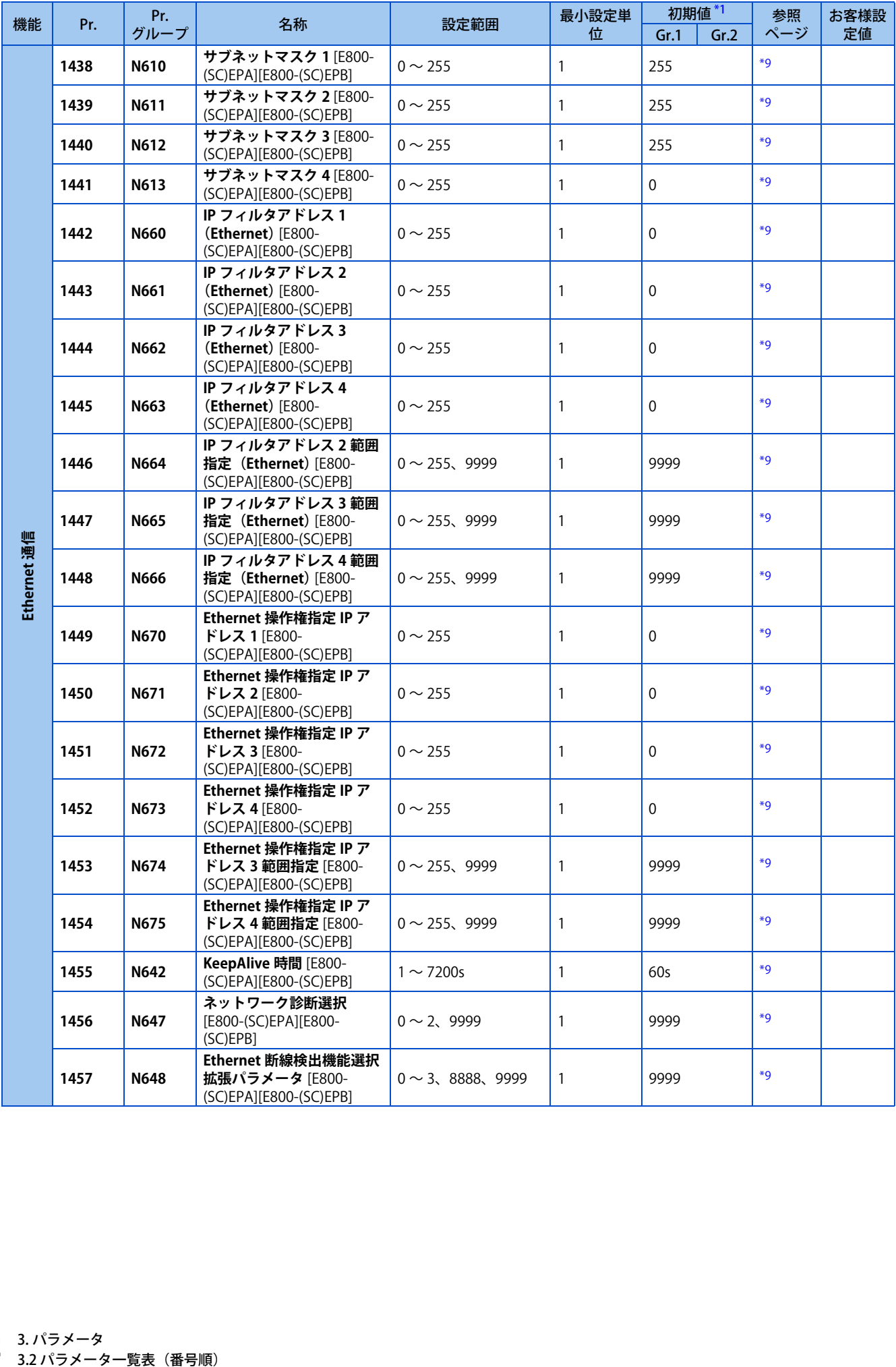

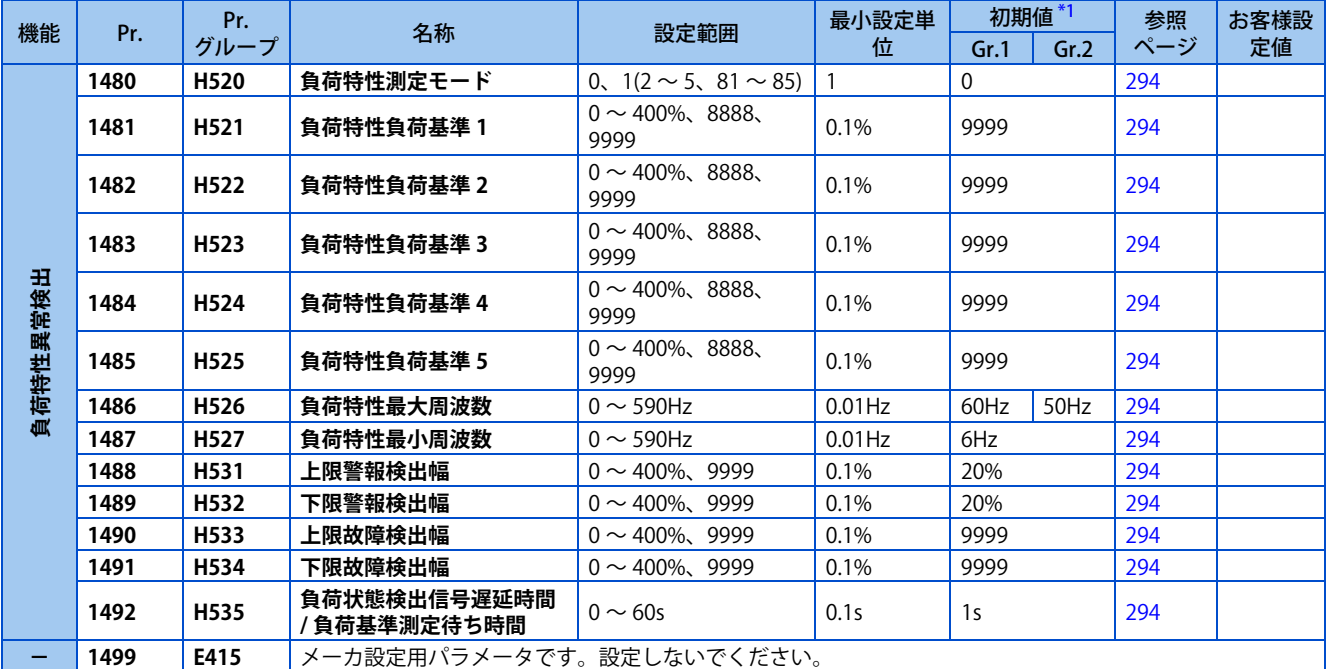

### ◆ アルファベット (校正パラメータなど)

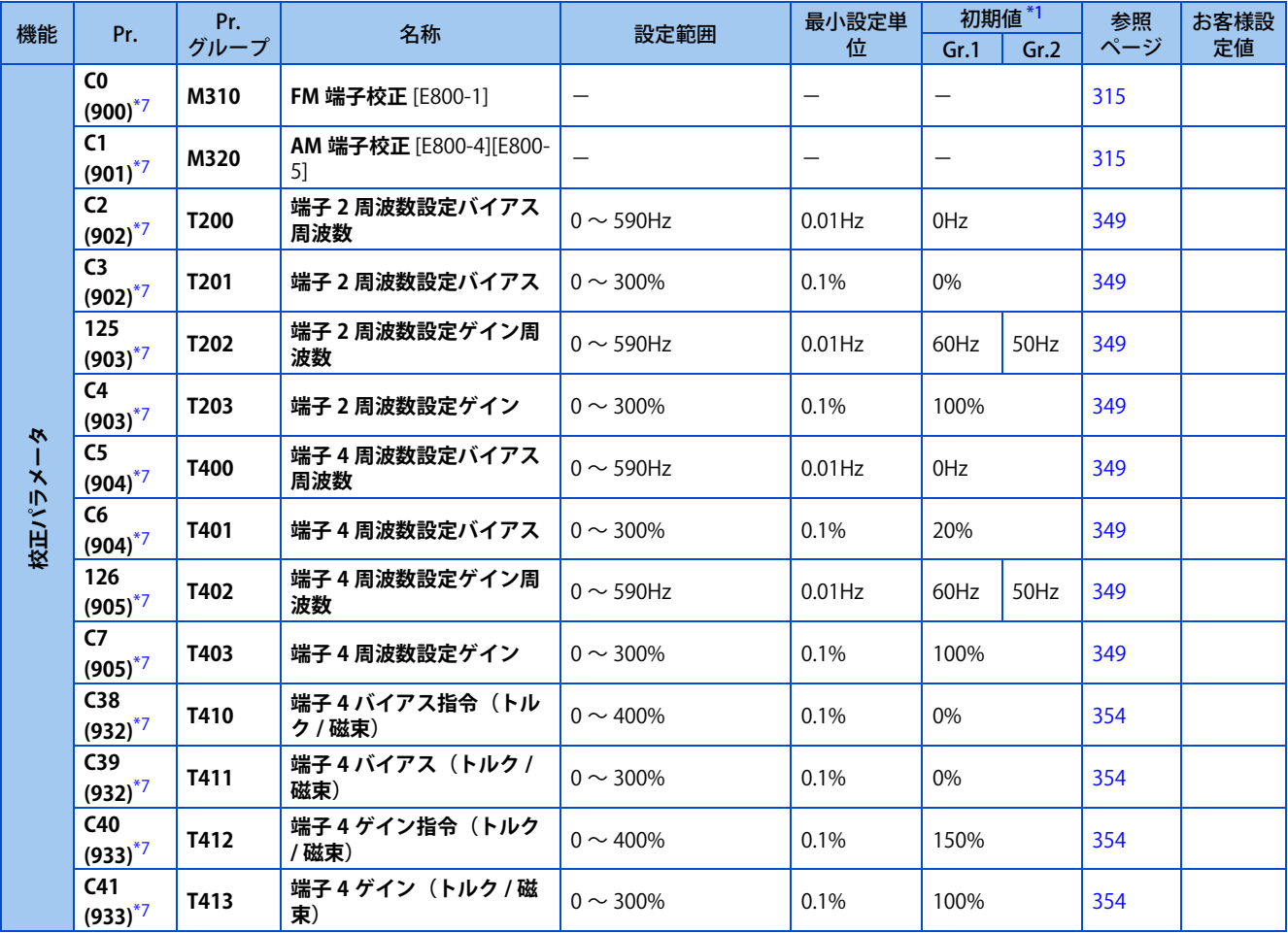

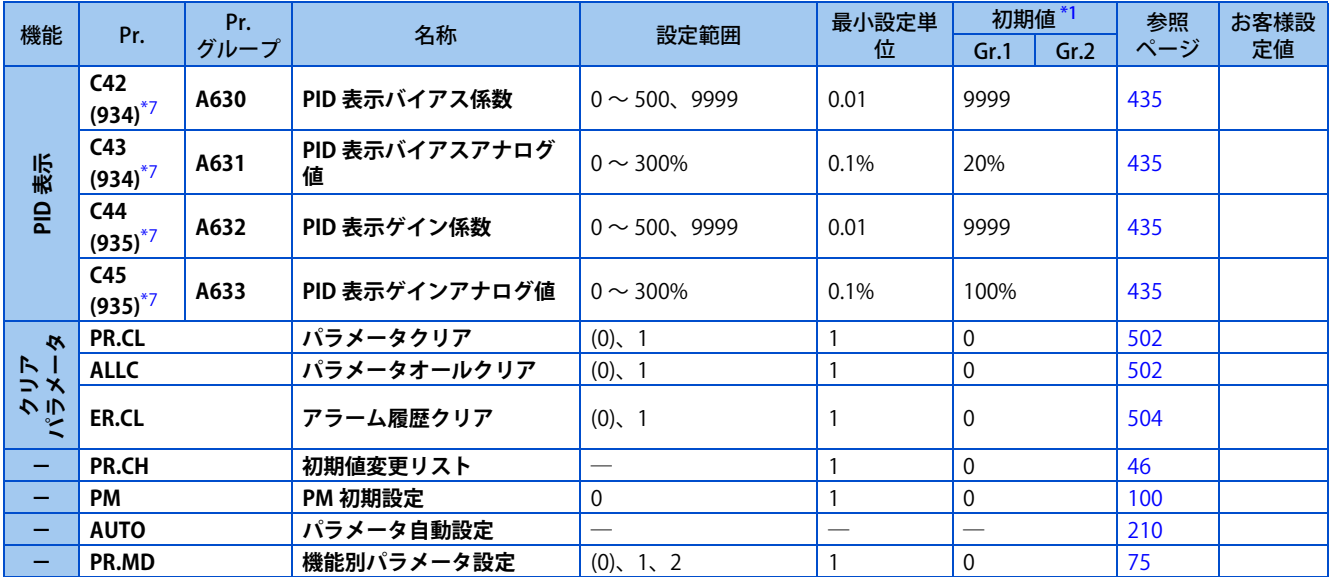

<span id="page-74-1"></span>\*1 Gr.1、Gr.2 はパラメータ初期値グループを表します。([46 ページ](#page-46-0)参照)

\*2 容量により異なります。

- 6%:FR-E820-0.75K(0050) 以下、FR-E840-0.75K(0026) 以下、FR-E820S-0.75K(0050) 以下 5%:FR-E860-0.75K(0017) 4%:FR-E820-1.5K(0080) ~ FR-E820-3.7K(0175)、FR-E840-1.5K(0040) ~ FR-E840-3.7K(0095)、FR-E820S-1.5K(0080) 以上 3%:FR-E820-5.5K(0240)、FR-E820-7.5K(0330)、FR-E840-5.5K(0120)、FR-E840-7.5K(0170)、FR-E860-1.5K(0027)、FR-E860-2.2K(0040) 2%:FR-E820-11K(0470) 以上、FR-E840-11K(0230) 以上、FR-E860-3.7K(0061) 以上
- \*3 容量により異なります。
	- 5s:FR-E820-3.7K(0175) 以下、FR-E840-3.7K(0095) 以下、FR-E860-3.7K(0061) 以下、FR-E820S-2.2K(0110) 以下 10s:FR-E820-5.5K(0240)、FR-E820-7.5K(0330)、FR-E840-5.5K(0120)、FR-E840-7.5K(0170)、FR-E860-5.5K(0090) 以上
	- 15s:FR-E820-11K(0470) 以上、FR-E840-11K(0230) 以上
- \*4 容量により異なります。
	- 6%:FR-E820-0.2K(0015) 以下、FR-E820S-0.2K(0015) 以下
	- 4%:FR-E820-0.4K(0030) ~ FR-E820-7.5K(0330)、FR-E840-0.4K(0016) ~ FR-E840-7.5K(0170)、FR-E820S-0.4K(0030) 以上
	- 2%:FR-E820-11K(0470) 以上、FR-E840-11K(0230) 以上
	- 1%:FR-E860-0.75K(0017) 以上
- \*5 シーケンス機能でパラメータの読出し / 書込みを行う場合は、2 ワード (32bit)対応となります。
- \*6 ベクトル制御対応オプション装着時のみ設定可能です。(通信プロトコルからのアクセスでは、オプション装着有無に関係なく読出し / 書込み 可能)
- <span id="page-74-2"></span>\*7 ()内は液晶操作パネルおよびパラメータユニット使用時のパラメータ番号です。
- \*8 Ethernet 仕様品、安全通信仕様品は FR-A8AY 装着時のみ設定可能です。
- <span id="page-74-0"></span>\*9 詳細は取扱説明書(通信編)を参照してください。
- \*10 シーケンス機能有効時に設定可能です。(**Pr.313 ~ Pr.315** は Ethernet 仕様品、安全通信仕様品では常時設定可能)
- \*11 標準仕様品は通信オプション装着時に設定可能です。
- \*12 詳細は FR-E800-SCE 取扱説明書(機能安全編)を参照してください。

## <span id="page-75-0"></span>**3.3 機能別グループパラメータ表示**

機能グループ別のパラメータ番号に変更できます。

機能別にパラメータ番号がまとまっているため、関連パラメータの設定が容易になります。

#### **◆ 機能別のパラメータ番号に変更する**

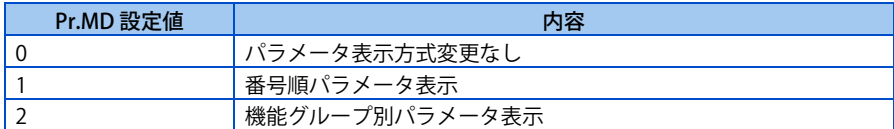

#### 操作手順

- *1.* 電源投入時画面 モニタ表示になります。
- *2.* パラメータ設定モード [MODE] キーを押してパラメータ設定モードにします。(以前に読み出したパラメータの番号を表示します。)
- *3.* パラメータ選択 M ダイヤルを回す、または上下キーを押して "Pr.MD" (パラメータ番号表示方法選択)に合わせます。 [SET] キーを押すと、"0"(初期値)を表示します。
- *4.* 機能別パラメータ表示に変更 M ダイヤルを回す、または上下キーを押して設定値 "2(機能別パラメータ表示)" に変更します。 [SET] キーを押 すと機能別パラメータ設定になります。設定が完了すると "2" が点滅します。

#### **◆ 機能別パラメータ表示でパラメータ設定値を変更する**

**P.H400(Pr.1) 上限周波数**を変更する場合の操作手順を示します。

#### —操作手順 ————

- *1.* 電源投入時画面 モニタ表示になります。
- *2.* 運転モードの変更 [PU/EXT] キーを押して PU 運転モードにします。[PU] 表示が点灯します。
- *3.* パラメータ設定モード [MODE] キーを押してパラメータ設定モードにします。(以前に読み出したパラメータグループを表示します。)
- *4.* パラメータグループの選択 M ダイヤルを回す、または上下キーを押して "H4.."( 保護機能パラメータ 4) に合わせます。 [SET] キーを押すと "H4- -" を表示し、保護機能パラメータ 4 グループのパラメータが選択可能になります。
- *5.* パラメータの選択 M ダイヤルを回す、または上下キーを押して "H400" (**P.H400 上限周波数** ) に合わせます。 [SET] キーを押すと現在 設定されている値を読み出します。"120.0"(初期値)を表示します。
- *6.* 設定値変更 M ダイヤルを回す、または上下キーを押して設定値 "60.00" に変更します。 [SET] キーを押して設定します。設定 が完了すると "60.00" が点滅します。

### **(E) 環境設定パラメータ**

主にインバータ自体の動作に関する設定を行います。

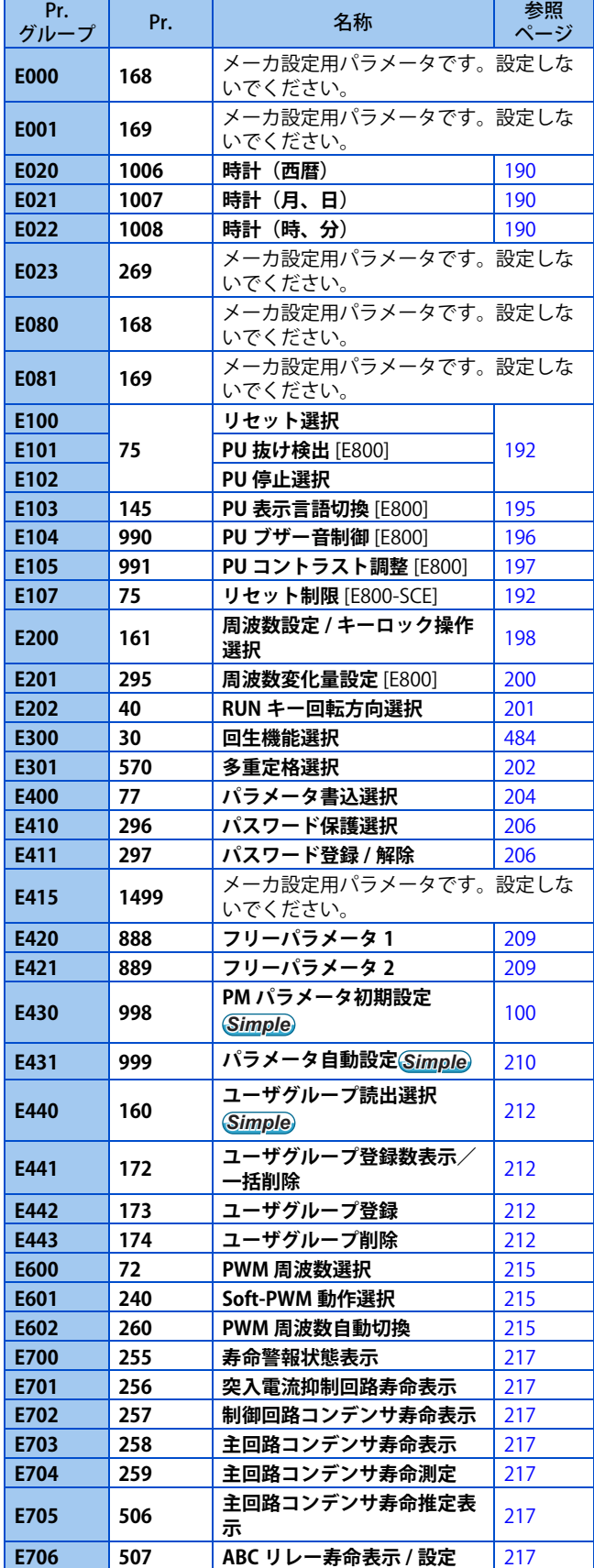

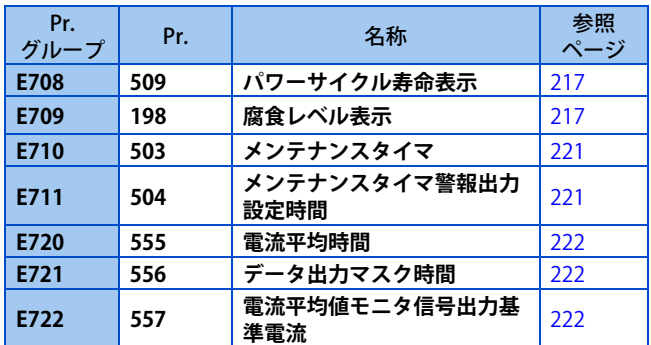

### **(F) 加減速に関する設定**

モータの加減速に関する設定を行います。

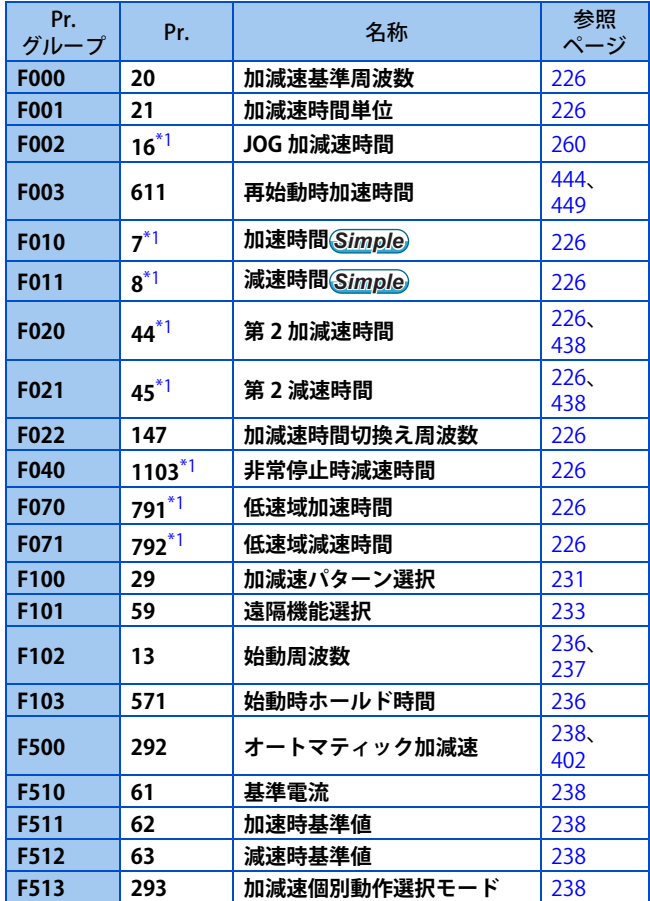

### **(D) 運転指令と周波数指令**

インバータに指令を与える方法やモータを運転する周波数、 トルクの設定を行います。

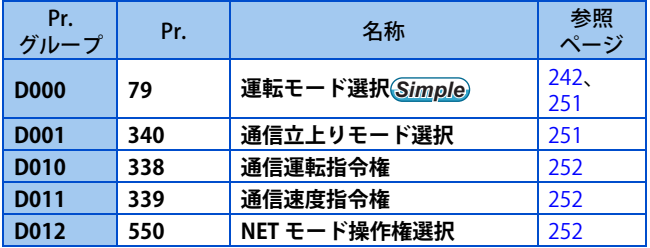

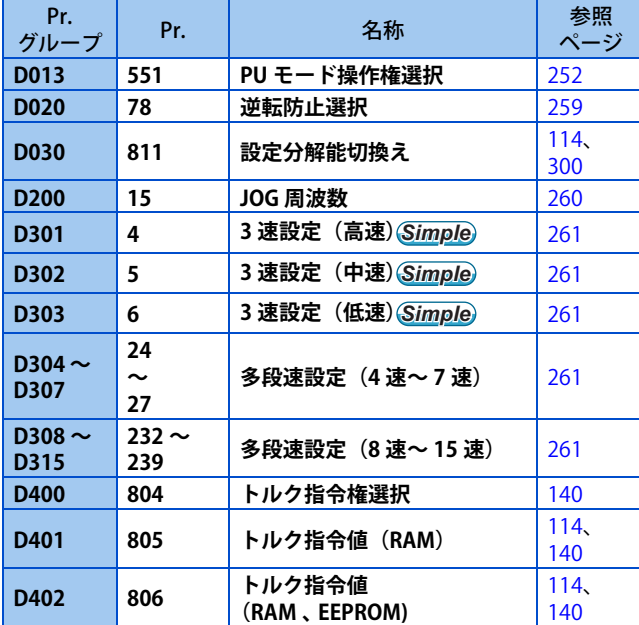

### **◆ (H) 保護機能パラメータ**

モータやインバータを保護するための設定を行います。

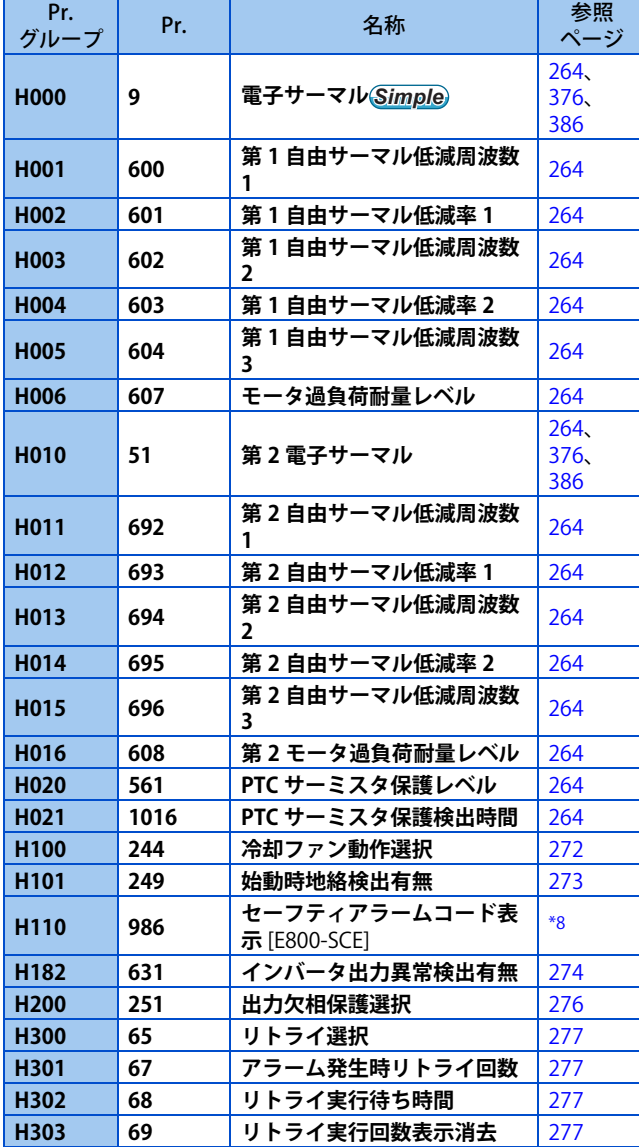

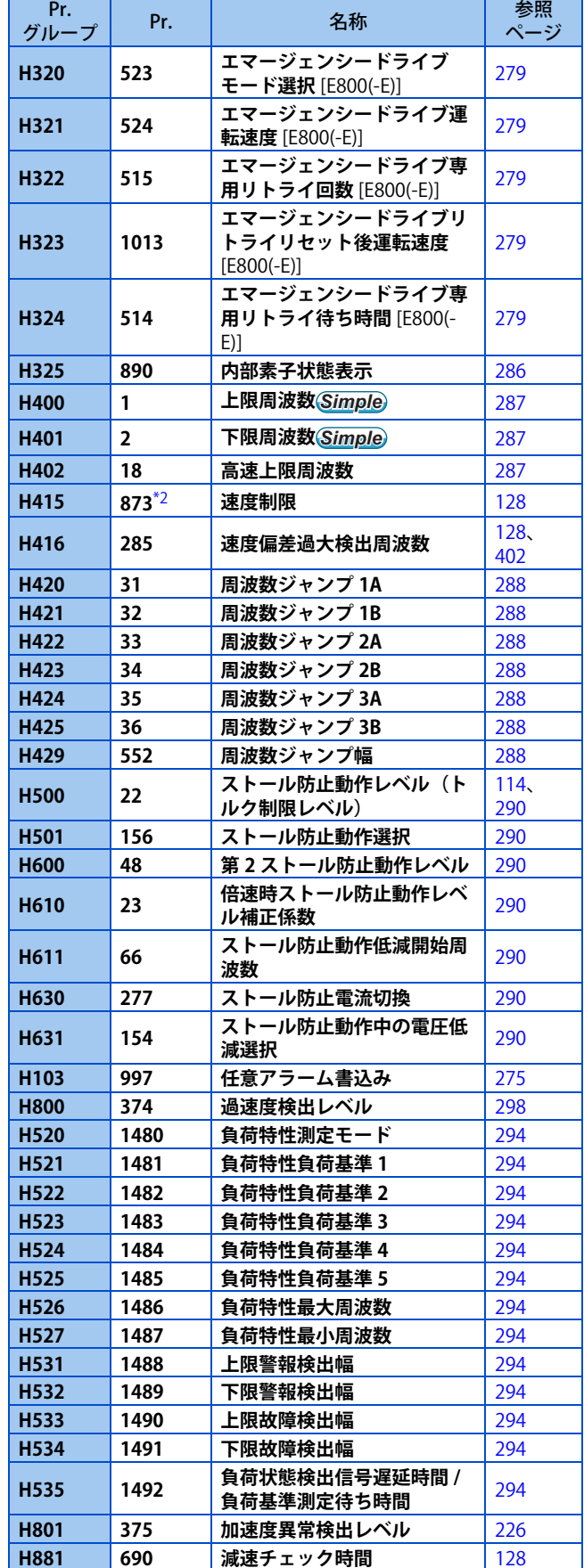

### **(M) モニタ表示とモニタ出力信号**

インバータの運転状態を知らせるモニタや出力信号に関す る設定を行います。

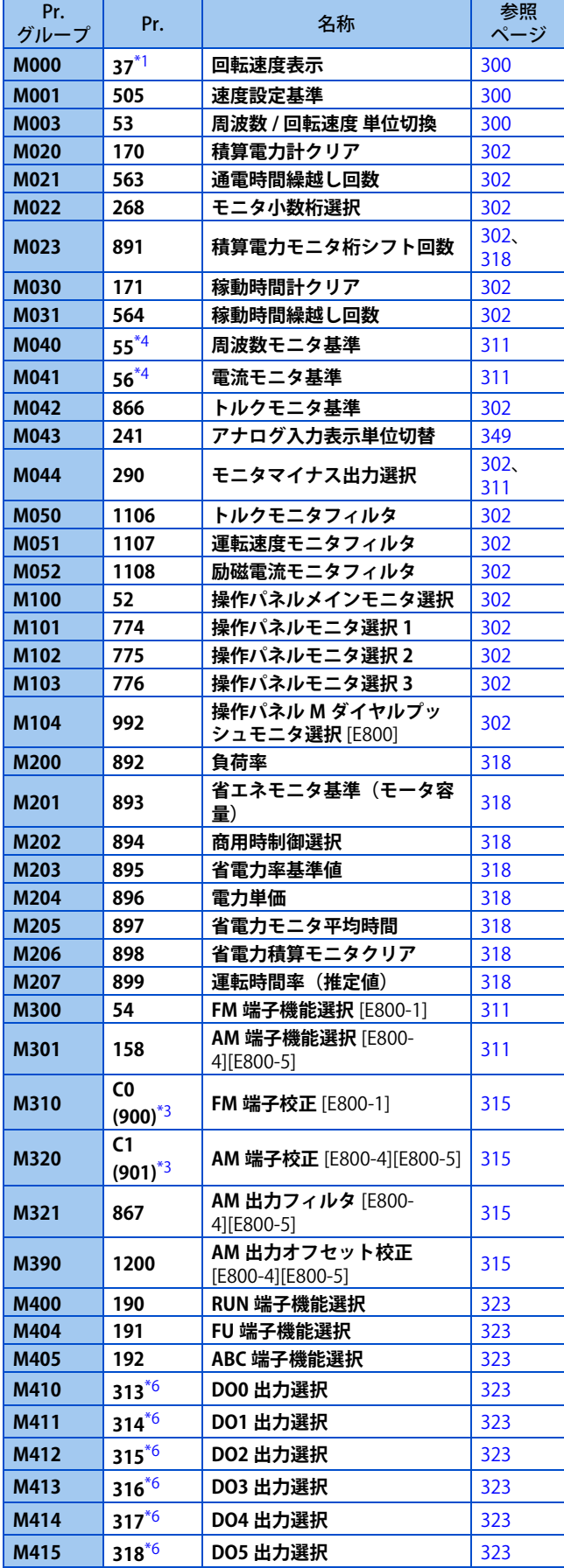

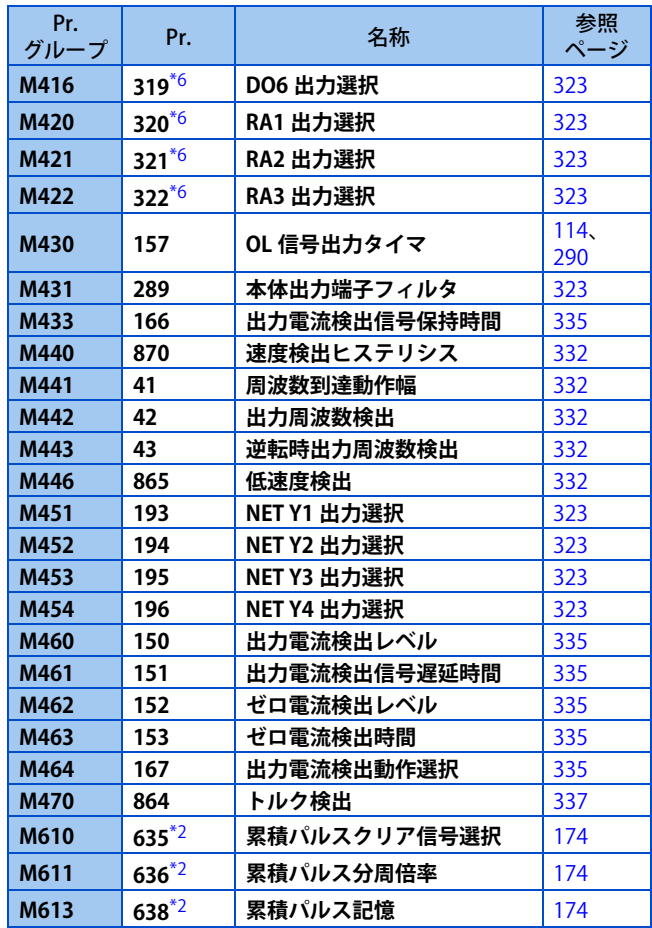

### **(T) 多機能入力端子用パラメータ**

インバータに指令を与える入力端子に関する設定を行いま す。

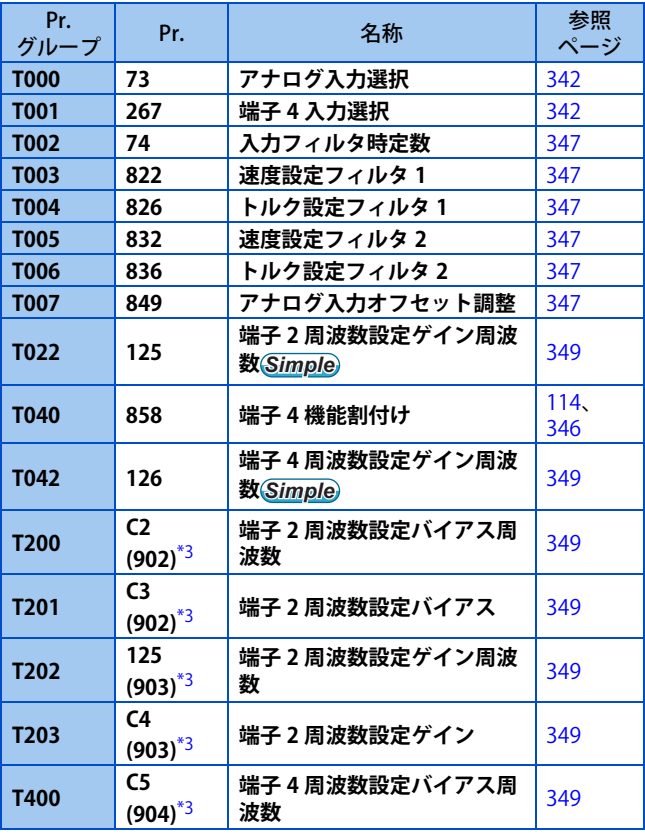

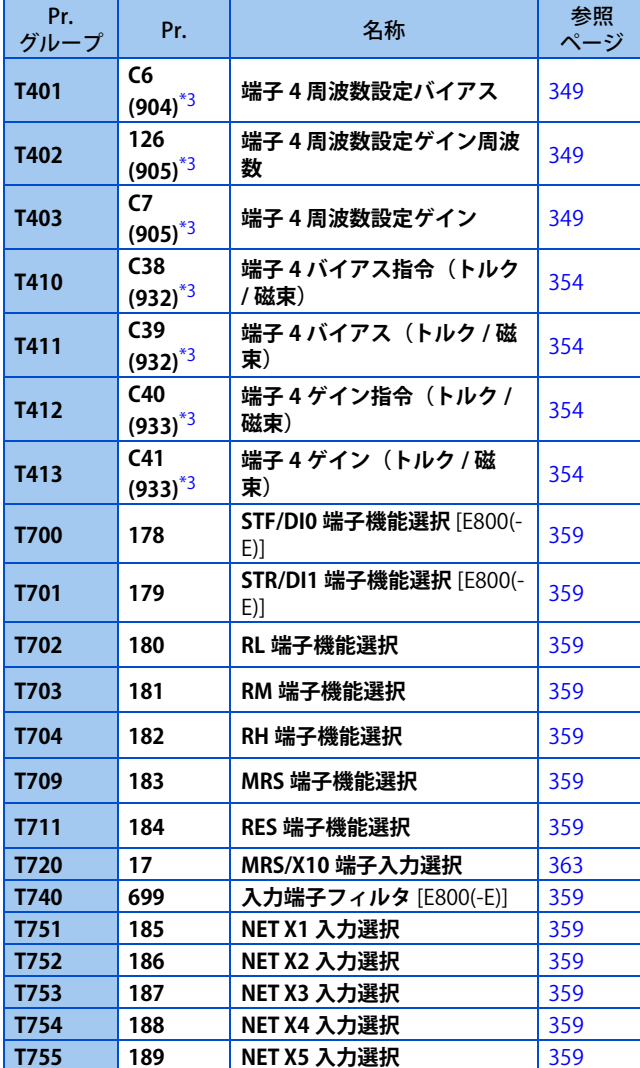

### **(C) モータ定数パラメータ**

使用するモータに関する設定を行います。

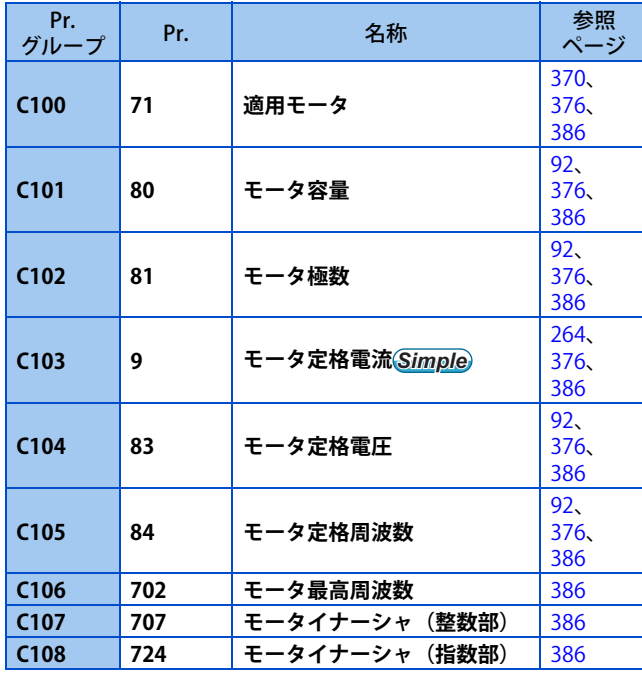

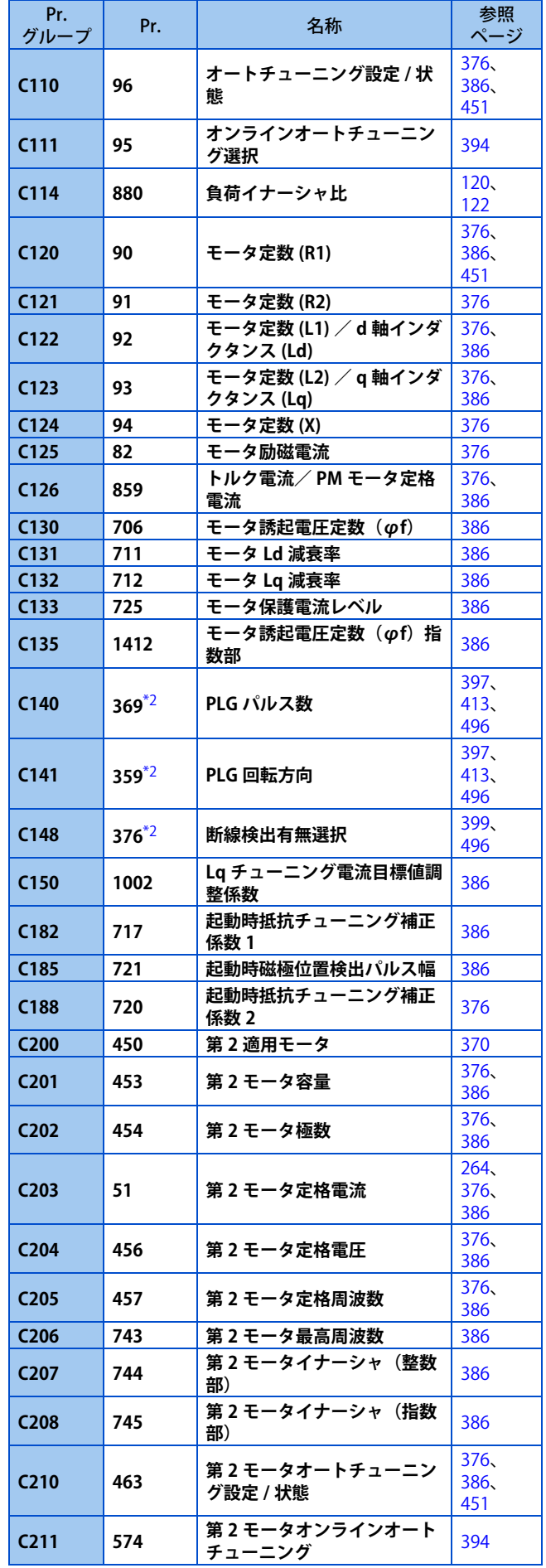

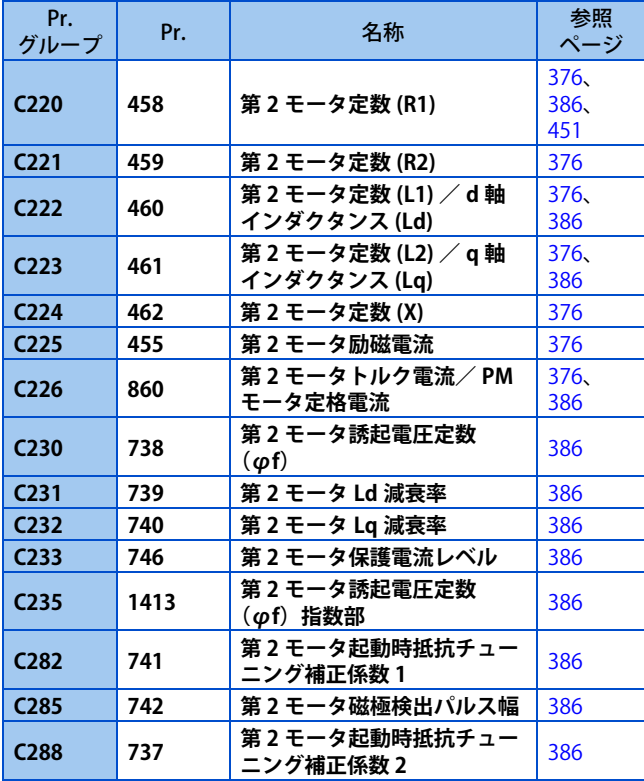

### **(A) アプリケーションパラメータ**

いろいろな用途で使用するための設定を行います。

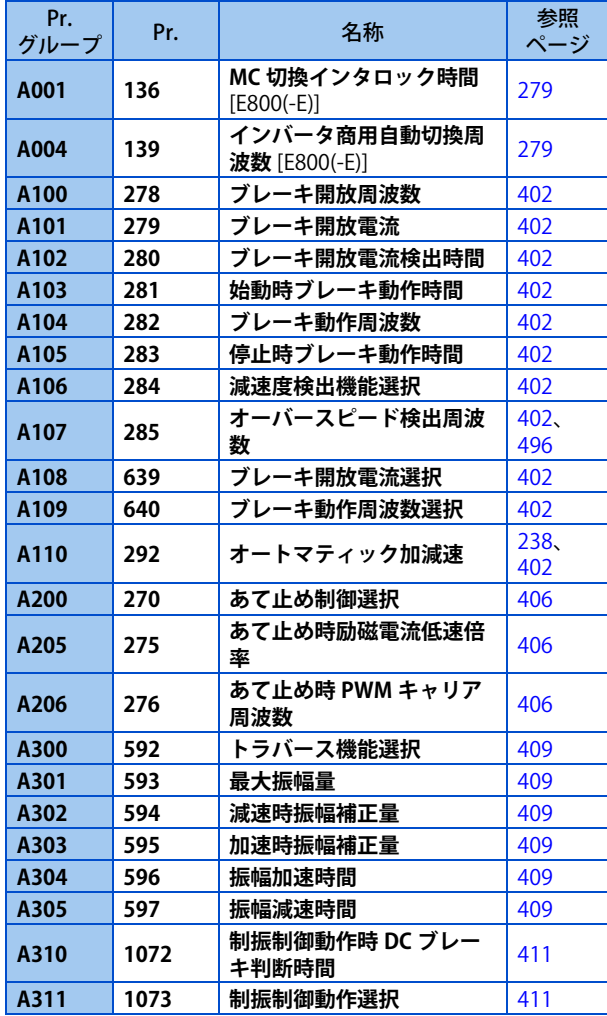

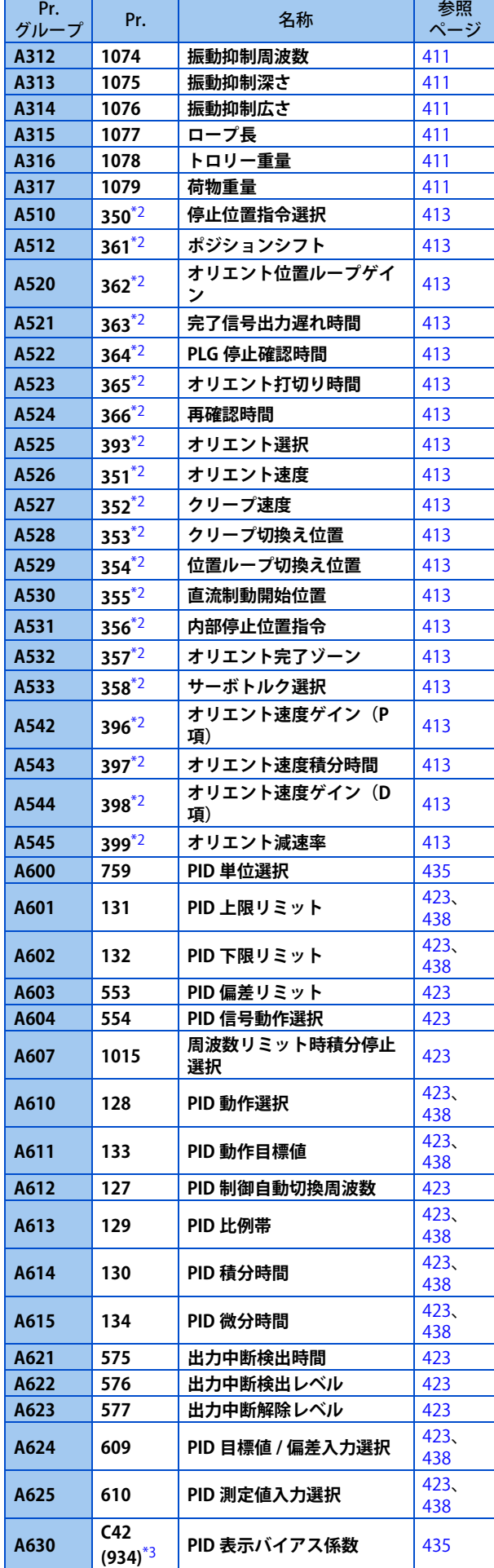

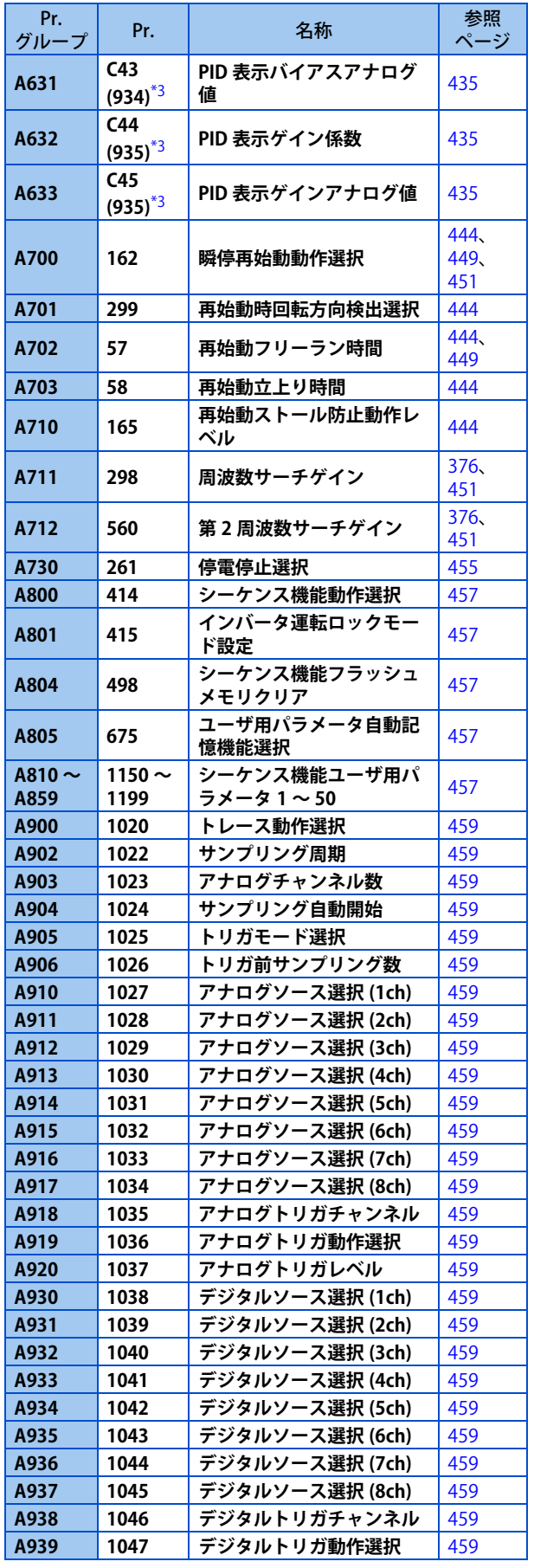

### **(B) 位置制御用パラメータ**

位置制御の動作に関する設定を行います。

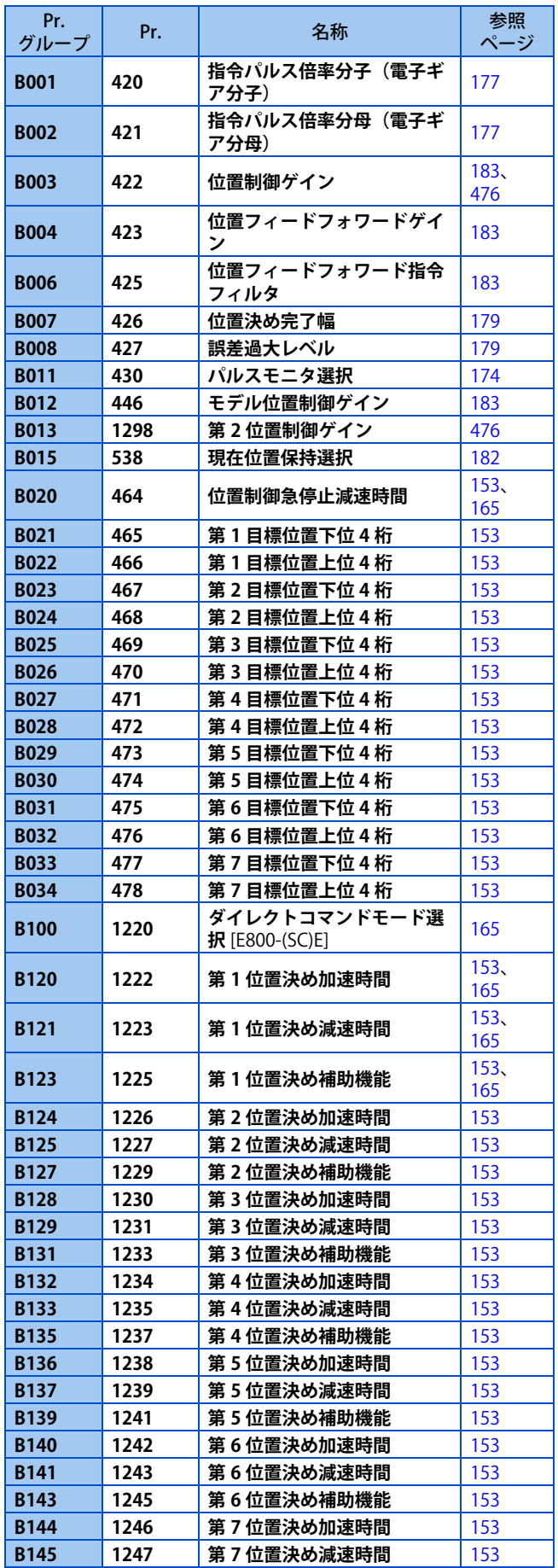

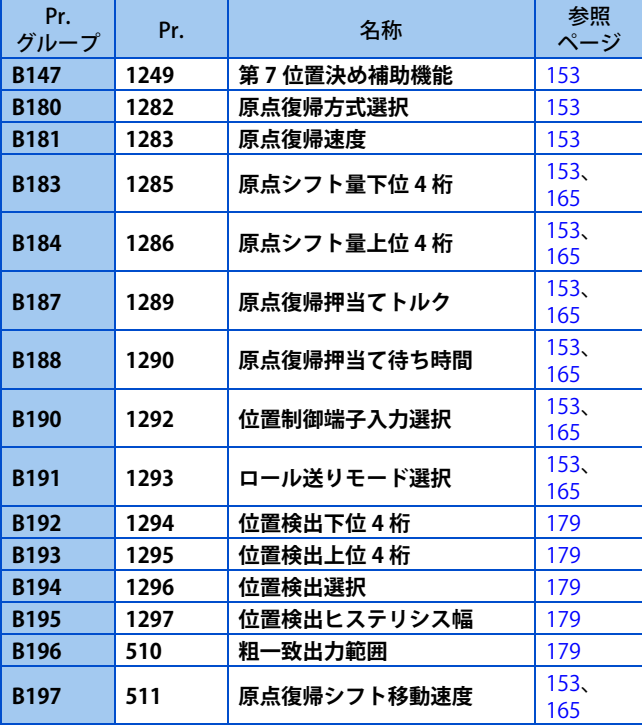

### **(N) 通信運転と設定**

通信による運転を行う場合の通信仕様や動作に関する設定 を行います。

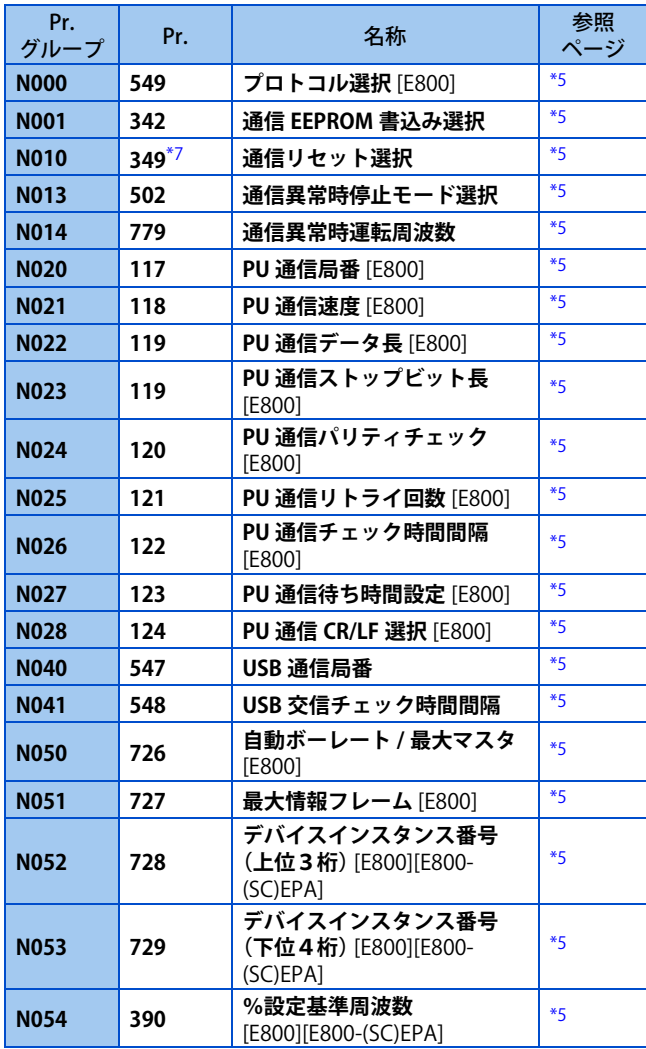

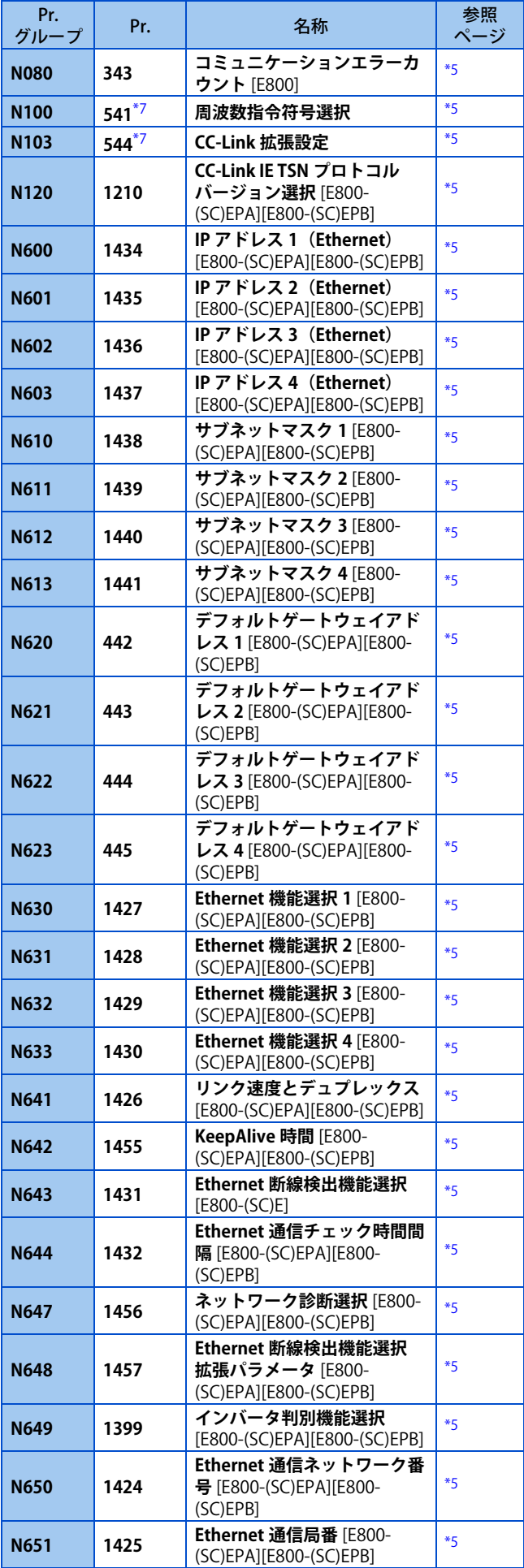

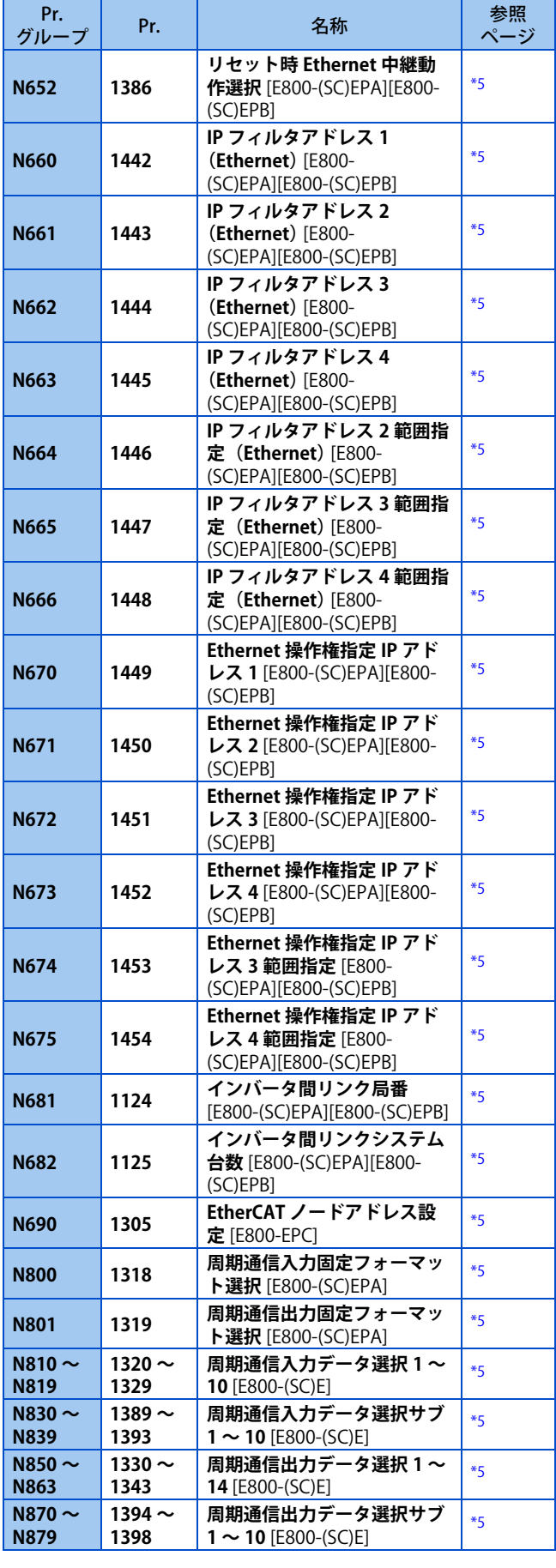

### **◆ (G) 制御パラメータ**

主にモータ制御に関する設定を行います。

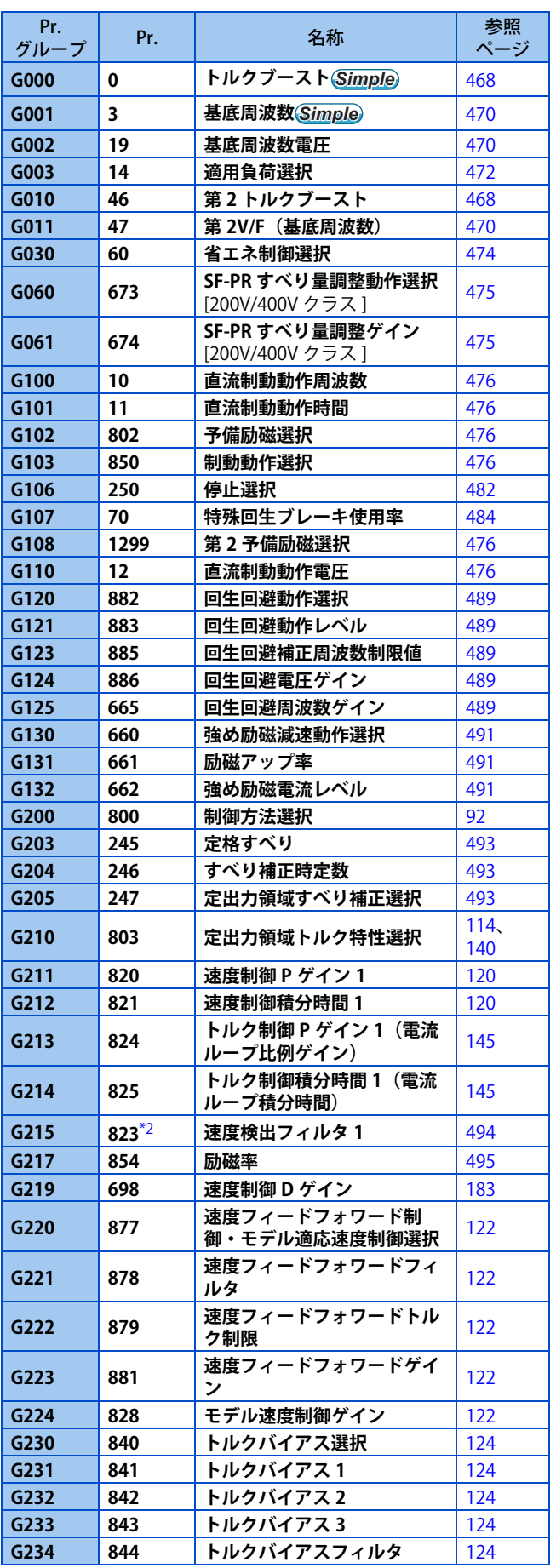

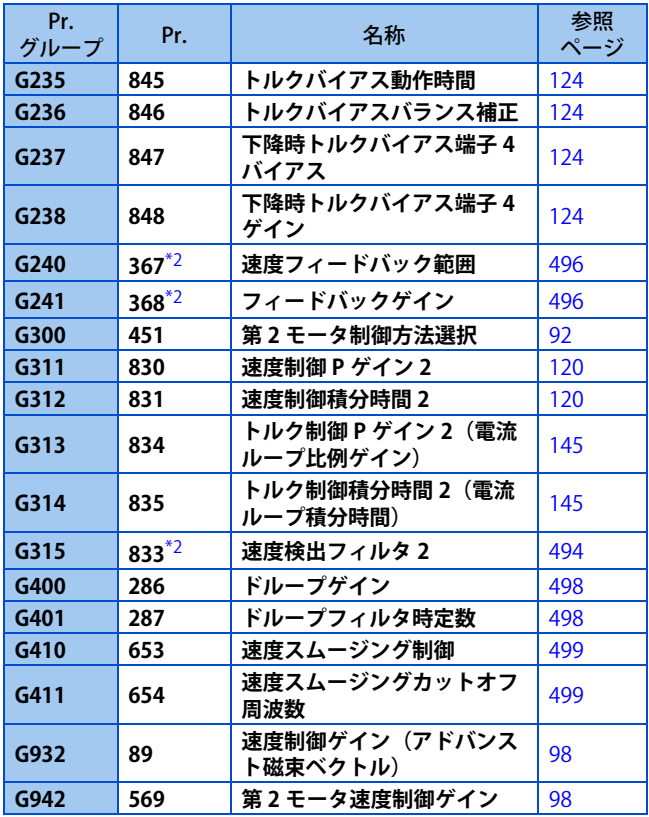

- <span id="page-84-0"></span>\*1 シーケンス機能でパラメータの読出し / 書込みを行う場合 は、2 ワード (32bit)対応となります。
- <span id="page-84-2"></span>\*2 ベクトル制御対応オプション装着時のみ設定可能です。(通 信プロトコルからのアクセスでは、オプション装着有無に関 係なく読出し / 書込み可能)
- <span id="page-84-4"></span>\*3 ()内は液晶操作パネルおよびパラメータユニット使用時の パラメータ番号です。
- <span id="page-84-3"></span>\*4 Ethernet 仕様品、安全通信仕様品は FR-A8AY 装着時のみ設 定可能です。
- <span id="page-84-6"></span>\*5 詳細は取扱説明書(通信編)を参照してください。
- <span id="page-84-5"></span>\*6 シーケンス機能有効時に設定可能です。(**Pr.313 ~ Pr.315** は Ethernet 仕様品、安全通信仕様品では常時設定可能)
- <span id="page-84-7"></span>\*7 標準仕様品は通信オプション装着時に設定可能です。
- <span id="page-84-1"></span>\*8 詳細は FR-E800-SCE 取扱説明書(機能安全編)を参照してく ださい。

### 第4章 制御方法について

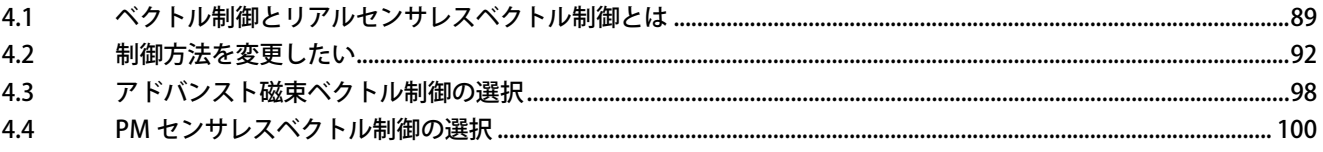

# <span id="page-86-0"></span>**4 制御方法について**

本インバータは、V/F 制御(初期設定)、アドバンスト磁束ベクトル制御、リアルセンサレスベクトル制御、ベクトル制御、 PM センサレスベクトル制御から制御方式を選択できます。

#### ◆ V/F 制御

周波数(F)を可変するときに、電圧(V)との比率が一定となるように制御します。

### **◆ アドバンスト磁束ベクトル制御**

インバータの出力電流をベクトル演算によって、励磁電流とトルク電流に分割し、負荷トルクに見合ったモータ電流が流せ るように周波数と電圧の補正を行い、低速トルクを向上させることができます。また、モータの実回転数が速度指令値によ り近くなるよう、出力周波数の補正(すべり補正)を行います。負荷の変動が激しい場合などに有効です。

#### **NOTE**

- アドバンスト磁束ベクトル制御を選択する場合は、下記条件を満たす必要があります。 条件を満たさない場合は、トルク不足や回転ムラなどの不具合が発生することがありますので、V/F 制御を選択してくださ い。
- モータ容量は、インバータ容量と同等または 1 ランク下のものとすること。

また、インバータの定格電流に対して著しく定格電流が低いモータを組み合わせると、トルクリップルなどの発生により速 度・トルクの精度低下などが発生します。モータ定格電流は、インバータ定格電流の 40% 以上を目安として選定してくだ さい。(インバータ定格電流については、取扱説明書(接続編)のインバータ定格仕様を参照してください。)

• 使用するモータが条件を満たしていること。

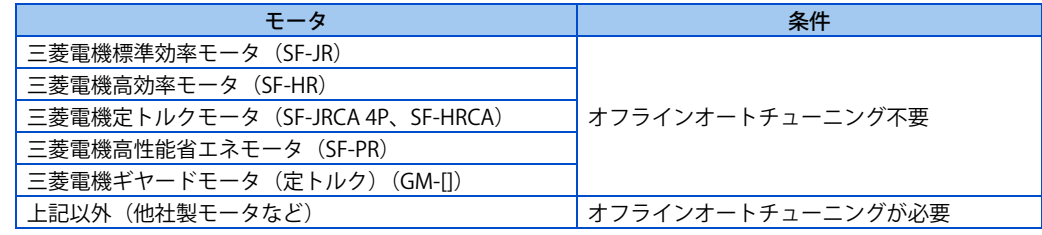

- 単機運転(インバータ 1 台に対しモータが 1 台)であること。
- インバータからモータまでの配線長が 30m 以内であること。(30m を超える場合は、実配線状態でオフラインオートチュー ニングを行ってください。)

### **◆ リアルセンサレスベクトル制御**

- モータ速度の推定を行うことにより、さらに高度な電流制御機能を備えた、速度制御とトルク制御が可能です。高精度、 高応答な制御が必要な場合は、リアルセンサレスベクトル制御を選択し、オフラインオートチューニングを実施してく ださい。
- 下記の用途に適用できます。
	- 負荷の変動が激しい場合でも速度変動を最小にしたい
	- 低速トルクが必要な場合
	- トルクの出すぎによる機械破損の防止(トルク制限)
	- トルク制御がしたい

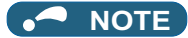

• リアルセンサレスベクトル制御を選択する場合は、下記条件を満たす必要があります。

条件を満たさない場合は、トルク不足や回転ムラなどの不具合が発生することがありますので、V/F 制御を選択してくださ い。

- モータ容量は、モータ定格電流がインバータ定格電流以下のものとすること。 また、インバータの定格電流に対して著しく定格電流が低いモータを組み合わせると、トルクリップルなどの発生により速 度・トルクの精度低下などが発生します。モータ定格電流は、インバータ定格電流の 40% 以上を目安として選定してくだ さい。(インバータ定格電流については、取扱説明書(接続編)のインバータ定格仕様を参照してください。)
- オフラインオートチューニングを必ず実施してください。 リアルセンサレスベクトル制御時は、配線長の影響を受けるため、三菱電機モータを使用する場合でもオフラインオート チューニングが必要です。
- 単機運転(インバータ 1 台に対しモータが 1 台)であること。
- サージ電圧抑制フィルタ(FR-ASF/FR-BMF)を使用しないこと。

### **ベクトル制御**

- ベクトル制御対応オプション(FR-A8AP E キット)を装着し、エンコーダ付きモータと組み合わせることで、本格的ベ クトル制御運転ができます。高応答・高精度な速度制御(ゼロ速制御、サーボロック)、トルク制御、位置制御が可能です。
- ベクトル制御は、V/F 制御などほかの制御方法に対し、制御特性が格段に優れており、直流機と同等の制御特性を実現 できます。
- 下記用途に適しています。
	- 負荷の変動が激しい場合でも速度変動を最小にしたい
	- 低速トルクが必要な場合
	- トルクの出すぎによる機械破損の防止(トルク制限)
	- トルク制御、位置制御がしたい
	- モータ軸停止状態でトルクを発生するサーボロックトルクの制御

#### **NOTE**

- ベクトル制御を行うために、ベクトル制御対応オプション FR-A8AP E キットを取り付ける必要があります。E800 シリーズ は、内蔵オプションの同時装着はできないため、他の内蔵オプションと組み合わせて使用することはできません。
- ベクトル制御を選択する場合は、下記条件を満たす必要があります。 条件を満たさない場合は、トルク不足や回転ムラなどの不具合が発生することがあります。
- モータ容量は、モータ定格電流がインバータ定格電流以下のものとすること。 また、インバータの定格電流に対して著しく定格電流が低いモータを組み合わせると、トルクリップルなどの発生により速 度・トルクの精度低下などが発生します。モータ定格電流は、インバータ定格電流の 40% 以上を目安として選定してくだ さい。(インバータ定格電流については、取扱説明書(接続編)のインバータ定格仕様を参照してください。)
- 誘導モータであること。(PM モータ(IPM、SPM)の場合はベクトル制御はできません。)
- 使用するモータが条件を満たしていること。

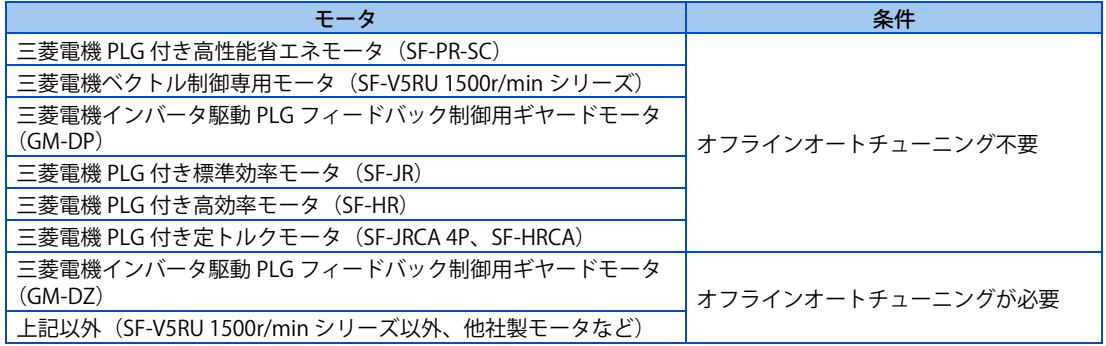

- 単機運転(インバータ 1 台に対しモータが 1 台)であること。
- インバータからモータまでの配線長が 30m 以内であること。(30m を超える場合は、実配線状態でオフラインオートチュー ニングを行ってください。)
- サージ電圧抑制フィルタ(FR-ASF/FR-BMF)を使用しないこと。

### **◆ PM センサレスベクトル制御**

- 誘導モータと比べて高効率な PM(永久磁石)モータとの組合せにより、高効率で速度制御精度の高いモータ制御が可能 です。
- PLG などの速度検出器なしで、インバータの出力電圧と出力電流から、モータの回転速度を推定します。また、モータ の効率を最大限に引き出すため、負荷がかかったときの電流を必要最小限に抑えるように PM モータを制御します。
- PM モータ MM-GKR または EM-A を使用する場合は、PM パラメータ初期設定を行うだけで PM センサレスベクトル制御 が可能になります。

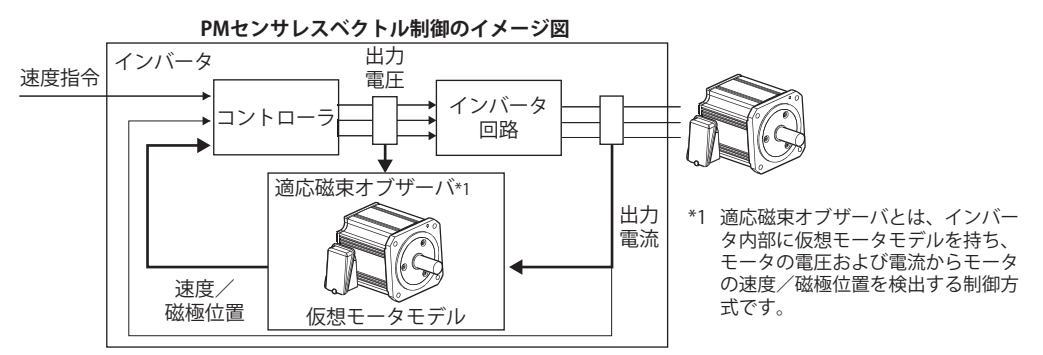

#### **NOTE**

- 下記条件を満たさない場合には、PM センサレスベクトル制御では使用できません。
- 使用するモータが条件を満たしていること。

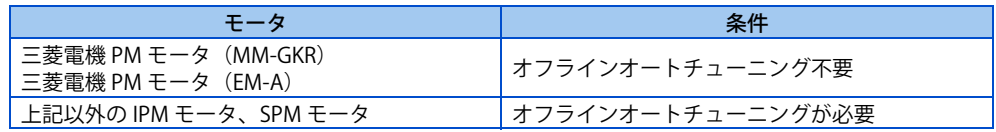

- モータ容量は、モータ定格電流がインバータ定格電流以下のものとすること。 また、インバータの定格電流に対して著しく定格電流が低いモータを組み合わせると、トルクリップルなどの発生により速 度・トルクの精度低下などが発生します。モータ定格電流は、インバータ定格電流の 40% 以上を目安として選定してくだ さい。(インバータ定格電流については、取扱説明書(接続編)のインバータ定格仕様を参照してください。)
- 単機運転(インバータ 1 台に対しモータが 1 台)であること。
- モータとの接続は、配線長が 100m 以下であること(PM モータが MM-GKR、EM-A モータ の場合でも、配線長が 30m を超 える場合はオフラインオートチューニングを実施してください。)(配線長については取扱説明書(接続編)を参照してくだ さい)。
- サージ電圧抑制フィルタ(FR-ASF/FR-BMF)を使用しないこと。

## <span id="page-89-0"></span>**4.1 ベクトル制御とリアルセンサレスベクトル制御とは**

ベクトル制御は誘導電動機を駆動する場合の制御方法の一つです。ここで、ベクトル制御を説明するために誘導電動機の基 本等価回路を示します。

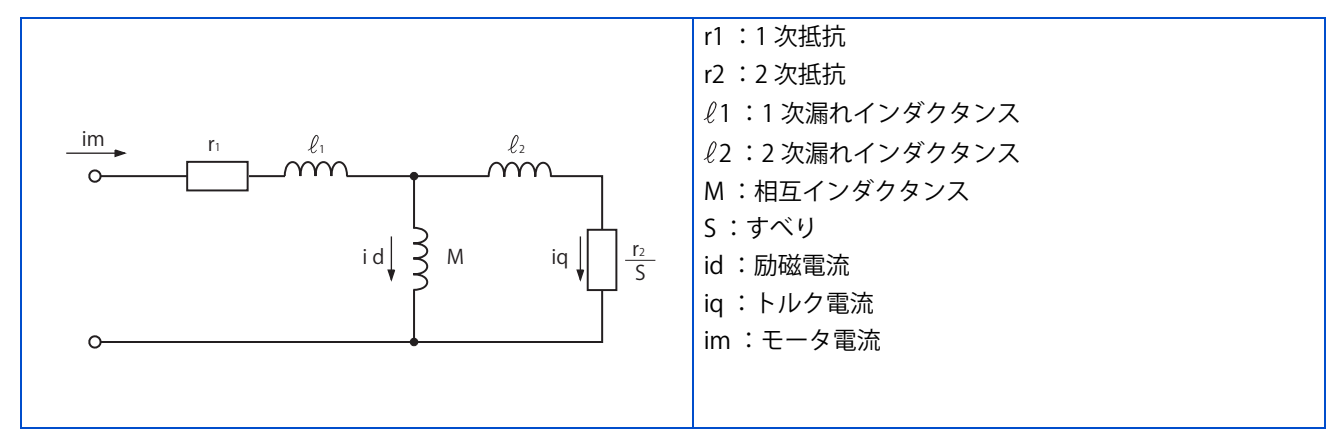

上図において誘導電動機に流れる電流は、モータ内部に磁束を作るための電流 id (励磁電流)と、モータにトルクを発生さ せる電流 ig (トルク電流)に分けることができます。

ベクトル制御は、以下に説明するように励磁電流とトルク電流がそれぞれ最適に流れるよう、電圧と出力周波数を演算しモー タを制御します。

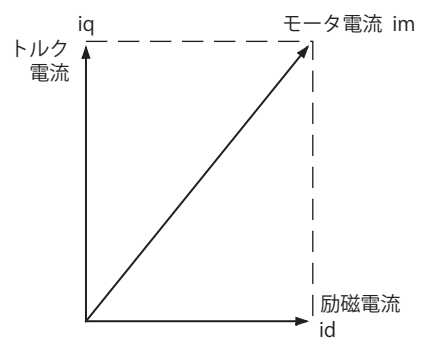

- モータ内部の磁束が最適な状態になるように励磁電流を制御します。
- モータの回転速度指令と、モータ軸に接続している PLG から求められる実回転速度(リアルセンサレスベクトル制御は 速度推定値)の差が 0 となるようにトルク指令値を求めます。このトルク指令値のトルクが出るようにトルク分電流を 制御します。

モータの発生トルク TM や、すべり角速度 ωs、モータの 2 次側磁束 Φ2 は以下のように計算することができます。

 $TM \infty 02 \cdot i\alpha$  $\Phi$ 2 = M  $\cdot$  id

 $\omega$ s =  $rac{r2}{L2} \cdot \frac{iq}{id}$ 

但し、L2:2 次インダクタンス  $L2 = \ell 2 + M$ 

ベクトル制御を行うと以下のメリットがあります。

- V/F 制御などほかの制御方法に対し、制御特性が格段に優れており、直流機と同等の制御特性を実現できます。
- 従来、誘導電動機の適用が困難とされていた高速応答が要求される用途や、極低速から高速までの広い可変速範囲の必 要な用途、また頻繁な加減速運転や連続的な 4 象限運転など、いずれも適用可能となります。
- トルク制御も可能です。

• モータ軸停止状態でトルクを発生するサーボロックトルクの制御も可能です。(リアルセンサレスベクトル制御は不可。)

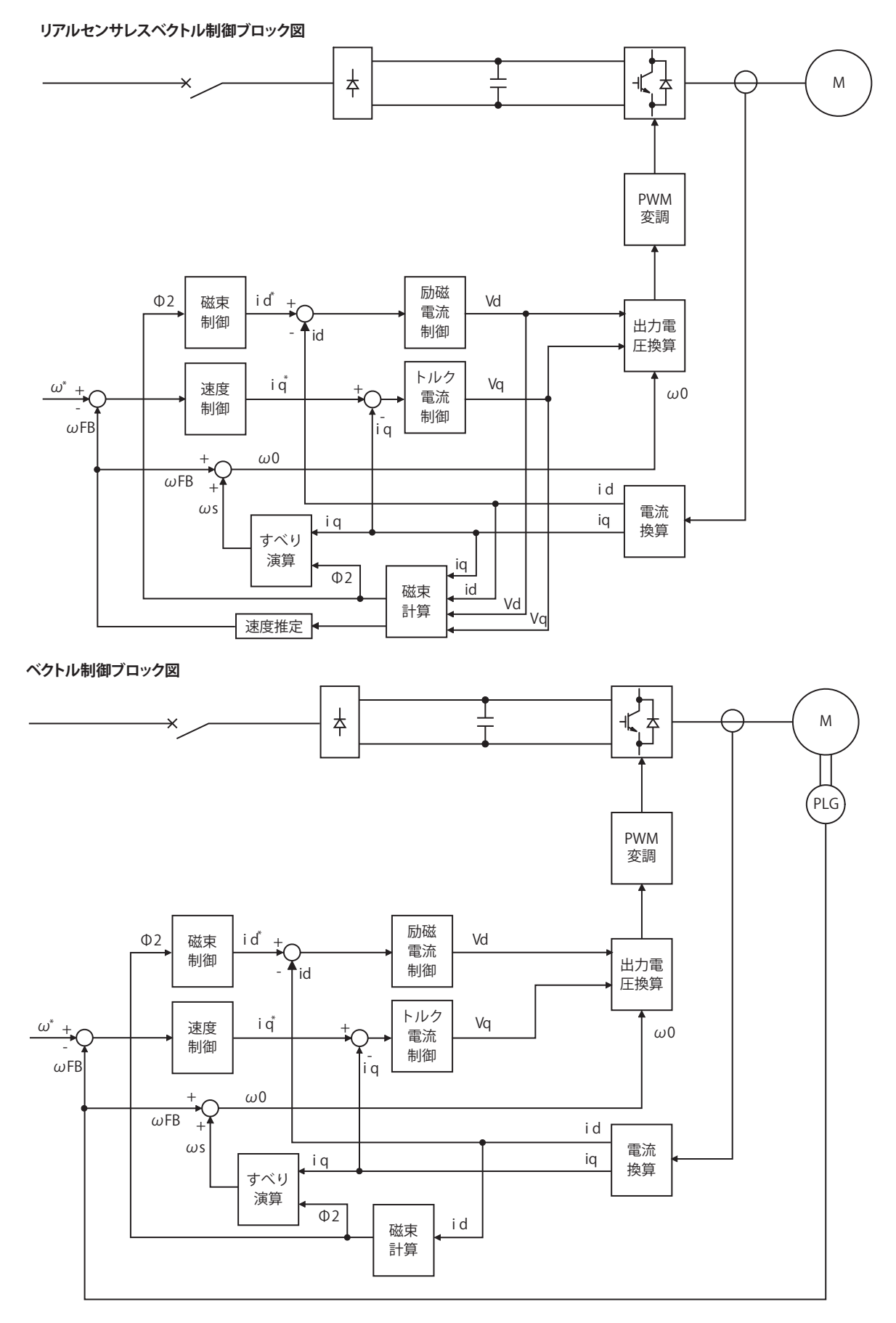

**90** 4. 制御方法について 4.1 ベクトル制御とリアルセンサレスベクトル制御とは

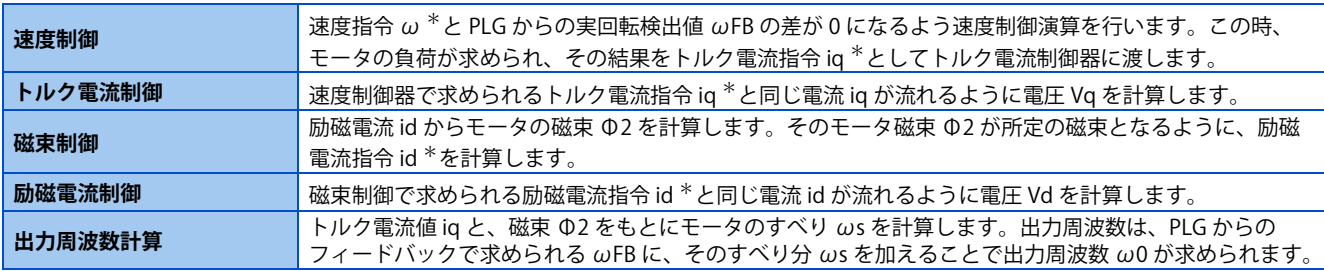

以上の結果をもとに PWM 変調を行いモータを運転します。

## <span id="page-92-6"></span><span id="page-92-0"></span>**4.2 制御方法を変更したい**

制御方式と制御モードを設定します。

制御方式は、V/F 制御、アドバンスト磁束ベクトル制御、リアルセンサレスベクトル制御、ベクトル制御、PM センサレスベ クトル制御から選択できます。

制御モードには速度制御、トルク制御、位置制御があります。

• **Pr.800(Pr.451) 制御方法選択**の設定により、制御方式と制御モードを選択します。

• モード切換え信号 (MC) により、制御モードを切り換えることができます。

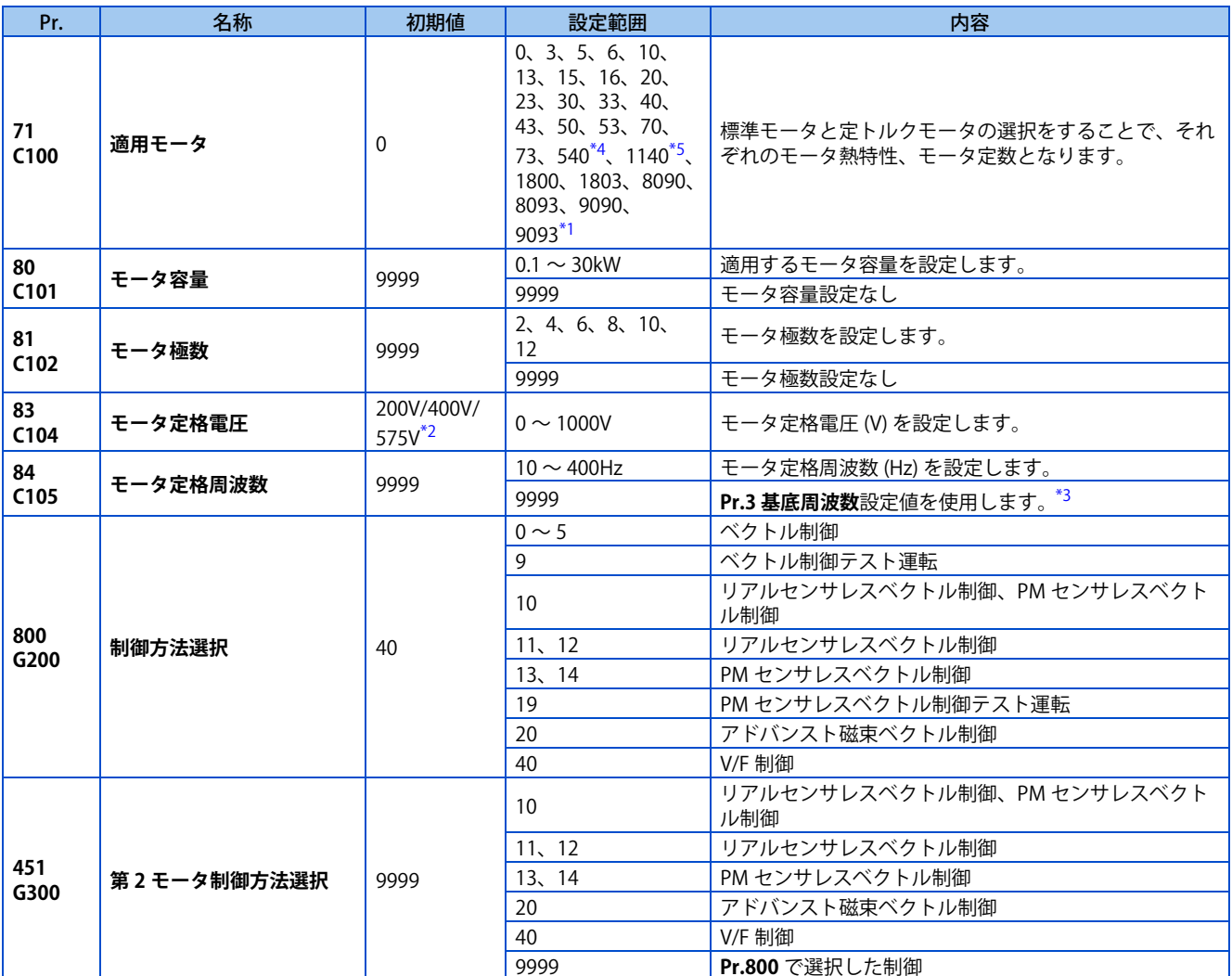

<span id="page-92-3"></span>\*1 575V クラスの設定範囲は 0、3、5、6、10、13、15、16、30、33、8090、8093、9090、9093 です。

<span id="page-92-4"></span>\*2 電圧レベルにより異なります。(200V/400V/575V)

\*3 PM センサレスベクトル制御の場合はインバータ内部データを使用します。

<span id="page-92-5"></span><span id="page-92-1"></span>\*4 FR-E820-1.5K(0080) 以下、FR-E820S-1.5K(0080) 以下で **Pr.80(Pr.453)**≦ "0.75kW" の場合のみ有効です。それ以外の組み合わせでは、始動指 令 ON 時にパラメータ誤設定(SE)を表示します。

<span id="page-92-2"></span>\*5 以下のいずれかの場合に有効です。それ以外の組み合わせでは、始動指令ON 時にパラメータ誤設定 (SE)を表示します。 FR-E820-11K(0470) 以下で **Pr.80(Pr.453)**= "0.75 ~ 7.5kW" FR-E840-7.5K(0170) 以下で **Pr.80(Pr.453)**= "3.7、5.5kW" FR-E820S-2.2K(0110) 以下で **Pr.80(Pr.453)**= "0.75 ~ 2.2kW"

#### **◆ モータ容量とモータ極数の設定(Pr.80、Pr.81)**

• アドバンスト磁束ベクトル制御、リアルセンサレスベクトル制御、ベクトル制御、PM センサレスベクトル制御を選択す る場合は、モータの仕様(モータ容量とモータ極数)を設定する必要があります。

• **Pr.80 モータ容量** に使用するモータの容量 (kW) を、**Pr.81 モータ極数** にモータの極数(ポール数)をそれぞれ設定します。

### <span id="page-93-3"></span>**制御方式と制御モードの選択**

- V/F 制御、アドバンスト磁束ベクトル制御(速度制御)、リアルセンサレスベクトル制御(速度制御、トルク制御)、ベ クトル制御(速度制御、トルク制御、位置制御)、PM センサレスベクトル制御(速度制御、位置制御)のインバータ制 御方式を選択します。
- **Pr.800(Pr.451)** で選択した制御方式の始動可能条件を満たしていない場合は、始動信号入力時に設定エラー警報 (SE) と なり、始動できません。

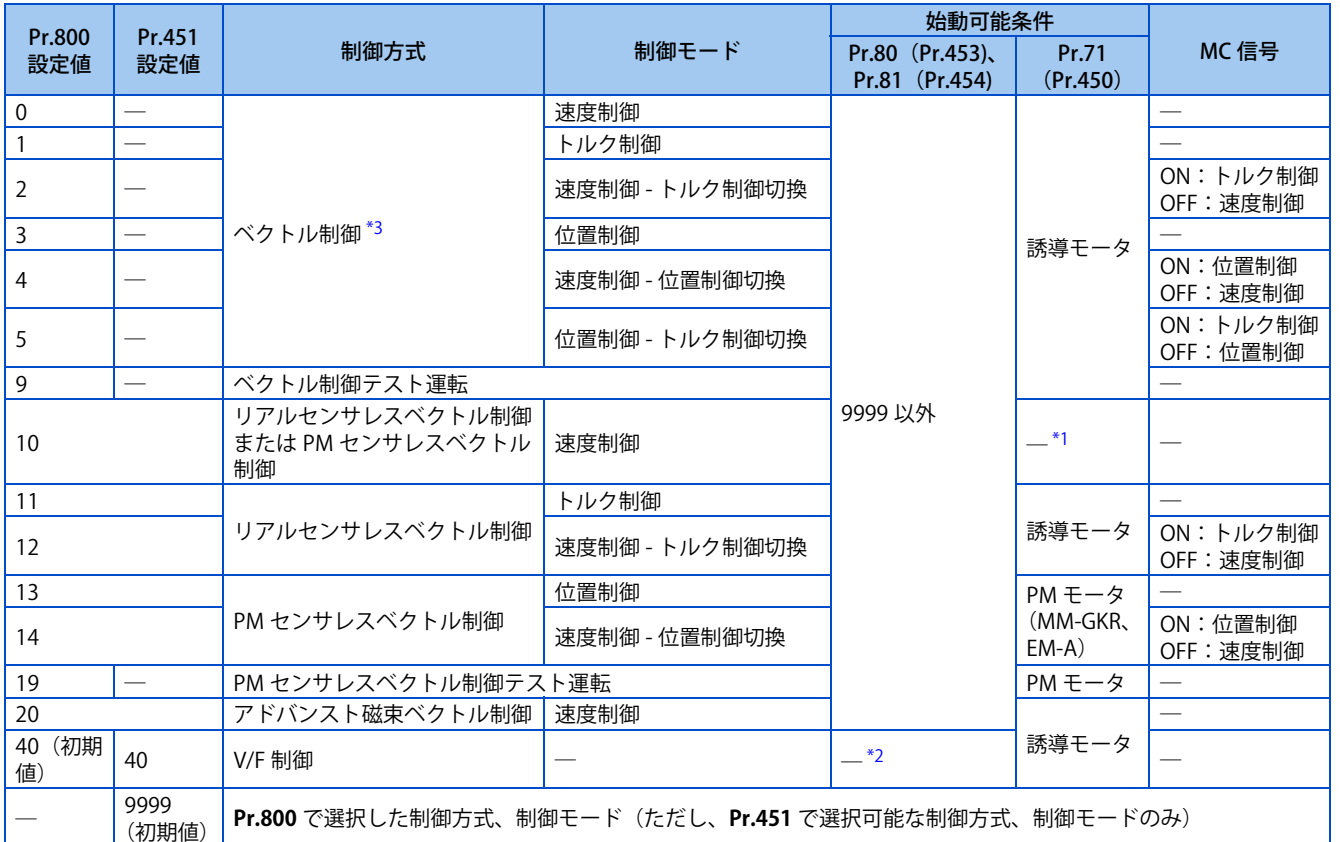

\*1 **Pr.71(Pr.450)** が誘導モータの場合はリアルセンサレスベクトル制御、PM モータの場合は PM センサレスベクトル制御になります。

\*2 設定に関係なく始動可能です。

\*3 ベクトル制御対応オプションを装着する必要があります。

#### <span id="page-93-2"></span><span id="page-93-1"></span><span id="page-93-0"></span>**Pr.800 変更によるパラメータ自動設定**

- 制御方式を変更したときに **Pr.10**、**Pr.22** の設定値が自動変更されます。
- V/F 制御、アドバンスト磁束ベクトル制御からベクトル制御に変更した場合、**Pr.10** が下記のように自動変更されます。

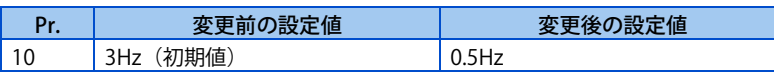

• ベクトル制御から V/F 制御、アドバンスト磁束ベクトル制御に変更した場合、**Pr.10** が下記のように自動変更されます。

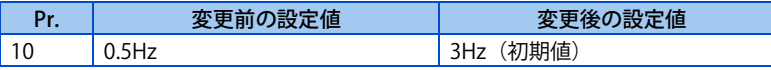

• V/F 制御またはアドバンスト磁束ベクトル制御からリアルセンサレスベクトル制御またはベクトル制御に変更した場合、 ND 定格時に **Pr.22** が下記のように自動変更されます。(FR-E820-3.7K(0175) 以下、FR-E840-3.7K(0095) 以下、FR-E860- 3.7K(0061) 以下、FR-E820S-2.2K(0110) 以下)

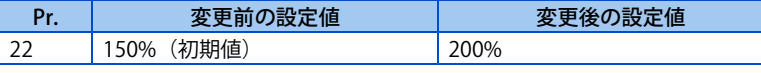

• リアルセンサレスベクトル制御またはベクトル制御からV/F 制御またはアドバンスト磁束ベクトル制御に変更した場合、 ND 定格時に **Pr.22** が下記のように自動変更されます。(FR-E820-3.7K(0175) 以下、FR-E840-3.7K(0095) 以下、FR-E860- 3.7K(0061) 以下、FR-E820S-2.2K(0110) 以下)

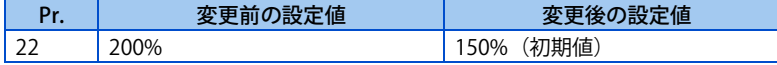

### **ベクトル制御テスト運転、PM センサレスベクトル制御テスト運転(Pr.800 = "9、19")**

• モータを接続していない状態でも速度制御のテスト運転ができます。 速度指令に追従するように速度演算値が変化し、その動きを操作パネルや、端子 FM、AM のアナログ信号出力で確認で きます。

#### **NOTE**

- 電流検出と電圧出力は行いませんので、出力電流、出力電圧モニタなど、電流と電圧に関係するモニタや出力信号は機能し ません。
- 速度演算は、**Pr.880 負荷イナーシャ比**を考慮して、速度演算を行います。

#### **◆ テスト運転時の入出力信号動作**

• テスト運転時、下記信号は無効です。

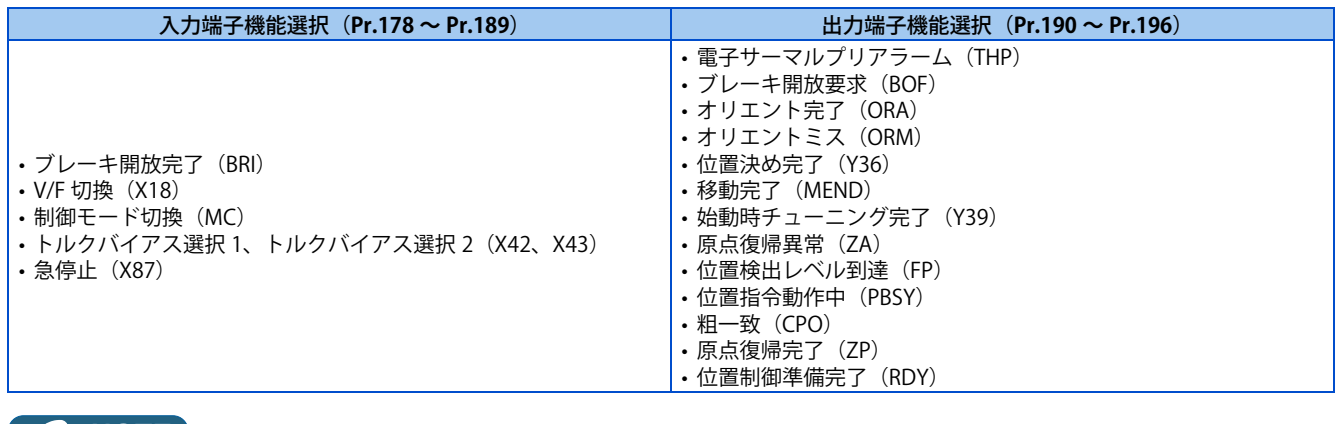

**NOTE**

• オリエント指令 (X22) は使用しないでください。機能が正常に動作しない場合があります。

**《 参照パラメータ 》** 

**Pr.178 ~ Pr.189 ( 入力端子機能選択 ) [359 ページ](#page-359-0) Pr.190 ~ Pr.196 ( 出力端子機能選択 ) [323 ページ](#page-323-0)**

### **◆ テスト運転時に有効なモニタ出力**

○:有効

×:無効(常時0を表示)

△:テスト運転前の積算値を出力

―:モニタなし

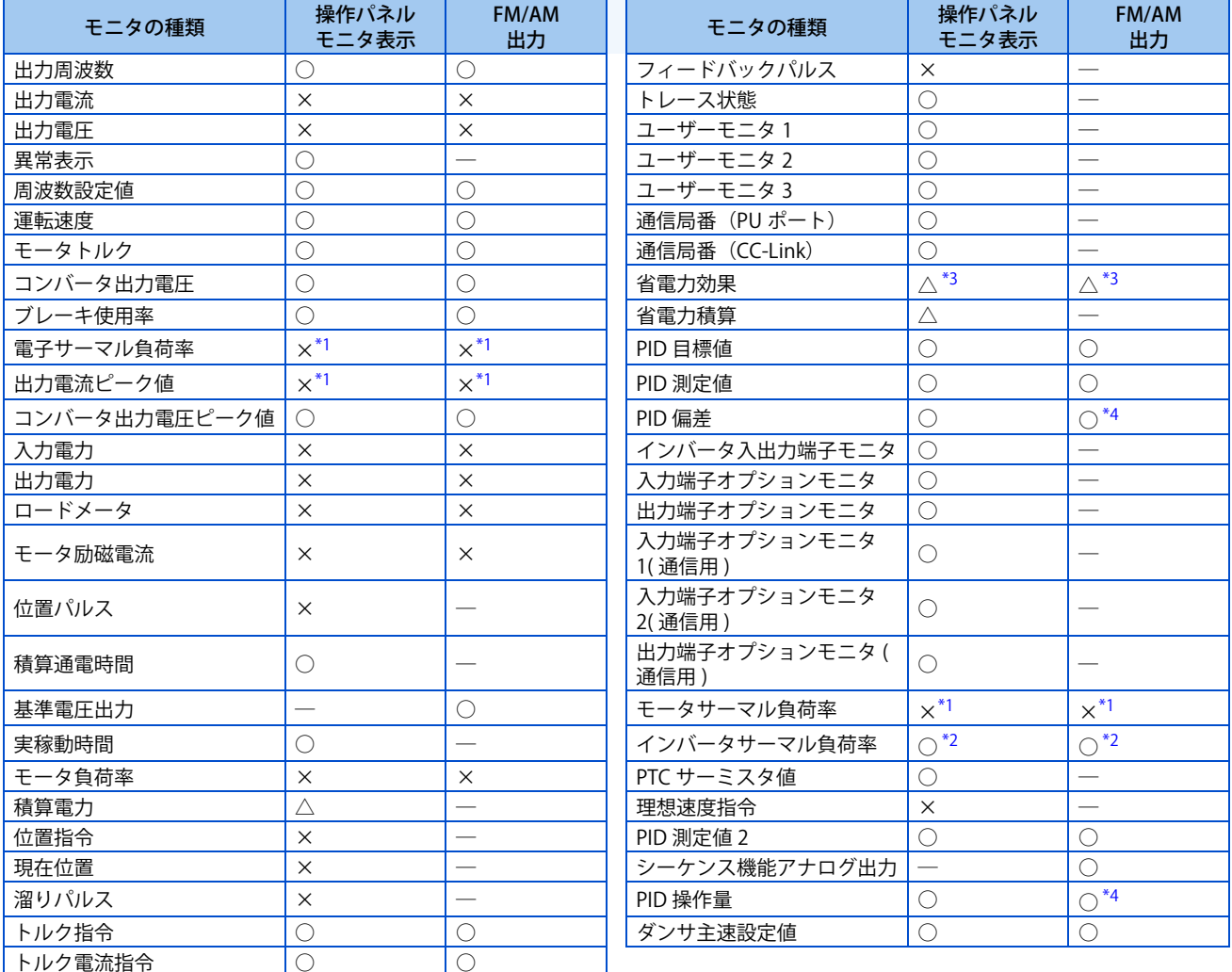

<span id="page-95-1"></span>\*1 テスト運転に切換えると 0 表示となります。テスト運転を終了し再度ベクトル制御、PM センサレスベクトル制御にした場合は、前回運転時 の出力電流ピーク値、電子サーマル負荷率、およびモータサーマル負荷率を表示します。

\*2 テスト運転に切換えると、出力電流 0 としてサーマル積算量を減算します。

\*3 テスト運転時は、省電力平均値、省電力率平均値、省電力料金平均値のみモニタ可能です。

\*4 端子 AM のみモニタ出力可能です。

#### <span id="page-95-3"></span><span id="page-95-2"></span><span id="page-95-0"></span>**《 参照パラメータ 》**

**操作パネルメインモニタ選択 [302 ページ](#page-302-0) Pr.158 AM 端子機能選択 [311 ページ](#page-311-0)**

#### ◆ 外部端子による制御方式の切換え (RT 信号、X18 信号)

• 制御方式(V/F 制御、アドバンスト磁束ベクトル制御、リアルセンサレスベクトル制御、ベクトル制御)を外部端子で 切換えることができます。

第 2 機能選択 (RT) 信号による切換えと、V/F 切換 (X18) 信号による切換えの 2 種類があります。

• **Pr.450 第 2 適用モータ**に第 2 モータとして使用するモータの種類を、**Pr.451 第 2 モータ制御方法選択**にそのモータの制 御方式を設定します。RT信号ONまたはX18にて第2機能が選択されるので、2種類の制御方式を切換えることができます。 • RT 信号入力に使用する端子は、**Pr.178 ~ Pr.189 (入力端子機能選択)**に "3" を設定して機能を割り付けてください。 X18 信号入力に使用する端子は、**Pr.178 ~ Pr.189 (入力端子機能選択)**に "18" を設定して機能を割り付けてください。

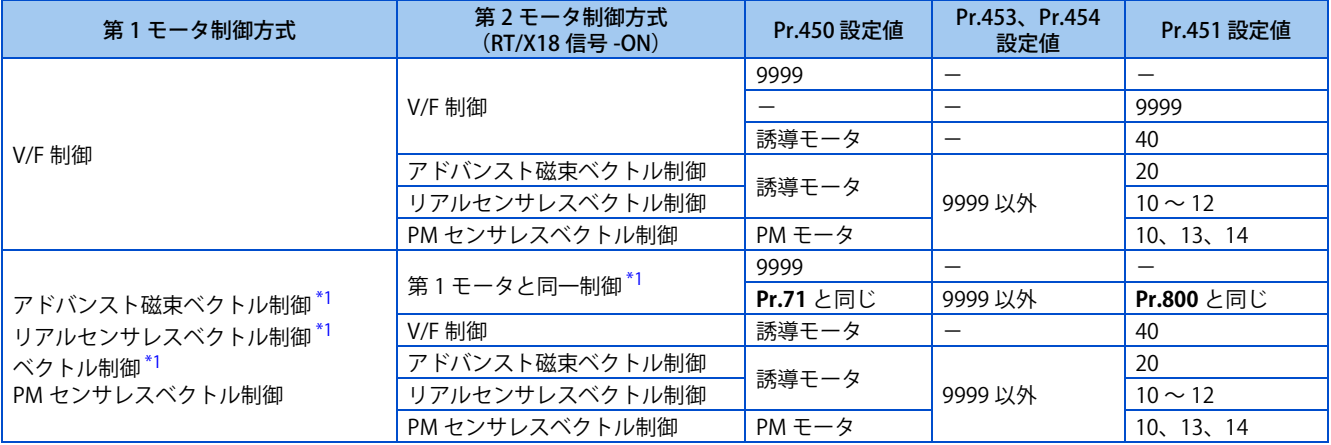

\*1 X18 信号 -ON にて、V/F 制御になります。

#### <span id="page-96-0"></span>**NOTE**

- RT 信号は、第 2 機能選択信号となり、他の第 2 機能も有効となります。([365 ページ参](#page-365-0)照)
- V/F 切換え (X18) 信号にて V/F 制御を選択した場合は、第 2 機能も同時に選択されます。
- 制御方式の外部端子(RT 信号、X18 信号)による切換えは、インバータ停止中に可能です。運転中に信号の切換えを行った 場合、停止後に制御方式が切り換わります。

#### **外部端子による制御モードの切換え(MC 信号)**

• **Pr.800** または **Pr.451** の設定により、MC 信号の ON/OFF で制御モードを切り換えることができます[。93 ページ](#page-93-3)を参照 して、**Pr.800** または **Pr.451** を設定してください。

MC 信号入力に使用する端子は、**Pr.178 ~ Pr.189 (入力端子機能選択)**に "26" を設定して機能を割り付けてください。

• アナログ入力端子(端子 4)をトルク制限やトルク指令などに使用している場合、制御モードが切換わると、端子機能 も下記のように切換わります。

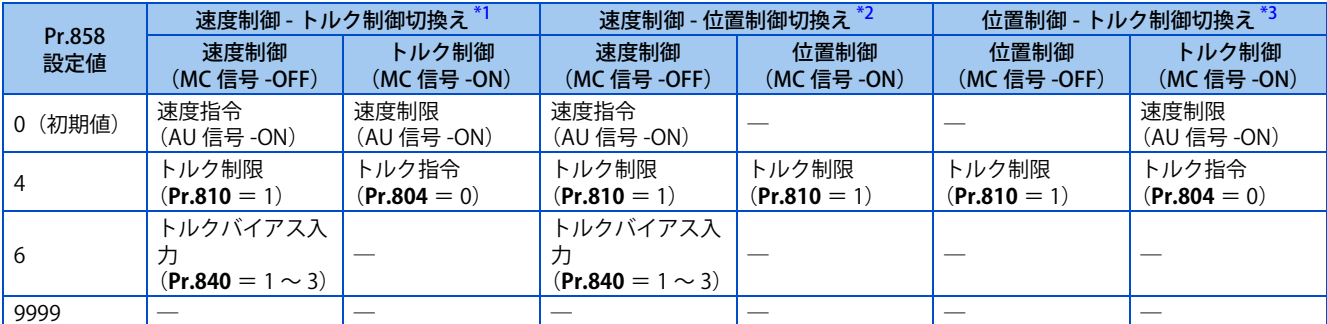

<span id="page-96-2"></span><span id="page-96-1"></span>─:機能なし

\*1 リアルセンサレスベクトル制御(**Pr.800** = "12")、ベクトル制御(**Pr.800** = "2")

\*2 ベクトル制御(**Pr.800** = "4")、PM センサレスベクトル制御(**Pr.800** = "14")

\*3 ベクトル制御(**Pr.800** = "5")

#### <span id="page-96-3"></span>**NOTE**

- 速度制御とトルク制御の切換えは、停止中、回転中、直流制動中(予備励磁中)にかかわらずいつでも切換え可能です。 • 回転中、速度制御と位置制御、トルク制御と位置制御の制御モード切換えは、位置指令がない状態で出力周波数が **Pr.865 低**
- **速度検出**以下になった時点で行います。ただし、急停止(X87)信号(常時開入力の場合)または正転ストロークエンド (LSP)信号(常時開入力の場合)、逆転ストロークエンド(LSN)信号(常時開入力の場合)が ON の場合、切換えは無効です。 • **Pr.178 ~ Pr.189 ( 入力端子機能選択 )** により端子割付けの変更を行うと、他の機能に影響を与えることがあります。各端子 の機能を確認してから設定を行ってください。

※ 参照パラメータ <mark>≫</mark> **Pr.178 ~ Pr.189 ( 入力端子機能選択 ) [359 ページ](#page-359-0) Pr.450 第 2 適用モータ [370 ページ](#page-370-0) Pr.804 トルク指令権選択 IT [140 ページ](#page-140-0) Pr.807 速度制限選択 LCF 143 ペー** Pr.810 トルク制限入力方法選択 **27 [114 ページ](#page-114-0)** 

**96** 4. 制御方法について 4.2 制御方法を変更したい **Pr.858 端子 4 機能割付け [346 ページ](#page-346-0)**

## <span id="page-98-0"></span>**4.3 アドバンスト磁束ベクトル制御の選択**

#### **磁束**

#### $Point$

• 制御方式 (**Pr.800**) と使用するモータの仕様 (**Pr.71、Pr.80、Pr.81**) を設定することによって、アドバンスト磁束ベクトル制御 を選択できます。

### **アドバンスト磁束ベクトル制御の選択方法**

#### **操作手順**

- *1.* 確実な配線をする。(取扱説明書(接続編)参照)
- *2.* 制御方式をアドバンスト磁束ベクトル制御に設定する。(**Pr.800** = 20)
- *3.* 使用するモータの設定をする。(**Pr.71**)
- 200V/400V クラス

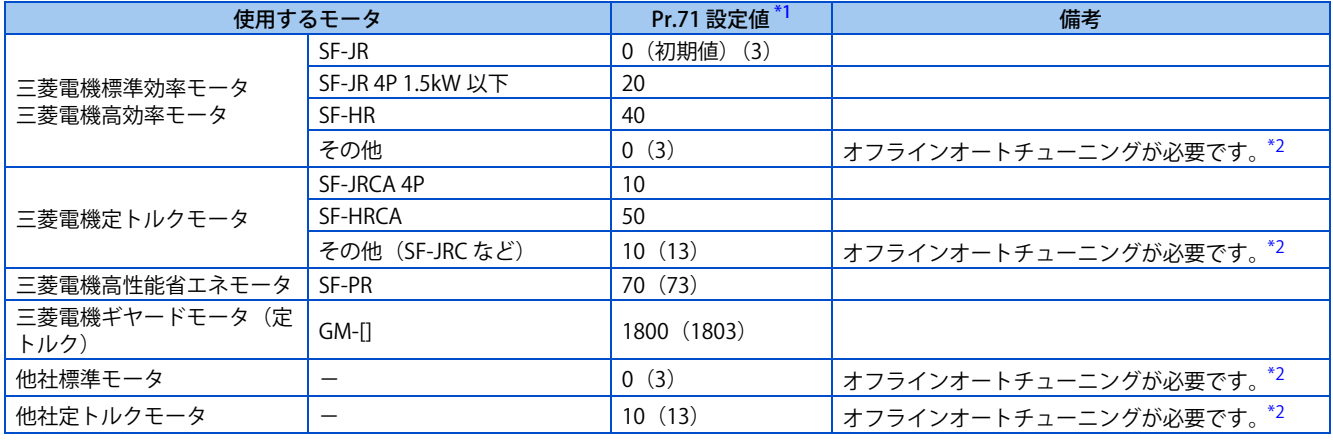

• 575V クラス

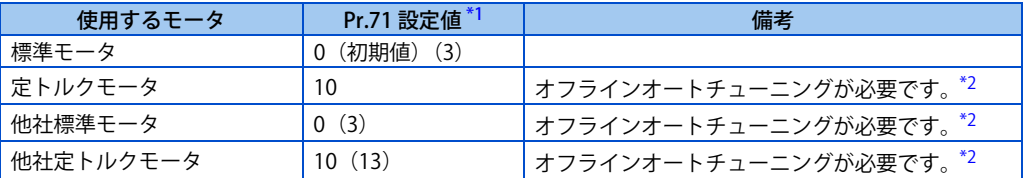

\*1 **Pr.71** のその他の設定値については[、370 ページを](#page-370-0)参照してください。

\*2 オフラインオートチューニングについては[、376 ページを](#page-376-0)参照してください。

- <span id="page-98-2"></span><span id="page-98-1"></span>*4.* モータ過熱保護の設定をする。(**Pr.9**)[\(264 ページ](#page-264-0)参照)
- *5.* モータ容量、モータ極数の設定をする。(**Pr.80、Pr.81**)[\(92 ページ](#page-92-6)参照) 設定値が "9999"(初期値)では、始動できません。
- *6.* モータ定格電圧、モータ定格周波数の設定をする。(**Pr.83、Pr.84**)[\(376 ページ](#page-376-0)参照)
- *7.* 運転指令の設定をする。[\(242 ページ参](#page-242-0)照) 始動指令と速度指令を選択します。
- *8.* 試運転

必要に応じて

- オフラインオートチューニングを実施する。**(Pr.96)**([376 ページ](#page-376-0)参照)
- オンラインオートチューニングを選択する。**(Pr.95)**([394 ページ](#page-394-0)参照)
- **98** 4. 制御方法について 4.3 アドバンスト磁束ベクトル制御の選択

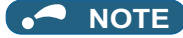

- より高精度な運転が必要な場合は、オフラインオートチューニングを実施後オンラインオートチューニングの設定をし、リ アルセンサレスベクトル制御を選択してください。
- 回転ムラは V/F 制御よりも若干多くなります。(研削盤、ラッピングマシンなどの低速時の回転ムラの少なさが重要とされ る機械には適しません。)
- インバータとモータ間にサージ電圧抑制フィルタ (FR-ASF-H/FR-BMF-H) を接続して使用する場合は、出力トルクが減少する 場合があります。

#### **◆ 負荷変動時のモータ速度変動を調整する(速度制御ゲイン)**

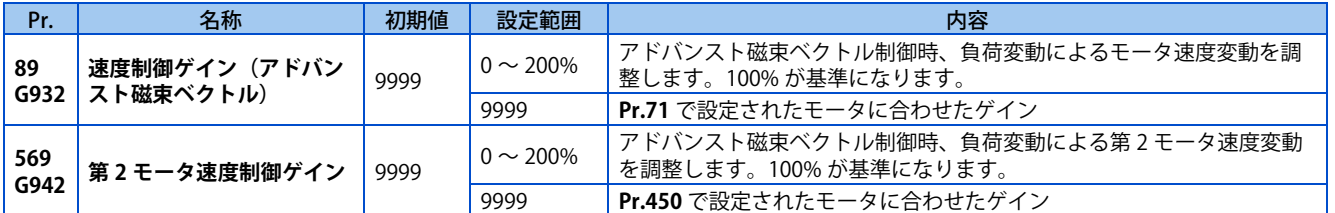

• **Pr.89** で負荷変動時のモータ速度変動を調整することができます。 (従来機種から FR-E800 シリーズに置き換えた場合、モータの回転速度が合わないときなどで有効です。)

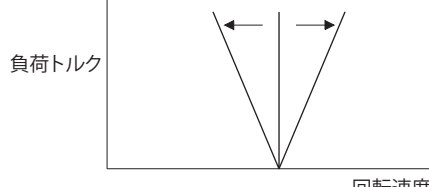

#### 回転速度

#### **2 台のモータでアドバンスト磁束ベクトル制御を行う**

- 第 2 機能選択 (RT) 信号を ON することで第 2 モータの制御が行えます。
- **Pr.450 第 2 適用モータ**に第 2 モータを設定してください。(初期設定は、"9999"(第 2 適用モータなし)になっていま す[。370 ページを](#page-370-0)参照してください。)

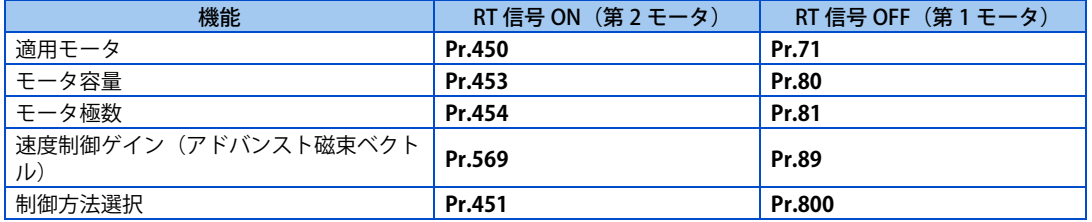

**NOTE** 

- RT 信号は、第 2 機能選択信号となり、他の第 2 機能も有効となります[\(365 ページ参](#page-365-0)照)。RT 信号入力に使用する端子は、 **Pr.178 ~ Pr.189 ( 入力端子機能選択 )** に "3" を設定して機能を割り付けてください。
- **Pr.178 ~ Pr.189 ( 入力端子機能選択 )** により端子割付けの変更を行うと、他の機能に影響を与えることがあります。各端子 の機能を確認してから設定を行ってください。

**《 参照パラメータ** 》 **Pr.71、Pr.450 適用モータ [370 ページ](#page-370-0)**

**Pr.800、Pr.451 制御方法選択 【 コ [92 ページ](#page-92-6)** 

## <span id="page-100-0"></span>**4.4 PM センサレスベクトル制御の選択**

#### **PM**

MM-GKR、EM-A の PM パラメータ初期設定には、Pr.998 PM パラメータ初期設定で行う方法と、PM 初期設定モード("PM") で行う方法の 2 種類があります。

#### <span id="page-100-3"></span>**◆ PM センサレスベクトル制御パラメータ初期化 (Pr.998)**

- PM パラメータ初期設定で、PM モータを運転するためのパラメータ設定が簡単に行えます。
- オフラインオートチューニングを行うことにより、MM-GKR、EM-A 以外の PM モータの運転も可能になります。([376](#page-376-0) [ページ](#page-376-0)参照)
- **Pr.998** ≠ "0" と設定することにより PM モータ制御に必要なパラメータを一括で自動設定します。

| Pr.         | 名称               | 初期値 | 設定範囲        | 内容                                   |                                                                                                    |
|-------------|------------------|-----|-------------|--------------------------------------|----------------------------------------------------------------------------------------------------|
| 998<br>E430 | PM パラメー<br>タ初期設定 | 0   | 0           | 誘導モータ用パラメータ設定(周波数)                   | 誘導モータ運転用のパラメータ初期値に<br>設定                                                                             |
|             |                  |     | $3024*1$    | PM モータ MM-GKR 用パラメータ設定 (<br>回転数)     | PM モータ運転用のパラメータ初期値に<br>設定                                                                            |
|             |                  |     | $3044^{*2}$ | PM モータ EM-A 用パラメータ設定 (回転<br>数)       |                                                                                                    |
|             |                  |     | $3124*1$    | PM モータ MM-GKR 用パラメータ設定 (<br>周波数)     |                                                                                                    |
|             |                  |     | $3144*2$    | PM モータ EM-A 用パラメータ設定 ( 周波<br>数)      |                                                                                                    |
|             |                  |     | 8009        | IPM モータ用パラメータ設定 ( 回転数 )(<br>チューニング後) | IPM モータ運転用のパラメータ初期値に<br>設定(あらかじめ Pr.71 適用モータの設<br>定とオフラインオートチューニングの実<br> 施が必要です。 (386 ページ参照))        |
|             |                  |     | 8109        | IPM モータ用パラメータ設定 ( 周波数 )(<br>チューニング後) |                                                                                                    |
|             |                  |     | 9009        | SPM モータ用パラメータ設定 ( 回転数 )<br>(チューニング後) | SPM モータ運転用のパラメータ初期値<br>に設定(あらかじめ <b>Pr.71 適用モータ</b> の<br>設定とオフラインオートチューニングの<br>実施が必要です。 (386 ページ参照)) |
|             |                  |     | 9109        | SPM モータ用パラメータ設定 ( 周波数 )<br>(チューニング後) |                                                                                                    |

<span id="page-100-1"></span><sup>\*1</sup> 以下のいずれかの場合に設定可能です。 FR-E820-1.5K(0080) 以下、FR-E820S-1.5K(0080) 以下で **Pr.80** ≦ "0.75kW" FR-E820-0.75K(0050) 以下、FR-E820S-0.75K(0050) 以下で **Pr.80** = "9999"

- <span id="page-100-2"></span>\*2 以下のいずれかの場合に設定可能です。 FR-E820-11K(0470) 以下で **Pr.80** = "0.75 ~ 7.5kW" FR-E820-0.75K(0050) ~ FR-E820-7.5K(0330) で **Pr.80** = "9999" FR-E840-7.5K(0170) 以下で **Pr.80** = "3.7、5.5kW" FR-E840-3.7K(0095)、FR-E840-5.5K(0120) で **Pr.80** = "9999" FR-E820S-2.2K(0110) 以下で **Pr.80** = "0.75 ~ 2.2kW" FR-E820S-0.75K(0050) 以上で **Pr.80** = "9999"
- インバータ容量に対して 1 ランク下のモータを使用する場合、**Pr.80 モータ容量**を設定してから、PM パラメータ初期設 定を行ってください。
- **Pr.998** = "3024、3044、8009、9009" に設定すると、モニタ表示や周波数設定がモータ回転数での表示・設定となりま す。周波数で表示・設定する場合は、**Pr. 998** = "3124、3144、8109、9109" に設定してください。
- PM センサレスベクトル制御用のパラメータ設定から、誘導モータ制御用のパラメータ設定に変更するときは、**Pr.998** = "0" に設定します。
- **Pr.998** = "8009、8109、9009、9109" は、MM-GKR、EM-A 以外の PM モータを運転する場合に設定します。

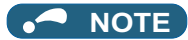

- **Pr.998** の設定は、他パラメータ設定前に実施してください。他のパラメータを設定後、**Pr.998** の設定値を変更すると一部 のパラメータ設定値が初期化されます。(初期化されるパラメータは、「PM 初期化パラメータ一覧表」を参照してください) • パラメータクリア、パラメータオールクリアを実行すると、誘導モータ制御用のパラメータ設定に戻ります。
- **Pr.998 PM パラメータ初期設定** の設定値を "3024、3044、8009、9009(回転数表示)" ⇔ "3124、3144、8109、9109(周 波数表示)" と変更した場合、初期化対象パラメータの設定値は、初期値に設定されます。 回転数表示と周波数表示を切り換えるパラメータではありませんので、回転数、周波数表示を切り換える場合は、**Pr.53 周 波数 / 回転速度 単位切換** を設定してください。設定値が初期化されることなく、回転数、周波数表示を切り換えることがで きます。
- PM パラメータ初期設定 (**Pr.998**) は、第 1 モータ用のパラメータ設定を変更します。第 2 モータに PM モータを使用する場 合は、第 2 モータ用のパラメータを個別に設定する必要があります。

### <span id="page-101-0"></span>**◆ PM 初期化パラメータ一覧表**

- **Pr.998 PM パラメータ初期設定**で PM センサレスベクトル制御の設定を行うと、下表のパラメータの設定値が PM セン サレスベクトル制御用の設定値に切り換わります。使用する PM モータの仕様(容量)により切り換わる設定値が異な ります。
- パラメータクリア、オールクリアを行うと設定値は誘導モータ制御用設定値にリセットされます。
- PM モータ MM-GKR、EM-A

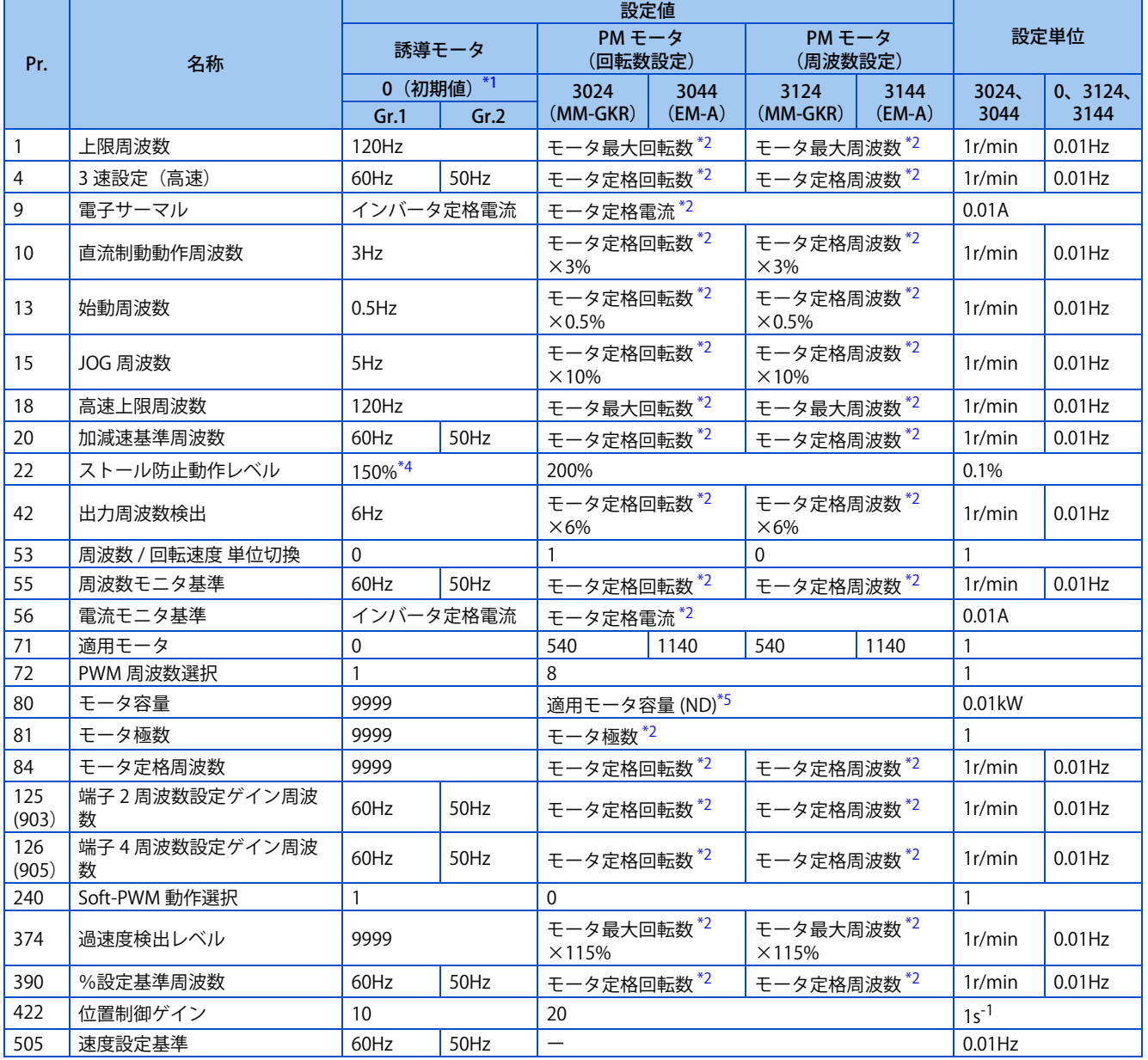

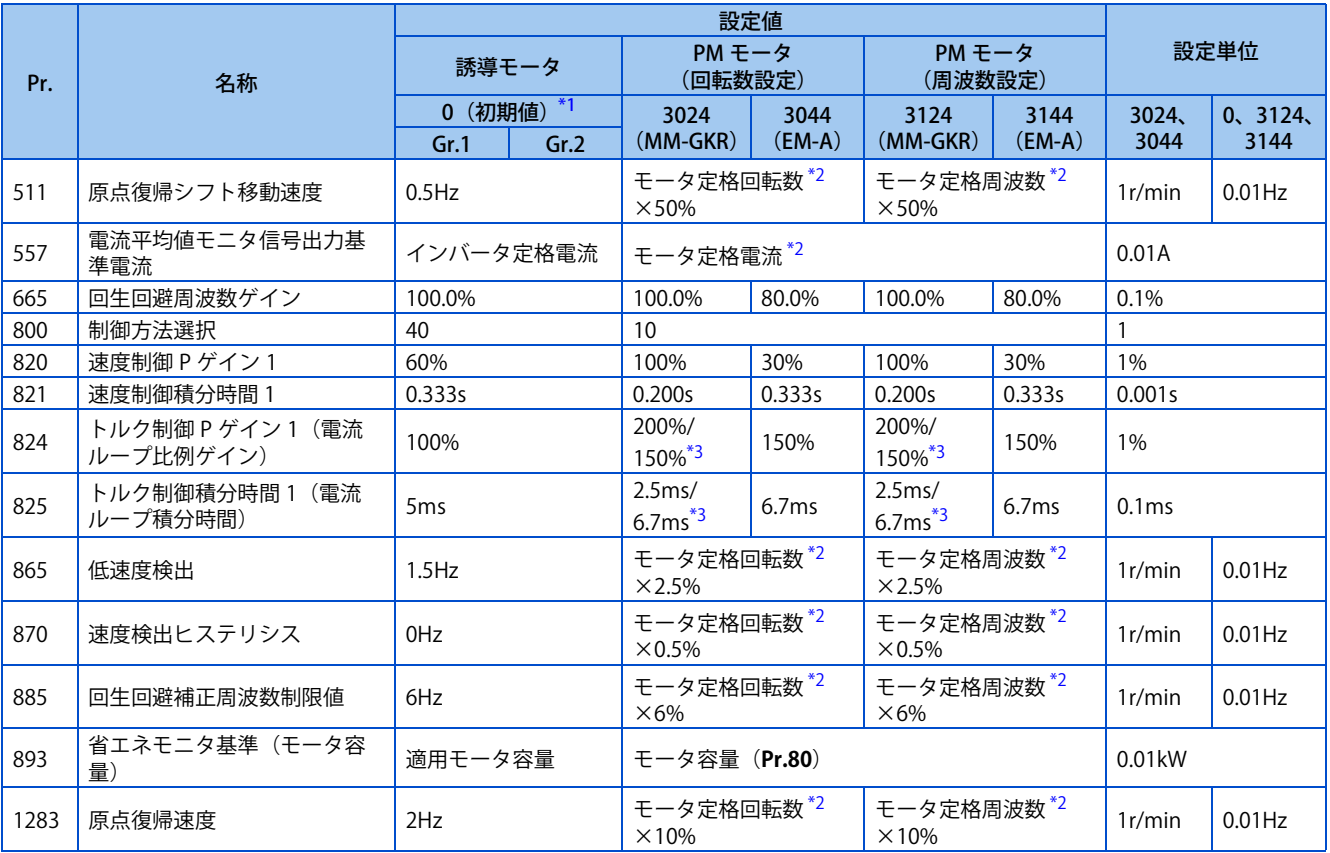

#### <span id="page-102-1"></span><span id="page-102-0"></span>ー:変更されません

\*1 Gr.1、Gr.2 はパラメータ初期値グループを表します。([46 ページ](#page-46-1)参照)

\*2 対応するパラメータに "9999" が設定されている場合は、下表の値が使用されます。"9999" 以外が設定されている場合は、変更されずに設定さ れている値を使用します。

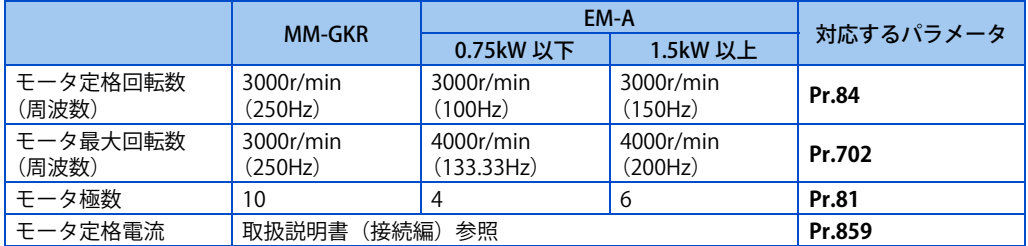

<span id="page-102-4"></span>\*3 モータ容量により異なります。(0.1kW/ その他)

<span id="page-102-2"></span>\*4 LD:120%、ND:150%(**Pr.570 多重定格選択** [202 ページ参](#page-202-0)照)

<span id="page-102-3"></span>\*5 **Pr.80** に "9999" 以外が設定されている場合は、変更されずに設定されている値を使用します。

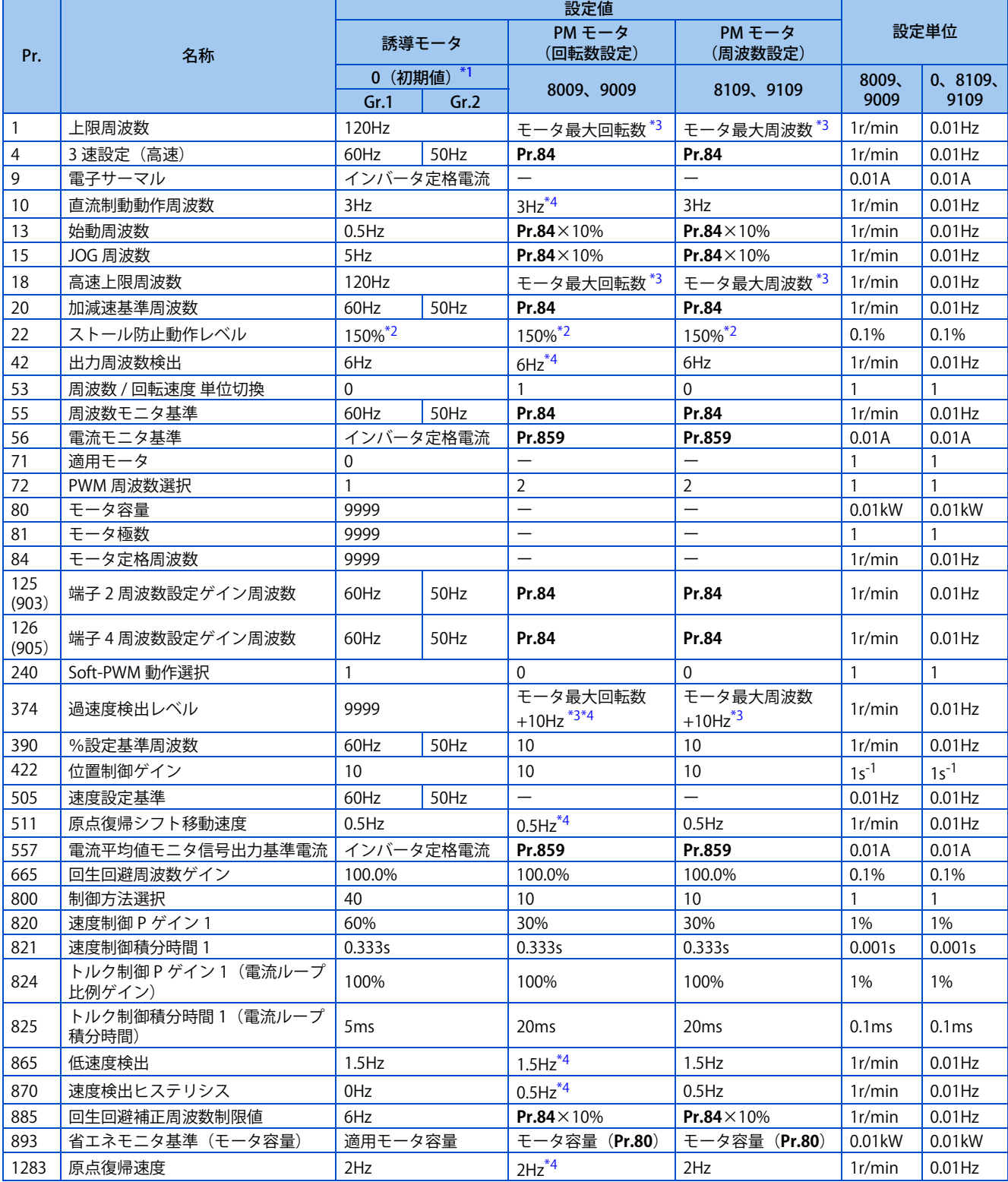

<span id="page-103-3"></span><span id="page-103-1"></span><span id="page-103-0"></span>ー:変更されません

\*1 Gr.1、Gr.2 はパラメータ初期値グループを表します。([46 ページ](#page-46-1)参照)

\*2 LD:120%、ND:150%(**Pr.570 多重定格選択** [202 ページ](#page-202-0)参照)

- \*3 モータ最大周波数(回転数)は **Pr.702 モータ最高周波数**で設定します。**Pr.702** = "9999(初期値)" の場合は、**Pr.84 モータ定格周波数**の設 定がモータ最大周波数(回転数)になります。
- \*4 周波数を回転数に換算した値が設定されます。(モータ極数により異なります。)

#### <span id="page-103-2"></span>**NOTE**

• PM パラメータ初期化を回転数設定(**Pr.998**="3024、3044、8009、9009")で行った場合には、上表以外の周波数関連パラ メータやモニタも回転数による設定・表示になります。

#### **操作パネルのモード選択による PM センサレスベクトル制御の設定方法 ("PM")**

#### $Point<sup>0</sup>$

- PM モータ MM-GKR、EM-A 駆動時に設定変更が必要なパラメータを一括して自動設定します。[\(101 ページ](#page-101-0)参照) • PM センサレスベクトル制御を設定すると、操作パネルの [PM]LED が点灯します。
- PM 初期設定モードで PM モータ MM-GKR 用パラメータ設定に初期化する場合の設定手順を示します。

#### 操作手順

- *1.* 電源投入時画面 モニタ表示になります。
- *2.* 運転モードの変更 [PU/EXT] キーを押して PU 運転モードにします。 [PU]LED が点灯します。
- *3.* パラメータ設定モード [MODE] キーを押してパラメータ設定モードにします。 [PRM]LED が点灯します。
- *4.* PM 初期設定モードの選択 M ダイヤルまたは上下キーで "PM"(PM 初期設定モード)を表示させます。
- *5.* 設定値表示 [SET] キーを押して現在の設定値を読み出します。 **Pr.998** の設定値が表示されます。
- *6.* 設定値変更 M ダイヤルまたは上下キーで設定値 "3024" に変更し、[SET] キーを押します。 "3024" と "PM" が交互にフリッカーして設定が完了します。

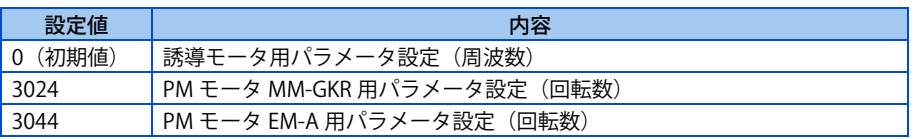

#### **A** NOTE

- PM 初期設定モードで PM モータ用パラメータを初期設定すると、**Pr.998 PM パラメータ初期設定**の設定値も自動で変更さ れます。
- パラメータ初期設定の状態で **Pr.80 モータ容量**はインバータ容量と同等のモータ容量が設定されます。インバータ容量に対 して 1 ランク下のモータを使用する場合は、PM パラメータ初期設定を行う前に **Pr.80** を設定してください。
- 周波数による速度設定やモニタ表示をする場合や MM-GKR、EM-A 以外の PM モータを使用する場合は、**Pr.998** により設定 してください。[\(100 ページ](#page-100-3)参照)

#### **操作パネルのモード選択による V/F 制御の設定方法("PM")**

 $Point$ <sup> $\circ$ </sup>

• PM センサレスベクトル制御から V/F 制御へ切換える場合に、設定変更が必要なパラメータを一括して自動設定します[。\(101](#page-101-0) [ページ](#page-101-0)参照)

PM 初期設定モードで PM センサレスベクトル制御から V/F 制御に初期化する場合の設定手順を示します。

#### 操作手順

- *1.* 電源投入時画面 モニタ表示になります。
- *2.* 運転モードの変更 [PU/EXT] キーを押して PU 運転モードにします。 [PU]LED が点灯します。
- *3.* パラメータ設定モード [MODE] キーを押してパラメータ設定モードにします。 [PRM]LED が点灯します。
- *4.* PM 初期設定モードの選択 M ダイヤルまたは上下キーで "PM" (PM 初期設定モード)を表示させます。
- *5.* 設定値表示 [SET] キーを押して現在の設定値を読み出します。 **Pr.998** の設定値が表示されます。
- *6.* 設定値変更 M ダイヤルまたは上下キーで設定値 "0" に変更し、[SET] キーを押します。 "0" が点滅して設定が完了します。

#### **NOTE**

- PM 初期設定モードで V/F 制御設定にすると、**Pr.998 PM パラメータ初期設定**の設定値も自動で変更されます。
- 自動設定されるパラメータは **Pr.998** = "0" 設定の場合と同じです。

## MEMO

### 第5章 速度制御

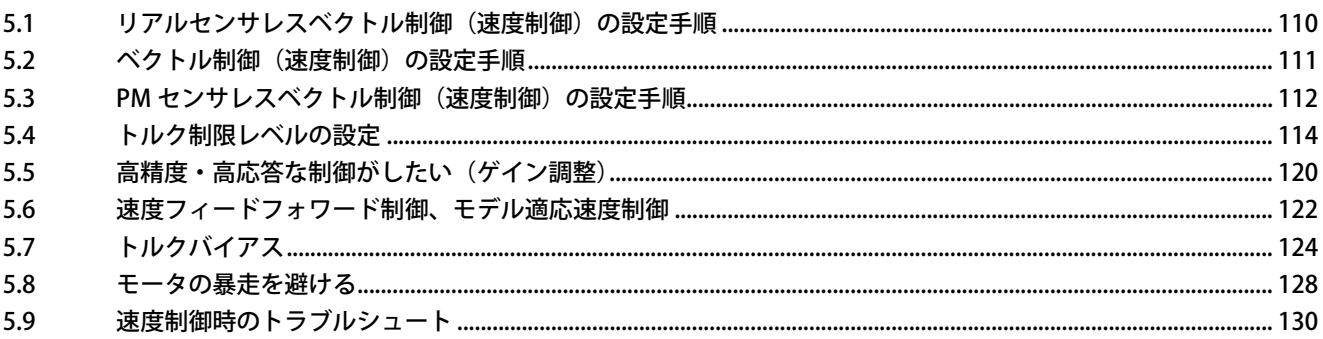
# **5 速度制御**

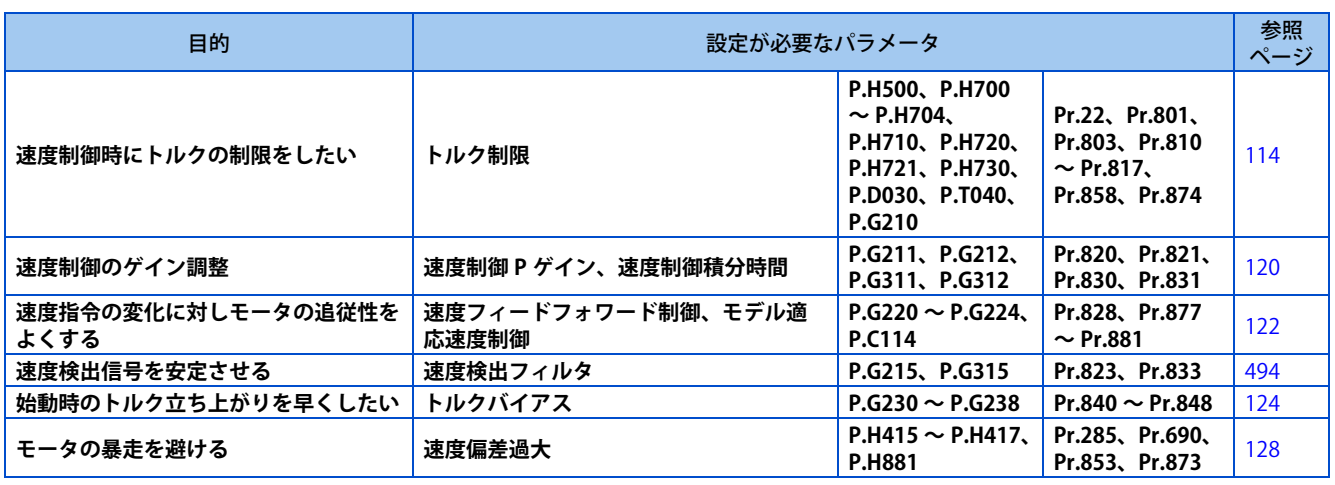

この章ではリアルセンサレスベクトル制御、ベクトル制御、PM センサレスベクトル制御による速度制御について記載しま す。速度制御は、速度指令と実際のモータ回転速度が一致するように制御します。

## **◆ 制御ブロック図**

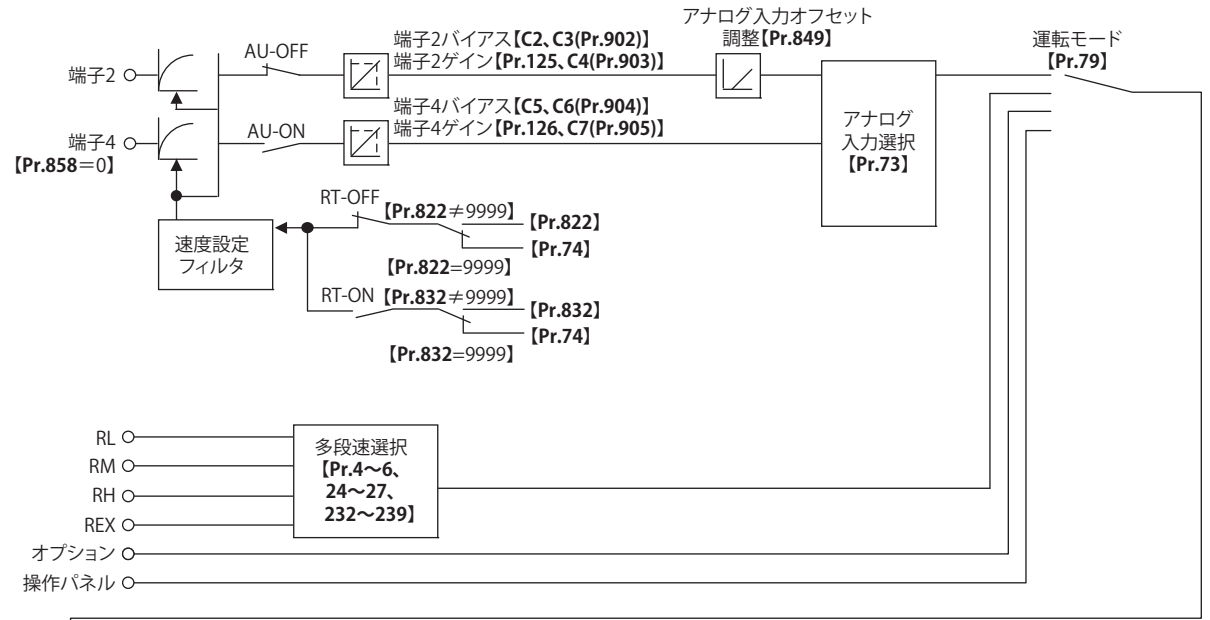

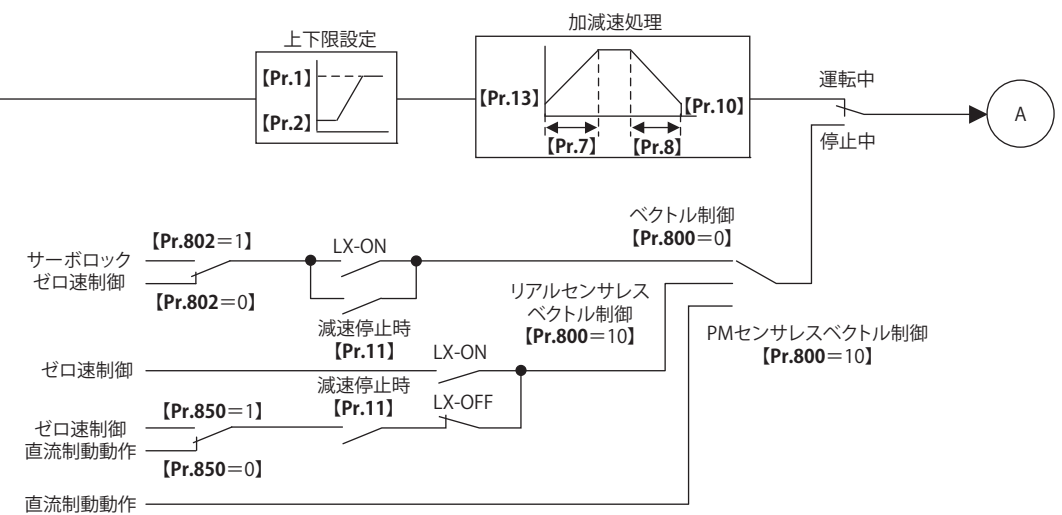

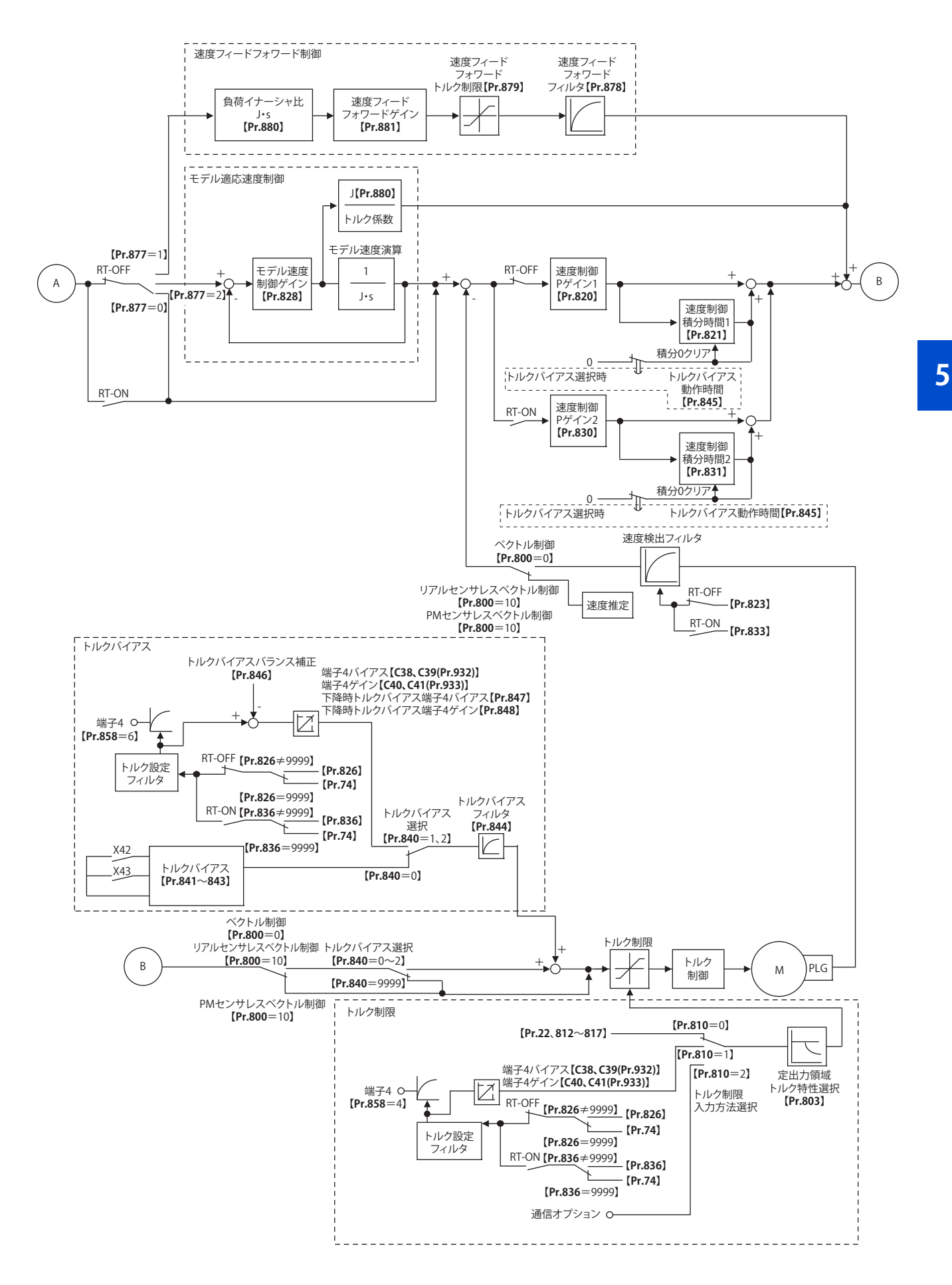

## **5.1 リアルセンサレスベクトル制御(速度制御)の設定 手順**

#### **センサレス**

操作手順

- *1.* 確実な配線をする。(取扱説明書(接続編)参照)
- *2.* 使用するモータを設定する。(**Pr.71**)[\(370 ページ参](#page-370-0)照) **Pr.71 適用モータ** に "0"(標準モータ)または、"10"(定トルクモータ)を設定します。
- *3.* モータの過熱保護を設定する。(**Pr.9**)[\(264 ページ](#page-264-0)参照)
- *4.* モータ容量、モータ極数を設定する。(**Pr.80、Pr.81**)[\(92 ページ](#page-92-0)参照) 設定値が "9999"(初期値)では、始動できません
- *5.* モータ定格電圧、モータ定格周波数を設定する。(**Pr.83、Pr.84**)[\(376 ページ](#page-376-0)参照)
- **6.** 制御方法を選択する。(Pr.800) ([92 ページ参](#page-92-0)照) **Pr.800** ="10"(速度制御)または "12"(速度 - トルク切換え)を選択して速度制御を有効にします。
- *7.* 運転指令を設定する。[\(242 ページ参](#page-242-0)照) 始動指令と速度指令を選択します。
- *8.* トルク制限を設定する。(**Pr.810**)([114 ページ参](#page-114-0)照)
- **9.** オフラインオートチューニングを実施する。(Pr.96) [\(376 ページ参](#page-376-0)照)
- *10.* 試運転

必要に応じて

- オンラインオートチューニングを選択する。**(Pr.95)**([394 ページ](#page-394-0)参照)
- 手入力による速度制御ゲイン調整 [\(120 ページ参](#page-120-1)照)

- リアルセンサレスベクトル制御時、運転前に確実にオフラインオートチューニングを実施してください。
- リアルセンサレスベクトル制御の速度指令設定範囲は 0 ~ 400Hz です。
- リアルセンサレスベクトル制御時は、キャリア周波数が制限されます。[\(215 ページ](#page-215-0)参照)
- 低速(約 10Hz 以下)回生領域、及び低速軽負荷(約 5Hz 以下で定格トルクの約 20%以下)でのトルク制御はできません。 ベクトル制御を選択してください。
- トルク制御時に、予備励磁を実施した場合 (LX 信号、X13 信号)、始動信号 (STF または STR) が入力されていない状態で も、モータが低速で回転することがあります。また、始動指令を入力した状態で、速度制限値= 0 とした場合も、モータが 低速で回転することがあります。モータが回転しても安全上問題のないことを確認して、予備励磁を実施してください。
- トルク制御時は、運転中に正転指令 (STF) と逆転指令 (STR) の切換えを実施しないでください。過電流遮断 (E.OC[]) ま たは、反転減速エラー(E.11)が発生します。
- リアルセンサレスベクトル制御時、モータフリーラン中に始動する可能性がある場合には、瞬停再始動機能の周波数サーチ ありの設定(**Pr.57** ≠ "9999"、**Pr.162** = "10")としてください。[\(444 ページ参](#page-444-0)照)
- リアルセンサレスベクトル制御を適用する場合、約 2Hz 以下の極低速域では、十分なトルクが得られない場合があります。 速度制御範囲の目安は、下記のとおりです。
- 力行時 1:200 (2、4、6 極) (60Hz 定格時 0.3Hz 以上で使用可能)、1:30 (8、10 極) (60Hz 定格時 2Hz 以上で使用可能) 回生時 1:12 (2 ~ 10 極) (60Hz 定格時 5Hz 以上で使用可能)

## **5.2 ベクトル制御(速度制御)の設定手順**

#### **ベクトル**

#### 操作手順

- *1.* 確実な配線をする。(取扱説明書(接続編)参照) ベクトル制御対応オプションを装着します。
- *2.* 使用するモータ、PLG を設定する。**(Pr.71、Pr.359、Pr.369)**[\(370 ページ](#page-370-0)[、397 ページ](#page-397-0)参照)
- *3.* モータの過熱保護を設定する。(**Pr.9**)([264 ページ参](#page-264-0)照) SF-V5RU など温度センサ付きモータを使用して、温度センサでモータ過熱保護を行う場合は、**Pr.9** = "0A" として ください。温度センサ付きモータの接続については、取扱説明書(接続編)を参照してください。
- *4.* モータ容量、モータ極数を設定する。(**Pr.80、Pr.81**)[\(92 ページ](#page-92-0)参照) 設定値が "9999"(初期値)では、V/F 制御になります。

- *5.* モータ定格電圧、モータ定格周波数を設定する。(**Pr.83、Pr.84**)[\(376 ページ](#page-376-0)参照)
- *6.* 制御方法を選択する。(**Pr.800**)([92 ページ参](#page-92-0)照) **Pr.800**="0"(速度制御)、"2"(速度-トルク切換え)または"4"(速度-位置切換え)を選択して速度制御を有効にします。
- *7.* 運転指令を設定する。([242 ページ参](#page-242-0)照) 始動指令と速度指令を選択します。
- **8.** トルク制限を設定する。(Pr.810)([114 ページ参](#page-114-0)照)
- *9.* 試運転

必要に応じて

- オフラインオートチューニングを実施する。**(Pr.96)**[\(376 ページ](#page-376-0)参照)
- オンラインオートチューニングを選択する。**(Pr.95)**[\(394 ページ](#page-394-0)参照)

- ベクトル制御時は、運転中に磁束オブザーバが動作し、モータに流れる電流とインバータ出力電圧を用いてモータ内部の磁 束を推定・観測します。高精度にモータの磁束を推定できるため、2 次抵抗の温度変化によらず良好な特性が得られ、トル ク精度向上に効果的です。
- ベクトル制御の速度指令設定範囲は 0 ~ 400Hz です。
- ベクトル制御時は、キャリア周波数が制限されます。[\(215 ページ](#page-215-0)参照)

## **5.3 PM センサレスベクトル制御(速度制御)の設定手順**

#### **PM**

初期設定では、誘導モータ設定になっています。下記手順に従って、PM センサレスベクトル制御に設定してください。

#### ◆ PM モータ(MM-GKR、EM-A)使用時

#### **操作手順**

- *1.* 確実な配線をする。(取扱説明書(接続編)参照)
- *2.* PM パラメータ初期設定を行う。([100 ページ参](#page-100-0)照)

Pr.998 PM パラメータ初期設定で "3024、3044、3124、3144" または、"PM" (PM 初期設定モード) で "3024、 3044" を選択します。

インバータ容量に対して 1 ランク下のモータを使用する場合は、PM パラメータ初期設定を行う前に、**Pr.80 モー タ容量**を設定してください。

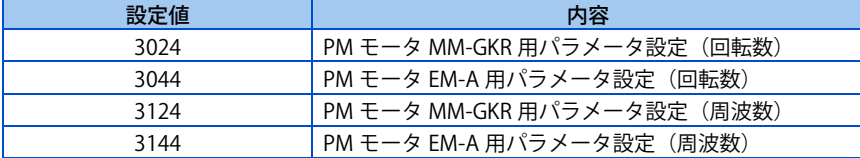

- *3.* 加減速時間、多段速設定などのパラメータを設定する。 必要に応じて加減速時間、多段速設定などのパラメータを設定してください。
- *4.* 運転指令の設定をする。[\(242 ページ参](#page-242-0)照) 始動指令と速度指令を選択します。
- *5.* 試運転

- PM センサレスベクトル制御にする場合、最初に PM パラメータ初期設定を実施してください。他のパラメータを設定後、初 期設定を実施すると、一部のパラメータ設定値が初期化されます。(初期化されるパラメータは[、101 ページ](#page-101-0)を参照してくだ さい)
- PM センサレスベクトル制御時は、キャリア周波数が制限されます。([215 ページ参](#page-215-0)照)
- PM センサレスベクトル制御時は、磁極位置検出のため始動指令(STF、STR)を ON してから、RUN 信号が出力されるまで 約 100ms の遅れが発生します。
- インバータ-モータ間の配線長が30mを超える場合はオフラインオートチューニングを実施してください。([386ページ](#page-386-0)参照)

### ◆ PM モータ(MM-GKR、EM-A 以外)使用時

操作手順

- *1.* 使用するモータを設定する。(**Pr.9、Pr.71、Pr.80、Pr.81、Pr.83、Pr.84)**[\(370 ページ](#page-370-0)[、386 ページ参](#page-386-0)照) **Pr.71 適用モータ**に "8093" (IPM モータ) または "9093" (SPM モータ) を設定します。 **Pr.9 モータ定格電流、 Pr.80 モータ容量、Pr.81 モータ極数、Pr.83 モータ定格電圧、Pr.84 モータ定格周波数**をモータ仕様に合わせて設定しま す。(**Pr.80、Pr.81** の設定値が "9999"(初期値)では、始動できません。)
- **2.** PM センサレスベクトル制御を選択する。(Pr.800) ([92 ページ](#page-92-0)参照) **Pr.800** に "10" を設定して PM センサレスベクトル制御を設定すると、操作パネルの [PM]LED が点灯します。
- *3.* PM モータ用オフラインオートチューニングを実施する。(**Pr.96**)([386 ページ参](#page-386-0)照) **Pr.96** に "1"(モータを回転しないでオフラインオートチューニングをする)を設定し、チューニングを実施します。
- *4.* **Pr.998** により PM センサレスベクトル制御の初期設定を行う。([100 ページ参](#page-100-0)照) **Pr.998 PM パラメータ初期設定**で PM モータ用の設定を選択すると、PM センサレスベクトル制御に必要なパラ メータが一括で自動設定されます。

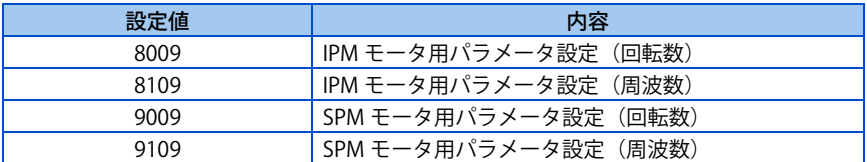

- *5.* 加減速時間、多段速設定などのパラメータを設定する。 必要に応じて加減速時間、多段速設定などのパラメータを設定してください。
- *6.* 運転指令の設定をする。([242 ページ参](#page-242-0)照) 始動指令と速度指令を選択します。
- *7.* 試運転

- PM センサレスベクトル制御にする場合、オフラインオートチューニング後に PM パラメータ初期設定を実施してください。 他のパラメータを設定後、初期設定を実施すると、一部のパラメータ設定値が初期化されます(初期化されるパラメータは、 [101 ページ](#page-101-0)を参照してください)
- インバータ容量に対して 1 ランク下のモータを使用する場合は、PM パラメータ初期設定を行う前に、**Pr.80 モータ容量** を 設定してください。
- PM センサレスベクトル制御時は、キャリア周波数が制限されます。([215 ページ参](#page-215-0)照)
- モータ定格周波数の 10% 以下の低速域では、トルク不足で保護機能が動作する場合があります。また、トルク制限は動作 しません。
- PM センサレスベクトル制御時は、磁極位置検出のため始動指令(STF、STR)を ON してから、RUN 信号が出力されるまで 約 100ms の遅れが発生します。

## <span id="page-114-1"></span><span id="page-114-0"></span>**5.4 トルク制限レベルの設定**

#### **センサレス ベクトル PM**

出力トルクが所定の値を超えないように制限します。

トルク制限レベルは、0 ~ 400% の範囲で設定できます。TL 信号により 2 種類のトルク制限を切り換えて使用できます。 トルク制限レベルをパラメータで設定するか、アナログ入力端子(端子4)により行うか選択できます。また、正転(力行/ 回生)、逆転(力行 / 回生)のトルク制限レベルを個別に設定できます。

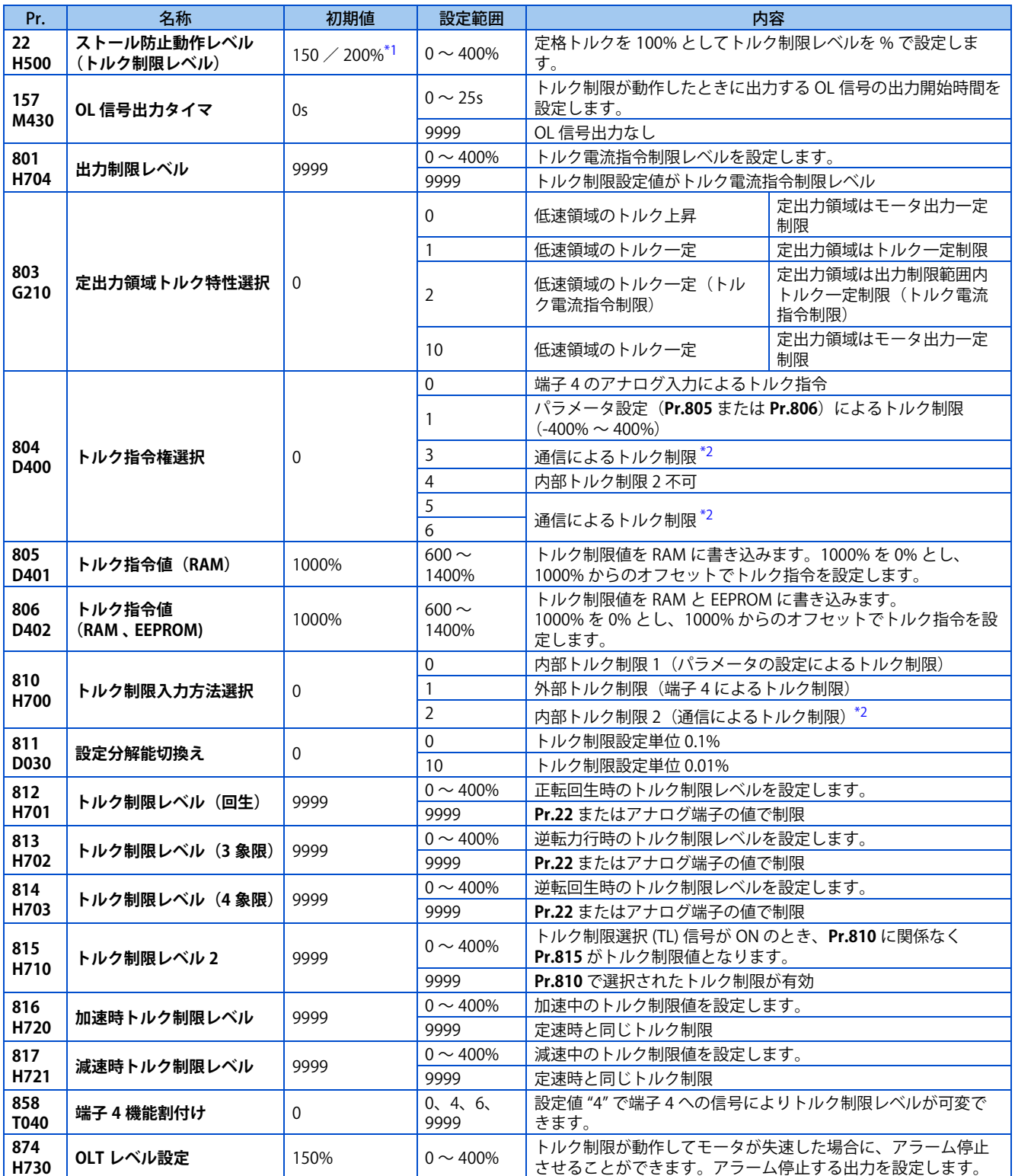

- <span id="page-115-0"></span>\*1 FR-E820-3.7K(0175) 以下、FR-E840-3.7K(0095) 以下、FR-E860-3.7K(0061) 以下、FR-E820S-2.2K(0110) 以下は、V/F 制御、アドバンスト磁束ベ クトル制御からリアルセンサレスベクトル制御、ベクトル制御に変更すると 150% から 200% に変わります。
- \*2 ベクトル制御対応オプション装着時、CC-Link 通信は使用できません。(CC-Link 通信の詳細は、FR-A8NC E キット取扱説明書を参照してくだ さい。各通信プロトコルの詳細は取扱説明書(通信編)を参照してください。)

#### <span id="page-115-1"></span>**NOTE**

- リアルセンサレスベクトル制御時、トルク制限レベルの下限値は、30% 未満に設定されても 30% となります。
- PM センサレスベクトル制御は、定格周波数 10% 未満の低速領域ではトルク制限が動作しません。
- PM センサレスベクトル制御の場合、モータ定格周波数以上の定出力領域では、出力周波数に反比例してトルク制限レベル が低減します。

### **トルク制限ブロック図**

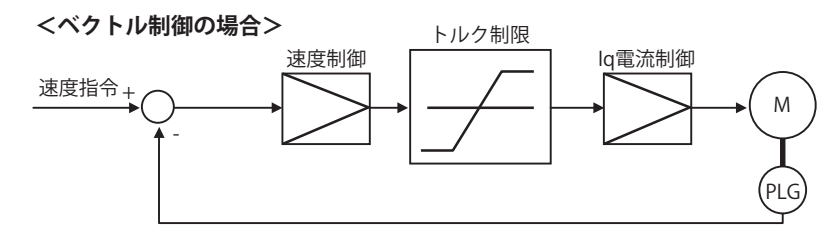

## **◆ トルク制限入力方法の選択 (Pr.810)**

• **Pr.810 トルク制限入力方法選択**により、速度制御中の出力トルクをどの方法により制限するかを選択します。 初期値は、パラメータ設定によるトルク制限です。

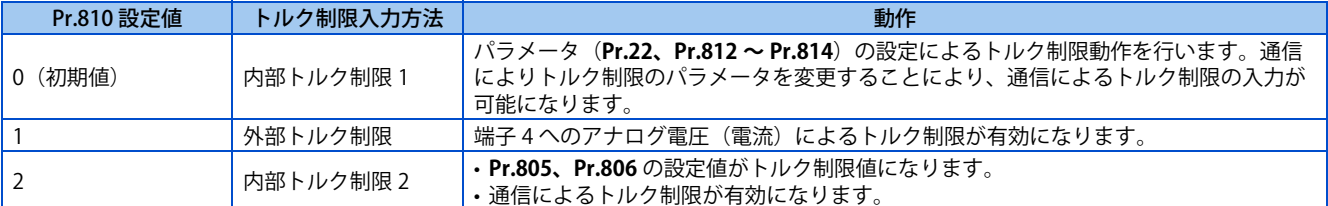

### **内部トルク制限 1(Pr.810 = "0"、Pr.812 ~ Pr.814 )**

- パラメータ設定によりトルクを制限します。
- 初期値は、**Pr.22 ストール防止動作レベル(トルク制限レベル)**ですべての象限に制限がかかります。
- 象限個別に設定する場合は、**Pr.812 トルク制限レベル(回生)、Pr.813 トルク制限レベル(3 象限)、Pr.814 トルク制限 レベル(4 象限)**にトルク制限レベルを設定します。設定値 "9999" の場合は、すべての象限で **Pr.22** がトルク制限レベ ルになります。

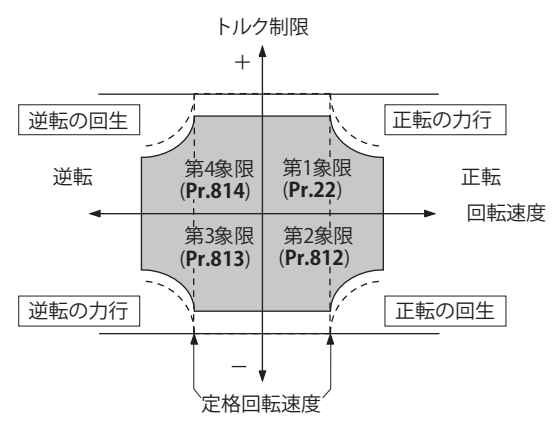

### ◆ アナログ入力(端子 4)によるトルク制限レベル(Pr.810 = "1"、Pr.858 )

- 端子 4 のアナログ入力でトルクを制限します。(外部トルク制限)
- アナログ入力によるトルク制限は、内部トルク制限**(Pr.22、Pr.812 ~ Pr.814)**の制限値未満で有効になります。(アナ ログ入力によるトルク制限が内部トルク制限を超えた場合は、内部トルク制限が有効になります。)
- 端子 4 から入力するために、**Pr.858 端子 4 機能割付け**= "4" とします。

**5**

• アナログ入力によるトルク制限は、**校正パラメータ C38(Pr.932) ~ C41(Pr.933)** で校正できます。[\(354 ページ](#page-354-0)参照)

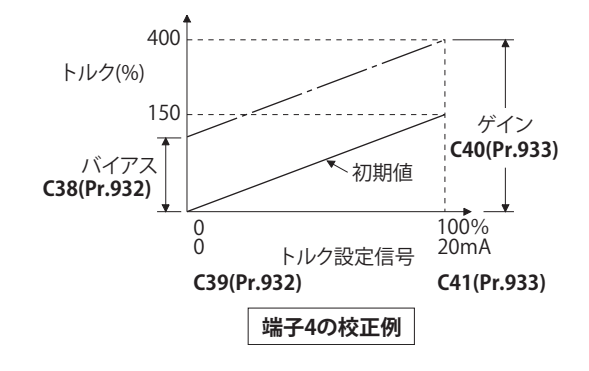

## **内部トルク制限 2(Pr.810 = "2"、Pr.805、Pr.806)**

- **Pr.805**、**Pr.806** の設定値をトルク制限値とします。
- CC-Link、CC-Link IE TSN、CC-Link IE フィールドネットワーク Basic 通信使用時、リモートレジスタ(RWwC)を使用し てトルク制限値を入力できます。

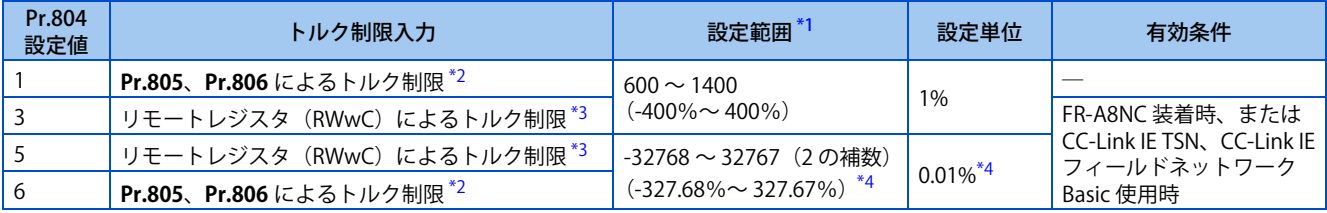

<span id="page-116-0"></span>\*1 トルク制限の設定範囲は絶対値となります。

<span id="page-116-1"></span>\*2 操作パネル、パラメータユニットからの設定も可能です。

<span id="page-116-2"></span>\*3 **Pr.805**、**Pr.806** 書込みによるトルク制限も可能です。

<span id="page-116-3"></span>\*4 操作パネル、パラメータユニットで設定する場合の設定範囲は "673 ~ 1327 (-327% ~ 327%) "、設定単位は 1% です。

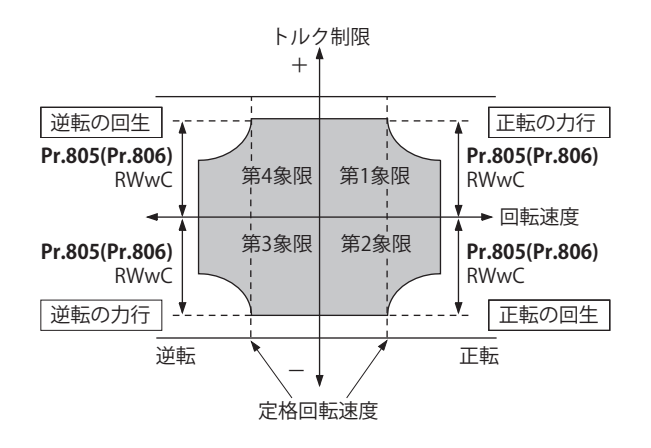

#### **NOTE**

- CC-Link 通信の詳細は、FR-A8NC E キット取扱説明書を参照してください。各通信プロトコルの詳細は取扱説明書(通信編) を参照してください。
- ベクトル制御対応オプション装着時、CC-Link 通信は使用できません。

## **◆ 第 2 トルク制限レベル(TL 信号、Pr.815 )**

• **Pr.815 トルク制限レベル 2** は、トルク制限選択(TL)信号が ON のとき、**Pr.810 トルク制限入力方法選択** の設定に関係 なく、**Pr.815** の設定値が制限値となります。

• TL 信号は、**Pr.178 ~ Pr.189 ( 入力端子機能選択 )** に "27" を設定して機能を割り付けてください。

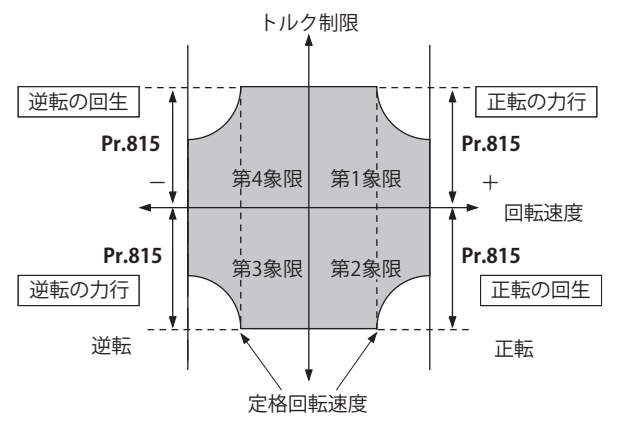

#### **NOTE**

• **Pr.178 ~ Pr.189 ( 入力端子機能選択 )** により端子割付けの変更を行うと、他の機能に影響を与えることがあります。各端子 の機能を確認してから設定を行ってください。

## **加減速中のトルク制限値を個別に設定する(Pr.816、Pr.817 )**

- 加速中、減速中のトルク制限を個別に設定することができます。**Pr.816 加速時トルク制限レベル、Pr.817 減速時トルク 制限レベル**の設定値によるトルク制限について下図に示します。
- 設定速度と回転速度の差が ±2Hz 以内の状態で 1s 経過すると、加減速時トルク制限レベル (**Pr.816** または **Pr.817**) から 定速時のトルク制限レベル (**Pr.22**) へ移行します。

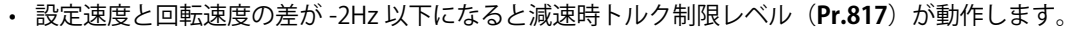

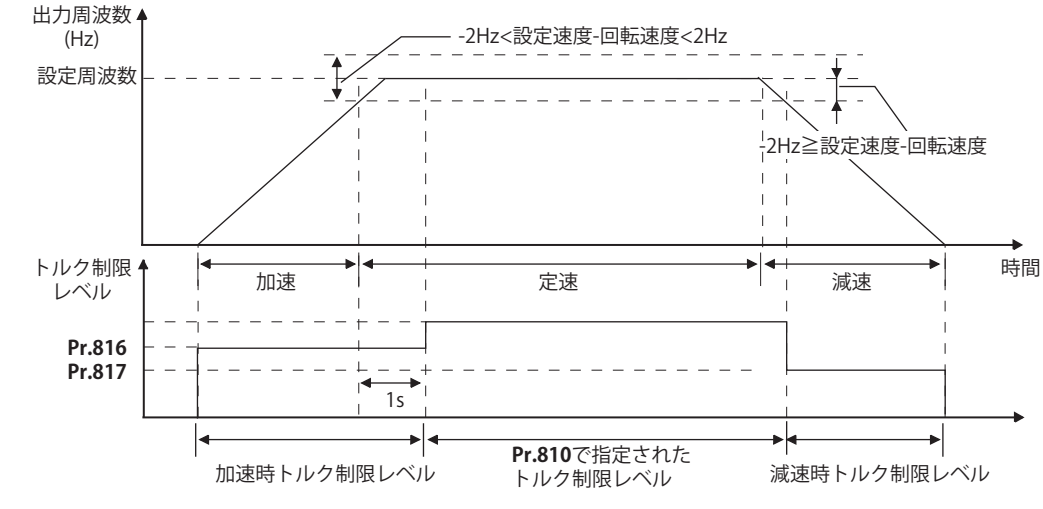

#### **NOTE**

• **Pr.816、Pr.817** は位置制御時には無効です。

## **トルク制限レベルの設定単位切換え(Pr.811 )**

• **Pr.811 設定分解能切換え** ="10" に設定することにより、**Pr.22 トルク制限レベル、Pr. 801 出力制限レベル**および **Pr.812**  $\sim$  Pr.817 (トルク制限レベル)の設定単位を 0.01% に換えることができます。

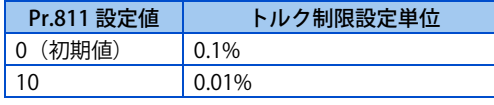

- トルク制限の内部分解能は 0.024% (100/2<sup>12</sup>) となり、分解能以下の端数は切り捨てられます。
- リアルセンサレスベクトル制御選択時は、**Pr.811** = "10" に設定しても 0.1%相当の分解能以下の端数は切り捨てます。

## **定出力領域のトルク特性を変更する(Pr.801、Pr.803)**

• トルク制限動作において、低速領域と定出力領域のトルク特性を変更できます。

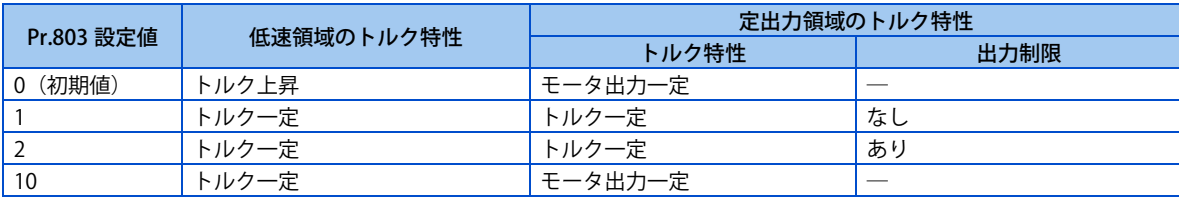

• インバータおよびモータの過負荷や過電流を防止するため、トルク電流指令を**Pr.801 出力制限レベル**以内で制限します。

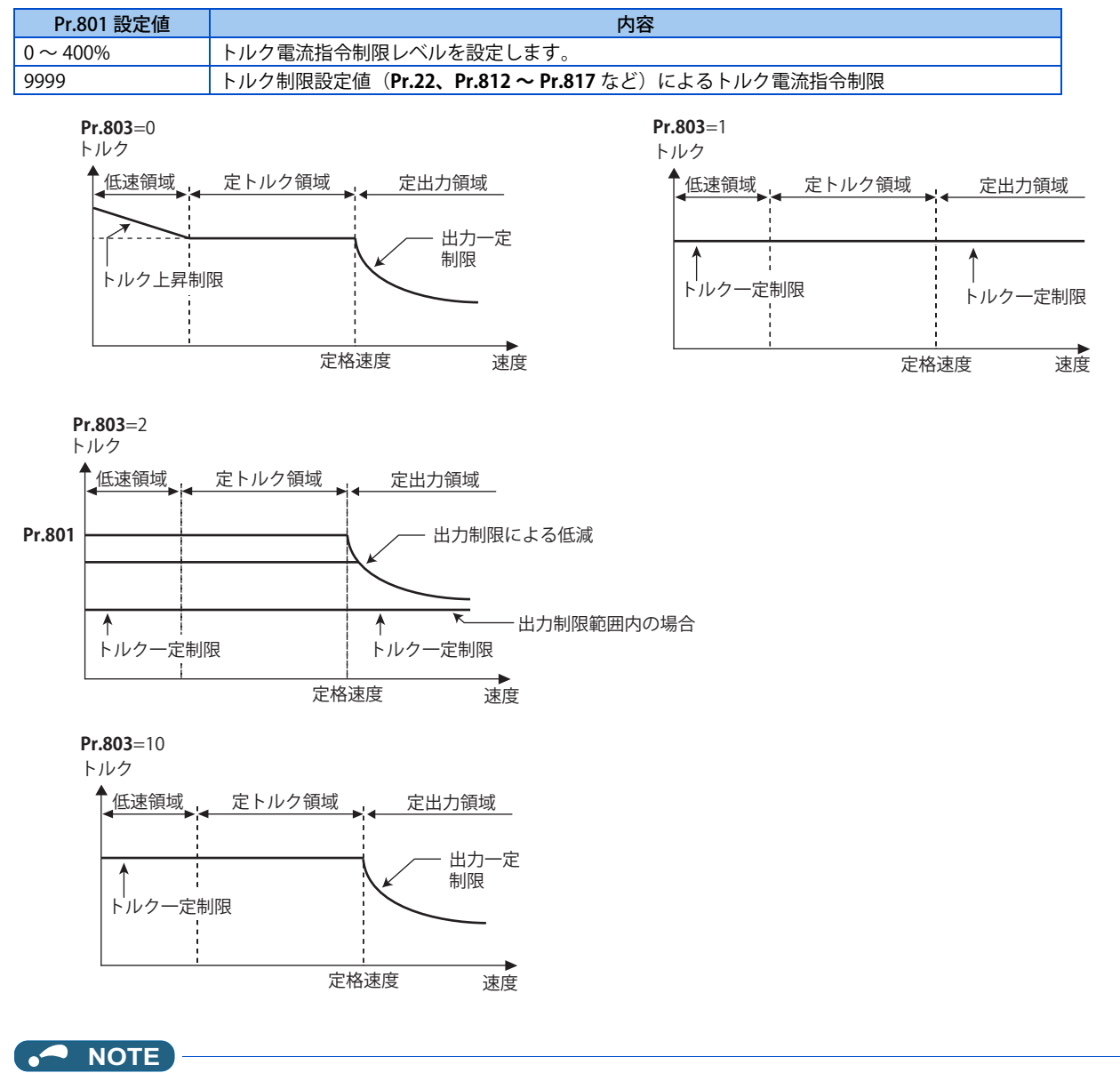

• **Pr.801** をトルク制限設定値(**Pr.22、Pr.812 ~ Pr.817** など)未満に設定した場合、**Pr.801** がトルク制限値になります。

## **トルク制限動作時のアラーム停止(Pr.874 )**

• トルク制限が動作してモータが失速した場合に、アラーム停止させることができます。

• 速度制御、または位置制御中に、高負荷がかかりトルク制限が動作するとモータが失速します。この時、**Pr.865 低速度 検出**で設定した回転速度を下回り、なおかつ、この時の出力トルクが **Pr.874 OLT レベル設定** で設定されたレベルを超え た状態が 3s 継続すると、ストール防止による停止 (E.OLT) が動作し、インバータは出力を遮断します。

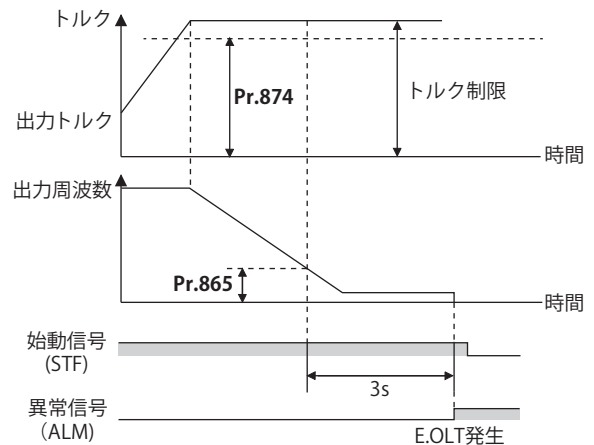

#### **NOTE**

- V/F 制御、アドバンスト磁束ベクトル制御の場合、ストール防止動作により出力周波数が 0.5Hz まで降下し、3s 経過した場 合、アラーム (E.OLT) を表示し、インバータは出力遮断します。この場合、**Pr.874** の設定に関係なく動作します。
- トルク制御の場合は、本アラームは、発生しません。

## **トルク制限動作時の信号出力と出力タイミングの調整(OL 信号、Pr.157 )**

- 出力トルクがトルク制限レベルを越えトルク制限が動作すると、過負荷警報(OL)信号が 100ms 以上 ON します。出力 トルクがトルク制限レベル以下となると、出力信号も OFF します。
- OL 信号を即出力するか、ある一定時間継続後に出力するかを **Pr.157 OL 信号出力タイマ** で設定できます。
- OL 信号は、**Pr.190 ~ Pr.196(出力端子機能選択)**に "3(正論理)または、103(負論理)" を設定し、出力端子に機能 を割り付けてください。

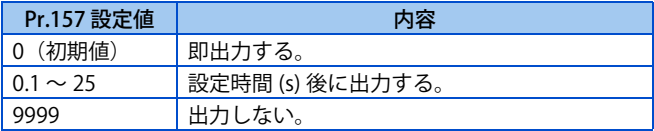

• OL 信号は、回生回避動作("OLV" 表示(過電圧失速))時にも出力されます。

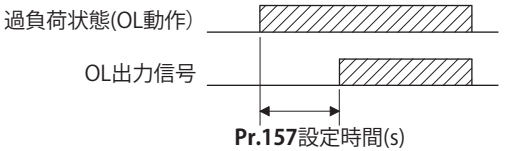

#### **NOTE**

• **Pr.190 ~ Pr.196 ( 出力端子機能選択 )** により端子割付の変更を行うと、他の機能に影響を与えることがあります。各端子の 機能を確認してから設定を行ってください。

**《 参照パラメータ 》** 

**Pr.22 ストール防止動作レベル 【 [290 ページ](#page-290-0) Pr.178 ~ Pr.189 (入力端子機能選択) [359 ページ](#page-359-0) Pr.190 ~ Pr.196 ( 出力端子機能選択 ) [323 ページ](#page-323-0) Pr.865 低速度検出 [332 ページ](#page-332-0)**

## <span id="page-120-0"></span>**5.5 高精度・高応答な制御がしたい(ゲイン調整)**

#### **センサレス ベクトル PM**

負荷イナーシャが大きいとき、ギヤバックラッシュがあるときなどで、振動、騒音など好ましくない現象が発生する場合や、 機械に合わせて最良の性能を発揮させたい場合に調整をしてください。

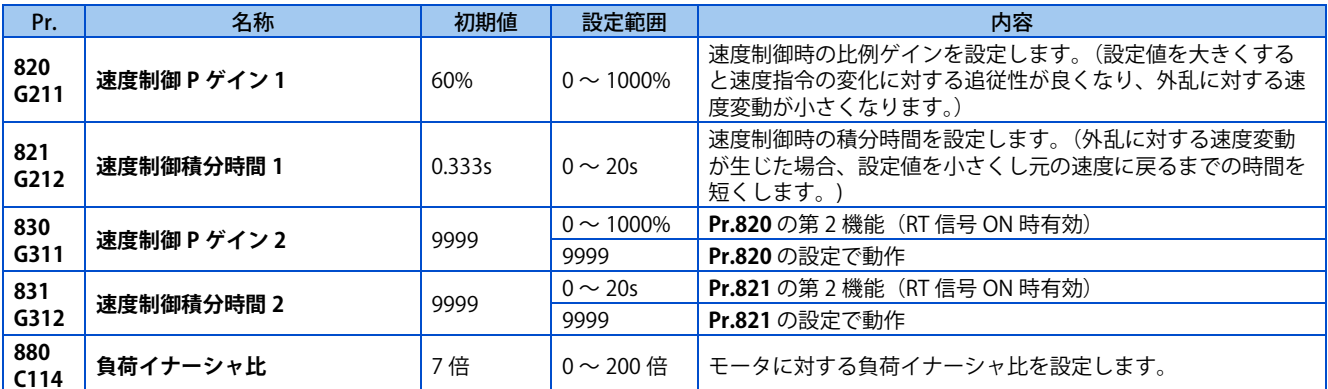

### <span id="page-120-1"></span>◆ 速度制御ゲイン調整

- 機械の異常振動、騒音、応答性が鈍い、オーバーシュートが発生するなどの現象が生じた場合に調整します。
- · Pr.820 速度制御 P ゲイン 1 = "60%"(初期値) は 120rad/s (モータ単体での速度応答) に相当します。(リアルセンサレ スベクトル制御時は 1/2 となります。)設定値を上げると応答性は上がりますが、上げすぎると振動や異音が発生します。
- **Pr.821 速度制御積分時間 1** を下げると速度変化時の復帰時間が短くなりますが、下げすぎるとオーバーシュートが発生 します。

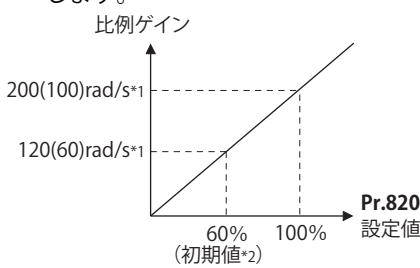

\*1 () 内はリアルセンサレスベクトル制御時の数値です。

- \*2 PM パラメータ初期設定を行うと、設定値は変更されます。([100 ページ参](#page-100-1)照)
- 負荷イナーシャが付いた場合、実際の速度ゲインは、以下のようになります。

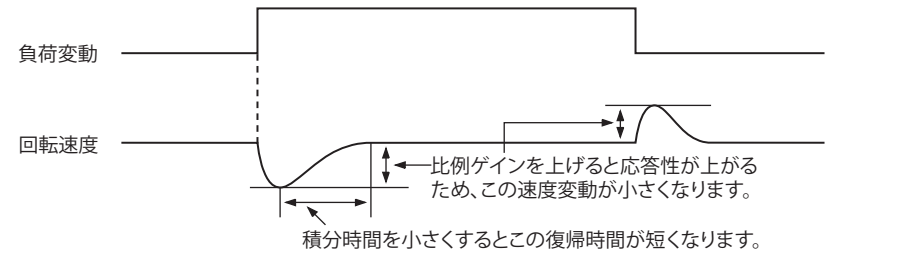

実際の速度ゲイン = モータ単体のときの速度ゲイン ×  $\frac{JM}{JM+JL}$ JM JM:モータのイナーシャ JL:モータ軸換算の負荷イナーシャ

### **◆ 調整手順**

- *1.* 状況を確認しながら、**Pr.820** を変更します。
- *2.* うまく調整できない場合、**Pr.821** を変更し、再度 *1* を繰り返してください。

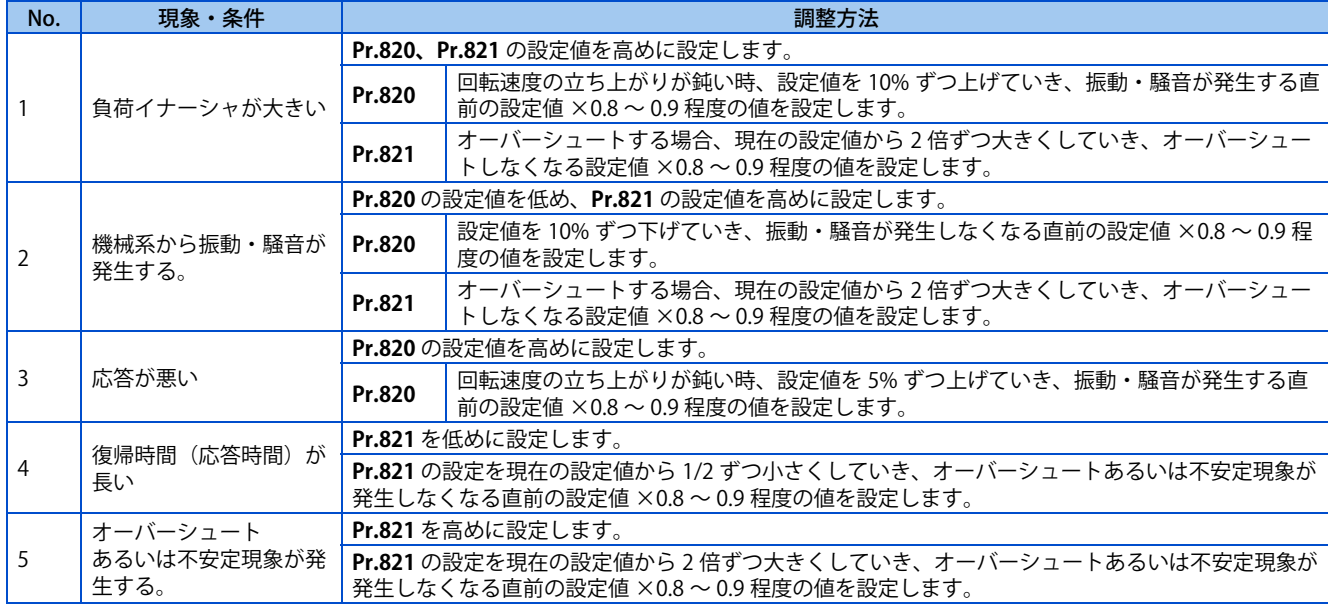

#### **NOTE**

• **Pr.830 速度制御 P ゲイン 2 、Pr.831 速度制御積分時間 2** に関しては、RT 信号を ON したときに有効になります。**Pr.820、 Pr.821** と読みかえてください。

### **◆ 多極モータ (8 極以上) を使用する場合**

- モータイナーシャがわかっている場合は、**Pr.707 モータイナーシャ(整数部)、Pr.724 モータイナーシャ(指数部)**を 設定してください。[\(376 ページ](#page-376-0)参照)
- リアルセンサレスベクトル制御またはベクトル制御時は、下記の方法を参考に、モータに合わせて **Pr.820 速度制御 P ゲ イン 1、 Pr.824 トルク制御 P ゲイン 1(電流ループ比例ゲイン)**を調整してください。
- **Pr.820 速度制御Pゲイン1**に関しては、設定値を上げると応答性は上がりますが、上げすぎると振動や異音が発生します。
- **Pr.824 トルク制御 P ゲイン 1(電流ループ比例ゲイン)** に関しては、低すぎると、電流リップルが発生し、それに同期 した音がモータから発生します。
- 調整方法:

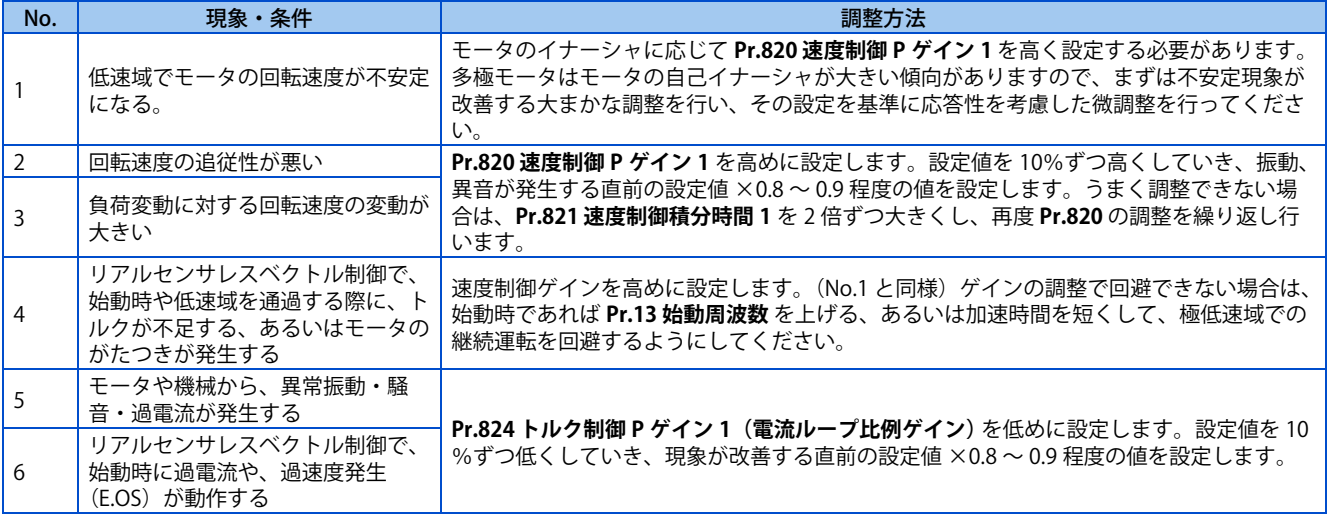

## <span id="page-122-0"></span>**5.6 速度フィードフォワード制御、モデル適応速度制御**

**センサレス ベクトル PM**

- パラメータの設定により、速度フィードフォワード制御、モデル適応速度制御の選択を行います。 速度フィードフォワード制御では、速度指令の変化に対しモータの追従性を良くすることができます。 モデル適応速度制御では速度の追従性と、モータの外乱トルクの応答性を個別調整が可能となります。
- PM センサレスベクトル制御の場合は、MM-GKR または EM-A 使用時のみ速度フィードフォワード制御、モデル適応速 度制御が有効になります。

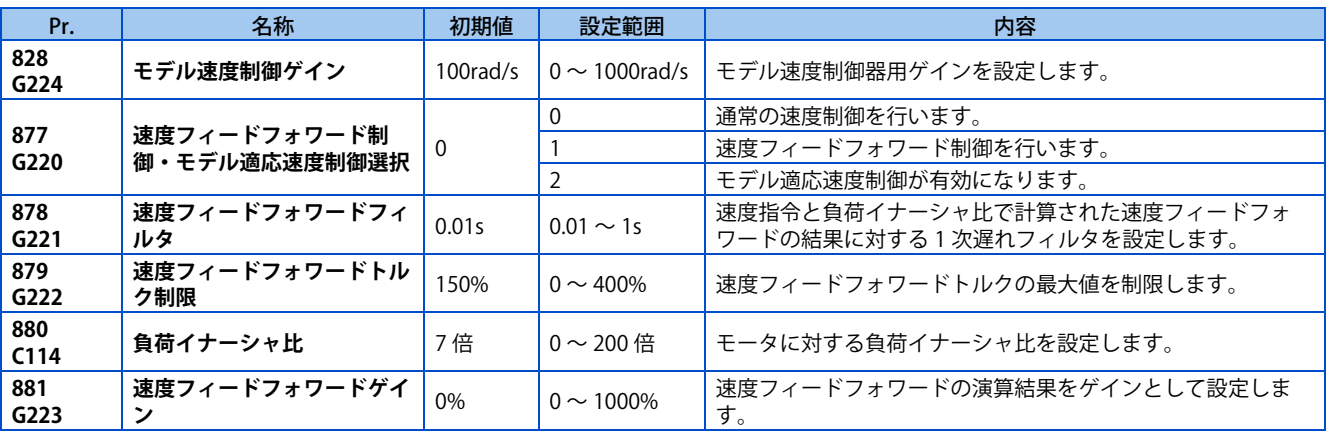

## **速度フィードフォワード制御(Pr.877 = "1")**

- **Pr.880** で負荷イナーシャ比を設定し、設定したイナーシャに対し加速、減速指令に応じた必要なトルクを演算し、すば やくトルクを発生させます。
- 速度フィードフォワードゲイン 100%のとき速度フィードフォワードの演算結果をそのまま反映します。
- 速度指令が急変する場合、速度フィードフォワード演算によりトルクが大きくなります。**Pr.879** で速度フィードフォワー ドのトルク最大値を制限します。
- **Pr.878** で速度フィードフォワードの結果を 1 次遅れのフィルタでなまらせることも可能です。
	- **【ブロック図】**

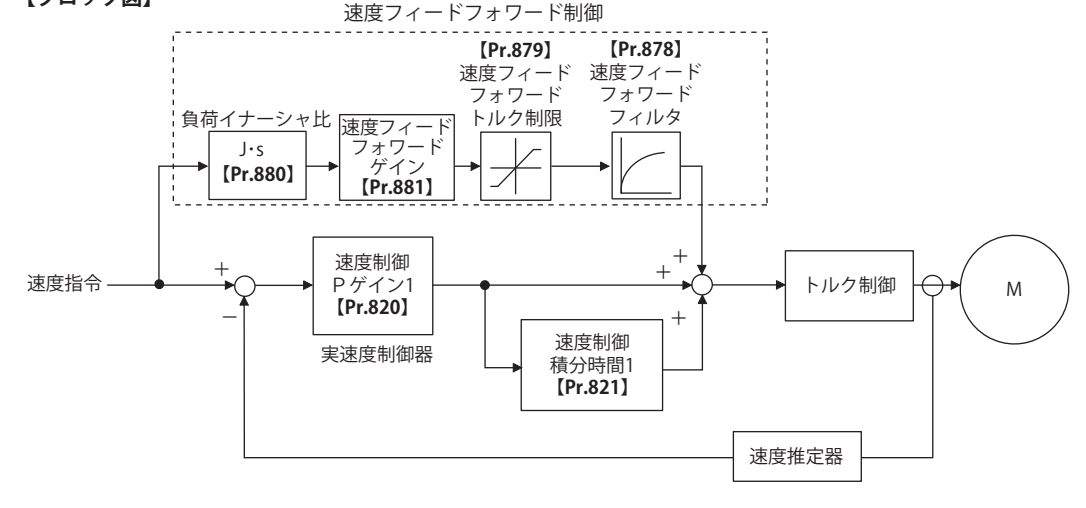

**NOTE** 

- 速度フィードフォワード制御は、第 1 モータのみ有効です。
- **Pr.877**= "1" とした状態で、第 2 モータに切換えが行われた場合には、第 2 モータは、**Pr.877**= "0" として扱われます。

### **モデル適応速度制御(Pr.877 = "2"、Pr.828)**

- モータのモデル速度を演算しモデル側の速度制御器にフィードバックをかけます。またこのモデル速度を実際の速度制 御器の指令とします。
- **Pr.880** のイナーシャ比は、モデル側の速度制御器によるトルク電流指令値の計算時に使用します。

## **122** 5. 速度制御

• 実際の速度制御器の出力にモデル側の速度制御器のトルク電流指令を加え iq 電流制御の入力とします。 モデル側の速度制御は **Pr.828** を用い(P 制御)、実際の速度制御器は第 1 ゲイン **Pr.820** を用います。

**【ブロック図】**

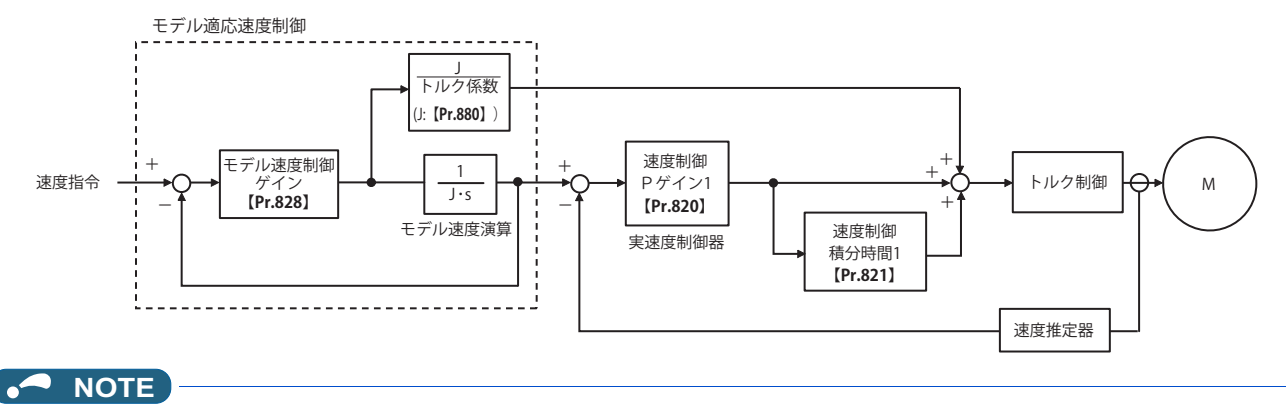

- モデル適応速度制御は、第 1 モータのみ有効です。
- **Pr.877** = "2" とした状態で、第 2 モータに切換えが行われた場合には、第 2 モータは、**Pr.877** = "0" として扱われます。

## <span id="page-124-0"></span>**5.7 トルクバイアス**

#### **センサレス ベクトル**

トルクバイアス機能により、始動時のトルク立ち上がりを早くすることができます。このとき、接点信号あるいはアナログ 信号によって、モータ始動トルクが調整できます。

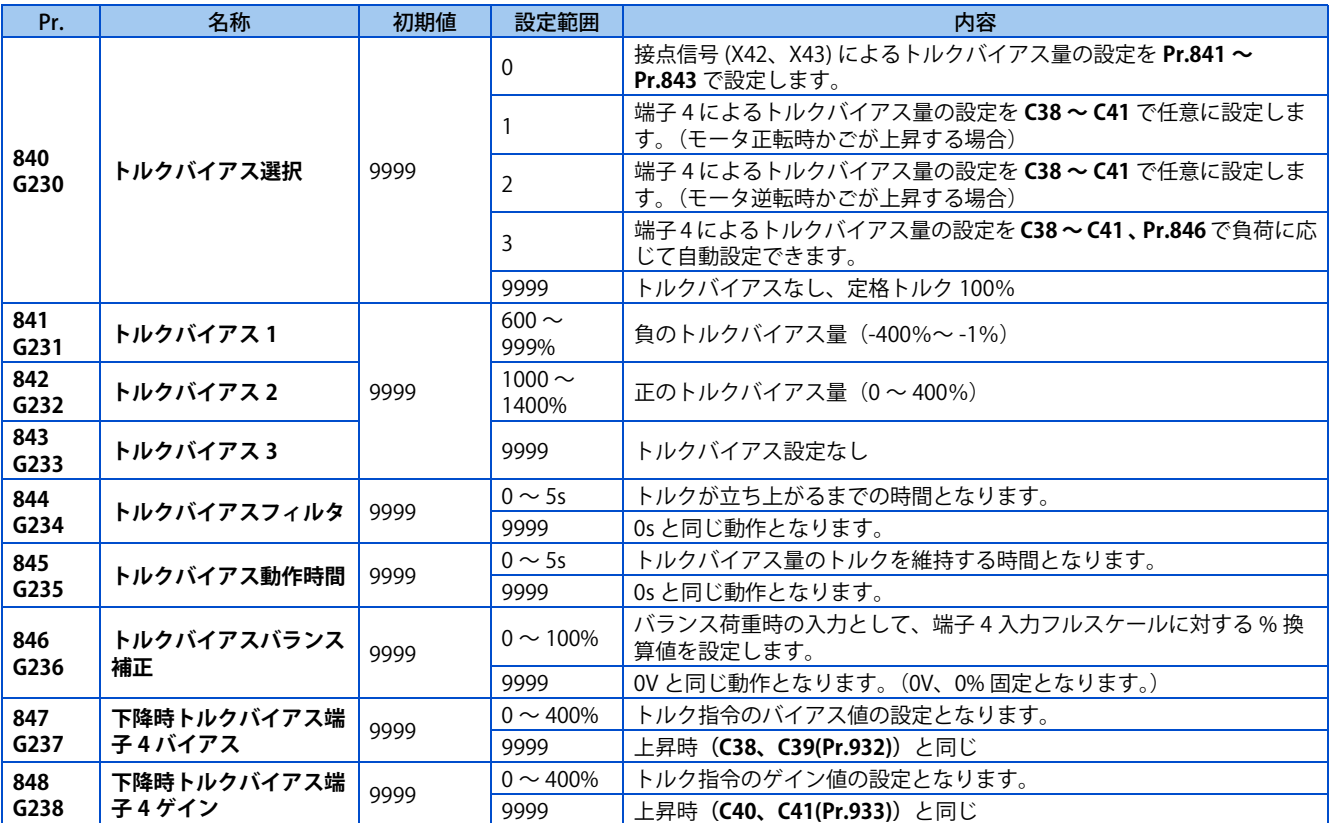

## **◆ ブロック図**

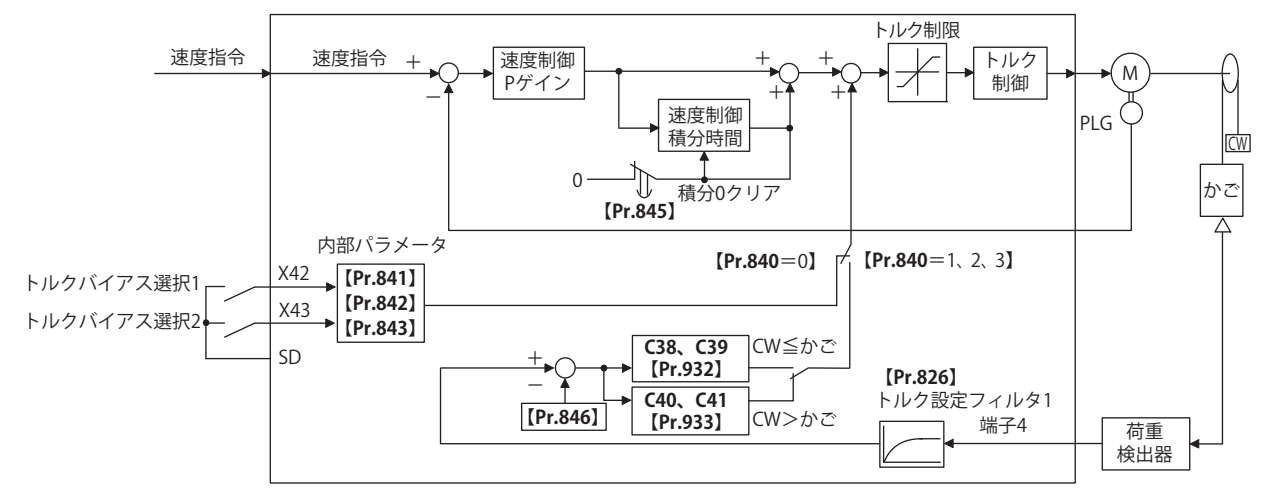

## **◆ 接点入力によるトルクバイアス量の設定(Pr.840 ="0"、Pr.841 ~ Pr.843)**

• 接点信号の組み合わせにより下表のトルクバイアス量を選択してください。

• X42 信号入力に使用する端子は **Pr.178 ~ Pr.189(入力端子機能選択)**に "42" を、X43 信号入力に使用する端子は "43" を設定して機能を割り付けてください。

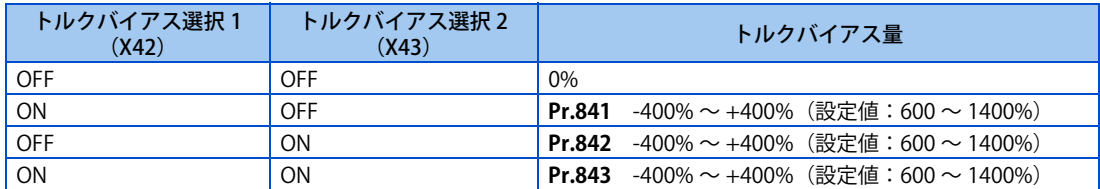

例)**Pr.841**=1025 の時 25% **Pr.842** = 975 の時 -25% **Pr.843** = 925 の時 -75%

#### **NOTE**

• **Pr.178 ~ Pr.189 ( 入力端子機能選択 )** により端子割付の変更を行うと、他の機能に影響を与えることがあります。各端子の 機能を確認してから設定を行ってください。

### **端子 4 によるトルクバイアス量の設定(Pr.840 ="1、2"、Pr.847、Pr.848)**

- 端子 4 への荷重入力から下図のようにトルクバイアスを計算し、トルクバイアスをかけます。
- 端子 4 への電圧入力でトルクバイアス量を設定する場合は、**Pr.858 端子 4 機能割付け** = "6" とします。
- 下降時(**Pr.840** の設定値が "1" の場合、モータ逆転、"2" の場合、モータ正転)のトルクバイアス量(**Pr.847**)とゲイン 量(**Pr.848**)を 0 ~ 400% の範囲で設定できます。**Pr.847、Pr.848** = "9999" の場合は、下降、上昇とも同一設定(**C38 ~ C41**)です。

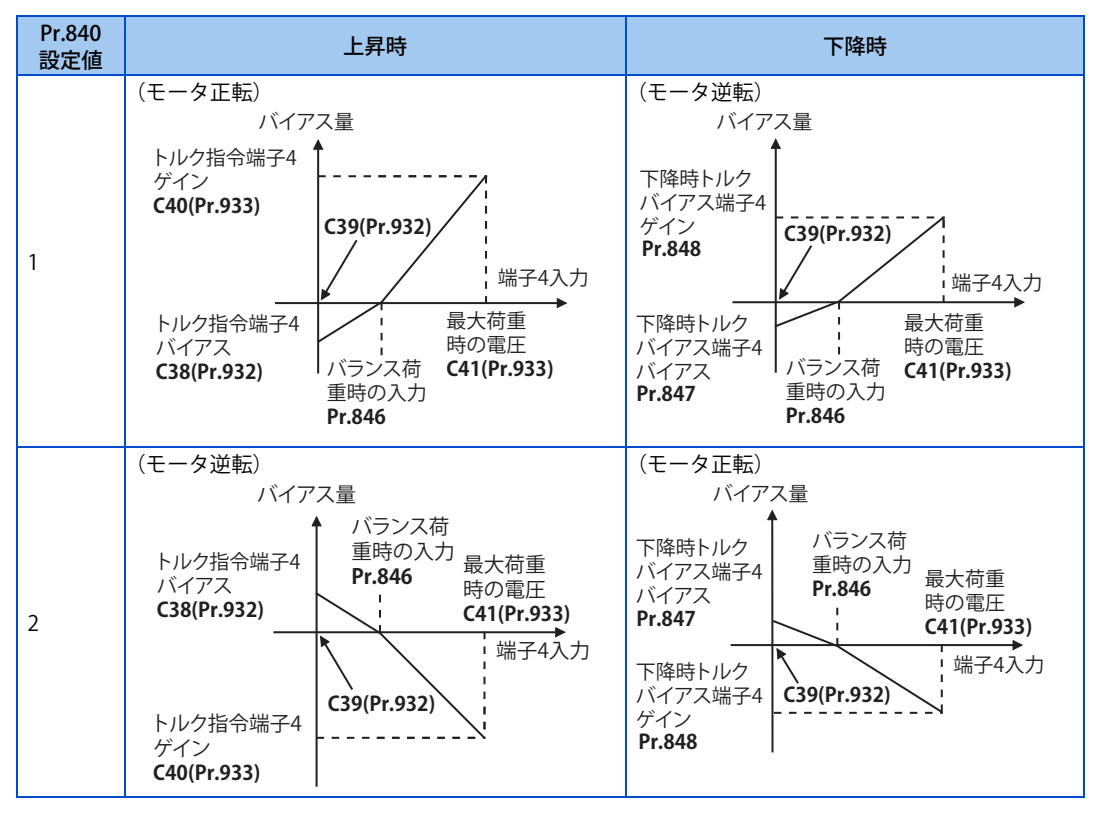

\*1 LX 信号 ON の場合はモータ正転 / 逆転にかかわらず上昇時のトルクバイアス量で動作します。

\*2 **Pr.846** にはバランス荷重時の入力として、端子 4 入力フルスケールに対する % 換算値を設定します。

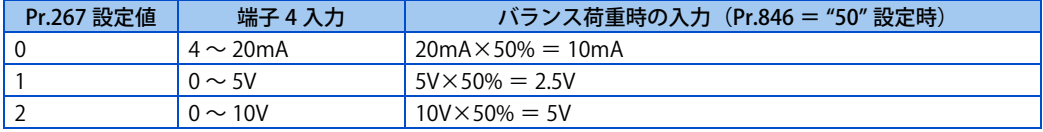

### **端子 4 によるトルクバイアス量の自動設定(Pr.840 ="3"、Pr.846)**

• **C38 端子 4 バイアス指令(トルク / 磁束)、C39 端子 4 バイアス(トルク / 磁束)、C40 端子 4 ゲイン指令(トルク / 磁 束)、C41 端子 4 ゲイン(トルク / 磁束)**および、**Pr.846 トルクバイアスバランス補正**の設定を負荷に応じて自動設定で きます。

- 端子 4 への電圧入力でトルクバイアス量を設定する場合は、**Pr.858 端子 4 機能割付け** = "6" とします。
- 端子 4 に荷重検出電圧が入力される状態にして、**Pr.840 トルクバイアス選択**= "3" に設定し、下記の要領で調整します。
- **C38、C39(Pr.932)**の設定

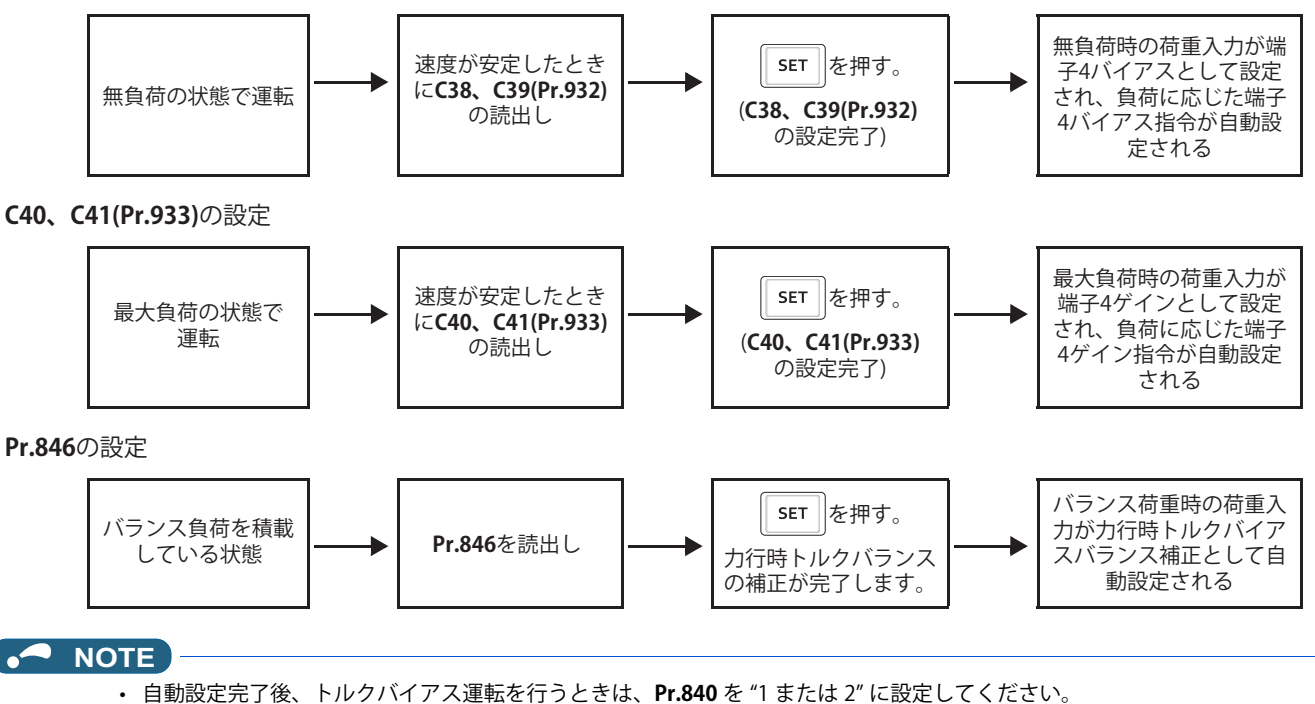

## **トルクバイアス動作(Pr.844、Pr.845)**

- **Pr.844 トルクバイアスフィルタ** ≠ "9999" に設定するとトルクの立ち上がりを緩やかにすることができます。このとき のトルクの立ち上がりの動作は、一次遅れフィルタの時定数となります。
- **Pr.845 トルクバイアス動作時間**にトルクバイアスの指令値だけで出力トルクを継続する時間を設定します。

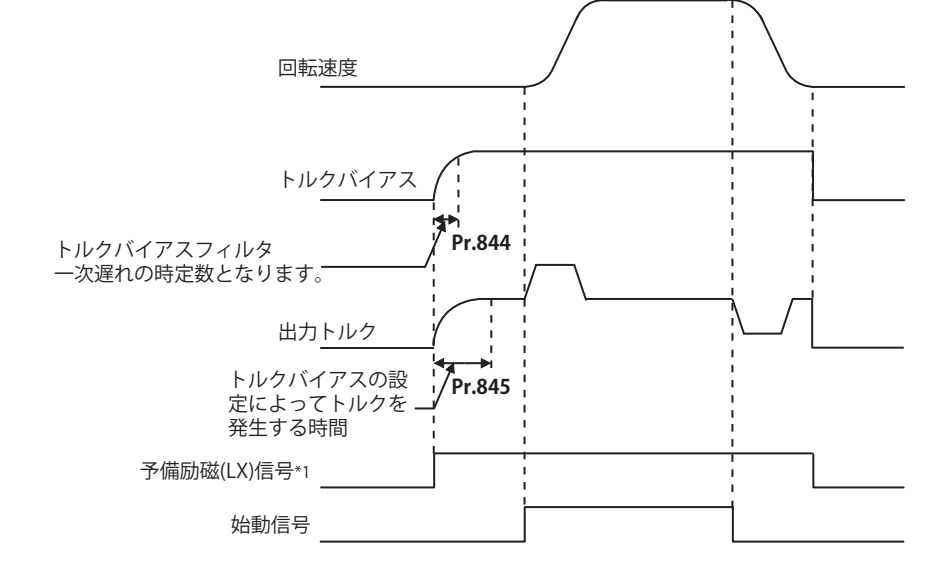

\*1 予備励磁を行わない場合は、始動信号と同時にトルクバイアスが機能します。

- トルクバイアス有効とし、**Pr.858** ="6" とした場合、端子 4 入力はトルク指令として機能します。
- **Pr.178 ~ Pr.189 ( 入力端子機能選択 )** により端子割付の変更を行うと、他の機能に影響を与えることがあります。各端子の 機能を確認してから設定を行ってください。
- X13 信号が ON のときトルクバイアス機能は無効です。
- エマージェンシードライブ実行中、トルクバイアス機能は無効です。

**《 参照パラメータ 》 Pr.73 アナログ入力選択 [342 ページ](#page-342-0) Pr.178 ~ Pr.189 (入力端子機能選択) [359 ページ](#page-359-0) C38 ~ C41(Pr.932、Pr.933)(トルク設定電圧(電流)バイアス・ゲイン) [354 ページ](#page-354-0)**

## <span id="page-128-0"></span>**5.8 モータの暴走を避ける**

#### **ベクトル PM**

負荷トルクが大き過ぎる場合や PLG パルス数の設定ミスにより、モータが暴走するのを避けることができます。

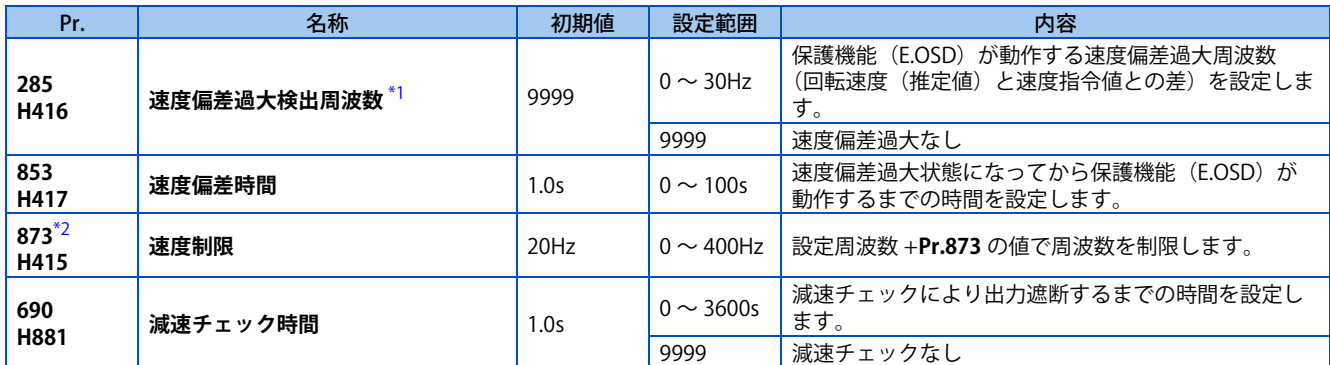

\*1 PLG フィードバック制御時はオーバースピード検出周波数となります。([496 ページ](#page-496-0)参照)

\*2 ベクトル制御対応オプション装着時、設定可能となります。

### <span id="page-128-2"></span><span id="page-128-1"></span>**速度偏差過大(Pr.285、Pr.853)**

- 負荷トルクが大き過ぎる場合など、設定周波数と回転速度(PM センサレスベクトル制御時は推定値)の偏差が大きい場 合にアラーム停止させることができます。
- 速度指令値と回転速度(PM センサレスベクトル制御時は推定値)の差(絶対値)が **Pr.285 速度偏差過大検出周波数** の 設定値以上の状態が **Pr.853 速度偏差時間**に設定した時間以上継続した場合、速度偏差過大検出(E.OSD)が動作し、イ ンバータは出力を遮断します。

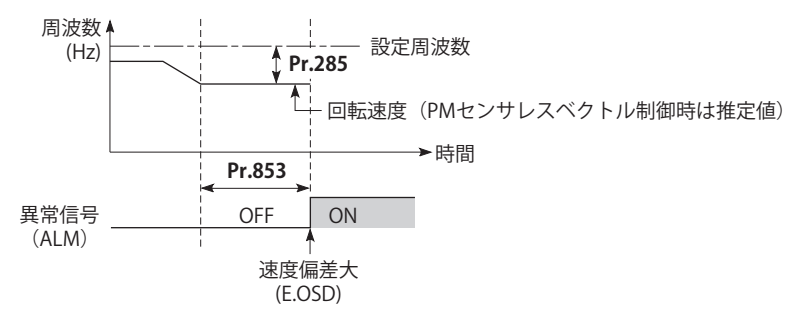

#### **NOTE**

• PM センサレスベクトル制御で MM-GKR、EM-A 以外の PM モータを使用する場合はモータ定格周波数の 10% 以上の場合に 機能が有効になります。

## ◆ 速度制限 (Pr.873)

• PLG パルス数の設定値と実際のパルス数の値が異なるときでも暴走しないようにする機能です。PLG パルス数の設定値 が実際のパルス数より小さい場合、モータが増速することがあるため、出力周波数を(設定周波数+ **Pr.873** )の周波数 で制限します。

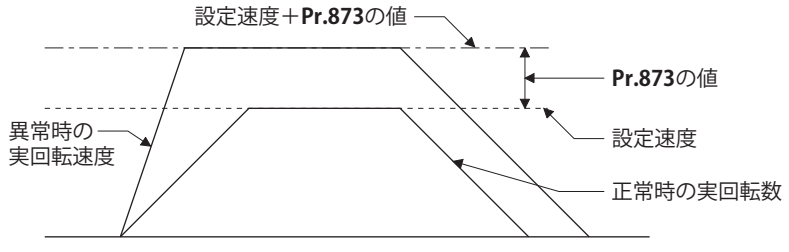

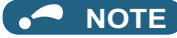

- 瞬停再始動機能を選択 (**Pr.57 再始動フリーラン時間**≠ "9999") すると、PLG パルス数の設定値が実際のパルス数より小さい 場合、出力速度を **Pr.1 上限周波数** + **Pr.873** の値の同期速度で制限します。
- 回生トルク制限に掛かり、速度制限機能が動作した場合、出力トルクが急激に減少することがあります。また、予備励磁動 作中に速度制限機能が動作した場合、出力欠相(E.LF)が発生することがあります。
- PLG パルス数の設定が正しいことを確認できた場合には、**Pr.873** を最大値(400Hz)に設定することを推奨します。 • インバータ運転後に設定周波数を下げても、速度制限値は下がりません。ただし減速時は、周波数指令値 +**Pr.873** で速度を 制限します。

## **◆ 減速チェック(Pr.690)**

- モータが回転中に、間違って加速してしまった場合にインバータの出力を遮断することができます。PLG パルス数の設 定ミスなどにより誤動作することを防止できます。
- モータの実速度と速度指令値との差が 2Hz を超えると減速チェックを開始します。
- **Pr.690** 設定時間の間、加速状態が続いた場合は、速度偏差過大検出(E.OSD)が動作して、インバータは出力を遮断します。

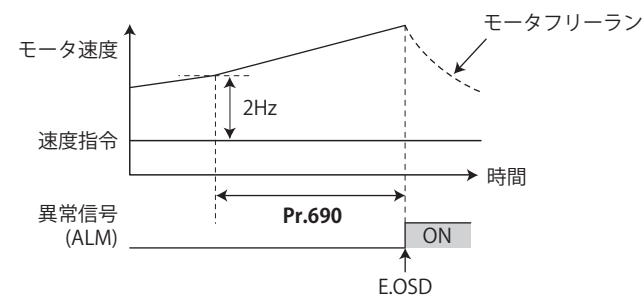

#### **NOTE**

- 減速チェックはベクトル制御の速度制御中に有効になります。
- 減速チェックにより保護機能(E.OSD)が動作する場合は、**Pr.369 PLG パルス数**の設定が正しいか確認してください。
- モータの加速度が緩やかな場合(目安として、周波数増分が 2Hz/s 未満)は、加速状態であっても保護が動作しない場合が あります。

**《 参照パラメータ 》 Pr.285 オーバースピード検出周波数 に [496 ページ](#page-496-0) Pr.369 PLG パルス数 【 [397 ページ](#page-397-0)** 

## **5.9 速度制御時のトラブルシュート**

#### **センサレス ベクトル PM**

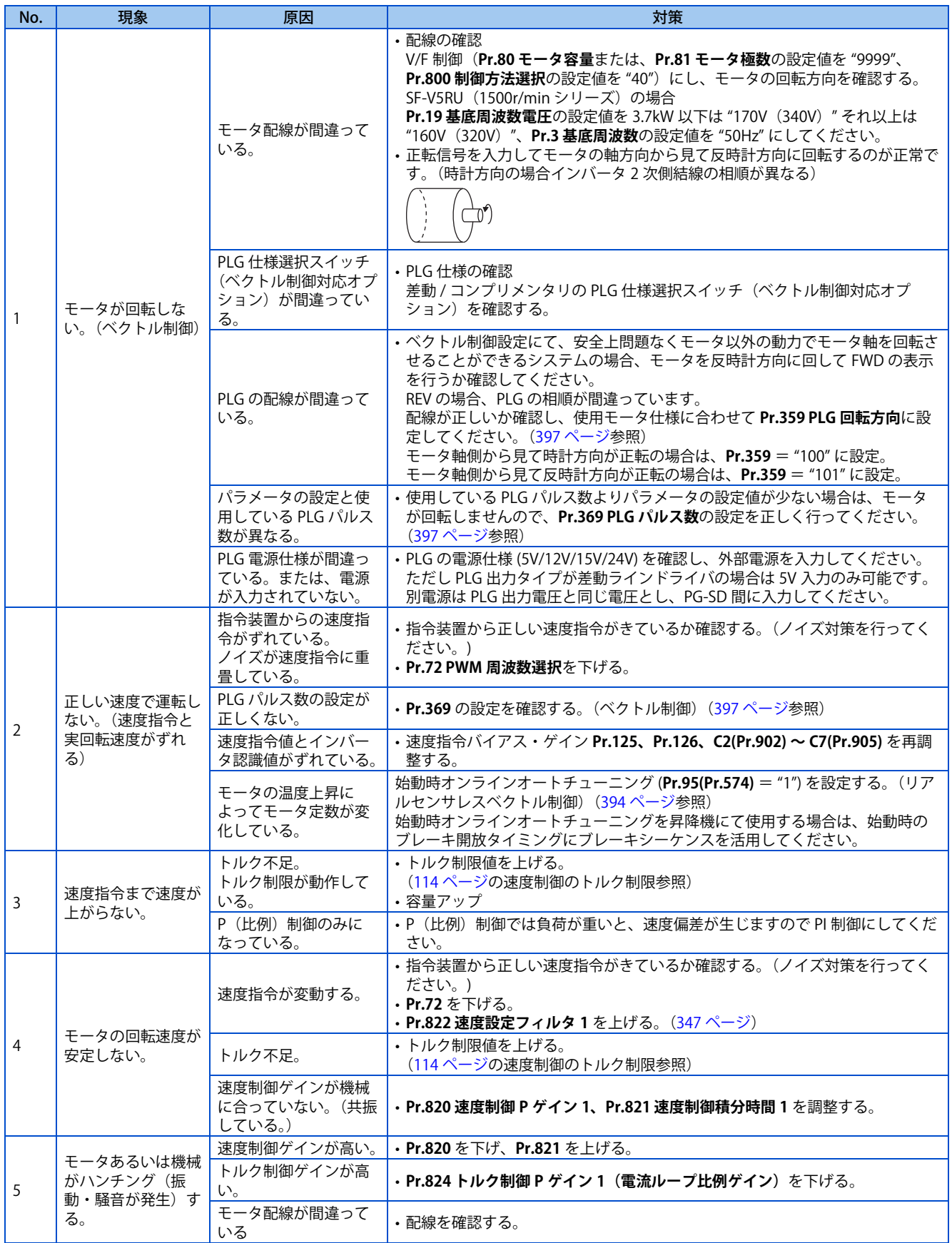

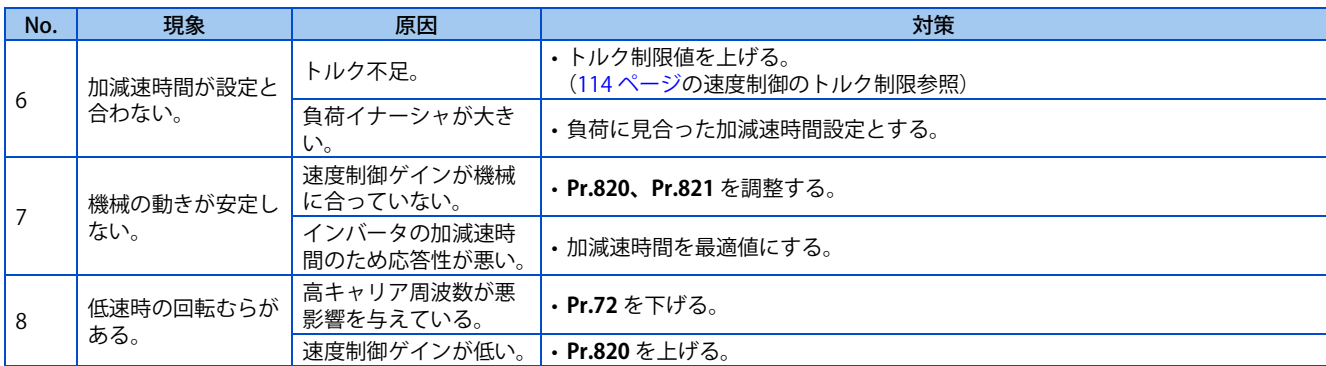

#### **《 参照パラメータ 》**

**Pr.72 PWM 周波数選択 [215 ページ](#page-215-0) Pr.80 モータ容量、 Pr.81 モータ極数 [92 ページ](#page-92-0) Pr.125 端子 2 周波数設定ゲイン周波数、 Pr.126 端子 4 周波数設定ゲイン周波数 [349 ページ](#page-349-0) Pr.359 PLG 回転方向、Pr.369 PLG パルス数 [397 ページ](#page-397-0) Pr.822 速度設定フィルタ 1 [347 ページ](#page-347-0) Pr.824 トルク制御 P ゲイン 1(電流ループ比例ゲイン) [145 ページ](#page-145-0)**

## MEMO

# 第6章 トルク制御

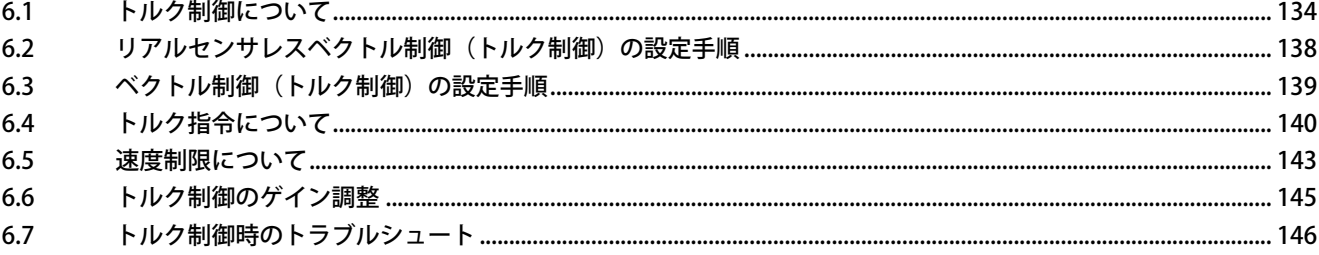

# <span id="page-134-0"></span>**6 トルク制御**

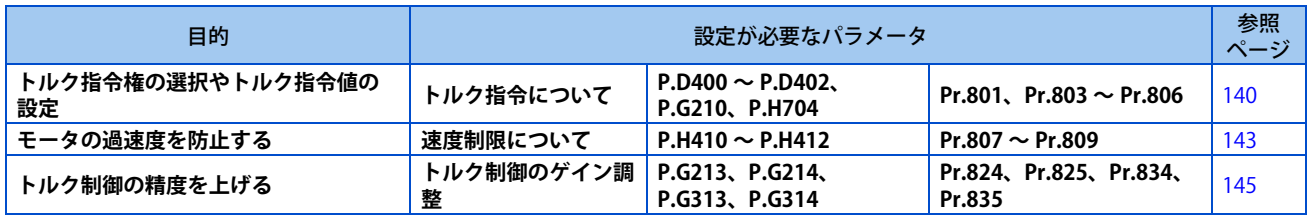

## <span id="page-134-2"></span><span id="page-134-1"></span>**6.1 トルク制御について**

この章ではリアルセンサレスベクトル制御、ベクトル制御によるトルク制御について記載します。

- トルク制御は、トルク指令値どおりのトルクが出るように制御します。
- モータの回転速度は、モータの出力トルクと負荷トルクが釣り合ったところで一定速となります。 したがって、トルク制御時の、モータ回転速度は負荷によって決定されます。
- トルク制御の場合、モータの出力トルクがモータ負荷より大きくなるとモータが加速していきます。 過速度防止のため、モータの回転速度が上がりすぎることがないように速度制限値を設定します。 (速度制限中は速度制御となりトルク制御ができません。)
- 速度制限の設定がない場合は、速度制限値の設定を 0Hz と見なし、トルク制御できません。

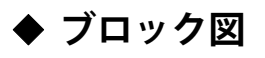

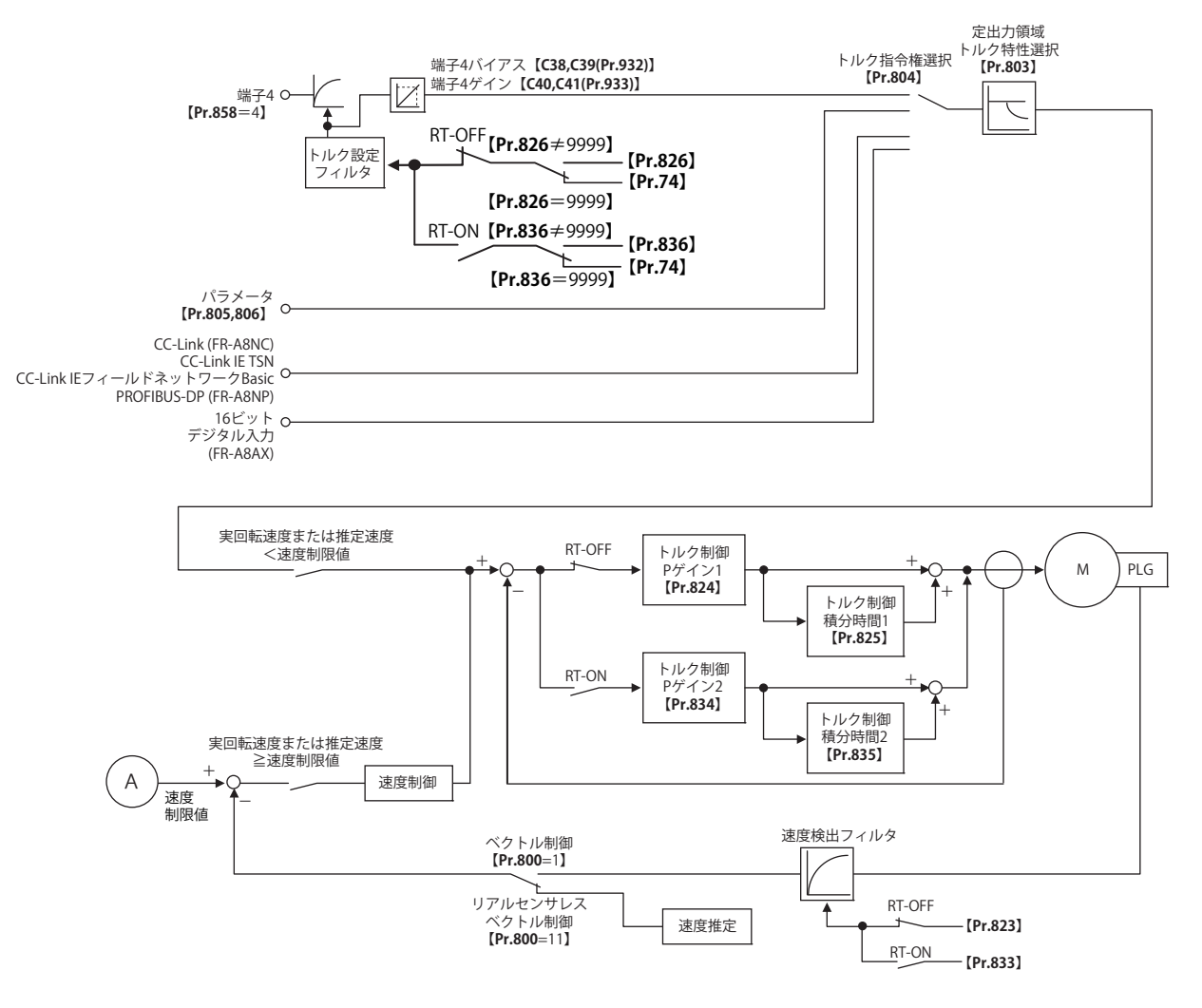

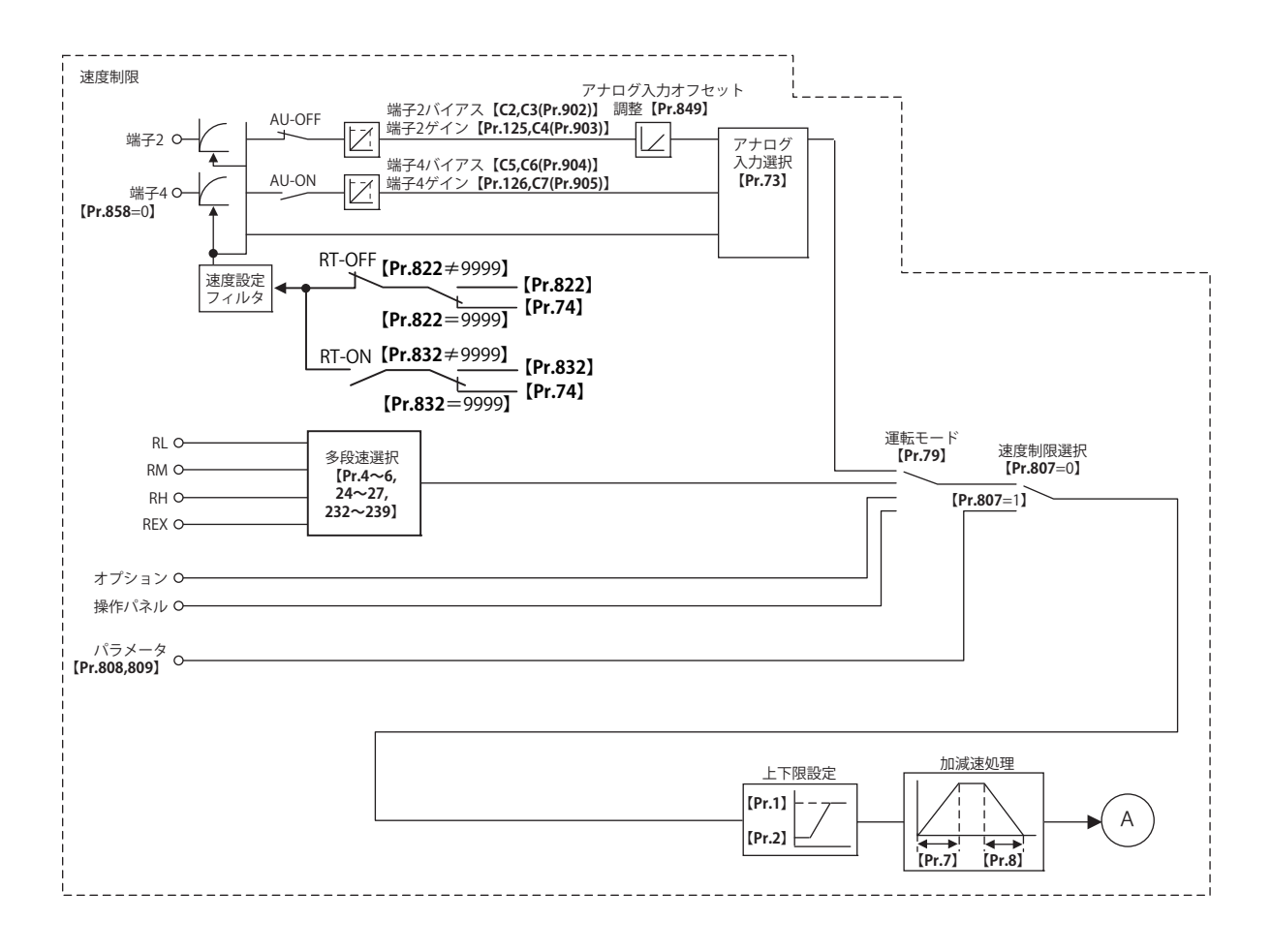

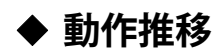

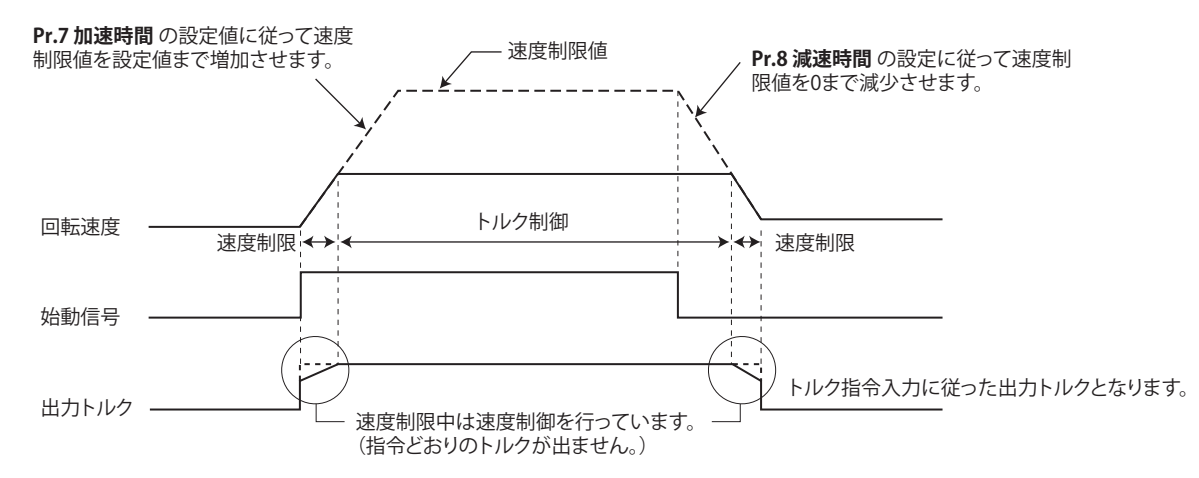

• **Pr.7、Pr.8** の設定値が "0" の場合は、始動信号 OFF と同時に、速度制御に移行し、トルク制限値で出力トルクを制限します。

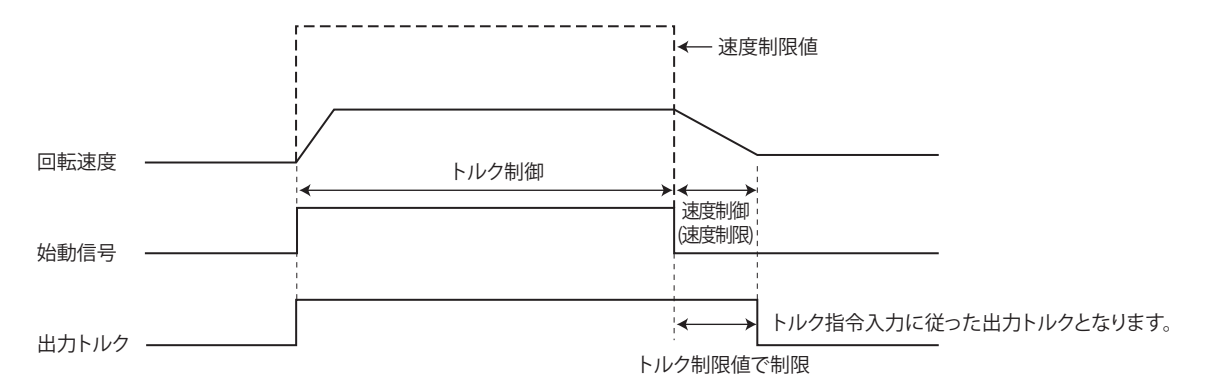

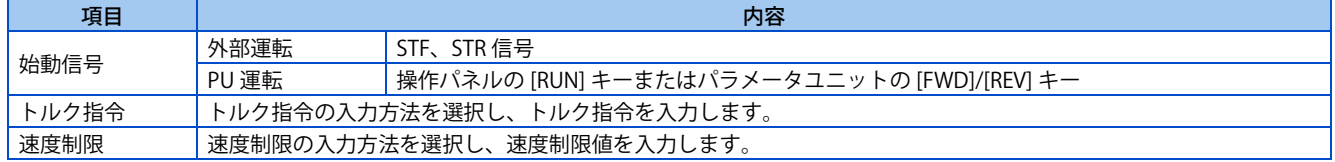

## **動作例**

実回転速度が速度制限値以下のときトルク制御が可能です。 実回転速度が速度制限値以上になると速度制限動作となり、トルク制御を止め、速度制御を行います。 動作を示します。

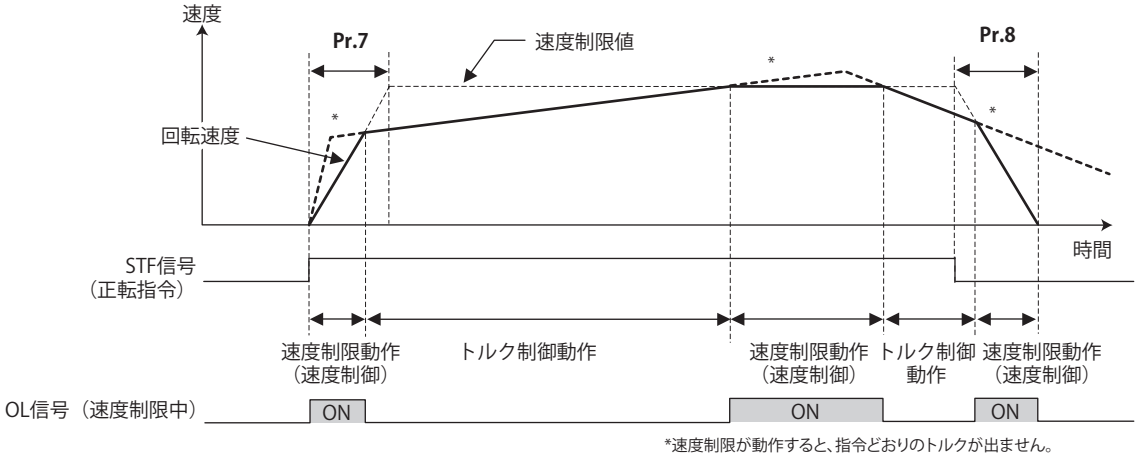

- STF 信号を ON すると、**Pr.7** の設定に従って、速度制限値を上げます。
- 実回転速度が速度制限値を上回ると速度制御動作となります。
- STF 信号を OFF すると、**Pr.8** の設定に従って、速度制限値を下げます。
- **136** 6. トルク制御
- トルク制御の場合、実回転速度はトルク指令と負荷トルクがつりあったところで定速運転となります。
- モータトルクの発生方向は、トルク指令の入力の極性と始動信号の組み合わせに応じ、下表のように決まります。

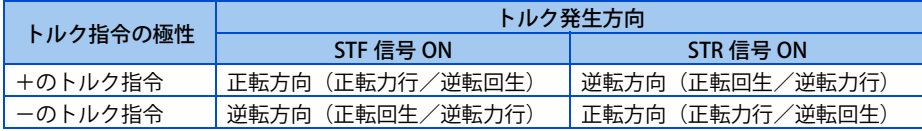

- 速度制限動作に入ると、速度制御となり内部トルク制限(**Pr.22 トルク制限レベル** )が有効になります(初期値)。この場 合、トルク制御に戻れなくなることがあります。
	- トルク制限は外部トルク制限(端子4)としておいてください。(114ページ参照)
- トルク制御時は、直線加減速(**Pr.29** = "0(初期値)" )としてください。直線加減速以外の加減速パターンの場合、イン バータの保護機能が動作することがあります。[\(231 ページ](#page-231-0)参照)
- トルク制御時に、予備励磁を実施した場合(LX 信号、X13 信号)、始動指令(STF または、STR)が入力されていない状態で も、モータが低速で回転することがあります。また、始動指令を入力した状態で、速度制限値= 0 とした場合も、モータが 低速で回転することがあります。モータが回転しても安全上問題のないことを確認して、予備励磁を実施ください。
- リアルセンサレスベクトル制御時は低速(約 10Hz 以下)回生領域、及び低速軽負荷(約 5Hz 以下で定格トルクの約 20%以 下)でのトルク制御はできません。

## <span id="page-138-0"></span>**6.2 リアルセンサレスベクトル制御(トルク制御)の設 定手順**

**センサレス**

操作手順

- *1.* 確実な配線をする。(取扱説明書(接続編)参照)
- **2.** 使用するモータの設定をする。(Pr.71) [\(370 ページ参](#page-370-0)照) **Pr.71 適用モータ**に "0"(標準モータ)または、"10"(定トルクモータ)を設定します。
- *3.* モータ過熱保護の設定をする。(**Pr.9**)[\(264 ページ](#page-264-0)参照)
- *4.* モータ容量、モータ極数の設定をする。(**Pr.80、Pr.81**)[\(92 ページ](#page-92-0)参照) 設定値が "9999"(初期値)では、始動できません。
- *5.* モータ定格電圧、モータ定格周波数の設定をする。(**Pr.83、Pr.84**)[\(376 ページ](#page-376-0)参照)
- *6.* 制御方法の選択をする。(**Pr.800**)([92 ページ参](#page-92-0)照) **Pr.800 制御方法選択** ="11"(トルク制御)または "12"(速度 - トルク切換え)を選択してトルク制御を有効にします。
- *7.* トルク指令の設定をする。(**Pr.804**)([140 ページ参](#page-140-1)照)
- *8.* 速度制限の設定をする。(**Pr.807**)([143 ページ参](#page-143-1)照)
- *9.* オフラインオートチューニングを実施する。(**Pr.96**)[\(376 ページ参](#page-376-0)照)
- *10.* 加速時間を "0" に設定する。(**Pr.7**)[\(226 ページ参](#page-226-0)照)
- *11.* 試運転

必要に応じて

- オンラインオートチューニングを選択する。**(Pr.95)**([394 ページ](#page-394-0)参照)
- 手入力によるトルク制御ゲイン調整 (145ページ参照)

- リアルセンサレスベクトル制御時、運転前に確実にオフラインオートチューニングを実施してください。
- リアルセンサレスベクトル制御時は、キャリア周波数が制限されます。[\(215 ページ](#page-215-0)参照)
- 低速(約 10Hz 以下)回生領域、及び低速軽負荷(約 5Hz 以下で定格トルクの約 20%以下)でのトルク制御はできません。
- トルク制御時に、予備励磁を実施した場合 (LX 信号、X13 信号)、始動指令 (STF または STR) が入力されていない状態で も、モータが低速で回転することがあります。また、始動指令を入力した状態で、速度制限値= 0 とした場合も、モータが 低速で回転することがあります。モータが回転しても安全上問題のないことを確認して、予備励磁を実施してください。
- トルク制御時は、運転中に正転指令(STF)と逆転指令(STR)の切換えを実施しないでください。過電流遮断(E.OC[])ま たは、反転減速異常(E.11)が発生します。
- リアルセンサレスベクトル制御時、モータフリーラン中に始動する可能性がある場合には、瞬停再始動機能の周波数サーチ ありの設定(**Pr.57** ≠ "9999"、**Pr.162** = "10")としてください。
- リアルセンサレスベクトル制御を適用する場合、約 2Hz 以下の極低速域では、十分なトルクが得られない場合があります。 速度制御範囲の目安は、下記のようになります。 力行時は 1:200 (2、4、6 極) (60Hz 定格時 0.3Hz 以上で使用可能)、1:30 (8、10 極) (60Hz 定格時 2Hz 以上で使用可能) 回生時は 1:12 (2 ~ 10 極) (60Hz 定格時 5Hz 以上で使用可能)
- 定出力領域でトルク一定指令にする場合は、**Pr.803 定出力領域トルク特性選択**= "1" としてください。([140 ページ](#page-140-1)参照)
- SF-V5RU の設定は[、397 ページを](#page-397-0)参照してください。

#### <span id="page-139-0"></span>**ベクトル**

#### 操作手順

- *1.* 確実な配線をする。(取扱説明書(接続編)参照) ベクトル制御対応オプションを装着します。
- *2.* 使用するモータ、PLG の設定をする。(**Pr.71、Pr.359、Pr.369**)[\(370 ページ](#page-370-0)[、397 ページ](#page-397-0)参照)
- *3.* モータの過熱保護を設定する。(**Pr.9**)([264 ページ参](#page-264-0)照) SF-V5RU など温度センサ付きモータを使用して、温度センサでモータ過熱保護を行う場合は、**Pr.9** = "0A" として ください。温度センサ付きモータの接続については、取扱説明書(接続編)を参照してください。
- *4.* モータ容量、モータ極数の設定をする。(**Pr.80、Pr.81**)[\(92 ページ](#page-92-0)参照) 設定値が "9999"(初期値)では、V/F 制御になります。
- *5.* モータ定格電圧、モータ定格周波数の設定をする。(**Pr.83、Pr.84**)[\(376 ページ](#page-376-0)参照)
- **6.** 制御方法の選択をする。(Pr.800)([92 ページ参](#page-92-0)照) **Pr.800 制御方法選択** ="1"(トルク制御)、"2"(速度 - トルク切換え)または "5"(位置 - トルク切換え)を選択し てトルク制御を有効にします。
- *7.* トルク指令の設定をする。(**Pr.804**)([140 ページ参](#page-140-1)照)
- *8.* 速度制限の設定をする。(**Pr.807**)([143 ページ参](#page-143-1)照)
- *9.* 加速時間を "0" に設定する。(**Pr.7**)([226 ページ参](#page-226-0)照)
- *10.* 試運転

必要に応じて

- オフラインオートチューニングを実施する。**(Pr.96)**[\(376 ページ](#page-376-0)参照)
- オンラインオートチューニングを選択する。(**Pr.95)**[\(394 ページ](#page-394-0)参照)
- 手入力によるトルク制御ゲイン調整 ([145 ページ参](#page-145-1)照)

- ベクトル制御時は、運転中に磁束オブザーバが動作し、モータに流れる電流とインバータ出力電圧を用いてモータ内部の磁 束を推定・観測します。高精度にモータの磁束を推定できるため、2 次抵抗の温度変化によらず良好な特性が得られ、トル ク精度向上に効果的です。
- トルク制御時に、予備励磁を実施した場合 (LX 信号、X13 信号)、始動指令 (STF または STR) が入力されていない状態で も、モータが低速で回転することがあります。また、始動指令を入力した状態で、速度制限値= 0 とした場合も、モータが 低速で回転することがあります。モータが回転しても安全上問題のないことを確認して、予備励磁を実施してください。
- ベクトル制御時は、キャリア周波数が制限されます。[\(215 ページ](#page-215-0)参照)
- PM モータによるベクトル制御は、トルク制御に対応していません。
- 定出力領域でトルク一定指令にする場合は、**Pr.803 定出力領域トルク特性選択**= "1" としてください。[\(140 ページ](#page-140-1)参照)
- SF-V5RU の設定は[、397 ページを](#page-397-0)参照してください。

## <span id="page-140-1"></span><span id="page-140-0"></span>**6.4 トルク指令について**

#### **センサレス ベクトル**

トルク制御時、トルク指令を与える場所を選択することができます。

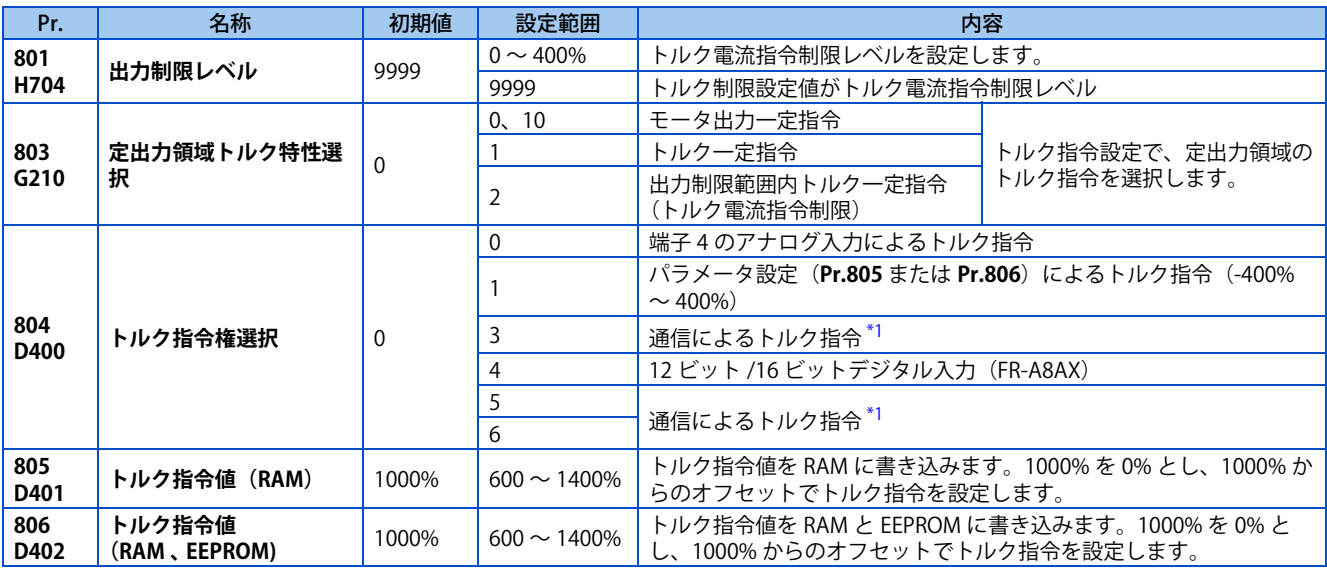

\*1 CC-Link、CC-Link IE TSN、CC-Link IE フィールドネットワーク Basic、PROFIBUS-DP 通信によりトルク指令を入力します。ベクトル制御対応オ プション装着時、CC-Link、PROFIBUS-DP 通信は使用できません。

### <span id="page-140-2"></span>**制御ブロック図**

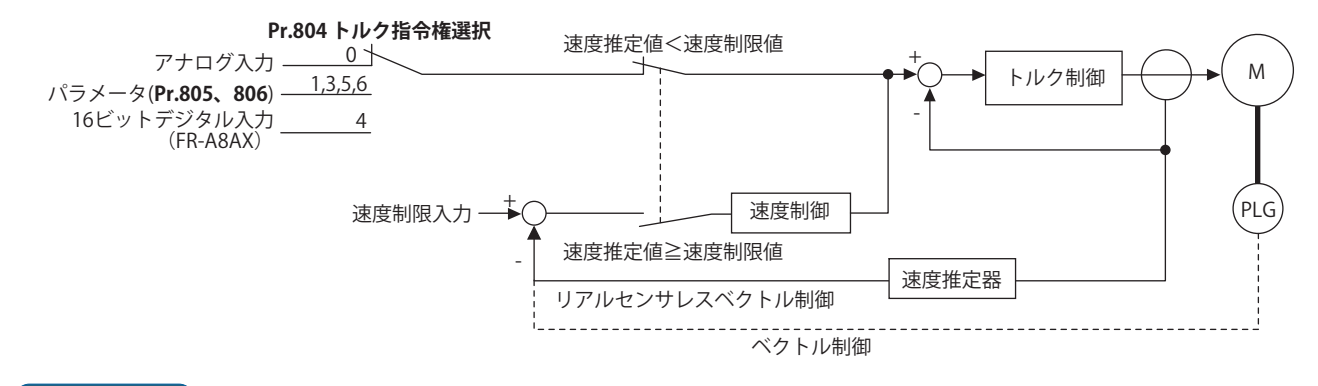

#### **NOTE**

• トルク制限値(**Pr.22、Pr.810、Pr.812 ~ Pr.817**)を超えるトルク指令値を入力した場合、出力トルクはトルク制限値で制 限されます。[\(134 ページ](#page-134-2)参照)

## ◆ アナログ入力(端子 4)によるトルク指令(Pr.804 = "0"(初期値))

- 端子4への電圧(電流)入力によりトルク指令を行います。
- 端子 4 よりトルク指令を入力する場合は、**Pr.858 端子 4 機能割付け** = "4" とします。
- アナログ入力によるトルク指令は、**校正パラメータ C38(Pr.932) ~ C41(Pr.933)** で校正できます。([354 ページ参](#page-354-0)照)

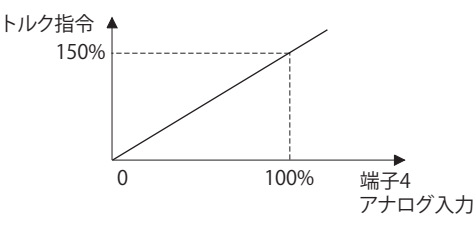

## **◆ パラメータによるトルク指令(Pr.804 = "1")**

• **Pr.805 トルク指令値(RAM)**または **Pr.806 トルク指令値(RAM 、 EEPROM)** を設定することにより、トルク指令値を設 定できます。

**Pr.805** または、**Pr.806** は 1000% を 0% とし、1000% からのオフセットでトルク指令を設定します。

**Pr.805** または、**Pr.806** の設定値に対する実際のトルク指令値の関係を以下に示します。

• トルク指令値を頻繁に変更する場合は、**Pr.805** に書き込んでください。**Pr.806** に頻繁に書き込むと EEPROM の寿命が短 くなります。

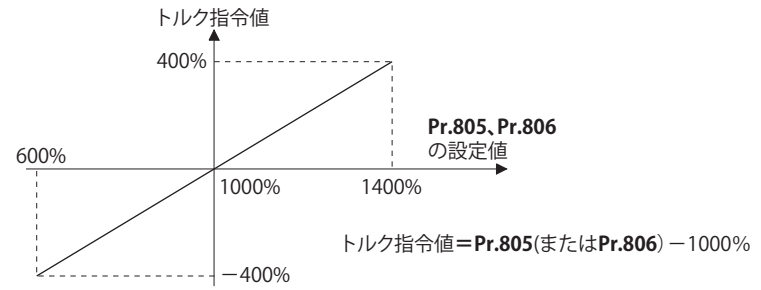

#### **NOTE**

- **Pr.805**(RAM)にトルク指令を設定した場合、インバータの電源を遮断すると、変更したパラメータの内容は消えてしまい ます。したがって電源を再投入したときのパラメータの内容は、**Pr.806** (EEPROM)の値となります。
- パラメータ設定によりトルク指令を与える場合は速度制限値を適切な値に設定し、過速度防止を行ってください。[\(143 ペー](#page-143-1) [ジ](#page-143-1)参照)

## **通信によるトルク指令(Pr.804 = "3、5、6")**

- CC-Link (FR-A8NC/ シーケンス機能)、CC-Link IE TSN、CC-Link IE フィールドネットワーク Basic、PROFIBUS-DP(FR-A8NP)通信からトルク指令値を設定できます。
- **Pr.804** = "3、5" 設定時の速度制限は、**Pr.807 速度制限選択** が無効になり、**Pr.808 速度制限**と **Pr.809 逆側速度制限**が有 効になります。(**Pr.544 CC-Link 拡張設定** = "0、1、12、100、112" 設定時)
- CC-Link 通信の拡張サイクリック設定が 4 倍または 8 倍のときに **Pr.807** が有効となります。

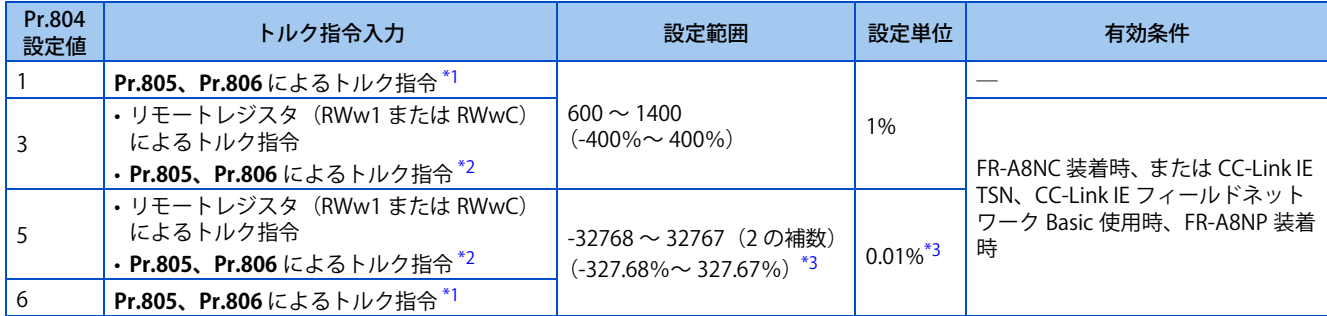

- \*1 操作パネル、パラメータユニットからの設定も可能です。
- \*2 FR-A8NP 装着時は、**Pr.805、Pr.806** 書込みによるトルク指令のみ可能です。
- \*3 操作パネル、パラメータユニットで設定する場合の設定範囲は "673 ~ 1327(-327% ~ 327%)"、設定単位は 1% です。

<span id="page-141-2"></span><span id="page-141-1"></span><span id="page-141-0"></span>**NOTE** 

- CC-Link 通信の詳細は、FR-A8NC E キット取扱説明書を参照してください。CC-Link IE TSN、CC-Link IE フィールドネットワー ク Basic 通信の詳細は取扱説明書(通信編)を参照してください。PROFIBUS-DP 通信の詳細は、FR-A8NP E キット取扱説明 書を参照してください。
- シーケンス機能による設定についての詳細は、シーケンス機能プログラミングマニュアルを参照してください。
- ベクトル制御対応オプション装着時、CC-Link、PROFIBUS-DP 通信は使用できません。

## **◆ 16 ビットデジタル入力によるトルク指令(Pr.804 = "4")**

• リアルセンサレスベクトル制御時に FR-A8AX(内蔵オプション)を使用して、12 ビットまたは、16 ビットデジタル入 力によるトルク指令を行います。

**NOTE** 

• FR-A8AX による設定についての詳細は、FR-A8AX E キット取扱説明書を参照してください。

## ◆ 定出力領域のトルク特性を変更する (Pr.801、Pr.803)

- モータの特性上、定格回転速度以上はトルクが低減します。定格回転速度以上でもトルク一定指令としたい場合は、 **Pr.803 定出力領域トルク特性選択** ="1" としてください。
- トルク制御時の低速領域トルクは、**Pr.803** の設定に関係なくトルク一定になります。ただし、リアルセンサレスベクト ル制御で **Pr.803** = "2" とした場合、**Pr.801** の設定などによっては、低速領域でトルク一定にならないことがあります。

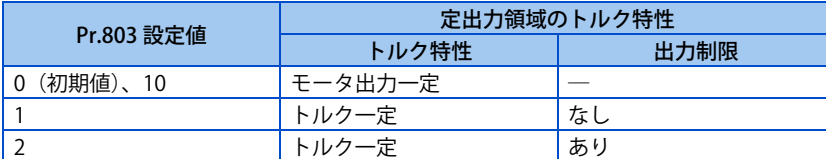

• インバータおよびモータの過負荷や過電流を防止するため、定出力領域のトルク電流指令を **Pr.801 出力制限レベル**以内 で制限します。

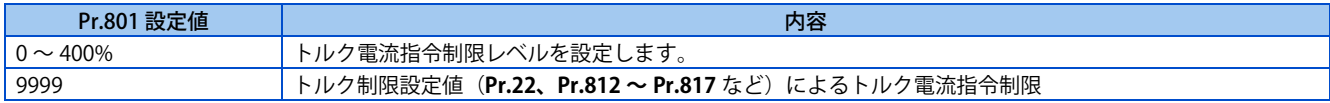

**Pr.803**=0、1、10

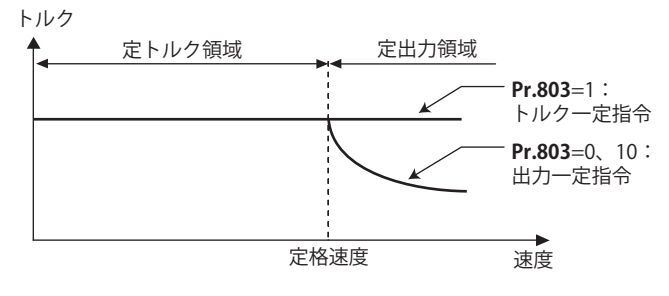

**Pr.803**=2

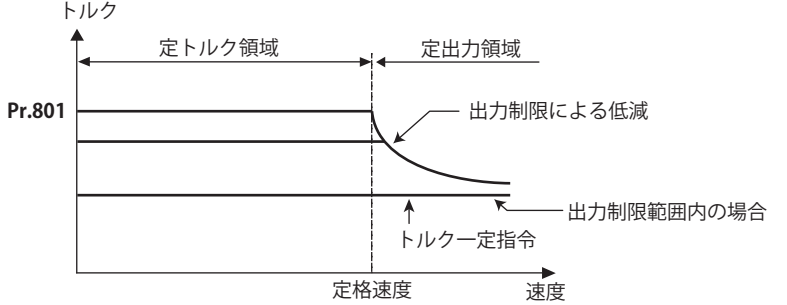

**《 参照パラメータ 》** 

**Pr.858 端子 4 機能割付け [346 ページ](#page-346-0)**

**校正パラメータ C38(Pr.932) ~ C41(Pr.933)(端子 4 バイアス、ゲイントルク) [354 ページ](#page-354-0)**

## <span id="page-143-1"></span><span id="page-143-0"></span>**6.5 速度制限について**

#### **センサレス ベクトル**

トルク制御で運転時、負荷トルクがトルク指令値より小さくなった場合などに、モータの過速度を防止する必要があります。 過速度防止のために速度制限値を設定します。

実速度が速度制限値以上になると、トルク制御から速度制御に切り換わり、過速度を防止します。

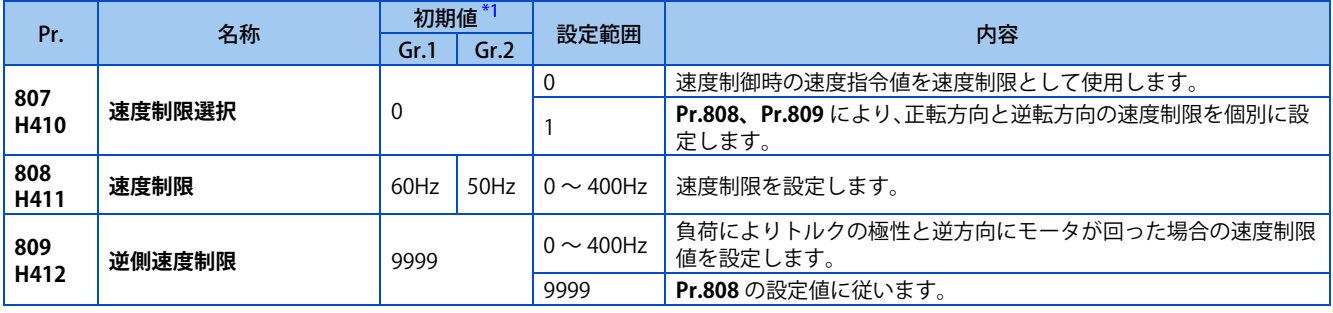

\*1 Gr.1、Gr.2 はパラメータ初期値グループを表します。([46 ページ](#page-46-0)参照)

<span id="page-143-2"></span>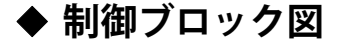

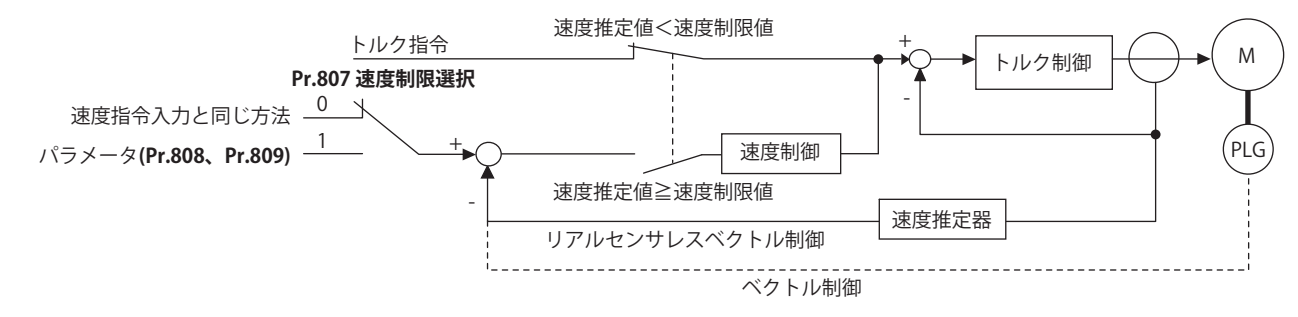

## **速度制御時の速度指令を使用する (Pr.807 = "0")**

- 速度制御時の速度設定と同様の方法で速度制限を設定します。(PU(操作パネル / パラメータユニット)や多段速設定、 内蔵オプションなどによる速度設定)
- **Pr.7 加速時間** で設定された加速時間に合わせて、始動信号 ON と同時に 0Hz から制限レベルを上昇させ、始動信号 OFF するとその時点の速度制限レベルから **Pr.8 減速時間** で設定された減速時間に合わせて、**Pr.10 直流制動動作周波数**の設 定周波数まで速度制限レベルを減少させ停止します。
- 負荷によりトルクの極性と逆方向に回された場合、**Pr.809 逆側速度制限**で速度制限します。

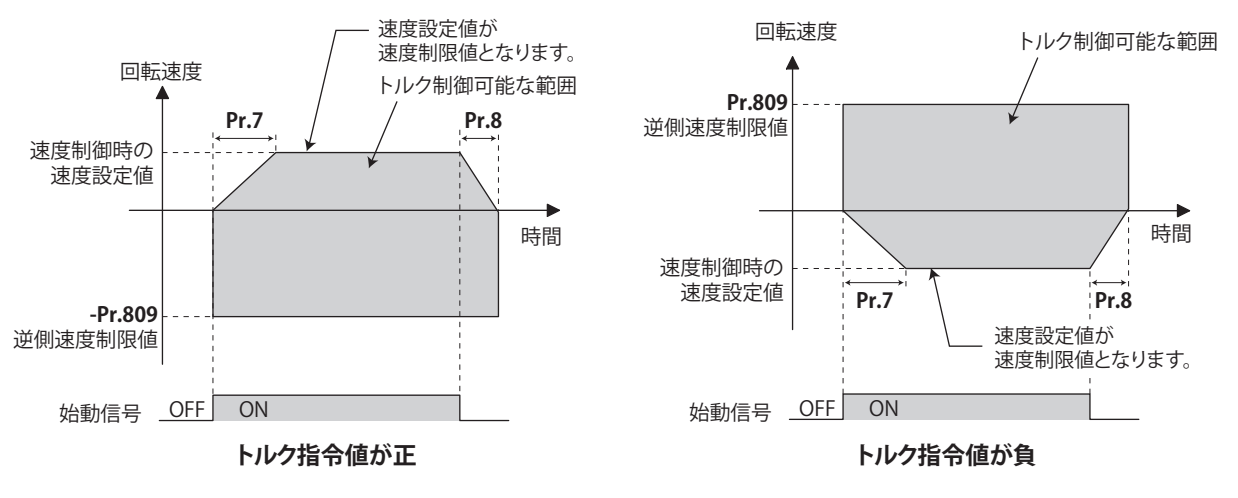
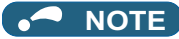

- 加減速時間設定は、第 2 加減速時間も有効です。
- 速度制限指令が **Pr.1 上限周波数**設定値よりも大きい場合、速度制限値は **Pr.1** 設定値となり、速度制限指令が **Pr.2 下限周波 数** 設定値よりも小さい値の場合、速度制限値は **Pr.2** 設定値となります。また、速度制限指令が **Pr.13 始動周波数** よりも小 さい値の場合、速度制限値は 0Hz となります。
- アナログ入力にて速度制限を行う場合、アナログ入力端子 2、4 の校正を行ってください。([349 ページ](#page-349-0)参照)
- アナログ入力にて速度制限を行う場合は、外部信号 (RH 、 RM 、 RL) は OFF にしてください。 外部信号 (RH 、 RM 、 RL) のいず れかの信号が ON になっていると、多段速での速度制限が有効になります。

### **◆ パラメータによる速度制限(Pr.807 = "1")**

- トルク指令の極性変化に応じ、速度制限値の極性も変化します。トルクの極性方向への増速を抑えることができます。 (トルク指令がゼロの場合、速度制限値の極性は正とします。)
- **Pr.807 速度制限選択**= "0" 設定時は、速度制御時の速度設定値での速度制限し、**Pr.807 速度制限選択**= "1" 設定時は、 **Pr.808 速度制限** の設定値で速度制限します。
- 負荷によりトルクの極性と逆方向に回された場合、**Pr.809 逆側速度制限**で速度制限します。(速度制限値および、逆側速 度制限値は、**Pr.1 上限周波数**で上限リミットします。)

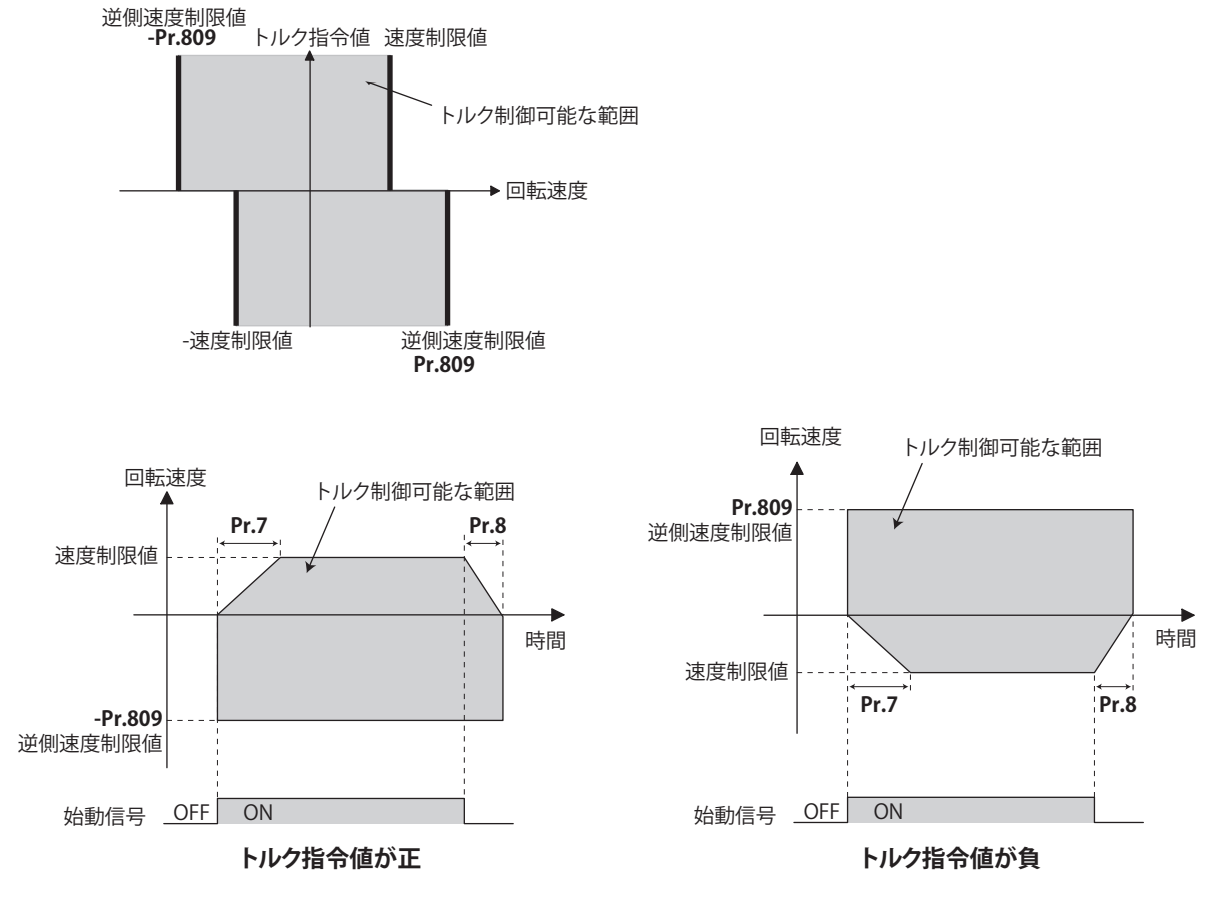

**NOTE**

- 速度制限中は操作パネルに "SL" を表示し、OL 信号を出力します。
- OL 信号は、**Pr.190 ~ Pr.196(出力端子機能選択)**に "3(正論理)または、103(負論理)" を設定し、出力端子に機能を割 り付けてください。**Pr.190 ~ Pr.196** により端子割付けの変更を行うと、他の機能に影響を与えることがあります。各端子 の機能を確認してから設定を行ってください。

**《 参照パラメータ 》 Pr.1 上限周波数、Pr.2 下限周波数 【 [287 ページ](#page-287-0) Pr.4 ~ Pr.6、Pr.24 ~ Pr.27、Pr.232 ~ Pr.239(多段速運転) [261 ページ](#page-261-0) Pr.7 加速時間、Pr.8 減速時間 [226 ページ](#page-226-0) Pr.13 始動周波数 【 236 ペ Pr.190 ~ Pr.196(出力端子機能選択) [323 ページ](#page-323-0)**

# **6.6 トルク制御のゲイン調整**

#### **センサレス ベクトル PM**

初期値で十分安定した運転を行うことができますが、モータや機械の異常振動・騒音・過電流が発生するなどの現象が生じ た場合に調整します。

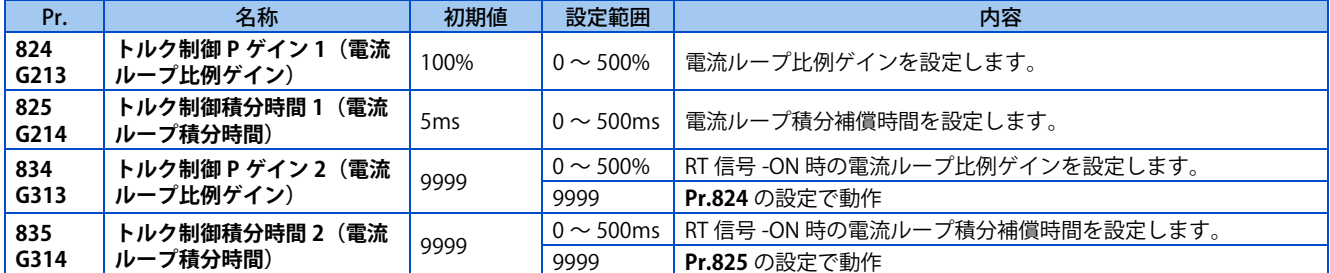

### **◆ 雷流ループ比例 (P) ゲインの調整(Pr.824)**

- 電流ループ比例ゲインは、リアルセンサレスベクトル制御、PM センサレスベクトル制御時、100% が 1000rad/s に相当 し、ベクトル制御時、100% が 1400rad/s に相当します。
- 一般に調整する場合は、50 ~ 500% の範囲を目安に設定してください。
- トルク制御時の比例ゲインを設定します。
- 設定値を大きくすると電流指令の変化に対する追従性が良くなり、外乱に対する電流変動が小さくなりますが、設定値 を大きくしすぎると不安定になり、高周波のトルク脈動が発生します。

#### ◆ 電流制御積分時間の調整(Pr.825)

- トルク制御時の電流制御の積分時間を設定します。
- 設定を小さくするとトルク応答性は上がりますが、小さくしすぎると電流が不安定になることがあります。
- 設定値を小さくすると外乱に対する電流変動が生じた場合、元の電流値に戻るまでの時間が短くなります。

### **2 種類のゲインを使用する(Pr.834、Pr.835)**

- 用途によりゲインを変更する場合や、1 台のインバータで複数のモータを切り換えて使用する場合などに、**Pr.834 トル ク制御 P ゲイン 2(電流ループ比例ゲイン)、Pr.835 トルク制御積分時間 2(電流ループ積分時間)** を使用します。
- **Pr.834、Pr.835** は、第 2 機能選択 (RT) 信号が ON で有効となります。

#### **NOTE**

- RT 信号は、第 2 機能選択信号となり、他の第 2 機能も有効となります。([365 ページ](#page-365-0)参照)
- RT 信号は、**Pr.178 ~ Pr.189(入力端子機能選択)**に "3" を設定して機能を割り付けてください。

#### **調整手順**

モータや機械から異常振動・騒音・異常電流・過電流が発生するなどの現象が生じた場合に調整します。

- *1.* 状況を確認しながら、**Pr.824** を変更します。
- *2.* うまく調整できない場合、**Pr.825** を変更し、再度 **1.** を繰り返してください。

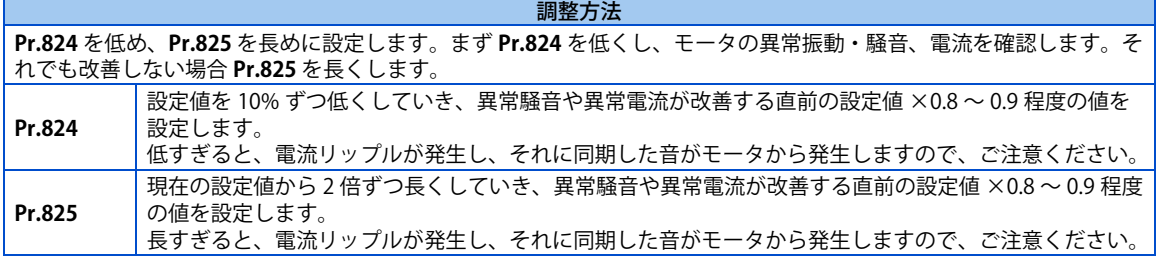

# **6.7 トルク制御時のトラブルシュート**

#### **センサレス ベクトル**

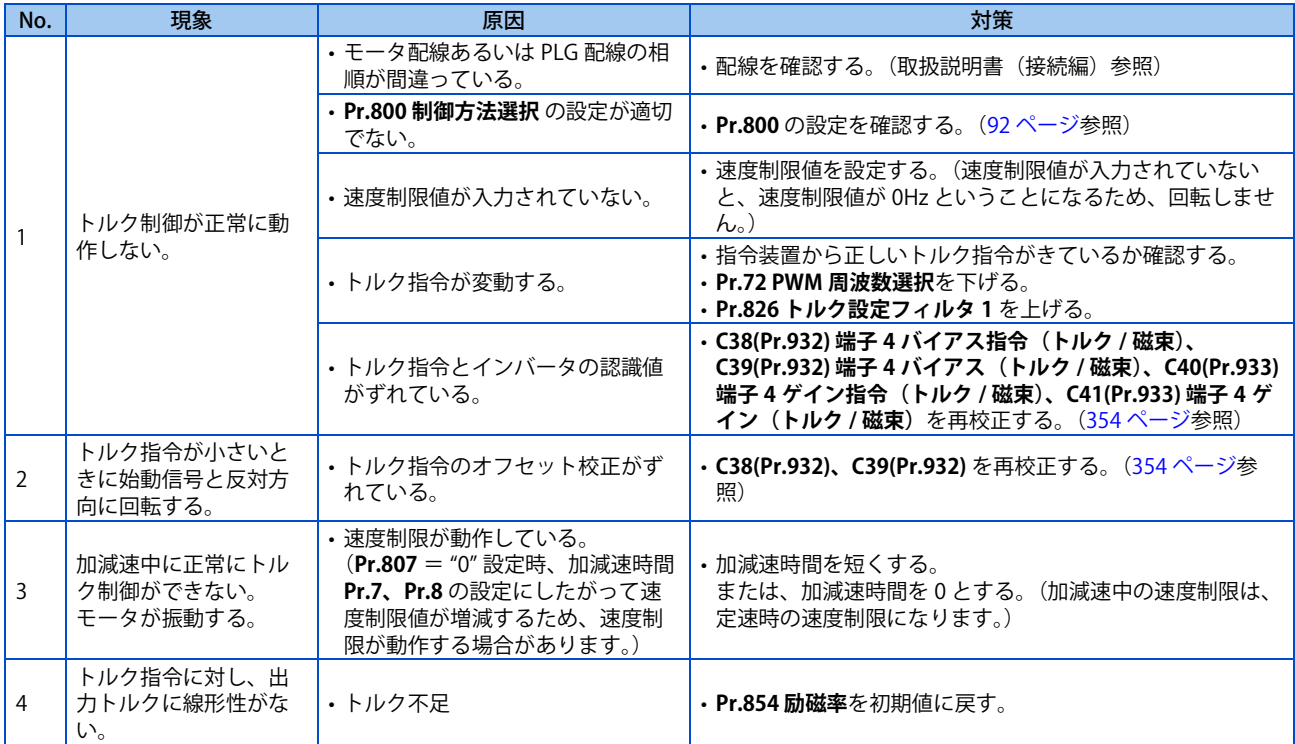

#### **《 参照パラメータ 》**

**Pr.72 PWM 周波数選択 [215 ページ](#page-215-0) Pr.178 ~ Pr.189 (入力端子機能選択) [359 ページ](#page-359-0) Pr.800 制御方法選択 [92 ページ](#page-92-0) Pr.807 速度制限選択 [143 ページ](#page-143-0) C38(Pr.932) ~ C41(Pr.933)(トルク設定電圧(電流)バイアス・ゲイン) [354 ページ](#page-354-0)**

# 第7章 位置制御

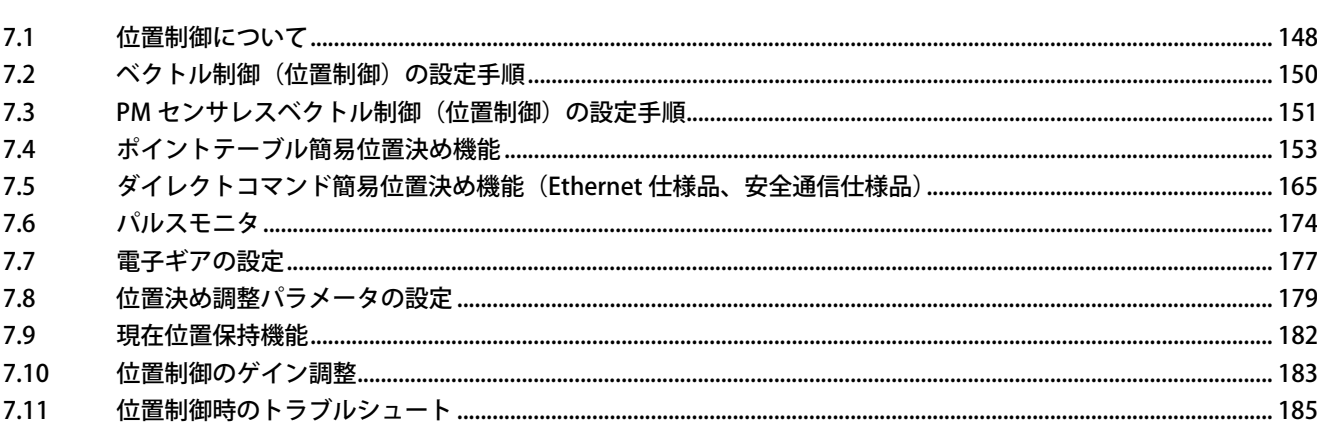

# <span id="page-148-0"></span>**7 位置制御**

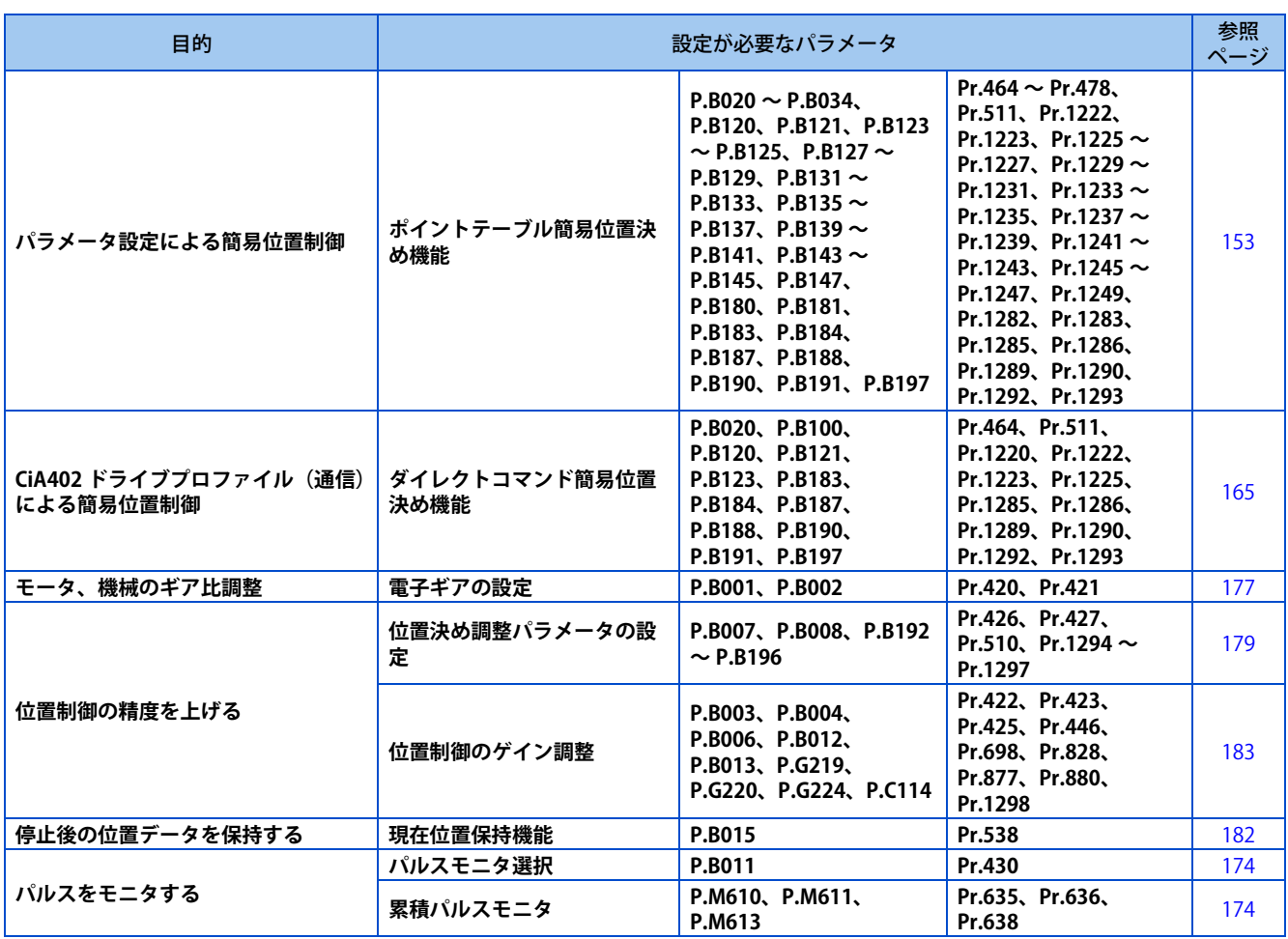

# <span id="page-148-1"></span>**7.1 位置制御について**

この章ではベクトル制御、PM センサレスベクトル制御による位置制御について記載します。

- 位置指令と現在位置の差をゼロにするように速度指令を計算し、モータを回転させます。
- 本インバータは、ポイントテーブル方式とダイレクトコマンド方式の簡易位置決めができます(標準仕様品はポイント テーブル方式のみ)。
- 位置制御を行う場合は、必ず原点復帰を行ってください。原点復帰動作が完了していない場合、位置指令のデータは、 受け付けません。ただし、ロール送りモード選択(**Pr.1293** = "1、2")設定時は原点復帰は不要です。

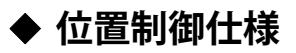

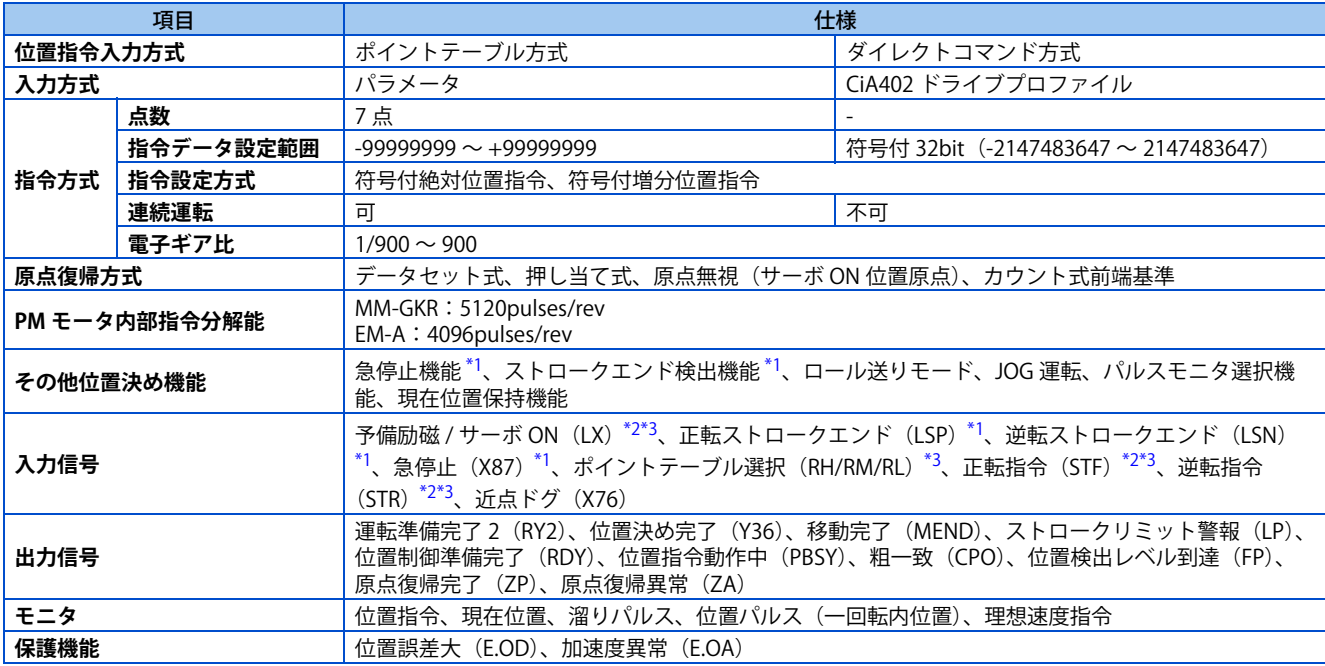

\*1 位置制御時のみ有効です。

- \*2 PROFINET 使用時は、無効となります。
- \*3 EtherCAT 使用時は、無効となります。

### <span id="page-149-2"></span><span id="page-149-1"></span><span id="page-149-0"></span>**制御ブロック図**

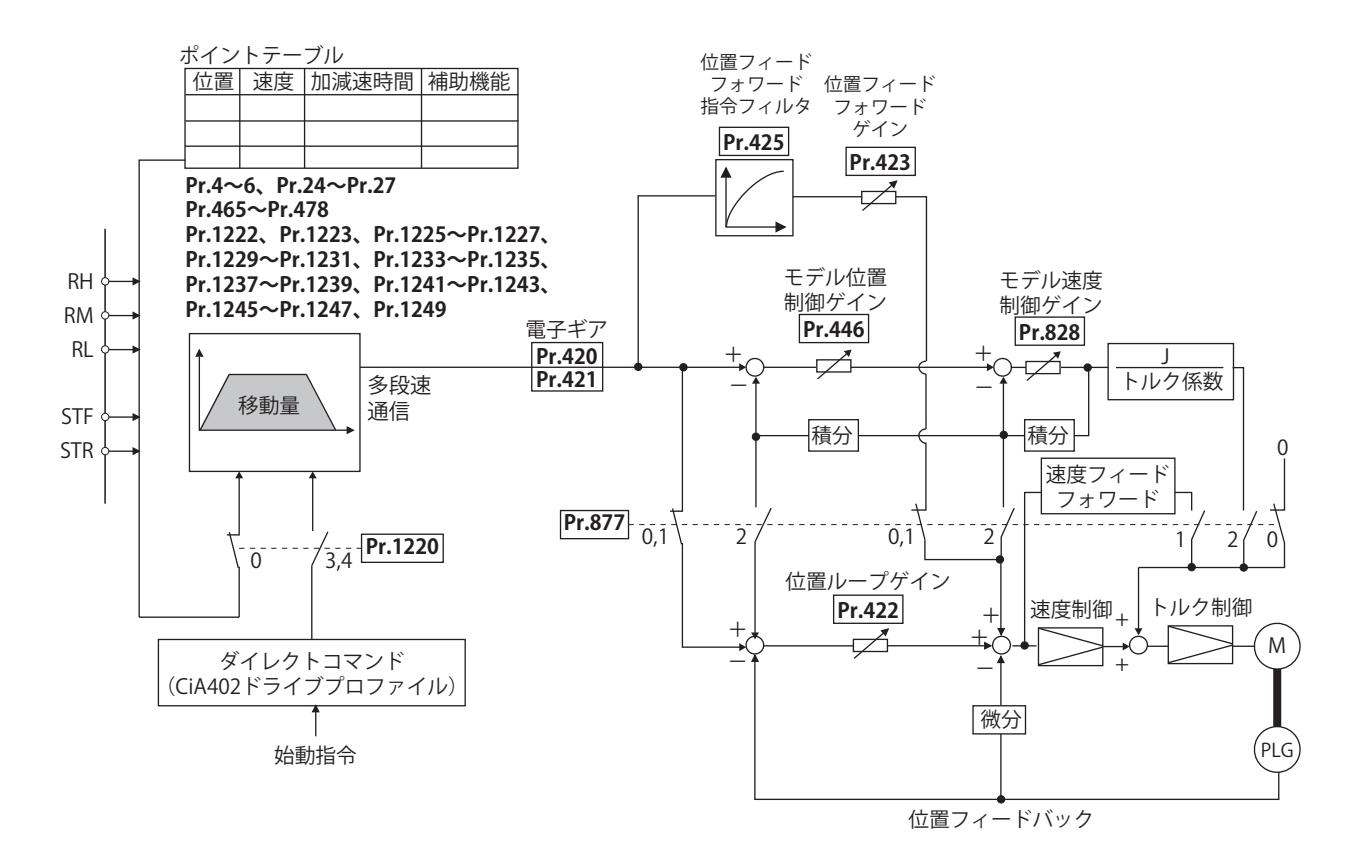

## <span id="page-150-0"></span>**7.2 ベクトル制御(位置制御)の設定手順**

**ベクトル**

#### **◆ 誘導モータ使用時**

#### 操作手順

- *1.* 確実な配線をする。(取扱説明書(接続編)参照) ベクトル制御対応オプションを装着します。
- *2.* 使用するモータ、PLG の設定をする。(**Pr.71、Pr.359、Pr.369**)[\(370 ページ](#page-370-0)[、397 ページ](#page-397-0)参照)
- *3.* モータの過熱保護を設定する。(**Pr.9**)[\(264 ページ](#page-264-0)参照) SF-V5RU など温度センサ付きモータを使用して、温度センサでモータ過熱保護を行う場合は、**Pr.9** = "0A" として ください。温度センサ付きモータの接続については、取扱説明書(接続編)を参照してください。
- *4.* モータ容量、モータ極数の設定をする。(**Pr.80、Pr.81**)[\(92 ページ](#page-92-0)参照) 設定値が "9999"(初期値)では、V/F 制御になります。
- *5.* モータ定格電圧、モータ定格周波数の設定をする。(**Pr.83、Pr.84**)[\(376 ページ](#page-376-0)参照)
- **6.** 制御方法の選択をする。(Pr.800) ([92 ページ参](#page-92-0)照) **Pr.800** = "3" (位置制御)、"4" (速度 - 位置切換え) または "5" (位置 - トルク切換え) を選択して位置制御を有効 にします。

#### *7.* 位置指令の設定

- ポイントテーブル方式の場合、位置決め用パラメータ(**Pr.465 ~ Pr.478、Pr.1222、Pr.1223、Pr.1225 ~ Pr.1227、Pr.1229 ~ Pr.1231、Pr.1233 ~ Pr.1235、Pr.1237 ~ Pr.1239、Pr.1241 ~ Pr.1243、Pr.1245 ~ Pr.1247、Pr.1249**)を設定します。[\(153 ページ](#page-153-1)参照)
- ダイレクトコマンド方式の場合、位置決め用パラメータ(**Pr.464、Pr.1220、Pr.1225**)を設定します。[\(165](#page-165-1) [ページ参](#page-165-1)照)
- *8.* 原点復帰動作を設定する。
	- ポイントテーブル方式の場合、原点復帰用パラメータ(**Pr.511、Pr.1282、Pr.1283、Pr.1285、Pr.1286**)を 設定します。[\(157 ページ参](#page-157-0)照)
	- ダイレクトコマンド方式の場合、原点復帰用パラメータ(**Pr.511、Pr.1222、Pr.1223、Pr.1285、Pr.1286**)と CiA402 ドライブプロファイルの Index を設定します。[\(167 ページ](#page-167-0)参照)

*9.* 試運転

必要に応じて

- 電子ギアの設定 [\(177 ページ参](#page-177-1)照)
- 位置決め調整パラメータの設定 [\(179 ページ参](#page-179-1)照)
- 位置制御ゲインの調整 [\(183 ページ参](#page-183-1)照)
- トルク制限の設定 [\(114 ページ参](#page-114-0)照)
- 出力端子機能の設定 [\(323 ページ参](#page-323-0)照)

#### **NOTE**

- ベクトル制御時は、キャリア周波数が制限されます。[\(215 ページ](#page-215-0)参照)
- 位置制御で運転するためには、予備励磁 / サーボ ON(LX)信号を ON する必要があります。LX 信号は、**Pr.178 ~ Pr.189 (入力端子機能選択)**に "23" を設定し、機能を割り付けてください。(PROFINET、EtherCAT 使用時は不要です。)
- 原点復帰方式の初期状態は、原点無視(サーボ ON 位置原点)です。

# <span id="page-151-0"></span>**7.3 PM センサレスベクトル制御(位置制御)の設定手順**

#### **PM**

初期設定では、誘導モータ設定になっています。下記手順に従って、PM センサレスベクトル制御に設定してください。

#### ◆ PM モータ(MM-GKR、EM-A)使用時

#### 操作手順

- *1.* 確実な配線をする。(取扱説明書(接続編)参照)
- *2.* PM パラメータ初期設定を行う。([100 ページ参](#page-100-0)照)

Pr.998 PM パラメータ初期設定で "3024、3044、3124、3144" または、"PM" (PM 初期設定モード) で "3024、 3044" を選択します。

インバータ容量に対して 1 ランク下のモータを使用する場合は、PM パラメータ初期設定を行う前に、**Pr.80 モー タ容量**を設定してください。

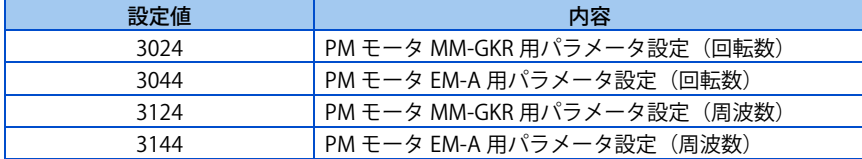

- *3.* 制御方法の選択をする。(**Pr.800**)([92 ページ参](#page-92-0)照) **Pr.800** = "13"(位置制御)、"14"(速度 - 位置切換え)を選択して位置制御を有効にします。
- *4.* 位置指令の設定
	- ポイントテーブル方式の場合、位置決め用パラメータ(**Pr.465 ~ Pr.478、Pr.1222、Pr.1223、Pr.1225 ~ Pr.1227、Pr.1229 ~ Pr.1231、Pr.1233 ~ Pr.1235、Pr.1237 ~ Pr.1239、Pr.1241 ~ Pr.1243、Pr.1245 ~ Pr.1247、Pr.1249**)を設定します。(153ページ参照)
	- ダイレクトコマンド方式の場合、位置決め用パラメータ(**Pr.464、Pr.1220、Pr.1225**)を設定します。([165](#page-165-1) [ページ](#page-165-1)参照)
- *5.* 原点復帰動作を設定する。
	- ポイントテーブル方式の場合、原点復帰用パラメータ(**Pr.511、Pr.1282、Pr.1283、Pr.1285、Pr.1286**)を 設定します。([157 ページ参](#page-157-0)照)
	- ダイレクトコマンド方式の場合、原点復帰用パラメータ(**Pr.511、Pr.1222、Pr.1223、Pr.1285、Pr.1286**)と CiA402 ドライブプロファイルの Index を設定します。[\(167 ページ](#page-167-0)参照)

#### *6.* 試運転

#### 必要に応じて

- 電子ギアの設定 ([177 ページ参](#page-177-1)照)
- 位置決め調整パラメータの設定 ([179 ページ参](#page-179-1)照)
- 位置制御ゲインの調整 ([183 ページ参](#page-183-1)照)
- トルク制限の設定 ([114 ページ参](#page-114-0)照)
- 出力端子機能の設定 ([323 ページ参](#page-323-0)照)

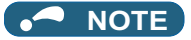

- PM センサレスベクトル制御にする場合、最初に PM パラメータ初期設定を実施してください。他のパラメータを設定後、初 期設定を実施すると、一部のパラメータ設定値が初期化されます。(初期化されるパラメータは[、101 ページ](#page-101-0)を参照してくだ さい)
- PM センサレスベクトル制御時は、キャリア周波数が制限されます。([215 ページ参](#page-215-0)照)
- PM センサレスベクトル制御時は、磁極位置検出のため始動指令(STF、STR)を ON してから、RUN 信号が出力されるまで 約 100ms の遅れが発生します。
- 位置制御で運転するためには、予備励磁 / サーボ ON(LX)信号を ON する必要があります。LX 信号は、**Pr.178 ~ Pr.189 (入力端子機能選択)**に "23" を設定し、機能を割り付けてください。(PROFINET、EtherCAT 使用時は不要です。)
- 原点復帰方式の初期状態は、原点無視(サーボ ON 位置原点)です。

# <span id="page-153-1"></span><span id="page-153-0"></span>**7.4 ポイントテーブル簡易位置決め機能**

#### **ベクトル PM**

あらかじめパラメータにパルス数(位置)や加減速時間などの位置決めデータを設定して、ポイントテーブルを作成します (ポイントテーブル方式)。そのポイントテーブルを選択することにより位置決め運転します。

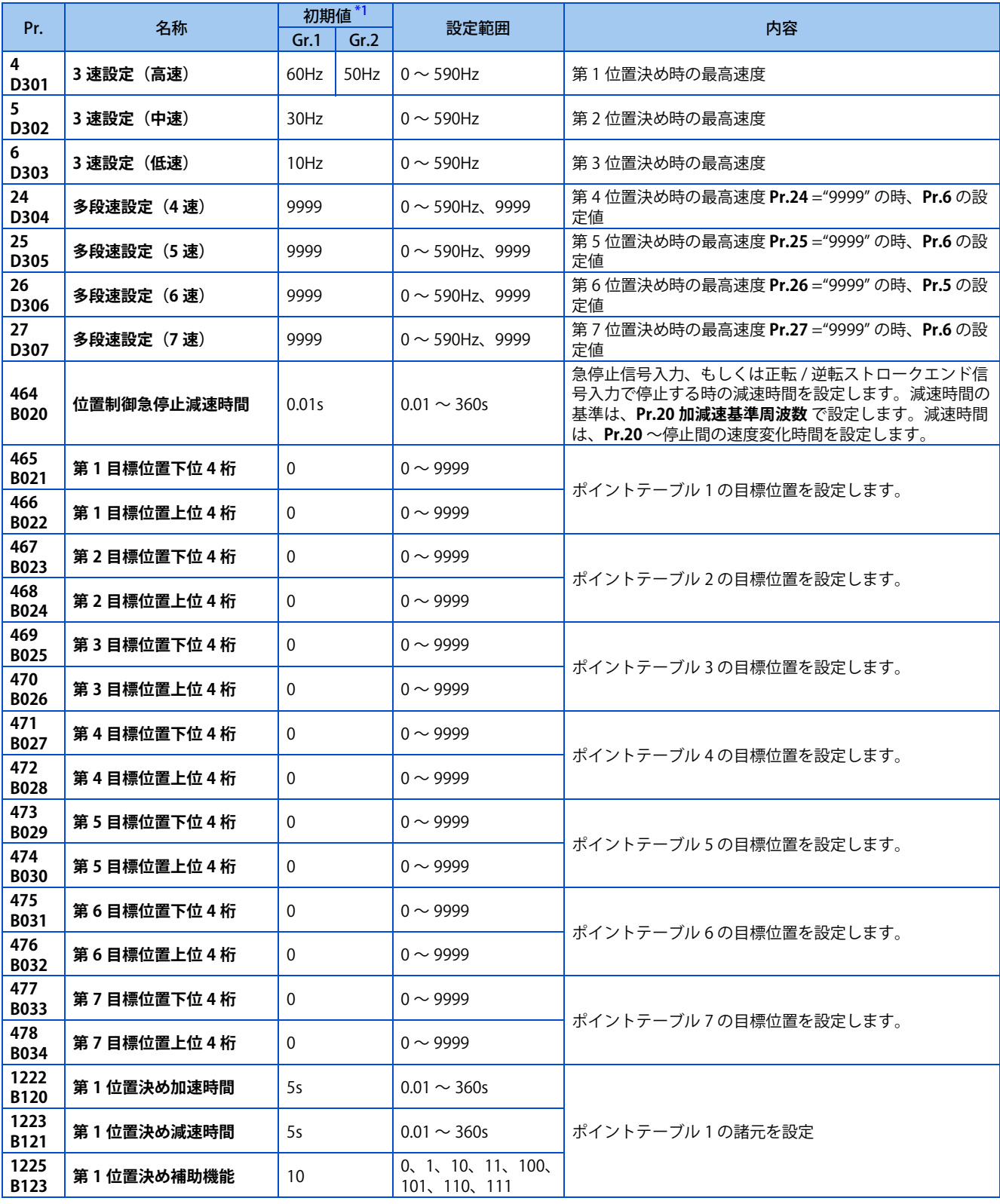

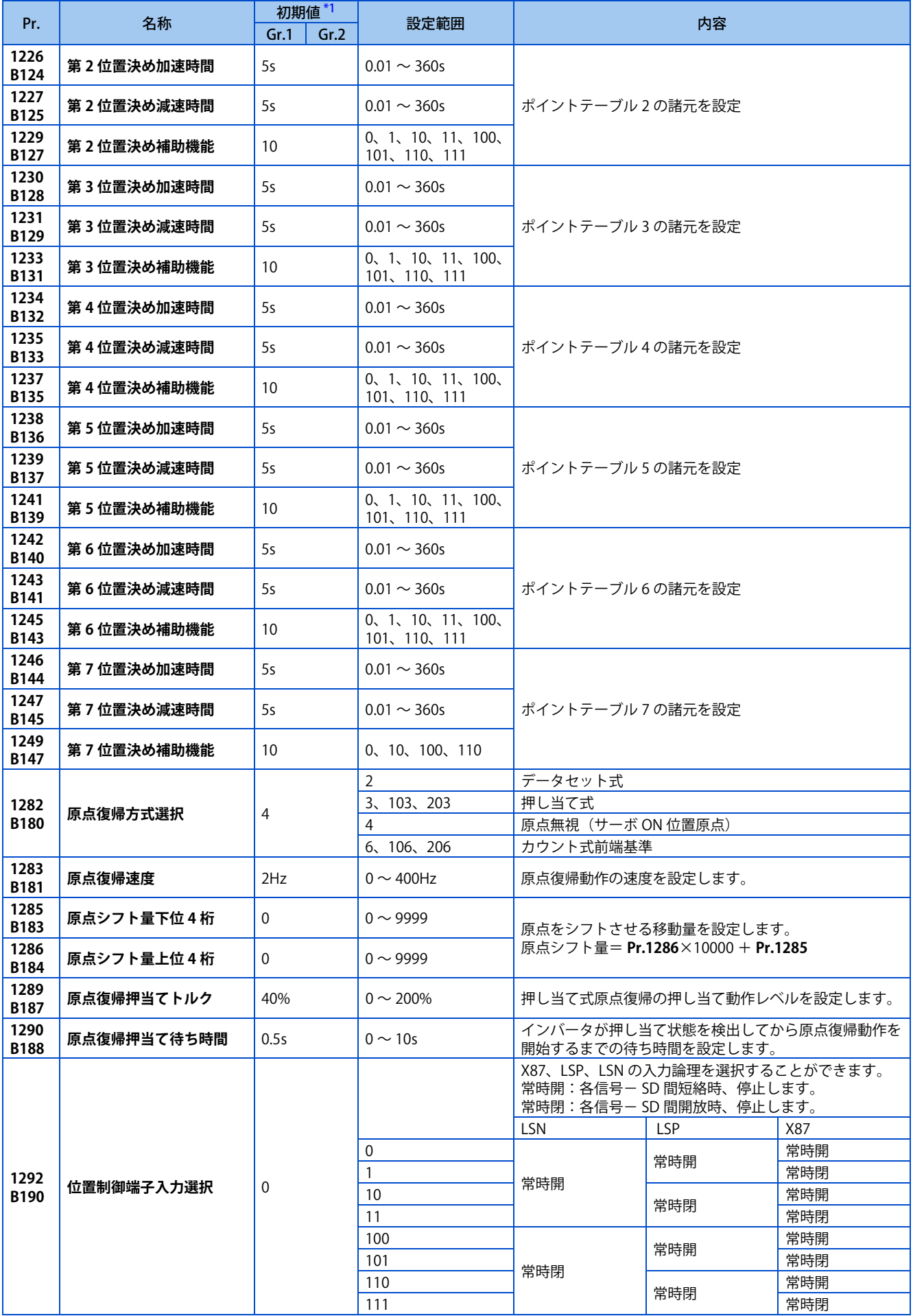

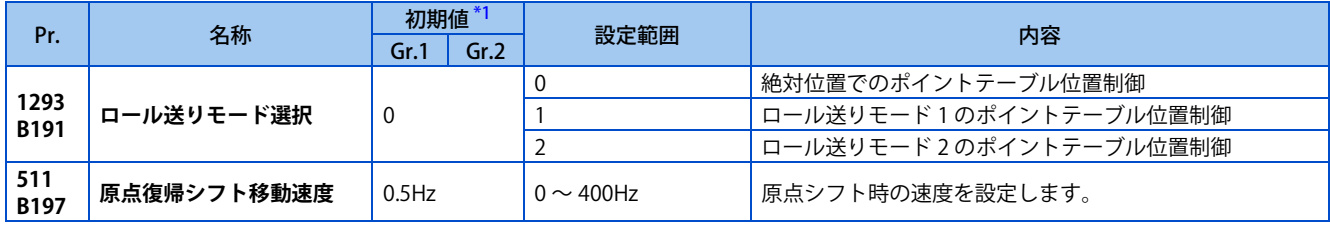

\*1 Gr.1、Gr.2 はパラメータ初期値グループを表します。([46 ページ](#page-46-0)参照)

<span id="page-155-0"></span> **ポイントテーブルによる位置決め(Pr.4 ~ Pr.6、Pr.24 ~ Pr.27、Pr.465 ~ Pr.478、Pr.1222、Pr.1223、Pr.1225 ~ Pr.1227、Pr.1229 ~ Pr.1231、 Pr.1233 ~ Pr.1235、Pr.1237 ~ Pr.1239、Pr.1241 ~ Pr.1243、Pr.1245 ~ Pr.1247、Pr.1249)**

- 目標位置、速度、加減速時間をポイントテーブルに割り付け、RH、RM、RL 信号でテーブルを選択します。
- 外部運転モードまたはネットワーク運転モード(Ethernet コネクタまたは通信オプションに指令権)を選択してくださ い。(ネットワーク運転モードで PU コネクタに指令権がある場合、または PU 運転モード時は、ポイントテーブル選択 信号が OFF 固定となります。)

| ポイント<br>テーブル | 位置データ<br>【指令側】 |        | 最高速度<br>*2  | 加速時間    | 減速時間    | 補助機能    | ポイントテーブル選択信号 |            |            |
|--------------|----------------|--------|-------------|---------|---------|---------|--------------|------------|------------|
|              | 上位             | 下位     |             |         |         |         | <b>RH</b>    | <b>RM</b>  | <b>RL</b>  |
|              | Pr.466         | Pr.465 | Pr.4        | Pr.1222 | Pr.1223 | Pr.1225 | ON           | <b>OFF</b> | <b>OFF</b> |
|              | Pr.468         | Pr.467 | <b>Pr.5</b> | Pr.1226 | Pr.1227 | Pr.1229 | OFF          | ON         | <b>OFF</b> |
|              | Pr.470         | Pr.469 | Pr.6        | Pr.1230 | Pr.1231 | Pr.1233 | OFF          | OFF        | <b>ON</b>  |
|              | Pr.472         | Pr.471 | Pr.24       | Pr.1234 | Pr.1235 | Pr.1237 | OFF          | <b>ON</b>  | ON         |
|              | Pr.474         | Pr.473 | Pr.25       | Pr.1238 | Pr.1239 | Pr.1241 | ON           | OFF        | ON         |
| 6            | Pr.476         | Pr.475 | Pr.26       | Pr.1242 | Pr.1243 | Pr.1245 | ON           | <b>ON</b>  | <b>OFF</b> |
|              | Pr.478         | Pr.477 | Pr.27       | Pr.1246 | Pr.1247 | Pr.1249 | ON           | <b>ON</b>  | ON         |

<sup>\*1</sup> 位置指令移動完了状態でのみ、位置指令は受け付けます。位置指令動作中は新たな位置データを受け付けません。 \*2 速度指令が **Pr.1 上限周波数**以上の速度にはなりません。また、**Pr.2 下限周波数**は無効となります。

### <span id="page-155-2"></span><span id="page-155-1"></span>**位置データの設定**

- **Pr.465 ~ Pr.478** に位置送り量を設定します。
- 各ポイントテーブルに設定した送り量は、多段速端子(RH、RM、RL)により選択されます。
- PLG 付きベクトル制御の場合、位置送り量には、(PLG 分解能 × 回転数 ×4 逓倍)を設定します。
- 例えば、SF-PR-SC を使用して 100 回転して停止させたい場合、

2048 (pulse/rev) ×100 (回転) ×4 (逓倍) = 819200 (送り量) となります。

第 1 送り量に 819200 を設定するには、上位 4 桁、下位 4 桁に分け、

**Pr.466**(上位)= 81(10 進)、**Pr.465(**下位)= 9200(10 進)とします。

#### **◆ 加減速時間の設定**

- 各ポイントテーブルの対応パラメータに加減速時間を設定します。
- 加減速時間の基準となる周波数は、**Pr.20 加減速基準周波数** です。ただし、加減速レート(加減速基準周波数 / 加減速時 間)は、1Hz/s が最小です。加減速レートが 1 未満になる場合は、1Hz/s になるか減速時間で動作します。
- 加減速時間は最大 360s で制限されます。
- 位置制御時の加減速パターンはすべて直線加速とし、**Pr.29 加減速パターン選択**、**Pr.791 低速域加速時間**、**Pr.792 低速 域減速時間**の設定は無効となります。
- RT 信号入力および回転速度が **Pr.147 加減速時間切換え周波数**以上の時も本設定値で動作します ( 第 2 加減速時間は無効 です )。

### **補助機能の設定**

- **Pr.1225、Pr.1229、Pr.1233、Pr.1237、Pr.1241、Pr.1245、Pr.1249** に各ポイントテーブルの位置データの取り扱い方 法や動作を設定します。
- 各ポイントテーブルの対応パラメータに補助機能を設定します。

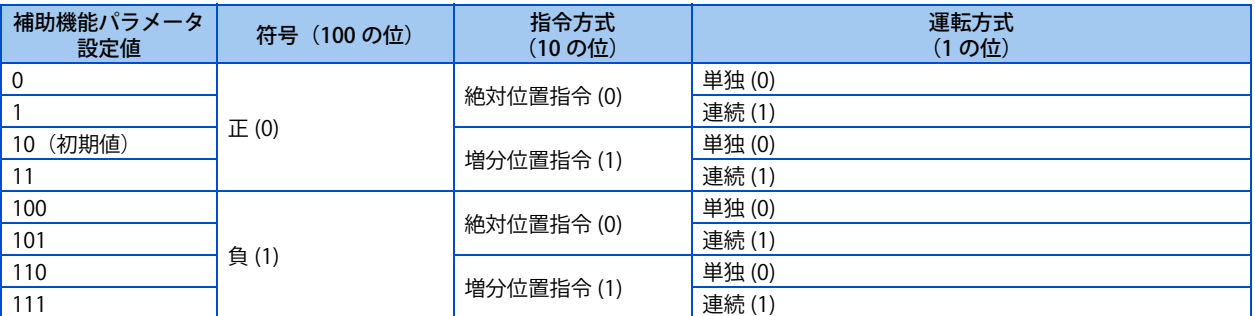

• 符号には、位置データの符号を指定します。

• 指令方式は、絶対位置指令か増分位置指令かを選択します。絶対位置指令は、原点からの距離を指定します。増分位置 指令は、現在位置指令からの距離を指定します。

- 運転方式は、単独、連続のいずれかを選択します。連続運転の場合は、指令作成完了後に、次のポイントテーブルを連 続で実行します。
- ポイントテーブル 7 は、連続運転の設定ができません(**Pr.1249** は、"10、100、110" のみ設定可)。
- 単独運転は、選択されたポイントテーブルのみ実行します。
- 増分位置指令の場合は、逆転指令のときに、位置データの符号の正負が逆になります。絶対位置指令の場合は、逆転指 令のときでも符号の正負が逆になりません。

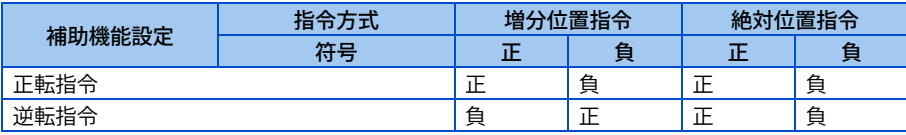

### **◆ ポイントテーブルによる位置決め動作例(自動連続位置決め運転)**

以下のようにポイントテーブルを設定した場合の動作例を示します。

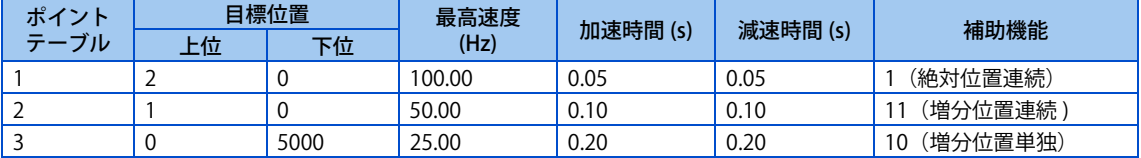

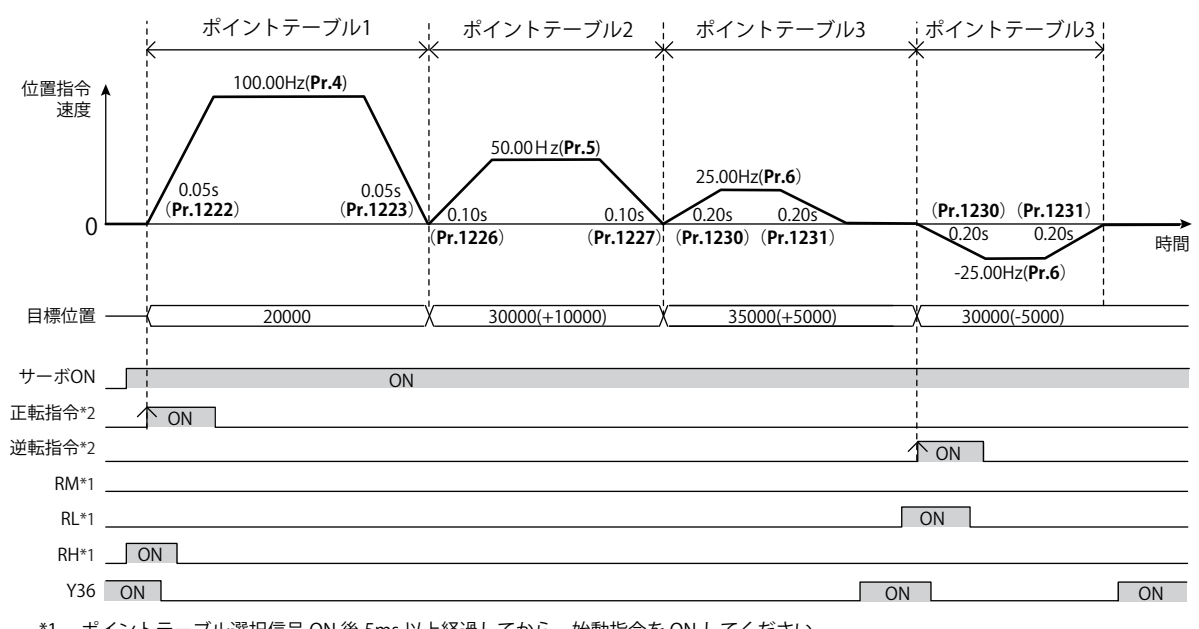

\*1 ポイントテーブル選択信号 ON 後 5ms 以上経過してから、始動指令を ON してください。

\*2 始動指令 ON 後 20ms 以上保持してください。

#### **NOTE**

- 連続運転は、位置指令速度が 0 になってから次のポイントテーブルに移行します。
- 連続運転中は、ポイントテーブル選択信号を受け付けません。ポイントテーブルによる位置送り量の選択は、始動指令を ON する前に行ってください。

### <span id="page-157-0"></span>**◆ ポイントテーブル位置決めの原点復帰**

- 原点復帰は指令上の座標と機械座標を一致させるための運転です。原点位置を決めるまでは絶対位置での位置制御運転 はできません。
- 原点復帰した位置を 0 点とし、位置決め動作を実施することが可能です。

#### **原点復帰手順**

- *1.* 原点復帰関連パラメータを設定する
	- 原点復帰方式を選択します (**Pr.1282** )。
	- 原点復帰速度を設定します (**Pr.1283**)。
	- 原点復帰シフト移動速度を設定します (**Pr.511**)。
	- 必要に応じて原点シフト量を設定します (**Pr.1286** ×10000+**Pr.1285** )。
- *2.* ポイントテーブル選択信号、JOG 信号をすべて OFF にする • RH、RM、RL、JOG 信号をすべて OFF にします (EtherCAT 以外)。
- *3.* サーボ ON する
	- 予備励磁 / サーボ ON (LX)信号を ON にします (PROFINET、EtherCAT 以外)。
	- 状態遷移によりサーボ ON 状態にします(PROFINET、EtherCAT)。

#### *4.* 始動指令を ON する

- 始動信号 (STF、STR) を ON にします (PROFINET、FtherCAT 以外)。
- Control word 1 (STW1)の bit13 を ON にします (PROFINET のみ)。
- Index H6040 (Controlword)の bit4 を ON にします (EtherCAT のみ)。

#### **NOTE**

- 加減速時間は **Pr.7、Pr.8** の設定値になります。
- 各通信プロトコルの詳細は取扱説明書(通信編)を参照してください。

### **原点復帰方式の選択(Pr.511、Pr.1282、Pr.1283、Pr.1285、Pr.1286)**

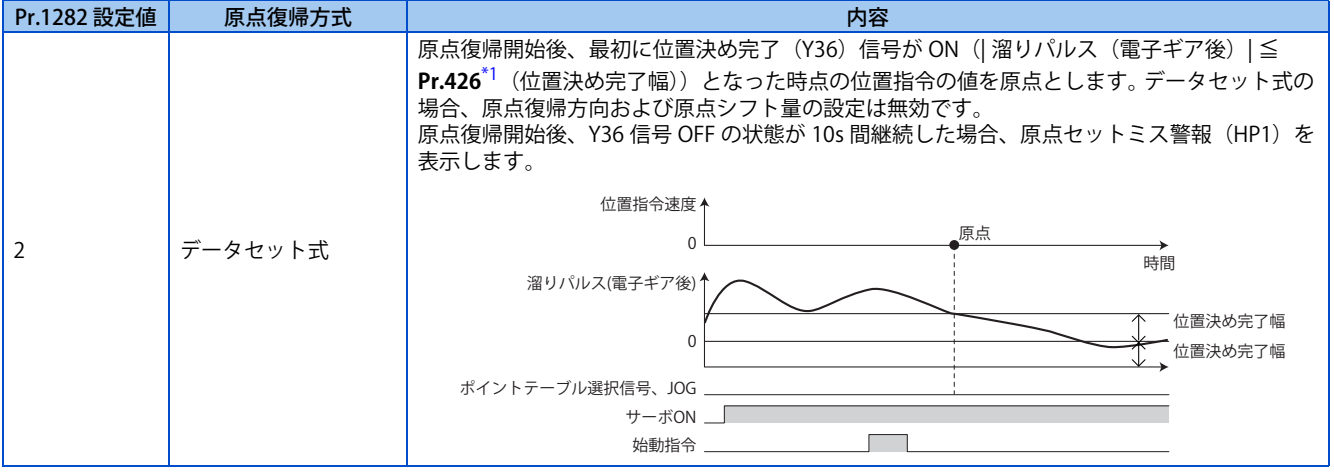

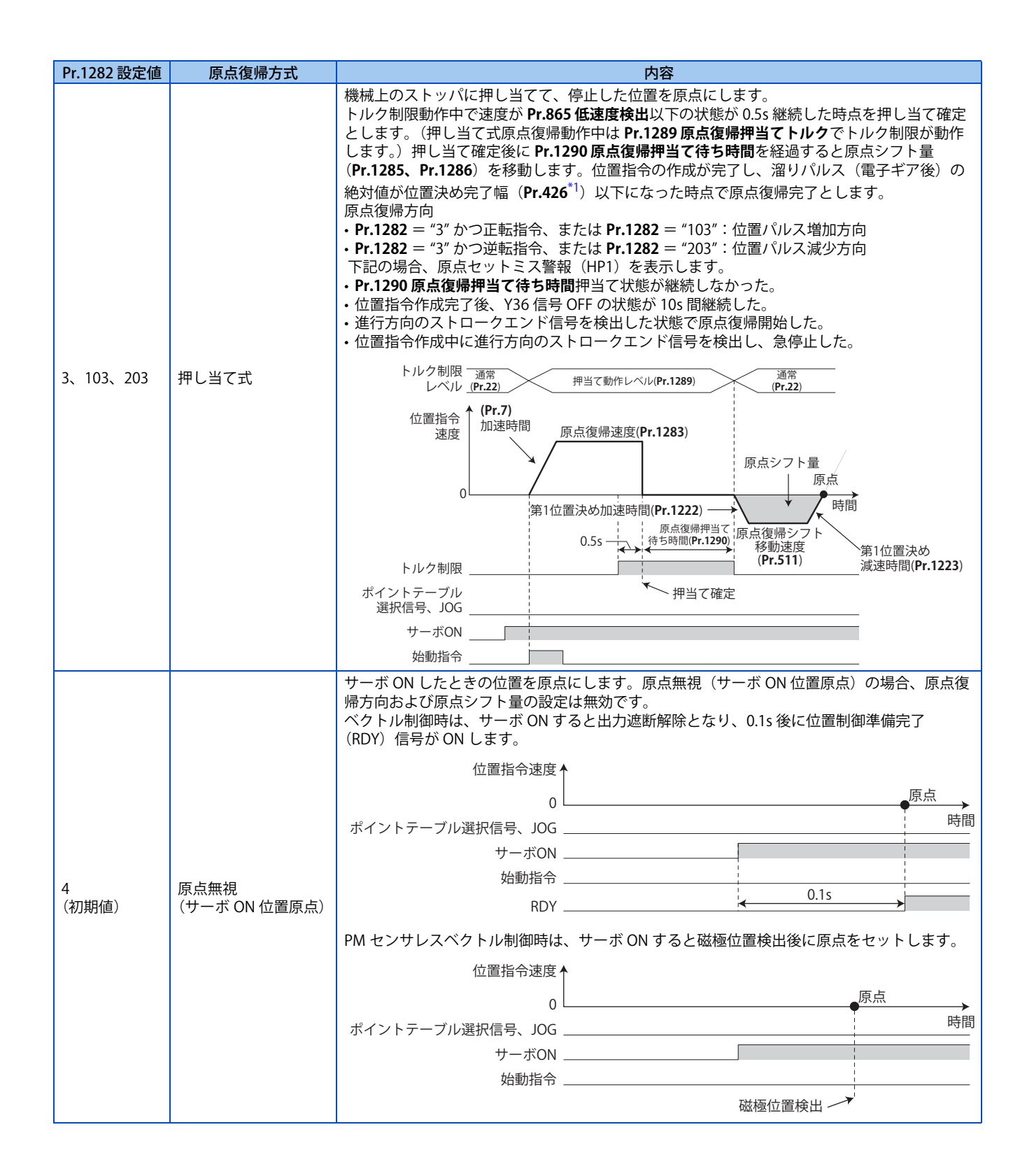

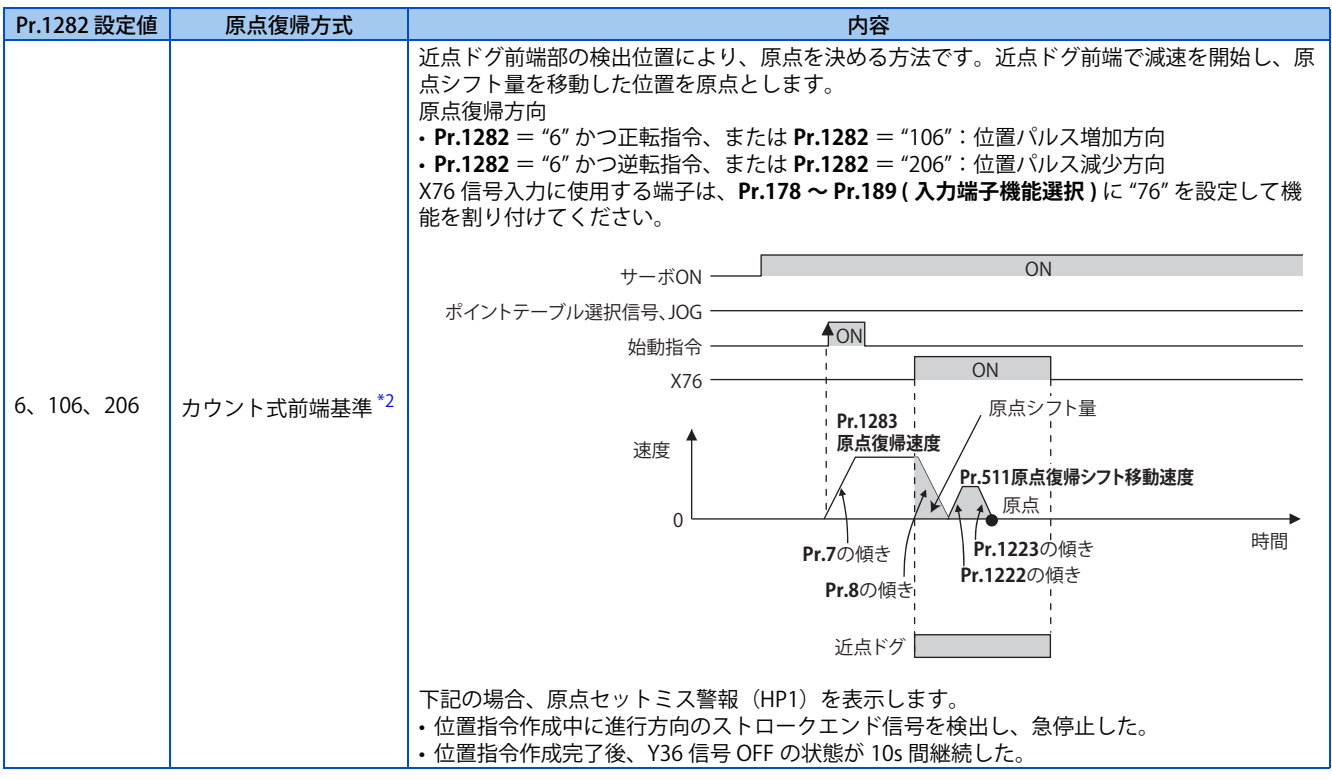

- <span id="page-159-0"></span>\*1 EtherCAT 使用時は、Index H6067(Position window)に設定します。
- \*2 近点ドグを検出する速度が変化すると、平均的な原点位置にばらつきが生じる場合があります。原点位置のばらつきを考慮して **Pr.1283** を設 定してください。

#### <span id="page-159-1"></span>**NOTE**

• 原点復帰自動後退機能

近点ドグを使用する原点復帰方式で、原点復帰開始時の現在位置が以下の場合に、原点復帰可能な位置に後退してから原点 復帰を開始します。

近点ドグ上にある

近点ドグと、進行方向のストロークエンドの間にある

ストロークエンド上にある

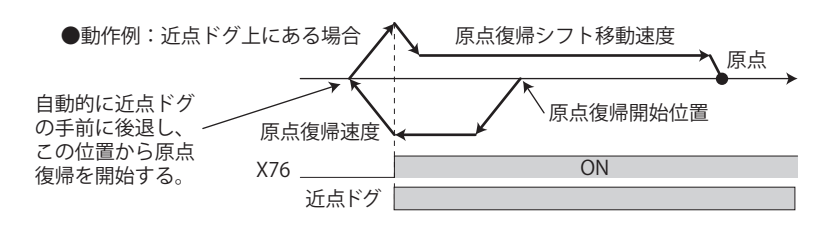

### **原点復帰エラー**

• 原点復帰を正常に完了できなかった場合には、以下の警報が操作パネルに表示されます。

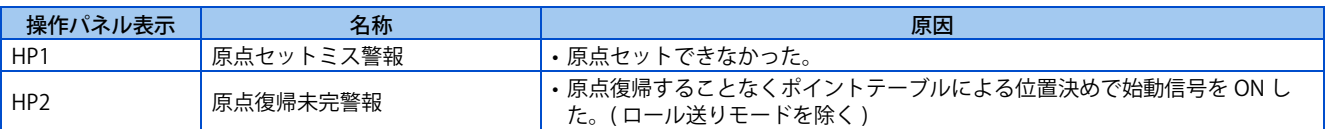

- 原点復帰動作が完了(ZP 信号 ON)しないと、位置制御はできません(位置制御における JOG 運転、ロール送りモード 有効時は除く)。
- 原点復帰エラー警報発生中は、原点復帰異常(ZA)信号を出力します。ZA 信号は、**Pr.190 ~ Pr.196(出力端子機能選 択)**のいずれかに、"56(正論理)" または、"156(負論理)" を設定して機能を割り付けてください。

### **急停止動作(Pr.464、Pr.1292、 X87 信号)**

- 入力端子に急停止 (X87) 信号を割り付けた場合、X87 信号 ON(常時開入力の場合 ) で、**Pr.464 位置制御急停止減速時間** に設定された減速時間の傾きで停止します。(EtherCAT 使用時は、Index H6085(Quick stop deceleration)でも設定で きます。)ただし、現在の位置制御指令で設定されている減速時間より **Pr.464** が長い場合、現在の位置制御指令で設定 されている減速時間の傾きで停止します。停止後、X87 信号 OFF(常時開入力の場合 ) にすることで、再び位置制御を 実行することができます。X87 信号入力に使用する端子は、**Pr.178 ~ Pr.189( 入力端子機能選択 )** に "87" を設定して機 能を割り付けてください。
- **Pr.1292 位置制御端子入力選択**の設定値の 1 の桁が 0 の場合は常時開入力となり、X87 信号が ON で停止となります。1 の場合は常時閉入力となり、X87 信号が OFF で停止となります。

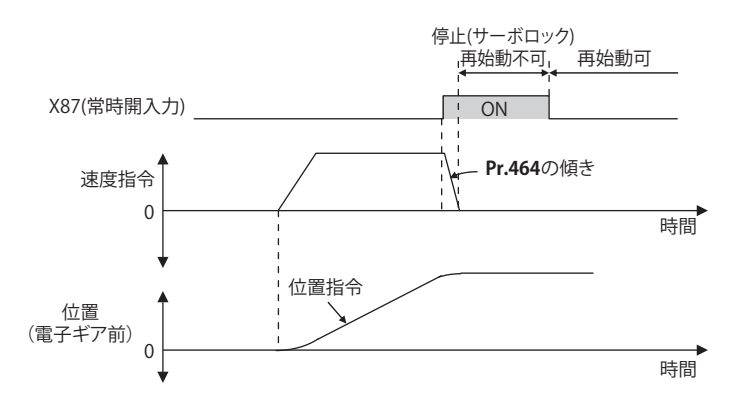

### **ストロークエンドの設定(Pr.464、Pr.1292、LSP 信号、LSN 信号、LP 信号)**

- **Pr.1292** = "0、1、100、101(0、1、10、11)" の場合は常時開入力となり、LSP 信号(LSN 信号)が ON で停止となり ます。Pr.1292 = "10、11、110、111(100、101、110、111)" の場合は常時閉入力となり、LSP 信号(LSN 信号)が OFF で停止となります。
- 入力端子に正転ストロークエンド(LSP)信号、逆転ストロークエンド(LSN)信号を割り付けた場合、LSP 信号または LSN 信号 OFF(常時閉入力の場合)で、**Pr.464 位置制御急停止減速時間**に設定された減速時間の傾きで停止します。 (EtherCAT 使用時は、Index H6085(Quick stop deceleration)でも設定できます。)ただし、現在の位置制御指令で設定 されている減速時間より **Pr.464** が長い場合、現在の位置制御指令で設定されている減速時間の傾きで停止します。 停止後、LSP 信号(LSN 信号)が OFF(常時閉入力の場合)の間はモータ回転方向が CCW(CW)の方向に動くことはでき ません。
- **Pr.359 PLG 回転方向**により LSP 信号または LSN 信号が動作する回転方向が決まります。 LSP信号:**Pr.359**="101(100)"の場合は停止後、OFF(常時閉入力の場合)の間はCCW(CW)の方向に動くことはできません。 LSN 信号:**Pr.359** = "101(100)" の場合は停止後、OFF(常時閉入力の場合)の間は CW(CCW) の方向に動くことはで きません。
- LSP 信号入力に使用する端子は、**Pr.178 ~ Pr.189 ( 入力端子機能選択 )** に "88" を設定して機能を割り付けてください。
- LSN 信号入力に使用する端子は、**Pr.178 ~ Pr.189 ( 入力端子機能選択 )** に "89" を設定して機能を割り付けてください。
- LSP 信号または LSN 信号が OFF(常時閉入力の場合)のとき、ストロークリミット警報(LP)信号が ON し、操作パネ ルに "LP"を表示します。ストロークリミット警報(LP)信号は、**Pr.190 ~ Pr.196 ( 出力端子機能選択 )** に "24 (正論 理) "または、"124 (負論理) "を設定して機能を割り付けてください。

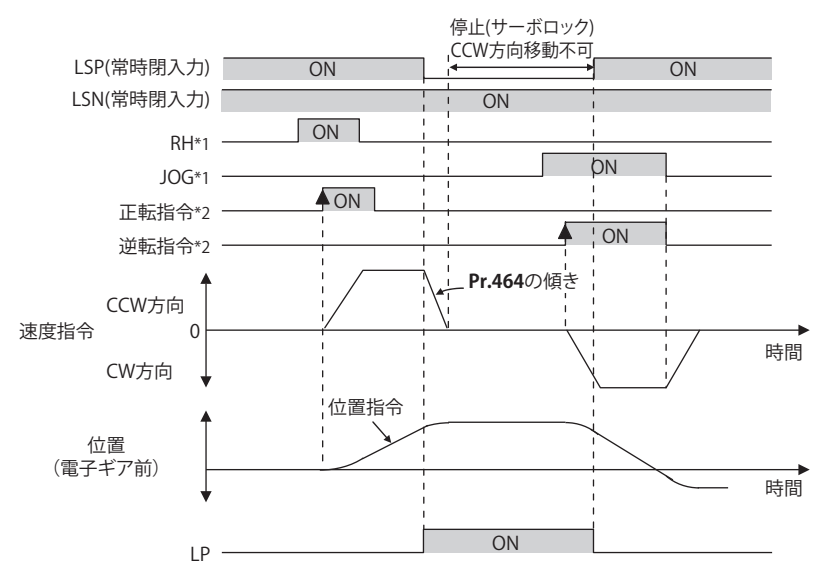

- \*1 ポイントテーブル選択信号、JOG 信号 ON 後 5ms 以上経過してから、始動指令を ON してください。
- \*2 始動指令 ON 後 20ms 以上保持してください。

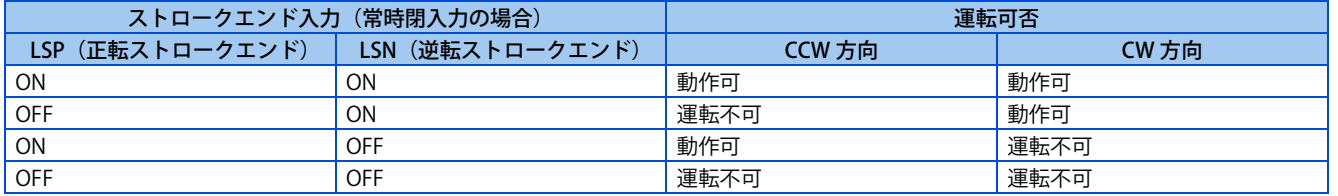

#### **NOTE**

- LSP 信号または LSN 信号が OFF(常時閉入力の場合)の間、制御切換えはできません。
- 位置制御以外でも LP 信号および警報(LP)は動作しますが、ストロークエンドによる急停止動作は無効となります。

### **◆ロール送りモード 1、2 (Pr.1293)**

- コンベアのように一定方向へ繰り返し位置決め動作するような用途で使用します。
- ロール送りモード 1(**Pr.1293** ="1") の場合、始動時に現在位置と位置指令を 0 として、位置制御を実行するため、位置指 令がオーバーフローする事ことなく、くり返し増分値送りを行う事が可能となります。
- ロール送りモード 2(**Pr.1293** ="2") の場合、始動時に位置指令を 0、現在位置 -( 溜りパルス ) として位置制御を実行する ため、始動ごとに位置指令と現在位置の誤差が累積されません。

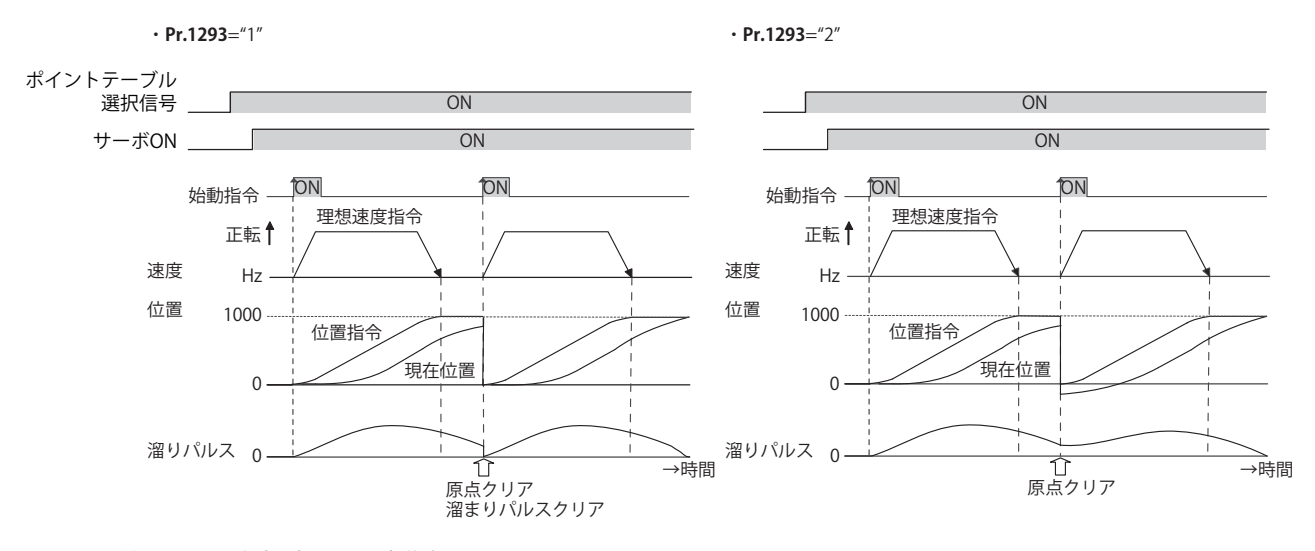

• ロール送りモード有効時は、原点復帰動作は不要です。

 $\cdot$  Pr.1293 = "1" (ロール送りモード 1)設定時、ポイントテーブルモードで位置決めを行う場合の動作例を示します。

| ポイント<br>テーブル | 目標位置【電子ギア前】                                                                     | 最高速度 (Hz)     | 加速時間 (s)       | 減速時間 (s)       | 補助機能                 |
|--------------|---------------------------------------------------------------------------------|---------------|----------------|----------------|----------------------|
|              | $Pr.465 = 1000$ ", $Pr.466$<br>$=$ "0"                                          | $Pr.4 = 60"$  | $Pr.1222 = 1"$ | $Pr.1223 = 1"$ | $Pr.1225 = 1"$       |
|              | <b>Pr.467</b> = $^{\prime\prime}1000^{\prime\prime}$ , <b>Pr.468</b><br>$=$ "0" | $Pr.5 = 40''$ | $Pr.1226 = 2$  | $ Pr.1227 = 2$ | $Pr.1229 = 10$       |
|              | $Pr.469 = 500$ ", $Pr.470$<br>$=$ "0"                                           | $Pr.6 = 60$   | $Pr.1230 = 1"$ | $Pr.1231 = 1$  | Pr.1233<br>$=$ "100" |

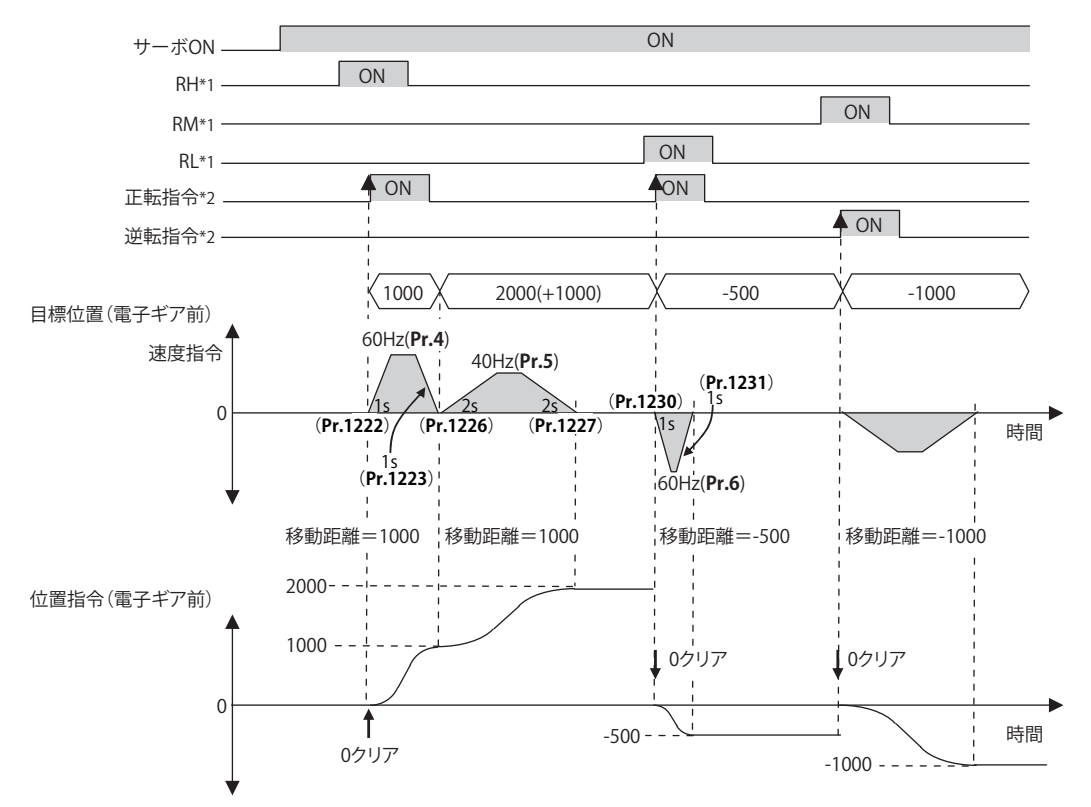

<sup>\*1</sup> ポイントテーブル選択信号 ON 後 5ms 以上経過してから、始動指令を ON してください。

<sup>\*2</sup> 始動指令 ON 後 20ms 以上保持してください。

### **ポイントテーブル位置決め入出力信号一覧**

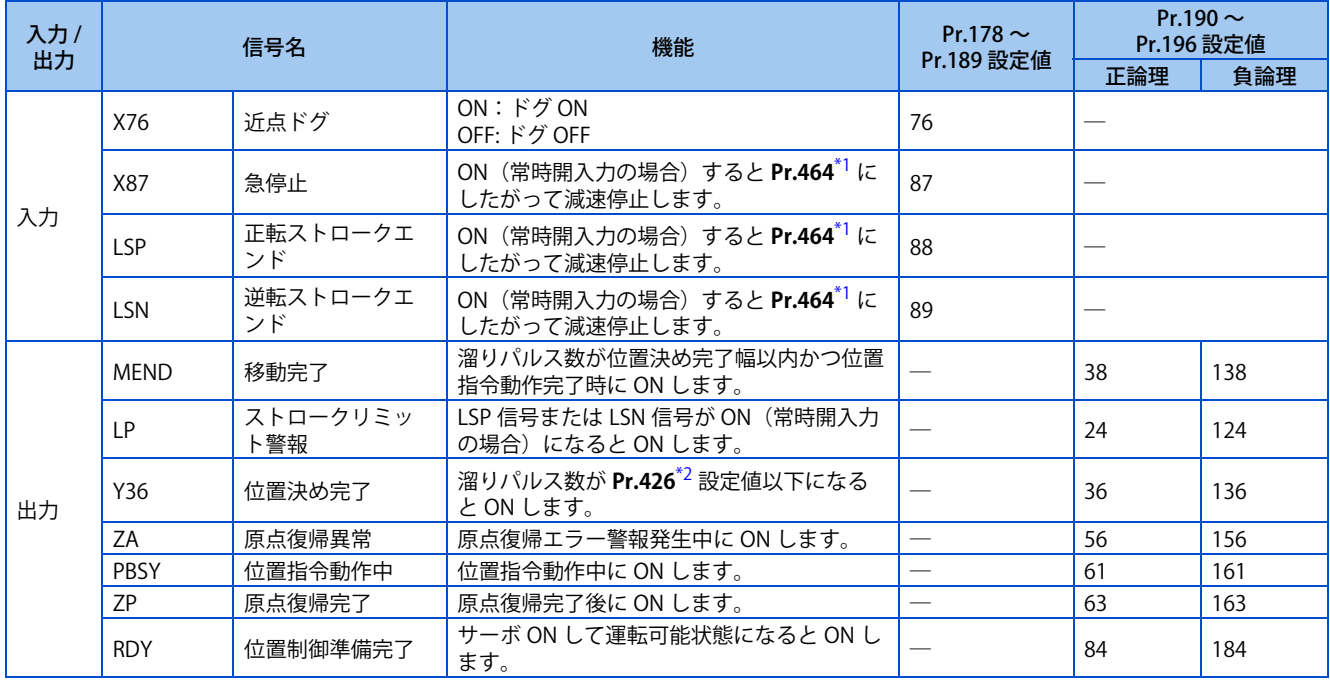

\*1 EtherCAT 使用時は、Index H6085(Quick stop deceleration)でも設定できます。

\*2 EtherCAT 使用時は、Index H6067 (Position window) に設定します。

<span id="page-163-1"></span><span id="page-163-0"></span>• ポイントテーブルモードで位置決め動作時の出力信号動作

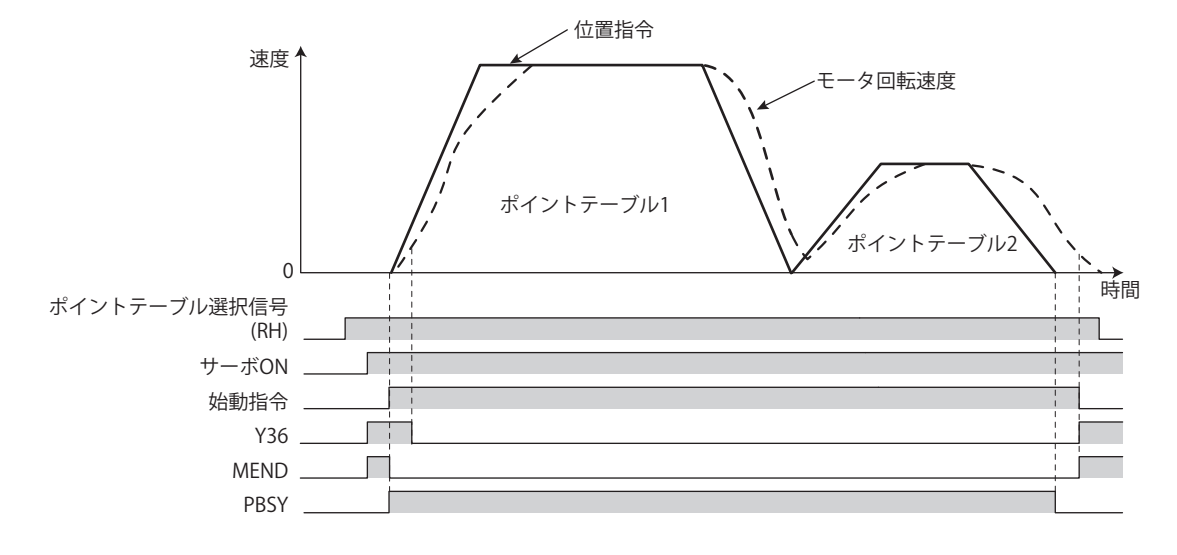

**7**

• 原点復帰モードで位置決め動作時の出力信号動作

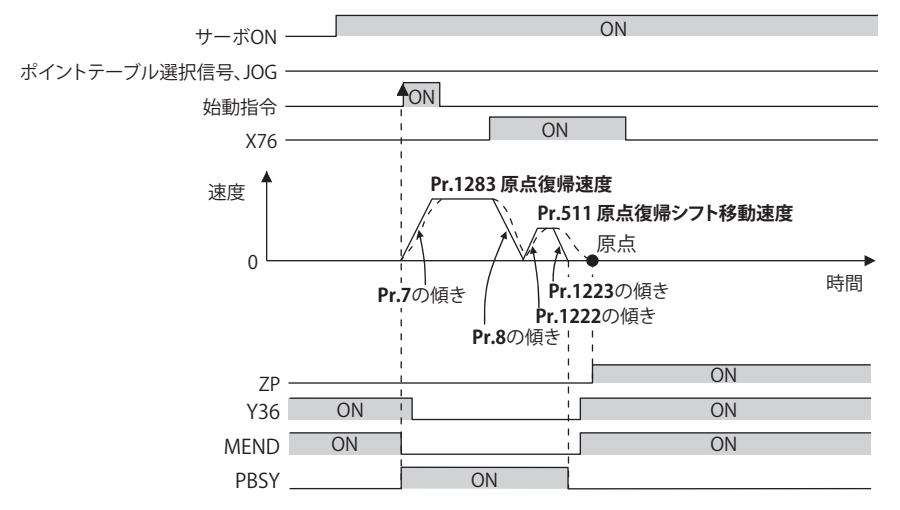

#### **NOTE**

• サーボ OFF すると原点復帰完了信号 (ZP) は OFF します。ただし、Pr.538 現在位置保持選択≠ "9999" 設定時は、サーボ OFF しても ZP 信号の ON 状態を保持します。(現在位置保持機能については [182 ページ](#page-182-1)を参照してください。)

## <span id="page-165-1"></span><span id="page-165-0"></span>**7.5 ダイレクトコマンド簡易位置決め機能(Ethernet 仕 様品、安全通信仕様品)**

#### **ベクトル PM**

ダイレクトコマンド簡易位置決め機能は、位置決めデータ(目標位置、最高速度、加減速時間)や原点復帰動作の設定を CiA402 ドライブプロファイルから直接入力する機能です。(CiA402 ドライブプロファイルについては、取扱説明書(通信編) を参照してください。)

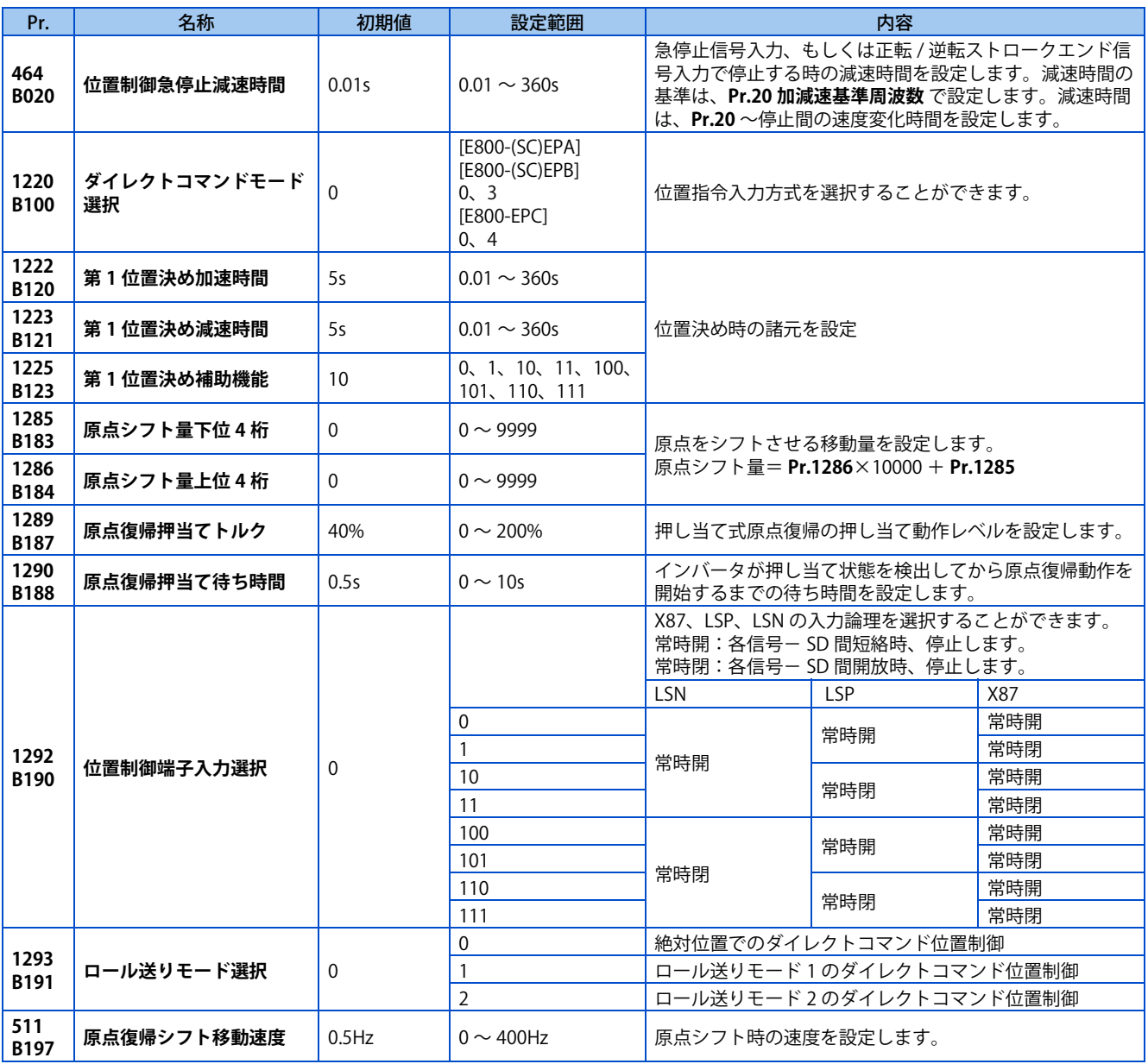

### **◆ダイレクトコマンドによる位置決め (Pr.1220、Pr.1225)**

• CiA402 ドライブプロファイルにより目標位置、速度、加減速時間を設定し、位置決めを行います。

• ネットワーク運転モード(Ethernet コネクタまたは通信オプションに指令権)を選択してください。

• ダイレクトコマンドモードを有効にするには、**Pr.1220 ダイレクトコマンドモード選択**= "3 または 4" に設定してくださ い。(**Pr.1220** の設定変更は、位置制御始動時(原点復帰、位置決め)に反映されます。)

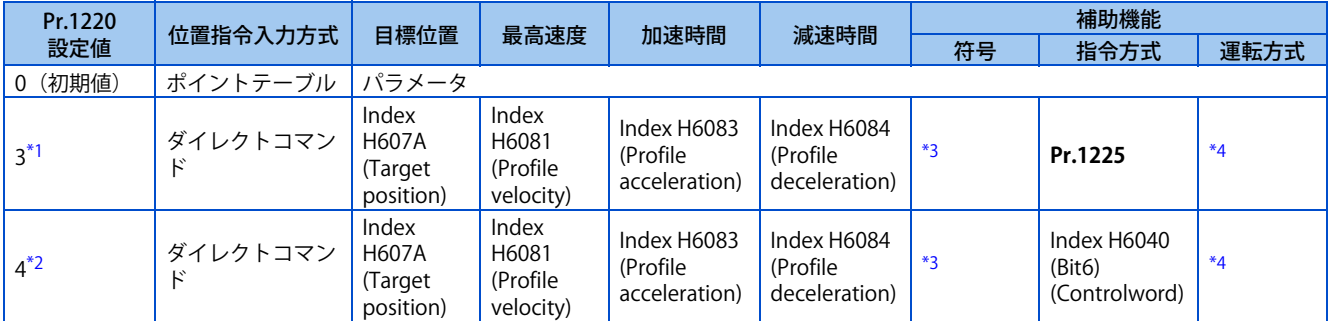

<span id="page-166-0"></span>\*1 FR-E800-(SC)EPA、FR-E800-(SC)EPB のみ設定可能です。

\*2 FR-E800-EPC のみ設定可能です。

\*3 Index H607A 設定値≧ "0" の場合は正、Index H607A 設定値< "0" の場合は負となります。

\*4 単独運転固定

### <span id="page-166-3"></span><span id="page-166-2"></span><span id="page-166-1"></span>◆ 補助機能の設定 (Pr.1225)

• **Pr.1220** = "3" 設定時、**Pr.1225** に指令方式を設定します。

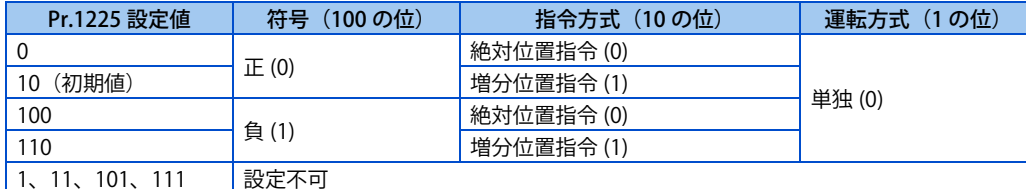

• 符号は、Index H607A 設定値≧ "0" の場合は正(0)、Index H607A 設定値< "0" の場合は負(1)となります。

• 指令方式は、絶対位置指令か増分位置指令かを選択します。絶対位置指令は、原点からの距離を指定します。増分位置 指令は、現在位置指令からの距離を指定します。

• 運転方式は、単独運転(0)固定です。

### <span id="page-167-0"></span>**◆ ダイレクトコマンド位置決めの原点復帰**

- 原点復帰は指令上の座標と機械座標を一致させるための運転です。原点位置を決めるまでは絶対位置での位置制御運転 はできません。
- 原点復帰した位置を 0 点とし、位置決め動作を実施することが可能です。

#### **原点復帰手順**

- *1.* 原点復帰関連パラメータを設定する
	- 原点復帰方式を選択します(Index H6098(Homing method))。
	- 原点復帰速度を設定します(Index H6099、Sub index H01(Speed during search for switch))。
	- 原点復帰加減速時間を設定します(Index H609A(Homing acceleration))。
	- 位置制御回転方向を設定します(Index H607E(Polarity))(EtherCAT のみ)。
	- 原点復帰シフト移動速度を設定します(**Pr.511**)。
	- 第 1 位置決め加減速時間を設定します(**Pr.1222、Pr.1223**)。
	- 必要に応じて原点シフト量を設定します(**Pr.1286** ×10000+**Pr.1285**)。
- **2.** RH、RM、RL、JOG 信号をすべて OFF にする (EtherCAT 以外)
- *3.* サーボ ON する
	- 予備励磁 / サーボ ON (LX) 信号を ON にします (PROFINET、EtherCAT 以外)。
	- 状態遷移によりサーボ ON 状態にします(PROFINET、EtherCAT)。
- *4.* 始動指令を ON する
	- 始動信号(STF、STR)を ON にします(PROFINET、EtherCAT 以外)。
	- Control word 1 (STW1)の bit13 を ON にします (PROFINET のみ)。
	- Index H6040 (Controlword)の bit4 を ON にします (FtherCAT のみ)。

#### **NOTE**

• 各通信プロトコルの詳細は取扱説明書(通信編)を参照してください。

### **原点復帰方式の選択(Pr.511、Pr.1222、Pr.1223、Pr.1285、Pr.1286)**

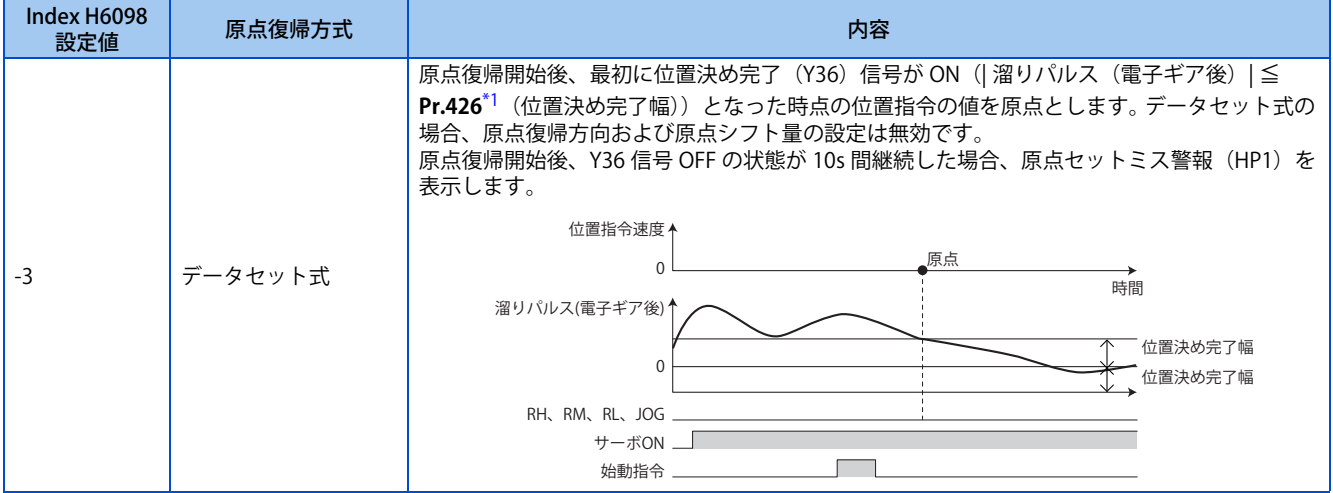

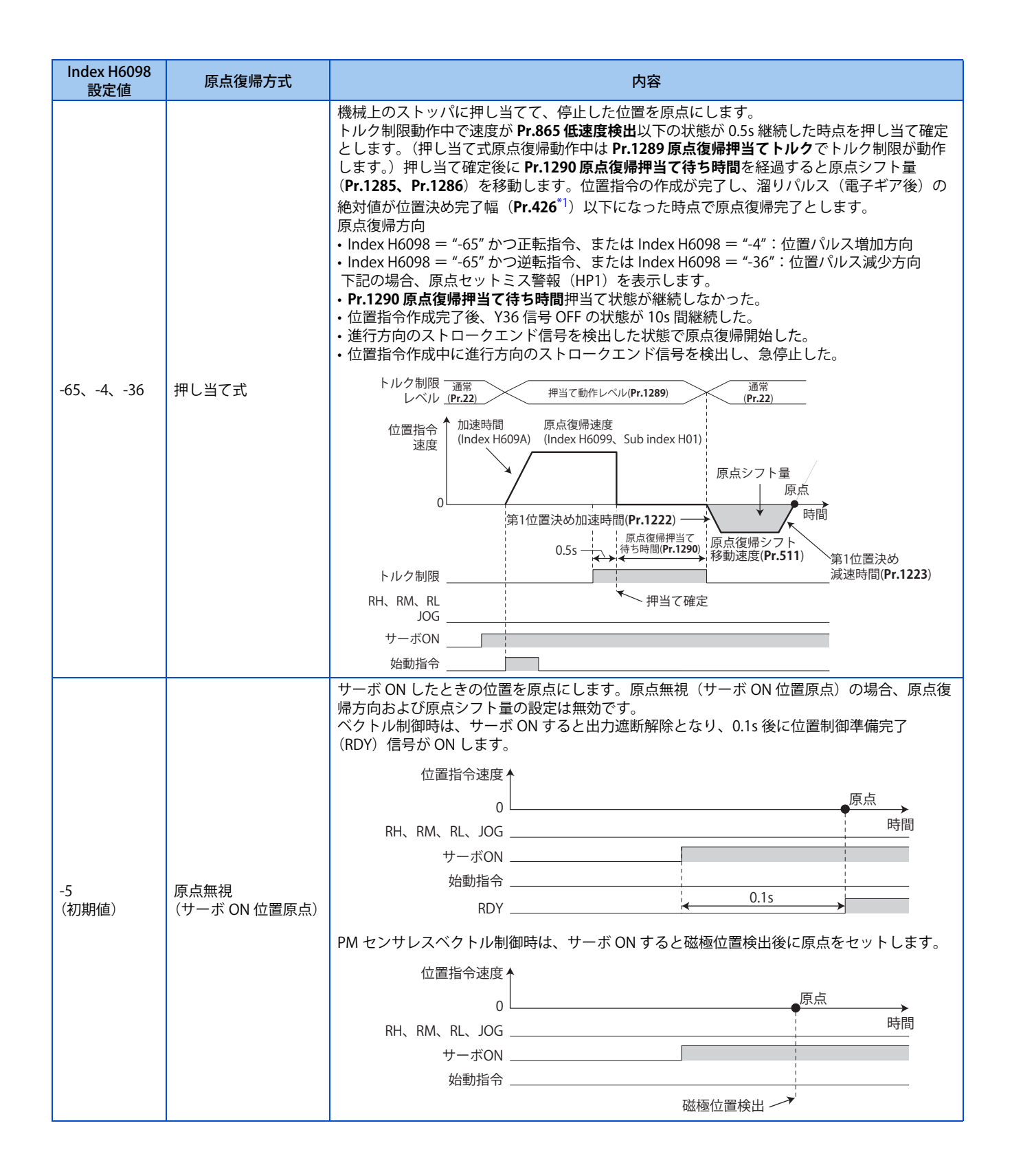

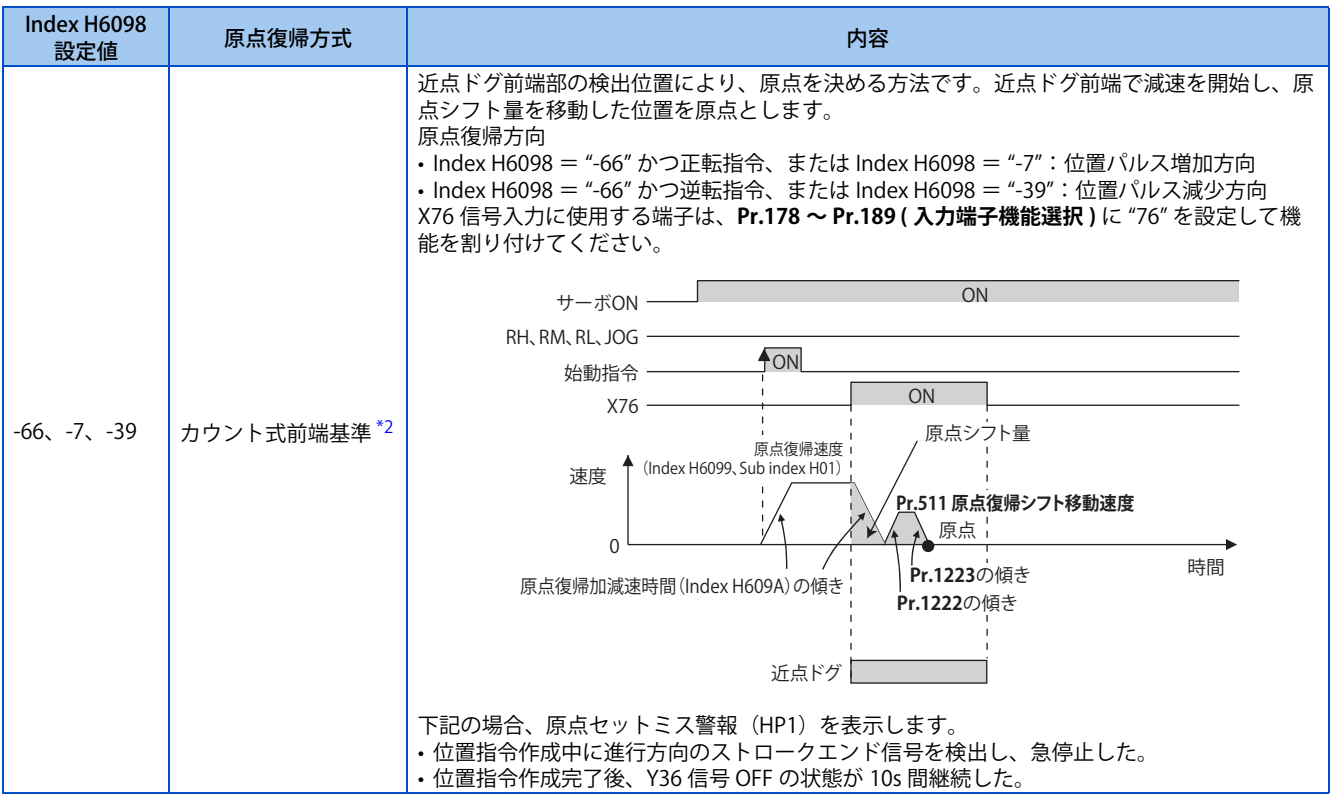

<span id="page-169-0"></span>\*1 EtherCAT 使用時は、Index H6067(Position window)に設定します。

\*2 近点ドグを検出する速度が変化すると、平均的な原点位置にばらつきが生じる場合があります。原点位置のばらつきを考慮して Index H6099 を設定してください。

#### <span id="page-169-1"></span>**NOTE**

• 原点復帰自動後退機能

近点ドグを使用する原点復帰方式で、原点復帰開始時の現在位置が以下の場合に、原点復帰可能な位置に後退してから原点 復帰を開始します。

近点ドグ上にある 近点ドグと、進行方向のストロークエンドの間にある ストロークエンド上にある

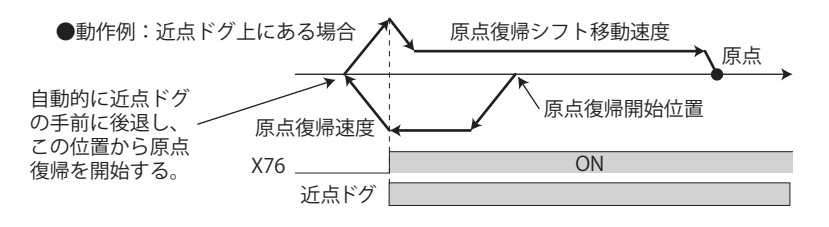

### **◆ 原点復帰エラー**

• 原点復帰を正常に完了できなかった場合には、以下の警報が操作パネルに表示されます。

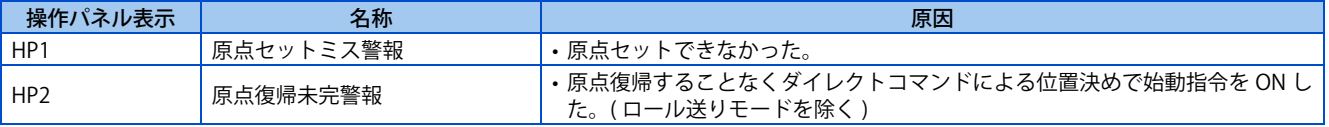

- 原点復帰動作が完了(ZP 信号 ON)しないと、位置制御はできません(位置制御における JOG 運転、ロール送りモード 有効時は除く)。
- 原点復帰エラー警報発生中は、原点復帰異常(ZA)信号を出力します。ZA 信号は、**Pr.190 ~ Pr.196(出力端子機能選 択)**のいずれかに、"56(正論理)" または、"156(負論理)" を設定して機能を割り付けてください。

### **急停止動作(Pr.464、Pr.1292、 X87 信号)**

- 入力端子に急停止 (X87) 信号を割り付けた場合、X87 信号 ON(常時開入力の場合 ) で、**Pr.464 位置制御急停止減速時間** に設定された減速時間の傾きで停止します。(EtherCAT 使用時は、Index H6085(Quick stop deceleration)でも設定で きます。)ただし、現在の位置制御指令で設定されている減速時間より **Pr.464** が長い場合、現在の位置制御指令で設定 されている減速時間の傾きで停止します。停止後、X87 信号 OFF(常時開入力の場合 ) にすることで、再び位置制御を 実行することができます。X87 信号入力に使用する端子は、**Pr.178 ~ Pr.189( 入力端子機能選択 )** に "87" を設定して機 能を割り付けてください。
- **Pr.1292 位置制御端子入力選択**の設定値の 1 の桁が 0 の場合は常時開入力となり、X87 信号が ON で停止となります。1 の場合は常時閉入力となり、X87 信号が OFF で停止となります。

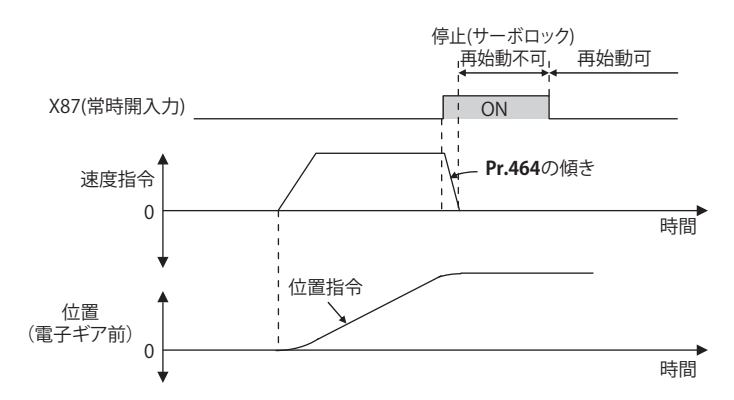

### **ストロークエンドの設定(Pr.464、Pr.1292、LSP 信号、LSN 信号、LP 信号)**

- **Pr.1292** = "0、1、100、101(0、1、10、11)" の場合は常時開入力となり、LSP 信号(LSN 信号)が ON で停止となり ます。Pr.1292 = "10、11、110、111(100、101、110、111)" の場合は常時閉入力となり、LSP 信号(LSN 信号)が OFF で停止となります。
- 入力端子に正転ストロークエンド(LSP)信号、逆転ストロークエンド(LSN)信号を割り付けた場合、LSP 信号または LSN 信号 OFF(常時閉入力の場合)で、**Pr.464 位置制御急停止減速時間**に設定された減速時間の傾きで停止します。 (EtherCAT 使用時は、Index H6085(Quick stop deceleration)でも設定できます。)ただし、現在の位置制御指令で設定 されている減速時間より **Pr.464** が長い場合、現在の位置制御指令で設定されている減速時間の傾きで停止します。 停止後、LSP 信号(LSN 信号)が OFF(常時閉入力の場合)の間はモータ回転方向が CCW(CW)の方向に動くことはでき ません。
- **Pr.359 PLG 回転方向**により LSP 信号または LSN 信号が動作する回転方向が決まります。 LSP信号:**Pr.359**="101(100)"の場合は停止後、OFF(常時閉入力の場合)の間はCCW(CW)の方向に動くことはできません。 LSN 信号:**Pr.359** = "101(100)" の場合は停止後、OFF(常時閉入力の場合)の間は CW(CCW) の方向に動くことはで きません。
- LSP 信号入力に使用する端子は、**Pr.178 ~ Pr.189 ( 入力端子機能選択 )** に "88" を設定して機能を割り付けてください。
- LSN 信号入力に使用する端子は、**Pr.178 ~ Pr.189 ( 入力端子機能選択 )** に "89" を設定して機能を割り付けてください。
- LSP 信号または LSN 信号が OFF(常時閉入力の場合)のとき、ストロークリミット警報(LP)信号が ON し、操作パネ ルに "LP"を表示します。ストロークリミット警報(LP)信号は、**Pr.190 ~ Pr.196 ( 出力端子機能選択 )** に "24 (正論 理) "または、"124 (負論理) "を設定して機能を割り付けてください。

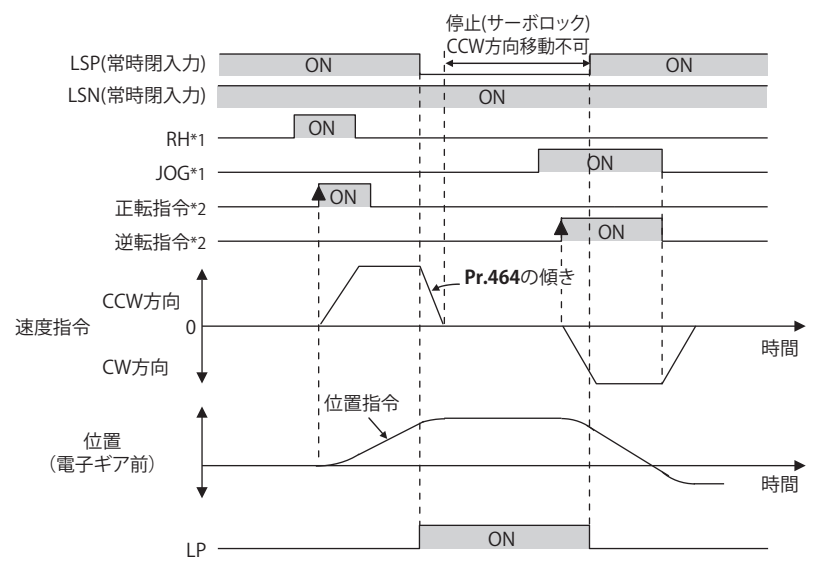

- \*1 RH、RM、RL、JOG 信号 ON 後 5ms 以上経過してから、始動指令を ON してください。
- \*2 始動指令 ON 後 20ms 以上保持してください。

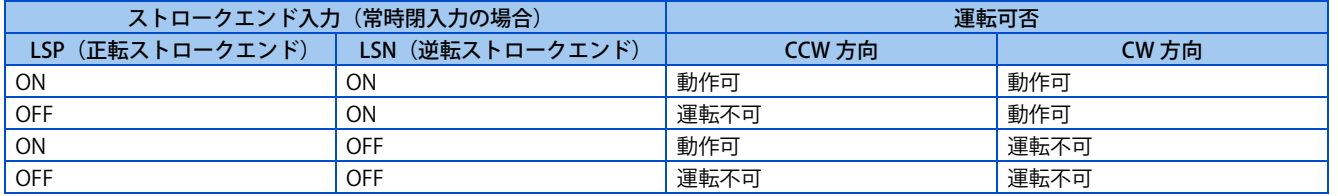

#### **NOTE**

・**Pr.1293**="1"

- LSP 信号または LSN 信号が OFF(常時閉入力の場合)の間、制御切換えはできません。
- 位置制御以外でも LP 信号および警報(LP)は動作しますが、ストロークエンドによる急停止動作は無効となります。

### **◆ロール送りモード 1、2 (Pr.1293)**

- コンベアのように一定方向へ繰り返し位置決め動作するような用途で使用します。
- ロール送りモード 1(**Pr.1293** ="1") の場合、始動時に現在位置と位置指令を 0 として、位置制御を実行するため、位置指 令がオーバーフローする事ことなく、くり返し増分値送りを行う事が可能となります。
- ロール送りモード 2(**Pr.1293** ="2") の場合、始動時に位置指令を 0、現在位置 -( 溜りパルス ) として位置制御を実行する ため、始動ごとに位置指令と現在位置の誤差が累積されません。

・**Pr.1293**="2"

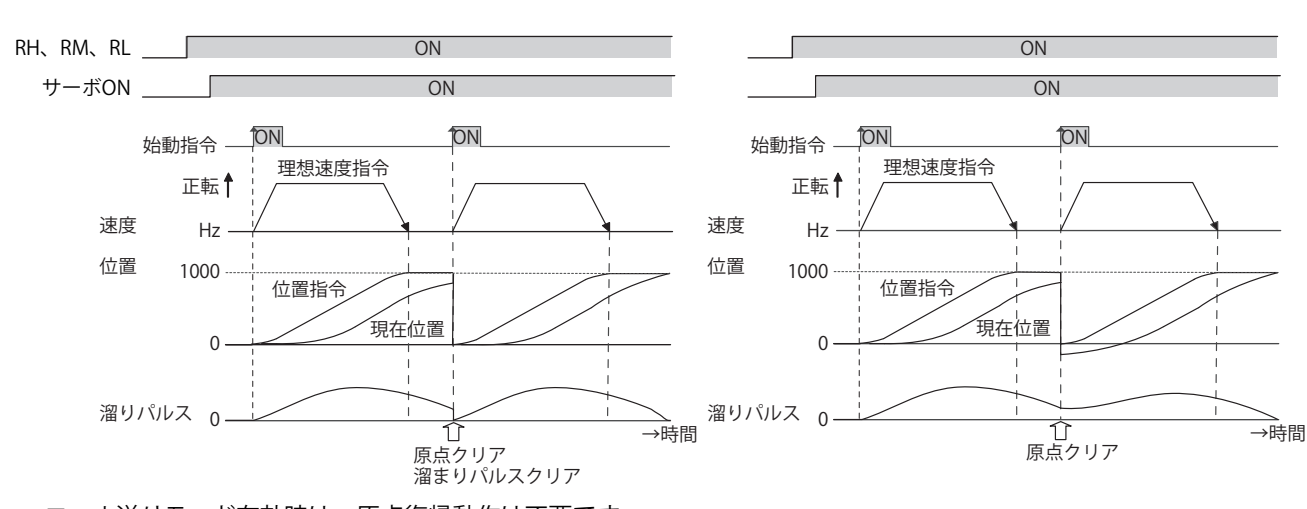

• ロール送りモード有効時は、原点復帰動作は不要です。

### **◆ ダイレクトコマンド位置決め入出力信号一覧**

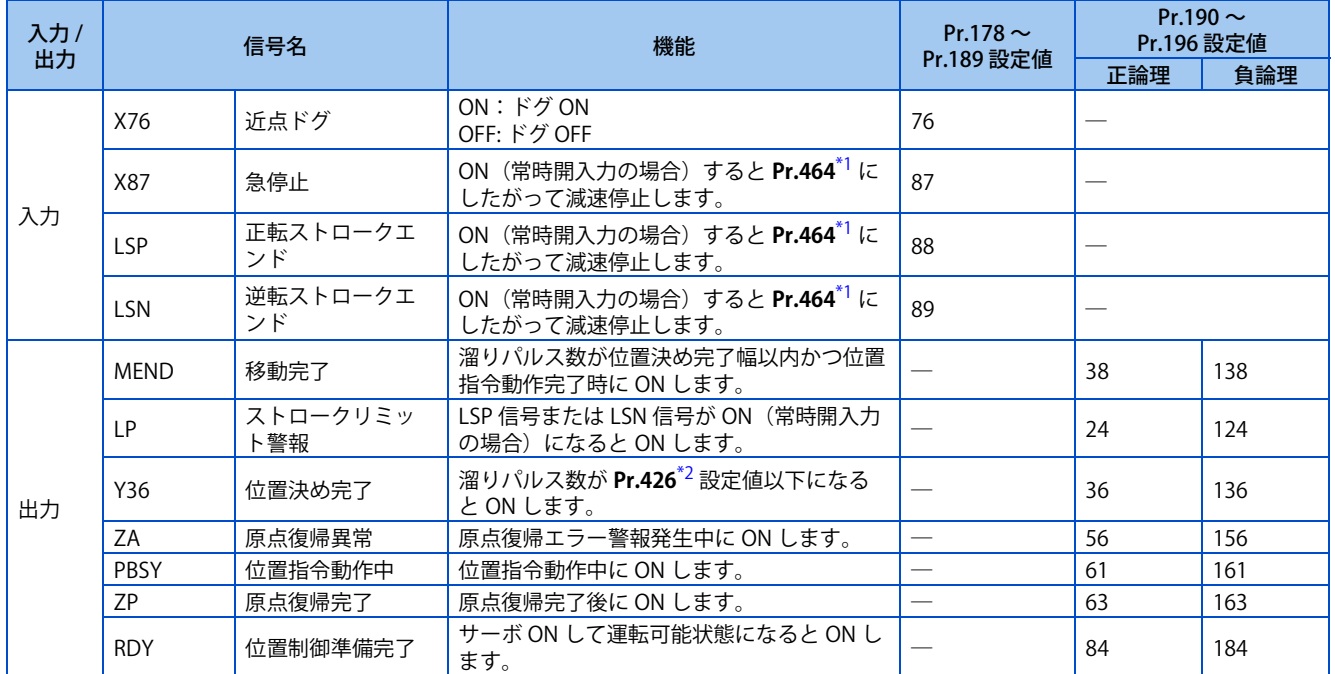

\*1 EtherCAT 使用時は、Index H6085(Quick stop deceleration)でも設定できます。

\*2 EtherCAT 使用時は、Index H6067(Position window)に設定します。

<span id="page-172-1"></span><span id="page-172-0"></span>• ダイレクトコマンドモードで位置決め動作時の出力信号動作

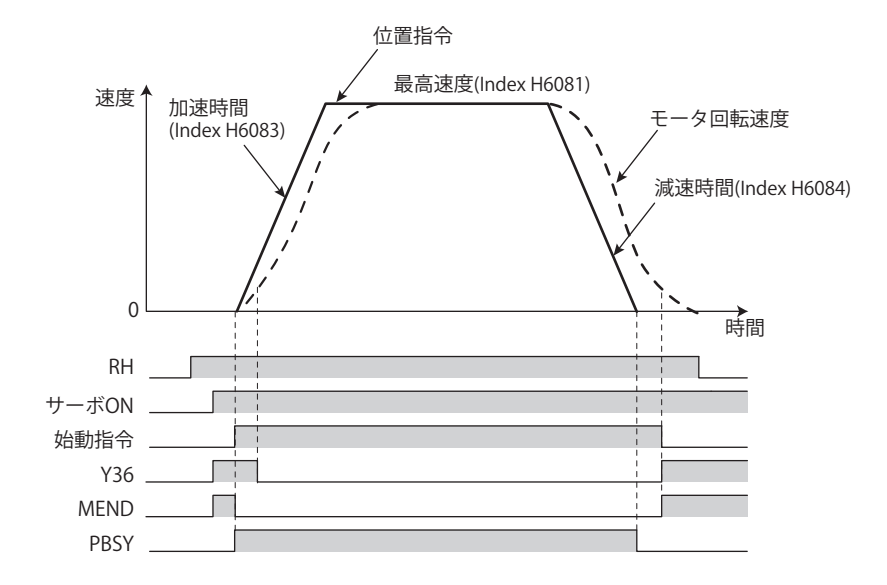

• 原点復帰モードで位置決め動作時の出力信号動作

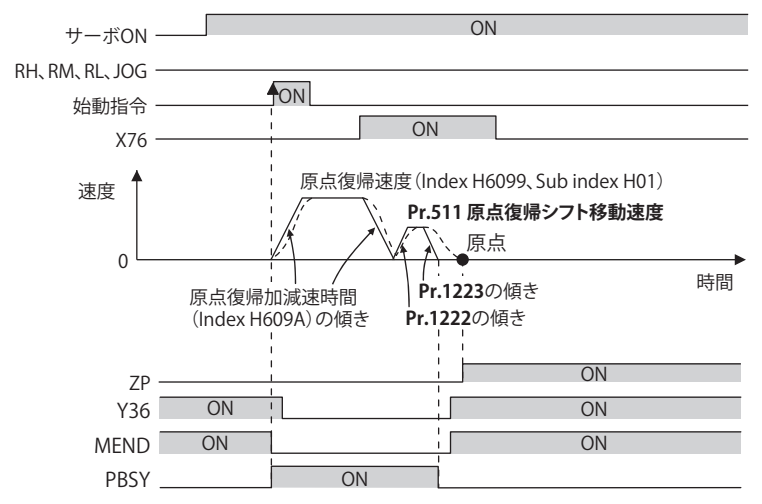

#### **NOTE**

• サーボ OFF すると原点復帰完了信号 (ZP) は OFF します。ただし、Pr.538 現在位置保持選択≠ "9999" 設定時は、サーボ OFF しても ZP 信号の ON 状態を保持します。(現在位置保持機能については [182 ページ](#page-182-1)を参照してください。)

#### <span id="page-174-1"></span><span id="page-174-0"></span>**ベクトル PM**

各種パルスをモニタできます。

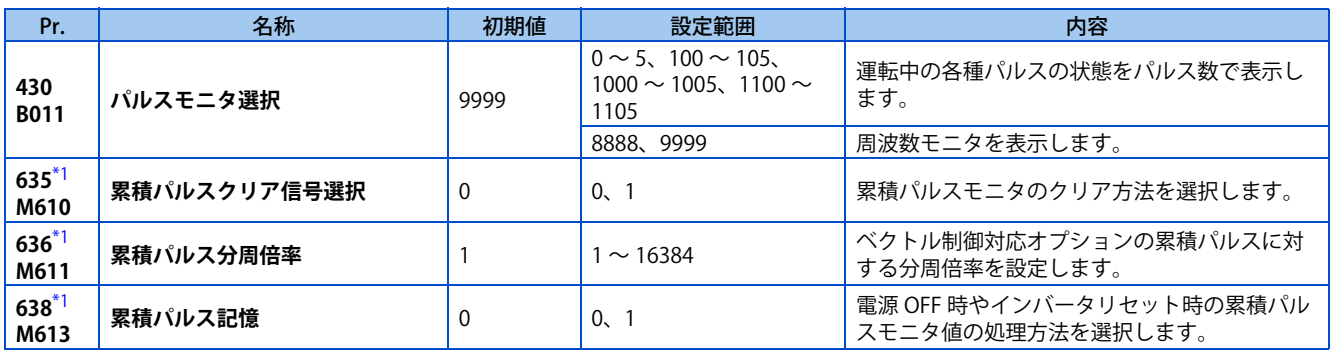

\*1 ベクトル制御対応オプション装着時、設定可能となります。

### <span id="page-174-2"></span>◆ パルスモニタ選択 (Pr.430)

- 運転中の各種パルスの状態をパルス数で表示します。**Pr.52 操作パネルメインモニタ選択** を "0" に設定して、出力周波数 モニタを表示させてください。
- **Pr.52、Pr.774 ~ Pr.776、Pr.992** (多機能モニタ)に "26 ~ 31" を設定して、パルスモニタする場合の電子ギア演算設 定も変更できます。([302 ページ](#page-302-0)参照)

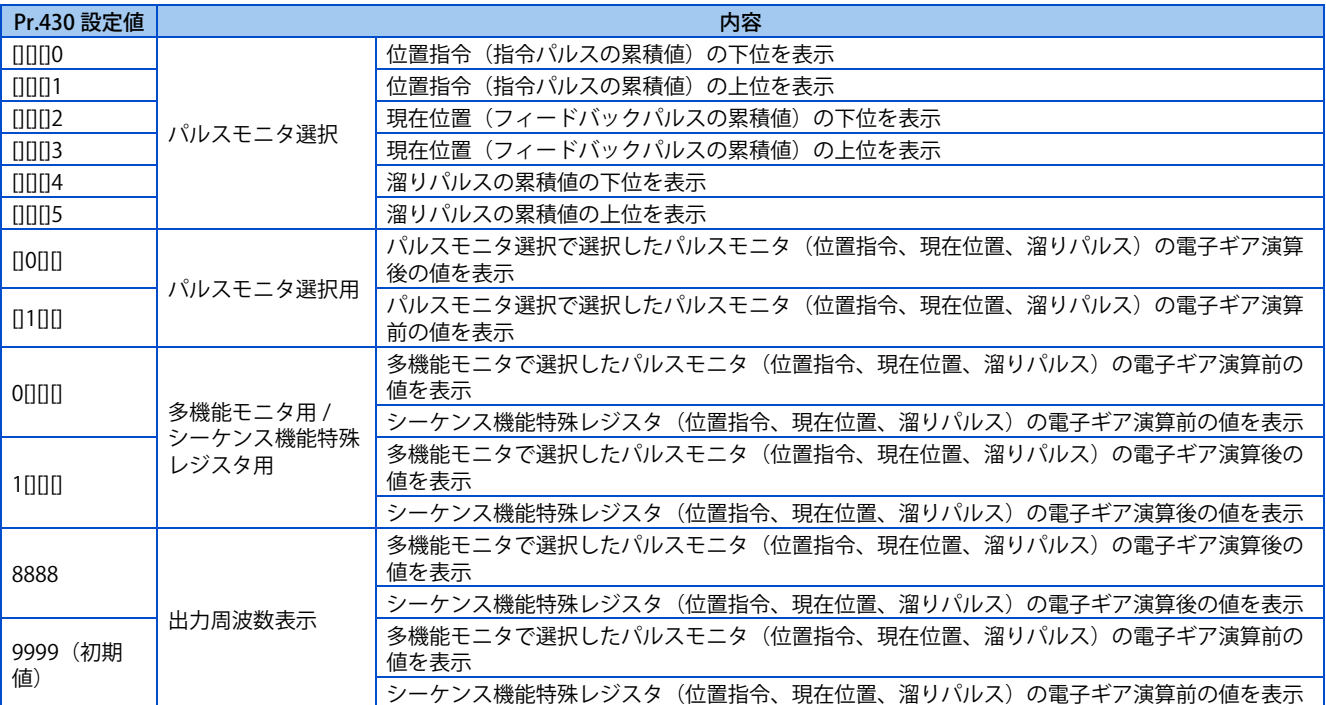

### **◆ 操作パネルのパルスモニタ表示**

• 位置指令、現在位置、溜りパルス状態を操作パネルで表示できます。

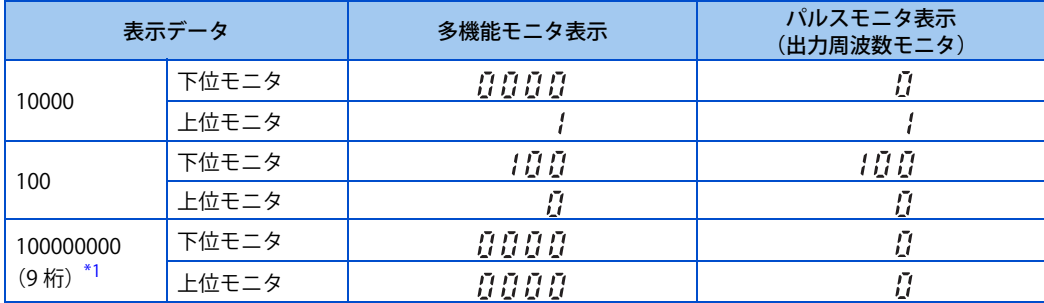

\*1 パルスモニタが 99999999 を越えてもカウントは継続します。

<span id="page-175-0"></span>**NOTE** 

• パルス数はサーボ ON 時にカウントします。

### **◆ 累積パルスモニタ**

- エンコーダから累積したパルス数をモニタできます。
- 累積パルスモニタは、モニタ選択パラメータ(**Pr.52、Pr.774 ~ Pr.776、Pr.992**)に "71、72" を設定することによりモ ニタ可能になります。

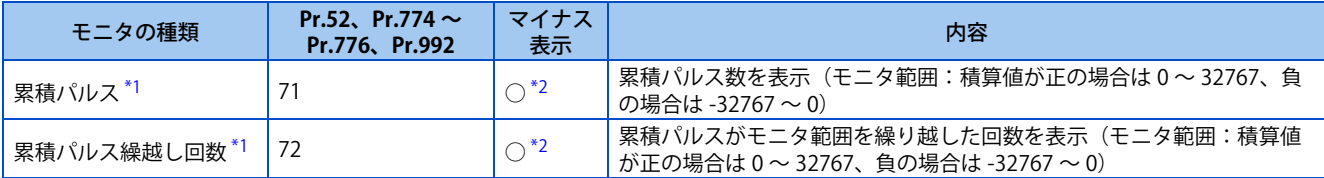

\*1 操作パネル、盤面操作パネル (FR-PA07) のパネル表示は 4 桁のため、モニタ値が "9999" を越える場合 "----" となります。

\*2 モニタ値がマイナスの場合は、**Pr.290** によらず常にマイナス出力します。ただし、操作パネル、パラメータユニットでは負の値を表示できま せん。"-1 ~ -32767" の表示は、液晶操作パネル(FR-LU08)、パラメータユニット(FR-PU07)では "65535 ~ 32769" となります。

### <span id="page-175-2"></span><span id="page-175-1"></span>**◆ 累積パルス分周倍率 (Pr.636)**

- **Pr.636** に、累積パルスに対する分周倍率を設定します。
- 累積パルスカウント値の計算方法

累積パルスカウント値=累積パルス分周倍率 × (累積パルス繰越し回数 ×32768 +累積パルスモニタ値) 累積パルスカウント値: 4 逓倍パルス数でカウント 累積パルス分周倍率:**Pr.636**

### **◆ 累積パルスモニタ値クリア(Pr.635)**

- X52 信号により、累積パルスモニタと累積パルス繰越し回数をクリアできます。
- X52信号入力に使用する端子は、**Pr.178~Pr.189(入力端子機能選択)**に"52(X52)"を設定して機能を割り付けてください。
- 累積パルスモニタと累積パルス繰越し回数のクリア方法を **Pr.635 累積パルスクリア信号選択**で選択します。

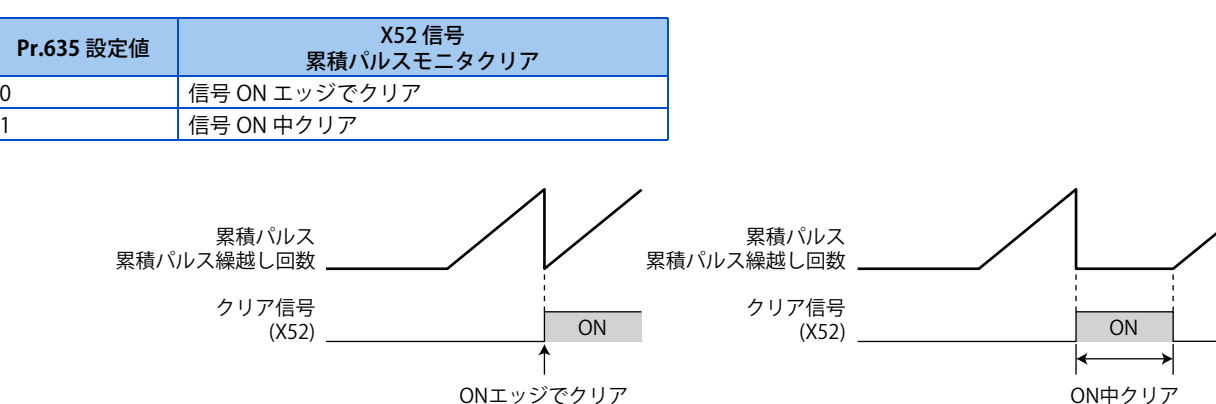

### ◆ 累積パルス保持

- 電源 OFF やインバータリセット時に、累積パルスモニタ値と累積パルス繰越し回数を保持できます。
- EEPROM に記憶された累積パルスモニタ値と累積パルス繰越し回数を読み出すためには、**Pr.638** = "1" かつベクトル制 御対応オプション装着時に主回路電源を ON してください。

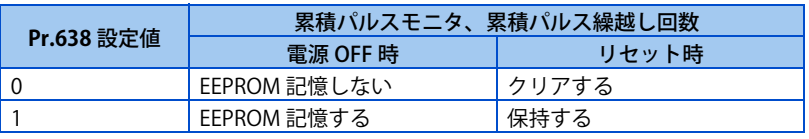

#### **NOTE**

- リセット処理中に電源 OFF した場合、累積パルスモニタ値と累積パルス繰越し回数は EEPROM に記憶されません。
- ベクトル制御対応オプション未装着時、累積パルスモニタ値と累積パルス繰越し回数は EEPROM に記憶されません。

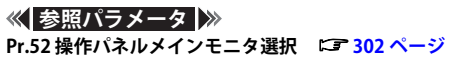

# <span id="page-177-1"></span><span id="page-177-0"></span>**7.7 電子ギアの設定**

#### **ベクトル PM**

機械側ギアとモータ側ギアの比率を設定します。

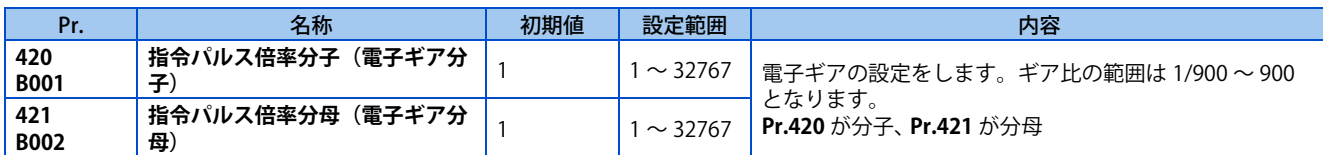

### **◆ギア比の計算(Pr.420、Pr.421)**

位置分解能 (1 パルス当りの移動量 $\triangle \ell$ [mm]) はモータ 1 回転当りの移動量 $\triangle$  s[mm] と検出器のフィードバックパルス Pf[pulse/rev] によって決まり、次式で表されます。

> △ℓ:1パルス当たりの移動量[mm] △ s:モータ1回転当たりの移動量[mm] Pf:フィードバックバルス数[pulse/rev](PLGバルス数を4逓倍した後のバルス数)  $\triangle \ell = \frac{\triangle s}{Pf}$

パラメータによって指令 1 パルス当りの移動量は別に設定することができ指令 1 パルス当りの移動量を端数のない値に設定 することができます。

$$
\triangle \ell = \frac{\triangle s}{\text{Pf}} \times \frac{\text{Pr.420}}{\text{Pr.421}}
$$

また、モータ速度と内部指令パルス周波数の関係は、次式のようになります。

\n
$$
\text{fo} \times \frac{\text{Pr.420}}{\text{Pr.421}} = \text{Pf} \times \frac{\text{No}}{60} \quad \text{fo}: \text{内部指令} / \text{// } \text{7} \times \text{H} \text{?}
$$
\n

**NOTE** 

• 1/900 以下の電子ギア設定時は 1/900、900 以上の電子ギア設定時は 900 で制限されます。

設定例 1024pulse PLG 付きモータ使用時に△ s=10mm の装置で、1 パル ス当たりの移動量を 0.01mm にする場合 したがってパラメータは **Pr.420** = "512"、**Pr.421** = "125" に設定 します。  $\frac{\text{Pr.420}}{\text{Pr.421}} = 0.01 \text{mm} \times \frac{4096 \text{pulse/rev}}{10}$ 512  $=\frac{125}{125}$  $\triangle$  s : 10[mm]  $\triangle \ell$ : 0.01[mm] Pf: 4096[pulse/rev]

#### **■位置分解能と総合精度との関係**

総合精度 ( 機械の位置決め精度 ) は電気的誤差、機械的誤差との和になりますので通常は電気系の誤差が総合誤差に影響を およぼさないようにします。目安として次の関係を参照ください。

$$
\triangle \ell \leq (\frac{1}{5} \sim \frac{1}{10}) \times \triangle \epsilon \qquad \triangle \epsilon : \text{位置決定
$$

#### ■ モータの停止特性

パラメータでモータを運転する場合、内部指令パルス周波数に対してモータ回転速度が遅れた分だけのパルスがインバータ の偏差カウンタに積算されています。このパルスを溜りパルス (ε) といい、指令周波数 (fo) と位置ループゲイン (Kp:**Pr.422**) の関係は次式のようになります。

 $\varepsilon = \frac{f_0}{Kp}$  [pulse]  $\varepsilon = \frac{204800}{10}$  [pulse] (モータ定格回転速度の場合)

初期値 Kp = 10s-1 のとき溜りパルス (ε) は 20480pulse となります。

運転中インバータには、溜りパルスがありますので、指令が 0 となってからモータが停止するまで、停止整定時間(ts)を 要します。運転パターンは停止整定時間を考慮して設定してください。

$$
ts = 3 \times \frac{1}{Kp} [s]
$$

初期値 Kp =  $10s^{-1}$  のとき停止整定時間 (ts) は 0.3s となります。 位置決め精度 $\triangle$  ε は (5 ~ 10) ×  $\triangle$   $\ell$  =  $\triangle$  ε [mm]

# <span id="page-179-1"></span><span id="page-179-0"></span>**7.8 位置決め調整パラメータの設定**

**ベクトル PM**

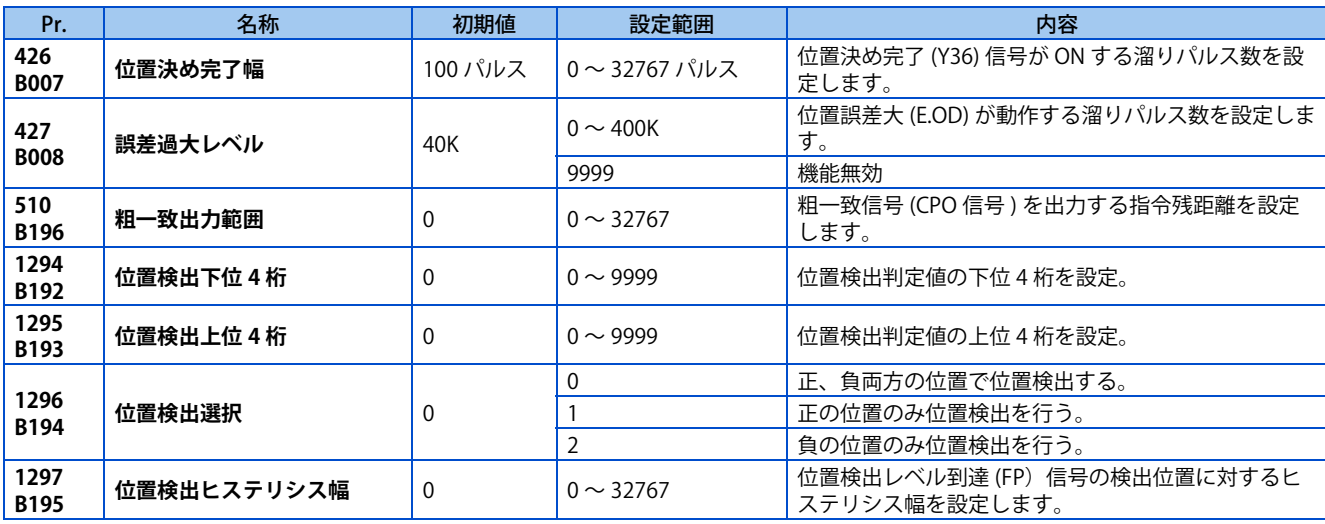

### ◆ 位置決め完了幅 (Pr.426、Y36 信号)

- Y36 信号が位置決め完了信号となります。
- 溜りパルス数【電子ギア後】( =位置指令【電子ギア後】- 現在位置【電子ギア後】) が、**Pr.426** 設定値以下になると位 置決め完了 (Y36) 信号が ON します。
- Y36 信号は、**Pr.190 ~ Pr.196(出力端子機能選択)** のいずれかに、"36(正論理)" または、"136(負論理)" を設定し て機能を割り付けてください。

### **◆ 誤差過大レベル (Pr.427)**

- 溜りパルス数【電子ギア後】( =位置指令【電子ギア後】- 現在位置【電子ギア後】) が、**Pr.427** 設定値以上になると、位 置誤差大 (E.OD) が動作し、インバータは出力を遮断します。**Pr.422 位置制御ゲイン** の設定値を小さくした時に誤差過大 レベルの設定値を大きくしてください。また、負荷が大きい時でも早めに検出したい時に設定を小さくしてください。
- **Pr.427** = "9999" に設定すると溜りパルスに関わらず、E.OD は動作しません。

### **位置指令動作中信号(PBSY 信号)**

• 位置指令動作中に位置指令動作中(PBSY)信号が ON します。PBSY 信号は、**Pr.190 ~ Pr.196**( **出力端子機能選択** ) に "61( 正論理 )" または、"161( 負論理 )" を設定して機能を割り付けてください。
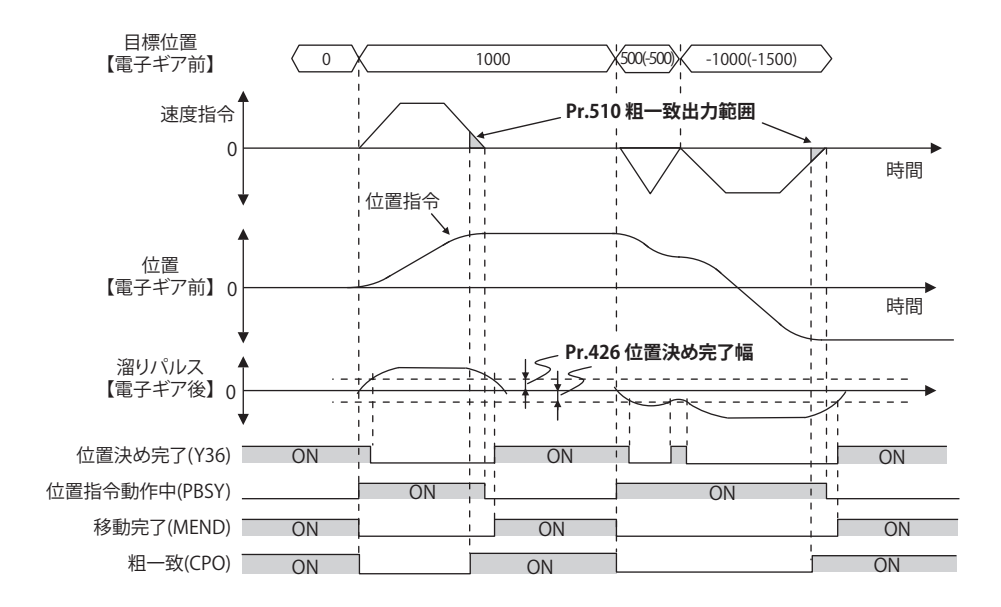

## ◆ 移動完了信号(MEND 信号)

• 位置決め完了 (Y36) 信号が ON かつ位置指令動作中(PBSY)信号が OFF のときに移動完了 (MEND) 信号が ON になり ます。MEND 信号は、**Pr.190 ~ Pr.196( 出力端子機能選択** ) に "38( 正論理 )" または、"138( 負論理 )" を設定して機能を 割り付けてください。

### **粗一致信号(Pr.510 、CPO 信号)**

• 指令残距離【電子ギア前】( =目標位置【電子ギア前】- 位置指令【電子ギア前】) が、**Pr.510** 設定値以下になると、粗 一致 (CPO) 信号が ON になります。粗一致 (CPO) 信号は、**Pr.190 ~ Pr.196( 出力端子機能選択 )** に "62( 正論理 )" また は、"162( 負論理 )" を設定して機能を割り付けてください。

### **位置検出信号(Pr.1294 ~ Pr.1297、FP 信号)**

- 現在位置【電子ギア前】が、**位置検出判定値(Pr.1295** × 10000 +**Pr.1294**)を超えると、位置検出レベル到達(FP)信 号が ON します。FP 信号は、**Pr.190 ~ Pr.196( 出力端子機能選択 )** に "60( 正論理 )" または、"160( 負論理 )" を設定して 機能を割り付けてください。
- 位置検出の判定を、正の位置で行うのか、負の位置で行うのかを、**Pr.1296 位置検出選択**で選択することができます。設 定値が "0" の場合は、正、負両方の位置で位置検出します。設定値が "1" の場合は正の位置のみで、設定値が "2" の場合 は負の位置のみで位置検出します。

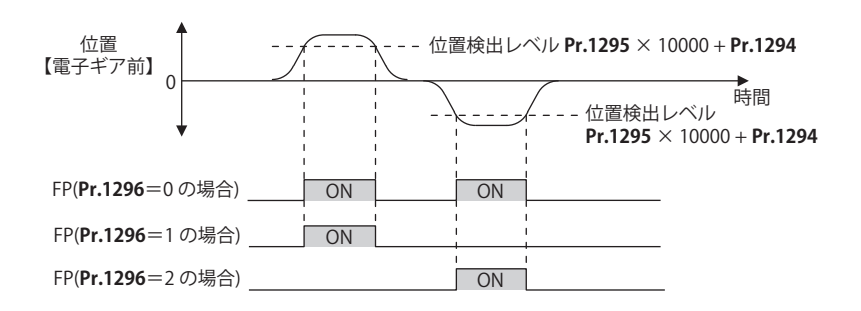

• 現在位置が変動すると、位置検出レベル到達 (FP) 信号が ON/OFF を繰り返す ( チャタリングする ) 場合があります。こ のとき、検出位置にヒステリシスを設けることで、信号のチャタリングを防止することができます。ヒステリシスの幅 は、**Pr.1297 位置検出ヒステリシス幅** にて設定します。

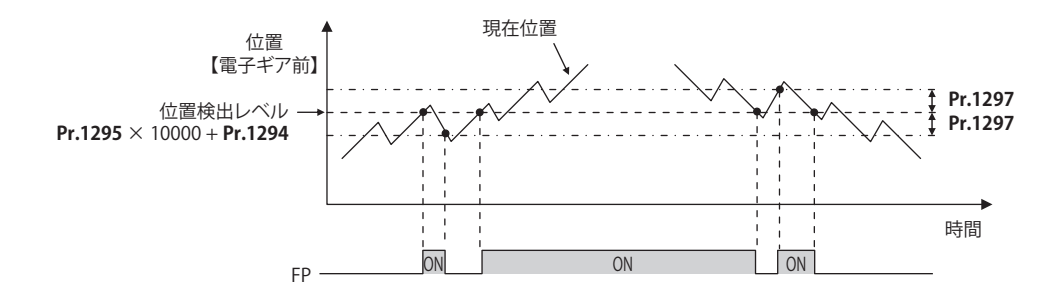

## **7.9 現在位置保持機能**

#### **ベクトル PM**

位置制御時に電磁ブレーキなどによりモータ軸を拘束して停止する場合、出力遮断時に現在位置を保持することで、再始動 時に原点復帰を行わずに運転する事ができます。

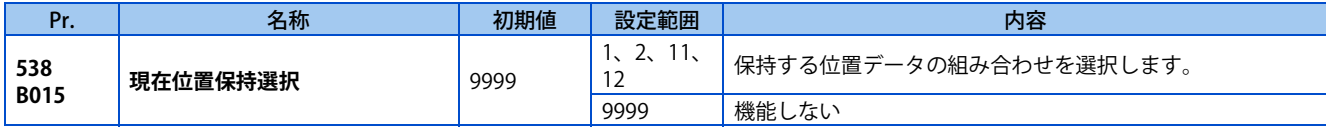

• 保持する位置データ(位置指令、現在位置、溜りパルス)の組み合わせを **Pr.538 現在位置保持選択**により選択できます。 **Pr.538** 設定値の変更は停止中に行ってください。

- 予備励磁 / サーボ ON(LX)信号を OFF にすると、**Pr.538** で選択した位置データと原点復帰完了(ZP)信号を保持します。
- **Pr.538** = "11、12" 設定時は、LX 信号を OFF にした後、電源再投入またはインバータリセットした場合も位置データと ZP 信号を保持します。

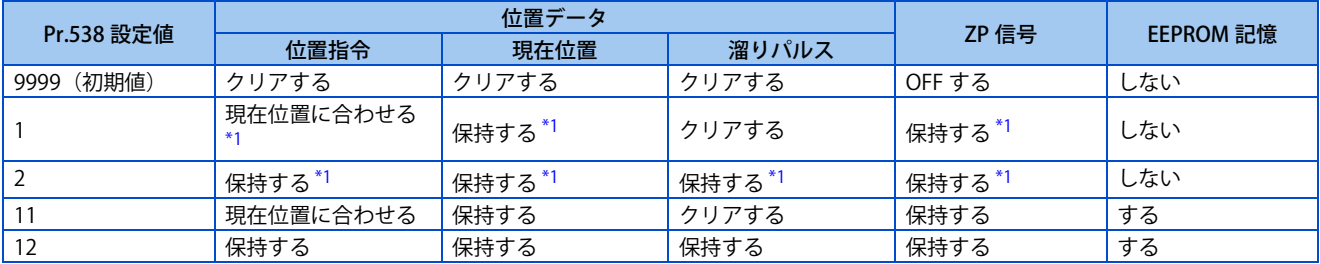

\*1 電源 OFF またはインバータリセット時はクリアします。

#### <span id="page-182-0"></span>**A** NOTE

- インバータが出力遮断中に、モータ軸が電磁ブレーキなどで拘束されない場合、モータ軸が回転し位置がずれるため現在位 置保持機能を使用しないでください。
- インバータが出力遮断中に、モータ軸を電磁ブレーキなどで拘束する場合でも、外力によりモータ軸が回転する場合は位置 がずれるため、現在位置保持機能を使用しないでください。
- LX 信号 OFF は、モータが停止しサーボロックした後に行ってください。
- 下記の場合は、保持した位置データと原点復帰完了(ZP)信号をクリアします。 **Pr.538** の設定値を変更した。 電子ギア(**Pr.420 、Pr.421**)を変更した。 主回路コンデンサ寿命を測定した。 第 1/ 第 2 モータを切り換えた。 制御方式を変更した。 インバータの保護機能が動作した。 現在位置保持機能が無効になった。 **Pr.538** = "1、2" 設定時、電源 OFF またはインバータリセットした。
- **Pr.538** = "11、12" 設定時、LX 信号を OFF にしてから、位置データを書き込むまで約 1s かかります。その間は電源 OFF、 またはインバータリセットをしないでください。電源 OFF またはインバータリセットによって位置データの書込みが失敗し た場合、次回電源 ON 時に保護機能(E.OD)が動作します。
- 位置制御時に頻繁に出力遮断をする場合は、**Pr.538** ≠ "11、12" に設定してください。**Pr.538** = "11、12" 設定時に頻繁に出 力遮断をすると、EEPROM の寿命が短くなります。
- **Pr.538** = "11、12" 設定時、EEPROM に記憶可能な位置データは -2147483648 ~ 2147483647 です。記憶可能な位置データ の範囲を超えた場合は EEPROM に記憶せず、前回記憶したデータをクリアします。
- 通信からインバータに指令を与える場合、現在位置保持機能は **Pr.800** = "3" で使用してください。**Pr.800** = "4"(速度 位 置切換え)または "5"(位置 - トルク切換え)設定時は、インバータ電源 ON 後通信が開始されるまで、MC 信号の ON/OFF に関わらず MC 信号 OFF の制御モードとなるため、保持した位置データと ZP 信号がクリアされる可能性があります。

## **7.10 位置制御のゲイン調整**

#### **ベクトル PM**

負荷イナーシャが大きいとき、ギヤバックラッシュがあるときなどで、振動、騒音など好ましくない現象が発生する場合や、 機械に合わせて最良の性能を発揮させたい場合には、下記のパラメータにて微調整を行なってください。

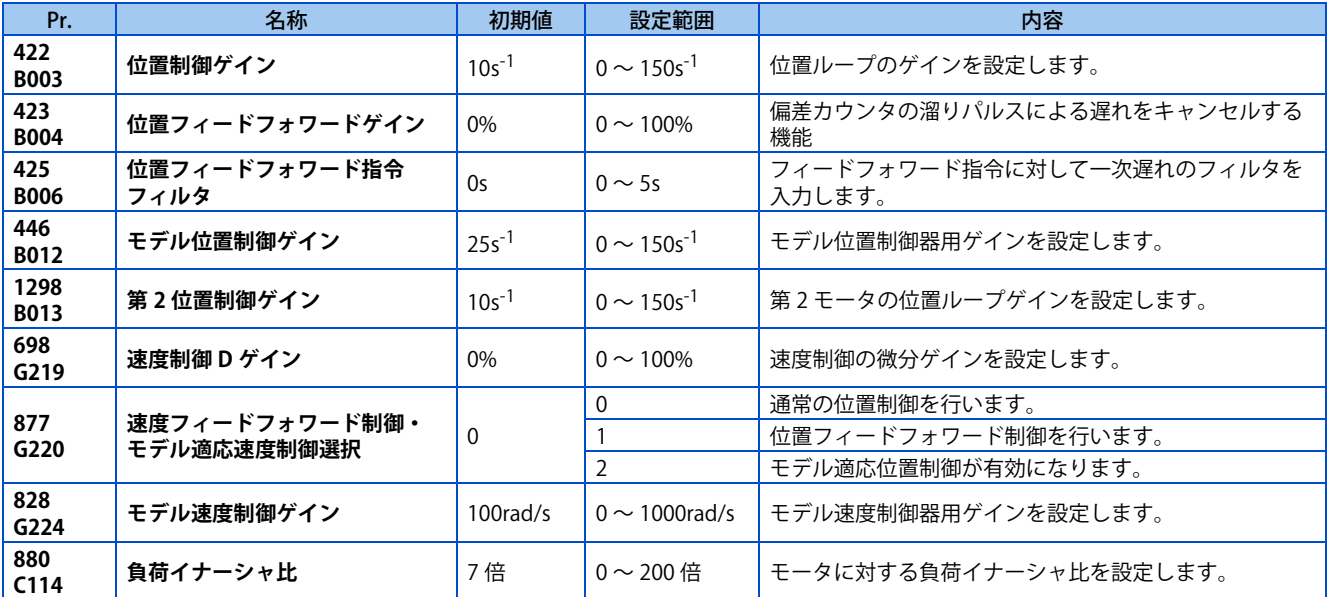

### **◆ 位置ループゲイン(Pr.422、Pr.1298)**

- モータ・機械の異常振動・騒音・過電流が発生するなどの現象が生じた場合に調整してください。
- 設定値を大きくすると、位置指令に対する追従性が上がり、停止時のサーボ剛性も上がりますが、反面オーバーシュー トや振動が発生しやすくなります。
- 通常 5 ~ 50 程度の範囲で設定してください。

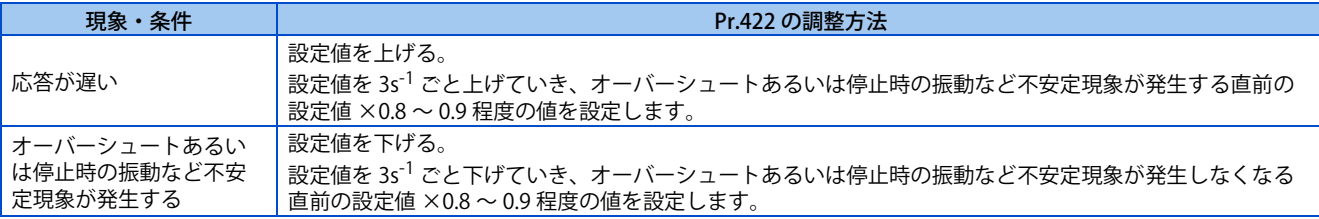

## **◆ 位置フィードフォワードゲイン(Pr.423)**

- 偏差カウンタの溜りパルスによる遅れをキャンセルする機能です。**Pr.422** を設定しても位置応答性が十分でない場合に 設定します。
- 指令パルスに対する追従遅れが問題になる場合、設定値を徐々に大きく設定していき、オーバーシュートや振動の発生 しない範囲で設定してください。
- 停止時のサーボ剛性については効果がありません。
- 通常は "0" としてください。
- **Pr.423** を設定する場合は、**Pr.877** = "1" として位置フィードフォワード制御を有効にしてください。

### **◆ モデル適応位置制御(Pr.446)**

- 位置指令に対する応答性と、負荷外乱に対する応答性を個別に設定します。
- **Pr.422** を設定しても位置応答性が十分でない場合に設定します。
- **Pr.446** を設定する場合は、**Pr.877** = "2" としてモデル適応位置制御を有効にし、**Pr.828 モデル速度制御ゲイン**≠ "0"、 **Pr.880 負荷イナーシャ比**に負荷イナーシャ倍率を設定してください。
- **Pr.446** は小さな値から設定し、設定値を徐々に大きくしていき、オーバーシュートや振動の発生しない範囲で設定して ください。

## ◆ 速度制御 D ゲイン (Pr.698)

- 位置制御で移動完了(MEND)信号が ON のとき、目標位置を中心に振動することがあります。この場合に、**Pr.698 速 度制御 D ゲイン** を調整することで、不安定現象を抑制します。
- Pr.698 = "100" で、折れ点角周波数 ωf = 10rad/s (ωf = 10rad/s×Pr.698[%]) となり、それ以下の周波数成分に対す る応答を下げることができます。ただし、**Pr.698** の設定値を大きくするほど位置偏差は大きくなります。
- 速度制御でサーボロック(**Pr.802** 予備励磁選択= "1")時にも有効となります。

## **7.11 位置制御時のトラブルシュート**

#### **ベクトル PM**

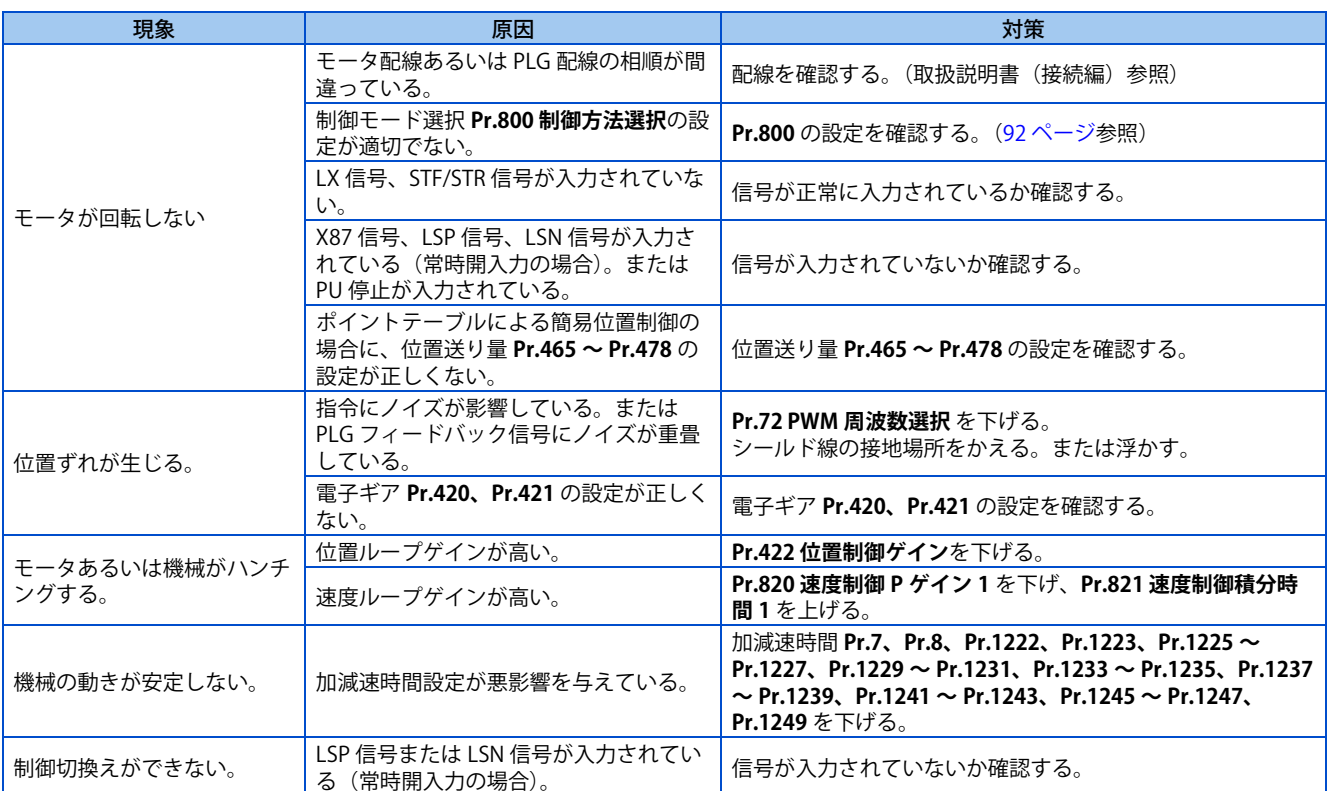

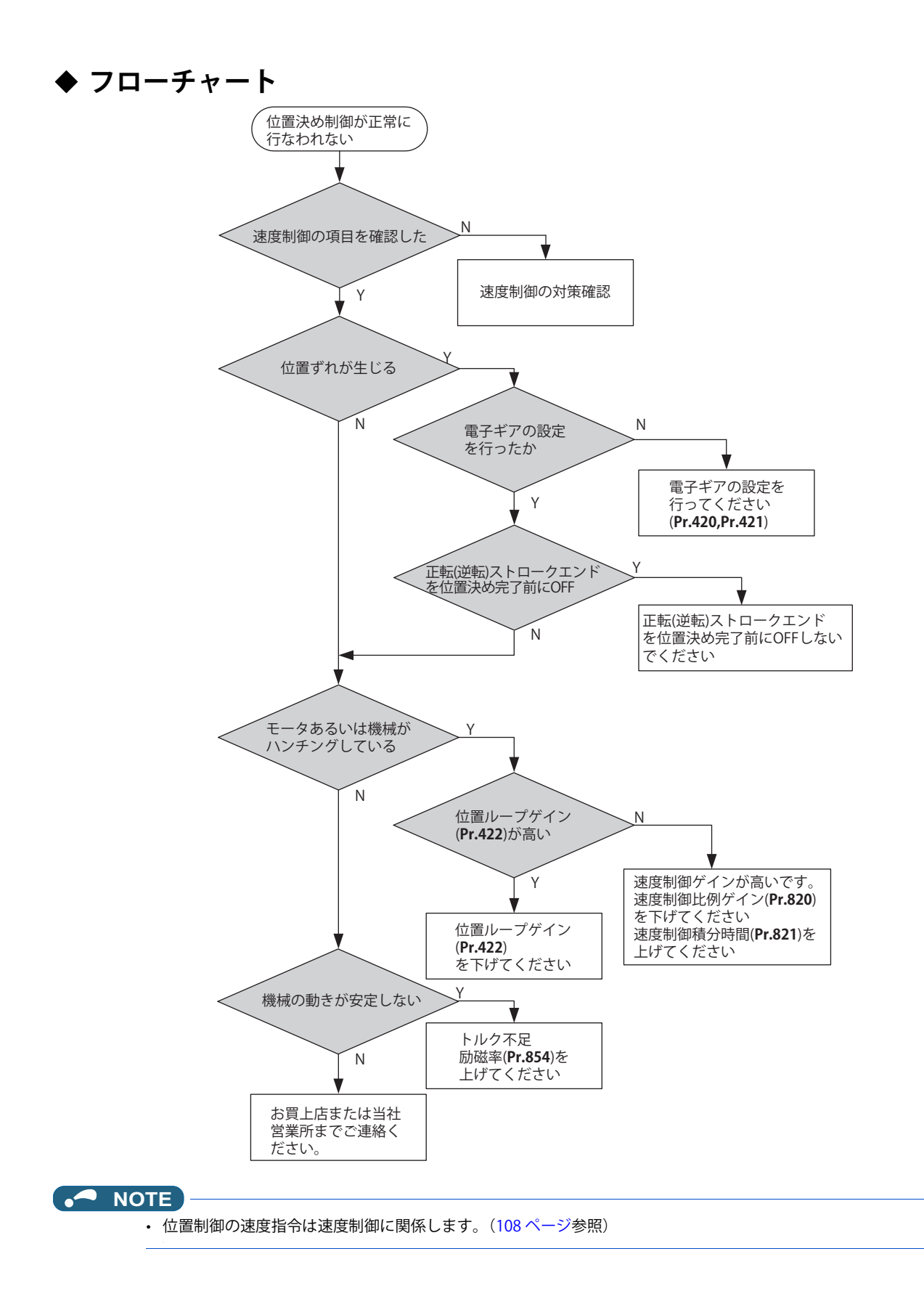

**《 参照パラメータ 》 Pr.7 加速時間 [226 ページ](#page-226-0) Pr.8 減速時間 [226 ページ](#page-226-0) Pr.72 PWM 周波数選択 [215 ページ](#page-215-0) Pr.800 制御方法選択 [92 ページ](#page-92-0) Pr.802 予備励磁選択 [476 ページ](#page-476-0) Pr.820 速度制御 P ゲイン 1 [120 ページ](#page-120-0) Pr.821 速度制御積分時間 1 [120 ページ](#page-120-0)**

## MEMO

# 第8章

# (E) 環境設定パラメータ

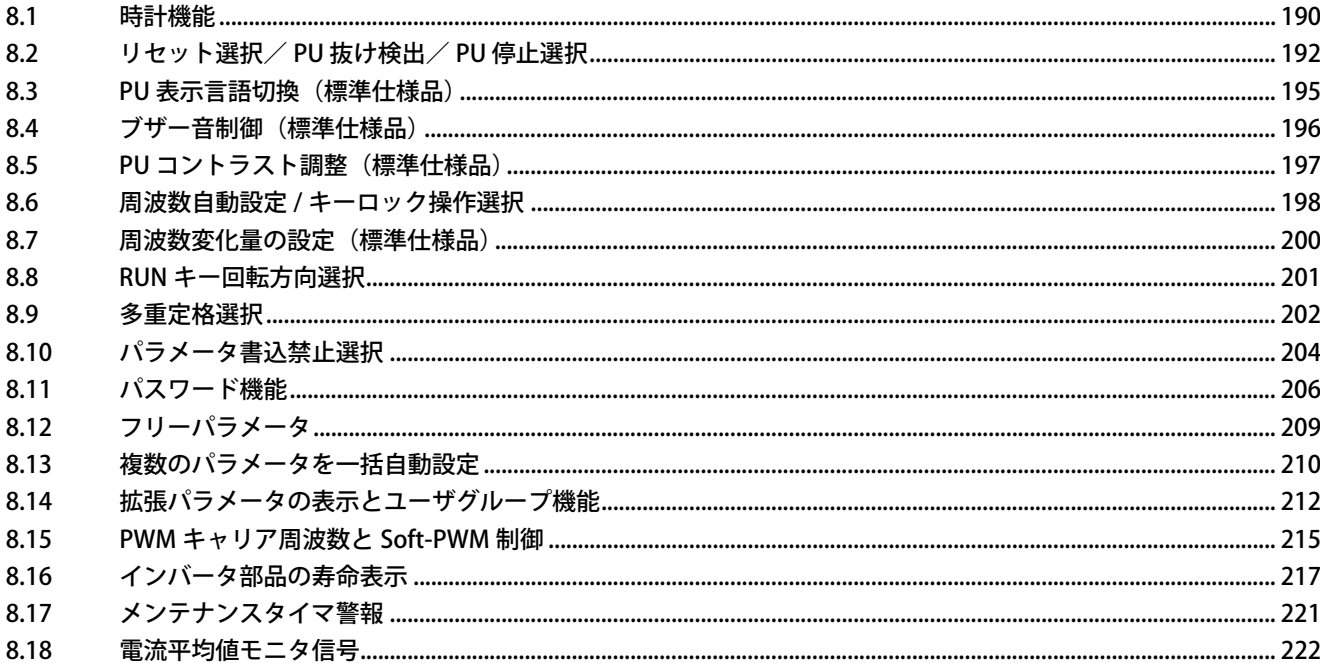

# <span id="page-190-0"></span>**8 (E) 環境設定パラメータ**

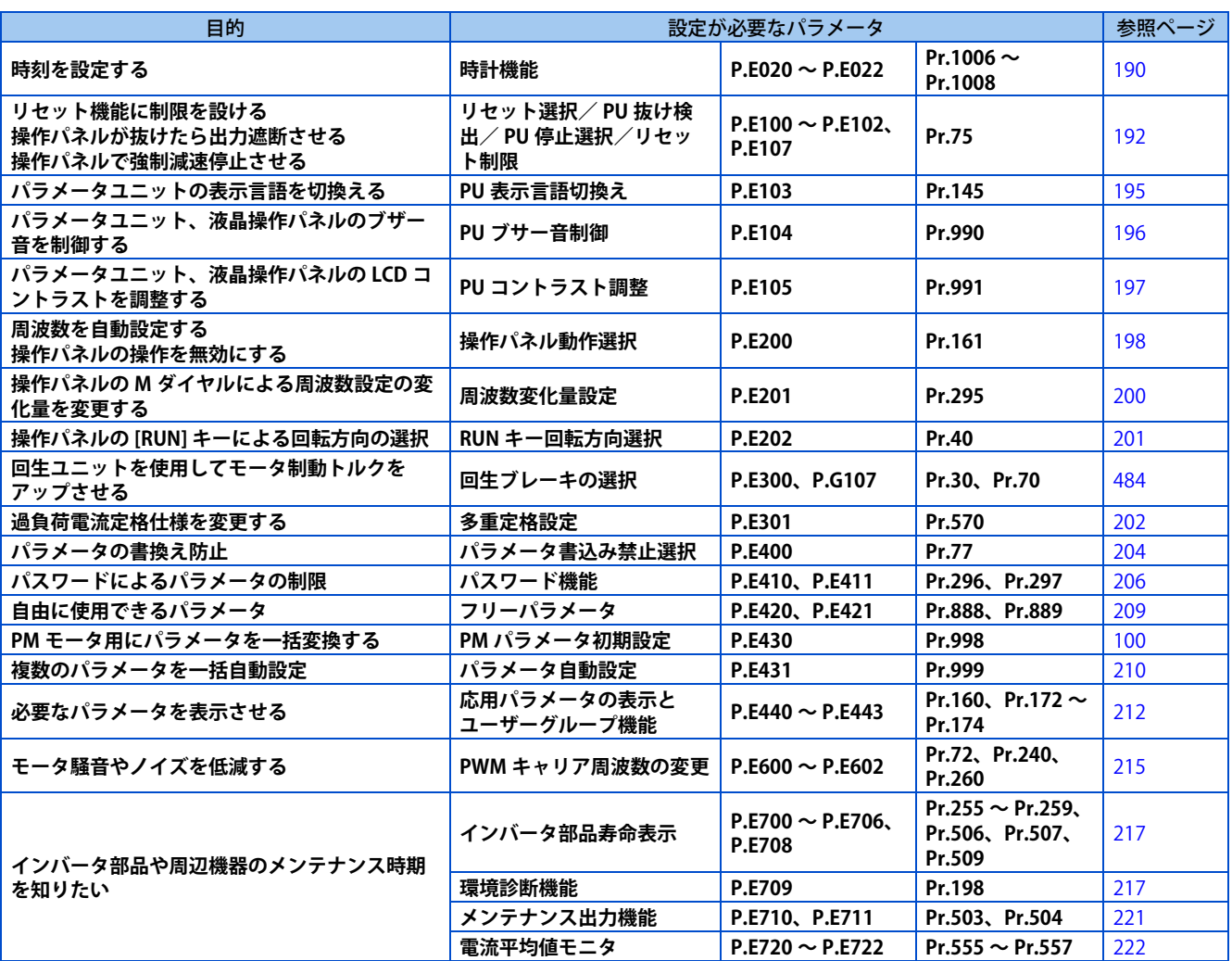

## <span id="page-190-2"></span><span id="page-190-1"></span>**8.1 時計機能**

時刻を設定できます。インバータ通電中のみ時刻の更新が可能です。 オプションの液晶操作パネル(FR-LU08)を使用すると、リアルタイムクロック機能が有効になります。

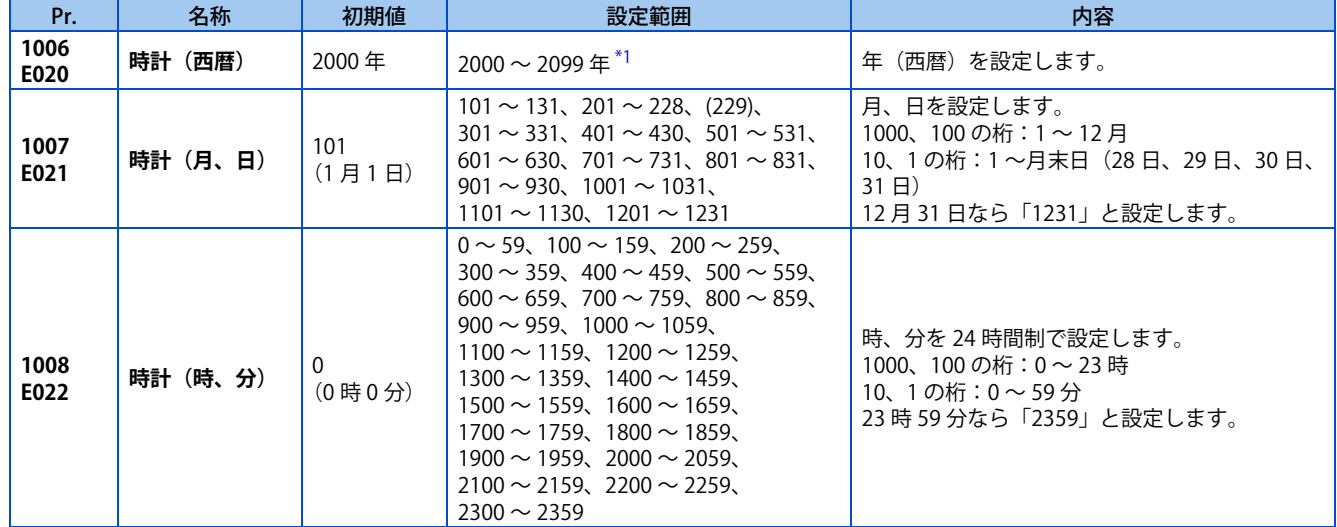

### <span id="page-191-0"></span>**簡易時計機能**

• パラメータに年、月、日、時、分を設定することでインバータ本体が日時をカウントします。パラメータを読みだすこ とで、日時の確認ができます。

**NOTE** 

- 時計のカウントアップデータは、10 分ごとにインバータ本体の EEPROM に記憶されます。
- 制御回路電源を OFF しているあいだは、時計のカウントアップを行いません。電源 ON 後、時計機能を再設定する必要があ ります。

### **リアルタイムクロック機能**

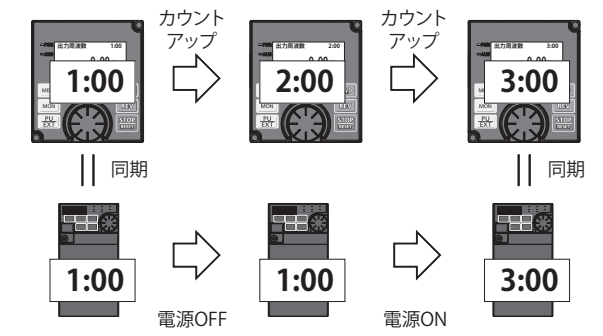

インバータ内蔵時計 インバータ内蔵時計 インバータ内蔵時計

- FR-LU08 とインバータを接続するとインバータの内蔵時計を FR-LU08 の時計に同期させることができます。(リアルタイ ムクロック機能)FR-LU08 は、バックアップ用電池 (CR1216) を使用すると、インバータから電源供給されなくなって も、バックアップ用電池により時計のカウントを継続できます。(インバータの内蔵時計はインバータの電源を OFF す るとカウントを継続できません。)
- FR-LU08 の時刻を調整する場合は、FR-LU08 を使用して **Pr.1006 ~ 1008** を設定してください。

#### **NOTE**

- インバータ内蔵時計と FR-LU08 との時刻合わせは 1 分ごとに実施します。
- 電池切れなどにより FR-LU08 の時計が初期化されている場合は、インバータ内蔵時計の時刻が有効になります。

### **CC-Link IE TSN 通信を使用した時刻合わせ(Ethernet 仕様品、安全通信仕様 品)**

• CC-Link IE TSN ネットワークを構成する各ユニットの内蔵時計を同期させることができます。

#### **NOTE**

- インバータ本体は受信した時刻データを基に、1 分ごとに時刻合わせを実施します。(範囲外のデータを受信した場合は反映 されません。)
- 時刻データの送信については、CC-Link IE TSN マスタユニットの取扱説明書を参照してください。

## <span id="page-192-1"></span><span id="page-192-0"></span>**8.2 リセット選択/ PU 抜け検出/ PU 停止選択**

リセット入力受付け選択、PU コネクタのコネクタ抜け検出機能の選択、PU での停止機能 (PU 停止) の選択ができます。

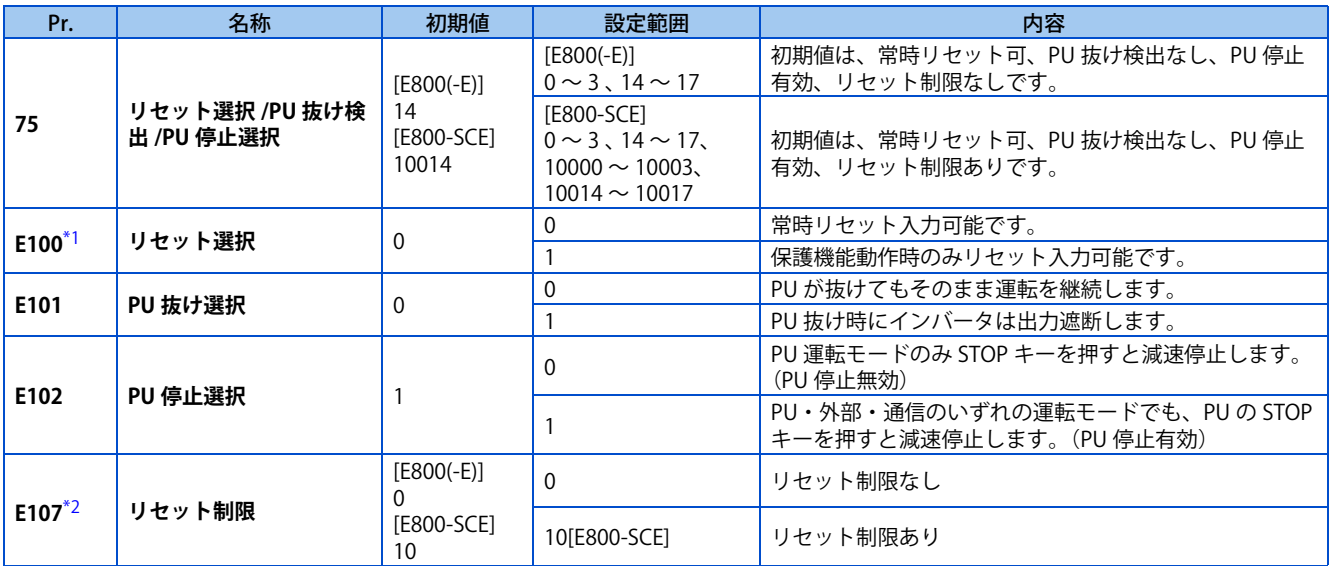

\*1 標準仕様品のみ設定可能です。

\*2 安全通信仕様品のみ設定可能です。

<span id="page-192-3"></span><span id="page-192-2"></span>上記パラメータは、パラメータ(オール)クリアを実行しても初期値に戻りません。

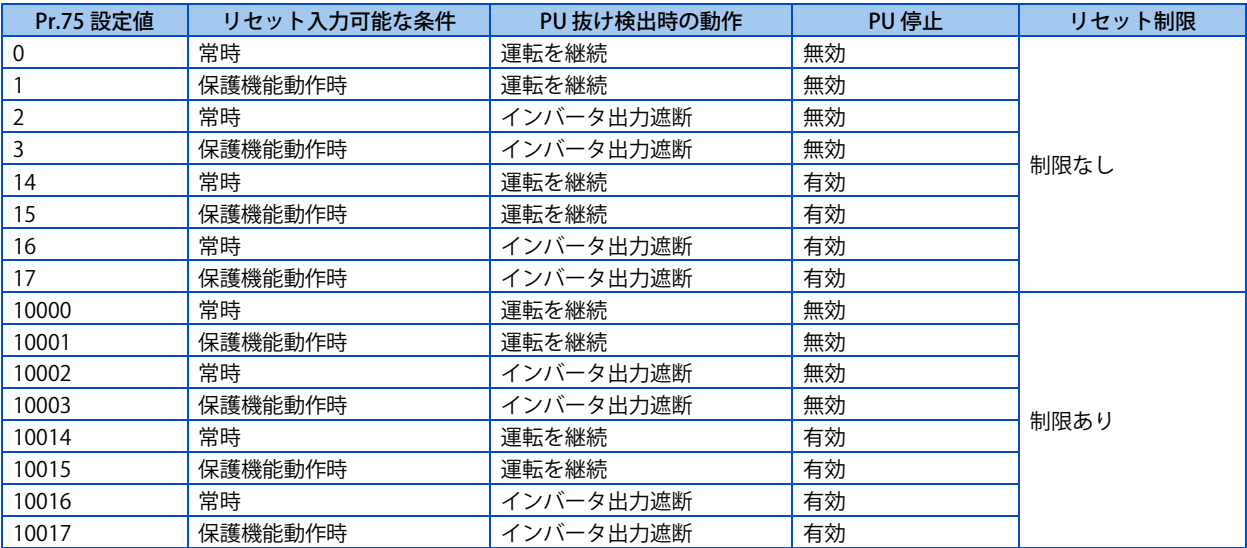

## **◆ リセット選択 (P.E100)**

• **P.E100** = "1" または、**Pr.75** = "1、3、15、17、10001、10003、10015、10017" に設定すると、保護機能動作時のみリ セット(RES 信号、通信によるリセット指令)の入力が可能となります。

### **NOTE**

- 運転中にリセット入力(RES)をすると、リセット中のインバータは、出力を遮断するため、モータはフリーランとなりま す。また、電子サーマル、回生ブレーキ使用率の積算値がクリアされます。
- 常時リセット入力可能を設定している場合、PU のリセットキーは保護機能動作時のみ入力可能です。
- エマージェンシードライブ実行中は、リセット選択の設定に関係なく常時リセット入力可能です。

## **◆ PU 抜け検出(P.E101)(標準仕様品のみ)**

• **P.E101** = "1" または、**Pr.75** = "2、3、16、17、10002、10003、10016、10017" に設定すると、インバータ本体から 1s 以上 PU コネクタの抜けを検出すると、PU 抜け (E.PUE) を表示し、インバータが出力遮断します。

## **192** 8.(E) 環境設定パラメータ

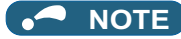

- 電源投入前から PU が抜けていたときは、出力遮断しません。
- 再度始動する場合は、PU の接続を確認した後、リセットしてください。
- **P.E101** または **Pr.75** で PU が抜けてもそのまま運転を継続に設定した状態で、PU JOG 運転中に PU が抜けたときは、減速停 止します。
- PU コネクタにより RS-485 通信運転をする場合、リセット選択、PU 停止選択機能は有効ですが、PU 抜け検出機能は無効に なります。(**Pr.122 PU 通信チェック時間間隔**で通信チェックします。)
- Ethernet 仕様品、安全通信仕様品は PU 抜け検出は機能しません。

## ◆ PU 停止選択 (P.E102)

- PU 運転、外部運転、ネットワーク運転モードのいずれの運転モードでも PU (操作パネル / パラメータユニット)から [STOP/RESET] キー入力で、停止させることができます。
- PU 停止により停止した場合は、操作パネル に "PS" を表示します。異常出力は行いません。
- **P.E102** = "0" または、**Pr.75** = "0 ~ 3、10000 ~ 10003" に設定すると、PU 運転モード時のみ、[STOP/RESET] キーによ る減速停止が有効となります。

#### **NOTE**

- PU モードにおいて、操作指令権を所有しているデバイス(**Pr.551** で設定)により始動指令を入力後、操作指令権を所有し ていない PU から [STOP/RESET] キー入力した場合も減速停止(PU 停止)します。
- 例:操作パネルに指令権があるときに、USB (FR Configurator2)により停止指令を入力した場合、PU 停止となります。

### **外部運転時に PU から [STOP/RESET] キー入力で停止させた場合の再始動方法 (PU 停止(PS)解除方法)**

- 操作パネルの PU 停止解除方法
	- *1.* 減速停止完了後、STF と STR 信号を OFF にします。
	- **2.** [PU/EXT] キーを 3 回押します。・・・・・・ ("PS" 解除 ) (**Pr.79 運転モード選択** ="0( 初期値 )、6" の場合 ) **Pr.79** ="2、3、7" の場合は、1 回で PU 停止を解除できます。
- パラメータユニット (FR-PU07)の PU 停止解除方法
	- *1.* 減速停止完了後、STF または STR 信号を OFF にします。
	- **2.** [EXT] キーを押します。 …… ("PS" 解除)

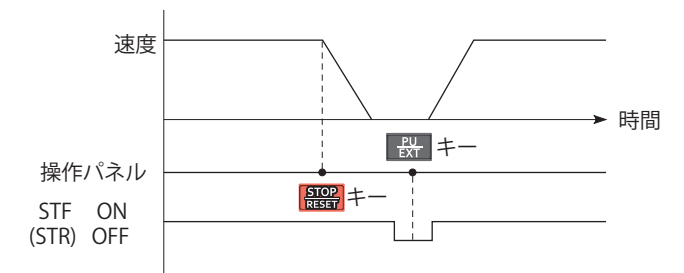

#### **外部運転の場合の停止、再始動例**

• 電源リセットや RES 信号によるリセットを行うことで、再始動させることもできます。

**NOTE** • **Pr.250 停止選択** ≠ "9999" と設定し、フリーラン停止を選択してある場合でも、外部運転中の PU 停止機能ではフリーラン 停止せず、減速停止します。

### **リセット制限(P.E107)(安全通信仕様品のみ)**

• **P.E107** = "10" または、**Pr.75** = "10000 ~ 10003、10014 ~ 10017" に設定すると、保護機能(E.SAF)動作時、リセッ ト([STOP/RESET]キー、RES信号)の入力は無効となります。インバータをリセットする場合は電源を再投入してください。

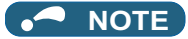

• 通信オプションが装着されている場合は、**P.E107** または **Pr.75** の設定に関わらず、保護機能(E.SAF)動作時のリセット制 限はありません。

## **注意**

• 始動信号が入力されたままリセットをしないでください。解除後、瞬時に始動し危険です。

**《 参照パラメータ 》 Pr.79 運転モード選択 [242 ページ](#page-242-0) Pr.250 停止選択 [482 ページ](#page-482-0) Pr.551 PU モード操作権選択 [252 ページ](#page-252-0)**

## <span id="page-195-1"></span><span id="page-195-0"></span>**8.3 PU 表示言語切換(標準仕様品)**

パラメータユニット (FR-PU07)の表示言語を切り換えることができます。

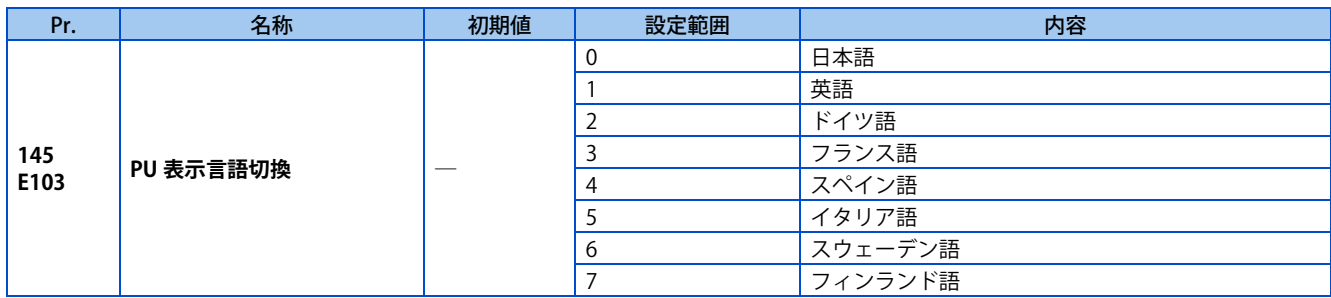

## <span id="page-196-1"></span><span id="page-196-0"></span>**8.4 ブザー音制御(標準仕様品)**

液晶操作パネル (FR-LU08) およびパラメータユニット (FR-PU07) の操作音や警告音などを消すことができます。

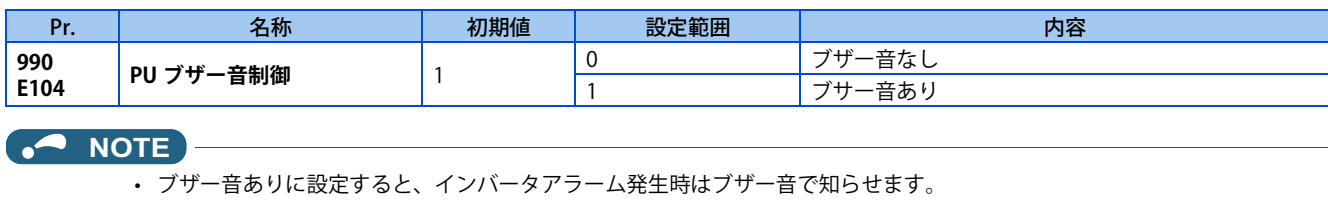

## <span id="page-197-1"></span><span id="page-197-0"></span>**8.5 PU コントラスト調整(標準仕様品)**

液晶操作パネル (FR-LU08) およびパラメータユニット (FR-PU07) の LCD のコントラスト調整を行うことができます。 設定値を小さくすると、コントラストが低くなります。

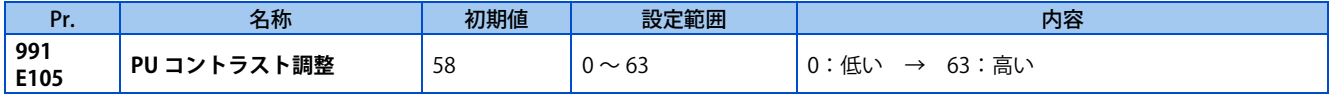

上記パラメータは、液晶操作パネル (FR-LU08) およびパラメータユニット (FR-PU07) 接続時のみシンプルモードパラメー タとして表示します。

## <span id="page-198-1"></span><span id="page-198-0"></span>**8.6 周波数自動設定 / キーロック操作選択**

操作パネルの M ダイヤルまたは上下キーの操作だけで、[SET] キーを押すことなく周波数を設定できます。 操作パネルのキー操作を無効にできます。

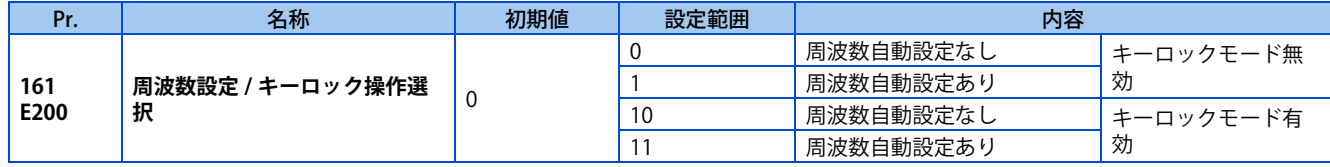

### **周波数自動設定(Pr.161 = "1、11")**

- 操作パネルで周波数を設定する場合、**Pr.161** = "0(初期値)、10" では M ダイヤルまたは上下キーで周波数を変更後、 [SET] キーを押して確定 (RAM、EEPROM 記憶) します。
- **Pr.161** = "1、11" とすると、周波数自動設定が有効になります。M ダイヤルまたは上下キーで周波数を変更するだけで、 表示している周波数が設定周波数として RAM に記憶されます。その後、周波数表示を変更しなければ 10s 後に EEPROM にも設定周波数が記憶されます。

**周波数自動設定なし(Pr.161="0(初期値)、10")の場合**

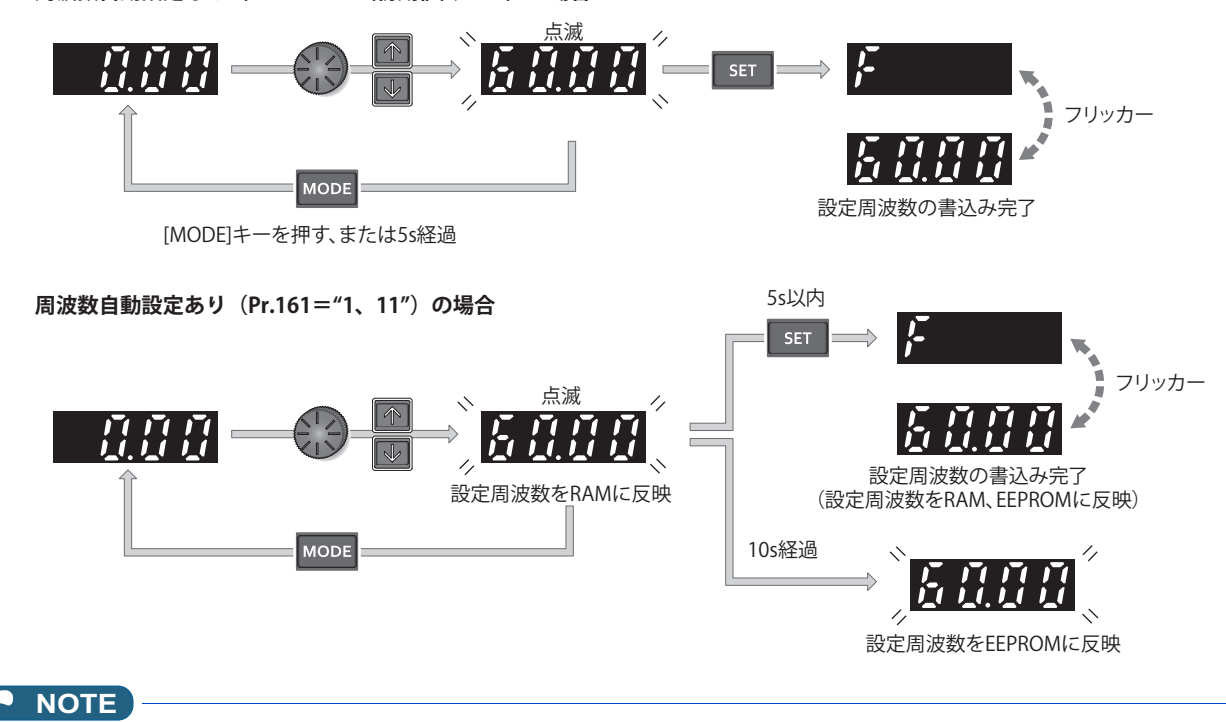

- 操作パネルに運転指令権がない場合(**Pr.551** = "2、3、9999"(USB、PU コネクタ接続あり))は周波数設定できません。
- RAM 記憶後 EEPROM 記憶する前に、操作パネルの設定周波数で動作する運転モード以外に設定した場合は、EEPROM 記憶 されません。
- RAM 記憶後 EEPROM 記憶する前に、電源 OFF またはインバータリセットした場合は、EEPROM 記憶されません。
- M ダイヤルを回した場合、**Pr.1 上限周波数** に設定された周波数まで上昇します。必ず **Pr.1** の設定値を確認し、用途に応じ て **Pr.1** の設定を調整してください。

## ◆ 操作パネルの M ダイヤル、キー操作を無効にする(【MODE】長押し(2s))

- パラメータの変更や予期せぬ始動、周波数変更がないよう、操作パネルの M ダイヤル、キー操作を無効にすることがき ます。
- **Pr.161** を "10 または 11" に設定し、[MODE] キーを 2s 間押すと、M ダイヤル、キー操作が無効になります。
- M ダイヤル、キー操作が無効になると、操作パネルに "HOLD" が表示されます。M ダイヤル、キー操作無効状態で、M ダイヤル、キー操作をすると "HOLD" が表示されます。(2s 間 M ダイヤル、キー操作がないと、モニタ表示になります。)
- 再度 M ダイヤル、キー操作を有効とするには、[MODE] キーを 2s 間押してください。

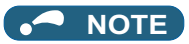

- M ダイヤル、キー操作無効としても、モニタ表示、[STOP/RESET] キーは有効です。
- 操作ロック解除しないと、キー操作による PU 停止の解除はできません。

**参照パラメータ Pr.1 上限周波数 [287 ページ](#page-287-0)**

## <span id="page-200-1"></span><span id="page-200-0"></span>**8.7 周波数変化量の設定(標準仕様品)**

操作パネルの M ダイヤルで設定周波数を設定する時、初期状態では 0.01Hz で変化します。本パラメータを設定して M ダイ ヤルの回転量に対して変化する周波数の変化量を大きくすることにより、操作性を改善することができます。

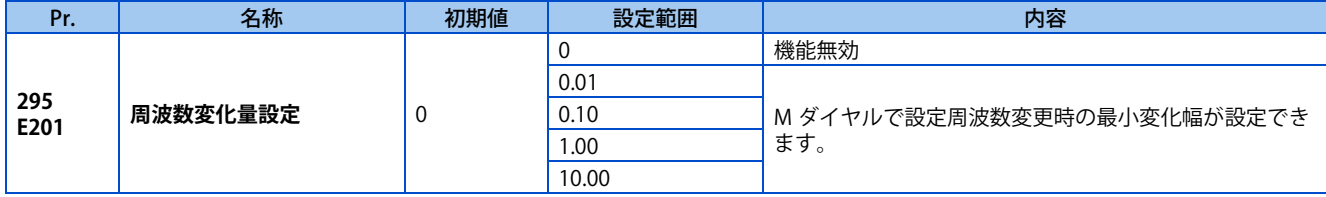

### **◆ 基本動作**

• **Pr.295** ≠ "0" に設定することにより、M ダイヤルで設定周波数変更時の最小変化幅が設定できます。 たとえば、Pr.295 = "1.00Hz" に設定した場合は、M ダイヤル 1 クリック (1 移動量) で 1.00Hz → 2.00Hz → 3.00Hz の ように 1.00Hz 単位で周波数が変化します。

**Pr.295="1.00"の場合**

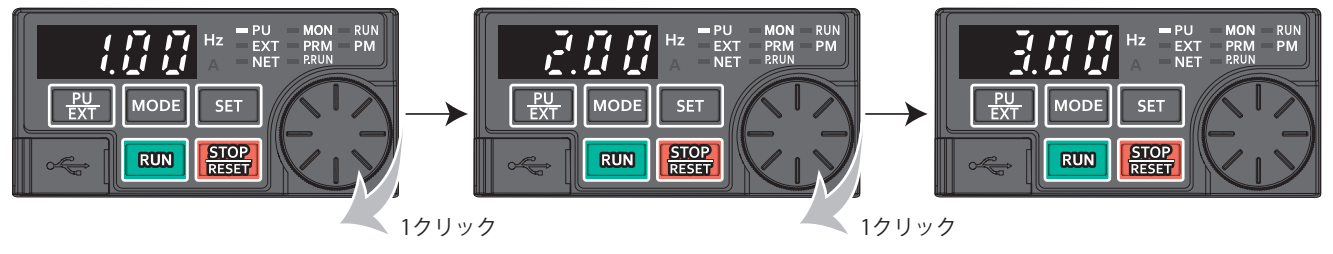

### **NOTE**

- **Pr.53 周波数 / 回転速度 単位切換**で機械速度表示にした場合も同様に、変化量の最小単位は **Pr.295** で決定されます。ただし、 速度設定は設定した機械速度を周波数変換し再度速度表示に逆変換するため設定値が異なることがあります。
- **Pr.295** は、単位表示しません。
- **Pr.295** の設定は、設定周波数の変更に対してのみ有効です。他の周波数関連のパラメータ設定には適用されません。
- 10 を設定した場合、10Hz 単位で周波数設定が変化しますので、行き過ぎに注意してください。(周波数自動設定ありの場合)

#### **《 参照パラメータ 》 Pr.53 周波数 / 回転速度 単位切換 『 7 [300 ページ](#page-300-0)**

## <span id="page-201-1"></span><span id="page-201-0"></span>**8.8 RUN キー回転方向選択**

操作パネルの [RUN] キー操作によるモータの回転方向を選択します。

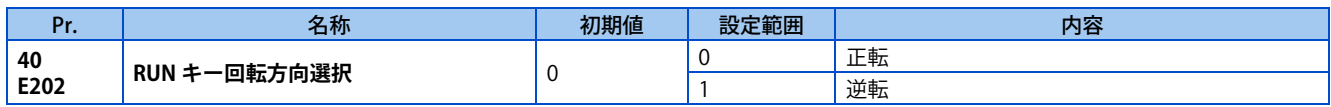

## <span id="page-202-1"></span><span id="page-202-0"></span>**8.9 多重定格選択**

定格電流、過負荷耐量の異なる 2 つの定格を選択できます。用途に合わせて最適なインバータが選択でき、設備の小型化が 図れます。

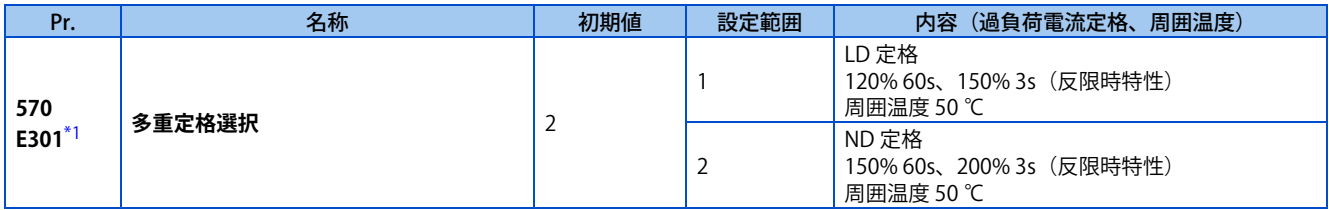

\*1 3 相電源入力仕様品のみ設定可能です。

### <span id="page-202-2"></span>◆ パラメータ初期値と設定範囲を変更する

• **Pr. 570** 設定後、インバータリセット、パラメータオールクリアを実施することで、各定格に合わせて下記パラメータの 初期値が変更されます。

| Pr.            | 名称               | Pr. 570 設定値              |                          |          |
|----------------|------------------|--------------------------|--------------------------|----------|
|                |                  |                          | 2 (初期値)                  | 参照先      |
| $\overline{0}$ | トルクブースト          | $*1$                     | $*1$                     | 468      |
| 7              | 加速時間             | $*1$                     | $*1$                     | 226      |
| 8              | 減速時間             | $*1$                     | $*1$                     | 226      |
| 9              | 電子サーマル           | LD 定格電流 <sup>*2</sup>    | ND 定格電流 <sup>*2*3</sup>  | 264      |
| 12             | 直流制動動作電圧         | $*1$                     | $*1$                     | 476      |
| 22             | ストール防止動作レベル      | 120%                     | 150%                     | 114, 290 |
| 44             | 第2加減速時間          | $*1$                     | $*1$                     | 226      |
| 56             | 電流モニタ基準          | LD 定格電流 <sup>*2</sup>    | ND 定格電流 <sup>*2</sup>    | 311      |
| 150            | 出力電流検出レベル        | 120%                     | 150%                     | 335      |
| 165            | 再始動ストール防止動作レベル   | 120%                     | 150%                     | 444      |
| 557            | 電流平均値モニタ信号出力基準電流 | LD 定格電流 <sup>*2</sup>    | ND 定格電流 <sup>*2</sup>    | 222      |
| 874            | OLT レベル設定        | 120%                     | 150%                     | 114      |
| 893            | 省エネモニタ基準 (モータ容量) | LD 定格モータ容量 <sup>*2</sup> | ND 定格モータ容量 <sup>*2</sup> | 318      |

<sup>\*1</sup> 初期値は定格により以下のようになります。

<span id="page-202-3"></span>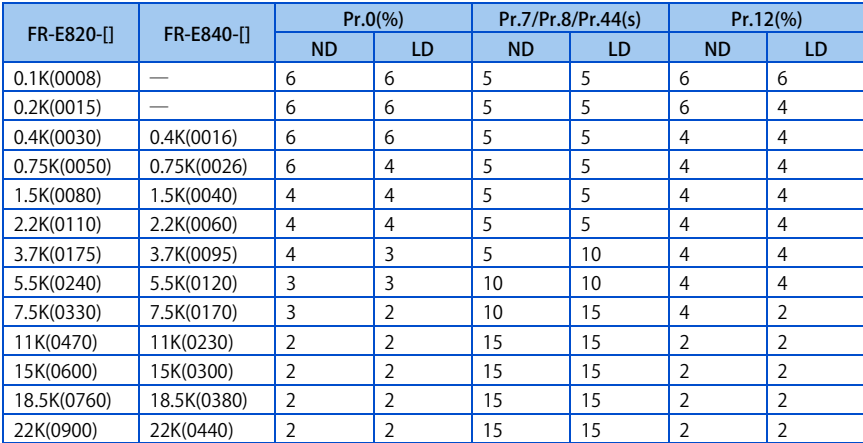

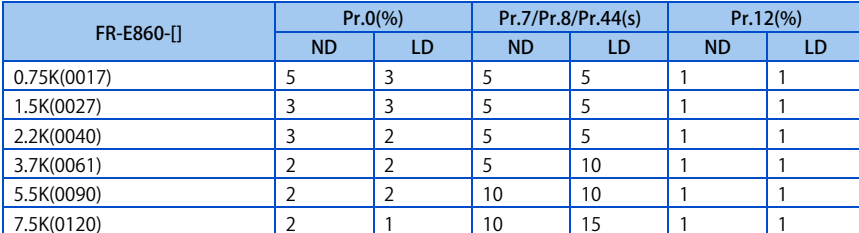

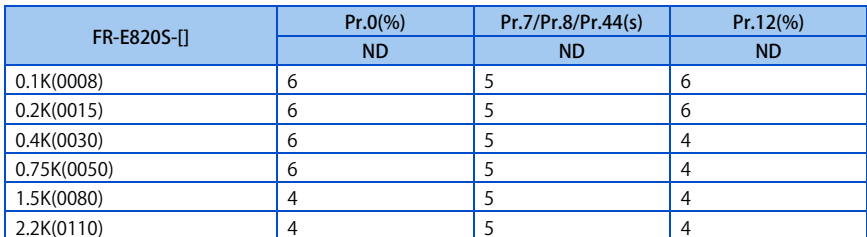

<span id="page-203-0"></span>\*2 定格電流、モータ容量は、インバータ容量により異なります。取扱説明書(接続編)のインバータ定格仕様を参照してください。

<span id="page-203-1"></span>\*3 FR-E820-0.75K(0050) 以下、FR-E840-0.75K(0026) 以下、FR-E860-0.75K(0017)、FR-E820S-0.75K(0050) 以下の初期値はインバータ定格電流の 85% に設定されています。

## <span id="page-204-1"></span><span id="page-204-0"></span>**8.10 パラメータ書込禁止選択**

各種パラメータの書き込みの可否が選択でき、誤操作によるパラメータの書換え防止などに使用します。

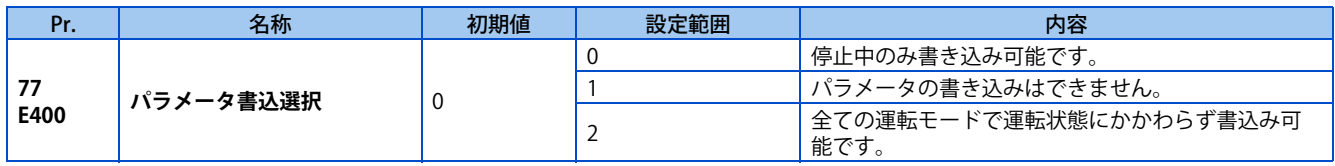

• **Pr.77** の設定は、運転モード、運転状態に関係なく常時可能です。(FR Configurator2 と Ethernet 通信を行う場合を除き、 通信による設定はできません。)

## **◆ 停止中のみパラメータを書き込む(Pr.77 = "0" 初期値)**

- PU 運転モードで停止中のみパラメータの書き込みができます。
- 下記パラメータは、運転モード、運転状態に関わりなく、常時書き込み可能です。

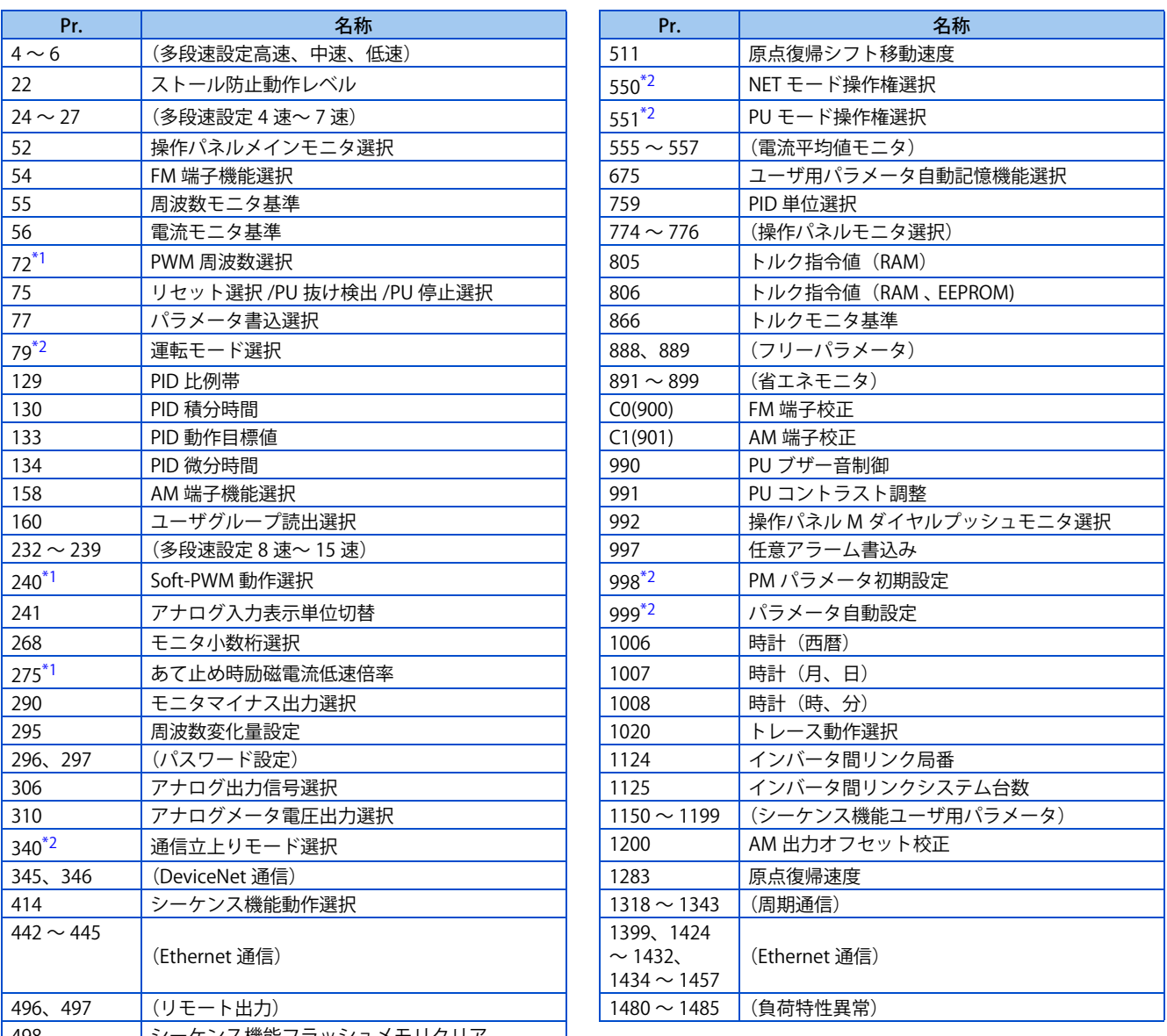

<span id="page-204-3"></span>┃498 ┃シーケンス機能フラッシュメモリクリア

\*1 PU 運転モードで運転中の書き込みはできますが、外部運転モードでは、書き込みできません。

\*2 運転中の書き込みはできません。パラメータ設定値を変更する場合、運転を停止してください。

## <span id="page-204-2"></span>◆ パラメータの書き込みを禁止する(Pr.77 = "1")

• パラメータの書き込み、パラメータクリア、パラメータオールクリアができません。(パラメータ読出しは可能です。)

• 下記パラメータは、**Pr.77** = "1" の場合でも書き込み可能です。

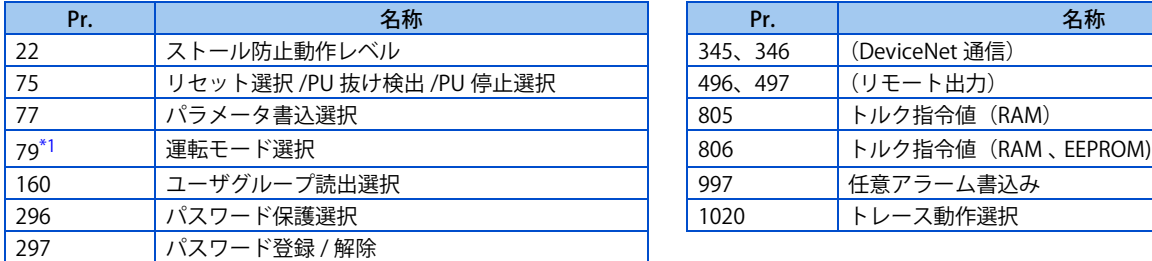

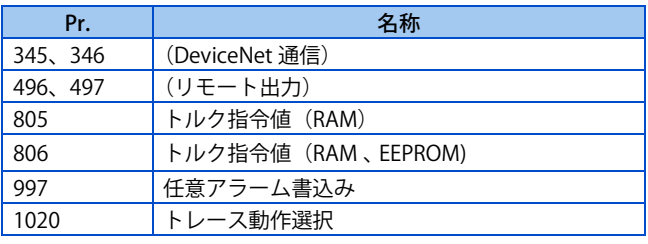

\*1 運転中の書き込みはできません。パラメータ設定値を変更する場合、運転を停止してください。

## <span id="page-205-0"></span>**◆運転中もパラメータを書き込む (Pr.77 = "2")**

- 常時パラメータの書き込みができます。
- 下記パラメータは、**Pr.77** = "2" の場合でも運転中の書き込みはできません。パラメータ設定値を変更する場合、運転を 停止してください。

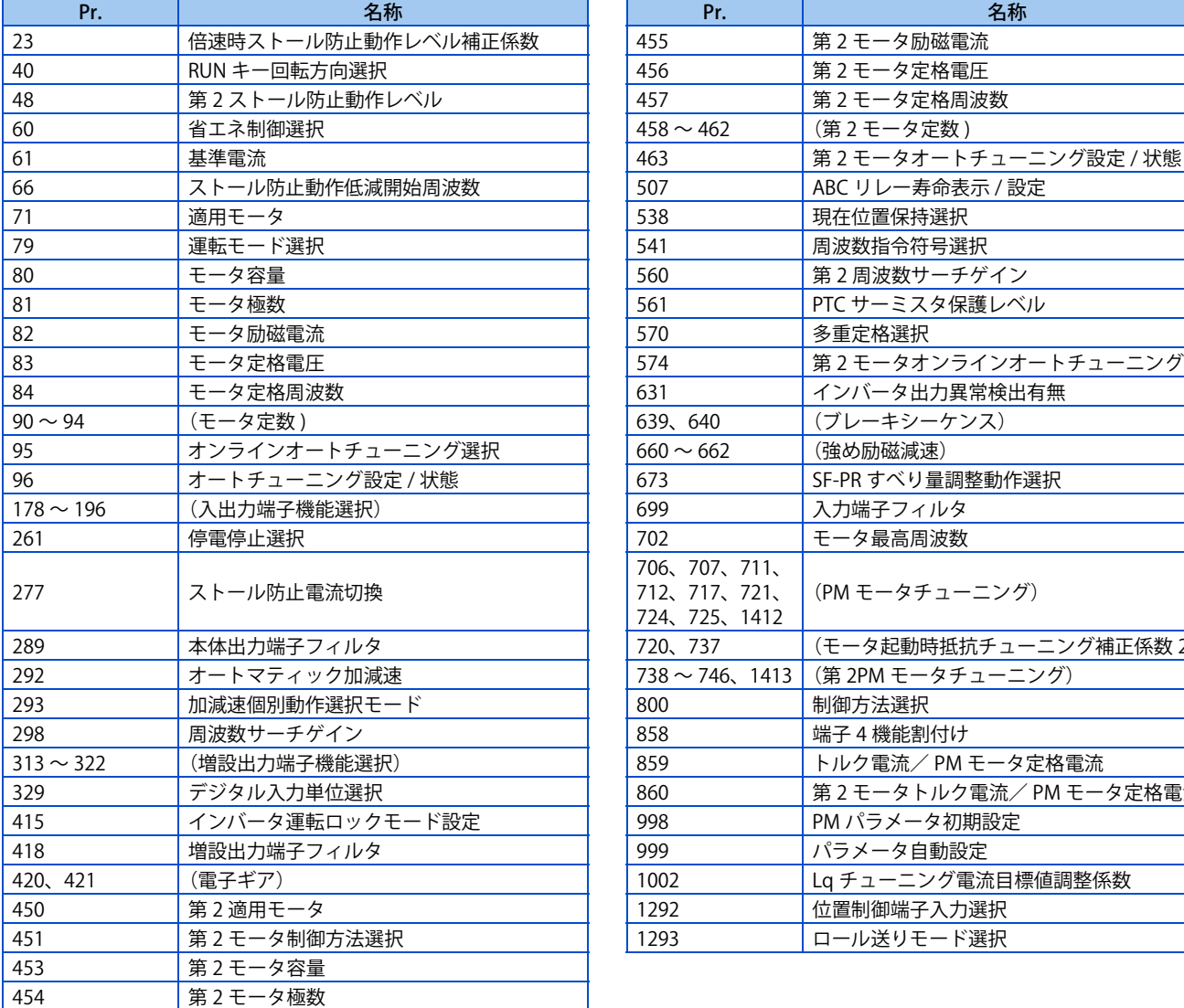

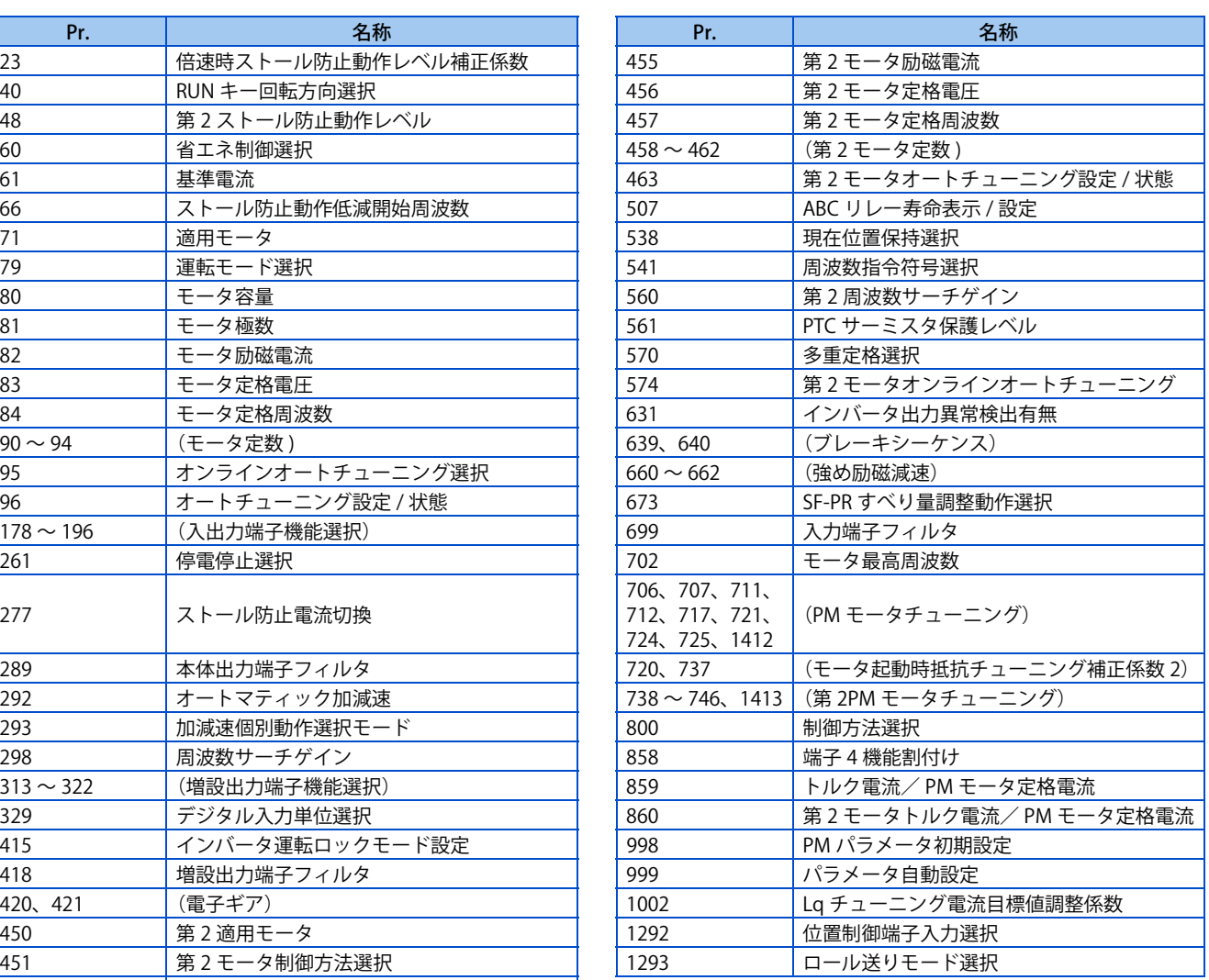

## <span id="page-206-1"></span><span id="page-206-0"></span>**8.11 パスワード機能**

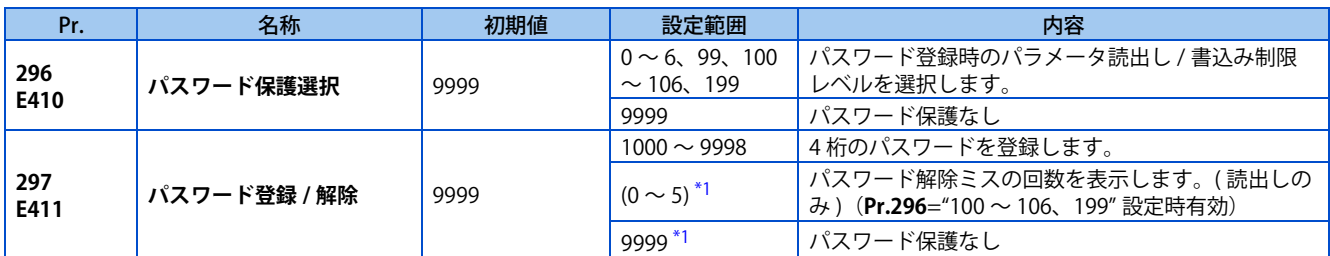

4 桁のパスワードを登録することによりパラメータの読出し / 書込みを制限することができます。

上記パラメータは、**Pr.160 ユーザグループ読出選択** = "0" のとき設定可能となります。ただし、**Pr.297** は、**Pr.296** ≠ 9999 ( パスワード保護あり ) の場合は、**Pr.160** の設定に関係なく常に設定可能です。

\*1 **Pr.297** ="0、9999" は、常に書込み可能ですが、設定は無効です。(表示は変更されません)

## <span id="page-206-2"></span>**◆ パラメータ読出し / 書込み制限レベル(Pr.296)**

• **Pr.296** により PU/ ネットワーク (NET) 運転モード操作指令による読出し / 書込みの制限を選択できます。

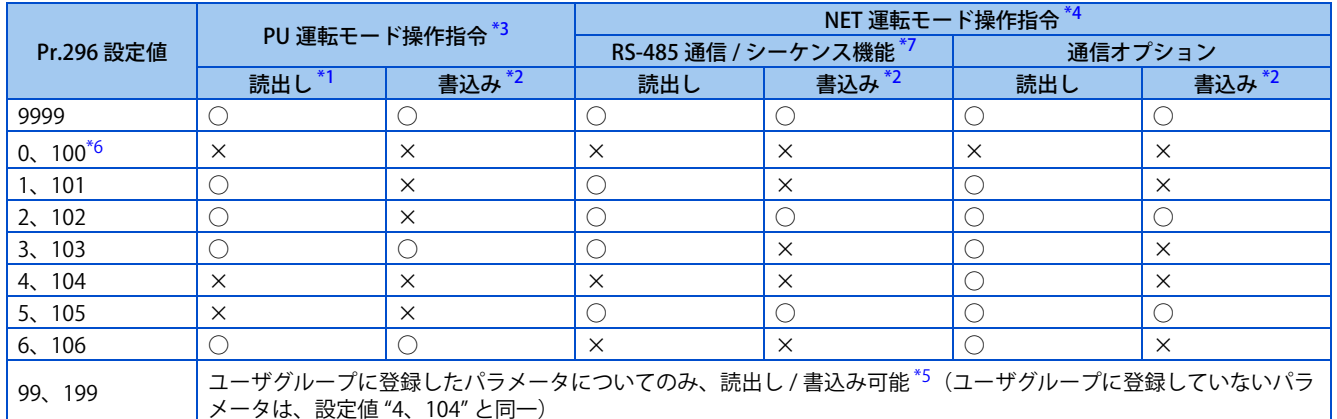

<span id="page-206-7"></span><span id="page-206-6"></span><span id="page-206-3"></span>○:可、×:不可

\*1 **Pr.160 ユーザグループ読出選択** の設定により読出しの制約があるパラメータは " ○ " であっても、読出しできません。

\*2 **Pr.77 パラメータ書込選択** の設定により書込みの制約があるパラメータは " ○ " であっても、書込みできません。

- \*3 PU 運転モードでパラメータ書込み可能な操作場所(初期設定では操作パネル、USB コネクタ)からのパラメータアクセスを制限します。(PU 運転モード操作権選択については [252 ページ](#page-252-0)参照)
- <span id="page-206-4"></span>\*4 ネットワーク運転モードでパラメータ書込み可能な操作場所(初期設定では PU コネクタ /Ethernet コネクタ、通信オプション)からのパラ メータアクセスを制限します。(NET 運転モード操作権選択については [252 ページ参](#page-252-0)照 )
- <span id="page-206-9"></span>\*5 **Pr.160** = "9999" の場合は、シンプルモードパラメータかつユーザグループに登録したパラメータのみ読出し / 書込み可能です。また、**Pr.296、 Pr.297** はユーザグループに登録/未登録に関わらず、読出し / 書込み可能です。
- \*6 通信オプションを装着した場合、オプション異常(E.OPT)が発生し、インバータは出力遮断します。
- \*7 シーケンス機能ユーザ用パラメータ(**Pr.1150 ~ Pr.1199**)は **Pr.296** の設定に関係なくシーケンス機能で読出し / 書込みが可能です。

## <span id="page-206-8"></span><span id="page-206-5"></span>▶ パスワードの登録(Pr.296、Pr.297)

• 以下にパスワードの登録方法を示します。

*1.* パラメータ読出し / 書込み制限レベルを設定します。(**Pr.296** ≠ 9999)

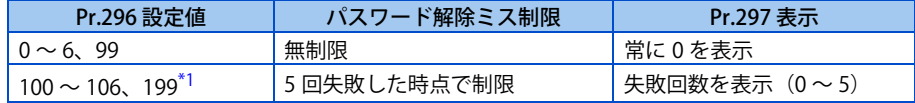

- \*1 **Pr.296** に "100 ~ 106、199" のいずれかを設定してパスワード解除ミスを 5 回行った場合、それ以降は正しいパスワードを入力しても解除さ れません。パラメータオールクリアで解除することができます。( この場合パラメータは初期値となります。)
- <span id="page-206-10"></span>*2.* **Pr.297** にパスワードとして登録する 4 桁の数字(1000 ~ 9998)を書き込みます。(**Pr.296** = "9999" の時は書込みで きません)パスワードを登録すると、解除するまで **Pr.296** にて設定した制限レベルでパラメータの読出し / 書込 みが制限されます。

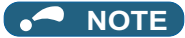

- パスワードを登録後は、**Pr.297** の読出し値は常に "0 ~ 5" のいずれかとなります。
- パスワードにより制限されたパラメータを読出し / 書込みした場合、"LOCD" が表示されます。
- パスワード登録中でも、インバータ部品の寿命などインバータ自身で書込みされるパラメータは随時書き換わります。
- パスワード登録中でも、パラメータユニット(FR-PU07)を接続した場合は、**Pr.991 PU コントラスト調整**は読出し / 書込み 可能です。

### **◆ パスワードの解除 (Pr.296、Pr.297)**

- パスワード解除の方法は 2 つです。
- **Pr.297** にパスワードを書き込む。パスワードが一致したら解除されます。パスワードが一致しなかった場合、エラーと なり解除されません。**Pr.296** に "100 ~ 106、199" のいずれかを設定してパスワード解除ミスを 5 回行った場合、それ 以降は正しいパスワードを入力しても解除されません。( パスワードロック中 )
- パラメータオールクリアを行う。

### **A** NOTE

- パスワードを忘れた場合、パラメータオールクリアでパスワードが解除されますが、他のパラメータもクリアされます。
- パラメータオールクリアは運転中はできません。
- パラメータ読出し不可となる条件 (Pr.296 = "0、4、5、99、100、104、105、199" のいずれか)では、FR Configurator2 を使用しないでください。正常に動作しないことがあります。
- 操作パネル、パラメータユニット、RS-485 通信、通信オプションのそれぞれで、パスワードの解除方法が異なります。

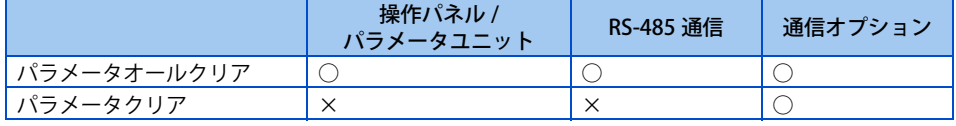

○ … パスワード解除可能、×… パスワード解除不可

• 通信オプション、パラメータユニットのパラメータクリア、パラメータオールクリア方法については、各オプションの取扱 説明書を参照してください。(操作パネルは [18 ページ、](#page-18-0)RS-485 通信は取扱説明書(通信編)を参照)

### **◆ パスワード登録 / 解除中のパラメータ操作について**

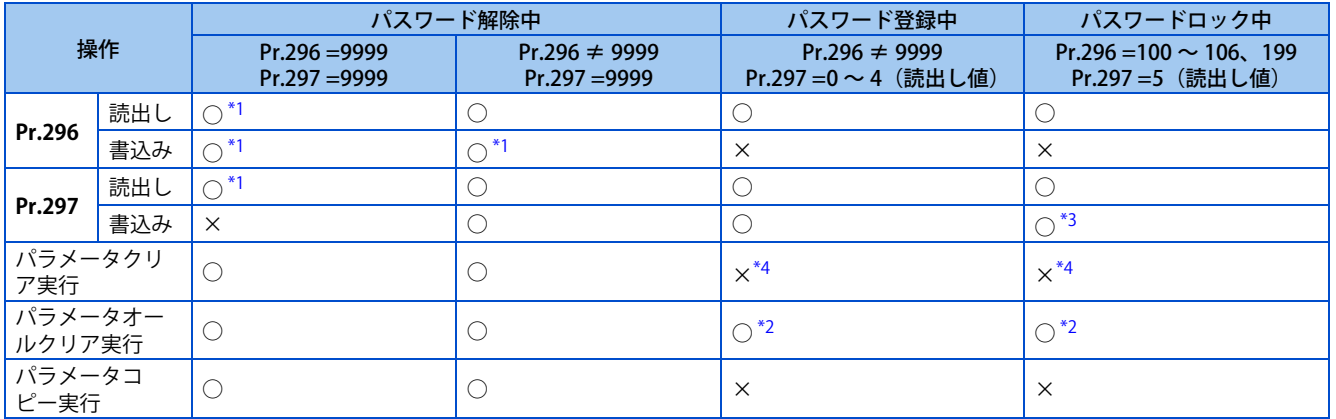

<span id="page-207-3"></span><span id="page-207-0"></span>○:可、×:不可

- \*1 **Pr.160** の設定により読出しの制約がある場合は、読出し / 書込みできません。(ネットワーク運転モードからは **Pr.160** の設定に関係なく読出 しできます。)
- \*2 運転中パラメータオールクリアはできません。
- \*3 正しいパスワードを入力してもパスワード解除されません。
- \*4 通信オプションからのみパラメータクリアが可能です。

<span id="page-207-2"></span><span id="page-207-1"></span>**A** NOTE

- Pr.296 = "4、5、104、105" のいずれか(パスワード登録中)の場合、パラメータユニット (FR-PU07)に、PU JOG 周波数 設定画面の表示ができません。
- パスワード登録中、操作パネル、パラメータユニット、USB メモリによるパラメータコピーはできません。

**《参照パラメータ**》 **Pr.77 パラメータ書込選択 [204 ページ](#page-204-1)** **Pr.160 ユーザグループ読出選択 [212 ページ](#page-212-1) Pr.550 NET モード操作権選択 [252 ページ](#page-252-0) Pr.551 PU モード操作権選択 [252 ページ](#page-252-0)**

## <span id="page-209-1"></span><span id="page-209-0"></span>**8.12 フリーパラメータ**

0 ~ 9999 の設定範囲で任意の番号を入力していただけます。 例えば、下記用途で利用できます。

- 複数台使用時、機台番号とする
- 複数台使用時、運転用途ごとにパターン番号とする
- 導入、点検年月とする

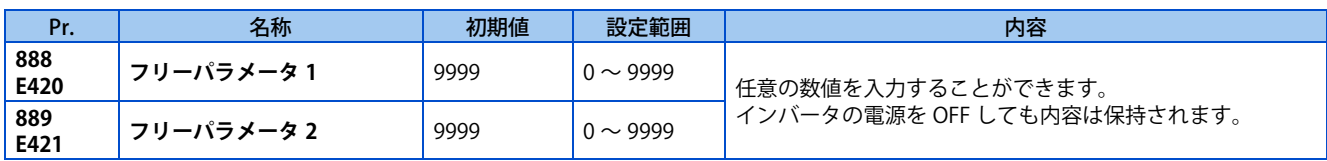

#### **A** NOTE

• **Pr.888、Pr.889** はインバータの動作には影響しません。

## <span id="page-210-1"></span><span id="page-210-0"></span>**8.13 複数のパラメータを一括自動設定**

三菱電機表示器 (GOT) 接続用の通信パラメータ設定や定格周波数 50Hz/60Hz の設定、加減速時間単位などのパラメータの 設定値を一括して変更できます。

パラメータ番号を意識せずに複数のパラメータを自動設定できます。(パラメータ自動設定モード)

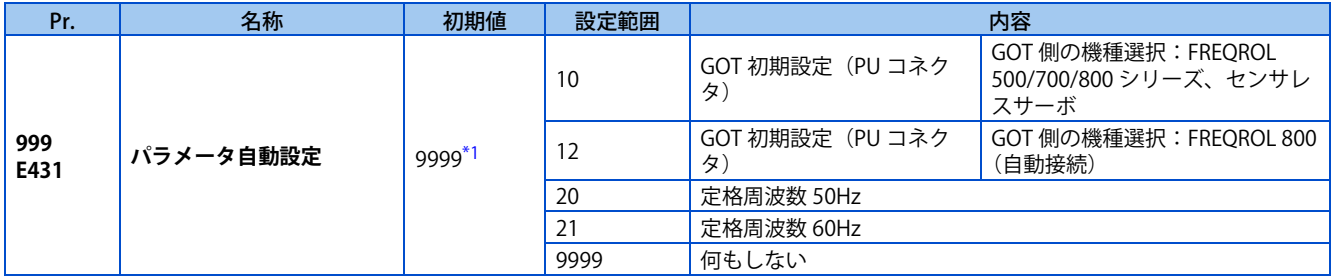

\*1 読出し値は常に "9999" です。

### <span id="page-210-2"></span>◆ パラメータ自動設定(Pr.999)

• パラメータ自動設定する内容を下記表より選択し、**Pr.999** に設定すると、複数のパラメータ設定値が自動で変更されま す。自動設定されるパラメータ一覧は[、210 ページ](#page-210-3)を参照してください。

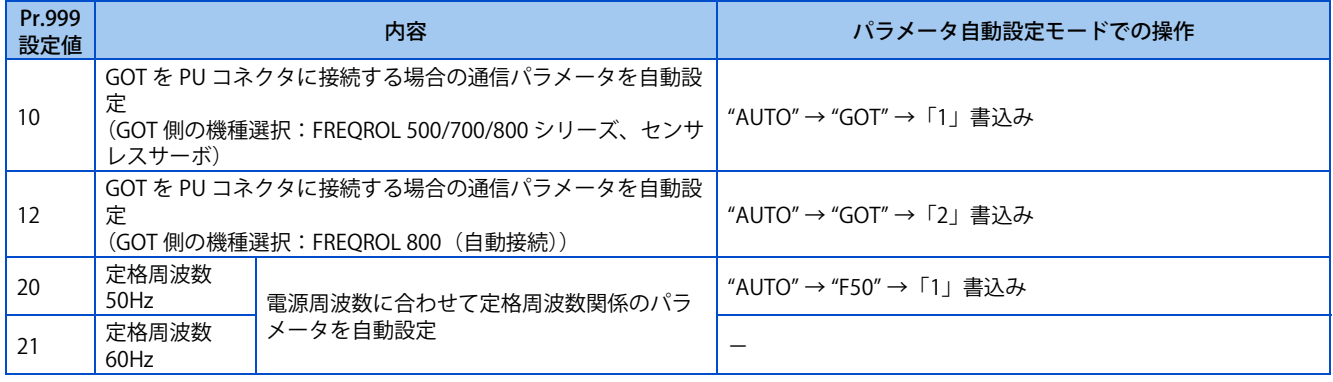

### **A** NOTE

- 自動設定パラメータをあらかじめ設定変更(初期値から変更)している場合でも、**Pr.999** やパラメータ自動設定モードによ る自動設定を行うと、設定値が自動的に変更されます。自動設定前にパラメータを変更しても問題がないことを確認してく ださい。
- ユーザグループ機能を使用している場合(**Pr.160** = "1")も、操作パネルに "AUTO" は表示されますが、**Pr.999** がユーザ登 録されていないと自動設定はできません(書込みエラー Er1 となります)。

## <span id="page-210-3"></span>◆ GOT 初期設定(PU コネクタ)(Pr.999 = "10、12")(標準仕様品)

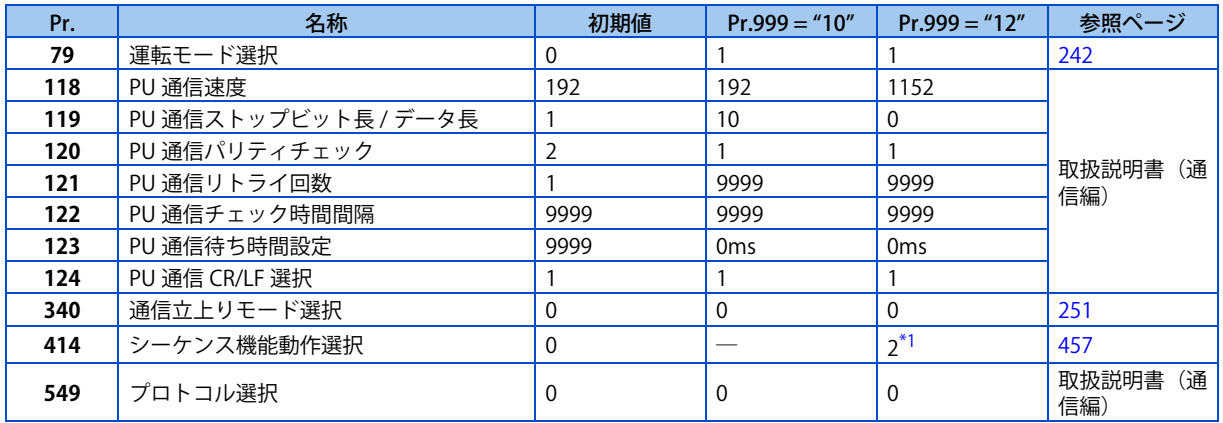

<span id="page-210-4"></span>\*1 **Pr.414** = "0(初期値)" の場合に変更されます。

### **■ GOT2000 シリーズとの初期設定**

- GOT 側の設定で、機種に "FREQROL 500/700/800 シリーズ , センサレスサーボ " を選択している場合は、**Pr.999**="10" で GOT 初期設定をしてください。
- GOT 側の設定で、機種に "FREQROL 800(自動接続)" を選択している場合は、GOT 自動接続が可能です。GOT 側の設 定で、機種に "FREQROL 800(自動接続)" を選択していて、自動接続しない場合は **Pr.999**="12" で GOT 初期設定をし てください。(取扱説明書(通信編)参照)

### ■ GOT1000 シリーズとの初期設定

• **Pr.999**="10" で GOT 初期設定をしてください。

#### **A** NOTE

- 初期設定後、必ずインバータリセットをしてください。
- GOT との接続についての詳細は GOT の取扱説明書を参照してください。

## ◆ 定格周波数 (Pr.999 = "20 (50Hz)、21 (60Hz) ")

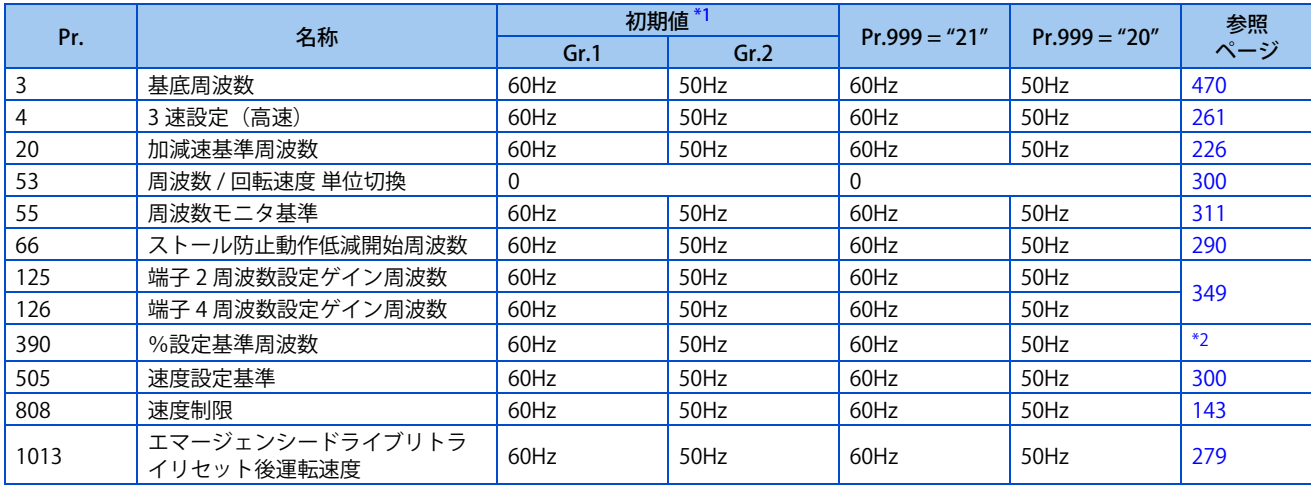

\*1 Gr.1、Gr.2 はパラメータ初期値グループを表します。([46 ページ](#page-46-0)参照)

\*2 取扱説明書(通信編)参照

#### <span id="page-211-1"></span><span id="page-211-0"></span>**A** NOTE

• 内蔵オプション FR-A8AX 使用時、**Pr.301 BCD 入力ゲイン**、**Pr.303 BIN 入力ゲイン**は自動設定されません。

## <span id="page-212-1"></span><span id="page-212-0"></span>**8.14 拡張パラメータの表示とユーザグループ機能**

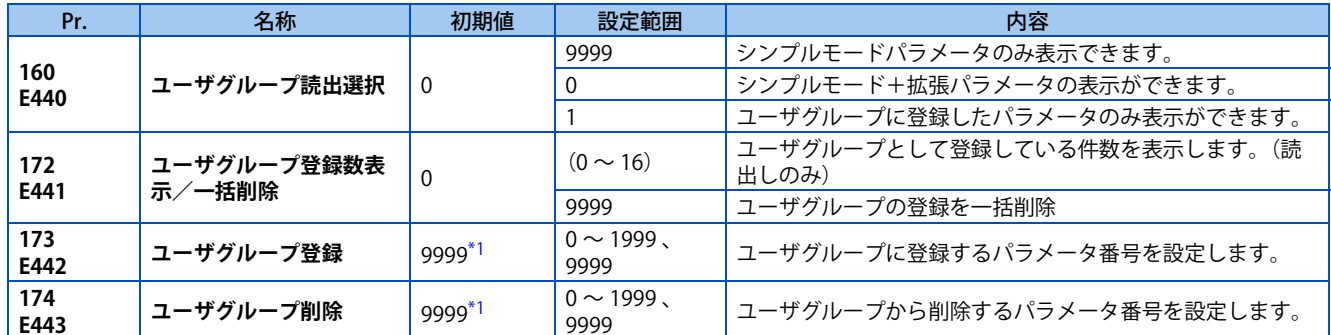

操作パネルやパラメータユニットで読出しできるパラメータを制限できます。

\*1 読出し値は、常に "9999" です。

### <span id="page-212-2"></span>**◆ シンプルモードパラメータと拡張パラメータの表示(Pr.160)**

- **Pr.160** = "9999" の場合、シンプルモードパラメータのみ操作パネルやパラメータユニットで表示することができます。 (シンプルモードパラメータは、パラメータ一覧 [47 ページ](#page-47-0)参照)
- 初期値(**Pr.160** = "0")では、シンプルモードパラメータと拡張パラメータの表示が可能です。

### **NOTE**

- 内蔵オプションがインバータに装着されている場合は、オプション用パラメータも読み出し可能になります。
- 通信を使用してパラメータの読出しをする場合は、**Pr.160** の設定に関係なく全てのパラメータが読み出し可能です。
- **Pr.15 JOG 周波数、Pr.16 JOG 加減速時間、C42(Pr.934) PID 表示バイアス係数、C43(Pr.934) PID 表示バイアスアナログ値、 C44(Pr.935) PID 表示ゲイン係数、C45(Pr.935) PID 表示ゲインアナログ値、Pr.991 PU コントラスト調整**は、液晶操作パネ ル(FR-LU08)およびパラメータユニット(FR-PU07)装着時は、シンプルモードパラメータとして表示します。

### **ユーザグループ機能(Pr.160、Pr.172 ~ Pr.174)**

- ユーザグループ機能とは、設定に必要なパラメータのみを表示させる機能です。
- 全パラメータの中から最大 16 個のパラメータをユーザグループに登録できます。**Pr.160** = "1" に設定すると、ユーザグ ループに登録されたパラメータのみの読み出し、書き込みができます。(ユーザグループ登録以外のパラメータは読出し ができなくなります。)
- ユーザグループにパラメータを登録するには、**Pr.173** にパラメータ番号を設定します。
- ユーザグループからパラメータを削除する場合は、**Pr.174** にパラメータ番号を設定します。登録されているパラメータ を一括削除するには、**Pr.172** = "9999" とします。

## **◆ ユーザグループへパラメータの登録 (Pr.173)**

• ユーザグループに **Pr.3** を登録する場合

操作手順

- *1.* 電源投入 停止中であること。
- *2.* 運転モードの変更 [PU/EXT] キーを押して PU 運転モードにします。[PU] 表示が点灯します。
- *3.* パラメータ設定モード [MODE] キーを押してパラメータ設定モードにします。(以前に読み出したパラメータの番号を表示します。)
- *4.* パラメータ選択 M ダイヤルまたは上下キーで "P.173"(**Pr.173**) に合わせます。
- *5.* パラメータ読出し [SET] キーを押します。"9999" が表示されます。
- *6.* パラメータの登録 M ダイヤルまたは上下キーで "3"(**Pr.3**)に合わせます。[SET] キーを押して、パラメータを登録します。 "3" が点滅します。 引き続きパラメータを登録する場合は、操作 5、6 を繰り返してください。

## **◆ ユーザグループからパラメータの削除 (Pr.174)**

• ユーザグループから **Pr.3** を削除する場合

#### 操作手順

- *1.* 電源投入 停止中であること。
- *2.* 運転モードの変更 [PU/EXT] キーを押して PU 運転モードにします。[PU] 表示が点灯します。
- *3.* パラメータ設定モード [MODE] キーを押してパラメータ設定モードにします。(以前に読み出したパラメータの番号を表示します。)
- *4.* パラメータ選択 M ダイヤルまたは上下キーで "P.174"(**Pr.174**)に合わせます。
- *5.* パラメータ読出し [SET] キーを押します。"9999" が表示されます。
- *6.* パラメータの削除 M ダイヤルまたは上下キーで "3"(**Pr.3**)に合わせます。[SET] キーを押して、パラメータを削除します。 "3" が点滅します。 引き続きパラメータを削除する場合は、操作 5、6 を繰り返してください。

#### **NOTE**

- **Pr.77 パラメータ書込選択、Pr.160、Pr.296 パスワード保護選択、Pr.297 パスワード登録 / 解除、Pr.991 PU コントラスト 調整**は、ユーザグループの設定にかかわらず、常に読出し可能です。(**Pr.991** は FR-LU08、FR-PU07 接続時のみ)
- **Pr.77、Pr.160、Pr.172 ~ Pr.174、Pr.296、Pr.297** は、ユーザグループに登録できません。
- **Pr.174** を読出すと必ず "9999" が表示されます。"9999" の書き込みはできますが、機能しません。
- **Pr.172** に "9999" 以外の設定をしても、機能しません。

#### ≪ 参照パラメータ >>

**Pr.77 パラメータ書込選択 [204 ページ](#page-204-1) Pr.296 パスワード保護選択、Pr.297 パスワード登録 / 解除 [206 ページ](#page-206-1) Pr.991 PU コントラスト調整 [197 ページ](#page-197-1)**

## <span id="page-215-1"></span><span id="page-215-0"></span>**8.15 PWM キャリア周波数と Soft-PWM 制御**

#### モータの音色を変更させることができます。

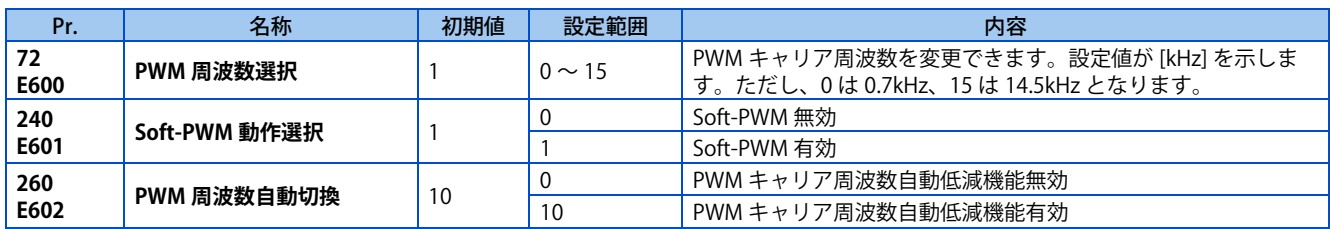

### ◆ PWM キャリア周波数の変更 (Pr.72)

- インバータの PWM キャリア周波数を変更することができます。
- 機械系やモータの共振周波数を避ける場合やインバータから発生するノイズ(EMI)対策、PWM スイッチングによる漏 れ電流低減に、PWM キャリア周波数を変更すると効果が得られます。
- リアルセンサレスベクトル制御、ベクトル制御、PM センサレスベクトル制御時は、下記キャリア周波数になります。

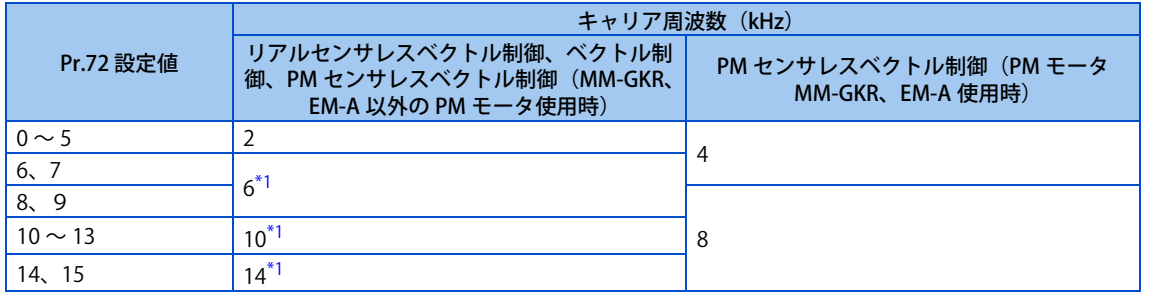

\*1 リアルセンサレスベクトル制御の低速域(3Hz 未満)または PM センサレスベクトル制御の低速域(モータ定格周波数 ×10% 未満)では、キャ リア周波数が 2kHz に自動的に変更されます。

#### <span id="page-215-2"></span>**NOTE**

• ND 定格時は低速域(約 10Hz 未満)、LD 定格時は全速度域で、キャリア周波数が自動的に低減される場合があります。 モータ騒音が増加しますが故障ではありません。

## ◆ Soft-PWM 制御 (Pr.240)

- Soft-PWM 制御は、モータ騒音の金属的な音色をより聞き易い複合的な音色に変える制御方式です。
- **Pr.240** = "1" に設定すると、Soft-PWM 制御が有効になります。
- Soft-PWM 制御を有効にするためには **Pr.72** の設定値を 5kHz 以下にしてください。

### **◆ PWM キャリア周波数の自動低減機能(Pr.260)**

- **Pr.260** = "10(初期値)" に設定すると、PWM キャリア周波数自動低減機能が有効になります。インバータのキャリア 周波数を 3kHz 以上 (Pr.72 ≧ "3")に設定した場合に負荷が大きい状態が続くと、インバータ過負荷遮断(電子サーマ ル)(E.THT)になりにくくするために、キャリア周波数を自動的に低減します。(モータ騒音が増加しますが故障ではあ りません。)
- PWM キャリア周波数自動低減機能を使用した場合、キャリア周波数を 3kHz 以上 (Pr.72 ≧ "3")で運転すると、重負荷 時に下記のようにキャリア周波数を自動低減します。

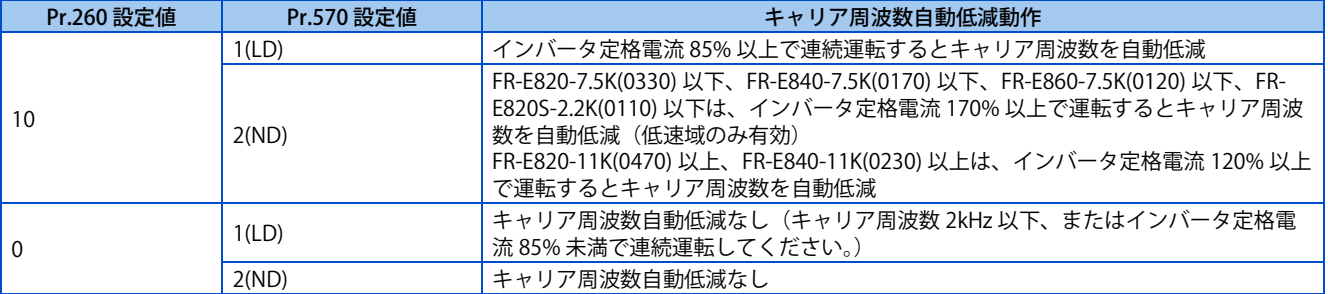
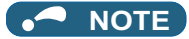

- · PWM キャリア周波数を低くすると、インバータからのノイズ(EMI)対策や漏れ電流低減に効果がありますが、モータ騒音 が増えます。
- PWM キャリア周波数を 1kHz 以下 (Pr.72 ≦ 1) に設定した場合、高調波電流の増加によりストール防止動作より先に高応 答電流制限が動作し、トルクが不足することがあります。その場合、**Pr.156 ストール防止動作選択** により高応答電流制限の 動作を無効としてください。
- PM センサレスベクトル制御時(PM モータ MM-GKR、EM-A 使用時)の低減後キャリア周波数は 4kHz が下限です。

**《 参照パラメータ 》** 

**Pr.156 ストール防止動作選択 [290 ページ](#page-290-0) Pr.570 多重定格選択 [202 ページ](#page-202-0) Pr.800 制御方法選択 [92 ページ](#page-92-0)**

# **8.16 インバータ部品の寿命表示**

制御回路コンデンサ、主回路コンデンサ、冷却ファン、突入電流抑制回路の劣化度合いをモニタで診断できます。各部品の 寿命が近づくと自己診断で警報出力できるため、トラブルを未然に防ぐことができます。(ただし、本機能による寿命診断は 理論算定のため、目安として利用してください。)

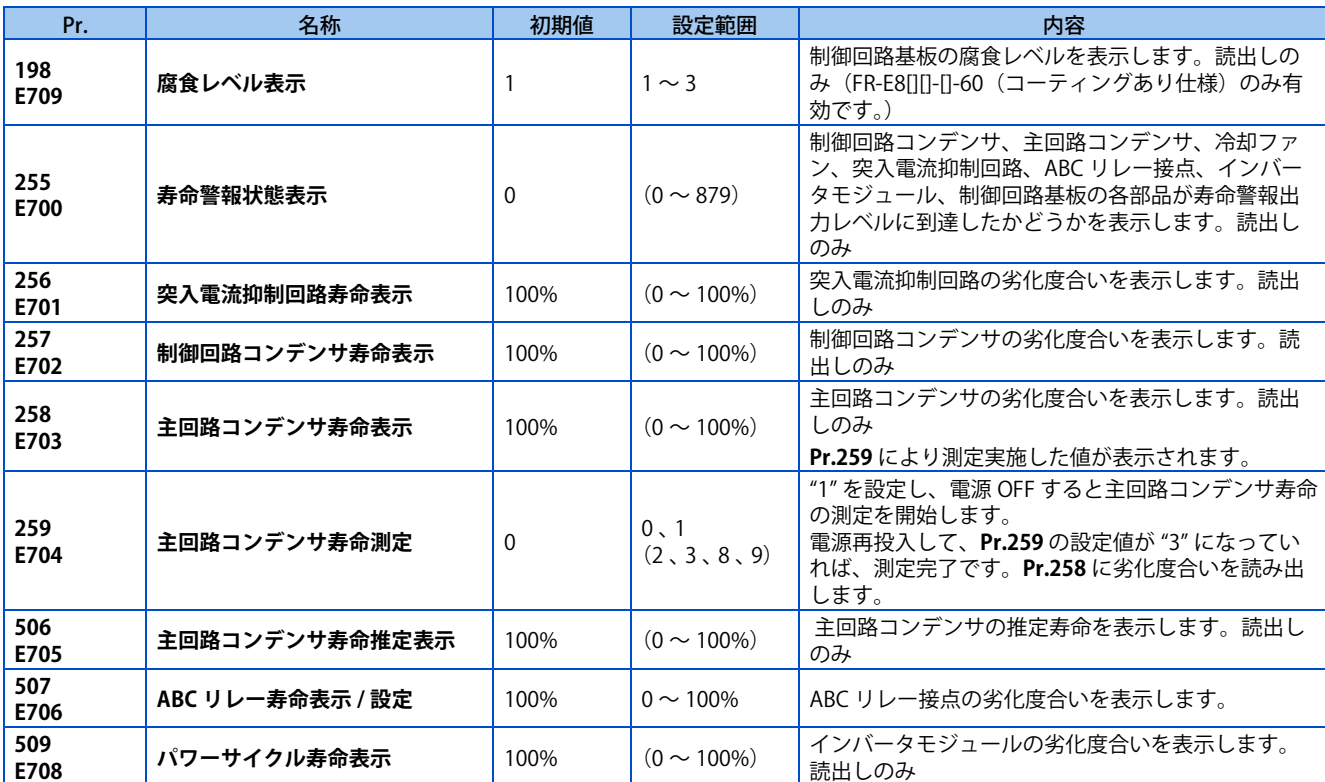

# ◆ 寿命警報表示と信号出力 (Y90 信号、Pr.255)

 $Point$ <sup> $\circ$ </sup>

• 主回路コンデンサの寿命診断は、電源 OFF による測定を実施しないと、警報信号 (Y90) を出力しません。

• 制御回路コンデンサ、主回路コンデンサ、冷却ファン、突入電流抑制回路、ABC リレー接点、インバータモジュール、 制御回路基板の各部品が寿命警報出力レベルに到達したかどうかを **Pr.255 寿命警報状態表示** 、及び寿命警報信号(Y90) にて確認することができます。

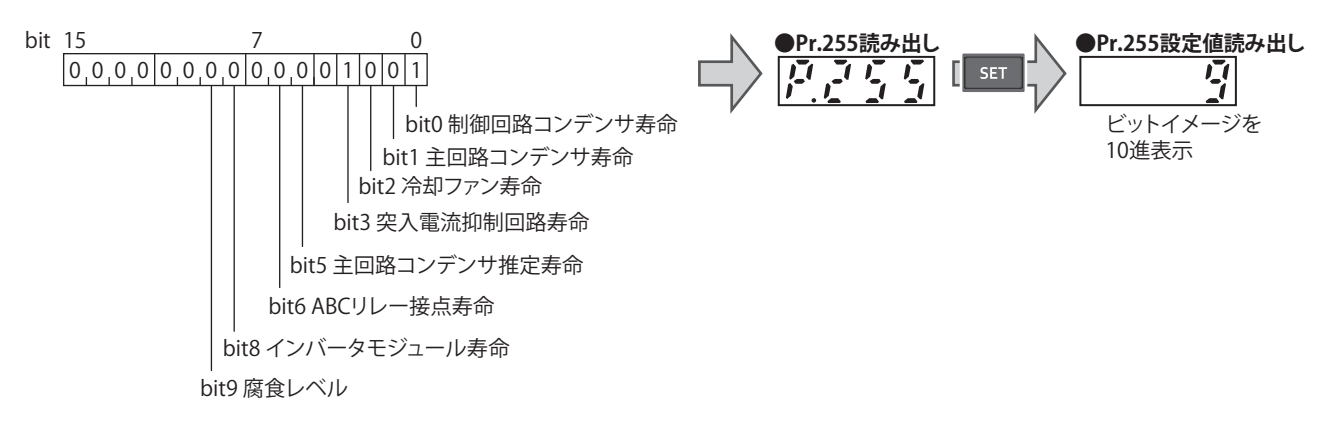

• 各部品が寿命警報出力レベルに到達した場合に、**Pr.255** の対応するビットが ON します。ビットの ON/OFF の状況を **Pr.255** で確認することができます。一例を下表に示します。

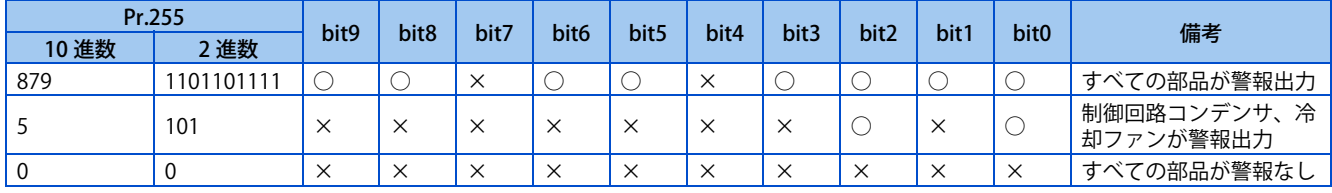

○:警報あり、×:警報なし

- 寿命警報信号(Y90)は、制御回路コンデンサ、主回路コンデンサ、冷却ファン、突入電流抑制回路、主回路コンデンサ 推定寿命、ABC リレー接点、インバータモジュール、制御回路基板のうちいずれか 1 つでも寿命警報出力レベルに到達 すると ON します。
- Y90 信号に使用する端子は、**Pr.190 ~ Pr.196 ( 出力端子機能選択 )** に "90(正論理)または、190(負論理)" を設定し てください。

### **NOTE**

- **Pr.190 ~ Pr.196 ( 出力端子機能選択 )** により端子割付の変更を行うと、他の機能に影響を与えることがあります。各端子の 機能を確認してから設定を行ってください。
- 各部品の交換については、お買上店または当社営業所までお問い合わせください。

## ◆ 突入電流抑制回路の寿命表示(Pr.256)

- 突入電流抑制回路(リレー、コンタクタ及び突入抵抗)の寿命を **Pr.256** に表示します。
- 接点 (リレー、コンタクタ、サイリスタ) ON 回数をカウントし、100% (0 回) から、1% / 1 万回ごとにカウントダウ ンします。10%(90 万回)に到達した時点で **Pr.255** bit3 を ON するともに Y90 信号に警報出力します。

## **◆ 制御回路コンデンサの寿命表示 (Pr.257)**

- 制御回路コンデンサの劣化度合いを **Pr.257** に表示します。
- 運転状態から制御回路コンデンサ寿命を通電時間と温度から計算し、100% からカウントダウンします。制御回路コン デンサ寿命が 10% を下回った時点で **Pr.255** bit0 を ON するとともに Y90 信号に警報出力します。

## **主回路コンデンサの寿命表示(Pr.258、Pr.259)**

## $Point<sup>9</sup>$

• 主回路コンデンサの正確な寿命測定は、コンデンサ温度により変化するので、電源遮断後 3h 以上経ってから実施してくだ さい。

- 主回路コンデンサの劣化度合いを **Pr.258** に表示します。
- 出荷時の主回路コンデンサ容量を 100% として、測定するごとにコンデンサ寿命を **Pr.258** に表示します。測定値が 85% 以下になると、**Pr.255** bit1 を ON するともに Y90 信号に警報出力します。
- 下記要領でコンデンサ容量を測定し、コンデンサ容量の劣化度合いを確認します。
	- *1.* モータが接続され、停止中であることを確認します。
	- **2. Pr.259** = "1" (測定開始) にします。
	- *3.* 電源を OFF します。インバータが、電源 OFF 時にモータに直流電圧を印加し、コンデンサ容量を求めます。
	- *4.* 操作パネルの表示が消灯したことを確認後、電源を再投入します。

## *5.* **Pr.259** = "3"(測定完了)を確認し、**Pr.258** を読み出し、主回路コンデンサの劣化度合いを確認します。

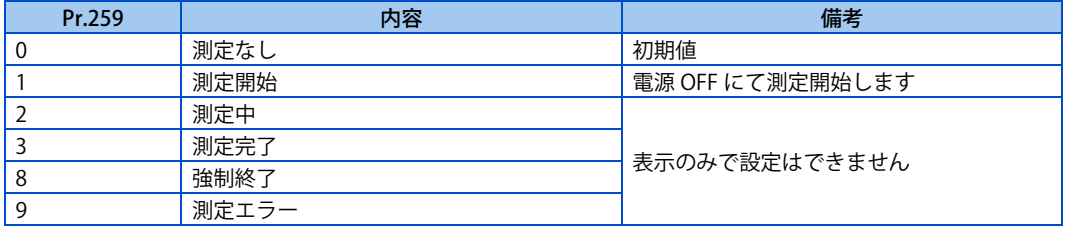

### **NOTE**

- 下記条件で主回路コンデンサ寿命の計測をした場合、" 強制終了 "(**Pr.259**="8") や " 測定エラー "(**Pr.259**="9") となったり、" 測定開始 "(**Pr.259**="1") のままとなる場合があります。計測する場合は下記条件を回避してから実施してください。また下 記条件で " 測定終了 "(**Pr.259**="3") となった場合でも正常な計測ができません。
	- FR-HC2、FR-XC が接続されている
	- 端子 P/+ 、 N/- に直流電源が接続されている
	- 測定中に電源 ON した
	- モータがインバータに接続されていない
	- モータが回転中 (フリーラン状態)
	- インバータ容量に対し、モータ容量が 2 ランク以上小さい
	- インバータがアラーム停止中または、電源 OFF 時にアラームが発生した
	- MRS 信号によりインバータ出力遮断中
	- 測定中に始動指令が入った
	- 適用モータの設定が間違っている
	- EtherCAT 使用時、Controlword による制御中
- 使用環境:周囲温度(年間平均40℃(腐食性ガス、引火性ガス、オイルミスト・じんあいのないこと)) 出力電流(インバータ定格の 80%)
- 入力側電磁接触器による頻繁な開閉は、電源投入時の突入電流の繰り返しにより、コンバータ部の寿命を短くするので、避 ける必要があります。

## 警告

• 主回路コンデンサ容量を測定する場合(**Pr.259** = "1")、電源 OFF 時にモータへ約 1s 間、直流電圧を印加します。感 電の原因となりますので、電源 OFF 直後は、モータ端子等に触れないでください。

## **◆ 冷却ファンの寿命表示**

- 冷却ファンの回転数が規定回転数未満になったことを検出し、操作パネルやパラメータユニットにファン故障 "FN" を表 示します。また、警報表示は、**Pr.255** bit2 を ON するともに、Y90 信号と軽故障(LF)信号を警報出力します。
- LF信号に使用する端子は、**Pr.190~Pr.196 (出力端子機能選択)** に"98(正論理)または、198(負論理)"を設定してください。

### **NOTE**

- 冷却ファンを複数搭載しているインバータでは、1 つの冷却ファンの寿命でも診断します。
- **Pr.190 ~ Pr.196 ( 出力端子機能選択 )** により端子割付の変更を行うと、他の機能に影響を与えることがあります。各端子の 機能を確認してから設定を行ってください。

## **◆ 主回路コンデンサの寿命推定表示(Pr.506)**

- 寿命測定のために電源を OFF できない場合でも、運転を継続したまま主回路コンデンサの寿命推定が可能です。ただし、 本機能による寿命推定は、理論算定のため目安として利用してください。
- 主回路コンデンサの推定寿命を **Pr.506** に表示します。
- 主回路コンデンサ寿命を通電時間とインバータ出力電力から計算し、100% からカウントダウンします。主回路コンデ ンサ寿命が 10% を下回った時点で **Pr.255 寿命警報状態表示**の bit5 を ON するとともに Y90 信号に警報出力します。

## **◆ ABC リレー接点の寿命表示(Pr.507)**

- ABC リレー接点の劣化度合いを **Pr.507** に表示します。
- 接点 (リレー) ON 回数をカウントし、100% (0 回) から、1% / 500 回ごとにカウントダウンします。10% (45000 回)に到達した時点で **Pr.255** bit6 を ON するともに Y90 信号に警報出力します。

• **Pr.507** は任意の値を設定可能です。

## ◆ インバータモジュールの寿命表示 (Pr.509)

- インバータモジュールの劣化度合いを **Pr.509** に表示します。
- インバータモジュールの温度変化より劣化度合いを求め、100% からカウントダウンします。インバータモジュール寿 命が 15% を下回った時点で **Pr.255** bit8 を ON するとともに Y90 信号に警報出力します。

## ◆ 環境診断機能 (腐食レベル表示) (Pr.198)

- 金属腐食センサを用いて、インバータが腐食損傷に至る危険度(腐食進行度)を知らせるシステムです。
- 金属腐食センサにより腐食具合を監視し、レベル 1 からカウントアップします。腐食レベルは **Pr.198** で確認できます。 レベル 3 になった時点で **Pr.255** bit9 を ON するとともに Y90 信号に警報出力します。また、操作パネルに "Cor" を表示 します。
- 腐食レベルによる影響については下記のとおりです。

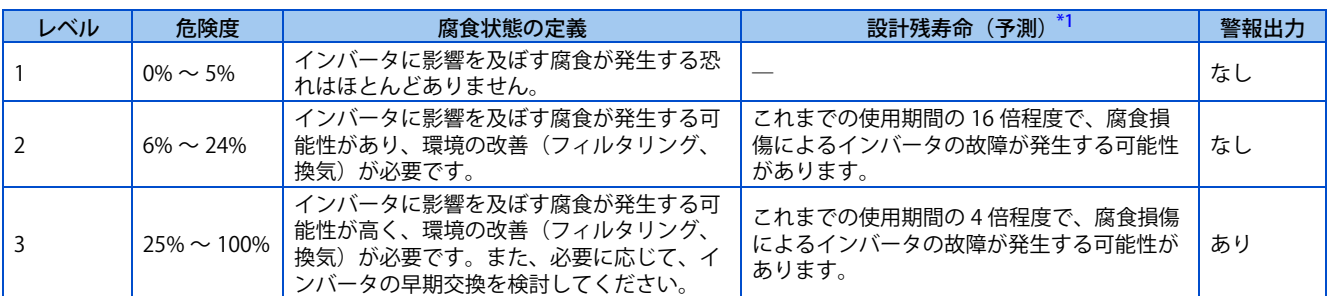

<span id="page-220-0"></span>\*1 そのレベルに到達した直後からの残寿命を表します。たとえば、レベル 3 に 1 か月で到達した場合は 4 か月後に、3 年で到達した場合には 12 年後に故障が発生する可能性があります。

# <span id="page-221-0"></span>**8.17 メンテナンスタイマ警報**

インバータの累積通電時間がパラメータ設定時間を経過すると、メンテナンスタイマ出力信号 (Y95) を出力します。操作パ ネルでは、"MT" を表示します。周辺機器のメンテナンス時期の目安として利用できます。

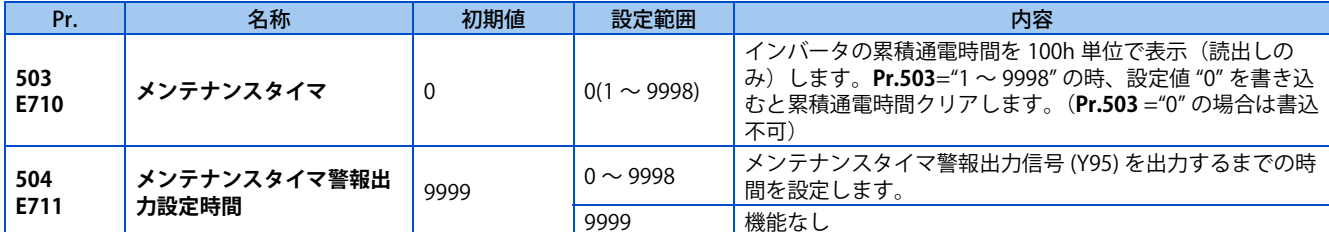

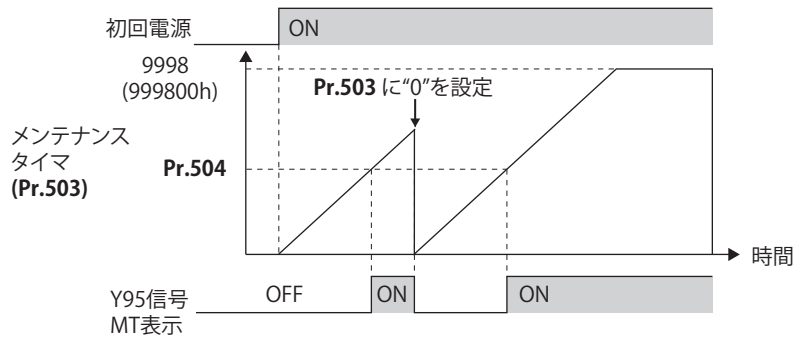

メンテナンスタイマの動作例

- インバータの累積通電時間を 1h ごとに EEPROM に記憶し、**Pr.503** に 100h 単位で表示します。**Pr.503** は、9998(999800h) でクランプされます。
- **Pr.503** の値が、**Pr.504** に設定した時間(100h 単位)を経過すると、メンテナンスタイマ (Y95) 信号を出力するととも に、操作パネルに "MT" を表示します。
- Y95 信号出力に使用する端子は、**Pr.190 ~ Pr.196 ( 出力端子機能選択 )** に "95(正論理)または、195(負論理)" を設 定して、機能を割り付けてください。

**NOTE** 

- 累積通電時間のカウントは、1h ごとです。1h 未満での通電時間はカウントしません。
- **Pr.190 ~ Pr.196 ( 出力端子機能選択 )** により端子割付けの変更を行うと、他の機能に影響を与えることがあります。各端子 の機能を確認してから設定を行ってください。

**《 参照パラメータ 》 Pr.190 ~ Pr.196 ( 出力端子機能選択 ) [323 ページ](#page-323-0)**

# **8.18 電流平均値モニタ信号**

定速運転中の出力電流の平均値とメンテナンスタイマ値を電流平均値モニタ(Y93)信号にパルス出力します。シーケンサ の I/O ユニットなどに出力のパルス幅は、機械の磨耗やベルトの延び、装置の経年劣化によるメンテナンス時期の目安とし て使用できます。

パルス出力は、電流平均値モニタ(Y93)信号に、20s を 1 サイクルとして、定速運転中に繰り返し出力します。

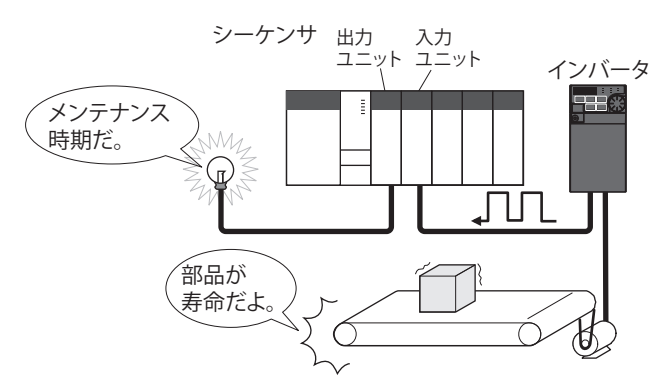

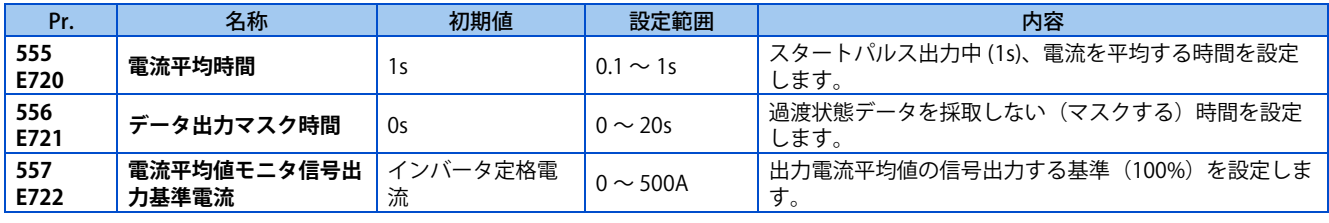

# **◆ 動作イメージ**

- 電流平均値モニタ (Y93) 信号のパルス出力を下記に示します。
- Y93 信号出力に使用する端子は、**Pr.190、Pr.191、Pr.193 ~ Pr.196 ( 出力端子機能選択 )** に "93(正論理)または、193 (負論理)" を設定して、機能を割り付けてください。(**Pr.192 ABC 端子機能選択** には割り付けできません。)

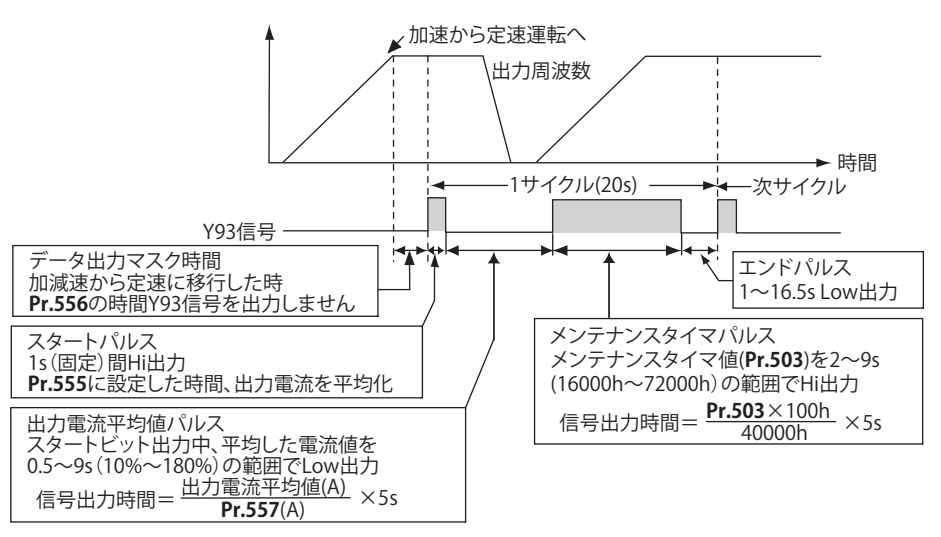

# **Pr.556 データ出力マスク時間 の設定**

• 加減速状態から定速運転に切り換わり直後は出力電流が安定しない状態(過渡状態)となります。**Pr.556** に過渡状態デー タを採取しない(マスクする)時間を設定します。

## **Pr.555 電流平均時間 の設定**

• 出力電流の平均は、スタートパルス (1s)Hi 出力中に行います。**Pr.555** には、スタートパルス出力中、電流を平均する 時間を設定します。

## **Pr.557 電流平均値モニタ信号出力基準電流の設定**

出力電流平均値の信号出力する基準(100%)を設定します。信号出力する時間は、下記計算式で求めます。

**出力電流平均値 × 5s (出力電流平均値 100%/5s) Pr.557 設定値**

ただし、出力時間の範囲は、0.5 ~ 9s です。出力時間は、出力電流平均値が **Pr.557** 設定値の 10%未満の場合、0.5s、180% を超える場合、9s です。

例えば、**Pr.557** = "10A" とし、出力電流平均値が 15A であった場合

15A/10A×5s=7.5s となるので、電流平均値モニタ信号は、7.5s 間 Low 出力となります。

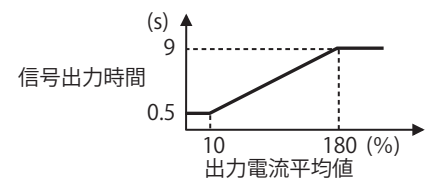

# **◆ Pr.503 メンテナンスタイマ の出力**

出力電流平均値を Low 出力した後、メンテナンスタイマ値を Hi 出力します。メンテナンスタイマ値の出力時間は、下記計 算式で求めます。

**Pr.503×100 × 5s** (メンテナンスタイマ値 100%/5s) **40000h**

ただし、出力時間の範囲は、2 ~ 9s です。出力時間は、**Pr.503** が 16000h 未満の場合、2s、72000h を超える場合、9s です。

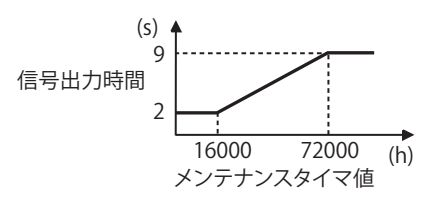

**NOTE** 

- データ出力のマスクや出力電流のサンプリングは、加減速中には、行いません。
- スタートパルス出力中に定速から加減速に移行した場合は、無効データと判断し、スタートパルスを 3.5s 間 Hi 出力し、エ ンド信号を16.5s間Low出力します。スタートパルスが出力完了後は、加減速状態となっても、最低1サイクル信号出力します。

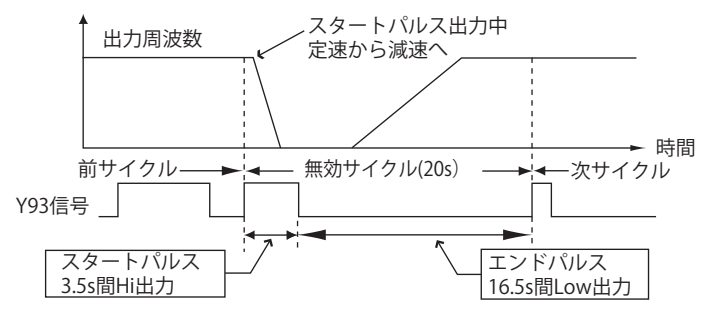

- 1 サイクル信号出力終了時点で出力電流値(インバータ出力電流モニタ)が 0A の場合、次回一定速状態となるまで信号出 力しません。
- 下記条件の場合、Y93 信号は、20s 間 Low 出力(データ出力なし)となります。
	- 1 サイクル信号出力終了時点で加減速状態の場合
	- **瞬停再始動あり (Pr.57 再始動フリーラン時間≠ "9999") で再始動動作中に 1 サイクル信号出力を終了した場合**
	- 瞬停再始動あり(**Pr.57** ≠ "9999")でデータ出力マスク終了時点で再始動動作していた場合
- **Pr.190 ~ Pr.196 ( 出力端子機能選択 )** により端子割付けの変更を行うと、他の機能に影響を与えることがあります。各端子 の機能を確認してから設定を行ってください。

**≪ 参照パラメータ ≫** 

**Pr.57 再始動フリーラン時間 [444 ページ](#page-444-0)[、449 ページ](#page-449-0) Pr.190 ~ Pr.196 ( 出力端子機能選択 ) [323 ページ](#page-323-0) Pr.503 メンテナンスタイマ [221 ページ](#page-221-0)**

# MEMO

# 第9章 (F) 加減速に関する設定

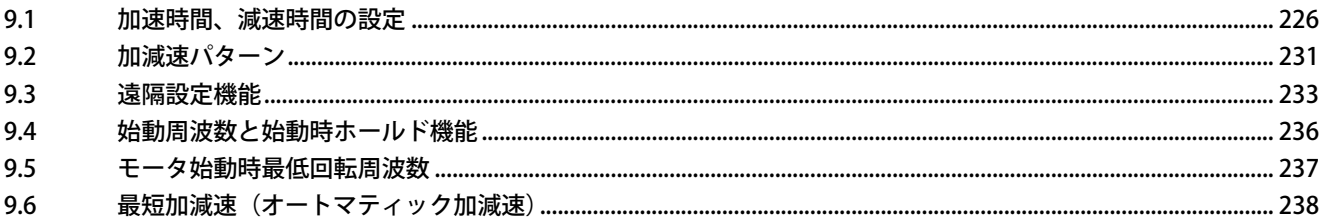

<span id="page-226-0"></span>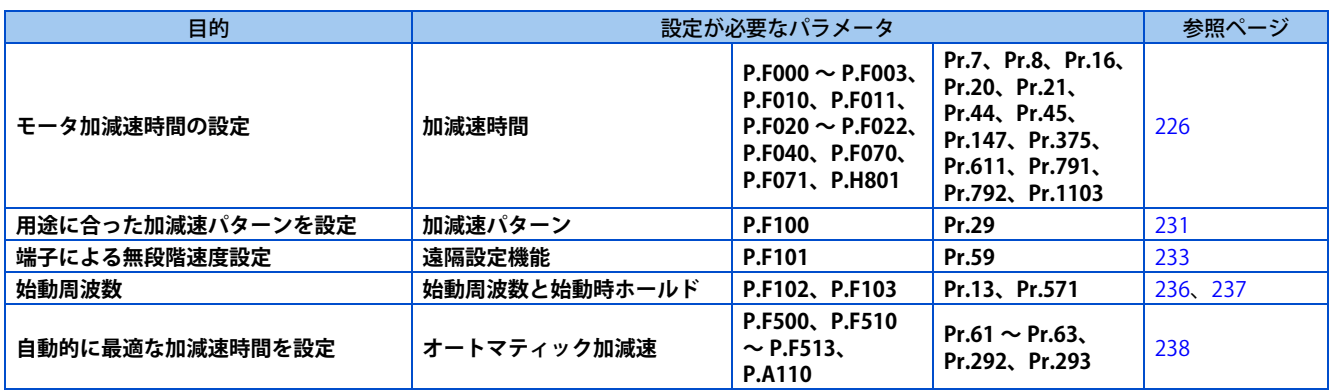

# <span id="page-226-2"></span><span id="page-226-1"></span>**9.1 加速時間、減速時間の設定**

モータの加減速時間を設定します。

ゆっくり加減速したいときは長く、速く加減速したいときは短く設定してください。 瞬停再始動時の加速時間については **Pr.611 再始動時加速時間**[\(444 ページ](#page-444-0)[、449 ページ\)](#page-449-0)を参照してください。

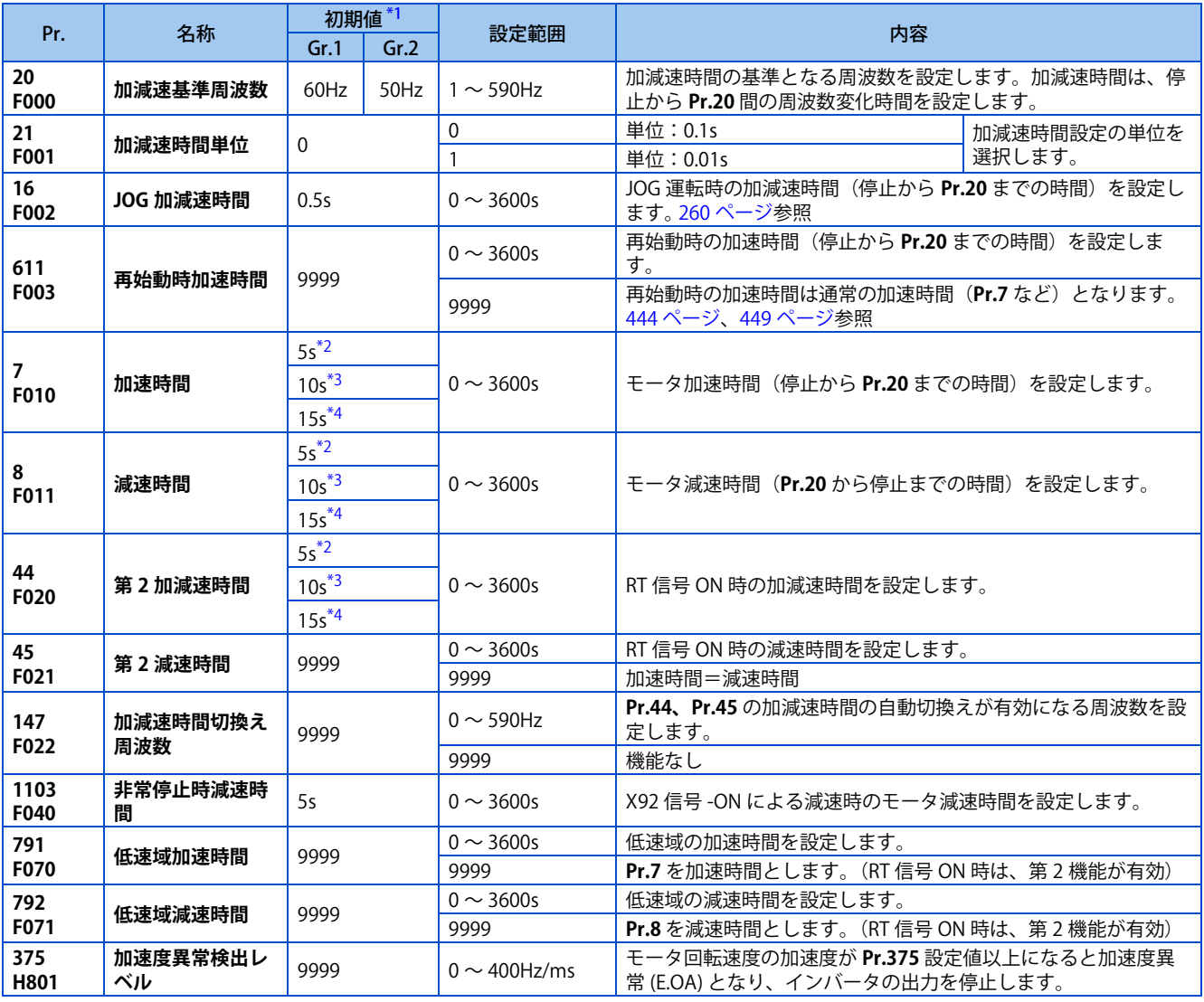

<span id="page-226-3"></span>\*1 Gr.1、Gr.2 はパラメータ初期値グループを表します。([46 ページ](#page-46-0)参照)

- \*2 FR-E820-3.7K(0175) 以下、FR-E840-3.7K(0095) 以下、FR-E860-3.7K(0061) 以下、FR-E820S-2.2K(0110) 以下の初期値です。
- \*3 FR-E820-5.5K(0240)、FR-E820-7.5K(0330)、FR-E840-5.5K(0120)、FR-E840-7.5K(0170)、FR-E860-5.5K(0090) 以上の初期値です。
- \*4 FR-E820-11K(0470) 以上、FR-E840-11K(0230) 以上の初期値です。

<span id="page-227-2"></span><span id="page-227-1"></span><span id="page-227-0"></span>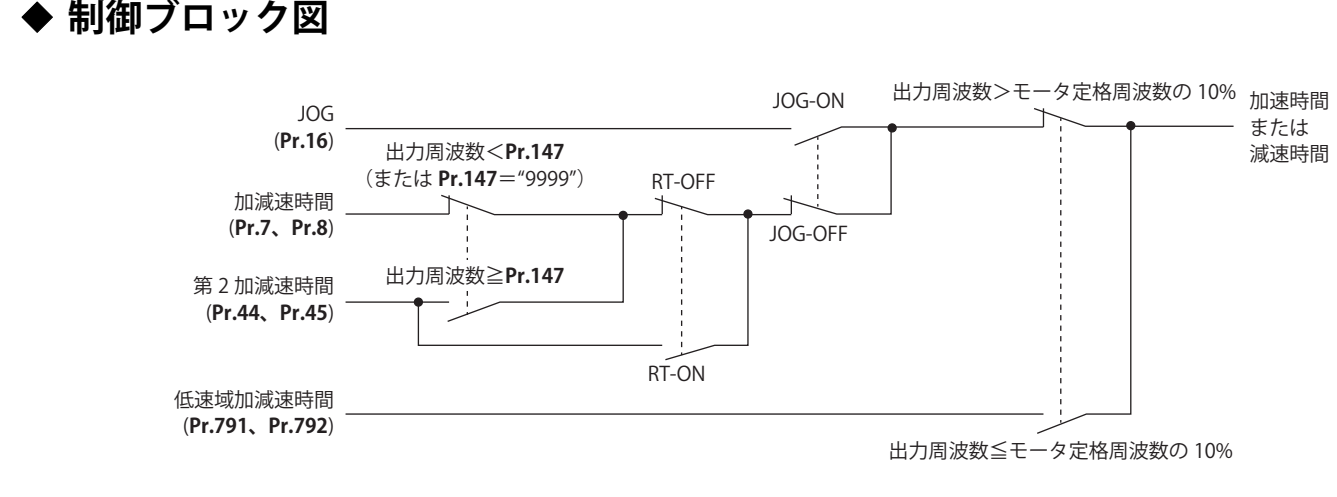

## **◆ 加速時間の設定(Pr.7、Pr.20)**

- **Pr.7 加速時間**は、停止から **Pr.20 加減速基準周波数**まで加速する時間を設定します。
- 次式により加速時間を設定します。

加速時間設定値= **Pr.20**× 停止から最大使用周波数までの加速時間/ ( 最大使用周波数ー **Pr.13**)

• 例えば、**Pr.20** = "60Hz(初期値)"、**Pr.13** = "0.5Hz" という条件で、出力周波数を最大使用周波数 50Hz まで 10s で加 速させる場合、**Pr.7** の設定値は、以下のようになります。

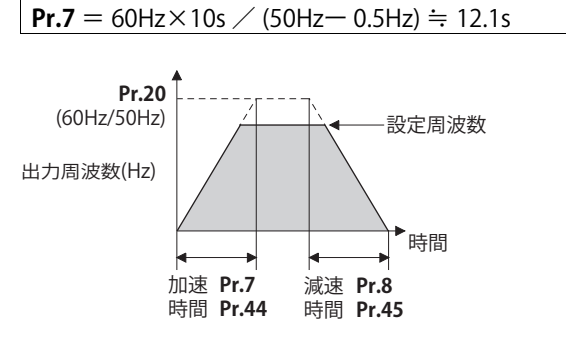

## **減速時間の設定(Pr.8、Pr.20)**

- **Pr.8 減速時間**は、**Pr.20 加減速基準周波数**から停止まで減速する時間を設定します。
- 次式により減速時間を設定します。

減速時間設定値= **Pr.20**× 最大使用周波数から停止までの減速時間/ ( 最大使用周波数ー **Pr.10**)

• 例えば、**Pr.20** = "120Hz"、**Pr.10** = "3Hz" という条件で、出力周波数を最大使用周波数 50Hz から 10s で減速させる場 合、**Pr.8** の設定値は、以下のようになります。

**Pr.8** = 120Hz $\times$ 10s  $\angle$  (50Hz  $-$  3Hz)  $\div$  25.5s

### A NOTE

- 加減速時間を設定しても、実際のモータ加減速時間は、機械系の J(慣性モーメント)とモータトルクで決まる最短加減速 時間より短くすることはできません。
- **Pr.20** の設定を変更しても **Pr.125、Pr.126(周波数設定信号ゲイン周波数)**の設定値は変化しません。 ゲインを調整する場合は、**Pr.125、Pr.126** を設定してください。
- PM センサレスベクトル制御で、低速域のトルク不足により、保護機能 (E.OLT) が動作する場合は、**Pr.791 低速域加速時間**、 **Pr.792 低速域減速時間**により低速域のみ加減速時間を長く設定してください。

# **加減速時間の最小設定単位を変更する(Pr.21)**

- **Pr.21** で加減速時間の最小設定単位を設定できます。 設定値 "0(初期値)" ............................. 最小設定単位 0.1s 設定値 "1" .................................................... 最小設定単位 0.01s
- **Pr.21** により、以下のパラメータの最小設定単位が変更されます。
	- **Pr.7、 Pr.8、 Pr.16、 Pr.44、 Pr.45、 Pr.791、Pr.792、Pr.1103**

## **NOTE**

- **Pr.21** は **Pr.611 再始動時加速時間**の最小設定単位には影響しません。
- 操作パネルは、小数点以下を含めて 4 桁表示でパラメータを設定します。100 以上の値を設定する場合は、**Pr.21** = "1" とし ても、0.1s 単位の設定となります。
- **Pr.21** = "1" として 0.01s 単位で設定後、**Pr.21** = "0" とした場合は、0.01s の単位は切り捨てて表示します。ただし、実際の 加減速時間は 0.01s 単位まで有効です。

# **複数の加減速時間を設定する(RT 信号、Pr.44、Pr.45 、Pr.147)**

- **Pr.44、Pr.45** は、RT 信号が ON または、出力周波数が **Pr.147 加減速時間切換え周波数**に設定した周波数以上のときに 有効になります。
- **Pr.147** に設定された周波数未満であっても、RT 信号を ON すると第 2 加減速時間に切り換わります。切換えの優先順位 は RT 信号> **Pr.147** 設定値 です。
- **Pr.45** に "9999" を設定すると、減速時間は加速時間**(Pr.44)**と同一になります。
- **Pr.147** の設定値が **Pr.10 直流制動動作周波数** や **Pr.13 始動周波数**以下の場合は **Pr.10、Pr.13** に設定した周波数以上にな ると、**Pr.44 (Pr.45)** の加減速時間に切り換わります。

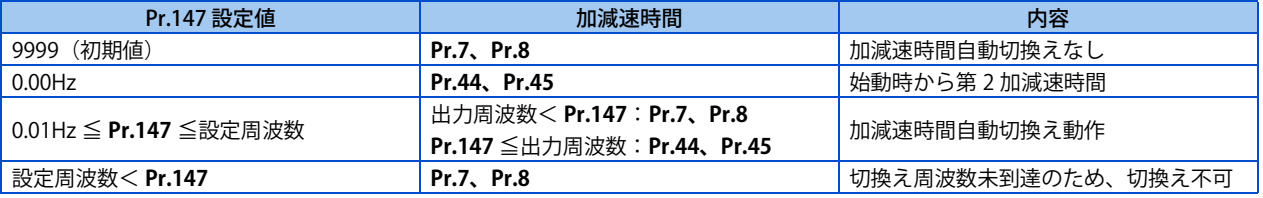

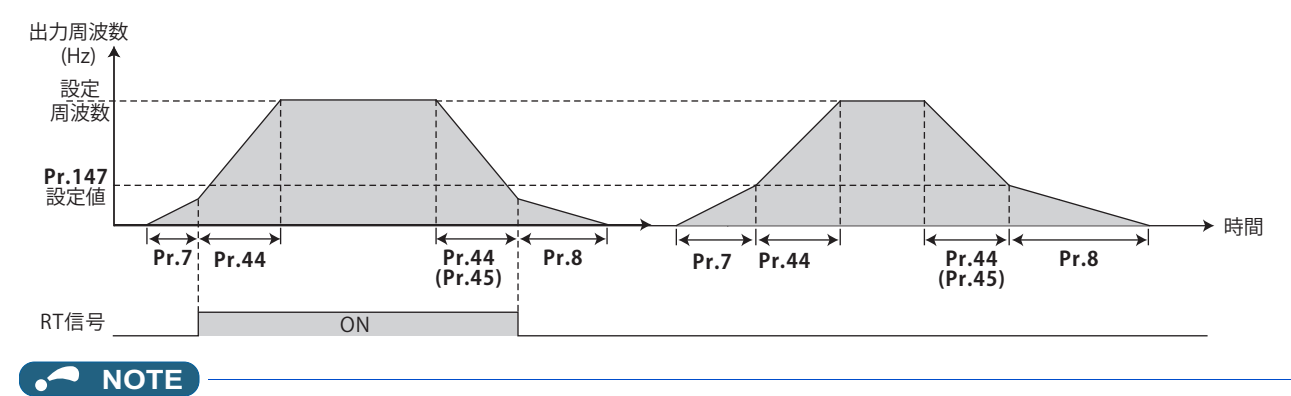

- 加減速時間の基準周波数は、**Pr.29 加減速パターン選択** の設定により異なります。([231 ページ](#page-231-1)参照)
- RT 信号は、**Pr.178 ~ Pr.189 ( 入力端子機能選択 )** により、入力端子に割り付けることができます。端子割付の変更を行う と、他の機能に影響を与えることがあります。各端子の機能を確認してから設定を行ってください。
- RT 信号は第 2 機能選択信号となり、他の第 2 機能も有効となります。([365 ページ参](#page-365-0)照)

# **低速域の加減速時間の設定(Pr.791、Pr.792)**

• PM センサレスベクトル制御時で低速域 [\\*1](#page-229-0) においてトルクが必要な場合は、**Pr.791 低速域加速時間**、**Pr.792 低速域減速 時間**に **Pr.7 加速時間**、**Pr.8 減速時間**より大きな値を設定し、低速域のみ緩やかに加減速させるようにしてください。(RT 信号を ON した場合は、第 2 加減速時間の設定が優先されます。)

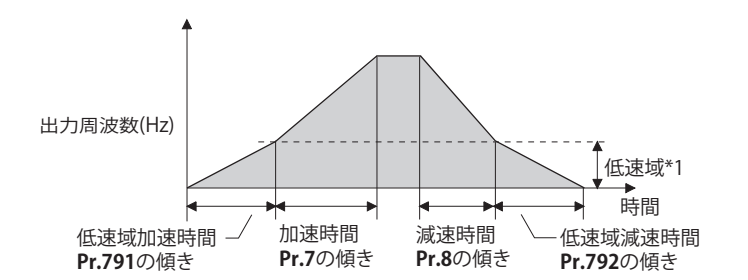

\*1 使用するモータにより異なります。

<span id="page-229-0"></span>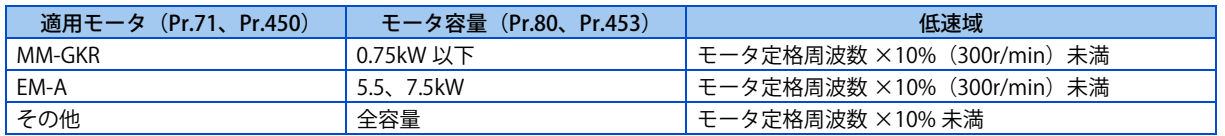

## **NOTE**

- **Pr.791、Pr.792** はそれぞれ **Pr.7、Pr.8** より大きな値を設定してください。**Pr.791 < Pr.7、Pr.792 < Pr.8** と設定した場合は **Pr.791 = Pr.7、Pr.792 = Pr.8** として動作します。
- MM-GKR、EM-A のモータ定格周波数は、取扱説明書(接続編)を参照してください。

# **加速度異常検出レベル(Pr.375)**

- PM センサレスベクトル制御時、モータ回転速度の加速度が、**Pr.375** 設定値以上になると加速度異常(E.OA)が発生し、 インバータは出力を遮断します。
- **Pr.375** は、加減速時間の傾きより十分大きな設定としてください。**Pr.375** の設定が、加減速時間の傾きより小さい場合、 通常運転でも加速度異常(E.OA)が発生します。
- 加減速時間の傾きが急加減速となっていて、通常運転で加速度異常(E.OA)が発生する場合は、**Pr.375** = "9999" に設 定して加速度異常検出は行わないでください。

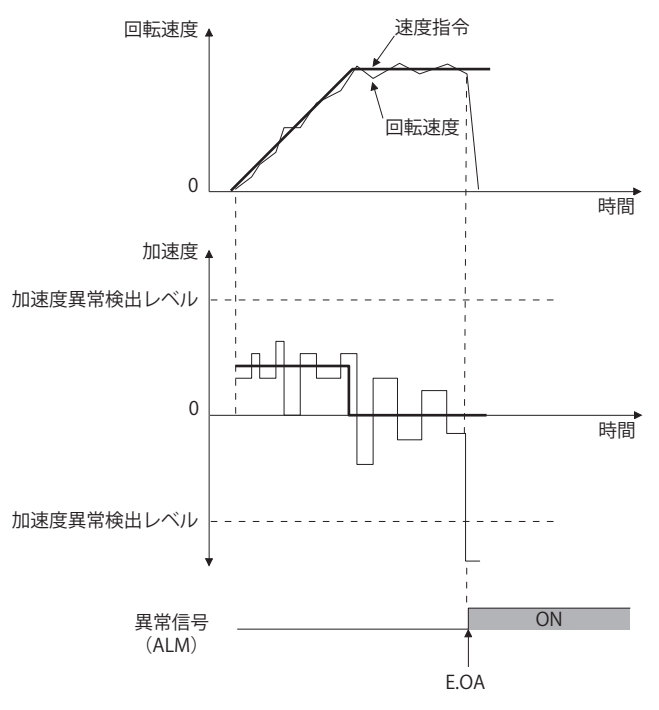

# ◆ 非常停止機能 (Pr.1103)

- 非常停止 (X92) 信号を ON すると、**Pr.1103 非常停止時減速時間**と **Pr.815 トルク制限レベル 2** の設定で減速停止します。
- X92 信号入力に使用する端子は、**Pr.178 ~ Pr.189 ( 入力端子機能選択 )** に "92" を設定して割り付けてください。
- X92 信号は、外部入力端子により入力する場合は常時閉入力(b 接点入力仕様)、通信により入力する場合は常時開入力 (a 接点入力仕様)です。
- 非常停止機能動作中は、操作パネルに "PS" を表示します。

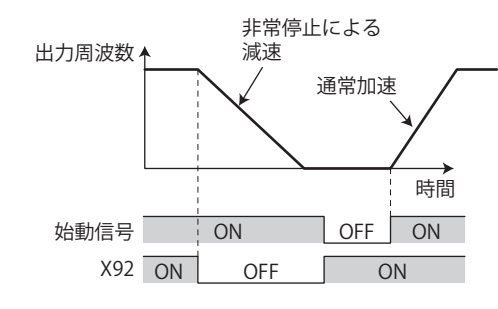

## **NOTE**

• X92 信号は、**Pr.178 ~ Pr.189 ( 入力端子機能選択 )** により、入力端子に割り付けることができます。端子割付の変更を行う と、他の機能に影響を与えることがあります。各端子の機能を確認してから設定を行ってください。

### **《 参照パラメータ 》**

**Pr.3 基底周波数 【 7 [470 ページ](#page-470-0) Pr.10 直流制動動作周波数 に下 [476 ページ](#page-476-0) Pr.29 加減速パターン選択 Pr.125、Pr.126 ( 周波数設定ゲイン周波数 ) [349 ページ](#page-349-0) Pr.178 ~ Pr.189 ( 入力端子機能選択 ) [359 ページ](#page-359-0)**

<span id="page-231-1"></span><span id="page-231-0"></span>用途に合った加減速パターンを設定できます。

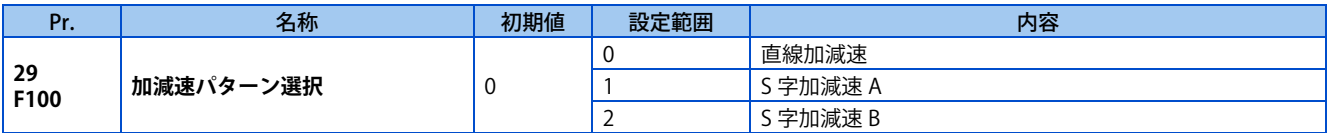

## ◆ 直線加減速 (Pr.29 = "0" 初期値)

• インバータ運転では、加速、減速など周波数の変更時には、モータおよびインバータに無理がかからないよう出力周波 数を直線的に変化(直線加減速)させて、設定周波数に到達させるようにしています。直線加減速とは、周波数/時間 の勾配が一定の加減速です。

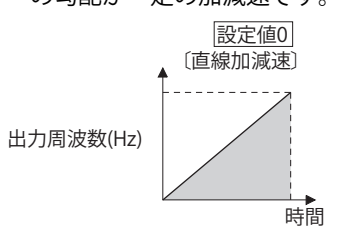

## ◆ S 字加減速 A (Pr.29 = "1")

- 工作機器主軸用途など、基底周波数以上の高速領域まで短時間で加減速する必要がある場合に使用します。
- **Pr.3 基底周波数** (PM センサレスベクトル制御時は、**Pr.84 モータ定格周波数**)(fb)が S 字の変曲点となる加減速パター ンとなり、基底周波数(fb)以上の定出力運転領域でのモータトルクの低減に見合った加減速時間を設定することがで きます。

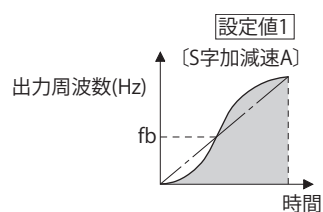

• 設定周波数が基底周波数以上の場合の加減速時間計算式

加速時間 t =  $(4 \times 9) \times (T \times fb^2) \times f^2 + (5/9) \times T$ T:加減速時間設定値 (s)、f:設定周波数 (Hz)、fb:基底周波数(モータ定格周波数)

• **Pr.3** = "60Hz" と設定したときの加減速時間のめやす(0Hz ~設定周波数)

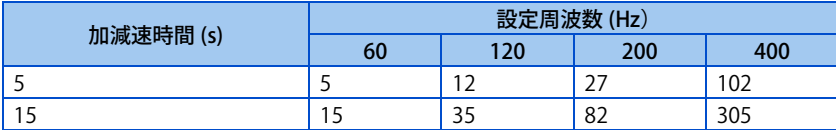

### **NOTE**

• S 字加減速 A の加減速時間設定値は、**Pr.20 加減速基準周波数**ではなく、**Pr.3**(PM センサレスベクトル制御時は、**Pr.84**)ま での時間を設定します。

# **S 字加減速 B(Pr.29 = "2")**

• コンベアなどの荷崩れ防止用途などに効果があります。S 字加減速 B は、現在周波数 (f2) から目標周波数 (f1) までを 常に S 字として加減速するため、加減速時のショックを緩和できます。

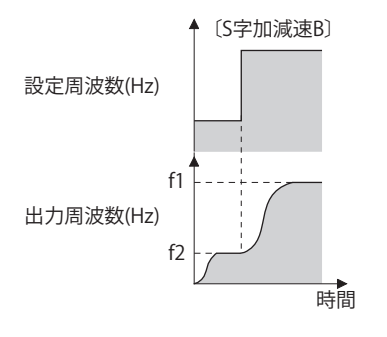

## **NOTE**

- S 字加減速 B での加速中または減速中に、RT 信号を ON した場合、その時点から直線加減速になります。
- リアルセンサレスベクトル制御で加減速時間(**Pr.7**、**Pr.8** など)が 0s の場合、S 字加減速(**Pr.29** = "1、2")は直線加減速 となります。
- リアルセンサレスベクトル制御のトルク制御時は、直線加減速(**Pr.29** = "0(初期値)" )としてください。直線加減速以外 の加減速パターンの場合、インバータの保護機能が動作することがあります。

### **《 参照パラメータ 》**

**Pr.3 基底周波数 CF [470 ページ](#page-470-0) Pr.7 加速時間、Pr.8 減速時間、Pr.20 加減速基準周波数 [226 ページ](#page-226-2)**

# <span id="page-233-1"></span><span id="page-233-0"></span>**9.3 遠隔設定機能**

操作盤と制御盤の距離が離れていても、アナログ信号を使わずに、接点信号で連続可変速運転ができます。

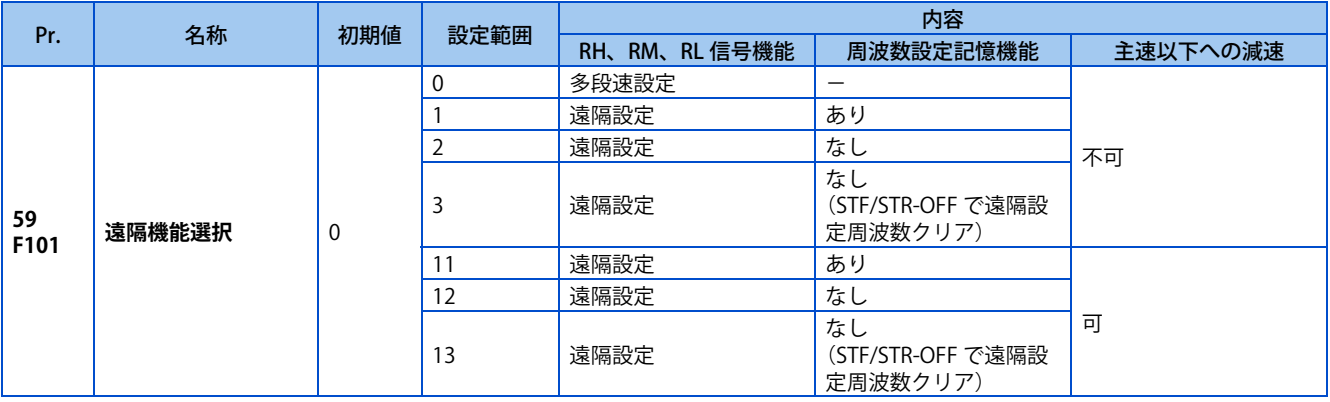

## **◆ 遠隔設定機能**

• **Pr.59** ≠ "0"(遠隔設定機能有効)と設定したときの各信号の動作は以下のようになります。

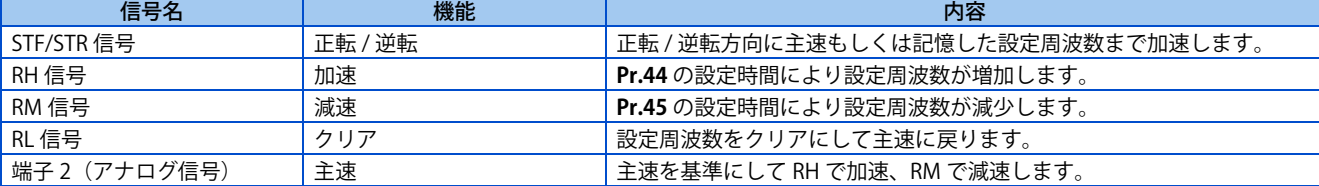

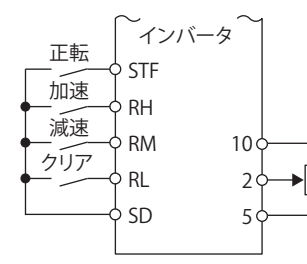

**遠隔設定の結線例**

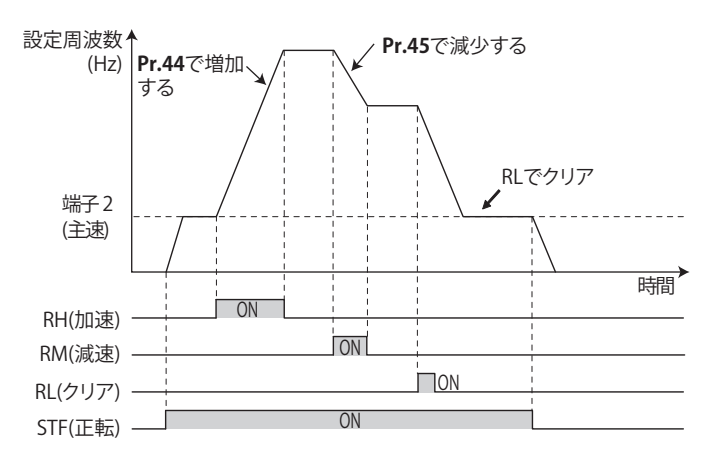

# **◆ 主速**

• 遠隔設定に使用する主速は各運転モードに対して以下のとおり対応しています。

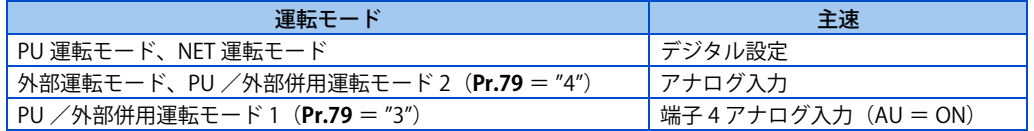

## **◆ 加減速操作**

• 遠隔設設定機能による設定周波数に対して出力周波数は以下のとおり加減速します。

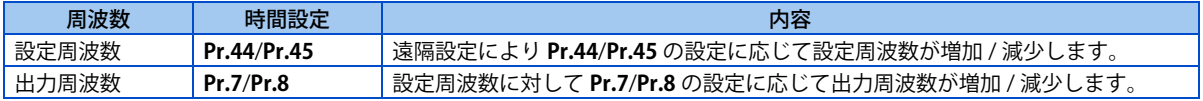

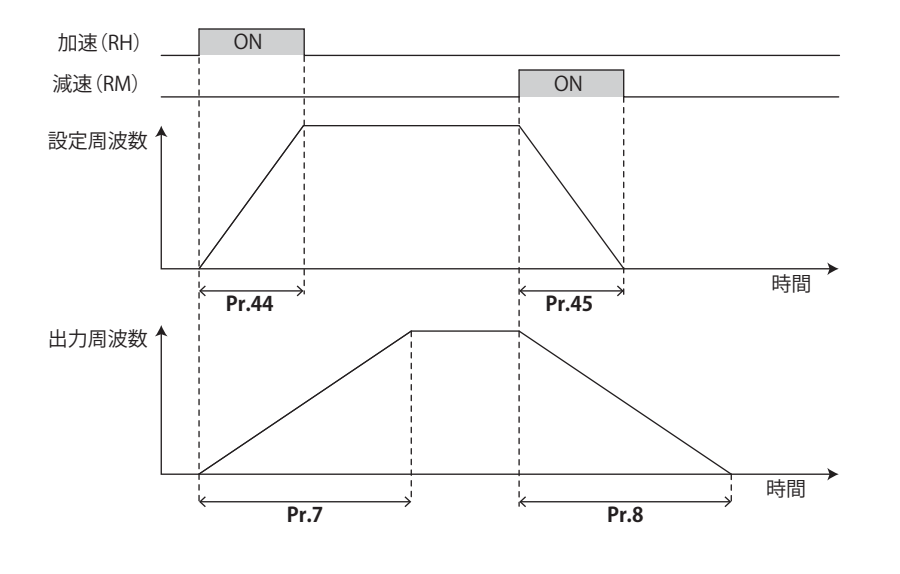

## **NOTE**

• 設定周波数の時間設定より出力周波数の時間設定のほうが長い場合は、出力周波数の時間設定で加減速します。

• 主速以下への減速

**Pr.59** = "11 ~ 13" の場合、主速(外部運転周波数(多段速以外)または PU 運転周波数)以下の周波数まで減速するこ とが可能です。

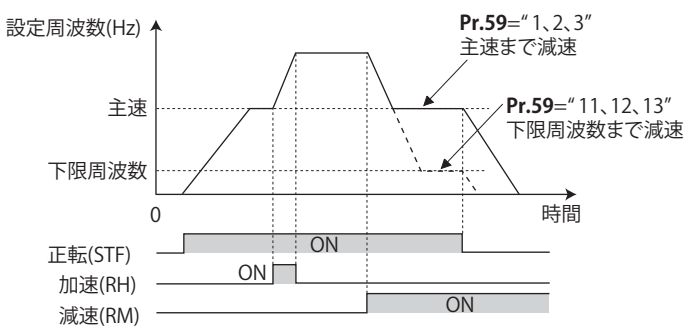

- 出力周波数の加減速時間は通常の加減速時間と同様に RT 信号により、第 2 加減速時間に変更可能です。
- 設定周波数の加減速時間は **Pr.44**/**Pr.45** 固定です。

## **周波数設定値記憶**

• **Pr.59**の設定により記憶/保持/クリアを選択できます。( )内は電源を再投入して運転を再開したときの設定周波数です。

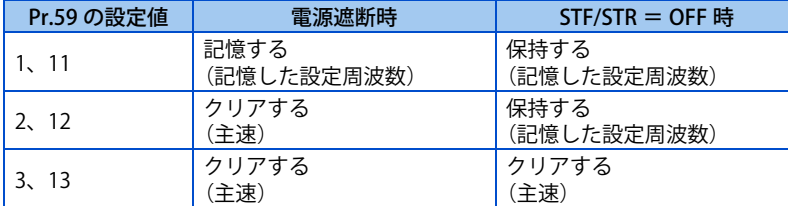

• 記憶条件

始動信号(STF または STR)が OFF となった時点の遠隔設定周波数を記憶します。また、RH、RM 信号が共に OFF (ON) の状態から、1 分ごとに遠隔設定周波数を記憶します。1 分ごとに現在の周波数設定値と過去の周波数設定値を比較し、 異なっている場合、EEPROM に書き込みます。RL 信号では、書き込みません。

FR-E8DS 装着時は、始動信号 (STF または STR) が ON の状態でも、24V 外部電源入力モードに切り換わった (操作パネ ルが "EV" 表示となった)時点の遠隔設定周波数を記憶します。

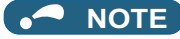

- 始動信号の ON → OFF や RH、RM 信号による周波数変化を頻繁に行う場合は、周波数設定値記憶機能(EEPROM への書込 み)をなし(**Pr.59** = "2、3、12、13")に設定してください。周波数設定値記憶機能あり(**Pr.59** = "1、11")に設定すると EEPROM に頻繁に周波数を書込むので、EEPROM の寿命が短くなります。
- 加速信号 (RH)、減速信号 (RM) により、変化できる周波数は、0 ~上限周波数(**Pr.1** または **Pr.18** の設定値)ですが、設定 周波数の上限は(主速設定 + 上限周波数)までです。

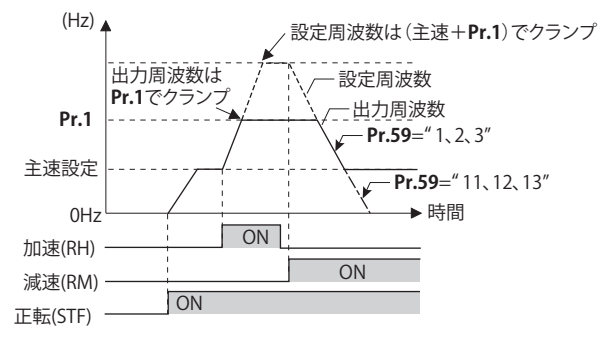

- 始動信号 (STF または STR) が、OFF の場合でも、RH、RM 信号を ON すると、設定周波数が変化します。
- RH、RM、RL 信号は、**Pr.178 ~ Pr.189(入力端子機能選択)**により、入力端子に割り付けることができます。端子割付け の変更を行うと、他の機能に影響を与えることがあります。各端子の機能を確認してから設定を行ってください。
- ネットワーク運転モードでも使用可能です。
- JOG 運転中および PID 制御運転中は、遠隔設定機能が無効となります。
- 遠隔設定機能を選択している場合、多段速運転機能は無効です。

### 設定周波数が "0" の場合

• RH および RM 信号が共に OFF(ON) の後 RL(クリア)信号 ON で遠隔設定周波数をクリアしても、RH および RM 信号が共 に OFF(ON) からの運転時間が 1 分経過前に電源を再投入すると前回記憶した遠隔設定周波数で運転します。

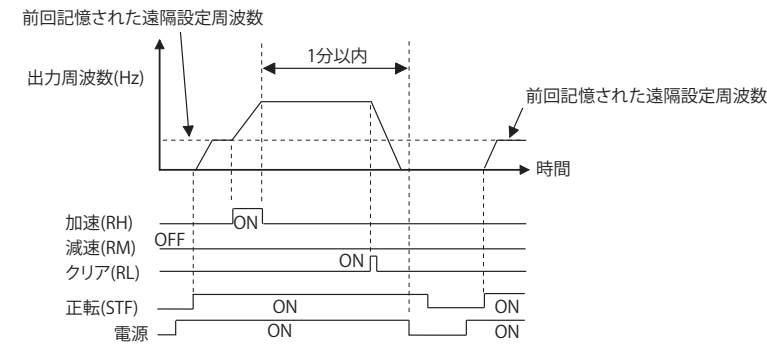

• RH および RM 信号が共に OFF(ON) の後 RL(クリア)信号 ON で遠隔設定周波数をクリアして、RH および RM 信号が共に OFF(ON) からの運転時間が 1 分経過後に電源を再投入すると遠隔設定周波数はクリアされた周波数で運転します。

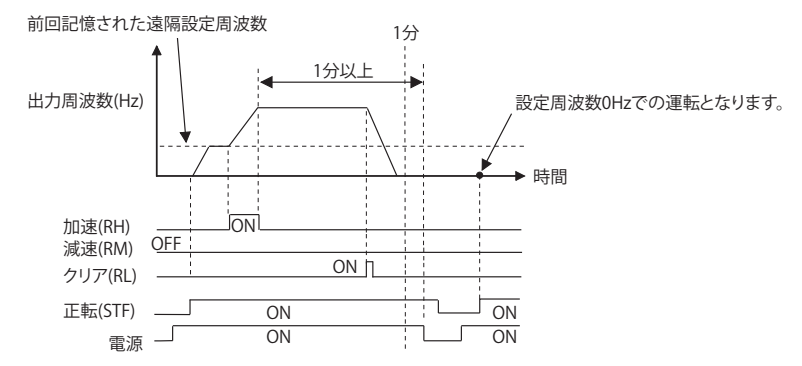

#### 注意 ∕N

• 遠隔設定機能を使用する場合には、上限周波数を機械に合わせて設定し直してください。

### **《 参照パラメータ 》**

Pr.1 上限周波数、Pr.18 高速上限周波数 **27 [287 ページ](#page-287-0)** Pr.7 加速時間、Pr.8 減速時間、Pr.44 第 2 加減速時間、Pr.45 第 2 減速時間 **27 [226 ページ](#page-226-2) Pr.178 ~ Pr.189 ( 入力端子機能選択 ) [359 ページ](#page-359-0)**

# <span id="page-236-1"></span><span id="page-236-0"></span>**9.4 始動周波数と始動時ホールド機能**

## **V/F 磁束 センサレス ベクトル**

始動時の周波数を設定したり、設定した始動周波数を一定時間保持することができます。 始動トルクが必要な場合や始動時のモータ駆動をスムーズにしたい場合に設定します。

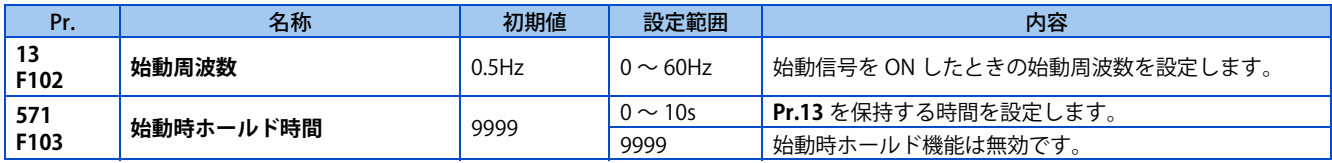

## ◆ 始動周波数の設定 (Pr.13)

- 始動時の周波数を 0 ~ 60Hz の範囲で設定できます。
- 始動信号を ON したときの始動周波数を設定します。

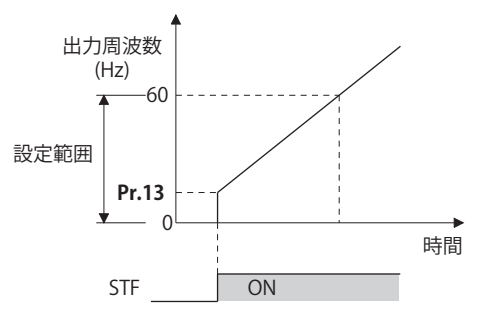

## **NOTE**

• 周波数設定信号が **Pr.13** 未満の場合、インバータは始動しません。 例えば、**Pr.13** を 5Hz と設定した場合は、周波数設定信号が 5Hz となった時点からインバータ出力を開始します。

# ◆ 始動時ホールド機能 (Pr.571)

- **Pr.571** に設定された時間、**Pr.13 始動周波数** に設定された出力周波数を保持します。
- 始動時のモータ駆動をスムーズにするための初期励磁を行います。

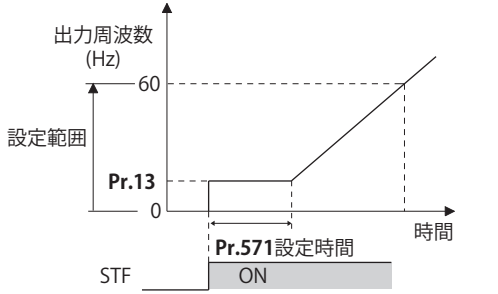

## **NOTE**

- **Pr.13** ="0Hz" の場合は、0.01Hz でホールドします。
- 始動時ホールド中に始動信号を OFF にした場合は、その時点から減速を開始します。
- 正逆転の切換わり時は、始動周波数は有効ですが、始動時ホールド機能は無効になります。

## 注意

• **Pr.13** を **Pr.2 下限周波数** 以下の値に設定すると、指令周波数が入力されていなくても、始動信号を ON するだけで、 モータが **Pr.2** に設定した周波数で回転しますので注意してください。

**《参照パラメータ**》 **Pr.2 下限周波数 [287 ページ](#page-287-0)**

# <span id="page-237-1"></span><span id="page-237-0"></span>**9.5 モータ始動時最低回転周波数**

## **PM**

PM モータが始動を開始する設定周波数を設定することができます。

アナログ入力による周波数設定をする場合などに、ノイズやオフセットずれの影響をなくすため、低速の不感帯を設定でき ます。

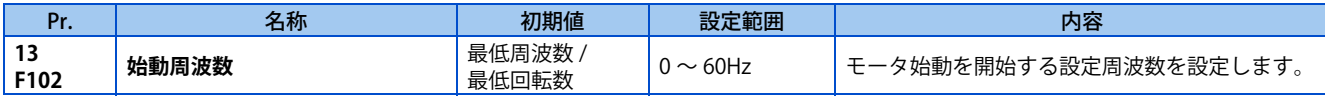

## **◆ 始動周波数の設定 (Pr.13)**

• PM モータが始動を開始する設定周波数を 0 ~ 60Hz の範囲で設定できます。

• **Pr.13 始動周波数** で設定された値未満の周波数指令に対しては停止状態となります。 周波数指令が設定値以上になると PM モータは、**Pr.7 加速時間** に従って加速します。

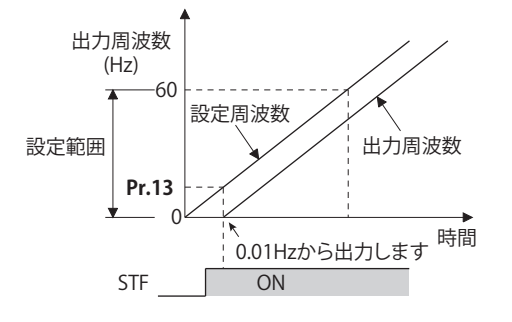

## **NOTE**

- 誘導モータ制御 (V/F 制御、アドバンスト磁束ベクトル制御、リアルセンサレスベクトル制御、ベクトル制御)は、始動時 **Pr.13**に設定された周波数から出力するのに対し、PM センサレスベクトル制御は、始動時必ず 0.01Hz からの出力となります。 • 周波数設定信号が **Pr.13** 未満の場合、インバータは始動しません。例えば、**Pr.13**="20Hz" と設定した場合は、周波数設定信
	- 号が 20Hz となった時点からインバータ出力を開始します。

## 注意

• **Pr.13** を **Pr.2 下限周波数**以下の値に設定すると、指令周波数が入力されていなくても、始動信号を ON するだけで、 モータが **Pr.2** に 設定した周波数で回転しますので注意してください。

### **《 参照パラメータ 》**

**Pr.2 下限周波数 ~[287 ページ](#page-287-0) Pr.7 加速時間 [226 ページ](#page-226-2)**

# <span id="page-238-1"></span><span id="page-238-0"></span>**9.6 最短加減速(オートマティック加減速)**

## **V/F 磁束 センサレス ベクトル**

加減速時間や V/F パターンを設定しなくても、各パラメータに適切な値を設定したときと同様の条件でインバータを運転さ せることができます。細かなパラメータ設定をせずに、とりあえず運転をしたいときなどに便利な機能です。

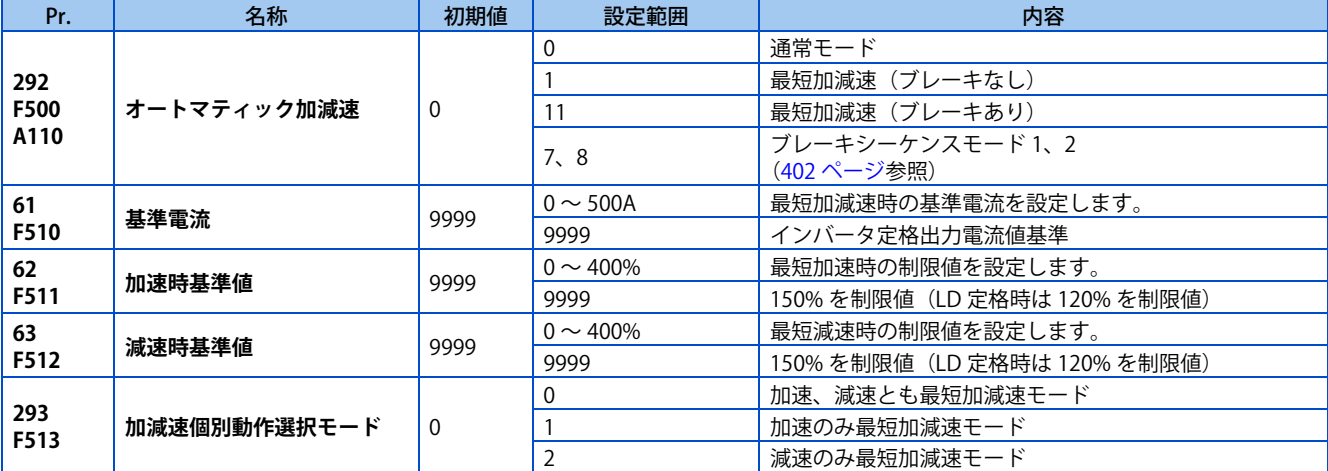

## **最短加減速モード(Pr.292 = "1、11"、Pr.293 )**

- モータを最短の時間で加減速したい場合に設定します。工作機などで、より短時間で加減速させたいが、機械定数の設 計値が分からない場合に有効です。
- 加減速開始時に **Pr.7 加速時間**、**Pr.8 減速時間** の設定値を元にインバータとして出力可能な最大トルクで加減速するよう に、加減速度を自動調整します。(**Pr.7、Pr.8** の設定値は書き換わりません)
- **Pr.293 加減速個別動作選択モード** にて、加速または、減速のみ最短加減速させることができます。 設定値 "0 (初期値) "は、加速、減速とも最短加減速します。
- ブレーキ抵抗器やブレーキユニットが接続されている場合は、**Pr.292** の設定値を "11" としてください。さらに、減速時 間を短くすることができます。
- V/F 制御、アドバンスト磁束ベクトル制御時に最短加減速モードにした場合、加減速時のストール防止動作レベルは、 150%(**Pr.61 ~ Pr.63** で調整可能)になります。定速時のみ **Pr.22 ストール防止動作レベル** の設定やアナログ入力によ るストールレベルが使用されます。

リアルセンサレスベクトル制御、ベクトル制御時には、加減速時もトルク制限レベル(**Pr.22** など)を使用するので、 **Pr.61 ~ Pr.63** による調整はできません。

- 次の用途には適しません。
	- ファンなどイナーシャの大きな機械(10 倍以上)。長時間ストール防止動作が働くため、モータの過負荷などでア ラーム停止することがあります。
	- 常に一定の加減速時間で運転したい場合。

## **A** NOTE

- オートマティック加減速を選択していても、インバータ停止中に JOG 信号 (JOG 運転)や RT 信号 (第 2 機能選択)を入力 すると、通常運転となり、JOG 運転、第 2 機能選択が優先されます。ただし、オートマティック加減速で運転中に JOG 信 号や RT 信号を入力しても JOG、RT 信号入力は無効となります。
- 最短加減速モードは、ストール防止動作を動作させながら加減速するため、負荷条件によって、常に加減速が変化します。
- **Pr.7、Pr.8** を適正に設定すると、最短加減速モードを選択するよりも短い時間で加減速できることがあります。
- あて止め制御と本機能を両方とも有効にした場合に、RT 信号 OFF の状態で運転開始すると最短加減速が有効となります(運 転中に RT 信号 ON、RL 信号 ON してもあて止め制御にはなりません)。
- あて止め制御と本機能を両方とも有効にした場合に、停止中に RT 信号 ON して運転開始すると最短加減速は無効となりま す(RL 信号 ON することによりあて止め制御になります)。
- オートマティック加減速設定時(**Pr.292** ≠ "0")、オリエント制御は無効となります。

# **◆ 最短、最適加減速モードの調整 (Pr.61 ~ Pr.63)**

• **Pr.61 ~ Pr.63** の調整用パラメータを設定することで、より応用範囲を拡げることができます。

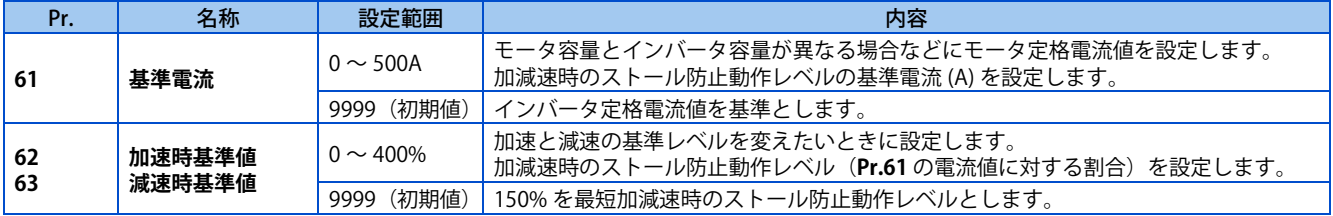

## **NOTE**

- 最短加減速モードでリアルセンサレスベクトル制御、ベクトル制御を選択している場合、**Pr.61 ~ Pr.63** は、無効です。
- **Pr.61 ~ Pr.63** は、いったん設定しても、最短加減速以外(**Pr.292** ≠ "1、11")に変更すると初期値(9999)に自動的に戻 ります。**Pr.292** を設定後に、**Pr.61 ~ Pr.63** を設定してください。

### **《 参照パラメータ 》**

**Pr.7 加速時間、Pr.8 減速時間 [226 ページ](#page-226-2) Pr.22 ストール防止動作レベル [290 ページ](#page-290-0) Pr.22 トルク制限レベル [114 ページ](#page-114-0)**

# MEMO

# 第10章 (D) 運転指令と周波数指令

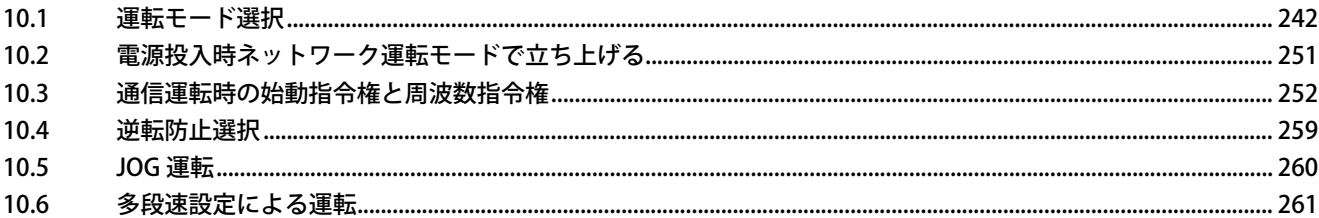

# <span id="page-242-0"></span>**10 (D) 運転指令と周波数指令**

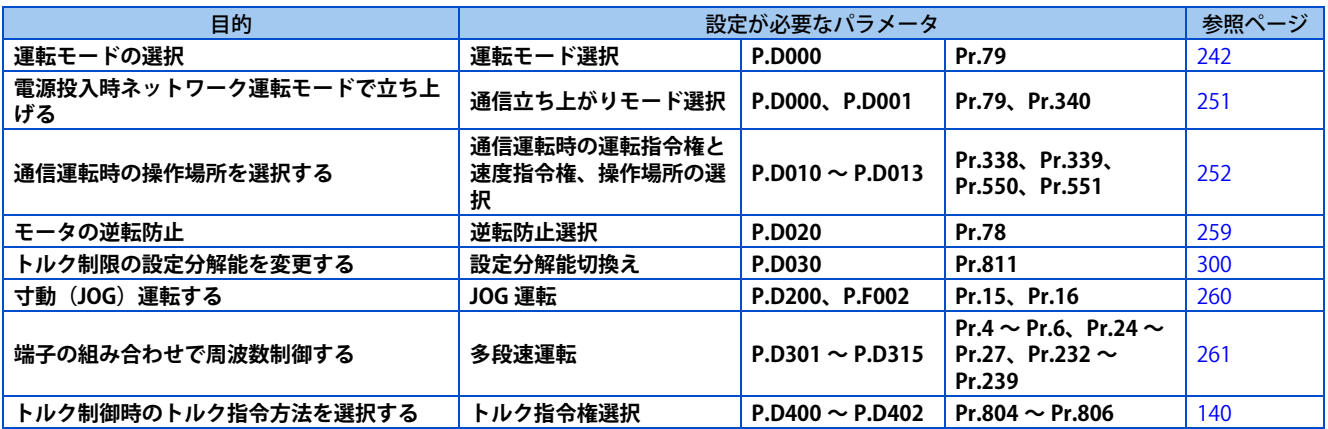

# <span id="page-242-2"></span><span id="page-242-1"></span>**10.1 運転モード選択**

インバータの運転モードを選択します。

外部信号による運転(外部運転)と、操作パネルやパラメータユニットによる運転(PU 運転)と、PU 運転と外部運転併用 の運転(外部/ PU 併用運転)、ネットワーク運転(RS-485 通信、Ethernet 通信、または通信オプション使用時)を任意に 変更することができます。

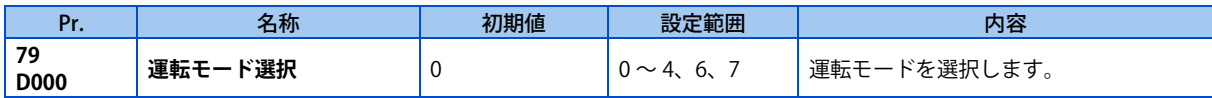

上記パラメータは運転モードに関わらず停止中に変更可能です。

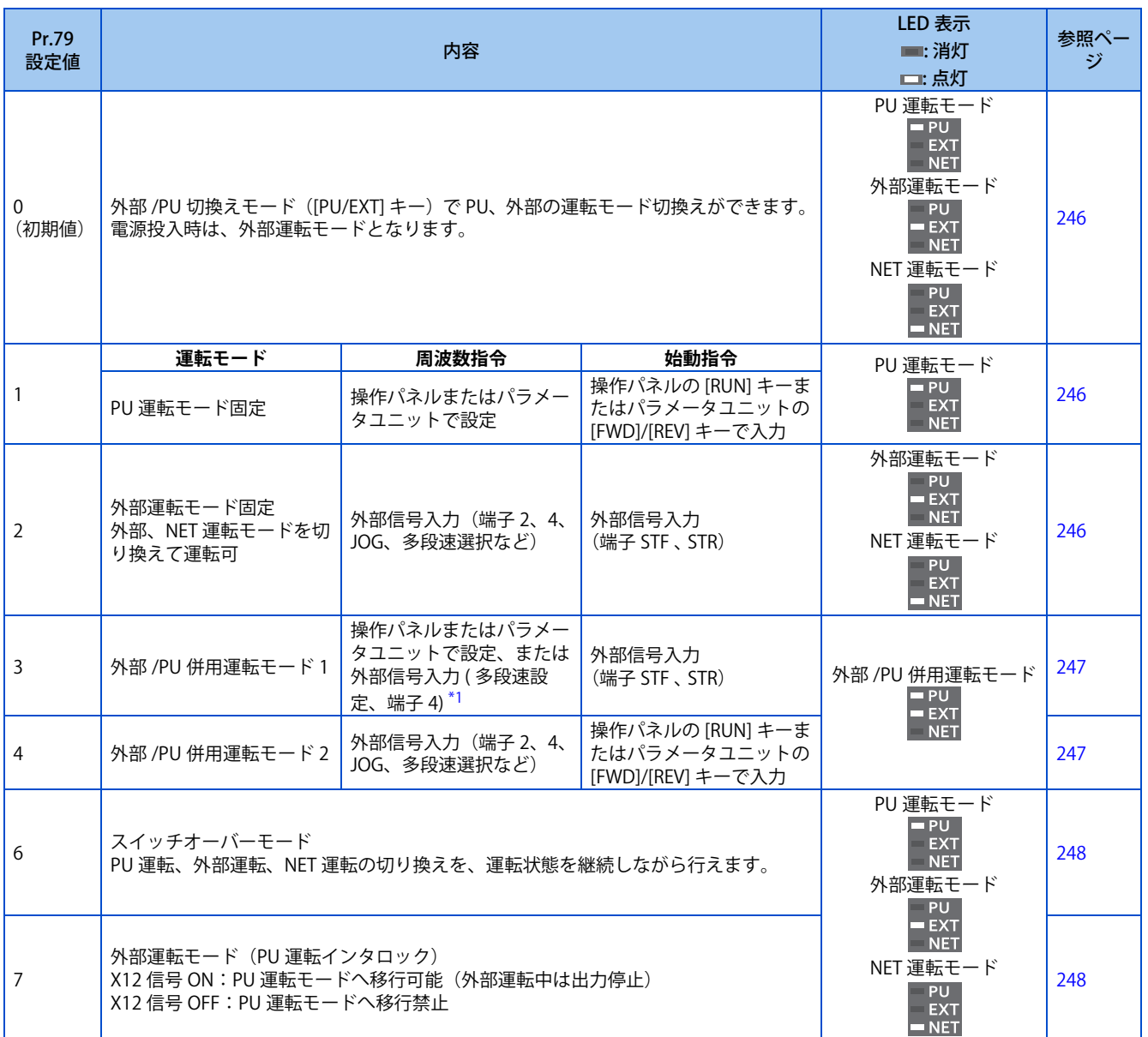

\*1 **Pr.79** = "3" の周波数指令の優先順位は、「多段速運転(RL/RM/RH/REX)> PID 制御(X14)>端子4アナログ入力(AU)>操作パネルによる デジタル入力」となります。

# <span id="page-243-0"></span>◆ 運転モードの基本

• 運転モードとは、インバータの始動指令や周波数指令を入力する場所を指定することです。

• 基本的に以下の運転モードがあります。

**外部運転モード** :制御回路端子を使用し、外部に設けたボリュームやスイッチなどで始動指令や周波数指令を入力 **PU 運転モード** :操作パネル、パラメータユニットを使用して始動指令や周波数指令を入力 **ネットワーク運転モード** :RS-485 通信、Ethernet 通信や通信オプションを使用して始動指令や周波数指令を入力**(NET 運転モード)**

• 各運転モードは、操作パネルや通信の命令コードにより切り換えることができます。

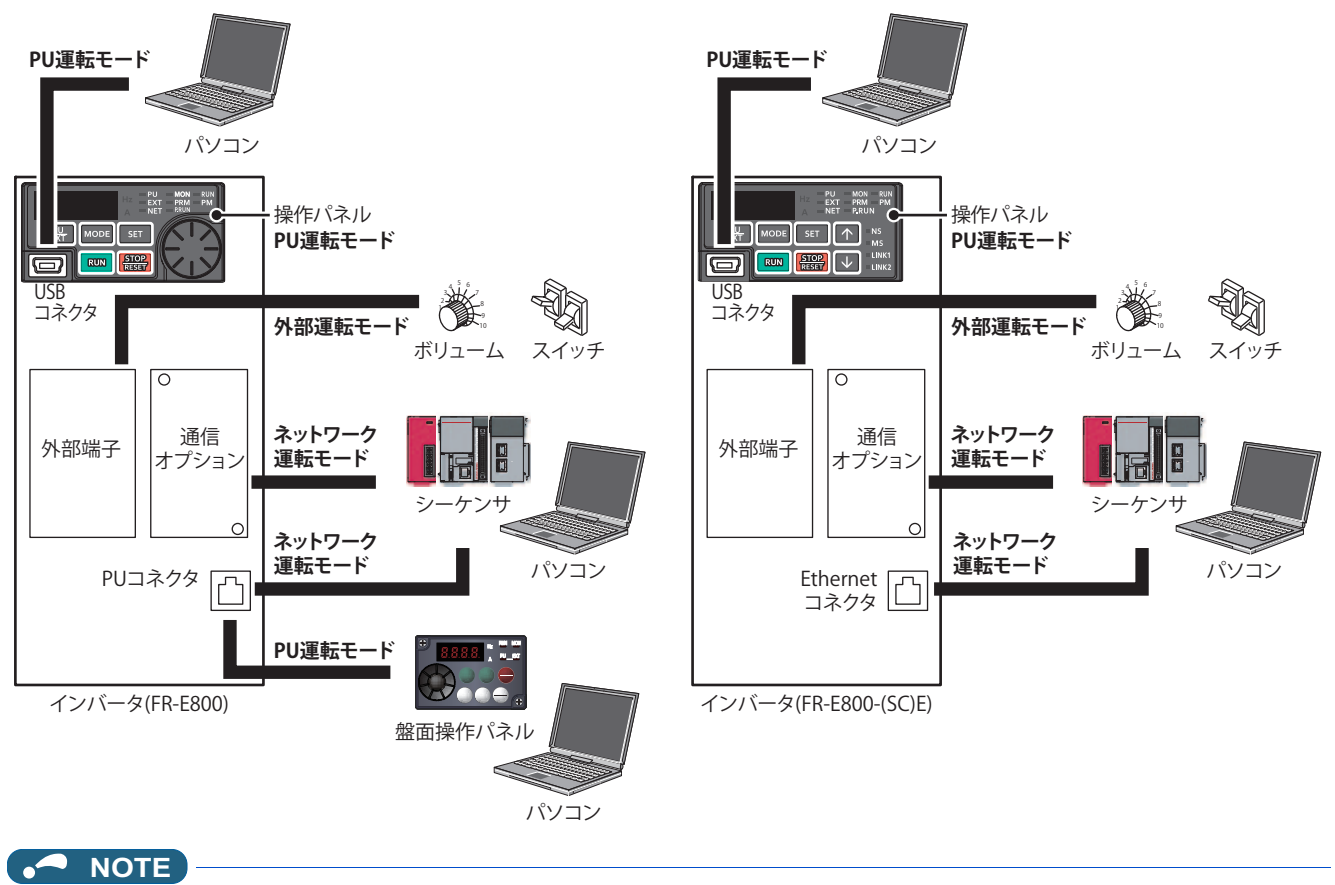

- PU 運転/外部運転併用運転は設定値 "3"、"4" の 2 通りあり、設定値により始動方法が異なります。
- 初期設定では、PU 運転モード以外でも操作パネルまたはパラメータユニットの [STOP/RESET] キーによる停止機能(PU 停 止選択)が有効になっています。**(Pr.75** [192 ページ](#page-192-0)**参照)**

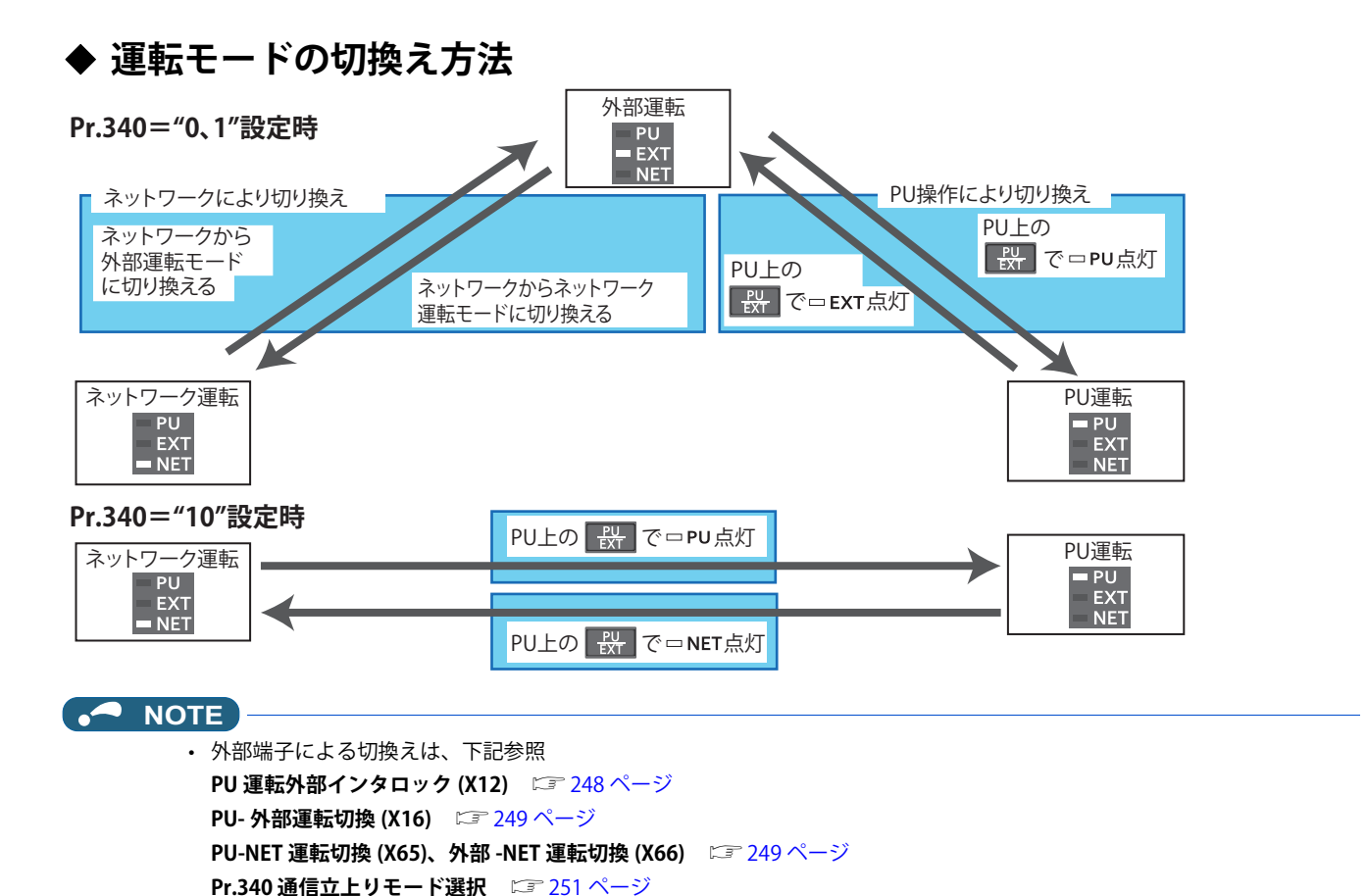

# ◆ 運転モード選択フロー

下表を参考に運転モードに関する基本的なパラメータ設定や端子結線を選択してください。

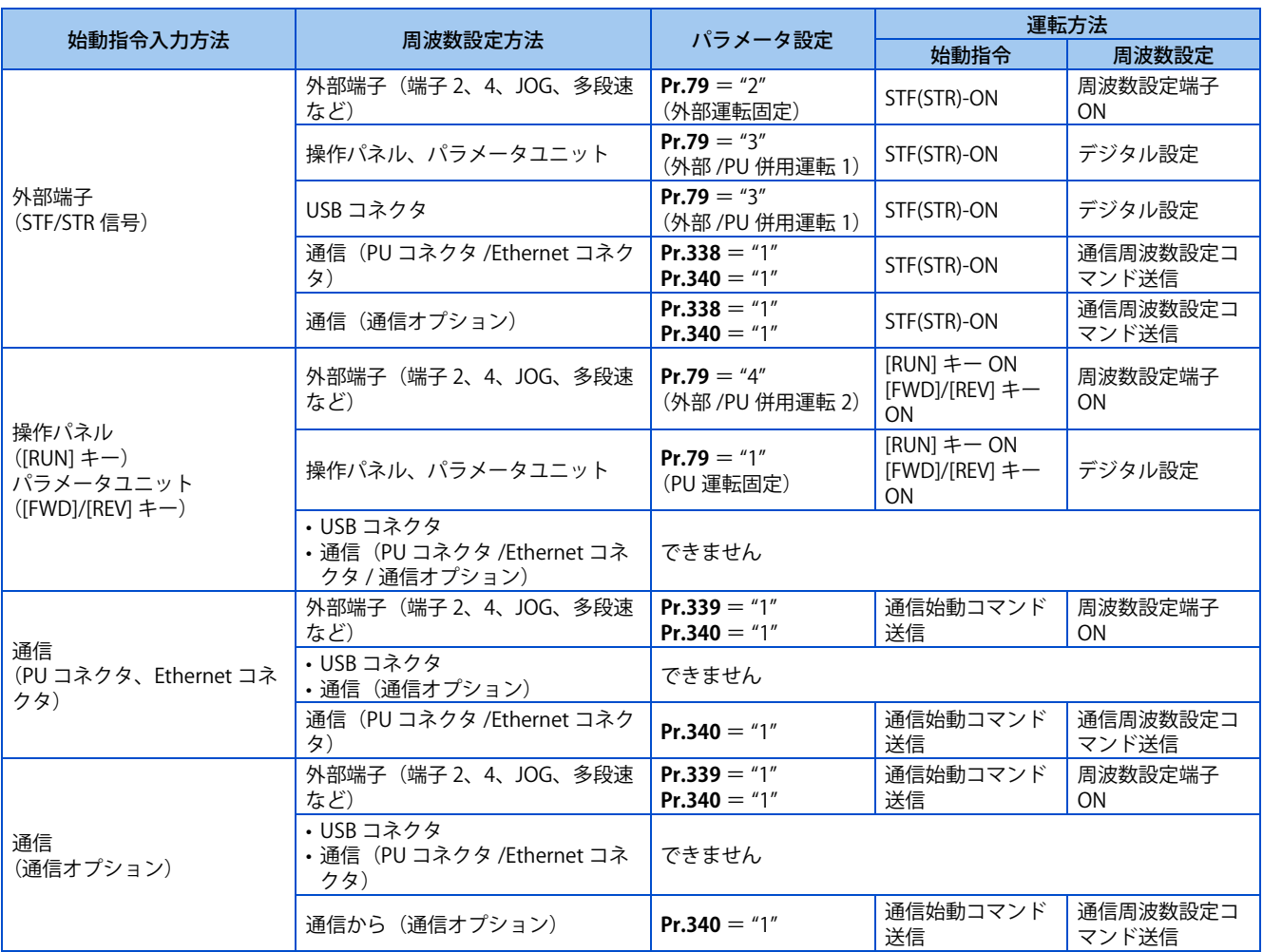

## <span id="page-246-0"></span>**外部運転モード(Pr.79 = "0(初期値)"、"2")**

- 外部に周波数設定器や始動スイッチなどを設けて、インバータの制御回路端子に接続して、始動指令や周波数指令を与 える場合は、外部運転モードを選択します。
- 基本的に外部運転モード時は、パラメータの変更ができません。(一部変更可能なパラメータがあります[。204 ページ](#page-204-0)を 参照してください。)
- **Pr.79** = "0、2" を選択すると、電源投入時、外部運転モードになります。(ネットワーク運転モードを使用する場合は、 [251 ページを](#page-251-1)参照してください)
- パラメータの変更があまり必要ない場合は、設定値 "2" とすることで、外部運転モード固定となります。 頻繁にパラメータ変更が必要な場合は、設定値 "0"(初期値)としておくと、操作パネルの [PU/EXT] キーで簡単に PU 運 転モードに変更できます。PU 運転モードにした場合は、必ず外部運転モードに戻してください。
- 始動指令として STF、STR 信号、周波数指令として端子 2、4 への電圧、電流信号や多段速信号、JOG 信号などを使用します。

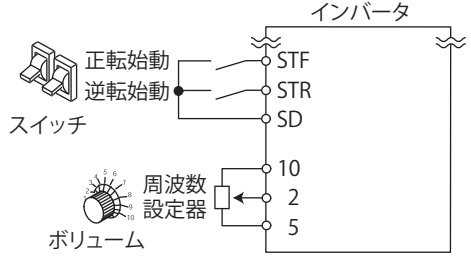

# <span id="page-246-1"></span>**◆ PU 運転モード (Pr.79 = "1")**

• 操作パネルやパラメータユニットのキー操作のみで始動指令や周波数指令を与える場合は、PU 運転モードを選択しま す。

- **Pr.79** = "1" を選択すると、電源投入時、PU 運転モードとなります。他運転モードへの変更はできません。
- PU 運転モード選択時、PU 運転モード (PU) 信号を出力することができます。 PU 信号出力に使用する端子は、**Pr.190 ~ Pr.196(出力端子機能選択)**のいずれかに "10(正論理)または 110(負論 理)" を設定して機能を割り付けてください。

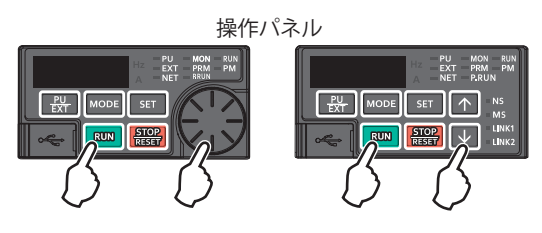

# <span id="page-247-0"></span>◆ PU /外部併用運転モード 1 (Pr.79 = "3")

- 操作パネルやパラメータユニットから周波数指令を入力し、外部の始動スイッチにて始動指令を入力する場合は、PU / 外部併用運転モード 1 を選択します。
- **Pr.79** = "3" を選択します。他運転モードへの変更はできません。
- 多段速設定による、外部信号からの周波数が入力された場合は、PU の周波数指令より優先します。また AU-ON 時は端 子 4 への指令信号となります。

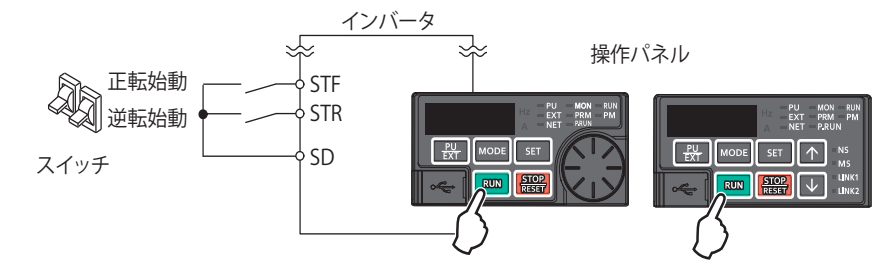

# <span id="page-247-1"></span>◆ PU /外部併用運転モード 2 (Pr.79 = "4")

- 外部のボリュームや多段速、JOG 信号などからの周波数指令を入力し、操作パネルやパラメータユニットのキー操作に より始動指令を入力する場合は、PU /外部併用運転モード 2 を選択します。
- **Pr.79** = "4" を選択します。他運転モードへの変更は、できません。

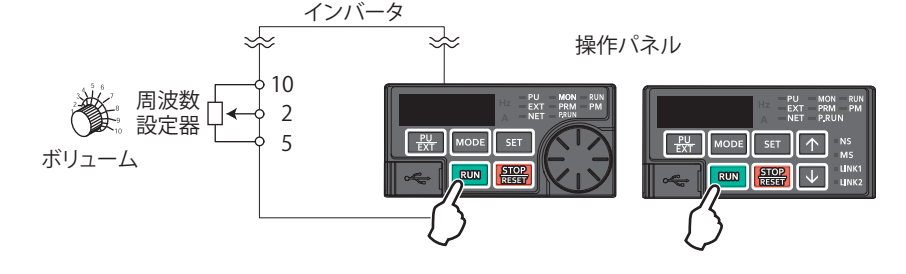

# <span id="page-248-0"></span>**◆ スイッチオーバーモード (Pr.79 = "6")**

• 運転を継続しながら、PU 運転、外部運転、ネットワーク運転(RS-485 通信 /Ethernet 通信や通信オプション使用時)を 切り換えることができます。

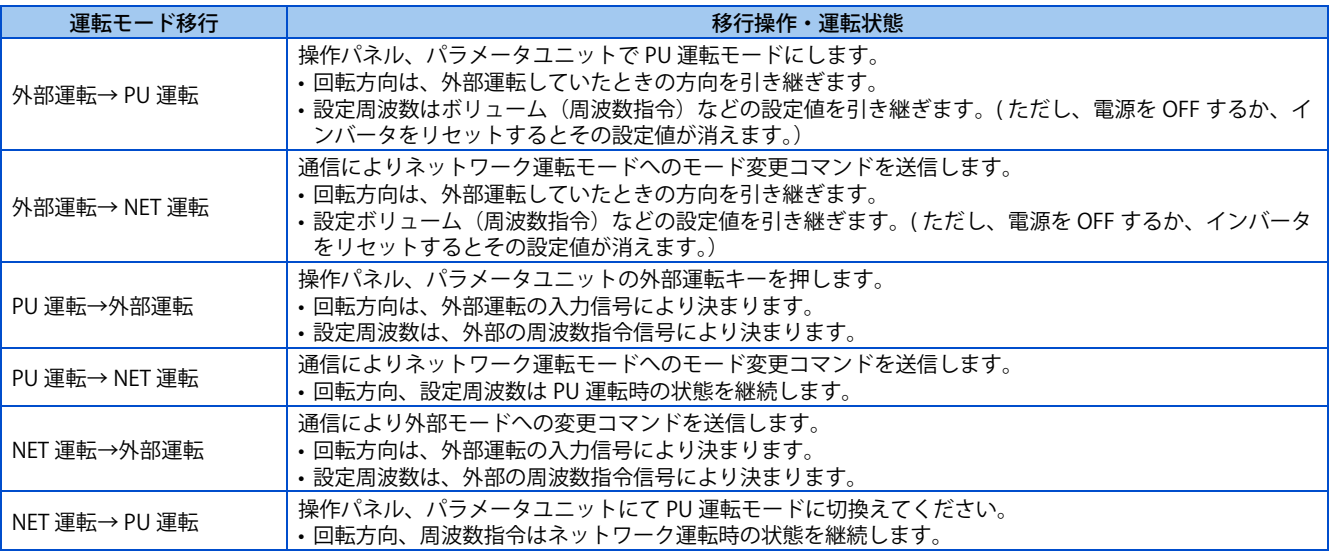

# <span id="page-248-1"></span>**◆ PU 運転インタロック (Pr.79 = "7")**

- PU 運転外部インタロック(X12)信号入力の OFF により、運転モードを強制的に外部運転モードに切り換える機能で す。この機能により、外部指令での運転時、PU 運転モードからの切換え忘れにより、インバータが動作しない現象を防 止することができます。
- X12 信号入力に使用する端子は、**Pr.178 ~ Pr.184 ( 入力端子機能選択 )** に "12" を設定して機能を割り付けてください。 (**Pr.178 ~ Pr.184** は[、359 ページ](#page-359-0)を参照してください。)
- **Pr.79** = "7"(PU 運転インタロック)を選択してください。
- X12 信号が割り付けられていない場合、MRS 信号の機能が MRS (出力停止)から PU 運転インタロック信号に切り換わ ります。

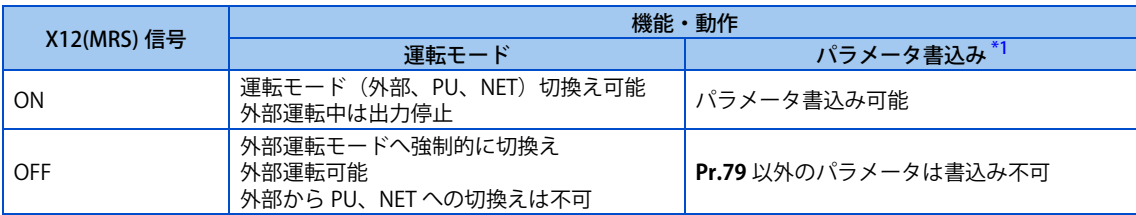

\*1 **Pr.77 パラメータ書込選択**、各パラメータ書込み条件によります([204 ページ参](#page-204-0)照)。

<span id="page-248-2"></span>• X12(MRS) 信号 ON、OFF 操作による機能・動作

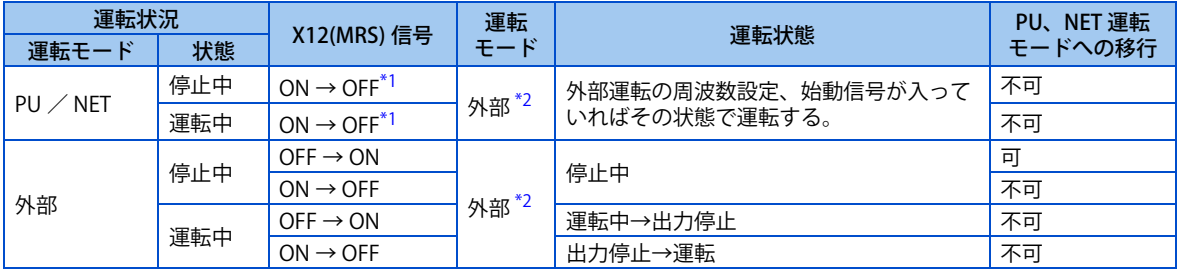

<span id="page-248-3"></span>\*1 始動信号 (STF、STR) の ON、OFF 状態に関係なく、外部運転モードに切り換わります。したがって、STF、STR のどちらかが ON の状態で X12(MRS) 信号を OFF したときモータは外部運転で運転します。

<span id="page-248-4"></span>\*2 アラーム発生時、操作パネルの [STOP/RESET] キーを押すことによってインバータリセットができます。

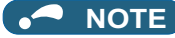

- X12 (MRS) 信号が ON でも始動信号 (STF、STR) が ON の状態では PU 運転モードへ移行できません。
- MRS 信号を PU インタロック信号として使用する場合、MRS 信号を ON とし、PU 運転モードのときに **Pr.79** を "7" 以外に書 き換えると、MRS 信号は通常の MRS 機能(出力停止)として動作します。また、**Pr.79** = "7" とした時点で、PU インタロッ ク信号となります。
- MRS 信号を PU 運転インタロック信号として使用する場合も、信号の論理は、**Pr.17 MRS/X10 端子入力選択** の設定に従いま す。**Pr.17** = "2 ~ 5" のときは上記説明における ON は OFF に、OFF は ON になります。
- **Pr.178 ~ Pr.184 ( 入力端子機能選択 )** により端子割付けの変更を行うと、他の機能に影響を与えることがあります。各端子 の機能を確認してから設定を行ってください。

# <span id="page-249-0"></span>**外部信号による運転モードの切換え(X16 信号)**

- 外部運転と操作パネルからの運転を併用する場合、PU- 外部運転切換(X16)信号を使えば、停止中(モータ停止中、始 動指令 OFF)に PU 運転モードと外部運転モードを切り換えることができます。
- **Pr.79** = "0、6、7" のとき、PU 運転モード-外部運転モードの切換えができます。(**Pr.79** = "6" スイッチオーバーモー ドは、運転中も変更可能)
- X16 信号入力に使用する端子は、**Pr.178 ~ Pr.184 ( 入力端子機能選択 )** に "16" を設定して機能を割り付けてください。

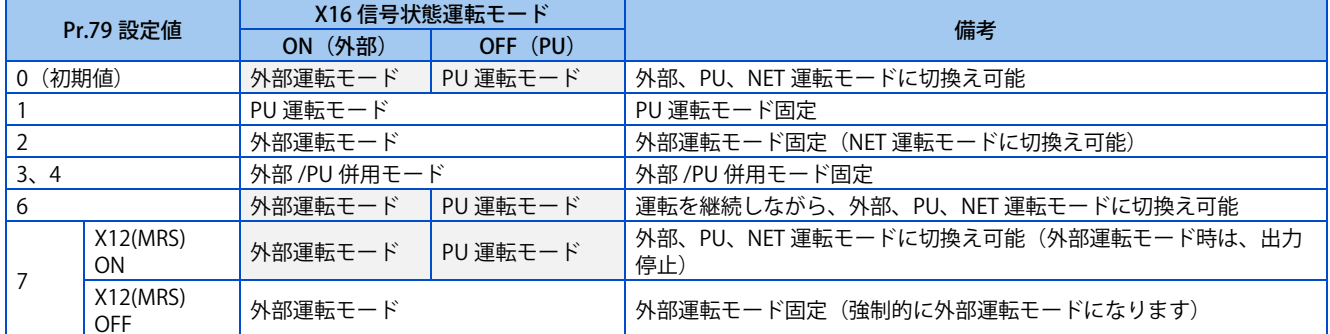

## **NOTE**

- 運転モードの状態は、**Pr.340 通信立上りモード選択** の設定と X65、X66 信号の ON/OFF 状態に従います。(詳細は[、249 ペー](#page-249-1) [ジ](#page-249-1)参照)
- **Pr.79** と **Pr.340**、各信号の優先順位は、**Pr.79** > X12 > X66 > X65 > X16 > **Pr.340** です。
- **Pr.178 ~ Pr.189 ( 入力端子機能選択 )** により端子割付けの変更を行うと、他の機能に影響を与えることがあります。各端子 の機能を確認してから設定を行ってください。

# <span id="page-249-1"></span>**外部信号による運転モードの切換え(X65、X66 信号)**

- **Pr.79** = "0、2、6" の時、PU-NET 運転切換(X65)信号、外部 -NET 運転切換(X66)信号により、停止中(モータ停止 中、始動指令 OFF) に PU 運転モードや、外部運転モードからネットワーク運転モードに変更することができます。(Pr.79 = "6" スイッチオーバーモードは、運転中も変更可能)
- ネットワーク運転モードと PU 運転モードを切り換える場合
	- *1.* **Pr.79** = "0(初期値)または、6" に設定します。
	- *2.* **Pr.340 通信立上りモード選択**に "10" を設定してください。
	- *3.* **Pr.178 ~ Pr.184** のいずれかに "65" を設定し、端子に NET PU 運転切換信号 (X65) を割り付けてください。

*4.* X65 信号 -ON で PU 運転モード、X65 信号 -OFF でネットワーク運転モードになります。

| Pr.340 | Pr.79<br>設定値 |                        | X65 信号状態               |           | 備考                  |
|--------|--------------|------------------------|------------------------|-----------|---------------------|
| 設定値    |              |                        | ON (PU)                | OFF (NET) |                     |
| 10     | (初期値)<br>0   |                        | PU 運転モード               | NET 運転モード |                     |
|        |              |                        | PU 運転モード               |           | PU 運転モード固定          |
|        |              |                        | NET 運転モード              |           | NET 運転モード固定         |
|        | 3, 4         |                        | 外部 /PU 併用モード           |           | 外部 /PU 併用モード固定      |
|        | 6            |                        | PU 運転モード               | NET 運転モード | 運転を継続しながら運転モード切換可能  |
|        |              | X12(MRS)<br>ΟN         | 外部運転モードと PU 運転モード切換え可能 |           | 外部運転モード時は出力停止       |
|        |              | X12(MRS)<br><b>OFF</b> | 外部運転モード                |           | 強制的に外部運転モードに切り換わります |

- ネットワーク運転モードと外部運転モードを切り換える場合
	- *1.* **Pr.79** = "0(初期値)または、2、6、7" に設定します。(**Pr.79** = "7" の場合、X12(MRS) 信号 -ON の時、運転モード切 換可能です。)
	- *2.* **Pr.340 通信立上りモード選択** に "0(初期値)または、1" を設定してください。
	- *3.* **Pr.178 ~ Pr.184** のいずれかに "66" を設定し、端子に NET -外部運転切換信号 (X66) を割り付けてください。
	- *4.* X66 信号 -ON でネットワーク運転モード、X66 信号 -OFF で外部運転モードになります。

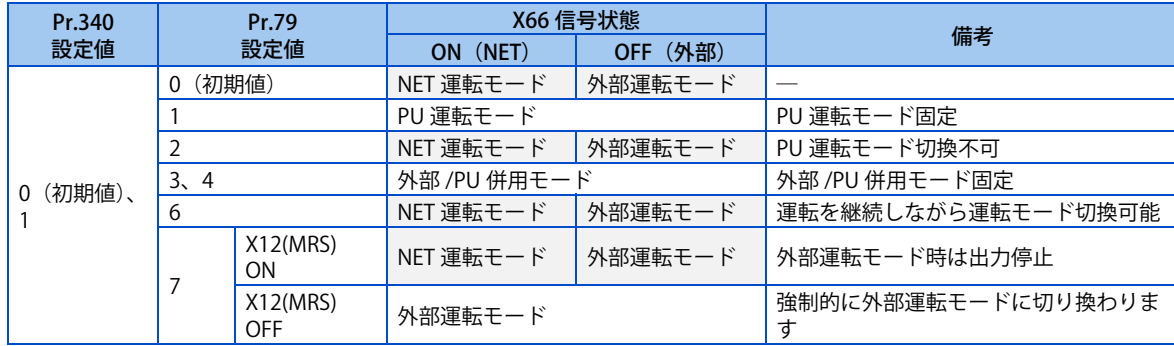

## **NOTE**

- **Pr.79** と **Pr.340**、各信号の優先順位は、**Pr.79** > X12 > X66 > X65 > X16 > **Pr.340** です。
- **Pr.178 ~ Pr.184 ( 入力端子機能選択 )** により端子割付けの変更を行うと、他の機能に影響を与えることがあります。各端子 の機能を確認してから設定を行ってください。

### **《 参照パラメータ** 》

**Pr.15 JOG 周波数 CT [260 ページ](#page-260-1) Pr.4 ~ 6、Pr.24 ~ 27、Pr.232 ~ Pr.239 多段速運転 [261 ページ](#page-261-1) Pr.75 リセット選択 /PU 抜け検出 /PU 停止選択 [192 ページ](#page-192-0) Pr.161 周波数設定 / キーロック操作選択 [198 ページ](#page-198-0) Pr.178 ~ Pr.189 ( 入力端子機能選択 ) [359 ページ](#page-359-0) Pr.190 ~ Pr.196(出力端子機能選択) [323 ページ](#page-323-0) Pr.340 通信立上りモード選択 [251 ページ](#page-251-1) Pr.550 NET モード操作権選択 [252 ページ](#page-252-1)**

# <span id="page-251-1"></span><span id="page-251-0"></span>**10.2 電源投入時ネットワーク運転モードで立ち上げる**

電源投入時および瞬停復電時、ネットワーク運転モードで立ち上げることができます。 ネットワーク運転モードで立上り後は、プログラムでパラメータの書込や運転が可能になります。 RS-485 端子や通信オプションを使用した通信運転時に設定します。

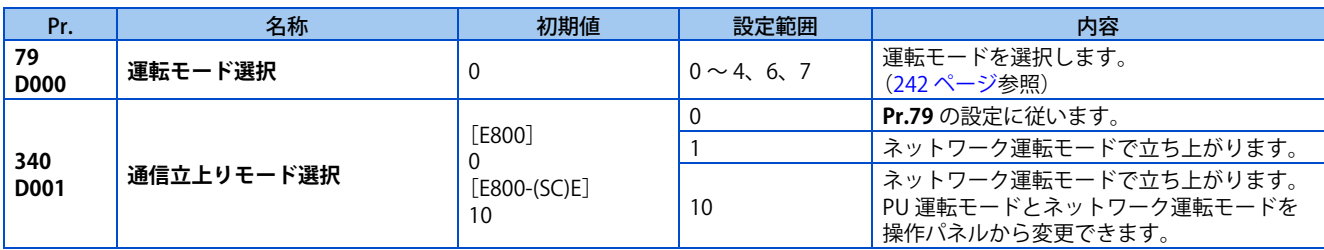

## ◆ 電源投入時の運転モードを指定する (Pr.340)

• **Pr.79** と **Pr.340** の設定により、電源投入(リセット)時の運転モードは、下記のようになります。

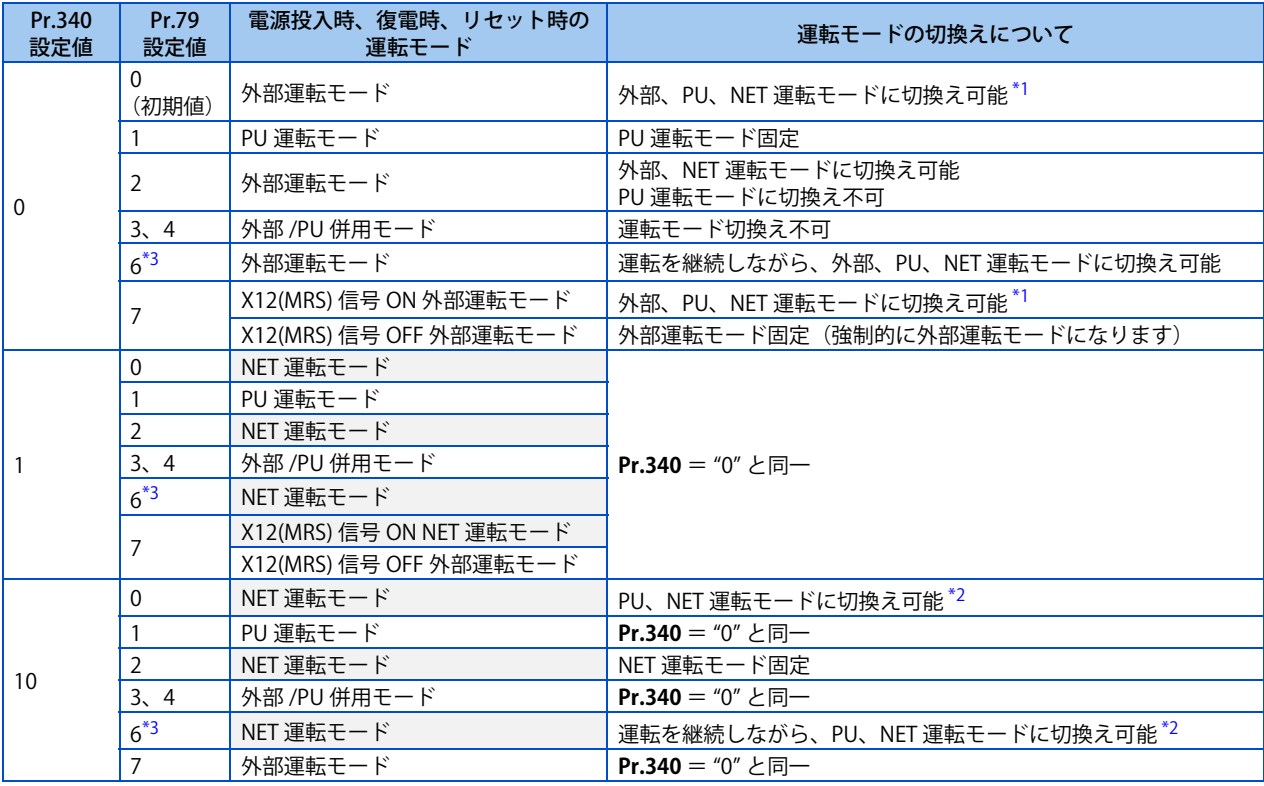

\*1 PU 運転モードとネットワーク運転モードを直接切り換えることはできません。

\*2 操作パネルの [PU/EXT] キーや X65 信号で PU 運転モードとネットワーク運転モードを切り換えることができます。

\*3 **Pr.128** = "50、51、60、61" の場合、**Pr.79** = "0" 設定時の動作になります。

### <span id="page-251-4"></span><span id="page-251-3"></span><span id="page-251-2"></span>**《 参照パラメータ 》**

**Pr.57 再始動フリーラン時間 [444 ページ](#page-444-0)[、449 ページ](#page-449-0) Pr.79 運転モード選択 [242 ページ](#page-242-2)**
# <span id="page-252-0"></span>**10.3 通信運転時の始動指令権と周波数指令権**

通信を使用する場合、外部からの始動指令、周波数指令を有効にすることができます。また、PU 運転モード時の指令権を選 択することもできます。

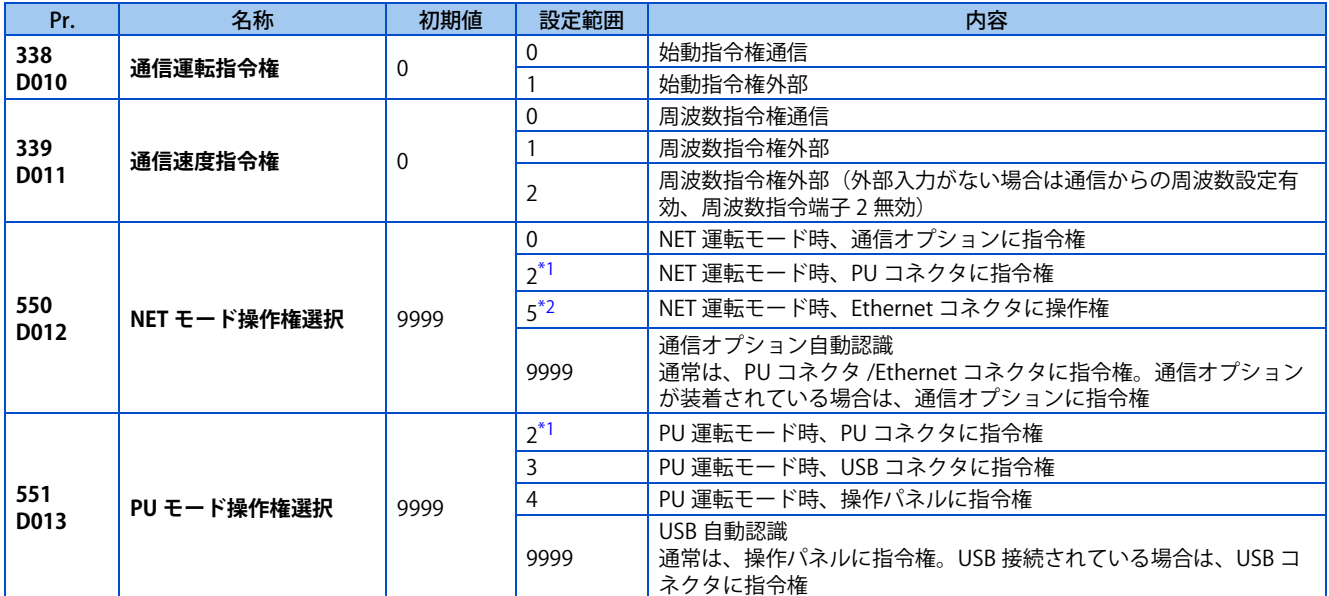

\*1 標準仕様品のみ設定可能です。

\*2 Ethernet 仕様品、安全通信仕様品のみ設定可能です。

# ◆ ネットワーク運転モードの指令権を選択する (Pr.550)

- ネットワーク運転モードの指令権を PU コネクタ /Ethernet コネクタと通信オプションのいずれかに指定できます。
- 例えば、通信オプションの有無に関わらず、ネットワーク運転モードのとき、PU コネクタからパラメータの書込みや始 動指令、周波数指令をする場合は、**Pr.550** = "2" に設定してください。

### **NOTE**

• 初期設定で、**Pr.550** = "9999"(通信オプション自動認識)なので、通信オプションが装着されている場合、PU コネクタ / Ethernet コネクタを使用した通信では、パラメータの書込みや始動指令、周波数指令は実行できません。(モニタやパラメー タの読出しはできます。)

# **◆ PU 運転モードの指令権を選択する (Pr.551)**

- PU 運転モードの指令権を PU コネクタと操作パネル、USB コネクタのいずれかに指定できます。
- PU 運転モードのとき、PU コネクタからの通信でパラメータの書込みや始動指令、周波数指令を実行する場合は **Pr.551** = "2" に、USB コネクタのときは **Pr.551** = "3 または 9999" に設定してください。

### **NOTE**

- **Pr.550** = "2"(NET モード PU コネクタ)、**Pr.551** = "2"(PU モード PU コネクタ)に設定した場合は、PU 運転モードが優 先されます。よって、通信オプションが装着されていない場合、ネットワーク運転モードへの切換はできなくなります。
- 設定値の変更は次回電源投入時、またはインバータリセット時に有効になります。

### • 標準仕様品

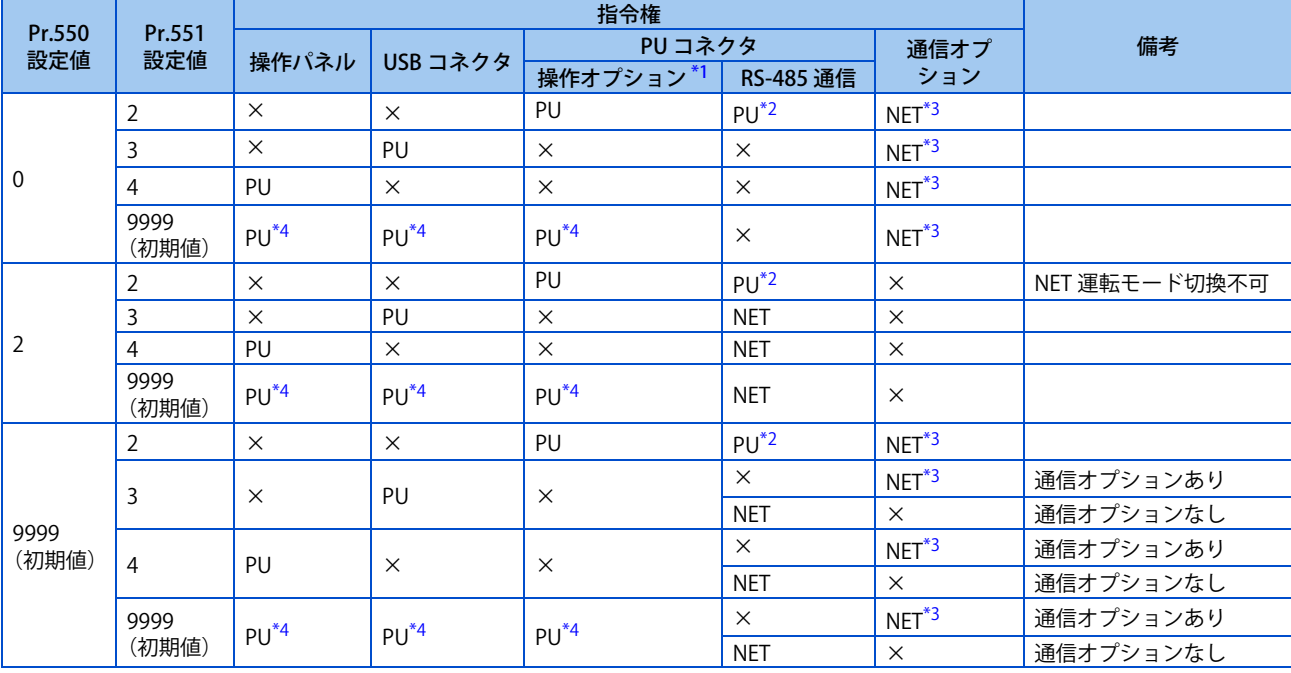

• Ethernet 仕様品、安全通信仕様品

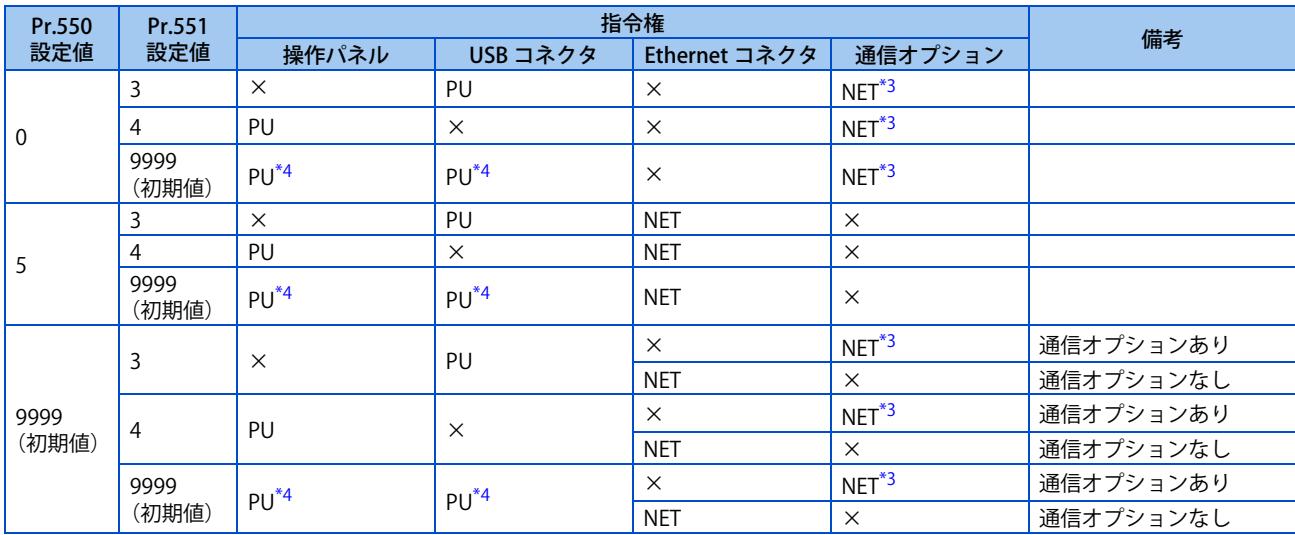

<span id="page-253-2"></span><span id="page-253-1"></span><span id="page-253-0"></span>PU:PU 運転モード時指令権あり、NET:ネットワーク運転モード時指令権あり、×:指令権なし

\*1 盤面操作パネル (FR-PA07) を使用する場合

\*2 MODBUS RTU プロトコルは、PU 運転モード時使用できません。

\*3 通信オプションが装着されていない場合、ネットワーク運転モードに切り換えできません。

<span id="page-253-3"></span>\*4 **Pr.551** = "9999" の時、PU 指令権の優先順位は、USB コネクタ > PU コネクタ /Ethernet コネクタ>操作パネルとなります。

# **通信からの操作可否について**

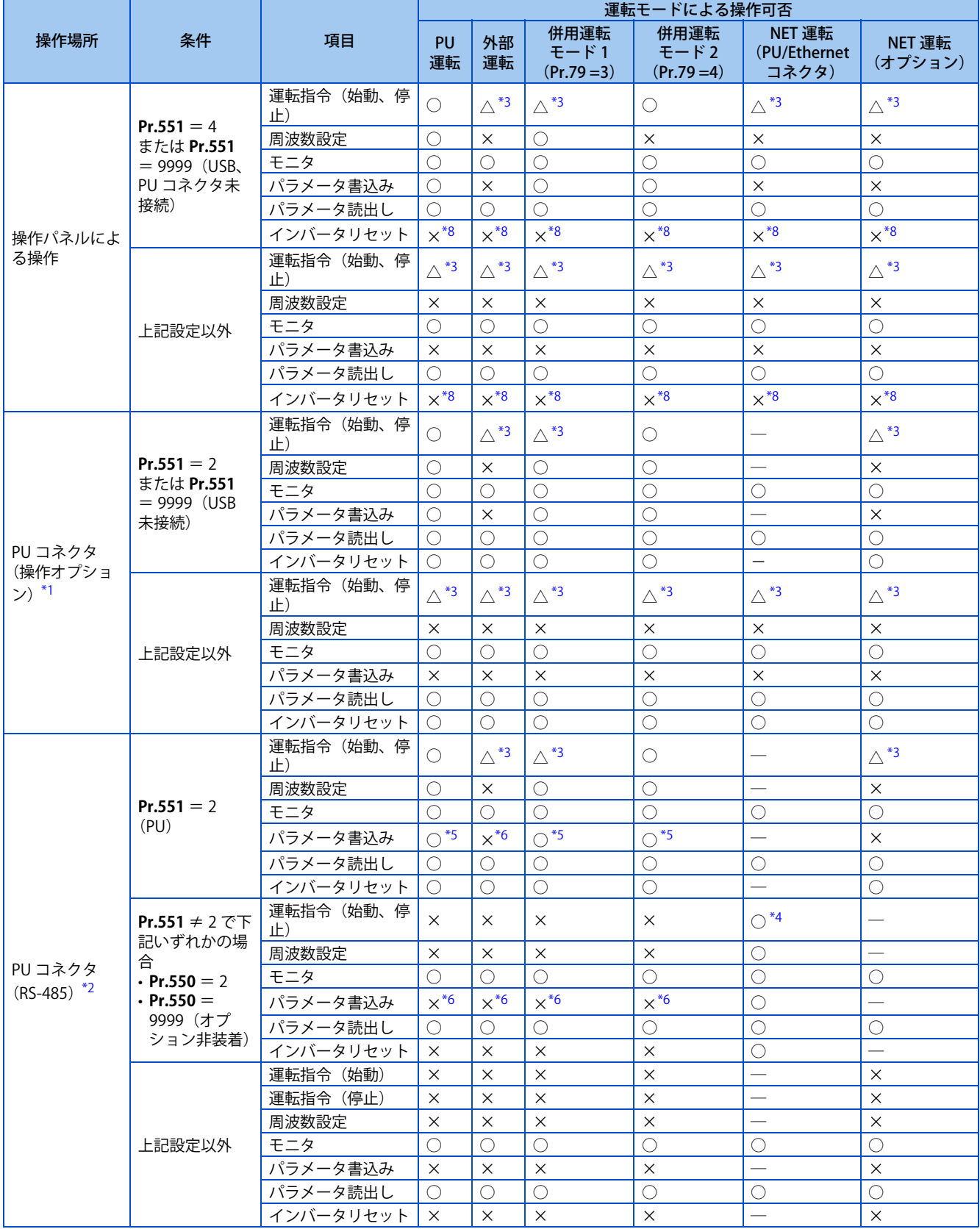

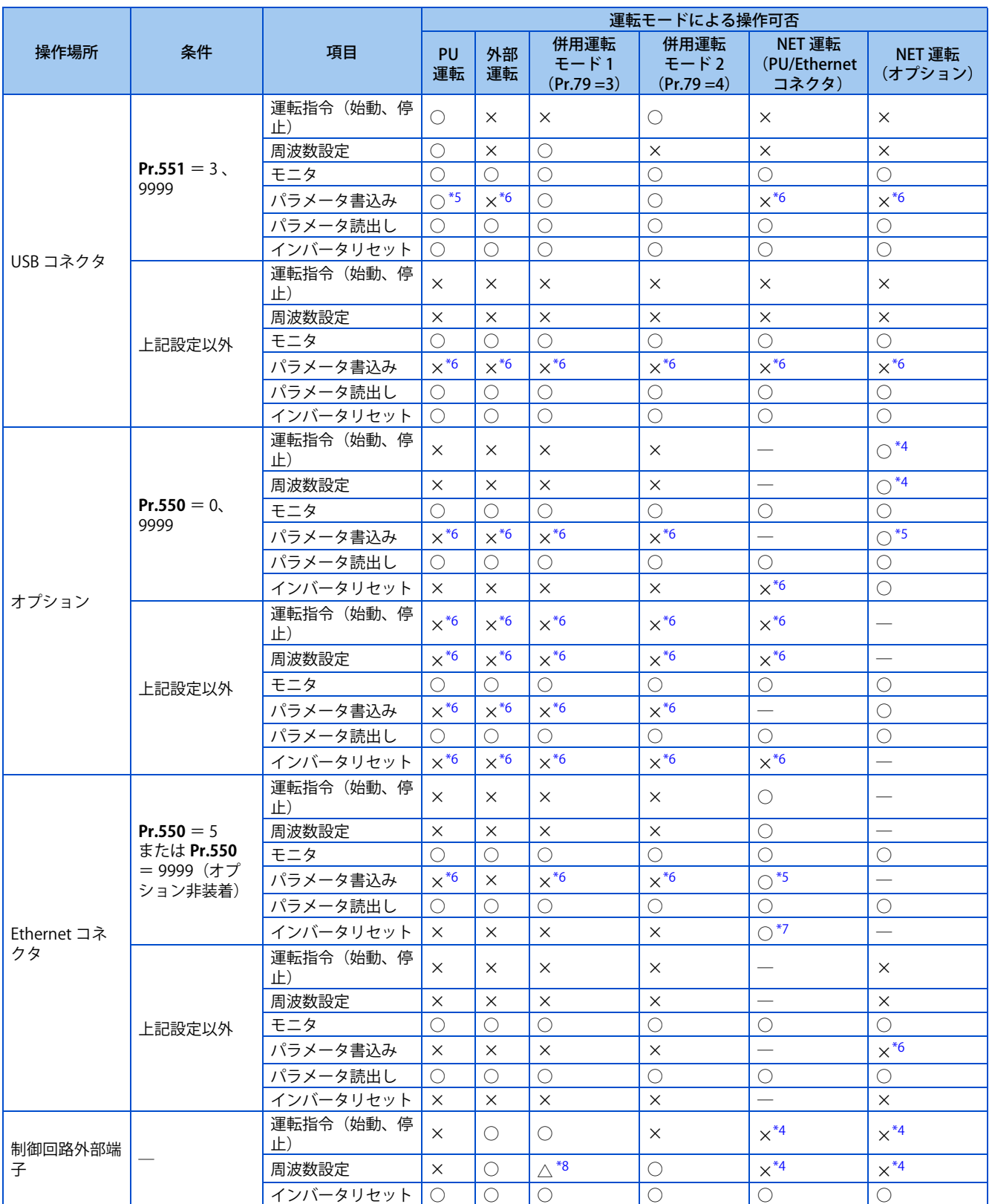

<span id="page-255-3"></span><span id="page-255-2"></span><span id="page-255-0"></span>○:可、×:不可、△:一部可、─:存在しない状態

\*1 盤面操作パネル (FR-PA07) を使用する場合の操作です。

\*2 PU コネクタを使用した RS-485 通信による操作です。

\*3 PU 停止のみ可。PU 停止時には、操作パネルに "PS" を表示します。**Pr.75 リセット選択 /PU 抜け検出 /PU 停止選択**の設定に従います。[\(192](#page-192-0) [ページ](#page-192-0)参照)

<span id="page-255-6"></span>\*4 **Pr.338 通信運転指令権 、Pr.339 通信速度指令権** の設定値に従います。([252 ページ参](#page-252-0)照)

<span id="page-255-4"></span>\*5 **Pr.77 パラメータ書込選択**の設定値、運転状態に応じてパラメータによっては書き込みできない場合があります。[\(204 ページ参](#page-204-0)照)

<span id="page-255-5"></span>\*6 パラメータによっては運転モード、指令権の有無によらず書き込み可能となります。また、**Pr.77** ="2" の場合は書き込み可能となります。( 204ページ参照)パラメータクリアはできません。

<span id="page-255-7"></span>\*7 通信異常時は、リセットできません。

<span id="page-255-1"></span>\*8 多段速運転、端子 4 アナログ入力による設定は可能です。

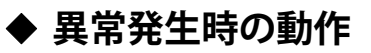

• 標準仕様品

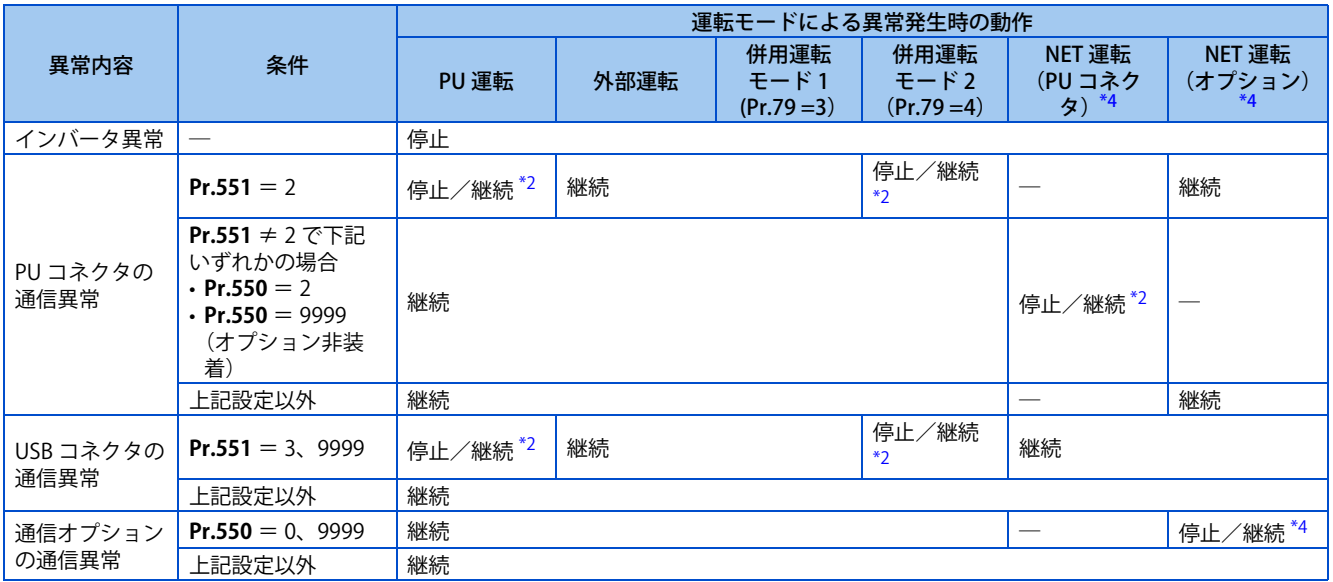

• Ethernet 仕様品、安全通信仕様品

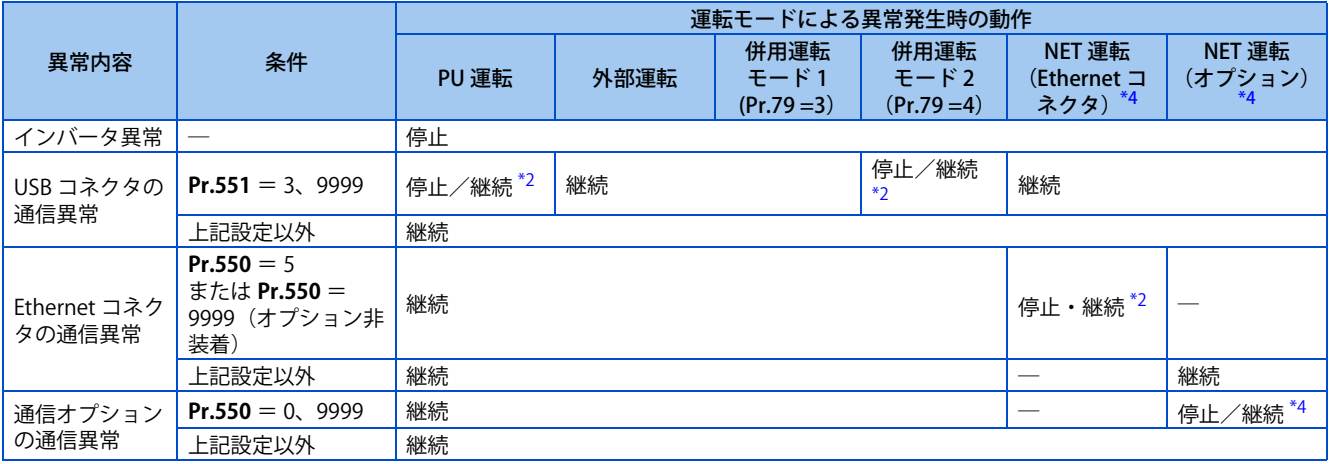

\*1 **Pr.75 リセット選択 /PU 抜け検出 /PU 停止選択** により選択可能です。

- <span id="page-256-1"></span>\*2 **Pr.122 PU 通信チェック時間間隔 、Pr.548 USB 交信チェック時間間隔、Pr.1431 Ethernet 断線検出機能選択、Pr.1432 Ethernet 通信チェック 時間間隔、Pr.1457 Ethernet 断線検出機能選択 拡張パラメータ** により選択可能です。
- \*3 PUJOG 運転モードの場合は PU 抜けにより常に停止となります。PU 抜けエラー (E.PUE) の動作可否の選択は、**Pr.75 リセット選択 /PU 抜け検 出 /PU 停止選択**の設定に従います。
- \*4 通信オプションに従います。

# <span id="page-256-0"></span>**◆ ネットワーク運転モードの操作権の選択(Pr.338、Pr.339)**

- 操作権には、インバータの始動指令や機能の選択に関係する信号を操作する運転指令権と周波数設定に関係する信号を 操作する速度指令権があります。
- ネットワーク運転モードの場合、外部端子と通信 (PU コネクタ /Ethernet コネクタまたは、通信オプション)からの指 令は下表のとおりとなります。

[表の説明]

外部 :外部端子の信号からのみ操作が有効

NET :通信からのみ操作が有効

併用 :外部端子、通信のいずれからの操作も有効

- :外部端子、通信のいずれからの操作も無効

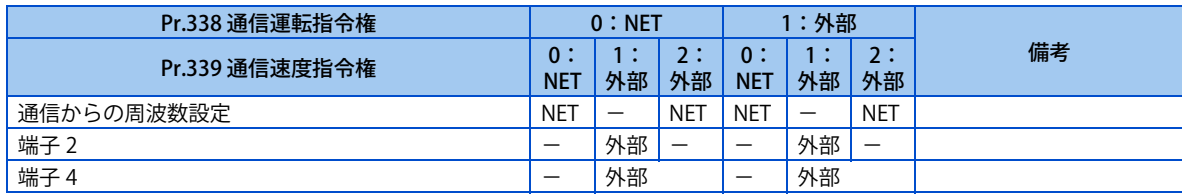

256 10.(D) 運転指令と周波数指令

10.3 通信運転時の始動指令権と周波数指令権

<span id="page-257-0"></span>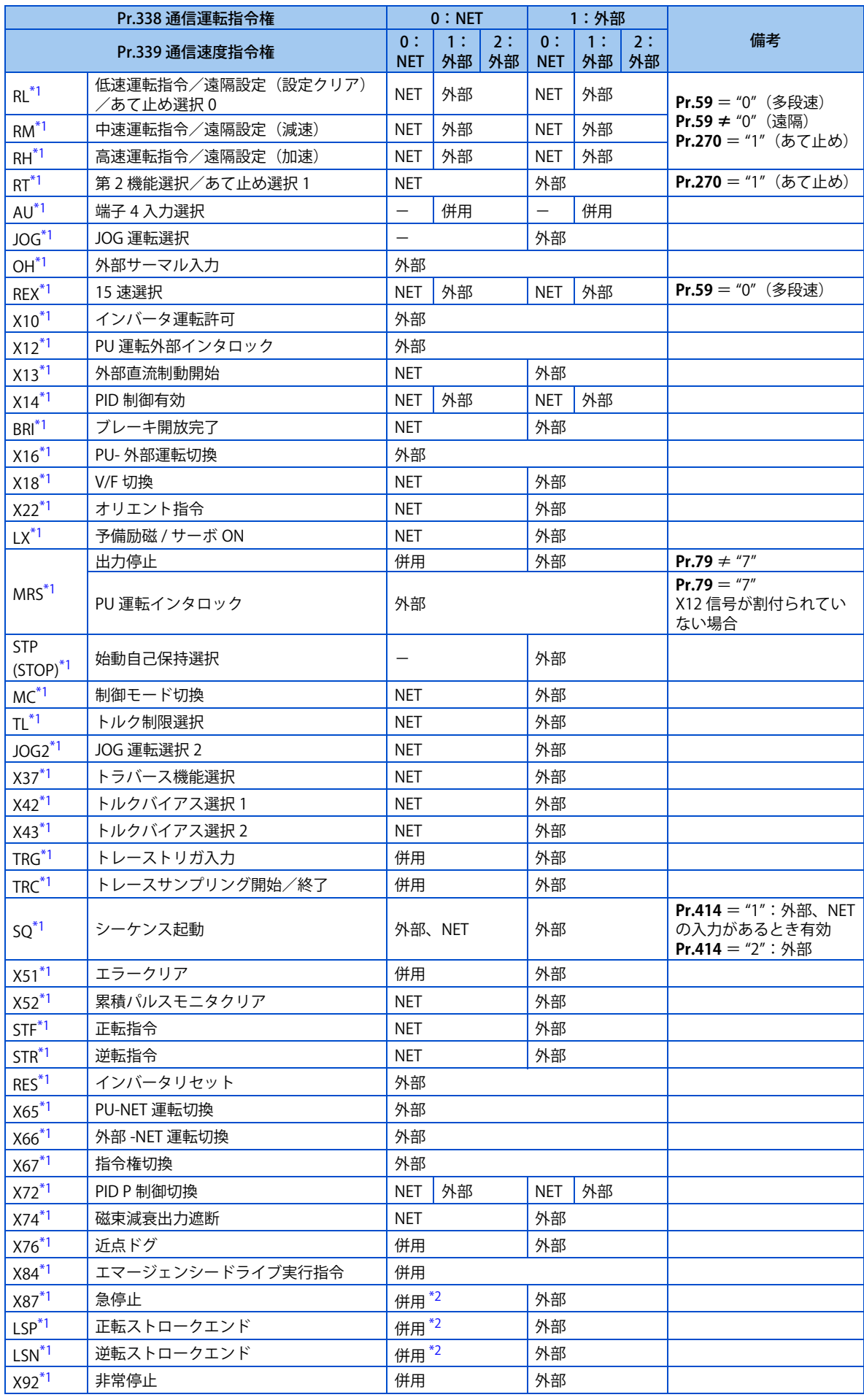

\*2 外部入力端子と通信からの信号入力を併用する場合、下表の動作となります。

<span id="page-258-0"></span>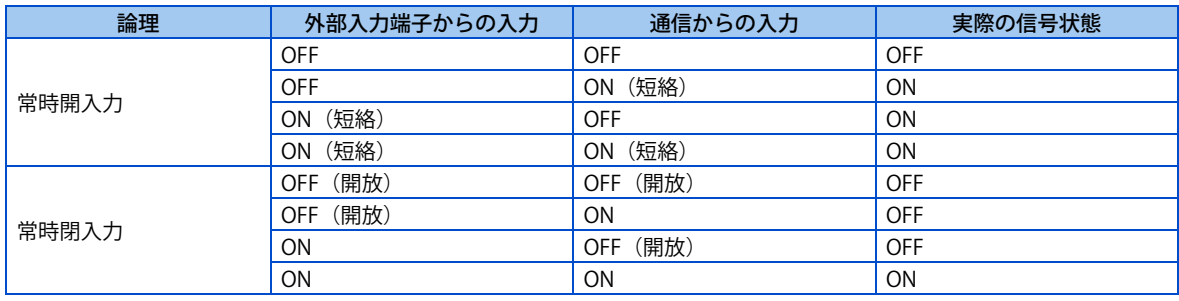

### **NOTE**

- 通信の操作権は、**Pr.550、Pr.551** の設定にしたがいます。
- **Pr.338、Pr.339** は、**Pr.77** = "2" の設定の場合、運転中に設定変更できますが、一度停止してから設定変更内容は反映され ます。停止するまでは設定変更前の通信運転指令権および通信速度指令権のままです。

# ◆ 外部端子による指令権の切換え (X67 信号)

- ネットワーク運転モードの場合、指令権切換信号(X67)によって、始動指令権、速度指令権を切り換えることができま す。信号の入力を外部端子と通信の両方から操作する場合に利用できます。
- **Pr.178 ~ Pr.184(入力端子機能選択)**のいずれかに "67" を設定し、制御端子に X67 信号を割付けてください。
- X67 信号 -OFF のとき始動指令権、速度指令権は制御端子になります。

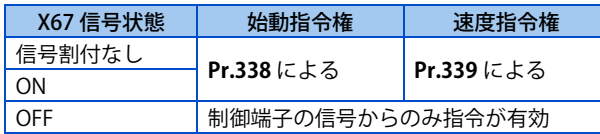

### **NOTE**

- X67 信号の ON/OFF 反映は、停止中のみです。運転中端子を切り換えた場合、停止後反映されます。
- X67 信号 -OFF の場合、通信によるリセットはできなくなります。
- **Pr.178 ~ Pr.184 ( 入力端子機能選択 )** により端子割付けの変更を行うと、他の機能に影響を与えることがあります。各端子 の機能を確認してから設定を行ってください。

**《 参照パラメータ 》 Pr.59 遠隔機能選択 [233 ページ](#page-233-0) Pr.79 運転モード選択** CF [242 ページ](#page-242-0)

# **10.4 逆転防止選択**

始動信号の誤入力による逆運転のトラブルを防止できます。

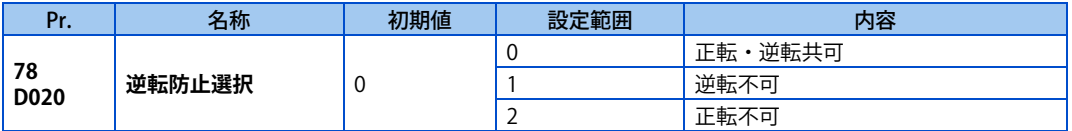

• モータの回転方向を一方向のみに限定したい場合に設定します。

• 操作パネルの [RUN] キー、パラメータユニットの [FWD]/[REV] キー、外部端子による始動信号(STF 信号、STR 信号)、 通信からの正逆転指令の全てに対して有効です。

# <span id="page-260-2"></span><span id="page-260-1"></span>**10.5 JOG 運転**

JOG 運転用の周波数と加減速時間が設定できます。

コンベアの位置合わせや試運転などに利用できます。

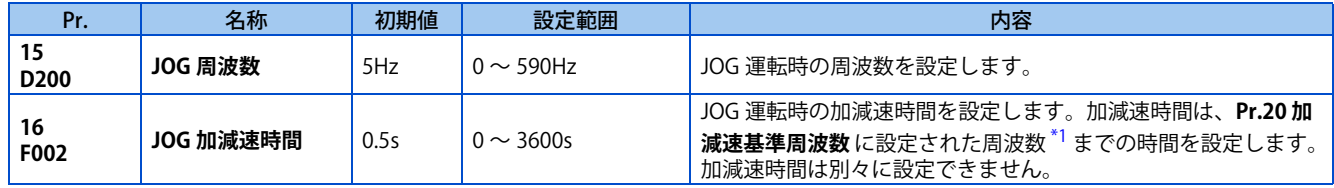

上記パラメータは、液晶操作パネル(FR-LU08)およびパラメータユニット(FR-PU07)接続時は、シンプルモードパラメー タとして表示されます。

\*1 **Pr.20** のパラメータ初期値グループ 1 の初期値は 60Hz、グループ 2 の初期値は 50Hz です。([46 ページ](#page-46-0)参照)

# <span id="page-260-0"></span>**信号入力による JOG 運転(JOG 信号、JOG2 信号)**

- JOG 運転選択(JOG)信号または JOG 運転選択 2(JOG2) 信号 ON で始動信号 (STF、STR) にて始動、停止が行えます。 (操作方法については[、41 ページ](#page-41-0)を参照してください。)
- JOG 信号は制御端子入力でのみ有効です。**Pr.178 ~ Pr.184(入力端子機能選択)**のいずれかに "5" を設定し、制御端子 に JOG 信号を割付けてください。
- JOG2 信号は制御端子入力、または通信による入力が可能です。**Pr.178 ~ Pr.189(入力端子機能選択)**のいずれかに "30" を設定し、制御端子に JOG2 信号を割付けてください。
- JOG 運転中の加減速時間は、JOG 加減速時間(**Pr.16**)で設定します。

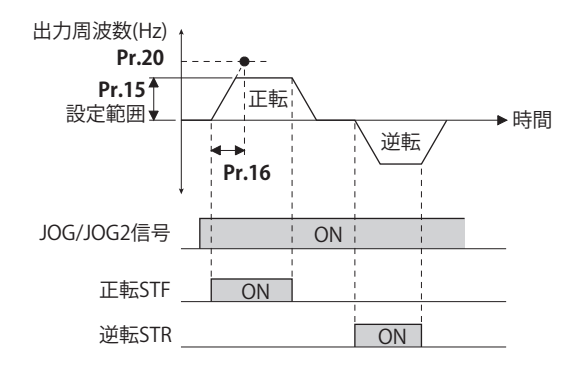

# **PU からの JOG 運転**

• 操作パネル、パラメータユニットを JOG 運転モードにすると、始動ボタンを押している間だけ運転します。(操作方法 については[、42 ページを](#page-42-0)参照してください。)

### **NOTE**

- 加減速時間の基準周波数は、**Pr.29 加減速パターン選択**の設定により異なります。[\(231 ページ](#page-231-0)参照)
- **Pr.15** 設定値は、**Pr.13 始動周波数** の設定値以上の値としてください。
- **Pr.178 ~ Pr.189(入力端子機能選択)**により端子割付けの変更を行うと、他の機能に影響を与えることがあります。各端 子の機能を確認してから設定を行ってください。
- JOG 運転中は、RT 信号による第 2 加減速には切り換えできません。(他の第 2 機能は有効[\(365 ページ](#page-365-0)参照))
- **Pr.79 運転モード選択** = "4" の場合、操作パネルの [RUN] キーまたはパラメータユニットの [FWD]/[REV] キーの 1 プッシュ で始動し、[STOP/RESET] キーで停止となります。
- **Pr.79** = "3" の場合、この機能は無効です。

**《 参照パラメータ 》 Pr.13 始動周波数 [236 ページ](#page-236-0) Pr.20 加減速基準周波数、Pr.21 加減速時間単位 [226 ページ](#page-226-0) Pr.29 加減速パターン選択 【 231 ペーシ Pr.79 運転モード選択 CF [242 ページ](#page-242-0) Pr.178 ~ Pr.189 ( 入力端子機能選択 ) [359 ページ](#page-359-0)**

# **10.6 多段速設定による運転**

運転速度をあらかじめパラメータで設定し、その速度を接点端子で切り換える場合に使用できます。 接点信号(RH、RM、RL、REX 信号)を ON、OFF するのみで、各速度を選択できます。

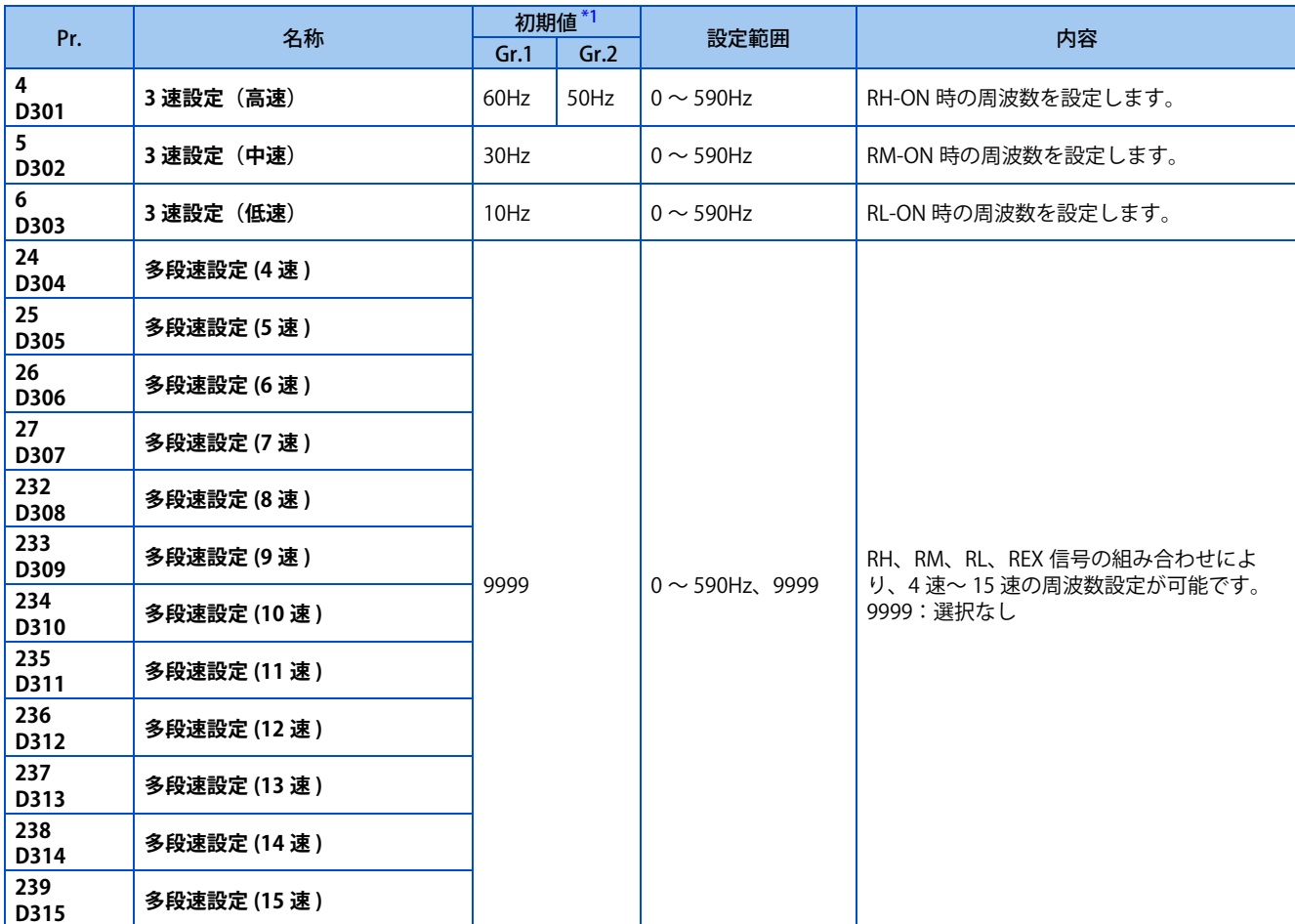

\*1 Gr.1、Gr.2 はパラメータ初期値グループを表します。([46 ページ](#page-46-0)参照)

# <span id="page-261-0"></span>**3 速設定(Pr.4 ~ Pr.6)**

• RH 信号 -ON で **Pr.4**、RM 信号 -ON で **Pr.5**、RL 信号 -ON で **Pr.6** に設定された周波数で運転します。

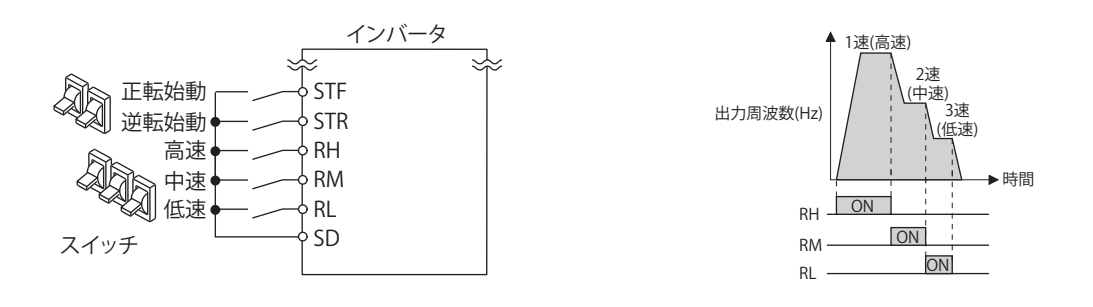

### **NOTE**

- 初期設定では、2 速以上が同時に選択されると低速信号側の設定周波数になります。例えば、RH、RM 信号 -ON の場合 RM 信号**(Pr.5)**が優先されます。
- RH、RM、RL 信号は、初期設定で端子 RH、RM、RL に割付けられています。**Pr.178 ~ Pr.189(入力端子機能選択)**に、"0 (RL)"、"1(RM)"、"2(RH)" を設定することで他の端子に割り付けることもできます。

# **4 速以上の多段速設定(Pr.24 ~ Pr.27、Pr.232 ~ Pr.239)**

- RH、RM、RL、REX 信号の組み合わせによって 4 速~ 15 速の設定が可能となります。**Pr.24 ~ Pr.27、Pr.232 ~ Pr.239** に周波数を設定してください(初期値は、4 速~ 15 速が使用できない設定となっています)。
- REX 信号入力に使用する端子は、**Pr.178 ~ Pr.189(入力端子機能選択)**に "8" を設定して機能を割り付けてください。

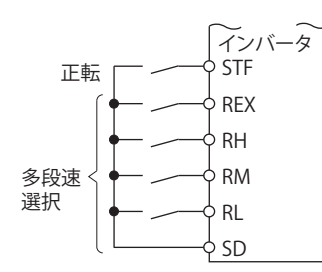

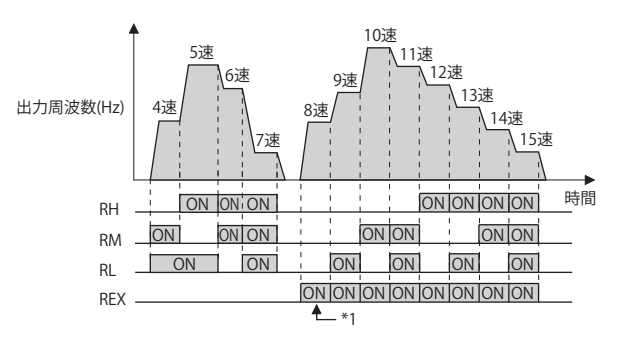

\*1 **Pr.232 多段速設定 (8 速 )** = "9999" 設定時、RH、RM、RL を OFF、REX を ON とすると **Pr.6** の周波数で動作します。

#### **NOTE**

- 外部信号による周波数指令の優先順位は、「JOG 運転>多段速運転>端子 4 アナログ入力>端子 2 アナログ入力」となりま す。(アナログ入力による周波数指令については [349 ページ](#page-349-0)を参照してください)
- 外部運転モードまたは、PU/ 外部併用運転モード(**Pr.79** = "3 または 4")にて有効です。
- 多段速度パラメータ設定は、PU 運転中および外部運転中でも可能です。
- **Pr.24 ~ Pr.27、Pr.232 ~ Pr.239** の設定値の順位性はありません。
- **Pr.59 遠隔機能選択** ≠ "0" の場合、RH、RM、RL 信号は遠隔設定用信号となるので、多段速設定は無効となります。
- **Pr.178 ~ 189 ( 入力端子機能選択 )** により端子割付の変更を行うと、他の機能に影響を与えることがあります。各端子の機 能を確認してから設定を行ってください。

**≪ 参照パラメータ ※** 

**Pr.15 JOG 周波数 【 [260 ページ](#page-260-1) Pr.59 遠隔機能選択 [233 ページ](#page-233-0) Pr.79 運転モード選択 [242 ページ](#page-242-0) Pr.178 ~ Pr.189 ( 入力端子機能選択 ) [359 ページ](#page-359-0)**

# 第11章 (H) 保護機能パラメータ

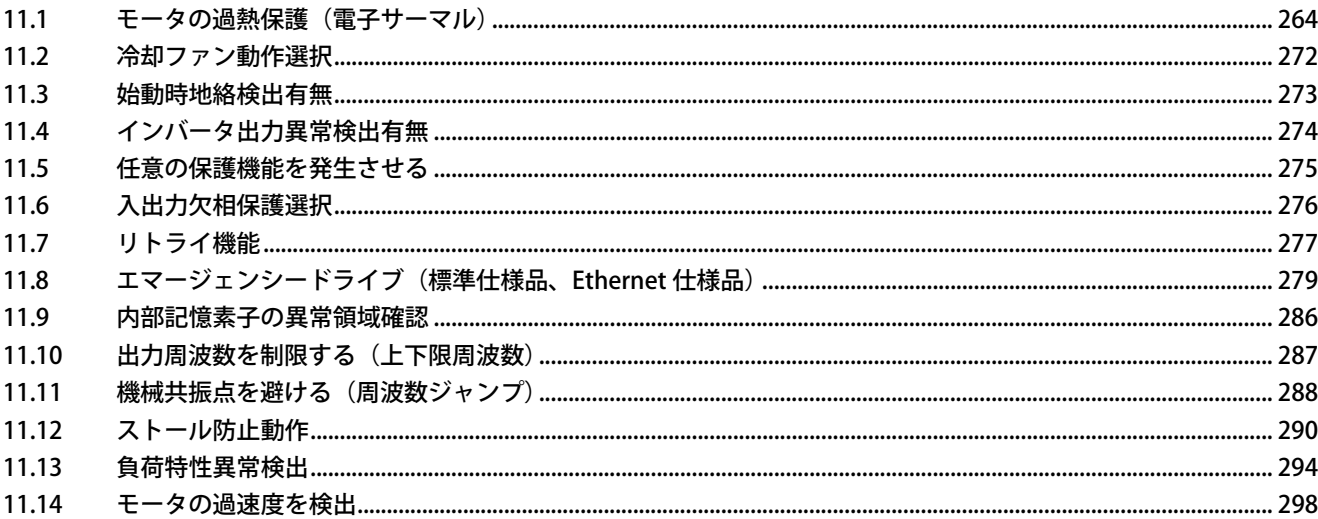

# <span id="page-264-0"></span>**11 (H) 保護機能パラメータ**

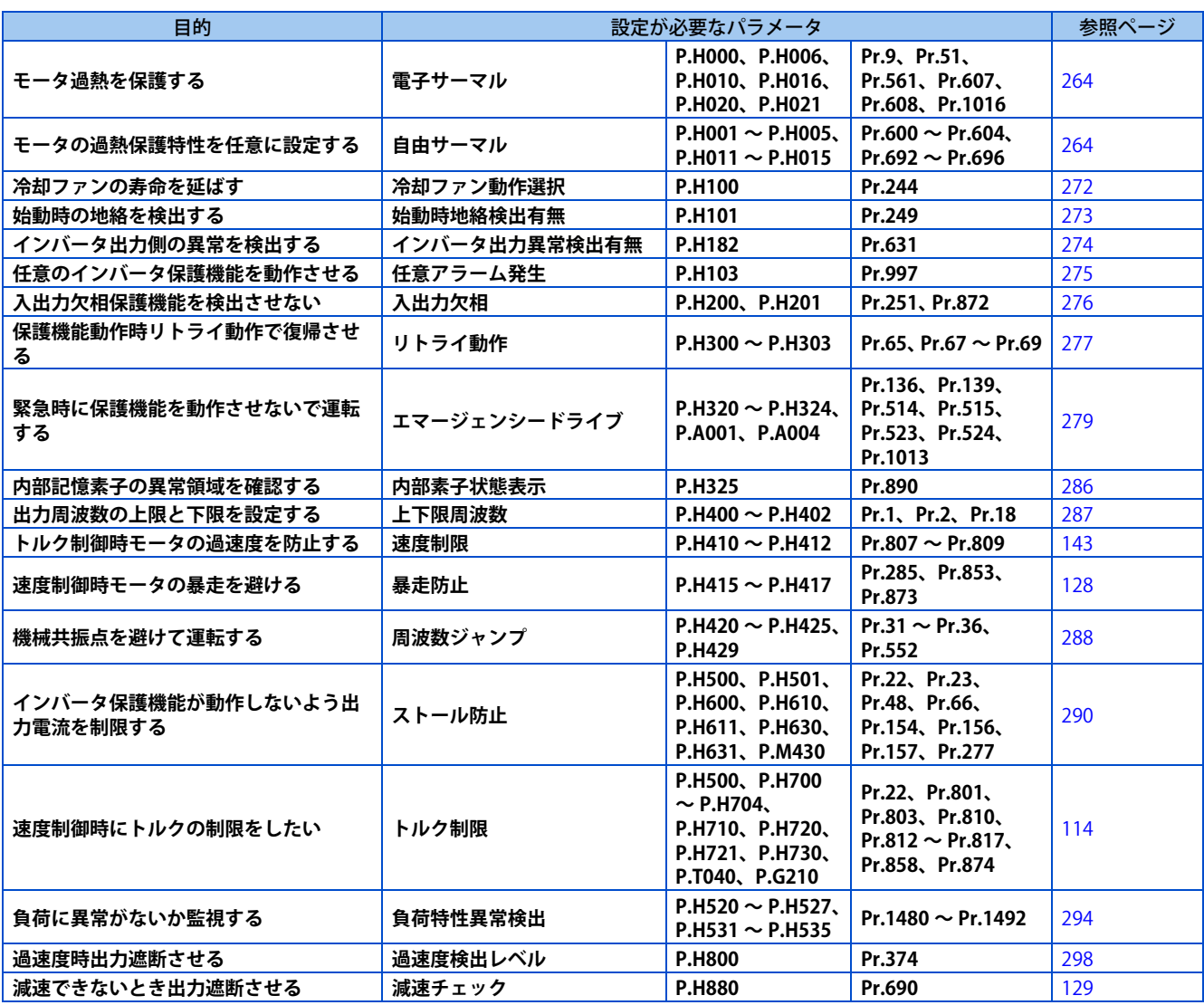

# <span id="page-264-2"></span><span id="page-264-1"></span>**11.1 モータの過熱保護(電子サーマル)**

電子サーマルの電流値を設定して、モータの過熱保護を行います。低速運転時、モータ冷却能力の低下も含んだ最適な保護 特性を得ることができます。

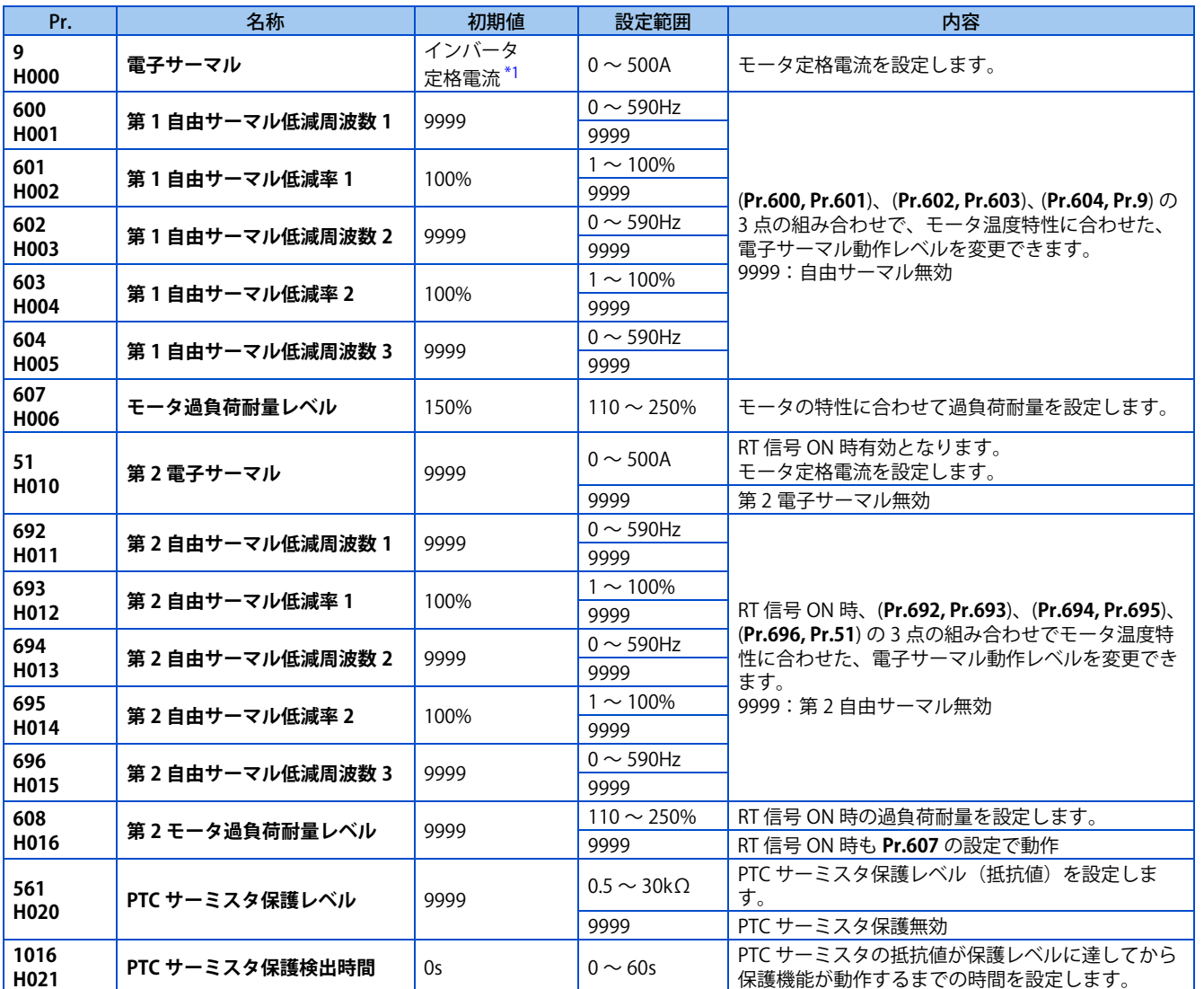

\*1 FR-E820-0.75K(0050) 以下、FR-E840-0.75K(0026) 以下、FR-E860-0.75K(0017)、FR-E820S-0.75K(0050) 以下の初期値は、インバータ定格電流の 85% に設定されています。

### <span id="page-265-0"></span>**誘導モータ使用時の電子サーマル動作特性 (Pr.9)**

- モータの過負荷(過熱)を検出し、インバータの出力トランジスタの動作を止め出力停止します。
- モータの定格電流値 (A) を **Pr.9 電子サーマル**に設定します。(定格周波数に 50Hz と 60Hz の両方を持つモータ使用時、 60Hz が **Pr.3 基底周波数**に設定されている場合、60Hz のモータ定格電流を 1.1 倍して設定してください。)
- モータに外部サーマルリレーを使用する時など、電子サーマルを動作させたくない場合は、**Pr.9** に "0" を設定します。 (ただし、インバータの出力トランジスタの保護機能(E.THT)は動作します。)

**11**

### • 三菱電機定トルクモータを使用する場合は[、370 ページ](#page-370-0)を参照して **Pr.71 適用モータ** に定トルクモータを設定してくだ さい。(低速域で 100%連続トルク特性になります。)

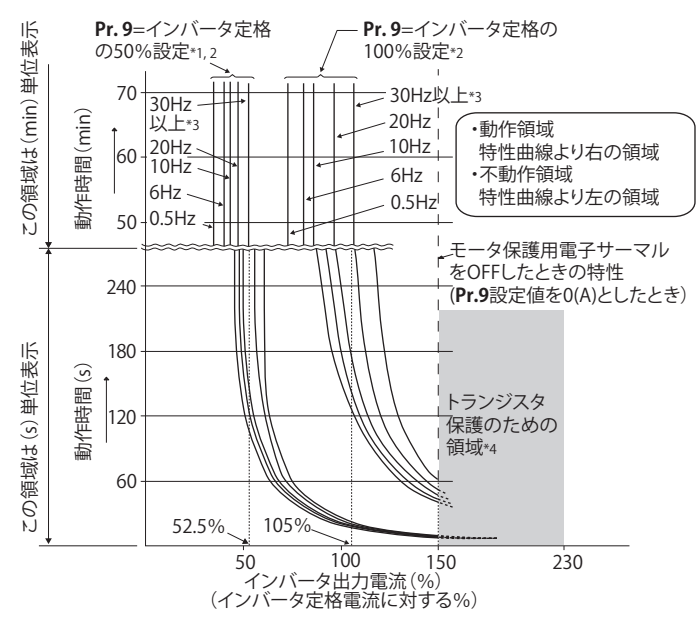

- \*1 **Pr.9** にインバータ定格電流の 50%の値(電流値)を設定したとき
- \*2 %値はインバータ定格電流に対応する%を表します。モータ定格電流に対する%ではありません。
- \*3 三菱電機定トルクモータ専用の電子サーマルを設定したときは、この特性曲線となります。(動作特性の選択については [370 ページ参](#page-370-0)照)
- \*4 トランジスタ保護動作は冷却フィンの温度により動作します。運転状況によっては 150% 未満で動作することがあります。

#### $\blacktriangleleft$  NOTE  $)$

- 電子サーマルの内部熱積算値は、インバータの電源リセットおよび、リセット信号の入力により初期値にリセットされます。 不必要なリセットや電源遮断は避けてください。
- 1 台のインバータで複数台のモータを運転する場合や多極モータ、特殊モータを運転する場合などは、インバータとモータ 間に外部サーマルリレー (OCR) を設置してください。外部サーマルリレーの設定はモータ定格名板の電流値に線間漏れ電流 を加味してください。低速運転する場合は、モータの冷却能力が低下するため、サーマルプロテクタ内蔵モータを使用して ください。(線間漏れ電流については取扱説明書(接続編)を参照してください。)
- インバータとモータの容量の差が大きく、設定値が小さくなるとき、電子サーマルの保護特性が悪くなります。このような 場合は、外部サーマルリレーを使用してください。
- 特殊モータは電子サーマルでは保護できません。外部サーマルを使用してください。
- トランジスタ保護サーマルは、**Pr.72 PWM 周波数選択** 設定値を大きくすると動作するまでの時間が早くなります。

### **PM モータ使用時の電子サーマル(Pr.9)**

- モータの過負荷(過熱)を検出し、インバータの出力トランジスタの動作を止め出力停止します。
- モータの定格電流値 (A) を **Pr.9 電子サーマル**に設定します。
- モータに外部サーマルリレーを使用する時など、電子サーマルを動作させたくない場合は、**Pr.9** に "0" を設定します。 (ただし、インバータの出力トランジスタの保護機能(E.THT)は動作します。)
- MM-GKR、EM-A を使用する場合は、PM パラメータ初期設定により、モータ定格電流が自動で設定されます。[\(100 ペー](#page-100-0) [ジ](#page-100-0)参照)

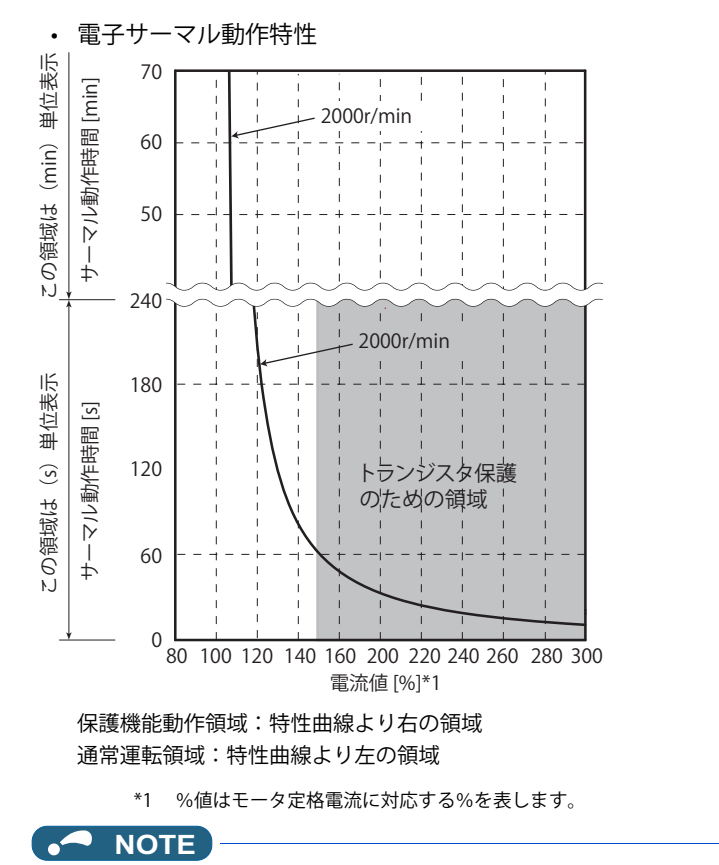

- 電子サーマルの内部熱積算値は、インバータの電源リセットおよび、リセット信号の入力により初期値にリセットされます。 不必要なリセットや電源遮断は避けてください。
- PM モータを使用する場合は、モータ特性に合わせて自由サーマル(**Pr.600 ~ Pr.604**)を設定してください。
- トランジスタ保護サーマルは、**Pr.72 PWM 周波数選択** 設定値を大きくすると動作するまでの時間が早くなります。

# **2 種類の電子サーマルを設定する(Pr.51)**

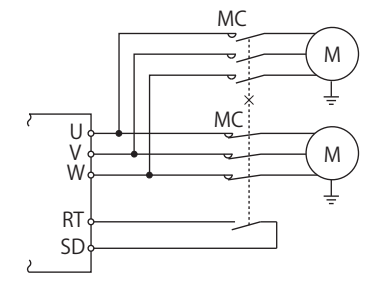

- 定格電流が異なるモータ 2 台を 1 台のインバータでそれぞれを回転させる場合に使用します。(2 台一緒に回転させる場 合は、外部サーマルリレーを使用してください。)
- 2 台目のモータの定格電流を **Pr.51 第 2 電子サーマル**に設定します。

• RT 信号 ON のときには、**Pr.51** の設定値を元にサーマル保護します。

| Pr.450  | Pr.9     | Pr.51                          | <b>RT-OFF</b> |          | <b>RT-ON</b> |           |
|---------|----------|--------------------------------|---------------|----------|--------------|-----------|
| 第2適用モータ | 電子サーマル   | 第2電子サーマル                       | 第1モータ         | 第2モータ    | 第1モータ        | 第2モータ     |
| 9999    | $\Omega$ | 9999                           | $\times$      | $\times$ | $\times$     | $\times$  |
|         |          |                                | $\times$      | $\times$ | $\times$     | $\times$  |
|         |          | $0.01 \sim 500(0.1 \sim 3600)$ | $\times$      | Λ        | $\times$     |           |
| 9999    | 0以外      | 9999                           |               | $\times$ |              | $\times$  |
|         |          |                                |               | $\times$ |              | $\times$  |
|         |          | $0.01 \sim 500(0.1 \sim 3600)$ |               |          |              | $\subset$ |
| 9999 以外 | $\Omega$ | 9999                           | $\times$      | $\times$ | $\times$     | $\times$  |
|         |          |                                | $\times$      | $\times$ | $\times$     | $\times$  |
|         |          | $0.01 \sim 500(0.1 \sim 3600)$ | $\times$      |          | $\times$     | €.        |
| 9999 以外 | 0以外      | 9999                           |               |          |              |           |
|         |          | 0                              |               | $\times$ |              | $\times$  |
|         |          | $0.01 \sim 500(0.1 \sim 3600)$ |               |          |              |           |

○ … 出力電流値にて積算処理を行う

△… 出力電流 0A として積算処理を行う (冷却処理)

×… 電子サーマル動作しない

### **NOTE**

• RT 信号は、第 2 機能選択信号となり、他の第 2 機能も有効となります。([365 ページ参](#page-365-0)照)

• RT 信号は、**Pr.178 ~ Pr.189 ( 入力端子機能選択 )** に "3" を設定し機能を割り付けてください。

# **◆ モータ過負荷耐量レベル設定(Pr.607、Pr.608)**

モータの特性に合わせた過負荷耐量レベルを設定することにより、電子サーマルの動作特性を変更することができます。

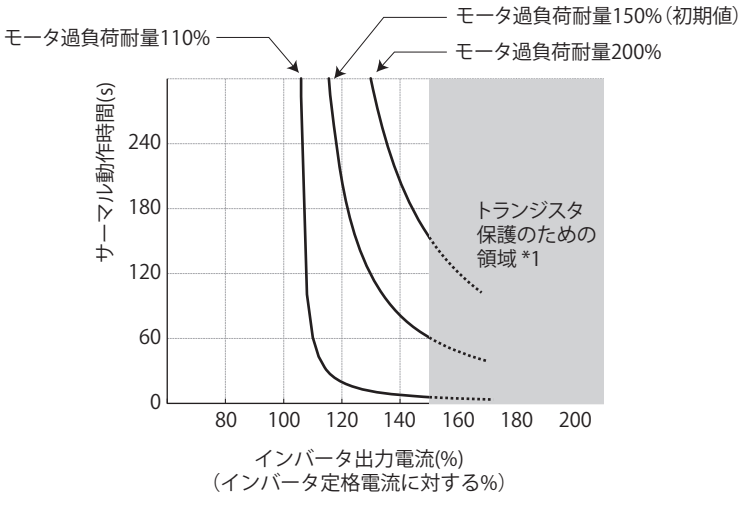

**モータ過負荷耐量設定例(Pr.9="インバータ定格の100%"設定時の場合)**

\*1 **Pr.607、Pr.608** の設定によっては、先にインバータ過負荷遮断(電子サーマル)(E.THT)が動作し、設定どおりの保護ができない場合があります。

# **電子サーマルプリアラーム(TH)と警報信号(THP 信号)**

- 電子サーマル積算値が **Pr.9** または、**Pr.51** の設定値レベルの 85% に達すると、電子サーマルプリアラーム(TH)を表示 するとともに電子サーマルプリアラーム(THP)信号を出力します。**Pr.9** の設定値の 100%に達すると、電子サーマル 保護(E.THM/E.THT)となり、インバータは出力遮断します。TH 表示では、インバータは出力遮断しません。
- THP 信号出力に使用する端子は、**Pr.190 ~ Pr.196 ( 出力端子機能選択 )** のいずれかに "8(正論理)または、108(負論 理)" を設定して機能を割り付けてください。

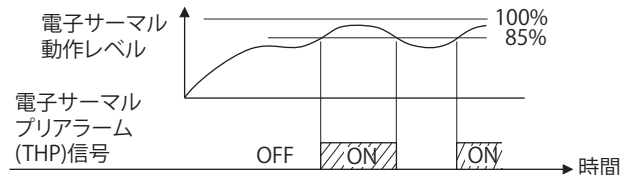

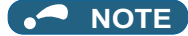

• **Pr.190 ~ Pr.196 ( 出力端子機能選択 )** により端子割付けの変更を行うと、他の機能に影響を与えることがあります。各端子 の機能を確認してから設定を行ってください。

# **外部サーマル入力(OH 信号、E.OHT)**

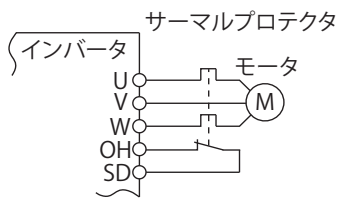

外部サーマル入力結線例

- モータの過熱保護のため、外部のサーマルリレーやモータに内蔵したサーマルプロテクタを使用する時に、外部サーマ ル入力(OH)信号を使用します。
- サーマルリレーが動作すると、外部サーマル動作 (E.OHT) により、インバータが出力遮断します。
- OH 信号入力に使用する端子は、**Pr.178 ~ Pr.189 ( 入力端子機能選択 )** のいずれかに "7" を設定して機能を割り付けてく ださい。

• ベクトル制御専用モータ (SF-V5RU) は、サーマルプロテクタを装備しています。

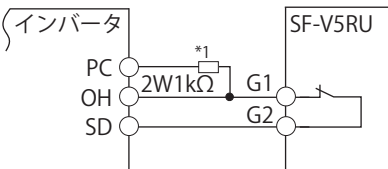

#### **SF-V5RU のサーマルプロテクタ接続**

\*1 端子 PC-OH 間に 2W1kΩ の抵抗を接続してください。(取扱説明書(接続編)参照)

### **NOTE**

• **Pr.178 ~ Pr.189 ( 入力端子機能選択 )** により端子割付けの変更を行うと、他の機能に影響を与えることがあります。各端子 の機能を確認してから設定を行ってください。

### **◆ PTC サーミスタ入力 (Pr.561、Pr.1016、E.PTC)**

モータ内蔵の PTC サーミスタ出力をインバータに入力して、モータの過熱保護をします。定格動作温度付近 (TN±DT) を超 えると抵抗値が急峻する仕様の PTC サーミスタを推奨します。

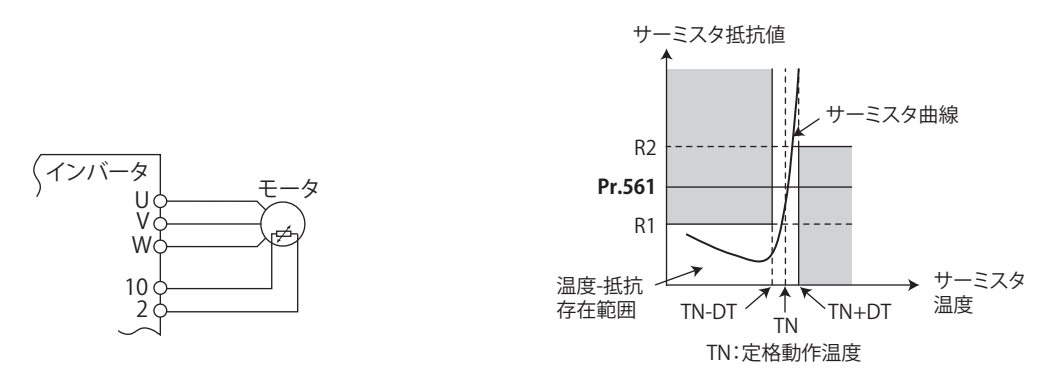

#### **PTC サーミスタ入力結線例 PTC サーミスタ特性例**

- モータ内蔵の PTC サーミスタ出力を端子2、端子 10 に入力できます。PTC サーミスタからの入力が **Pr.561 PTC サーミ スタ保護レベル**に設定された抵抗値になると、PTC サーミスタ動作(E.PTC)により、インバータが出力遮断します。
- **Pr.561** は、使用する PTC サーミスタの特性を確認し、保護動作温度 TN からずれないよう、上図の R1 と R2 の中心付近 の抵抗値を設定してください。**Pr.561** の設定値が R1、あるいは R2 にかたよった値になると、保護動作する温度が高す ぎたり(保護が遅れる)、低すぎたり(過保護になる)します。
- PTC サーミスタ保護有効(**Pr.561** ≠ "9999")の場合、PTC サーミスタの抵抗値を操作パネルや RS-485 通信で表示する ことができます。[\(302 ページ](#page-302-0)参照)

**11**

- PTC サーミスタ保護レベルを設定した場合に、PTC サーミスタの抵抗値が保護レベルに達してから保護機能 (E.PTC) が 動作するまでの時間を **Pr.1016 PTC サーミスタ保護検出時間**で設定します。
- 保護検出時間中に PTC サーミスタ抵抗値が保護レベルを下回った場合は、時間経過のカウントをクリアします。

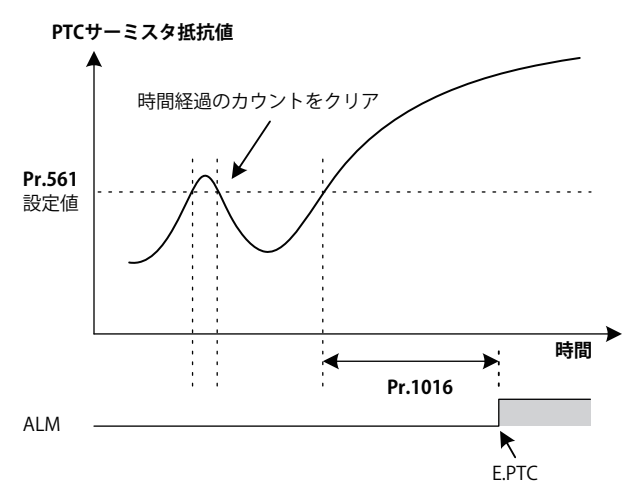

#### **NOTE**

- 端子 2 を PTC サーミスタ入力として使用する場合(**Pr.561** ≠ "9999")、端子 2 はアナログ周波数指令として機能しません。 また、PID 制御やダンサ制御などに端子 2 を使用している場合も無効となります。PID 制御の目標値入力は、**Pr.133 PID 動 作目標値**を使用してください。PID 制御、ダンサ制御無効(**Pr.128 PID 動作選択**= "0")かつ **Pr.858** = "0" の場合、端子 4 が下記のように機能します。
	- **Pr.79** = "4" または、外部運転モードの場合:AU 信号の ON/OFF に関わらず端子 4 入力が有効
	- **Pr.79** = "3" の場合: AU 信号 -ON 時のみ端子 4 の周波数指令が有効
- PTC サーミスタ入力の電源端子に端子 10 以外の電源(外部電源など)を使用しないでください。PTC サーミスタ保護(E.PTC) が正常に動作しません。
- E.PTC 発生時、パラメータユニット(FR-PU07)のアラーム表示が「ガイブホゴ(AU タンシ)」と表示されることがありま すが、異常ではありません。

### **モータ特性に合わせた過熱保護(Pr.600 ~ Pr.604、Pr.692 ~ Pr.696)**

- モータの温度特性にあわせて電子サーマルの動作レベルを可変できます。
- (**Pr.600, Pr.601**)、(**Pr.602, Pr.603**)、 (**Pr.604, Pr.9**) の 3 点の組み合わせで、電子サーマルの動作レベルを設定できます。 設定は、2 点以上必要です。
- RT 信号 ON 時は、(**Pr.692, Pr.693**)、(**Pr.694, Pr.695**)、 (**Pr.696, Pr.51**) の 3 点の組み合わせで、電子サーマルの動作レベ ルを設定できます。

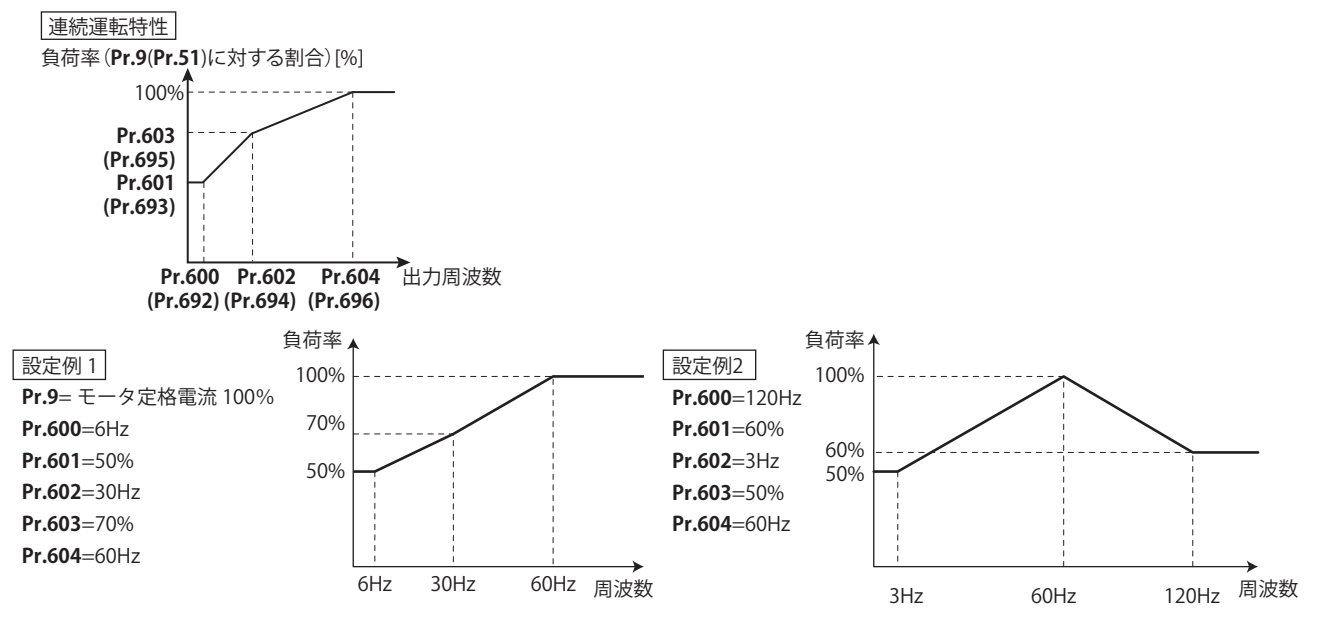

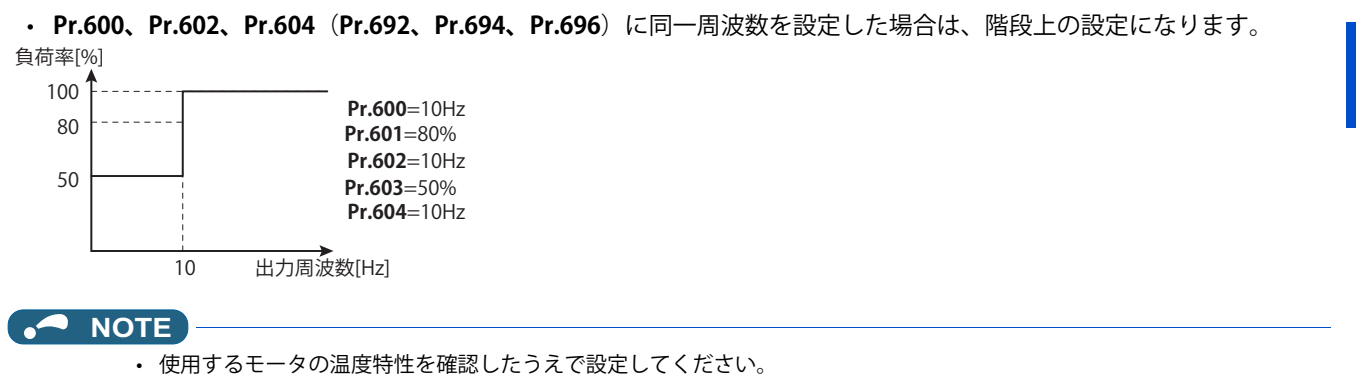

```
《 参照パラメータ 》
Pr.71 適用モータ 370 ページ
Pr.72 PWM 周波数選択 215 ページ
Pr.178 ~ Pr.189 ( 入力端子機能選択 ) 359 ページ
Pr.190 ~ Pr.196 ( 出力端子機能選択 ) 323 ページ
```
11.1 モータの過熱保護(電子サーマル)

# <span id="page-272-1"></span><span id="page-272-0"></span>**11.2 冷却ファン動作選択**

インバータ内蔵の冷却ファンの動作を制御することができます。

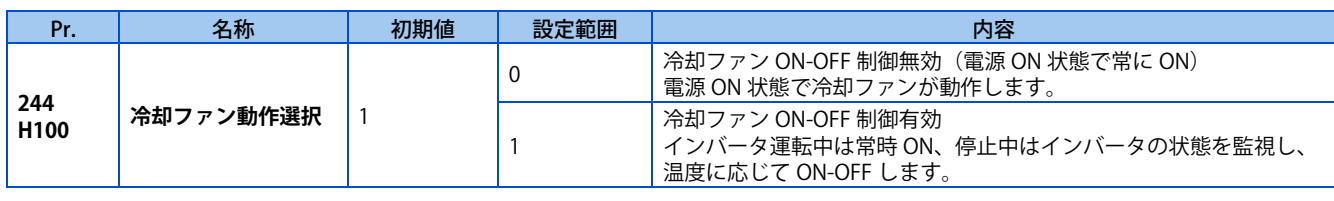

### **◆ 常時冷却ファン動作 (Pr.244 = "0")**

- **Pr.244** = "0" の場合、電源 ON 状態で冷却ファンが動作します。このときファンが停止すると、ファン動作異常とみな して操作パネルにファン故障 "FN" を表示し、ファン故障出力(FAN)信号および、軽故障(LF)信号を出力します。
- FAN 信号出力に使用する端子は、**Pr.190 ~ Pr.196 ( 出力端子機能選択 )** に "25(正論理)または、125(負論理)"、LF 信号は、"98(正論理)または、198(負論理)" を設定してください。

### **◆ 冷却ファンの動作制御 (Pr.244 = "1" (初期値))**

• **Pr.244** = "1" の場合は、冷却ファンの動作を制御します。インバータ運転中は、常に冷却ファンが動作し、停止中は、 インバータ冷却フィンの温度に応じて、冷却ファンが動作します。冷却ファンが動作する条件のときにファンが停止す ると、ファン動作異常とみなして操作パネルに [FN] を表示し、FAN 信号および、LF 信号を出力します。

# **冷却ファン動作指令信号(Y206 信号)**

- インバータの冷却ファンが動作する条件のときに冷却ファン動作指令信号 (Y206) を出力することができます。盤などに 設置したファンをインバータの冷却ファンと同期して動作させる場合に使用できます。
- Y206 信号は、電源 ON/OFF や **Pr.244** 設定によるインバータ冷却ファンの動作指令状況を表します。実際の冷却ファン の動作を表しているわけではありません。(ファンが故障で停止している場合でも信号出力します。)
- Y206 信号を使用する場合は、**Pr.190 ~ Pr.196 ( 出力端子機能選択 )** に "206(正論理)または、306(負論理)" を設定 し、出力端子に機能を割り付けてください。

### **NOTE**

- 冷却ファンは、FR-E820-1.5K(0080) 以上、FR-E840-1.5K(0040) 以上、FR-E860-1.5K(0027) 以上、FR-E820S-1.5K(0080) 以上の インバータに装着されています。
- FR-E820-1.5K(0080)、FR-E820-2.2K(0110)、FR-E820S-1.5K(0080)、FR-E820S-2.2K(0110) は、セーフティストップ機能により 出力遮断した場合、次回電源投入時に冷却ファンが動作します。
- **Pr.190 ~ Pr.196 (出力端子機能選択)** により端子割付けの変更を行うと、他の機能に影響を与えることがあります。各端子 の機能を確認してから設定を行ってください。

#### **《 参照パラメータ 》**

**Pr.190 ~ Pr.196 ( 出力端子機能選択 ) [323 ページ](#page-323-0)**

# <span id="page-273-1"></span><span id="page-273-0"></span>**11.3 始動時地絡検出有無**

始動時地絡検出の有無を選択することができます。始動時地絡検出は、インバータに始動信号を入力した直後のみ地絡検出 します。

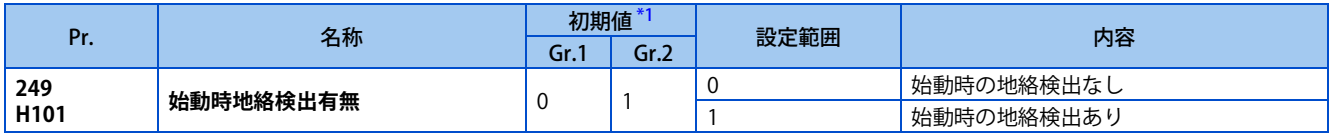

\*1 Gr.1、Gr.2 はパラメータ初期値グループを表します。([46 ページ](#page-46-0)参照)

<span id="page-273-2"></span>• **Pr.249** = "1" にて始動時に地絡を検出した場合、出力側地絡過電流(E.GF)を検出し、出力を遮断します。

• **Pr.72 PWM 周波数選択**を高く設定する場合は、始動時地絡検出を有効にしてください。

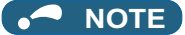

• 始動時に検出を実行するため、毎回始動時に約 20ms の出力遅れが生じます。

• **Pr.249** は始動時の地絡検出の有無を設定するパラメータです。

# <span id="page-274-1"></span><span id="page-274-0"></span>**11.4 インバータ出力異常検出有無**

運転中にインバータ出力側(負荷側)の異常(インバータ出力異常 (E.10)) を検出することができます。

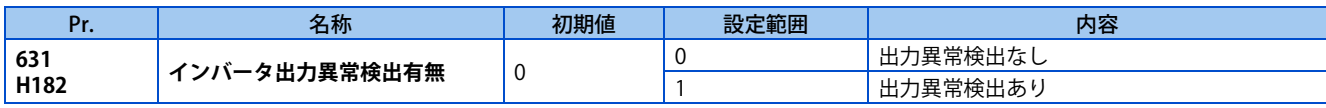

# <span id="page-275-1"></span><span id="page-275-0"></span>**11.5 任意の保護機能を発生させる**

パラメータを設定することで、任意のアラーム(保護機能)を発生させることができます。 保護機能動作時のシステム動作をチェックする場合などに使用できます。

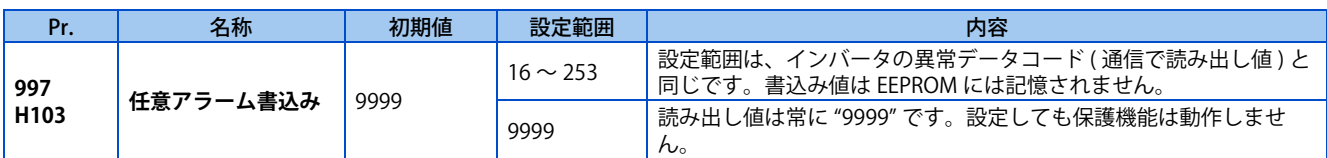

• **Pr.997** に発生させたい保護機能番号を書き込むと、任意のアラーム(保護機能)を発生させることができます。

• **Pr.997** に設定した値は、EEPROM には記憶しません。

• 保護機能動作時、インバータは出力遮断し、異常表示、異常出力(ALM)します。

- 任意アラーム書込み機能動作中は、最新のアラーム履歴に発生させたアラームが表示されます。リセット後は、任意ア ラーム発生前のアラーム履歴に戻ります。(任意アラームで発生させた保護機能は、アラーム履歴に記録されません。)
- 保護機能の解除は、インバータリセットで行います。
- **Pr.997** で書込み可能なデータと対応する保護機能については、取扱説明書(保守編)を参照してください。

#### **NOTE** -

- すでに保護機能が動作している場合は、**Pr.997** を設定しても、保護機能は動作しません。
- 任意アラーム書込み機能により保護機能を動作させた場合、リトライ機能は動作しません。
- 任意アラーム書込み機能により保護機能を動作させた後に、他の保護機能が動作した場合でも、保護機能表示は変わりませ ん。また、アラーム履歴にも記憶されません。

# <span id="page-276-1"></span><span id="page-276-0"></span>**11.6 入出力欠相保護選択**

インバータの出力側(負荷側)3 相(U、V、W)のうち、1 相が欠相するとインバータ出力を停止する出力欠相保護機能を 無効にできます。

インバータの入力側 (R/L1、S/L2、T/L3)の入力欠相保護機能を無効にすることができます。

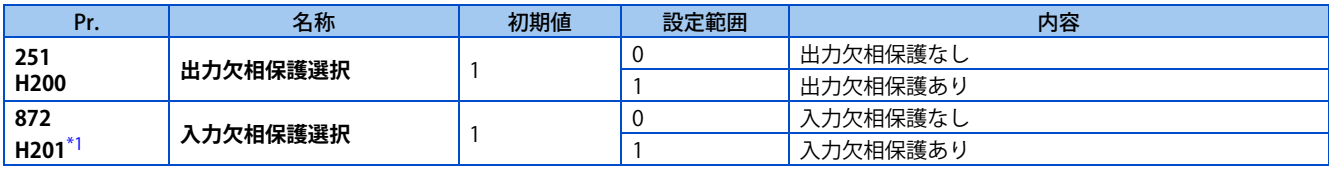

\*1 3 相電源入力仕様品のみ設定可能です。

### <span id="page-276-2"></span>◆ 出力欠相保護選択(Pr.251)

• **Pr.251** = "0" の設定で、出力欠相(E.LF)保護が無効となります。

### ◆ 入力欠相保護選択 (Pr.872)

• **Pr.872** = "1" の設定で、3 相入力のうち 1 相の欠相を 1s 間連続して検出すると入力欠相(E.ILF)保護が動作します。

### **A** NOTE

- 複数台のモータが接続されている場合、1台のモータへの配線のみ欠相しても、出力欠相の検出はできません。
- R/L1 、 S/L2 相欠相の場合、入力欠相保護は動作せず、インバータは出力遮断します。
- 入力側の欠相が長時間続くと、インバータのコンバータ部やコンデンサの寿命が短くなります。
- 母線電圧の変動で検出するため、停止中や負荷が軽い場合は検出できません。また、3 相電源の相間電圧のアンバランスが 大きい場合に入力欠相保護(E.ILF)が動作することがあります。
- 回生負荷時は検出できません。

**≪ 参照パラメータ >>> Pr.261 停電停止選択 12 [455 ページ](#page-455-0)** 

# <span id="page-277-1"></span><span id="page-277-0"></span>**11.7 リトライ機能**

インバータ保護機能が動作(アラーム表示)した場合、インバータ自身が自動的にリセットし、再始動する機能です。リト ライの対象となる保護機能を選択することもできます。

瞬停再始動機能を選択している場合(**Pr.57 再始動フリーラン時間** ≠ 9999)、リトライ動作時も瞬停時と同様、再始動動作 を行います。(再始動機能については [444 ページ](#page-444-0)[、449 ページを](#page-449-0)参照してください。)

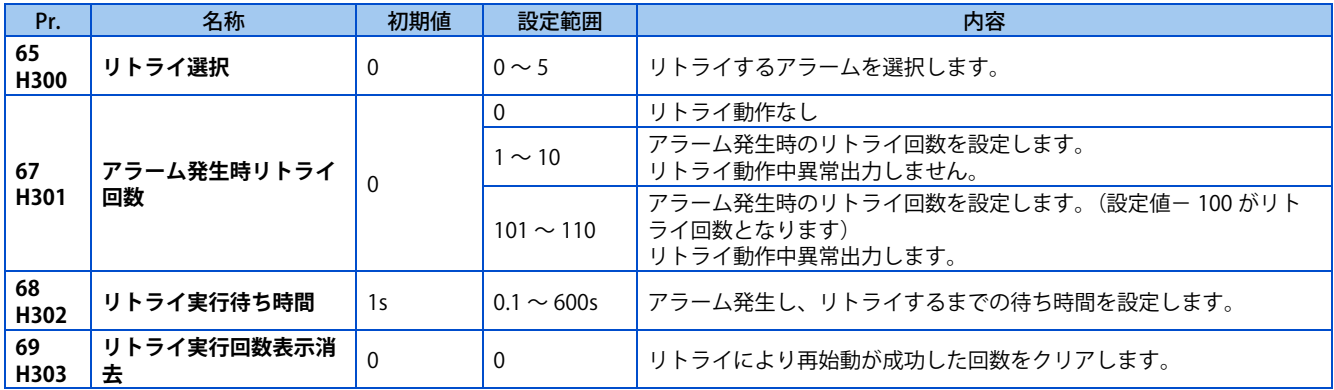

### **◆ リトライ機能の設定 (Pr.67、Pr.68)**

- リトライ機能とは、インバータ保護機能が動作(アラーム表示)したとき、**Pr.68** の設定時間を経過すると、自動的に保 護機能を解除(リセット)し、始動周波数より再始動する機能です。
- **Pr.67** ≠ "0" とするとリトライ動作します。**Pr.67** に保護機能動作時のリトライ回数を設定します。

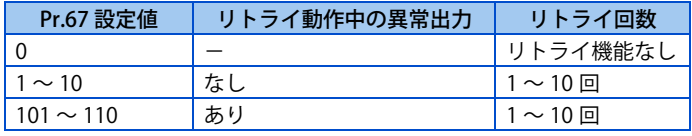

- **Pr.67** に設定した回数以上続けてリトライが失敗した場合、リトライ回数オーバー(E.RET)となり、インバータは、出 力遮断します。(リトライ失敗例参照)
- **Pr.68** にて保護機能動作後、リトライまでの待ち時間を 0.1 ~ 600s の範囲で設定できます。
- リトライ動作中は、リトライ中(Y64)信号が ON します。Y64 信号は、**Pr.190 ~ Pr.196 ( 出力端子機能選択 )** に "64 (正論理)" または "164(負論理)" を設定して機能を割り付けてください。

### **◆ リトライ回数の確認(Pr.69)**

• **Pr.69** を読み出すことにより、リトライにより再始動に成功した累積回数を知ることができます。**Pr.69** の累積回数はリ トライ開始から **Pr.68** で設定した時間の 4 倍以上の時間(最短は 3.1s)の間、アラーム発生せず、正常に運転を継続し たとき成功したと見なし、回数を 1 回増します。(リトライ成功した場合、リトライ失敗の累積回数はクリアされます。) • **Pr.69** に "0" を書き込むと、累積回数が消去されます。

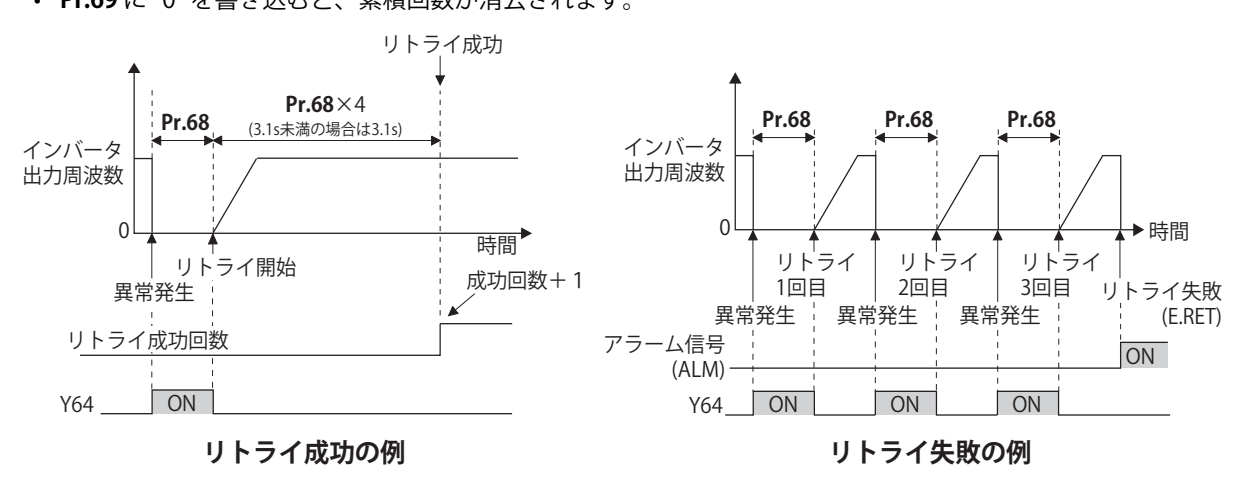

# ◆ リトライするアラーム選択(Pr.65)

• **Pr.65** によりリトライを実行するアラームを選択できます。記載のないアラームは、リトライしません。(アラーム内容 については取扱説明書(保守編)を参照してください。)●は選択されるリトライ項目を示します。

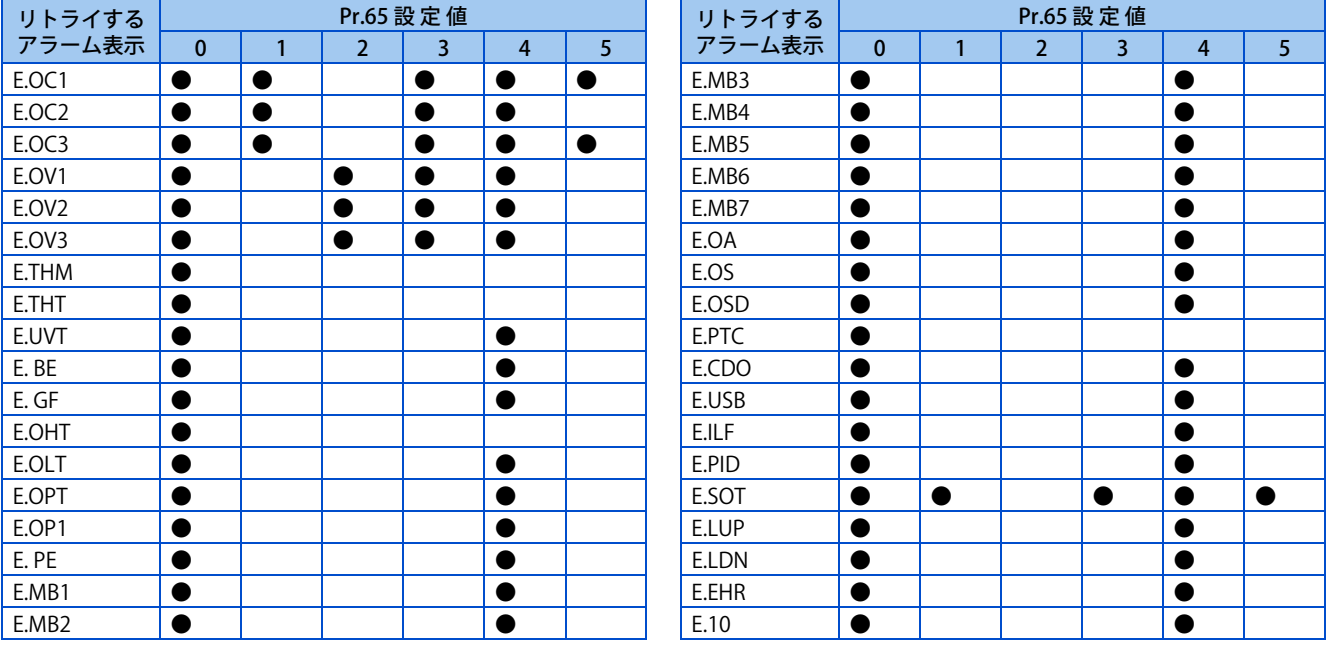

### **NOTE**

- 保護機能動作後、リセットして運転を再開しても問題ない場合のみ、リトライ機能を使用してください。原因不明の保護機 能に対するリトライは、インバータやモータの故障原因になります。保護機能動作の原因を特定し、原因を取り除いたうえ で運転を再開してください。
- PU 運転中にリトライ機能が動作した場合、運転状態(正転、逆転)を記憶し、リトライリセット後、運転を再開します。
- リトライ時のアラーム履歴は、1 回目に発生したアラーム内容のみ記憶します。
- リトライ機能によるリセットは、電子サーマル、回生ブレーキ使用率などの蓄積データはクリアされません。(電源リセッ トや RES 信号によるリセットとは異なります。)
- パラメータ記憶素子異常(制御基板)(E.PE)が発生し、リトライ機能関連パラメータの読み出しに失敗した場合、リトライ 動作できません。
- **Pr.190 ~ Pr.196 (出力端子機能選択)**により端子割付けの変更を行うと、他の機能に影響を与えることがあります。各端 子の機能を確認してから設定を行ってください。

### 注意

• リトライ機能を選択すると、インバータ出力遮断後、突然(所定時間経過後)再始動するので、モータや機械などに 近寄らないでください。リトライ機能を選択した場合には、見やすい場所に製品同梱の「インバータを安全にお使い いただくために」に掲載の注意ラベルを貼り付けてください。

#### **《 参照パラメータ 》**

**Pr.57 再始動フリーラン時間 [444 ページ](#page-444-0)[、449 ページ](#page-449-0)**

# <span id="page-279-1"></span><span id="page-279-0"></span>**11.8 エマージェンシードライブ(標準仕様品、Ethernet 仕様品)**

### **V/F 磁束 センサレス PM**

火災発生などの緊急時に、インバータが異常を検知しても保護機能を動作させないで、強制的に運転を続けてモータを駆動 するための機能です。モータを駆動することを最優先するため、モータやインバータが破損する場合があります。緊急運転 用として使用してください。インバータが破損に至る異常が発生した場合に、商用運転に切換えて運転継続することもでき ます。

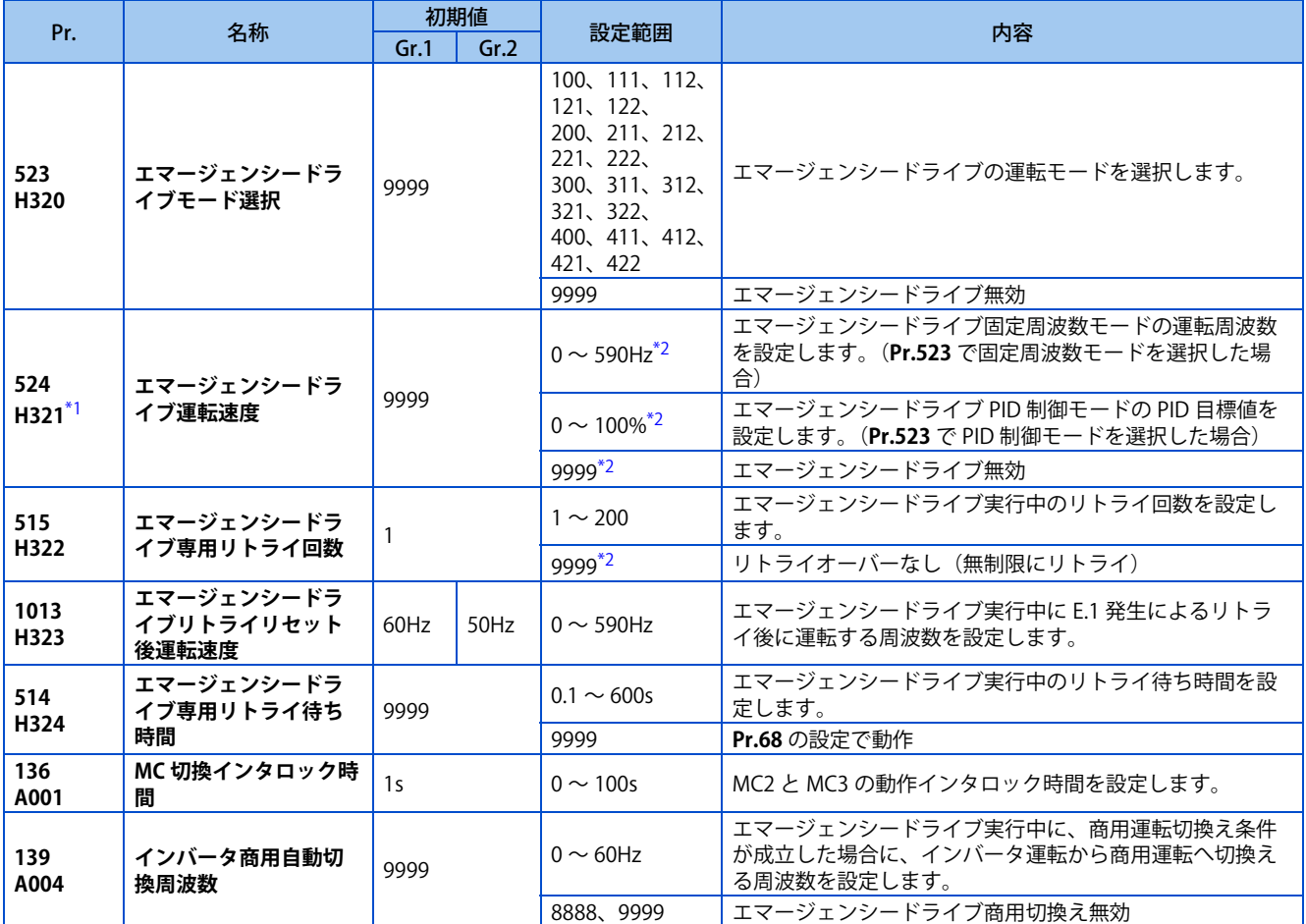

\*1 **Pr.524** の設定は、**Pr.523** の設定後に行ってください。

\*2 **Pr.523** = "100、200、300、400" の場合は、**Pr.524** の設定に関係なくエマージェンシードライブが動作します。

### <span id="page-279-3"></span><span id="page-279-2"></span>**NOTE**

• エマージェンシードライブはシーケンス機能に対応します。

• エマージェンシードライブは、**Pr.800 制御方法選択**= "10、19、20、40"、**Pr.451 第 2 モータ制御方法選択**= "10、20、40、 9999" 設定時に有効となります。

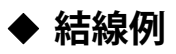

• 以下にエマージェンシードライブ(商用モード)の結線例を示します。

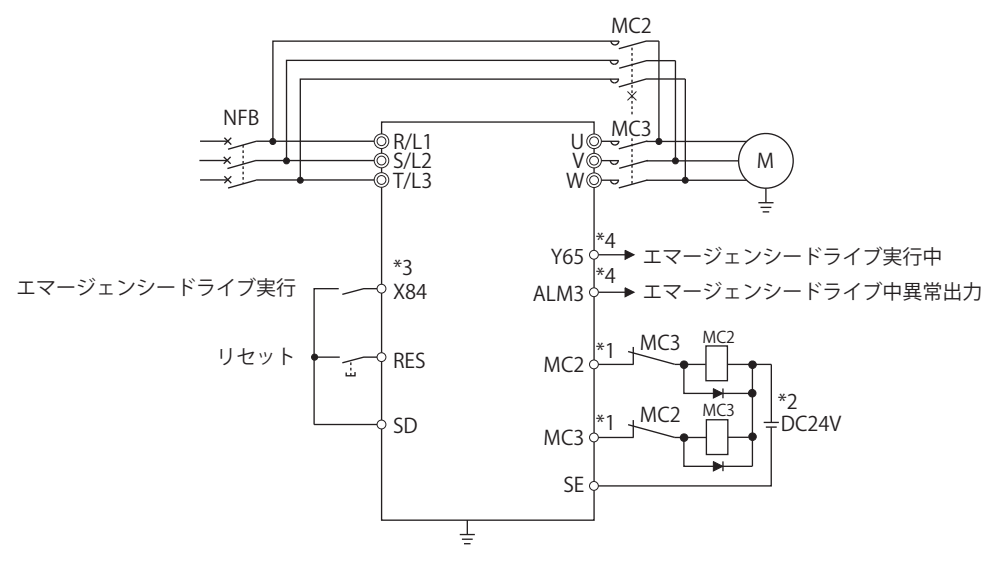

\*1 シーケンス出力端子の容量に注意してください。 使用する端子は、**Pr.190 ~ Pr.192 ( 出力端子機能選択 )** の設定により異なります。

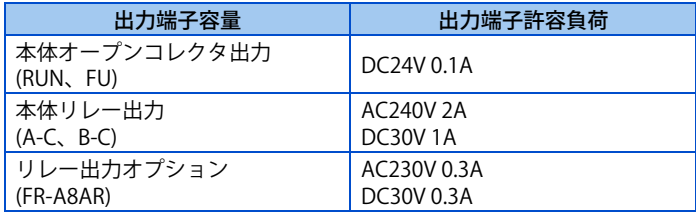

\*2 DC 電源を接続する場合は、保護ダイオードを入れてください。

AC 電源を接続する場合は、本体リレー出力またはリレー出力オプション(FR-A8AR)の接点出力を使用してください。

- \*3 使用する端子は、**Pr.180 ~ Pr.184 ( 入力端子機能選択 )** の設定により異なります。
- \*4 使用する端子は、**Pr.190 ~ Pr.192 ( 出力端子機能選択 )** の設定により異なります。

#### **NOTE**

• MC2、MC3 は必ず機械式のインタロックをとってください。

# **エマージェンシードライブ実行シーケンス**

### $Point <sup>0</sup>$

- X84 信号を 3s 間 ON すると、エマージェンシードライブが実行されます。
- エマージェンシードライブ実行中は、Y65 信号が ON します。
- エマージェンシードライブ実行中は、操作パネルに "ED" を表示します。
- エマージェンシードライブ実行中に異常が発生した場合は、ALM3 信号が ON します。
- エマージェンシードライブ実行中に有効な保護機能(重故障)については[、284 ページ](#page-284-0)を参照してください。

• エマージェンシードライブ機能運転の動作は以下のとおりです。(リトライ出力遮断モードおよび固定周波数モード  $(Pr.523 = "211")$ 

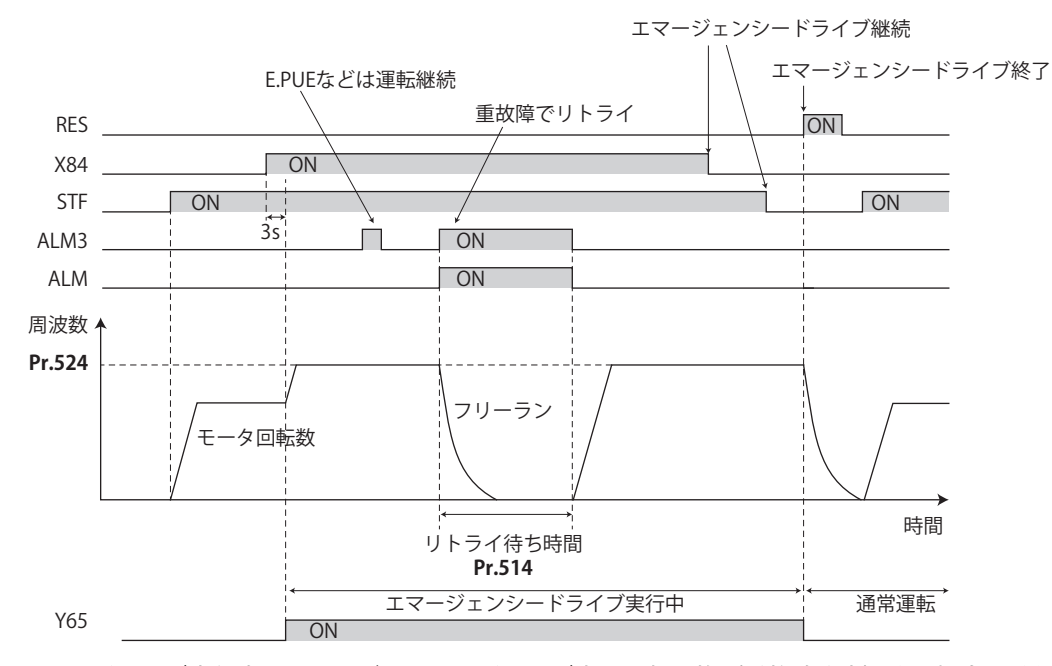

• エマージェンシードライブ実行中にエマージェンシードライブ商用運転切換(重故障発生)する場合の動作は以下のと おりです。(商用モードおよび固定周波数モード(**Pr.523** = "411"))

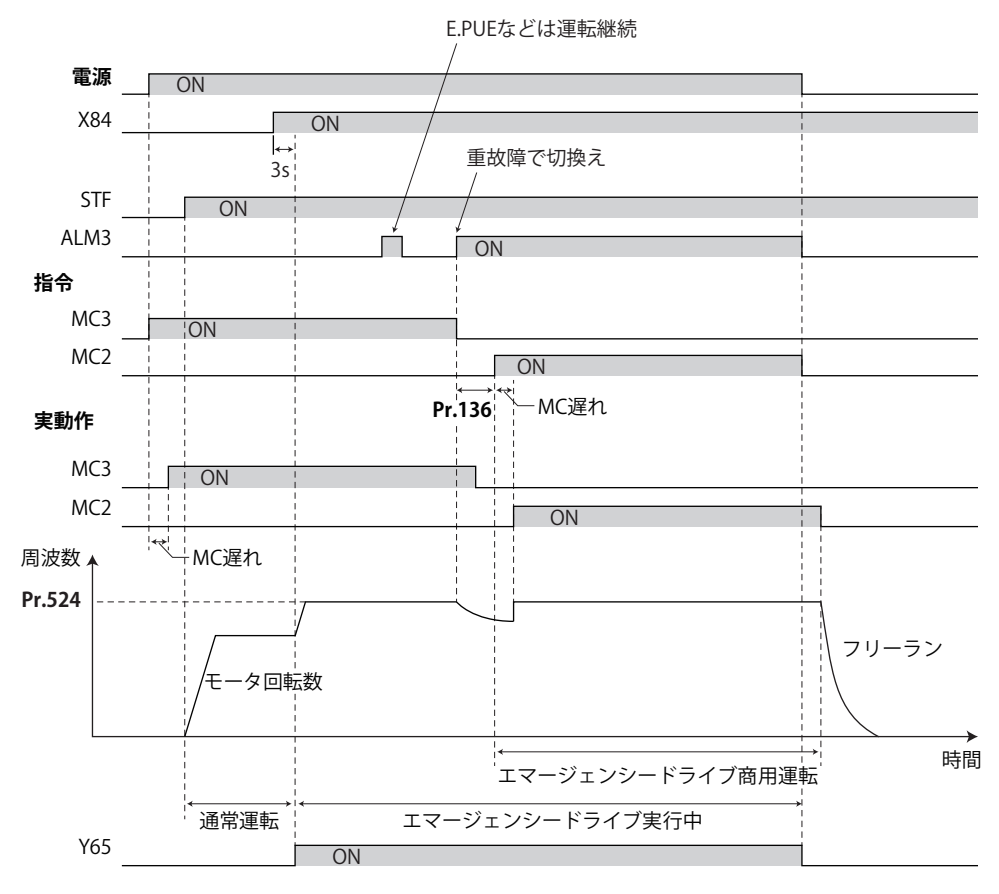

• X51 信号によりエマージェンシードライブ商用運転を解除する場合の動作は以下のとおりです。(商用モードおよび固定 周波数モード(**Pr.523** = "411"))

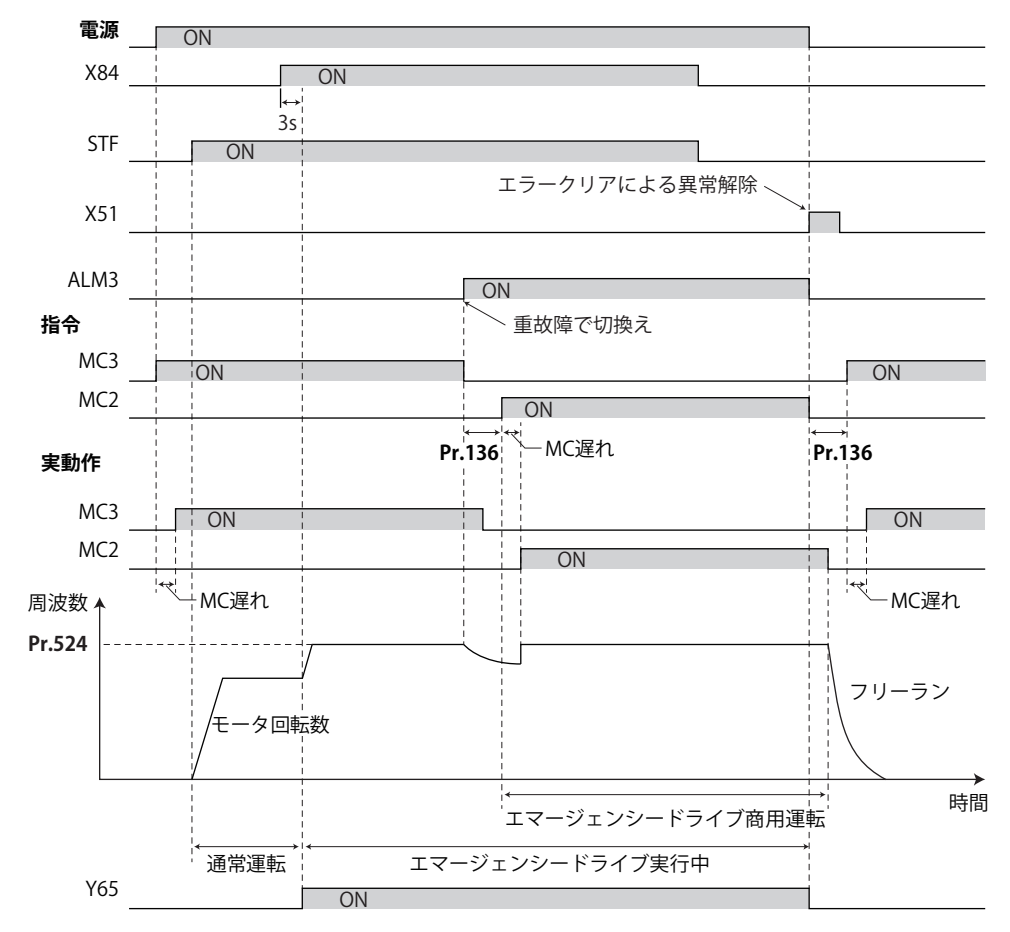

### **エマージェンシードライブ動作選択(Pr.523、Pr.524)**

- **Pr.523 エマージェンシードライブモード選択**でエマージェンシードライブの動作を選択します。設定値 100 の位はエ マージェンシードライブ実行中に有効な保護機能(重故障)が動作した場合の動作を表します。1の位と 10 の位は運転 方法を表します。
- エマージェンシードライブ実行中に有効な保護機能(重故障)については[、284 ページを](#page-284-0)参照してください。

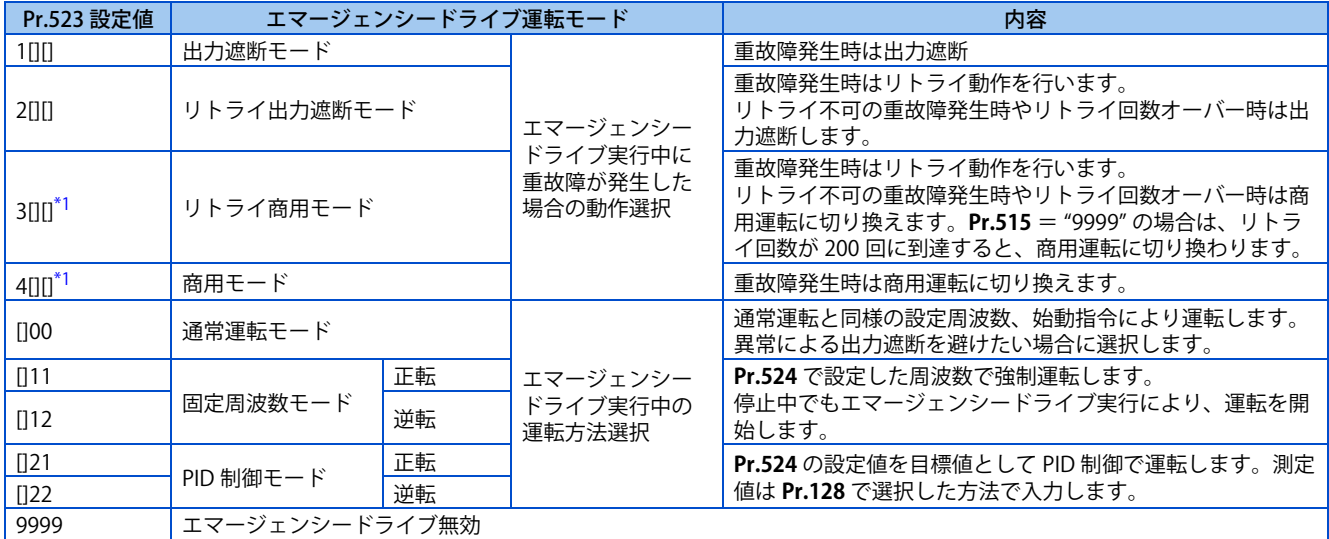

\*1 PM センサレスベクトル制御の場合は、商用運転に切り換わらず出力遮断となります。

# <span id="page-282-0"></span>**エマージェンシードライブリトライ動作(Pr.515、Pr.514)**

• エマージェンシードライブ実行中のリトライ動作を設定します。**Pr.515 エマージェンシードライブ専用リトライ回数**で リトライ回数、**Pr.514 エマージェンシードライブ専用リトライ待ち時間**でリトライ待ち時間を設定します。

# **282** 11.(H) 保護機能パラメータ

11.8 エマージェンシードライブ(標準仕様品、Ethernet 仕様品)

- ALM 信号の出力条件は、**Pr.67 アラーム発生時リトライ回数**の設定によります。**Pr.67** = "0" 設定時は出力しません。([277](#page-277-1) [ページ参](#page-277-1)照)
- エマージェンシードライブ実行中にリトライする保護機能(重故障)については[、284 ページを](#page-284-0)参照してください。

**NOTE** 

• エマージェンシードライブ実行中は **Pr.65 リトライ選択** は機能しません。

### **エマージェンシードライブ商用切換え(Pr.136、Pr.139)**

- 商用モード(**Pr.523** = "3[][]、4[][]")を選択する場合は、以下の設定をしてください。 **Pr.136 MC 切換インタロック時間、Pr.139 インバータ商用自動切換周波数**を設定し、出力端子に MC2、MC3 信号を割り 付けてください。 V/F 制御、アドバンスト磁束ベクトル制御、リアルセンサレスベクトル制御(PM センサレスベクトル制御時は、商用運 転に切り換わらず出力遮断となります。)
- エマージェンシードライブ実行中、以下のいずれかの条件で商用運転に切り換えます。 **Pr.523**="3[][]" 設定で、リトライ不可の重故障発生 **Pr.523**="4[][]" 設定で、重故障発生
- エマージェンシードライブ実行中でインバータ運転しているときに、エマージェンシードライブ商用運転切換え条件が 発生した場合、出力周波数が **Pr.139** で設定した周波数になるまで加減速して設定の周波数に到達したところで商用運転 に切換えます。(重故障発生による出力遮断中は、すぐに商用運転に切り換えます。)
- 商用モード(**Pr.523** = "3[][]、4[][]")設定時、商用運転切換え用パラメータを設定していない場合は、商用切換え条件 を満たしても商用運転には切り換わらず、出力遮断します。
- MC2、MC3 信号出力に使用する端子は、**Pr.190 ~ Pr.192 ( 出力端子機能選択 )** のいずれかに "18(正論理)" および "19 (正論理)" を設定して機能を割り付けてください。
- 電磁接触器(MC2、MC3)の動作

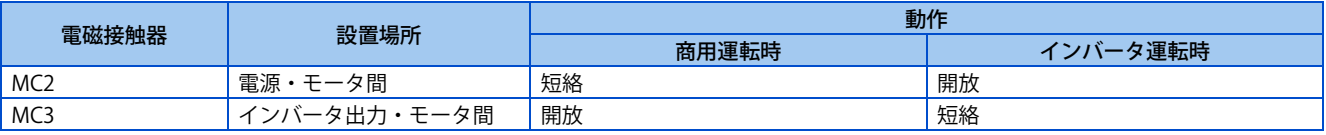

• 入力信号は下記のようになります。

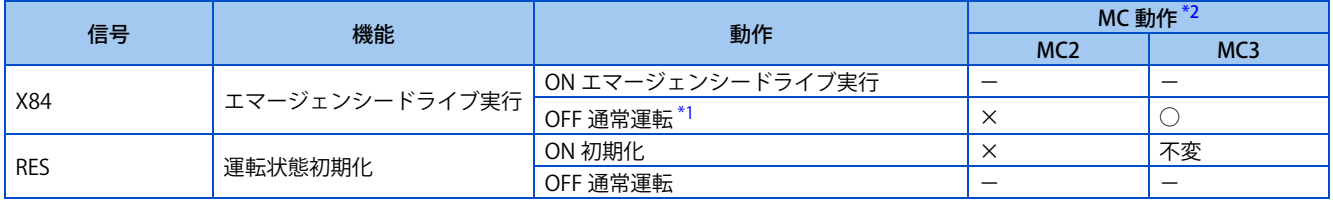

<span id="page-283-1"></span><span id="page-283-0"></span>\*1 エマージェンシードライブ実行中に OFF しても通常運転には戻りません。

\*2 MC 動作は下記のとおりです。

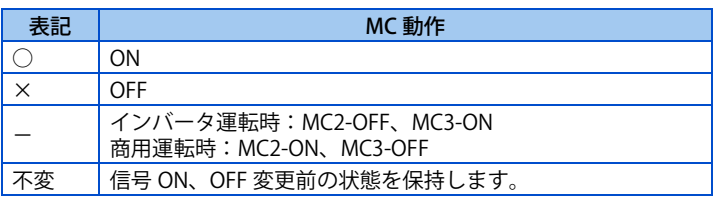

### **エマージェンシードライブ実行時の PID 制御**

- PID 制御モードでエマージェンシードライブ実行中は、**Pr.524** の設定値を目標値として PID 制御で運転します。測定値 は **Pr.128** で選択した方法で入力してください。
- PID 制御モードでリトライ(**Pr.523** = "22[]、32[]")を選択している状態で、エマージェンシードライブ実行中に E.1 発 生によるリトライが発生した場合は、PID 制御でなく、固定周波数で運転します。

固定周波数は、**Pr.1013 エマージェンシードライブリトライリセット後運転速度**で設定します。

#### **NOTE**

• PID 制御の詳細は [423 ページを](#page-423-0)参照してください。

# <span id="page-284-0"></span>**◆ エマージェンシードライブ実行中の保護機能動作**

• エマージェンシードライブ実行中の保護機能動作は、以下のようになります。

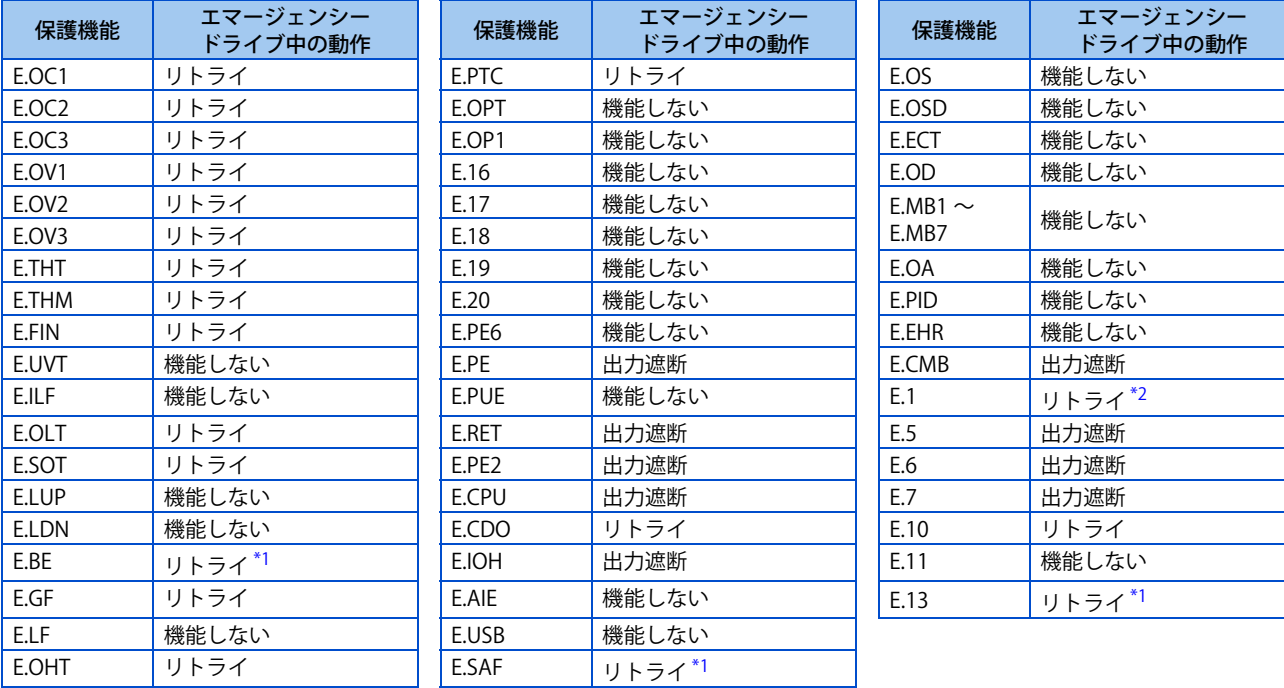

<span id="page-284-2"></span>\*1 エマージェンシードライブ商用切換え設定で、同一の保護機能が連続して動作した場合は、2 回までリトライした後に商用運転に切り換わり ます。

\*2 通常運転モード(**Pr.523** = "200、300")の場合、リトライ時に保護機能がクリアされると同時に始動信号も OFF されるため、運転を再開す るためには再度始動信号を入力してください。

<span id="page-284-1"></span>• エマージェンシードライブ実行中の異常出力は、以下のようになります。

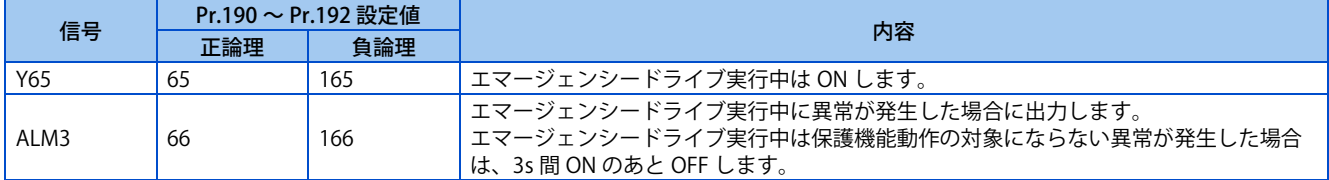

# **◆ 入力信号の動作**

- 固定周波数モードまたは PID 制御モードでエマージェンシードライブ実行中は、エマージェンシードライブに関係しな い入力信号は一部を除いて無効になります。
- 固定周波数モードまたは PID 制御モードでエマージェンシードライブ実行中に、無効にならない入力信号は、以下のよ うに機能します。

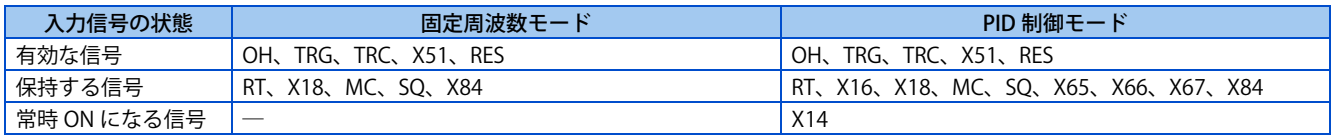

# **エマージェンシードライブステータスモニタ**

• **Pr.52、Pr.774 ~ Pr.776、Pr.992** に "68" を設定することにより、エマージェンシードライブステータスを操作パネルで モニタできます。

#### • ステータスモニタ内容

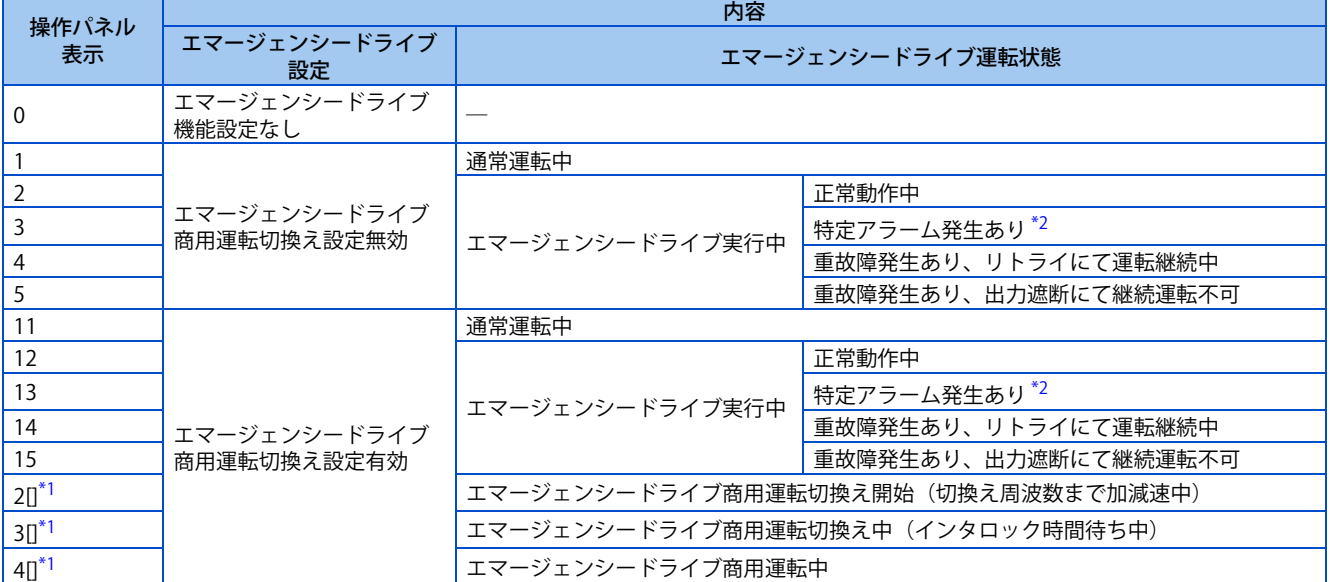

\*1 1 桁目は前回の数値(アラーム発生の状況)をそのまま表示します。

\*2 特定アラームは [284 ページ](#page-284-0)に記載の機能しない保護機能を指します。

#### <span id="page-285-1"></span><span id="page-285-0"></span>**NOTE**

- リトライ(**Pr.523** = "2[][]、3[][]")を選択する場合は、瞬停再始動機能との併用を推奨します。
- エマージェンシードライブ実行中はパラメータ設定、パラメータクリア、パラメータオールクリア、パラメータコピーでき ません。
- エマージェンシードライブ実行中に通常運転に復帰するには、下記操作を実行してください。 (X84 信号を OFF しただけでは通常運転には戻りません。) インバータリセットまたは電源 OFF シーケンス機能有効時の X51 信号 ON による異常解除(保護機能動作時)
- エマージェンシードライブ通常運転モード以外で X51 信号により通常運転に復帰した場合、インバータの運転モードはエ マージェンシードライブ実行中の状態を保持します。
- 商用モードまたはリトライ商用モードでエマージェンシードライブ実行中に以下の状態になった場合は、商用運転に切り換 わります。ただし、不足電圧時は商用運転に切り換えても MC2 信号 OFF となります。 24V 外部電源入力モード (FR-E8DS 装着時)、停電状態、不足電圧 (E.UVT)
- 多機能回生コンバータ (FR-XC)、電源回生共通コンバータ (FR-CV)、高力率コンバータ (FR-HC2) 使用時に瞬停再始動を 選択する場合 (Pr.30 = "2") は、エマージェンシードライブ機能が無効となります。
- 下記の場合は、エマージェンシードライブ機能が無効になります。 ベクトル制御時、オートチューニング中、ブレーキシーケンス設定時

#### 注意

• エマージェンシードライブを実行すると、異常が発生しても運転を継続したり、リトライ動作を繰り返すため、イン バータおよびモータが破損、焼損する可能性があります。本機能の使用後、通常運転で再始動する場合は、インバー タおよびモータに異常がないことを確認してください。本機能によりインバータおよびモータが破損した場合は、無 償保証期間中であっても無償保証の対象外となります。

#### **《 参照パラメータ 》**

**Pr.68 リトライ実行待ち時間 [277 ページ](#page-277-1) Pr.128 PID 動作選択 『 [423 ページ](#page-423-0) Pr.800、Pr.451 制御方法選択 ■ [92 ページ](#page-92-0) C42(Pr.934) ~ C45(Pr.935) (PID 表示バイアス・ゲイン) [435 ページ](#page-435-0)**

# <span id="page-286-1"></span><span id="page-286-0"></span>**11.9 内部記憶素子の異常領域確認**

内部素子異常 (E.PE6) が発生した場合に Pr.890 を読み出すことにより、内部記憶素子の異常領域を確認できます。 **Pr.890** の読出し値が "7" 以下の場合、パラメータオールクリア後にインバータリセットを行うことで、正常状態に戻すこと が可能です。(パラメータオールクリア前に変更していたパラメータの再設定が必要です。)

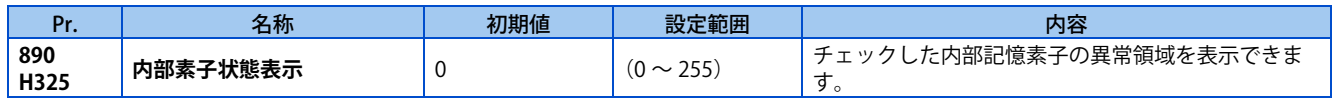

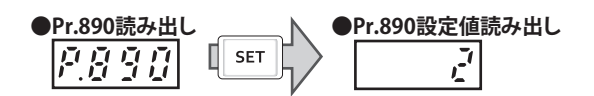

• **Pr.890** の読出し値により、異常領域を確認できます。 **Pr.890** の読出し値が下表の読出し値欄にある場合、その No. の内容が該当します。複数の No. に読出し値がある場合、 そのすべてに該当します。(例えば、読出し値が 7 の場合、No.1 ~ 3 のすべてが該当します。)

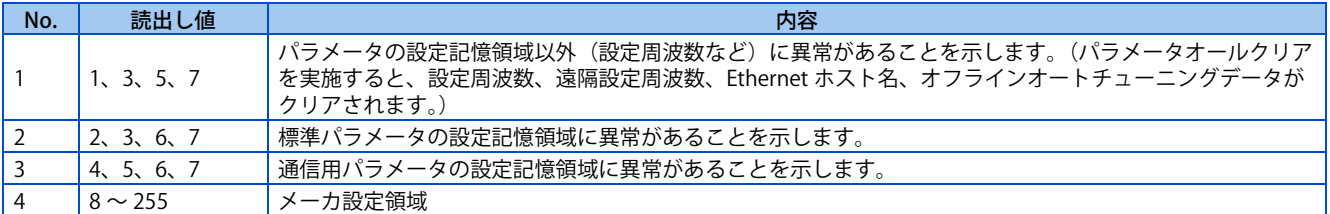

# <span id="page-287-1"></span><span id="page-287-0"></span>**11.10 出力周波数を制限する(上下限周波数)**

モータ速度を制限させることができます。出力周波数の上限および下限をクランプします。

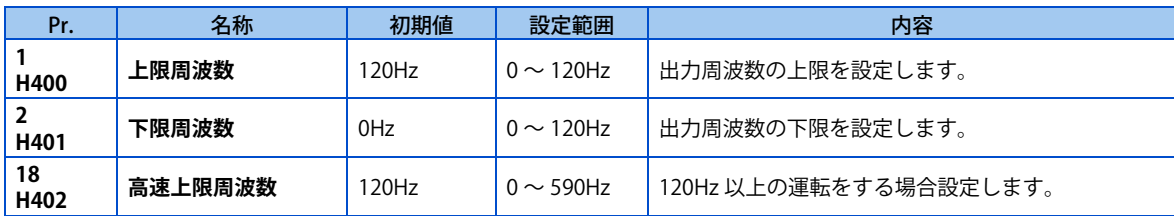

### **◆ 上限周波数を設定する (Pr.1、Pr.18)**

- **Pr.1 上限周波数**に出力周波数の上限を設定します。設定周波数以上の周波数指令が入力されても出力周波数は上限周波 数にクランプされます。
- 120Hz を超えて運転をしたい場合には、**Pr.18 高速上限周波数**に出力周波数の上限を設定します。(**Pr.18** を設定すると、 **Pr.1** は自動的に **Pr.18** の周波数に切り換わります。また、**Pr.1** を設定すると、**Pr.18** は自動的に **Pr.1** の周波数に切り換 わります。)

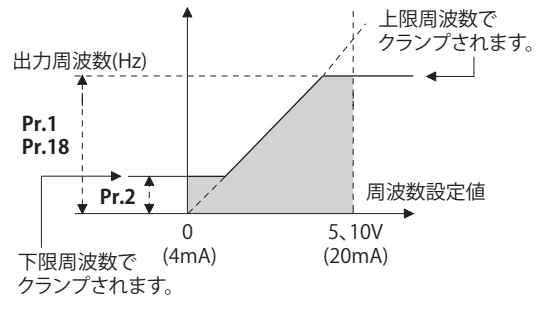

### ◆ 下限周波数を設定する(Pr.2)

- **Pr.2 下限周波数** に出力周波数の下限を設定します。
- 設定周波数が **Pr.2** 以下であっても、出力周波数は、**Pr.2** でクランプされます(**Pr.2** 以下になりません)。

### **NOTE**

- 周波数設定アナログ信号を使用し、60Hz を超えて運転する場合は、**Pr.125(Pr.126) ( 周波数設定ゲイン )** を変更してくだ さい。**Pr.1、Pr.18** を変更したのみでは、60Hz を超えた運転はできません。
- リアルセンサレスベクトル制御、PM センサレスベクトル制御では、周波数指令に対しての上限または下限となります。各 制御で決定される最終的な出力周波数は上限または、下限を超えることがあります。
- **Pr.15 JOG 周波数** が **Pr.2** 以下の場合は、**Pr.15** の設定が優先されます。
- 周波数ジャンプを設定している場合、ジャンプ周波数が **Pr.1(Pr.18)** を超える場合は、上限周波数が設定周波数になります。 ジャンプ周波数が **Pr.2** 未満の場合は、ジャンプ周波数が設定周波数になります。(設定周波数は、下限周波数以下になりま す)ストール防止が動作し、出力周波数が下降した場合、出力周波数は **Pr.2** 以下になることがあります。

### 注意

• **Pr.2** を **Pr.13 始動周波数** 以上の値に設定すると、指令周波数が入力されていなくても、始動信号を ON するだけで、 加速時間の設定にしたがって、モータが **Pr.2** 設定周波数で回転しますので注意してください。

**《 参照パラメータ** 》 **Pr.13 始動周波数 [236 ページ](#page-236-0)[、237 ページ](#page-237-0) Pr.15 JOG 周波数 【 [260 ページ](#page-260-2) Pr.125 端子 2 周波数設定ゲイン周波数、Pr.126 端子 4 周波数設定ゲイン周波数 [349 ページ](#page-349-0)**
## **11.11 機械共振点を避ける(周波数ジャンプ)**

機械系の固有振動数による共振を避けて運転したいときに、共振発生周波数をジャンプさせることができます。

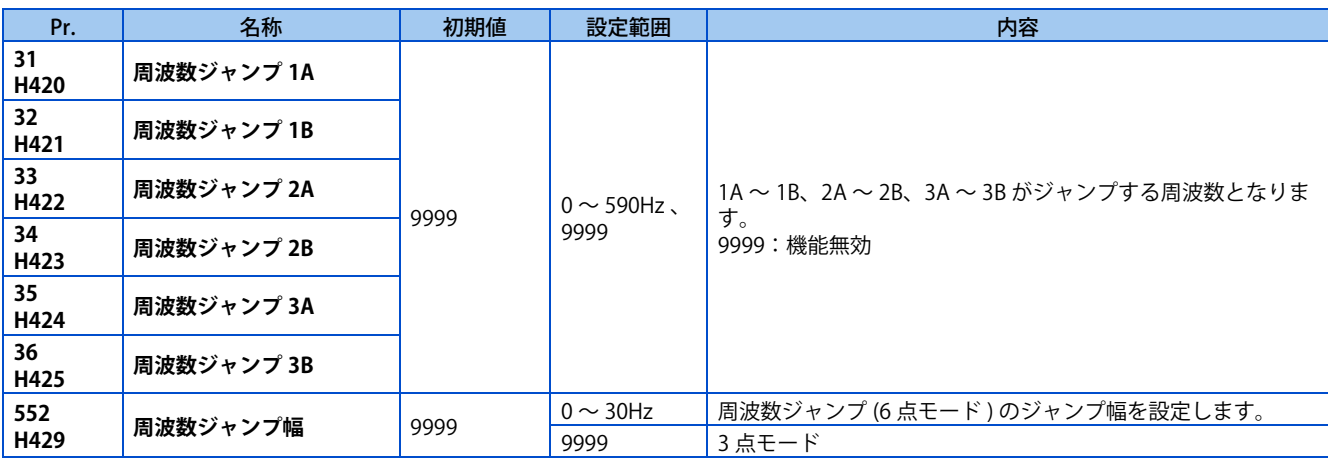

## **◆ 周波数ジャンプ 3 点モード (Pr.31 ~ Pr.36)**

• ジャンプ箇所は 3 カ所、ジャンプ周波数は各箇所の上点または下点のいずれかに設定できます。

• 周波数ジャンプ 1A、2A、3A の設定値がジャンプ点となり、ジャンプ区間は、この周波数で運転されます。

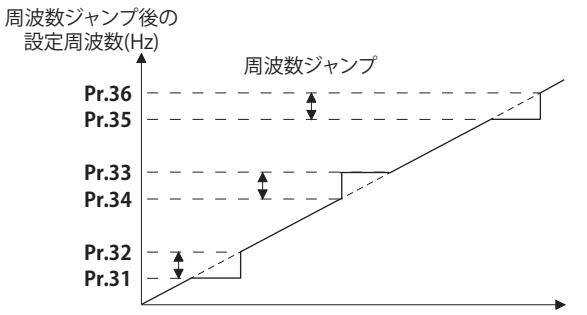

入力された設定周波数(Hz)

例 1)30Hz ~ 35Hz の間を 30Hz に固定させる場合は、**Pr.34** に 35Hz、**Pr.33** に 30Hz を設定してください。

**Pr.34**:35Hz **Pr.33**:30Hz

例 2)30Hz ~ 35Hz 間を 35Hz にジャンプさせる場合は、**Pr.33** に 35Hz、**Pr.34** に 30Hz を設定してください。

**Pr.33**:35Hz **Pr.34**:30Hz

## **◆ 周波数ジャンプ 6 点モード (Pr.552)**

- **Pr.31 ~ Pr.36** の周波数に対してジャンプ幅を設定し、周波数ジャンプの領域を最大 6 箇所とすることができます。
- 周波数ジャンプの動作範囲が重なった場合は、重なった周波数ジャンプ領域の最大と最小の範囲を動作範囲とします。

• 設定周波数が減少し、ジャンプ幅に入った場合は、ジャンプ幅の上限が設定周波数になります。設定周波数が増加し、 ジャンプ幅に入った場合は、ジャンプ幅の下限が設定周波数になります。

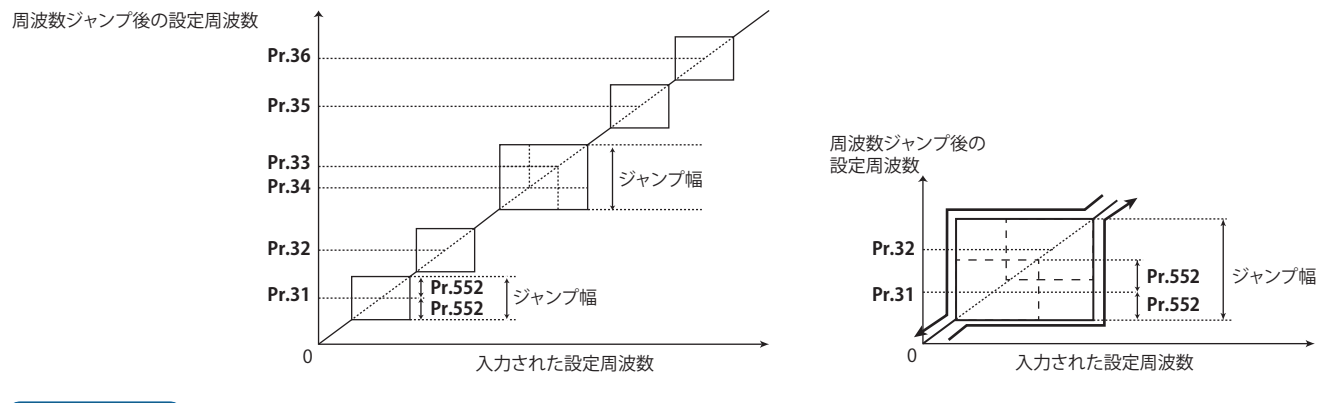

#### **NOTE**

- 加減速中は設定範囲内の周波数を通ります。
- 各グループ (1A と 1B、2A と 2B、3A と 3B) の範囲を重ねて設定すると、パラメータ書込みエラー (Er1) が発生します。
- **Pr.552** ="0" の場合は、周波数ジャンプなしとなります。
- ジャンプ周波数が **Pr.1(Pr.18) 上限周波数** を超えると、上限周波数が設定周波数になります。ジャンプ周波数が **Pr.2 下限周 波数** 未満になると、ジャンプ周波数が設定周波数になります。(設定周波数は、下限周波数以下になります) 周波数ジャンプ 6 点モードの例

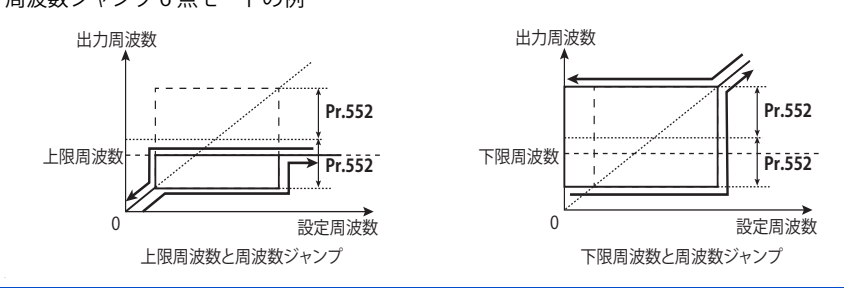

#### ≪ 参照パラメータ >>

**Pr.1 上限周波数、Pr.2 下限周波数、Pr.18 高速上限周波数 [287 ページ](#page-287-0)**

## **11.12 ストール防止動作**

#### **V/F 磁束**

過電流や過電圧などでインバータがアラーム停止しないように出力電流を監視し、出力周波数を自動的に変化させます。加 減速中や力行、回生時のストール防止と高応答電流制限の動作を制限させることもできます。

リアルセンサレスベクトル制御、ベクトル制御、PM センサレスベクトル制御時には無効です。

- ストール防止:出力電流がストール防止動作レベルを越えた場合、インバータの出力周波数を自動的に変化させ、出力 電流が小さくなるように制御します。また、第 2 ストール防止機能は、ストール防止動作機能が有効になる出力周波数 範囲を制限できます。
- 高応答電流制限:電流が制限値を超えた場合、インバータの出力を遮断し過電流になるのを防ぎます。

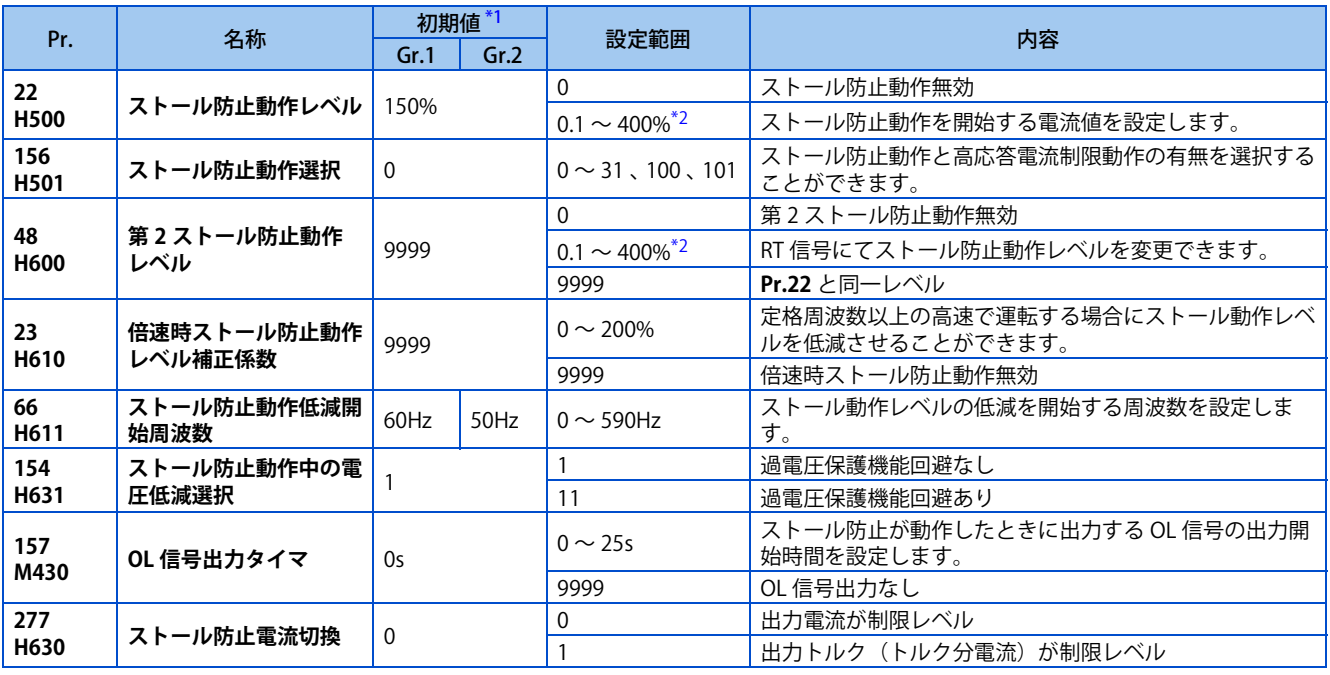

\*1 Gr.1、Gr.2 はパラメータ初期値グループを表します。([46 ページ](#page-46-0)参照) \*2 ストール防止動作レベルの上限値は、内部的に下記に制限されます。

150%(LD 定格)、200%(ND 定格)

## <span id="page-290-1"></span><span id="page-290-0"></span>**ストール防止動作レベルの設定(Pr.22)**

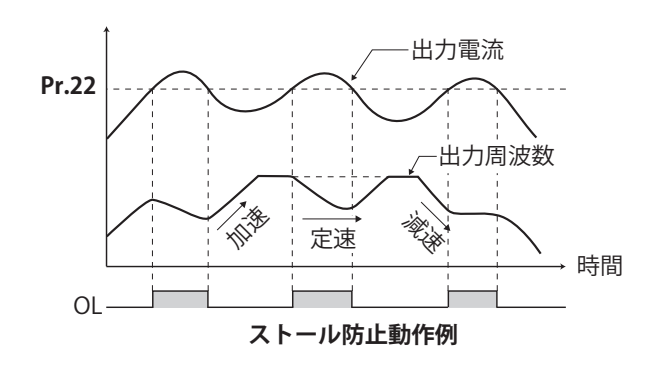

- 出力電流がインバータ定格電流の何%になったときにス トール防止動作させるかを**Pr.22 ストール防止動作レベル** に設定します。通常は、初期値のままとしてください。
- ストール防止動作は、加速中は加速を中断(減速)し、定 速中は減速、減速中は減速を中断します。
- ストール防止動作が働くと、過負荷警報(OL)信号を出 力します。

#### **NOTE**

- 過負荷状態が長く続くと、モータ過負荷遮断(電子サーマル)(E.THM)などの保護機能が動作することがあります。
- **Pr.156** にて高応答電流制限が動作する設定(初期値)になっている場合、**Pr.22** の設定値を 170% 以上に設定しないでくだ さい。トルクが出なくなります。
- **Pr.800 制御方法選択** でリアルセンサレスベクトル制御、ベクトル制御を選択すると **Pr.22** は、トルク制限レベルとして動作 します。

## **運転状態に応じてストール防止動作と高応答電流制限動作を制限する (Pr.156)**

<sup>•</sup> 下表を参照してストール防止動作と高応答電流制限動作の有無、OL 信号出力時の動作を選択してください。

|                | Pr.156<br>設定値 | 高応答電流制限<br>○:動作する | ストール防止動作選択<br>○:動作する<br>●:動作しない |            |            | ストール防止動作発生時<br>○:運転継続する         |
|----------------|---------------|-------------------|---------------------------------|------------|------------|---------------------------------|
|                |               | ●:動作しない           | 加速                              | 定速         | 減速         | $\bullet$ : 運転継続しない $^{\ast}$ 1 |
| 0<br>(初期値)     |               | О                 | $\bigcirc$                      | О          | О          | О                               |
| $\mathbf{1}$   |               | $\bullet$         | $\bigcirc$                      | $\bigcirc$ | $\bigcirc$ | $\bigcirc$                      |
| $\overline{2}$ |               | $\bigcirc$        | $\bullet$                       | $\bigcirc$ | $\bigcirc$ | $\bigcirc$                      |
| 3              |               | 0                 | $\bullet$                       | $\bigcirc$ | $\bigcirc$ | $\circlearrowright$             |
| 4              |               | O                 | $\bigcirc$                      | e          | $\bigcirc$ | $\bigcirc$                      |
| 5              |               |                   | $\bigcirc$                      |            | $\bigcirc$ | $\bigcirc$                      |
| 6              |               | О                 | $\bullet$                       |            | $\bigcirc$ | $\bigcirc$                      |
| $\overline{7}$ |               |                   | 0                               |            | $\bigcirc$ | $\bigcirc$                      |
| 8              |               | О                 | $\bigcirc$                      | $\circ$    | ●          | $\bigcirc$                      |
| $\mathsf 9$    |               |                   | $\bigcirc$                      | $\bigcirc$ | O          | $\circlearrowright$             |
| 10             |               | O                 | $\bullet$                       | $\bigcirc$ |            | О                               |
| 11             |               |                   | 0                               | ◯          |            | $\bigcirc$                      |
| 12             |               | O                 | $\bigcirc$                      | e          |            | $\bigcirc$                      |
| 13             |               |                   | $\bigcirc$                      |            |            | $\bigcirc$                      |
| 14             |               | О                 | $\bullet$                       | e          | e          | $\bigcirc$                      |
| 15             |               | e                 | $\bullet$                       | ●          | ●          | $*2$                            |
| 16             |               | О                 | $\bigcirc$                      | $\bigcirc$ | $\bigcirc$ | $\bullet$                       |
| 17             |               | ●                 | $\bigcirc$                      | $\bigcirc$ | $\bigcirc$ |                                 |
| 18             |               | О                 | $\bullet$                       | $\bigcirc$ | $\bigcirc$ |                                 |
| 19             |               | 0                 | $\bullet$                       | $\bigcirc$ | $\bigcirc$ |                                 |
| 20             |               | $\bigcirc$        | $\bigcirc$                      | 0          | $\bigcirc$ |                                 |
| 21             |               | 0                 | $\bigcirc$                      | e          | $\bigcirc$ |                                 |
| 22             |               | О                 | $\bullet$                       | Œ          | $\bigcirc$ |                                 |
| 23             |               |                   | $\bullet$                       |            | $\bigcirc$ |                                 |
| 24             |               | $\bigcirc$        | $\bigcirc$                      | $\bigcirc$ | O          |                                 |
| 25             |               |                   | $\bigcirc$                      | $\bigcirc$ |            |                                 |
| 26             |               | О                 | $\bullet$                       | $\bigcirc$ | e          |                                 |
| 27             |               | 0                 | $\bullet$                       | $\bigcirc$ |            |                                 |
| 28             |               | О                 | $\bigcirc$                      |            |            |                                 |
| 29             |               | C                 | $\bigcirc$                      | e          | O          |                                 |
| 30             |               | Ω                 | 0                               |            |            |                                 |
| 31             |               | $\bullet$         | $\bullet$                       | $\bullet$  | 0          | $-{}^{*2}$                      |
| 100            | 力行            | $\bigcirc$        | $\bigcirc$                      | $\bigcirc$ | $\bigcirc$ | $\bigcirc$                      |
| $*3$           | 回生            | $\bullet$         | $\bullet$                       | ●          | $\bullet$  | $-{}^{*2}$                      |
| 101            | 力行            |                   | $\bigcirc$                      | $\bigcirc$ | $\bigcirc$ | $\bigcirc$                      |
| *3             | 回生            | ●                 | $\bullet$                       |            | $\bullet$  | $-$ *2                          |

<span id="page-291-0"></span>\*1 「 OL 信号出力時運転継続しない」を選択した場合は異常出力 "E.OLT"(ストール防止により停止)を表示して運転を停止します。

\*2 高応答電流制限、ストール防止ともに動作しないため、OL 信号、E.OLT は出力しません。

\*3 設定値 "100、101" は、力行、回生時それぞれの動作選択ができます。設定値 "101" は、力行時の高応答電流制限を動作させないようにするこ とができます。

#### <span id="page-291-2"></span><span id="page-291-1"></span>**NOTE**

- 負荷が重い場合や加減速時間が短い場合は、ストール防止が動作し、設定の加減速時間どおり加減速しない場合があります。 **Pr.156** とストール防止動作レベルを最適な値に設定してください。
- 昇降用途では、高応答電流制限を動作しないように設定してください。トルクが出なくなり、ずり落ちが発生することがあ ります。

## **ストール防止動作信号出力と出力タイミングの調整(OL 信号、Pr.157 )**

• 出力電流がストール防止動作レベルを越え、ストール防止が動作したり、高応答電流制限が動作すると、過負荷警報 (OL)信号が 100ms 以上 ON します。出力電流がストール防止動作レベル以下となると、出力信号も OFF します。

- OL 信号を即出力するか、ある一定時間継続後に出力するかを **Pr.157 OL 信号出力タイマ** で設定できます。
- 回生回避動作時("OLV"(過電圧失速)表示中)も動作します。
- OL 信号は **Pr.190 ~ Pr.196(出力端子機能選択)**に "3(正論理)または、103(負論理)" を設定し、出力端子に機能を 割り付けてください。

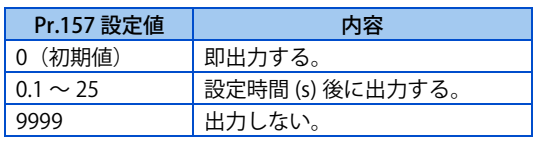

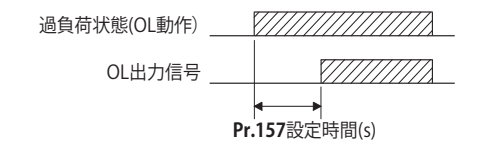

#### **NOTE**

- ストール防止動作により、出力周波数が 1Hz まで降下し、3s 経過した場合、ストール防止による停止 (E.OLT) が動作し、イ ンバータは出力遮断します。
- **Pr.190 ~ Pr.196 ( 出力端子機能選択 )** により端子割付の変更を行うと、他の機能に影響を与えることがあります。各端子の 機能を確認してから設定を行ってください。

**高周波数域でのストール防止動作の設定(Pr.22、Pr.23、Pr.66)**

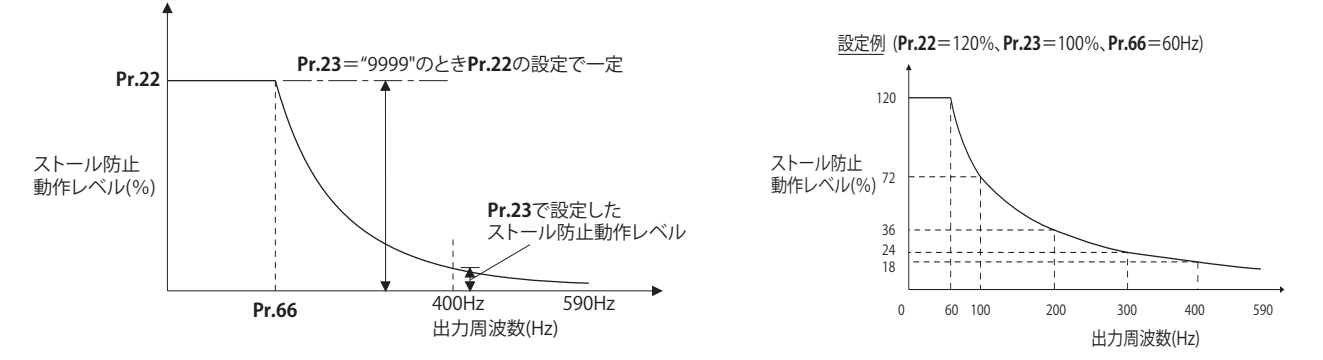

- モータ定格周波数以上の高速で運転する場合には、モータの電流が増加しないため加速できないことがあります。また、 高周波数域で運転するとモータの拘束時の電流がインバータの定格出力電流より小さくなり、モータを停止していても 保護機能動作(OL)となりません。この場合のモータの運転特性を改善するために、高周波数域でのストール防止レベ ルを低減することができます。遠心分離機などで高速域まで運転するときに有効です。通常は、**Pr.66 ストール防止動作 低減開始周波数**に 60Hz、**Pr.23 倍速時ストール防止動作レベル補正係数** に 100%を設定します。
- ストール防止動作レベル計算式 高周波数域ストール防止動作レベル(%)= A + B ×[ **Pr.22** -A ]×[ **Pr.23** -100 ] **Pr.22** -B 100

ただし、A = **Pr.66**(Hz)×**Pr.22**(%)、B = **Pr.66**(Hz)×**Pr.22**(%) 出力周波数(Hz) 400Hz

• **Pr.23** ="9999"(初期値)を設定すると、ストール防止動作レベルは **Pr.22** の設定で 590Hz まで一定となります。

## **トルク制限による機械保護、負荷制限(Pr.277)**

- **Pr.277 ストール防止電流切換** = "1" に設定することでトルク制限が選択できます。
- トルク制限は、出力トルク(トルク分電流)がストール防止動作レベルを越えると、出力周波数を操作することで出力 トルクを制限します。このときのストール防止動作レベルは、モータ定格トルクを基準とします。

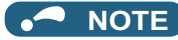

- トルク制限は、複数台のモータを 1 台のインバータで駆動する場合、正しく機能しません。
- 定出力領域(**Pr.3 基底周波数**)では磁束が減少するため、ストール防止動作レベルよりも低いトルクで動作します。
- 回生時にトルク制限が動作した場合、最大で上限周波数まで出力周波数を上昇させます。
- トルク制限は、減速時、5Hz 以下で動作しません。
- V/F 制御でトルク制限を使用する場合、下記項目に注意してください。
	- インバータ容量とモータ容量は同容量としてください。
	- ストール防止動作レベル(トルク制限レベル)は、インバータ容量と同容量のモータ定格トルク基準となります。
	- **Pr.0 トルクブースト** の設定が大きい場合、低速域でトルク制限が動作しやすくなることがあります。
	- より正確なトルク制限が必要な場合は、アドバンスト磁束ベクトル制御を使用してください。

## ◆ 2 種類のストール防止動作レベルを設定する (Pr.48)

- RT 信号を ON することにより、**Pr.48 第 2 ストール防止動作レベル** が有効になります。
- RT 信号入力に使用する端子は、**Pr.178 ~ Pr.189(入力端子機能選択)** に "3" を設定して機能を割り付けてください。

#### **NOTE**

- **Pr.178 ~ Pr.189 (入力端子機能選択)**により端子割付の変更を行うと、他の機能に影響を与えることがあります。各端子 の機能を確認してから設定を行ってください。
- RT 信号は、第 2 機能選択信号となり、他の第 2 機能も有効となります。([365 ページ](#page-365-0)参照)

## ◆ さらにアラーム停止しないようにする(Pr.154)

• 負荷のイナーシャが大きい用途でストール防止動作中に過電圧保護機能(E.OV[])が動作する場合は、**Pr.154** = "11" と 設定してください。ただし、ストール防止動作中に始動信号 (STF/STR) を OFF したり、周波数指令を変化させた時に 加減速の開始が遅れることがあります。

#### 注意

- ストール防止動作電流を小さくしすぎないようにしてください。 発生トルクが減少します。
- 試運転を必ず行ってください。 加速中のストール防止動作によって加速時間が長くなることがあります。 定速中のストール防止動作によって速度が急変することがあります。 減速中のストール防止動作によって減速時間が長くなり減速距離が延びることがあります。

**《 参照パラメータ 》 Pr.22 トルク制限レベル 【37 [114 ページ](#page-114-0) Pr.178 ~ Pr.184 ( 入力端子機能選択 ) [359 ページ](#page-359-0) Pr.190 ~ Pr.196 ( 出力端子機能選択 ) [323 ページ](#page-323-0)**

## **11.13 負荷特性異常検出**

装置の異常検出やメンテナンスのため、速度 - トルクの関係をインバータに記憶させて、負荷が正常な状態で運転している か監視します。負荷が正常範囲から外れると、保護機能や警報出力により、インバータやモータを保護します。

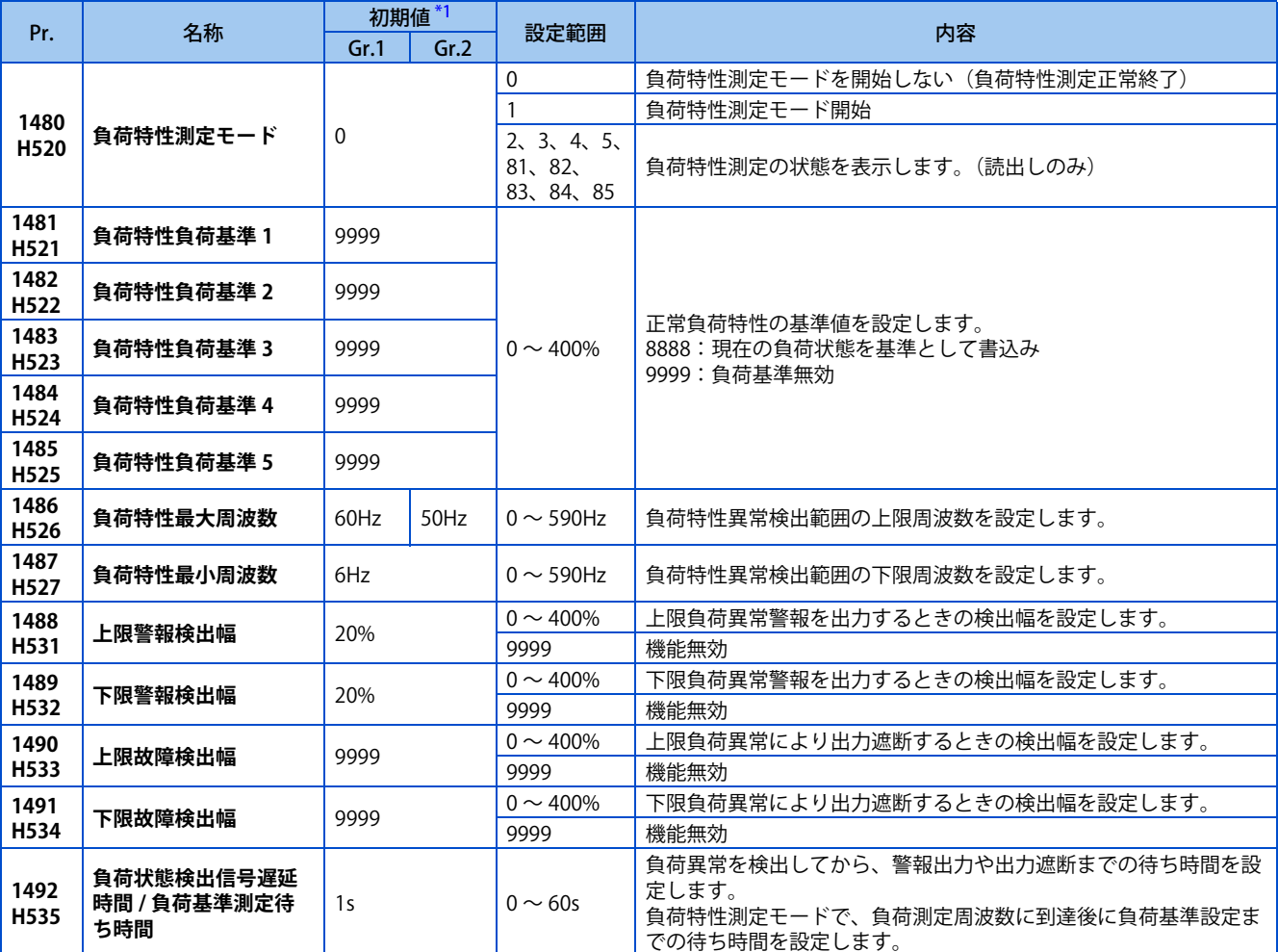

\*1 Gr.1、Gr.2 はパラメータ初期値グループを表します。([46 ページ](#page-46-0)参照)

## <span id="page-294-0"></span>▶ 負荷特性基準の設定(Pr.1481 〜 Pr.1487)

- 負荷特性の基準値を **Pr.1481 ~ Pr.1485** で設定します。
- 負荷異常を検出する出力周波数範囲を **Pr.1486 負荷特性最大周波数、Pr.1487 負荷特性最小周波数**で設定します。

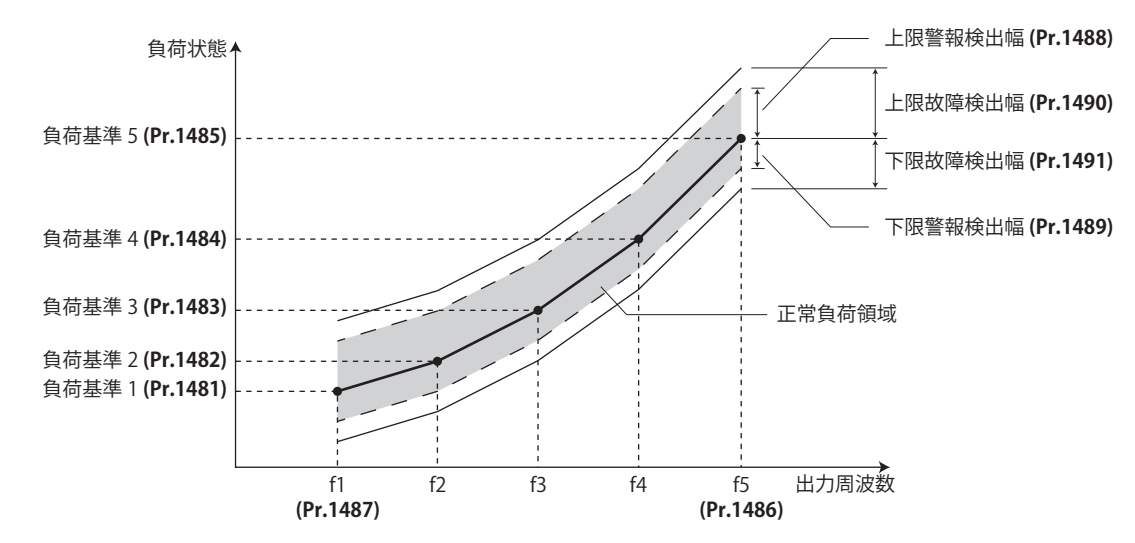

## **負荷特性基準の自動測定(負荷特性測定モード)(Pr.1480)**

 $Point<sup>0</sup>$ 

- モータを接続した状態で、実環境で測定してください。
- **Pr.1487 負荷特性最小周波数**を **Pr.13 始動周波数**より高く設定してください。
- **Pr.1480 負荷特性測定モード**= "1" に設定すると、負荷特性基準を自動測定できます。(負荷特性測定モード)
- 測定する周波数帯を **Pr.1486、Pr.1487** で設定し、**Pr.1480** = "1" としてください。その後、インバータを始動すると測 定を開始します。(**Pr.1486** の設定値が **Pr.1487** の設定値以下の場合は、測定を開始しません)
- 自動測定した負荷特性基準は、**Pr.1481 ~ Pr.1485** に書き込まれます。
- 測定開始後、**Pr.1480** を読み出すと、測定状況が表示されます。10 の位に "8" が表示された場合は、測定が正常に終了 していないことを示します。

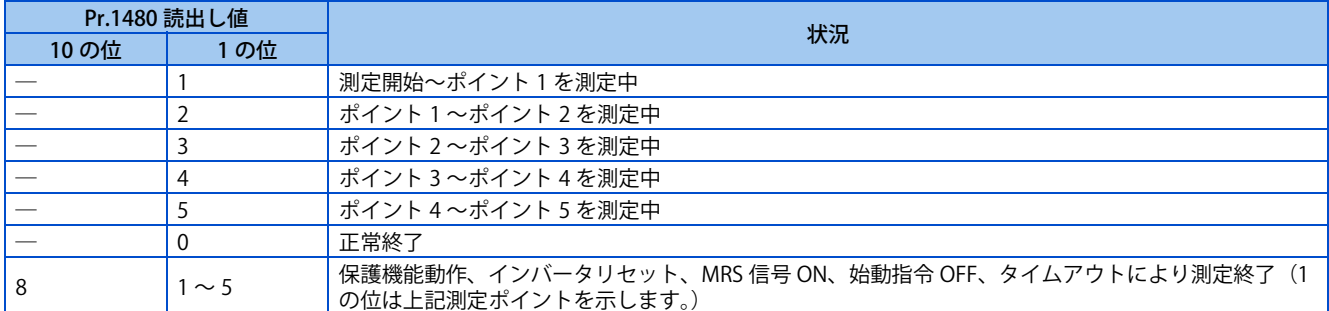

- 自動測定中は、負荷特性測定中信号 (Y213) を出力します。Y213 信号は **Pr.190 ~ Pr.196( 出力端子機能選択 )** に "213(正 論理)" または "313(負論理)" を設定して機能を割り付けてください。
- **Pr.1481 ~ Pr.1485** に "8888" を設定すると、負荷特性の微調整ができます。運転中に **Pr.1481 ~ Pr.1485** = "8888" と すると、その時点の負荷状態がパラメータに設定されます。(設定周波数が測定ポイントの周波数 ±2Hz 以内で、SU 信 号が ON している場合のみ)

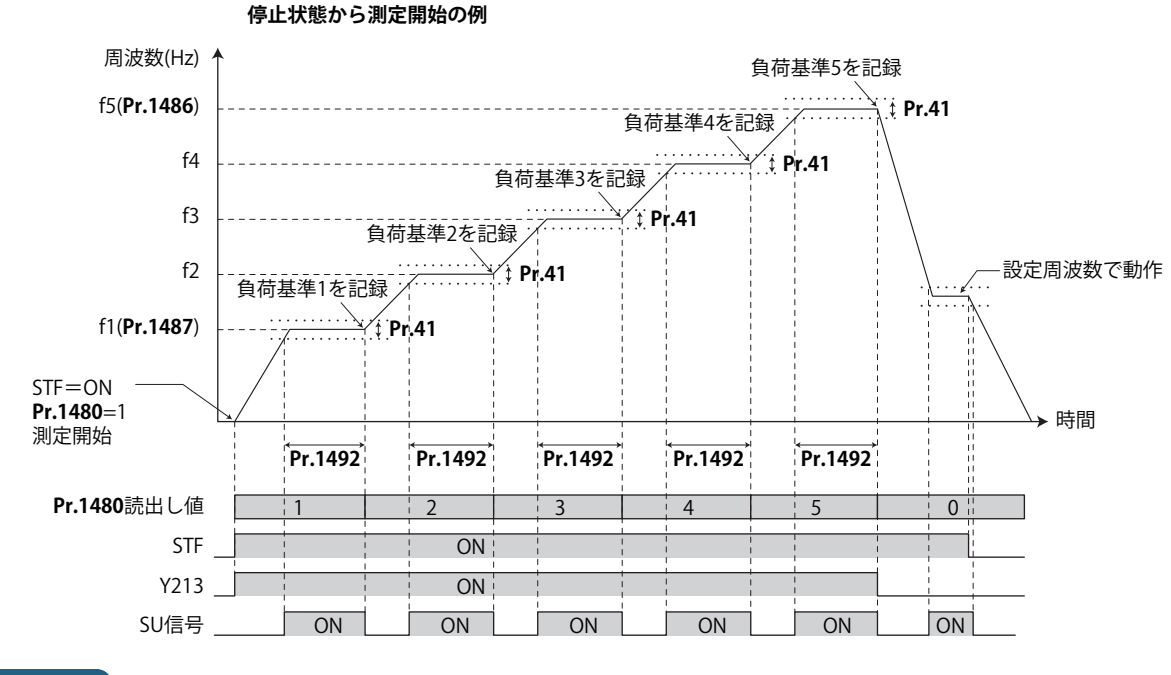

#### **NOTE**

- 負荷測定が正常に終了していなくても、測定が完了した分の負荷特性をもとに負荷特性異常を検出します。
- 負荷特性測定中は、負荷特性異常検出を行いません。
- 負荷特性測定中は、S 字加減速を設定していても直線加減速となります。
- **Pr.190 ~ Pr.196( 出力端子機能選択 )** により端子割付けの変更を行うと、他の機能に影響を与えることがあります。各端子 の機能を確認してから設定を行ってください。

## **負荷特性基準を手動で設定する(Pr.1481 ~ Pr.1485)**

- **Pr.1480 負荷特性測定モード**= "0(初期値)" としてください。
- 測定する周波数帯を **Pr.1486、Pr.1487** に設定し、負荷特性基準の周波数(f2 ~ f4)を下表のとおり算出してください。
- インバータを始動し、負荷特性基準 1 の周波数(f1)で運転中に、**Pr.1481** に "8888" を設定してください。**Pr.1481** に その時点の負荷状態が設定されます。(設定周波数が測定ポイントの周波数 ±2Hz 以内で、SU 信号が ON している場合 のみ)
- **Pr.1481** と同様に、**Pr.1482 ~ Pr.1485** に負荷基準を設定してください。

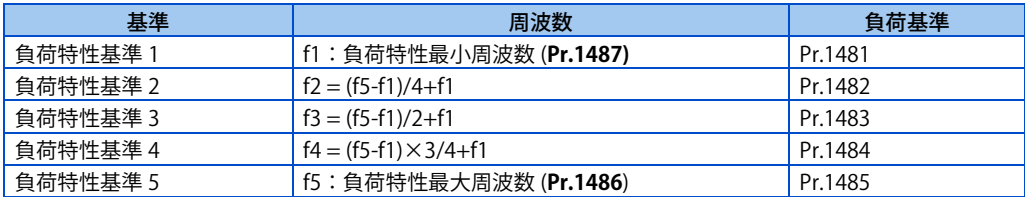

#### **NOTE**

- V/F 制御時、**Pr.1481 ~ Pr.1485** に直接数値を入力する場合は、各負荷特性基準の周波数におけるロードメータモニタ値を 入力してください。
- アドバンスト磁束ベクトル制御、リアルセンサレスベクトル制御、ベクトル制御、PM センサレスベクトル制御時、**Pr.1481 ~ Pr.1485** に直接数値を入力する場合は、各負荷特性基準の周波数におけるモータトルクモニタ値を入力してください。

## **設定例**

- 負荷特性はパラメータの設定と出力周波数から求められます。
- 設定例を以下に示します。基準値はパラメータ設定値から直線補間されます。たとえば、出力周波数が 30Hz 時の基準 は、基準 2 と基準 3 を直線補間して 26% となります。

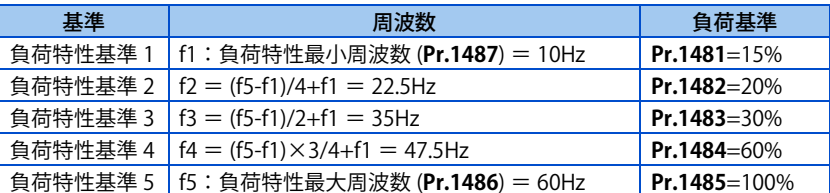

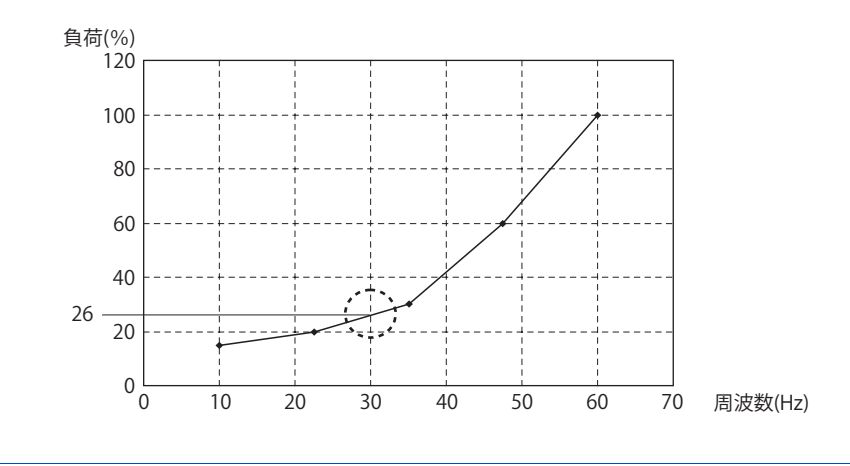

#### **NOTE**

• 負荷基準を 5 点設定していない場合は、設定された負荷基準のみで直線補間し負荷特性を決めます。負荷基準の設定が 1 点 のみの場合は、設定された負荷基準がすべての範囲の負荷基準になります。

## **◆ 負荷異常検出の設定(Pr.1488 ~ Pr.1491)**

• **Pr.1488 上限警報検出幅**で設定した検出幅を負荷が超えると上限警報検出信号 (LUP) を出力し、**Pr.1489 下限警報検出幅** で設定した検出幅を負荷が超えると下限警報検出信号 (LDN) を出力します。信号出力と同時に、負荷異常警報 (LDF) を 操作パネルに表示します。

- LUP 信号は **Pr.190 ~ Pr.196( 出力端子機能選択 )** に "211(正論理)" または "311(負論理)" を、LDN 信号は **Pr.190 ~ Pr.196( 出力端子機能選択 )** に "212(正論理)" または "312(負論理)" を設定して機能を割り付けてください。
- **Pr.1490 上限故障検出幅**で設定した検出幅を負荷が超えると保護機能 (E.LUP) が動作し、**Pr.1491 下限故障検出幅**で設定 した検出幅を負荷が超えると保護機能 (E.LDN) が動作し、インバータは出力遮断します。
- 検出幅付近で負荷の変動により信号が ON/OFF を繰り返すのを防ぐため、**Pr.1492 負荷状態検出信号遅延時間 / 負荷基準 測定待ち時間**で遅延時間を設定できます。一度検出幅を超えて異常を検出しても、出力遅延時間内に異常状態から正常 領域に復帰した場合は、警報出力しません。

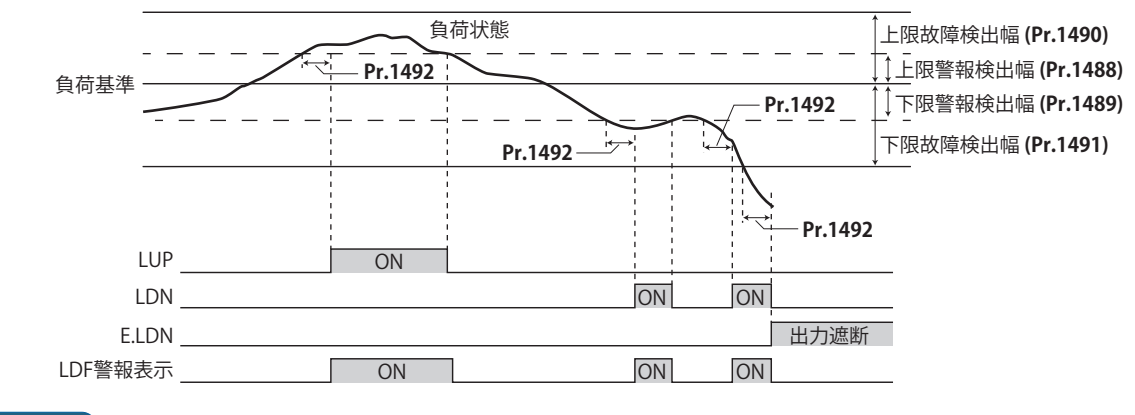

#### **NOTE**

• **Pr.190 ~ Pr.196( 出力端子機能選択 )** により端子割付けの変更を行うと、他の機能に影響を与えることがあります。各端子 の機能を確認してから設定を行ってください。

#### **《 参照パラメータ 》**

**Pr.41 周波数到達動作幅 [332 ページ](#page-332-0) Pr.190 ~ Pr.196 ( 出力端子機能選択 ) CF [323 ページ](#page-323-0)** 

## **11.14 モータの過速度を検出**

#### **センサレス ベクトル PM**

モータ速度が過速度検出レベルを超えると過速度発生(E.OS)が動作します。パラメータの設定ミスなどで、モータが誤っ て規定値以上に増速することを防止します。

<span id="page-298-0"></span>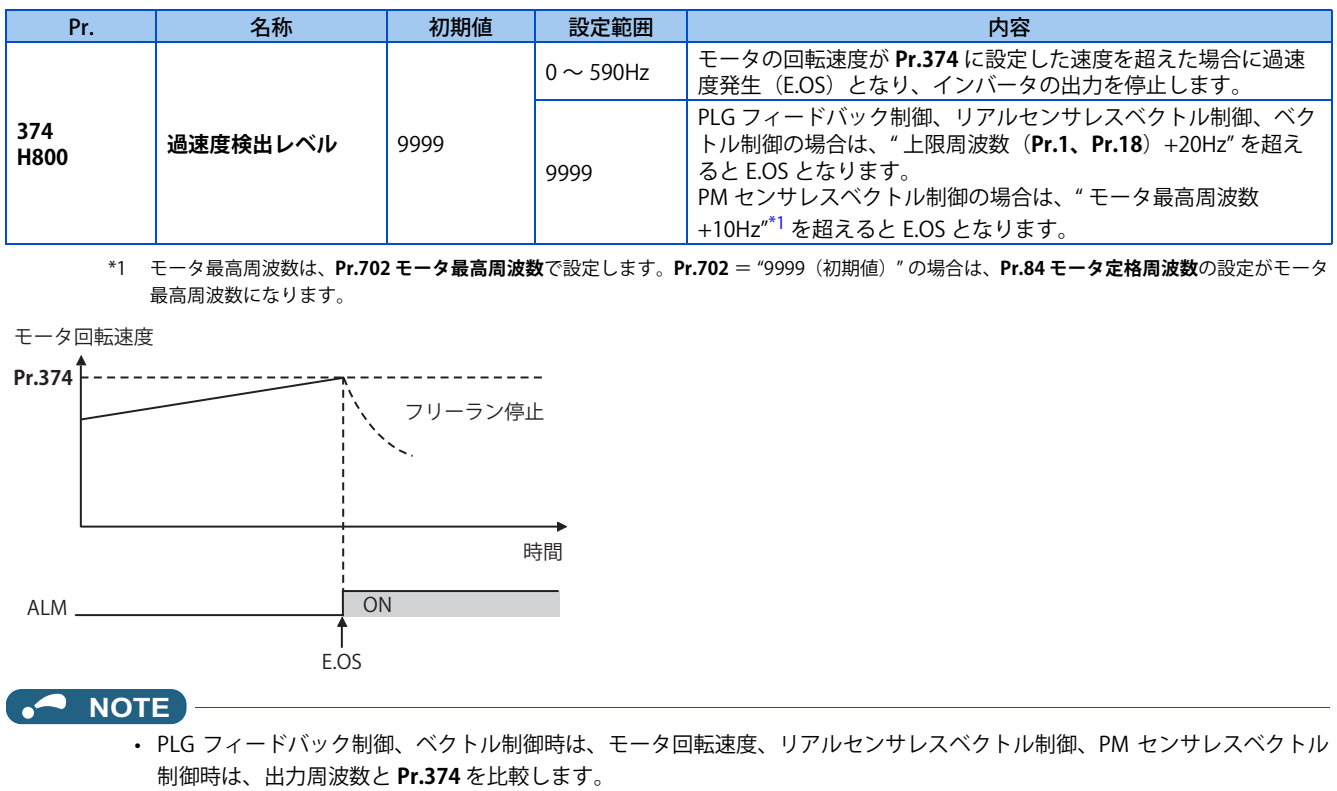

## 第12章 (M) モニタ表示とモニタ出力 信号

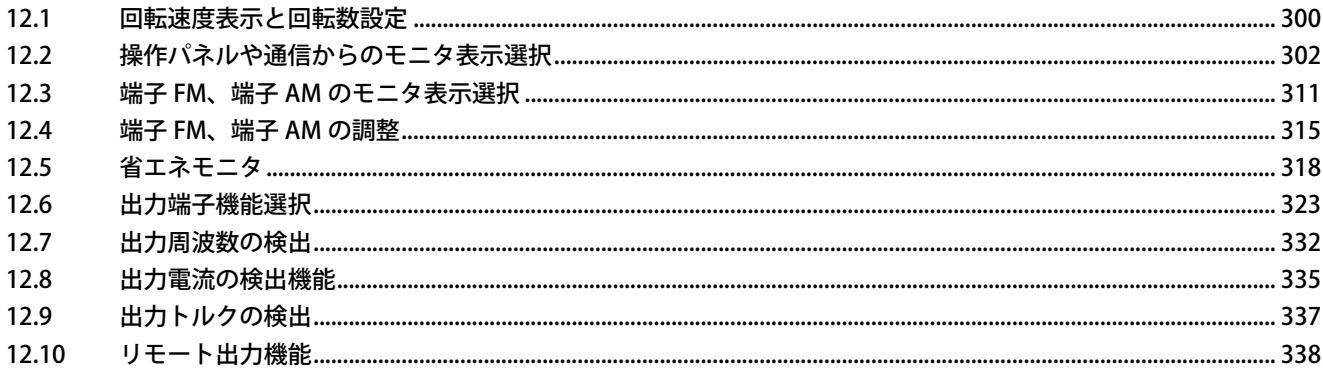

# <span id="page-300-0"></span>**12 (M) モニタ表示とモニタ出力信号**

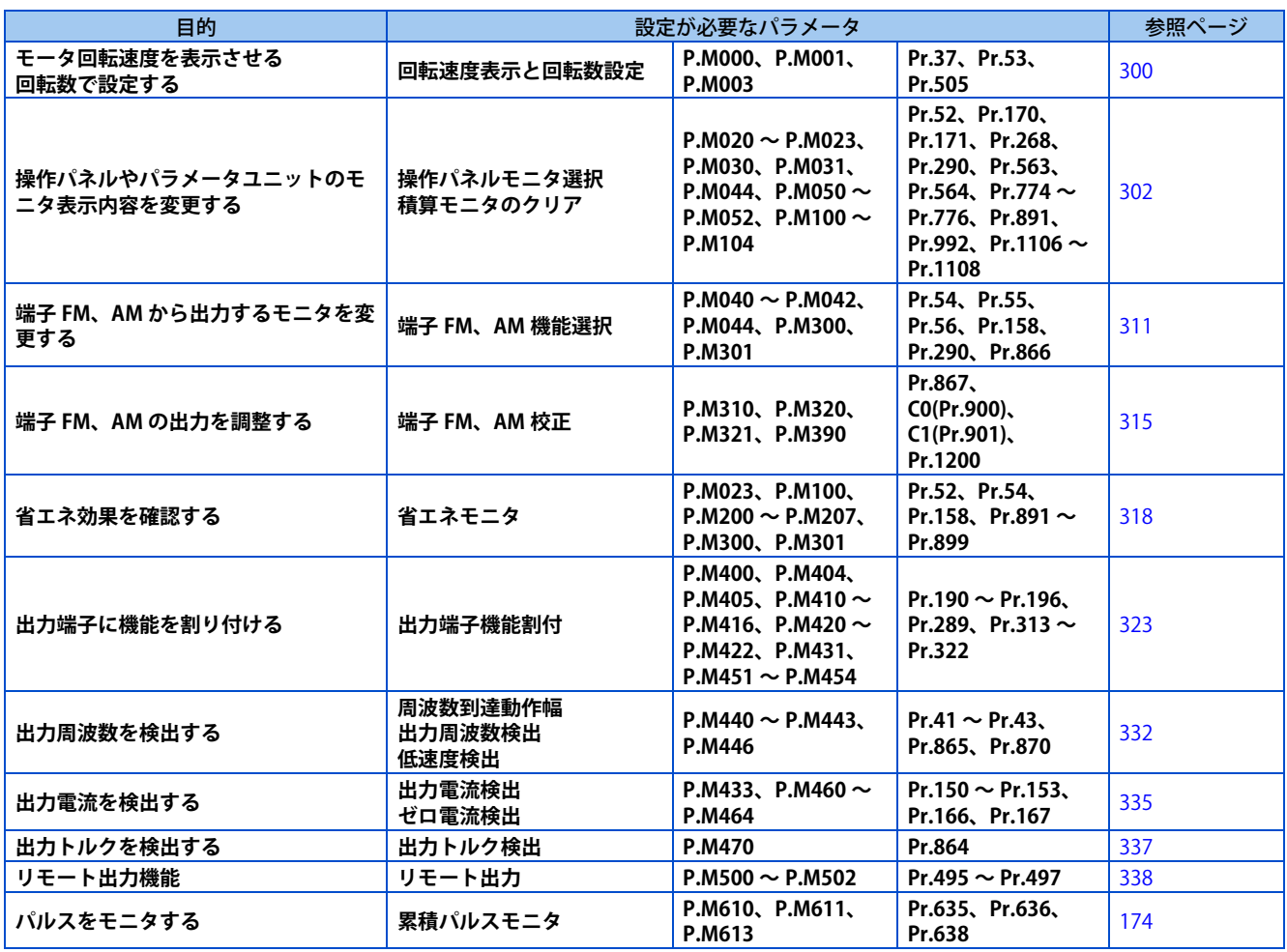

## <span id="page-300-2"></span><span id="page-300-1"></span>**12.1 回転速度表示と回転数設定**

操作パネルのモニタ表示や周波数設定をモータ回転速度や機械速度に変更することができます。

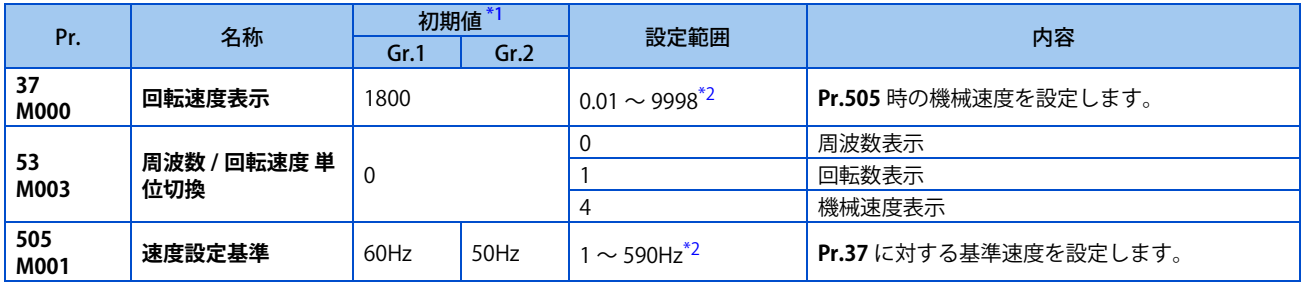

<span id="page-300-3"></span>\*1 Gr.1、Gr.2 はパラメータ初期値グループを表します。([46 ページ](#page-46-0)参照)

\*2 **Pr.1(Pr.18)、Pr.37、Pr.505** は以下の計算式を満たすように設定範囲が制限されます。 **Pr.1(Pr.18)×Pr.37/Pr.505** < 8388.607

機械速度表示以外の場合、**Pr.1(Pr.18)** の設定範囲は制限されませんが、計算式を満たさない状態では機械速度表示に変更できません。

## <span id="page-300-4"></span>**表示切換え(Pr.37、Pr.53、Pr.505)**

• **Pr.53** を設定することにより、周波数に関するモニタやパラメータ設定を回転速度や機械速度で行うことができます。

• 機械速度を表示する場合は、**Pr.505** に設定した周波数で運転時の機械速度を **Pr.37** に設定します。 例えば、**Pr.505** = "60Hz"、**Pr.37** = "1000" と設定した場合、出力周波数が 60Hz のときの運転速度モニタは、"1000" と 表示します。出力周波数が 30Hz のときは、"500" と表示します。

• 操作パネルのモニタ表示は回転速度、機械速度ともに上位 4 桁が表示されます。例えば、内部値 1770.950 をモニタした 場合、操作パネル表示は "1770" となります。

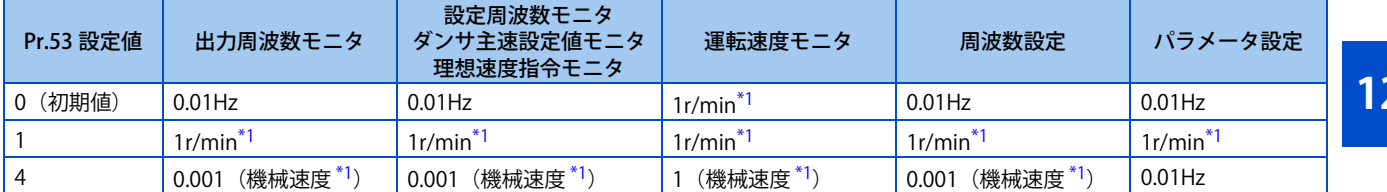

<span id="page-301-0"></span>\*1 モータ回転速度 r/min 換算式 : 周波数 ×120 /モータ極数 (**Pr.81** または **Pr.454**) 機械速度換算式 : **Pr.37** × 周波数/ **Pr.505 Pr.505** は、常に周波数(Hz)設定です。 **Pr.81(Pr.454)**="9999" の場合、モータ極数は 4 極として換算します。

#### **NOTE**

- V/F 制御のときは、インバータの出力周波数を同期速度換算で表示するため、(表示値=実際の回転速度 + モータのすべり) となります。アドバンスト磁束ベクトル制御、リアルセンサレスベクトル制御、PM センサレスベクトル制御を選択した場 合には、この表示は実回転速度(モータのすべり演算による推定値)、PLG フィードバック制御、ベクトル制御を実施時は、 PLG からの実回転数表示となります。
- 操作パネル主モニタ(操作パネルメイン表示)を変えたい場合は、**Pr.52** を参照してください。
- 操作パネル、盤面操作パネル(FR-PA07)のパネル表示は 4 桁のため、モニタ値が "9999" を越える場合 "----" となります。 操作パネルで 10000r/min 以上の設定やモニタをする場合は周波数表示を使用してください。
- 機械速度は周波数を換算した値を表示します。そのため、換算時の四捨五入処理により、設定値と読出し値に誤差が出る場 合があります。
- パラメータユニット(FR-PU07)で機械速度表示にしている時、設定速度が 65535 を超えた値を表示している状態で上下 キーを押して、速度変更をしないでください。設定速度が不定値になることがあります。
- 各通信プロトコルまたは通信オプション使用時の表示切換えについては、取扱説明書(通信編)または通信オプションの取 扱説明書を参照してください。

#### 注意

運転速度、モータ極数の設定は確実に行ってください。 モータがオーバスピードとなり、機械を破損する恐れがあります。

#### **《 参照パラメータ 》**

**Pr.1 上限周波数 [287 ページ](#page-287-1) Pr.52 操作パネルメインモニタ選択 【 コ [302 ページ](#page-302-1) Pr.81 モータ極数 【 子[92 ページ](#page-92-0)** Pr.800 制御方法選択 **2 [92 ページ](#page-92-0)** 

## <span id="page-302-1"></span><span id="page-302-0"></span>**12.2 操作パネルや通信からのモニタ表示選択**

操作パネルやパラメータユニットに表示するモニタを選択できます。

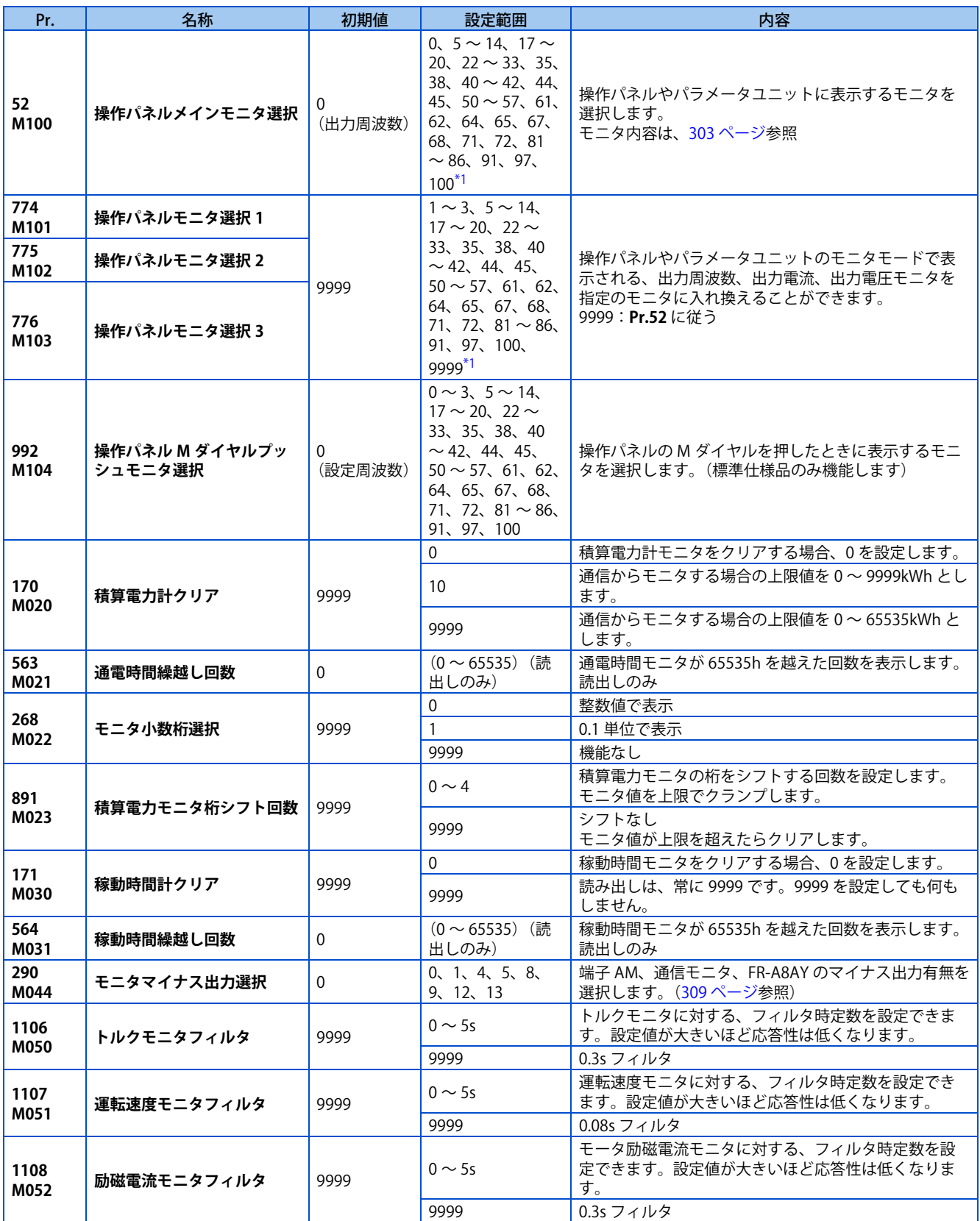

<span id="page-302-2"></span>\*1 機種により設定範囲が異なります。詳細はモニタ内容一覧を参照してください。

## <span id="page-303-0"></span>**モニタ内容一覧(Pr.52、Pr.774 ~ Pr.776、Pr.992)**

- 操作パネルやパラメータユニットに表示するモニタを **Pr.52、Pr.774 ~ Pr.776、Pr.992** に設定します。
- 下表を参照して表示するモニタを設定してください。Pr. 設定値はモニタ用パラメータ(**Pr.52、Pr.774 ~ Pr.776、Pr.992**) を設定する場合に使用します。通信は通信用モニタコードです。(──印の部分のモニタは選択できません。[ マイナス 表示 ] の○は、端子 AM、通信モニタ、FR-A8AY のマイナス出力ありを示します ([309 ページ](#page-309-0)参照)。)

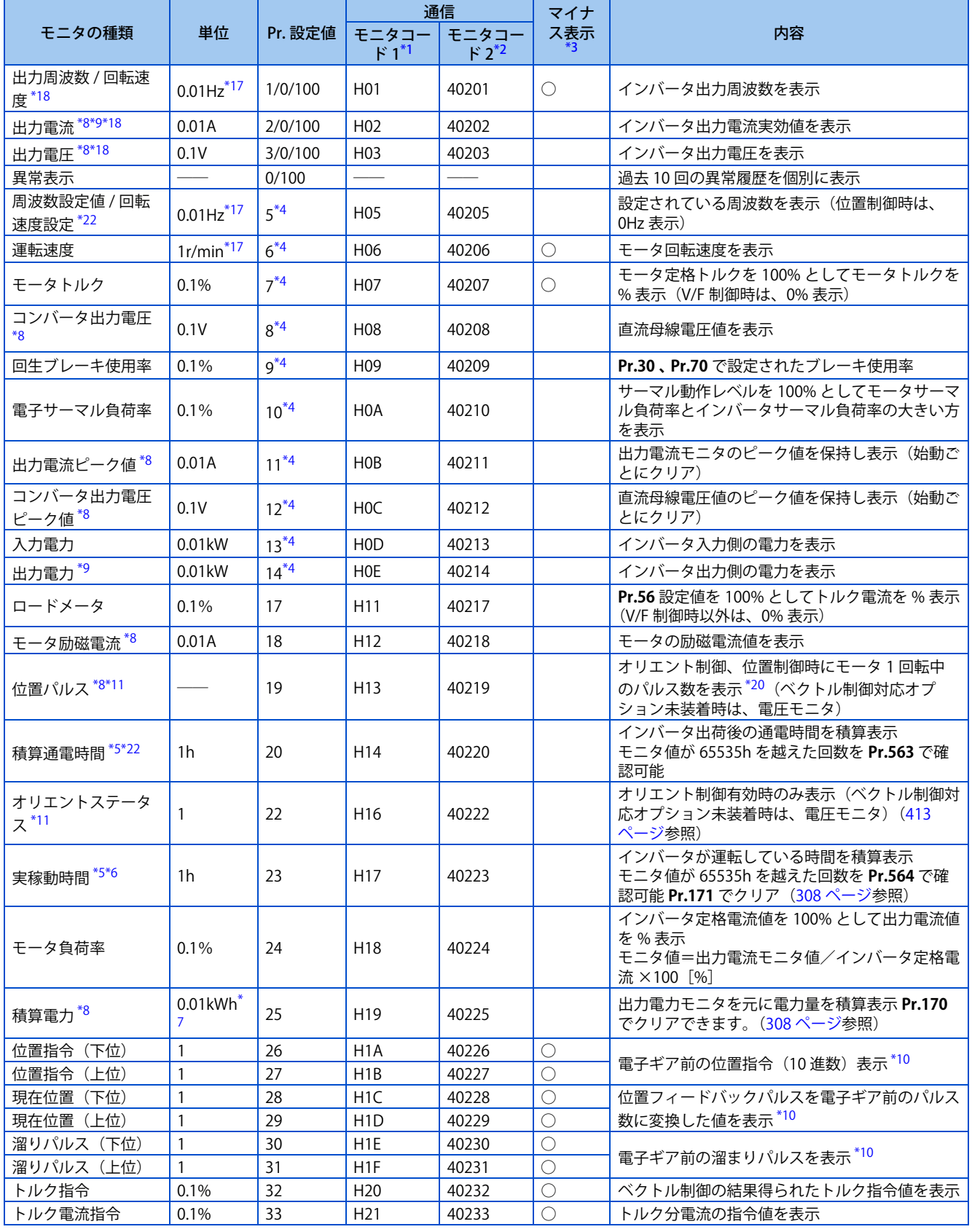

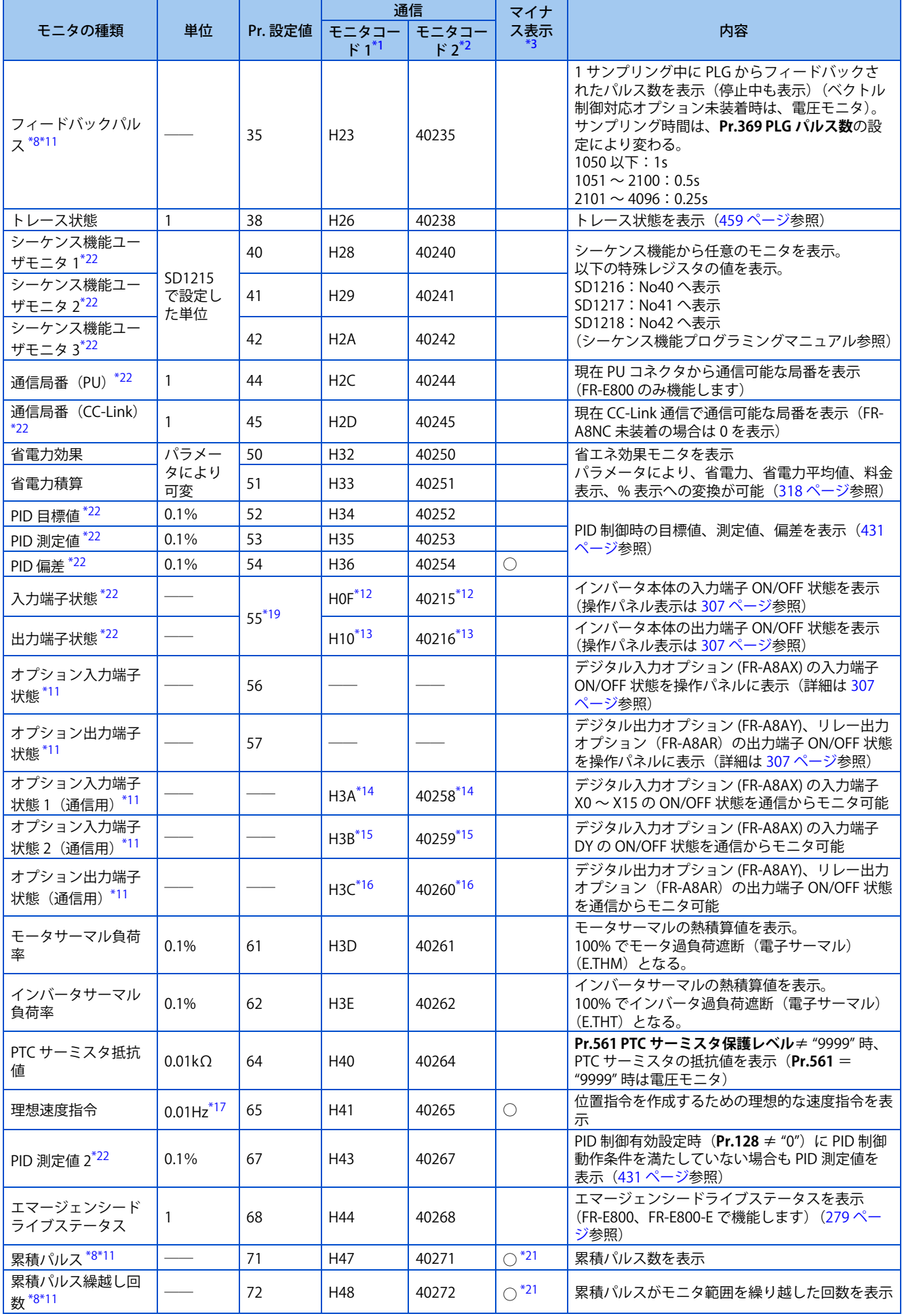

**304** 12.(M) モニタ表示とモニタ出力信号

12.2 操作パネルや通信からのモニタ表示選択

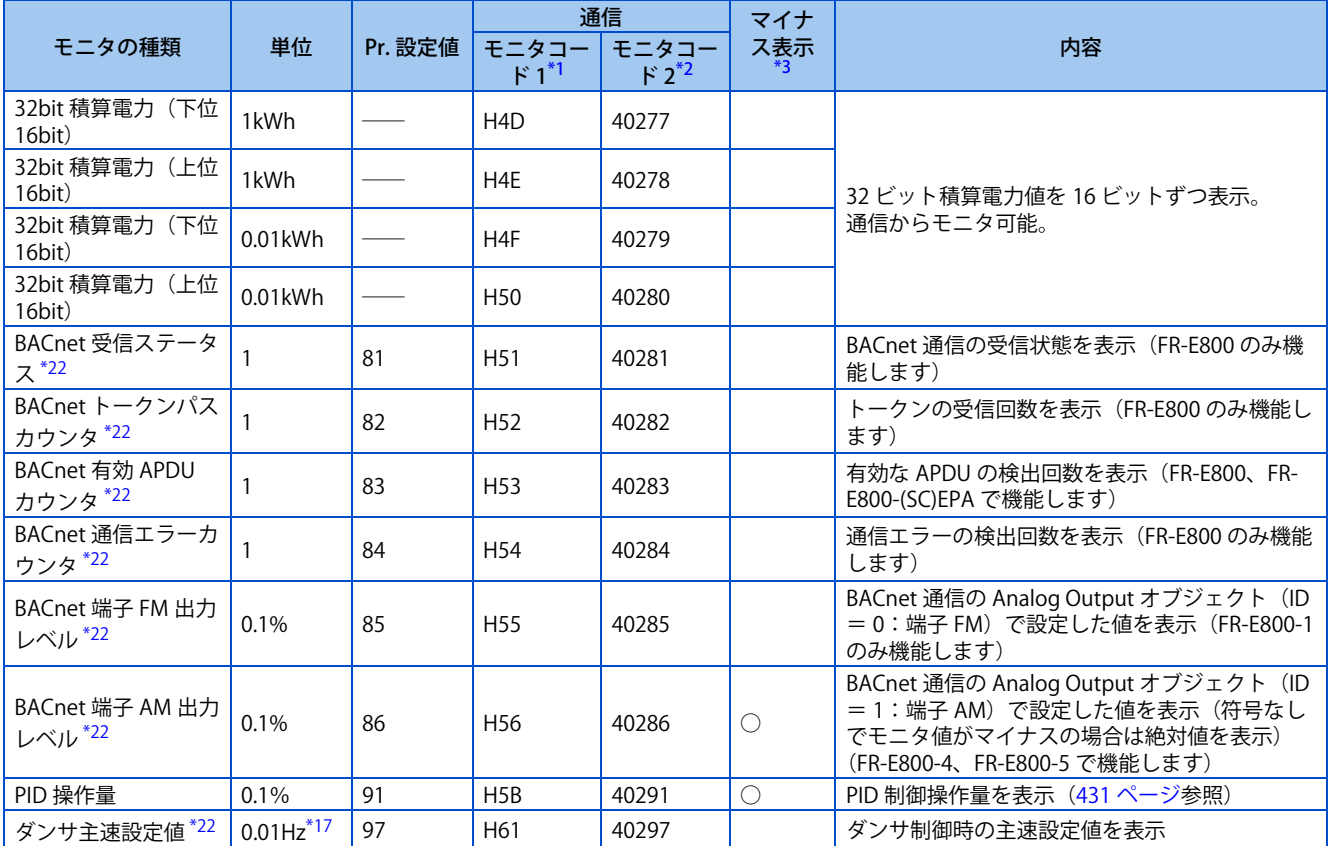

<span id="page-305-1"></span>\*1 三菱インバータプロトコル、CC-Link、CC-Link IE TSN、CC-Link IE フィールドネットワーク Basic、EtherNet/IP、PROFINET、EtherCAT で使用 するモニタコードです。

<span id="page-305-2"></span>\*2 MODBUS RTU、MODBUS/TCP、BACnet/IP、BACnet MS/TP で使用するモニタコードです。

<span id="page-305-0"></span>\*3 RS-485 通信(三菱インバータプロトコル、MODBUS RTU、BACnet MS/TP)時、Ethernet 通信(CC-Link IE TSN、EtherNet/IP、PROFINET、 EtherCAT)の Monitor Data アクセス時は、マイナス表示ができません。

<span id="page-305-7"></span>\*5 積算通電時間、実稼動時間は 0 ~ 65535h まで積算し、その後はクリアされ、再度 0 から積算されます。

<span id="page-305-8"></span>\*6 実稼動時間は、電源 OFF までの累積運転時間が 1h 未満の場合、積算されません。

<span id="page-305-9"></span>\*7 パラメータユニット(FR-PU07)の場合、"kW" と表示されます。

<span id="page-305-3"></span>\*8 操作パネル、盤面操作パネル (FR-PA07) のパネル表示は 4 桁のため、モニタ値が "9999" を越える場合 "----" となります。

<span id="page-305-4"></span>\*9 出力電流が規定の電流レベル (インバータ定格電流値の 5%)に達していない時は、出力電流を 0A としてモニタします。そのためインバータ 容量に対して極端に小さな容量のモータを使用した場合など、出力電流が低くなり規定値以下になると、出力電流や出力電力のモニタ値が "0" と表示されることがあります。

<span id="page-305-10"></span>\*10 **Pr.430 パルスモニタ選択**により電子ギア後のパルス表示に変更できます。[\(174 ページ](#page-174-0)参照)

<span id="page-305-6"></span>\*11 内蔵オプション装着時に有効となります。

<span id="page-305-11"></span>\*12 入力端子モニタ詳細は下記のとおりです(端子が ON:1、端子が OFF:0、―:不定値)。

<span id="page-305-12"></span>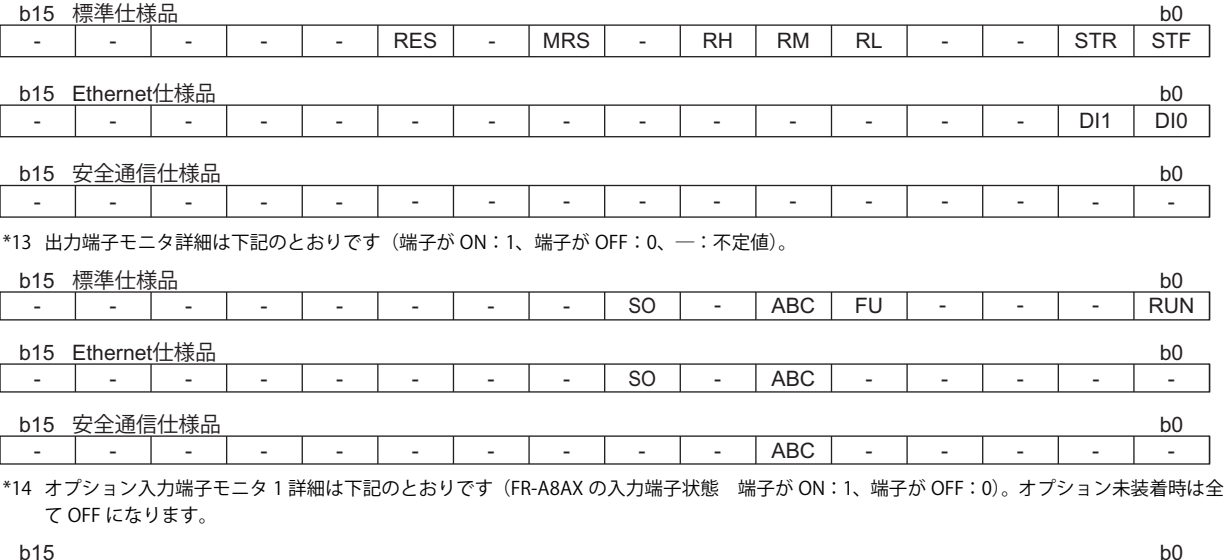

<span id="page-305-13"></span>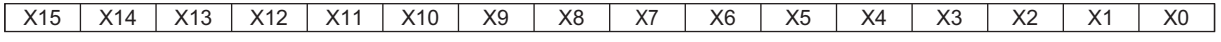

<span id="page-305-5"></span><sup>\*4</sup> 液晶操作パネル(FR-LU08)またはパラメータユニット(FR-PU07)の主モニタに設定する場合は、**Pr.774 ~ Pr.776** で設定するか、FR-LU08 または FR-PU07 のモニタ機能により設定してください。

\*15 オプション入力端子モニタ 2 詳細は下記のとおりです(FR-A8AX の入力端子状態 端子が ON:1、端子が OFF:0、―:不定値)。オプション 未装着時は全て OFF になります。

<span id="page-306-7"></span><span id="page-306-6"></span><span id="page-306-5"></span><span id="page-306-4"></span><span id="page-306-3"></span><span id="page-306-1"></span><span id="page-306-0"></span>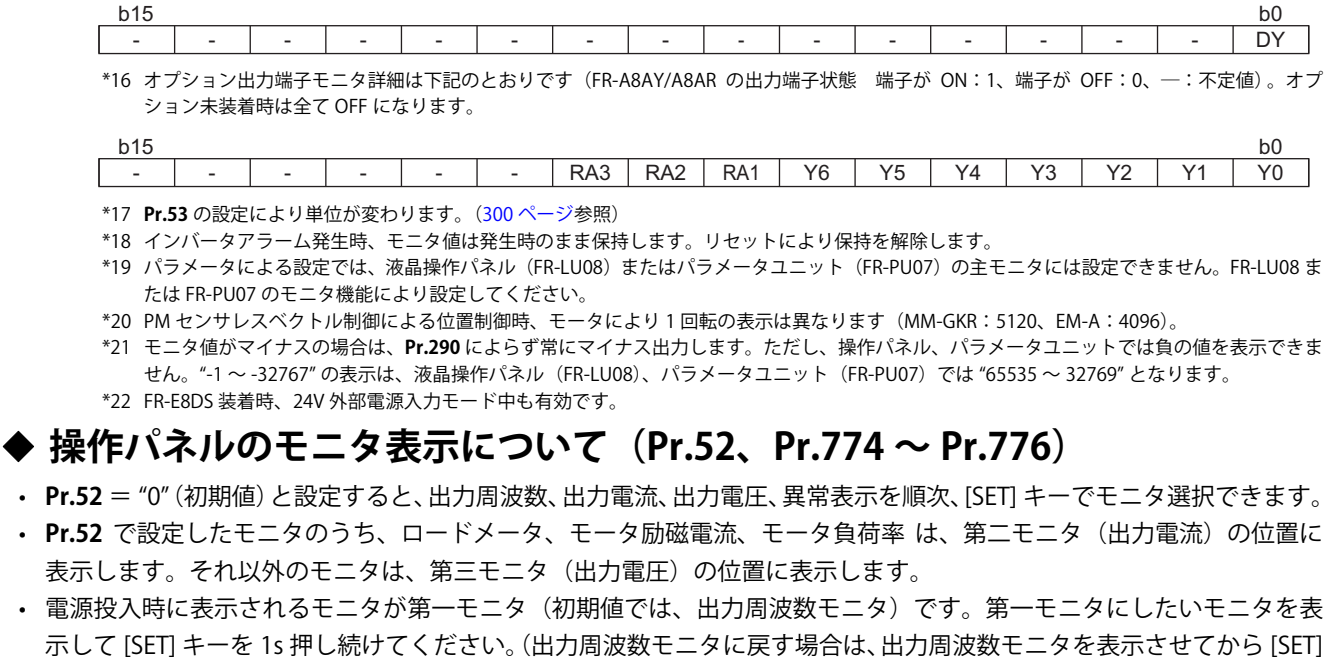

<span id="page-306-2"></span>キーを 1s 押してください。) ●電源投入時モニタ(第一モニタ) ●第二モニタ ● ●第三モニタ ●第三モニタ アラームあり ●アラームモニタ **SET**  $\rightarrow$ **SET SET**  $\blacksquare$  $\blacksquare$ r, **出力周波数モニタ 出力電流モニタ 出力電圧モニタ** ┚  $\Diamond$ ooooooooooo SET SET

例えば、**Pr.52** = "20"(積算通電時間)にした場合、下記のように操作パネルにモニタが表示されます。

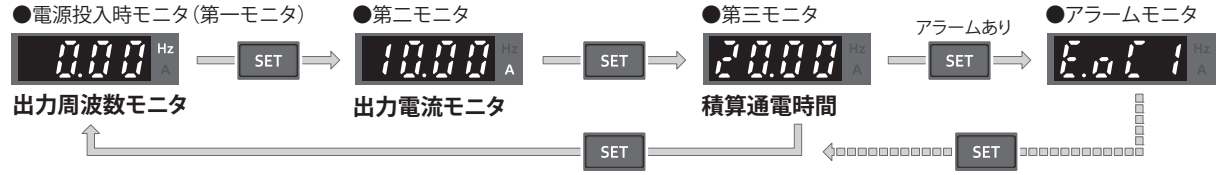

• **Pr.774** は、出力周波数モニタ、**Pr.775** は、出力電流モニタ、**Pr.776** は、出力電圧モニタの位置に表示されるモニタ内容 を設定します。**Pr.774 ~ Pr.776** = "9999"(初期値)の場合は、**Pr.52** の設定値に従います。

 $\overline{\phantom{a}}$ **NOTE**

• 操作パネル使用時の単位表示は、出力周波数表示の時 Hz が点灯、設定周波数の時点滅します。

• 操作パネル使用時の単位表示は、Hz 、 A のみでその他は表示しません。

## **停止中は設定周波数を表示する(Pr.52)**

• **Pr.52** = "100" と設定すると停止中に設定周波数、運転中に出力周波数のモニタ表示ができます。(停止中は Hz の LED が点滅し、運転中は点灯します。)

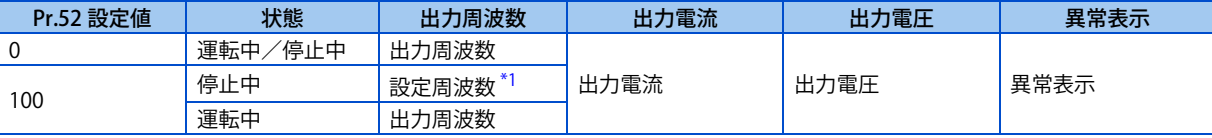

\*1 始動指令 ON 時に出力する周波数を表示します。**Pr.52** = "5" 設定時に表示する周波数設定値とは異なり、上限 / 下限周波数、周波数ジャンプ を考慮した値を表示します。

#### <span id="page-306-8"></span>A NOTE

- エラー中はエラー発生時の出力周波数の表示となります。
- MRS 信号による、出力遮断中は停止中と同等の扱いになります。
- オフラインオートチューニングのときは、チューニングの状態モニタが優先されます。

## ◆ 操作パネルの M ダイヤルプッシュ表示切り換え (Pr.992) (標準仕様品のみ)

- 操作パネルの M ダイヤルを押したときのモニタを **Pr.992** で選択できます。
- **Pr.992** = "0(初期値)" では、PU 運転モードおよび外部 /PU 併用運転モード 1(**Pr.79 運転モード選択** = "3")の時、M ダイヤルを押すと、現在設定されている設定周波数を表示します。
- **Pr.992** = "100" と設定すると、停止中に設定周波数、運転中に出力周波数のモニタ表示ができます。

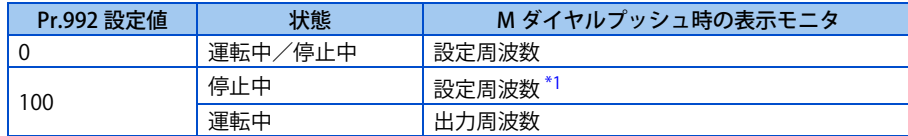

\*1 始動指令 ON 時に出力する周波数を表示します。**Pr.992** = "5" 設定時に表示する周波数設定値とは異なり、上限 / 下限周波数、周波数ジャン プを考慮した値を表示します。

## <span id="page-307-1"></span><span id="page-307-0"></span>**◆ 操作パネルの入出力端子モニタ (Pr.52、Pr.774 ~ Pr.776、Pr.992)**

- **Pr.52(Pr.774 ~ Pr.776、Pr.992)**= "55 ~ 57" とすると、操作パネルで入出力端子の入出力状態をモニタすることが できます。
- 入力端子に信号が入力されている場合、または出力端子から信号が出力されている場合に LED が点灯します。中央の LED は、常に点灯します。

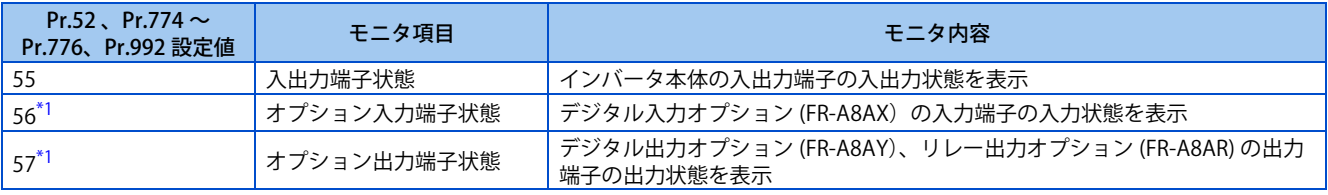

\*1 設定値 "56、57" は、オプションが装着されていなくても設定可能です。オプションが装着されていない場合、モニタ表示は全て OFF 状態と なります。

<span id="page-307-2"></span>• 入出力端子状態モニタは、LED の上部が入力端子の入力状態、下部が出力端子の出力状態を示します。

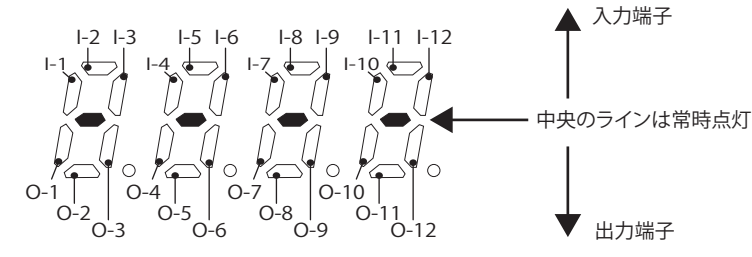

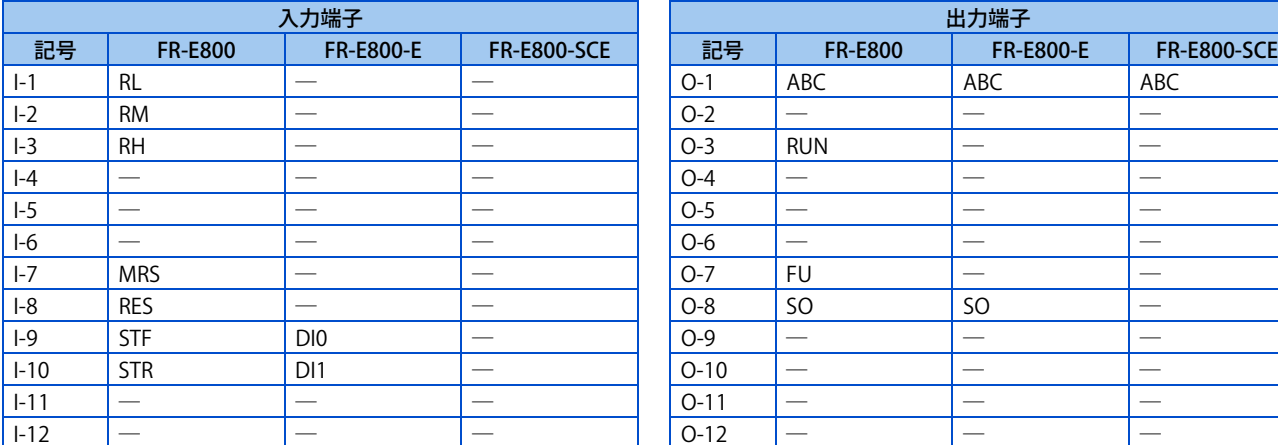

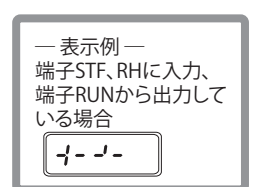

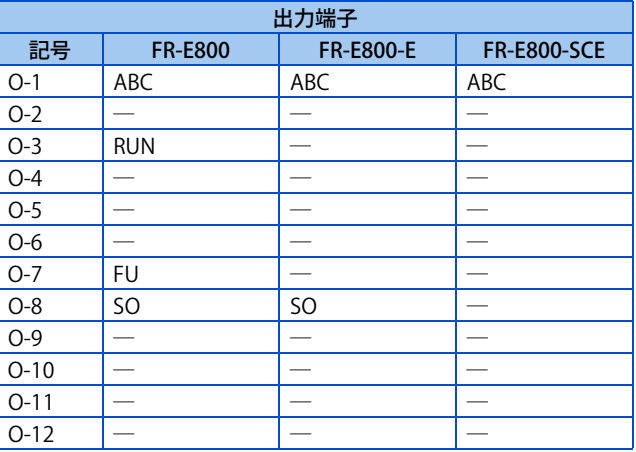

• オプション入力端子状態モニタは、1 桁目 LED の小数点 LED が点灯します。

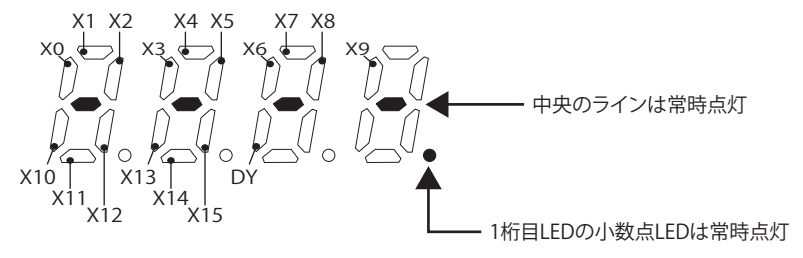

• オプション出力端子状態モニタは、2 桁目 LED の小数点 LED が点灯します。

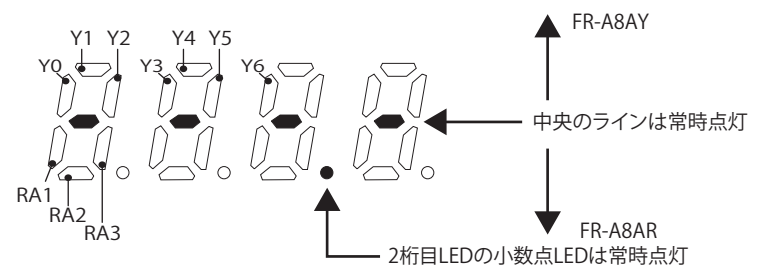

### <span id="page-308-1"></span>**積算電力モニタとクリア(Pr.170、Pr.891)**

- 積算電力モニタ(**Pr.52** = "25")は、出力電力モニタ値を積算し、100ms ごとにモニタ値を更新します。
- モニタ値は 10min ごとに EEPROM に記憶されます。また、電源 OFF 時やインバータリセット時にも EEPROM に記憶さ れます。
- PU でモニタする場合と通信でモニタする場合の表示単位と表示範囲は、下記のようになります(**Pr.891** = "0、9999" 設 定時)。

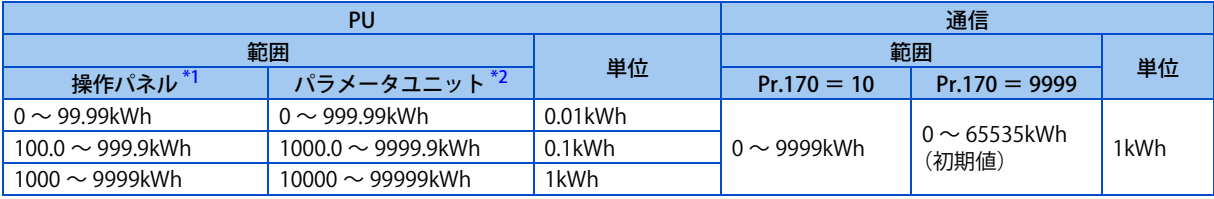

- <span id="page-308-2"></span>\*1 0 ~ 99999.99kWh の計測で、4 桁表示となります。モニタ値が "99.99" を超えると、"100.0" というように桁が繰り上がるので、0.1kWh 単位 の表示となります。10000kWh 以上をモニタする場合は **Pr.891** により桁をシフトしてください。
- \*2 0 ~ 99999.99kWh の計測で、5 桁表示となります。モニタ値が "999.99" を超えると、"1000.0" というように桁が繰り上がるので、0.1kWh 単 位の表示となります。100000kWh 以上をモニタする場合は **Pr.891** により桁をシフトしてください。
- <span id="page-308-3"></span>• **Pr.891 積算電力モニタ桁シフト回数** 設定値の数だけモニタ値の桁を右シフトできます。例えば、**Pr.891** = "2" の場合、 積算電力値が1278.56kWhであれば、操作パネルの表示は12.78(100kWh単位の表示)となり、通信データは12となります。
- **Pr.891** = "0 ~ 4" の場合は、上限値を超えたら上限値でクランプし、桁シフトが必要であることを示します。**Pr.891** = "9999" の場合は、上限値を超えたら 0 に戻ってカウントを再開します。
- 通信により、32bit データで積算電力モニタ(**Pr.52** = "77 ~ 80")が可能です。上限値は、1kWh 単位の場合は 42949672kWh、0.01kWh 単位の場合は 42949672.94kWh です。32bit 積算電力モニタは **Pr.891** の設定が無効です。(32bit 積算電力モニタに対応する通信については、取扱説明書(通信編)または通信オプションの取扱説明書を参照してくだ さい。)
- **Pr.170** に "0" を書き込むことで、積算電力モニタをクリアすることができます。

#### **NOTE**

• **Pr.170** は、"0" を書き込み、再度 **Pr.170** を読み出しても "9999" または、"10" の表示となります。

### <span id="page-308-0"></span>▶ 積算通電時間モニタ(Pr.563)

- 積算通電時間モニタ(**Pr.52** = "20")は、インバータが出荷されてから通電された時間を積算します。
- モニタの表示単位は、1h を 0.001 と表示し、65.53 までカウントアップします。
- モニタ値は、積算通電時間が 1h 未満の場合は 1min ごと、1h 以上の場合は 10min ごとに EEPROM に記憶されます。ま た、電源 OFF 時にも EEPROM に記憶されます。

• 積算値が 65535h を越えた場合、0 からの積算となります。積算通電時間モニタが 65535h を越えた回数を **Pr.563** で確 認することができます。

#### **NOTE**

• 積算通電時間は、1h 未満で電源 OFF した場合、積算されません。

### **実稼動時間モニタ(Pr.171、Pr.564)**

- 実稼動時間モニタ(**Pr.52** = "23")は、インバータが運転中の時間を 1min ごとに積算します。(停止中は積算しません。)
- モニタの表示単位は、1h を 0.001 と表示し、65.53 までカウントアップします。
- モニタ値は 10min ごとに EEPROM に記憶されます。また、電源 OFF 時にも EEPROM に記憶されます。
- 積算値が 65535h を越えた場合、0 からの積算となります。実稼動時間モニタが 65535h を越えた回数を **Pr.564** で確認 することができます。
- **Pr.171** に "0" を書き込むことで、実稼動時間モニタをクリアすることができます。

#### **NOTE**

- 実稼動時間は、電源 OFF までの累積運転時間が 1h 未満の場合、積算されません。
- **Pr.171** は、"0" を書き込み、再度 **Pr.171** を読み出しても常に "9999" の表示となります。また、"9999" を設定しても、実稼 動時間計のクリアはしません。

### **◆ モニタ小数以下を非表示(Pr.268)**

• アナログ入力時などに、操作パネル表示の小数点以下がパラつくことがあります。**Pr.268** により小数桁の選択すること で、小数点以下を隠すことができます。

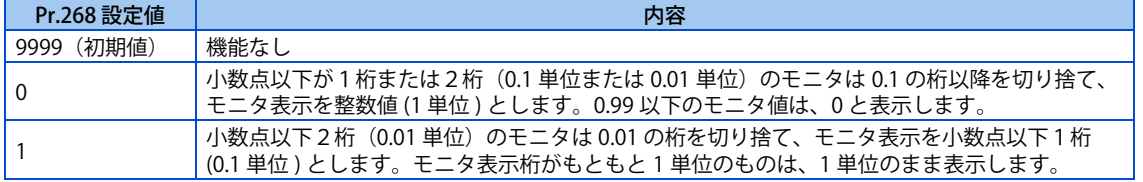

#### **NOTE**

• 積算通電時間(**Pr.52** = "20")、実稼動時間(**Pr.52** = "23")、積算電力(**Pr.52** = "25")、省電力積算モニタ(**Pr.52** = "51") の表示桁数は変化しません。

### <span id="page-309-0"></span>◆ モニタ表示のマイナス出力選択(Pr.290)

• 端子 AM(アナログ電圧出力)、通信、端子 AM0(FR-A8AY) のモニタ表示について、マイナス出力が選択できます。マイ ナス出力できるモニタについては、モニタ内容一覧([303 ページ\)](#page-303-0)を参照してください。

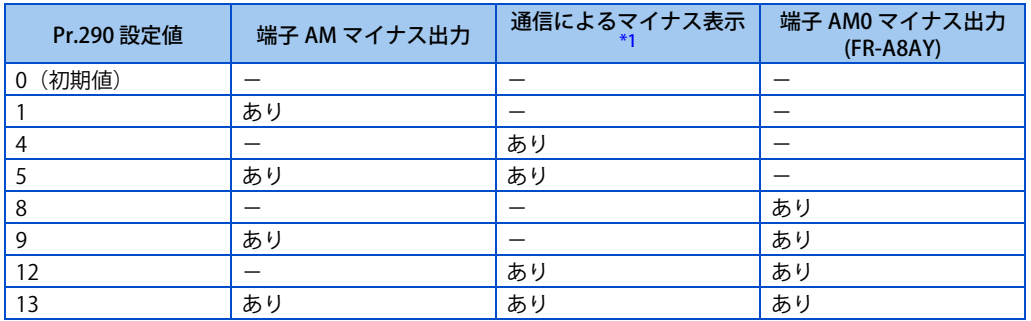

#### <span id="page-309-1"></span>-:マイナス出力なし(プラスのみ)

\*1 RS-485 通信(三菱インバータプロトコル、MODBUS RTU、BACnet MS/TP)時、Ethernet 通信(CC-Link IE TSN、EtherNet/IP、PROFINET、 EtherCAT)の Monitor Data アクセス時は、マイナス表示ができません。

#### **NOTE**

- 端子 AM/AM0(アナログ電圧出力)をマイナス出力ありとした場合、- DC10V ~+ DC10V の範囲で出力されます。出力に 合わせた表示計を接続してください。
- 操作パネル、パラメータユニットは、常にプラス表示のみ可能です。

## **◆モニタ用フィルタ (Pr.1106 ~ Pr.1108)**

• 下記モニタ表示の応答性(フィルタ時定数)を調整できます。モニタ表示が不安定な場合などに設定値を大きく設定し ます。

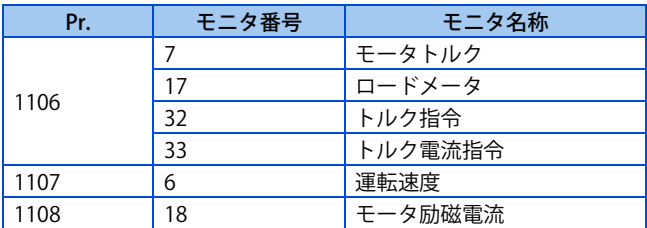

#### **《 参照パラメータ 》**

**Pr.53 周波数 / 回転速度 単位切換 [300 ページ](#page-300-2)**

**Pr.55 周波数モニタ基準、Pr.56 電流モニタ基準、Pr.866 トルクモニタ基準 [311 ページ](#page-311-1)**

## <span id="page-311-1"></span><span id="page-311-0"></span>**12.3 端子 FM、端子 AM のモニタ表示選択**

標準仕様品のモニタ出力には、AM タイプインバータ (FR-F800-4/FR-F800-5) のアナログ雷圧出力(端子 AM)と FM タイプ インバータ (FR-E800-1) のパルス列出力 (端子 FM) があります。

端子 FM、端子 AM それぞれに出力する信号(モニタ)を選択できます。

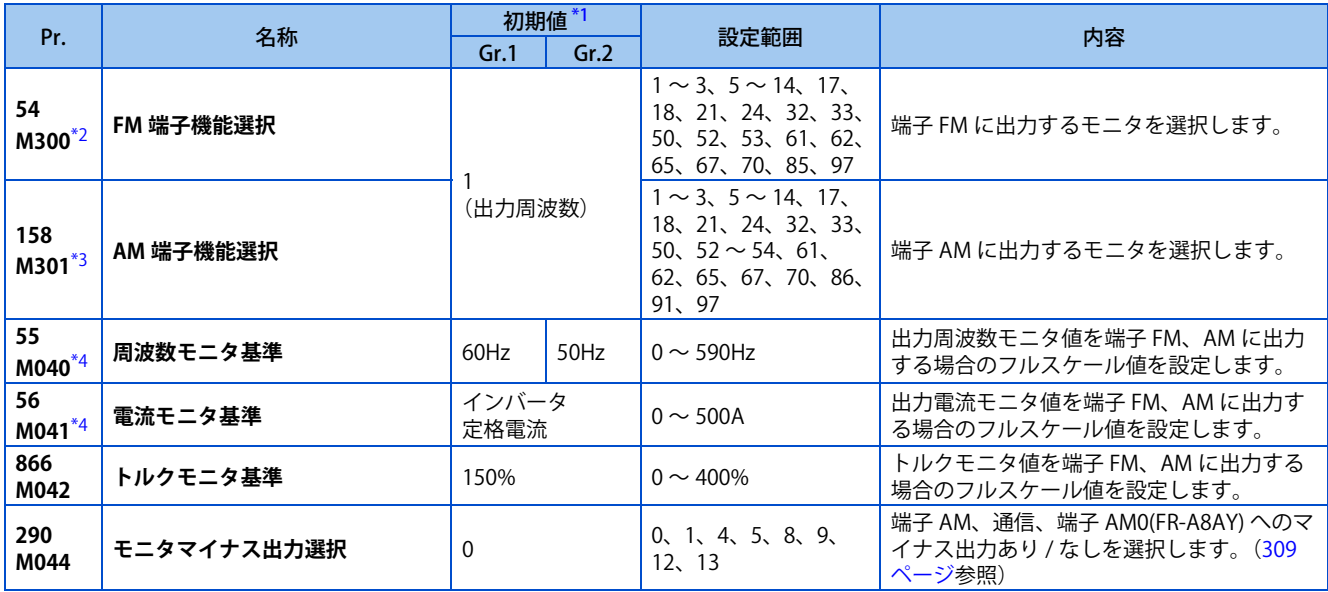

<span id="page-311-2"></span>\*1 Gr.1、Gr.2 はパラメータ初期値グループを表します。([46 ページ](#page-46-0)参照)

- \*2 FR-E800-1 のみ設定可能です。
- \*3 FR-E800-4/FR-E800-5 のみ設定可能です。

\*4 Ethernet 仕様品、安全通信仕様品は内蔵オプション (FR-A8AY) 装着時のみ設定可能です。

## <span id="page-311-5"></span><span id="page-311-4"></span><span id="page-311-3"></span>**◆ モニタ内容一覧(Pr.54、Pr.158)**

- 端子 FM(パルス列出力)に出力するモニタを **Pr.54 FM 端子機能選択** に設定します。端子 FM は FM タイプインバータ に装備しています。
- 端子 AM(アナログ電圧出力)に出力するモニタを **Pr.158 AM 端子機能選択** に設定します。端子 AM は、マイナス出力 可能(- DC10V ~+ DC10V)です。[ マイナス出力 ] の○は、端子 AM のマイナス出力ありを示します。(マイナス出力 あり / なしの選択は [302 ページ参](#page-302-1)照) 端子 AM は AM タイプインバータに装備しています。
- 下表を参照して表示するモニタを設定してください。(モニタ内容については[、303 ページ](#page-303-0)参照)

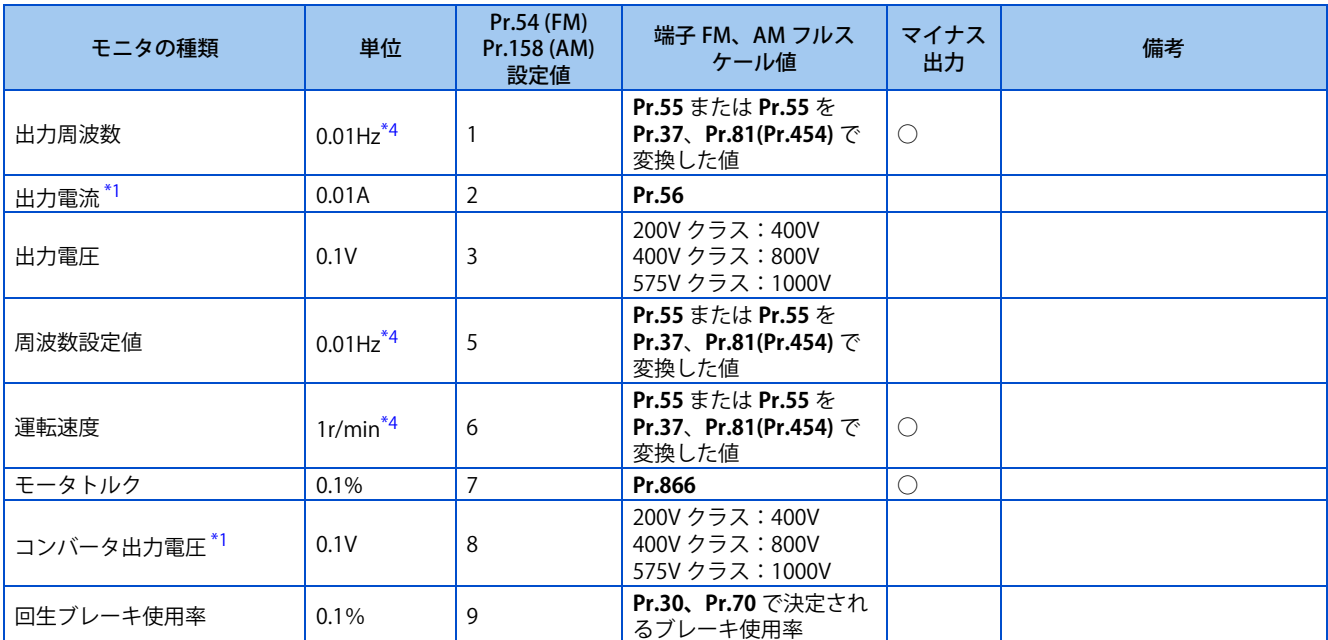

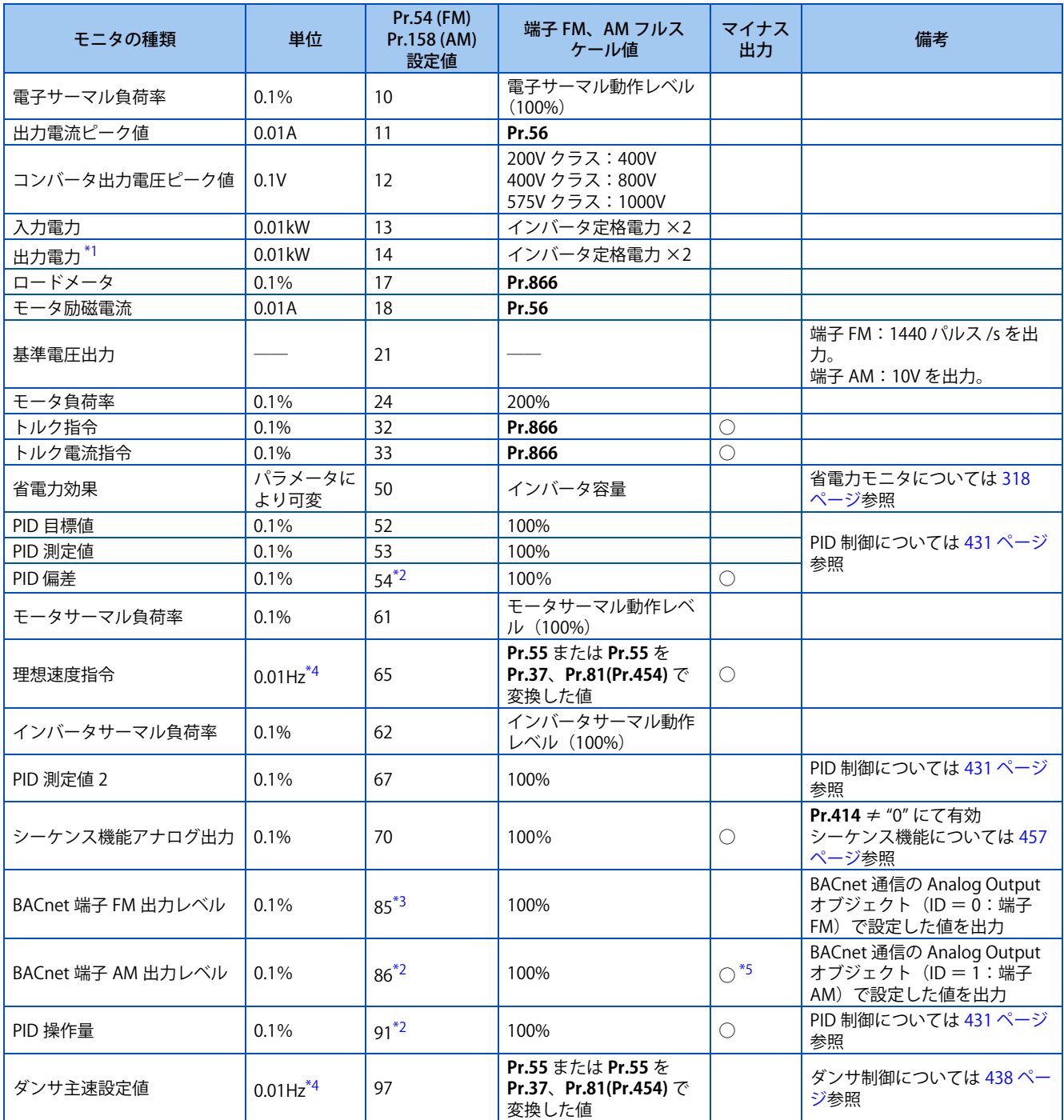

<span id="page-312-1"></span>\*1 出力電流が規定の電流レベル (インバータ定格電流値の 5%) に達していない時は、出力電流を 0A としてモニタします。そのためインバータ 容量に対して極端に小さな容量のモータを使用した場合など、出力電流が低くなり規定値以下になると、出力電流や出力電力のモニタ値が "0" と表示されることがあります。

<span id="page-312-2"></span>\*2 端子 AM (Pr.158)のみ設定可能です。

\*3 端子 FM(**Pr.54**)のみ設定可能です。

\*4 Pr.53 の設定により単位が変わります (300ページ参照)。

\*5 モニタ値がマイナスの場合は、**Pr.290** によらず常にマイナス出力します。

## <span id="page-312-4"></span><span id="page-312-3"></span><span id="page-312-0"></span>◆ 周波数モニタの基準(Pr.55)

- 出力周波数、周波数設定値、ダンサ主速設定値モニタを端子FM、端子AMに出力する場合のフルスケール値を設定します。
- FM タイプのインバータは、端子 FM のパルス速度が 1440 パルス/ s のときの表示計のフルスケール値を設定します。 端子 FM-SD に接続された周波数計 (1mA アナログ計) が 60Hz や 120Hz などフルスケール値を示す時の周波数を設定 してください。パルス速度とインバータ出力周波数は比例します。(最大パルス列出力は 2400 パルス/ s です。)

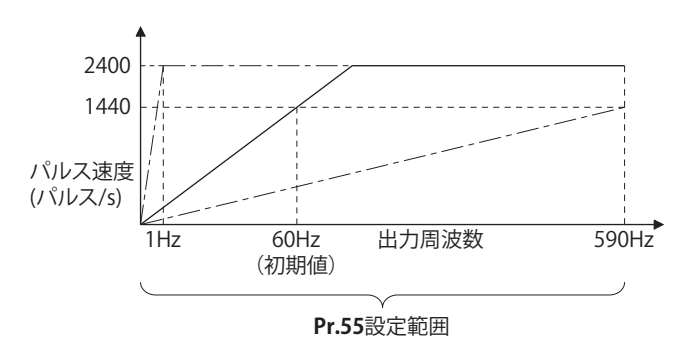

• 端子 AM の出力電圧が DC10V のときの表示計のフルスケール値を設定します。端子 AM-5 に接続された表示計(直流電 圧計 10V)が 60Hz や 120Hz などフルスケール値を示す時の周波数を設定してください。出力電圧と周波数は比例しま す。(最大出力電圧は DC10V です。)

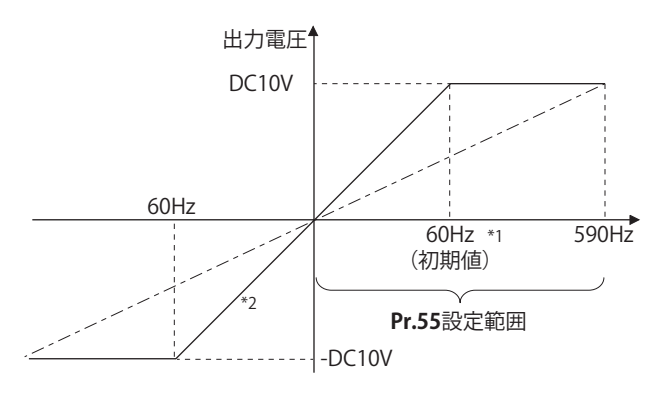

\*1 パラメータ初期値グループにより異なります。(60Hz/50Hz)

\*2 **Pr.290 モニタマイナス出力選択** = "1、5、9、13" にてマイナス出力あり

### **電流モニタの基準(Pr.56)**

- 出力電流、出力電流ピーク値、モータ励磁電流モニタを端子FM、端子AMに出力する場合のフルスケール値を設定します。
- FM タイプのインバータは、端子 FM のパルス速度が 1440 パルス/ s のときの表示計のフルスケール値を設定します。 端子 FM-SD に接続された表示計 (1mA アナログ計) がフルスケール値を示す時の電流を設定してください。パルス速 度と出力電流モニタ値は比例します。(最大パルス列出力は 2400 パルス/ s です。)
- 端子 AM の出力電圧が DC10V のときの電流表示計のフルスケール値を設定します。端子 AM-5 に接続された表示計(直 流電圧計 10V) がフルスケール値を示す時の電流を設定してください。出力電圧と出力電流モニタ値は比例します。(最 大出力電圧は DC10V です。)

## **▶ トルクモニタの基準(Pr.866)**

- トルクモニタを端子 FM、端子 AM に出力する場合のフルスケール値を設定します。
- FM タイプのインバータは、端子 FM のパルス速度が 1440 パルス/ s のときのトルク表示計のフルスケール値を設定し ます。端子 FM-SD に接続された表示計(1mA アナログ計)がフルスケール値を示す時のトルクを設定してください。パ ルス速度とトルクモニタ値は比例します。(最大パルス列出力は 2400 パルス/ s です。)
- 端子 AM の出力電圧が DC10V のときのトルク表示計のフルスケール値を設定します。端子 AM-5 に接続された表示計 (直流電圧計 10V) がフルスケール値を示す時のトルクを設定してください。出力電圧とトルクモニタ値は比例します。 (最大出力電圧は DC10V です。)

## **端子 FM のパルス列出力について**

- 端子 FM は最大 DC8V、2400 パルス /s のパルス列を出力します。 パルス幅は、操作パネルやパラメータユニットを使用し、校正パラメータ **C0(Pr.900) FM 端子校正** で調整できます。
- 1mA フルスケールの直流電流計やデジタル表示計などを接続することにより、インバータの出力周波数などを指示でき ます。

#### **FM 出力回路**

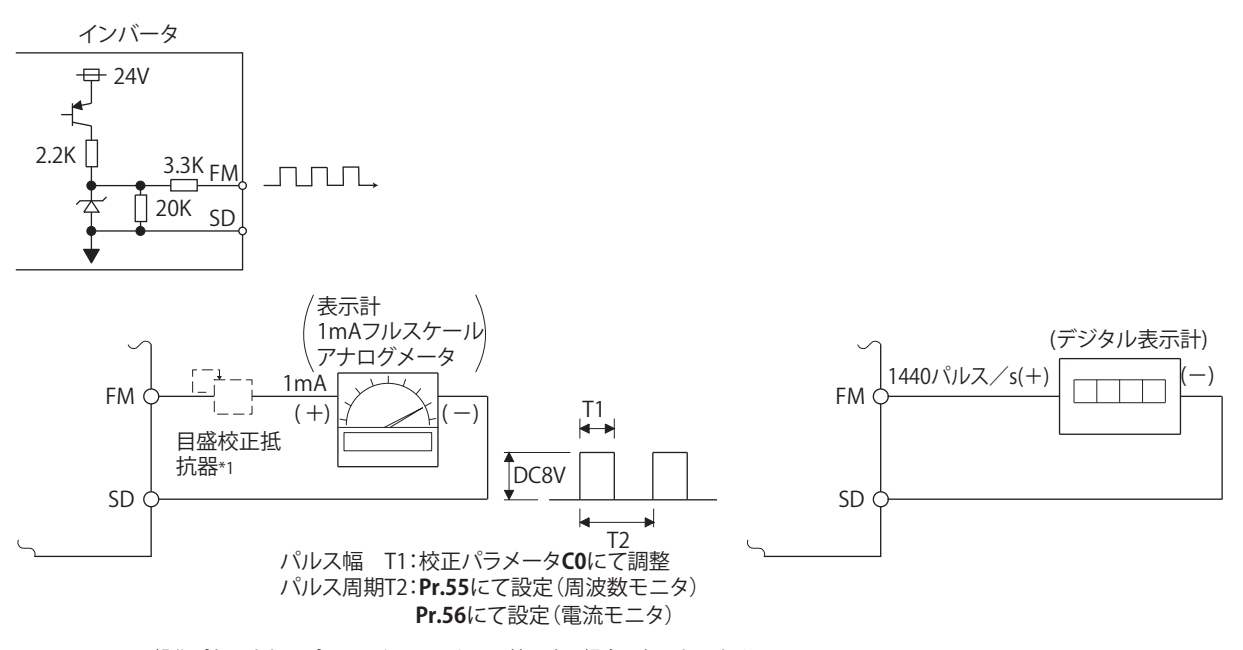

- \*1 操作パネルまたはパラメータユニットにて校正する場合は必要ありません。 周波数計が遠方にあるなどの理由で周波数計の手元で校正する必要があるときに使用します。 ただし、目盛校正抵抗を接続すると周波数計の針がフルスケールまで振らない場合があります。この場合は操作パネルまたはパラメータユニッ トによる校正と併用してください。
- \*2 初期設定では、60Hz のとき 1mA フルスケール、端子 FM 周波数 1440 パルス /s となります。

## <span id="page-315-1"></span><span id="page-315-0"></span>**12.4 端子 FM、端子 AM の調整**

操作パネルやパラメータユニットを使用して、端子 FM、端子 AM のフルスケールを調整(校正)できます。

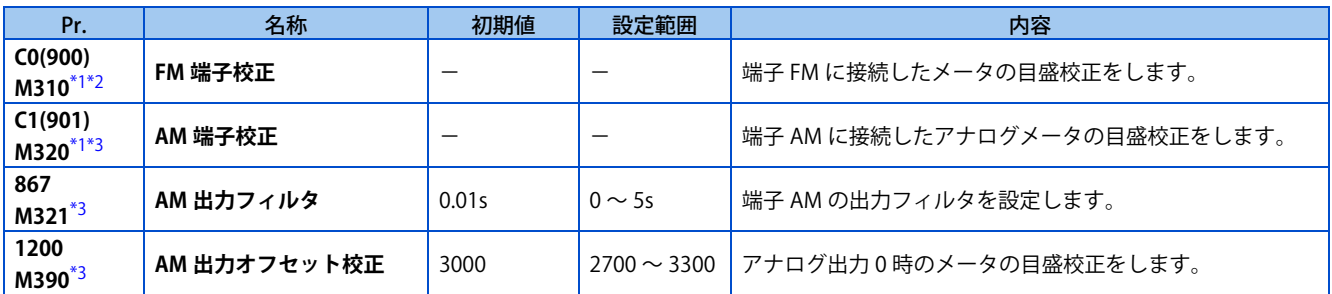

\*1 ()内は液晶操作パネルおよびパラメータユニット使用時のパラメータ番号です。

- \*2 FR-E800-1 のみ設定可能です。
- \*3 FR-E800-4/FR-E800-5 のみ設定可能です。

## <span id="page-315-4"></span><span id="page-315-3"></span><span id="page-315-2"></span>▶ 端子 FM の校正(C0(Pr.900))(FM タイプのみ)

- 端子 FM の出力は、パルス出力になっています。**C0(Pr.900)** を設定すると目盛校正抵抗器を設けなくてもインバータに 接続したメータの目盛校正をパラメータで行うことができます。
- 端子 FM のパルス列出力を利用して、デジタルカウンタによるデジタル表示ができます。フルスケール値で 1440 パルス / s 出力となります。(各モニタ項目のフルスケール値は [311 ページを](#page-311-1)参照してください。)

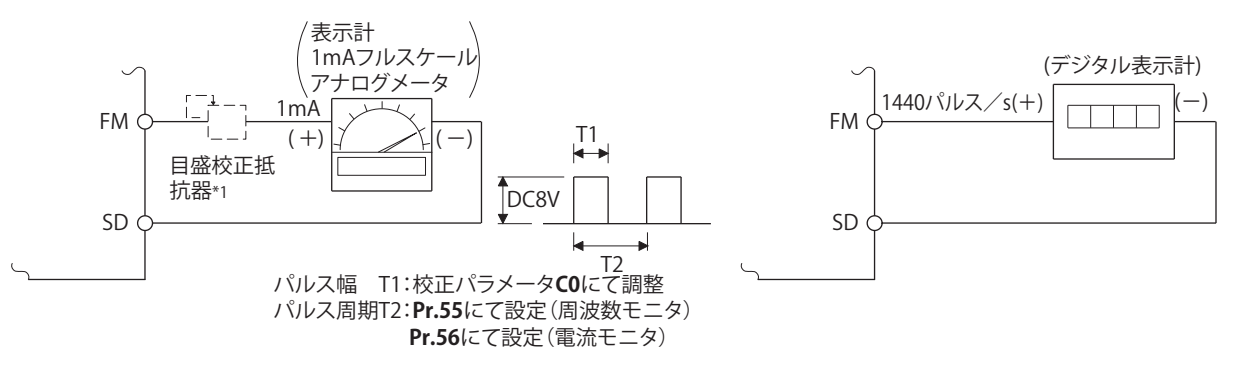

- \*1 操作パネルまたはパラメータユニットにて校正する場合は必要ありません。 周波数計が遠方にあるなどの理由で周波数計の手元で校正する必要があるときに使用します。 ただし。目盛校正抵抗を接続すると周波数計の針がフルスケールまで振らない場合があります。この場合は操作パネルまたはパラメータユニッ トによる校正を行ってください。
- \*2 初期設定では、60Hz のとき 1mA フルスケール、端子 FM 周波数 1440 パルス /s となります。
- 端子 FM の校正は、以下手順で実施してください。
	- *1.* 表示計(周波数計)をインバータの端子 FM-SD 間に接続します。( 極性に注意してください。端子 FM がプラスです。)
	- *2.* 目盛校正抵抗器がすでに接続されている場合は、抵抗値が「 0 」となるように調整するか、取り外してください。
	- *3.* **Pr.54 FM 端子機能選択** を設定してください。[\(311 ページ](#page-311-1)参照) モニタに出力周波数またはインバータ出力電流等を選択した場合には、**Pr.55 周波数モニタ基準** または、**Pr.56 電 流モニタ基準** によりあらかじめ出力信号が 1440 パルス/ s となる出力周波数または電流値を設定してください。 通常は、1440 パルス/ s でメータがフルスケールになります。
	- *4.* 最大出力時にメータの針が最大を指さない場合は、**C0(Pr.900)** で校正してください。

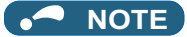

- 出力電流など運転しても簡単に 100% の値にできない項目を出力する場合は、**Pr.54** = "21"(基準電圧出力)に設定して校 正してください。端子 FM より 1440 パルス/ s が出力されます。
- **Pr.310 アナログメータ電圧出力選択**= "21" に設定されている場合は、端子 FM の校正ができません。**Pr.310** の詳細は FR-A8AY E キット取扱説明書を参照してください。
- 端子 FM の配線長は、200m 以下としてください。
- 校正パラメータ **C0(Pr.900)** の初期値は、60Hz のとき 1mA でフルスケール、端子 FM パルス列出力 1440 パルス/ s となる ように設定されています。端子 FM の最大パルス列出力は 2400 パルス/ s です。
- 端子 FM-SD 間に周波数計を接続して出力周波数をモニタする場合、最大出力周波数が 100Hz 以上になると、初期値のまま では、FM 端子の出力が飽和するため、**Pr.55** を最大周波数に変更する必要があります。

## **操作パネル使用時の端子 FM 校正手順**

#### 操作手順

- *1.* 電源投入時画面 モニタ表示になります。
- *2.* 運転モードの変更 [PU/EXT] キーを押して PU 運転モードにします。[PU] 表示が点灯します。 外部運転モードでも校正できます。
- *3.* パラメータ設定モード [MODE] キーを押してパラメータ設定モードにします。(以前に読み出したパラメータの番号を表示します。)
- *4.* 校正パラメータ選択 M ダイヤルで "C..." に合わせます。 [SET] キーを押して、"C---" 表示にします。
- *5.* パラメータ選択 M ダイヤルで "C0" (CO(Pr.900) FM 端子校正)に合わせます。[SET] キーを押して、設定可能にします。 Pr.54 FM 端子機能選択 に設定されているモニタ(初期値は、出力周波数)が表示されます。
- *6.* 端子 FM からパルス出力 停止中の場合、[RUN] キーを押して、インバータを運転してください。(出力周波数モニタの場合、モータを接続 する必要は、ありません。) 運転が必要でないモニタを **Pr.54** に設定している場合は、停止中でも校正できます。
- *7.* 目盛りの調整 M ダイヤルで表示計の針を所定の位置に調整してください。
- *8.* 設定完了 [SET] キーを押して設定します。モニタ表示が点滅します。
	- M ダイヤルを回すと他のパラメータを読み出すことができます。
	- [SET] キーを押すと "C---" 表示に戻ります。
	- [SET] キーを 2 回押すと次のパラメータを表示します。

#### **NOTE**

- 外部運転の場合も校正することが可能です。外部運転モードにて周波数を設定し上記の手順にて校正してください。
- 運転中でも校正することができます。
- パラメータユニット(FR-PU07)の操作要領は、FR-PU07 の取扱説明書を参照してください。

## ◆ 端子 AM の校正(C1(Pr.901))(AM タイプのみ)

• 端子 AM は、各モニタ項目のフルスケール状態で DC10V 出力となるように初期設定されており、**校正パラメータ C1(Pr.901) AM 端子校正**により、出力電圧の比率(ゲイン)をメータの目盛りに合わせて調整できます。ただし、最大 出力電圧は DC10V です。

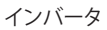

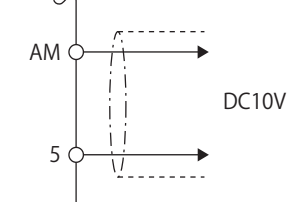

- 端子 AM の校正は、以下手順で実施してください。
	- *1.* DC0-10V の表示計(周波数計)をインバータの端子 AM-5 間に接続する。(極性に注意してください。端子 AM がプ ラスです。)
	- *2.* **Pr.158 AM 端子機能選択** を設定してください。[\(311 ページ](#page-311-1)参照) モニタに出力周波数またはインバータ出力電流等を選択した場合には、**Pr.55** または **Pr.56** によりあらかじめ出力 信号が 10V となる出力周波数または電流値を設定してください。
	- *3.* 最大出力時にメータの針が最大を指さない場合は、**C1(Pr.901)** で校正してください。

#### **NOTE**

- 出力電流など運転しても簡単に 100% の値にできない項目を出力する場合は、**Pr.158** = "21"(基準電圧出力)に設定して校 正してください。端子 AM より DC10V が出力されます。
- **Pr.306 アナログ出力信号選択**= "21" に設定されている場合は、端子 AM の校正ができません。**Pr.306** の詳細は FR-A8AY E キット取扱説明書を参照してください。
- **Pr.290 モニタマイナス出力選択** により端子 AM からマイナス出力が可能になります。このときの出力電圧範囲は、-DC10V ~+ DC10V です。校正は、プラス側の出力最大値で実施してください。

## ◆ 端子 AM の 0V 校正(Pr.1200)(AM タイプのみ)

- **Pr.1200 AM 出力オフセット校正** を使用して、端子 AM からの出力データが 0 のときの調節を行います。端子 AM から の出力データが 0 のときにメータが 0 を指さない場合は **Pr.1200** を増減してメータが 0 を指すように調節してください。
- 端子 AM 出力データが 0 のときの出力電圧がマイナス側の場合は、**Pr.1200** の値を大きくします。端子 AM 出力データ が 0 のときの出力電圧がプラス側の場合は、**Pr.1200** の値を小さくします

## **◆ 端子 AM の応答性の調整(Pr.867)(AM タイプのみ)**

- **Pr.867** により、端子 AM の出力電圧の応答性を 0 ~ 5s の範囲で調整することができます。
- 設定値を大きくすると、端子 AM 出力がより安定しますが、応答性は悪くなります。(設定値 "0" とすると、応答性 6ms となります)

#### **《 参照パラメータ 》**

**Pr.54 FM 端子機能選択 [302 ページ](#page-302-1) Pr.55 周波数モニタ基準 [302 ページ](#page-302-1) Pr.56 電流モニタ基準 [302 ページ](#page-302-1) Pr.158 AM 端子機能選択 CF [302 ページ](#page-302-1) Pr.290 モニタマイナス出力選択** CF [302 ページ](#page-302-1)

## <span id="page-318-1"></span><span id="page-318-0"></span>**12.5 省エネモニタ**

商用運転時の消費電力推定値から、インバータ使用による省エネ効果をモニタ出力することができます。

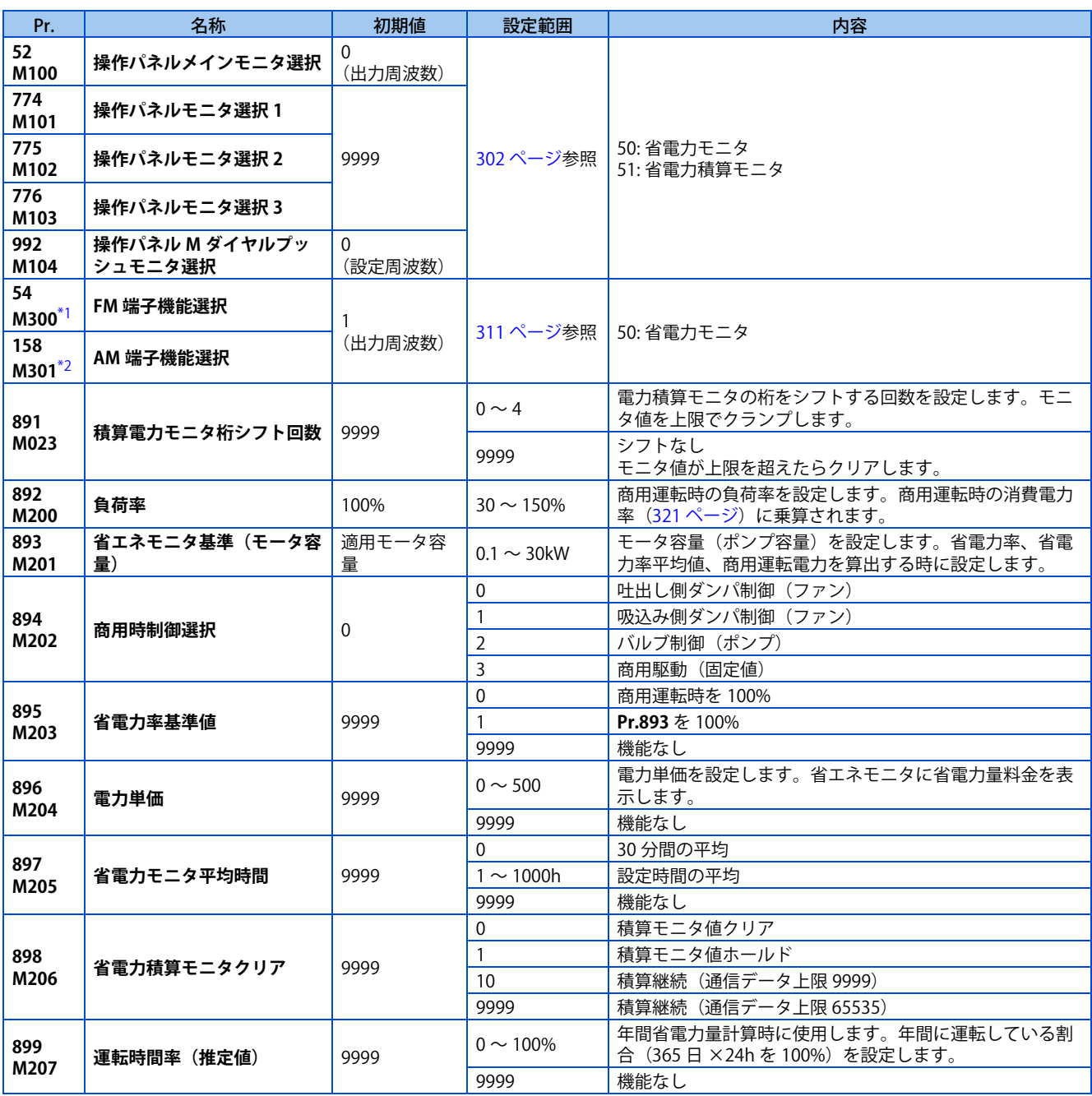

<span id="page-318-2"></span>\*1 FR-E800-1 のみ設定可能です。

<span id="page-318-3"></span>\*2 FR-E800-4/FR-E800-5 のみ設定可能です。

## **◆省エネモニター覧**

• 省電力モニタ(**Pr.52、Pr.54、Pr.158、Pr.774 ~ Pr.776、Pr.992** = "50")でモニタできる項目を以下に示します。 (**Pr.54**(端子 FM)、**Pr.158**(端子 AM) には、1) 省電力、3) 省電力平均値のみ出力可能です)

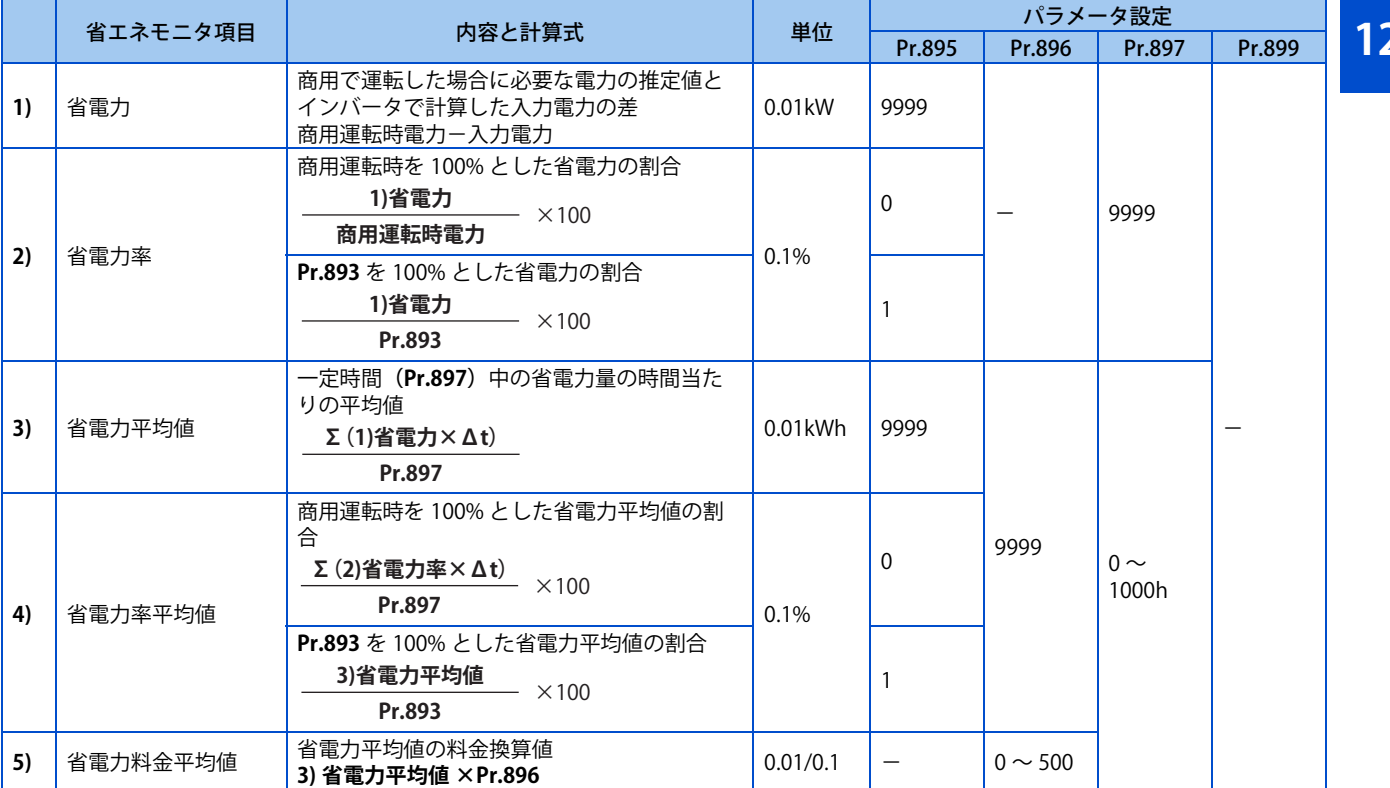

#### • 省電力積算モニタ(**Pr.52、Pr.774 ~ Pr.776、Pr.992** = "51")でモニタできる項目を以下に示します。 (積算モニタは、**Pr.891 積算電力モニタ桁シフト回数** によりモニタ値を右シフトすることができます。)

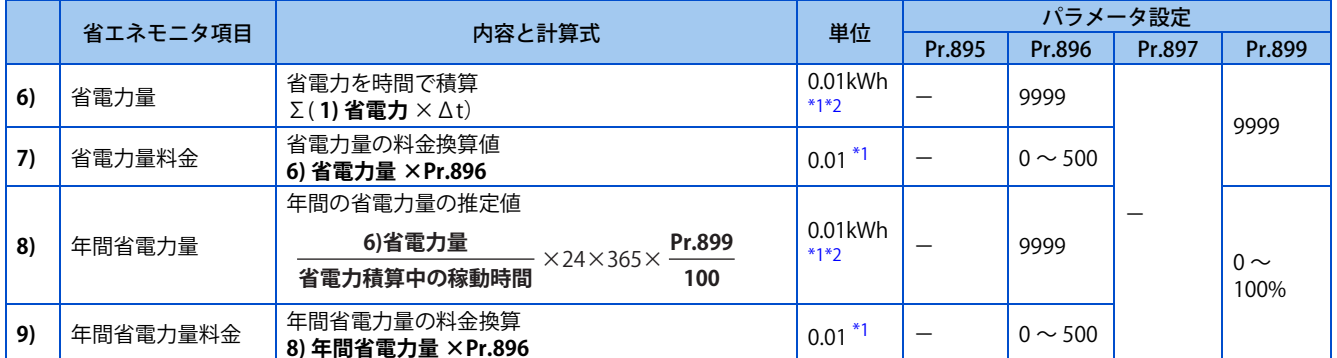

\*1 通信でモニタする場合、表示単位は 1 単位になります。例えば、"10.00kWh" の場合、通信データは "10" になります。

\*2 液晶操作パネルおよびパラメータユニットの場合、"kW" と表示されます。

#### <span id="page-319-1"></span><span id="page-319-0"></span>**NOTE**

- 操作パネルは 4 桁表示となります。例えば 0.01 単位のモニタ値が "99.99" を超えると、"100.0" というように桁が繰り上が るので、0.1 単位の表示となります。最大表示は "9999" となります。
- パラメータユニットは、5 桁表示となります。例えば 0.01 単位のモニタ値が "999.99" を超えると、"1000.0" というように桁 が繰り上がるので、0.1 単位の表示となります。最大表示は、"99999" となります。
- 通信でモニタする場合の上限値は、**Pr.898 省電力積算モニタクリア**= "9999" の場合、"65535" です。0.01 単位のモニタ は、"655.35"、0.1 単位のモニタは、"6553.5" が上限値となります。

### ◆ 省電力瞬時モニタ (1) 省電力、2) 省電力率)

• 省電力モニタ( **1)**)は、商用時の消費電力(推定値)に対する省電力の効果(差分)を計算し、主モニタに表示します。

- 下記の場合、省電力モニタ( **1)**)は、"0" となります。 省電力モニタの計算値が負の値となった。 直流制動動作時。 モータが接続されていない(出力電流モニタが 0A)。
- 省電力率モニタ( **2)**)は、**Pr.895 省電力率基準値** ="0" を設定することで、商用時の消費電力(推定値)を 100% とし た場合の省電力率を表示します。また、**Pr.895**="1" を設定した場合には、**Pr.893 省エネモニタ基準(モータ容量)** の設 定値を 100% とした場合の省電力率を表示します。

## ▶ 省電力平均値モニタ( 3) 省電力平均値、 4) 省電力率平均値、 5) 省電力料金平 **均値)**

- 省電力平均値モニタは、**Pr.897 省電力モニタ平均時間** に 9999 以外の値を設定することで表示されます。
- 省電力平均値モニタ( **3)**)は、平均時ごとに省電力量の単位時間平均値を表示します。
- 平均値の更新は、**Pr.897** の設定を変更した時、または電源 ON 時、インバータリセット時をスタート時点とし、平均時 間経過ごとに行います。平均値を更新するごとに、省電力平均値更新タイミング(Y92)信号を反転します。 **Pr.897**=4〔h〕の場合

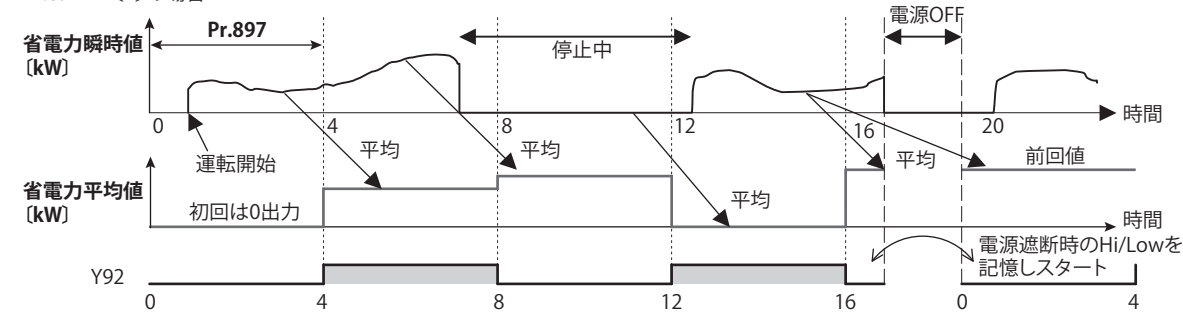

- 省電力率平均値モニタ( **4)**)は、**Pr.895 省電力率基準値**に "0" または "1" を設定することで、平均時間ごとに省電力率 ( **2)**)の単位時間平均値を表示します。
- 省電力料金平均値モニタ( **5)**)は、**Pr.896 電力単価** に電力量 1kWh あたりの料金(電力単価)を設定することで、省電 力平均値に対する料金(省電力平均値( **3)**)×**Pr.896** )を表示します。

## **省電力積算モニタ( 6) 省電力量、7) 省電力量料金、8) 年間省電力量、9) 年間 省電力量料金)**

- 省電力積算モニタは、**Pr.891 積算電力モニタ桁シフト回数** の数だけモニタデータの桁を右シフトできます。例えば、 **Pr.891** = "2" の場合、積算電力値が 1278.56kWh であれば、操作パネル表示は 12.78(100kWh 単位の表示)となり、通 信データは 13 となります。**Pr.891** = "0 ~ 4" の場合は、上限値を超えたら上限値でクランプし、桁シフトが必要である ことを示します。**Pr.891** = "9999" の場合は、上限値を超えたら 0 に戻ってカウントを再開します。その他のモニタは、 表示上限値でクランプされます。
- 省電力量モニタ( **6)**)は、一定期間の電力量の測定が可能です。下記手順で測定してください。
	- *1.* **Pr.898 省電力積算モニタクリア** に "9999" または "10" を書き込みます。
	- *2.* 実測を開始するタイミングで **Pr.898** に "0" を書き込み、省電力積算モニタ値をクリアし、省電力の積算を開始しま す。
	- *3.* 測定を終了するタイミングで **Pr.898** に "1" を書き込み、省電力積算モニタ値をホールドします。

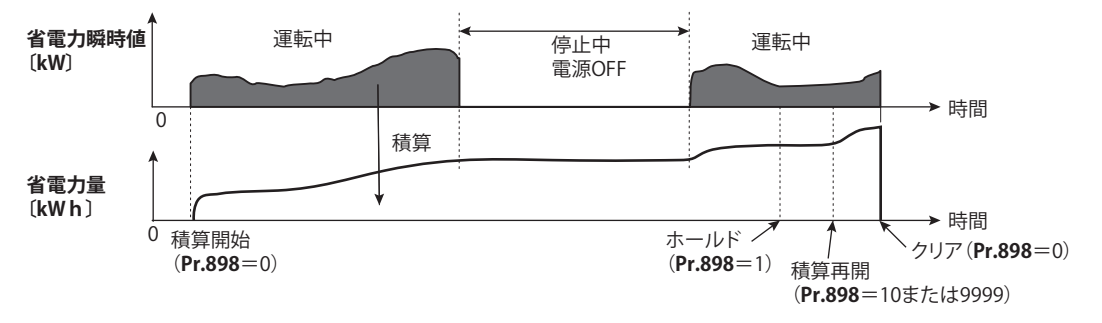

#### **NOTE**

• 省電力積算モニタ値は、1h ごとに記憶します。よって、1h 以内に電源 OFF し、再投入した場合、前回記憶されたモニタ値 が表示され、積算を開始します。(積算モニタ値が減ってしまう場合があります)

### <span id="page-321-0"></span>**商用運転の電力推定値について(Pr.892、Pr.893、Pr.894)**

- 商用運転パターンを吐出しダンパ制御(ファン)、吸込みダンパ制御(ファン)、バルブ制御(ポンプ)、商用駆動の4つ のパターンから選択し、**Pr.894 商用時制御選択**に設定します。
- **Pr.893 省エネモニタ基準(モータ容量)**にモータ容量(ポンプ容量)を設定します。
- 下図より各運転パターンと定格に対する回転数比(現在の出力周波数/ **Pr.3 基底周波数**)から商用運転時の消費電力率 (%) を推定します。

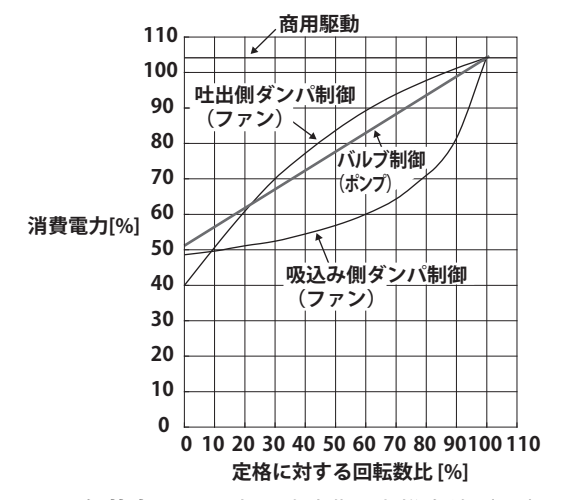

• **Pr.893** に設定したモータ容量と **Pr.892 負荷率** から、商用時消費電力推定値(kW)を下式により求めます。

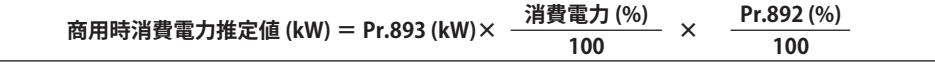

#### **NOTE**

• 商用運転では、回転数が電源周波数以上にならないことから、出力周波数が **Pr.3 基底周波数** 以上となった場合には一定値 になります

### **年間省電力量、電力料金について(Pr.899)**

- **Pr.899** に運転時間率 [%](1年間の内で実際にインバータによりモータを駆動している時間の割合)を設定することに より、年間の省エネ効果を予測することができます。
- ある程度運転パターンが定まっている場合、一定の測定期間省電力量の測定により、年間の省電力量の推定値を求める ことができます。
- 下記を参照し、運転時間率を設定してください。
	- *1.* 1日に運転する平均時間 [h/ 日 ] を予測します。
	- *2.* 年間の運転日数 [ 日 / 年 ] を求めます。(月平均稼動日数 ×12ヶ月)
	- *3.* **1.** <sup>と</sup> **2.** より年間の運転時間 [h/ 年 ] を算出します。 **年間運転時間 (h/ 年 ) = 平均時間 (h/ 日 ) × 運転日数 ( 日 / 年 )**
	- *4.* 運転時間率を算出し、**Pr.899** に設定します。

```
運転時間率 (%) = 年間運転時間 (h/ 年 ) × 100(%) 24(h/ 日 )×365( 日 / 年 )
```
#### **NOTE**

• 運転時間率の設定例 1日あたり約 21h 運転し、月平均運転日数が 16 日の場合、 年間運転時間= 21(h/日)×16(日 / 月)×12ヶ月= 4032(h/年)

連転時間率 (%) = 
$$
\frac{4032(h/\#)}{24(h/\#) \times 365(\#/\#)} \times 100(\%) = \frac{46.03\%}{46.03\%}
$$

**Pr.899** に 46.03% を設定します。

• **Pr.899 運転時間率(推定値)** と省電力平均値モニタから年間省電力量を算出します。

**年間省電力量 (kWh/ 年 ) = Pr.898 = " 10 または 9999 " にて 積算している間の省電力平均値 (kW) × 24h × 365 日 × Pr.899 100**

• **Pr.896 電力単価**に 1h あたりの電力料金を設定することにより、年間省電力料金をモニタできます。 年間省電力料金は、下記の要領で算出します。

**年間省電力料金 = 年間省電力量 (kWh/ 年 ) × Pr.896**

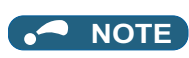

• 回生時は " 省電力=商用運転時電力(入力電力= 0)" として計算します。

**《 参照パラメータ 》 Pr.3 基底周波数 CF [470 ページ](#page-470-0)** - ...。<br>Pr.52 操作パネルメインモニタ選択 LCP [302 ページ](#page-302-1) **Pr.54 FM 端子機能選択 [311 ページ](#page-311-1) Pr.158 AM 端子機能選択 【 [311 ページ](#page-311-1)** 

## <span id="page-323-1"></span><span id="page-323-0"></span>**12.6 出力端子機能選択**

オープンコレクタ出力端子およびリレー出力端子の機能を変更することができます。

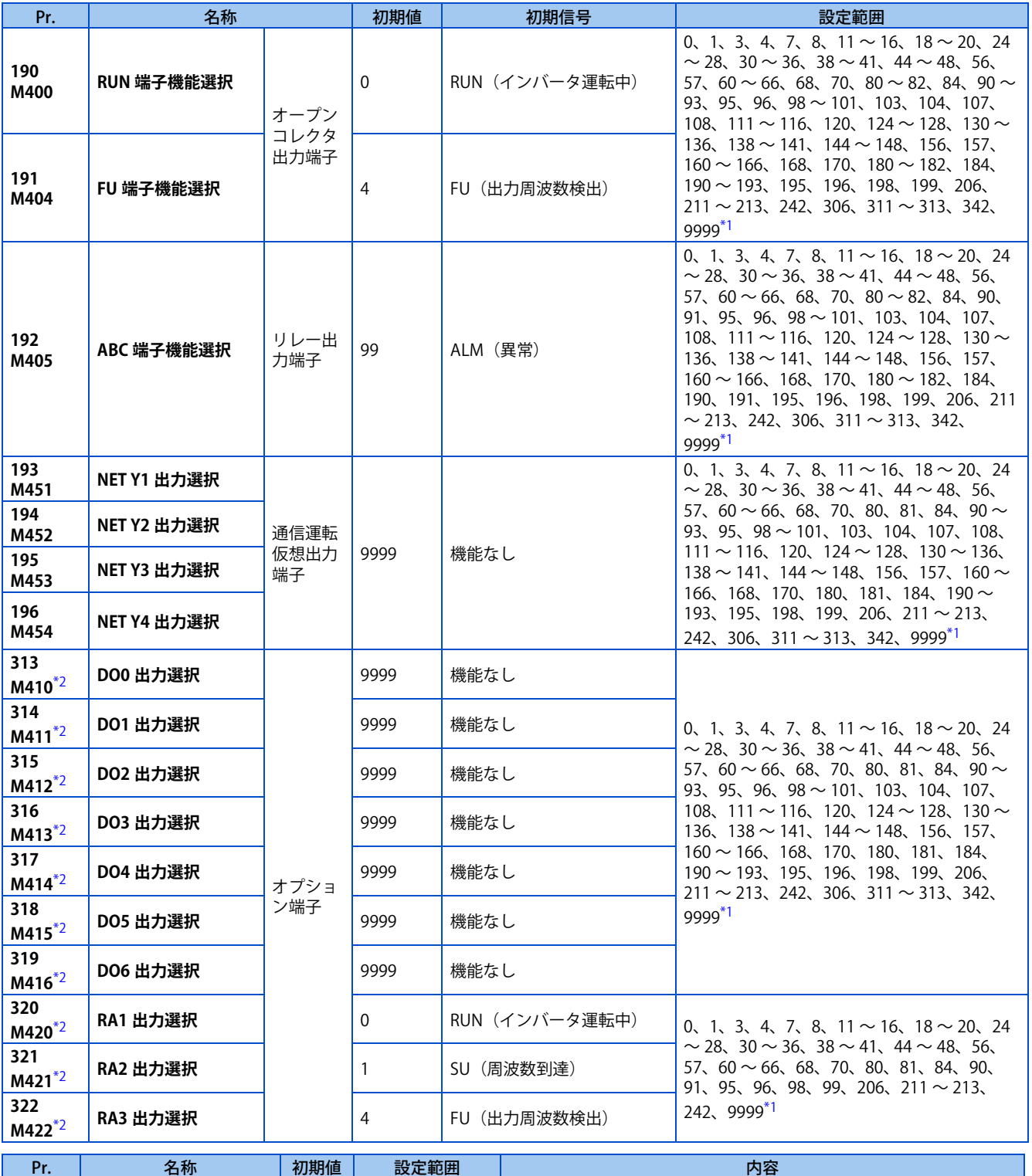

\*1 機種により設定範囲が異なります。詳細は出力信号一覧を参照してください。

<span id="page-323-2"></span>**289**

<span id="page-323-3"></span>\*2 シーケンス機能有効時に設定可能です。(**Pr.313 ~ Pr.315** は Ethernet 仕様品、安全通信仕様品では常時設定可能)

出力端子フィルタなし

**289 本体出力端子フィルタ 9999 5 ~ 50ms 出力端子応答を遅らせる時間を設定します。<br><b>M431 本体出力端子フィルタ** 9999 9999 出力端子フィルタなし
## ◆ 出力信号の割り付け

- インバータ本体の出力端子として、オープンコレクタ出力端子(2 点) とリレー出力端子(1 点)を装備していて、それ ぞれに信号を割り付けることができます。(オープンコレクタ出力端子は標準仕様品のみ装備しています。)
- 通信を使用して信号を出力することも可能です。また、内蔵オプション(FR-A8AY、FR-A8AR)の増設端子に信号を割 り付けることもできます。

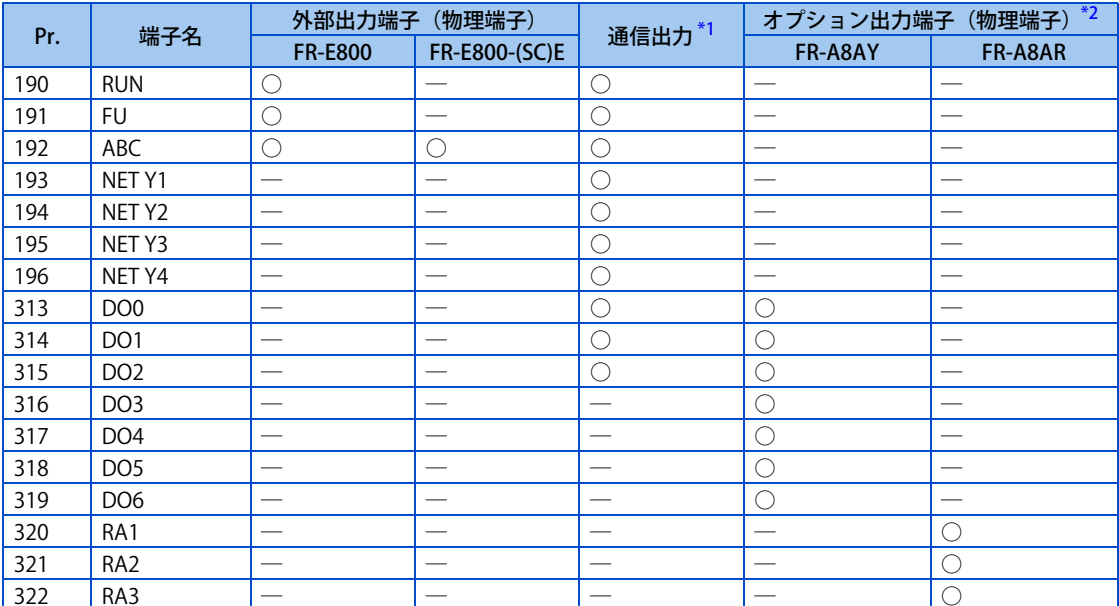

<span id="page-324-0"></span>○:割付け可能、─:割付け不可(機能なし)

\*1 通信プロトコルにより使用できる端子は異なります。詳細は取扱説明書(通信編)または通信オプションの取扱説明書を参照してください。 \*2 オプション出力端子の詳細は、オプションの取扱説明書を参照してください。

## <span id="page-324-1"></span>**出力信号一覧**

- 出力端子の機能を設定できます。
- 下表を参照して、各パラメータを設定してください。(0 ~ 99、200 ~ 299:正論理、100 ~ 199、300 ~ 399:負論理)

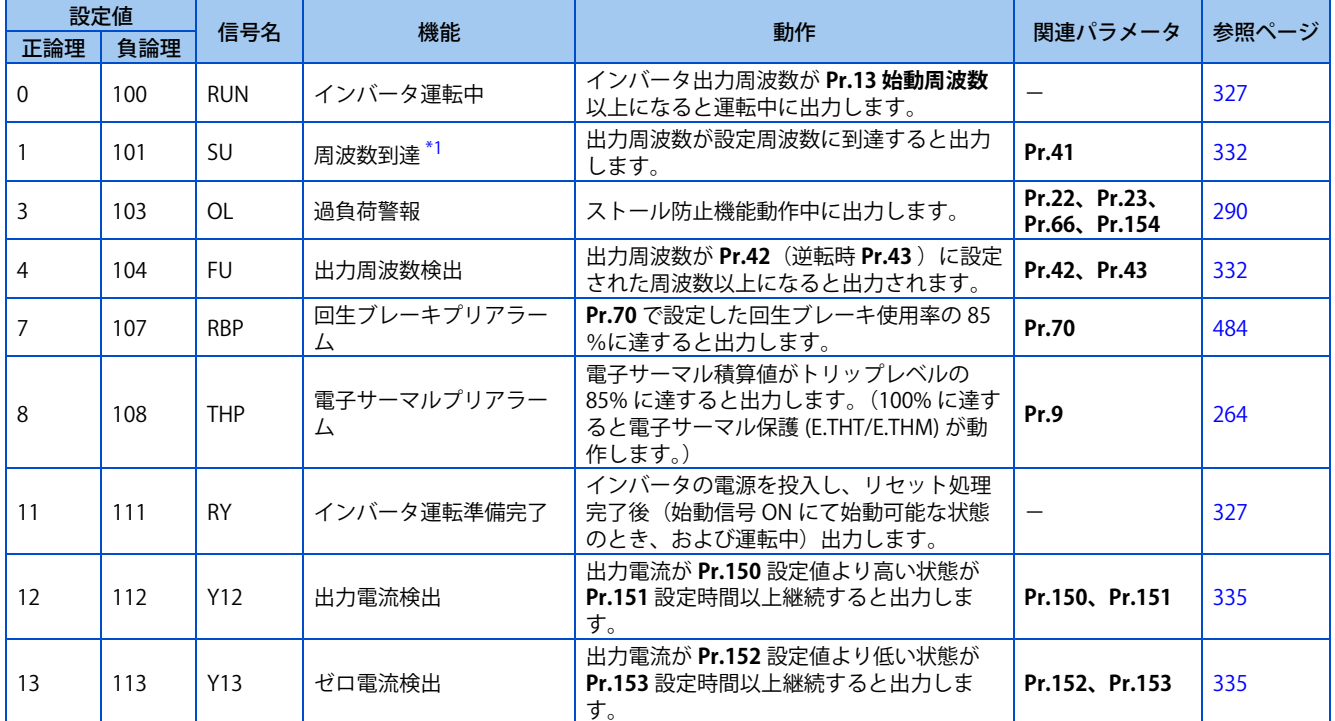

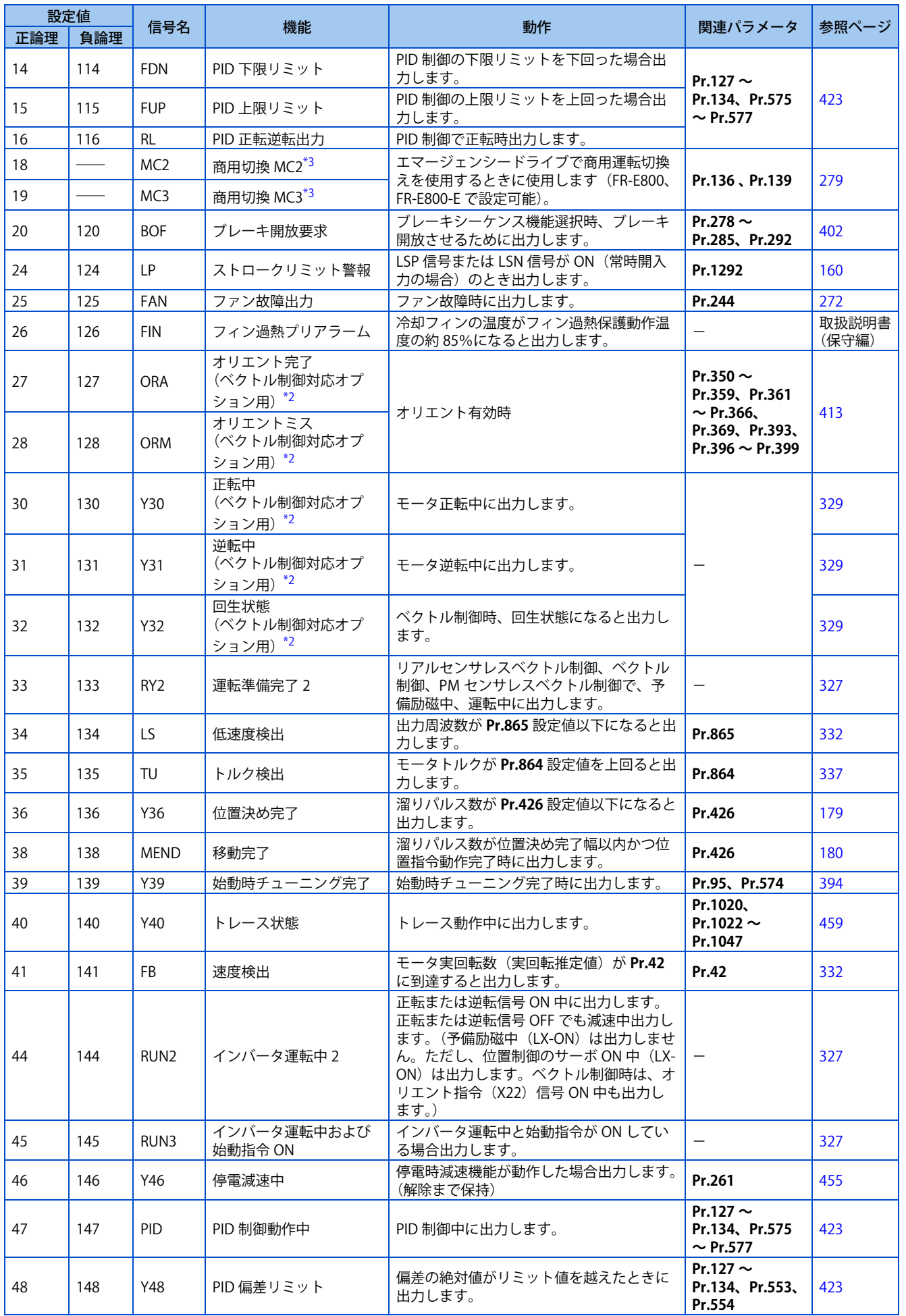

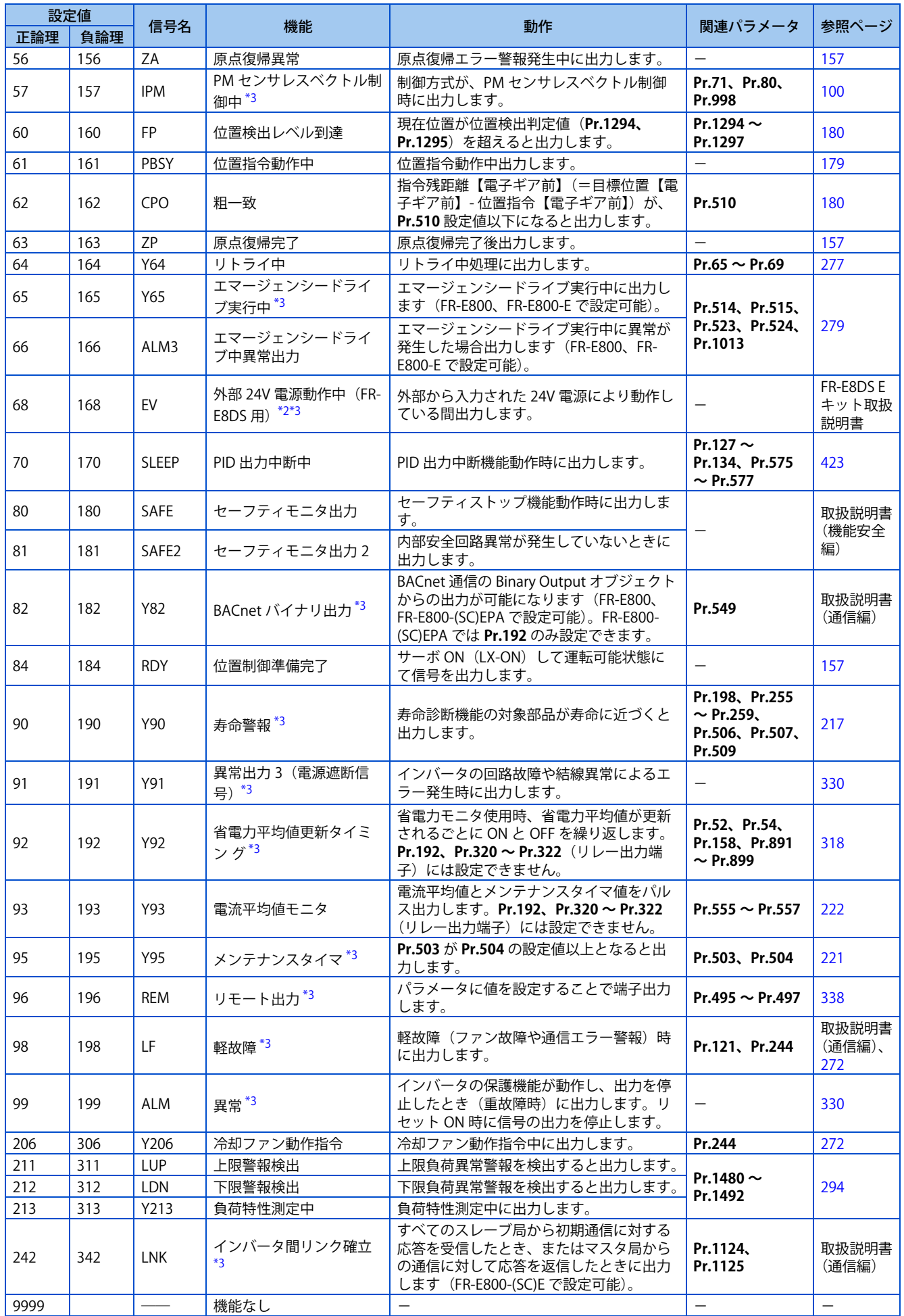

- <span id="page-327-1"></span>\*1 周波数設定をアナログ信号または、操作パネルの M ダイヤルで変化させたとき、その変化速度と加減速時間の設定による変化速度のタイミン グにより、周波数到達(SU)信号の出力が ON、OFF をくり返すことがありますので注意してください。( 加減速時間の設定値を「0s」とした ときはこのようなくり返しはありません。)
- \*2 内蔵オプション装着時に有効となります。
- \*3 FR-E8DS 装着時、24V 外部電源入力モード中も有効です。ただし、Y90、LF 信号はファン故障に対しては無効となります。

#### <span id="page-327-3"></span><span id="page-327-2"></span>**NOTE**

- 端子機能の重複設定も可能です。
- 設定値 "0 ~ 99、200 ~ 299" のときは機能動作で導通、"100 ~ 199、300 ~ 399" 時は不導通となります。
- **Pr.190 ~ Pr.196 ( 出力端子機能選択 )** により端子割付けの変更を行うと、他の機能に影響を与えることがあります。各端子 の機能を確認してから設定を行ってください。
- 頻繁に ON/OFF を繰り返す信号を端子 ABC に割り付けないでください。リレー接点の寿命が短くなります。

### ◆ 出力端子の応答性を調整(Pr.289)

• 出力端子の応答を 5 ~ 50ms の範囲で遅らせることができます。(RUN 信号の動作例)

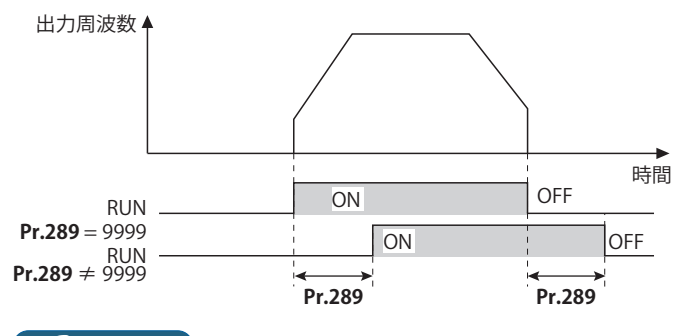

#### **NOTE**

- 過負荷警報(OL)信号出力に **Pr.157 OL 信号出力タイマ** を設定している場合、OL 信号出力は、(**Pr.157 + Pr.289**)の時設 定時間経過後出力します。
- シーケンス機能[\(457 ページ](#page-457-0)参照)で使用する出力信号および BACnet 通信からのリモート出力信号は、**Pr.289** の設定が無 効(フィルタなし)です。

## <span id="page-327-0"></span> **インバータ運転準備完了信号(RY、RY2 信号)とインバータ運転中信号 (RUN、RUN2、RUN3 信号)**

#### ■ V/F 制御、アドバンスト磁束ベクトル制御時の動作

- インバータが運転可能状態のとき、インバータ運転準備完了 (RY) 信号を ON します。(インバータ運転中も ON します。)
- インバータ出力周波数が、**Pr.13 始動周波数**以上になると、インバータ運転中 (RUN、RUN2) 信号を ON します。インバー タ停止中、直流制動動作中は、OFF になります。
- インバータ運転中および始動指令 ON(RUN3) 信号は、インバータ運転中および、始動信号が ON している場合に出力が ON します。(RUN3 信号は、始動指令が ON であれば、インバータ保護機能動作時や MRS 信号 ON の場合でも出力が ON します。)直流制動動作中も、出力が ON になり、インバータ停止中になると OFF します。

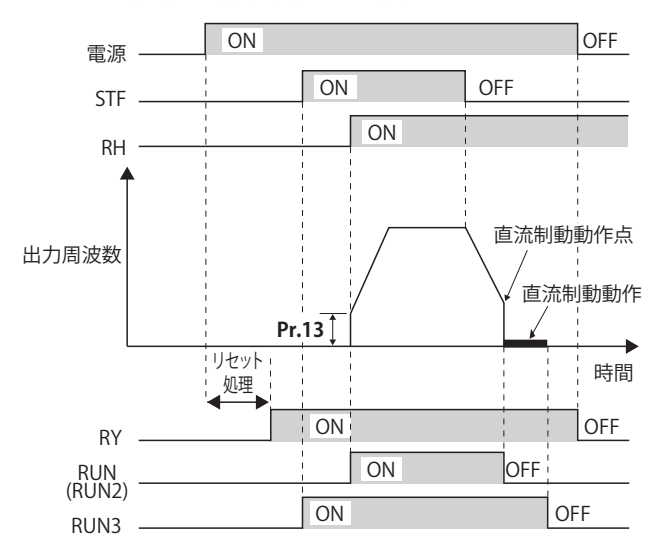

• インバータの状態によって、各信号の ON/OFF 動作は下表のようになります。

|                  | 24V 外部<br>電源入力<br>モード中 | 始動信号<br>OFF<br>(停止中) | 始動信号<br>ON<br>(停止中) | 始動信号<br>ON<br>(運転中) | 直流制動<br>動作中 | 出力遮断中*3    |             | 瞬停再始動      |                    |           |
|------------------|------------------------|----------------------|---------------------|---------------------|-------------|------------|-------------|------------|--------------------|-----------|
| 出力信号             |                        |                      |                     |                     |             |            |             | フリーラン中     |                    |           |
|                  |                        |                      |                     |                     |             | 始動信号<br>ON | 始動信号<br>OFF | 始動信号<br>OΝ | 始動信号<br><b>OFF</b> | 再始動中      |
| $RY^*4$          | OFF                    | ON                   | <b>ON</b>           | <b>ON</b>           | <b>ON</b>   | <b>OFF</b> |             | $ON^*{}^2$ |                    | <b>ON</b> |
| RY <sub>2</sub>  | OFF                    | OFF                  | OFF                 | OFF                 | <b>OFF</b>  | <b>OFF</b> |             | OFF        |                    | OFF       |
| <b>RUN</b>       | OFF                    | OFF                  | OFF                 | <b>ON</b>           | OFF         | OFF        |             | OFF        |                    | <b>ON</b> |
| RUN <sub>2</sub> | <b>OFF</b>             | OFF                  | OFF                 | <b>ON</b>           | OFF         | OFF        |             | OFF        |                    | <b>ON</b> |
| RUN3             | <b>OFF</b>             | OFF                  | <b>ON</b>           | ON                  | <b>ON</b>   | <b>ON</b>  | OFF         | <b>ON</b>  | OFF                | ON        |

- <span id="page-328-0"></span>\*1 内蔵オプション(FR-E8DS)が必要です。
- \*2 停電中、不足電圧時は OFF となります。
- \*3 アラーム発生中または MRS 信号 -ON など
- \*4 主回路電源が通電していないときは、OFF となります。

#### <span id="page-328-3"></span><span id="page-328-2"></span><span id="page-328-1"></span>■ リアルセンサレスベクトル制御、ベクトル制御、PM センサレスベクトル制御時の動作

- インバータが運転可能状態のとき、インバータ運転準備完了 (RY) 信号を ON します。(インバータ運転中も ON します。)
- インバータ出力周波数が、**Pr.13 始動周波数**以上になると、インバータ運転中 (RUN) の出力を ON します。インバータ停 止中、直流制動動作中、始動時チューニング中、予備励磁中は、出力が OFF になります。
- インバータ運転中 2(RUN2)信号は、インバータ運転中および、始動信号が ON している場合に出力が ON します。 (RUN2 信号はインバータ保護機能動作時や MRS 信号 ON の場合は、出力 OFF します。)
- インバータ運転中および始動指令 ON (RUN3)信号は、インバータ運転中および、始動信号が ON している場合に出力 が ON します。
- RUN2、RUN3 信号は、始動指令 ON、速度指令 =0 の時の予備励磁中も ON となります。(ただし、RUN2 信号は LX 信号 ON による予備励磁中は OFF となります。)
- 運転準備完了 2(RY2)信号は、予備励磁開始時に ON します。インバータ停止時も予備励磁が動作している間は ON し ます。出力遮断中は、OFF します。

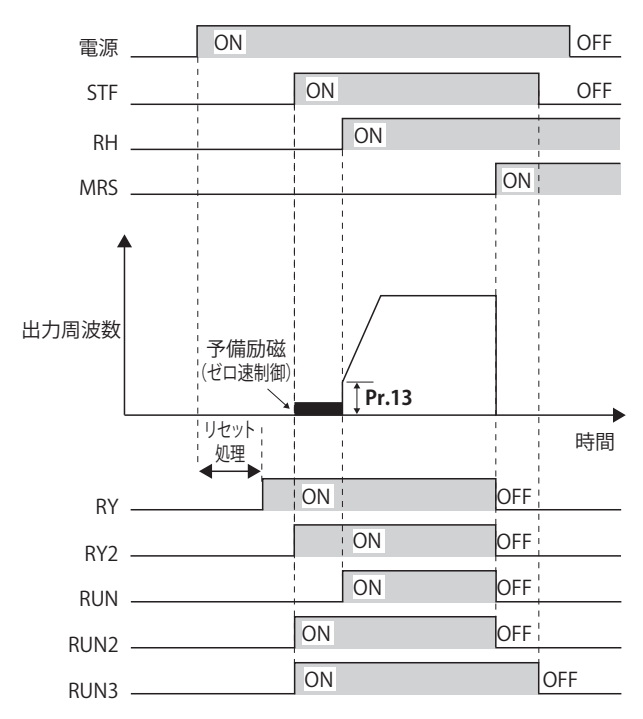

#### **NOTE**

• 予備励磁 (LX) による予備励磁の場合、LX 信号を ON してから 100ms 後に RY2 信号が ON します。(始動時オンラインオー トチューニング(**Pr.95** = "1")を選択している場合は、チューニング時間分だけ、ON のタイミングが遅れます。)

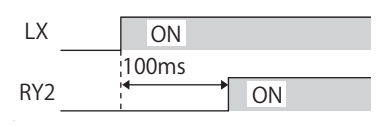

• インバータの状態によって、各信号の ON/OFF 動作は下表のようになります。

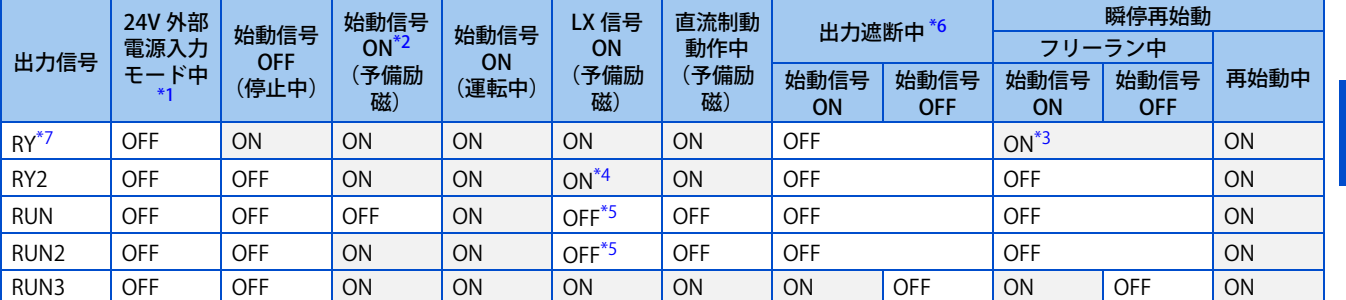

- <span id="page-329-2"></span>\*1 内蔵オプション(FR-E8DS)が必要です。
- <span id="page-329-3"></span>\*2 始動信号 ON、周波数指令 0Hz の場合、ゼロ速制御となります。
- <span id="page-329-6"></span>\*3 停電中、不足電圧時は OFF します。
- <span id="page-329-7"></span>\*4 ON 時 100ms の遅れがあります。
- \*5 位置制御のサーボ ON 中 (LX 信号 ON) は ON します。
- \*6 アラーム発生中または MRS 信号 -ON など
- \*7 主回路電源が通電していない時は、OFF となります。
- <span id="page-329-8"></span><span id="page-329-5"></span><span id="page-329-4"></span>• RY、RY2、RUN、RUN2、RUN3 信号を使用する場合は、以下を参考にして **Pr.190 ~ Pr.196( 出力端子機能選択 )** に機能 を割り付けてください。

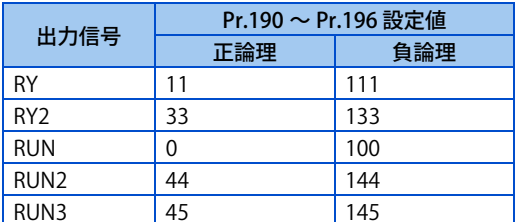

**NOTE** 

• RUN 信号(正論理)は、初期設定で端子 RUN に割り付けられています。(標準仕様品のみ)

## <span id="page-329-0"></span>**正転中、逆転中信号(Y30、Y31 信号)**

- ベクトル制御時、モータの実回転より正転中(Y30)信号、逆転中(Y31)信号を出力します。
- 速度制御、トルク制御時の予備励磁中(ゼロ速、サーボロック)は Y30、Y31-OFF となります。
- Y30 信号を使用する場合は、**Pr.190 ~ Pr.196(出力端子機能選択)**に "30(正論理)または 130(負論理)" を設定し、 出力端子に機能を割り付けてください。
- Y31 信号を使用する場合は、**Pr.190 ~ Pr.196(出力端子機能選択)**に "31(正論理)または 131(負論理)" を設定し、 出力端子に機能を割り付けてください。

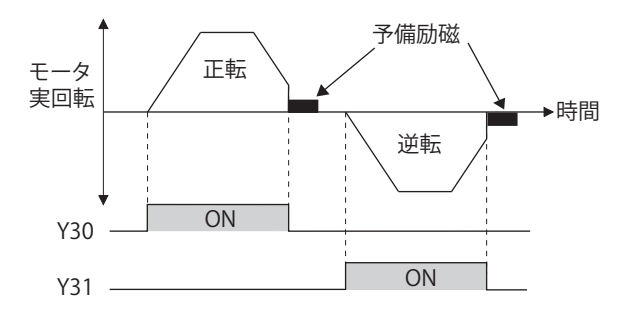

#### **NOTE**

- V/F 制御、アドバンスト磁束ベクトル制御、リアルセンサレスベクトル制御、PM センサレスベクトル制御時は、常に OFF です。
- インバータ停止中に外力などによりモータが回された場合は、Y30、Y31-OFF のままです。

## <span id="page-329-1"></span>**回生状態出力信号(Y32 信号)**

- ベクトル制御中、モータが回生状態(モータが発電制動状態)にある時、回生状態(Y32)信号を ON します。1 度 ON した場合、最低 100ms 信号を保持します。
- 停止中、予備励磁中は、OFF します。

12.6 出力端子機能選択

• Y32 信号を使用する場合は、**Pr.190 ~ Pr.196(出力端子機能選択)**に "32(正論理)または 132(負論理)" を設定し、 出力端子に機能を割り付けてください。

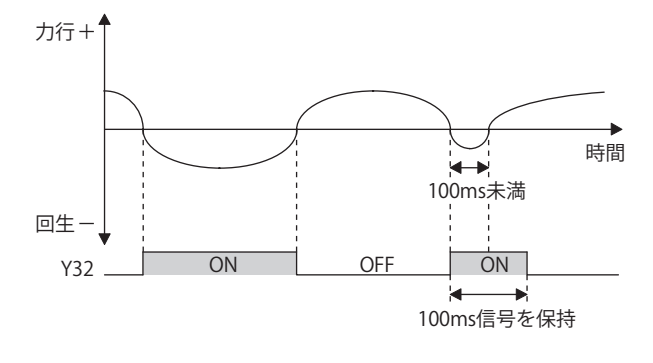

#### **NOTE**

## <span id="page-330-1"></span>◆ 異常出力信号 (ALM 信号)

- インバータ保護機能が動作した場合に異常(ALM)信号を出力します。
- ALM 信号は、初期設定で端子 ABC に割り付けられています。

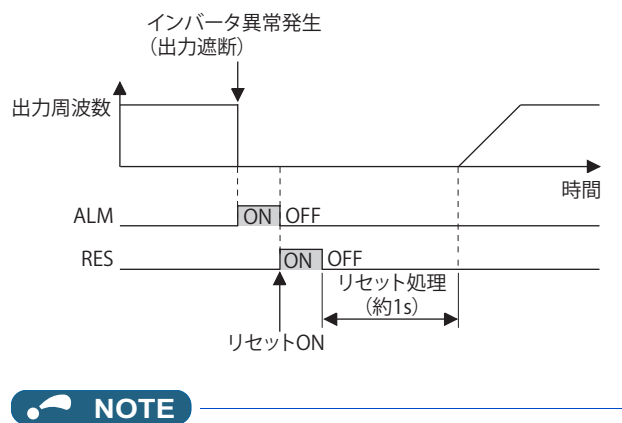

• インバータアラーム内容の詳細は、取扱説明書(保守編)を参照してください。

## <span id="page-330-0"></span>◆ 入力 MC 遮断 (Y91 信号)

- インバータの回路故障に起因するアラームや結線の異常によるアラーム発生時に異常出力 3(Y91)信号を出力します。
- Y91 信号を使用する場合は、**Pr.190 ~ Pr.196 ( 出力端子機能選択 )** に "91(正論理)または、191(負論理)" を設定し、 出力端子に機能を割り付けてください。
- 下表に Y91 信号を出力するアラームを示します。(アラーム内容については取扱説明書(保守編)を参照してください。)

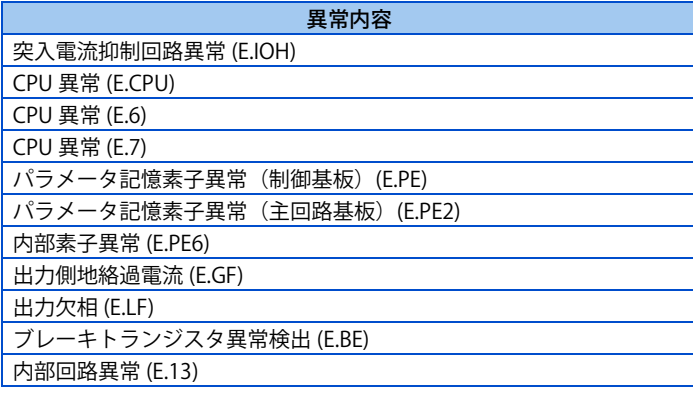

## **シーケンス機能特殊リレーの機能変更**

• **Pr.313 ~ Pr.322** を設定することにより、シーケンス機能の特殊リレー(SM1225 ~ SM1234)の機能を変更することが できます。(シーケンス機能の詳細はシーケンス機能プログラミングマニュアルを参照してください。)

<sup>•</sup> V/F 制御、アドバンスト磁束ベクトル制御、リアルセンサレスベクトル制御、PM センサレスベクトル制御時は、常に OFF です。

**参照パラメータ Pr.13 始動周波数 [236 ページ](#page-236-0)[、237 ページ](#page-237-0)**

**12**

## <span id="page-332-0"></span>**12.7 出力周波数の検出**

インバータ出力周波数を検出して、出力信号に出力します。

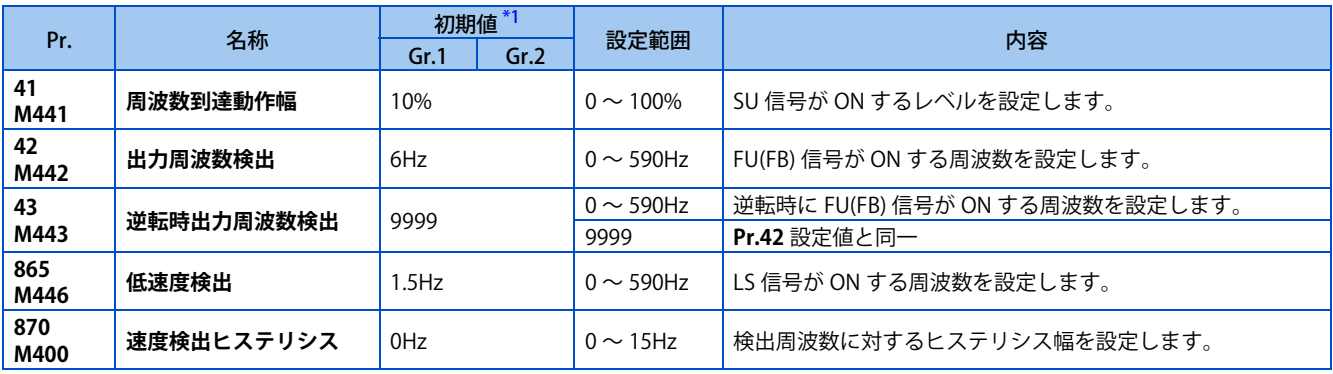

\*1 Gr.1、Gr.2 はパラメータ初期値グループを表します。([46 ページ](#page-46-0)参照)

## <span id="page-332-1"></span>◆ 出力周波数到達動作幅(SU 信号、Pr.41)

- 出力周波数が設定周波数に到達したときに周波数到達 (SU) 信号を出力します。
- 設定周波数を 100% として、**Pr.41** に ±1% ~ ±100% の範囲で調整できます。
- 設定周波数に到達したことを確認し、関連機器の動作開始信号などに使用できます。
- SU 信号を使用する場合は、**Pr.190 ~ Pr.196(出力端子機能選択)**に "1(正論理)または、101(負論理)" を設定し、 出力端子に機能を割り付けてください。

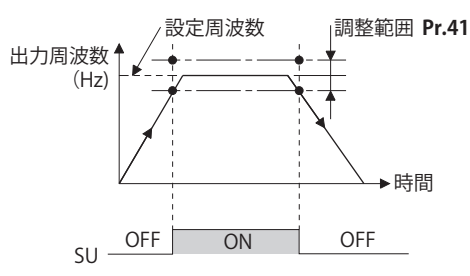

## **出力周波数検出(FU(FB) 信号、Pr.42、Pr.43 )**

- 出力周波数が **Pr.42** 設定値以上となったとき、出力周波数検出 (FU)/ 速度検出 (FB) 信号を出力します。
- FU 信号は、電磁ブレーキの動作、開放信号などに使用できます。PLG フィードバック制御時にブレーキ付モータをブ レーキ開放するときは、インバータ運転中(RUN)信号を使用してください。(FU 信号を使用した場合、ブレーキ開放 ができないことがあります。)
- FU 信号は、出力周波数(周波数指令値)が設定周波数に到達すると出力するのに対し、FB 信号は、モータの実回転検 出速度(リアルセンサレスベクトル制御時:速度推定値、ベクトル制御時:フィードバック値)が設定周波数に到達す ると出力します。V/F 制御、アドバンスト磁束ベクトル制御、PLG フィードバック制御時、FU 信号と FB 信号は、同一 出力です。
- **Pr.43** に検出周波数を設定すると、逆転専用の周波数検出も設定することができます。昇降運転などで正転(上昇)と逆 転(下降)で電磁ブレーキ動作のタイミングを変える場合に有効です。

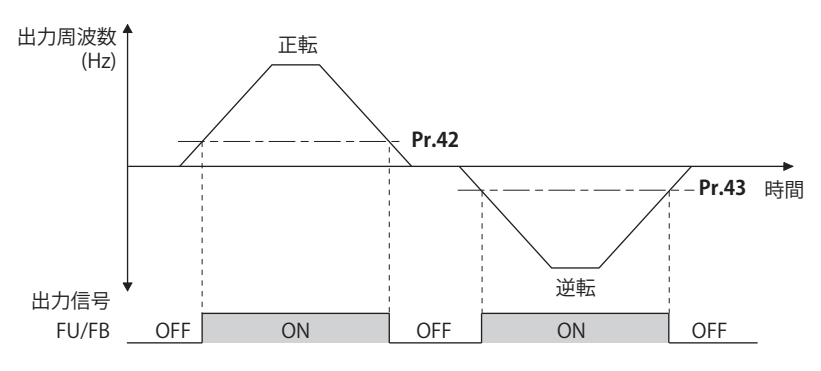

• 各信号は、下表を参考にして、**Pr.190 ~ Pr.196 ( 出力端子機能選択 )** に機能を割り付けてください。

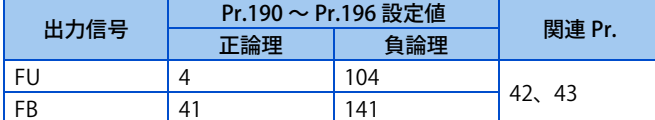

## **低速度検出(LS 信号、Pr.865 )**

- 出力周波数が **Pr.865 低速度検出**設定値以下になると、低速度検出信号(LS)を出力します。
- リアルセンサレスベクトル制御、ベクトル制御、PM センサレスベクトル制御で速度制御している場合は、トルク制限動 作により、**Pr.865** 設定値まで周波数が降下し、かつ出力トルクが **Pr.874 OLT レベル設定**設定値を超えた状態が 3s 経過 した場合、アラーム (E.OLT) を表示し、インバータの出力を停止します。
- LS 信号は、**Pr.190 ~ Pr.196 ( 出力端子機能選択 )** に "34(正論理)または、134(負論理)" を設定し、出力端子に機能 を割り付けてください。

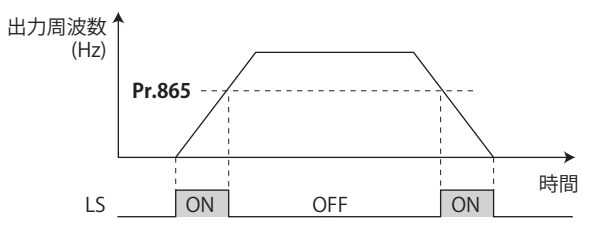

### **◆ 速度検出ヒステリシス(Pr.870 )**

速度検出信号のチャタリングを防止します。出力周波数が変動すると、以下の信号が ON/OFF を繰り返す(チャタリングす る)場合があります。

- 周波数到達信号 (SU)
- 速度検出信号 (FB)
- 低速度検出信号 (LS)

このとき、検出周波数にヒステリシスを設けることで、信号のチャタリングを防止できます。

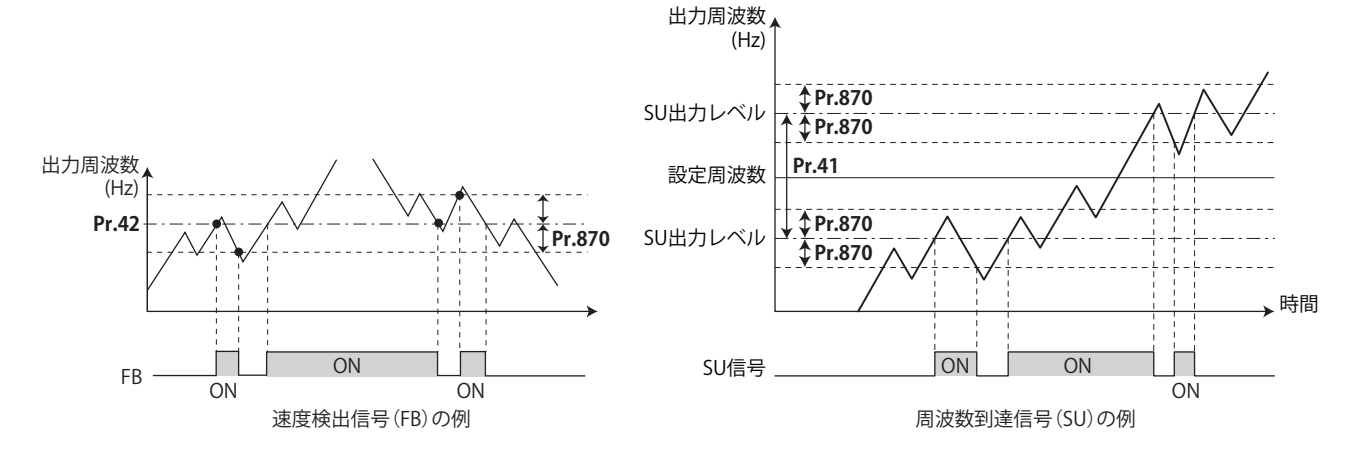

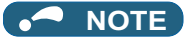

- 各信号ともに直流制動中、始動時チューニング中は OFF となります。
- 各信号が設定周波数と比較する周波数は、制御方式により異なります。

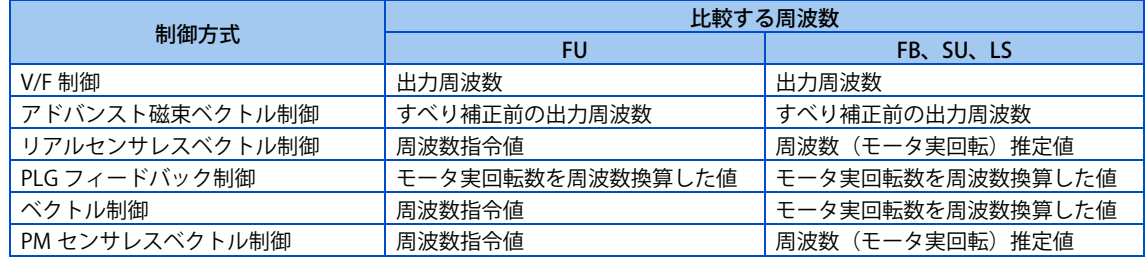

• **Pr.870** の設定を大きくすると周波数検出信号(SU、FB、LS)の応答は、悪くなります。

- LS 信号は、FB 信号と ON/OFF の論理が逆の動作となります。
- **Pr.190 ~ Pr.196 ( 出力端子機能選択 )** により端子割付けの変更を行うと、他の機能に影響を与えることがあります。各端子 の機能を確認してから設定を行ってください。

#### ※ 参照パラメータ >>>

**Pr.190 ~ Pr.196 ( 出力端子機能選択 ) [323 ページ](#page-323-0) Pr.874 OLT レベル設定 [114 ページ](#page-114-0)**

## <span id="page-335-0"></span>**12.8 出力電流の検出機能**

インバータ運転中の出力電流を検出し、出力端子に出力することができます。

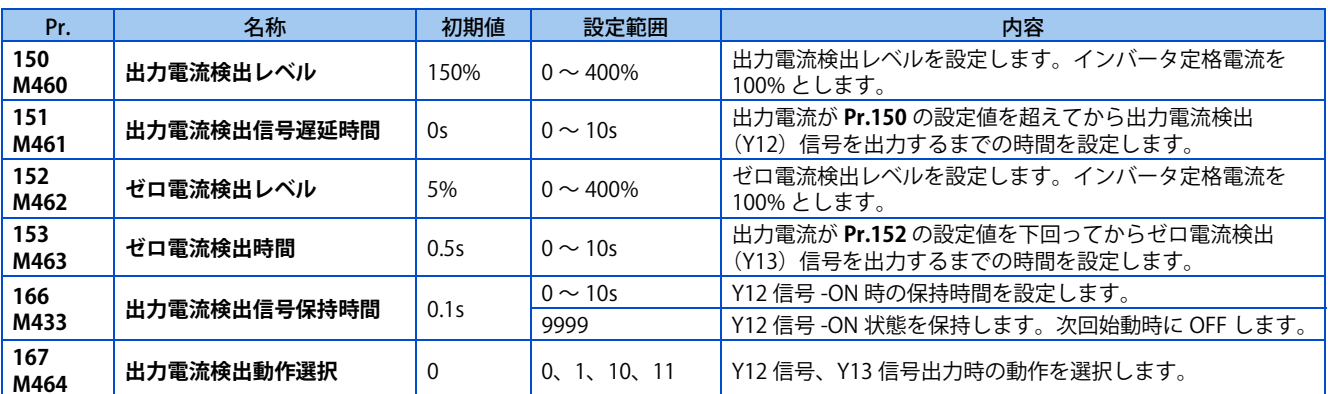

## **出力電流検出(Y12 信号、Pr.150、Pr.151、Pr.166、Pr.167 )**

- 出力電流検出機能は、過トルク検出などに利用できます。
- インバータ運転中に出力が **Pr.150** の設定値より高い状態が、**Pr.151** に設定した時間以上継続すると、出力電流検出 (Y12)信号を出力します。
- Y12 信号が ON した場合、**Pr.166** に設定された時間 ON 状態を保持します。
- **Pr.166** = "9999" の場合、次回始動時まで ON 状態を保持します。
- Y12 信号が ON 中に **Pr.167** = "1" としても、E.CDO は発生しません。Y12 信号が OFF した後に **Pr.167** の設定が有効と なります。
- Y12 信号は **Pr.190 ~ Pr.196 ( 出力端子機能選択 )** に "12(正論理)または、112(負論理)" を設定し、出力端子に機能 を割り付けてください。
- **Pr.167** により Y12 信号が ON したときにインバータの出力を停止させるか、運転を継続させるか選択できます。

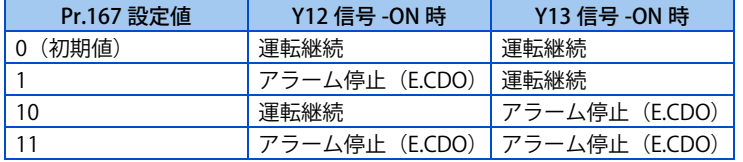

時間 **Pr.150** 出力電流検出信号 OFF ON OFF **Pr.166** 出力電流 **Pr.166**≠9999、 **Pr.167**=0 **Pr.151**

(Y12)

### **ゼロ電流検出(Y13 信号、Pr.152、Pr.153 )**

- インバータ運転中に出力が **Pr.152** の設定値より低い状態が、**Pr.153** に設定した時間以上継続すると、ゼロ電流検出 (Y13)信号を出力します。
- ゼロ電流検出(Y13)信号は、いったん ON すると、最短でも 0.1s の間信号を保持します。
- インバータの出力電流が低下すると、トルクも減少するため、インバータ昇降用途に用いている場合など、重力により ずり下がり現象が発生することがあります。これを防止するために出力電流が **Pr.152** の設定値を下回ったとき、機械ブ レーキを閉じるように、インバータから Y13 信号を出力することができます。
- Y13 信号は **Pr.190 ~ Pr.196 ( 出力端子機能選択 )** に "13(正論理)または、113(負論理)" を設定し、出力端子に機能 を割り付けてください。
- **Pr.167** により Y13 信号が ON したときにインバータの出力を停止させるか、運転を継続させるか選択できます。

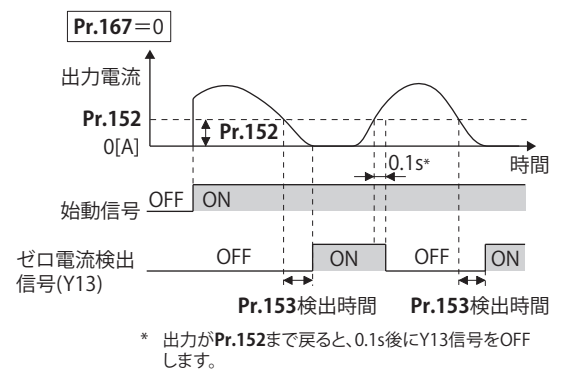

#### **NOTE**

- オンライン、オフラインオートチューニングの実行中も有効です。
- Y12、Y13 信号の応答時間は約 0.1s です。ただし、応答時間は負荷状態によって変わります。
- **Pr.152**="0" 設定時は、検出無効となります。
- **Pr.190 ~ Pr.196 ( 出力端子機能選択 )** により端子割付けの変更を行うと、他の機能に影響を与えることがあります。各端子 の機能を確認してから設定を行ってください。

#### 注意

• ゼロ電流検出レベルを小さくしすぎたり、ゼロ電流検出時間を長くしすぎないでください。出力電流が小さく、トル クが発生していないとき検出信号出力が出力されないことがあります。

• ゼロ電流検出信号を使用しても、機械、装置が危険な状態にならないよう、非常ブレーキなどの安全バックアップ装 置を設けてください。

#### **《 参照パラメータ** 》

**オンラインオートチューニング [394 ページ](#page-394-0) オフラインオートチューニング [376 ページ](#page-376-0)[、386 ページ](#page-386-0) Pr.190 ~ Pr.196 ( 出力端子機能選択 ) [323 ページ](#page-323-0)**

## <span id="page-337-0"></span>**12.9 出力トルクの検出**

#### **磁束 センサレス ベクトル PM**

モータトルクが設定値を上回ると、信号を出力します。 電磁ブレーキの動作・開放信号などに使用できます。

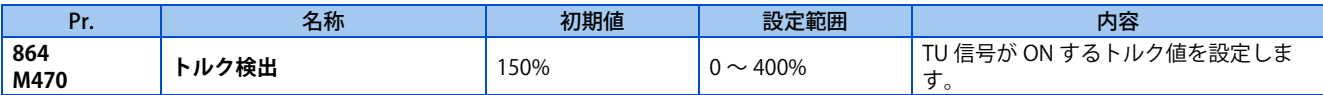

• 出力トルクが **Pr.864** に設定した検出トルク値以上になるとトルク検出(TU)信号を ON します。検出トルク値未満にな ると OFF します。

- V/F 制御では **Pr.864** は機能しません。
- TU 信号は **Pr.190 ~ Pr.196 ( 出力端子機能選択 )** に "35(正論理)または、135(負論理)" を設定し、出力端子に機能 を割り付けてください。

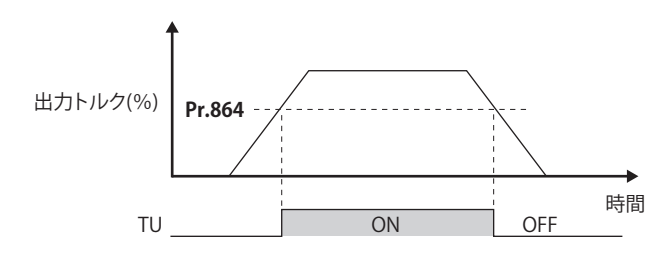

#### **NOTE**

• **Pr.190 ~ Pr.196 ( 出力端子機能選択 )** により端子割付けの変更を行うと、他の機能に影響を与えることがあります。各端子 の機能を確認してから設定を行ってください。

**《 参照パラメータ 》** 

**Pr.190 ~ Pr.196 ( 出力端子機能選択 ) [323 ページ](#page-323-0)**

## <span id="page-338-0"></span>**12.10 リモート出力機能**

シーケンサのリモート出力端子のようにインバータの出力信号を ON/OFF できます。

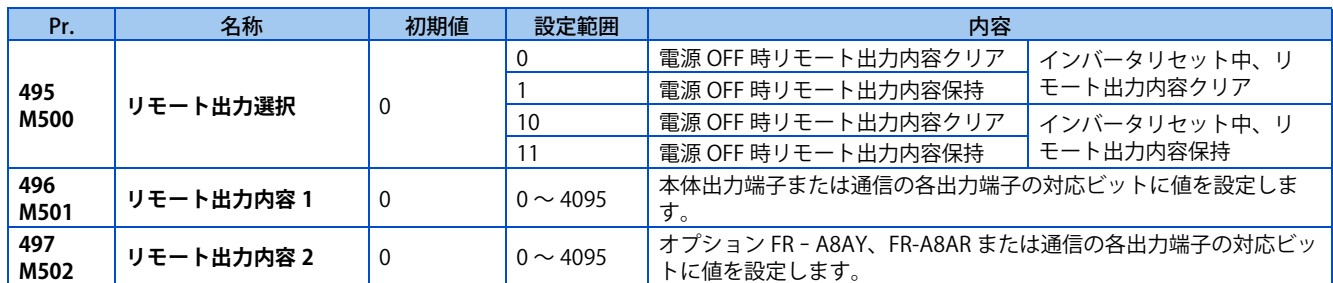

### **リモート出力の設定(REM 信号、Pr.496、Pr.497)**

- **Pr.496、Pr.497** の設定により出力端子に割り付けた信号を ON/OFF することができます。通信にて、リモート出力端子 に割り付けた信号を ON/OFF 制御できます。
- **Pr.190 ~ Pr.192 ( 出力端子機能選択 )** に "96(正論理)または、196(負論理)" を設定し、リモート出力に使用する端 子にリモート出力(REM)信号を割り付けてください。
- 下図を参照し、**Pr.496、Pr.497** の端子ビット(REM 信号を割付けた端子)に 1 をセットすると、出力端子に割り付けた 信号が ON(負論理時は OFF)します。また、0 をセットすることにより、出力端子に割り付けた信号が OFF(負論理時 は ON)します。
- 例えば、**Pr.190 RUN 端子機能選択**= "96(正論理)" とし、**Pr.496** に "1"(H01)を設定すると、端子 RUN に割り付け た信号が ON します。

**Pr.496**

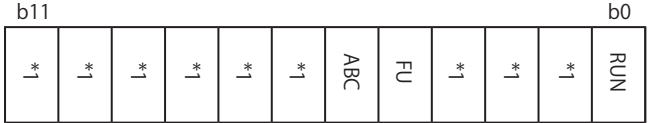

**Pr.497**

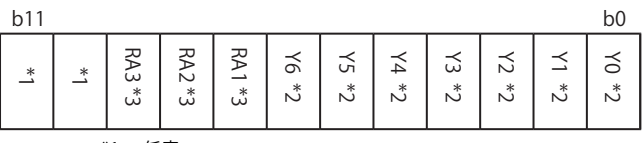

- \*1 任意
- \*2 Y0 ~ Y6 は増設出力オプション(FR-A8AY)装着時または通信で使用可能です。
- \*3 RA1 ~ RA3 はリレー出力オプション(FR-A8AR)装着時または通信で使用可能です。

## **◆ リモート出力内容の保持(REM 信号、Pr.495)**

- **Pr.495** = "0(初期値)、10" の場合、電源リセットすると(停電含む)、REM 信号出力はクリアされます。(端子に割り 付けた信号の ON/OFF 状態は、**Pr.190 ~ Pr.192** の設定に従います。)また、**Pr.496、Pr.497** の設定値も "0" となります。
- **Pr.495** = "1、11" の場合、電源 OFF 前のリモート出力内容を EEPROM に記憶するので、復電時に電源 OFF 前と同じ信 号出力となります。ただし、Pr.495 = "1" の場合、インバータリセット(端子リセット、通信からのリセット要求)時 は記憶されません。

• **Pr.495** = "10、11" の場合、インバータリセット中でもリセット前の信号を保存します。

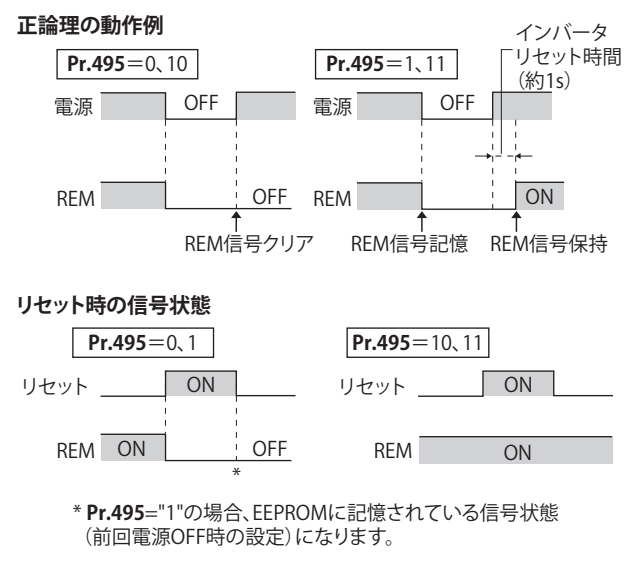

#### **NOTE**

- **Pr.190 ~ Pr.192** にて REM 信号が割り付けられていない出力端子は、**Pr.496、Pr.497** の端子ビットに 0/1 をセットしても、 出力端子は、ON/OFF しません。(割り付けられた機能で ON/OFF します。)
- インバータリセット中に電源 OFF した場合、**Pr.495** = "1、11" としていてもリモート出力内容は記憶されません。

**《 参照パラメータ 》** 

**Pr.190 ~ Pr.196 ( 出力端子機能選択 ) [323 ページ](#page-323-0)**

## MEMO

# 第13章 (T)多機能入力端子用パラ メータ

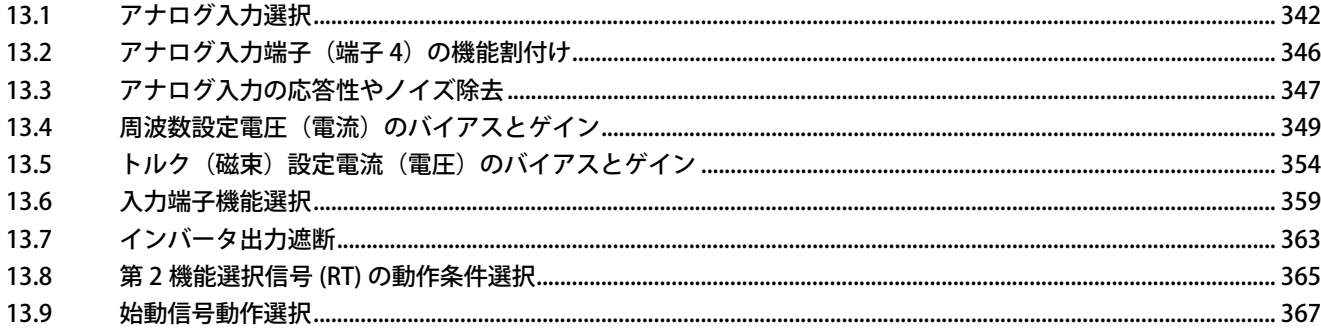

# <span id="page-342-0"></span>**13 (T) 多機能入力端子用パラメータ**

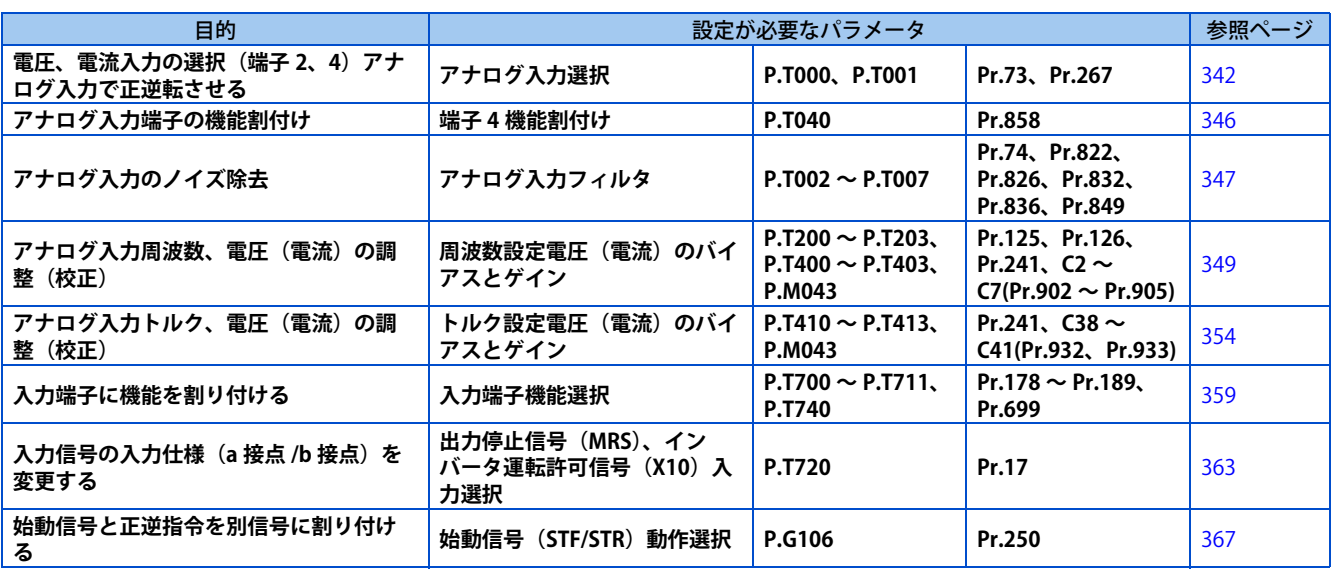

## <span id="page-342-2"></span><span id="page-342-1"></span>**13.1 アナログ入力選択**

アナログ入力端子の仕様、入力信号の極性による正、逆転を切り換える機能が選択できます。

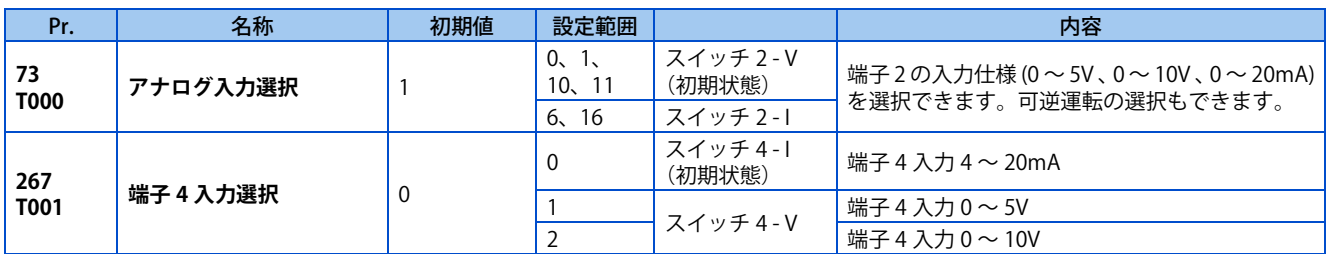

## ◆ アナログ入力仕様の選択

• アナログ入力に使用する端子 2、4 は、電圧入力 (0 ~ 5V、0 ~ 10V)、電流入力 (0 ~ 20mA) の選択ができます。入 力仕様を変更する場合、パラメータ(**Pr.73、Pr.267**)と電圧 / 電流入力切換スイッチ(スイッチ 2、4)を変更してください。

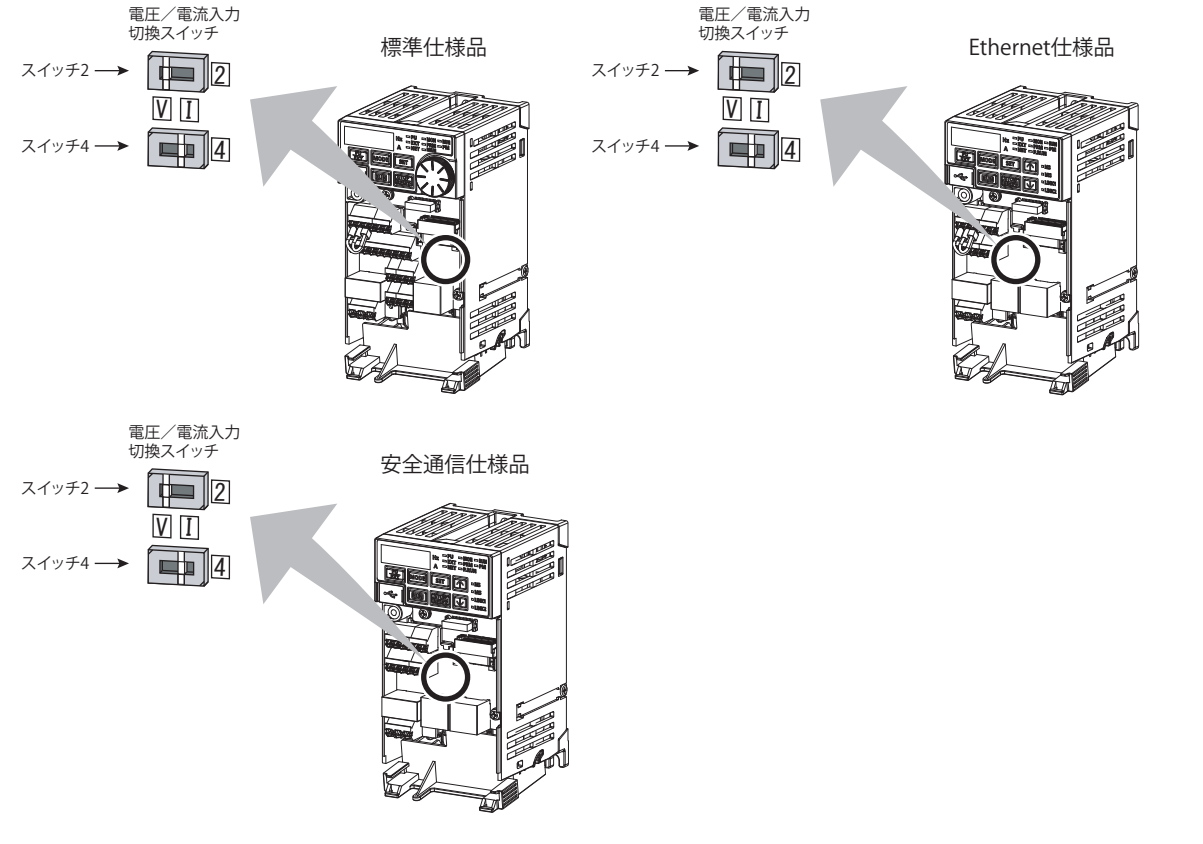

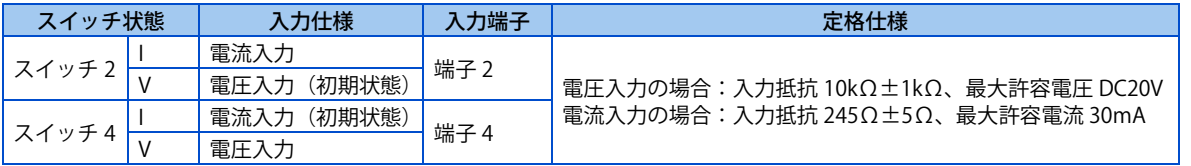

• 電圧 / 電流入力切換スイッチの設定により端子 2、4 の定格仕様が変更されます。

• **Pr.73、Pr.267** と電圧 / 電流入力切換スイッチを正しく設定し、設定に合ったアナログ信号を入力してください。下表の ような誤設定をした場合は、故障の原因となります。その他の誤設定の場合は、正しく動作しません。

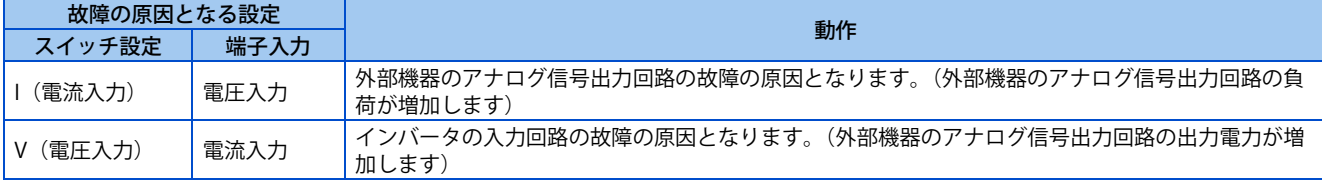

下表を参照して、**Pr.73** と電圧 / 電流入力切換スイッチを設定してください。

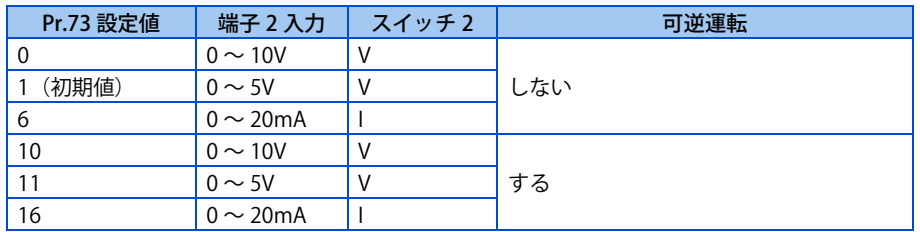

• 端子 4 入力選択(AU)信号を ON すると端子 4 が主速になります。このとき端子 2 は、無効になります。

• 下表を参照して、**Pr.267** と電圧 / 電流入力切換スイッチを設定してください。

| Pr.267 設定値 | 端子 4 入力        | スイッチ4 | 可逆運転      |  |
|------------|----------------|-------|-----------|--|
| (初期値)      | $4 \sim 20$ mA |       |           |  |
|            | $0 \sim 5V$    |       | Pr.73 による |  |
|            | $0 \sim 10V$   |       |           |  |

#### **NOTE**

- 端子 4 を有効にするには、AU 信号 -ON としてください。
- パラメータとスイッチの設定を同一にしてください。設定が異なると異常、故障、誤動作の原因になります。
- 最大出力周波数指令電圧(電流)を入力したときの最大出力周波数を変更する場合は、**Pr.125(Pr.126) ( 周波数設定ゲイン )** で設定します。このとき指令電圧(電流)を入力する必要はありません。また、加減速時間は加減速基準周波数までの勾配 のため、**Pr.73** の設定変更の影響は受けません。
- 端子 4 を周波数設定に使用する場合は、**Pr.858** = "0"(初期値)としてください。
- **Pr.73 、Pr.267** および、電圧 / 電流入力切換スイッチによって、電圧/電流入力信号を切り換えた場合、必ず校正を実施し てください。
- **Pr.561 PTC サーミスタ保護レベル**≠ "9999" とした場合、端子 2 はアナログ周波数指令として機能しません。

## **◆ アナログ入力電圧で運転する**

- 周波数設定信号は、DC0 ~ 5V(または DC0 ~ 10V)を端子 2-5 間に入力します。5V(10V) 入力が最大出力周波数となります。
- 電源の 5V(10V)は、内部電源を使用することも、外部電源を準備して入力することもできます。内部電源は、DC5V 出 力となります。(端子 10)

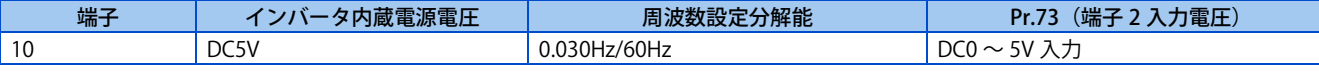

- 端子 2 に DC10V 入力する場合は、**Pr.73** に "0、10" を設定してください。(初期値は 0 ~ 5V です)
- **Pr.267** に "1(DC0 ~ 5V)" または、"2(DC0 ~ 10V)" を設定し、電圧 / 電流入力切換スイッチを V にすると、端子 4 を電圧入力仕様にすることができます。AU 信号 -ON 時端子 4 入力が有効となります。

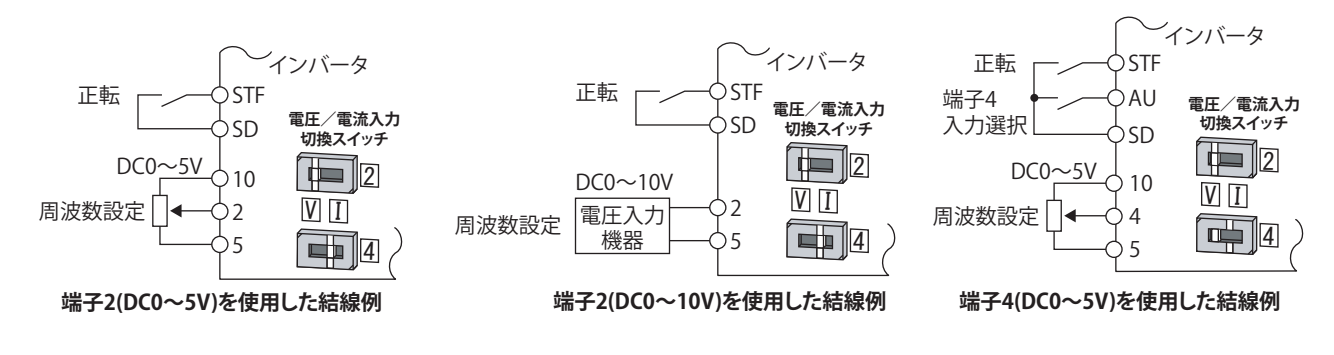

#### **NOTE**

• 端子 10 、 2 、 5 の配線長は、30m 以下としてください。

## **アナログ入力電流で運転する**

- ファン、ポンプなどで、圧力や温度を一定制御する場合、調節計の出力信号 DC4 ~ 20mA を端子 4-5 間に入力して自動 運転ができます。
- 端子 4 を使用する場合は、AU 信号を ON する必要があります。

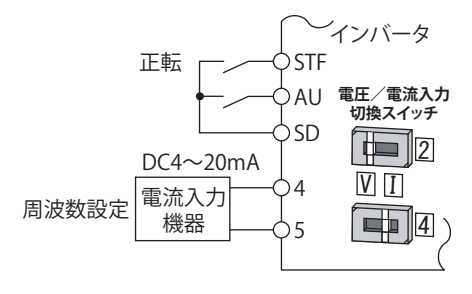

**端子4(DC4~20mA)を使用した結線例**

• **Pr.73** に "6、16" を設定し、電圧 / 電流入力切換スイッチを I にすると、端子 2 を電流入力仕様にすることができます。 このときは、AU 信号を ON する必要はありません。

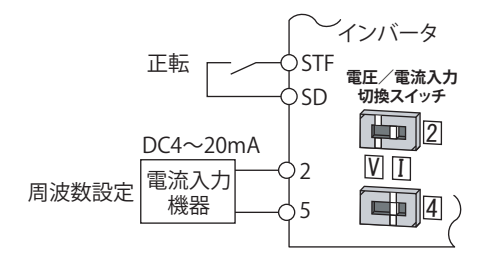

**端子2(DC4~20mA)を使用した結線例**

#### ◆ アナログ入力で正逆転する (可逆運転)

- **Pr.73** に "10"、"11"、"16" のいずれかを設定し、**Pr.125(Pr.126)端子 2 周波数設定ゲイン周波数(端子 4 周波数設定 ゲイン周波数) 、C2(Pr.902) 端子 2 周波数設定バイアス周波数 ~ C7(Pr.905) 端子 4 周波数設定ゲイン** を調整することに より、端子 2(端子 4)による可逆運転が有効となります。
- 端子 2 (0~5V) 入力で可逆運転する場合の例を示します。
	- 1) **Pr.73** = "11" に設定し、可逆運転を有効にします。
	- 2) **C2(Pr.902)** にアナログ 2.5V 入力時の周波数、**Pr.125** にアナログ最大入力時の周波数を設定します。
	- 3) **C3(Pr.902)** に **C4(Pr.903)** 設定値の 1/2 の値(単位:%)を設定します。
	- 4) DC0 ~ 2.5V が逆転、DC2.5V ~ 5V が正転になります。

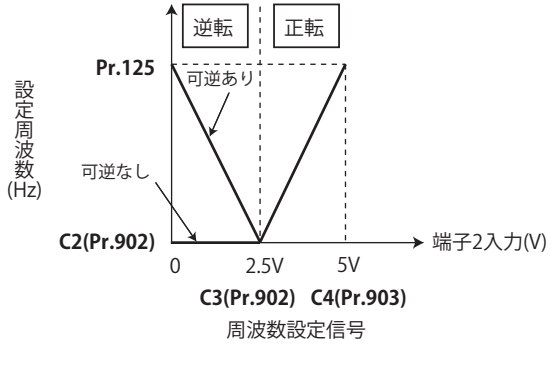

**可逆運転例**

#### **NOTE**

- 可逆運転の設定にした場合、アナログ入力がなくなった場合(始動信号を入力しただけで)、逆転で運転するので注意して ください。
- 可逆運転を有効にした場合、初期状態で端子 4 も可逆運転(0 ~ 4mA:逆転、4mA ~ 20mA:正転)となります。

#### **《 参照パラメータ 》**

Pr.125 端子 2 周波数設定ゲイン周波数、Pr.126 端子 4 周波数設定ゲイン周波数 **23 [349 ページ](#page-349-1) Pr.561 PTC サーミスタ保護レベル [264 ページ](#page-264-0) Pr.858 端子 4 機能割付け [346 ページ](#page-346-1)**

## <span id="page-346-1"></span><span id="page-346-0"></span>**13.2 アナログ入力端子(端子 4)の機能割付け**

パラメータでアナログ入力の端子 4 機能を選択・変更することができます。

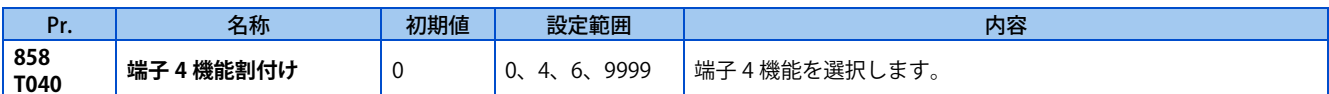

• アナログ入力に使用する端子 4 は、周波数(速度)指令、トルク指令などの選択ができます。制御モードにより下表の ように機能が変わります。(制御モードについては[、92 ページ](#page-92-0)を参照してください。)

• 制御別端子 4 機能

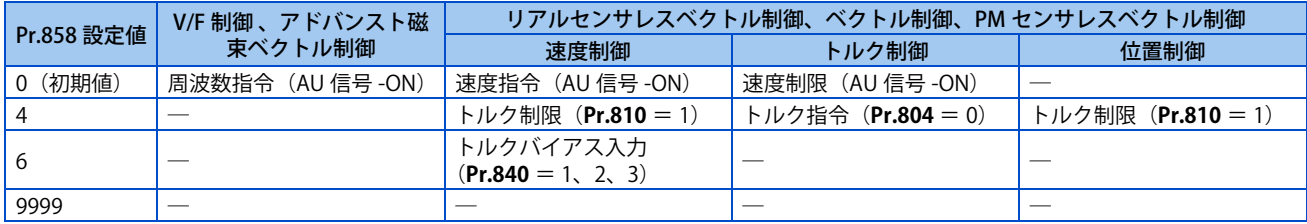

─:機能なし

※ 参照パラメータ <mark>> ≫</mark>

**アドバンスト磁束ベクトル制御 [98 ページ](#page-98-0) リアルセンサレスベクトル制御 [92 ページ](#page-92-0) Pr.804 トルク指令権選択 CT [140 ページ](#page-140-0) Pr.810 トルク制限入力方法選択 CT [114 ページ](#page-114-0) Pr.840 トルクバイアス選択 CF [124 ページ](#page-124-0)** 

## <span id="page-347-1"></span><span id="page-347-0"></span>**13.3 アナログ入力の応答性やノイズ除去**

アナログ入力(端子 2、4)信号による周波数指令やトルク指令の応答性や安定性を調整できます。

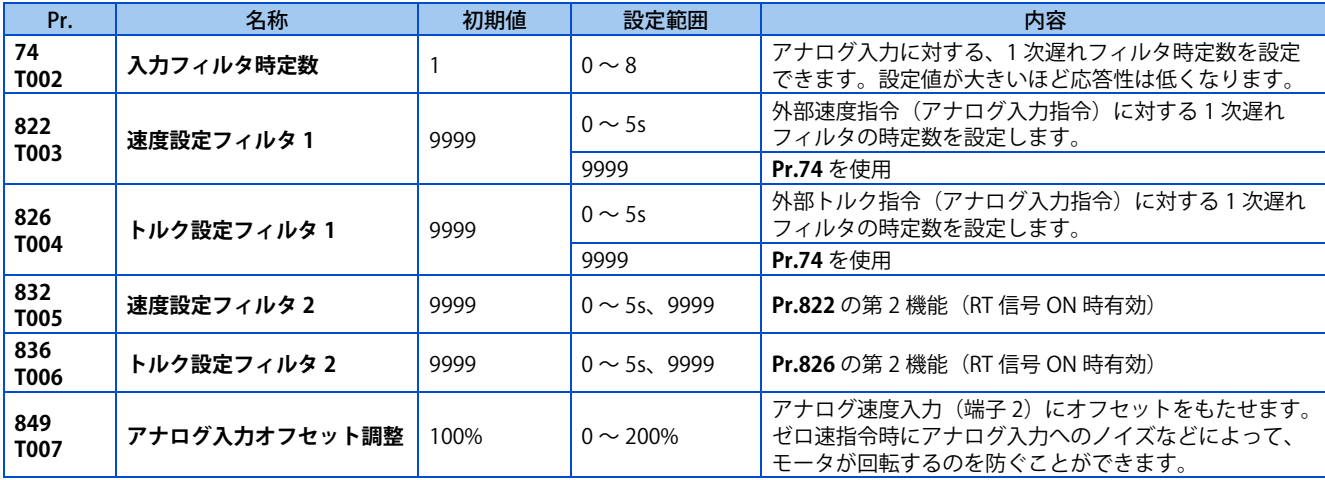

**◆ ブロック図** 

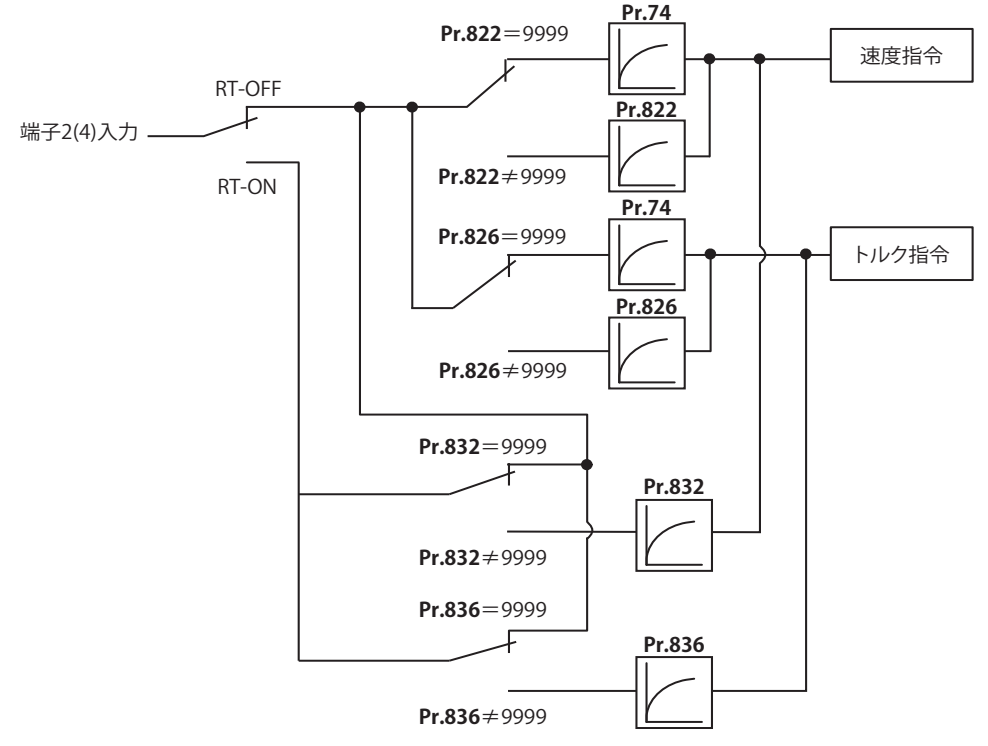

## ◆ アナログ入力の時定数 (Pr.74)

- 周波数設定回路のノイズ除去に有効です。
- ノイズの影響などにより、安定した運転ができない場合は、フィルタ時定数を大きくしてください。 設定値を大きくすると応答性は低くなります。( 時定数は設定値 0 ~ 8 にて約 2ms ~約 1s の範囲で設定できます。)

## ◆ アナログ速度指令入力の時定数 (Pr.822、Pr.832)

- **Pr.822 速度設定フィルタ 1** で外部速度指令(アナログ入力指令)に対する 1 次遅れフィルタの時定数を設定します。速 度指令に対する追従を遅らせたい場合や、アナログ入力電圧が不安定な場合などに時定数を大きく設定します。
- 1 台のインバータで複数のモータを切り換えて使用する場合などに時定数を変更したい場合は、**Pr.832 速度設定フィル タ 2** を使用します。
- **Pr.832 速度設定フィルタ 2** は RT 信号が ON で有効になります。

## **◆ アナログトルク指令入力の時定数(Pr.826、Pr.836)**

- **Pr.826 トルク設定フィルタ 1** で外部トルク指令(アナログ入力指令)に対する 1 次遅れフィルタの時定数を設定します。 トルク指令に対する追従を遅らせたい場合に、アナログ入力電圧が不安定な場合などに時定数を大きく設定します。
- 1 台のインバータで 2 台のモータを切り換えて使用する場合などに時定数を変更したい場合は、**Pr.836 トルク設定フィ ルタ 2** を使用します。
- **Pr.836 トルク設定フィルタ 2** は RT 信号が ON で有効になります。

## **◆ アナログ速度指令入力のオフセット調整(Pr.849)**

- 端子 2 からのアナログ入力 (電圧、電流) による速度指令において、超低速域での誤動作防止のためモータ停止状態の 領域をつくります。
- 電圧指令の例

オフセット電圧は、**Pr.849 アナログ入力オフセット調整**の設定値 100% を 0 として、

100% < **Pr.849** ...プラス側

100% > **Pr.849** ...マイナス側

にオフセットし、下式によって求められます。

- オフセット電圧 [V] = 100% 時電圧(5V または 10V<sup>[\\*1](#page-348-0)</sup>)× (Pr.849 100)/ 100
	- \*1 **Pr.73** の設定によります。

<span id="page-348-0"></span>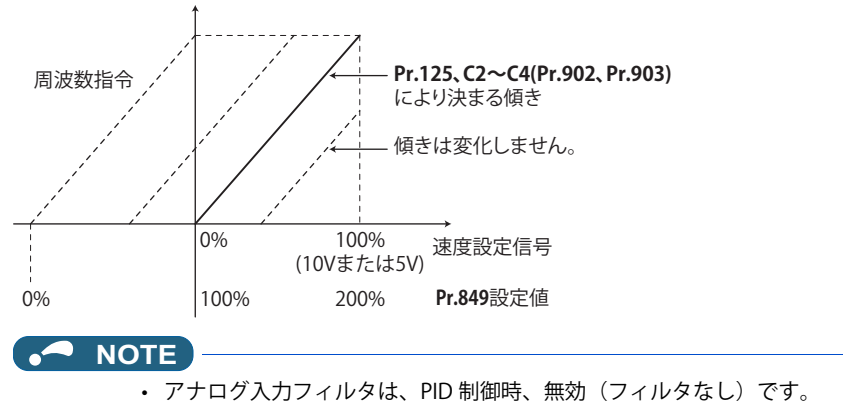

**《 参照パラメータ** 》

- **Pr.73 アナログ入力選択 【 [342 ページ](#page-342-2)**
- Pr.125、C2 ~ C4(Pr.902、Pr.903) (端子 2 周波数設定のバイアスとゲイン) **[349 ページ](#page-349-1)**

## <span id="page-349-1"></span><span id="page-349-0"></span>**13.4 周波数設定電圧(電流)のバイアスとゲイン**

周波数設定信号 (DC0 ~ 5V、0 ~ 10V または 4 ~ 20mA)に対する出力周波数の大きさ(傾き)を任意に設定することがで きます。DC0 ~ 5V、0 ~ 10V、0 ~ 20mA の切り換えは、**Pr.73 アナログ入力選択、Pr.267 端子 4 入力選択** および、電圧 / 電流入力切換スイッチの設定で行います。[\(342 ページ](#page-342-2)参照)

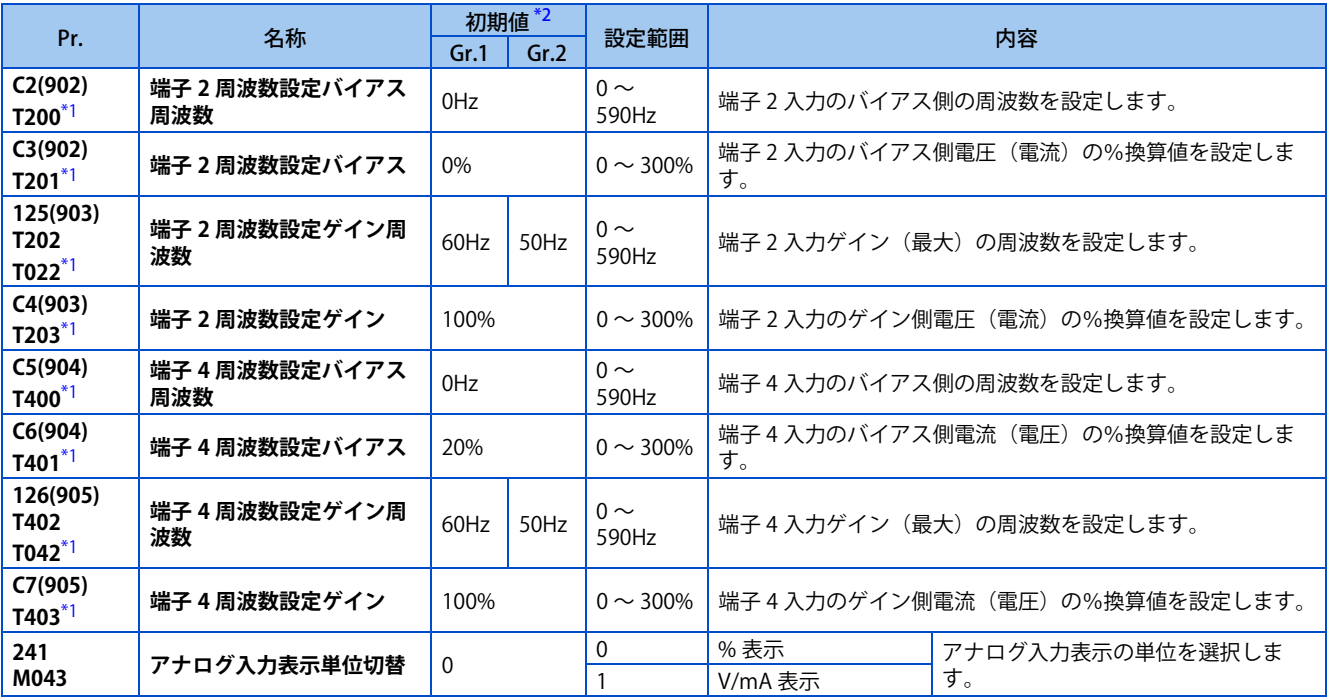

\*1 ()内は、液晶操作パネルおよびパラメータユニット使用時のパラメータ番号です。

\*2 Gr.1、Gr.2 はパラメータ初期値グループを表します。([46 ページ](#page-46-0)参照)

## <span id="page-349-3"></span><span id="page-349-2"></span>◆ アナログ入力端子機能と校正パラメータの関係

• 端子 4 機能別校正パラメータ

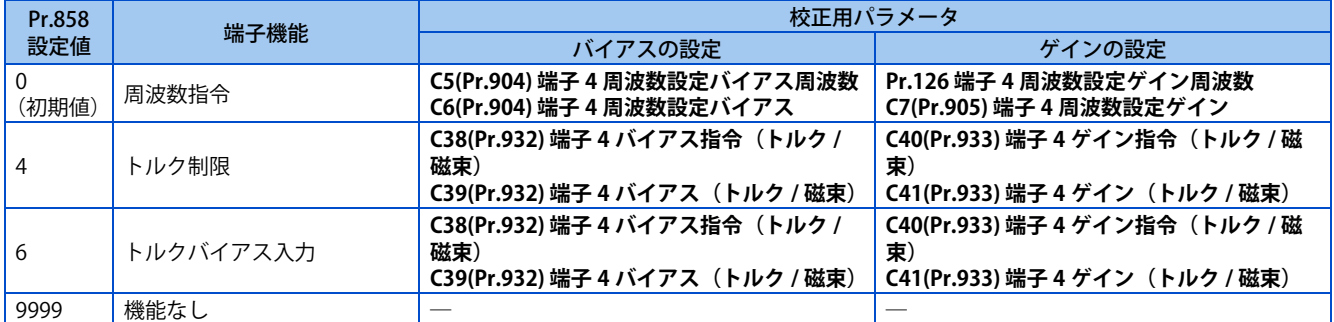

## **◆ 最大アナログ入力時の周波数を変更する(Pr.125、Pr.126)**

• 最大アナログ入力電圧(電流)の周波数設定(ゲイン)のみ変更する場合は、**Pr.125(Pr.126)**に設定します。 (**C2(Pr.902) ~ C7(Pr.905)** の設定を変更する必要はありません)

## <span id="page-349-4"></span>**アナログ入力バイアス・ゲインの校正(C2(Pr.902) ~ C7(Pr.905))**

- 出力周波数を設定するために外部より入力される DC0 ~ 5V / 0 ~ 10V または、DC4 ~ 20mA などの設定入力信号と出 力周波数の関係を調整するのが、「バイアス」・「ゲイン」機能です。
- 端子 2 入力のバイアス周波数を **C2(Pr.902)** で設定します。(初期値は 0V 時の周波数)
- **Pr.73 アナログ入力選択** にて設定された周波数指令電圧(電流)に対する出力周波数を **Pr.125** で設定します。
- 端子 4 入力のバイアス周波数を **C5(Pr.904)** で設定します。(初期値は 4mA 時の周波数)

• 周波数指令電流 (4 ~ 20mA) の 20mA に対する出力周波数を **Pr.126** で設定します。

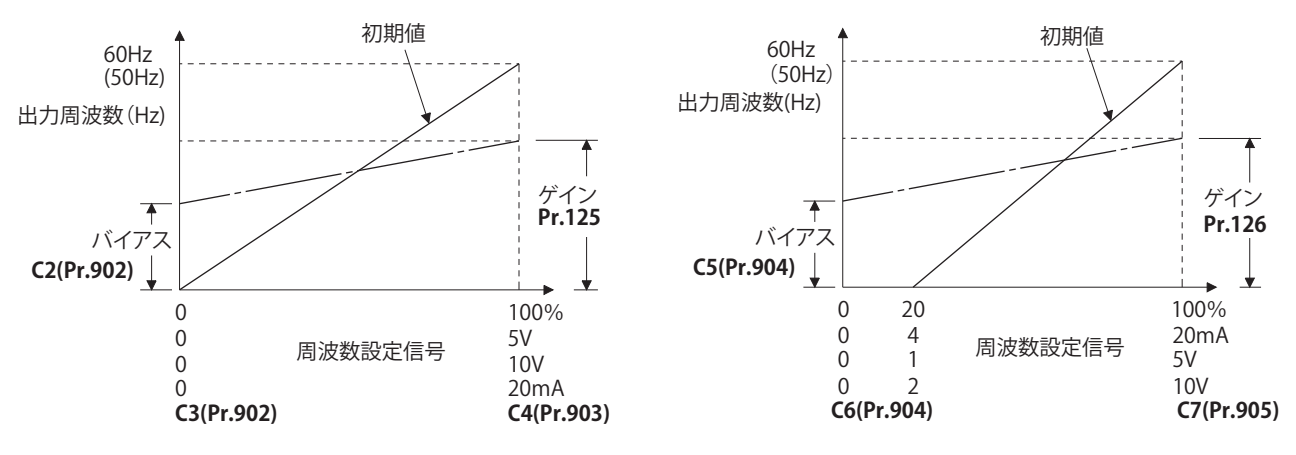

• 周波数設定電圧(電流)バイアス・ゲインの調整方法は 3 つあります。 端子 2-5(4-5)間に電圧(電流)を印加して任意の点を調整する方法。[351 ページ](#page-351-0) 端子 2-5 (4-5) 間に電圧 (電流) を印加しないで任意の点を調整する方法。に [352 ページ](#page-352-0) 電圧(電流)を調整せず、周波数のみ調整する方法。に [353 ページ](#page-353-0)

**NOTE**

• **Pr.73 、Pr.267** および電圧 / 電流入力切換スイッチによって電圧/電流入力信号を切り換えた場合、必ず校正を実施してく ださい。

## ◆ アナログ入力表示単位の切換え (Pr.241)

- アナログ入力バイアス・ゲイン校正時のアナログ入力表示単位(%/V/mA)を切換えることができます。
- **Pr.73 、Pr.267** および電圧 / 電流入力切換スイッチに設定された端子入力仕様によって、下記のように **C3(Pr.902)、 C4(Pr.903)、C6(Pr.904)、C7(Pr.905)** の表示単位が変わります。

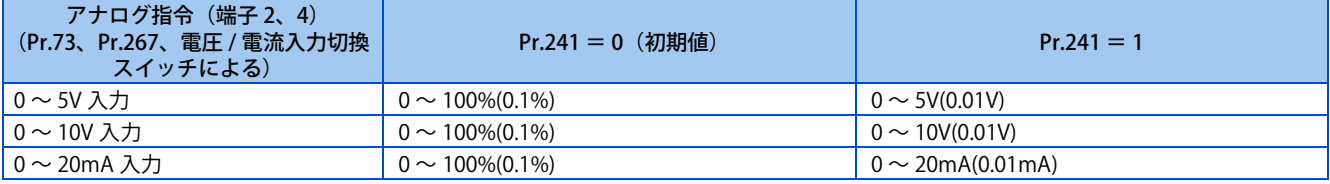

### **◆ 周波数設定電圧(電流)バイアス・ゲインの調整方法**

### <span id="page-351-0"></span>■端子 2-5 (4-5) 間に電圧 (電流) を印加して任意の点を調整する方法 (周波数設定ゲイン調整例)

操作手順

- *1.* 電源投入時画面 モニタ表示になります。
- *2.* 運転モードの変更 [PU/EXT] キーを押して PU 運転モードにします。[PU] 表示が点灯します。
- *3.* パラメータ設定モード [MODE] キーを押してパラメータ設定モードにします。(以前に読み出したパラメータの番号を表示します。)
- *4.* 校正パラメータ選択 M ダイヤルまたは上下キーで "C..." に合わせます。 [SET] キーを押して、"C---" 表示にします。
- *5.* パラメータ選択 M ダイヤルまたは上下キーで端子 2 は "C4"(**C4(Pr.903) 端子 2 周波数設定ゲイン**)、端子 4 は "C7"(**C7(Pr.905) 端子 4 周波数設定ゲイン**)に合わせます。
- **6.** アナログ電圧 (電流) 値表示 [SET] キーを押すと、現在端子 2(4) に印加されているアナログ電圧 (電流) 値 (%) を表示します。 校正完了まで M ダイヤルまたは上下キーは、触らないでください。
- **7.** 電圧(電流)印加 5V(20mA)の電圧(電流)を印加します。(端子 2-5(端子 4-5)に接続した外部ボリュームを任意の位置にします。)
- *8.* 設定完了 [SET] キーを押して設定します。設定が完了したアナログ電圧(電流)値(%)が点滅します。
- M ダイヤルまたは上下キーで他のパラメータを読み出すことができます。
- [SET] キーを押すと "C---" 表示に戻ります。
- [SET] キーを 2 回押すと次のパラメータを表示します。

### <span id="page-352-0"></span>■端子 2-5(4-5)間に電圧(電流)を印加しないで任意の点を調整する方法(周波数設定ゲイン調整 **例)**

操作手順

- *1.* 電源投入時画面 モニタ表示になります。
- *2.* 運転モードの変更 [PU/EXT] キーを押して PU 運転モードにします。[PU] 表示が点灯します。
- *3.* パラメータ設定モード [MODE] キーを押してパラメータ設定モードにします。(以前に読み出したパラメータの番号を表示します。)
- *4.* 校正パラメータ選択 M ダイヤルまたは上下キーで "C..." に合わせます。 [SET] キーを押して、"C---" 表示にします。
- *5.* パラメータ選択 M ダイヤルまたは上下キーで端子 2 は "C4"(**C4(Pr.903) 端子 2 周波数設定ゲイン**)、端子 4 は "C7"(**C7(Pr.905) 端子 4 周波数設定ゲイン**)に合わせます。
- **6.** アナログ電圧 (電流)値表示 [SET] キーを押すと、現在端子 2(4) に印加されているアナログ電圧(電流)値(%)を表示します。
- *7.* 電圧(電流)アナログ値調整 M ダイヤルの回転開始後、または上下キーを押すと、現在パラメータに設定されているゲイン電圧(電流)値(%) が表示されます。 M ダイヤルまたは上下キーで、調整したいゲイン電圧(電流)に合わせます。
- *8.* 設定完了 [SET] キーを押して設定します。設定が完了したアナログ電圧(電流)値(%)が点滅します。
- M ダイヤルまたは上下キーで他のパラメータを読み出すことができます。
- [SET] キーを押すと "C---" 表示に戻ります。
- [SET] キーを 2 回押すと次のパラメータを表示します。

#### **NOTE**

• 操作 6 の後で M ダイヤルを押す、または上下キーを 1 回押すと現在の周波数設定バイアス/ゲイン設定を確認することが できます。操作 7 実行後は確認できません。

#### <span id="page-353-0"></span>■ ゲイン電圧 (電流) を調整せず、周波数のみ調整する方法 (ゲイン周波数を 60Hz から 50Hz にする **場合)**

操作手順

- *1.* パラメータの選択 M ダイヤルまたは上下キーで、端子 2 は "P.125"(**Pr.125**)、端子 4 は "P.126"(**Pr.126**)に合わせます。 [SET] キーで現在設定されている値が表示されます。(60.00Hz)
- *2.* 最高周波数の変更 M ダイヤルまたは上下キーで設定値を "50.00" に変更します。(50.00Hz) [SET] キーで設定します。"50.00" が点滅します。
- *3.* モード・モニタ確認 [MODE] キーを 3 回押してモニタ・周波数モニタにしてください。
- *4.* 始動

始動スイッチ (STF または STR) を ON して、ボリューム(周波数設定器)をゆっくりと右いっぱいまで回してくだ さい。([33 ページ操](#page-33-0)作 2、3 参照)

50Hz で運転します。

#### **NOTE**

- 標準仕様品で端子 FM または端子 AM に接続した周波数計(表示計)が 60Hz ピッタリを指さない場合は、**校正用パラメー タ (C0/C1)** を設定してください。[\(315 ページ参](#page-315-0)照 )
- ゲインとバイアス周波数設定電圧(電流)の設定値が近すぎると書込み時エラー "Er3" が出ることがあります。
- **C4(Pr.903)、C7(Pr.905)**(ゲイン調整)を変更しても、**Pr.20** は変化しません。
- 設定値を 120Hz 以上に設定する場合は、**Pr.18 高速上限周波数** の設定値を 120Hz 以上にする必要があります。[\(287 ページ](#page-287-0) 参照)
- バイアス周波数設定は、**校正パラメータ C2(Pr.902)、C5(Pr.904)** によって設定してください。[\(349 ページ](#page-349-4)参照)
- パラメータユニット(FR-PU07)の操作要領は、FR-PU07 の取扱説明書を参照してください。

#### 注意

• 0V(0mA) 時のバイアス周波数を「 0 」以外の値を設定する場合には注意してください。速度指令がなくても、始動信号を ON するだけでモータが設定周波数で始動します。

#### ≪ 参照パラメータ >>

Pr.1 上限周波数、Pr.18 高速上限周波数 **27 [287 ページ](#page-287-0) Pr.20 加減速基準周波数 [226 ページ](#page-226-0) Pr.73 アナログ入力選択、Pr.267 端子 4 入力選択 [342 ページ](#page-342-2) Pr.79 運転モード選択 に [242 ページ](#page-242-0)** Pr.858 端子 4 機能割付け **25 [346 ページ](#page-346-1)** 

## <span id="page-354-1"></span><span id="page-354-0"></span>13.5 トルク (磁束)設定電流 (電圧)のバイアスとゲイ **ン**

#### **センサレス ベクトル PM**

トルク設定信号(DC0 ~ 5V、0 ~ 10V または 0 ~ 20mA)に対するトルクの大きさ(傾き)を任意に設定することができます。 DC0 ~ 5V、0 ~ 10V、0 ~ 20mA の切り換えは、**Pr.267 端子 4 入力選択**の設定で行います。[\(342 ページ](#page-342-2)参照)

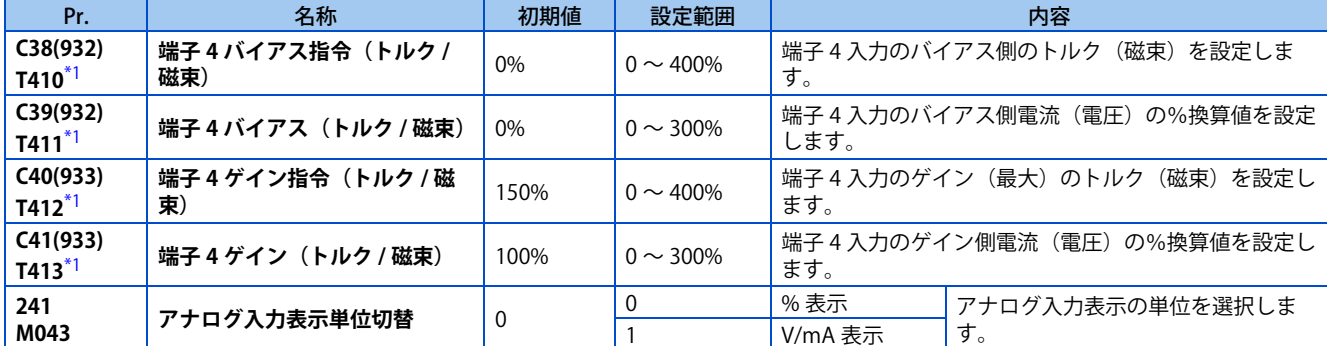

\*1 ()内は、液晶操作パネルおよびパラメータユニット使用時のパラメータ番号です。

## <span id="page-354-2"></span>**◆ アナログ入力端子の機能を変更する**

• 初期値では、アナログ入力に使用する端子4は速度指令(速度制限)に設定されています。アナログ入力端子をトルク 指令やトルク制限、磁束指令入力として使用する場合は **Pr.858 端子 4 機能割付け** を設定して機能を変更してください。 ([346 ページ](#page-346-1)参照)

## **◆ アナログ入力端子機能と校正パラメータの関係**

• 端子 4 機能別校正パラメータ

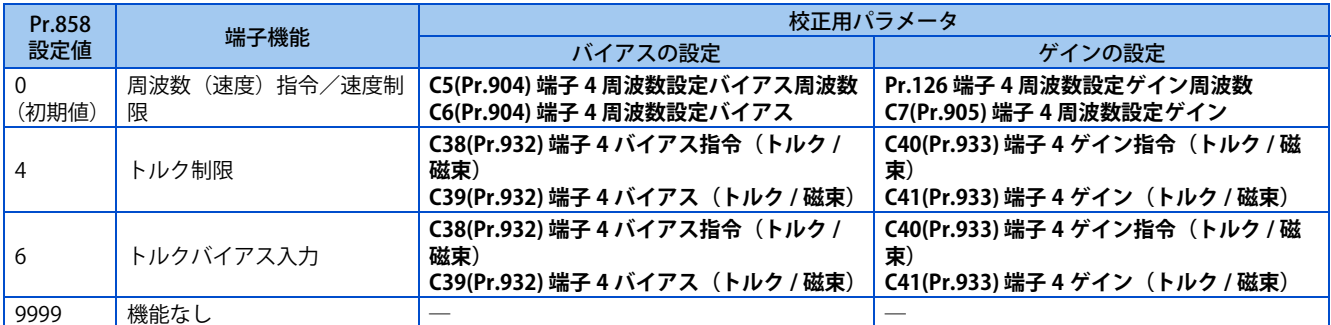

## **◆ 最大アナログ入力時のトルクを変更する (C40(Pr.933))**

• 最大アナログ入力電流(電圧)のトルク設定(ゲイン)のみ変更する場合は、**C40(Pr.933)** に設定します。

## <span id="page-354-3"></span>**アナログ入力バイアス・ゲインの校正(C38(Pr.932) ~ C41(Pr.933))**

- トルク指令やトルク制限を設定するために外部より入力される DC0 ~ 5V / 0 ~ 10V または、DC0 ~ 20mA などの設定 入力信号とトルクの関係を調整するのが、「バイアス」・「ゲイン」機能です。
- 端子 4 入力のバイアストルクを **C38(Pr.932)** で設定します。(初期値は 0mA 時のトルク)

• トルク指令電流 (0 ~ 20mA) の 20mA に対するトルクを **C40(Pr.933)** で設定します。

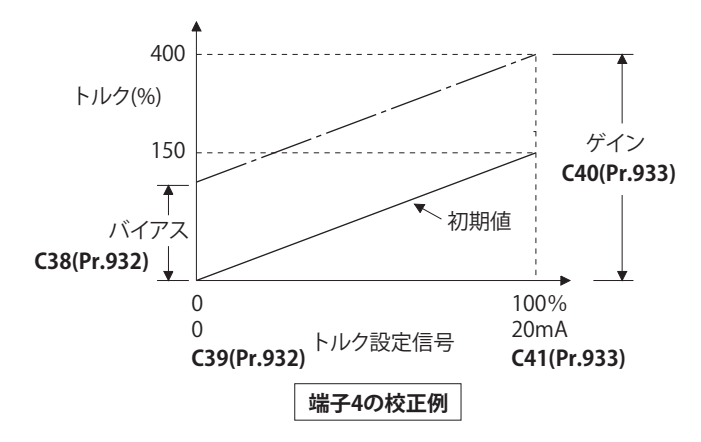

• トルク設定電流(電圧)バイアス・ゲインの調整方法は3つあります。 端子 4-5 間に電流(電圧)を印加して任意の点を調整する方法。に [356 ページ](#page-356-0) 端子 4-5 間に電流(電圧)を印加しないで任意の点を調整する方法。にす [357 ページ](#page-357-0) 電流(電圧)を調整せず、トルクのみ調整する方法。に [358 ページ](#page-358-0)

**NOTE** 

• **Pr.267** および電圧 / 電流入力切換スイッチによって電圧/電流入力信号を切り換えた場合、必ず校正を実施してください。

## **アナログ入力表示単位の切換え(Pr.241)**

- アナログ入力バイアス・ゲイン校正時のアナログ入力表示単位(%/V/mA)を切換えることができます。
- **Pr.73** と **Pr.267** に設定された端子入力仕様によって、下記のように **C39(Pr.932)、C41(Pr.933)** の表示単位が変わります。

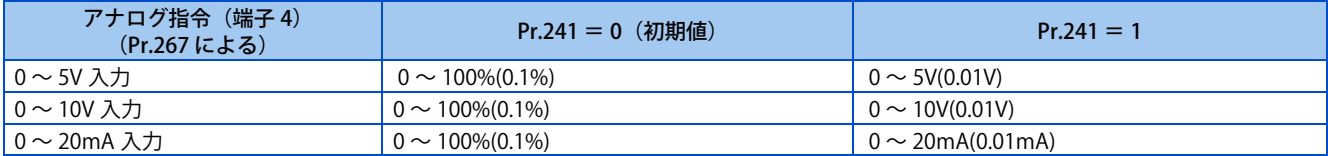

## **◆ トルク設定電流(雷圧) バイアス・ゲインの調整方法**

<span id="page-356-0"></span>**■端子 4-5 間に電流(電圧)を印加して任意の点を調整する方法** 

操作手順 *1.* 電源投入時画面 モニタ表示になります。 *2.* 運転モードの変更 [PU/EXT] キーを押して PU 運転モードにします。[PU] 表示が点灯します。 *3.* パラメータ設定モード [MODE] キーを押してパラメータ設定モードにします。(以前に読み出したパラメータの番号を表示します。) *4.* 校正パラメータ選択 M ダイヤルまたは上下キーで " C..." に合わせます。 [SET] キーを押して、"C---" 表示にします。 *5.* パラメータ選択 M ダイヤルまたは上下キーで "C41" (C41(Pr.933) 端子 4 ゲイン (トルク / 磁束))に合わせます。 **6.** アナログ電流 (電圧)値表示 [SET] キーを押すと、現在端子 4 に印加されているアナログ電流 (電圧) 値 (%) を表示します。 校正完了まで M ダイヤルまたは上下キーは、触らないでください。 **7.** 電流 (電圧) 印加 20mA (5V) の電流(電圧)を印加します。(端子 4-5 に接続した外部ボリュームを任意の位置にします。) *8.* 設定完了 [SET] キーを押して設定します。設定が完了したアナログ電流(電圧)値(%)が点滅します。

- M ダイヤルまたは上下キーで他のパラメータを読み出すことができます。
- [SET] キーを押すと "C---" 表示に戻ります。
- [SET] キーを 2 回押すと次のパラメータを表示します。

#### <span id="page-357-0"></span>■端子 4-5 間に電流(電圧)を印加しないで任意の点を調整する方法

#### 操作手順

- *1.* 電源投入時画面 モニタ表示になります。
- *2.* 運転モードの変更 [PU/EXT] キーを押して PU 運転モードにします。[PU] 表示が点灯します。
- *3.* パラメータ設定モード [MODE] キーを押してパラメータ設定モードにします。(以前に読み出したパラメータの番号を表示します。)
- *4.* 校正パラメータ選択 M ダイヤルまたは上下キーで " C..." に合わせます。 [SET] キーを押して、"C---" 表示にします。
- *5.* パラメータ選択 M ダイヤルまたは上下キーで "C41" (C41(Pr.933) 端子 4 ゲイン (トルク / 磁束))に合わせます。
- **6.** アナログ電流 (電圧)値表示 [SET] キーを押すと、現在端子 4 に印加されているアナログ電流(電圧)値(%)を表示します。
- *7.* 電流(電圧)アナログ値調整 M ダイヤルの回転開始後、または上下キーを押すと、現在パラメータに設定されているゲイン電流(電圧)値(%) が表示されます。 M ダイヤルまたは上下キーで、調整したいゲイン電流 (電圧) に合わせます。
- *8.* 設定完了 [SET] キーを押して設定します。設定が完了したアナログ電流(電圧)値(%)が点滅します。
- M ダイヤルまたは上下キーで他のパラメータを読み出すことができます。
- [SET] キーを押すと "C---" 表示に戻ります。
- [SET] キーを 2 回押すと次のパラメータを表示します

#### **NOTE**

• 操作 6 の後で M ダイヤルを押す、または上下キーを 1 回押すと現在のトルク設定バイアス/ゲイン設定を確認することが できます。操作 7 実行後は確認できません。

### <span id="page-358-0"></span>■ ゲイン電流 (電圧) を調整せず、トルクのみ調整する方法(ゲイントルクを 150% から 130% にす **る場合)**

#### 操作手順

- *1.* パラメータの選択 M ダイヤルまたは上下キーで "C40"(**Pr.933**)に合わせます。 [SET] キーで現在設定されている値が表示されます。(150.0%)
- *2.* 設定トルクの変更 M ダイヤルまたは上下キーで設定値を "130.0" に変更します。(130.0%) [SET] キーで設定します。"130.0" が点滅します。
- *3.* モード・モニタ確認 [MODE] キーを 3 回押してモニタ・周波数モニタにしてください。
- *4.* 始動 始動スイッチ (STF または STR) を ON して、端子 4-5 に電圧を印加してください。 130% トルクで運転します。

#### **NOTE**

• ゲインとバイアスのトルク設定値が近すぎると書込み時エラー "Er3" が出ることがあります。

- バイアストルク設定は**校正パラメータ C38(Pr.932)** によって設定してください。[\(354 ページ](#page-354-3)参照)
- パラメータユニット(FR-PU07)の操作要領は、FR-PU07 の取扱説明書を参照してください。

### 注意

• バイアストルクを「 0 」以外の値を設定する場合には注意してください。トルク指令がなくても、始動信号を ON するだ けでモータにトルクがかかります。

#### **《 参照パラメータ** 》

**Pr.20 加減速基準周波数 [226 ページ](#page-226-0) Pr.267 端子 4 入力選択 CF [342 ページ](#page-342-2) Pr.79 運転モード選択 CT [242 ページ](#page-242-0)** Pr.858 端子 4 機能割付け <del>■ [346 ページ](#page-346-1)</del>

## <span id="page-359-1"></span><span id="page-359-0"></span>**13.6 入力端子機能選択**

パラメータで入力端子の機能を選択・変更することができます。

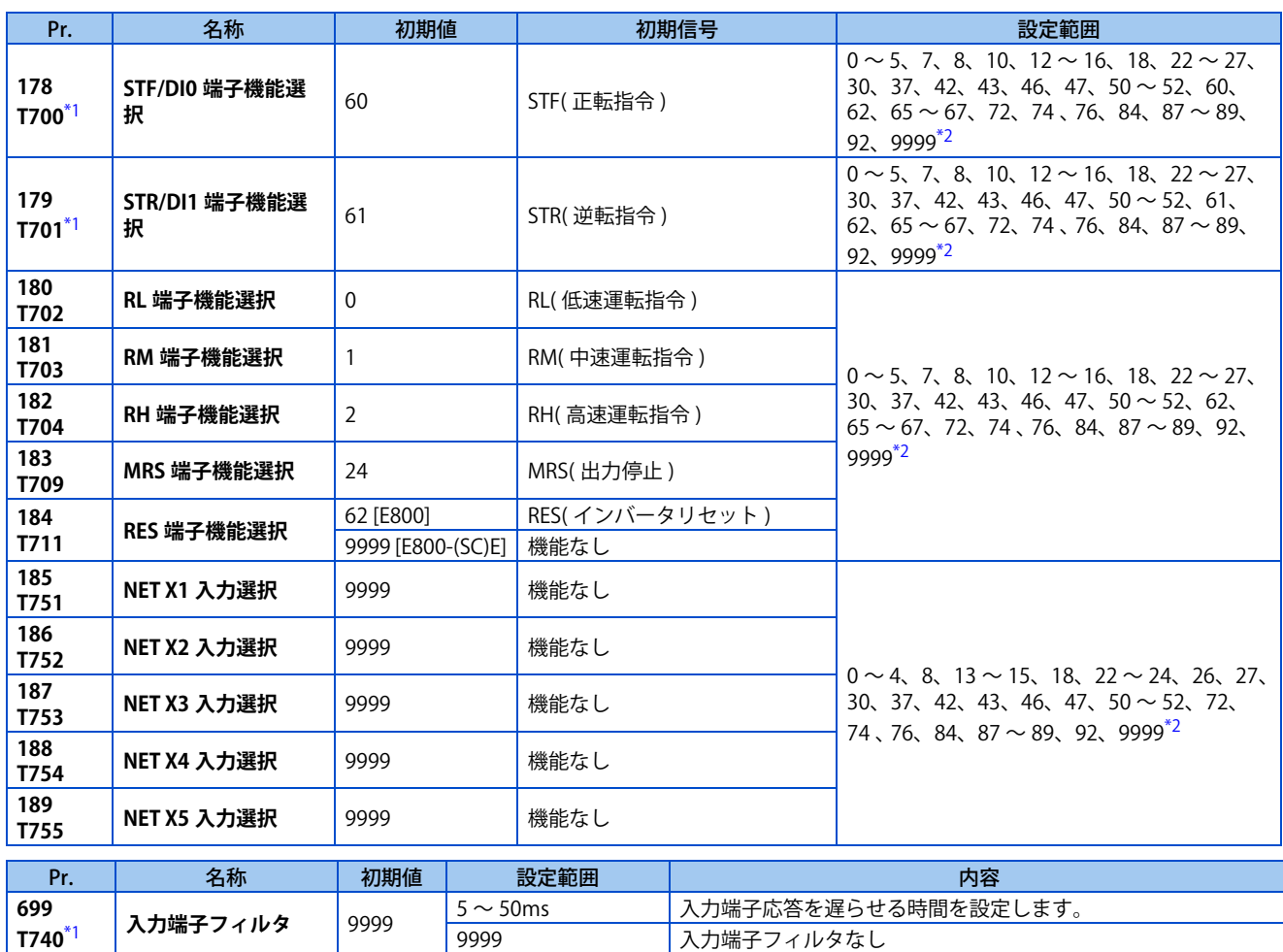

\*1 標準仕様品、Ethernet 仕様品のみ設定可能です。

\*2 機種により設定範囲が異なります。詳細は信号ごとの対応パラメータを参照してください。

### <span id="page-359-3"></span><span id="page-359-2"></span>◆ 入力端子の機能割り付け

- インバータに各種の信号を入力することができます。信号入力は物理端子 (FR-E800-SCE は除く) による入力と通信に よる入力が可能です。
- 以下のパラメータにより、各入力端子に機能を割り付けます。各パラメータに対応する端子は下記のとおりです。

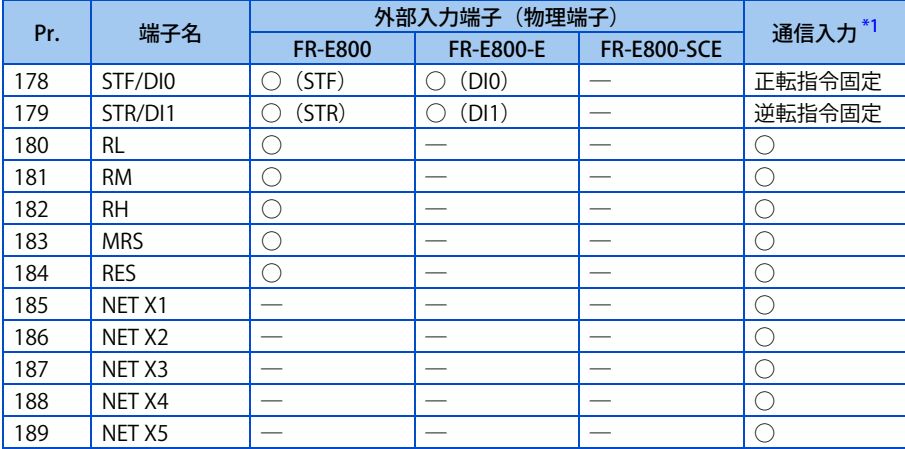

○:割付け可能、一:割付け不可(機能なし)
\*1 通信プロトコルにより使用できる端子は異なります。詳細は取扱説明書(通信編)または通信オプションの取扱説明書を参照してください。

### ◆ 入力信号一覧

• 下表を参照して、各パラメータを設定してください。

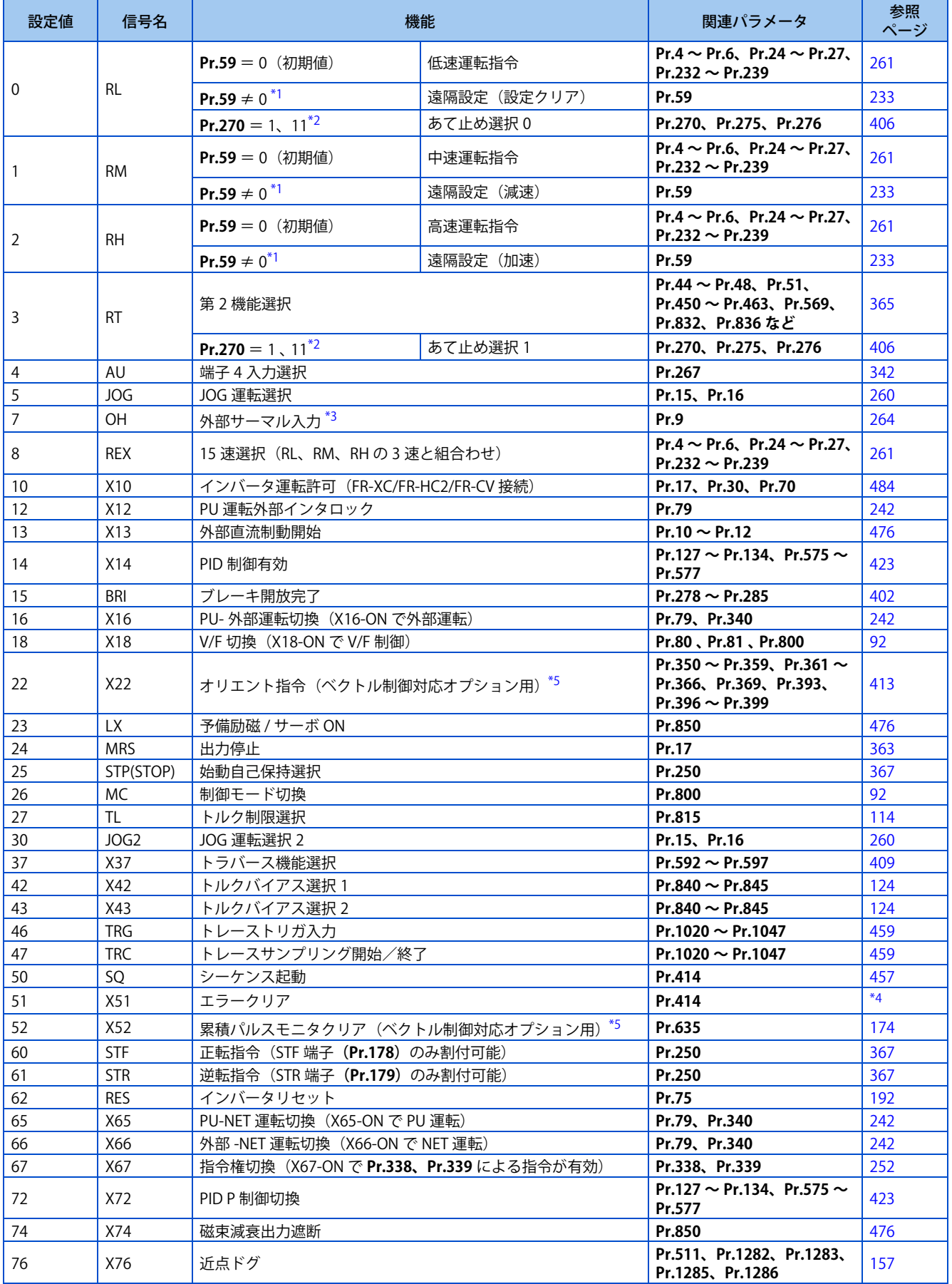

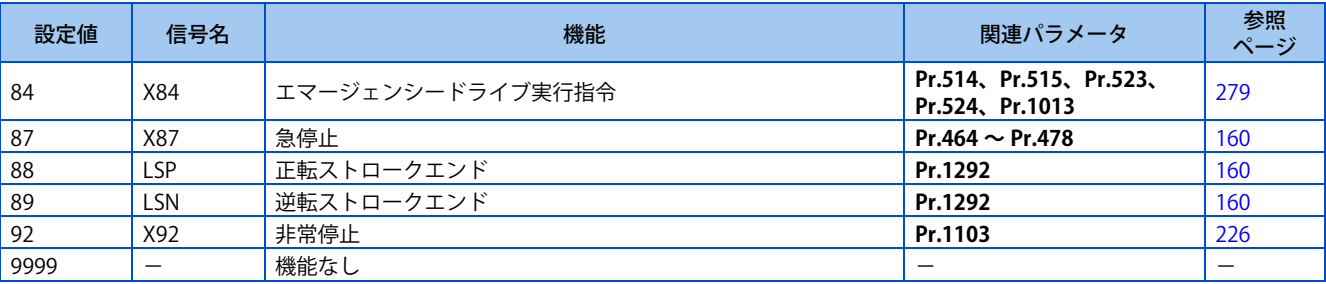

<span id="page-361-0"></span>\*1 **Pr.59 遠隔機能選択** ≠ "0" の場合は、RL、RM、RH 信号の機能が表のように変更されます。

<span id="page-361-1"></span>\*2 **Pr.270 あて止め制御選択**= "1、11" の場合は、RL 、 RT 信号の機能が表のように変更されます。

\*3 OH 信号 は、リレー接点「開」で動作します。

- \*4 詳細はシーケンス機能プログラミングマニュアルを参照してください。
- \*5 内蔵オプション装着時に有効となります。詳細は各オプションの取扱説明書を参照してください。

#### <span id="page-361-4"></span><span id="page-361-3"></span><span id="page-361-2"></span>**NOTE**

- 1 個の機能を 2 個以上の複数の端子で割り付けることが可能です。この場合、各端子の入力の論理和がとられます。
- 速度指令の優先順位は、JOG >多段速設定 (RH、RM、RL、REX) > PID(X14) となります。
- インバータ運転許可(X10)信号が設定されていない場合と、**Pr.79 運転モード選択** = "7" で PU 運転外部インタロック(X12) 信号が割り付けられていない場合は、MRS 信号がこの機能を共有します。
- 多段速(7速)、遠隔設定の割付けは共通の端子を使用します。個別に設定できません。
- **Pr.178 ~ Pr.189 ( 入力端子機能選択 )** により端子割付けの変更を行うと、端子名称と信号内容が異なり配線を誤ったり、他 の機能に影響を与えることがあります。各端子の機能を確認してから設定を行ってください。

### ◆ 信号ごとの対応パラメータ

• 各信号の設定可能なパラメータは下記のとおりです。

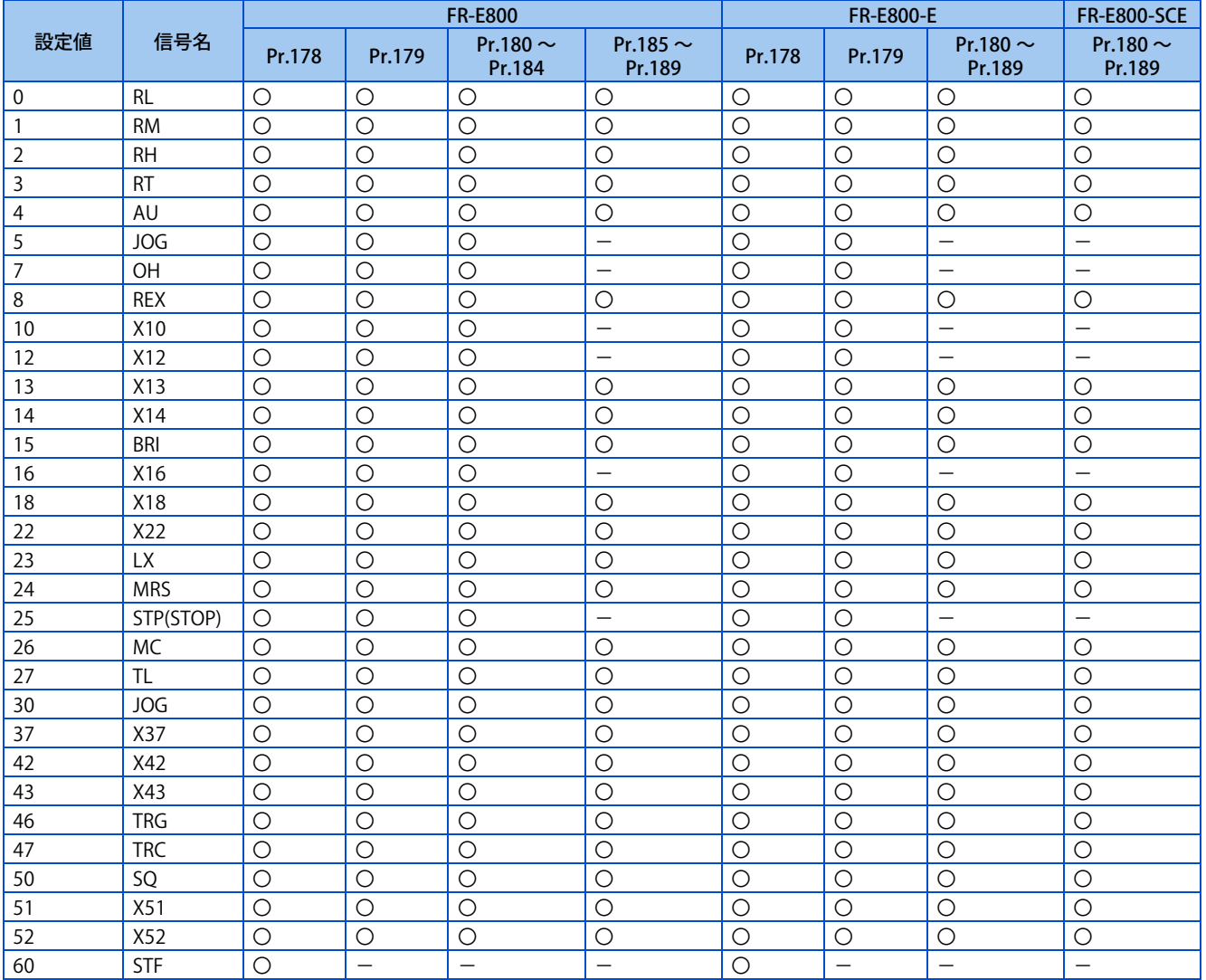

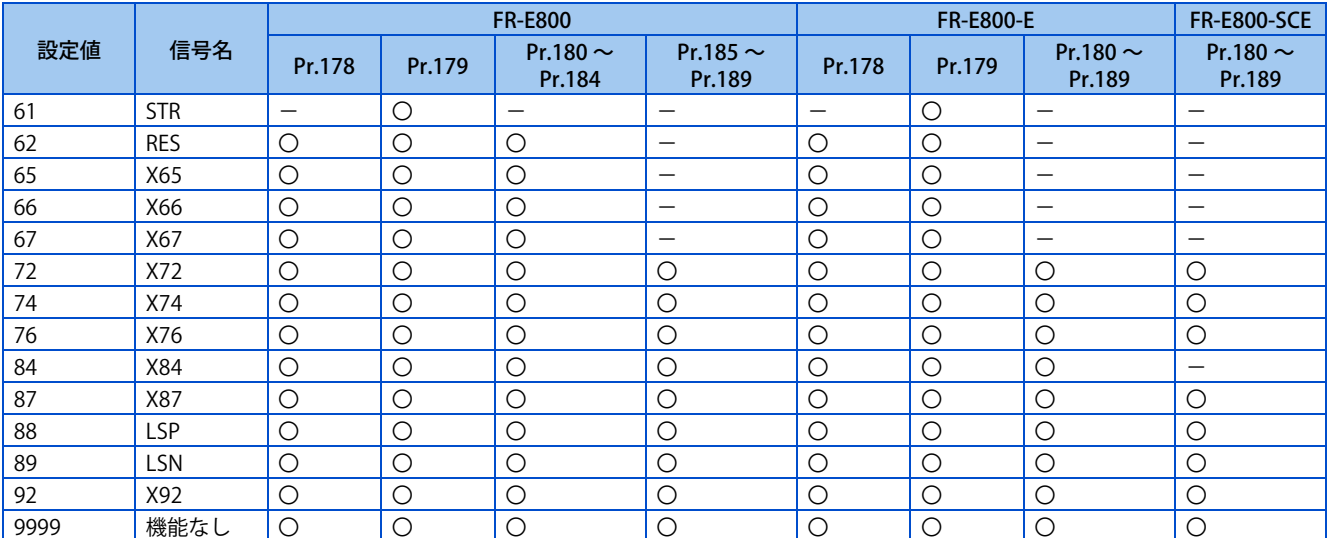

○:割付け可能、─:割付け不可

### **◆ 入力端子の応答性を調整 (Pr.699)**

• 入力端子(物理端子)の応答を 5 ~ 50ms の範囲で遅らせることができます。(STF 信号の動作例)

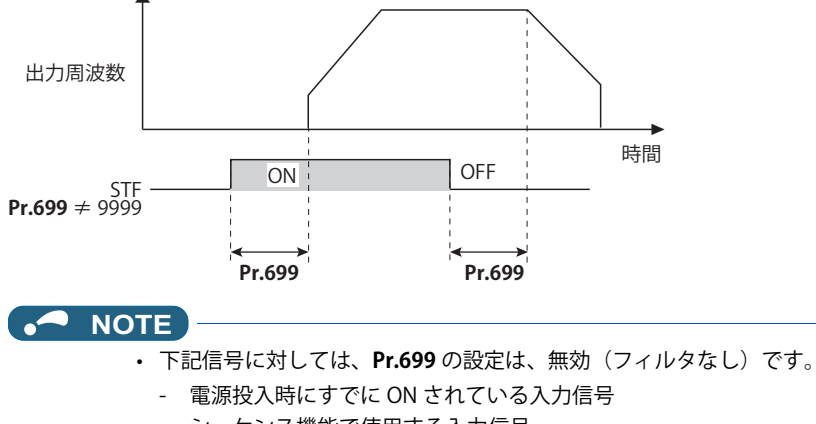

- シーケンス機能で使用する入力信号
- 出力停止 (MRS) 信号

# <span id="page-363-0"></span>**13.7 インバータ出力遮断**

MRS 信号からインバータ出力を遮断できます。また、MRS 信号のロジックの選択もできます。

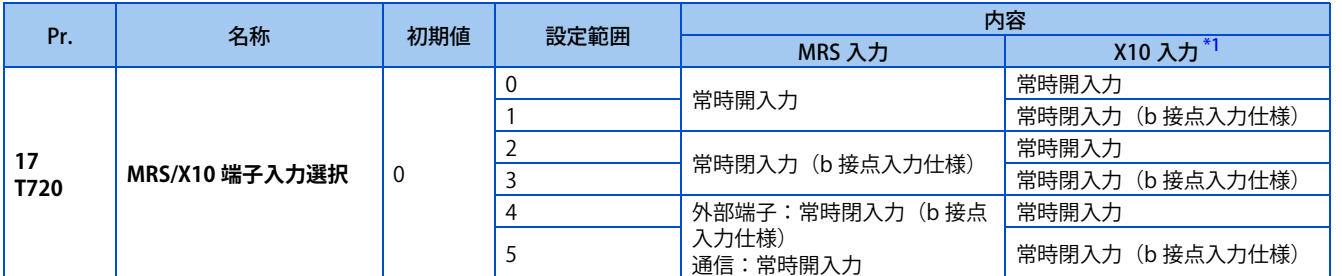

\*1 X10 信号についての詳細は [484 ページ](#page-484-0)を参照してください。

### <span id="page-363-1"></span>**出力遮断について(MRS 信号)**

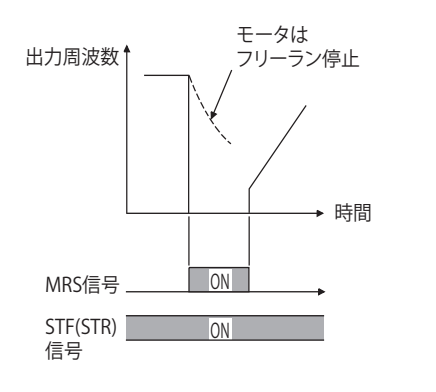

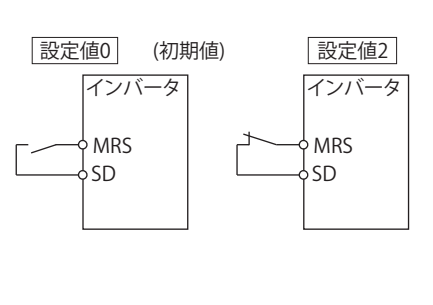

- インバータ運転中に出力停止(MRS)信号を ON すると、瞬時にインバータ出力を遮断します。
- MRS 信号入力に使用する端子は、**Pr.178 ~ Pr.189(入力端子機能選択)**に "24" を設定して機能を割り付けてください。
- MRS 信号の応答時間は、2ms 以内です。(FR-E800-SCE は除く)
- MRS 信号には、次の使用方法があります。

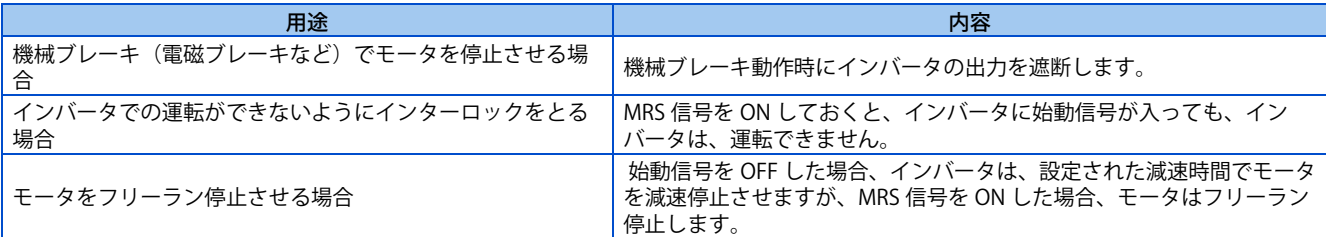

### **MRS 信号のロジック反転(Pr.17 = "2")**

• **Pr.17** = "2、3" とすると、MRS 信号を常時閉(b 接点)入力仕様に変えることができます。MRS 信号 OFF(開)にて、 インバータは出力を遮断します。

### **通信からのMRS信号入力と外部端子によるMRS信号入力を異なる動作にする (Pr.17 = "4、5")**

• **Pr.17** = "4、5" とすると、外部端子による MRS 信号を常時閉(b 接点)入力、通信からの MRS 信号を常時開(a 接点) 入力することができます。外部端子による MRS 信号を ON にしたまま、通信で運転する場合に便利です。

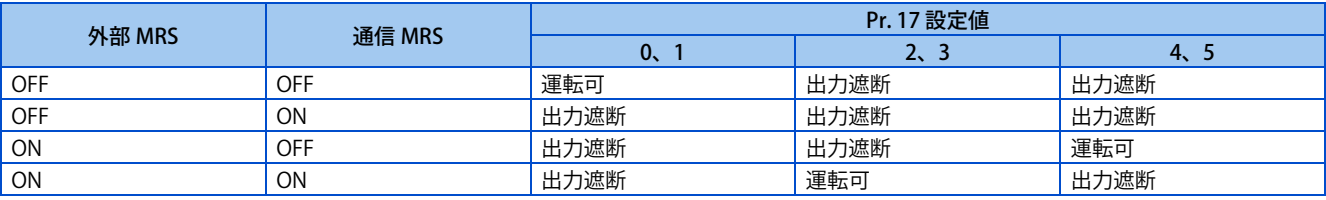

### ◆ PU 運転インタロック (Pr.79 = "7") 設定時の動作

- PU 運転インタロック(**Pr.79** = "7")使用時に入力端子に X12 信号を割付けていない場合、MRS 信号が X12 信号として 機能します。MRS 信号が X12 信号として機能する場合のロジックも **Pr.17** により変更されます。
- PU 運転インタロック(**Pr.79** = "7")設定時の動作は下記のとおりです。

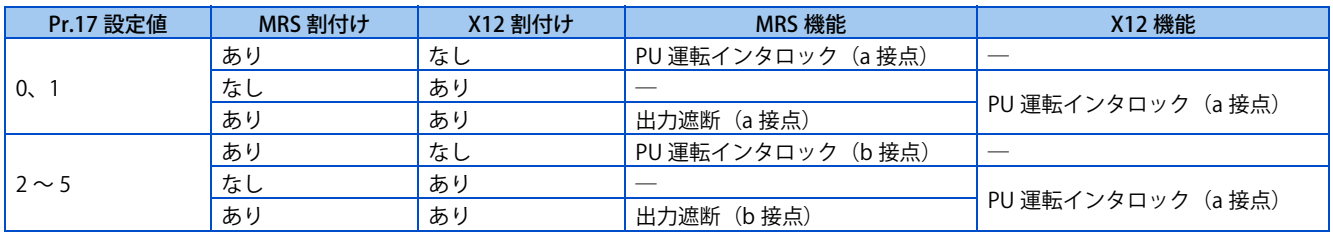

#### **NOTE**

- 外部端子から MRS 信号を入力する場合は、PU、外部、ネットワーク運転モードに関係なく出力遮断することができます。
- MRS 信号は、通信、外部いずれからの入力も有効ですが(FR-E800-SCE は除く)、MRS 信号をインバータ運転許可(X10)と して使用する場合は、必ず外部から入力してください。
- **Pr.178 ~ Pr.189 ( 入力端子機能選択 )** により端子割付けの変更を行うと、端子名称と信号内容が異なり配線を誤ったり、他 の機能に影響を与えることがあります。各端子の機能を確認してから設定を行ってください。

#### **《 参照パラメータ 》**

**Pr.79 運転モード選択 [242 ページ](#page-242-0) Pr.178 ~ Pr.189 ( 入力端子機能選択 ) [359 ページ](#page-359-0)**

# <span id="page-365-2"></span><span id="page-365-0"></span>**13.8 第 2 機能選択信号 (RT) の動作条件選択**

RT 信号によって第 2 機能を選択できます。

- 第 2 機能選択(RT)信号 ON にて、第 2 機能が有効となります。RT 信号は、**Pr.178 ~ 189(入力端子機能選択)**に "3" を設定し機能を割り付けてください。
- 第 2 機能の用途として、下記のようなものがあります。 常用と非常用の切換え 重負荷と軽負荷の切換え 折れ線加減速による加減速時間の変更

メインモータとサブモータの特性切換え

#### 第 2 機能の結線例 キュラン スコン 第 2 加減速時間の例

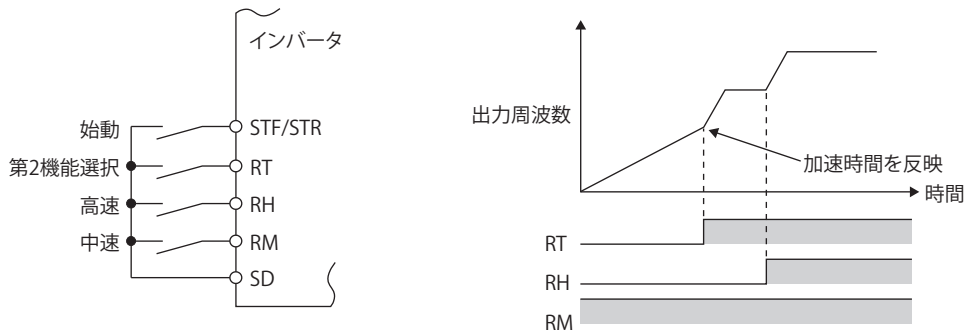

• RT 信号が ON のときは第 2 機能が選択されます。第 2 機能は下表のとおりです。

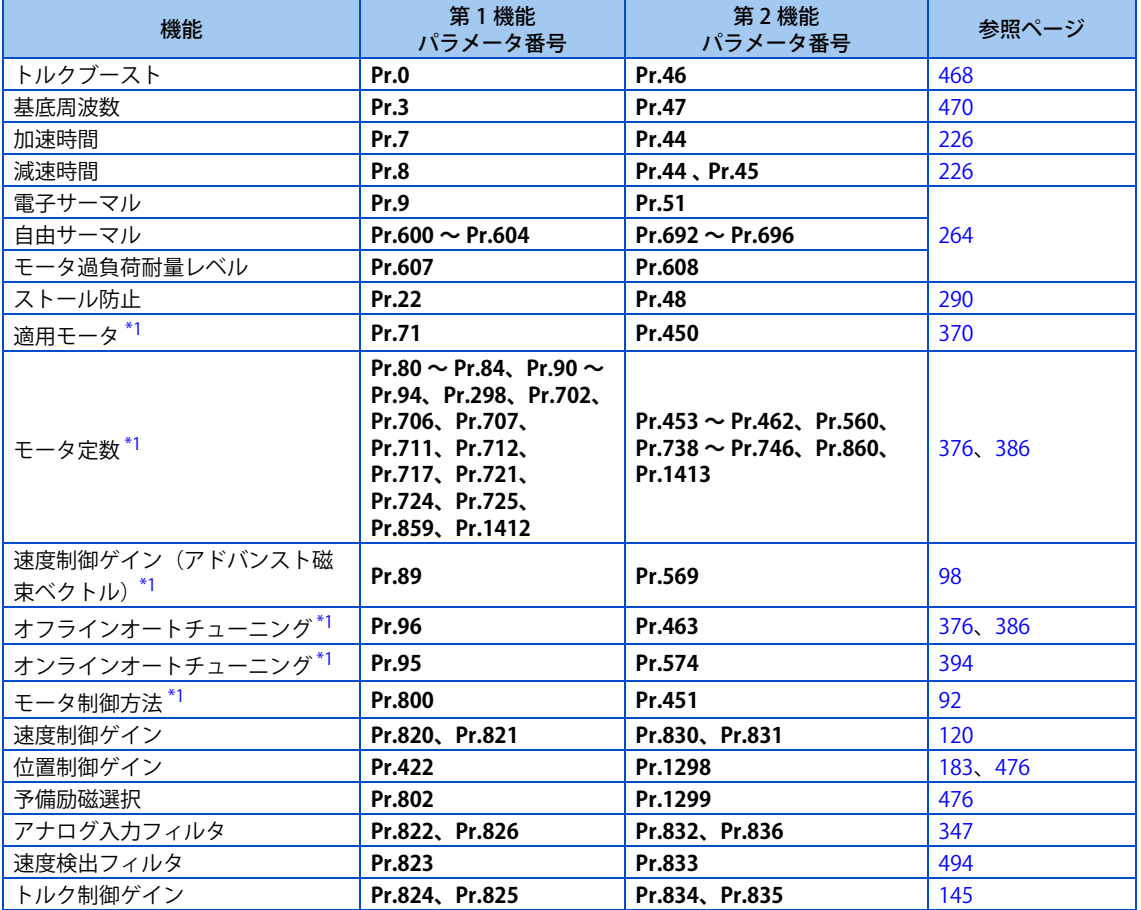

<span id="page-365-1"></span>\*1 RT 信号の ON/OFF による機能切換えは、インバータ停止中に行われます。運転中に信号の切換えを行った場合、停止後に運転方式が切り換わ ります。(**Pr.450** ≠ 9999 設定時)

**13**

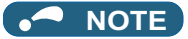

• **Pr.178 ~ Pr.189 ( 入力端子機能選択 )** により端子割付けの変更を行うと、他の機能に影響を与えることがあります。各端子 の機能を確認してから設定を行ってください

**《 参照パラメータ 》** 

**Pr.178 ~ Pr.189 ( 入力端子機能選択 ) [359 ページ](#page-359-0)**

# <span id="page-367-0"></span>**13.9 始動信号動作選択**

始動信号(STF/STR)の動作選択ができます。

始動信号を OFF したときの停止方法(減速停止、フリーラン)を選択します。 始動信号 OFF とともに、機械ブレーキでモータを停止させる場合などに使用します。

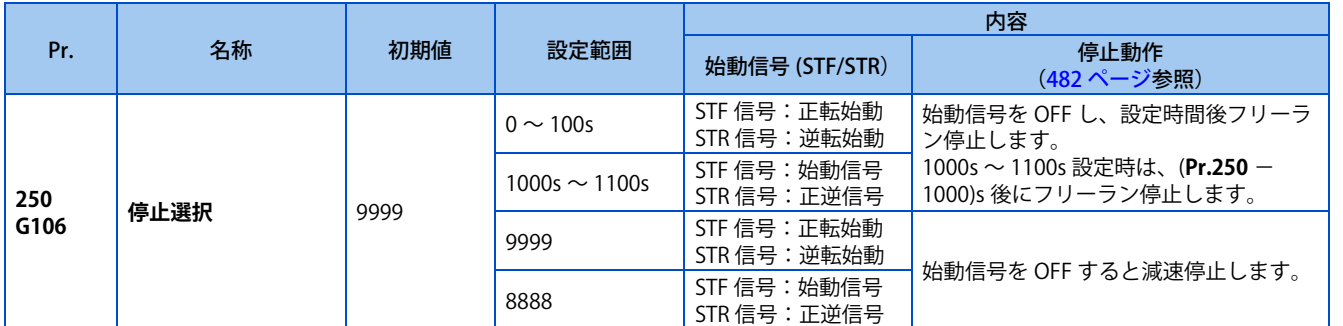

### **◆ 2 ワイヤ式(STF 、STR 信号)**

- 下図に 2 ワイヤ式の接続を示します。
- 初期設定で正逆転信号(STF/STR)は、始動、停止信号を兼ねています。どちらか一方のみ ON した方が有効で始動しま す。運転中に両方を OFF(または、両方を ON)した場合、モータは減速停止します。
- 周波数設定信号は、速度設定入力端子 2-5 間に DC0 ~ 10V を入力する方法や **Pr.4 ~ Pr.6 3 速設定(高速、中速、低速)** による方法などがあります。(3 速運転については [261 ページを](#page-261-0)参照ください。)
- **Pr.250** = "1000 ~ 1100、8888" に設定すると、STF 信号が始動指令、STR 信号が正逆指令になります。

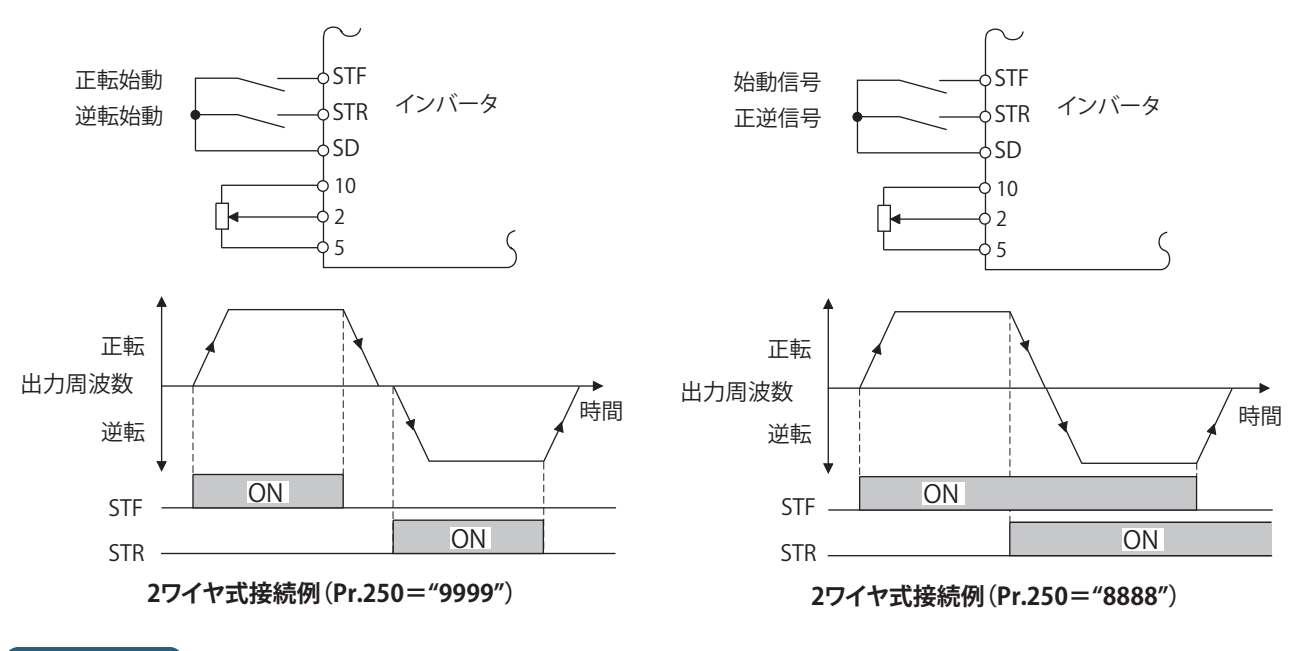

#### **NOTE**

- **Pr.250** = "0 ~ 100、1000 ~ 1100" に設定すると、始動指令を OFF した場合、フリーラン停止します。[\(482 ページ](#page-482-0)参照)
- STF、STR 信号は、初期設定で **Pr.178 STF/DI0 端子機能選択、Pr.179 STR/DI1 端子機能選択**に割り付けられています。STF 信号は、**Pr.178**、STR 信号は、**Pr.179** のみに割り付け可能です。

### ◆ 3 ワイヤ式(STF 、STR 、STP(STOP) 信号)

- 下図に 3 ワイヤ式の接続を示します。
- 始動自己保持機能は STP(STOP) 信号を ON すると有効になります。この場合、正逆転信号は始動信号としてのみ機能し ます。(STP(STOP) 信号は外部端子入力のみ有効です。)
- STP(STOP) 信号は、**Pr.178 ~ 184(入力端子機能選択)**に "25" を設定し機能を割り付けてください。
- 始動信号 (STF または、STR) を ON → OFF しても、始動信号は保持され始動します。回転方向を変える場合は STR(STF) をいったん ON 後 OFF します。
- インバータの停止は、STP(STOP) 信号をいったん OFF することにより減速停止します。

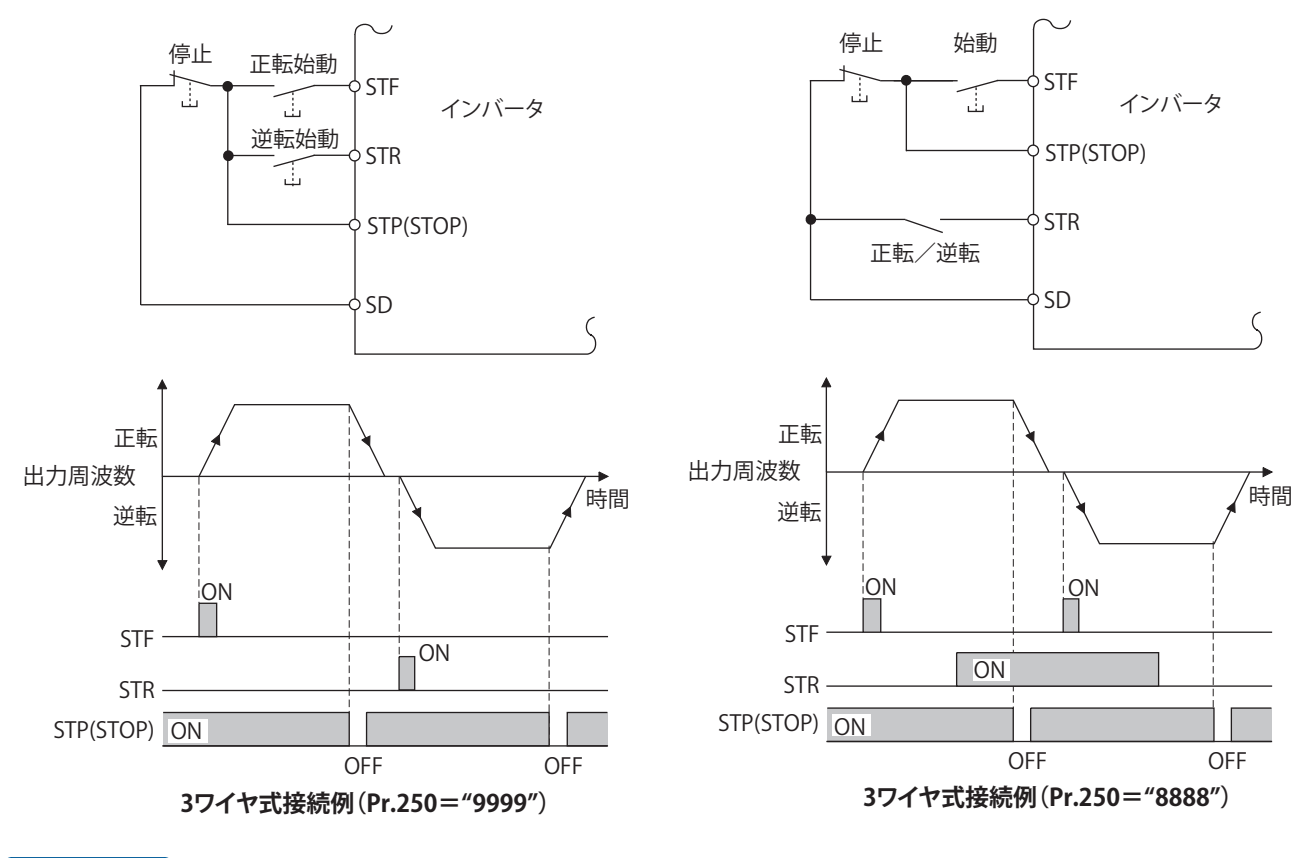

#### **NOTE**

- JOG 信号を ON して JOG 運転を有効とした場合、STP(STOP) 信号は無効になります。
- MRS 信号を ON して出力停止した場合でも、自己保持機能は解除されません。

### **始動信号選択**

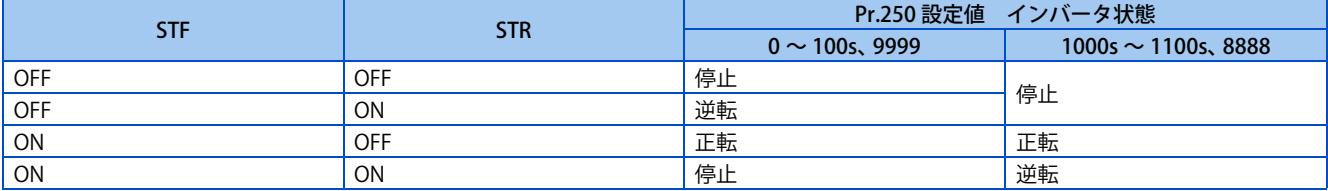

#### **《 参照パラメータ 》**

**Pr.4 ~ Pr.6 ( 多段速設定 ) IF [261 ページ](#page-261-0)** - .... - ...。<br>Pr.178 ~ Pr.189 ( 入力端子機能選択 ) CF [359 ページ](#page-359-0)

# 第14章 (C) モータ定数パラメータ

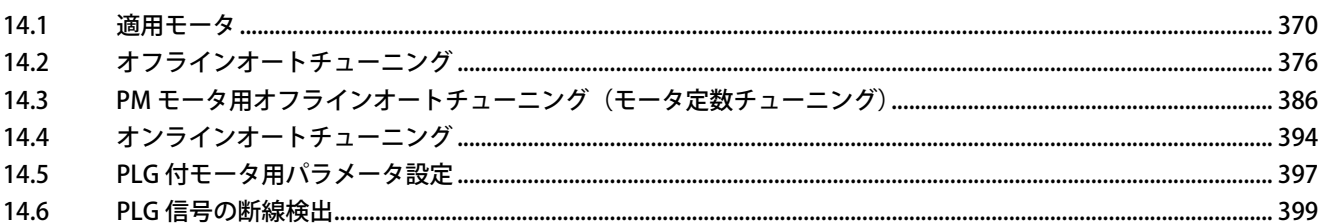

# <span id="page-370-1"></span>**14 (C) モータ定数パラメータ**

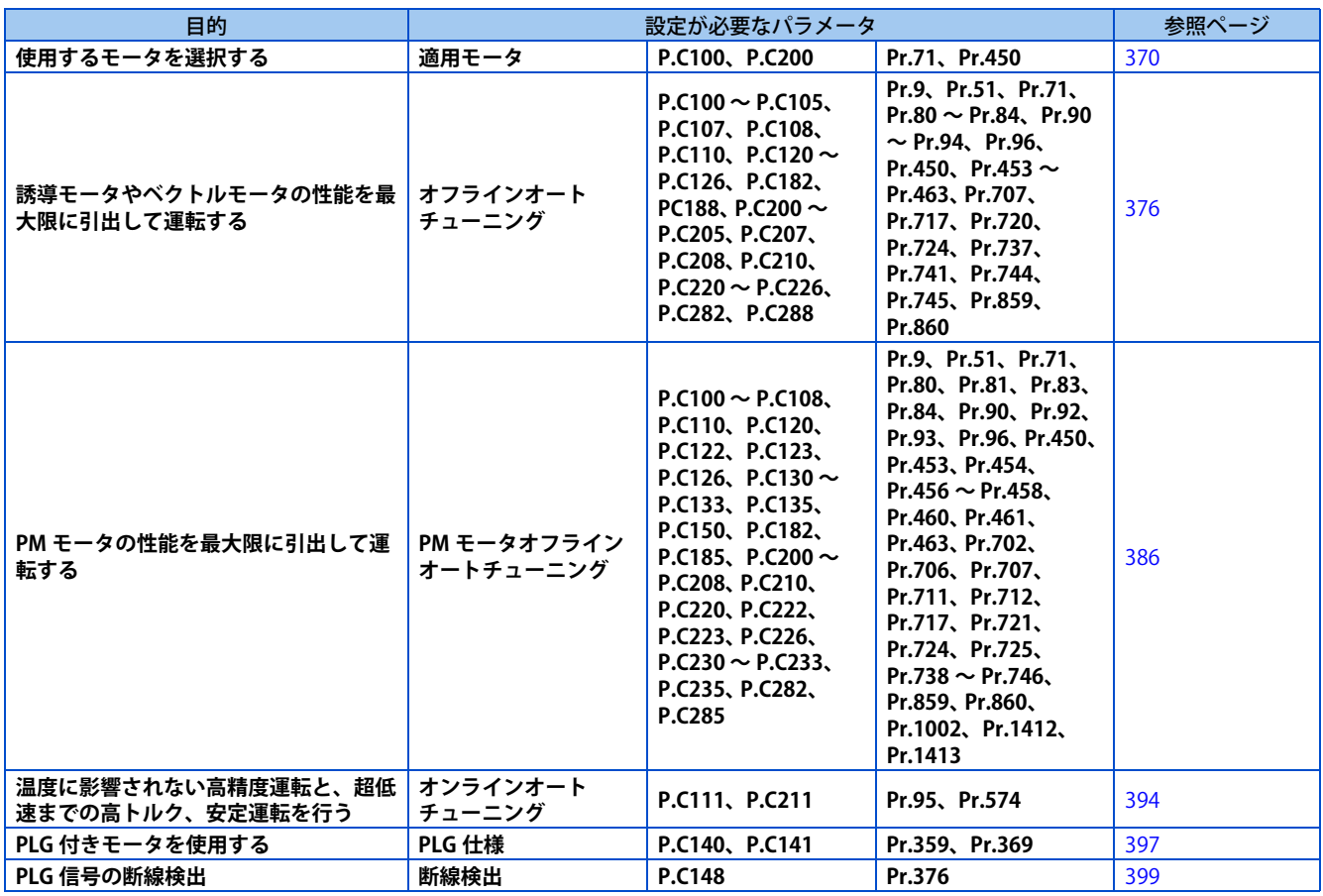

# <span id="page-370-2"></span><span id="page-370-0"></span>**14.1 適用モータ**

使用するモータを設定することで、モータに合った熱特性となります。

定トルクモータや PM モータを使用する場合に、モータに合った電子サーマル特性が設定されます。

また、アドバンスト磁束ベクトル制御やリアルセンサレスベクトル制御、ベクトル制御、PM センサレスベクトル制御を選 択した場合、制御に必要なモータ定数(SF-PR、SF-PR-SC、SF-JR、SF-HR、SF-JRCA、SF-HRCA、SF-V5RU(1500r/min シリー ズ)、GM-[]、GM-DZ、GM-DP、MM-GKR、EM-A)も同時に選択されます。

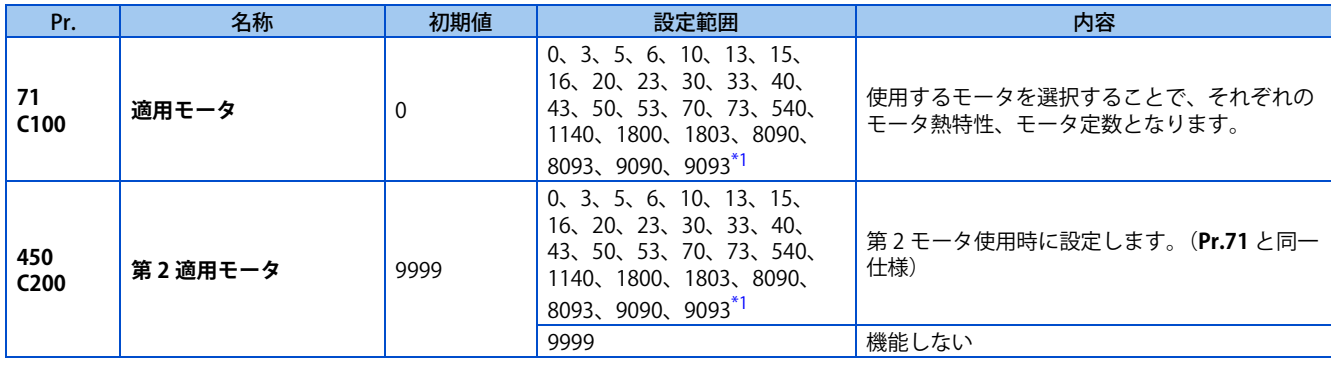

<span id="page-370-3"></span>\*1 575V クラスの設定範囲は 0、3、5、6、10、13、15、16、30、33、8090、8093、9090、9093 です。

### ◆ 使用するモータを設定する (200V クラス /400V クラス)

• 下表を参照して使用するモータに合わせて設定してください。

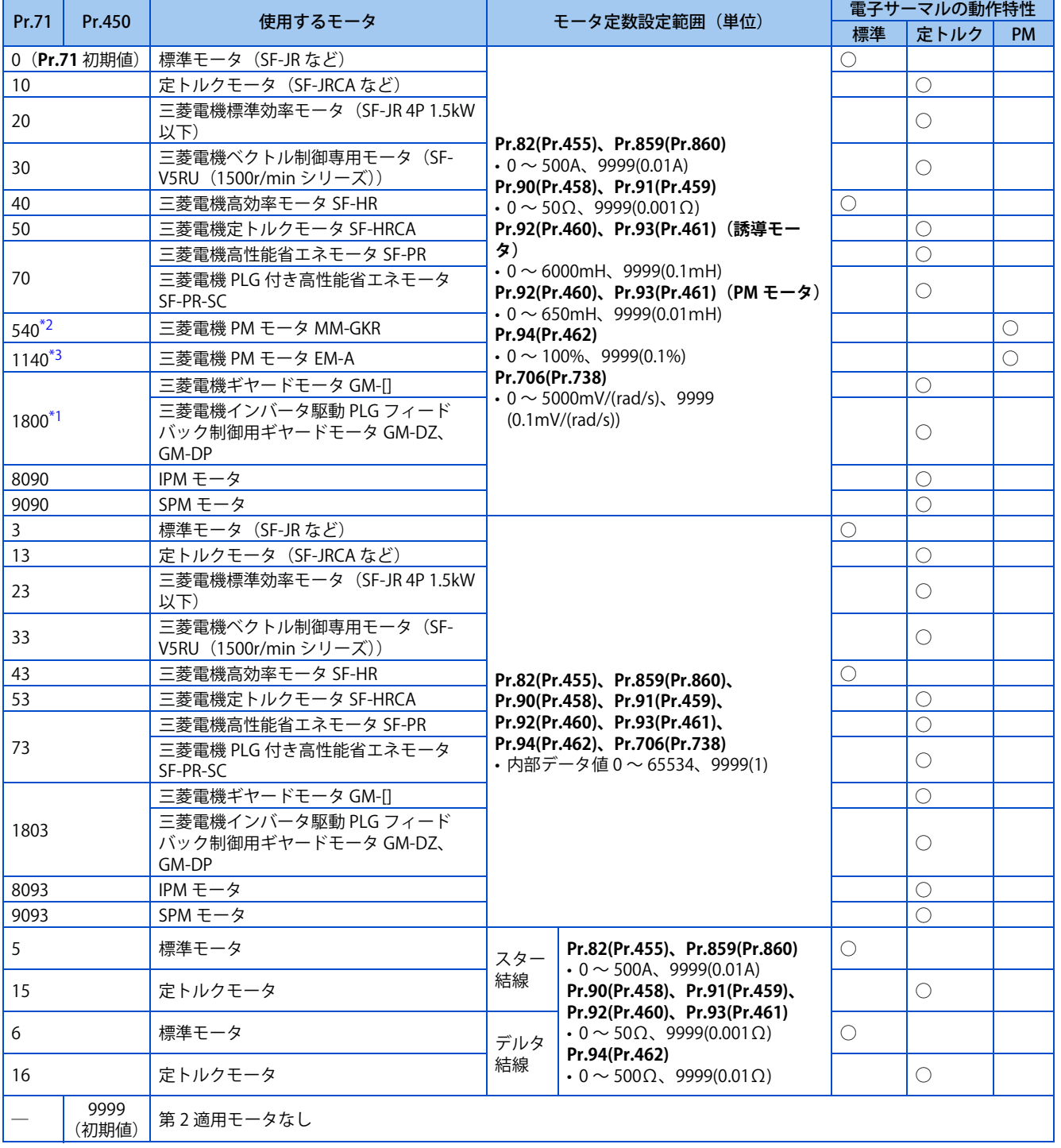

<span id="page-371-2"></span>\*1 400V クラスで 0.1kW の三菱電機ギヤードモータ(GM-[])を使用する場合は、**Pr.71(Pr.450)**= "1803" のみオフラインオートチューニング 可能です。

<span id="page-371-0"></span>\*2 FR-E820-1.5K(0080) 以下、FR-E820S-1.5K(0080) 以下で **Pr.80(Pr.453)**≦ "0.75kW" の場合のみ有効です。それ以外の組み合わせでは、始動指 令 ON 時にパラメータ誤設定(SE)を表示します。

<span id="page-371-1"></span>\*3 以下のいずれかの場合に有効です。それ以外の組み合わせでは、始動指令 ON 時にパラメータ誤設定(SE)を表示します。 FR-E820-11K(0470) 以下で **Pr.80(Pr.453)**= "0.75 ~ 7.5kW" FR-E840-7.5K(0170) 以下で **Pr.80(Pr.453)**= "3.7、5.5kW" FR-E820S-2.2K(0110) 以下で **Pr.80(Pr.453)**= "0.75 ~ 2.2kW"

**NOTE** 

• **Pr.71(Pr.450)** の設定に関わらず、**Pr.96(Pr.463) オートチューニング設定 / 状態**によりオフラインオートチューニングが可能 です。(オフラインオートチューニングについては[、376 ページ](#page-376-1)を参照してください。)

### ◆ 使用するモータを設定する (575V クラス)

• 下表を参照して使用するモータに合わせて設定してください。

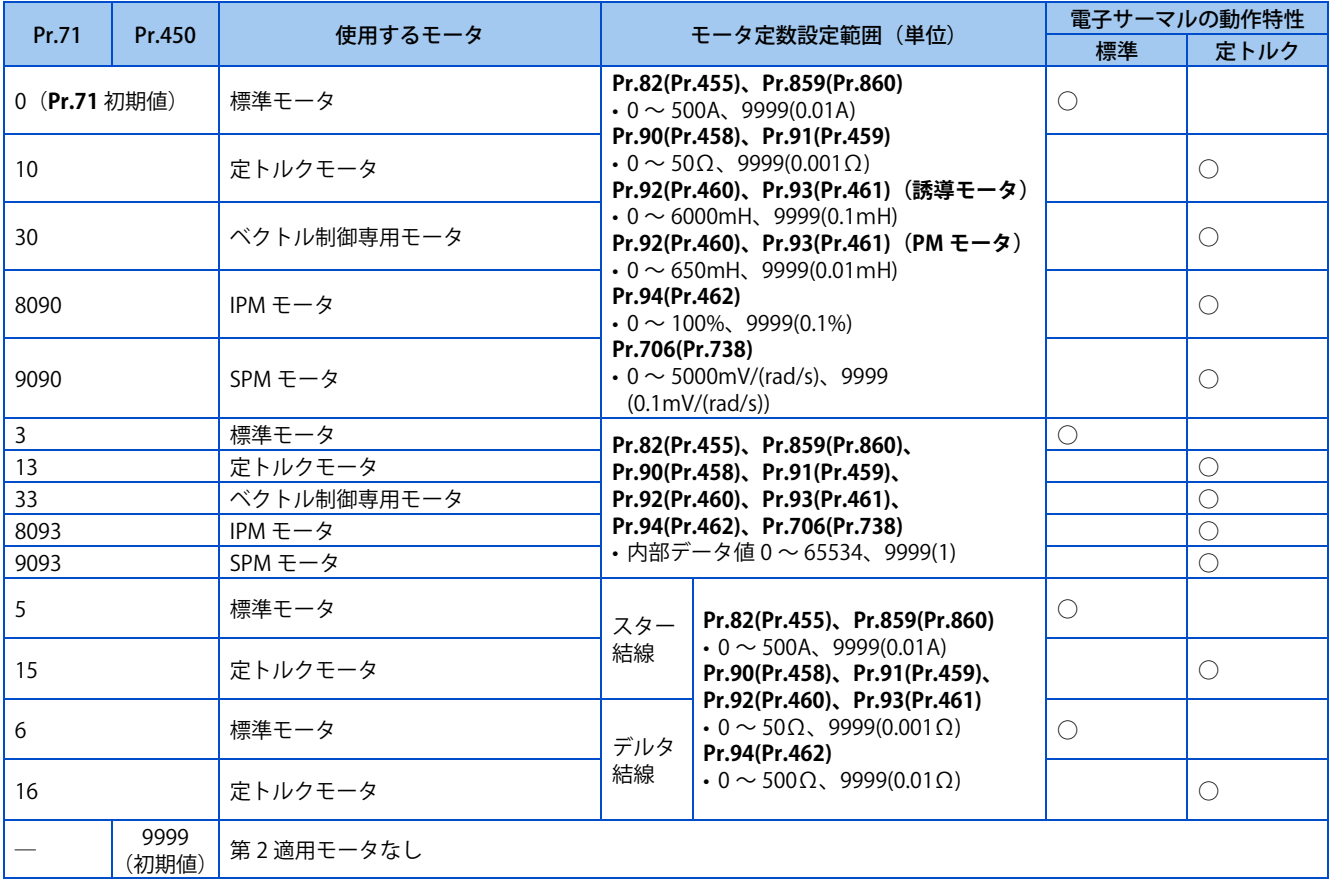

#### **NOTE**

• **Pr.71(Pr.450)** の設定に関わらず、**Pr.96(Pr.463) オートチューニング設定 / 状態** によりオフラインオートチューニングが可 能です。(オフラインオートチューニングについては[、376 ページ](#page-376-1)を参照してください。)

### ◆ 2 種類のモータを使用する (RT 信号、Pr.450)

- 1 台のインバータで 2 種類のモータを使用する場合に、**Pr.450 第 2 適用モータ** を設定します。
- 設定値 "9999"(初期値)は、第 2 適用モータ無効です。
- **Pr.450** ≠ 9999 の場合、第 2 機能選択 (RT) 信号 ON にて下記のパラメータが有効となります。

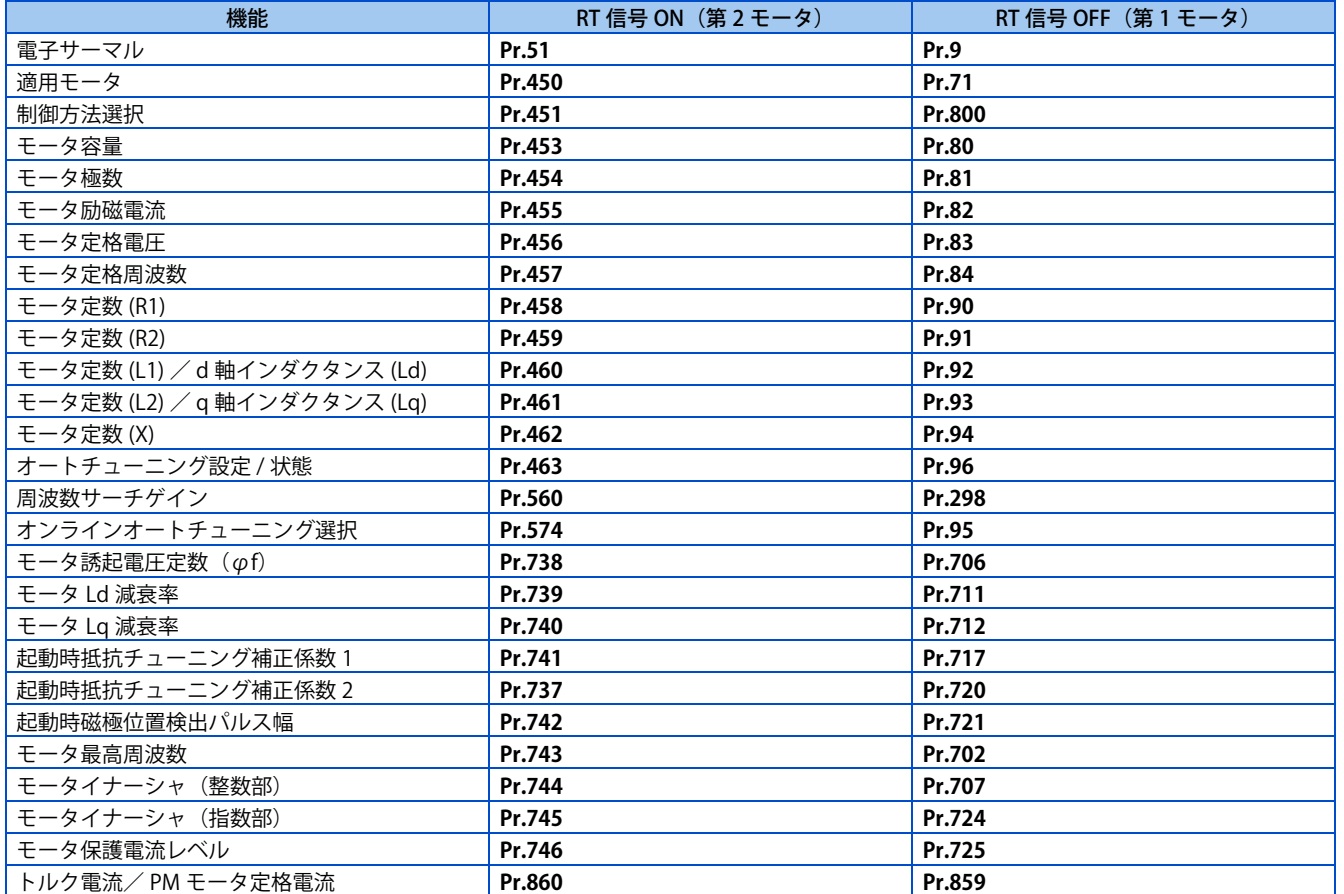

#### **NOTE**

- RT 信号は、第 2 機能選択信号となり、他の第 2 機能も有効となります。([365 ページ](#page-365-2)参照)
- RT 信号は **Pr.178 ~ Pr.189 ( 入力端子機能選択 )** に "3" を設定し機能を割り付けてください。
- **Pr.178 ~ Pr.189 ( 入力端子機能選択 )** により端子割付けの変更を行うと、他の機能に影響を与えることがあります。各端子 の機能を確認してから設定を行ってください。

### **◆ SF-PR 用トルクブースト自動変更(200V クラス /400V クラス)**

• SF-PR モータ選択時(**Pr.71** = "70、73")に、SF-PR のモータ極数に合わせて **Pr.81 モータ極数**を設定すると、V/F 制御 で 6Hz 150%トルクを出力できるように **Pr.0 トルクブースト**を自動変更します。

#### **NOTE**

- SF-PR 用トルクブースト自動変更を選択する場合は、**Pr.14 適用負荷選択**= "0"(初期値)に設定してください。
- **Pr.0** を初期値から変更している場合は、自動変更は行いません。

### ◆ Pr.0 トルクブースト、Pr.12 直流制動動作電圧の自動変更 (200V クラス / **400V クラス)**

• **Pr.0、Pr.12**を初期値で使用している場合は、**Pr.71**の変更により**Pr.0、Pr.12**の設定値が自動的に下表の値に変更されます。

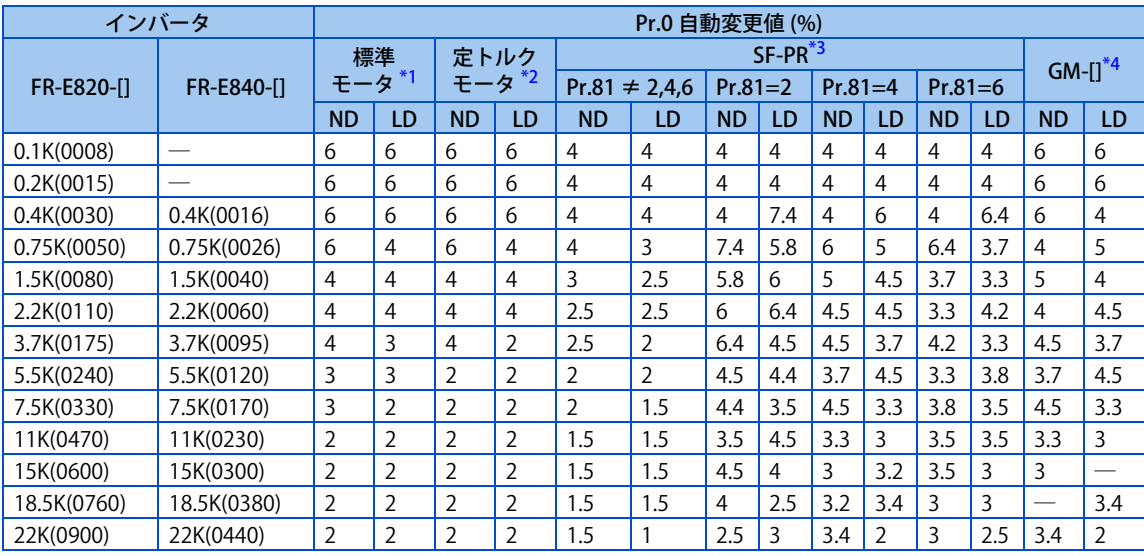

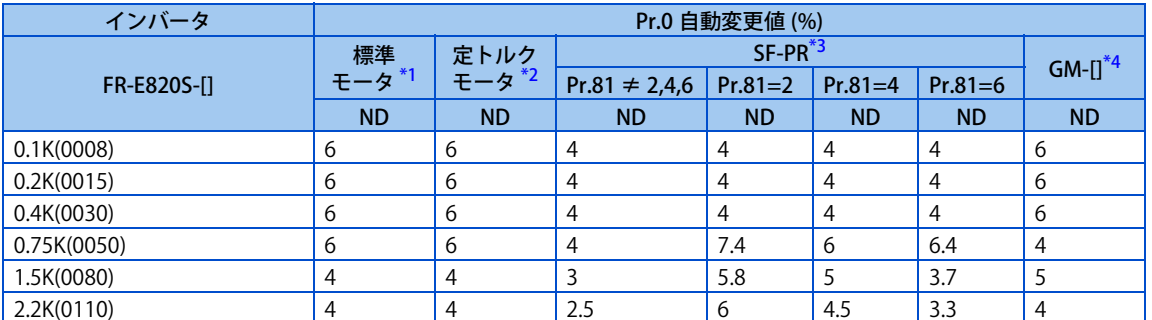

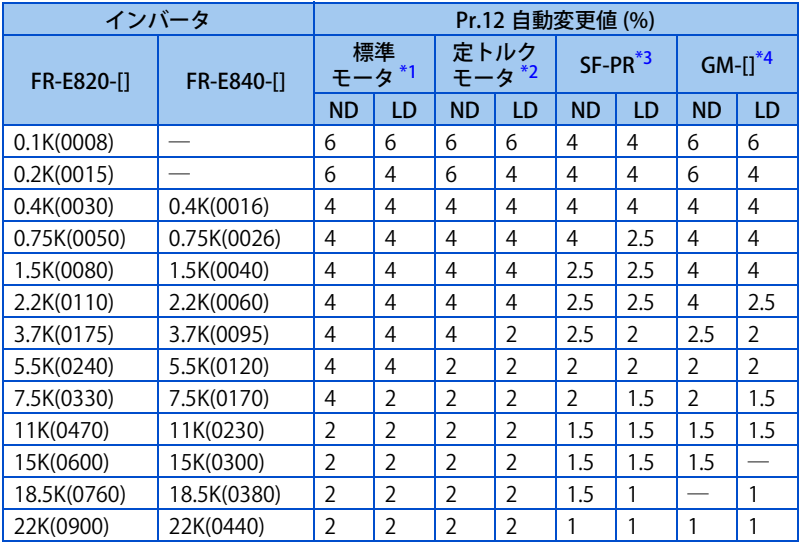

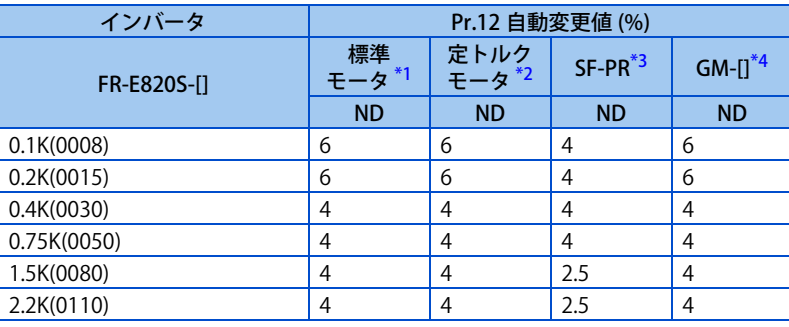

<span id="page-374-0"></span>\*1 **Pr.71** = "0、3、5、6、20、23、40、43"(標準モータ)に変更した場合

<span id="page-374-1"></span>\*2 **Pr.71** = "10、13、15、16、50、53"(定トルクモータ)に変更した場合

<span id="page-374-2"></span>\*3 **Pr.71** = "70、73"(SF-PR)に変更した場合

<span id="page-374-3"></span>\*4 **Pr.71** = "1800、1803"(GM-[])に変更した場合

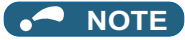

- **Pr.0、Pr.12** を初期値から変更している場合は、自動変更は行いません。
- SF-PR モータ選択時(**Pr.71** = "70、73")に SF-PR のモータ極数に合わせて **Pr.81 モータ極数**を設定した場合、負荷が小さ いと出力電流が大きくなることがあります。
- SF-PR を使用する場合、SF-JR および SF-HR を使用する場合と比べて出力電流が増加する傾向があります。負荷の状況によっ ては自動変更されたトルクブースト値であっても出力電流が増加する可能性があります。電子サーマル (E.THT、E.THM) や ストール防止 (OL、E.OLT) などの保護機能が動作する場合は、負荷に応じて **Pr.0 トルクブースト**を調整してください。

#### 注意

• 使用するモータに合わせて正しく設定してください。間違った設定をすると、モータおよびインバータが過熱焼損す るおそれがあります。

**《 参照パラメータ** 》 **Pr.0 トルクブースト [468 ページ](#page-468-0) Pr.12 直流制動動作電圧 [476 ページ](#page-476-0) Pr.14 適用負荷選択 [472 ページ](#page-472-0) Pr.96 オートチューニング設定 / 状態 [376 ページ](#page-376-1) Pr.178 ~ Pr.189 ( 入力端子機能選択 ) 『す [359 ページ](#page-359-1)** 

# <span id="page-376-1"></span><span id="page-376-0"></span>**14.2 オフラインオートチューニング**

#### **磁束 センサレス ベクトル**

オフラインオートチューニングでモータの性能を最大限に引き出して運転することができます。

• オフラインオートチューニングは、アドバンスト磁束ベクトル制御やリアルセンサレスベクトル制御、ベクトル制御で 運転する際、モータ定数を自動測定させることで(オフラインオートチューニング)、モータ個々の定数ズレや、他社 モータの使用、配線長が長い場合などでも最適な運転特性でモータを運転することができます。

PM モータ用オフラインオートチューニングは[、386 ページを](#page-386-1)参照してください。

| Pr.                     | 名称                                  | 初期値                           | 設定範囲                                                                                                    | 内容                                                                                                    |
|-------------------------|-------------------------------------|-------------------------------|----------------------------------------------------------------------------------------------------|----------------------------------------------------------------------------------------------------|
| 71<br>C <sub>100</sub>  | 適用モータ                               | 0                             | 0, 3, 5, 6, 10, 13, 15,<br>16, 20, 23, 30, 33, 40,<br>43、50、53、70、73、<br>540, 1140, 1800 <sup><math>*5</math></sup> ,<br>1803、8090、8093、<br>$9090, 9093^{*1}$ | 使用するモータを選択することで、それぞれのモータ熱特<br>性、モータ定数となります。                                                                      |
| 80<br>C <sub>101</sub>  | モータ容量                               | 9999                          | $0.1 \sim 30$ kW<br>9999                                                                                                    | 適用するモータ容量を設定してください。<br>V/F 制御                                                                                    |
| 81<br>C102              | モータ極数                               | 9999                          | 2, 4, 6, 8, 10, 12<br>9999                                                                                                    | モータ極数を設定してください。<br>V/F 制御                                                                                        |
| 9<br>C <sub>103</sub>   | 電子サーマル                              | インバータ<br>定格電流 <sup>*2</sup>   | $0 \sim 500A$                                                                                                    | モータ定格電流を設定します。                                                                                                   |
| 83<br>C <sub>104</sub>  | モータ定格電圧                             | 200V/<br>400V/<br>$575V^{*3}$ | $0 \sim 1000V$                                                                                                    | モータ定格電圧 (V) を設定します。                                                                                              |
| 84                      | モータ定格周波数                            | 9999                          | $10 \sim 400$ Hz                                                                                                    | モータ定格周波数 (Hz) を設定します。                                                                                            |
| C <sub>105</sub>        |                                     |                               | 9999                                                                                                    | Pr.3 基底周波数の設定値を使用                                                                                                |
| 707<br>C <sub>107</sub> | モータイナーシャ<br>(整数部)                   | 9999                          | $10 \sim 999$ , 9999                                                                                                    | モータイナーシャを設定します。<br>9999:三菱電機モータ (SF-PR、SF-PR-SC、SF-JR、SF-HR、                                                     |
| 724<br>C <sub>108</sub> | モータイナーシャ<br>(指数部)                   | 9999                          | $0 \sim 7.9999$                                                                                                    | SF-JRCA、SF-HRCA、SF-V5RU (1500r/min シリーズ)、GM-<br>[]、GM-DZ、GM-DP)定数を使用                                             |
| 96<br>C <sub>110</sub>  | オートチューニン<br>グ設定 / 状態                | $\Omega$                      | $\Omega$                                                                                                    | オフラインオートチューニングしない                                                                                                |
|                         |                                     |                               | $\mathbf{1}$                                                                                                    | モータを回転しないでオフラインオートチューニングをする                                                                                      |
|                         |                                     |                               | 11                                                                                                    | モータを回転しないでオフラインオートチューニングをする<br>(V/F 制御) (451 ページ参照)                                                              |
| 90<br>C120              | モータ定数 (R1)                          | 9999                          | $0 \sim 50 \Omega$ , 9999 <sup>*4</sup>                                                                                                    |                                                                                                    |
| 91<br>C121              | モータ定数 (R2)                          | 9999                          | $0 \sim 50 \Omega$ , 9999 <sup>*4</sup>                                                                                                    |                                                                                                    |
| 92<br>C122              | モータ定数 (L1) /<br>d 軸インダクタン<br>ス (Ld) | 9999                          | $0 \sim 6000$ mH, 9999 <sup>*4</sup>                                                                                                    |                                                                                                    |
| 93<br>C123              | モータ定数 (L2) /<br>q 軸インダクタン<br>ス (Lq) | 9999                          | $0 \sim 6000$ mH $\frac{9999^{*4}}{4}$                                                                                                    | チューニングデータ(オフラインオートチューニングによっ<br>て測定された値が自動的に設定されます。)                                                              |
| 94<br>C124              | モータ定数 (X)                           | 9999                          | $0 \sim 100\%$ , 9999 <sup>*4</sup>                                                                                                    | 9999:三菱電機モータ(SF-PR、SF-PR-SC、SF-JR、SF-HR、<br>SF-JRCA、SF-HRCA、SF-V5RU (1500r/min シリーズ)、GM-<br>[1、GM-DZ、GM-DP)定数を使用 |
| 82<br>C125              | モータ励磁電流                             | 9999                          | $0 \sim 500$ A, 9999 <sup>*4</sup>                                                                                                    |                                                                                                    |
| 859<br>C126             | トルク電流/ PM<br>モータ定格電流                | 9999                          | $0 \sim 500$ A、9999 <sup>*4</sup>                                                                                                    |                                                                                                    |
| 717<br>C182             | 起動時抵抗チュー<br>ニング補正係数1                | 9999                          | $0 \sim 200\%$ , 9999                                                                                                    |                                                                                                    |
| 720<br>C188             | 起動時抵抗チュー<br>ニング補正係数 2               | 9999                          | $0 \sim 200\%$ , 9999                                                                                                    |                                                                                                    |
| 298<br>A711             | 周波数サーチゲイ<br>ン                       | 9999                          | $0 \sim 32767$                                                                                                    | オフラインオートチューニングにより、周波数サーチに必要<br>なゲインが自動的に設定されます。                                                                  |
|                         |                                     |                               | 9999                                                                                                    | 三菱電機モータ (SF-PR、SF-PR-SC、SF-JR、SF-HR、SF-<br>JRCA、SF-HRCA、SF-V5RU(1500r/min シリーズ)、GM-[]、<br>GM-DZ、GM-DP)定数を使用      |

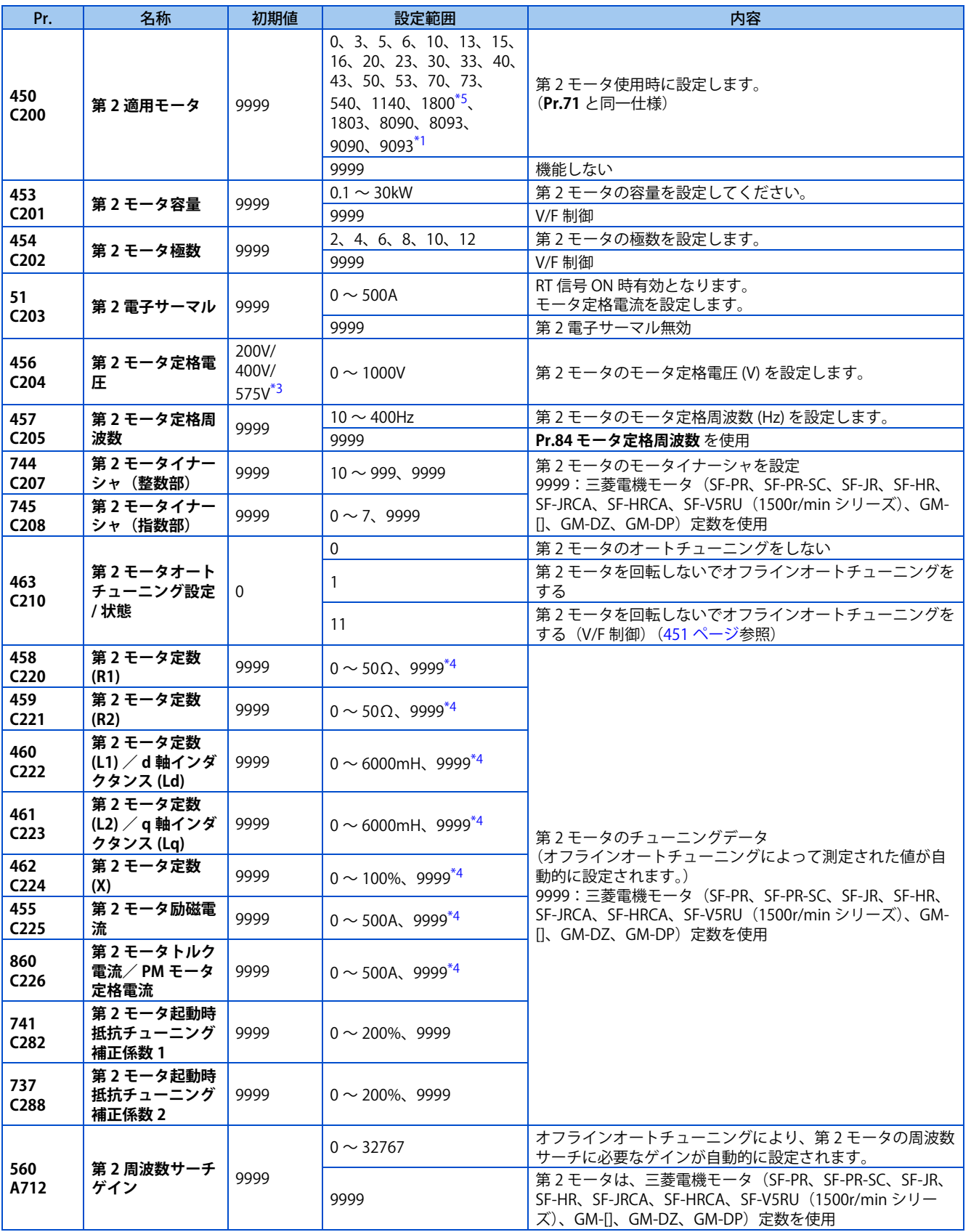

**14**

<span id="page-377-1"></span>\*1 575V クラスの設定範囲は 0、3、5、6、10、13、15、16、30、33、8090、8093、9090、9093 です。

<span id="page-377-2"></span>\*2 FR-E820-0.75K(0050) 以下、FR-E840-0.75K(0026) 以下、FR-E860-0.75K(0017)、FR-E820S-0.75K(0050) 以下は、インバータ定格電流の 85% に設 定されています。

<span id="page-377-3"></span>\*3 電圧クラスにより異なります。(200V/400V/575V)

<span id="page-377-4"></span>\*4 **Pr.71(Pr.450)**の設定によって、設定範囲、単位が変わります。

<span id="page-377-0"></span>\*5 400V クラスで 0.1kW の三菱電機ギヤードモータ(GM-[])を使用する場合は、**Pr.71(Pr.450)**= "1803" のみオフラインオートチューニング 可能です。

 $Point$ 

- アドバンスト磁束ベクトル制御やリアルセンサレスベクトル制御、ベクトル制御のときに有効です。
- 三菱電機標準効率モータ(SF-JR 0.2kW 以上)、高効率モータ(SF-HR 0.2kW 以上)、三菱電機定トルクモータ(SF-JRCA 4P、 SF-HRCA 0.2kW ~ 7.5kW)、三菱電機高性能省エネモータ(SF-PR)、三菱電機 PLG 付き高性能省エネモータ(SF-PR-SC)、三 菱電機ベクトル制御専用モータ (SF-V5RU (1500r/min シリーズ))、三菱電機ギヤードモータ (GM-[])、三菱電機インバー タ駆動 PLG フィードバック制御用ギヤードモータ (GM-DZ、GM-DP)以外のモータ (他社製誘導モータ、SF-JRC など)を 使用した場合や配線長が長い場合(目安として 30m 以上)でも、オフラインオートチューニング機能を使用することによっ て、最適な運転特性でモータを運転することができます。
- モータに負荷が接続されていてもチューニング可能です。
- オフラインオートチューニングにてチューニングしたモータ定数の読出・書込ができます。
- オフラインオートチューニング状態は、操作パネル、パラメータユニットにてモニタできます。

### **◆ オフラインオートチューニングを実行する前に**

オフラインオートチューニングを実行する前に、以下の確認を行ってください。

- **Pr.80、Pr.81** を "9999" 以外に設定し、アドバンスト磁束ベクトル制御または、リアルセンサレスベクトル制御、ベクト ル制御(**Pr.800**)が選択されていること。([92 ページ参](#page-92-0)照)
- モータが接続されていること。(チューニング中は、モータが外部から力を受けて回転しないこと)
- モータ容量は、モータ定格電流がインバータ定格電流以下のものとすること。 また、インバータの定格電流に対して著しく定格電流が低いモータを組み合わせると、トルクリップルなどの発生によ り速度・トルクの精度低下などが発生します。モータ定格電流は、インバータ定格電流の 40% 以上を目安として選定し てください。(インバータ定格電流については、取扱説明書(接続編)のインバータ定格仕様を参照してください。)
- 高すべりモータや高速モータ、特殊モータはチューニングできません。
- 最高周波数は、400Hz です。
- モータに負荷が接続されていてもチューニング可能です。モータがわずかに動くことがありますので、機械ブレーキで 確実に固定するか、回転しても安全上問題のないことを確認して行ってください(特に昇降機の場合は、注意が必要で す)。なお、モータがわずかに回転してもチューニング性能には影響ありません。
- インバータとモータ間にサージ電圧抑制フィルタ (FR-ASF-H/FR-BMF-H) を接続した状態でオフラインオートチューニン グを行うと正しくチューニングが行われません。これらを外してからチューニングを行ってください。
- ベクトル制御時、PLG はモータと同軸上にガタのないように連結してください。速度比 1:1 としてください。

### **◆ 設定**

• チューニングするには、使用するモータについて下記パラメータを設定してください。

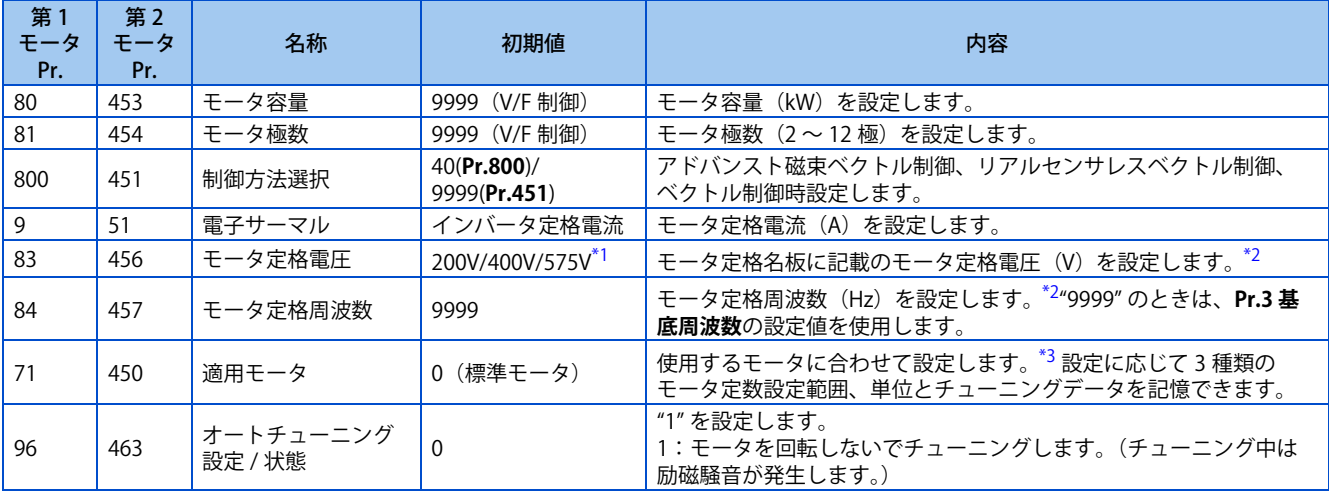

<span id="page-378-1"></span><span id="page-378-0"></span>\*1 電圧クラスにより異なります。(200V/400V/575V)

\*2 SF-V5RU の設定は[、397 ページを](#page-397-1)参照してください。

<span id="page-378-2"></span>\*3 使用するモータとモータ定数設定範囲に合わせて、**Pr.71 適用モータ**を設定してください。**Pr.71** の設定に応じてモータ定数パラメータの設定 範囲、単位が変わります。(**Pr.71** のその他設定値については[、370 ページを](#page-370-2)参照してください。)

#### • 200V/400V クラス

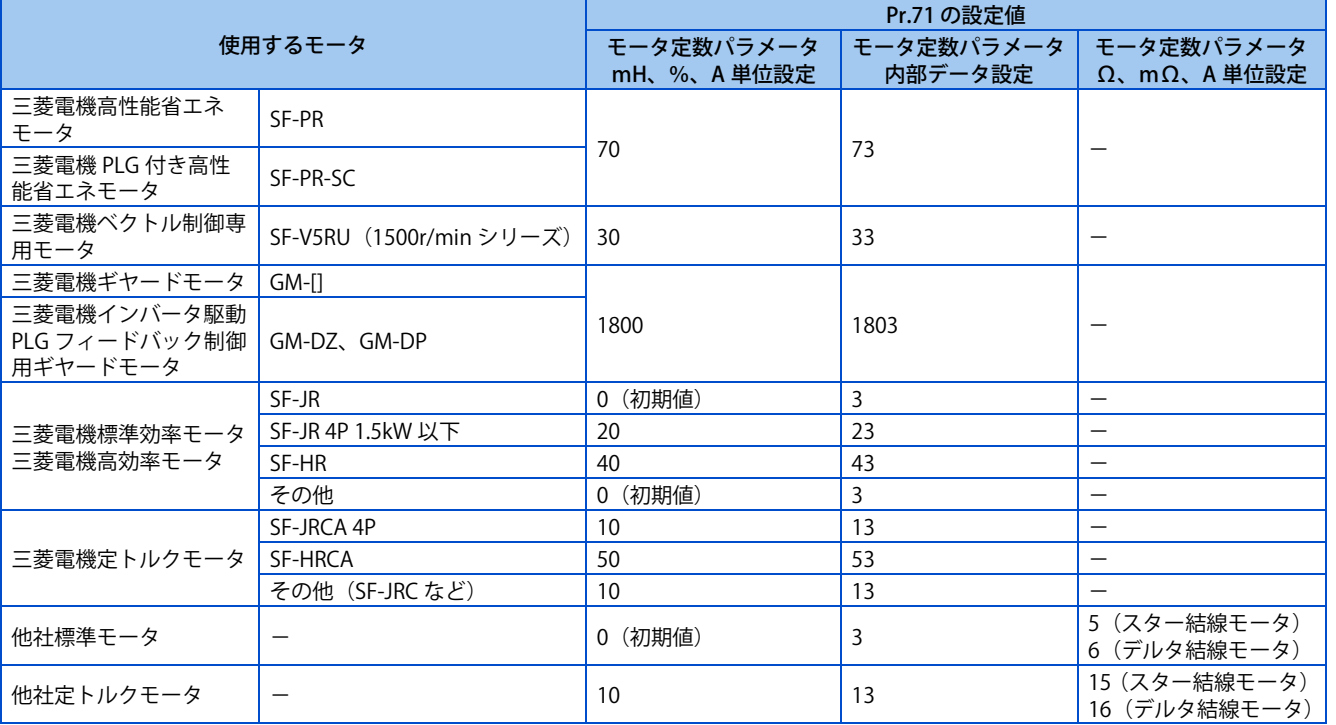

• 575V クラス

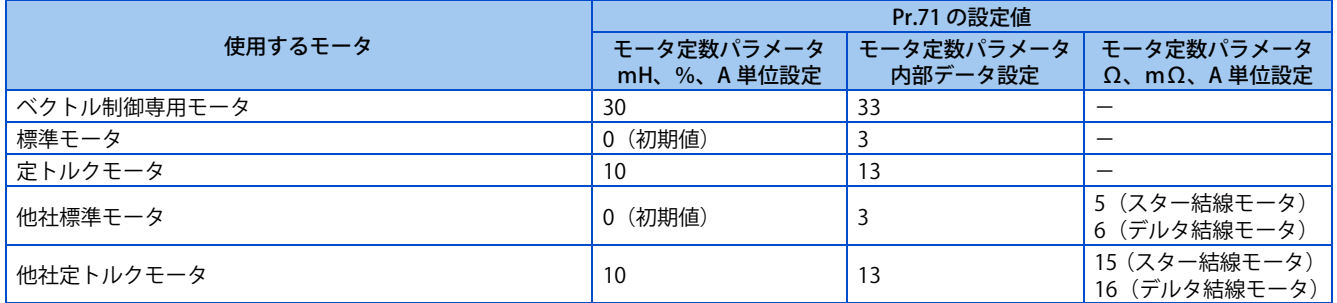

#### **NOTE**

- **Pr.11 直流制動動作時間** ="0" または、**Pr.12 直流制動動作電圧** ="0" と設定されている場合、**Pr.11、Pr.12** は、初期値として オフラインオートチューニングを行います。
- 位置制御選択時(**Pr.800** = "3、4(MC 信号 ON 時)、5(MC 信号 OFF 時)")は、オフラインオートチューニングを実行しません。
- **Pr.71** で " スター結線 " と " デルタ結線 " の選択を誤ると、アドバンスト磁束ベクトル制御、リアルセンサレスベクトル制御、 ベクトル制御が正常に行われません。
- 400V クラスで 0.1kW の三菱電機ギヤードモータ(GM-[])を使用する場合は、**Pr.71(Pr.450)**= "1803" のみオフライン オートチューニング可能です。
- チューニング精度向上のため、あらかじめモータ定数がわかっている場合は、下記パラメータを設定してください。

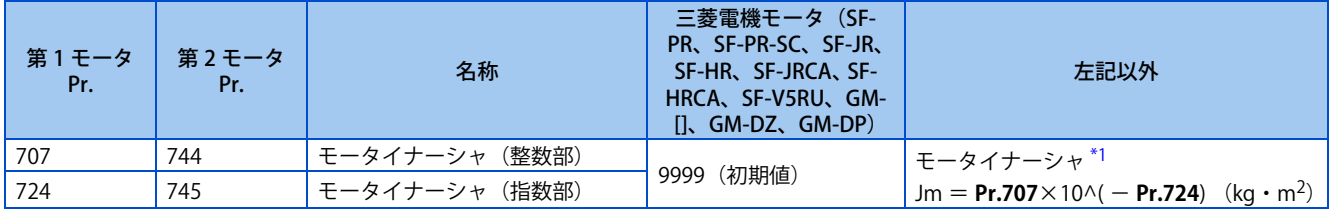

<span id="page-379-0"></span>\*1 **Pr.707(Pr.744)、Pr.724(Pr.745)** が共に "9999" 以外の時のみ設定値が有効となります。

### **チューニング実行**

#### $Point$

• チューニング実施前に操作パネル、パラメータユニットのモニタ表示でチューニングが実行可能な状態であるか確認してく ださい。チューニングが実行不可能な状態で始動指令を ON すると、モータが始動します。

• PU 運転の場合は、操作パネルの [RUN] キーまたはパラメータユニットの [FWD]/[REV] キーを押してください。 外部運転の場合は、始動指令 (STF 信号または、STR 信号)を ON してください。チューニングを開始します。

#### **NOTE**

- MRS 信号が入力されている場合など、インバータ始動条件が満足されていないとオフラインオートチューニングは開始しま せん。
- チューニング中に強制終了させたい場合、MRS、RES 信号、PU の [STOP/RESET] キーのいずれかの入力にて終了します。 (始動信号(STF 信号または STR 信号)を OFF しても終了します。)
- オフラインオートチューニング中の入出力信号は、下記信号のみ有効となります。(初期値) 入力端子<有効信号> MRS、RES、STF、STR、S1、S2 出力端子 RUN、FU、FM、AM、ABC、SO
- 端子 FM、AM に回転速度、出力周波数を選択している場合は、端子 FM、AM にオフラインオートチューニング進捗状態を 15 段階で出力します。(標準仕様品)
- オフラインオートチューニング実行中に第 2 機能選択(RT)信号の ON/OFF 切換えを行わないでください。オートチューニ ングが正しく実行されません。
- チューニング開始でインバータ運転中(RUN)信号が ON するため、RUN 信号で機械ブレーキを開放するシーケンスを設計 している場合は、特に注意してください。
- オフラインオートチューニングを実行する際には、インバータの主回路電源 (R/L1 、 S/L2 、 T/L3) を投入した後に運転指令を入 れてください。
- **Pr.79 運転モード選択** ="7" の時は、PU 運転外部インタロック(X12)信号を ON にして PU 運転モードでチューニングして ください。
- チューニング中は下記のように PU にモニタ表示されます。

| チューニング状況    | 操作パネル表示                                          | 液晶操作パネル (FR-LU08) 表示                                                                                         |
|-------------|--------------------------------------------------|----------------------------------------------------------------------------------------------------|
| (1) 設定      | PU = MON RUN<br>= EXT PRM PM<br>Hz.<br>NET PRUN  | オートチューニング<br>12:34<br><b>TUNE</b><br><b>STOP</b><br>PU<br><b>INEXT</b><br>PRFV                               |
| (2) チューニング中 | PU = MON = RUN<br>= EXT PRM PM<br>Hz<br>NET PRUN | オートチューニング<br>12:34<br><b>TUNE</b><br>lmm.<br>$\blacksquare$<br>STF FWD<br>PU<br><b>PREVI</b><br><b>INEXT</b> |
| (3) 正常終了    | -点滅<br>PU = MON<br>EXT PRMP0PM<br>Hz<br>NET PRUN | オートチューニング<br>12:34<br><b>TUNE</b><br>3<br>完了<br>STF STOP PU<br><b>PREVI</b><br><b>INEXT</b>                  |

• 参考:オフラインオートチューニング時間 (初期設定時)

| †ートチューニング設定  | 時間                                                      |
|--------------|---------------------------------------------------------|
| $Pr.96 = 1"$ | (インバータ容量やモータの種類によって時間が異なります。)<br>約 25<br>100s<br>$\sim$ |

<sup>•</sup> オフラインオートチューニングが終了したら、PU 運転のときは、PU の [STOP/RESET] キーを押してください。外部運転 のときは、始動信号(STF 信号または、STR 信号)を OFF してください。 この操作により、オフラインオートチューニングが解除され、操作パネルのモニタ表示が通常表示に戻ります。 (この操作を行わないと次からの運転ができません。)

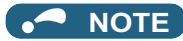

- 一度オフラインオートチューニングにて測定したモータ定数は、パラメータとして記憶されますので、再度オフラインオー トチューニングを実施するまでデータを保持します。ただし、パラメータオールクリアを実施するとチューニングデータは、 クリアされます。
- チューニング完了後に **Pr.71(Pr.450)** を変更した場合、モータ定数が変わってしまいます。例えば、**Pr.71** = "0" でチュー ニング後、**Pr.71** = "3" とした場合、チューニングデータは、無効となります。チューニングデータを使用する場合は、再 度 **Pr.71** = "0" にしてください。
- オフラインオートチューニングが異常終了(下表参照)した場合、モータ定数はセットされていません。インバータリ セットを行って、再度やり直してください。

**14**

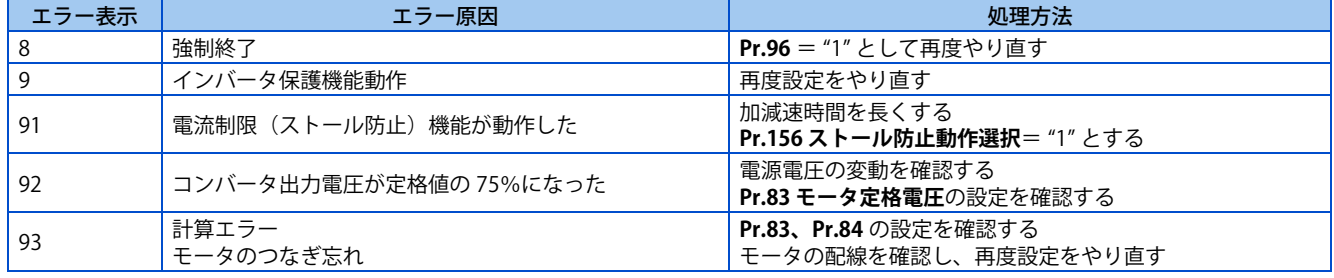

• チューニング中に [STOP/RESET] キーや始動信号(STF 信号または、STR 信号)を OFF して、強制的にチューニングを終 了させた場合は、オフラインオートチューニングが正常に終了していません。( モータ定数はセットされていません。) インバータリセットを行って、再度やり直してください。

- モータの定格電源仕様が 200/220V(400/440V) 60Hz の場合は、チューニング完了後、**Pr.9 電子サーマル**にモータ定格電 流値を 1.1 倍した値を設定してください。
- PTC サーミスタやクリクソン等の温度検出器付きのモータを使用し、モータ過熱保護を行う場合は、チューニング完了 後、**Pr.9** = "0"(インバータによるモータ過熱保護無効)としてください。

#### **NOTE**

- チューニング中の瞬停発生時は、チューニングエラーとなります。復電後は通常運転モードになります。したがって、始動 信号 STF(STR) が ON の場合は正転(逆転)します。
- チューニング中に発生するアラームは、通常モードと同じ扱いです。ただし、リトライ機能設定時は、リトライ無視となり ます。
- オフラインオートチューニング中の設定周波数モニタは 0Hz 表示となります。

#### 注意

- モータが突然動き出すことがあるため、注意してください。
- リフタなどの昇降機械で回転するモードのオフラインオートチューニングを実施する場合、トルク不足により落下し ないように注意してください。

#### **モータ定数を変更する**

- あらかじめモータ定数がわかっている場合、直接モータ定数を設定したり、オフラインオートチューニングによって測 定されたデータを流用してモータ定数を設定できます。
- **Pr.71(Pr.450)**の設定に応じて、モータ定数パラメータの設定範囲、単位が変更できます。設定値は、それぞれモータ 定数パラメータとして EEPROM に保存されます。

#### **モータ定数を変更する(Pr.92、Pr.93 のモータ定数を [mH] で入力する場合)**

• **Pr.71** を下記のように設定します。

• 200V/400V クラス

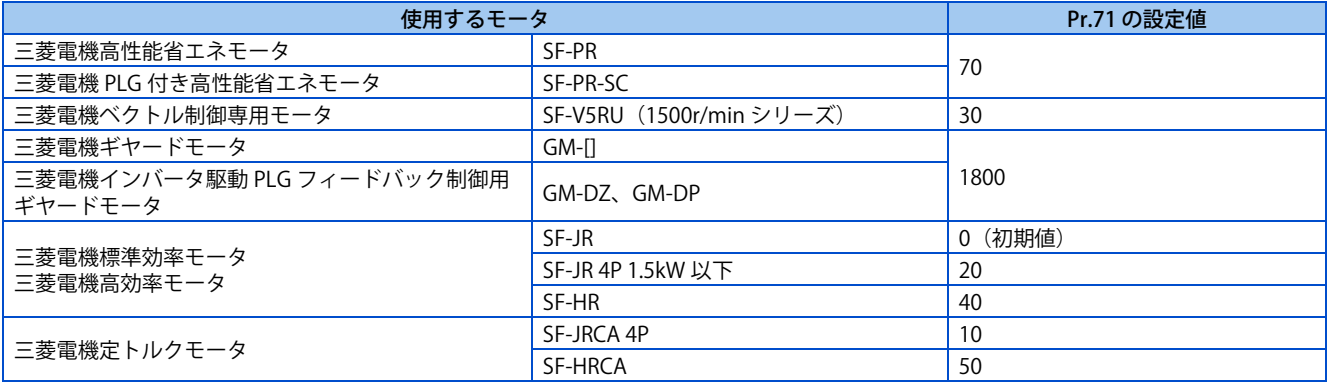

• 575V クラス

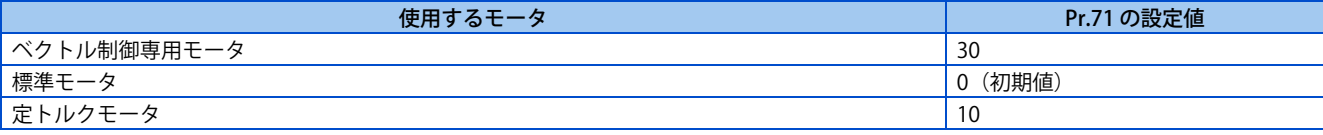

• **Pr.94** の設定値は、下記の計算より求め、モータ定数パラメータに任意の数値を設定します。

**Pr.94** 
$$
\overline{X} \overline{X} = (1 - \frac{M^2}{L1 \times L2}) \times 100\%
$$

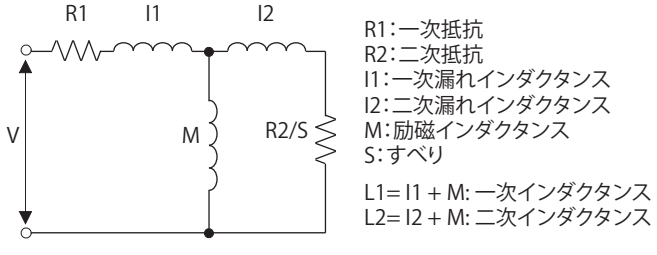

**モータ等価回路図**

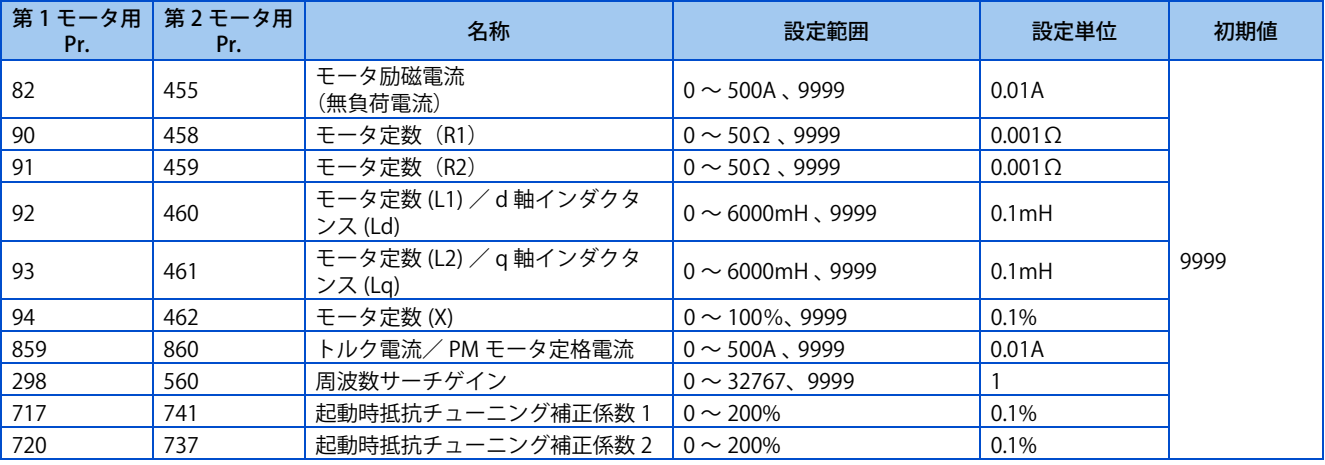

#### **NOTE**

• モータ定数パラメータに "9999" を設定すると、チューニングデータは、無効となり、三菱電機モータ(SF-PR、SF-PR-SC、 SF-JR、SF-HR、SF-JRCA、SF-HRCA、SF-V5RU(1500r/min シリーズ)、GM-[]、GM-DZ、GM-DP など)定数が使用されます。

### **◆ モータ定数を変更する(インバータ内部データでモータ定数を設定する場 合)**

• **Pr.71** を下記のように設定します。

• 200V/400V クラス

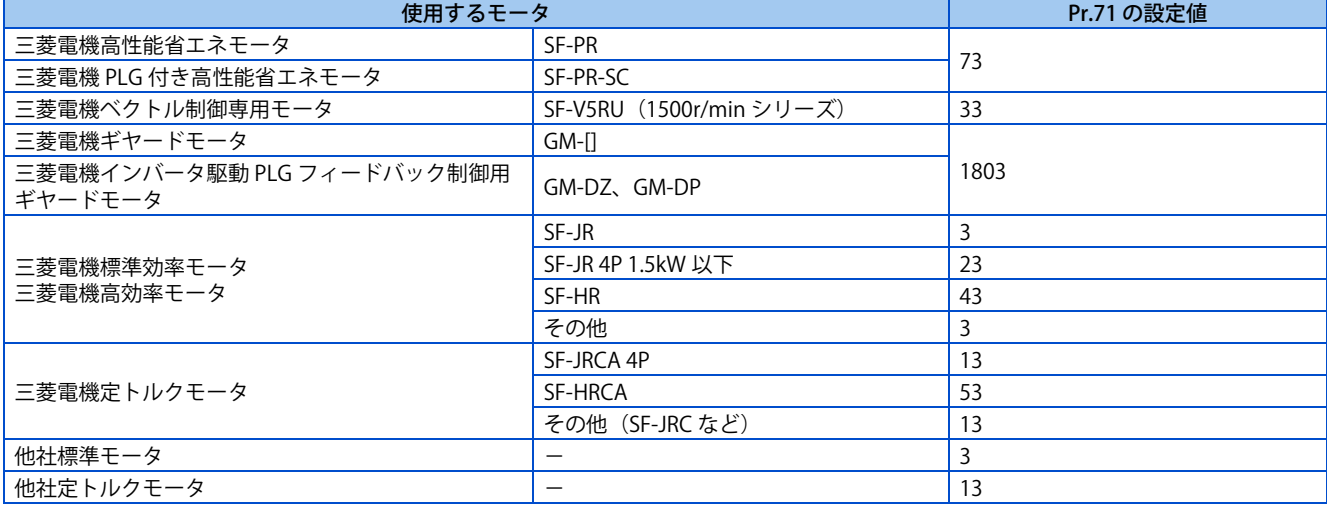

• 575V クラス

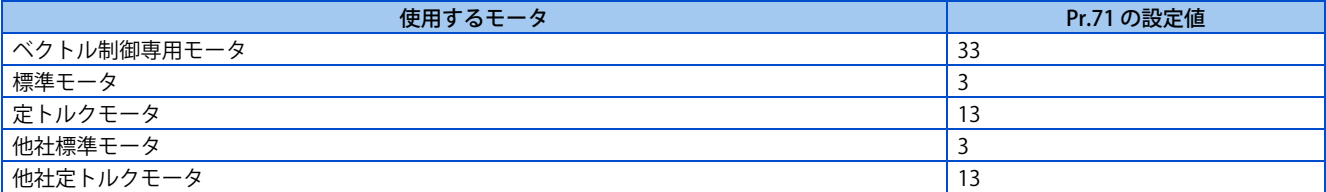

• モータ定数パラメータに任意の数値を設定します。

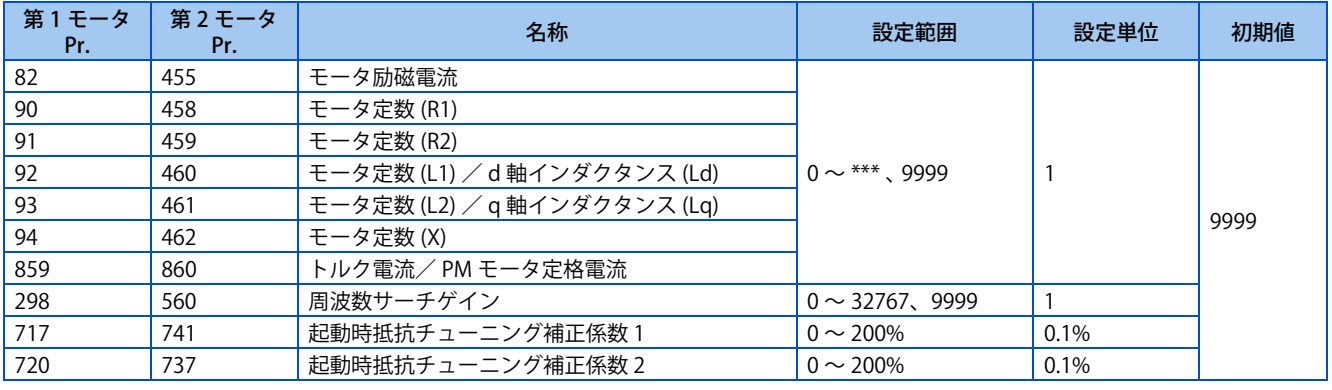

#### **NOTE**

• オフラインオートチューニングによって測定されたモータ定数は内部データに変換された値 (\*\*\*\*)となっていますので、設 定に際しては下記の設定例を参照してください。( 表示される数値は、内部で使用するためデータに変換されています。そ のため数値に単純に任意の数値を加えてもあまり意味がありません。)

設定例 Pr.90 を少し大きく (5%) する場合

**Pr.90** = "2516" と表示されたとき、2516×1.05 = 2641.8 すなわち **Pr.90** = 2642 と設定します。

• モータ定数パラメータに "9999" を設定すると、チューニングデータは、無効となり、三菱電機モータ(SF-PR、SF-PR-SC、 SF-JR、SF-HR、SF-JRCA、SF-HRCA、SF-V5RU(1500r/min シリーズ)、GM-[]、GM-DZ、GM-DP など)定数が使用されます。

### **モータ定数を変更する(Pr.92、Pr.93、Pr.94 のモータ定数を [Ω] で入力する 場合)**

• **Pr.71** を下記のように設定します。

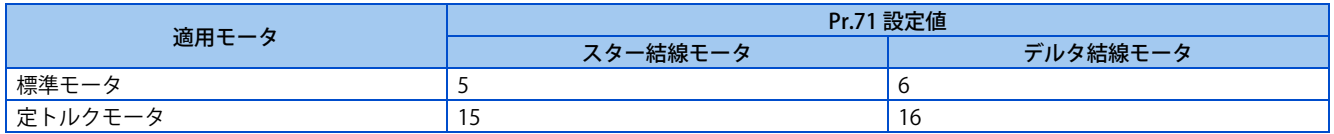

#### • モータ定数パラメータに任意の数値を設定します。

Iq=トルク電流、I100=定格電流、I0=無負荷電流

 $Iq = \sqrt{1100^2 - 10^2}$ 

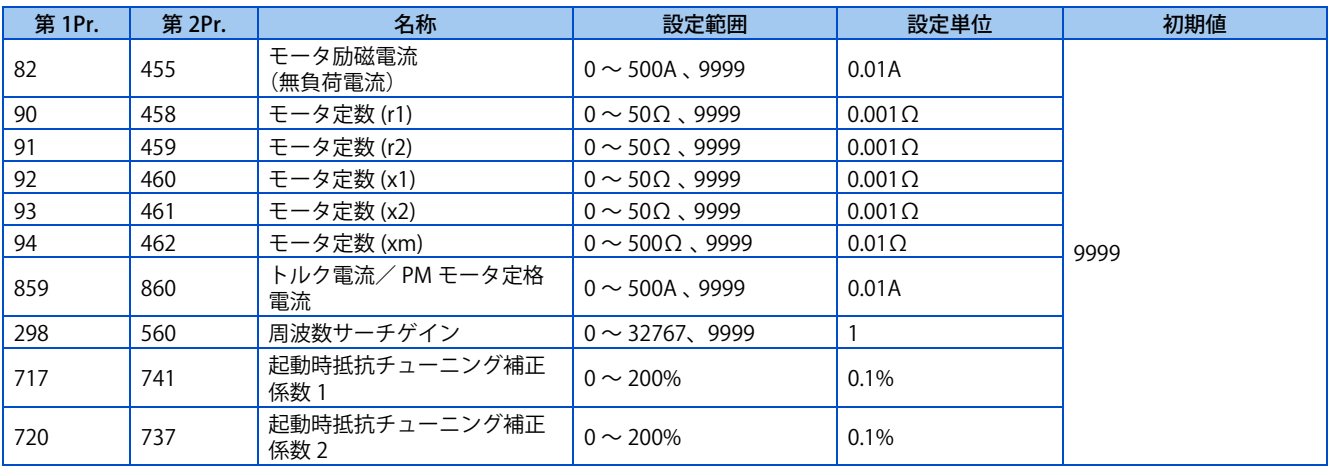

#### **NOTE**

- **Pr.71** で " スター結線 " と " デルタ結線 " の選択を誤ると、アドバンスト磁束ベクトル制御、リアルセンサレスベクトル制御、 ベクトル制御が正常に行われません。
- モータ定数パラメータに "9999" を設定すると、チューニングデータは、無効となり、三菱電機モータ(SF-PR、SF-PR-SC、 SF-JR、SF-HR、SF-JRCA、SF-HRCA、SF-V5RU(1500r/min シリーズ)、GM-[]、GM-DZ、GM-DP など)定数が使用されます。

### **◆ 第2 適用モータをチューニングする**

- 1 台のインバータで 2 種類のモータを切り換えて使用する場合は、**Pr.450 第 2 適用モータ**に第 2 モータを設定してくだ さい[\(370 ページ参](#page-370-2)照)。初期設定は、第 2 適用モータなしになっています。
- RT 信号を ON すると下記第 2 モータ用のパラメータが有効になります。RT 信号は、**Pr.178 ~ Pr.189 ( 入力端子機能選 択 )** に "3" を設定し機能を割り付けてください。

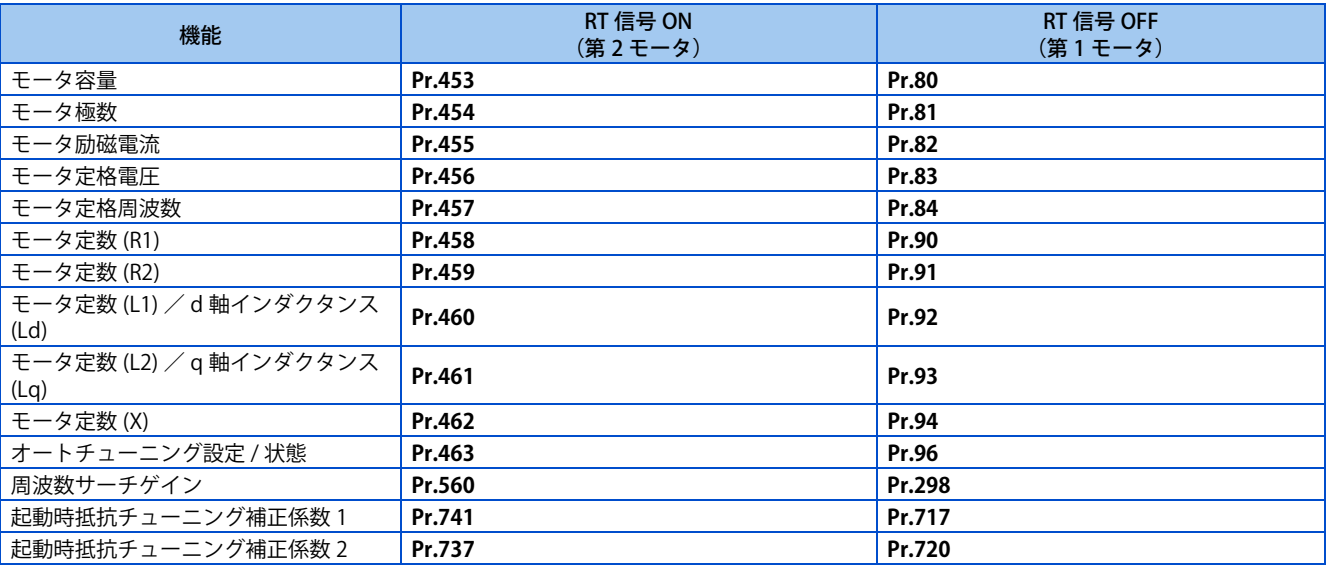

#### **NOTE**

• **Pr.178 ~ Pr.189 ( 入力端子機能選択 )** により端子割付けの変更を行うと、他の機能に影響を与えることがあります。各端子 の機能を確認してから設定を行ってください。

**《 参照パラメータ 》 Pr.1 上限周波数 CT [287 ページ](#page-287-0) Pr.9 電子サーマル [264 ページ](#page-264-0) Pr.71 適用モータ CF [370 ページ](#page-370-2) Pr.156 ストール防止動作選択 [290 ページ](#page-290-0) Pr.178 ~ Pr.189(入力端子機能選択) [359 ページ](#page-359-1)** **Pr.190 ~ Pr.196(出力端子機能選択) [323 ページ](#page-323-0) Pr.800 制御方法選択 [92 ページ](#page-92-0)**

## <span id="page-386-1"></span><span id="page-386-0"></span>**14.3 PM モータ用オフラインオートチューニング(モータ 定数チューニング)**

#### **PM**

PM モータ用オフラインオートチューニングで PM モータの性能を最大限に引き出して運転することができます。

- オフラインオートチューニングは、PM センサレスベクトル制御で運転するために必要なモータ定数を自動測定させるこ とで(オフラインオートチューニング)、モータ個々の定数ズレや、配線長が長い場合でも最適な運転特性でモータを運 転することができます。
- モータの特性によってはチューニングできない場合があります。

アドバンスト磁束ベクトル制御、リアルセンサレスベクトル制御、ベクトル制御のオフラインオートチューニングは[、376](#page-376-1) [ページ](#page-376-1)を参照してください。

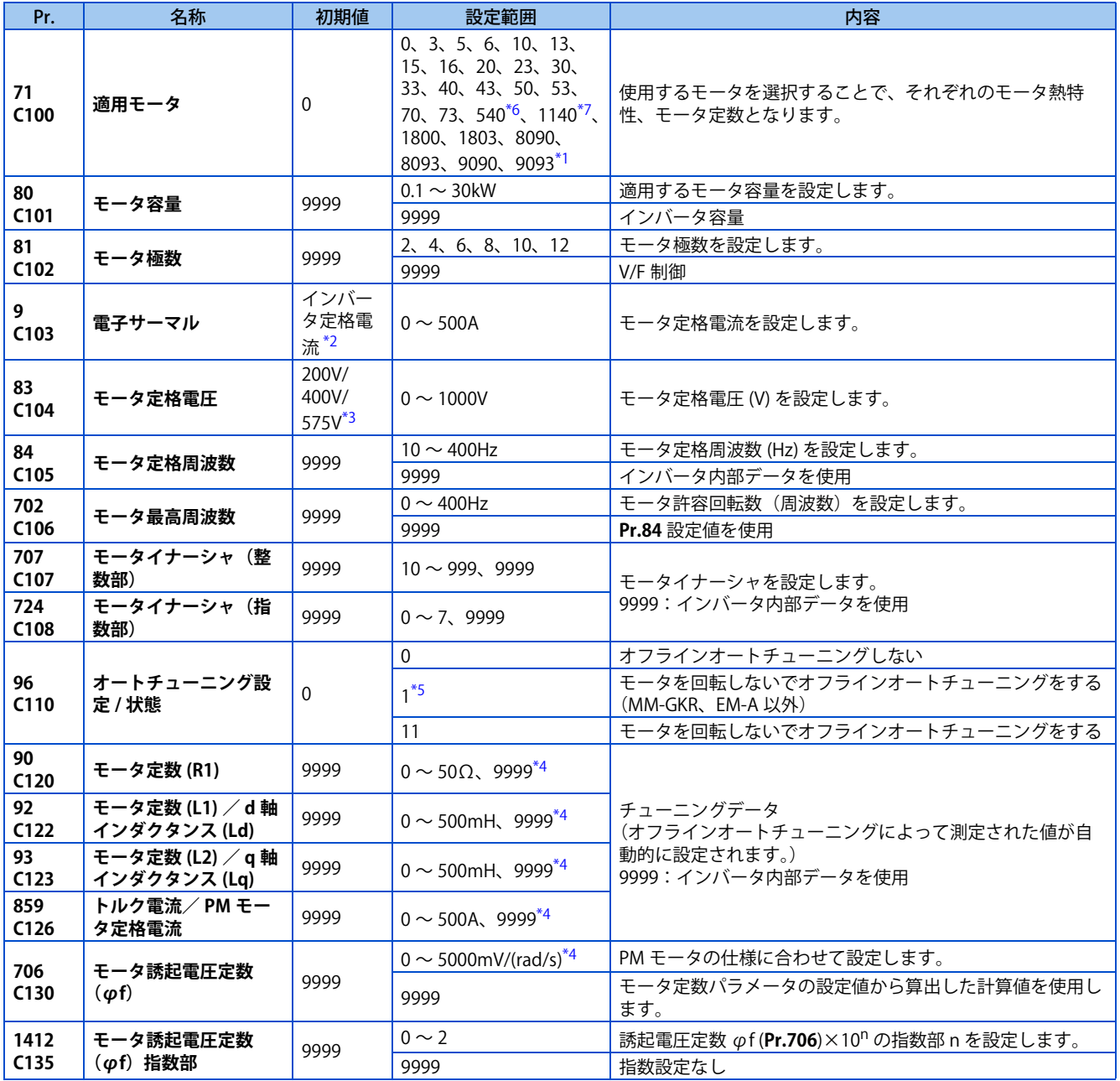

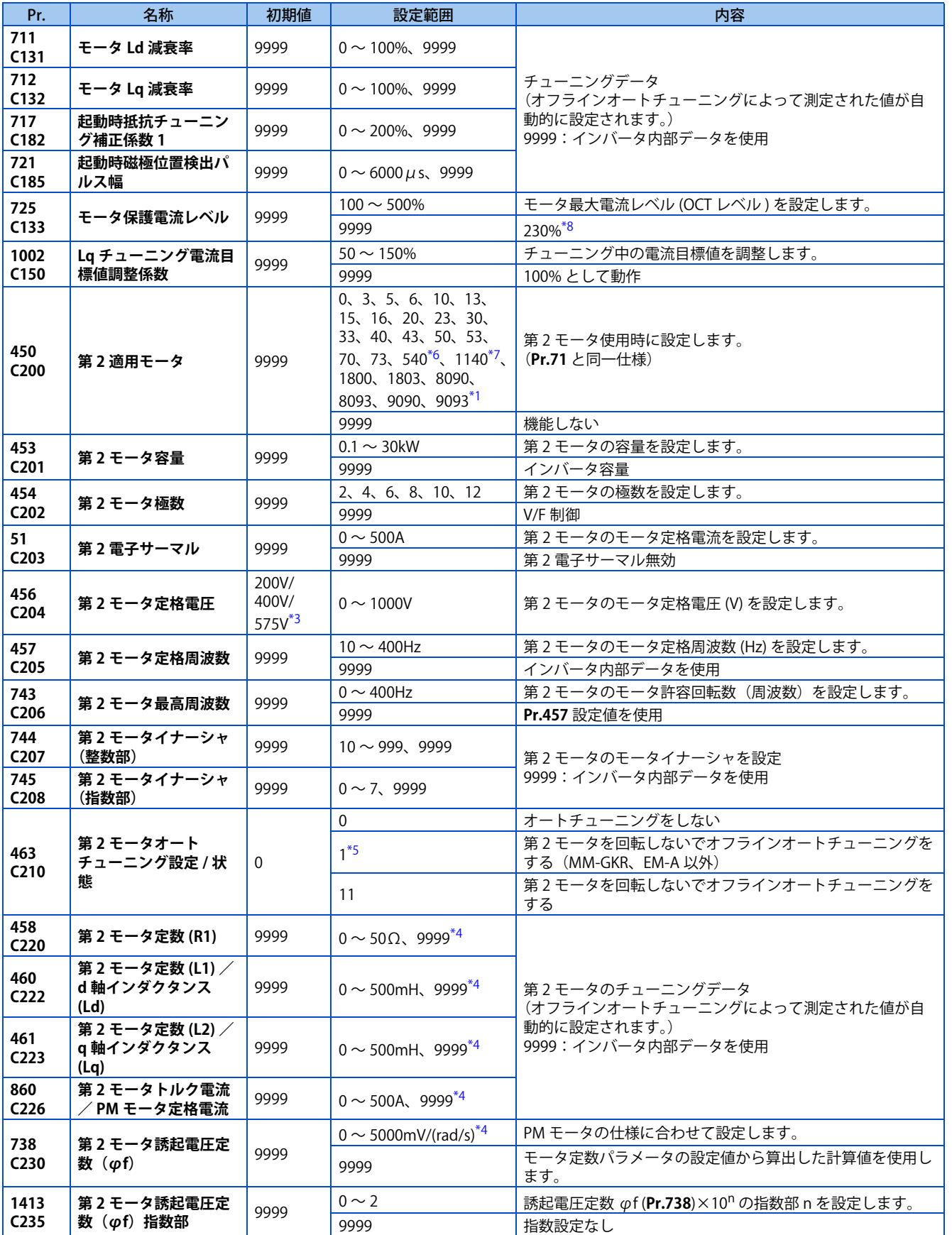

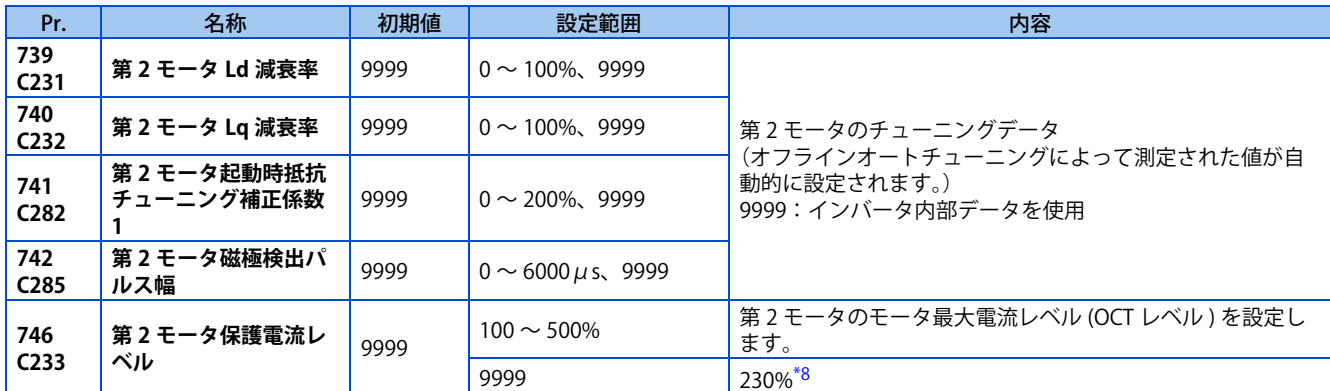

<span id="page-388-2"></span>\*1 575V クラスの設定範囲は 0、3、5、6、10、13、15、16、30、33、8090、8093、9090、9093 です。

<span id="page-388-3"></span>\*2 FR-E820-0.75K(0050) 以下、FR-E840-0.75K(0026) 以下、FR-E860-0.75K(0017)、FR-E820S-0.75K(0050) 以下は、インバータ定格電流の 85% に設 定されています。

- <span id="page-388-4"></span>\*3 電圧クラスにより異なります。(200V/400V/575V)
- <span id="page-388-6"></span>\*4 **Pr.71(Pr.450)**の設定によって、設定範囲、単位が変わります。
- <span id="page-388-5"></span>\*5 MM-GKR、EM-A 使用時は、オフラインオートチューニングを実施できません。
- <span id="page-388-0"></span>\*6 FR-E820-1.5K(0080) 以下、FR-E820S-1.5K(0080) 以下で **Pr.80(Pr.453)**≦ "0.75kW" の場合のみ有効です。それ以外の組み合わせでは、始動指 令 ON 時にパラメータ誤設定(SE)を表示します。
- <span id="page-388-1"></span>\*7 以下のいずれかの場合に有効です。それ以外の組み合わせでは、始動指令 ON 時にパラメータ誤設定(SE)を表示します。 FR-E820-11K(0470) 以下で **Pr.80(Pr.453)**= "0.75 ~ 7.5kW" FR-E840-7.5K(0170) 以下で **Pr.80(Pr.453)**= "3.7、5.5kW"  $FR-E820S-2.2K(0110)$   $\mu \rightarrow \infty$  **Pr.80 (Pr.453)** = "0.75  $\sim$  2.2kW"
- \*8 MM-GKR、EM-A 以外の PM モータ使用時は、200% として動作します。

#### <span id="page-388-7"></span> $Point$ <sup> $\circ$ </sup>

- PM センサレスベクトル制御を設定したときに有効になります。
- オフラインオートチューニングにより IPM モータや SPM モータが使用できます。(MM-GKR、EM-A 以外の PM モータを使 用する場合は、必ずオフラインオートチューニングを実施する必要があります。)
- S-PM ギヤードモータ(GV-S シリーズ)はチューニングできません。
- MM-GKR、EM-A モータを使用する場合でも、配線長が 30m を超える場合はオフラインオートチューニングを実施してくだ さい。
- モータに負荷が接続されていてもチューニング可能です。
- オフラインオートチューニングにてチューニングしたモータ定数の読出・書込ができます。
- オフラインオートチューニング状態は、操作パネル、パラメータユニットにてモニタできます。

### **オフラインオートチューニングを実行する前に**

オフラインオートチューニングを実行する前に、以下の確認を行ってください。

- PM センサレスベクトル制御(速度制御)が選択されていること。[\(92 ページ](#page-92-0)参照)
- モータが接続されていること。(チューニング中は、モータが外部から力を受けて回転しないこと)
- モータ容量は、モータ定格電流がインバータ定格電流以下のものとすること。 また、インバータの定格電流に対して著しく定格電流が低いモータを組み合わせると、トルクリップルなどの発生によ
- り速度・トルクの精度低下などが発生します。モータ定格電流は、インバータ定格電流の 40% 以上を目安として選定し てください。(インバータ定格電流については、取扱説明書(接続編)のインバータ定格仕様を参照してください。)
- PM センサレスベクトル制御時の最高周波数は 400Hz です。
- モータに負荷が接続されていてもチューニング可能です。モータがわずかに動くことがありますので、機械ブレーキで 確実に固定するか、回転しても安全上問題のないことを確認して行ってください(特に昇降機の場合は、注意が必要で す)。なお、モータがわずかに回転してもチューニング性能には影響ありません。
- 位置制御時はチューニングできません。

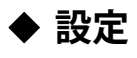

• チューニングするには、使用するモータについて下記パラメータを設定してください。

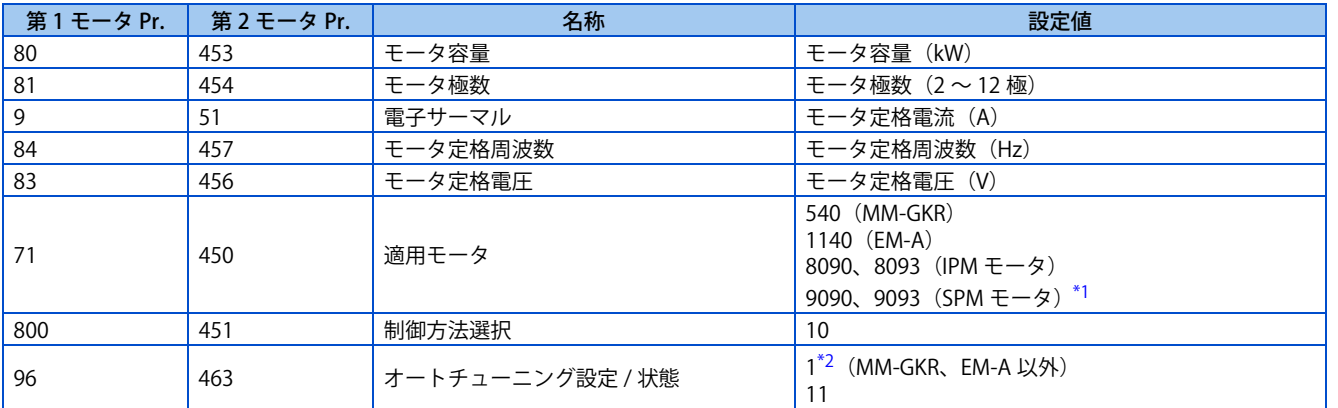

\*1 使用するモータに合わせて、**Pr.71 適用モータ**を設定してください。**Pr.71** の設定に応じてモータ定数パラメータの設定範囲、単位が変わりま す。(**Pr.71** のその他設定値については[、370 ページを](#page-370-2)参照してください。)

<span id="page-389-0"></span>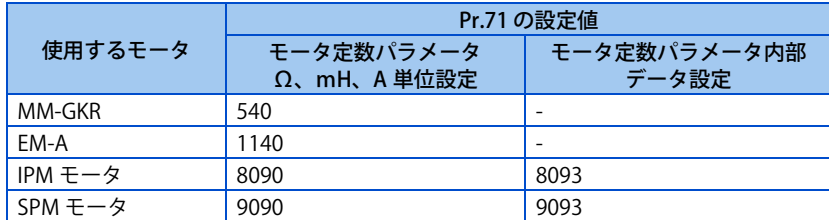

- <span id="page-389-1"></span>\*2 MM-GKR、EM-A 使用時は、オフラインオートチューニングを実施できません。
- チューニング精度向上のため、あらかじめモータ定数がわかっている場合は、下記パラメータを設定してください。

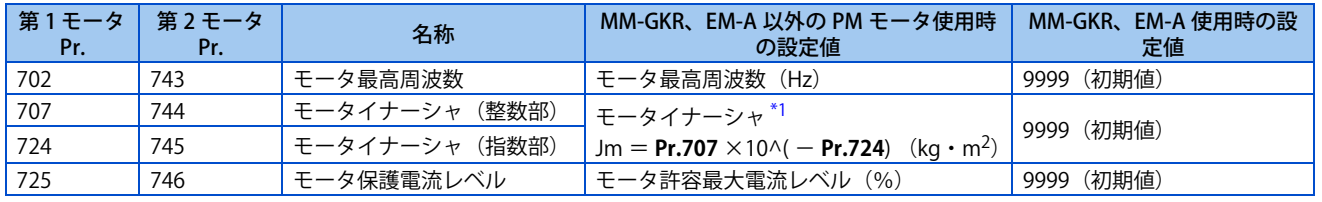

\*1 **Pr.707(Pr.744)、Pr.724(Pr.745)**が共に "9999" 以外の時のみ設定値が有効となります。

### <span id="page-389-2"></span>**◆ チューニング実行**

 $Point$ 

- チューニング実施前に操作パネル、パラメータユニットのモニタ表示でチューニングが実行可能な状態であるか確認してく ださい。チューニングが実行不可能な状態で始動指令を ON すると、モータが始動します。
- PU 運転の場合は、操作パネルの [RUN] キーまたはパラメータユニットの [FWD]/[REV] キーを押してください。 外部運転の場合は、始動指令 (STF 信号または、STR 信号) を ON してください。チューニングを開始します。

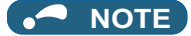

- MRS 信号が入力されている場合など、インバータ始動条件が満足されていないとオフラインオートチューニングは開始しま せん。
- チューニング中に強制終了させたい場合、MRS、RES 信号、PU の [STOP/RESET] キーのいずれかの入力にて終了します。(始 動信号 (STF 信号または STR 信号)を OFF しても終了します。)
- オフラインオートチューニング中の入出力信号は、下記信号のみ有効となります。(初期値) 入力端子<有効信号> MRS、RES、STF、STR、S1、S2 出力端子 RUN、FM、AM、ABC、SO
- 端子 FM、AM に回転速度、出力周波数を選択している場合は、端子 FM、AM にオフラインオートチューニング進捗状態を 15 段階で出力します。(標準仕様品)
- オフラインオートチューニング実行中に第 2 機能選択(RT)信号の ON/OFF 切換えを行わないでください。オートチューニ ングが正しく実行されません。
- 14 極以上のモータはチューニングできません。
- チューニング開始でインバータ運転中(RUN)信号が ON するため、RUN 信号で機械ブレーキを開放するシーケンスを設計 している場合は、特に注意してください。
- オフラインオートチューニングを実行する際には、インバータの主回路電源 (R/L1 、 S/L2 、 T/L3) を投入した後に運転指令を入 れてください。
- **Pr.79** 運転モード選択 ="7" の時は、PU 運転外部インタロック(X12)信号を ON にして PU 運転モードでチューニングして ください。
- オフラインオートチューニングを設定(**Pr.96** ="1")すると、予備励磁は無効となります。
- チューニング中は下記のように PU にモニタ表示されます。

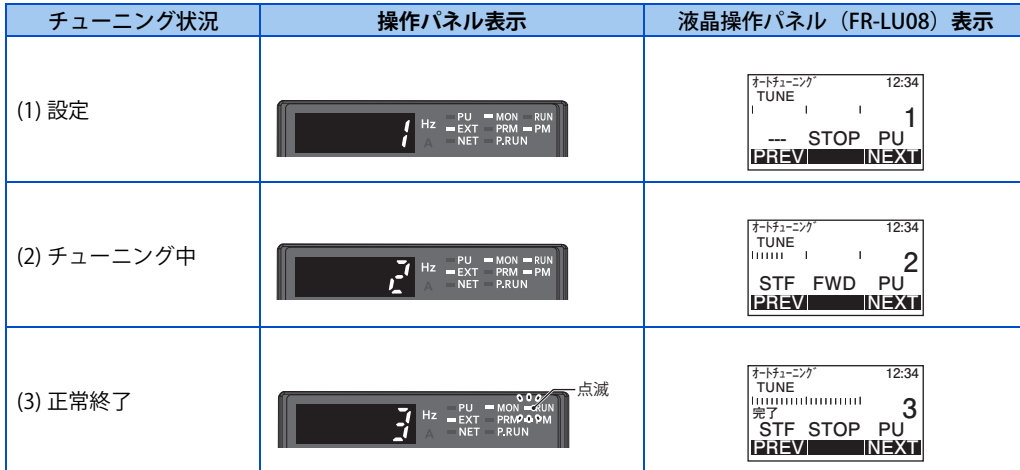

• オフラインオートチューニングが終了したら、PU 運転のときは、PU の [STOP/RESET] キーを押してください。外部運転 のときは、始動信号(STF 信号または、STR 信号)を OFF してください。この操作により、オフラインオートチューニ ングが解除され、操作パネルのモニタ表示が通常表示に戻ります。( この操作を行わないと次からの運転ができません。)

#### **NOTE**

- 一度オフラインオートチューニングにて測定したモータ定数は、パラメータとして記憶されますので、再度オフラインオー トチューニングを実施するまでデータを保持します。ただし、パラメータオールクリアを実施するとチューニングデータは、 クリアされます。
- チューニング完了後に **Pr.71** を変更した場合、モータ定数が変わってしまいます。例えば、**Pr.71** = "8090" でチューニング 後、**Pr.71** = "8093" とした場合、チューニングデータは、無効となります。チューニングデータを使用する場合は、再度 **Pr.71** = "8090" にしてください。

• オフラインオートチューニングが異常終了(下表参照)した場合、モータ定数はセットされていません。 インバータリセットを行って、再度やり直してください。

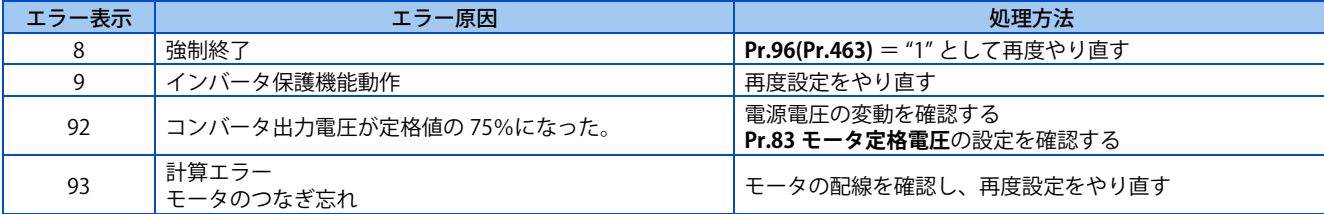

• チューニング中に [STOP/RESET] キーや始動信号(STF 信号または、STR 信号)を OFF して、強制的にチューニングを終 了させた場合は、オフラインオートチューニングが正常に終了していません。( モータ定数はセットされていません。) インバータリセットを行って、再度やり直してください。

**NOTE** 

- チューニング中の瞬停発生時はチューニングエラーとなります。
	- 復電後は通常運転モードになります。したがって、STF(STR) 信号が ON の場合は正転(逆転)します。
- チューニング中に発生するアラームは通常モードと同じ扱いです。ただし、リトライ機能設定時は、リトライする保護機能 が動作してもリトライしません。
- オフラインオートチューニング中の設定周波数モニタは 0Hz 表示となります。

注意

• モータが突然動き出すことがあるため、注意してください。

### **チューニング後にチューニング結果が設定されるパラメータ**

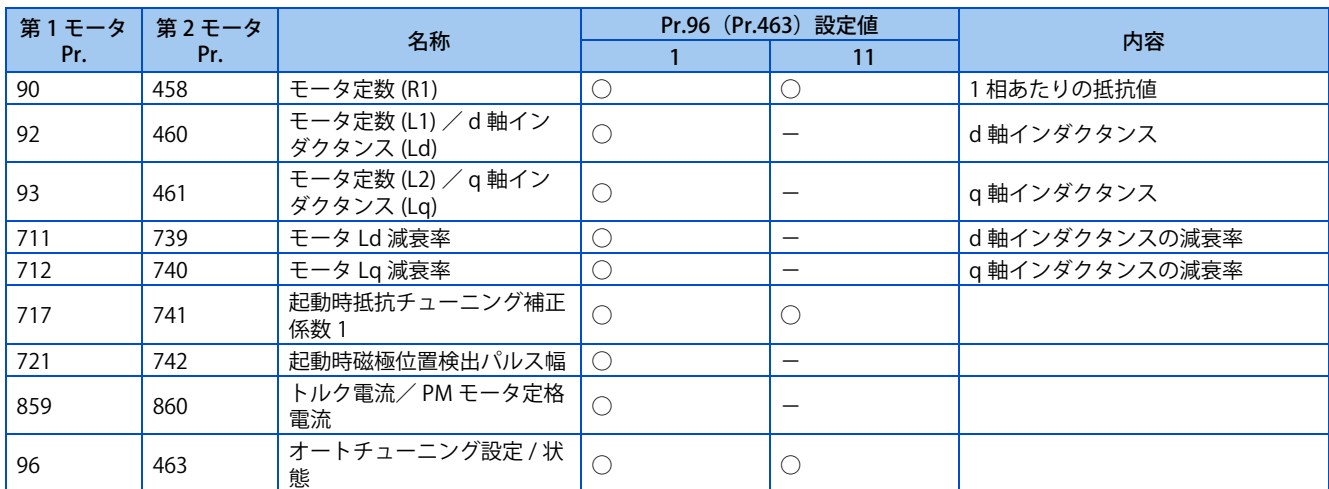

#### **◆ チューニングの調整(Pr.1002)**

• 磁気飽和しやすい(Lq 減衰率が大きい)モータでは、Lq チューニング中に過電流保護機能が動作することがあります。 そのような場合は、チューニング中に流す電流目標値を **Pr.1002 Lq チューニング電流目標値調整係数** で調整します。

#### **◆ モータ定数を変更する**

- あらかじめモータ定数がわかっている場合、直接モータ定数を設定したり、オフラインオートチューニングによって測 定されたデータを流用してモータ定数を設定できます。
- **Pr.71(Pr.450)**の設定に応じて、モータ定数パラメータの設定範囲、単位が変更できます。設定値は、それぞれモータ 定数パラメータとして EEPROM に保存されます。

### **モータ定数を変更する(モータ定数を [Ω]、[mH]、[A] で入力する場合)**

• **Pr.71** を下記のように設定します。

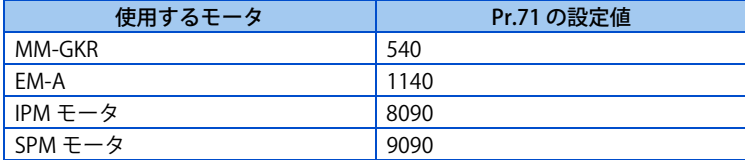

• モータ定数パラメータに任意の数値を設定します。

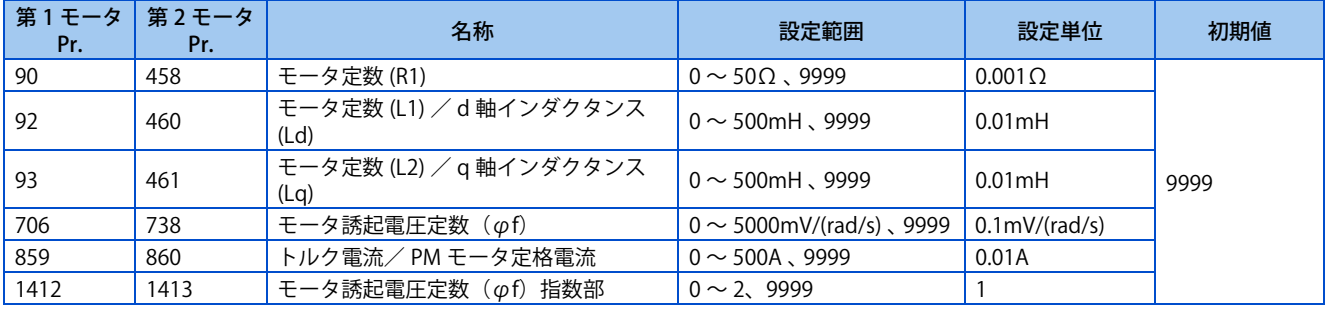

#### **NOTE**

• モータ定数パラメータに "9999" を設定するとチューニングデータは無効となり、インバータ内部定数が使用されます。

- PM モータのモータ定数を変更する場合、モータ誘起電圧定数 φf が、**Pr.706 モータ誘起電圧定数(φf)**または **Pr.738 第 2 モータ誘起電圧定数(φf)**の設定範囲 "0 ~ 5000mV/(rad/s)" を超えるときは、**Pr.1412 モータ誘起電圧定数(φf)指数部** または **Pr.1413 第 2 モータ誘起電圧定数(φf)指数部**を設定してください。誘起電圧定数 φf が、**Pr.706(Pr.738)**×10n[mV/ (rad/s)] となるように、指数部 n を設定します。
- **Pr.71(Pr.450)**="8093、9093" の場合、または、**Pr.1412(Pr.1413)**="9999" の場合は、**Pr.706(Pr.738)** の設定値がそのままモー タ誘起電圧定数となります。(指数設定なし)

### **◆ モータ定数を設定する(インバータ内部データでモータ定数を設定する場 合)**

• **Pr.71** を下記のように設定します。

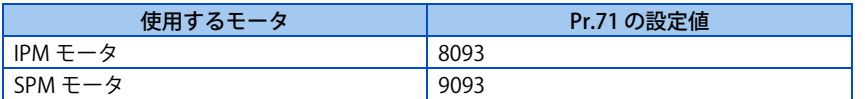

• モータ定数パラメータに任意の数値を設定します。

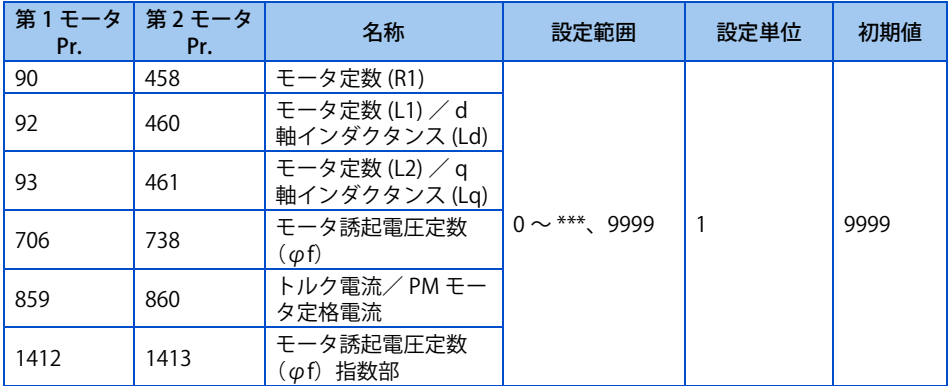

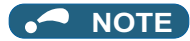

- オフラインオートチューニングによって測定されたモータ定数は内部データに変換された値 (\*\*\*\*) となっていますので、設 定に際しては下記の設定例を参照してください。( 表示される数値は、内部で使用するためデータに変換されています。そ のため数値に単純に任意の数値を加えてもあまり意味がありません。) 設定例 Pr.90 を少し大きく (5%) する場合 **Pr.90** = "2516" と表示されたとき、2516×1.05 = 2641.8 すなわち **Pr.90** = "2642" と設定します。
- モータ定数パラメータに "9999" を設定するとチューニングデータは無効となり、インバータ内部定数が使用されます。
- PM モータのモータ定数を変更する場合、モータ誘起電圧定数 φf が、**Pr.706 モータ誘起電圧定数(φf)**または **Pr.738 第 2 モータ誘起電圧定数(φf)**の設定範囲 "0 ~ 5000mV/(rad/s)" を超えるときは、**Pr.1412 モータ誘起電圧定数(φf)指数部** または **Pr.1413 第 2 モータ誘起電圧定数(φf)指数部**を設定してください。誘起電圧定数 φf が、**Pr.706(Pr.738)**×10n[mV/ (rad/s)] となるように、指数部 n を設定します。
- **Pr.71(Pr.450)**="8093、9093" の場合、または、**Pr.1412(Pr.1413)**="9999" の場合は、**Pr.706(Pr.738)** の設定値がそのままモー タ誘起電圧定数となります。(指数設定なし)

#### **《 参照パラメータ** 》 **Pr.9 電子サーマル [264 ページ](#page-264-0) Pr.71 適用モータ [370 ページ](#page-370-2) Pr.178 ~ Pr.189 ( 入力端子機能選択 ) [359 ページ](#page-359-1)**

## <span id="page-394-1"></span><span id="page-394-0"></span>**14.4 オンラインオートチューニング**

#### **磁束 センサレス ベクトル**

アドバンスト磁束ベクトル制御、リアルセンサレスベクトル制御、ベクトル制御にてオンラインオートチューニングを選択 すると、モータの温度上昇によりモータの抵抗値が変化しても、温度補正を行い良好なトルク精度が得られます。

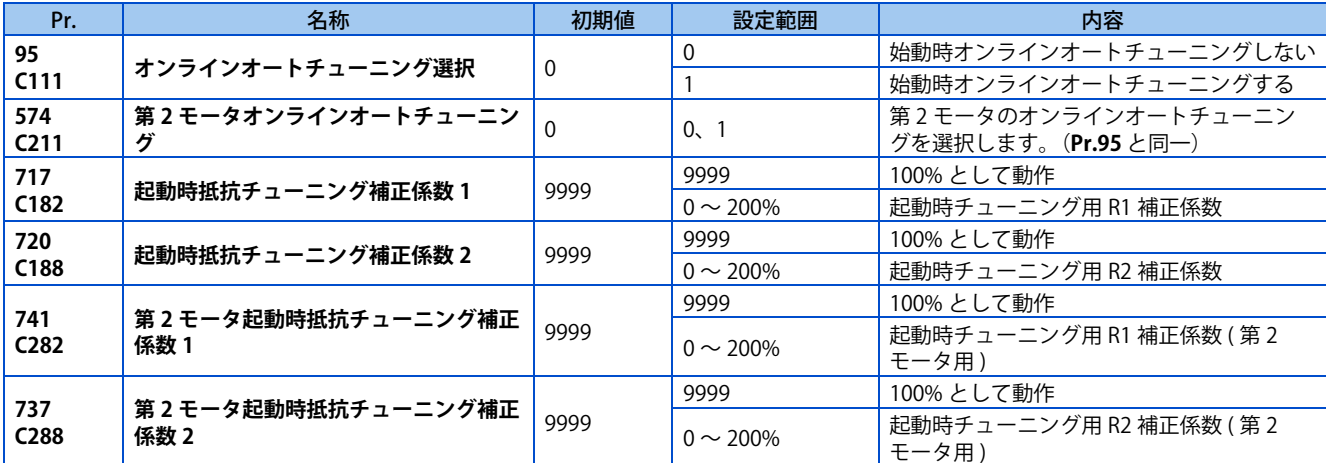

### **◆ 始動時オンラインオートチューニング(Pr.95/Pr.574 = "1")**

- 始動時にモータの状態をすばやくチューニングすることにより、モータ温度に影響されない高精度運転と、超低速まで の高トルク、安定運転を行うことができます。
- オンラインオートチューニング実施前には、必ずオフラインオートチューニングを実施してください。

#### 操作手順

- *1.* オフラインオートチューニングを行ってください。[\(376 ページ参](#page-376-1)照)
- *2.* **Pr.96 オートチューニング設定 / 状態**が "3"(オフラインオートチューニング完了)、**Pr.717(Pr.741)、Pr.720(Pr.737)** が "9999" 以外になっていることを確認してください。
- *3.* **Pr.95 オンラインオートチューニング選択** = "1"(始動時オンラインオートチューニング)に設定します。 次回始動時よりオンラインオートチューニングを実施します。
- *4.* 運転開始する前に、次のパラメータ設定が実施されていることを確認してください。

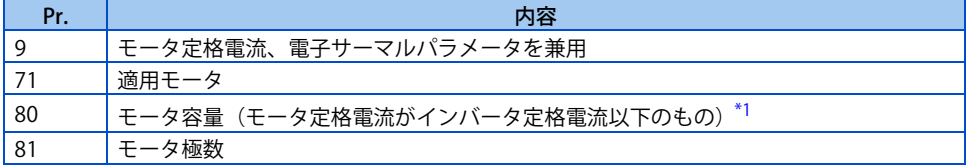

<span id="page-394-2"></span>\*1 インバータの定格電流に対して著しく定格電流が低いモータを組み合わせると、トルクリップルなどの発生により速度・トルクの精度低下な どが発生するため、モータ定格電流は、インバータ定格電流の 40% 以上を目安として選定してください。(インバータ定格電流については、 取扱説明書(接続編)のインバータ定格仕様を参照してください。)

*5.* PU 運転の場合は、操作パネルの [RUN] キーまたはパラメータユニットの [FWD]/[REV] キーを押してください。 外部運転の場合は、運転指令(STF 信号または、STR 信号)を ON してください。

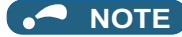

- 始動時オンラインオートチューニングを昇降機にて使用する場合は、始動時のブレーキ開放タイミングにブレーキシーケン スの活用を検討してください。チューニングは始動後最大で約 500ms で終了しますが、その間トルクが充分えられず、ず り落ちの可能性があるため注意が必要です。[\(402 ページ](#page-402-0)参照)
- 始動時オンラインオートチューニングは、モータが停止している状態から実施してください。
- MRS 信号が入力されている場合や、設定速度が **Pr.13 始動周波数** 以下の場合(V/F 制御、アドバンスト磁束ベクトル制御)、 あるいはインバータエラー中など、インバータの始動条件が満足されていない場合には、オンラインオートチューニングは 動作しません。
- 減速中および直流制動動作中からの再始動時には、オンラインオートチューニングは動作しません。
- JOG 運転時は無効です。
- 瞬停再始動選択時は瞬停再始動が優先されます。(周波数サーチ時は、始動時オンラインオートチューニングしません。)
- ゼロ電流検出および出力電流検出はオンラインオートチューニング中も有効です。
- オンラインオートチューニング中は RUN 信号は出力しません。始動開始にて RUN 信号 ON となります。
- インバータ停止から再始動までの時間が 4s 以内の場合は、始動時チューニングは実施しますが、チューニング結果は反映 しません。

### **始動時チューニング完了信号(Y39 信号)**

- 始動時チューニングが完了したときに始動時チューニング完了 (Y39) 信号を出力することができます。
- Y39 信号を使用する場合は、**Pr.190 ~ Pr.196(出力端子機能選択)**に "39"(正論理)または "139"(負論理)を設定し、 出力端子に機能を割り付けてください。

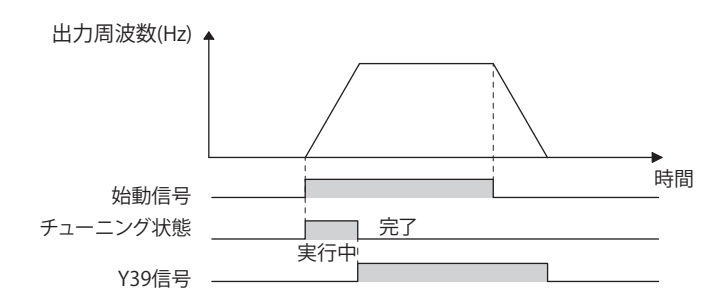

#### **NOTE**

• **Pr.190 ~ Pr.196(出力端子機能選択)**により端子割付けの変更を行うと、他の機能に影響を与えることがあります。各端 子の機能を確認してから設定を行ってください。

### **◆ 第2 適用モータをチューニングする (Pr.574)**

- 1 台のインバータで 2 種類のモータを切り換えて使用する場合は、**Pr.450 第 2 適用モータ** に第 2 モータを設定してくだ さい。(初期設定は、第 2 適用モータなしになっています。[\(370 ページ](#page-370-2)参照))
- **Pr.574 第 2 モータオンラインオートチューニング**を使用してチューニングを行います。
- **Pr.574** は、第 2 機能選択(RT)信号が ON で有効になります。

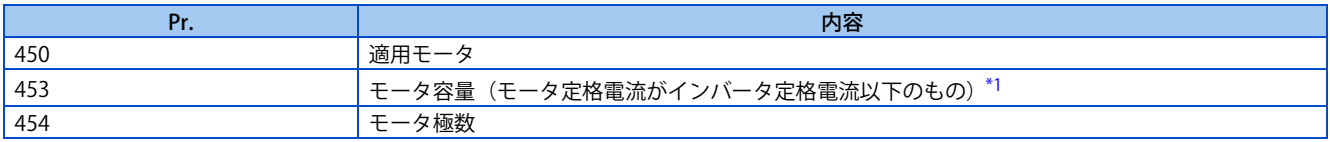

\*1 インバータの定格電流に対して著しく定格電流が低いモータを組み合わせると、トルクリップルなどの発生により速度・トルクの精度低下な どが発生するため、モータ定格電流は、インバータ定格電流の 40% 以上を目安として選定してください。(インバータ定格電流については、 取扱説明書(接続編)のインバータ定格仕様を参照してください。)

<span id="page-395-0"></span>**NOTE** 

- RT 信号は、第 2 機能選択信号となり、他の第 2 機能も有効となります。([359 ページ](#page-359-1)参照)
- RT 信号を使用する場合は、**Pr.178 ~ Pr.189 ( 入力端子機能選択 )** に "3" を設定し、入力端子に機能を割り付けてください。 • **Pr.178 ~ Pr.189 ( 入力端子機能選択 )** により端子割付けの変更を行うと、他の機能に影響を与えることがあります。各端子 の機能を確認してから設定を行ってください。

**《 参照パラメータ 》 Pr.9 電子サーマル [264 ページ](#page-264-0) Pr.71 適用モータ [370 ページ](#page-370-2)**
**Pr.80 モータ容量 [92 ページ](#page-92-0)[、376 ページ](#page-376-0)[、386 ページ](#page-386-0) Pr.81 モータ極数 [92 ページ](#page-92-0)[、376 ページ](#page-376-0)[、386 ページ](#page-386-0) Pr.96 オートチューニング設定 / 状態 [376 ページ](#page-376-0)[、386 ページ](#page-386-0) Pr.178 ~ Pr.189 (入力端子機能選択) [359 ページ](#page-359-0) Pr.190 ~ Pr.196 (出力端子機能選択) [323 ページ](#page-323-0) Pr.800 制御方法選択 [92 ページ](#page-92-0)**

# **14.5 PLG 付モータ用パラメータ設定**

# **◆ PLG 用パラメータ (Pr.359、Pr.369)**

• PLG の仕様を設定します。

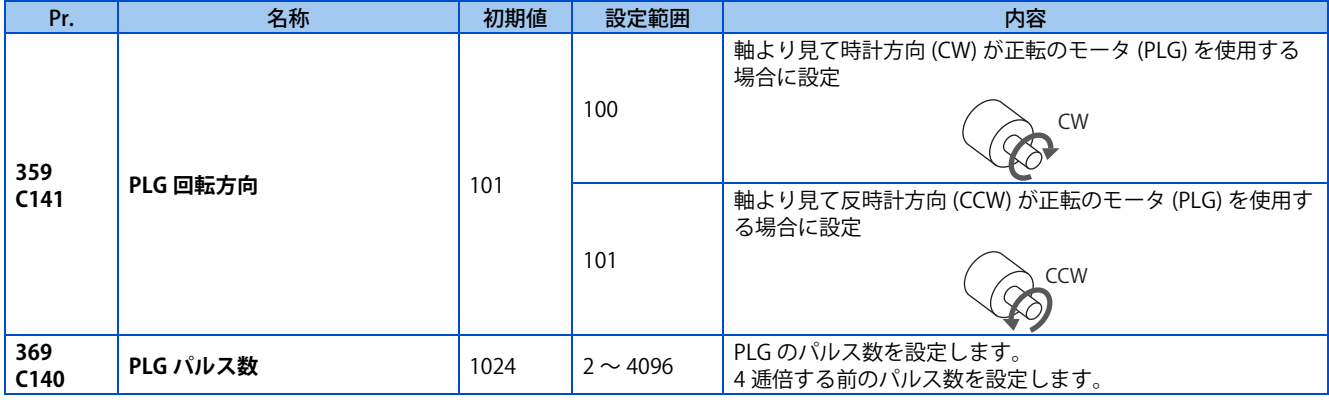

上記パラメータは、ベクトル制御対応オプション FR-A8AP E キット装着時、設定可能となります。

### **◆ ベクトル制御時の使用モータとパラメータ設定**

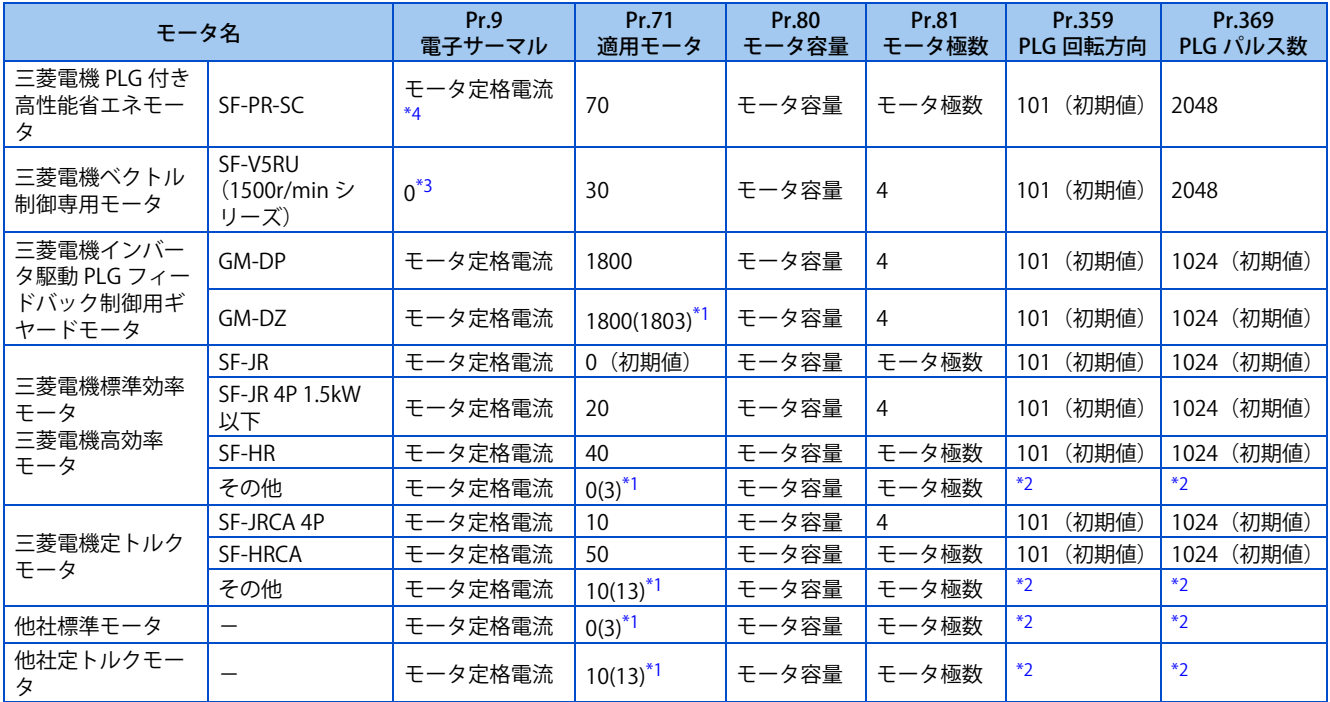

<span id="page-397-2"></span>\*1 オフラインオートチューニングが必要です。([376 ページ](#page-376-0)参照)

<span id="page-397-3"></span>\*2 使用するモータに合わせて設定してください。

\*3 モータ付属のサーマルプロテクタ入力を使用してください。

<span id="page-397-1"></span><span id="page-397-0"></span>\*4 サーマルプロテクタ付きモータを使用してモータ過熱保護を行う場合は 0 に設定してください。

• SF-V5RU(1500r/min シリーズ)使用時は下表を参照して、**Pr.83 モータ定格電圧、Pr.84 モータ定格周波数**を設定して ください。

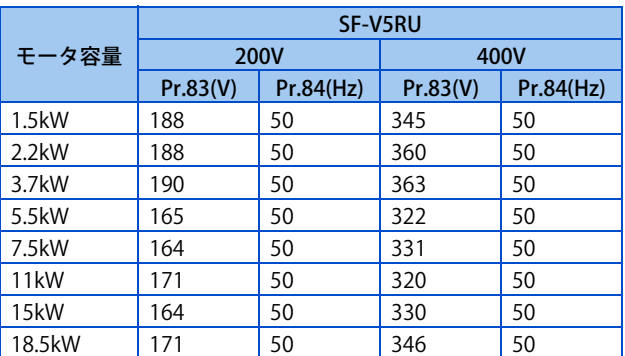

# **ベクトル制御専用モータとの組み合わせ**

ベクトル制御専用モータと組み合わせて使用する場合には、下表を参考にしてください。

• SF-V5RU との組み合わせ (ND 定格時)

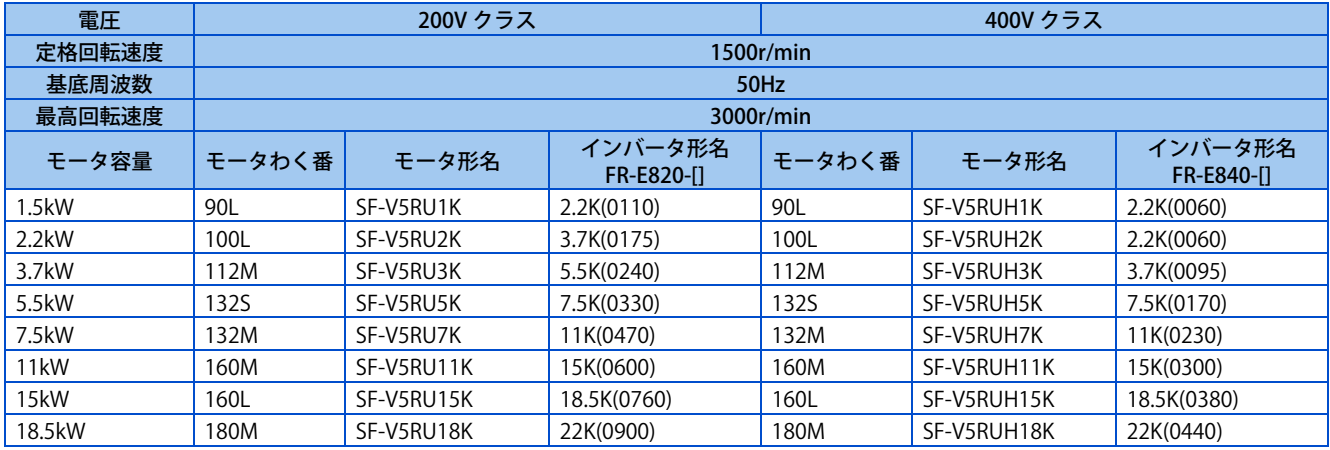

# **14.6 PLG 信号の断線検出**

#### **V/F 磁束 ベクトル**

PLG フィードバック制御、オリエント制御、ベクトル制御時に PLG 信号が断線すると、断線検出 (E.ECT) が動作し、イン バータを出力停止します。

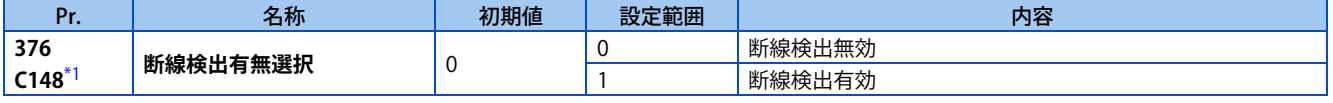

<span id="page-399-0"></span>\*1 ベクトル制御対応オプション装着時、設定可能となります。

# MEMO

# 第15章 (A) アプリケーションパラ メータ

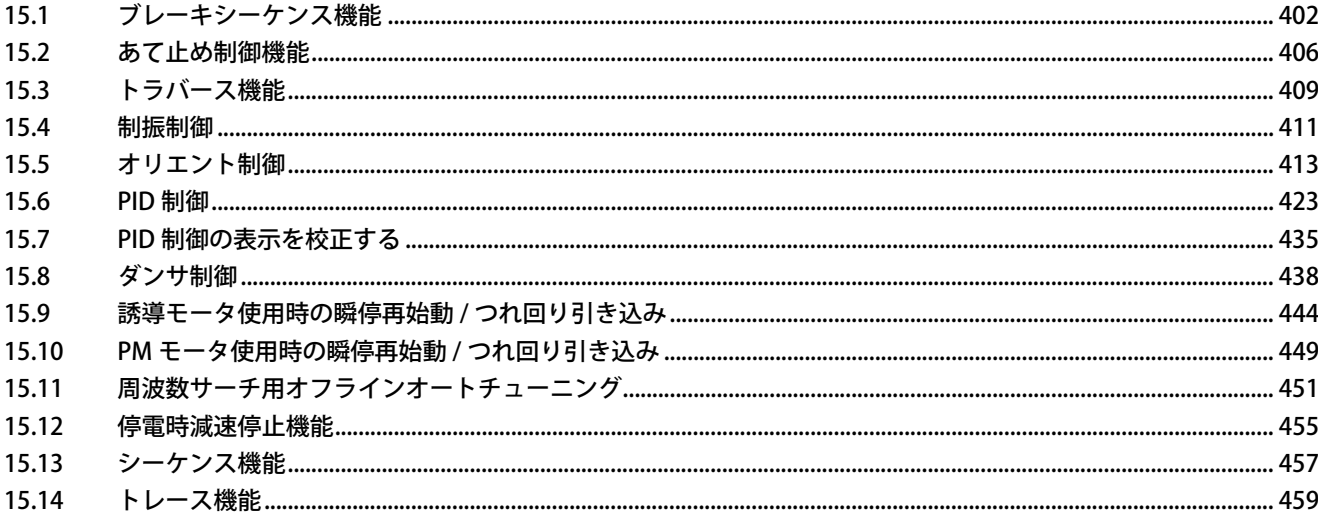

# <span id="page-402-0"></span>**15 (A) アプリケーションパラメータ**

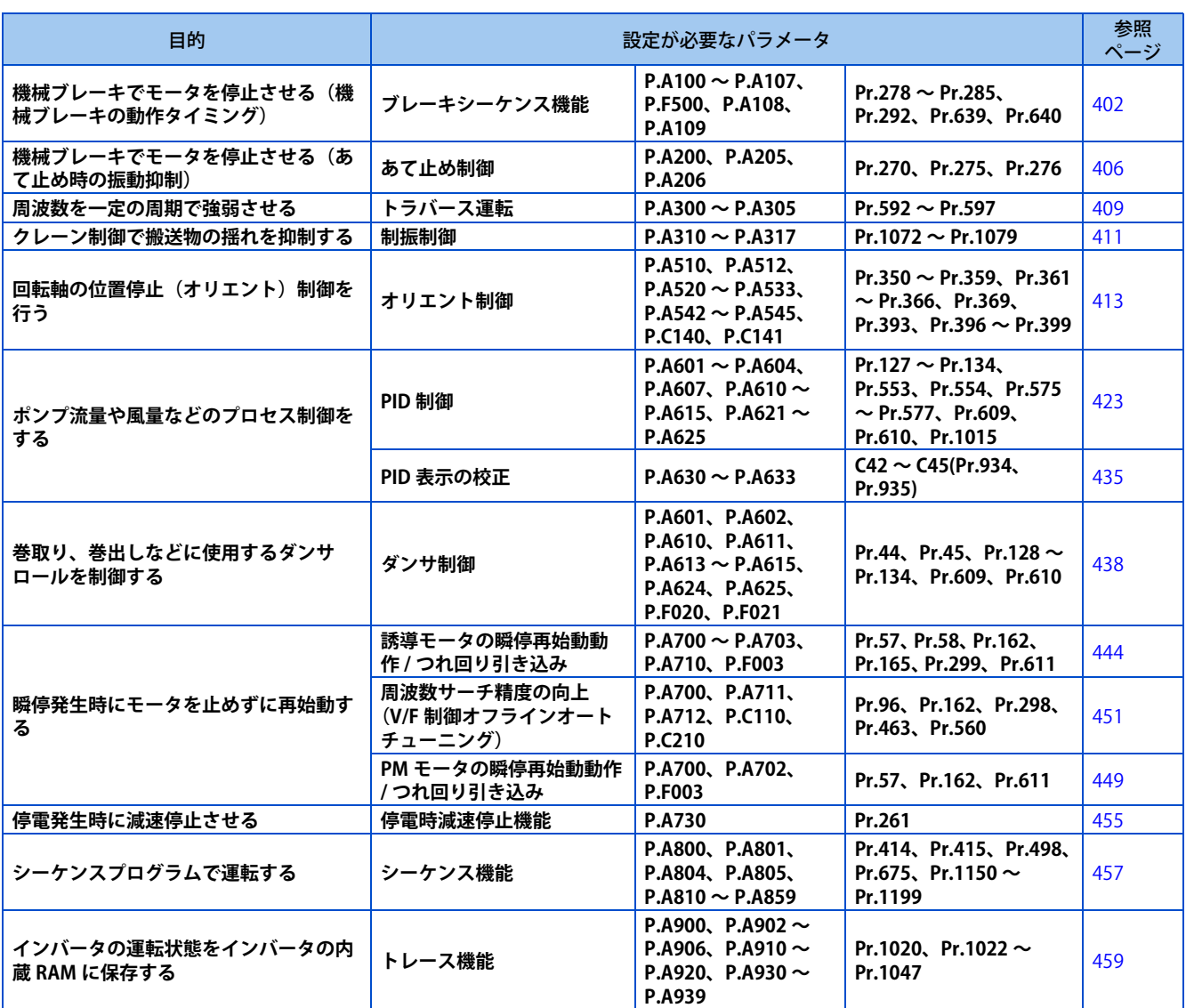

# <span id="page-402-2"></span><span id="page-402-1"></span>**15.1 ブレーキシーケンス機能**

#### **磁束 センサレス ベクトル**

昇降用途などにおける機械ブレーキの動作タイミング信号をインバータから出力する機能です。 機械ブレーキの動作タイミング不良による始動時のずり下がりや、停止時の過電流アラーム発生などの不具合を防止し、安 心して運転することが可能です。

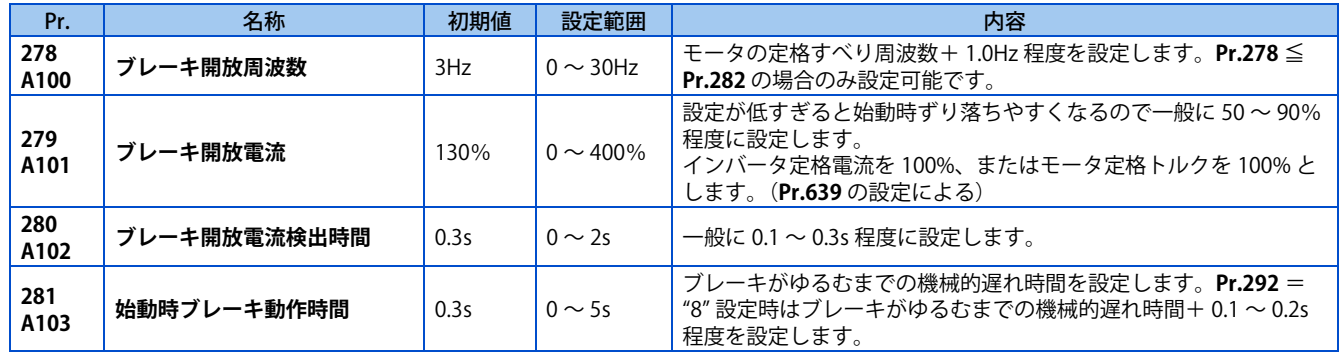

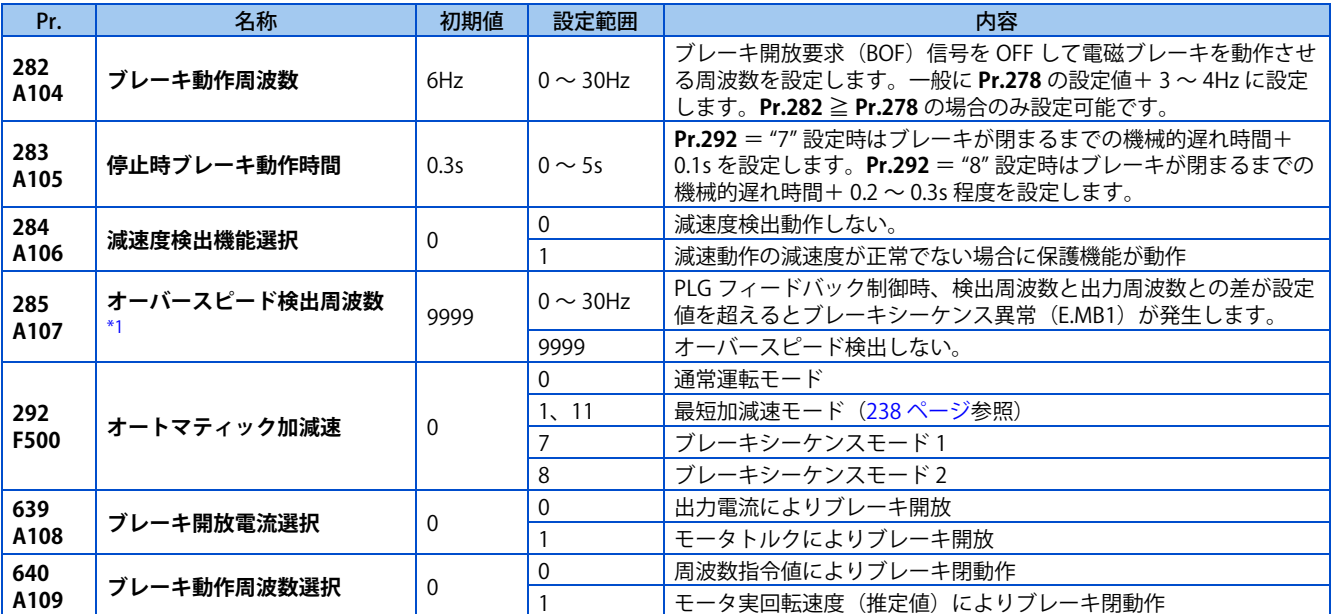

\*1 ベクトル制御または PM センサレスベクトル制御時は、速度偏差過大検出周波数となります。(詳細は [128 ページを](#page-128-0)参照してください。)

<span id="page-403-0"></span>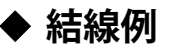

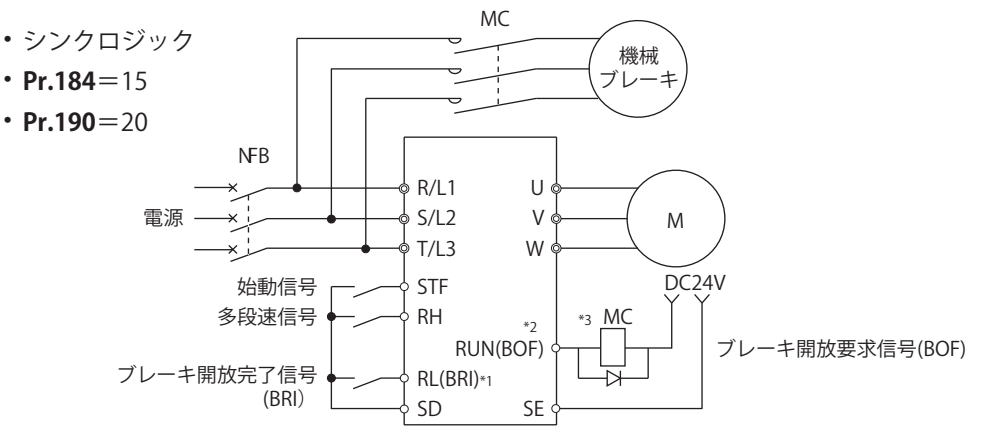

\*1 使用する入力信号端子は **Pr.178 ~ Pr.189** の設定により異なります。

\*2 使用する出力信号端子は **Pr.190 ~ Pr.196** の設定により異なります。

\*3 インバータ内部トランジスタの許容電流に注意してください。(DC24V 0.1A)

#### **NOTE**

- ブレーキシーケンスを選択したときは、瞬停再始動機能、オリエント制御、エマージェンシードライブ機能は動作しません。
- 本機能を使用する場合は、加減速時間の設定を 1s 以上としてください。
- **Pr.178 ~ Pr.189 ( 入力端子機能選択 ) 、Pr.190 ~ Pr.196 ( 出力端子機能選択 )** により端子割付けの変更を行うと、他の機能 に影響を与えることがあります。各端子の機能を確認してから設定を行ってください。

## **ブレーキシーケンスモードを設定する**

- **Pr.292 オートマティック加減速** = "7 または 8"(ブレーキシーケンスモード)に設定してください。 シーケンス制御をより確実にするために **Pr.292** = "7"(ブレーキ開放完了信号入力あり)でのご使用を推奨します。
- 
- **Pr.178 ~ Pr.189 ( 入力端子機能選択 )** に "15" を設定し、ブレーキ開放完了(BRI)信号を入力端子に割付けてください。 • **Pr.190 ~ Pr.196 ( 出力端子機能選択 )** に "20(正論理)または、120(負論理)" を設定し、ブレーキ開放要求(BOF)信
- 号を出力端子に割付けてください。
- 出力電流とモータトルクのどちらを参照してブレーキ開放動作を行うのかを **Pr.639 ブレーキ開放電流選択** で選択しま す。
- リアルセンサレスベクトル制御、ベクトル制御時は、周波数指令値とモータ実回転速度(推定値)のどちらを参照して ブレーキ閉動作を行うのかを **Pr.640 ブレーキ動作周波数選択** で選択します。負荷によりブレーキ動作のタイミングが モータ回転速度と合わない場合は、**Pr.640** = "1"(モータの実回転速度(推定値)でブレーキ動作)に設定してください。

• アドバンスト磁束ベクトル制御、PLG フィードバック制御時は、**Pr.640** の設定に関係なく周波数指令値を参照してブレー キ動作します。

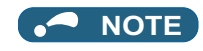

• トルク制御では、ブレーキシーケンス機能は無効になります。

### **ブレーキ開放完了信号入力ありの場合の動作(Pr.292 = "7")**

- インバータに始動信号が入力されるとインバータは運転を開始し、出力周波数が **Pr.278 ブレーキ開放周波数** の設定周波 数に到達して、かつ出力電流またはモータトルクが **Pr.279 ブレーキ開放電流** の設定以上の場合、**Pr.280 ブレーキ開放 電流検出時間** の設定時間後にブレーキ開放要求(BOF)信号を出力します。ブレーキ開放完了(BRI)信号が入力されて **Pr.281 始動時ブレーキ動作時間** の設定時間後から出力周波数を設定速度まで上昇させます。
- 減速時、**Pr.282 ブレーキ動作周波数** に設定の周波数まで減速すると、BOF 信号を OFF し、**Pr.278** に設定の周波数まで 減速します。電磁ブレーキの動作が完了し、BRI 信号 OFF 後、**Pr.283 停止時ブレーキ動作時間** に設定の時間後に減速を 再開します。**Pr.13 始動周波数** または、0.5Hz の低い方の周波数に到達するとインバータの出力を OFF します。

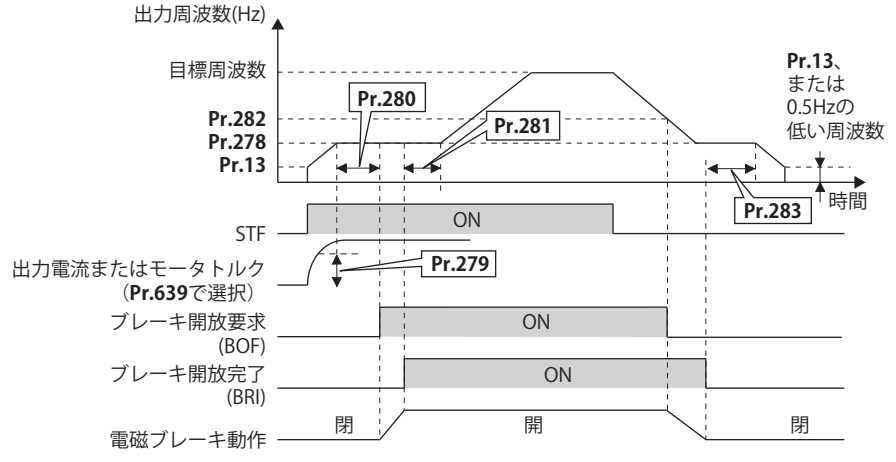

### **▶ ブレーキ開放完了信号入力なしの場合の動作(Pr.292 = "8")**

• インバータに始動信号が入力されると、インバータは運転を開始し、出力周波数が **Pr.278 ブレーキ開放周波数** の設定周 波数に到達して、かつ出力電流またはモータトルクが **Pr.279 ブレーキ開放電流**の設定以上の場合、**Pr.280 ブレーキ開放 電流検出時間** の設定時間後にブレーキ開放要求(BOF)信号を出力します。

BOF 信号出力後、**Pr.281 始動時ブレーキ動作時間** の設定時間後から出力周波数を設定速度まで上昇させます。

• 減速時、**Pr.282 ブレーキ動作周波数** に設定の周波数まで減速すると、BOF 信号を OFF し、**Pr.278** に設定の周波数まで 減速します。BOF 信号 OFF 後、**Pr.283 停止時ブレーキ動作時間** に設定の時間後に減速を再開します。**Pr.13 始動周波数**、 または 0.5Hz の低い方の周波数に到達するとインバータの出力を OFF します。

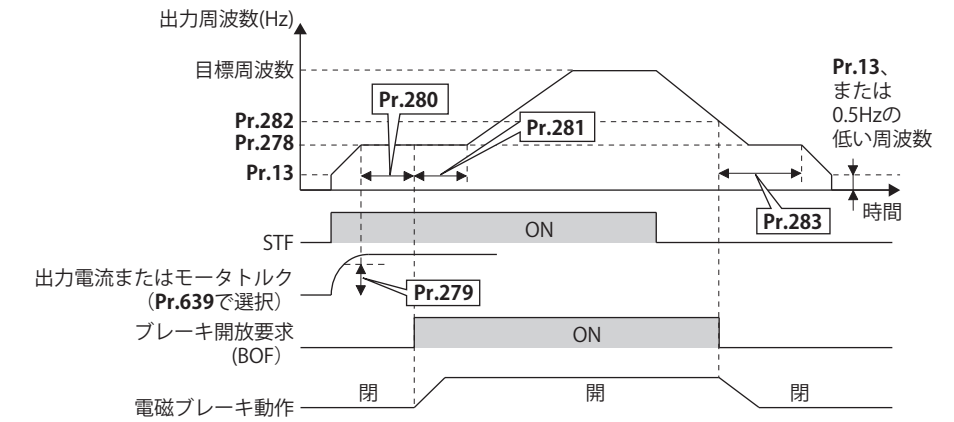

#### **NOTE**

• ブレーキシーケンスモードを選択していても、インバータ停止中に JOG 信号(JOG 運転)を入力すると、通常運転となり、 JOG 運転が優先されます。ただし、ブレーキシーケンス機能で運転中に JOG 信号を入力しても、信号入力は無効となります。

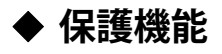

• ブレーキシーケンスモード選択時に、下記の現象が発生した場合、インバータはアラームとなり、出力遮断してブレー キ開放要求(BOF)信号を OFF します。

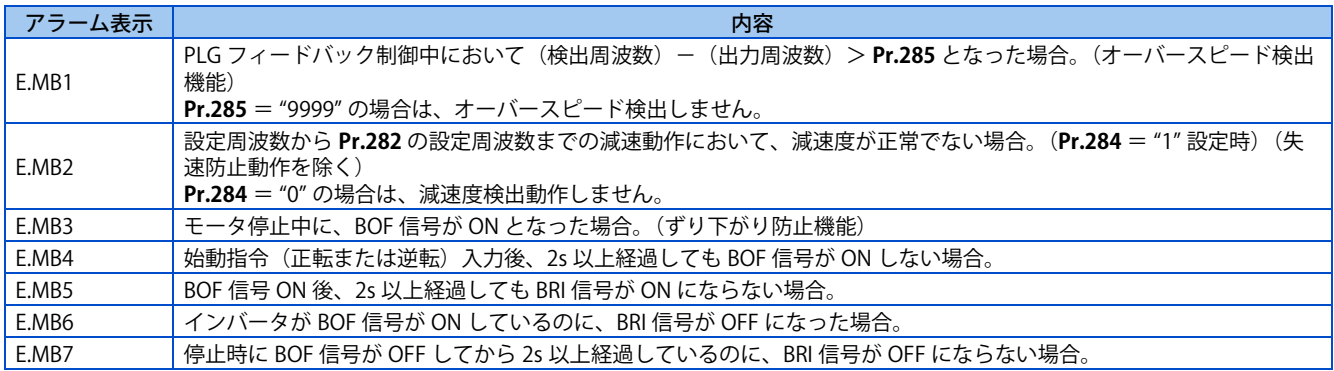

#### **A** NOTE

- 減速時は、**Pr.13 始動周波数** 、または 0.5Hz の低い方の周波数でインバータの出力が OFF されます。**Pr.278 ブレーキ開放 周波数**は、**Pr.13** 、または 0.5Hz 以上の周波数を設定してください。
- PLG フィードバック制御時(ベクトル制御対応オプション使用時)は、**Pr.292 オートマティック加減速**の設定値が "7、8" 以外の設定でも、**Pr.285 オーバースピード検出周波数**が有効となります。
- **Pr.278** の設定値を大きくしすぎると、ストール防止動作が働き、E.MB4 が発生することがあります。
- **Pr.13** から **Pr.278** までの加速時間 + **Pr.280** が 2s 以上になると E.MB4 が発生します。

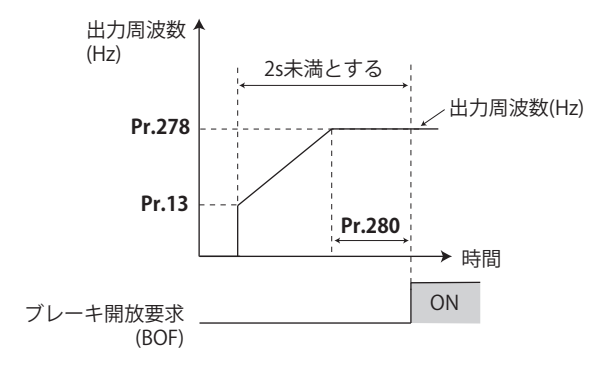

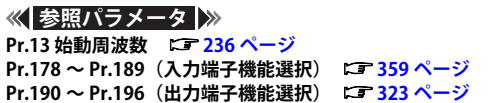

# <span id="page-406-1"></span><span id="page-406-0"></span>**15.2 あて止め制御機能**

#### **磁束 センサレス**

あて止めとは、昇降機の上限などにより正確な位置決めを行うために、モータが保持トルクを出して機械ストッパーなどに あてたまま機械ブレーキを閉じる動作をいいます。

この機能により、昇降用途でのあて止め時に発生しやすい振動現象を緩和し、安定して高精度の位置決め停止を行うことが できます。

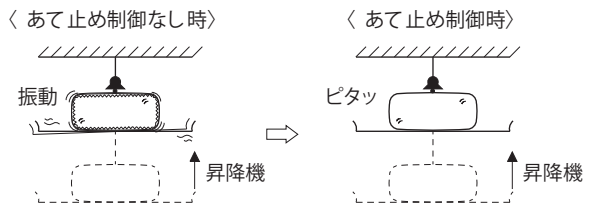

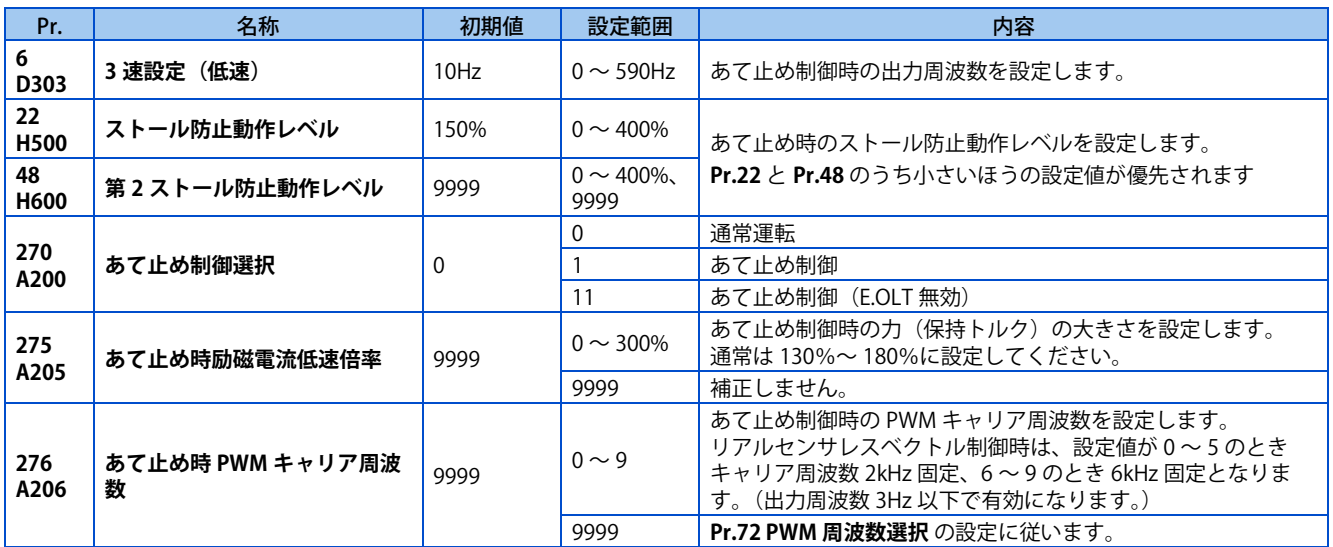

## **結線および動作例**

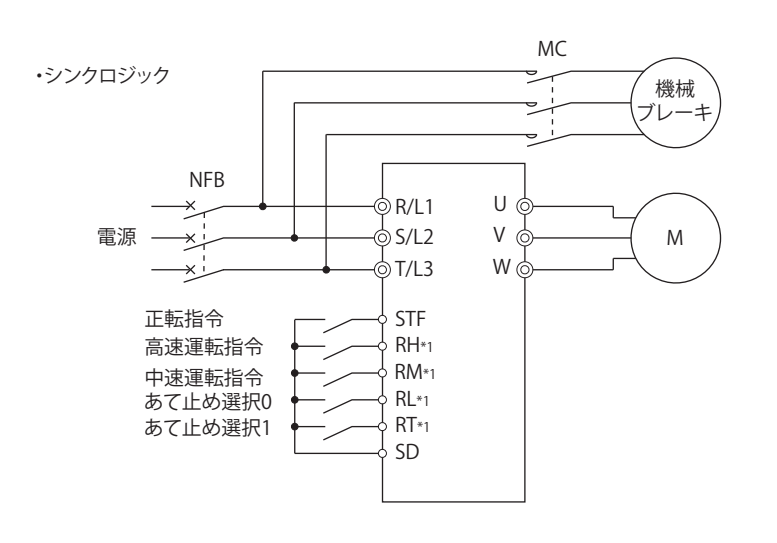

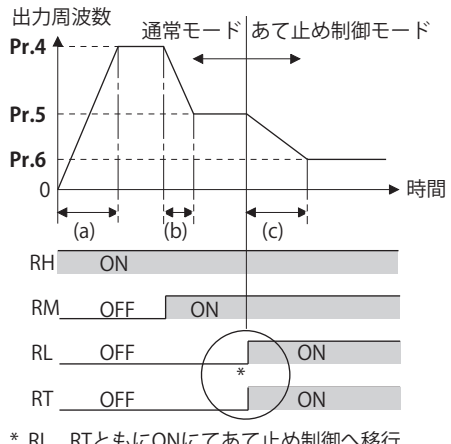

\* RL、RTともにONにてあて止め制御へ移行。 RL、RTのONの順序や時間差は関係ありません。

(a):加速時間(**Pr.7**) (b):減速時間(**Pr.8**)

(c):第2減速時間(**Pr.44/Pr.45**)

\*1 使用する入力端子は **Pr.180 ~ Pr.189** の設定により異なります。

## **あて止め制御を設定する**

- 外部運転モードまたはネットワーク運転モードであることを確認します。[\(242 ページ](#page-242-0)参照 )
- リアルセンサレスベクトル制御(速度制御)、またはアドバンスト磁束ベクトル制御を選択します。
- **Pr.270 あて止め制御選択**= "1 または 11" を設定します。
- あて止め制御時の出力周波数を **Pr.6 3 速設定(低速)** に設定してください。 できるだけ低い周波数(2Hz 程度)としてください。30Hz を超える設定をした場合、30Hz として動作します。
- RT、RL 信号を両方 ON させたときにあて止め制御となり、それまでの速度に関係なく、**Pr.6** で設定された周波数で運転 を行います。
- **Pr.270** = "11"に設定すると、あて止め制御時(RL、RT信号を両方ON)は、ストール防止による停止(E.OLT)が動作しません。

#### **NOTE**

- Pr.275 の設定値を大きくすると低速時(あて止め時)のトルクが大きくなりますが、過電流アラーム (E.OCII)や、あて止 め状態で機械に振動が発生することがあります。
- あて止め機能はサーボロック機能とは異なり、長時間の停止、保持はモータ過熱の原因になります。停止後速やかに機械ブ レーキに切り換えて保持してください。
- 次の運転条件では、あて止め機能が無効になります。 PU 運転 (**Pr.79**)、JOG 運転 (JOG 信号 )、PU +外部運転 (**Pr.79**)、PID 制御機能運転 (**Pr.128**)、遠隔設定機能運転 (**Pr.59**)、オー トマティック加減速運転 (**Pr. 292**) 、始動時チューニング、オリエント制御機能運転
- PLG フィードバック制御時にあて止め制御を行うときは、あて止め制御モード移行によって PLG フィードバック制御は無効 となります。

#### ◆ あて止め制御選択の機能切換え

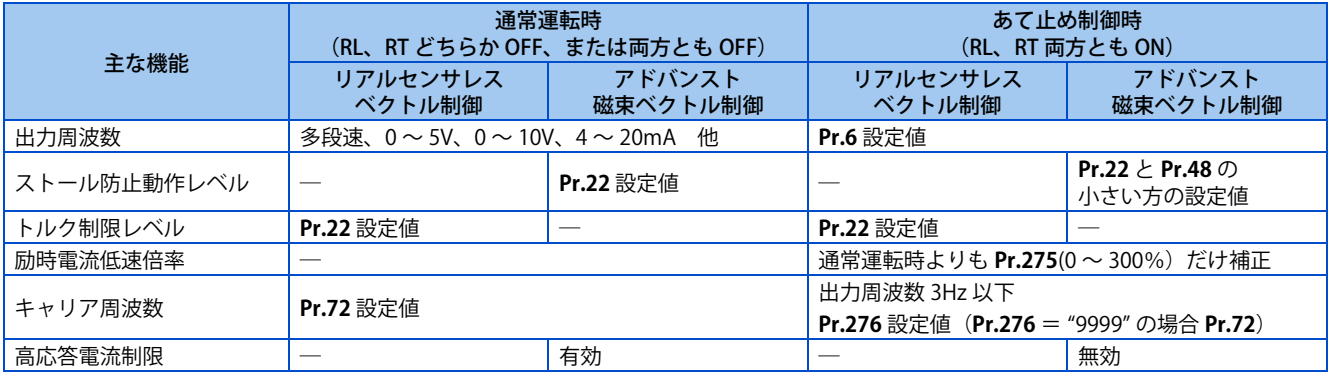

### **◆ あて止め制御設定時(Pr.270 = "1、11")の設定周波数について**

- 入力信号(RH、RM、RL、RT、JOG)の複合選択による設定周波数は、下表となります。
- 遠隔設定機能選択時(**Pr.59** = "1 ~ 3" 設定時)は、あて止め制御できません。

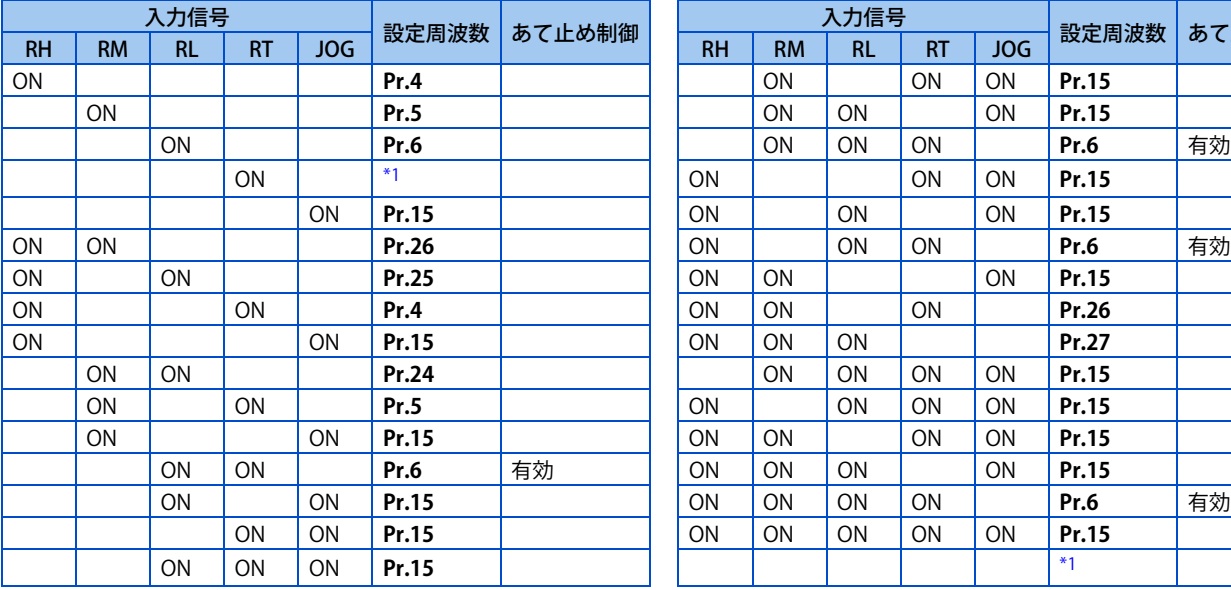

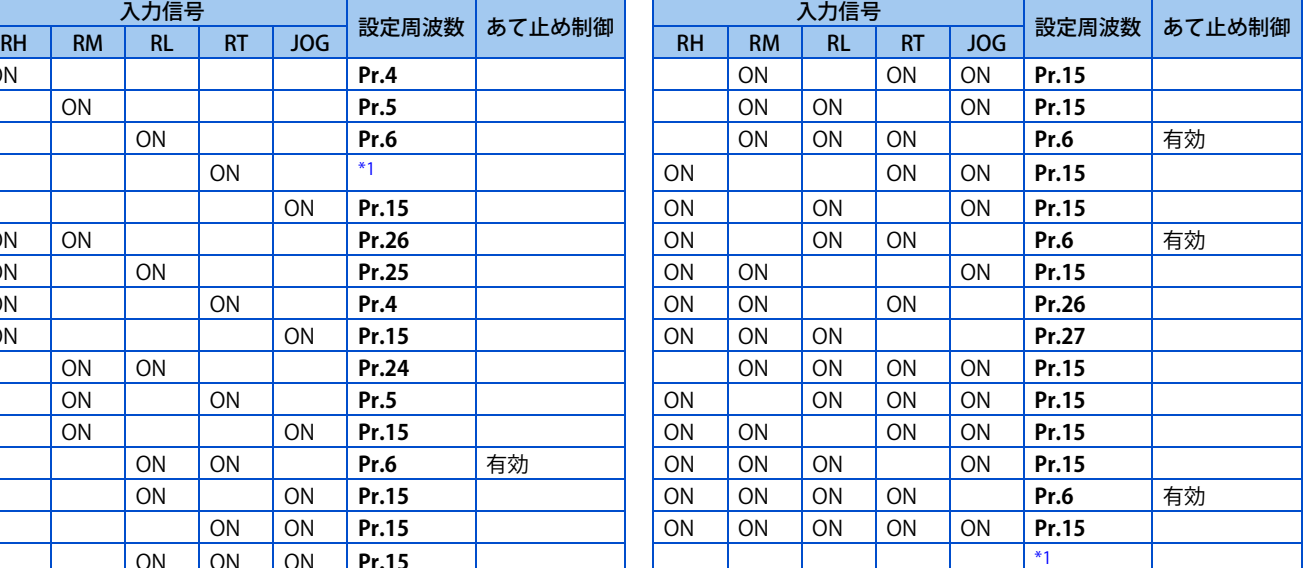

<span id="page-408-0"></span>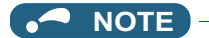

• **Pr.178 ~ Pr.189 ( 入力端子機能選択 )** により端子割付けの変更を行うと、他の機能に影響を与えることがあります。各端子 の機能を確認してから設定を行ってください。

**《 参照パラメータ 》** 

**Pr.4 ~ Pr.6、Pr.24 ~ Pr.27 (多段速設定) に [261 ページ](#page-261-0) Pr.15 JOG 周波数 【 [260 ページ](#page-260-0) Pr.22 ストール防止動作レベル、Pr.48 第 2 ストール防止動作レベル [290 ページ](#page-290-0) Pr.22 トルク制限レベル [114 ページ](#page-114-0) Pr.59 遠隔機能選択 [233 ページ](#page-233-0) Pr.72 PWM 周波数選択 [215 ページ](#page-215-0) Pr.79 運転モード選択 [242 ページ](#page-242-0) Pr.95 オンラインオートチューニング選択 [394 ページ](#page-394-0) Pr.128 PID 動作選択 【 7 [423 ページ](#page-423-1) Pr.178 ~ Pr.189 (入力端子機能選択) にす [359 ページ](#page-359-0) Pr.292 オートマティック加減速 [238 ページ](#page-238-0)**

# <span id="page-409-1"></span><span id="page-409-0"></span>**15.3 トラバース機能**

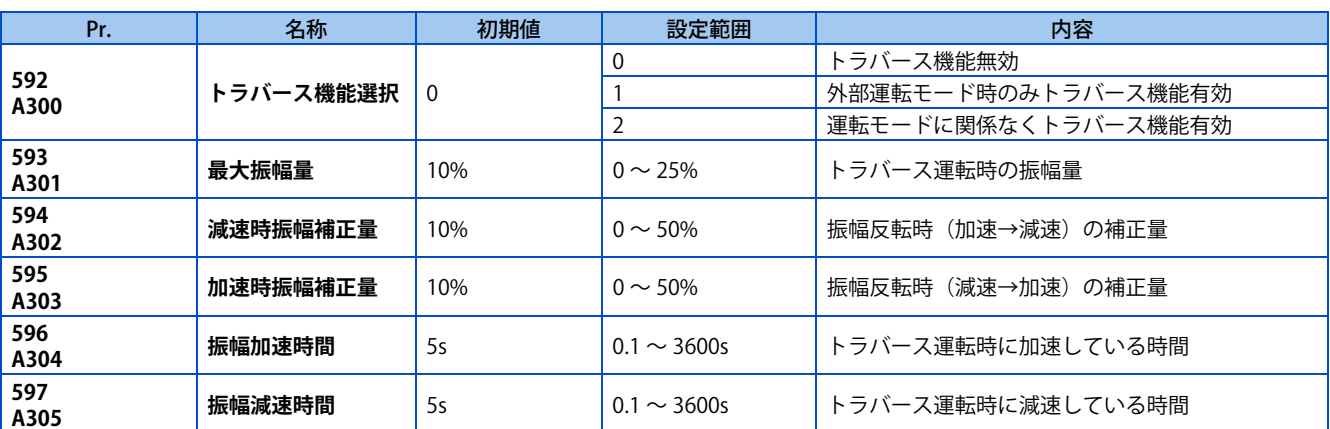

一定の周期で周波数を振幅させるトラバース運転が可能です。

• **Pr.592 トラバース機能選択**= "1 または 2" に設定するとトラバース機能が有効になります。

• 入力端子にトラバース機能選択 (X37) 信号を割り付けると、X37 信号を ON しているときだけトラバース機能を有効に することができます。(X37 信号が割り付けられていない場合は、常時トラバース機能が有効になります。ネットワーク 運転モード時は、X37 信号の ON/OFF に関わらず、常時トラバース機能が有効になります。)X37 信号入力に使用する端 子は、**Pr.178 ~ Pr.189(入力端子機能選択)** に "37" を設定して機能を割り付けてください。

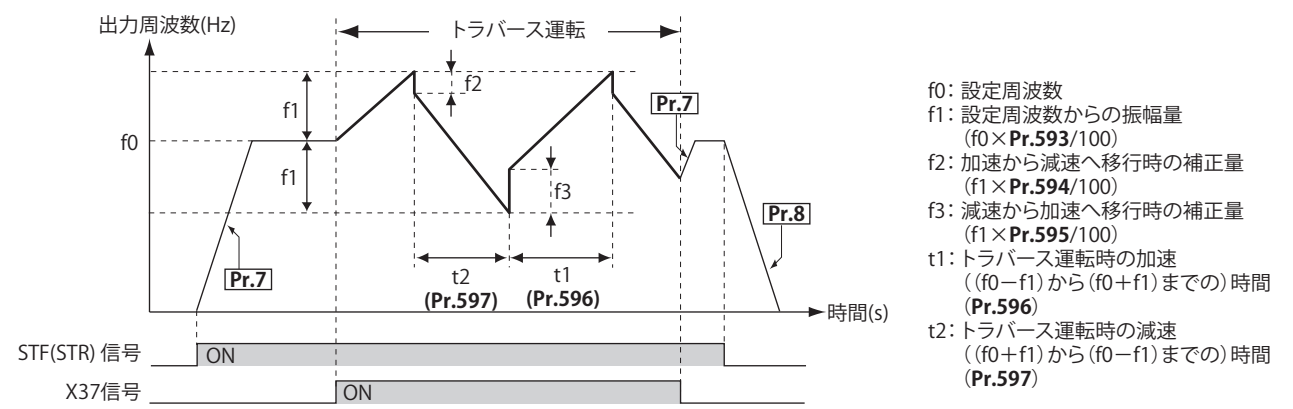

- 始動指令(STF または STR)ON にて通常の **Pr.7 加速時間**に従って、設定周波数 f0 まで加速します。
- 出力周波数が f0 まで到達し、X37 信号 ON にてトラバース運転になり、f0 + f1 まで加速します。このときの加速時間 は **Pr.596** の設定に従います。(出力周波数が f0 到達前に X37 信号を ON した場合は、出力周波数が f0 到達後にトラバー ス運転になります。
- f0 + f1 まで加速後に f2(f1×**Pr.594**)の補正を行い、f0 f1 まで減速します。このときの減速時間は **Pr.597** の設定に 従います。
- f0 f1 まで減速後に f3(f1×**Pr.595**)の補正を行い、再び f0 + f1 まで加速します。
- トラバース運転中に X37 信号を OFF すると、通常の加減速時間(**Pr.7、Pr.8**)に従って、f0 まで加減速します。トラ バース運転中に始動指令 (STF または STR)を OFF した場合は、通常の減速時間(Pr.8)に従って、減速停止します。

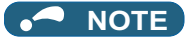

- トラバース運転中に設定周波数 (f0) やトラバース運転パラメータ(**Pr.593 ~ Pr.597**)を変更した場合は、出力周波数が変 更前の f0 へ到達した後に、動作に反映されます。
- トラバース運転中に、出力周波数が **Pr.1 上限周波数** もしくは、**Pr.2 下限周波数** を超えた場合は、設定パターンが上下限周 波数を超えている間の出力周波数は上下限周波数でクランプされます。(JOG 運転時は下限周波数でクランプせずに動作し ます。)
- トラバース機能と S 字加減速(**Pr.29** ≠ "0")を選択している場合、通常の加減速時間(**Pr.7、Pr.8**)で運転する部分につい てのみ S 字加減速運転となります。トラバース運転中の加減速は、直線加減速となります。
- トラバース運転中にストール防止が動作した場合、トラバース運転を中止し、通常運転となります。ストール防止動作が終 了した場合は、通常の加減速時間 (Pr.7、Pr.8) でf0 まで加減速し、f0 まで達した後、再びトラバース運転となります。
- 振幅反転補正量(**Pr.594、Pr.595**)の値を大きくしすぎると、過電圧遮断やストール防止が動作し、設定どおりのパターン 運転が行われなくなします。
- オリエント制御有効時、トラバース機能は無効になります。
- **Pr.178 ~ Pr.189 ( 入力端子機能選択 )** により端子割付けの変更を行うと、他の機能に影響を与えることがあります。各端子 の機能を確認してから設定を行ってください。

#### **《 参照パラメータ 》**

**Pr.29 加減速パターン選択 CF [231 ページ](#page-231-0) Pr.178 ~ Pr.189 (入力端子機能選択) にす [359 ページ](#page-359-0) Pr.190 ~ Pr.196(出力端子機能選択) [323 ページ](#page-323-0)**

# <span id="page-411-1"></span><span id="page-411-0"></span>**15.4 制振制御**

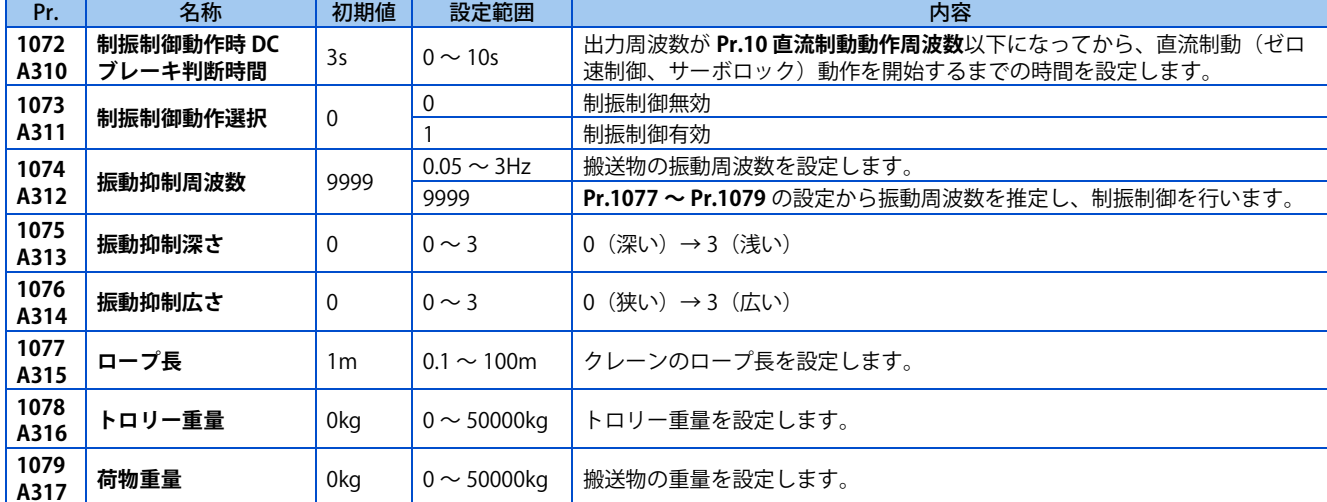

門型クレーンの走行軸で、クレーン動作時に搬送物の揺れを抑制します。

#### ◆ 制振制御動作 (Pr.1073)

- **Pr.1073 制振制御動作選択**= "1" に設定すると制振制御が有効になります。(直流制動(ゼロ速制御、サーボロック)動 作中は制振制御を行いません。)
- 制振制御動作時は移動距離が伸びるため、障害物にぶつからないように早めに停止指令を入力してください。
- PU 停止、通信異常による減速停止、非常停止入力 (X92)、通信からの緊急停止を受けた場合は、制振制御しないで減速 停止します。

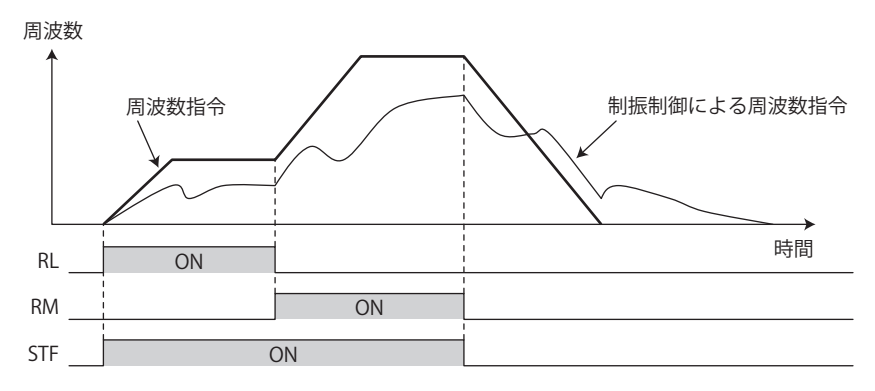

#### **NOTE**

- トルク制御、位置制御では、制振制御は無効になります。
- 停電時減速停止機能動作時、瞬停再始動設定時(**Pr.57** ≠ "9999")は制振制御が無効になります。

### **◆ 振動周波数の設定(Pr.1074 ~ Pr.1079)**

- **Pr.1074 振動抑制周波数**に振動周波数を設定します。振動周波数はノッチフィルタ周波数として機能します。ノッチフィ ルタ周波数を中心として、**Pr.1076 振動抑制広さ**で設定した広さの周波数帯の速度制御の応答性を、**Pr.1075 振動抑制深 さ**で設定したゲイン分下げて調整します。
- ノッチの深さは深い方が機械共振を抑える効果がありますが、位相遅れは大きくなりますので、逆に振動が大きくなる 場合があります。浅い方から順番に調整してください。

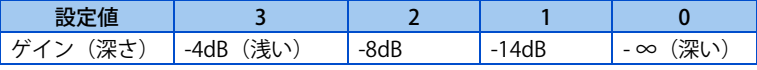

• **Pr.1076** の設定値を大きく(広く)しすぎると、速度制御の応答性が低下したり、システムが不安定になったりする場 合があります。

• **Pr.1074** = "9999" に設定し、**Pr.1077 ロープ長**にクレーンのロープ長、**Pr.1078 トロリー重量**にトロリーの重量、**Pr.1079 荷物重量**に搬送物の重量を設定すると、インバータが推定した振動周波数を使用して制振制御を行います。**Pr.1078** = "0" または **Pr.1079** = "0" の場合は、**Pr.1077** のみで振動周波数を推定し、制振制御を行います。

#### **制振制御の制動動作待ち時間(Pr.1072)**

• 出力周波数が **Pr.10 直流制動動作周波数**以下になってから、ゼロ速制御またはサーボロック動作を開始するまでの時間 を **Pr.1072 制振制御動作時 DC ブレーキ判断時間**に設定します。

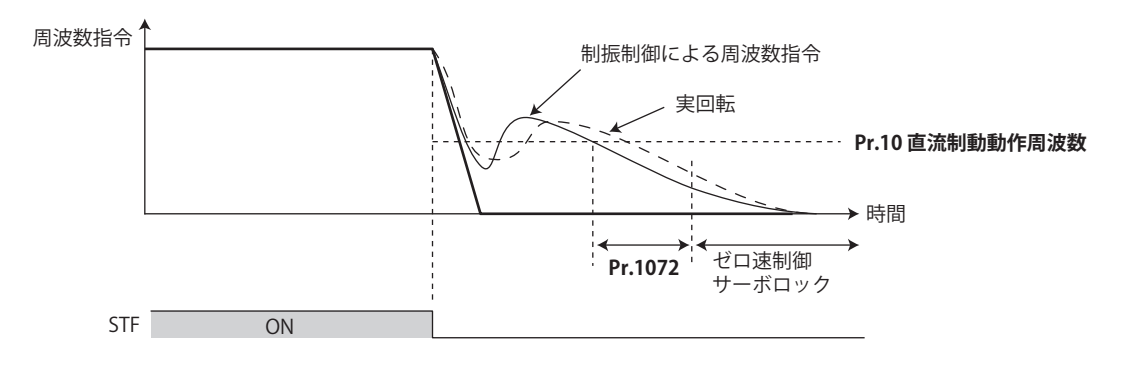

#### **NOTE**

- 制振制御動作時は、**Pr.78 逆転防止選択**でモータの回転方向を一方向に限定していても、設定と逆方向に回転する場合があ ります。
- 制振制御有効時は、回生回避、最短加減速、トラバース機能、減速チェックは、無効となります。
- 制振制御とドループ制御は、同時に設定しないでください。

#### **《 参照パラメータ 》**

**Pr.10 直流制動動作周波数 <del>27 476</del> ページ Pr.78 逆転防止選択 [259 ページ](#page-259-0) Pr.286 ドループゲイン [498 ページ](#page-498-0) Pr.292 オートマティック加減速 [238 ページ](#page-238-0) Pr.592 トラバース機能選択 【 7 [409 ページ](#page-409-1) Pr.690 減速チェック時間 [128 ページ](#page-128-0) Pr.882 回生回避動作選択 [489 ページ](#page-489-0)**

# <span id="page-413-1"></span><span id="page-413-0"></span>**15.5 オリエント制御**

#### **V/F 磁束 ベクトル**

工作機の主軸などに取り付けられた位置検出器 (PLG) との組合わせで回転軸の位置停止 (オリエント) 制御を行うことがで きます。

ベクトル制御対応オプションが必要です。

初期状態で、**Pr.350 停止位置指令選択** = "9999" のため、オリエント制御機能無効となっています。

<span id="page-413-2"></span>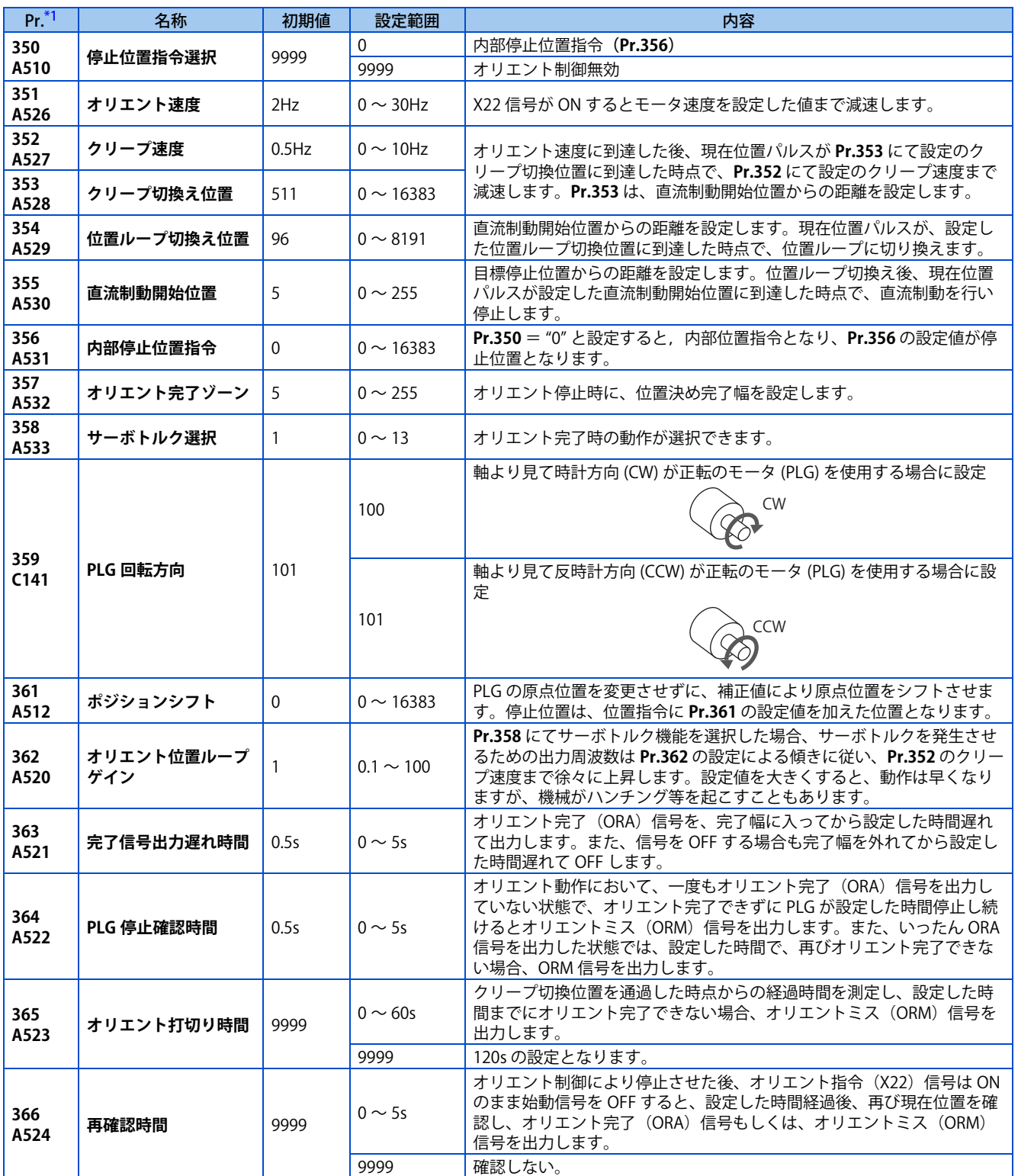

<span id="page-414-1"></span>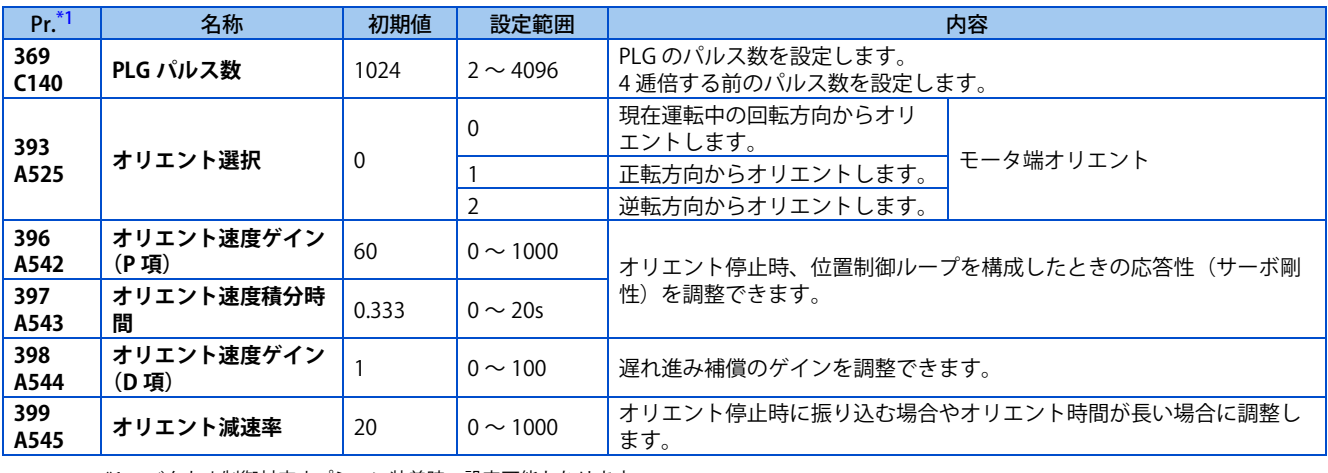

\*1 ベクトル制御対応オプション装着時、設定可能となります。

#### <span id="page-414-0"></span>**NOTE**

• オリエント制御はシーケンス機能に対応します。

## **モータ端オリエント接続例**

• PLG 付標準モータ(GM-DZ、GM-DP、SF-JR、SF-HR、SF-JRCA、SF-HRCA)、5V 差動ラインドライバの場合

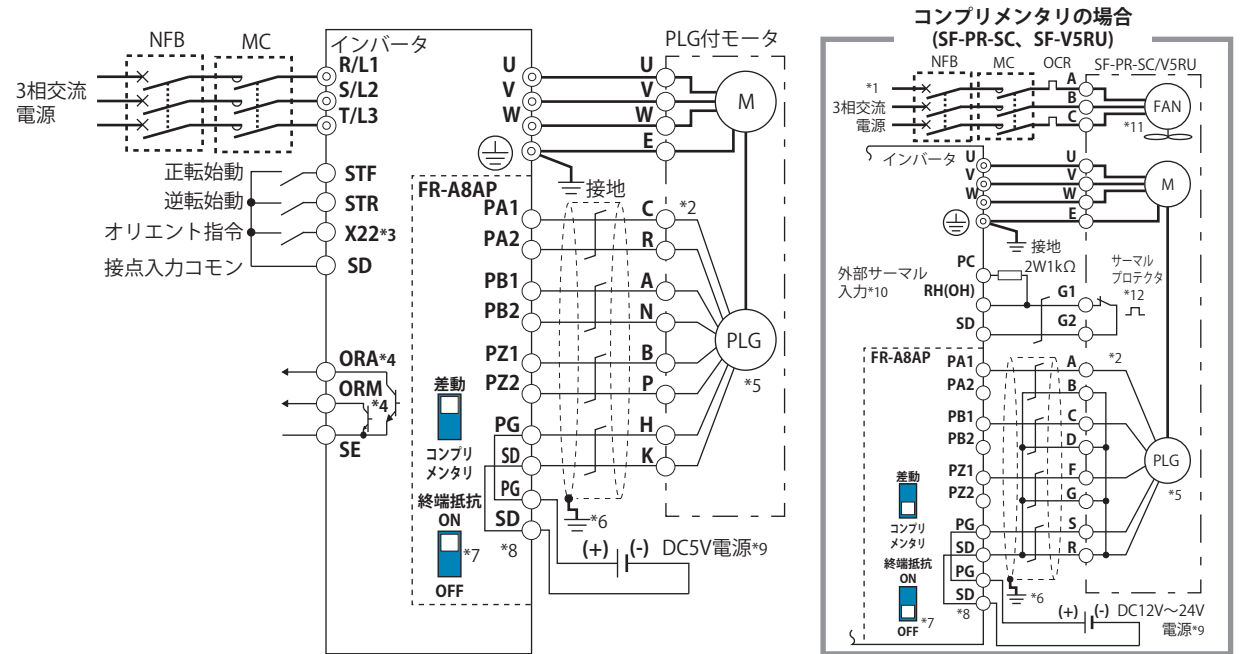

- \*1 専用モータ (SF-V5RU) のファン電源は、7.5kW 以下が単相 (200V/50Hz、200 ~ 230V/60Hz )となります。
- \*2 使用する PLG によって、ピン番号が異なります。
- \*3 **Pr.178 ~ Pr.184(入力端子機能選択)**にていずれかの端子に機能を割付けてください。([359 ページ](#page-359-0)参照)
- \*4 **Pr.190 ~ Pr.192(出力端子機能選択)**にていずれかの端子に機能を割付けてください。([323 ページ](#page-323-0)参照)
- \*5 モータと同軸上にガタのないように連結してください。速度比 1:1 としてください。
- \*6 PLG ケーブルのシールド線は P クリップなどで盤に接地してください。(取扱説明書(接続編)参照)
- \*7 差動ラインドライバの場合、終端抵抗選択スイッチは ON(初期状態)で使用してください。(取扱説明書(接続編)参照) ただし、同一の PLG を他のユニット (NC など)と共有する場合で、他のユニットに終端抵抗器が接続されているときは、終端抵抗スイッチ を OFF にしてください。コンプリメンタリの場合は終端抵抗選択スイッチを OFF にしてください。
- \*8 FR-JCBL、FR-V5CBL と FR-A8AP の端子互換は取扱説明書(接続編)を参照してください。
- \*9 PLG 電源仕様に合わせて、5V/12V/15V/24V の別電源が必要になります。ただし PLG 出力タイプが差動ラインドライバの場合は 5V 入力のみ可 能です。別電源は PLG 出力電圧と同じ電圧とし、PG-SD 間に入力してください。オリエント制御と併用する場合には、PLG および電源は共用 することができます。

\*10 端子 PC-OH 間に 2W1kΩ の抵抗(KOA(株)製 形名 MOS2C123J2W1kΩ)を接続してください。抵抗とサーマルプロテクタ入力線は 2 本線 差用棒端子を使用して端子 OH に配線してください。(2 本線差用棒端子推奨品は取扱説明書(接続編)参照)

予め接続されている PC-S1、S2 端子間の短絡線を外し、下図のように配線してください。抵抗のリード線は収縮チューブなどで絶縁処理し、 抵抗及びリード線が他のケーブルと接触しない形状に成形した後に2本線差用棒端子でサーマルプロテクタ入力線と確実にかしめてください。 (リード線の付け根に無理な力がかからないようにしてください。) 標準仕様品と Ethernet 仕様品のみサーマルプロテクタを装着できます。

端子 OH として使用する端子は、入力端子に OH(外部サーマル入力)信号を割り付けることにより機能を設定します。(**Pr.178 ~ Pr.189** の いずれかに "7" を設定してください。)

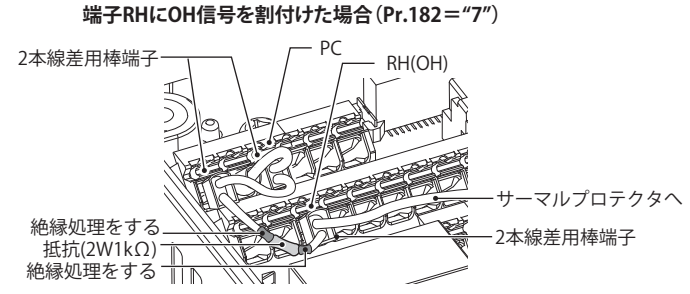

\*11 冷却ファンは SF-PR-SC にはありません。その他のベクトル制御専用モータについては、それぞれの仕様に合わせて配線してください。 \*12 SF-PR-SC はサーマルプロテクタ付き仕様品の場合サーマルプロテクタを装備しています。

# **設定**

• 各種パラメータを設定後、運転中にオリエント指令(X22)信号を ON することで、速度がオリエント切換速度まで減速 し、オリエント停止距離を計算した後、さらに減速し、オリエント状態(サーボロック)になります。オリエント完了 幅の中に入っていたら、オリエント完了(ORA)信号を出力します。

# **入出力信号設定**

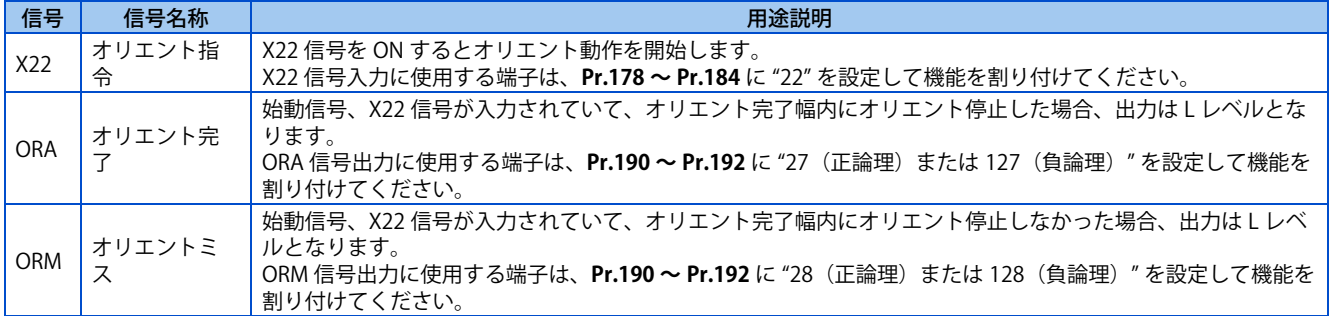

# ◆ 停止位置指令の選択(Pr.350 停止位置指令選択)

• オリエント制御有効にする場合は内部停止位置指令(**Pr.356 内部停止位置指令** )を選択してください。

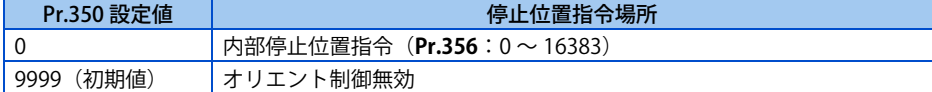

- 内部停止位置指令(**Pr.350** ="0")とすると、**Pr.356** の設定値が停止位置となります。
- PLG パルス数が 1024P/R の場合、PLG1 回転 360゜を 4096 分割(4 逓倍)して設定しますので、1 番地あたり、 360゜/ 4096 パルス= 0.0879゜/パルス となります。

したがって図に示すようになります。()内が停止位置(番地)です。

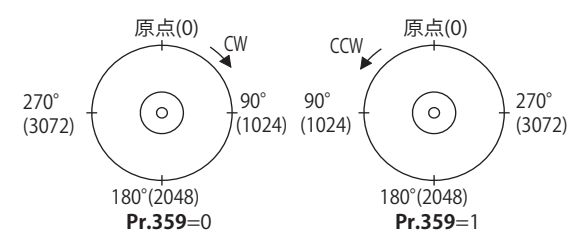

# **Pr.361 ポジションシフト (初期値 "0")**

- 停止位置は、位置指令に **Pr.361** の設定値を加えた位置となります。
- ポジションシフト機能 位置検出器 (PLG) の原点位置を変更させずに、補正値により原点位置をシフトさせます。

#### **NOTE**

• ベクトル制御対応オプションを装着し、**Pr.350 停止位置指令選択** にてオリエント制御を有効とした場合、PU( 操作パネル / パラメータユニット ) の回転方向表示は、PLG の回転方向が表示されます。 STF 信号 ON で "FWD" 表示、または STR 信号 ON で "REV" 表示となるように設定してください。

# **モニタ表示の変更**

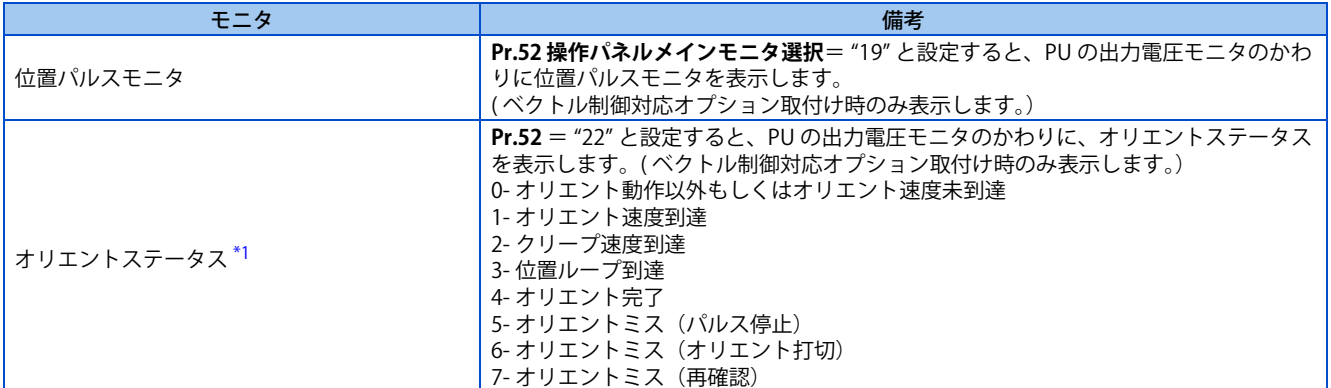

\*1 ベクトル制御時は無効になります。(常に "0" 表示)

## <span id="page-416-0"></span>**Pr.357 オリエント完了ゾーン (初期値 "5")**

• オリエント停止する際の、位置決め完了幅が設定できます。

**Pr.357** の初期値は "5" になっています。Δθ の値を変更したい場合は、±10 ずつの変更をし、微調整してください。 • オリエント停止時に、PLG からの位置検出値が、± △ θ に入るとオリエント完了 (ORA)信号が出力します。

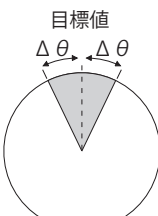

 $\triangle \theta = \frac{360^{\circ}}{\text{Pr.369 PLG} / \sqrt[3]{L \times 4 \times 4}} \times \text{Pr.357}$ 

- **回転状態から開始するオリエント動作(V/F 制御、アドバンスト磁束ベクト ル制御時)**
	- *1.* オリエント指令(X22)信号が ON すると、モータ速度は、**Pr.351 オリエント速度** で設定のオリエント速度まで減 速します。(**Pr.351** 初期値:2Hz)
	- *2.* オリエント速度に到達した後、現在位置パルスが **Pr.353 クリープ切換え位置** にて設定のクリープ切換位置に到達 した時点で、**Pr.352 クリープ速度** にて設定のクリープ速度までさらに減速します。 (**Pr.352** 初期値:0.5Hz、**Pr.353** 初期値:511)
	- *3.* さらに現在位置パルスが、**Pr.354 位置ループ切換え位置** で設定の位置ループ切換位置に到達した時点で、位置 ループに切り換えます。(**Pr.354** 初期値:96)
	- *4.* 位置ループ切換え後、減速していき、現在位置パルスが **Pr.355 直流制動開始位置** にて設定の直流制動開始位置に 到達した時点で、直流制動を行い停止します。(**Pr.355** 初期値:5)
	- *5.* **Pr.357 オリエント完了ゾーン** で設定のオリエント完了幅内に停止すると、**Pr.363 完了信号出力遅れ時間** で設定し た時間だけ遅れてオリエント完了(ORA)信号を出力します。外力などによってオリエント完了幅をはずれると、 **Pr.363** に設定した時間だけ遅れて ORA 信号を OFF します。(**Pr.357** 初期値:5、**Pr.363** 初期値:0.5s)
	- *6.* クリープ切換位置を通過[\\*1](#page-417-0) した時点より**Pr.365 オリエント打切り時間**で設定した時間連続してオリエント完了で きない場合、オリエントミス(ORM)信号を出力します。
- *7.* オリエント開始後、外力などでオリエント完了幅に到達する前に停止し、ORA 信号を出力していない場合、**Pr.364 PLG 停止確認時間** で設定した PLG 停止確認時間経過すると、ORM 信号を出力します。また、ORA 信号を出力し た後、外力などで完了幅をはずれた場合、**Pr.363** に設定した時間だけ遅れて ORA 信号を OFF し、また、**Pr.364** で設定した時間内にオリエント完了できなければ、ORM 信号を出力します。
- *8.* ORA 信号および ORM 信号をいったん出力後に X22 信号が ON のままで始動信号(STF または STR)を OFF すると、 **Pr.366 再確認時間** で設定の再確認時間経過後、再度 ORA 信号、または ORM 信号を出力します。
- <span id="page-417-0"></span>*9.* ORA 信号および ORM 信号は、X22 信号が OFF の場合には出力されません。

```
*1 現在位置パルスがクリープ切換え絶対位置を始動指令の方向に通過することを示します。
クリープ切換え絶対位置
正転時:停止位置指令-直流制動開始位置(Pr.355)-クリープ切換え位置(Pr.353)
逆転時:停止位置指令+直流制動開始位置(Pr.355)+クリープ切換え位置(Pr.353)
```
**NOTE** 

• 始動信号が ON のままでオリエント指令が OFF になると、指令速度に向かって加速します。

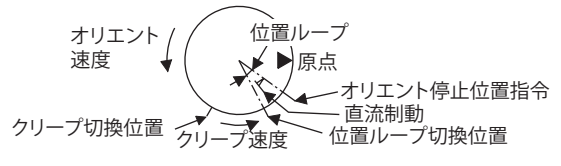

• オリエント停止時、モータ軸がハンチングする場合は、**Pr.354** の設定を大きくする、もしくは、**Pr.352** を小さくすることで 回避することができます。

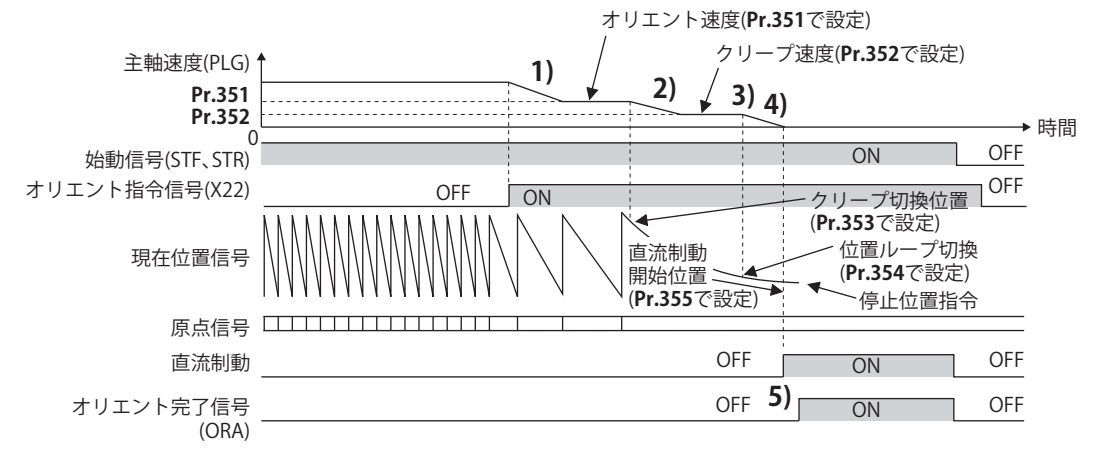

### **停止状態から開始するオリエント動作(V/F 制御、アドバンスト磁束ベクト ル制御時)**

- オリエント指令(X22)信号を ON した後、始動信号を ON すると、モータ速度は、**Pr.351 オリエント速度** で設定した オリエント速度まで立上がったのち、「回転状態から開始するオリエント動作」と同一の動作でオリエント動作を行いま す。
- ただし、│停止位置指令-現在位置 │≦│停止位置指令-直流制動開始位置│であればオリエント速度まで立上がらず、 直流制動となります。

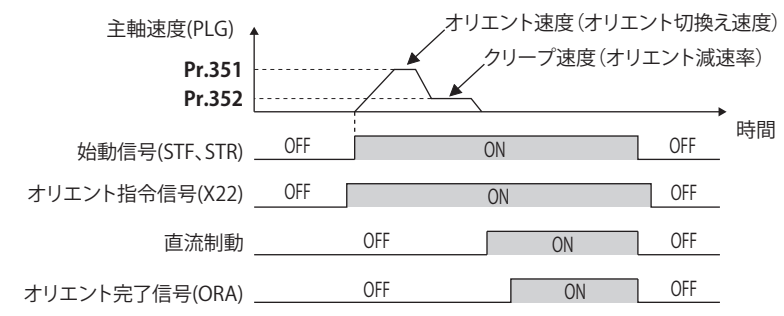

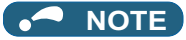

- V/F 制御、アドバンスト磁束ベクトル制御時の注意事項を下記に示します。
	- PLG はモータ軸または主軸の定位置停止を行う軸上に、速度比 1:1 で機械的なガタがないようにカップリングしてくだ さい。
	- オリエント停止時は直流制動が動作しますが、連続して動作させるとモータが発熱し焼損の原因になりますので、極力短 い時間(数秒以内)で直流制動を解除するようにしてください。
	- オリエント停止後のサーボロック機能はありませんので、主軸の確実な保持が必要なときは機械式ブレーキやノックピン などの保持機構を用意してください。
	- PLG の回転方向や A 相と B 相の配線が違っていると正しく位置決めできません。
	- オリエント中に断線などで PLG からのパルス信号がなくなるとオリエントミス(ORM)信号が出力されることがあります。
	- オリエント制御を行う場合は、直流制動を有効にしてください([476 ページ参](#page-476-0)照)。直流制動を無効にしていると、オリ エント動作を完了することができません。
	- オリエント制御を行う場合は、**Pr.11 直流制動動作時間** = "8888"(直流制動外部選択)としていても、外部直流制動開始 (X13)信号に関係なく直流制動がかかります。
	- · オリエンテーションの終了は、始動信号 (STF または STR) の次に必ずオリエント指令 (X22)信号を OFF してください。 X22 信号を OFF した時点でオリエント制御が終了します。(**Pr.358 サーボトルク選択** の設定によっては、始動信号を OFF した時点で直流制動が解除されても、X22 信号が ON のままだとオリエント状態が続きます。そのため、モニタ機能のオ リエントステータスが 0 になりません。)
	- **Pr.358 サーボトルク選択** のリトライ機能を選択した場合、このリトライの動作は最初のオリエントを含め、3 回行います。
	- オリエント制御を行う場合、**Pr.350 停止位置指令選択**の設定を正しく行ってください。正しく設定しないと正しくオリエ ント制御ができなくなります。
	- 下記の場合は、オリエント制御が無効になります。 オートチューニング中、PID 制御中、オートマティック加減速設定時、ブレーキシーケンス設定時、第 2 機能有効時

## ◆ サーボトルクの選択(Pr.358 )(V/F 制御、アドバンスト磁束ベクトル制御 **時)**

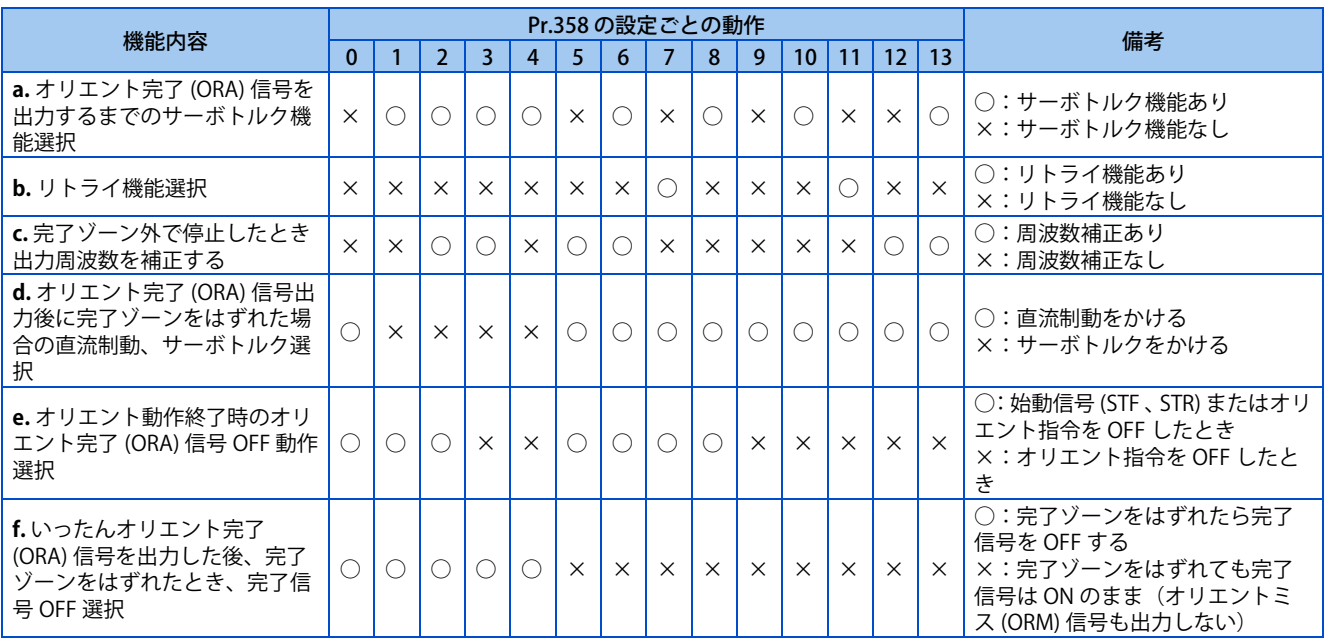

#### **NOTE**

- 始動信号が ON のままで、オリエント指令が OFF になると指令速度に向かって加速します。
- モータの軸が停止位置の設定範囲外にずれるとサーボトルク機能によりモータの軸を停止位置に戻します(十分なトルクを 得られる場合)。
- a. オリエント完了信号を出力するまでのサーボトルク機能選択

**Pr.358 サーボトルク選択** の設定でサーボトルクの有無を選択します。現在位置パルスがオリエント停止位置と直流制動 開始位置の間にいるときには、サーボトルクは発生しません。直流制動で軸を保持しますが、この幅から外力などでは ずれると幅内に戻そうとサーボトルクが発生します。いったん、オリエント完了 (ORA)信号を出力した後は d. の設定 に従い動作します。

- b. リトライ機能選択
- **Pr.358** の設定でリトライ機能を選択します。ただし、サーボトルク機能との併用はできません。モータの軸が停止した ことを確認したとき、完了幅内に停止していなければ、リトライ機能により、再度オリエント動作を行います。このリ トライ機能は、最初のオリエントを含め 3 回行われます。3 回以上のリトライ動作は行いません。( リトライ動作中は、 オリエントミス(ORM)信号は、出力しません)
- c. オリエント完了幅以外で停止した場合の周波数補正機能 外力などで、完了幅に入る前に停止したとき、オリエント停止位置まで軸を動かすため、出力周波数を上昇させます。 この出力周波数は **Pr.352 クリープ速度** まで徐々に上昇します。リトライ機能との併用はできません。
- d. ORA 信号出力後に完了ゾーンをはずれた場合の直流制動、サーボトルク選択 オリエント完了幅をはずれた場合、直流制動で軸を固定する設定と、サーボトルクでオリエント停止位置まで戻す設定 を選択できます。
- e. オリエント動作終了時のオリエント完了 (ORA) 信号 OFF 動作選択 オリエント動作を終了するときには、始動信号(STF または STR)を OFF し、その後オリエント指令(X22)信号を OFF してください。このとき、ORA 信号を OFF にするタイミングを始動信号 OFF 時か、X22 信号 OFF 時かの選択ができます。
- f. 一度 ORA 信号を ON した後、完了幅をはずれた場合の完了信号 OFF 選択 完了幅をはずれたときに、ORA 信号を OFF するモードと、はずれても ORA 信号は、ON のまま (ORM 信号は、出力し ない)のモードを選択することができます。

#### ◆ 位置ループゲイン(Pr.362 )(V/F 制御、アドバンスト磁束ベクトル制御時)

- **Pr.358 サーボトルク選択** にてサーボトルク機能を選択した場合、サーボトルクを発生させるための出力周波数は、**Pr.362 オリエント位置ループゲイン** の設定による傾きに従い、**Pr.352 クリープ速度** のクリープ速度まで徐々に上昇します。
- 設定値を大きくすると、動作は早くなりますが、機械がハンチング等を起こすこともあります。

# **オリエント動作説明(ベクトル制御時)**

• 回転方向の設定(**Pr.393 オリエント選択** )

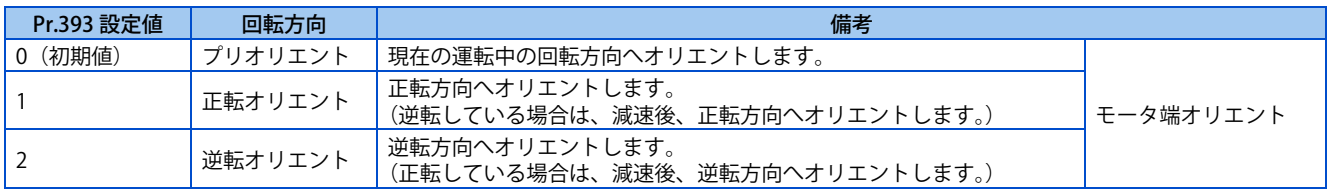

## **回転中の方向へのオリエント(Pr.393 = "0(初期値)")(ベクトル制御時)**

• オリエント指令(X22)信号が入ると、モータ速度は、運転速度から **Pr.351 オリエント速度** まで減速します。同時に、 オリエントの停止位置指令を読み込みます。(停止位置指令は、**Pr.350 停止位置指令選択**の設定値によります。)

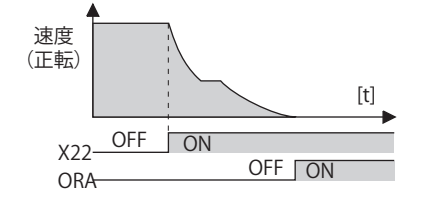

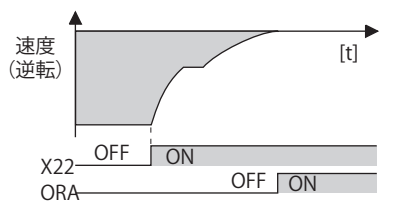

- オリエント切換え速度に達すると PLG の Z 相パルスを確認し、速度制御から位置制御(**Pr.362 オリエント位置ループゲ イン**) に切り換えます。
- 制御が切り換わるときに、オリエント停止点までの距離を計算し、一定の減速パターン(**Pr.399 オリエント減速率**)で 減速停止し、オリエント(サーボロック)状態になります。
- **Pr.357 オリエント完了ゾーン** に入ると、オリエント完了(ORA)信号を出力します。
- **Pr.361 ポジションシフト** で、原点位置を移動させることができます。

#### 注意 ∕≬∖

• 始動信号が入ったままで、X22 信号を OFF すると、モータはそのとき与えられている速度指令の速度に向かって加速 するため、停止したい時は、正転(逆転)信号を OFF にしてください。

### **正転方向へのオリエント(Pr.393 = "1")(ベクトル制御時)**

- バックラッシュが大きい時に、停止精度を上げ、機械精度を保持したい時に使用します。
- 回転方向が正転方向の場合は、" 回転中の方向へのオリエント " と同一の動作でオリエント停止を行います。
- 逆転方向に回転している場合は、減速し、回転方向を正転方向にした後、オリエント停止動作を行います。

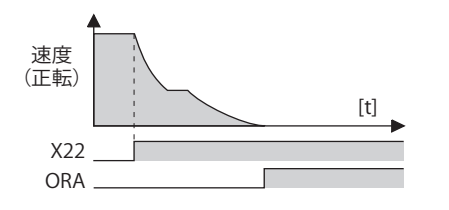

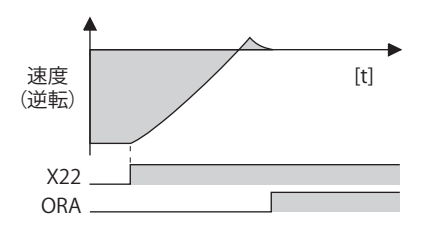

## **逆転方向へのオリエント(Pr.393 = "2")(ベクトル制御時)**

- 回転方向が逆転方向の場合は、" 回転中の方向へのオリエント " と同一の動作でオリエント停止を行います。
- 正転方向に回転している場合は、減速し、回転方向を逆転方向にした後、オリエント停止動作を行います。

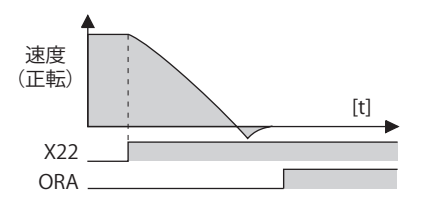

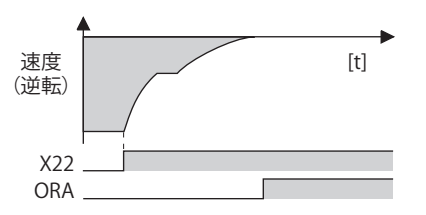

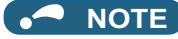

- ベクトル制御時の注意事項を下記に示します。
	- PLG はモータ軸の定位置停止を行う軸上に、速度比 1:1 で機械的なガタがないようにカップリングしてください。
	- PLG の回転方向や A 相と B 相の配線が違っていると正しく位置決めできません。
	- オリエント中に断線などで PLG からのパルス信号がなくなるとオリエント完了できないことがあります。
	- オリエント速度に到達して PLG の Z 相パルスを検出するまでは X13 信号が有効となります。
	- オリエンテーションの終了は、始動信号(STF または STR)の次に必ず X22 信号を OFF してください。X22 信号を OFF し た時点でオリエント制御が終了します。
	- オリエント制御を行う場合、**Pr.350 停止位置指令選択**の設定を正しく行ってください。 正しく設定しないと正しくオリエント制御ができなくなります。
	- 下記の場合は、オリエント制御が無効になります。
	- オートチューニング中、PID 制御中、オートマティック加減速設定時、ブレーキシーケンス設定時、第 2 機能有効時 • X22 信号 ON 時、断線検出(E.ECT)でインバータ保護機能が動作した場合、エンコーダの Z 相の断線がないか確認して

```
ください。
```
**15**

### **サーボ剛性の調整(Pr.362、Pr.396 ~ Pr.398)(ベクトル制御時)**

- **Pr.396 オリエント速度ゲイン(P 項)、Pr.397 オリエント速度積分時間**でオリエント停止時のサーボ剛性 [\\*1](#page-421-0) を上げるた めには、次の要領で調整を行います。
	- *1.* オリエント停止時振り込まない程度 [\\*2](#page-421-1) に、**Pr.362 オリエント位置ループゲイン**の値を大きくします。
	- *2.* **Pr.396、Pr.397** を同じ割合で変更してください。 一般に **Pr.396** は、10 ~ 100、**Pr.397** は、0.1 ~ 1.0s の範囲に調整します。 (ただし、必ずしも同一の割合である必要はありません。) <例> **Pr.396** の値 ×1.2 のとき、**Pr.397** の値/ 1.2 します。 オリエント停止時に振動が起きるようであれば、それ以上に倍率を上げることはできません。
	- *3.* **Pr.398 オリエント速度ゲイン(D 項)**は、遅れ進み補償のゲインです。

値を大きくすることによってリミットサイクル [\\*3](#page-421-2) を防止でき、安定に停止することができますが、位置偏差に対 するトルクは低下し、偏差をもったまま停止します。

- <span id="page-421-0"></span>\*1 サーボ剛性:位置制御ループを構成したときの応答性です。 サーボ剛性を上げると保持力が上がる、安定する、振動が起きやすい。 サーボ剛性を下げると保持力が下がる、整定時間が長くなる。
- \*2 振り込み:行き過ぎたときに、戻ってくる動き。
- \*3 リミットサイクル:目標位置を中心に ± の連続振動を起こす現象です。

# <span id="page-421-2"></span><span id="page-421-1"></span> $Point$

- 遅れ進み制御と PI 制御の用途 **Pr.398**="0" に設定することにより、PI 制御になります。一般に、遅れ進み制御を選択します。ただし、主軸の静摩擦トルク が大きく、かつ停止位置精度を要求される機械の場合は PI 制御を使用してください。
- オリエント制御時、**Pr.820 速度制御 P ゲイン 1、Pr.821 速度制御積分時間 1、Pr.698 速度制御 D ゲイン**によるゲイン調整 は無効となります。

# **Pr.399 オリエント減速率 (初期値:20)(ベクトル制御時)**

• オリエントの状態により下記の要領で調整してください。(a、b、c の順に調整します。) 一般に **Pr.362 オリエント位置ループゲイン**は、5 ~ 20、**Pr.399 オリエント減速率**は、5 ~ 50 の範囲に調整します。

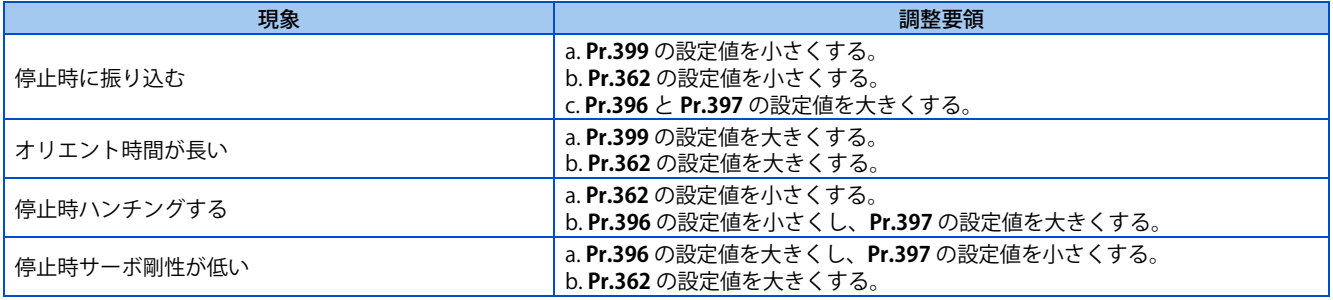

#### **NOTE**

• オリエント停止動作ができず、位置誤差大アラームが発生する。あるいは、モータが正逆往復動作をする場合は、**Pr.393 オ リエント選択**[\(414 ページ](#page-414-1)参照)、**Pr.359 PLG 回転方向**[\(413 ページ](#page-413-2)参照)の設定を見直してください。

## **Pr.351 オリエント速度 (初期値:2Hz)(ベクトル制御時)**

• オリエント動作において速度制御モードと位置制御モードの切り換えを行うときの速度を設定します。 設定速度を下げることで、安定したオリエント停止をすることができます。ただし、オリエント時間は長くなります。

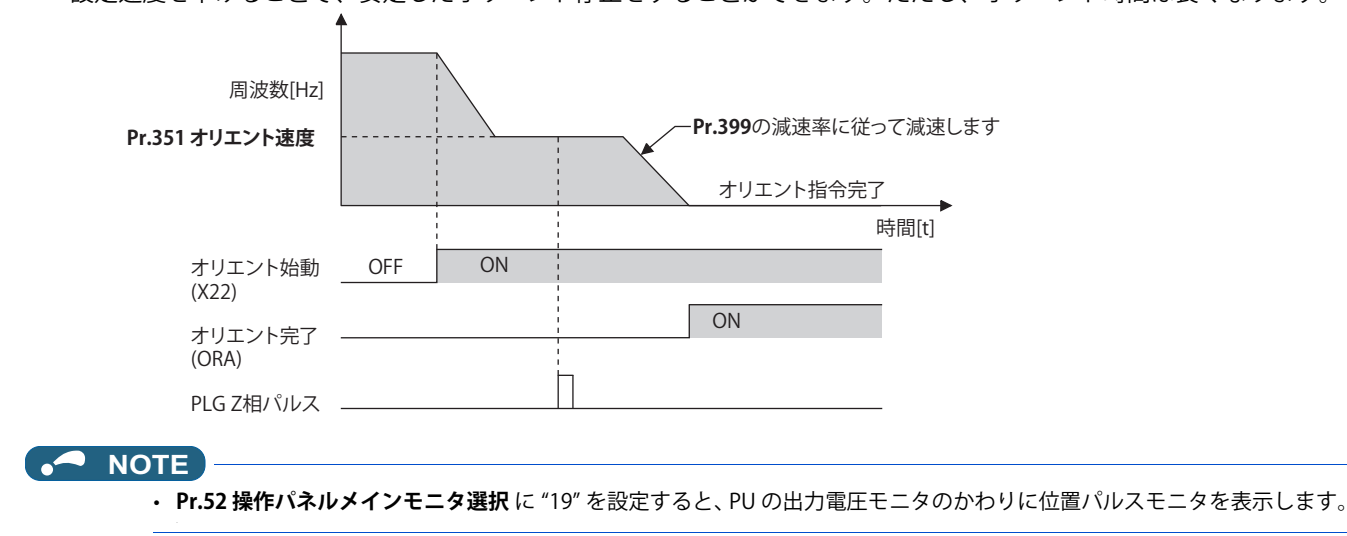

# <span id="page-423-1"></span><span id="page-423-0"></span>**15.6 PID 制御**

インバータで流量、風量または圧力などのプロセス制御を行うことができます。

端子 2、4 のアナログ入力信号あるいは、通信やシーケンス機能からのパラメータ設定値を、目標値およびフィードバック量 としてフィードバック系を構成し PID 制御します。

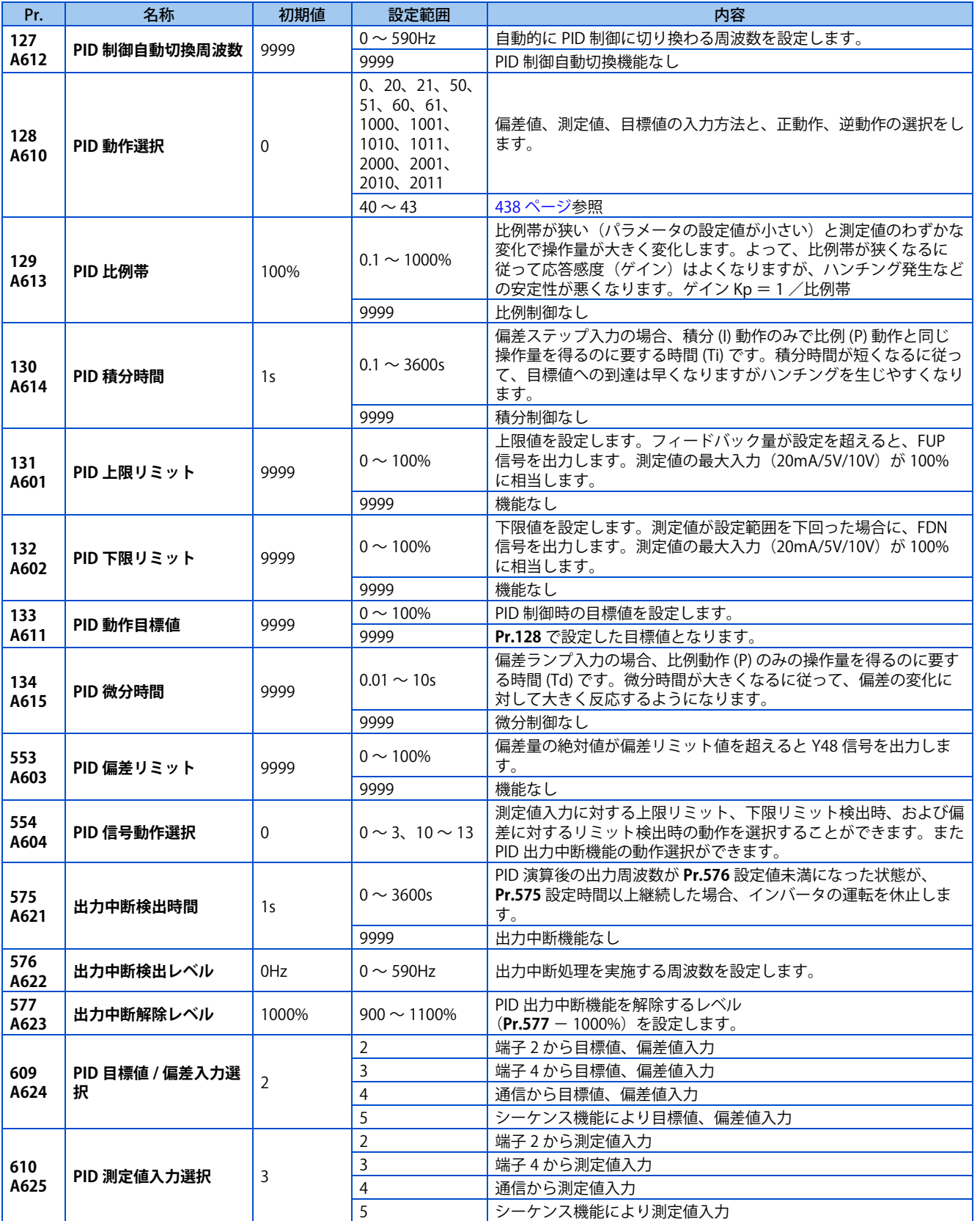

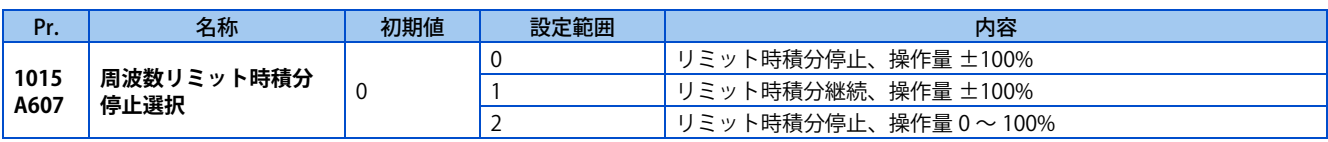

### ◆ PID 制御基本構成

■ Pr.128 = "50、51、1010、1011、2010、2011"(偏差入力)

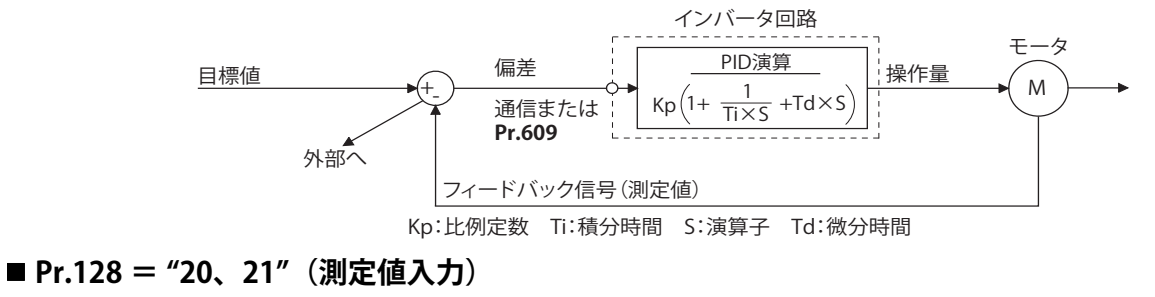

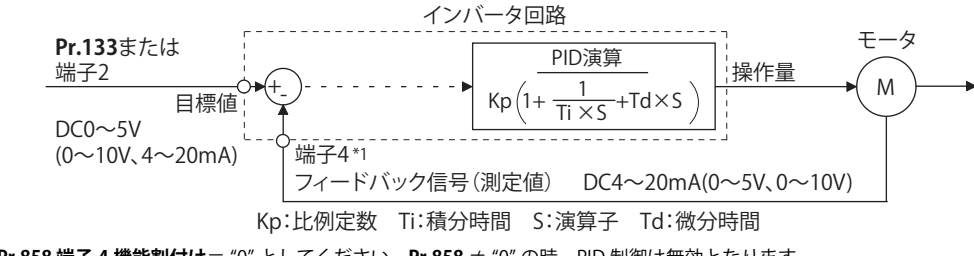

\*1 **Pr.858 端子 4 機能割付け**= "0" としてください。**Pr.858** ≠ "0" の時、PID 制御は無効となります。

#### ◆ PID 動作概要

#### ■ PI 動作

PI 動作は、比例動作 (P) と積分動作 (I) を組み合わせたもので、偏差の大きさや時間的な推移変化に応じた操作量を与える動 作をいいます。

[ 測定値がステップ状に変化したときの動作例 ]

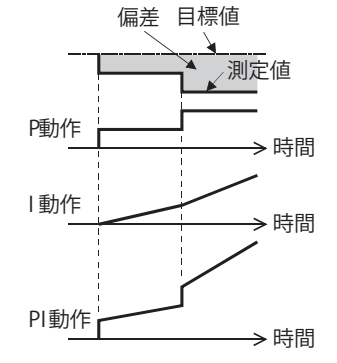

(注) PI動作は、P および I 動作が加算された動作となります。

#### ■ PD 動作

PD 動作は、比例動作 (P) と微分動作 (D) を組み合わせたもので、偏差の速度に応じた操作量を与える動作を行い、過渡特性 を改善します。

[ 測定値が比例的に変化したときの動作例 ]

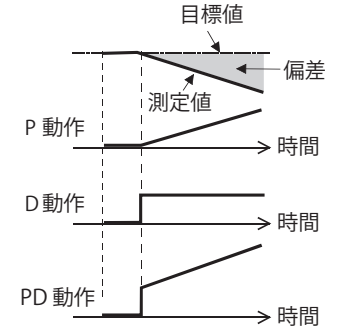

( 注)PD 動作は、P および D 動作が加算された動作となります。

#### ■ PID 動作

PID 動作は、PI 動作と PD 動作を組み合わせたもので、各々の動作の長所を取り入れた制御が可能となります。

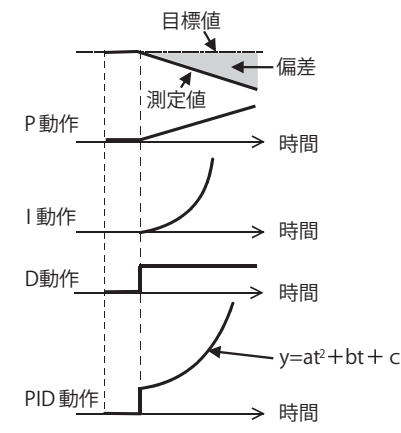

(注) PID 動作は、P および I および D 動作、全てが加算された動作となります。

#### **逆動作**

偏差 X = (目標値-測定値) が正のとき、操作量 (出力周波数) を増し、偏差が負のとき操作量を減らします。

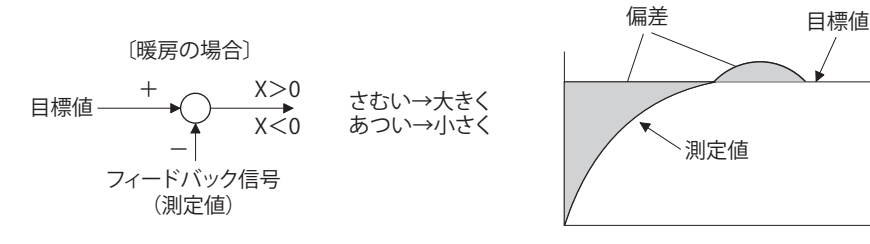

#### ■ 正動作

偏差 X =(目標値-測定値)が負のとき、操作量(出力周波数)を増し、偏差が正のとき操作量を減らします。

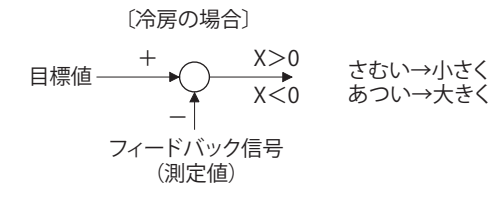

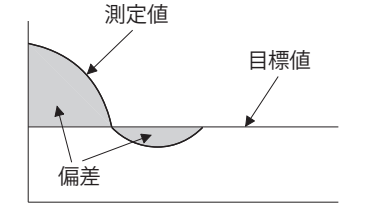

偏差と操作量(出力周波数)の関係

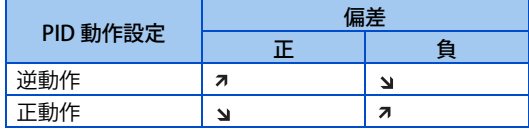

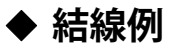

- シンクロジック
- $\cdot$  **Pr.128** = 20
- **Pr.182** = 14
- **Pr.190** = 15
- **Pr.191** = 14
- **Pr.192** = 16

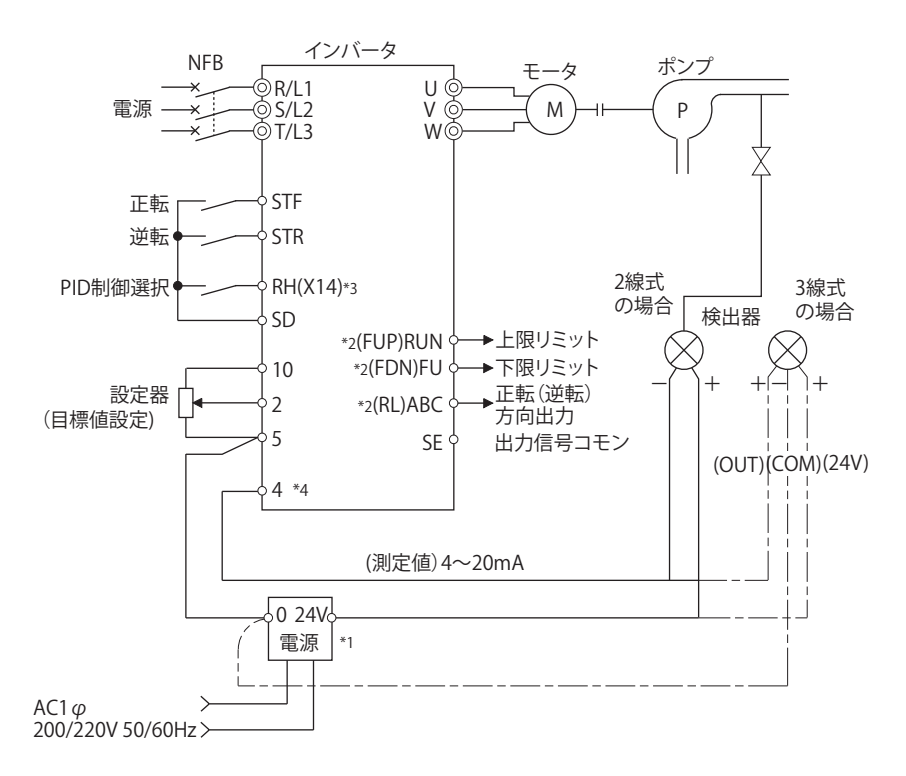

- \*1 電源は、検出器の電源仕様に合わせて準備してください。
- \*2 使用する出力端子は、**Pr.190 ~ Pr.196 ( 出力端子機能選択 )** の設定により異なります。
- \*3 使用する入力端子は、**Pr.178 ~ Pr.189 ( 入力端子機能選択 )** の設定により異なります。入力端子に PID 制御有効 (X14) 信号を割り付けると、 X14 信号を ON したときだけ PID 制御を行うようにできます。
- \*4 AU 信号を入力する必要はありません。

### **偏差値、測定値、目標値の入力方法と PID 動作方法の選択(Pr.128、Pr.609、 Pr.610)**

- **Pr.128** で PID の目標値、検出器で検出した測定値、外部で計算した偏差の入力方法を選択します。また、正動作か逆動 作かの選択をします。
- 入力機器の仕様にあわせて、端子 2、端子 4 の電圧 / 電流仕様を **Pr.73 アナログ入力選択**、または **Pr.267 端子 4 入力選 択**で切り換えてください。**Pr.73、Pr.267** の設定を変更した場合は、電圧 / 電流入力切換スイッチの設定を確認してくだ さい。設定が異なると異常、故障、誤動作の原因になります。(設定については[、342 ページ](#page-342-0)参照)

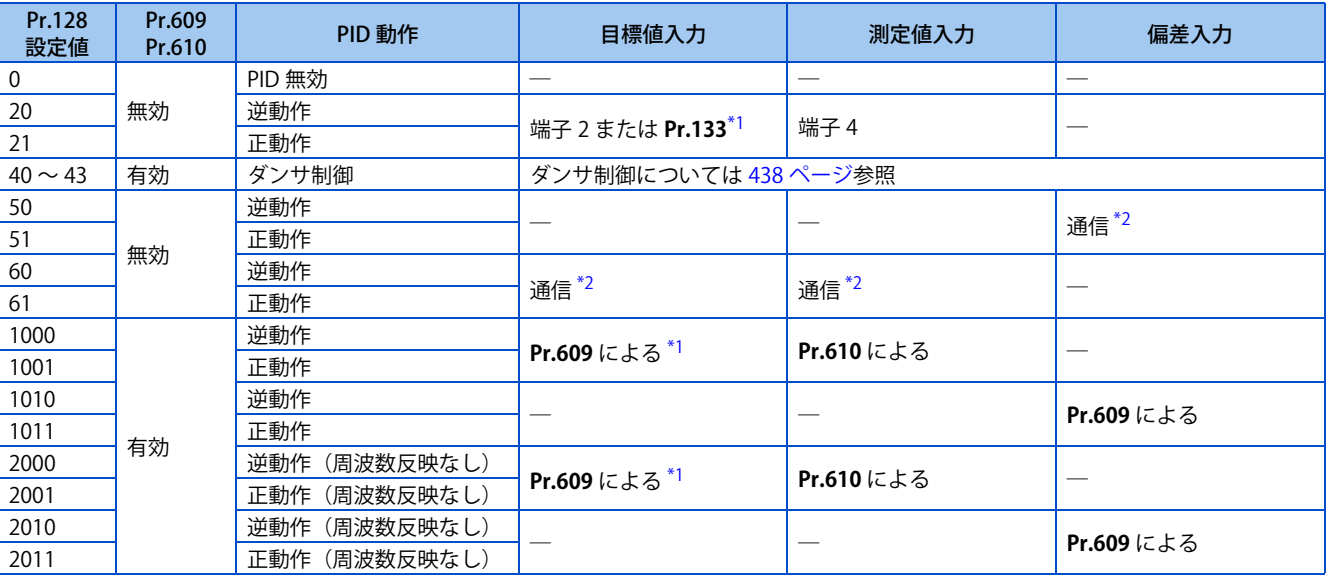

<span id="page-426-0"></span>\*1 **Pr.133** ≠ "9999" の場合は **Pr.133** の設定が有効になります。

<span id="page-426-1"></span>\*2 CC-Link、CC-Link IE TSN、CC-Link IE フィールドネットワーク Basic、BACnet/IP、BACnet MS/TP 通信により入力可能です。各通信については FR-A8NC E キット取扱説明書または取扱説明書(通信編)を参照してください。

• **Pr.609 PID 目標値 / 偏差入力選択**により目標値 / 偏差の入力方法を、**Pr.610 PID 測定値入力選択**により測定値の入力方 法を自由に選択することもできます。**Pr.609、Pr.610** による選択は **Pr.128** = "1000 ~ 2011" のときに有効になります。

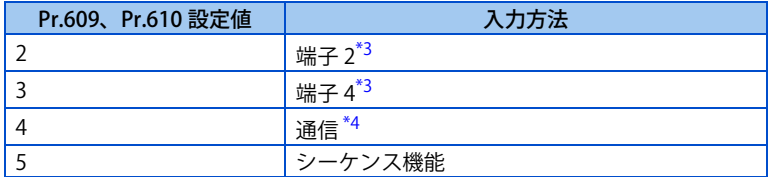

- \*3 **Pr.609** と **Pr.610** で、目標値と測定値に同じ入力方法を選択した場合は、目標値入力が無効になります。(目標値 0% で動作します)
- \*4 CC-Link、CC-Link IE TSN、CC-Link IE フィールドネットワーク Basic、BACnet/IP、BACnet MS/TP 通信により入力可能です。各通信については オプション取扱説明書を参照してください。

#### <span id="page-427-1"></span><span id="page-427-0"></span>**NOTE**

- 偏差入力に端子 2、端子 4 を選択した場合は、**C3(Pr.902)** および **C6(Pr.904)** のバイアス校正をし、偏差入力信号としてマイ ナスの電圧が入力されないようにしてください。マイナス電圧の入力は、機器およびインバータの破損につながるおそれが あります。
- **15**

#### • アナログ入力端子の入力値と目標値、測定値、偏差との関係は以下のようになります。(校正用パラメータ初期値)

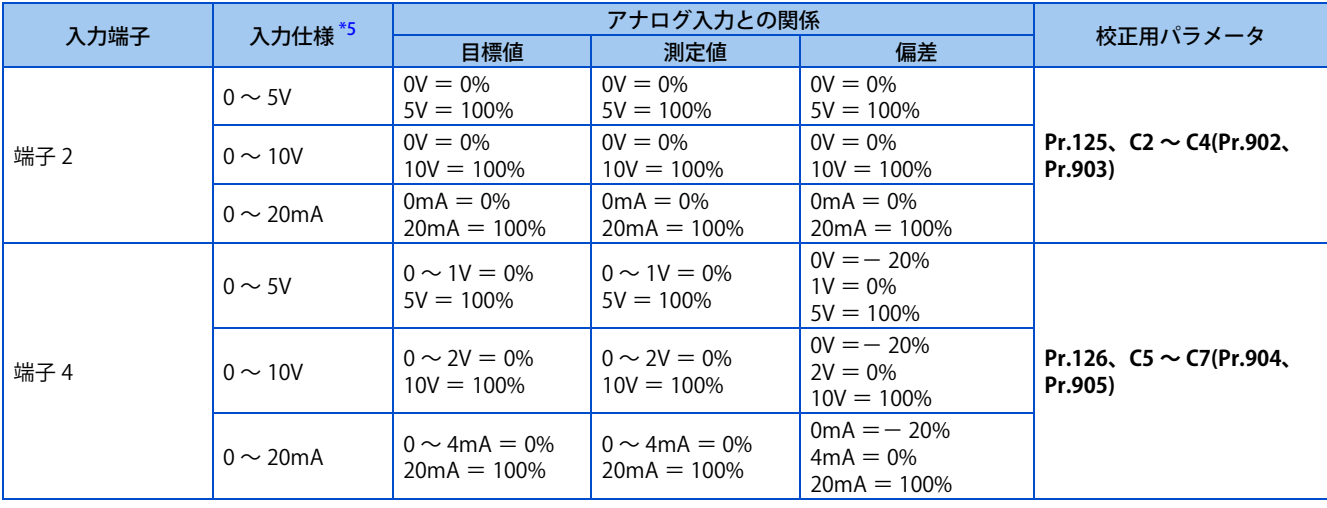

\*5 **Pr.73 アナログ入力選択、Pr.267 端子 4 入力選択** と電圧 / 電流入力切換スイッチにより変更可能です。([342 ページ](#page-342-0)参照)

#### <span id="page-427-2"></span>**NOTE**

• **Pr.73 、Pr.267** および電圧 / 電流入力切換スイッチによって電圧/電流入力仕様を切り換えた場合、必ず校正を実施してく ださい。

#### **運転モードによる PID 入力方法**

- 運転モードによる目標値、測定値、偏差の入力方法は下記のとおりです。
- 目標値入力

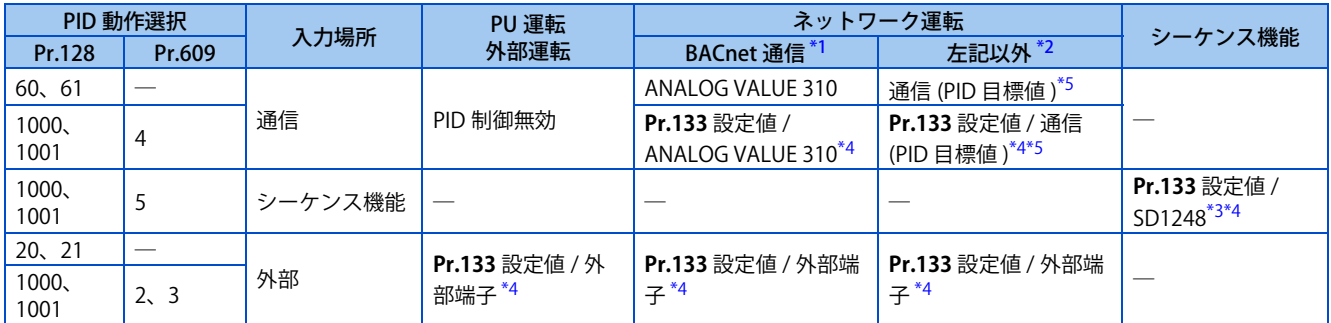

<span id="page-427-4"></span><span id="page-427-3"></span>\*1 BACnet/IP、BACnet MS/TP の場合

- \*2 CC-Link、CC-Link IE TSN、CC-Link IE フィールドネットワーク Basic の場合
- <span id="page-427-6"></span>\*3 シーケンス機能が無効の場合は入力値が 0 になります。SD1255 の bit0 が 0 の場合は PID 制御無効です。
- <span id="page-427-5"></span>\*4 **Pr.133** ≠ 9999 の場合は **Pr.133** が目標値になります。
- \*5 ネットワーク運転モードの指令権がない、または速度指令権が通信以外の場合は、通信からの入力は無効です。ただし、外部端子入力は有効 です(PID 制御無効にはなりません)。
- <span id="page-428-0"></span>• 測定値入力

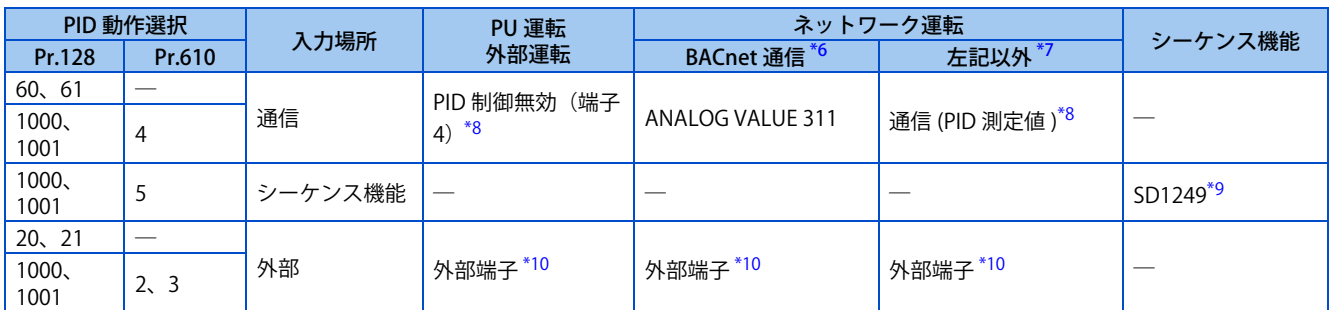

<span id="page-428-1"></span>\*6 BACnet/IP、BACnet MS/TP の場合

<span id="page-428-2"></span>\*7 CC-Link、CC-Link IE TSN、CC-Link IE フィールドネットワーク Basic の場合

<span id="page-428-3"></span>\*8 ()内は測定値モニタ (常時)によりモニタできます。

\*9 シーケンス機能が無効の場合は入力値が 0 になります。SD1255 の bit0 が 0 の場合は PID 制御無効です。

\*10 **Pr.610** で選択した外部端子入力が測定値になります。

#### <span id="page-428-5"></span><span id="page-428-4"></span>• 偏差入力

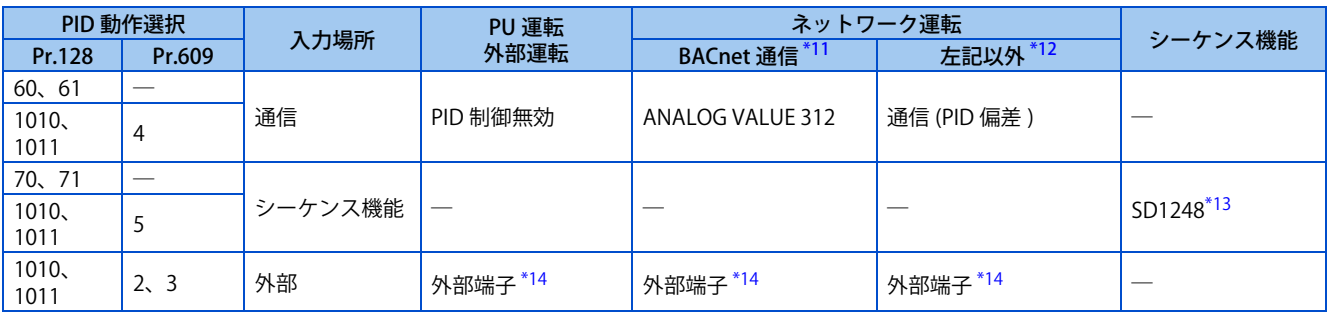

<span id="page-428-6"></span>\*11 BACnet/IP、BACnet MS/TP の場合

\*12 CC-Link、CC-Link IE TSN、CC-Link IE フィールドネットワーク Basic の場合

\*13 シーケンス機能が無効の場合は入力値が 0 になります。SD1255 の bit0 が 0 の場合は PID 制御無効です。

\*14 **Pr.609** で選択した外部端子入力が偏差になります。

# <span id="page-428-9"></span><span id="page-428-8"></span><span id="page-428-7"></span>**◆ 入出力信号**

• **Pr.178 ~ Pr.189(入力端子機能選択)**で入力端子に PID 制御有効(X14)信号を割り付けると、X14 信号を ON したと きだけ PID 制御を行うようにできます。X14 信号が OFF の場合は PID 動作を行わず、通常のインバータ運転となります。 (X14 信号を割り付けていない場合は、**Pr.128** ≠ "0" に設定するだけで PID 制御が有効になります。)

• 入力信号

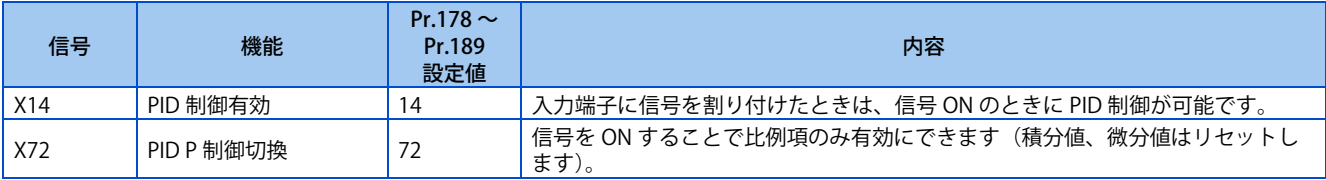

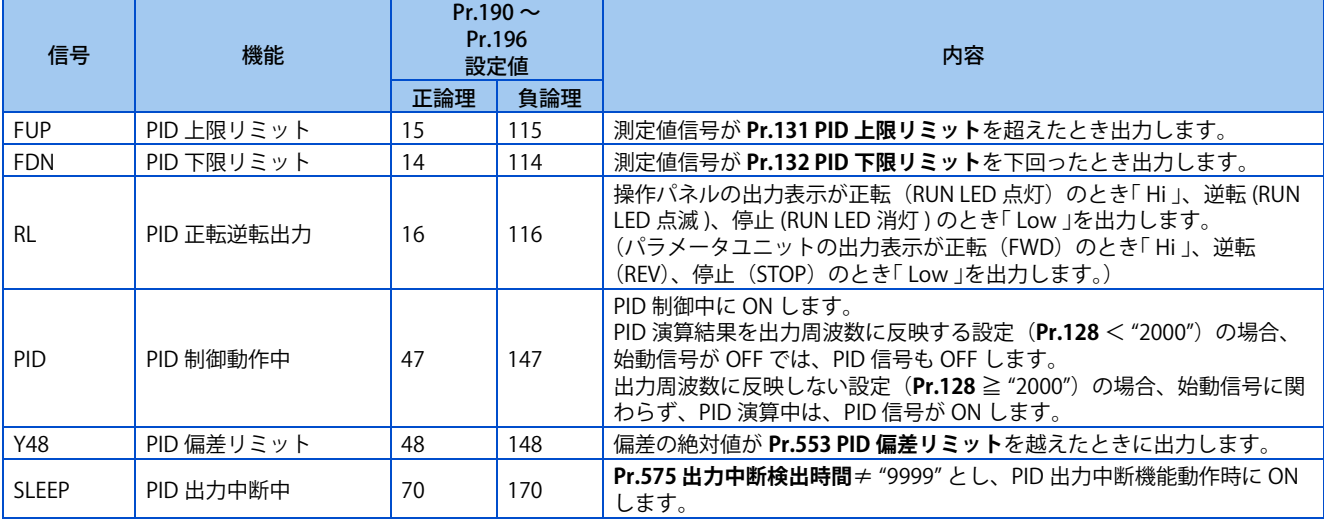

#### **NOTE**

• **Pr.178 ~ Pr.189、Pr.190 ~ Pr.196** にて端子機能の変更を行うと、他の機能に影響を与えることがあります。各端子の機能 を確認してから設定を行ってください。

### ◆ PID 自動切換制御 (Pr.127)

- 始動時のみ、PID 制御せずに立ち上げることで、運転開始時にシステムの立ち上がりを早めることができます。
- **Pr.127 PID 制御自動切換周波数** を設定すると、出力周波数が **Pr.127** 設定周波数に到達するまで、始動から PID 制御せ ずに立上ります。一度 PID 制御運転に入ってからは、出力周波数が **Pr.127** 以下になっても、PID 制御を継続します。

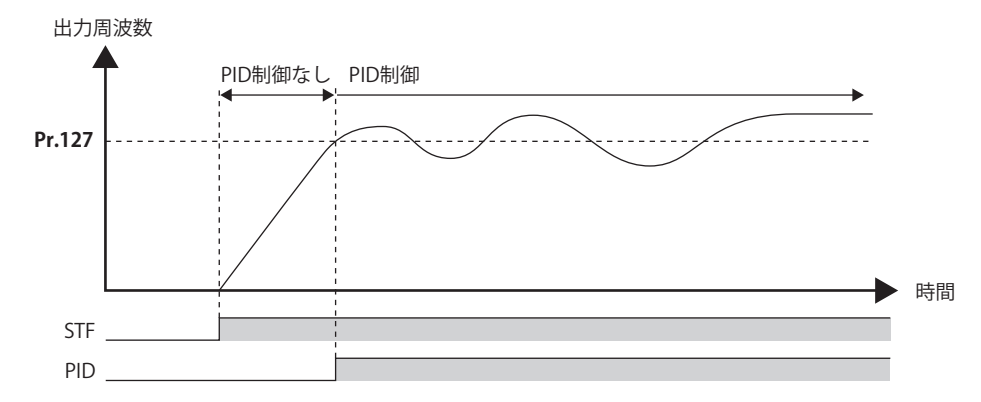

#### **検出異常発生時の動作選択と SLEEP 機能の停止選択(FUP 信号、FDN 信号、 Y48 信号、Pr.554)**

- 測定値入力が上限(**Pr.131 PID 上限リミット**)または下限(**Pr.132 PID 下限リミット**)を超えたときや、偏差入力が許 容値(**Pr.553 PID 偏差リミット**)を超えたときの動作を **Pr.554 PID 信号動作選択** に設定します。
- 信号出力 (FUP、FDN、Y48) のみとするか、保護機能によりインバータを出力遮断させるか選択できます。
- SLEEP 機能によりインバータが出力を中断するときの停止動作を選択できます。

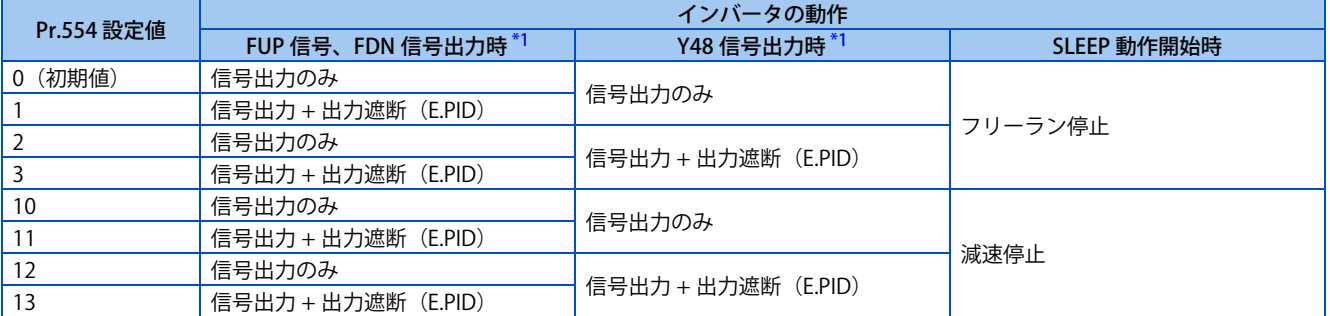

\*1 FUP 信号、FDN 信号、Y48 信号にそれぞれ対応する **Pr.131、Pr.132、Pr.553** の設定値が "9999"(機能なし)の場合は、信号出力や保護機能 動作を行いません。

# <span id="page-430-0"></span>**PID 出力中断機能(SLEEP 機能)(SLEEP 信号、Pr.575 ~ Pr.577 )**

- PID 演算後の出力周波数が **Pr.576 出力中断検出レベル** 未満になった状態が、**Pr.575 出力中断検出時間** で設定した時間 以上継続した場合、インバータの運転を休止します。効率の悪い低速域でのエネルギー消費を低減することができます。
- PID 出力中断機能動作中に、偏差(=目標値-測定値)が PID 出力遮断解除レベル(**Pr.577** 設定値 -1000%)に到達する と、PID 出力中断機能を解除し、自動的に PID 制御運転を再開します。
- SLEEP 動作開始時にフリーラン停止とするか、減速停止とするか **Pr.554** で選択できます。
- PID 出力中断機能動作中は、PID 出力中断中 (SLEEP) 信号が出力されます。このとき、インバータ運転中 (RUN) 信号 は OFF、PID 制御動作中(PID)信号は ON します。
- SLEEP 信号出力に使用する端子は、**Pr.190 ~ Pr.196 ( 出力端子機能選択 )** のいずれかに "70(正論理)または、170(負 論理)" を設定して機能を割り付けてください。

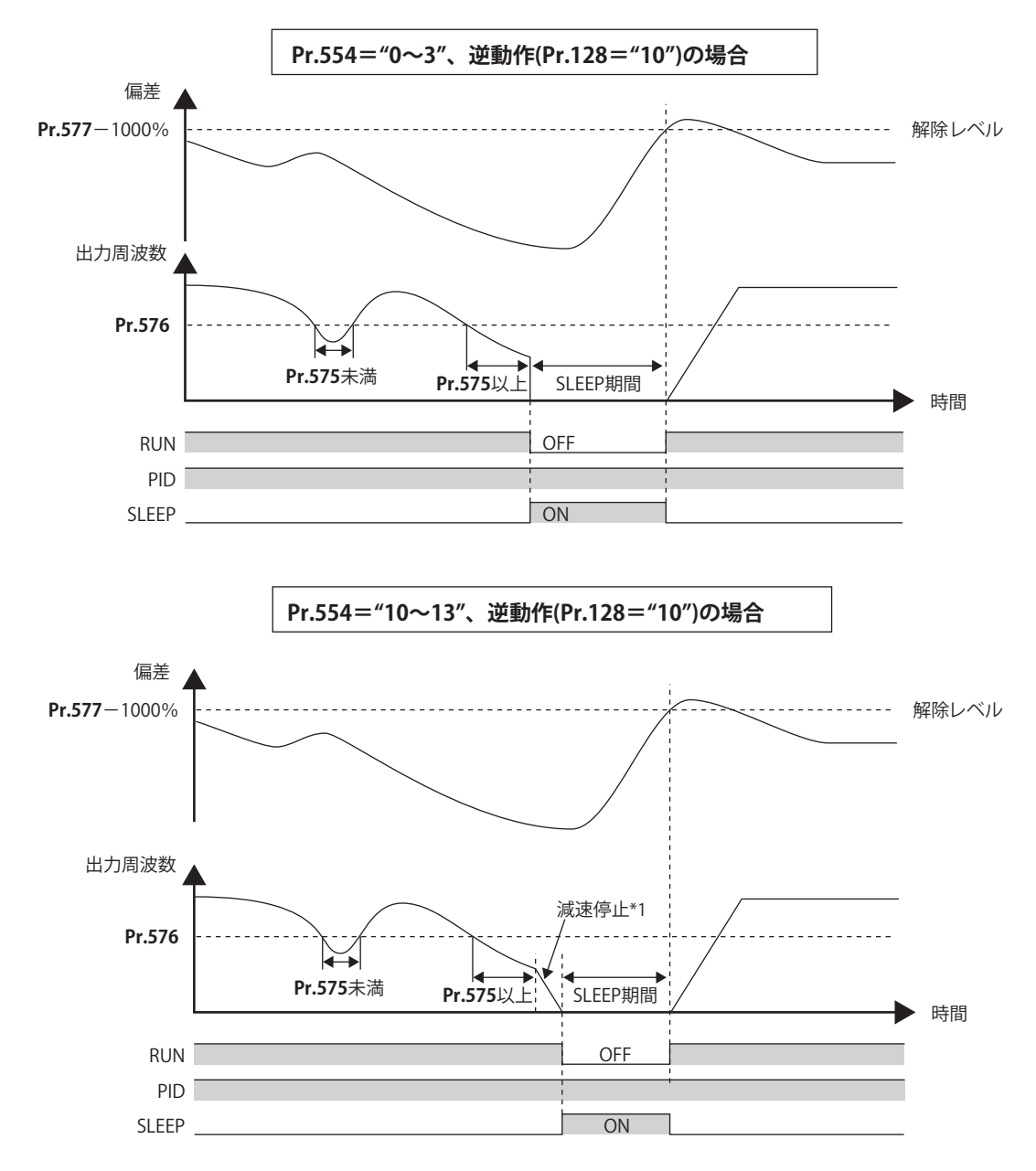

\*1 減速停止中に PID 出力中断解除レベルとなった場合は、出力中断が解除され再加速し PID 制御を継続します。減速中は **Pr.576 出力中断検出レ ベル** は無効となります。

# **周波数リミット時の積分停止選択(Pr.1015)**

• PID 制御中に周波数や操作量が制限されている場合の積分項に対する動作を選択することができます。

• 操作量の範囲を選択できます。

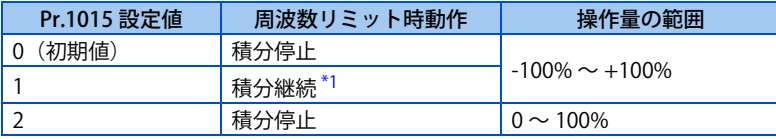

\*1 上限周波数または PID 操作量 100% で積分を停止して積分項を保持します。下限側は出力周波数に関係なく、積分項の操作量が -100% でリ ミットされるまで積分を継続します。

#### <span id="page-431-0"></span>**NOTE**

• 積分停止選択時に積分停止されるのは以下いずれかの場合です。

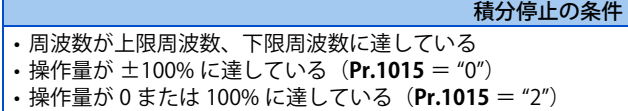

#### ◆ PID モニタ機能

- 操作パネルに PID 制御目標値、測定値、偏差を表示し、端子 FM、AM から出力することができます。
- 偏差モニタには、0% を 1000 としてマイナス%を整数値で表示することができます。(偏差モニタは、端子 FM からの 出力できません。)
- 各モニタは、**Pr.52 操作パネルメインモニタ選択、Pr.774 ~ Pr.776(操作パネルモニタ選択)、Pr.992 操作パネル M ダ イヤルプッシュモニタ選択、Pr.54 FM 端子機能選択、Pr.158 AM 端子機能選択** に下記設定値を設定してください。

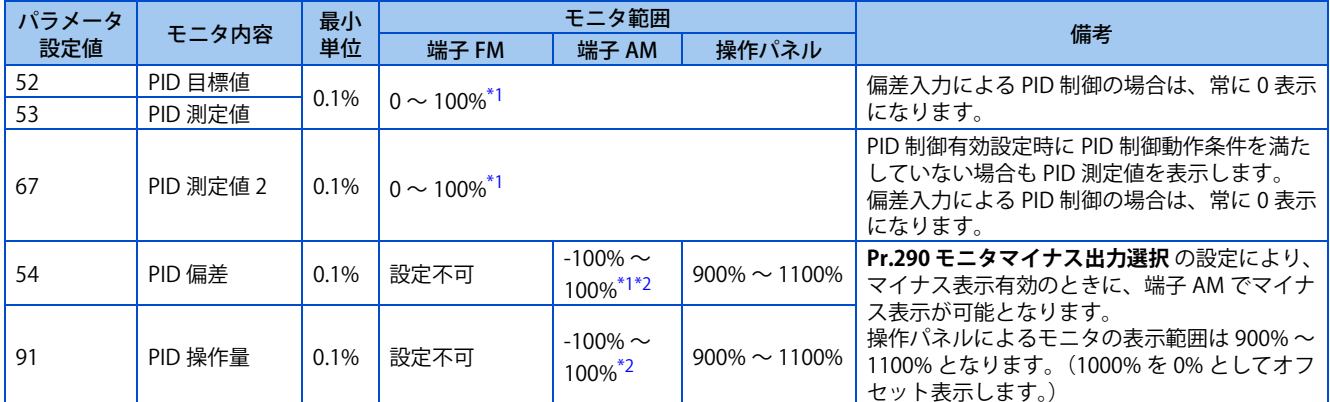

\*1 **C42(Pr.934)、C44(Pr.935)** を設定すると、最小単位が単位 % から単位なしになり、モニタ範囲の変更が可能です。[\(435 ページ参](#page-435-1)照)

\*2 **Pr.290** によりマイナス表示無効の場合、端子 AM 出力は 0 となります。

### <span id="page-431-2"></span><span id="page-431-1"></span>**調整手順**

*1.* PID 制御を有効にする

**Pr.128** ≠ "0" に設定すると、PID 制御が有効になります。

**Pr.128、Pr.609、Pr.610** で目標値、測定値、偏差の入力方法を設定します。

- *2.* パラメータの設定 **Pr.127、Pr.129 ~ Pr.134、Pr.553、Pr.554、Pr.575 ~ Pr.577** の PID 制御パラメータを調整します。
- *3.* 端子の設定 PID制御用の入出力端子を設定します。(**Pr.178~Pr.189 (入力端子機能選択)、Pr.190~Pr.196 (出力端子機能選択)**)
- *4.* 入力端子に X14 信号を割り付けた場合は、X14 信号を ON する 入力端子に X14 信号を割り付けた場合は、X14 信号を ON することにより PID 制御が可能になります。
- *5.* 運転
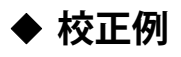

0 ℃で 4mA、50 ℃で 20mA の検出器を用いて、PID 制御により室温を 25 ℃に調整する。

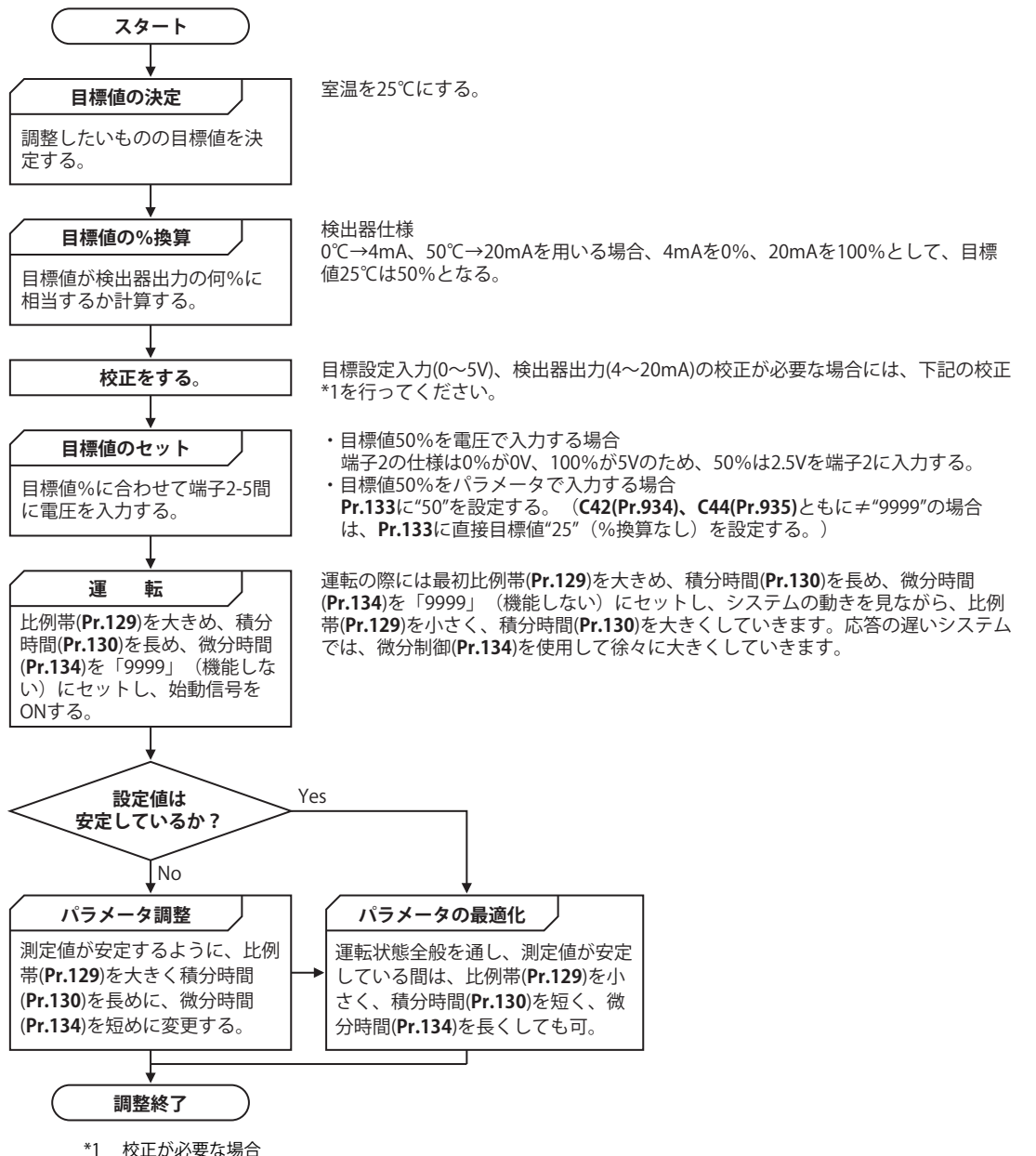

Pr.125、C2(Pr.902) ~ C4(Pr.903) (端子 2) または、Pr.126、C5(Pr.904) ~ C7(Pr.905) (端子 4) にて、検出器出力および目標設定入力の校 正をします。([349 ページ](#page-349-0)参照) **C42(Pr.934)、C44(Pr.935)** がともに "9999" 以外の場合は、**C42(Pr.934)** および **C44(Pr.935)** にて、検出器出力および目標設定入力の校正をし ます。([435 ページ](#page-435-0)参照) 校正はインバータ停止中の PU 運転モードにて行います。

• 目標値入力の校正

(例:端子 2 で目標値入力する場合)

- *1.* 端子 2-5 間に目標値設定 0%の入力(例:0V)を印加する。
- *2.* **C2(Pr.902)** に偏差が 0%時にインバータが出力すべき周波数(例:0Hz)を入力してください。
- *3.* **C3(Pr.902)** に 0% 時の電圧値を設定します。
- *4.* 端子 2-5 間に目標値設定 100%入力(例:5V)を印加する。
- *5.* **Pr.125** に偏差が 100%時にインバータが出力すべき周波数(例:60Hz)を入力してください。
- *6.* **C4(Pr.903)** に 100% 時の電圧値を設定します。

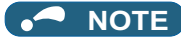

• **Pr.133** で目標値を設定する場合は、**C2(Pr.902)** の設定周波数が 0%、**Pr.125** の設定周波数が 100% に相当します。

- 測定値入力の校正
	- *1.* 端子 4-5 間に測定値 0%の入力(例:4mA)を印加する。
	- *2.* **C6(Pr.904)** にて校正を行う。
	- *3.* 端子 4-5 間に測定値 100%の入力(例:20mA)を印加する。
	- *4.* **C7(Pr.905)** にて校正を行う。

#### **NOTE**

- **C5(Pr.904)、Pr.126** で設定する周波数は、**C2(Pr.902)、Pr.125** にて設定した周波数とそれぞれ同じ値にしてください。 • アナログ入力の表示単位を % から V または mA に変更することができます。[\(349 ページ参](#page-349-0)照)
- 以上のような校正を行った結果は下図のようになります。

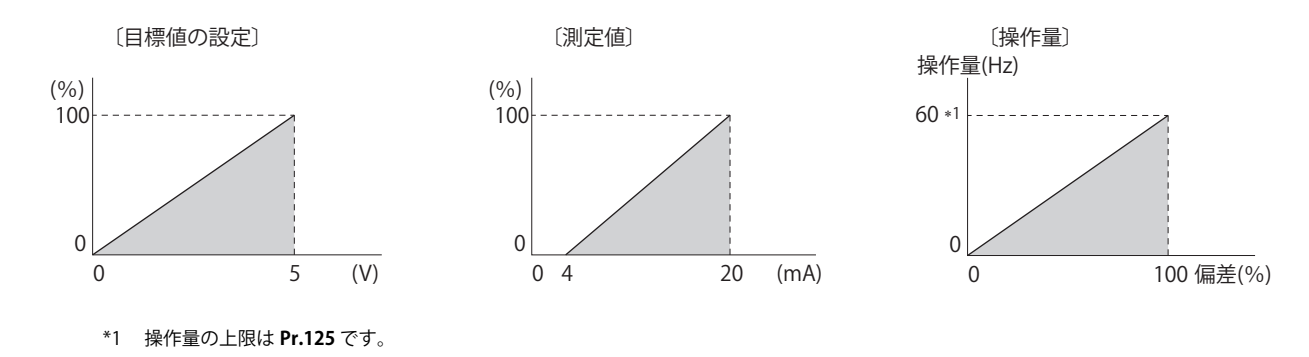

#### **NOTE**

- X14 信号が ON の状態でも、多段速運転(RH、RM、RL、REX)信号や JOG 運転(JOG)信号を入力すると、PID 制御をやめ て多段速度または JOG 運転を行います。
- 下記設定の場合は、PID 制御は無効になります。 **Pr.79 運転モード選択 = "6" (スイッチオーバーモード)**
- PID 制御にて端子 4 入力を使用する場合は、**Pr.858 端子 4 機能割付け**= "0"(初期値)としてください。"0" 以外の場合、PID 制御は無効になります。
- **Pr.178 ~ Pr.189、Pr.190 ~ Pr.196** にて端子機能の変更を行うと、他の機能に影響を与えることがあります。各端子の機能 を確認してから設定を行ってください。
- PID 制御を選択時には,下限周波数は **C2(Pr.902)** の周波数,上限周波数は **Pr.125** の周波数になります。 (**Pr.1 上限周波数、Pr.2 下限周波数** の設定も有効です。)
- PID 運転中は、遠隔操作機能は無効です。
- 通常運転中に PID 制御に切り換えた場合は、運転時の周波数は引き継がず 0Hz を基準として PID 演算された周波数指令値と なります。

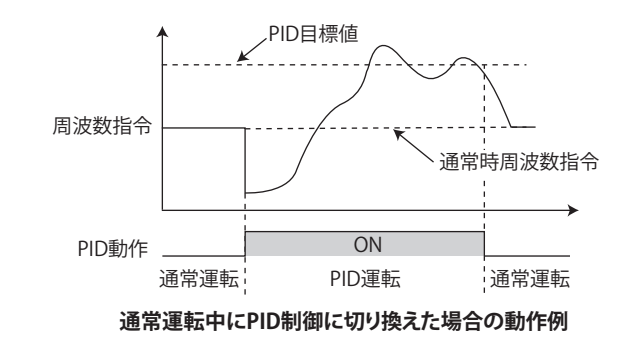

**《 参照パラメータ 》** 

**Pr.59 遠隔機能選択 [233 ページ](#page-233-0) Pr.73 アナログ入力選択 [342 ページ](#page-342-0) Pr.79 運転モード選択 [242 ページ](#page-242-0) Pr.178 ~ Pr.189 ( 入力端子機能選択 ) [359 ページ](#page-359-0)** **Pr.190 ~ Pr.196 ( 出力端子機能選択 ) [323 ページ](#page-323-0) Pr.290 モニタマイナス出力選択 [311 ページ](#page-311-0) C2(Pr.902) ~ C7(Pr.905) 周波数設定電圧(電流)バイアス・ゲイン [349 ページ](#page-349-0)**

# <span id="page-435-0"></span>**15.7 PID 制御の表示を校正する**

液晶操作パネル (FR-LU08) やパラメータユニット (FR-PU07) を使用している場合に、PID 制御に関するパラメータ、モニ タの表示単位を様々な単位に変更できます。

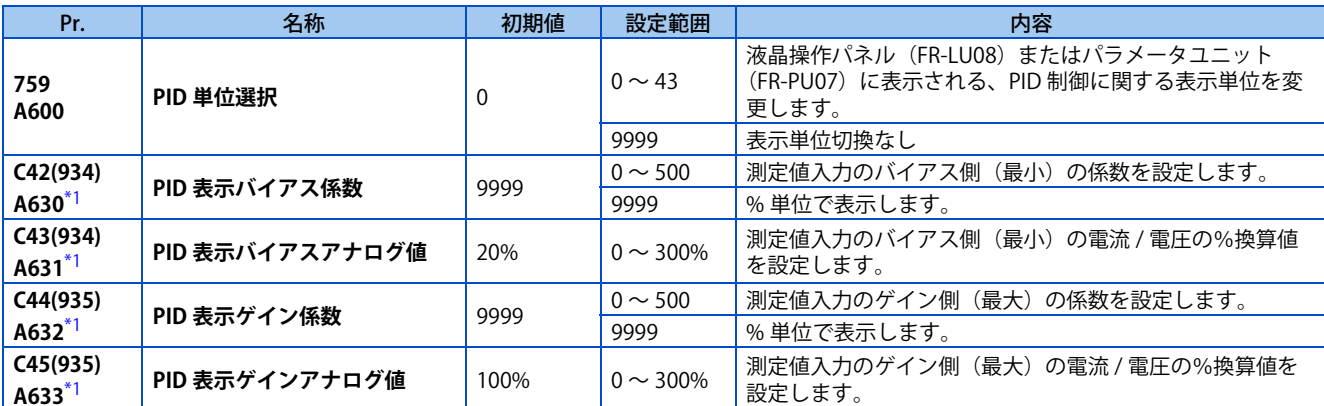

\*1 ()内は、液晶操作パネルおよびパラメータユニット使用時のパラメータ番号です。

## <span id="page-435-1"></span>**PID 表示のバイアスとゲインの校正(C42(Pr.934) ~ C45(Pr.935))**

- **C42(Pr.934)、C44(Pr.935)** がともに≠ "9999" の場合は、PID 制御の目標値・測定値・偏差のアナログ値に対するバイア ス・ゲイン値の校正を行うことができます。
- 外部より入力される DC0 ~ 5V / 0 ~ 10V または、DC4 ~ 20mA などの測定値入力信号と PID 表示係数の関係を調整す るのが、「バイアス」・「ゲイン」機能です。(測定値入力に使用する端子は、**Pr.128、Pr.609、Pr.610** で選択できます。)
- PID 測定値(制御量)が 0% のときに表示する値を **C42(Pr.934)** に、PID 測定値(操作量)が 100% のときに表示する値 を **C44(Pr.935)** に設定します。
- **C42(Pr.934)、C44(Pr.935)** がともに≠ "9999" で、**Pr.133** が目標値として選択された場合は、**C42(Pr.934)** が 0%、 **C44(Pr.935)** が 100%に相当します。

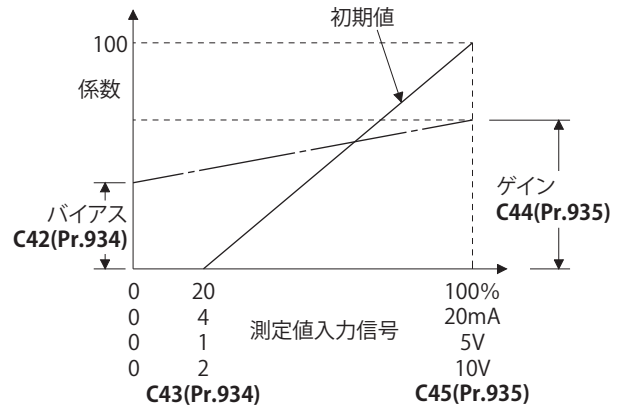

- PID 表示バイアス・ゲインの調整方法は 3 つあります。 測定値入力端子に電流(電圧)を印加して任意の点を調整する方法。 測定値入力端子に電流(電圧)を印加しないで任意の点を調整する方法。 電流(電圧)を調整せず、表示係数のみ調整する方法。
- (詳細は[、349 ページ](#page-349-0)を参照し、**C7(Pr.905)** を **C45(Pr.935) 、Pr.126** を **C44(Pr.935)** に置き換えて調整してください。)

**NOTE** 

• **Pr.73 、Pr.267** および電圧 / 電流入力切換スイッチによって電圧/電流入力仕様を切り換えた場合、必ず校正を実施してく ださい。

**15**

• **C42**(PID バイアス係数)> **C44**(PID ゲイン係数)の場合、正(負)の偏差を与えても、インバータが認識する偏差の 値は負(正)となりますので注意してください。

逆動作させたい時は、**Pr.128 PID 動作選択** を正動作設定にしてください。正動作させたい時は、**Pr.128** を逆動作設定に してください。この場合、PID 出力遮断解除レベルは(1000 - **Pr.577**)となります。

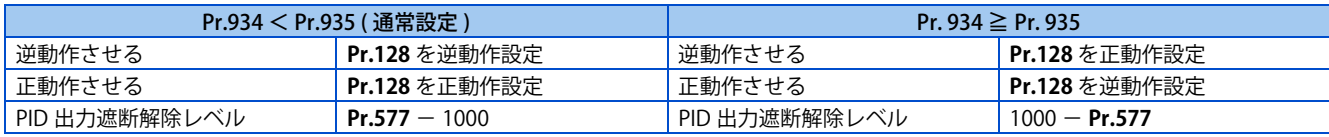

(例)**C42(Pr.934)** = "500"、**C43(Pr.934)** = "20%(4mA を印加)"、**C44(Pr.935)** = "100"、**C45(Pr.935)** = "100%(20mA を 印加)" と設定します。

目標値 =400、測定値 =360 のとき、偏差 +40(>0) になりますが、インバータが認識する偏差の値は -10%(<0) のため、逆動 作設定では操作量が増えません。

正動作設定にすれば操作量が増えます。

また、偏差が +40 以上になったときに PID 出力遮断解除するためには、**Pr.577** ="960" に設定してください。

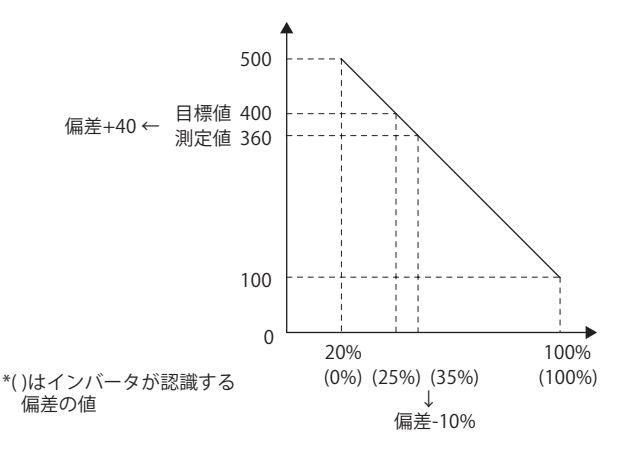

• **C42(Pr.934)、C44(Pr.935)** の設定により以下のパラメータの表示が変更されます。

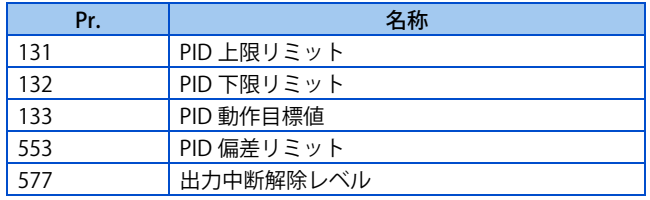

## ◆ 液晶操作パネル(FR-LU08)、パラメータユニット(FR-PU07)の PID 表示係 **数を変更する (Pr.759)**

• **Pr.759 PID 単位選択** の設定により、FR-LU08 や FR-PU07 の表示単位を変更することができます。**C42 (Pr.934) ~ C44 (Pr.935)** で設定した表示係数に対して、以下の単位表示に変更することができます。

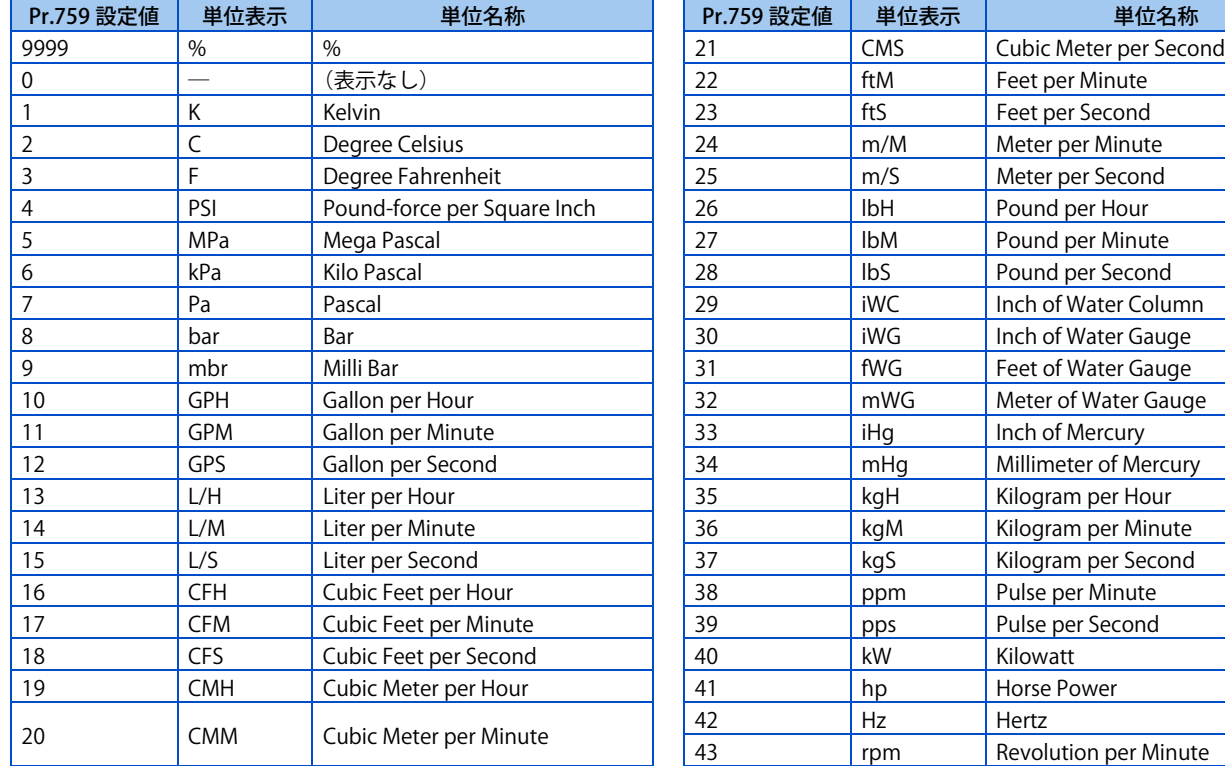

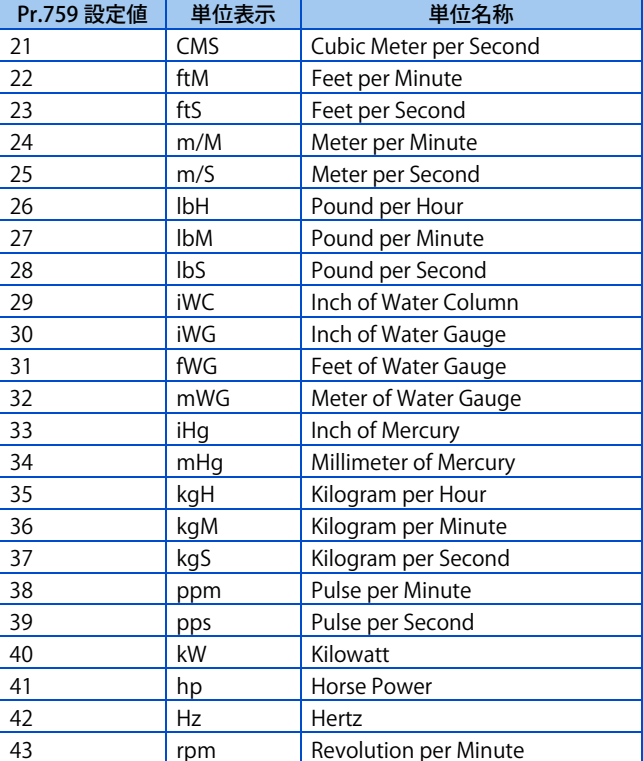

# **15.8 ダンサ制御**

ダンサロールの位置検出をフィードバックして PID 制御を行い、ダンサロールが指定位置となるように制御できます。

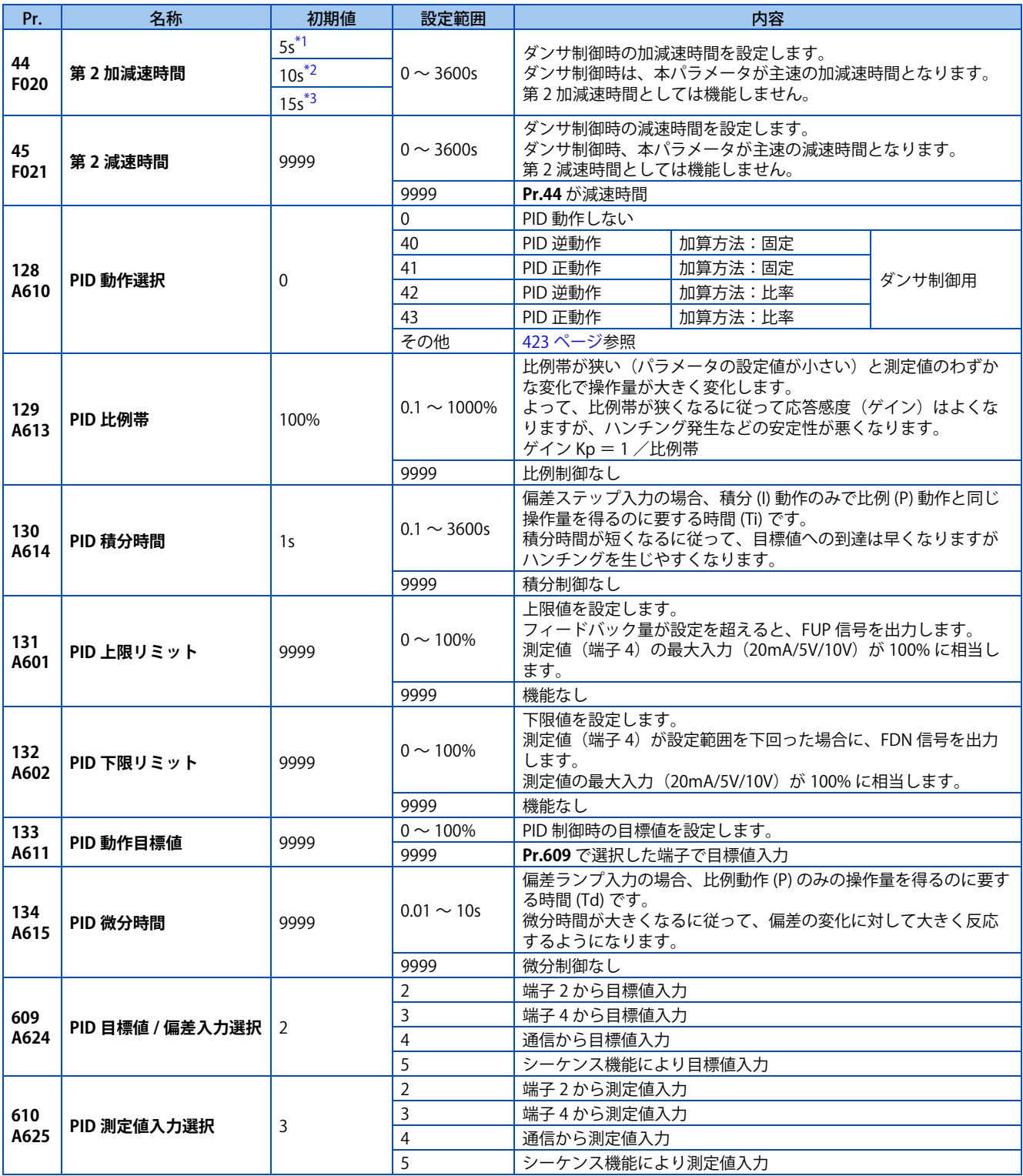

<span id="page-438-0"></span>\*1 FR-E820-3.7K(0175) 以下、FR-E840-3.7K(0095) 以下、FR-E860-3.7K(0061) 以下、FR-E820S-2.2K(0110) 以下の初期値です。

<span id="page-438-1"></span>\*2 FR-E820-5.5K(0240)、FR-E820-7.5K(0330)、FR-E840-5.5K(0120)、FR-E840-7.5K(0170)、FR-E860-5.5K(0090) 以上の初期値です。

<span id="page-438-2"></span>\*3 FR-E820-11K(0470) 以上、FR-E840-11K(0230) 以上の初期値です。

# **ダンサ制御ブロック図**

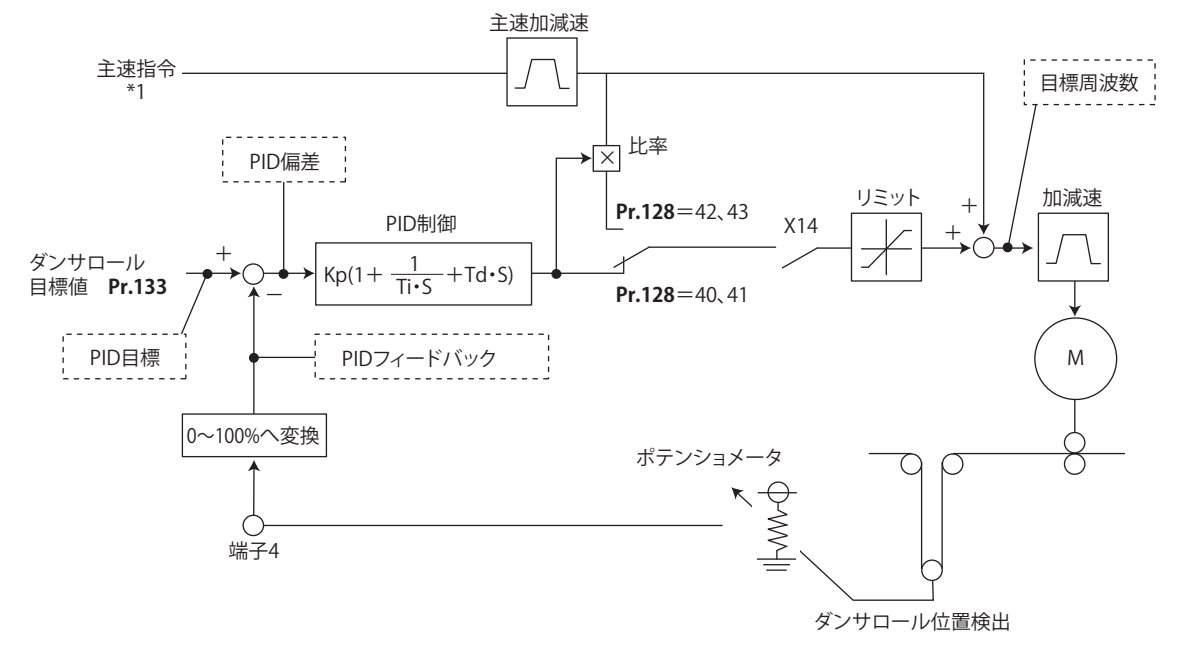

\*1 主速は外部 ( アナログ電圧入力、多段速 )、PU( デジタル周波数設定 )、通信の全ての運転モードから選択可能です。

## ◆ ダンサ制御概要

• **Pr.128 PID 動作選択** を 40 ~ 43 に設定することでダンサ制御を行います。主速指令は各運転モード(外部、PU、通信) の速度指令となります。ダンサロールの位置検出信号より PID 制御を行い、主速指令に加算します。主速の加減速時間 は加速時間:**Pr.44 第 2 加減速時間**、減速時間:**Pr.45 第 2 減速時間** に設定します。

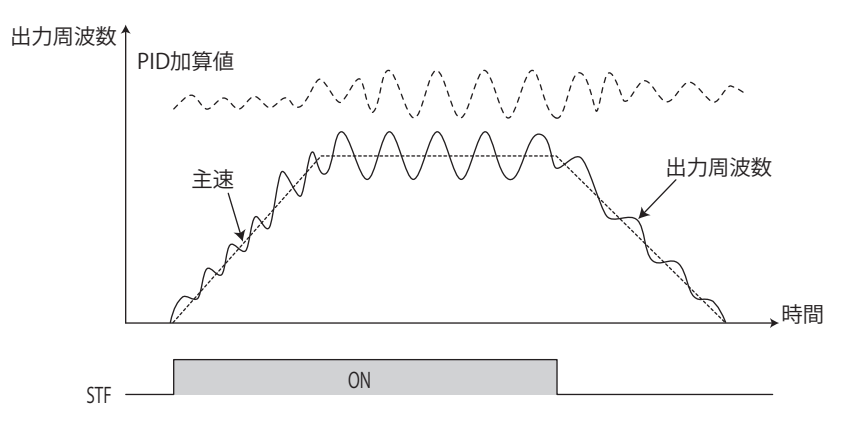

#### **NOTE**

- **Pr.7 加速時間**、**Pr.8 減速時間** は、通常 0s と設定します。**Pr.7、Pr.8** の設定が大きい場合、加減速運転中のダンサ制御の応答 が悪くなります。
- ダンサ制御中に瞬停再始動が動作すると、E.OC[] や E.OV[] が発生しやすくなります。このような場合は、瞬停再始動機能を 無効 (Pr.57 = "9999") にしてください。

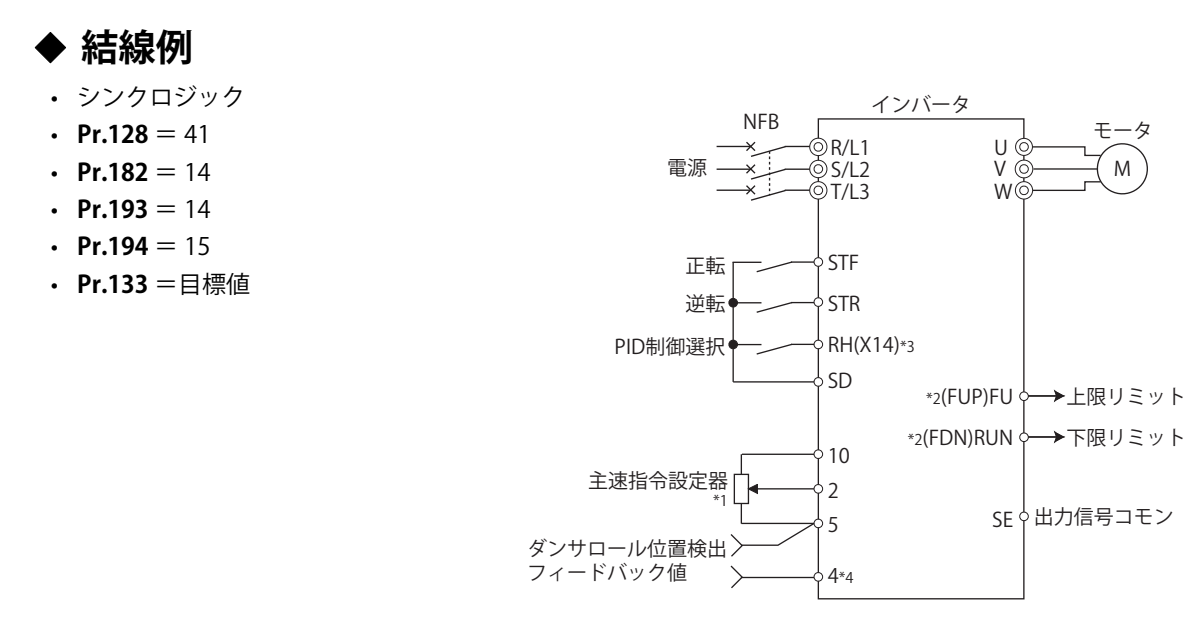

- \*1 主速指令は各運転モード(外部、PU、通信)により異なります。
- \*2 使用する出力端子は、**Pr.190 ~ Pr.196 ( 出力端子機能選択 )** の設定により異なります。
- \*3 使用する入力端子は、**Pr.178 ~ Pr.189 ( 入力端子機能選択 )** の設定により異なります。
- \*4 AU 信号を入力する必要はありません。

# **ダンサ制御の動作選択(Pr.128)**

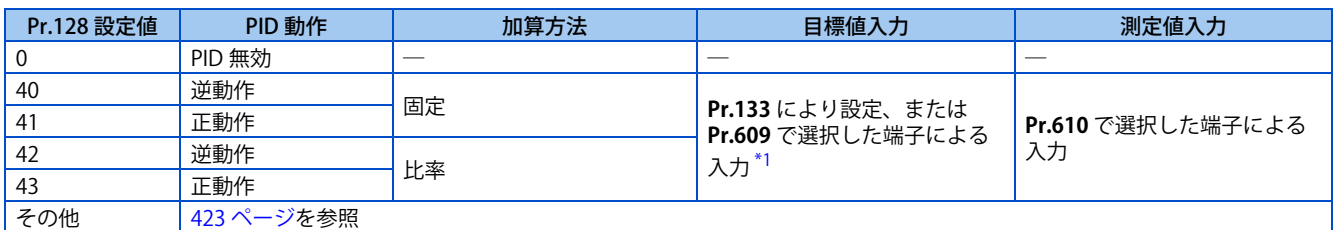

\*1 **Pr.133** ≠ "9999" の場合は、**Pr.133** の設定が有効になります。

- <span id="page-440-0"></span>• ダンサ制御を行うには、**Pr.128 PID 動作選択**= "40 ~ 43" としてください。
- **Pr.178 ~ Pr.182(入力端子機能選択)** のいずれかに "14" を設定し、PID 制御有効(X14)信号を割り付けると、X14 信 号を ON したときだけダンサ制御が有効になります。X14 信号が割り付けられていない場合は、**Pr.128** の設定だけでダ ンサ制御が有効になります。
- 主速指令(外部、PU、通信)を入力します。どの運転モードの主速指令でも対応できます。
- 目標値を端子 2-5 間(**Pr.133** または **Pr.609** で選択可能)で入力し、測定値信号(ダンサロール位置検出信号)をイン バータの端子 4-5 間(**Pr.610** で選択可能)に入力してください。
- **Pr.129 PID 比例帯、Pr.130 PID 積分時間、Pr.131 PID 上限リミット、Pr.132 PID 下限リミット、Pr.134 PID 微分時間** は PID 制御と動作は同じです。PID 制御の制御量(%)と周波数の関係は、0% が **C2(Pr.902)** 、100% が **Pr.125** の設定周波 数に相当します。

#### **NOTE**

- **Pr.128** = "0" または X14 信号 -OFF の場合は、ダンサ制御を行わず、通常のインバータ運転となります。
- RS-485 通信など、ネットワーク経由で X14 信号を割り付けた端子の bit を ON/OFF することにより、ダンサ制御可能です。 • ダンサ制御選択時は PID 出力中断機能を無効(**Pr.575 出力中断検出時間** = "9999")にしてください。
- **Pr.561 PTC サーミスタ保護レベル**≠ "9999" の場合、主速指令に端子 2 を使用できません。端子 2 は、PTC サーミスタ入力 端子となります。

## **◆ 目標値 / 測定値の入力方法選択 (Pr.609、Pr.610)**

• **Pr.609 PID 目標値 / 偏差入力選択** により目標値の入力方法を、**Pr.610 PID 測定値入力選択** により測定値の入力方法を選 択します。入力機器の仕様にあわせて、端子 2、端子 4 の電圧 / 電流仕様を **Pr.73 アナログ入力選択**、または **Pr.267 端 子 4 入力選択**で切り換えてください。

• **Pr.133 PID 動作目標値** ≠ "9999" に設定したときは、**Pr.133** が目標値になります。**Pr.133** の設定値は、**C2(Pr.902)** の設 定周波数が 0%、**Pr.125** の設定周波数が 100% に相当します。

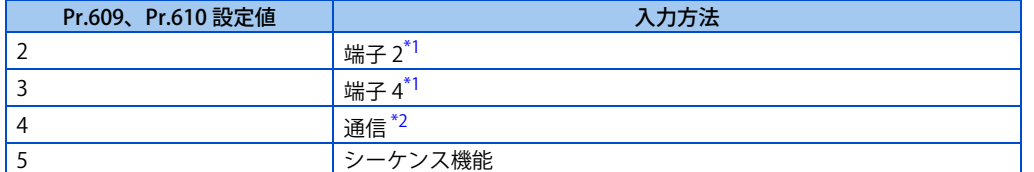

- \*1 **Pr.609** と **Pr.610** で、目標値と測定値に同じ入力方法を選択した場合は、目標値入力が無効になります。(目標値 0% で動作します)
- \*2 CC-Link、CC-Link IE TSN、CC-Link IE フィールドネットワーク Basic、BACnet/IP、BACnet MS/TP 通信により入力可能です。各通信については FR-A8NC E キット取扱説明書または取扱説明書(通信編)を参照してください。

#### <span id="page-441-1"></span><span id="page-441-0"></span> $\overline{\cdot}$ **NOTE**

- **Pr.73、Pr.267** の設定を変更した場合は、電圧 / 電流入力切換スイッチの設定を確認してください。設定が異なると異常、故 障、誤動作の原因になります。(設定については[、342 ページ](#page-342-0)参照)
- 偏差入力に端子 2、端子 4 を選択した場合は、**C3(Pr.902)** および **C6(Pr.904)** のバイアス校正をし、偏差入力信号としてマイ ナスの電圧が入力されないようにしてください。マイナス電圧の入力は、機器およびインバータの破損につながるおそれが あります。

• アナログ入力端子の入力値と目標値、測定値との関係は以下のようになります。

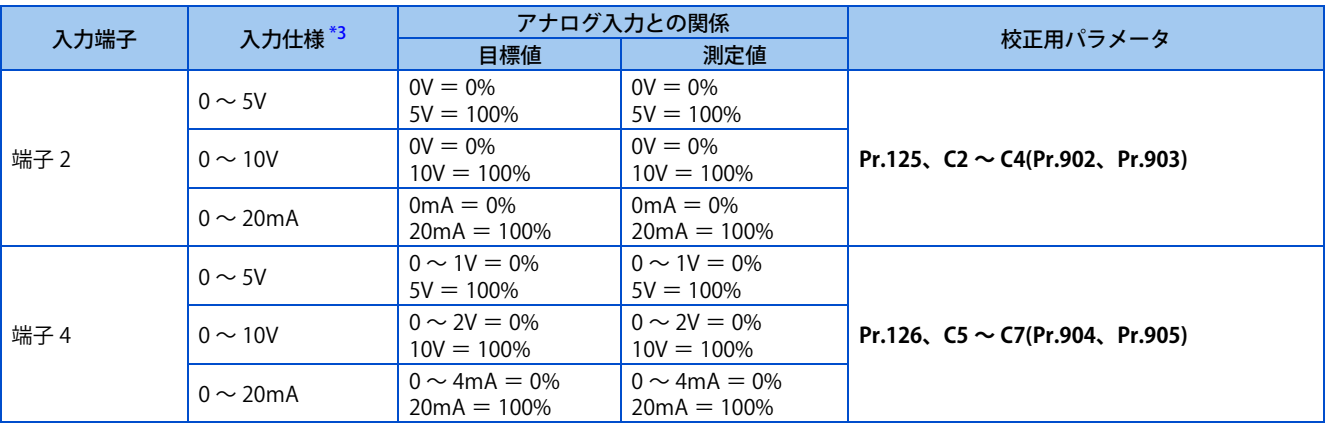

\*3 **Pr.73**、**Pr.267** と電圧 / 電流入力切換スイッチにより変更可能です。[\(342 ページ参](#page-342-0)照)

### <span id="page-441-2"></span>**PID 演算結果の加算方法選択**

• 加算方法で比率を選択(**Pr.128** ="42、43")の場合は、PID 演算結果 ×(主速の比率)を主速に加算します。比率は、 **Pr.125 端子 2 周波数設定ゲイン周波数、C2(Pr.902) 端子 2 周波数設定バイアス周波数** の設定により決まります。初期値 では周波数設定信号は、0 ~ 100% で 0 ~ 60Hz の設定なので、主速の比率は、主速が 60Hz のときは 100%、30Hz のと きは 50% となります。

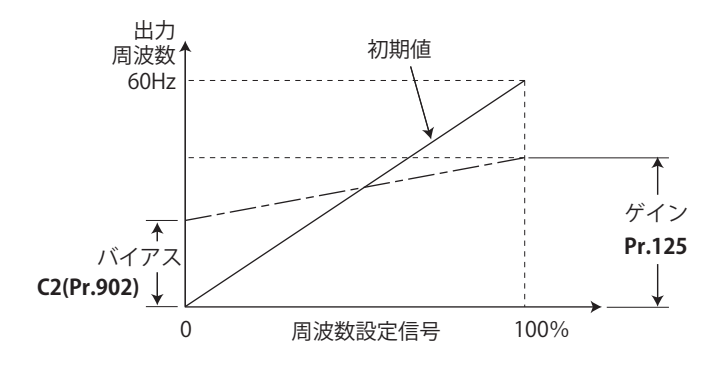

#### **NOTE**

- **C4(Pr.903)** を 100% 以外に設定している場合でも、周波数設定信号は 100% として扱います。
- **C3(Pr.902)** を 0% 以外に設定している場合でも、周波数設定信号は 0% として扱います。
- **C2(Pr.902)** を 0Hz 以外に設定している場合は、**C2(Pr.902)** 設定周波数以下では周波数設定信号は 0% となります。

# **◆ 入出力信号**

- **Pr.178 ~ Pr.189(入力端子機能選択)、Pr.190 ~ Pr.196(出力端子機能選択)** に機能を割り付けることにより、下記の 信号を使用することが可能です。
- 入力信号

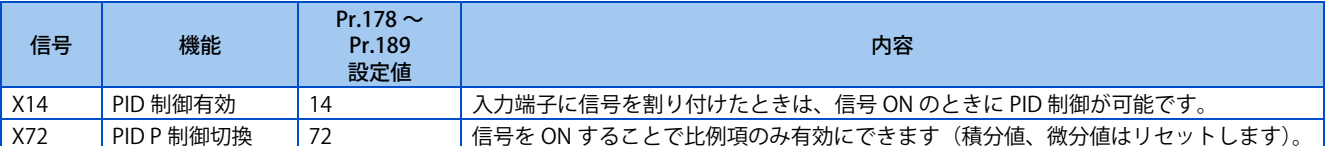

#### • 出力信号

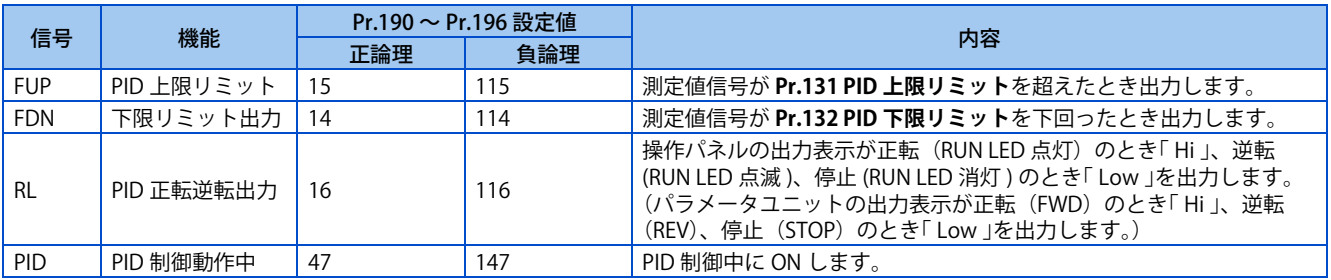

#### **NOTE**

• **Pr.178 ~ Pr.189、Pr.190 ~ Pr.196** にて端子機能の変更を行うと、他の機能に影響を与えることがあります。各端子の機能 を確認してから設定を行ってください。

## ◆ PID モニタ機能

- 操作パネルに PID 制御目標値、測定値を表示し、端子 FM、AM から出力することができます。
- 各モニタは、**Pr.52 操作パネルメインモニタ選択**、**Pr.774 ~ Pr.776(操作パネルモニタ選択)**、**Pr.992 操作パネル M ダ イヤルプッシュモニタ選択**、**Pr.54 FM 端子機能選択**、**Pr.158 AM 端子機能選択** に下記設定値を設定してください。

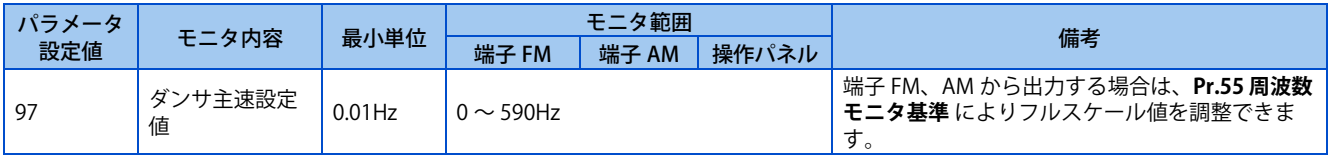

**NOTE** 

• その他の PID 制御用モニタについては[、431 ページを](#page-431-0)参照してください。

# **◆ 主速指令優先順位**

- 速度指令権が外部の場合の主速速度指令権優先順位は以下のようになります。 JOG 信号>多段速設定信号(RL/RM/RH/REX)> 16bit デジタル入力(オプション FR-A8AX)>アナログ入力(端子 2)
- **Pr.79 運転モード選択** ="3" の場合の主速速度指令権優先順位は以下のようになります。 多段速設定信号(RL/RM/RH/REX)>設定周波数(PU、操作パネルによるデジタル設定)
- **Pr.59 遠隔機能選択**≠ "0" で遠隔操作機能を選択しても、主速に対する遠隔設定周波数の補正は無視されます(0 となり ます)。
- 速度指令権のある外部入力端子(主速を入力する外部端子)と同じ端子を測定値入力、目標値入力に指定した場合は、 主速が 0 の扱いになります。
- **Pr.73** ≧ 10 に設定した場合、主速+ PID 操作量に対して可逆運転が有効になります。(主速のみの可逆運転はできません)

## **ダンサロール位置検出信号の調整手順**

• 端子 4 の入力が電圧入力の場合、0V が下限位置、5V (10V) が上限位置となり、電流入力の場合は 4mA が下限位置、 20mA が上限位置となります(初期値)。ポテンショメータが 0 ~ 7V などの出力の場合は、**C7(Pr.905)** を 7V で校正す る必要があります。

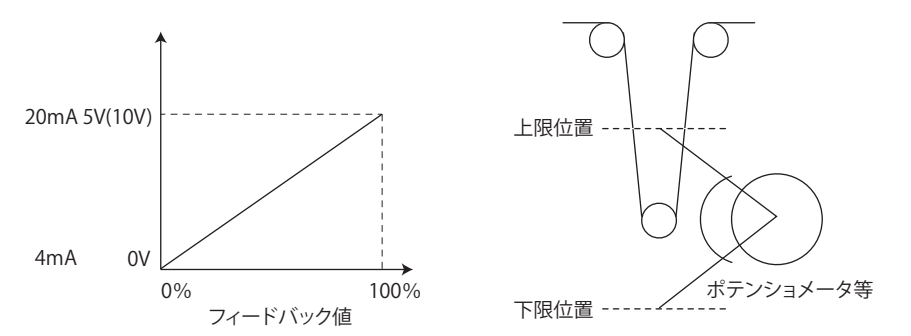

- (例)0 ~ 7V のポテンショメータを使用して、ダンサ中心位置で制御する場合
	- *1.* 電圧 / 電流入力切換スイッチ 4 を "V" に切り換えて、**Pr.267** ="2" に設定し、端子 4 入力を電圧入力にします。
	- *2.* 端子4-5間に0Vを入力して、**C6(Pr.904)**を校正します。(アナログ校正時に表示される%表示はフィードバック値の %とは無関係です。)
	- *3.* 端子4-5間に7Vを入力して、**C7(Pr.905)**を校正します。(アナログ校正時に表示される%表示はフィードバック値の %とは無関係です。)
	- *4.* **Pr.133** に 50% を設定します。

#### **MOTE**

- **Pr.267** の設定を変更した場合は、電圧 / 電流入力切換スイッチの設定を確認してください。設定が異なると異常、故障、誤 動作の原因になります。(設定については[、342 ページ](#page-342-0)参照)
- 通常の PID 制御では多段速運転 (RH、RM、RL、REX) 信号、JOG 信号が入力された場合は PID 制御を中断しますが、ダンサ 制御時は主速指令として扱いますので PID 制御を継続します。
- ダンサ制御中は **Pr.44、Pr.45**(第 2 加減速時間)が主速指令に対する加減速時間設定のパラメータとなります。第 2 機能と しては機能しません。
- **Pr.79** ="6" のスイッチオーバーモード設定時はダンサ制御 (PID 制御 ) は無効となります。
- 主速指令の加減速はアナログ入力で周波数指令を増加、減少させる時と同じ動作になります。このため、始動信号で ON/ OFF しても SU 信号が ON のままになる場合があります。( 常に定速状態 ) また、設定周波数モニタは「主速指令 +PID 制御」 の常に変化する値になります。
- 主速設定周波数は **Pr.44**、**Pr.45** の加減速時間で加減速し、出力周波数は **Pr.7**、**Pr.8** の加減速時間で加減速します。そのた め出力周波数は、**Pr.7**、**Pr.8** の設定時間が **Pr.44**、**Pr.45** の設定時間より長い場合は、**Pr.7**、**Pr.8** の加減速時間となります。
- 積分項のリミットは **Pr.1 上限周波数** を **C2(Pr.902)、Pr.125** で補間した直線から PID 操作量 ( パーセント ) に変換した値と 100% の小さいほうでリミットします。 ただし、下限周波数は出力周波数のリミットを行いますが、積分項の動作制限は行いません。

#### **《 参照パラメータ 》**

**Pr.57 再始動フリーラン時間 ■ [444 ページ](#page-444-0) Pr.59 遠隔機能選択 【 7 [233 ページ](#page-233-0) Pr.73 アナログ入力選択 [342 ページ](#page-342-0) Pr.79 運転モード選択 [242 ページ](#page-242-0) Pr.178 ~ Pr.189 ( 入力端子機能選択 ) [359 ページ](#page-359-0) Pr.190 ~ Pr.196 ( 出力端子機能選択 ) [323 ページ](#page-323-0) Pr.561 PTC サーミスタ保護レベル [264 ページ](#page-264-0) C2(Pr.902) ~ C7(Pr.905) 周波数設定電圧(電流)バイアス・ゲイン [349 ページ](#page-349-0)**

# <span id="page-444-0"></span>**15.9 誘導モータ使用時の瞬停再始動 / つれ回り引き込み**

#### **V/F 磁束 センサレス ベクトル**

下記の場合、モータを止めることなくインバータを始動させることができます。

- インバータ運転中に瞬停が発生したとき
- 始動時にモータがフリーランしているとき

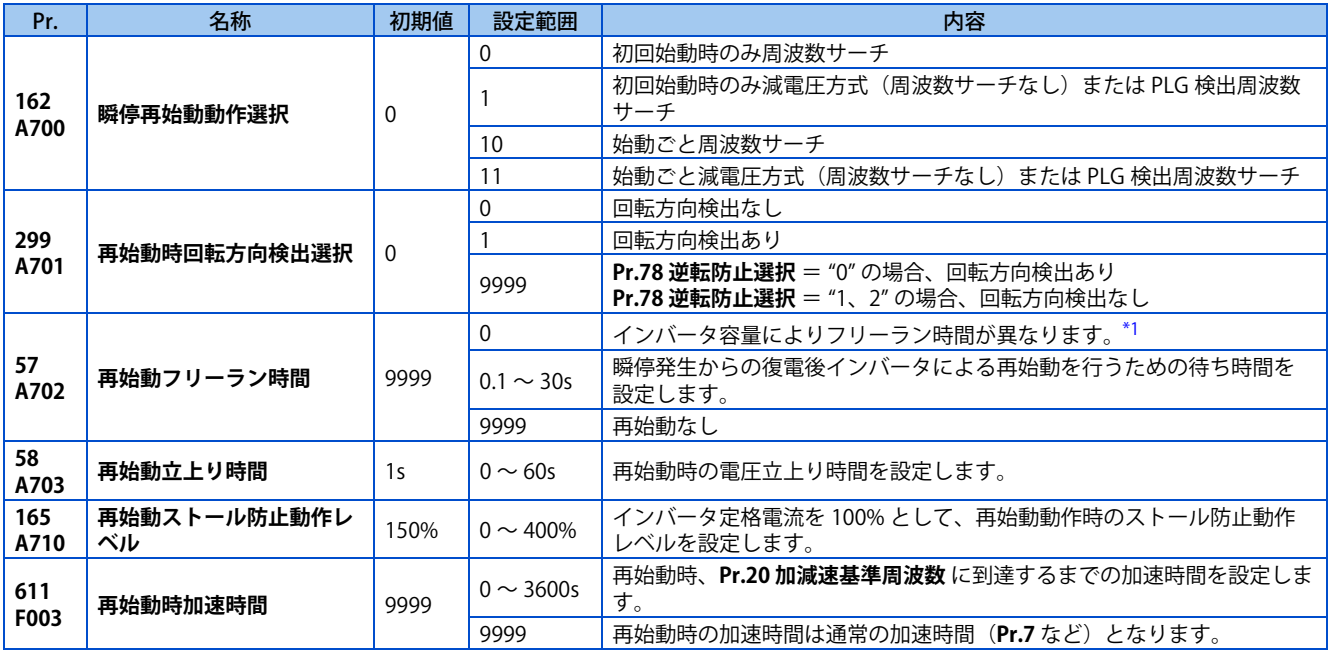

<span id="page-444-1"></span>\*1 **Pr.57** ="0" 設定時のフリーラン時間は下記のとおりです。(**Pr.162、Pr.570** が初期値の場合) FR-E860-1.5K(0027) 以下:0.5s FR-E820-1.5K(0080) 以下、FR-E840-1.5K(0040) 以下、FR-E860-2.2K(0040) 以上、FR-E820S-1.5K(0080) 以下:1s

FR-E820-2.2K(0110) ~ FR-E820-7.5K(0330)、FR-E840-2.2K(0060) ~ FR-E840-7.5K(0170)、FR-E820S-2.2K(0110):2s

FR-E820-11K(0470) 以上、FR-E840-11K(0230) 以上:3s

### $Point$

• 瞬停再始動機能を有効にして運転するために、以下のポイントを確認してください。

• **Pr.57 再始動フリーラン時間** = "0" にする。

# ◆ 瞬停再始動動作の選択(Pr.162)

• **Pr.162** 設定値と各制御モードの瞬停動作は、下記のようになります。

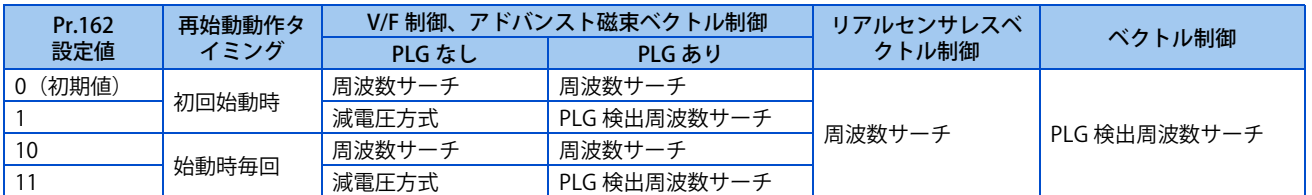

### **NOTE**

• 周波数サーチ時、配線長は 100m 以内としてください。

## **周波数サーチ再始動動作(Pr.162 = "0、10"、Pr.299)**

- **Pr.162** = "0(初期値)、10" の場合、復電時にモータ速度を検出し、スムーズに始動します。
- 逆回転中の再始動も、回転方向を検出するので、スムーズに始動することができます。
- **Pr.299 再始動時回転方向検出選択** によって回転方向検出の有無を選択できます。モータ容量がインバータ容量と異なる 場合には、**Pr.299** = "0"(回転方向検出なし)としてください。

• 回転方向検出は、**Pr.78 逆転防止選択** の設定値により下記のように動作が変わります。

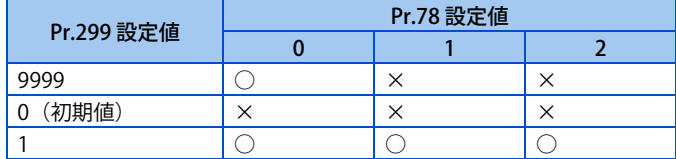

○:回転方向検出あり ×:回転方向検出なし

#### **V/F制御、アドバンスト磁束ベクトル制御の場合**

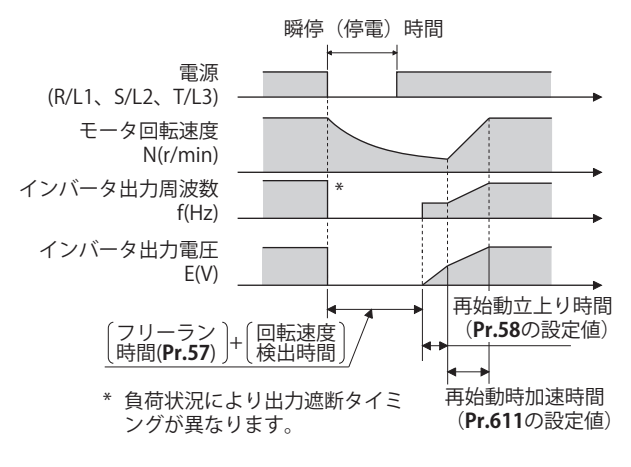

#### **リアルセンサレスベクトル制御の場合**

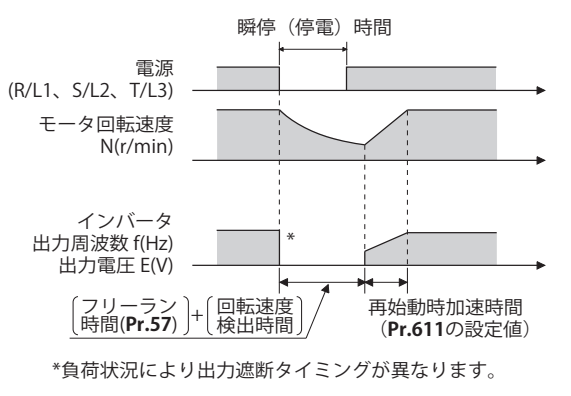

#### **NOTE**

- 回転速度検出時間(周波数サーチ)は、モータの回転速度によって変化します。(最大約 1s)
- インバータ容量がモータ容量より 2 ランク以上大きい場合には過電流保護機能 (E.OC[]) が動作し、始動できないことがあ ります。
- 1 台のインバータに 2 台以上のモータを接続すると、機能が正常に動作しません。(うまく始動しません。)
- 再始動時の速度検出時に一瞬直流制動がかかるため、負荷の慣性モーメント (J) が小さいと、速度が低下することがあります。
- **Pr.78** = "1"(逆転不可)の時に逆転を検出した場合、始動指令が正転のときは、逆転で減速してから正転へ移行します。始 動指令が逆転のときは、始動しません。
- 低速(10Hz 未満)で回転している状態で、瞬停再始動動作した場合、回転方向の検出(**Pr.299** = "1")は行わず、瞬停前の 回転方向で再始動します。

## **周波数サーチなし再始動動作(Pr.162 = "1、11")**

• PLG フィードバック制御が無効の時、**Pr.162** = "1、11" とした場合、再始動動作は、モータのフリーラン速度に関係な く、瞬停前の出力周波数のままで電圧を徐々に立ち上げる減電圧方式となります。

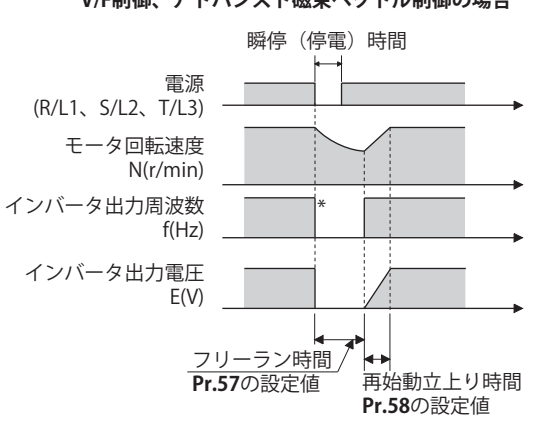

**V/F制御、アドバンスト磁束ベクトル制御の場合**

\*負荷状況により出力遮断タイミングが異なります。

### **NOTE**

- 瞬停前の出力周波数を記憶して立ち上がる方式です。瞬停時間が 0.2s 以上となると、記憶維持できなくなるため、**Pr.13 始** 動周波数 (初期値は 0.5Hz) からの始動となります。
- リアルセンサレスベクトル制御時は、**Pr.162** = "0、10" と同様の動作となります。

## **◆ PLG 検出周波数サーチ再始動動作(Pr.162 = "1、11")**

- PLG フィードバック制御で **Pr.162** = "1、11" とした場合、復電時に PLG から検出したモータ速度、回転方向によって始 動します。
- PLG 検出周波数サーチは、**Pr.299 再始動時回転方向検出選択**の設定が無効となります。

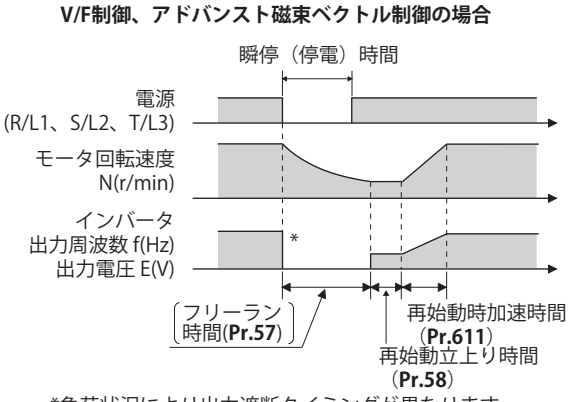

\*負荷状況により出力遮断タイミングが異なります。

#### **NOTE**

- ベクトル制御時は、**Pr.162** の設定に関わらず、PLG 検出周波数サーチとなります。このとき、**Pr.58、Pr.299** の設定は、無 効となります。
- PLG フィードバック制御については [496 ページ](#page-496-0)を参照してください。
- リアルセンサレスベクトル制御時は、**Pr.162** = "0、10" と同様の動作となります。

## **始動ごと再始動動作(Pr.162 = "10、11")**

• **Pr.162** = "10、11" とした場合、瞬停再始動に加え、毎回始動する度にも再始動動作(**Pr.57** 設定時間経過後始動)とな ります。**Pr.162** = "0(初期値)、1" の場合は、電源 ON 後 1 回目の始動時は、再始動動作となりますが、2 回目以降は、 始動周波数からの始動となります。

## **◆ MRS (X10) 信号の再始動動作**

• MRS(X10)信号による出力遮断から復帰した後の再始動動作は、**Pr.30** の設定によって下表のようになります。

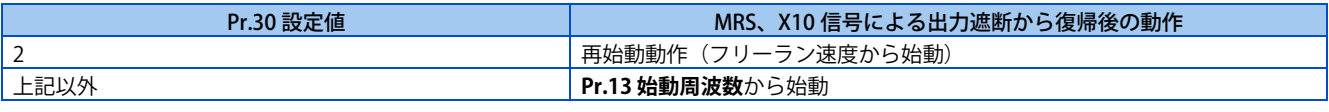

#### A NOTE

- セーフティストップ機能 (端子 S1、S2) による出力遮断後の再始動動作は、MRS (X10)信号と同一動作となります。
- 上表の内容は **Pr.162 瞬停再始動動作選択**が 0 または 1 の場合となります。**Pr.162 瞬停再始動動作選択**が 10、11( 始動毎瞬 停再始動動作 ) の場合は、**Pr.30 回生機能選択**の設定値に関係なく瞬停再始動動作となります。
- **Pr.178 ~ Pr.189 入力端子機能選択**に "24" または "10" を設定し、出力停止(MRS)信号またはインバータ運転許可(X10) 信号を入力端子に割付けてください。

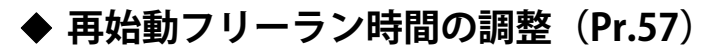

• 再始動フリーラン時間とは、瞬停発生から復電後に再始動を開始するまでの時間です。 周波数サーチありの設定の場合は、再始動フリーラン時間経過後にモータ回転速度を検出し、再始動します。 • 再始動動作を行う場合には、**Pr.57 再始動フリーラン時間** = "0" と設定します。**Pr.57** = "0" と設定すると、フリーラン 時間は自動的に下記の値に設定されます(単位:s)。一般にはこの設定で支障はありません。

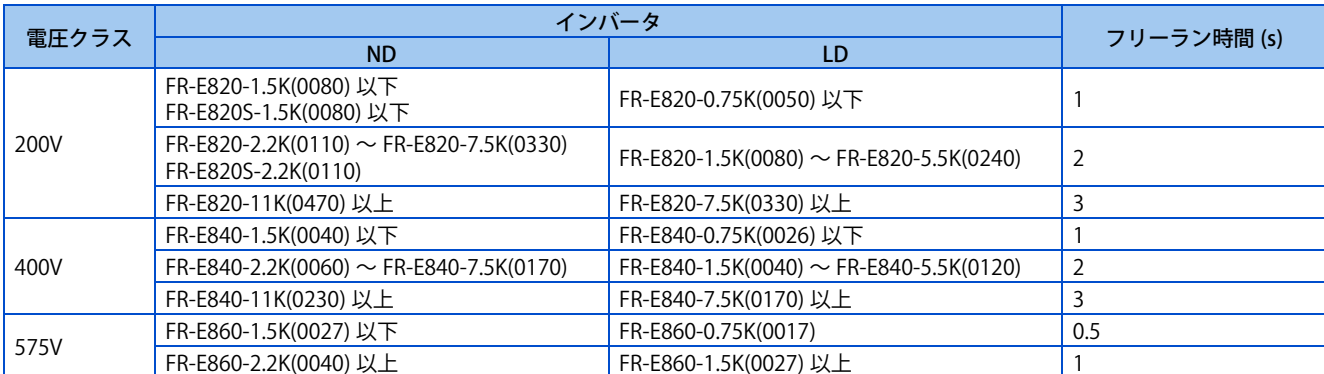

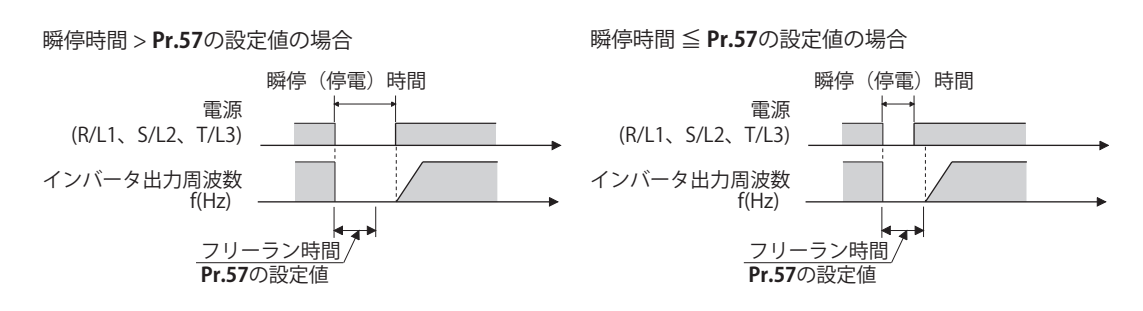

• 負荷の慣性モーメント (J) の大きさや出力周波数、モータ残留磁束の影響によっては、うまく運転できないことがありま す。負荷仕様に合わせて 0.1s ~ 30s の間でフリーラン時間を調整します。

## **再始動立上り時間(Pr.58)**

- 立上り時間とは、モータの回転速度を検出後(**Pr.162** = "1、11" の場合は、瞬停前の出力周波数)、この速度に見合った 電圧を立ち上げる時間です。
- 通常は、初期値のままで運転できますが、負荷の慣性モーメント (J) やトルクの大きさに合わせて調整します。

**NOTE** 

• リアルセンサレスベクトル制御、ベクトル制御時、**Pr.58** は、無効となります。

## **◆ 再始動動作の調整 (Pr.165、Pr.611)**

- **Pr.165** で再始動時のストール防止動作レベルを設定することができます。
- 通常の加速時間とは別に、**Pr.611** で再始動動作後、**Pr.20 加減速基準周波数** に到達するまでの加速時間が設定できます。

#### **NOTE**

- リアルセンサレスベクトル制御、ベクトル制御時、**Pr.165** は無効です。
- **Pr.21** の設定を変更しても、**Pr.611** の設定単位は変わりません。
- **Pr.178 ~ Pr.189 ( 入力端子機能選択 )** により端子割付けの変更を行うと、他の機能に影響を与えることがあります。各端子 の機能を確認してから設定を行ってください。
- SU、FU 信号は、再始動中は出力しません。再始動立ち上がり時間経過後出力します。
- インバータリセットによるリセット解除後やリトライ機能によるリトライ時にも再始動動作します。

#### 注意

• 瞬停再始動機能を選択した場合、瞬時停電発生時に突然(リセット時間経過後)始動します。モータ、機械に近寄ら ないでください。

瞬停再始動機能を選択した場合には、見やすい場所に製品同梱の「インバータを安全にお使いいただくために」に掲 載の注意ラベルを貼り付けてください。

**《 参照パラメータ 》 Pr.7 加速時間、Pr.21 加減速時間単位 [226 ページ](#page-226-0)** **Pr.65、Pr.67 ~ Pr.69 リトライ機能 [277 ページ](#page-277-0) Pr.78 逆転防止選択 [259 ページ](#page-259-0) Pr.178 ~ Pr.189 ( 入力端子機能選択 ) [359 ページ](#page-359-0)**

# <span id="page-449-0"></span>**15.10 PM モータ使用時の瞬停再始動 / つれ回り引き込み**

#### **PM**

モータを止めることなくインバータを始動させることができます。

下記のような場合に瞬停再始動機能を設定すると、モータを再始動できます。

- インバータ運転中瞬停発生による復電の時
- 始動時モータがフリーランしている時

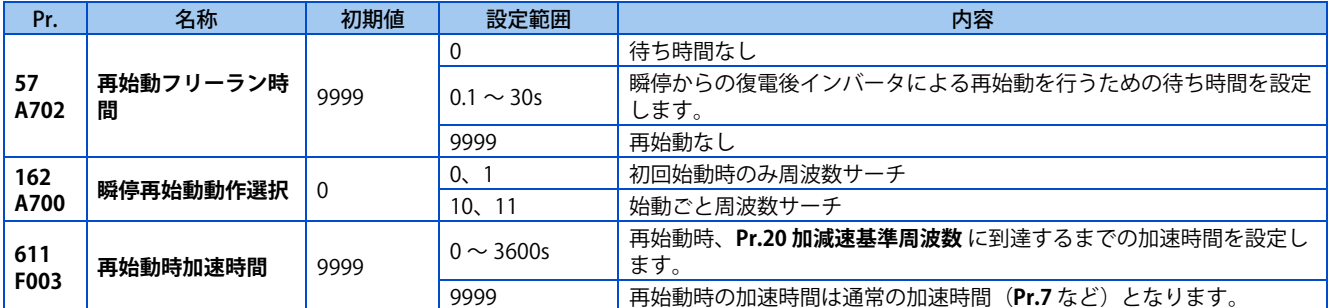

## **◆ 再始動動作の選択 (Pr.162)**

- 復電時にモータ速度を検出し(周波数サーチ)、スムーズに始動します。
- 逆回転中の再始動も、回転方向を検出するので、スムーズに始動することができます。
- **Pr.162** = "10、(11)" とした場合、瞬停再始動に加え、毎回始動する度にも再始動動作となります。**Pr.162** = "0、(1)" の 場合は、電源 ON 後 1 回目の始動時は、再始動動作となりますが、2 回目以降は、始動周波数からの始動となります。

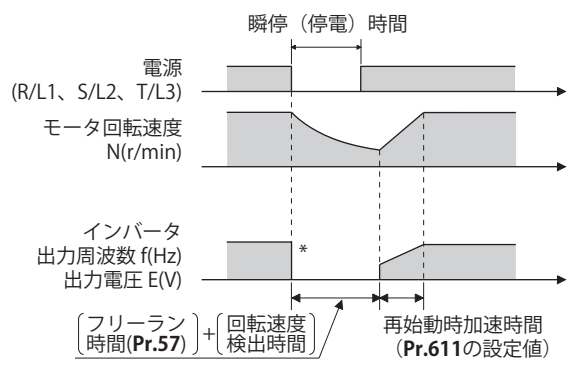

\*負荷状況により出力遮断タイミングが異なります。

#### **NOTE**

- 再始動時の速度検出時に一瞬直流制動がかかるため、負荷の慣性モーメント (J) が小さいと、速度が低下することがあります。
- PM センサレスベクトル制御には、減電圧方式はありません。
- モータや運転速度によっては保護機能が動作し、始動できないことがあります。

## **◆ 再始動フリーラン時間(Pr.57)**

- フリーラン時間とは、モータの回転速度を検出し、再始動制御を開始するまでの時間です。
- 再始動動作を行う場合には、**Pr.57 再始動フリーラン時間** = "0"(フリーラン時間なし)と設定します。一般にはこの設 定で支障はありません。
- 負荷の慣性モーメント (J) の大きさや出力周波数によっては、うまく運転できないことがあります。負荷仕様に合わせて 0.1s ~ 30s の間でフリーラン時間を調整します。

## **◆ 再始動動作の調整 (Pr.611)**

• 通常の加速時間とは別に、**Pr.611** で再始動動作後、**Pr.20 加減速基準周波数** に到達するまでの加速時間が設定できます。

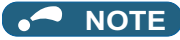

- **Pr.21 加減速時間単位** の設定を変更しても、**Pr.611** の設定単位は変わりません。
- PM モータは、永久磁石埋め込み形モータですので、瞬時停電などが発生し、モータがフリーラン状態になった場合や、つ れ回り状態になった場合、回帰電圧が発生します。このとき高回転でフリーランやつれ回りすると、インバータの直流母線 電圧が上昇します。

瞬停再始動機能を使用する場合(**Pr.57** ≠ "9999")、より安定して始動できるように、回生回避機能(**Pr.882 回生回避動作 選択** = "1")と併用することを推奨します。回生回避機能を使用しても再始動時に過電圧保護機能(E.OV[])が動作する場 合は、リトライ機能**(Pr.67)**と併用してください。

• 内蔵ブレーキや回生ユニットを使用している場合、2200r/min 以上では周波数サーチができない場合があります。モータ速 度が周波数サーチ可能な周波数に低下するまで、再始動動作ができません。

### 注意

• PM モータは、永久磁石埋め込み形モータであるため、モータが回転している間は、モータの端子に高電圧が発生して います。

感電の原因となりますので、モータが停止するまではモータ端子などに触れないでください。

• 瞬停再始動機能を選択した場合、瞬時停電発生時に突然(リセット時間経過後)始動します。 モータ、機械に近寄らないでください。 瞬停再始動機能を選択した場合には、見やすい場所に製品同梱の「インバータを安全にお使いいただくために」に掲 載の注意ラベルを貼り付けてください。

#### **《 参照パラメータ 》**

**Pr.13 始動周波数 [236 ページ](#page-236-0)[、237 ページ](#page-237-0) Pr.65、Pr.67 ~ Pr.69 リトライ機能 ■[277 ページ](#page-277-0) Pr.78 逆転防止選択 [259 ページ](#page-259-0)** Pr.882 回生回避動作選択 **27 [489 ページ](#page-489-0)** 

# **15.11 周波数サーチ用オフラインオートチューニング**

#### **V/F**

V/F 制御使用時、瞬停再始動、つれ回り引き込み機能のモータ回転速度を検出する「周波数サーチ」精度を向上できます。

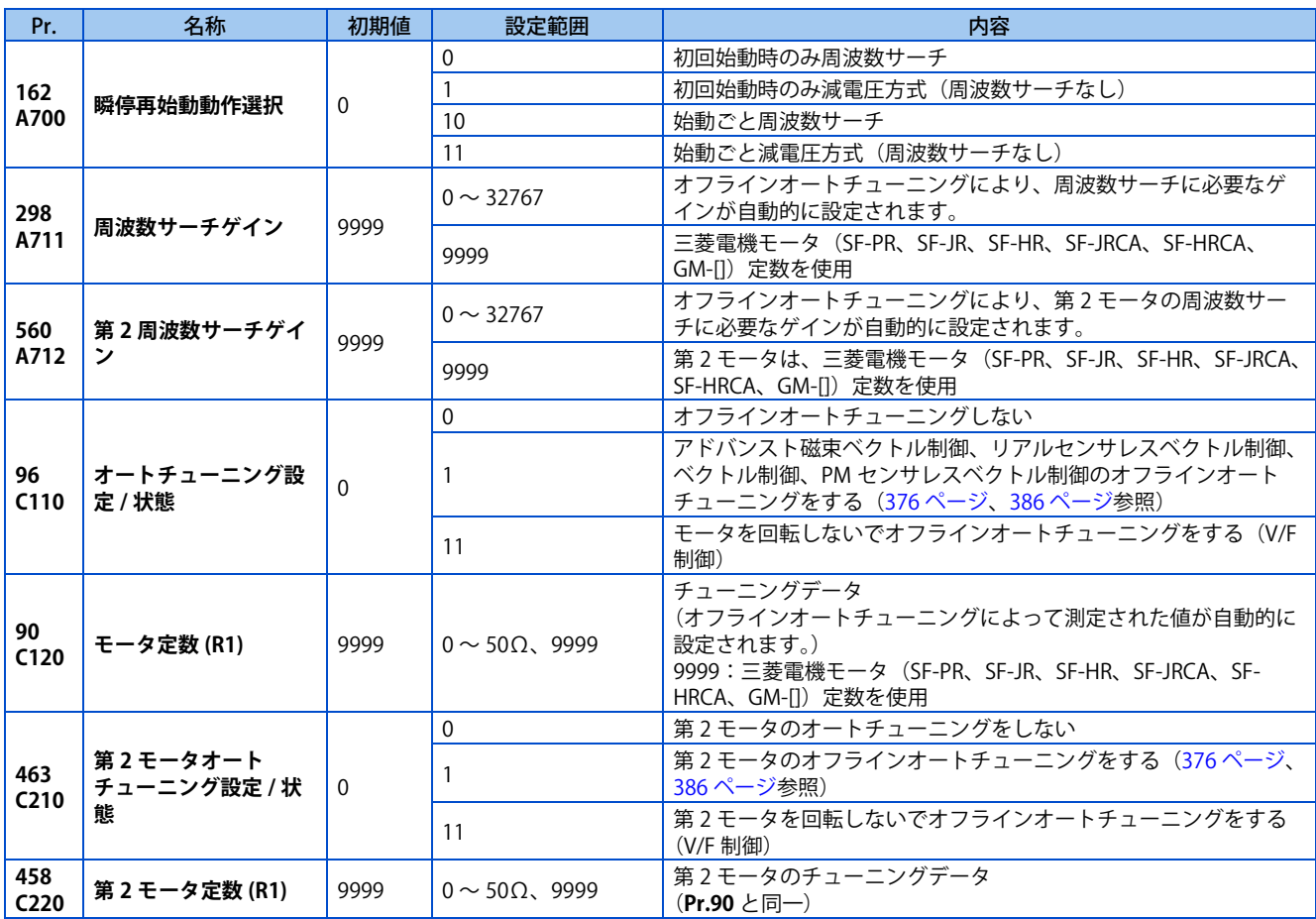

## **周波数サーチする場合のオフラインオートチューニング**

• **Pr.162 瞬停再始動動作選択**= "0、10" として、周波数サーチを選択した場合は、オフラインオートチューニングを実施 してください。

## **◆ オフラインオートチューニングを実行する前に**

オフラインオートチューニングを実行する前に、以下の確認を行ってください。

- V/F 制御であること。
- モータが接続されていること。(チューニング中は、モータが外部から力を受けて回転しないこと)
- モータ容量は、モータ定格電流がインバータ定格電流以下のものとすること。 また、インバータの定格電流に対して著しく定格電流が低いモータを組み合わせると、トルクリップルなどの発生によ り速度・トルクの精度低下などが発生します。モータ定格電流は、インバータ定格電流の 40% 以上を目安として選定し てください。(インバータ定格電流については、取扱説明書(接続編)のインバータ定格仕様を参照してください。)
- 高すべりモータや高速モータ、特殊モータはチューニングできません。
- モータを回転しないでオフラインオートチューニングをする (Pr.96 オートチューニング設定 / 状態 = "11") 場合でも、 わずかにモータが動くことがあります。機械ブレーキで確実に固定するか、回転しても安全上問題のないことを確認し て行ってください(特に昇降機の場合は、注意が必要です)。なお、モータがわずかに回転してもチューニング性能には 影響ありません。
- インバータとモータ間にサージ電圧抑制フィルタ (FR-ASF-H/FR-BMF-H) を接続した状態でオフラインオートチューニン グを行うと正しくチューニングが行われません。これらを外してからチューニングを行ってください。

## **◆ 設定**

- *1.* **Pr96 オートチューニング設定 / 状態** = "11" と設定します。
- *2.* **Pr.9 電子サーマル** にモータ定格電流(初期値はインバータ定格電流)を設定します。([264 ページ参](#page-264-0)照)
- *3.* 使用するモータに合わせて、**Pr.71 適用モータ** を設定してください。

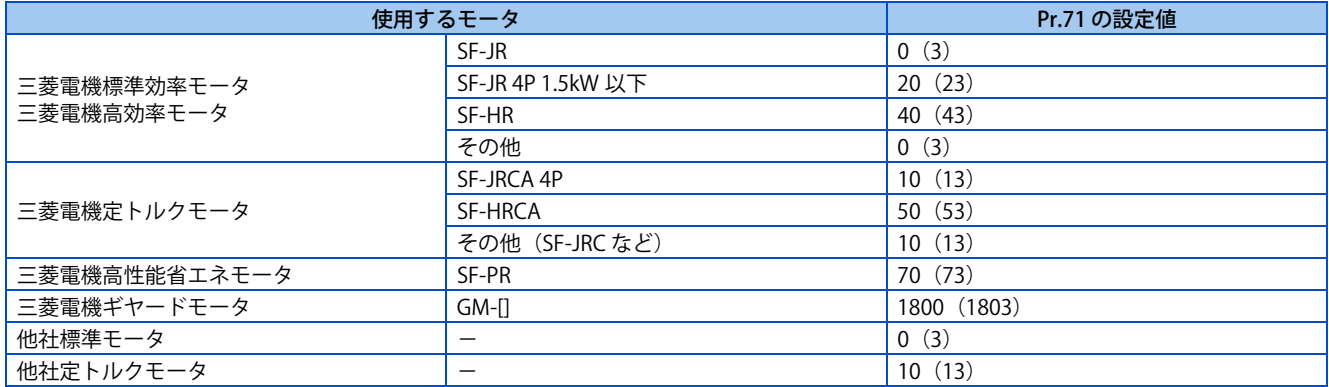

## **◆ チューニング実行**

### $Point<sup>0</sup>$

• チューニング実施前に操作パネル、パラメータユニットのモニタ表示でチューニングが実行可能な状態であるか確認してく ださい。チューニングが実行不可能な状態で始動指令を ON すると、モータが始動します。

• PU 運転の場合は、操作パネルの [RUN] キーまたはパラメータユニットの [FWD]/[REV] キーを押してください。 外部運転の場合は、始動指令 (STF 信号または、STR 信号)を ON してください。チューニングを開始します。(このと き励磁騒音が発生します。)

## **NOTE**

- チューニング完了まで 10s 程度かかります。(インバータ容量やモータの種類によって時間が異なります。)
- MRS 信号が入力されている場合など、インバータ始動条件が満足されていないとオフラインオートチューニングは開始しま せん。
- チューニング中に強制終了させたい場合、MRS、RES 信号、PU の [STOP/RESET] キーのいずれかの入力にて終了します。 (始動信号 (STF 信号または STR 信号)を OFF しても終了します。)
- オフラインオートチューニング中の入出力信号は、下記信号のみ有効となります。(初期値) 入力端子<有効信号> MRS、RES、STF、STR、S1、S2 出力端子 RUN、FM、AM、ABC、SO
- 端子 FM、AM に回転速度、出力周波数を選択している場合は、端子 FM、AM にオフラインオートチューニング進捗状態を 15 段階で出力します。
- オフラインオートチューニング実行中に第 2 機能選択(RT)信号の ON/OFF 切換えを行わないでください。オートチューニ ングが正しく実行されません。
- チューニング開始で RUN 信号が ON するため、RUN 信号で機械ブレーキを開放するシーケンスを設計している場合は、特 に注意してください。
- オフラインオートチューニングを実行する際には、インバータの主回路電源 (R/L1 、 S/L2 、 T/L3) を投入した後に運転指令を入 れてください。
- **Pr.79 運転モード選択** ="7" の時は、PU 運転外部インタロック(X12)信号を ON にして PU 運転モードでチューニングして ください。

• チューニング中は下記のように PU にモニタ表示されます。

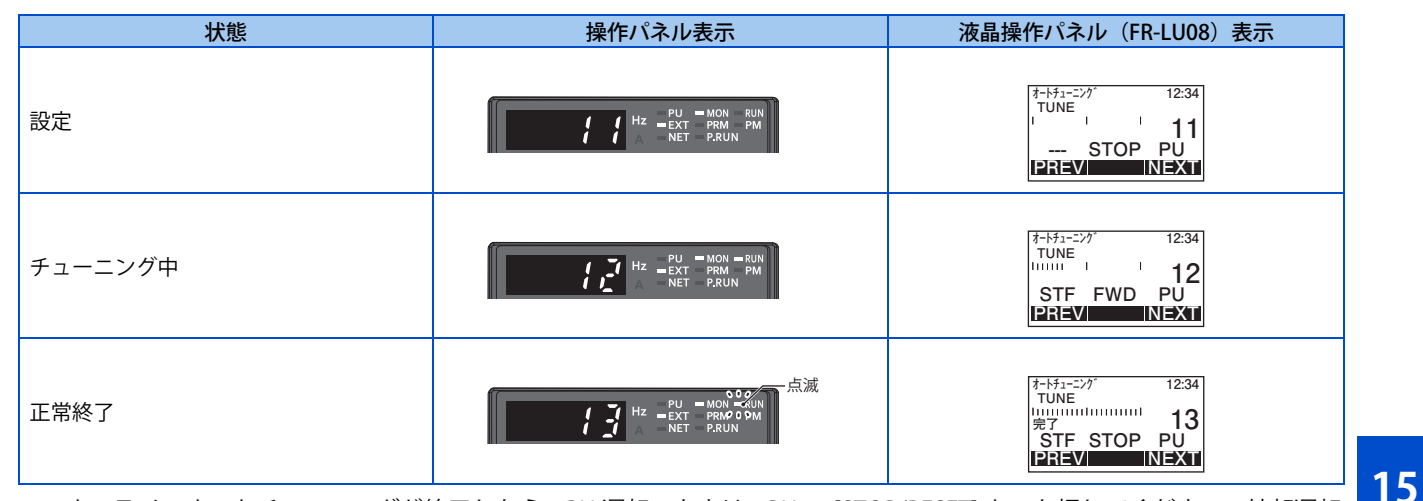

- オフラインオートチューニングが終了したら、PU 運転のときは、PU の [STOP/RESET] キーを押してください。外部運転 のときは、始動信号(STF 信号または、STR 信号)を OFF してください。この操作により、オフラインオートチューニ ングが解除され、操作パネルのモニタ表示が通常表示に戻ります。( この操作を行わないと次からの運転ができません。)
- チューニングが正常に終了すると下記パラメータにチューニング結果が設定されます。

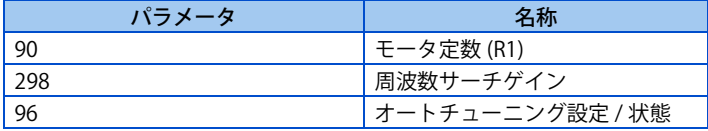

#### **NOTE**

- 一度オフラインオートチューニングにて測定したモータ定数は、パラメータとして記憶されますので、再度オフラインオー トチューニングを実施するまでデータを保持します。ただし、パラメータオールクリアを実施するとチューニングデータは、 クリアされます。
- オフラインオートチューニングが異常終了した場合、モータ定数はセットされていません。

インバータリセットを行って、再度やり直してください。

| エラー表示 | エラー原因                   | 処理方法                                        |
|-------|-------------------------|---------------------------------------------|
| 8     | 強制終了                    | <b>Pr.96</b> = "11" として再度やり直す               |
| 9     | インバータ保護機能動作             | 再度設定をやり直す                                   |
| -91   | 電流制限 (ストール防止) 機能が動作した。  | 加減速時間を長くする<br>- Pr.156 ストール防止動作選択 = "1" とする |
| -92   | コンバータ出力電圧が定格値の 75%になった。 | 電源電圧の変動を確認する                                |
| 93    | 計算エラー<br>モータのつなぎ忘れ      | モータの配線を確認し、再度設定をやり直す                        |

- チューニング中に [STOP/RESET] キーや始動信号(STF 信号または、STR 信号)を OFF して、強制的にチューニングを終 了させた場合は、オフラインオートチューニングが正常に終了していません。( モータ定数はセットされていません。) インバータリセットを行って、再度やり直してください。
- モータの定格電源仕様が 200/220V(400/440V) 60Hz の場合は、チューニング完了後、**Pr.9** 電子サーマル にモータ定格電 流値を 1.1 倍した値を設定してください。
- PTC サーミスタやクリクソン等の温度検出器付きのモータを使用し、モータ過熱保護を行う場合は、チューニング完了 後、**Pr.9** = "0"(インバータによるモータ過熱保護無効)としてください。

#### **NOTE**

- チューニング中の瞬停発生時はチューニングエラーとなります。復電後は通常運転モードになります。したがって、STF(STR) 信号が ON の場合は正転(逆転)します。
- チューニング中に発生するアラームは通常モードと同じ扱いです。ただし、リトライ機能設定時は、リトライ無視となりま す。
- オフラインオートチューニング中の設定周波数モニタは 0Hz 表示となります。

## **◆第2モータをチューニングする (Pr.463)**

- 1 台のインバータで 2 台のモータを切り換えて使用する場合は、**Pr.450 第 2 適用モータ** に第 2 モータを設定し、**Pr.463 第 2 モータオートチューニング設定 / 状態** = "11" として第 2 モータのチューニングを実施してください。
- RT 信号を ON すると下記第 2 モータ用のパラメータが有効になります。

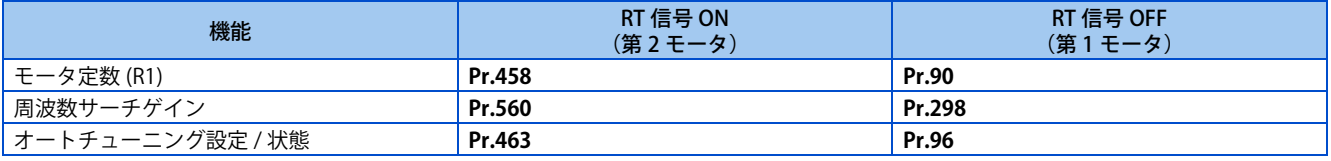

**A** NOTE

• RT 信号を使用する場合は、**Pr.178 ~ Pr.189 ( 入力端子機能選択 )** に "3" を設定し、入力端子に機能を割り付けてください。 • **Pr.178 ~ Pr.189 ( 入力端子機能選択 )** により端子割付けの変更を行うと、他の機能に影響を与えることがあります。各端子 の機能を確認してから設定を行ってください。

**《 参照パラメータ 》** 

**Pr.9 電子サーマル [264 ページ](#page-264-0) Pr.65、Pr.67 ~ Pr.69 リトライ機能 [277 ページ](#page-277-0) Pr.71 適用モータ、Pr.450 第 2 適用モータ [370 ページ](#page-370-0) Pr.79 運転モード選択 [242 ページ](#page-242-0) Pr.156 ストール防止動作選択 [290 ページ](#page-290-0) Pr.178 ~ Pr.189(入力端子機能選択) [359 ページ](#page-359-0)**

# **15.12 停電時減速停止機能**

#### **V/F 磁束 センサレス ベクトル**

瞬停や不足電圧発生時に減速停止させることができます。

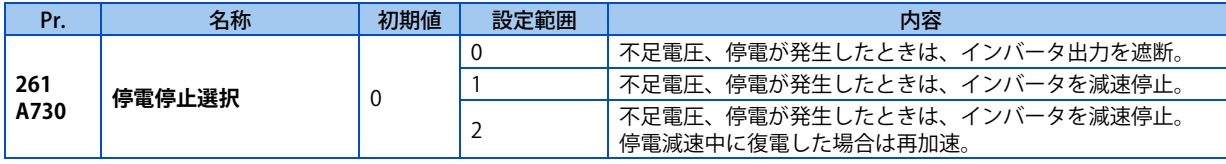

## **停電停止機能(Pr.261 = "1")**

• 停電減速中に復電しても減速停止を続行し、インバータは、停止したままとなります。再始動するときは、いったん始 動信号を OFF してから再度 ON してください。

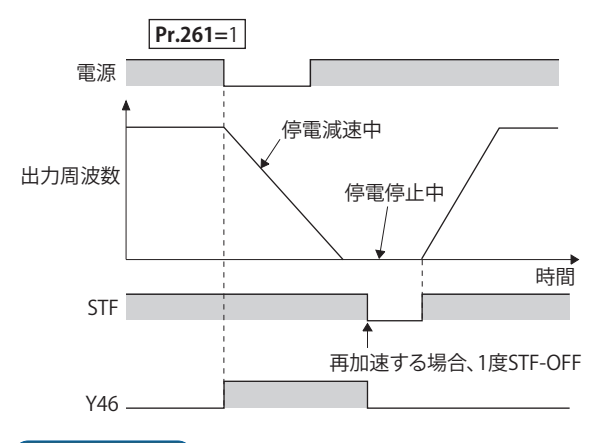

#### **NOTE**

- 停電時減速停止機能有効時(**Pr.261** = "1")に瞬停再始動を選択している場合(**Pr.57 再始動フリーラン時間**≠ "9999")、停 電時減速停止機能は無効となります。
- 停電時減速停止機能有効時(**Pr.261** = "1")、始動信号 (STF/STR) が ON されている状態で電源 ON やインバータリセットし た場合は始動しません。始動信号を 1 度 OFF した後、ON して始動してください。

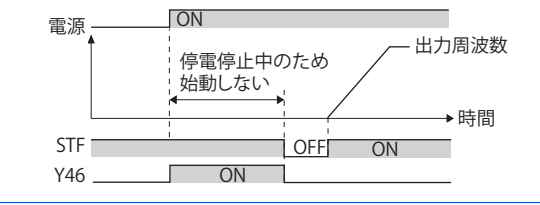

## **瞬停時運転継続機能(Pr.261 = "2")**

• 停電減速中に復電した場合、設定周波数まで再加速します。 停電減速で停止した後に復電した場合は、瞬停再始動を選択(**Pr.57** ≠ "9999")していると、再始動動作します。

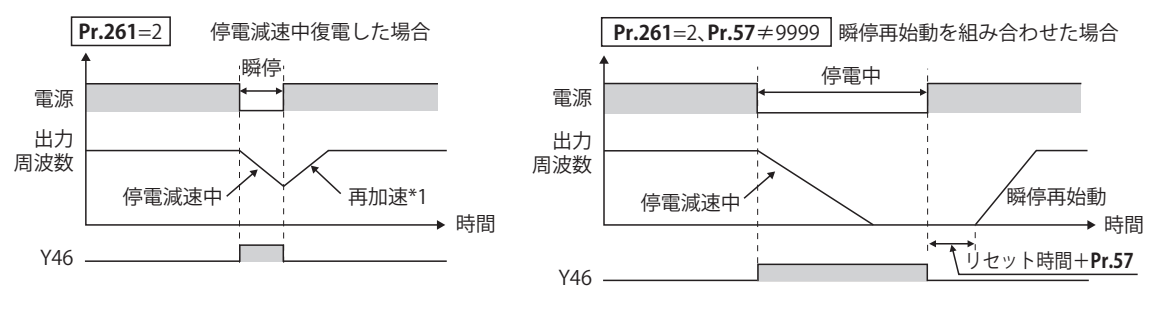

\*1 加速時間は **Pr.7(Pr.44)** に従います。

## ◆ 停電減速中信号 (Y46 信号)

- 停電減速後は、始動指令が入っていても始動しない状態となるので、停電減速中(Y46)信号を確認してください。(入 力欠相 (E.ILF) 発生時など)
- 停電減速中、停電減速後の停止中に Y46 信号を ON します。
- Y46 信号は **Pr.190 ~ Pr.196 ( 出力端子機能選択 )** に "46( 正論理 )" または "146( 負論理 )" を設定して機能を割り付けてく ださい。

### **NOTE**

- 停止中、トリップ時は停電停止機能は動作しません。
- **Pr.190 ~ Pr.196 ( 出力端子機能選択 )** により端子割付けの変更を行うと、他の機能に影響を与えることがあります。各端子 の機能を確認してから設定を行ってください。

## 注意

• 負荷によっては、停電時減速停止機能を設定しても、インバータがトリップし、モータがフリーラン状態となること があります。

モータからの回生エネルギーが十分に得られないと、モータがフリーラン状態となります。

**≪ 参照パラメータ ※** 

**Pr.57 再始動フリーラン時間 CF [444 ページ](#page-444-0)[、449 ページ](#page-449-0) Pr.190 ~ Pr.196 ( 出力端子機能選択 ) <del>△ 323</del> ページ** 

# **15.13 シーケンス機能**

シーケンスプログラムによりインバータを運転することができます。

入力信号に対するインバータの動作や、インバータの運転状態に応じた信号出力、モニタ出力など機械の仕様に合せて自由 にインバータの動作をカスタマイズできます。

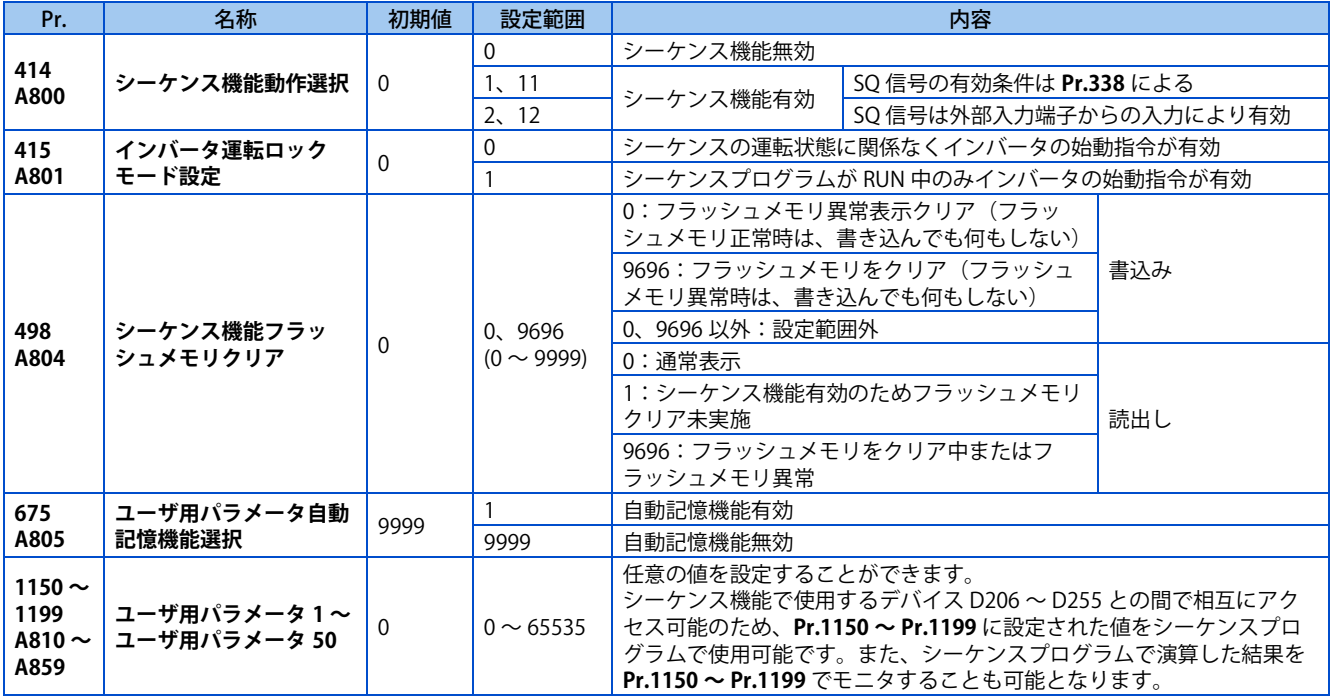

## **シーケンス機能概要**

- シーケンス機能を有効にするには、**Pr.414 シーケンス機能動作選択**= "0 以外 " に設定してください。(**Pr.414** の設定変 更は、インバータリセット後に反映されます。)
- シーケンスプログラムの実行キー (RUN/STOP) の切換えを SQ 信号の ON/OFF で行います。SQ 信号を ON することによ り、シーケンスプログラムを実行可能な状態になります。SQ 信号入力に使用する端子は、**Pr.178 ~ Pr.189 ( 入力端子 機能選択 )** に "50" を設定して機能を割り付けてください。
- **Pr.415 インバータ運転ロックモード設定** = "1" に設定すると、シーケンスプログラムが RUN 状態の場合のみインバータ の運転が可能になります。インバータ運転中にシーケンスプログラムを RUN → STOP すると、インバータは減速停止し ます。シーケンスプログラムで SD1148 (または SM1200 ~ 1211) を用いて自動運転を行っている場合に、シーケンス プログラムが STOP したらインバータも停止するようにしたいときは、**Pr.415** = "1" に設定してください。
- シーケンスプログラムの読出しや書込みは、インバータとRS-485通信やUSBで接続されたパソコン上のFR Configurator2 を使用します。(**Pr.414** ≠ "0" 設定時に FR Configurator2 からの読出し、書込みが可能です。)

# **シーケンス起動 (SQ) 信号**

- シーケンスプログラムの実行キー (RUN/STOP) の切換えは SQ 信号の ON/OFF で行います。SQ 信号を ON することによ り、シーケンスプログラムを実行可能な状態になります。SQ 信号入力に使用する端子は、**Pr.178 ~ Pr.189 ( 入力端子 機能選択 )** に "50" を設定して機能を割り付けてください。**Pr.185 ~ Pr.189(NET X 端子機能選択)**に割り付けた場合 は、NET X 端子による SQ 信号入力のみでシーケンスプログラム実行可能状態になります(外部端子による SQ 信号入力 不要)。
- **Pr.414** = "1、11" の場合は、指令権に応じた SQ 信号入力が必要です。(NET X 端子に SQ 信号を割り付けた場合は除く)
- **Pr.414** = "2、12" の場合は、**Pr.338** の設定によらず外部入力端子のみ有効です。

**15**

• SQ 信号が有効になる条件は下記のとおりです。

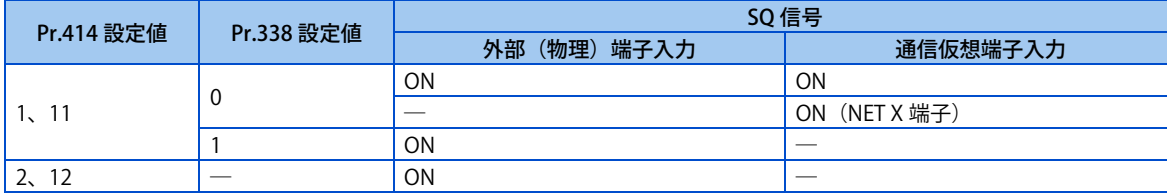

─:SQ 信号有効条件に関係なし

# **ユーザ用パラメータ(データレジスタ (D))自動記憶機能**

- **Pr.675** = "1" に設定すると、ユーザ用パラメータ自動記憶機能が有効になります。
- ユーザ用パラメータ自動記憶機能は、電源 OFF またはインバータリセット時に **Pr.1195 シーケンス機能ユーザ用パラ メー タ 46**(D251) ~ **Pr.1199 シーケンス機能ユーザ用パラメー タ 50**(D255) の内容を自動的に EEPROM に記憶する機能 です。

#### **NOTE**

• 電源 OFF 時に他の機能と EEPROM へのアクセスが競合した場合、自動記憶できないことがあります。

## **ユーザ用パラメータ EEPROM 読出し選択**

• ユーザ用パラメータ(**Pr.1150 ~ Pr.1199**)の読出し(RAM 読出しまたは EEPROM 読出し)は、**Pr.342 通信 EEPROM 書 込み選択**と **Pr.414 シーケンス機能動作選択**の設定により異なります。**Pr.414** = "11、12" に設定すると、**Pr.342** の設定 に関係なく RAM のデータが読み出されます。

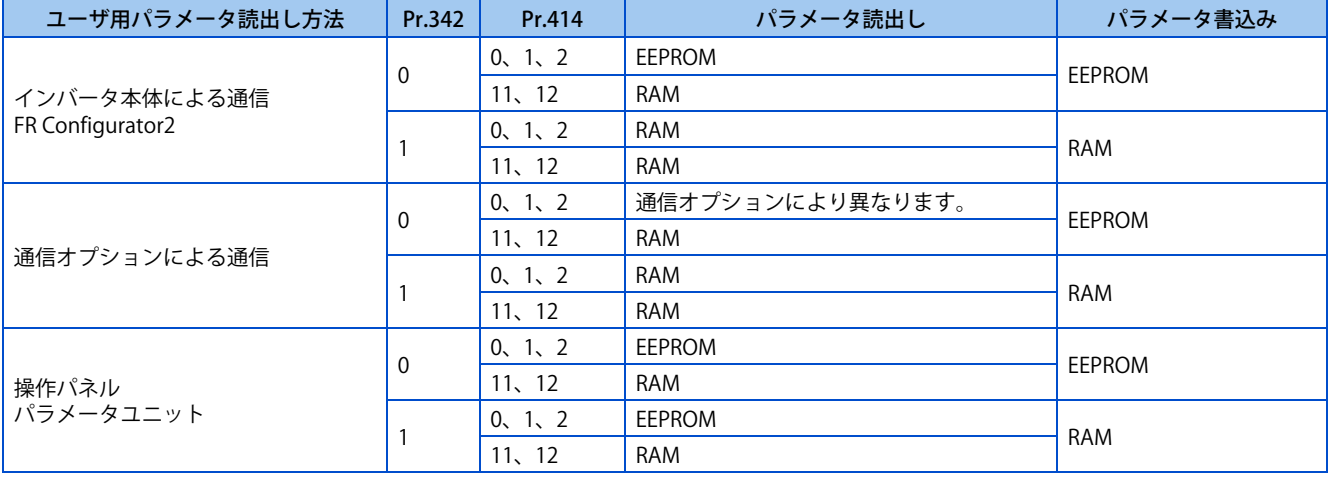

**NOTE** 

• シーケンス機能の詳細は、シーケンス機能プログラミングマニュアル、FR Configurator2 取扱説明書を参照してください。

# **15.14 トレース機能**

- インバータの運転状態をトレースし、インバータの内蔵 RAM に一時保存できます。RAM 内のデータは電源を OFF する と消去されます。(インバータリセット時はデータを保持します)
- 保存したデータは、FR Configurator2 のグラフ機能によってモニタ表示できるので、インバータ状態の解析などができ ます。

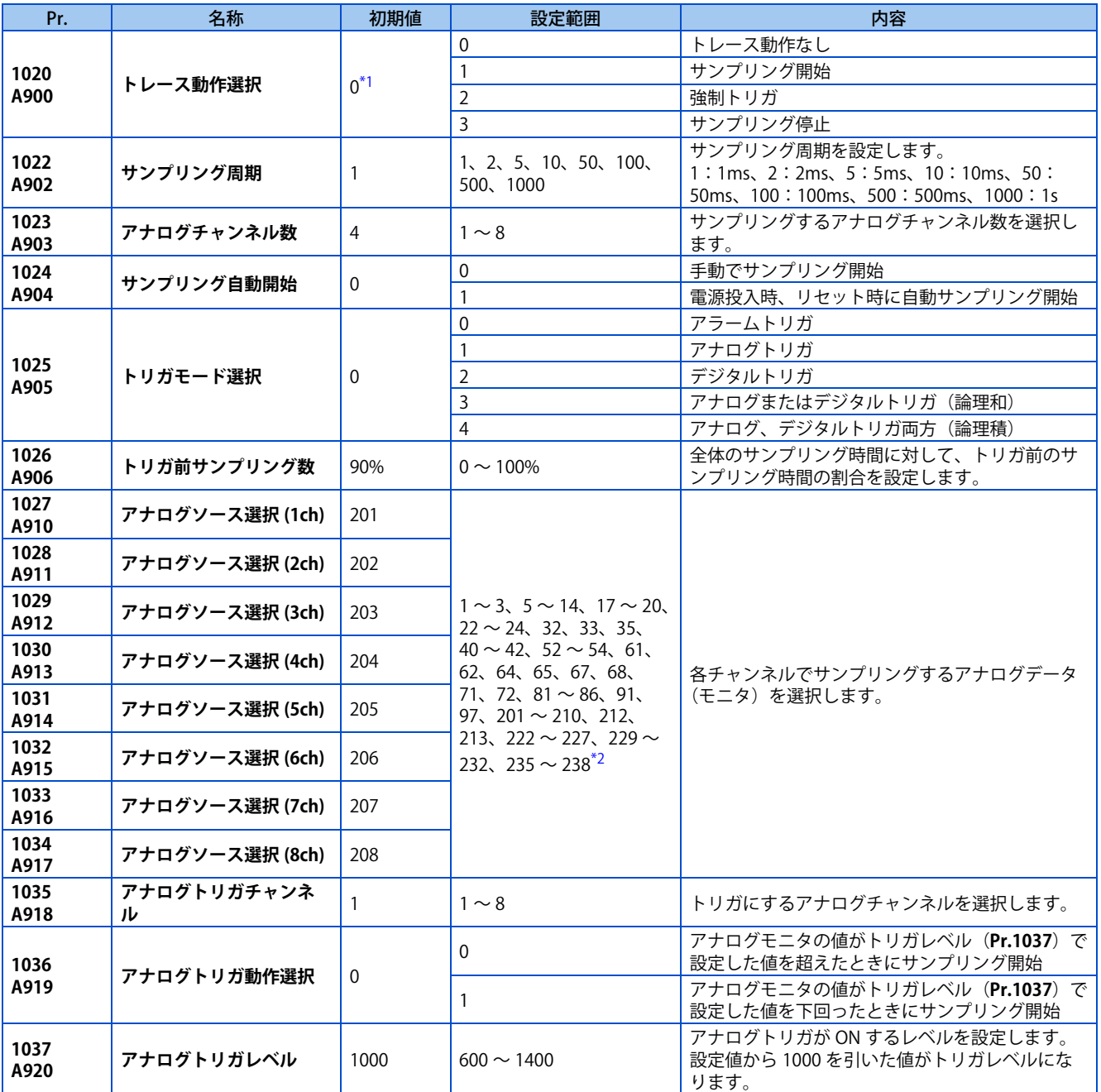

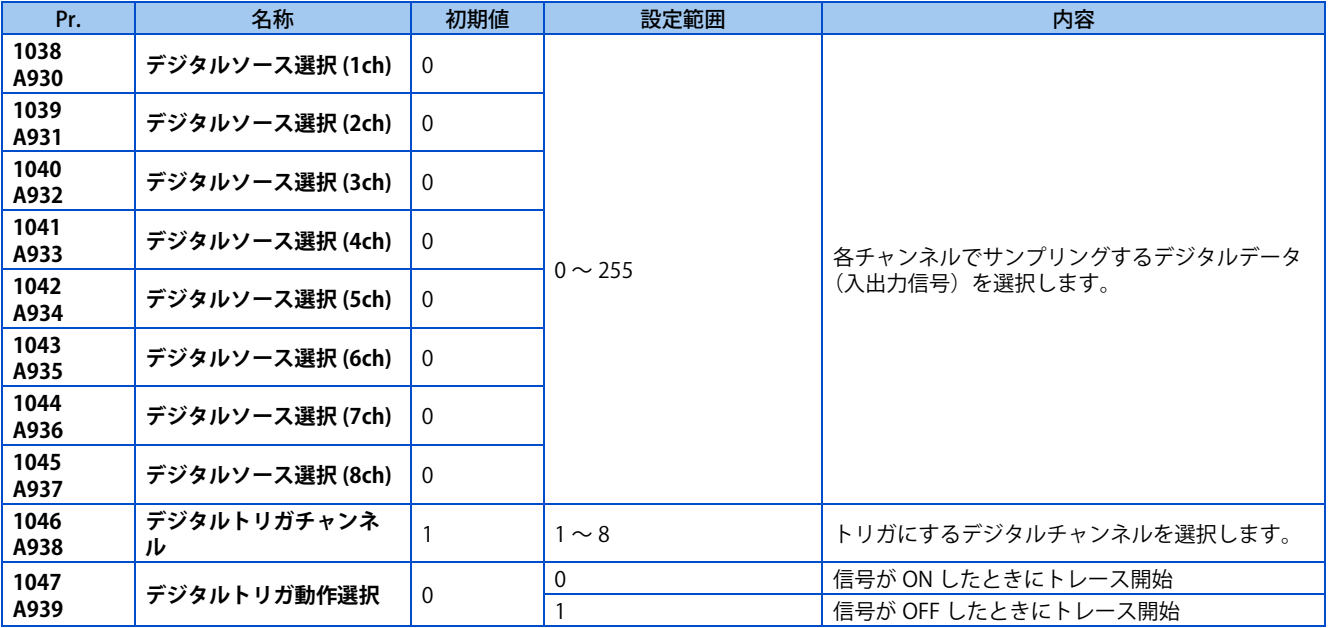

\*1 読出し値は常に "0" です。

\*2 機種により設定範囲が異なります。詳細はモニタ内容一覧を参照してください。

## <span id="page-460-1"></span><span id="page-460-0"></span>**動作概要**

- インバータの状態(アナログモニタ、デジタルモニタ)をサンプリングし、トリガ(トレース開始条件)が発生すると、 サンプリングデータをトレースし、データとして保存する機能です。
- トレース機能を有効にするとサンプリングを開始し、プリトリガ状態になります。
- プリトリガ状態でサンプルを収集し、トリガ前サンプリング数に対して必要なサンプルが収集できると、トリガ待ち状 態になります。
- トリガ待ち状態中にトリガが発生すると、トレースを開始し、データを保存します。

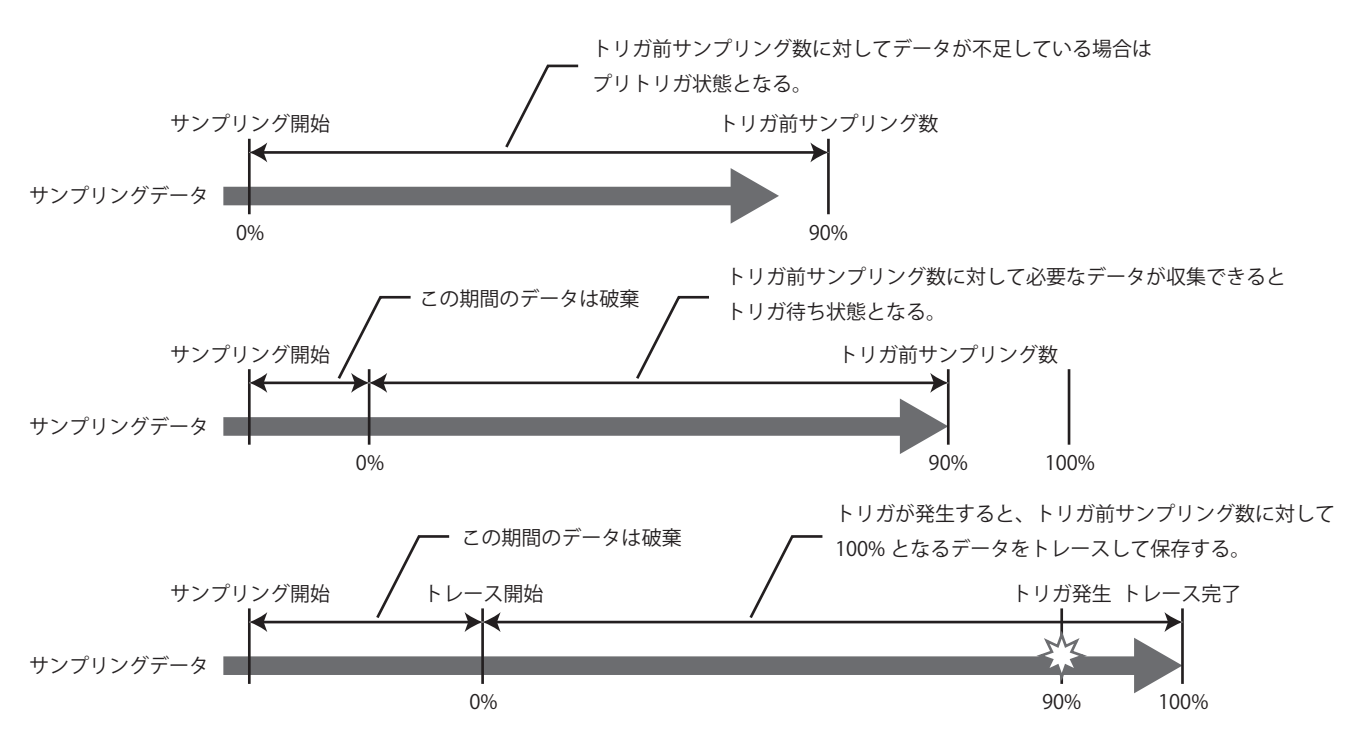

# **◆ トレースの手順**

*1.* トレースの準備

必要なサンプリング時間から **Pr.1022 サンプリング周期**、**Pr.1023 アナログチャンネル数**を設定します。 **Pr.1027 ~ Pr.1034** でアナログソース、**Pr.1038 ~ Pr.1045** でデジタルソースを設定します。 **Pr.1025** でトリガを設定します。

*2.* トレースの実施

**Pr.1020、Pr.1024** によりサンプリングを開始します。 トレース状態をモニタをすることができます。([465 ページ](#page-465-0)参照 )

*3.* 波形の確認

内蔵 RAM に一時保存したトレースデータは、FR Configurator2 を使用してパソコンで表示することができます。 詳細は FR Configurator2 の取扱説明書を参照してください。

# **◆ サンプリング時間の選択 (Pr.1022、Pr.1023)**

• サンプリング可能な時間はサンプリング周期 × 取得ポイント数です。取得ポイント数は **Pr.1023 アナログチャンネル数** により異なります。

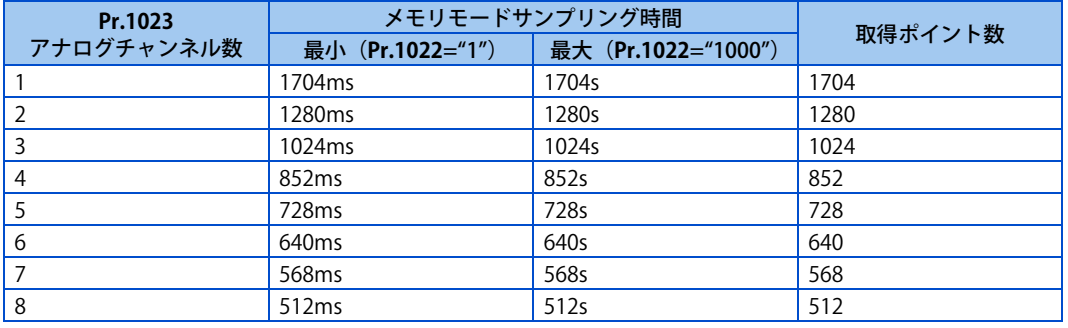

# ◆ アナログソース (モニタ項目) の選択

• **Pr.1027 ~ Pr.1034** で選択するアナログソース(モニタ項目)を下表から選択します。

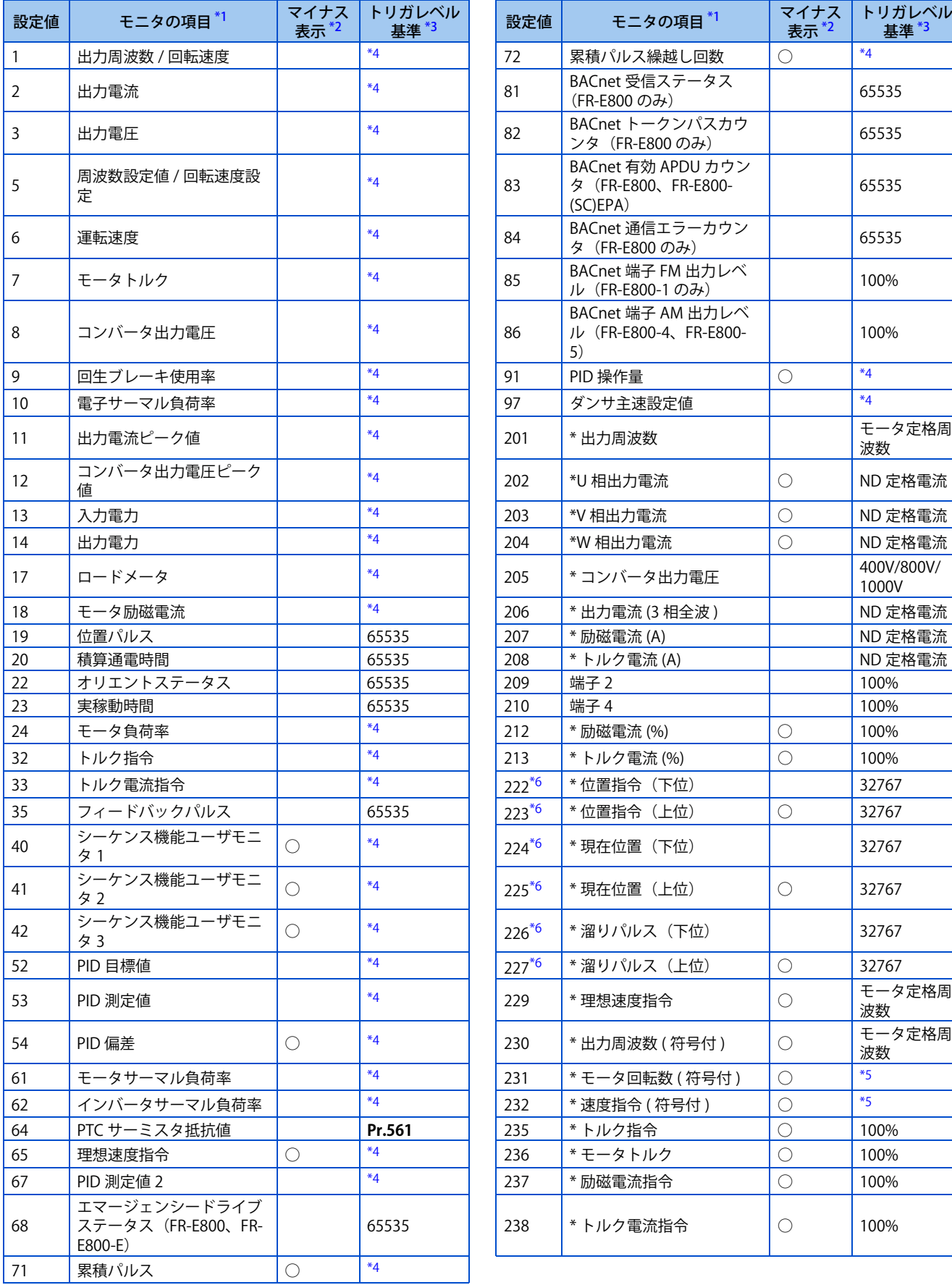

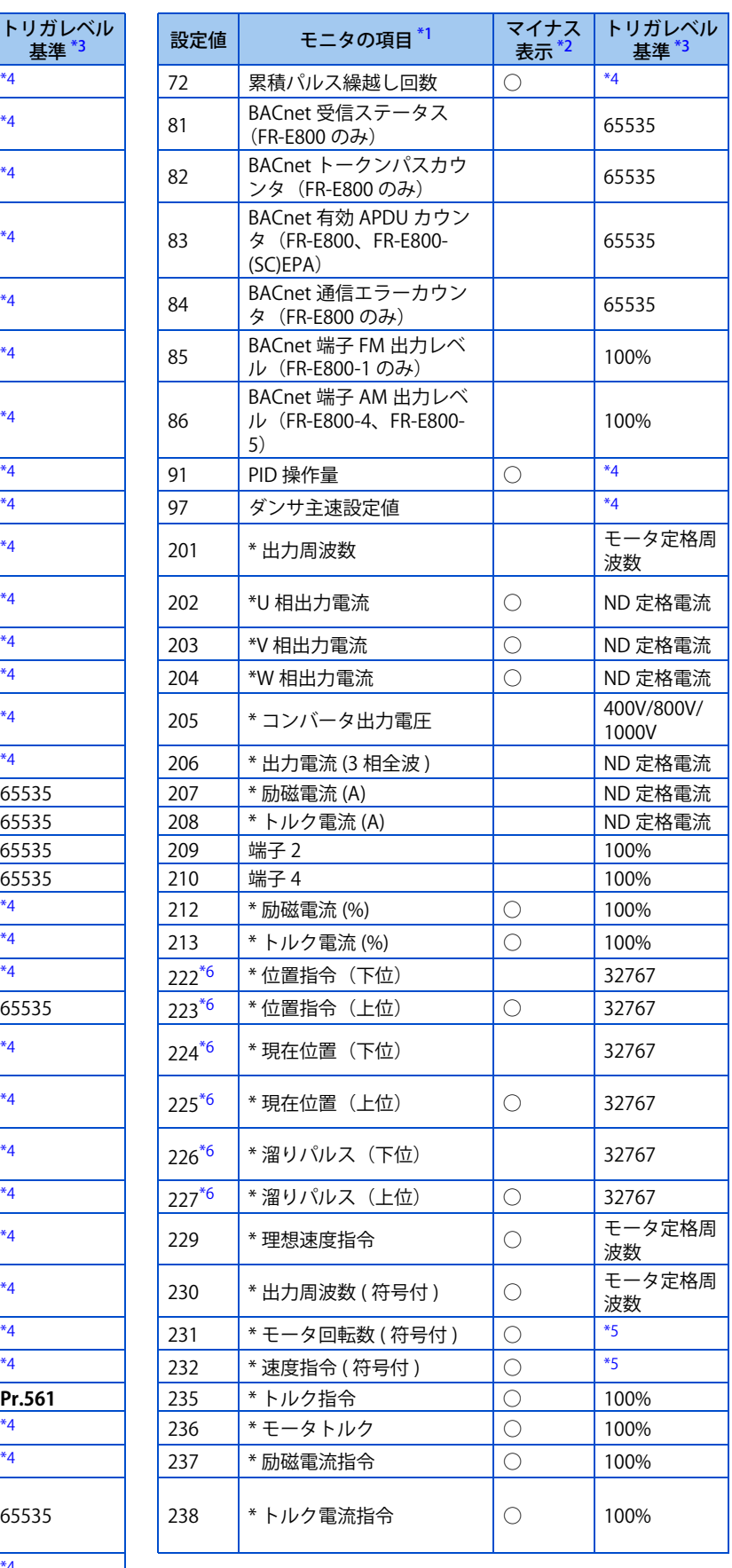

<span id="page-462-0"></span>\*1 モニタ項目の "\*" はサンプリング周期が高速のモニタを表します。

- <span id="page-463-0"></span>\*2 ○は、マイナス表示可能なモニタ項目です。
- <span id="page-463-1"></span>\*3 アナログトリガを設定したときの 100% 基準値を表します。
- \*4 端子 FM、AM フルスケール値[\(311 ページ\)](#page-311-0)を参照してください。
- \*5 モータ定格周波数 ×120/ モータ極数
- \*6 位置指令、現在位置、溜りパルスを選択する場合は、それぞれ下位と上位の両方を選択してください。

# <span id="page-463-4"></span><span id="page-463-3"></span><span id="page-463-2"></span>◆ デジタルソース (モニタ項目) の選択

• **Pr.1038 ~ Pr.1045** で選択するデジタルソース(入出力信号)を下表から選択します。下記設定値以外の値を設定した 場合、0(OFF)として表示します。

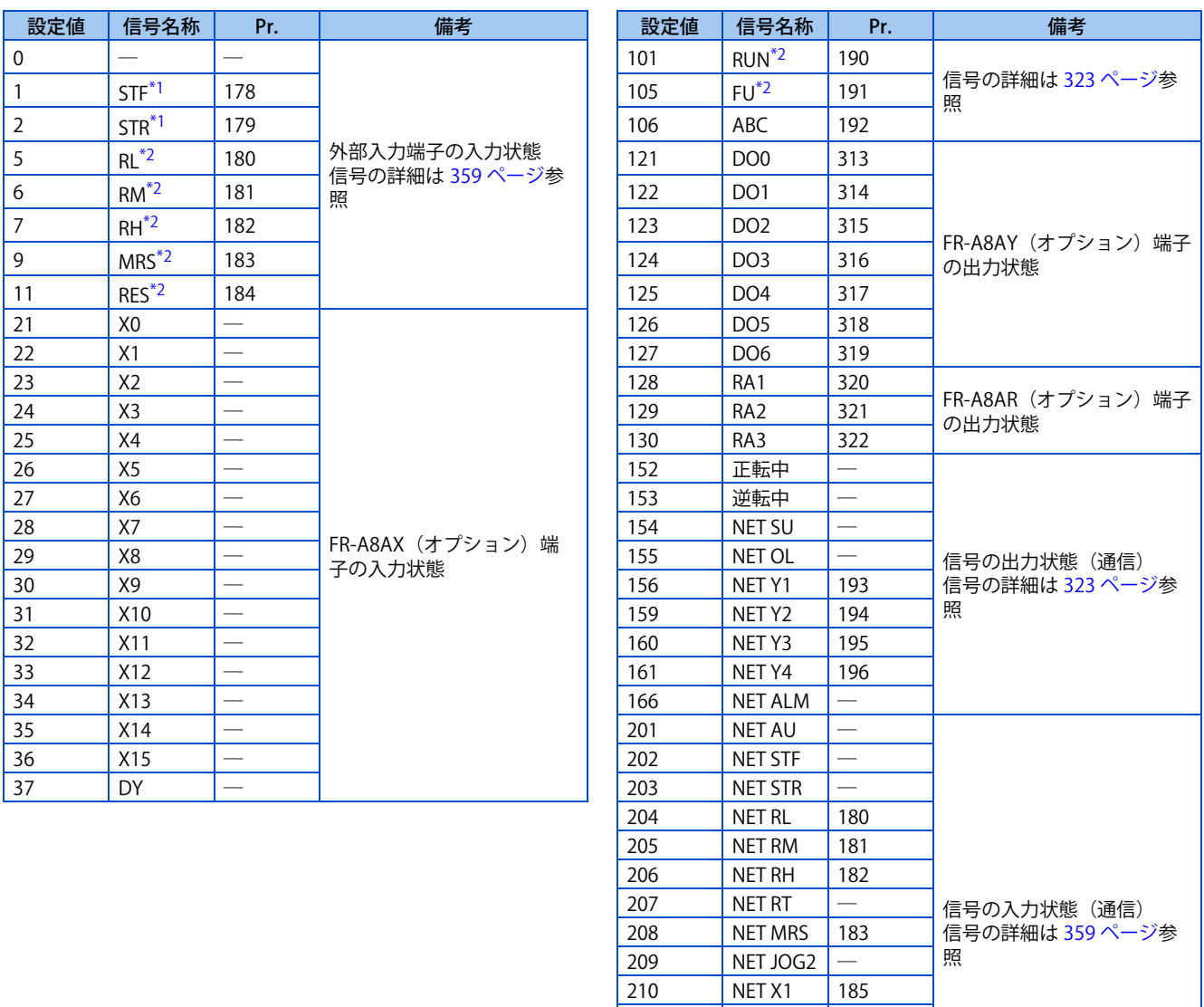

211 | NET X2 | 186 212 | NET RES | 184 213 NET X3 187 214 | NET X4 | 188 215 | NET X5 | 189

<span id="page-463-6"></span>\*1 安全通信仕様品は OFF 固定です。

<span id="page-463-5"></span>\*2 Ethernet 仕様品、安全通信仕様品は OFF 固定です。

# **トリガの設定(Pr.1025、Pr.1035 ~ Pr.1037、Pr.1046、Pr.1047)**

• トリガの対象となる動作と、トリガの対象になるチャンネルを設定します。

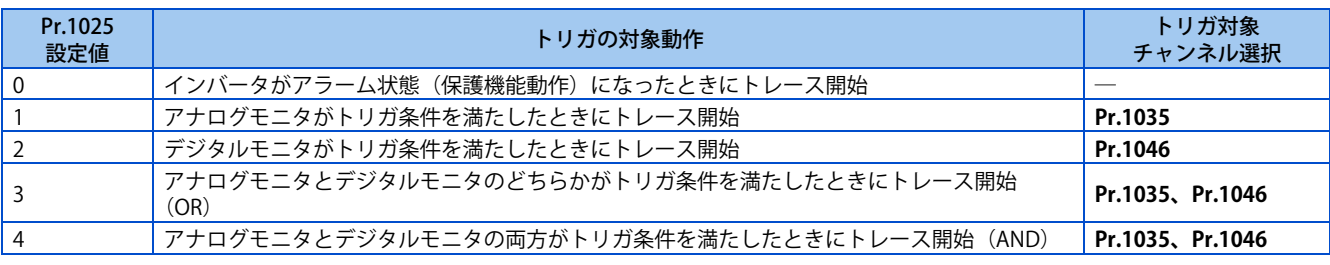

• アナログモニタのトリガ発生条件を設定します。

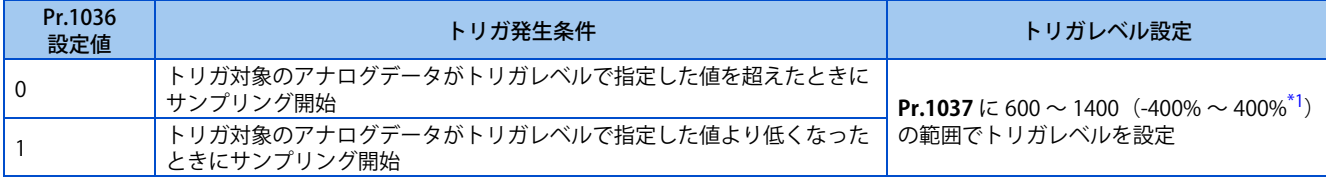

\*1 トリガレベルに 1000 足した数字を **Pr.1037** に設定します。

<span id="page-464-0"></span>• デジタルモニタのトリガ発生条件を設定します。

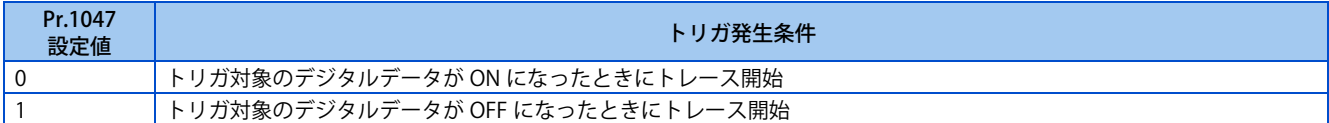

## **◆ サンプリングの開始 (Pr.1020、Pr.1024)**

- トレース動作を設定します。トレース動作を **Pr.1020 トレース動作選択** で設定します。
- **Pr.1020** = "1" に設定するとサンプリングを開始します。
- **Pr.1020** = "2" に設定すると、トリガが発生したとみなし(強制トリガ)、サンプリングを停止してトレースを開始します。
- **Pr.1020** = "3" に設定すると、サンプリングを停止します。
- 電源投入時やインバータリセットの復帰時に自動的にサンプリングを開始するには、**Pr.1024 サンプリング自動開始** = "1" に設定してください。

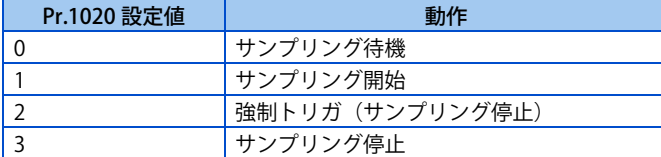

## ◆ 入力信号によるトレース動作選択 (TRG 信号、TRC 信号)

- 信号入力によりトレース動作を選択できます。
- トレーストリガ入力 (TRG) 信号を ON すると、強制トリガ状態にすることができます。
- トレースサンプリング開始/終了 (TRC) 信号は、ON したときにサンプリングを開始し、OFF したときにサンプリングを 停止させることができます。
- TRG 信号入力に使用する端子は **Pr.178 ~ Pr.189(入力端子機能選択)**に "46" を、TRC 信号入力に使用する端子は "47" を設定して機能を割り付けてください。

**NOTE** 

• **Pr.178 ~ Pr.189 ( 入力端子機能選択 )** により端子割付けの変更を行うと、他の機能に影響を与えることがあります。各端子 の機能を確認してから設定を行ってください。

# **サンプリングリトライ**

- トレースデータにエラーがあった場合に実行中のサンプリングを停止し、最初からやり直します(サンプリングリトラ イ)。
- 1 分以内に 2 回以上のエラーが発生した場合はサンプリングを停止します(サンプリングリトライ回数オーバー)。
- サンプリングリトライの状態はトレース状態モニタで確認できます。

**464** 15.(A) アプリケーションパラメータ 15.14 トレース機能

# <span id="page-465-0"></span>**◆ トレース状態のモニタ**

• **Pr.52 操作パネルメインモニタ選択 、Pr.774 ~ Pr.776(操作パネルモニタ選択)、Pr.992 操作パネル M ダイヤルプッ シュモニタ選択** = "38" に設定することにより、操作パネルでトレース状態をモニタすることができます。 操作パネル表示の桁に応じて内容を示します。

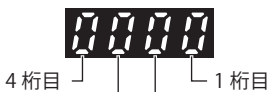

内蔵 RAM の状態を表す 3桁目 -サンプリングリトライ状態を表す

トレース動作を表す 2 桁目 トリガ状態を表す

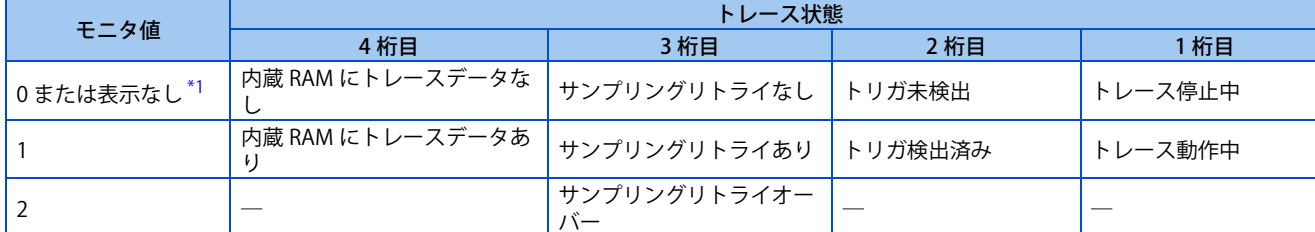

<span id="page-465-1"></span>\*1 モニタ値が "0" で始まる場合は、最上位の "0" は表示しません。たとえば、内蔵 RAM にトレースデータなし、サンプリングリトライなし、ト リガ未検出、トレース動作中の場合の表示は "1" になります。("0001" にはなりません。)

• トレース動作中は、トレース状態信号 (Y40) を出力することができます。 Y40 信号を使用する場合は、**Pr.190 ~ Pr.196(出力端子機能選択)**に "40(正論理)または、140(負論理)" を設定し、 出力端子に機能を割り付けてください。

### **NOTE**

• **Pr.190 ~ Pr.196 ( 出力端子機能選択 )** により端子割付けの変更を行うと、他の機能に影響を与えることがあります。各端子 の機能を確認してから設定を行ってください。

**《 参照パラメータ 》** 

**Pr.52 操作パネルメインモニタ選択 【 [302 ページ](#page-302-0) Pr.178 ~ Pr.189(入力端子機能選択) [342 ページ](#page-342-0) Pr.190 ~ Pr.196 ( 出力端子機能選択 ) [323 ページ](#page-323-0)**

# MEMO

# 第16章 (G) 制御パラメータ

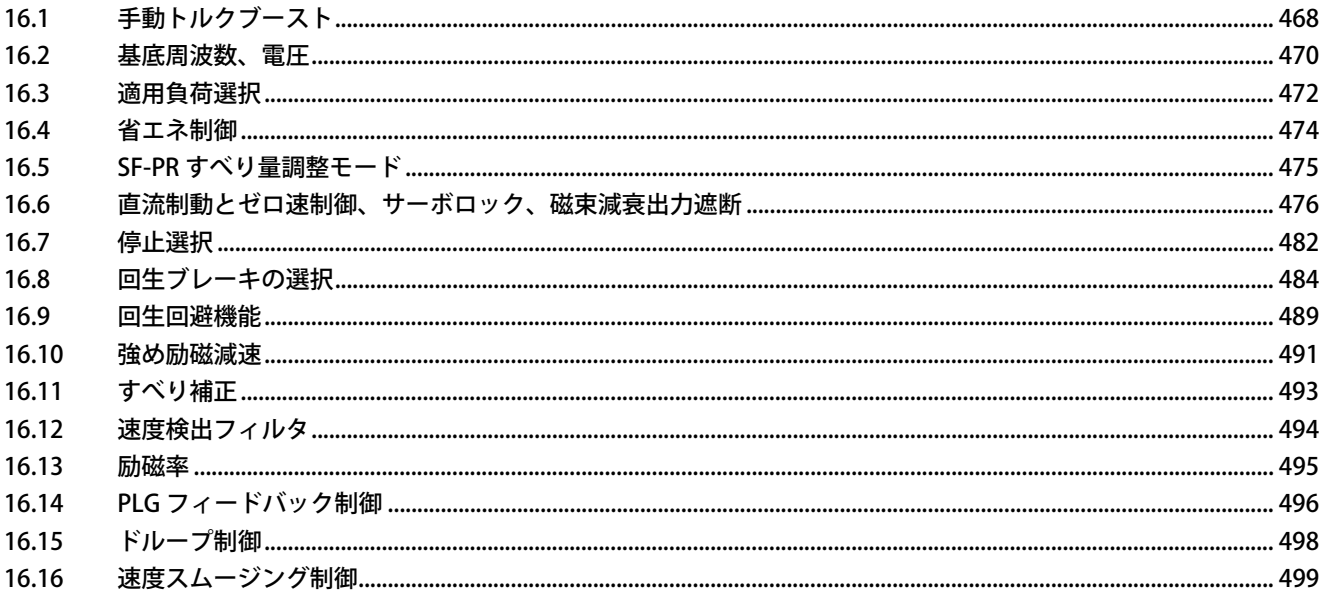
# **16 (G) 制御パラメータ**

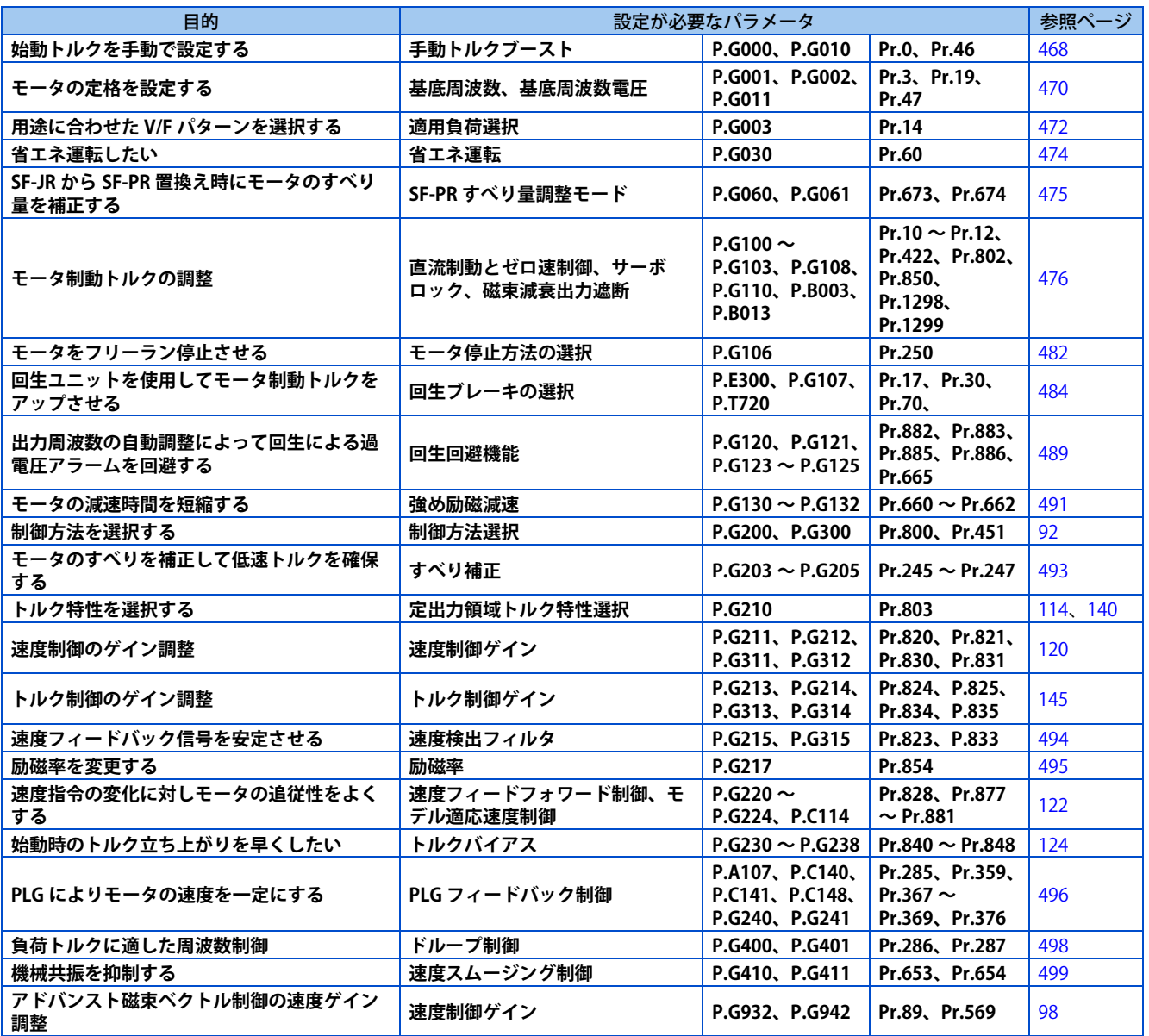

## <span id="page-468-0"></span>**16.1 手動トルクブースト**

#### **V/F**

低周波数域の電圧降下を補正し、低速域のモータトルク低下を改善できます。

- 低周波数域のモータトルクを負荷に合わせて調節して始動時のモータトルクを大きくできます。
- RT 信号を使用すると、2 種類のトルクブーストを切り換えることができます。

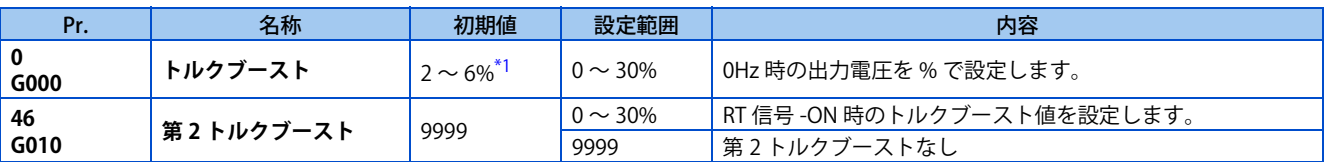

<span id="page-469-0"></span>\*1 初期値はインバータにより異なります。LD 定格時 (Pr.570 = "1")は初期値が変更されます。([202 ページ参](#page-202-0)照)

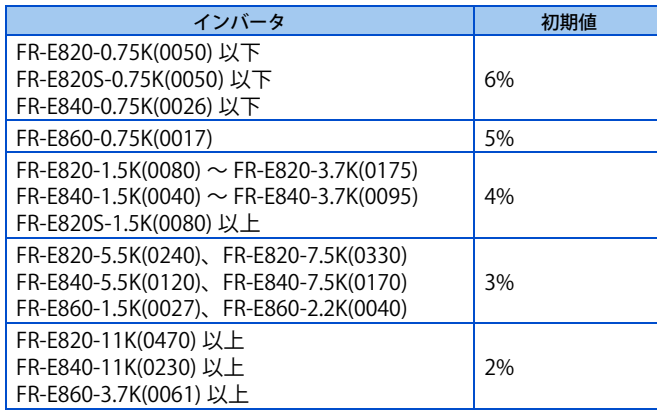

### **始動トルクの調整**

- **Pr.19 基底周波数電圧** を 100% として、0Hz 時の出力電圧をパーセントで **Pr.0(Pr.46)**に設定します。
- パラメータの調整は、少しずつ (0.5%程度) 行い、その都度モータの状態を確認してください。設定値を大きくしすぎ るとモータが過熱状態になります。最大でも、10%程度を目安にしてください。

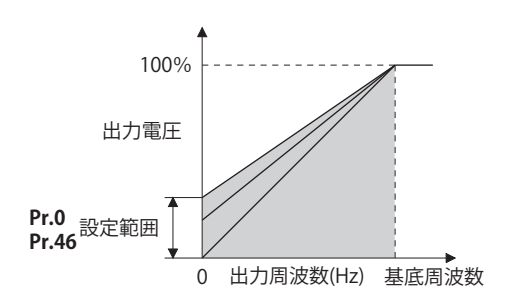

### ◆ 複数のトルクブーストを設定する(RT 信号、 Pr.46)

- 用途によりトルクブーストを変更する場合や、1 台のインバータで複数のモータを切り換えて使用する場合などに、 第 2 トルクブーストを使用します。
- **Pr.46 第 2 トルクブースト** は、RT 信号が ON で有効となります。RT 信号入力に使用する端子は、**Pr.178 ~ Pr.189(入 力端子機能選択)**に "3" を設定して RT 信号機能を割り付けてください。

**NOTE** 

- RT 信号は、第 2 機能選択信号となり、他の第 2 機能も有効となります。([365 ページ](#page-365-0)参照)
- インバータとモータの距離が長い場合や低速域のモータトルクが不足する時などに、設定値を大きくして使用します。大き くしすぎると過電流トリップになる場合があります。
- V/F 制御を選択した場合のみ、**Pr.0、Pr.46** の設定が有効となります。
- **Pr.0** を初期値で使用している場合は、**Pr.71 適用モータ**、**Pr.81 モータ極数**変更により、**Pr.0** の設定値が自動的に変更され ます。[\(370 ページ](#page-370-0)参照)
- **Pr.178 ~ Pr.189 ( 入力端子機能選択 )** により端子割付けの変更を行うと、他の機能に影響を与えることがあります。各端子 の機能を確認してから設定を行ってください。

**《 参照パラメータ 》 Pr.3 基底周波数、Pr.19 基底周波数電圧 [470 ページ](#page-470-0) Pr.71 適用モータ [370 ページ](#page-370-0) Pr.178 ~ Pr.189 ( 入力端子機能選択 ) [359 ページ](#page-359-0)**

**16**

## <span id="page-470-0"></span>**16.2 基底周波数、電圧**

#### **V/F**

インバータの出力(電圧、周波数)をモータの定格に合わせます。

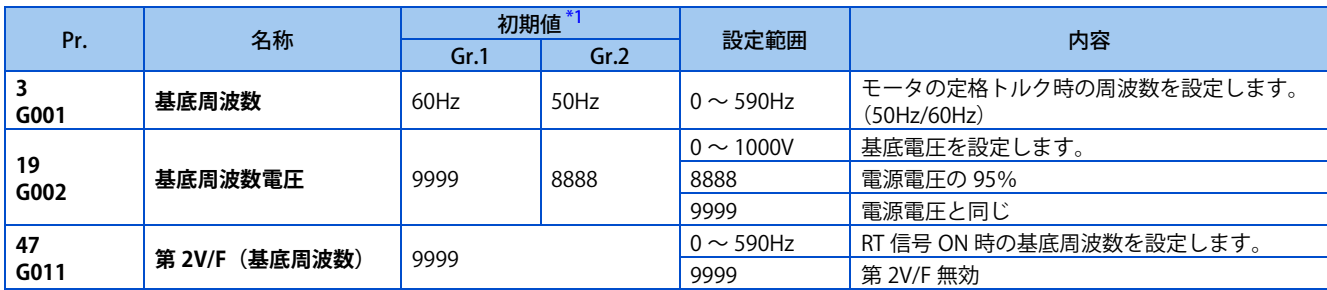

\*1 Gr.1、Gr.2 はパラメータ初期値グループを表します。[\(46 ページ参](#page-46-0)照)

### <span id="page-470-1"></span>**基底周波数の設定(Pr.3)**

- 標準モータを運転する時は、一般的にモータの定格周波数を **Pr.3 基底周波数** に設定します。商用電源と切り換えてモー タを運転する場合、**Pr.3** は電源周波数と同じにしてください。
- モータ定格名板に記載の周波数が "50Hz" のみの場合は、必ず "50Hz" に設定してください。"60Hz" のままだと電圧が下 がりすぎ、トルク不足が発生します。その結果、過負荷によりインバータがトリップする場合があります。 特に Pr.14 適用負荷選択 = "1" (低減トルク負荷) の場合に注意が必要です。
- 三菱電機定トルクモータ使用時には、**Pr.3** を 60Hz に設定してください。

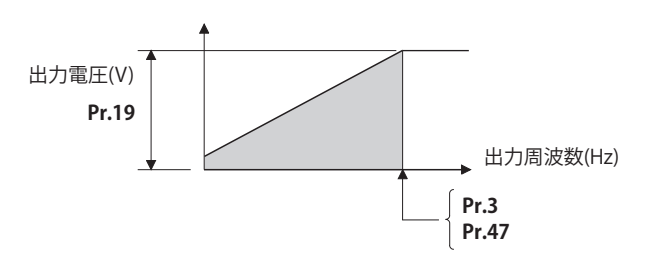

#### ◆ 複数の基底周波数を設定する (Pr.47)

- 1 台のインバータで複数のモータを切り換えて使用する場合などに基底周波数を変更したい場合は、**Pr.47 第 2V/F( 基底 周波数 )** を使用します。
- **Pr.47** は、RT 信号が ON で有効になります。RT 信号入力に使用する端子は、**Pr.178 ~ Pr.189 (入力端子機能選択)** に "3" を設定して RT 信号機能を割り付けてください。

#### **NOTE**

• RT 信号は、第 2 機能選択信号となり、他の第 2 機能も有効となります。([365 ページ参](#page-365-0)照)

### ◆ 基底周波数雷圧の設定 (Pr.19)

- **Pr.19 基底周波数電圧** は、基底電圧(モータの定格電圧等)を設定します。
- 電源電圧以下の設定をした場合、インバータの最大出力電圧は、**Pr.19** に設定した電圧となります。
- **Pr.19** は次のような場合に利用できます。
	- (a) 回生頻度が高い場合(連続回生など) 回生時には出力電圧が基準より大きくなり、モータ電流増加による過電流トリップ(E.OC[])を引き起こすことが あります。
	- (b) 電源電圧の変動が大きい場合 モータの定格電圧を越えた電源電圧となると、トルク過大やモータ電流増加により、回転速度変動やモータ過熱を 引き起こすことがあります。
- ベクトル制御専用モータ(SF-V5RU)を V/F 制御で運転する場合は、以下の設定としてください。

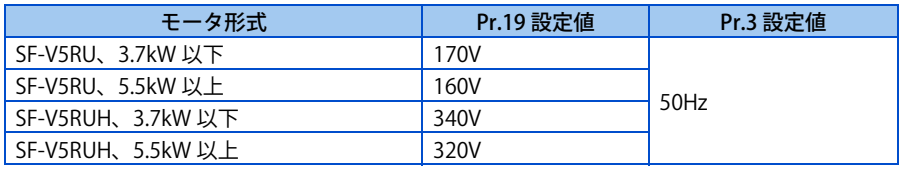

#### **NOTE**

- ベクトル制御時、PLG の故障などにより運転できなくなったときは、**Pr.80 モータ容量**、または **Pr.81 モータ極数**= "9999" に設定することで V/F 制御で運転することができます。
- アドバンスト磁束ベクトル制御、リアルセンサレスベクトル制御、ベクトル制御、PM センサレスベクトル制御を選択した 場合は、**Pr.3、Pr.47** および **Pr.19** は無効となり、**Pr.83、Pr.84** が有効となります。 ただし、**Pr.29 加減速パターン** = "1"(S 字加減速 A)の S 字変曲点は、**Pr.3** または **Pr.47** が有効となります。(PM センサレ スベクトル制御時の S 字変曲点はモータ定格周波数です。)
- **Pr.178 ~ Pr.189 ( 入力端子機能選択 )** により端子割付けの変更を行うと、他の機能に影響を与えることがあります。各端子 の機能を確認してから設定を行ってください。

#### **《 参照パラメータ 》**

**Pr.14 適用負荷選択 [472 ページ](#page-472-0) Pr.29 加減速パターン選択 [231 ページ](#page-231-0)** - Marting - Marting - Marting - Pr.84 モータ定格周波数 CT [472 ページ](#page-472-0) **Pr.178 ~ Pr.189 ( 入力端子機能選択 ) [359 ページ](#page-359-0)**

## <span id="page-472-0"></span>**16.3 適用負荷選択**

#### **V/F**

用途や負荷特性にあった最適な出力特性(V/F 特性)を選択することができます。

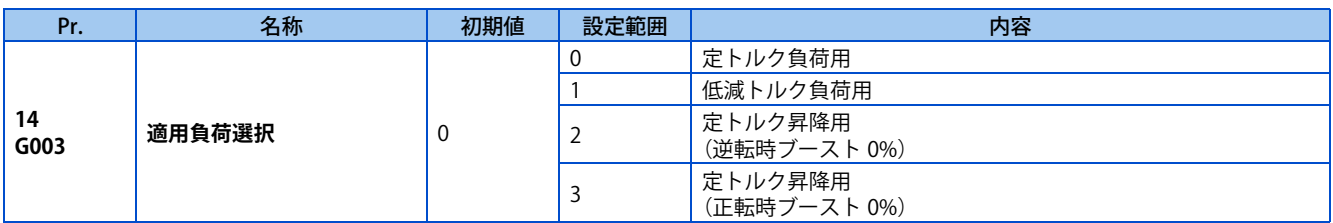

## ◆ 定トルク負荷用途 (Pr.14 = "0"、初期値)

- 基底周波数以下で出力周波数に対し、出力電圧が直線的に変化します。
- コンベアや台車、ロール駆動などのように回転速度が変化しても負荷トルクが一定である負荷を駆動する場合に設定し ます。

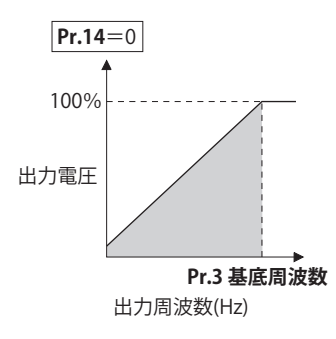

 $Point<sup>0</sup>$ 

ファン・ポンプの場合でも次の場合、定トルク負荷用(設定値 "0")を選択します。

- 慣性モーメント (J) の大きいブロアを短い時間で加速させる場合。
- ロータリーポンプ、ギヤポンプなどのように定トルク負荷の場合。
- ネジポンプのように低速で負荷トルクがアップする場合。

## **◆ 低減トルク負荷用途 (Pr.14 ="1")**

- 基底周波数以下で出力周波数に対し、出力電圧が 2 乗カーブで変化します。
- ファン・ポンプのように負荷トルクが回転速度の 2 乗に比例して変化する負荷を駆動する場合に設定します。

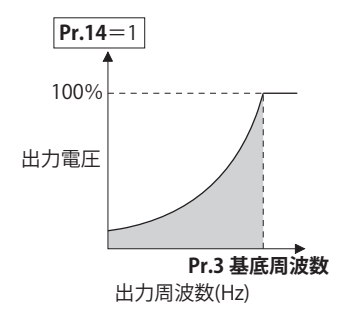

## ◆ 昇降負荷用途 (Pr.14 = "2、3")

- 正転時力行負荷、逆転時回生負荷と固定しているような昇降負荷の場合、"2" を設定します。
- 正転時は、**Pr.0 トルクブースト** が有効となり、逆転時は、自動的にトルクブーストが "0%" となります。
- カウンタウェイト方式のように荷重によって逆転時力行、正転時回生負荷となる場合は、"3" を設定します。

• **Pr.46 第 2 トルクブースト**は、RT 信号が ON で有効となります。RT 信号入力に使用する端子は、**Pr.178 ~ Pr.189(入 力端子機能選択)**に "3" を設定して RT 信号機能を割り付けてください。

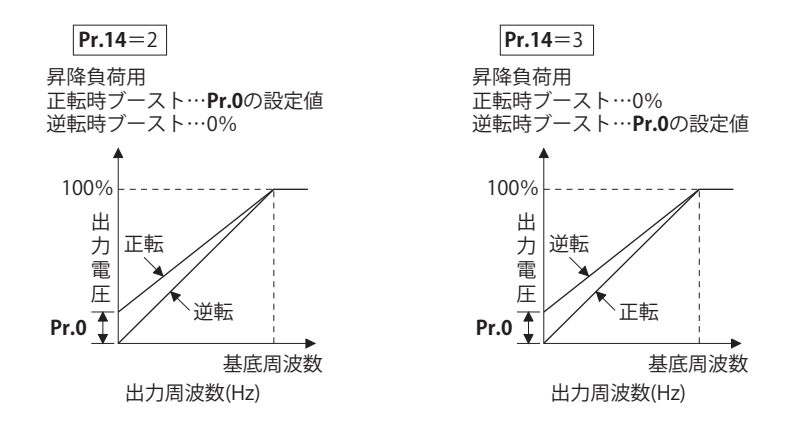

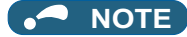

- 昇降負荷のように連続回生となる場合は、回生時の電流によるトリップを抑制するために **Pr.19 基底周波数電圧**を定格電圧 に設定するのが効果的です。
- **《 参照パラメータ 》**

**Pr.0 トルクブースト [468 ページ](#page-468-0) Pr.178 ~ Pr.189 ( 入力端子機能選択 ) [359 ページ](#page-359-0)**

## <span id="page-474-0"></span>**16.4 省エネ制御**

#### **V/F 磁束**

細かいパラメータ設定を行わなくても、インバータが自動的に省エネ制御をします。 ファン・ポンプなどの用途に適しています。

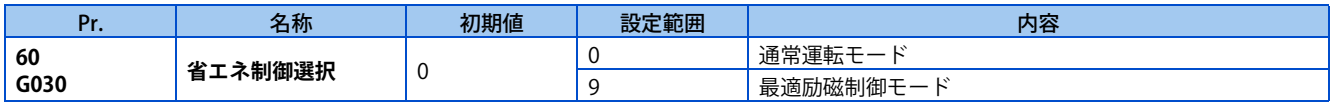

## ◆ 最適励磁制御モード (Pr.60 = "9")

- **Pr.60** = "9" に設定すると最適励磁制御モードとなります。
- 最適励磁制御モードは、省エネ制御方法として、モータの効率が最大効率になるように励磁電流を制御し、出力電圧を 決定する制御方式です。
- V/F 制御、アドバンスト磁束ベクトル制御時に有効になります。

#### **NOTE**

- 最適励磁制御モードは、インバータ容量に対して、モータ容量が極端に小さい場合や、インバータ 1 台に対して複数台の モータを接続している場合は、省エネの効果は期待できません。
- 最適励磁制御モードを選択した場合、減速時間が設定値よりも長くなることがあります。また、定トルク負荷特性に比べて 過電圧異常になりやすいので、減速時間は長めに設定してください。
- 加速時にモータが不安定になる場合は、加速時間を長くしてください。
- 最適励磁制御モードは、出力電圧を制御するため出力電流が若干増加することがあります。

## <span id="page-475-0"></span>**16.5 SF-PR すべり量調整モード**

#### **V/F**

- 高性能省エネモータ SF-PR は従来モータ SF-JR に比べて、すべり量が低減しています。SF-JR から SF-PR に置き換えた場 合に、すべりが減少して回転数が増加するため、同一設定周波数で使用すると、消費電力が SF-JR よりも大きくなるこ とがあります。
- すべり量調整モードを設定すると、SF-PR 使用時の回転数を SF-JR 相当になるように周波数指令を調整し、消費電力を低 減することができます。

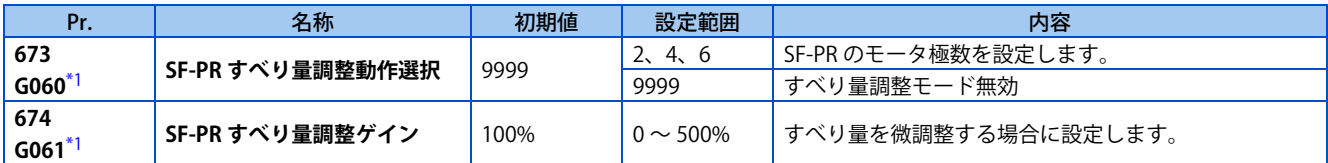

\*1 200V クラス、400V クラスで設定可能です。

<span id="page-475-1"></span>• **Pr.673 SF-PR すべり量調整動作選択**に、使用する SF-PR のモータ極数を設定すると、SF-PR すべり量調整モードになり ます。

**16**

- SF-PR すべり量調整モードは V/F 制御のみ有効です。
- **Pr.674 SF-PR すべり量調整ゲイン**で回転数の微調整が可能です。回転数を減らす(補正周波数を大きくする)場合は **Pr.674** を大きくしてください。回転数を増やす(補正周波数を小さくする)場合は **Pr.674** を小さくしてください。(回 転数を減らすと消費電力が低減し、回転数を増やすと消費電力が増大します。)

#### **NOTE**

- 下記の場合は、すべり量調整モードが無効になります。 加減速中、直流制動動作中、PID 制御中、オリエント制御中、PLG フィードバック制御中、ストール防止動作中、回生回避 動作中、トラバース運転中、すべり補正有効時(**Pr.245**)
- インバータの適用モータ容量が SF-PR に対応しない場合は、すべり量調整モードが無効になります。(適用モータ容量は取 扱説明書(接続編)参照)

## <span id="page-476-0"></span>**16.6 直流制動とゼロ速制御、サーボロック、磁束減衰出 力遮断**

• モータ停止時に直流制動をかけて、停止させるタイミングや制動トルクを調整できます。 リアルセンサレスベクトル制御時には、ゼロ速制御も選択でき、ベクトル制御、PM センサレスベクトル制御時は、ゼロ 速制御とサーボロックが選択できます。

直流制動は、モータに直流電圧をかけることで、モータ軸が回らないようにするのに対し、ゼロ速制御は、0r/min を保 とうとベクトル制御します。共に外力が加わって、モータ軸が回転した場合、元の位置に戻りません。

サーボロックはモータの軸の位置を維持します。外力が加わって、モータ軸が回転した場合、元の位置に戻ります。 • 磁束減衰出力遮断を選択することで、停止時に磁束を減衰させてから出力遮断を行います。

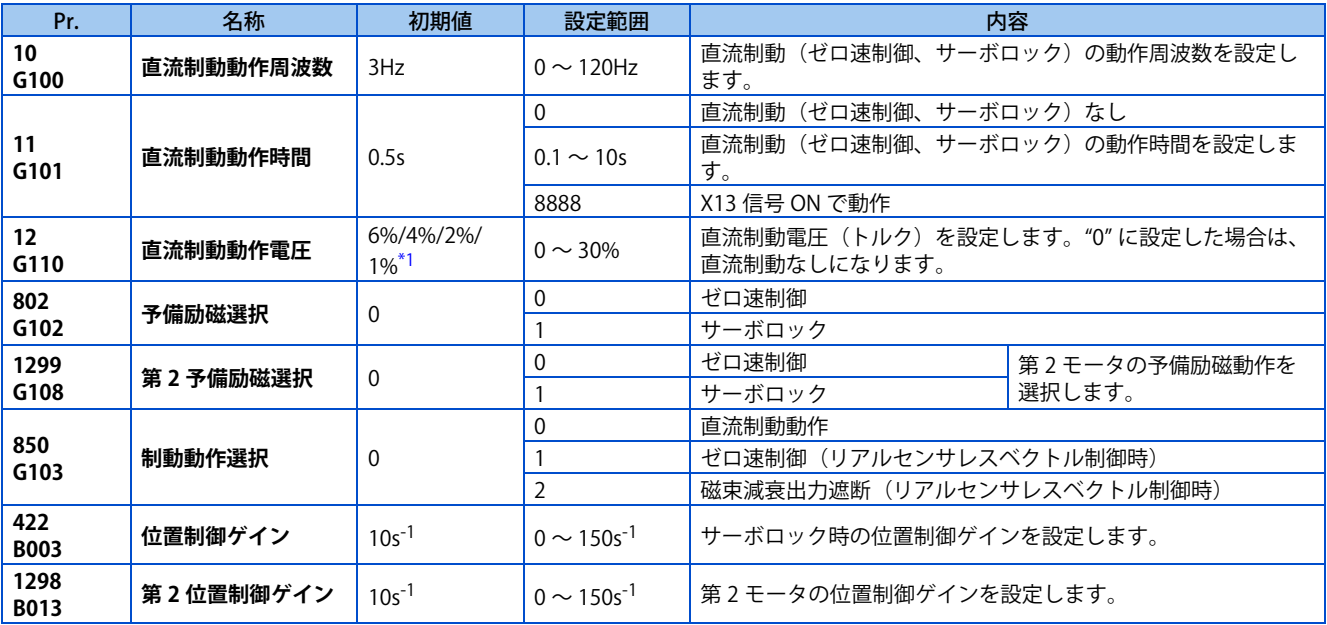

<span id="page-476-1"></span>\*1 初期値はインバータにより異なります。

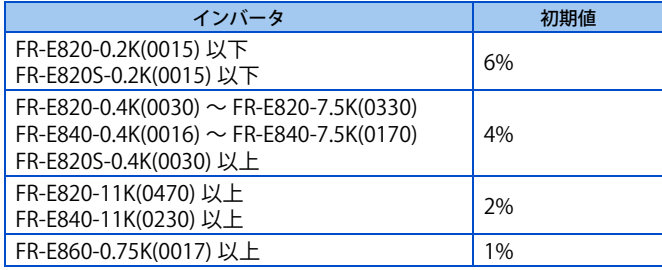

## **◆ 動作周波数の設定 (Pr.10)**

• **Pr.10 直流制動動作周波数**に直流制動(ゼロ速制御、サーボロック)が動作する周波数を設定すると、減速時にこの周波 数になると直流制動(ゼロ速制御、サーボロック)動作となります。

#### • 制動動作開始周波数は下記のとおりです。

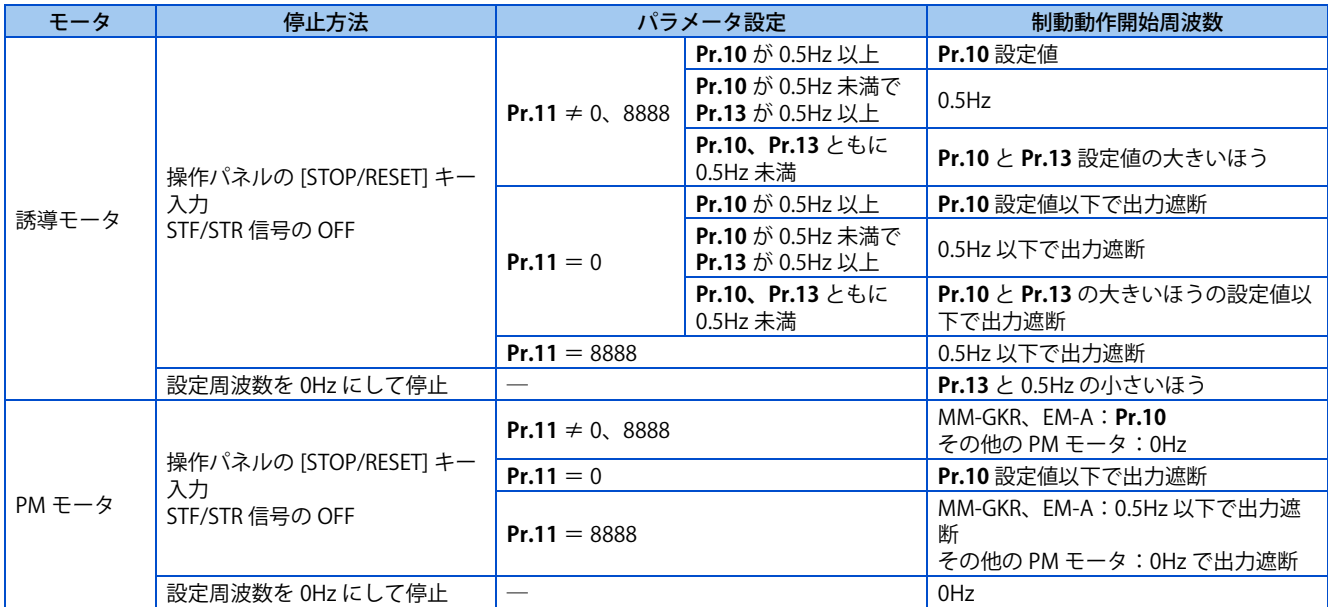

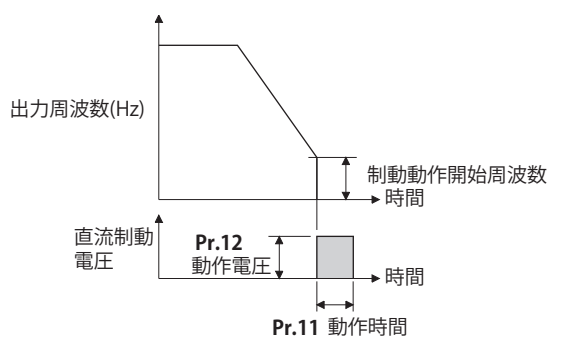

#### **NOTE**

- リアルセンサレスベクトル制御時に予備励磁(ゼロ速制御)を実施する場合、減速停止時にモータ振動等の原因になります ので **Pr.10 直流制動動作周波数**を 0.5Hz 以下に設定してください。
- ベクトル制御時は、**Pr.10** の初期値が自動的に 0.5Hz に切り換わります。

## **◆ 動作時間の設定(X13 信号、Pr.11)**

- 直流制動(ゼロ速制御、サーボロック)をかけている時間を **Pr.11 直流制動動作時間**に設定します。
- 負荷モーメント (J) が大きく、モータが停止しない場合に設定値を大きくすると効果があります。
- **Pr.11** = "0s" とすると、直流制動(ゼロ速制御、サーボロック)動作はしません。(停止時、出力周波数が **Pr.10** 設定値 以下になるとモータはフリーランとなります。)
- **Pr.11** = "8888" とすると、X13 信号を ON したときに直流制動(ゼロ速制御、サーボロック)が動作します。運転中、 瞬停再始動中、オフラインオートチューニング中でも X13 信号を ON すると直流制動 (ゼロ速制御、サーボロック) が 動作します。

• X13 信号入力に使用する端子は、**Pr.178 ~ Pr.189** に "13" を設定して機能を割り付けてください。

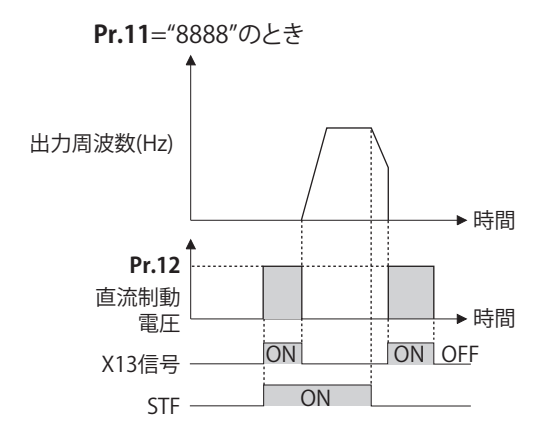

#### **NOTE**

- リアルセンサレスベクトル制御時は、**Pr.11** = "8888" として、X13 信号を ON した場合、**Pr.850 制動動作選択**の設定に関係 なく、ゼロ速制御が動作します。
- ベクトル制御時は、**Pr.802** の設定により、ゼロ速制御もしくはサーボロックが動作します。
- 始動時オンラインオートチューニング中に X13 信号を ON した場合は、チューニング完了後に直流制動(ゼロ速制御、サー ボロック)が動作します。

## ▶ 動作電圧(トルク)の設定(Pr.12)

- **Pr.12 直流制動動作電圧**は、電源電圧に対するパーセントを設定します。(ゼロ速制御、サーボロック時には使用しません)
- **Pr.12** = "0%" とすると、直流制動動作はしません。(停止時、出力周波数が **Pr.10** 設定値以下になるとモータはフリーラ ンとなります。)
- PM センサレスベクトル制御時、**Pr.12** は無効です。

#### **NOTE**

• **Pr.12** が初期値になっている場合は、**Pr.71 適用モータ**の設定により、モータに合わせた設定値が設定されます。([373 ペー](#page-373-0) [ジ](#page-373-0)参照)ただし省エネモータ (SF-HR 、 SF-HRCA) 使用時には、**Pr.12** の設定値を以下のように変更してください。

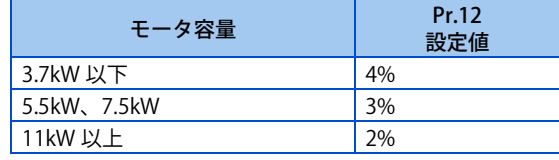

• **Pr.12** の設定値を大きくしても、制動トルクは出力電流がインバータ定格電流内になるように制限されます。

## **リアルセンサレスベクトル制御時の制動動作選択(Pr.850 = "0、1")**

• リアルセンサレスベクトル制御時の制動動作を直流制動(初期値)にするか、ゼロ速制御にするか選択できます。 **Pr.850 制動動作選択**= "1" に設定すると、**Pr.10 直流制動動作周波数** に設定された周波数以下でゼロ速制御となります。

#### **NOTE**

- リアルセンサレスベクトル制御時は、**Pr.11** = "8888" として、X13 信号を ON した場合、**Pr.850** の設定に関係なく、ゼロ速 制御が動作します。
- リアルセンサレスベクトル制御時に制動動作から再始動する場合は、**Pr.850** = "1"(ゼロ速制御)としてください。設定値 "0"(直流制動)の場合、始動指令を入れてから実際に出力するまで、2s 程度かかることがあります。

### **磁束減衰出力遮断と磁束減衰出力遮断信号(X74 信号、Pr.850 = "2")**

- リアルセンサレスベクトル制御中、頻繁な始動・停止(インチング動作)を繰り返すと、インバータを出力遮断したと きのモータ残留磁束の影響により再始動時にインバータ異常やモータの誤差が大きくなることがあります。このような 場合は、**Pr.850** = "2"(磁束減衰出力遮断)を選択するか、磁束減衰出力遮断(X74)信号を ON して、停止時に磁束を 減衰させてから出力遮断を行ってください。
- **Pr.850** = "2" の場合、始動指令 OFF にて減速し、**Pr.10 直流制動動作周波数** を速度推定値が下回った時に、磁束減衰出 力遮断が動作します。

#### **478** 16.(G) 制御パラメータ 16.6 直流制動とゼロ速制御、サーボロック、磁束減衰出力遮断

- ブレーキシーケンス機能動作時は、減速時に 0.5Hz または、**Pr.13 始動周波数** のより小さい方の周波数まで減速した時 に、磁束減衰出力遮断が動作します。
- **Pr.850** = "2" のインバータ出力電圧遮断タイミング

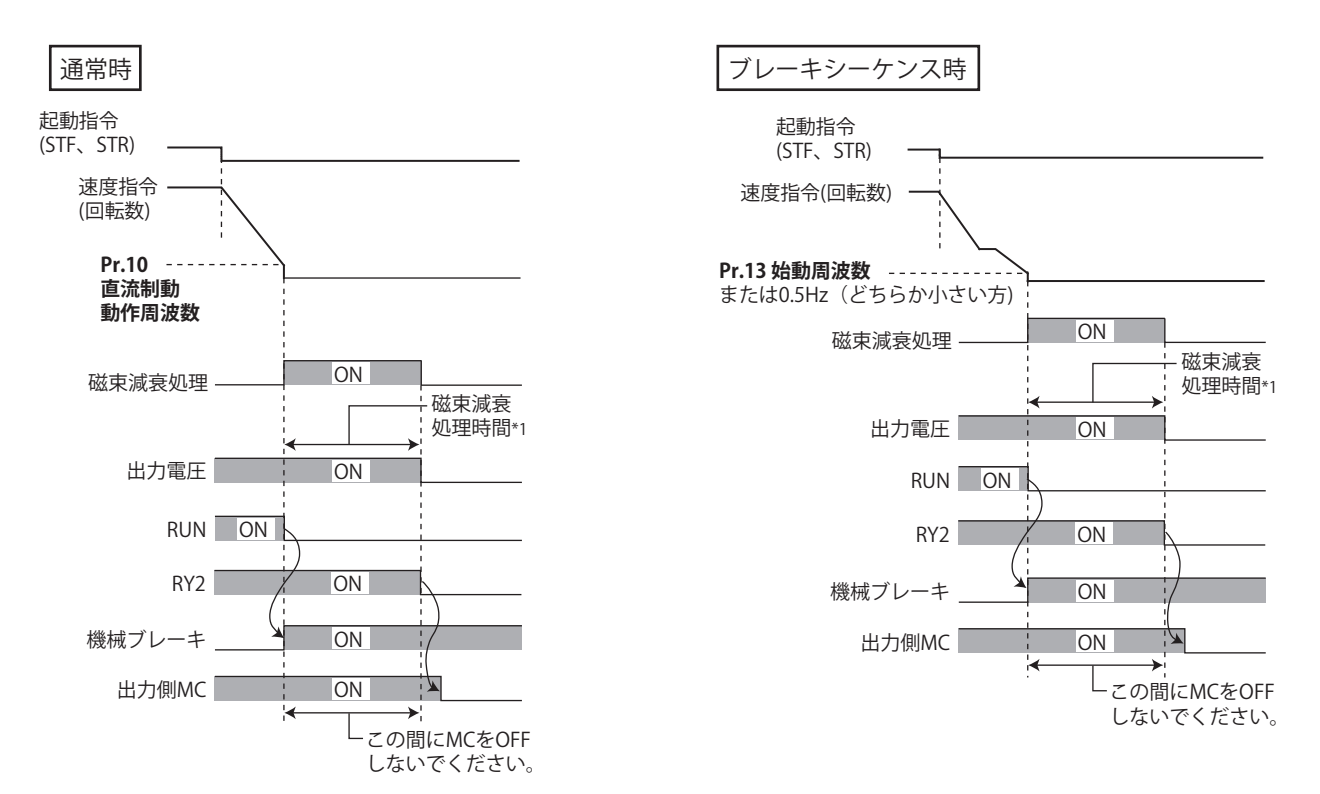

- \*1 磁束減衰動作の最大時間
- **Pr.850** の設定に関係なく、磁束減衰出力遮断(X74)信号を ON すると、その時点で磁束減衰出力遮断が動作します。 X74 信号は、**Pr.178 ~ 189(入力端子機能選択)**に "74" を設定し機能を割り付けてください。
- X74 信号のインバータ出力電圧遮断タイミング

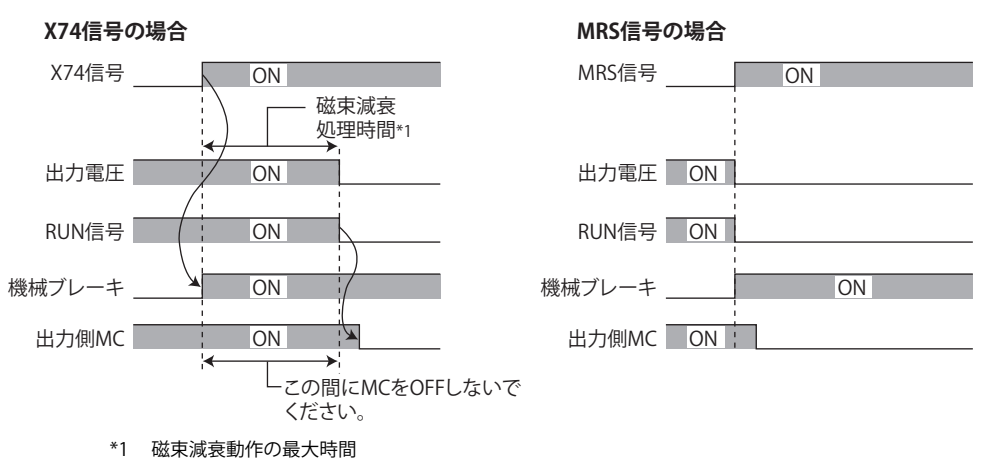

- 磁束減衰出力遮断中はトルクが低下するので、機械ブレーキが動作するようにしてください。
- 再始動時および、予備励磁 / サーボ ON(LX)信号 / 外部直流制動開始(X13)信号を ON すると磁束減衰出力遮断は解 除されます。
- インバータ出力側に MC を設置している場合は、磁束減衰動作時間 (下記参照) 経過後に MC を開放するようにしてく ださい。

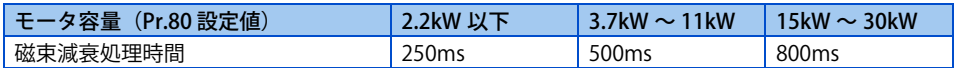

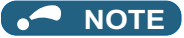

- リアルセンサレスベクトル制御以外で運転している場合は、X74 信号を ON すると、インバータはすぐに出力を遮断します。
- リアルセンサレスベクトル制御選択時でも瞬停再始動中、始動時オンラインオートチューニング中は、X74 信号を ON する と、インバータはすぐに出力を遮断します。
- 磁束減衰動作中に、他の出力遮断要因が発生した場合(インバータ異常、MRS 信号 -ON など)は、磁束減衰動作を中止し すぐに出力を遮断します。
- MRS 信号とは異なり、磁束減衰出力遮断中は、電圧を出力しているので感電に注意してください。
- 機械ブレーキの開放タイミングが早い場合、ずり下がりや外力によってモータ軸が回されることがあります。開放タイミン グが遅いと過電流やストール防止動作、電子サーマルが動作する場合がありますので、出力周波数検出 (FU) 信号や出力電流 検出 (Y12) 信号を活用して、機械に合った機械ブレーキの開放を行ってください。
- **Pr.178 ~ Pr.189 ( 入力端子機能選択 )** により端子割付けの変更を行うと、他の機能に影響を与えることがあります。各端子 の機能を確認してから設定を行ってください。

## **ベクトル制御時の制動動作選択(Pr.802、Pr.1299)**

• **Pr.802 予備励磁選択**で予備励磁を行った場合の制動動作をゼロ速制御にするか、サーボロックにするかを選択します。

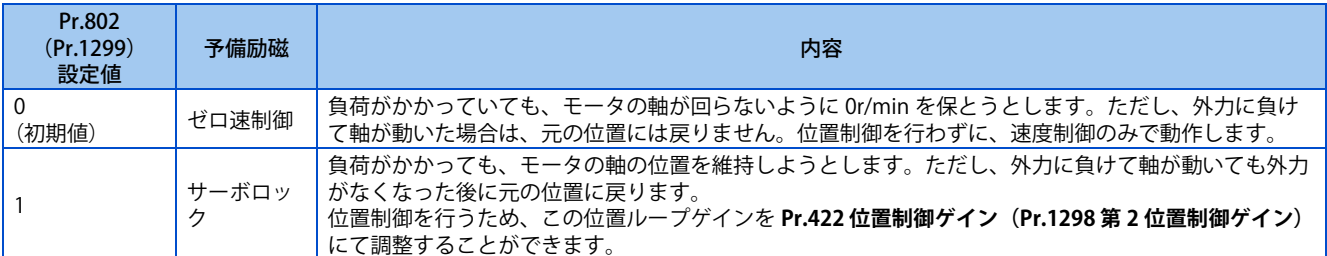

### **◆制動動作一覧**

• 各制御モードにおける直流制動動作および予備励磁動作の関係は以下のようになります。

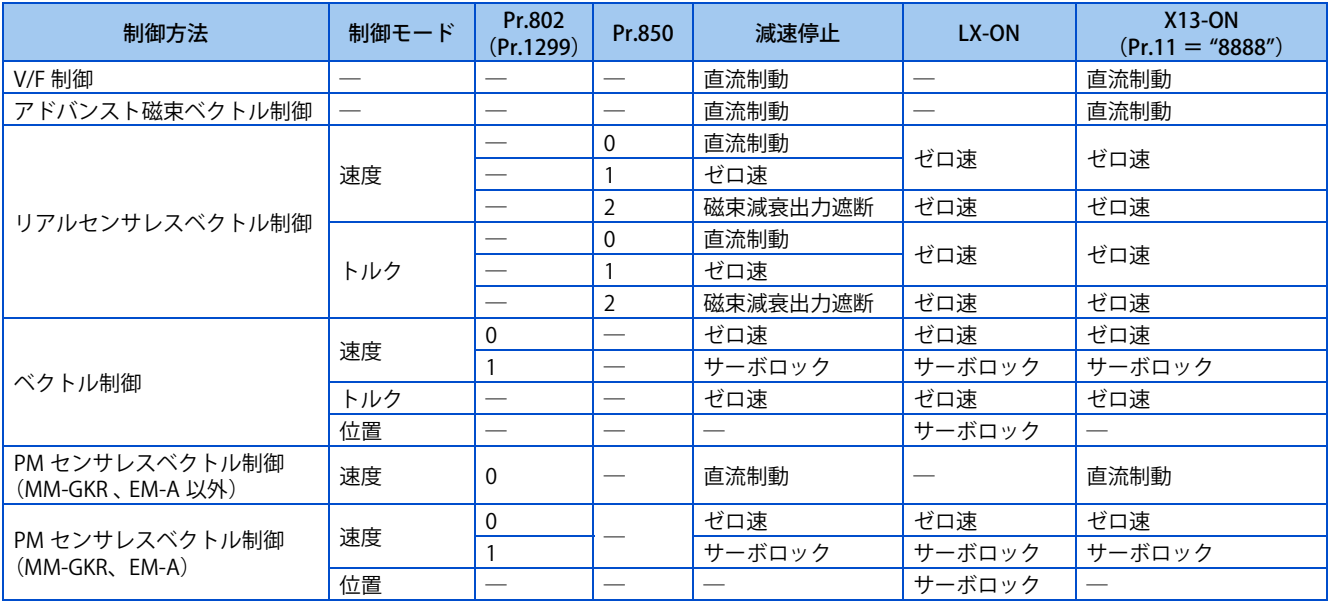

## ◆ 予備励磁信号 (LX 信号)

• リアルセンサレスベクトル制御、ベクトル制御、PM センサレスベクトル制御時に予備励磁 / サーボ ON(LX)信号を ON すると、停止中は、予備励磁(ゼロ速制御、サーボロック)となります。

• LX 信号入力に使用する端子は、**Pr.178 ~ Pr.189 (入力端子機能選択)**に "23" を設定して機能を割り付けてください。

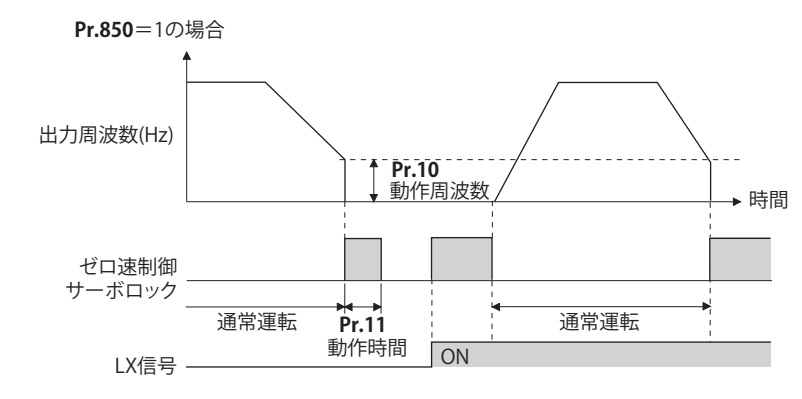

#### **NOTE**

- **Pr.178 ~ Pr.189 (入力端子機能選択)** により端子割付けの変更を行うと、他の機能に影響を与えることがあります。各端子 の機能を確認してから設定を行ってください。
- トルク制御時に、予備励磁を実施した場合(LX 信号、X13 信号)、始動指令(STF または、STR)が入力されていない状態で も、モータが低速で回転することがあります。また、始動指令を入力した状態で、速度制限値= 0 とした場合も、モータが 低速で回転することがあります。モータが回転しても安全上問題のないことを確認して、予備励磁を実施ください。
- 予備励磁動作中は操作パネルの [RUN]LED、パラメータユニットの FWD/REV が点灯していなくても、モータに電圧が印加さ れますので、注意してください。
- · 予備励磁動作中にオフラインオートチューニング(Pr.96 オートチューニング設定 / 状態 = "1、11")実行した場合、予備励 磁は無効となります。
- 瞬停再始動時、LX 信号 ON かつ始動信号 OFF の場合は、検出したモータ速度から減速停止せず、予備励磁(ゼロ速制御、 サーボロック)となります。

#### 注意

- オリエント運転時には、**Pr.11** を "0 、 8888" および、**Pr.12** を "0" に設定しないでください。正しく停止できなくなる 恐れがあります。
- 緊急停止や長時間の停止保持には、機械ブレーキを設置してください。
- 機械が十分に停止し、機械ブレーキでモータを固定してから LX 信号(予備励磁)を OFF してください。

#### **《 参照パラメータ** 》

**Pr.13 始動周波数 [236 ページ](#page-236-0)[、237 ページ](#page-237-0) Pr.71 適用モータ [370 ページ](#page-370-0) Pr.80 モータ容量 [376 ページ](#page-376-0) Pr.178 ~ Pr.189 ( 入力端子機能選択 ) [359 ページ](#page-359-0)**

## <span id="page-482-0"></span>**16.7 停止選択**

始動信号を OFF したときの停止方法(減速停止、フリーラン)を選択します。 始動信号 OFF とともに、機械ブレーキでモータを停止させる場合などに使用します。 また、始動信号 (STF/STR) の動作選択もできます。(始動信号選択については[、367 ページ](#page-367-0)を参照してください)

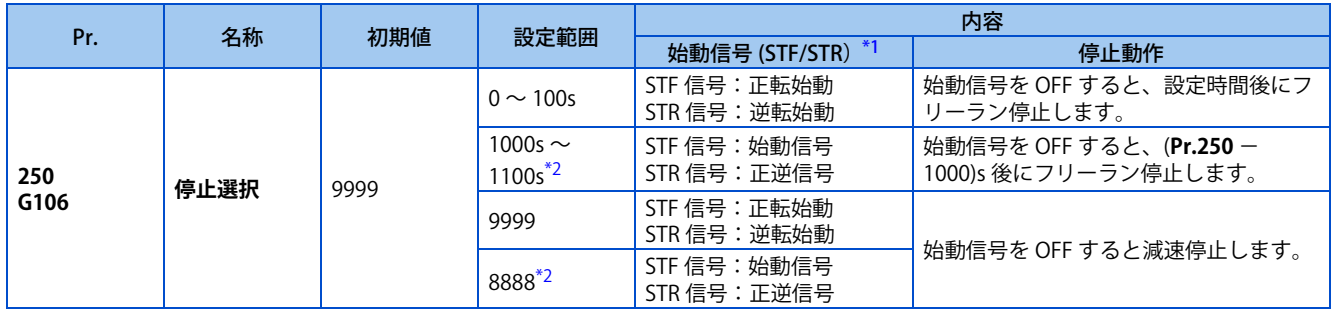

\*1 始動信号選択については [367 ページ](#page-367-0)を参照してください。 \*2 外部運転モード時のみ有効です。

## <span id="page-482-2"></span><span id="page-482-1"></span>**モータを減速停止させる**

- **Pr.250** = "9999(初期値)、または 8888" とします。
- 始動信号 (STF/STR) OFF で、減速停止します。

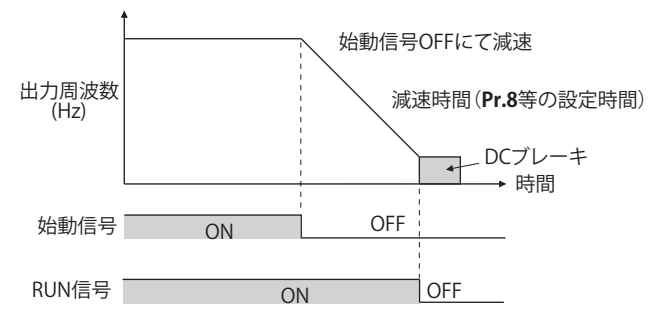

## **◆ モータをフリーラン停止させる**

- **Pr.250** に始動信号を OFF してから、出力遮断するまでの時間を設定します。"1000 ~ 1100" の設定時は、(**Pr.250** 1000)s 後に出力遮断します。
- 始動信号 OFF 後、**Pr.250** の設定時間を経過してから出力遮断します。モータはフリーラン停止します。
- RUN 信号は、出力停止で OFF となります。

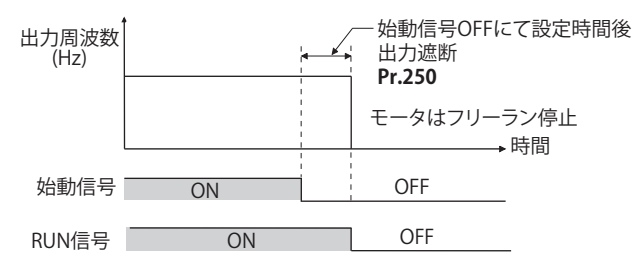

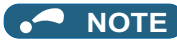

• 下記機能動作時は、停止選択は無効となります。 位置制御 停電停止機能(**Pr.261**) PU 停止(**Pr.75**) 通信異常による減速停止(**Pr.502**)

- **Pr.250** ≠ "9999、8888" の場合、始動信号を OFF して出力遮断するまでは、周波数指令に応じて加減速します。
- 再度始動信号をモータフリーラン中に ON した場合、**Pr.13 始動周波数** からの始動になります。
- フリーラン停止の設定をしていても、LX 信号を ON した場合はフリーランとはならず、ゼロ速制御またはサーボロックとな ります。

**《 参照パラメータ 》 Pr.7 加速時間、Pr.8 減速時間 [226 ページ](#page-226-0) Pr.13 始動周波数 [236 ページ](#page-236-0)[、237 ページ](#page-237-0) Pr.75 リセット選択 /PU 抜け検出 /PU 停止選択 [192 ページ](#page-192-0) Pr.261 停電停止選択 【了 [455 ページ](#page-455-0) Pr.502 通信異常時停止モード選択 取扱説明書(通信編)**

## <span id="page-484-0"></span>**16.8 回生ブレーキの選択**

- 頻繁な始動・停止運転を行う場合、オプションの高頻度用ブレーキ抵抗器 (FR-ABR)やブレーキユニット(FR-BU2、BU、 FR-BU)を使用することにより回生ブレーキ使用率を大きくすることができます。
- 回生状態で連続して使用する場合に、多機能回生コンバータ(FR-XC(回生専用モード))、電源回生共通コンバータ(FR-CV)を使用します。さらに、高調波低減、力率改善を行う場合や、回生状態で連続して使用する場合に、多機能回生コ ンバータ(FR-XC(共通母線モード))、高力率コンバータ (FR-HC2)を使用することができます。FR-E800-SCE は、多機 能回生コンバータ (FR-XC)、電源回生共通コンバータ (FR-CV)、高力率コンバータ (FR-HC2) は使用できません。

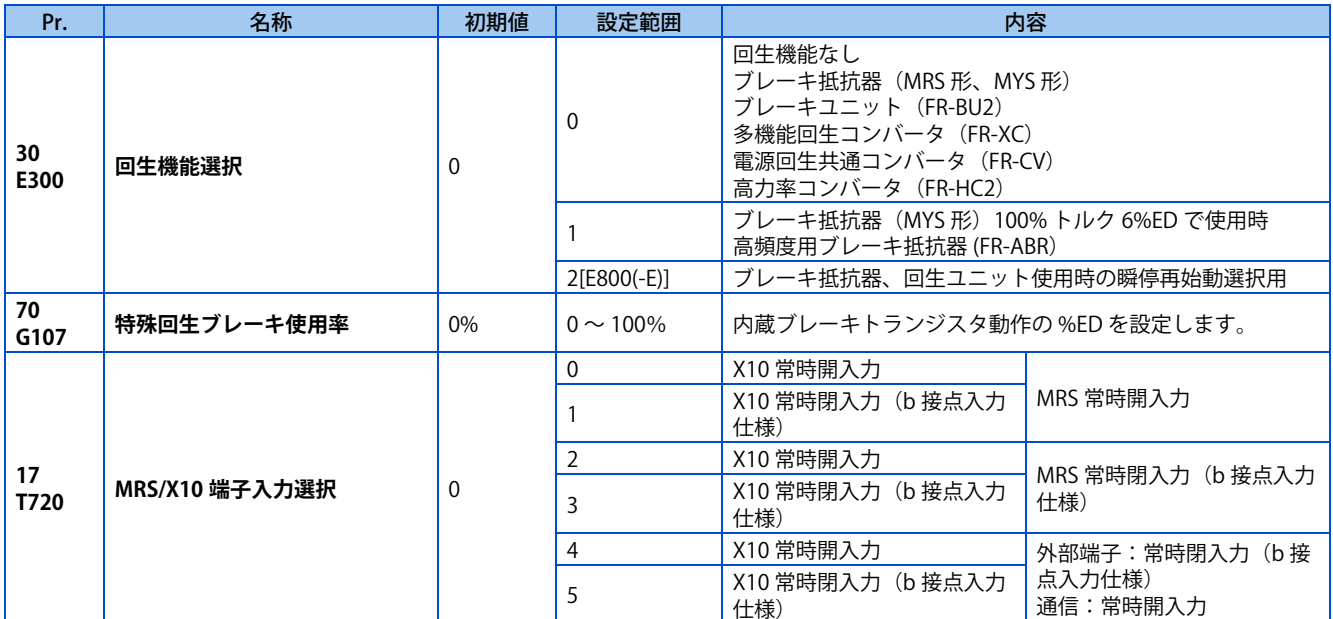

- **ブレーキ抵抗器(MRS 形、MYS 形)、ブレーキユニット (FR-BU2)、多機能回 生コンバータ(FR-XC)、電源回生共通コンバータ(FR-CV)、高力率コン バータ(FR-HC2)使用時**
	- **Pr.30** = "0(初期値)" に設定してください。**Pr.70** の設定値は無効になります。このとき、回生ブレーキ使用率は、次 のようになります。

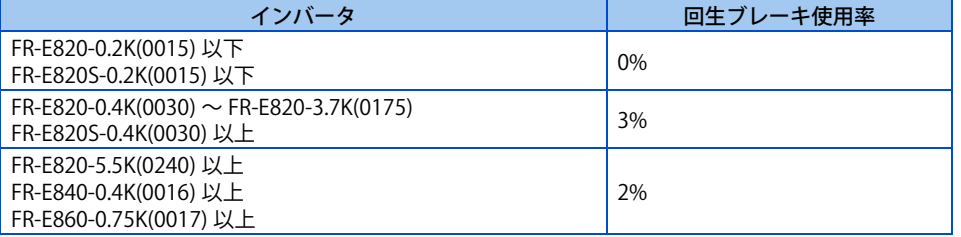

• コンバータユニット(FR-XC、FR-HC2、FR-CV)を接続する場合は、接点入力端子にインバータ運転許可 (X10) 信号を割 り付けてください。コンバータユニットと保護協調をとるために、インバータ運転許可 (X10) 信号によりインバータ出 力を遮断します。コンバータユニットのインバータ運転許可 (RYB/RDY/RDYB) 信号を入力します。X10 信号は外部入力 端子による入力のみ有効です。 X10 信号入力に使用する端子は、**Pr.178** ~ **Pr.184** のいずれかに "10"(X10)を設定して 機能を割り付けてください。

## **ブレーキ抵抗器(MYS 形)100% トルク 6%ED で使用時(FR-E820- 3.7K(0175) のみ)**

- **Pr.30** = "1" に設定してください。
- **Pr.70** = "6%" に設定してください。

## **◆ 高頻度用ブレーキ抵抗器 (FR-ABR) 使用時(FR-E820-0.4K(0030) 以上、FR-E840-0.4K(0016) 以上、FR-E860-0.75K(0017) 以上、FR-E820S-0.4K(0030) 以上)**

- **Pr.30** = "1" に設定してください。
- **Pr.70** の設定は下記としてください。

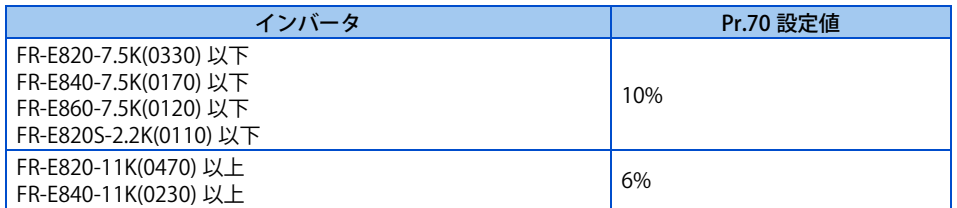

### **◆ 瞬停再始動機能を有効にしている場合**

- 高頻度用ブレーキ抵抗器 (FR-ABR)、ブレーキ抵抗器 (MRS 形、MYS 形 )、ブレーキユニット (FR-BU2)、多機能回生コン バータ (FR-XC)、電源回生共通コンバータ (FR-CV)、高力率コンバータ (FR-HC2) 使用時に瞬停再始動を選択する場合は、 **Pr.30** = "2" としてください。
- **Pr.70** の設定は下記としてください。

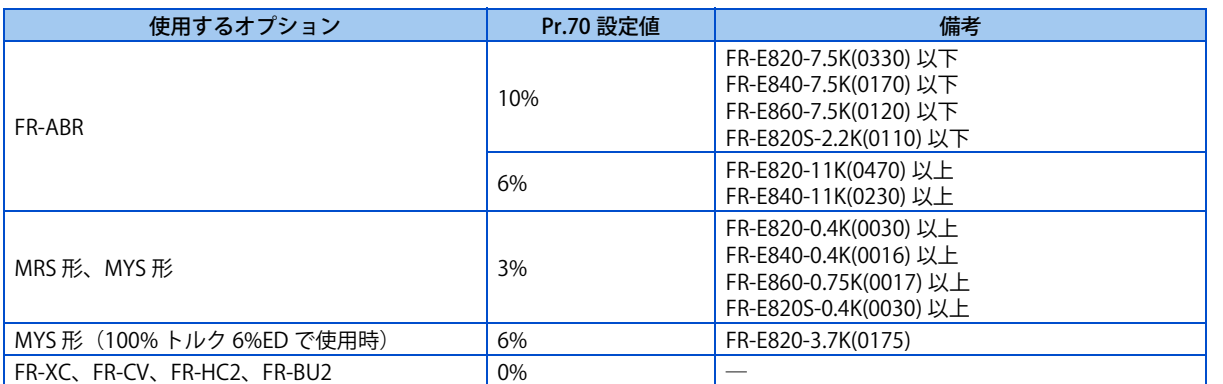

- FR-XC/FR-HC2 を使用する場合は FR-XC/FR-HC2、インバータともに瞬停再始動機能を有効(**Pr.57 再始動フリーラン時 間** ≠ "9999") にしてください。
- インバータ運転中に FR-XC/FR-HC2 が停電を検出するとインバータ運転許可 (RYB/RDY) 信号を ON するため、モータは フリーラン状態となります。復電し、インバータ運転許可 (RYB/RDY) 信号を OFF すると、インバータは、モータ速度を 検出(**Pr.162 瞬停再始動動作選択** の設定によります)し、瞬停再始動します。

## **インバータ運転許可信号のロジック反転(X10 信号、Pr.17)**

- **Pr.17 MRS/X10 端子入力選択**により、X10 信号を常時開(a 接点)入力仕様にするか、常時閉(b 接点)入力仕様にする か選択することができます。常時閉(b 接点)入力仕様は、X10 信号 OFF (開) でインバータの出力を遮断します。
- コンバータユニットが出力するインバータ運転許可信号のロジックに応じて、**Pr.17** でインバータのロジック(a 接点 / b 接点) を切り換える必要があります。
- **Pr.17** の設定により、MRS 信号のロジックも選択できます。MRS 信号のロジック選択については [363 ページを](#page-363-0)参照して ください。
- X10 信号の応答時間は、2ms 以内です。

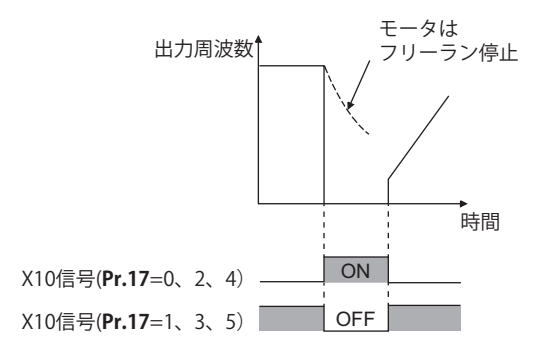

• **Pr.17** とオプションユニットのインバータ運転許可信号との対応表

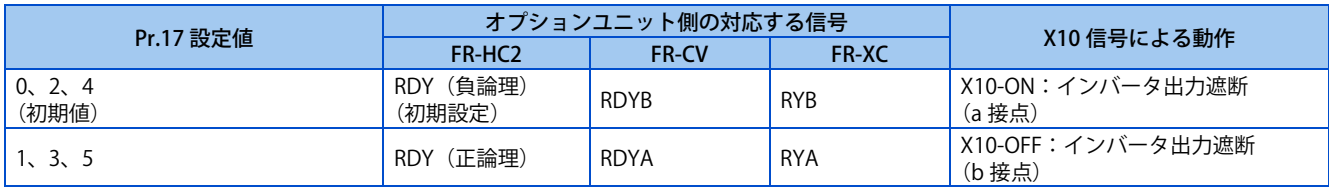

**NOTE** 

- **Pr.30** = "0、2" で、X10 信号が割り付けられていない場合、MRS 信号を X10 信号として使用できます。このとき、信号の論 理設定は、MRS 信号の論理設定に従います(**Pr.17** = "0、1" で常時開入力、**Pr.17** = "2 ~ 5" で常時閉入力)。
- MRS 信号は、通信、外部いずれからの入力も有効ですが(FR-E800-SCE は除く)、MRS 信号をインバータ運転許可(X10)と して使用する場合は、外部からの入力としてください。
- **Pr.178 ~ Pr.184 ( 入力端子機能選択 )** により端子割付けの変更を行うと、端子名称と信号内容が異なり配線を誤ったり、他 の機能に影響を与えることがあります。各端子の機能を確認してから設定を行ってください。

## **回生ブレーキ使用率警報出力と警報信号(RBP 信号)**

- 回生ブレーキ使用率が **Pr.70** の設定値レベルの 85% に達すると、操作パネルに回生ブレーキプリアラーム [RB] を表示 し、回生ブレーキプリアラーム(RBP)信号を出力します。**Pr.70** の設定値の 100%に達すると、回生過電圧(E.OV[])と なります。
- 警報信号では、インバータは出力遮断しません。
- RBP 信号出力に使用する端子は、**Pr.190 ~ Pr.196 ( 出力端子機能選択 )** のいずれかに "7(正論理)または、107(負論 理)" を設定して機能を割り付けてください。

100%:回生過電圧保護動作値

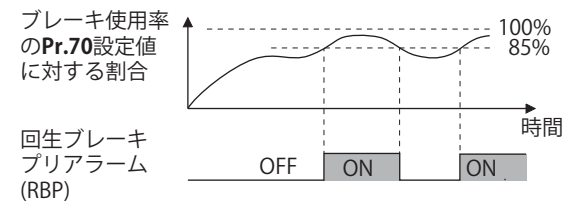

#### **NOTE**

- **Pr.30** = "0(初期値)" の場合、RB 表示はしません。
- **Pr.190 ~ Pr.196 ( 出力端子機能選択 )** により端子割付けの変更を行うと、他の機能に影響を与えることがあります。各端子 の機能を確認してから設定を行ってください。

## **ブレーキ抵抗器(FR-ABR、 MRS 形、MYS 形以外)を使用する場合**

ブレーキ抵抗器 は FR-E820-0.4K(0030) 以上、FR-E840-0.4K(0016) 以上、FR-E860-0.75K(0017) 以上、FR-E820S-0.4K(0030) 以 上で使用可能です。

ブレーキ抵抗器は、抵抗値および消費電力が以下の値より大きな抵抗器を使用してください。また、回生されるエネルギー を十分消費できる容量を持つ抵抗器を使用してください。

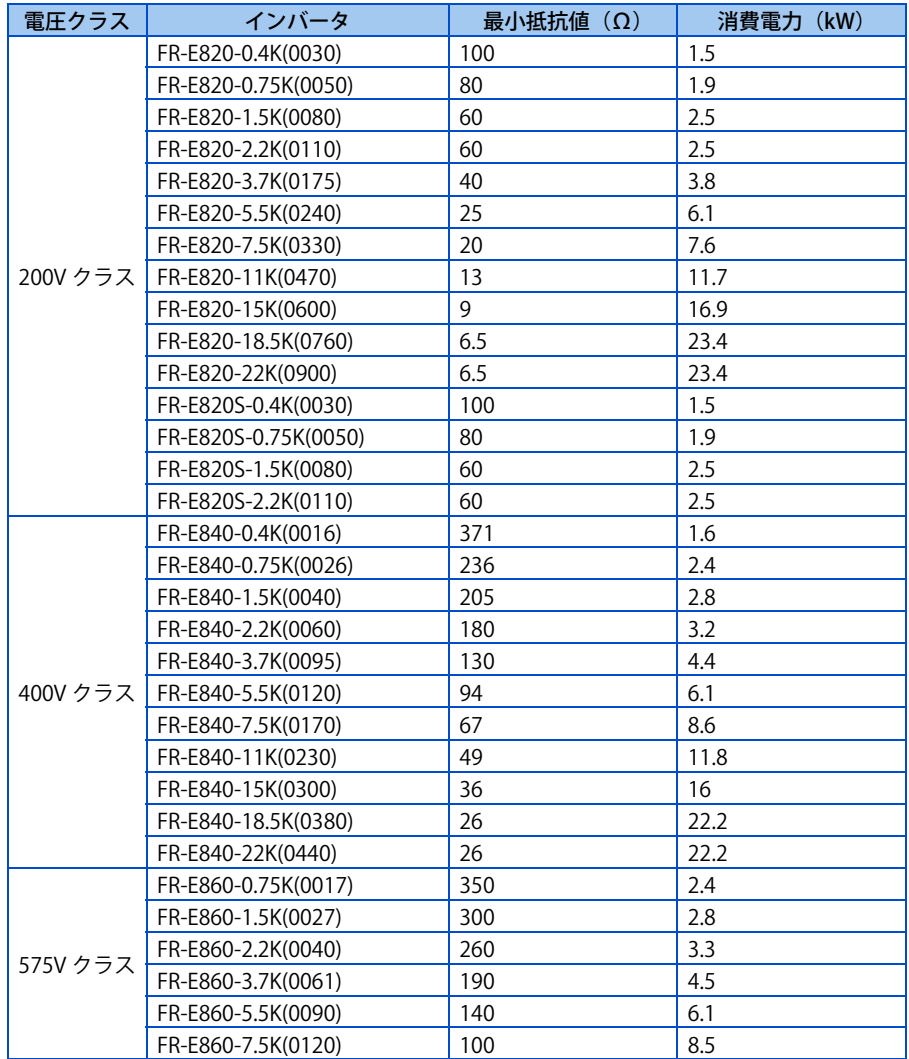

\*1 100%ED で使用する場合は、200Ω 以上としてください。200Ω 未満で使用する場合は、%ED は下記のようになります。

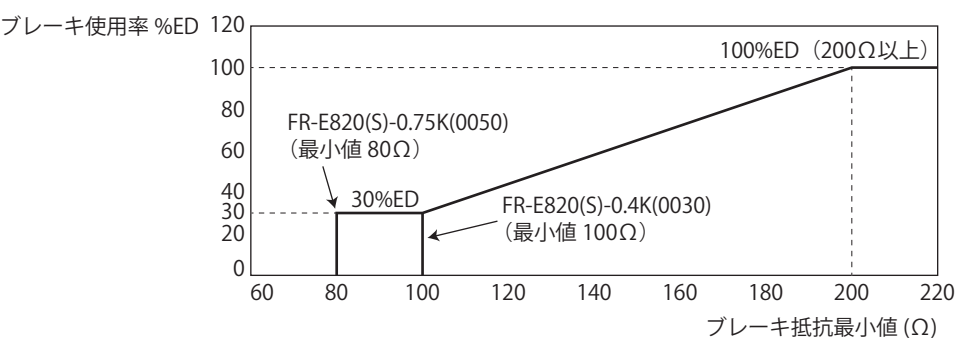

下記パラメータを設定してください。

• **Pr.30 回生機能選択** ="1"

• 回生量、回生頻度などに応じて **Pr.70 特殊回生ブレーキ使用率**を設定して、抵抗器が問題なく回生エネルギーを消費で きることを確認してください。

• 回生ブレーキ用トランジスタが破損した場合、ブレーキ抵抗器の過熱・焼損を防ぐためにサーマルリレーを設置してく ださい(設置方法は取扱説明書(接続編)参照)。サーマルリレーは、回生頻度や抵抗器の定格電力、抵抗値に合わせて 適切に選定してください。

#### 注意

- 抵抗器選定が誤っている場合、インバータ内蔵ブレーキトランジスタは過電流により破損する可能性があります。ま た、抵抗器は過熱により焼損する可能性があります。
- サーマルリレーの選定が誤っている場合、抵抗器は過熱により焼損する可能性があります。

**《 参照パラメータ 》** 

**Pr.57 再始動フリーラン時間 [444 ページ](#page-444-0)[、449 ページ](#page-449-0) Pr.178 ~ Pr.189 ( 入力端子機能選択 ) [359 ページ](#page-359-0) Pr.190 ~ Pr.196 ( 出力端子機能選択 ) [323 ページ](#page-323-0)**

## <span id="page-489-0"></span>**16.9 回生回避機能**

回生状態を検出し、周波数を上昇させることで回生状態を回避することができます。

• 同一ダクト内の他のファンにより回されるつれ回り状態でも、回生運転にならないように周波数を自動的に上昇させて 連続運転することができます。

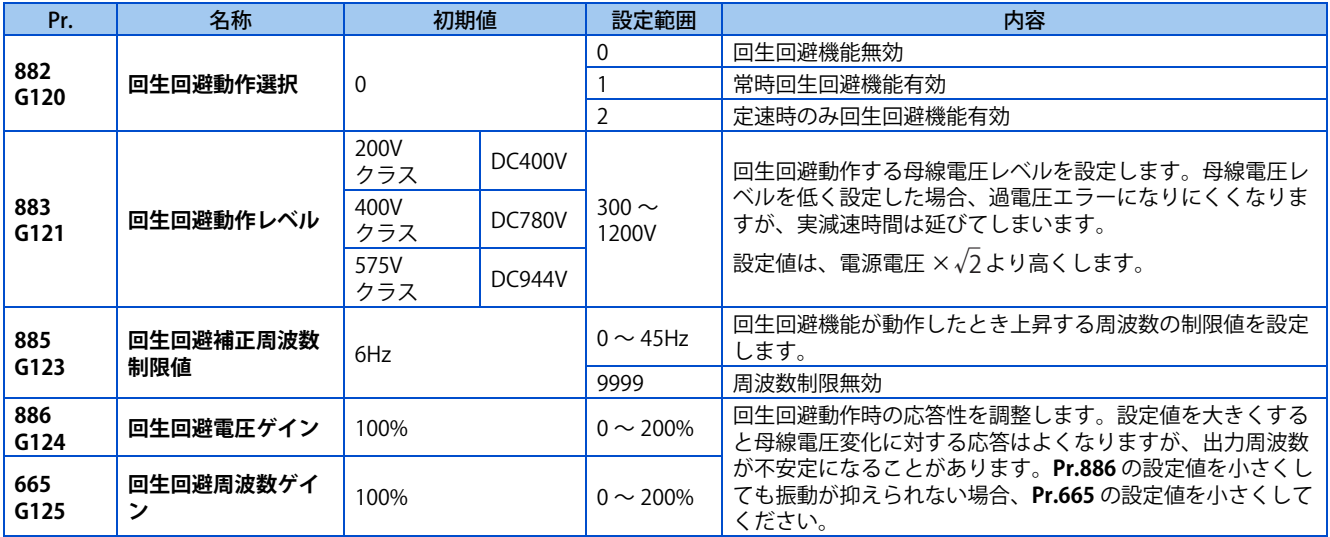

## **◆ 回生回避動作とは? (Pr.882、Pr.883)**

- 回生状態が大きい場合、直流母線電圧が上昇し、過電圧アラーム(E.OV[])になることがあります。この母線電圧の上昇 を検出し、母線電圧レベルが **Pr.883 回生回避動作レベル** 以上になった場合、周波数を上げることで、回生状態を回避す ることができます。
- 回生回避動作は、常に動作するか定速時のみ動作するか選択することができます。
- **Pr.882 回生回避動作選択** = "1、2" にすると、回生回避機能が有効となります。

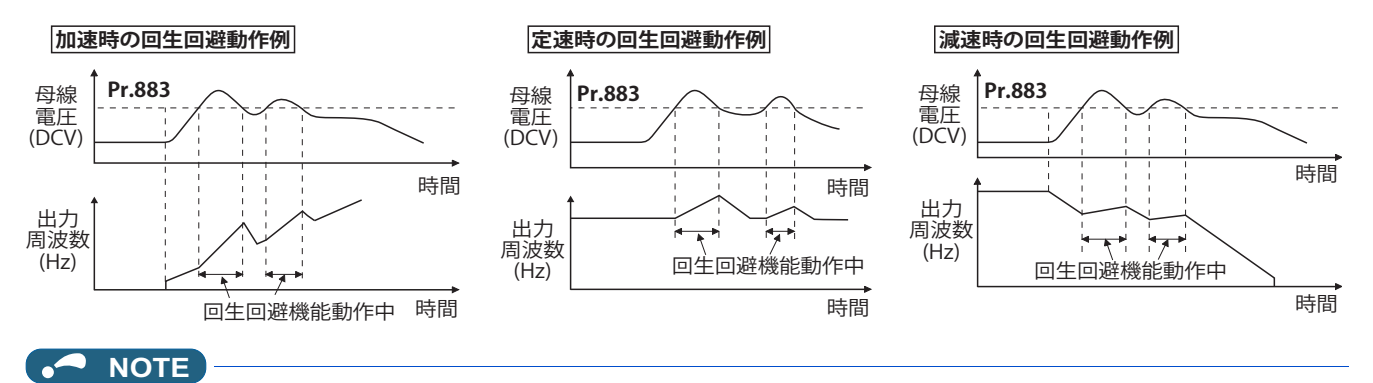

- 回生回避動作で上昇、下降させる周波数の傾きは、回生状態によって変化します。
- インバータの直流母線電圧は、通常入力電圧の約√2倍程度になります。
	- 入力電圧 AC220V の場合、母線電圧は約 DC311V になります(AC440V の場合は DC622V、AC575V の場合は DC813V)。た だし、入力電源波形により上下します。
- **Pr.883** の設定値が直流母線電圧レベル以下にならないようにしてください。非回生状態でも、回生回避機能が動作し、周波 数が上昇します。
- ストール防止(過電圧)(OLV) は、減速中のみ動作し、出力周波数が下降するのを止めるのに対し、回生回避機能は常時動 作 (**Pr.882** = "1")、または定速時のみ動作 (**Pr.882** = "2") し、回生量により周波数を上昇させます。
- 回生回避動作中にストール防止(過電流)(OLC)が動作して、モータが不安定になる場合は、減速時間を延ばすか、**Pr.883** の設定を下げてください。

## **回生回避動作周波数を制限する(Pr.885)**

• 回生回避動作で補正(上昇)する出力周波数に制限を設けることができます。

- 周波数の制限は、加速中、定速中は出力周波数(回生回避動作前の周波数)+ **Pr.885 回生回避補正周波数制限値** となり ます。減速中に回生回避動作によって上昇した周波数が制限値を越えた場合は、出力周波数が **Pr.885** の 1/2 になるまで 制限値を保持します。
- 回生回避動作によって上昇した周波数が、**Pr.1 上限周波数** にかかった場合は、上限周波数で制限します。
- **Pr.885** = "9999" にすると、回生回避動作周波数制限は無効です。
- モータ定格すべり周波数を目安に設定してください。減速開始時に過電圧保護機能(E.OV[])が動作する場合は、設定値 を上げてください。

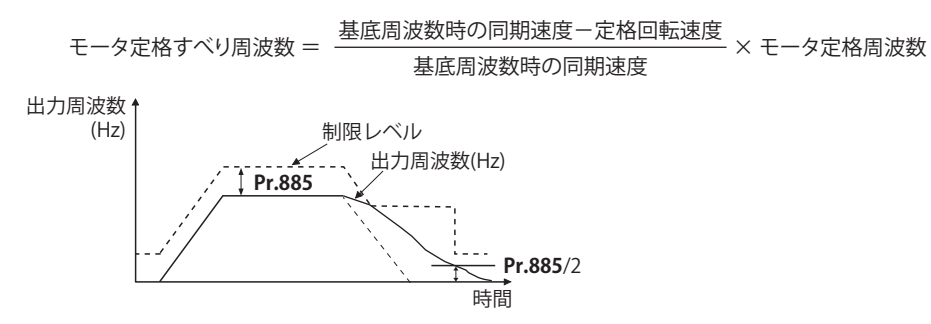

### **◆ 回生回避動作の調整 (Pr.665、Pr.886)**

- 回生回避動作時に周波数が不安定になる場合は、**Pr.886 回生回避電圧ゲイン** の設定値を小さくしてください。逆に急激 な回生が発生し、過電圧アラームになるような場合は、設定値を大きくしてください。
- **Pr.886** を小さくしても振動が抑えられない場合は、**Pr.665 回生回避周波数ゲイン** の設定値を小さくしてください。

#### **NOTE**

- 回生回避動作時は、ストール防止(過電圧)"OLV" を表示し、過負荷警報(OL)信号を出力します。OL 信号出力時の動作 は、**Pr.156 ストール防止動作選択** で設定できます。OL 信号の出力タイミングは **Pr.157 OL 信号出力タイマ** で設定します。
- 回生回避動作時もストール防止は有効です。
- 回生回避機能では、モータが停止する実減速時間を短くすることはできません。実減速時間は回生エネルギー消費能力に よって決まりますので、減速時間を短くする場合は、回生ユニット(FR-BU2、BU、FR-BU、FR-XC、FR-CV、FR-HC2)やブ レーキ抵抗器(FR-ABR など)を検討してください。
- 定速時の回生エネルギーを消費するために、回生ユニット (FR-BU2、BU、FR-BU、FR-XC、FR-CV、FR-HC2)やブレーキ抵 抗器(FR-ABR など)を使用する場合は、**Pr.882** = "0(初期値)"(回生回避機能無効)としてください。減速時の回生エネ ルギーを回生ユニットなどで消費するときは、**Pr.882** = "2"(定速時のみ回生回避機能有効)としてください。
- ベクトル制御と回生回避機能を組み合わせて使用する場合、減速時にモータから異音がすることがあります。この場合、ゲ インの調整をしてください。[\(120 ページ](#page-120-0)参照)

※ 参照パラメータ <mark>≫</mark> **Pr.1 上限周波数 [287 ページ](#page-287-0) Pr.8 減速時間 [287 ページ](#page-287-0) Pr.22 ストール防止動作レベル [290 ページ](#page-290-0)**

## <span id="page-491-0"></span>**16.10 強め励磁減速**

#### **V/F 磁束 センサレス ベクトル**

減速時に磁束を増やすことにより、モータ側のロスを増加させます。ストール防止(過電圧)(oL)を抑制することにより、 減速時間を短縮できます。

ブレーキ抵抗器なしで減速時間を短縮することが可能になります。(ブレーキ抵抗器を使用している場合は、使用率を減らす ことができます)

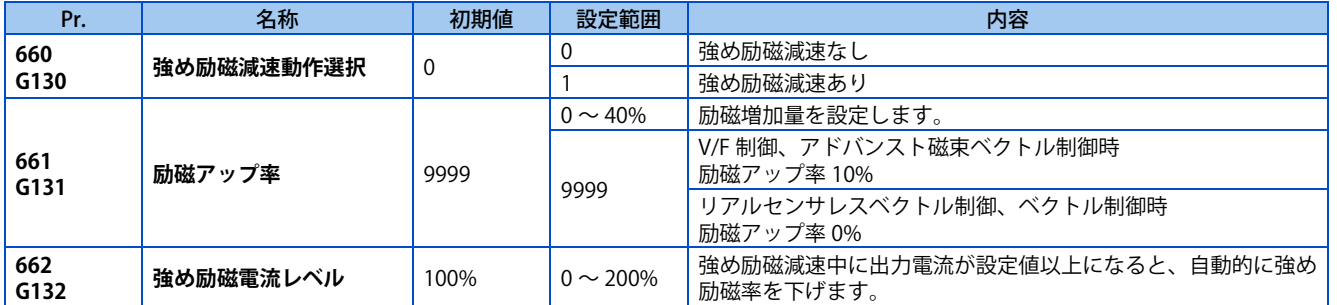

### **◆ 強め励磁率の設定(Pr.660、Pr.661)**

- 強め励磁減速を有効にするには、**Pr.660 強め励磁減速動作選択** = "1" と設定します。
- **Pr.661 励磁アップ率** に励磁増加量を設定します。
- **Pr.661** = "0" とした場合は、強め励磁減速が無効になります。ただし、V/F 制御時、**Pr.19** ≠ "8888、9999" とした場合 は、**Pr.661** = "0" でも強め励磁減速が有効になります。
- 減速中に直流母線電圧が、強め励磁減速動作レベル以上になると、**Pr.661** の設定値に従い励磁をアップします。
- 強め励磁減速中に直流母線電圧が、強め励磁減速動作レベル未満となっても、強め励磁減速を継続します。

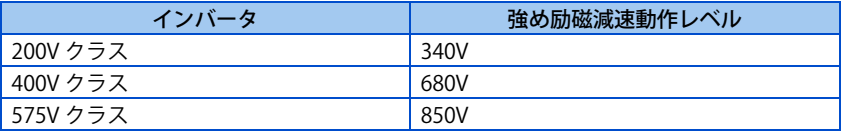

- 強め励磁減速中にストール防止(過電圧)となる場合は、減速時間を長くするか、**Pr.661** の設定を上げてください。ス トール防止(過電流)となる場合は、減速時間を長くするか、**Pr.661** の設定を下げてください。
- 強め励磁減速は V/F 制御、アドバンスト磁束ベクトル制御、リアルセンサレスベクトル制御(速度制御)、ベクトル制御 (速度制御)で有効になります。

#### **NOTE**

• 次の場合は強め励磁減速が無効になります。 PM センサレスベクトル制御、瞬停再始動、停電停止、オリエント制御、最適励磁制御設定、あて止め制御設定

## ◆ 過電流防止機能 (Pr.662)

- V/F 制御、アドバンスト磁束ベクトル制御時に過電流防止機能が有効になります。
- 強め励磁減速中に出力電流が **Pr.662** 以上となった場合は、自動的に強め励磁率が下がります。
- 強め励磁減速によりインバータ保護機能(E.OC[]、E.THT)が動作する場合は、**Pr.662** で調整してください。
- **Pr.662** = "0" とした場合は、過電流防止機能は無効になります。

#### **NOTE**

• **Pr.662** >ストール防止動作レベル と設定した場合は、**Pr.22(Pr.48)、Pr.23、Pr.66** 設定値で過電流防止機能が動作します。 (**Pr.22(Pr.48)** = "0" または、**Pr.156** の設定によるストール防止動作無効時は **Pr.662** で動作)

**《 参照パラメータ 》 Pr.22 ストール防止動作レベル 【 [290 ページ](#page-290-0) Pr.60 省エネ制御選択 [474 ページ](#page-474-0) Pr.162 瞬停再始動動作選択 [444 ページ](#page-444-0)[、449 ページ](#page-449-0) Pr.270 あて止め制御選択 [406 ページ](#page-406-0)**

**Pr.261 停電停止選択 [455 ページ](#page-455-0)**

## <span id="page-493-0"></span>**16.11 すべり補正**

#### **V/F**

V/F 制御時、インバータ出力電流よりモータのすべりを推定し、モータの回転数を一定に保つことができます。

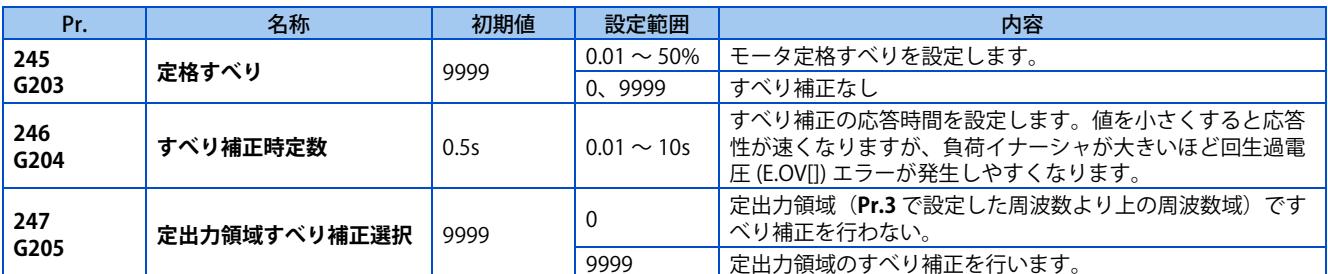

• 下記計算式によりモータ定格すべりを計算し、**Pr.245** に設定すると、すべり補正が有効となります。 **Pr.245** = "0、 9999" の場合、すべり補正は行いません。

定格すべり = <sup>-基底周波数時の同期速度-定格回転速度<br>----------------------------基底周波数時の同期速度<br>----------------------------基底周波数時の同期速度</sup>

#### **NOTE**

- すべり補正を行う場合、設定周波数より出力周波数が大きくなることがあります。**Pr.1 上限周波数** は設定周波数より高めに 設定してください。
- 次の場合はすべり補正が無効になります。
- ストール防止 (OLC、OLV)動作時、回生回避動作時、オートチューニング中、あて止め制御動作時、加減速中、PLG フィー ドバック制御動作時、オリエント制御動作時

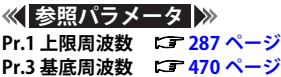

## <span id="page-494-0"></span>**16.12 速度検出フィルタ**

#### **ベクトル**

速度フィードバック信号に対する 1 次遅れフィルタの時定数を設定します。

速度ループの応答は低下しますので基本的には初期値のままで使用してください。

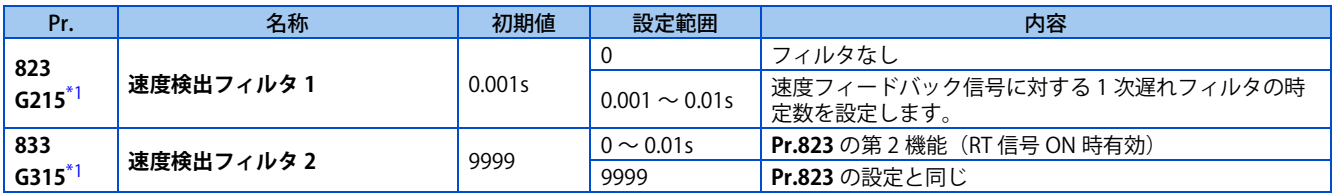

\*1 ベクトル制御対応オプション装着時、設定可能となります。

### <span id="page-494-1"></span>**◆ 速度検出を安定させる(Pr.823、Pr.833)**

- 速度ループの応答が低下するので基本的には初期値のままで使用してください。 高周波の外乱による速度リップルがある場合などに、設定値を徐々に大きくしていき、速度が安定するよう値を調整し ます。設定値を大きくしすぎると、かえって不安定になります。
- ベクトル制御時のみ有効です。

## **◆ 複数の1次遅れフィルタを使用する**

• 用途によりフィルタを変更する場合などに、**Pr.833** を使用します。**Pr.833** は、第 2 機能選択(RT)信号が ON で有効と なります。

#### **NOTE**

- RT 信号は、第 2 機能選択信号となり、他の第 2 機能も有効となります。([365 ページ参](#page-365-0)照)
- RT 信号は、初期設定で RT 端子に割付けられています。**Pr.178 ~ Pr.189 ( 入力端子機能選択 )** に "3" を設定することで、他 の端子に RT 信号を割付けることも可能です。

## <span id="page-495-0"></span>**16.13 励磁率**

#### **センサレス ベクトル**

軽負荷時の効率をよくしたい場合などに励磁率を下げます。(モータ磁気音が低下します。)

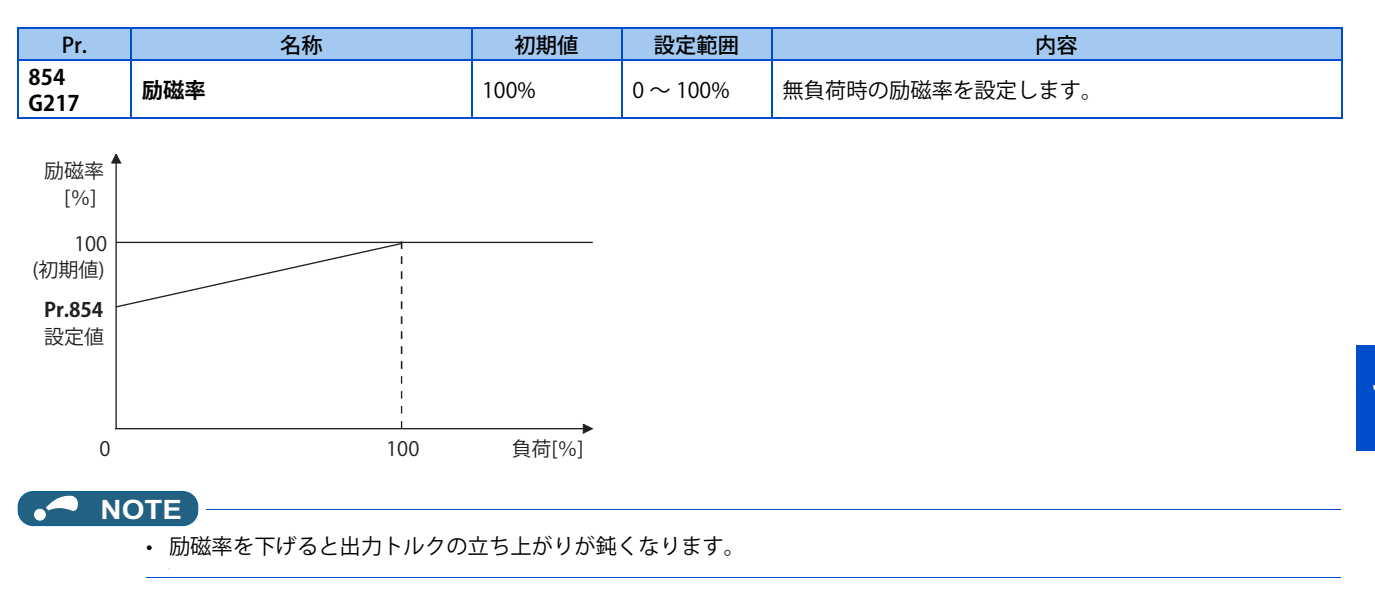

## <span id="page-496-0"></span>**16.14 PLG フィードバック制御**

#### **V/F 磁束**

モータの回転速度を速度検出器 (PLG) で検出してインバータにフィードバックすることにより、負荷変動に対してもモータ の速度が一定となるように、インバータの出力周波数を制御します。 ベクトル制御対応オプションが必要です。

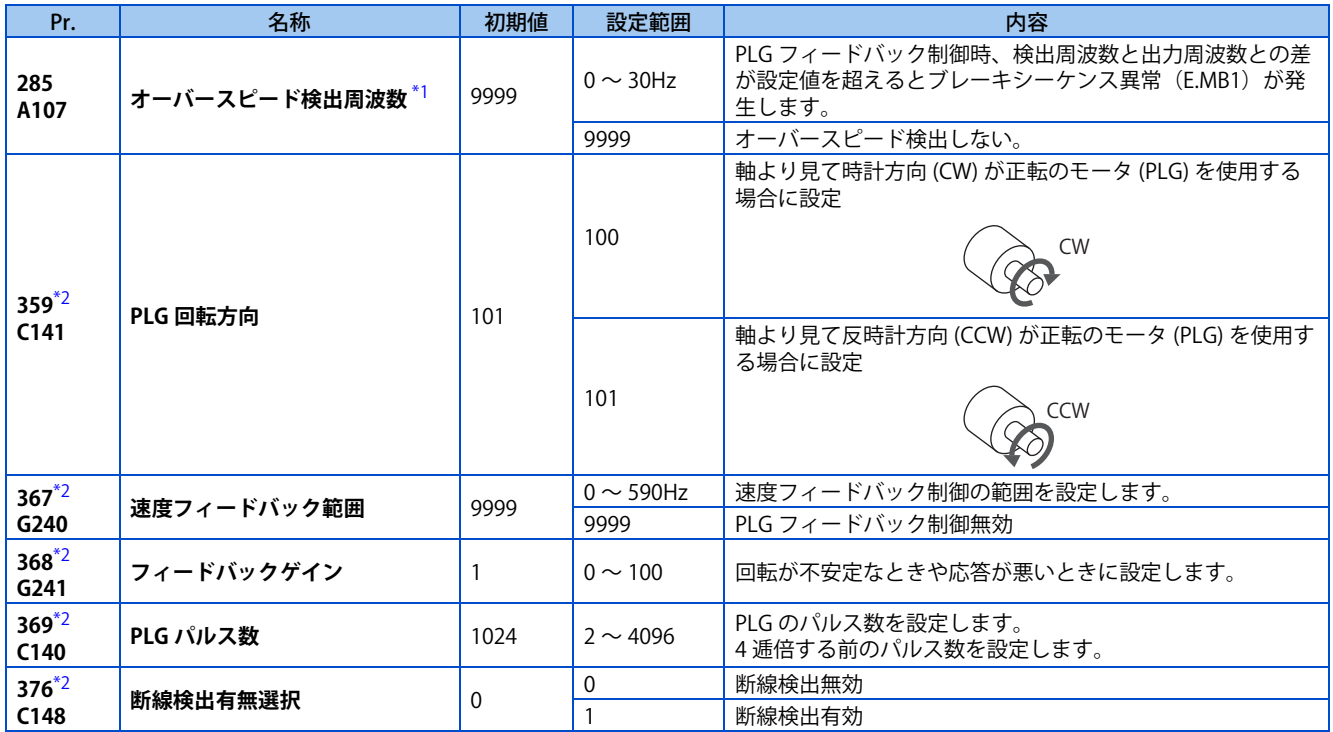

\*1 ベクトル制御または PM センサレスベクトル制御時は、速度偏差過大検出周波数となります。( 詳細は [128 ページを](#page-128-0)参照してください。) \*2 ベクトル制御対応オプション装着時、設定可能となります。

## <span id="page-496-2"></span><span id="page-496-1"></span>**◆ 運転前の設定(Pr.359、Pr.369)**

• **Pr.359 PLG 回転方向、Pr.369 PLG パルス数** により PLG の回転方向とパルス数を設定します。

#### **NOTE**

- 使用するモータの極数が誤っていると正しい速度での制御ができません。運転の前に必ず確認してください。 **Pr.81** = "10、12" を設定してインバータを運転した場合、パラメータ誤設定(SE)を表示します。
- PLG の回転方向設定が誤っていると PLG フィードバック制御ができません。( インバータの運転はできます。)
	- パラメータユニットの回転方向表示で確認してください。

## **◆ PLG フィードバック制御の選択 (Pr.367)**

• **Pr.367 速度フィードバック範囲** ≠ "9999" に設定すると、PLG フィードバック制御が有効になります。目標値(安定し た速度で回したい周波数)を基準にして、その上下の範囲を設定します。通常は、モータの定格回転速度(定格負荷) のすべり分 (r/min) を周波数に換算した値を設定してください。設定値を大きくしすぎると、応答が悪くなります。

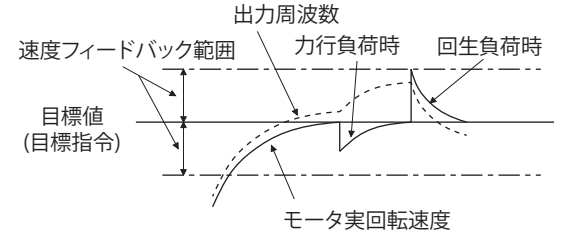

• 例えば、モータ (4P) の定格回転速度が 1740r/min / 60Hz のとき

すべり分Nsp = 同期回転速度-定格回転速度  $= 1800 - 1740$  $= 60(r/min)$ すべり分に相当する周波数fsp = Nsp×極数/120  $= 60 \times 4 / 120$  $= 2(Hz)$ 

## **◆ フィードバックゲイン(Pr.368 )**

- 回転が不安定なときや応答が悪いときに **Pr.368 フィードバックゲイン** を設定します。
- 加減速時間が長い場合、フィードバックの応答性が悪くなります。この場合、**Pr.368** の設定値を大きくしてください。

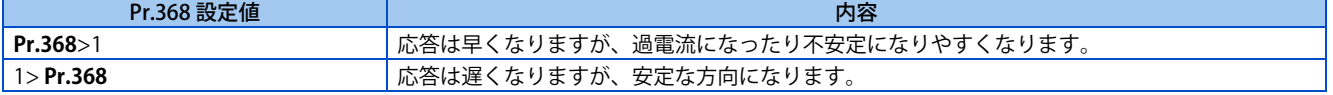

### **◆ オーバースピード検出 (Pr.285)**

- PLG からの正確なパルス信号が検出できない場合の誤動作防止のため、PLG フィードバック制御中に (検出周波数)-(出力周波数)> **Pr.285**
- となった場合、インバータは保護機能(E.MB1)が動作して出力遮断します。
- **Pr.285** = "9999" の場合、オーバースピード検出しません。

#### **NOTE**

- 次の場合は PLG フィードバック制御が無効になります。
	- オフラインオートチューニング中、PID 制御有効時、あて止め制御時、電流制限動作中、第 2 機能有効時、オリエント制御中
- PLG は、モータ軸と同一軸上に機械的ガタなく、カップリングし、速度比は 1:1 としてください。
- 加速中、減速中はハンチングなどの不安定現象を防止するために、PLG フィードバック制御を行いません。
- 出力周波数がいったん [設定周波数] ± [速度フィードバック範囲] 内に達してから PLG フィードバック制御を行います。
- PLG フィードバック制御運転中に次のような状況が発生すると、インバータはアラーム停止とならず、[設定周波数]±[速 度フィードバック範囲]の出力周波数となり、モータの速度には追従しません。 **Pr.376** = "0" 設定時、断線などで PLG からのパルス信号がなくなった場合 誘導ノイズなどで正確なパルス信号が検出できない場合 大きな外力によって、モータが強制的に加速(回生運転)あるいは減速(モータロックなど)をさせられた場合
- PLG フィードバック制御時にブレーキ付モータをブレーキ開放するときは、インバータ運転中 (RUN)信号を使用してくだ さい。(出力周波数検出(FU)信号を使用した場合、ブレーキ開放ができないことがあります。)
- PLG フィードバック制御中に PLG の外部電源を OFF しないでください。正常に PLG フィードバック制御できません。

**《 参照パラメータ** 》 **Pr.81 モータ極数 [92 ページ](#page-92-0)[、376 ページ](#page-376-0)**

## <span id="page-498-0"></span>**16.15 ドループ制御**

#### **磁束 センサレス ベクトル PM**

アドバンスト磁束ベクトル制御、リアルセンサレスベクトル制御、ベクトル制御、PM センサレスベクトル制御で負荷トル クに比例して負荷バランスをとり、速度の垂下特性を持たせる機能です。 複数のインバータを使用時に、負荷バランスをとる場合に有効です。

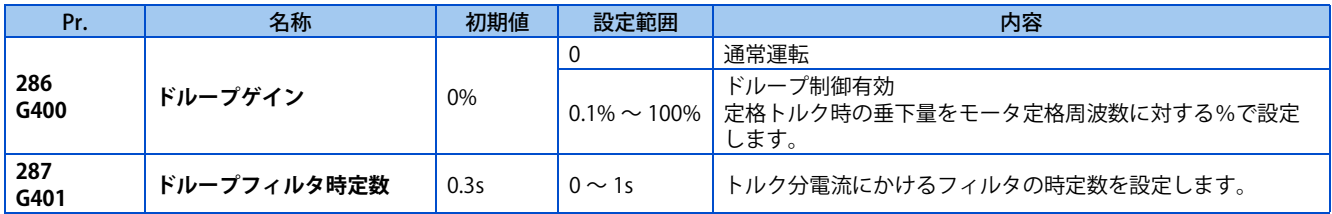

### **◆ ドループ制御**

- ドループ制御は、アドバンスト磁束ベクトル制御、リアルセンサレスベクトル制御、ベクトル制御、PM センサレスベク トル制御で有効です。
- ドループ制御では、トルク分電流の大きさによって出力周波数が可変します。

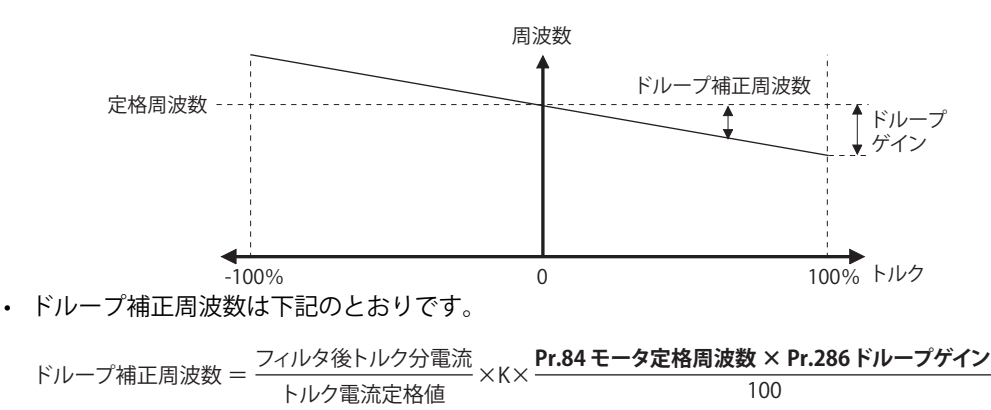

出力周波数が定格周波数 (Pr.84) 以下の場合:K=1 出力周波数が定格周波数 (**Pr.84**) より大きい場合:K= <sup>-定格周</sup>波数 (**Pr.84**)<br>出力周波数

#### • ドループ補正周波数は下記のとおり制限されます。

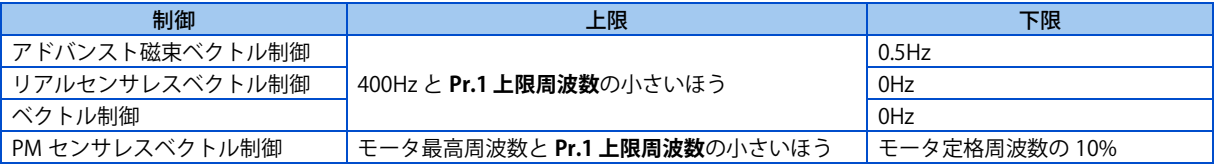

#### **NOTE**

- ドループゲインの設定はモータの定格すべり分程度としてください。
	- 基底周波数時の同期速度 定格回転速度 基底周波数時の同期速度 定格すべり = × 100[%]
- 下記の場合はドループ制御無効です。 直流制動動作中、PID 制御中、ストール防止動作中、トラバース運転中

**《 参照パラメータ** 》 **Pr.1 上限周波数 ~ [287 ページ](#page-287-0) Pr.178 ~ Pr.189 入力端子機能選択 27 [359 ページ](#page-359-0)** 

## <span id="page-499-0"></span>**16.16 速度スムージング制御**

#### **V/F 磁束**

機械共振による振動がインバータ制御に影響を与え、出力電流(トルク)が不安定になる場合があります。 この場合に出力 周波数を変化させることによって出力電流(トルク)の変動を減少させ振動を軽減することができます。

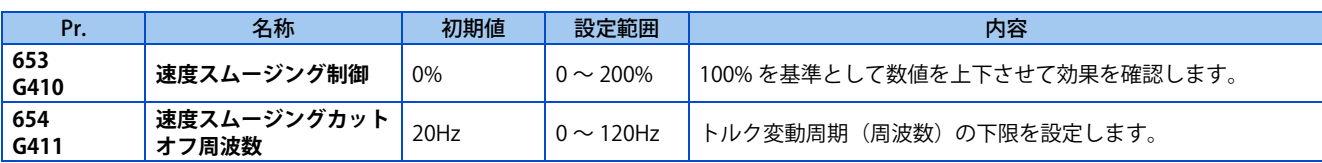

### **◆ 制御ブロック図**

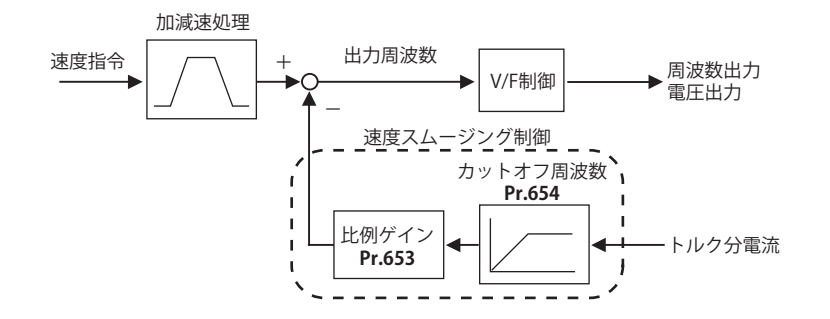

## **◆ 設定方法**

- 機械共振による振動が発生する場合、**Pr.653 速度スムージング制御** を 100%に設定し、振動のもっとも大きな周波数で 運転し、 数秒後に振動が緩和されるか確認します。
- 効果がない場合は、徐々に **Pr.653** の設定値を上げて運転、効果の確認を繰り返し行って、もっとも効果の大きい値 (**Pr.653**)を最終設定値としてください。
- **Pr.653** を上げて振動がさらに大きくなる場合は、**Pr.653** を 100%より徐々に小さい値に下げて同様に効果の確認を行っ てください。
- 測定器などで機械共振による振動周波数(トルク変動、速度変動、コンバータ出力電圧変動の周波数)が分かる場合は、 **Pr.654 速度スムージングカットオフ周波数** に振動周波数の 1/2 ~ 1 倍の周波数を設定します。(共振周波数範囲を設定 することで、振動軽減の効果を向上することができます。)

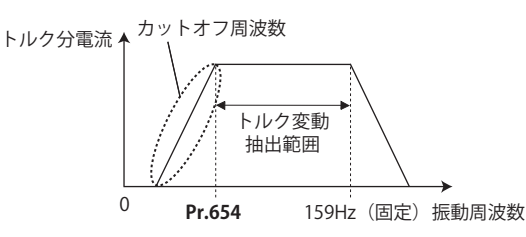

#### **NOTE**

• 機械によっては振動が十分緩和されない、もしくは効果が得られない場合があります。

## MEMO

# 第17章 設定の確認とクリア

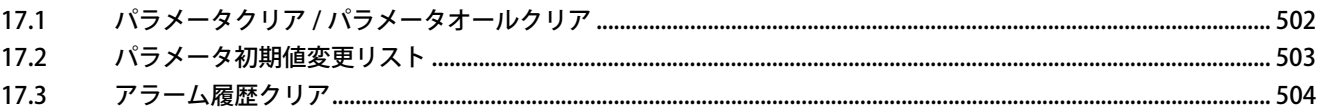

# <span id="page-502-0"></span>**17 設定の確認とクリア**

## <span id="page-502-1"></span>**17.1 パラメータクリア / パラメータオールクリア**

### $Point$

- **Pr.CL パラメータクリア 、ALLC パラメータオールクリア** = "1" に設定することにより、パラメータを初期値に戻せます。 (**Pr.77 パラメータ書込選択** = "1" に設定されているとクリアできません。)
- Pr.CL は校正用パラメータや端子機能選択パラメータはクリアしません。
- この操作によりクリアされるパラメータは [46 ページの](#page-46-1)パラメータ一覧で確認してください。

#### 操作手順

- *1.* 電源投入時画面 モニタ表示になります。
- *2.* 運転モードの変更 [PU/EXT] キーを押して PU 運転モードにします。[PU] 表示が点灯します。
- *3.* パラメータ設定モード [MODE] キーを押してパラメータ設定モードにします。(以前に読み出したパラメータの番号を表示します。)
- *4.* パラメータ選択

M ダイヤル回す、または上下キーを押してパラメータクリアの場合は "Pr.CL"、パラメータオールクリアの場合は "ALLC" に合わせ、[SET] キーを押します。"0"(初期値)を表示します。

*5.* パラメータクリア

M ダイヤル回す、または上下キーを押して設定値 "1" に変更します。[SET] キーを押して設定します。クリアが完 了するとクリアが完了すると "1 " と "Pr.CL"("ALLC") が交互にフリッカーします。

- M ダイヤル回す、または上下キーを押して他のパラメータを読み出すことができます。
- [SET] キーを押すと設定値を再度表示します。
- [SET] キーを 2 回押すと次のパラメータを表示します。

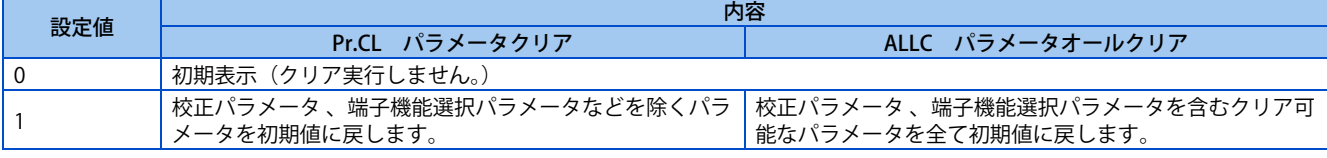

#### **A** NOTE

• "1" と "Er4" がフリッカーとなるのは、運転モードが PU 運転モードになっていない場合です。

1) [PU/EXT] キーを押してください。

- [PU]LED が点灯し、モニタに "1" を表示します。(**Pr.79** = "0"(初期値)の場合)
- 2) [SET] キーを押すとクリアします。
- インバータは停止させてください。運転中は書込みエラーとなりパラメータをクリアできません。
- パラメータをクリアするためには、**Pr.77** = "2" の場合でも PU 運転モードにする必要があります。
- 各パラメータのパラメータクリア、パラメータオールクリアの可否は [510 ページ](#page-510-0)のパラメータ一覧で確認してください。

## <span id="page-503-0"></span>**17.2 パラメータ初期値変更リスト**

初期値から変更しているパラメータを表示できます。

## **\_\_操作手順**\_\_\_\_\_\_\_\_\_\_ *1.* 電源投入時画面 モニタ表示になります。 *2.* パラメータ設定モード

[MODE] キーを押してパラメータ設定モードにします。(以前に読み出したパラメータの番号を表示します。)

*3.* パラメータ選択 M ダイヤルを回す、または上下キーを押して "Pr.CH" (初期値変更リスト) に合わせ、[SET] キー を押します。 "P.---" が点滅後、点灯します。

*4.* 初期値変更リストの確認 "P.---" 点灯後 M ダイヤルを回す、または上下キーを押すと、初期値から変更のあったパラメータ番号が順に表示 されます。

●変更のあったパラメータを表示した状態で [SET] キー を押すと、そのままパラメータの設定値を変更できます。 (初期値に戻すとリストに表示されなくなります。)

M ダイヤルを回す、または上下キーを押すと、次の変更パラメータを表示します。

**●最後まで表示すると "P.---" に戻ります。** 

#### **A** NOTE

- 校正パラメータ**(C0(Pr.900) ~ C7(Pr.905)、C38(Pr.932) ~ C45(Pr.935))** は初期値から変更されていても表示しません。
- シンプルモード設定時(**Pr.160** = "9999")は、シンプルモードパラメータのみの表示となります。
- ユーザグループ設定時 (Pr.160 = "1") は、ユーザグループのみの表示となります。
- **Pr.160** は設定値の変更有無にかかわらず表示されます。
## **17.3 アラーム履歴クリア**

### ◆ アラーム履歴のクリア手順

 $Point$ 

• **Er.CL アラーム履歴クリア** = "1" に設定することにより、アラーム履歴をクリアできます。

### 操作手順

- *1.* 電源投入時画面 モニタ表示になります。
- *2.* パラメータ設定モード [MODE] キーを押してパラメータ設定モードにします。(以前に読み出したパラメータの番号を表示します。)
- *3.* パラメータ選択 M ダイヤルを回す、または [ 上 ]、 [ 下 ] キーを押して "ER.CL" (アラーム履歴クリア) に合わせます。 [SET] を押し て現在設定されている値を読み出します。"0"(初期値)を表示します。

*4.* アラーム履歴クリア

Mダイヤルを回す、または[上]、[下]キーを押して設定値"1"に変更します。[SET]キー を押すとクリアを開始します。 クリアが完了すると "1 " と "ER.CL" が交互にフリッカーします。

- M ダイヤルを回す、または [ 上 ]、[ 下 ] キーを押すと他のパラメータを読み出すことができます。
- [SET] キーを押すと設定値を再度表示します。
- [SET] キーを 2 回押すと次のパラメータを表示します。

# 第18章 付録

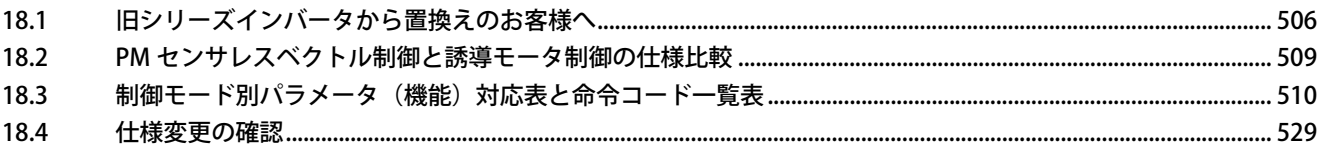

# <span id="page-506-0"></span>**18 付録**

<span id="page-506-1"></span>付録では、本製品をお使いいただくうえで、参考となる情報を掲載しています。 必要に応じて参照ください。

## **18.1 旧シリーズインバータから置換えのお客様へ**

## **18.1.1 FR-E700 シリーズからの置換え**

### ◆ FREQROL-E700 シリーズとの主な相違点および互換性

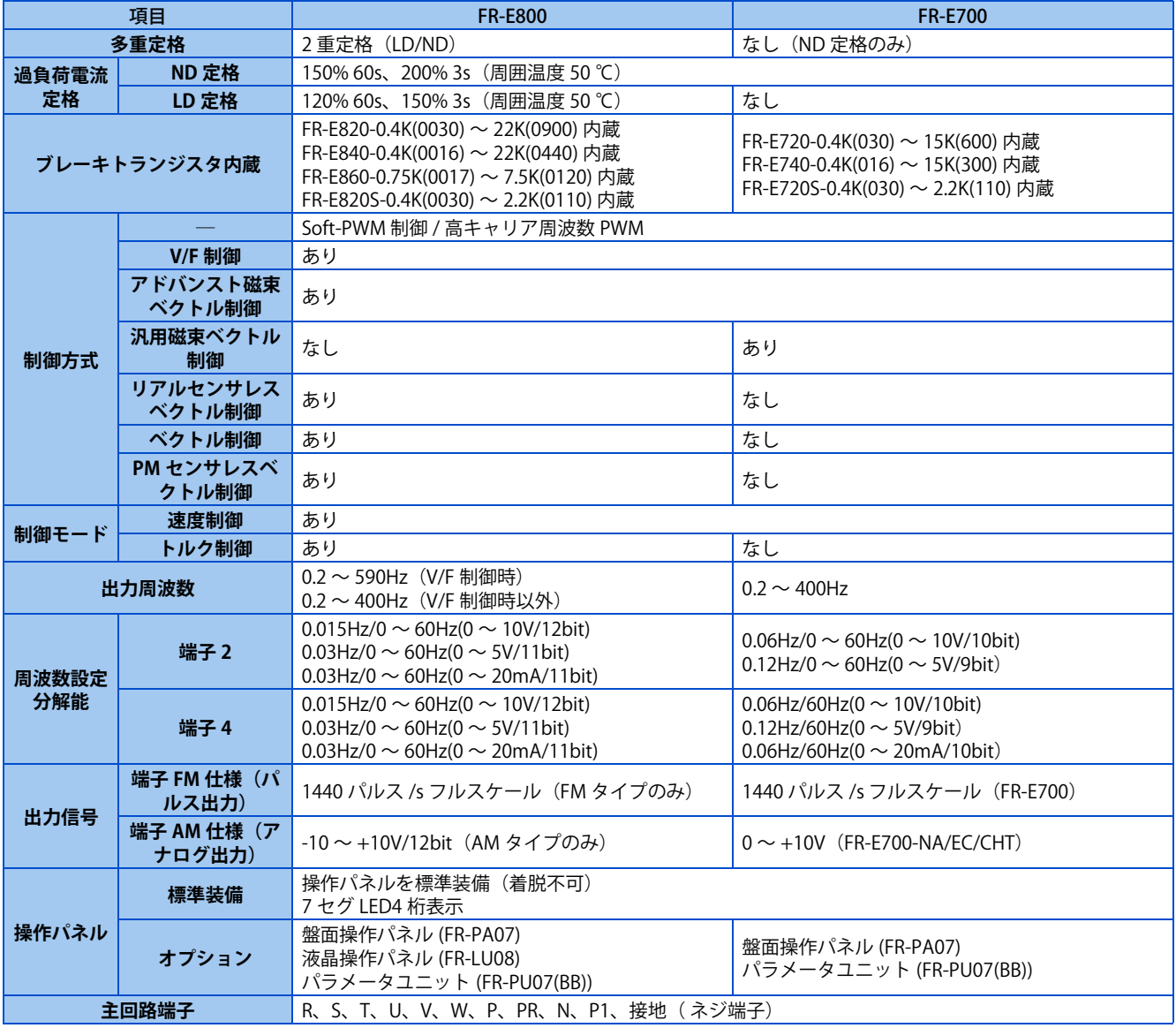

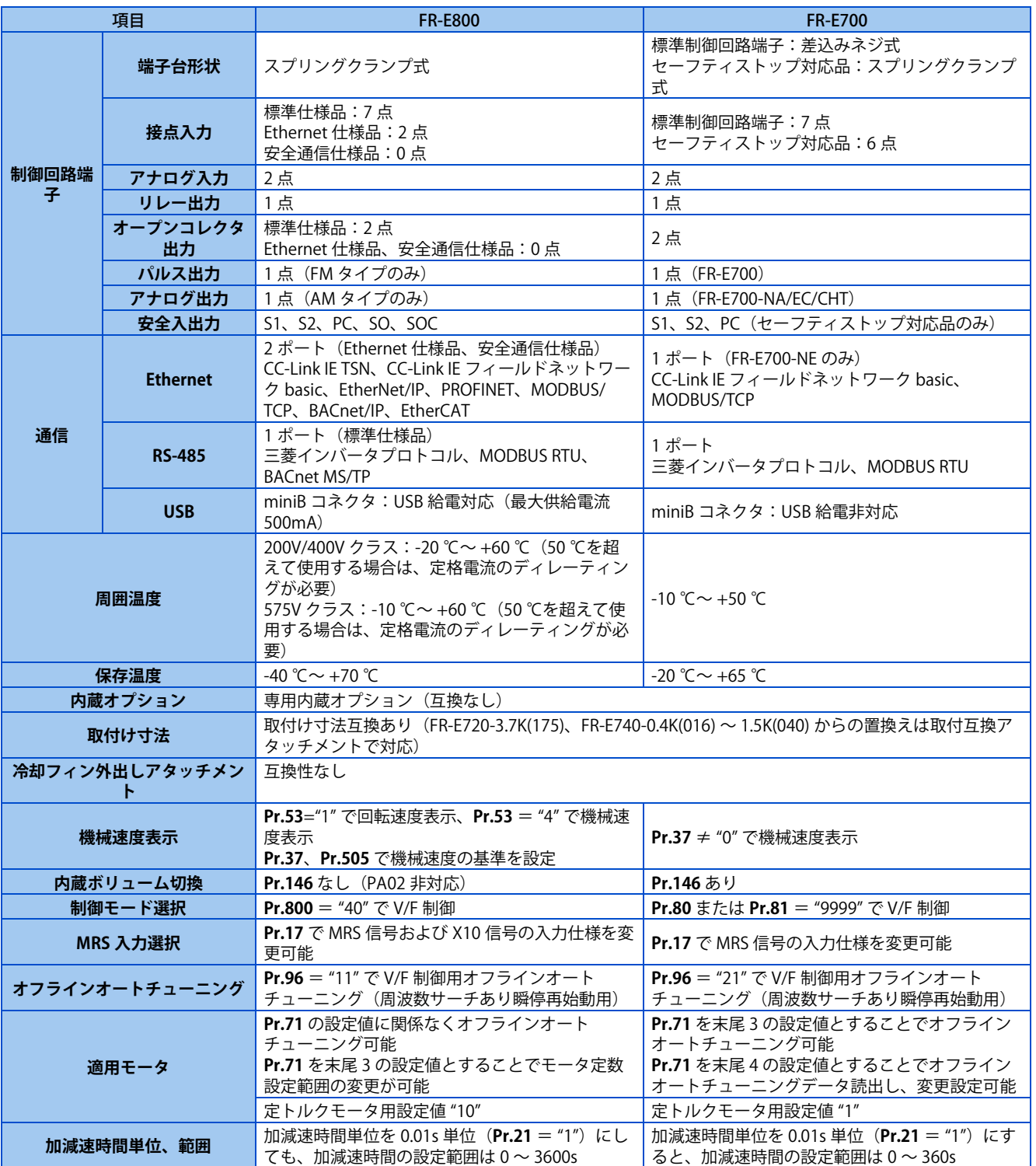

### **◆ 据付け時の注意事項**

- 表面カバーの脱着要領が変わっています。(取扱説明書(接続編)参照)
- 内蔵オプションの取付け互換はありません。

### **◆ 配線時の注意事項**

- FR-E700標準制御回路端子仕様品から置換えの場合は、差込みねじ式端子台からスプリングクランプ端子台に変更になっ ています。棒端子の使用を推奨します。
- PU コネクタを使用する場合、配線方法が異なります。(取扱説明書(接続編)参照)

### ◆ パラメータ設定の移行について

• FR-E800 では、セットアップソフトウェア(FR Configurator2)を利用すると、FR-E700 からのパラメータ設定の移行が 簡単です。(FR-SW3-SETUP 以前のセットアップソフトウェアは使用できません。)

## **18.1.2 FR-E500 からの置換え**

### **◆ 据付け時の注意事項**

- 取付け寸法互換があります。(FR-E520-3.7K、FR-E540-0.4K ~ 1.5K からの置換えは取付互換アタッチメントで対応)
- 操作パネル (PA02) は使用できません。

## <span id="page-509-0"></span>**18.2 PM センサレスベクトル制御と誘導モータ制御の仕様 比較**

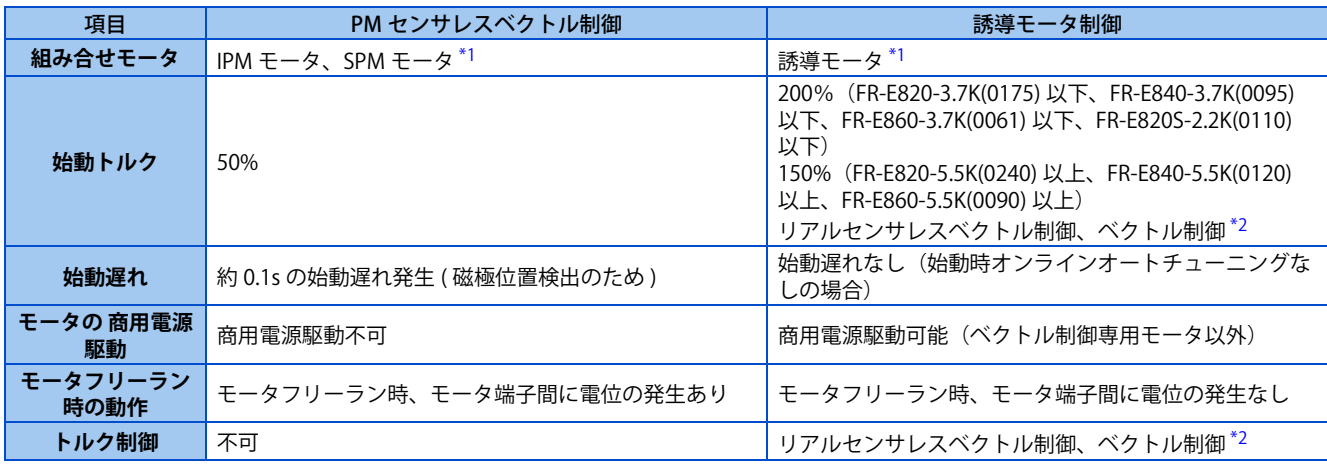

<span id="page-509-1"></span>\*1 モータ容量は、モータ定格電流がインバータ定格電流以下のものとすること。

また、インバータの定格電流に対して著しく定格電流が低いモータを組み合わせると、トルクリップルなどの発生により速度・トルクの精度 低下などが発生します。モータ定格電流は、インバータ定格電流の 40% 以上を目安として選定してください。(インバータ定格電流について は、取扱説明書(接続編)のインバータ定格仕様を参照してください。)

\*2 ベクトル制御対応オプション装着時のみ有効です。

### <span id="page-509-2"></span>**NOTE**

- モータが止まっていることを確実に確認した後、配線作業を実施ください。感電のおそれがあります。
- PM モータには、商用電源を絶対に接続しないでください。
- PM モータは、特性上すべりが発生しません。このため誘導モータから置き換えた場合、同じ周波数で運転すると、すべり 分だけ実回転速度が速くなります。必要に応じて、誘導モータの回転速度と同じになるように、調整してください。

## <span id="page-510-0"></span>**18.3 制御モード別パラメータ(機能)対応表と命令コー ド一覧表**

- <span id="page-510-1"></span>\*1 通信(三菱インバータプロトコルなど)でパラメータ読出、書込を行う場合に、使用する命令コードです。(通信については取扱説明書(通信 編)参照 )
- <span id="page-510-2"></span>\*2 各制御モード別の有効・無効を表します。 ○: 使用できるパラメータ
	- ×:使用できないパラメータ
	- △:制約条件があるパラメータ
- \*3 「パラメータコピー」、「パラメータクリア」、「パラメータオールクリア」の " " は有効、"×" は無効を表します。
- <span id="page-510-4"></span><span id="page-510-3"></span>\*4 通信からのパラメータクリアまたはオールクリア (H5A5A または H55AA)時、クリアされない通信用パラメータです。(通信については、取 扱説明書(通信編)を参照)
- \*5 パスワード登録中(**Pr.297 パスワード登録 / 解除**≠ "9999")、通信オプション装着時、通信オプションからのみパラメータクリア(パスワー ド解除)できます。

### <span id="page-510-5"></span>表記の説明

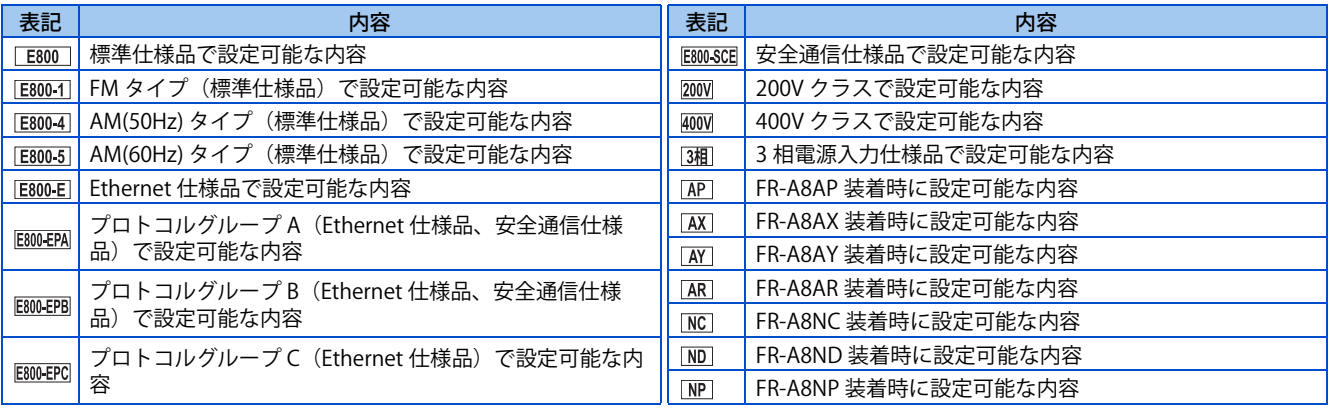

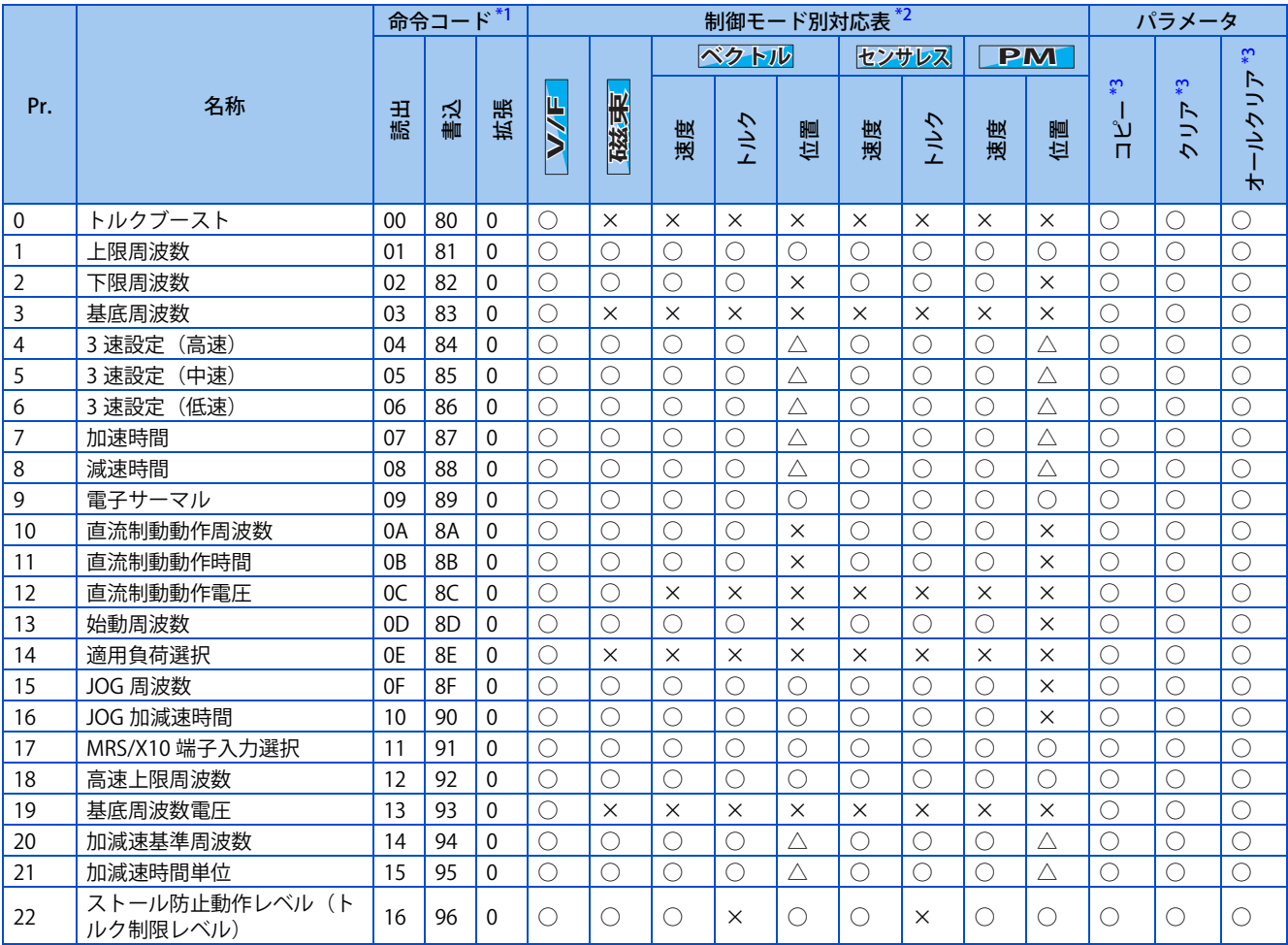

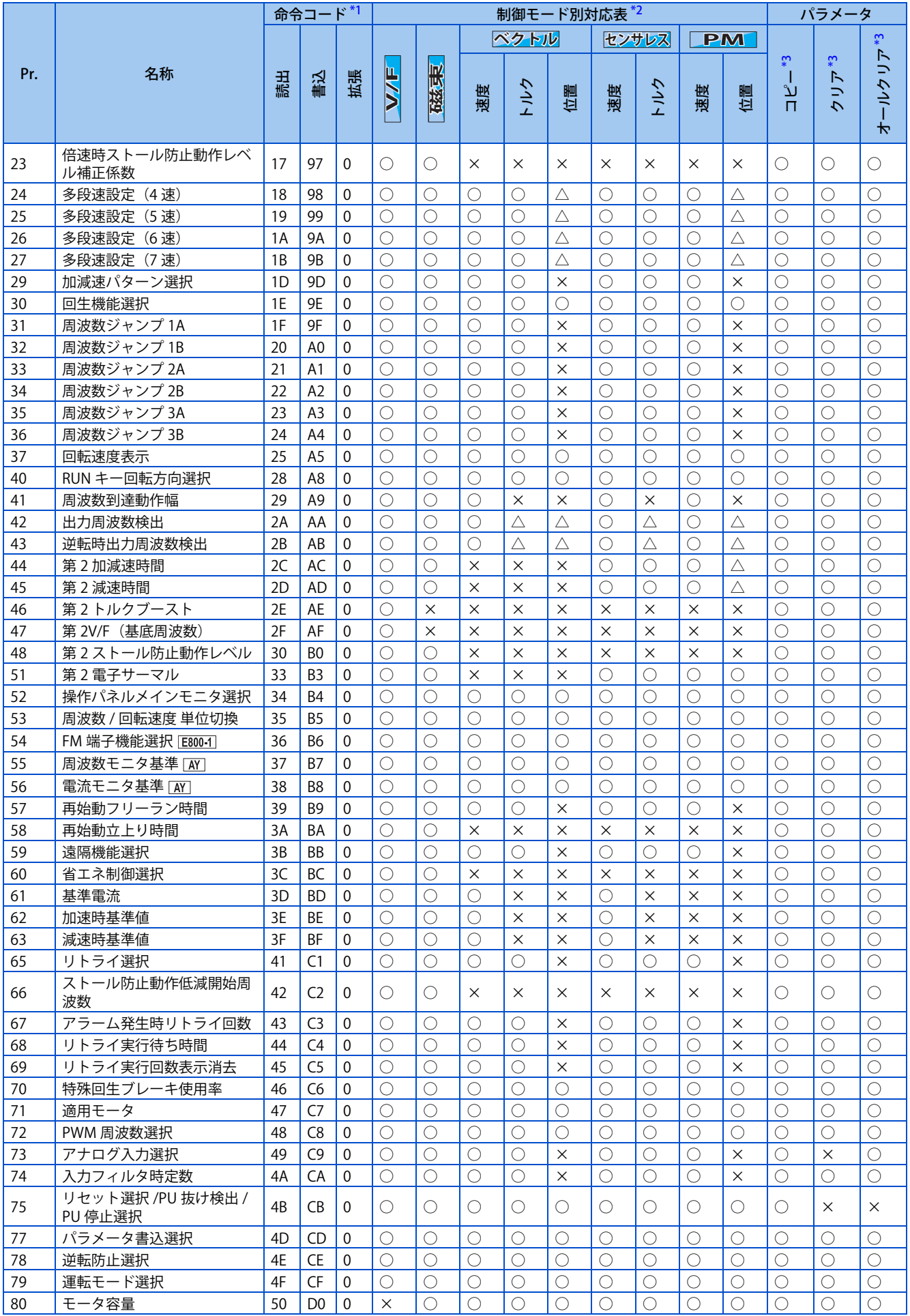

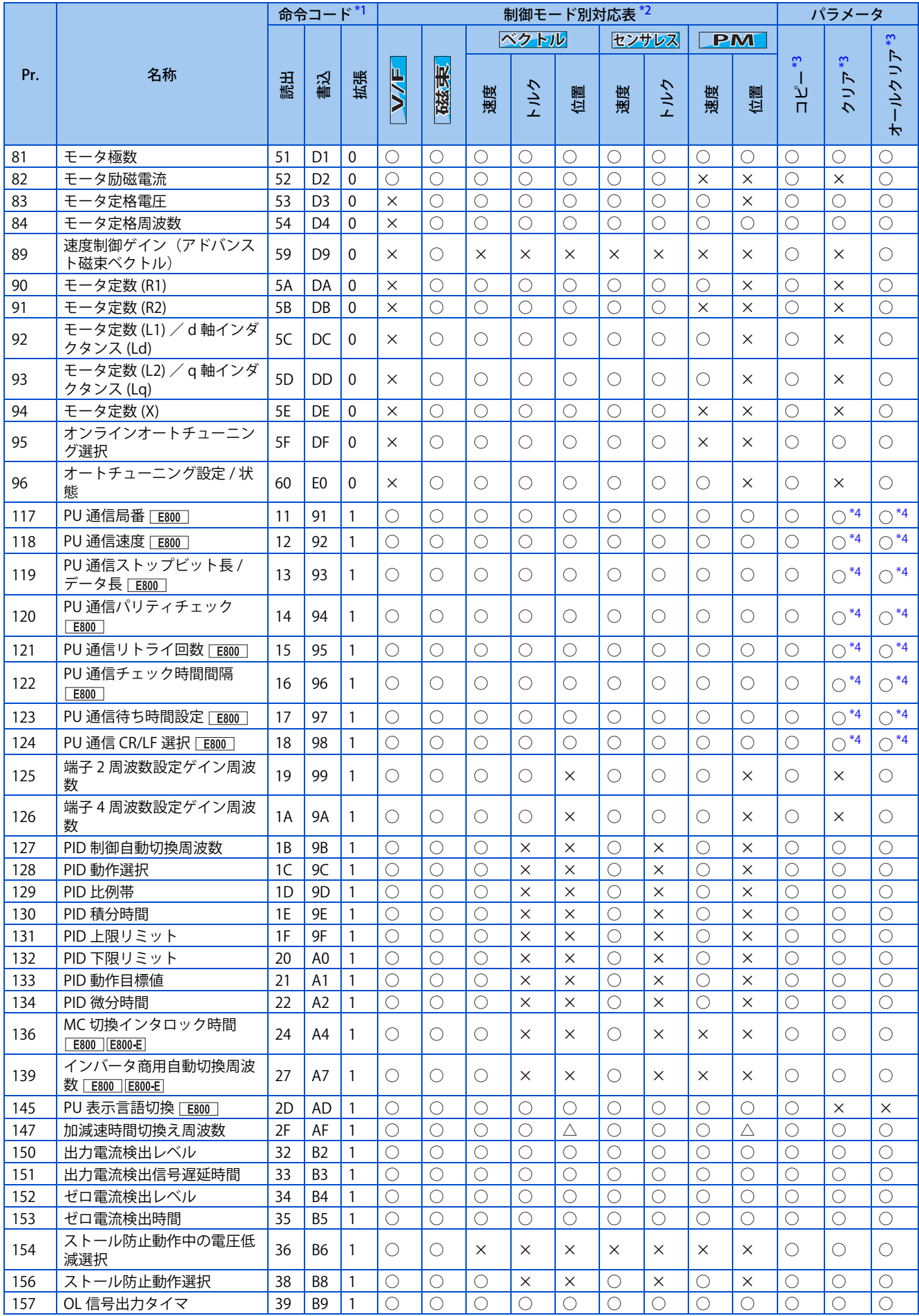

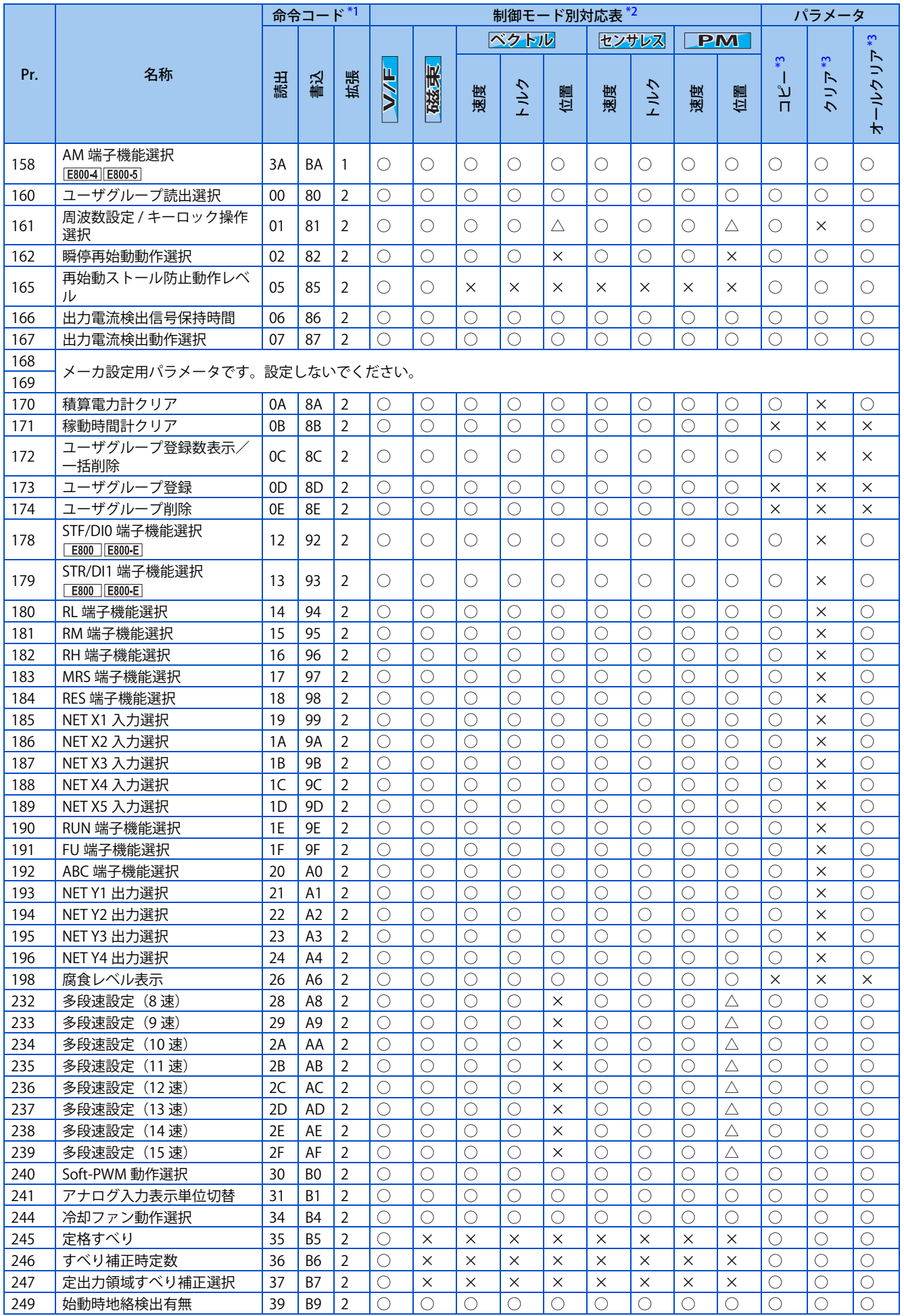

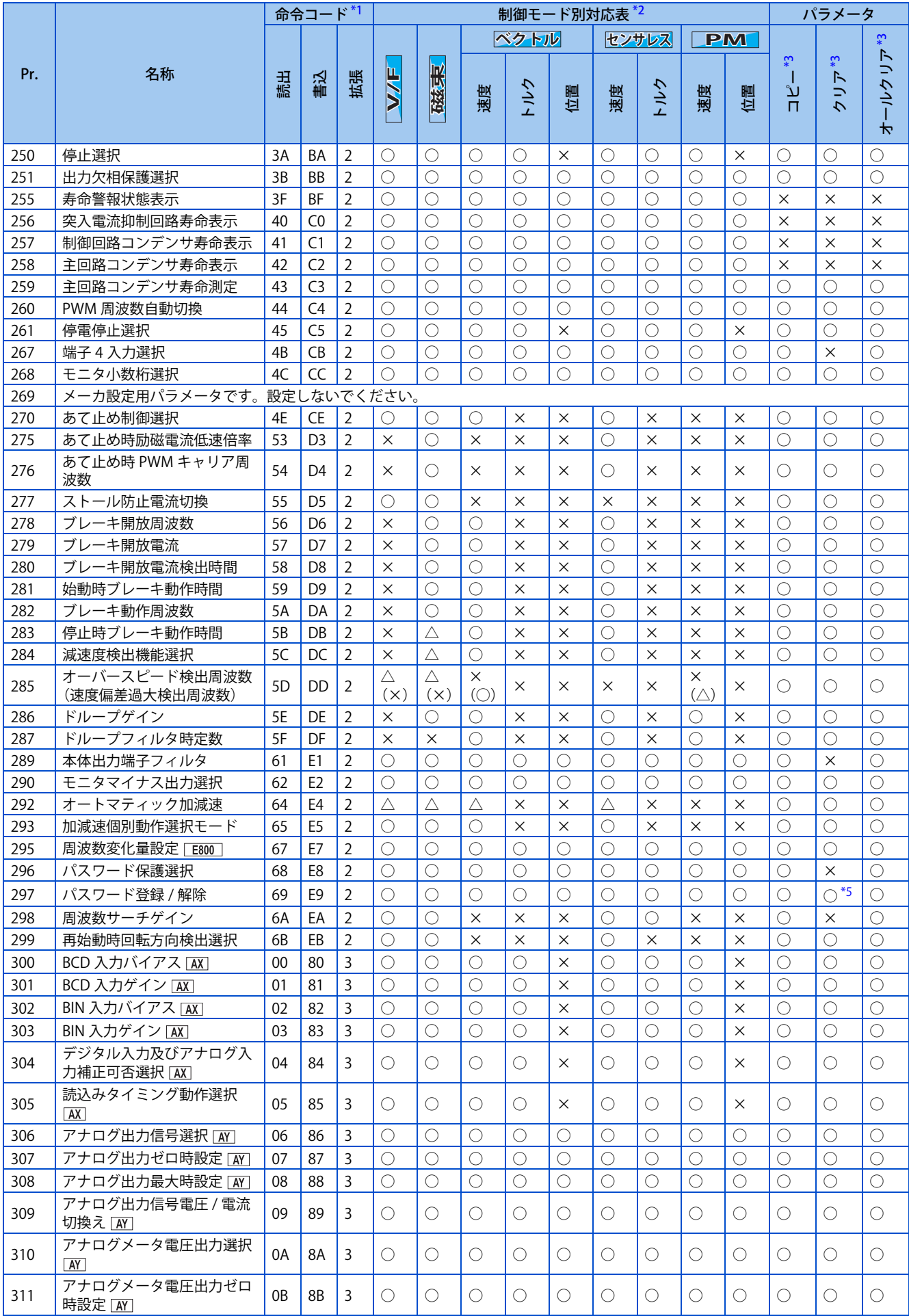

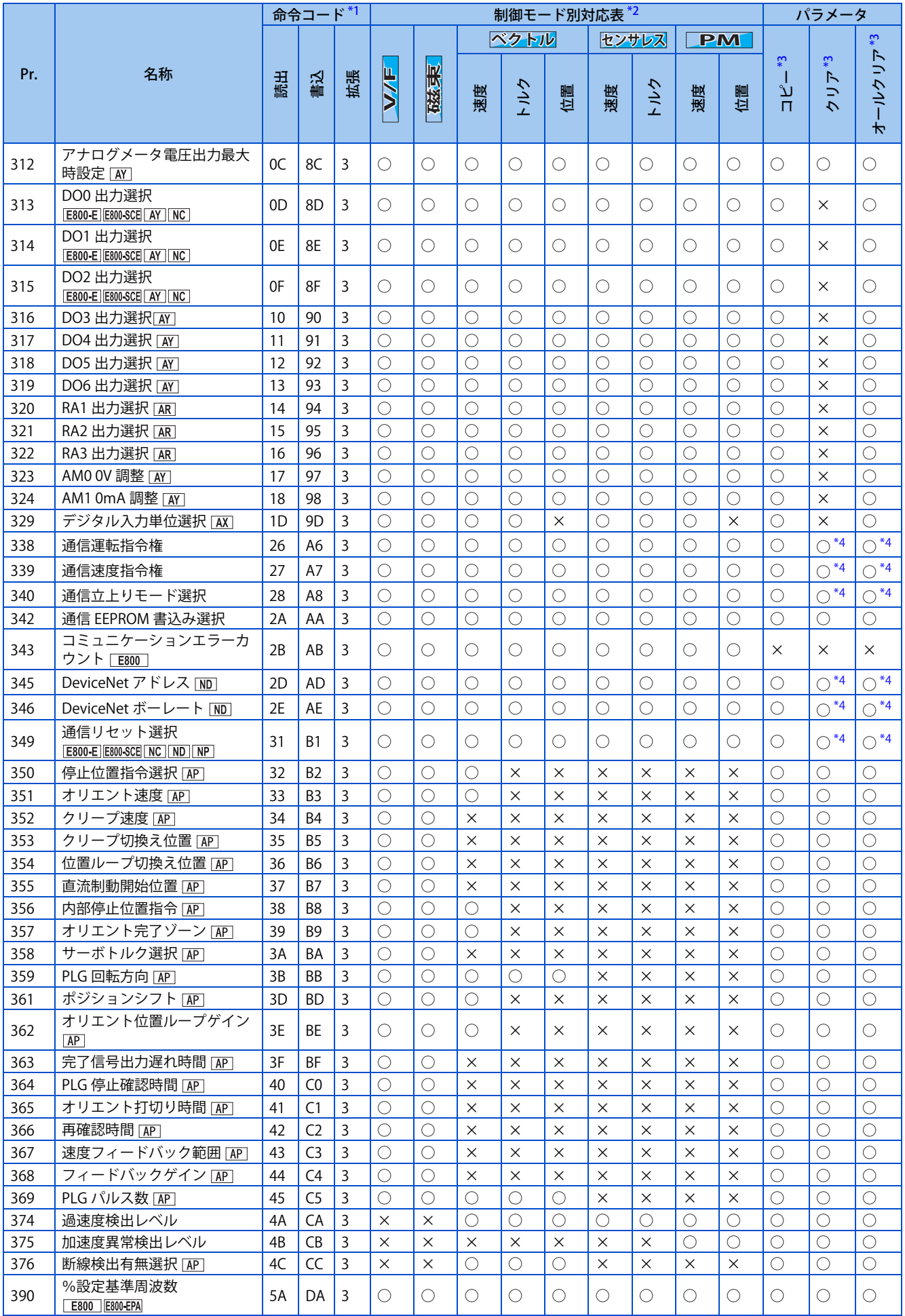

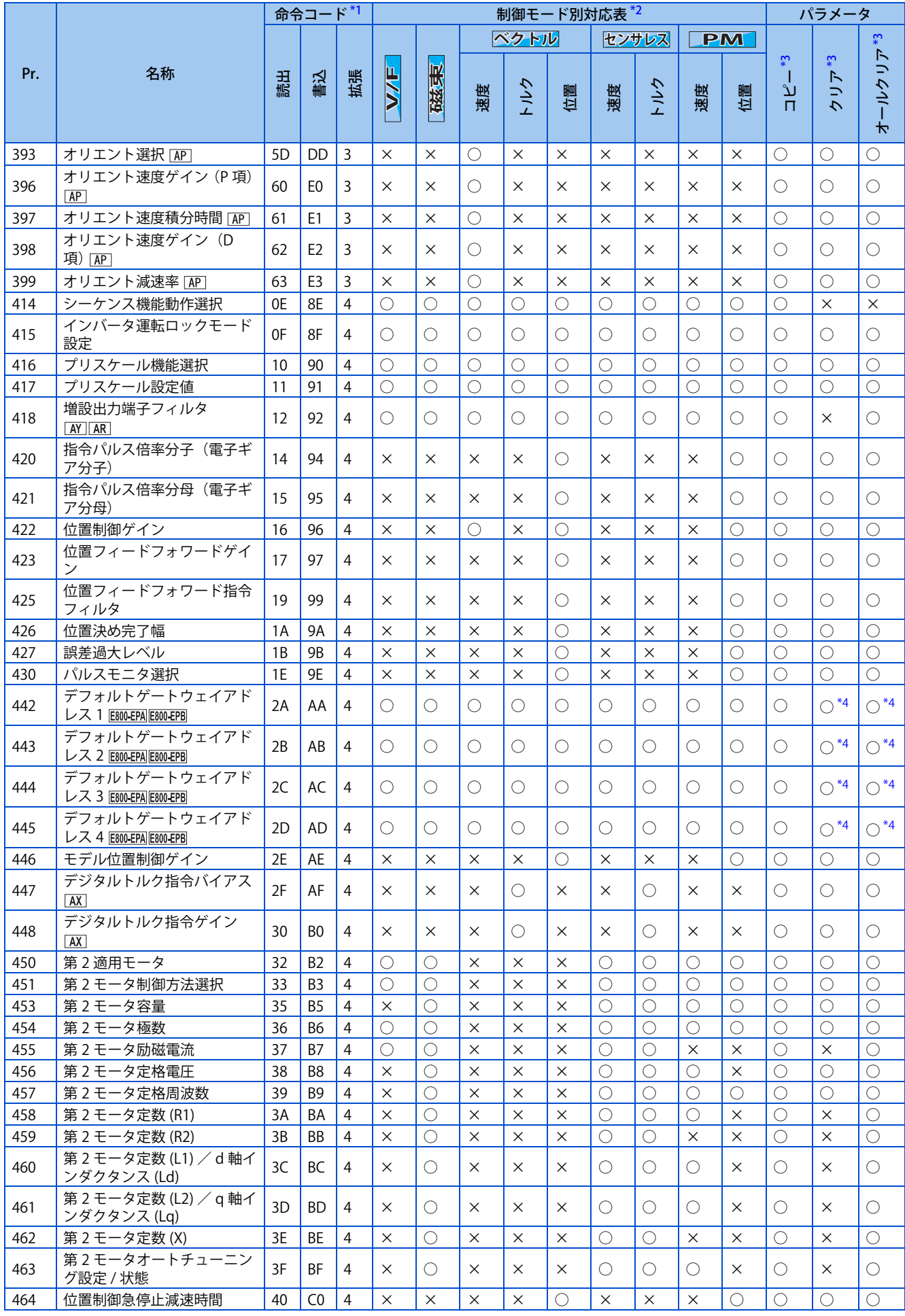

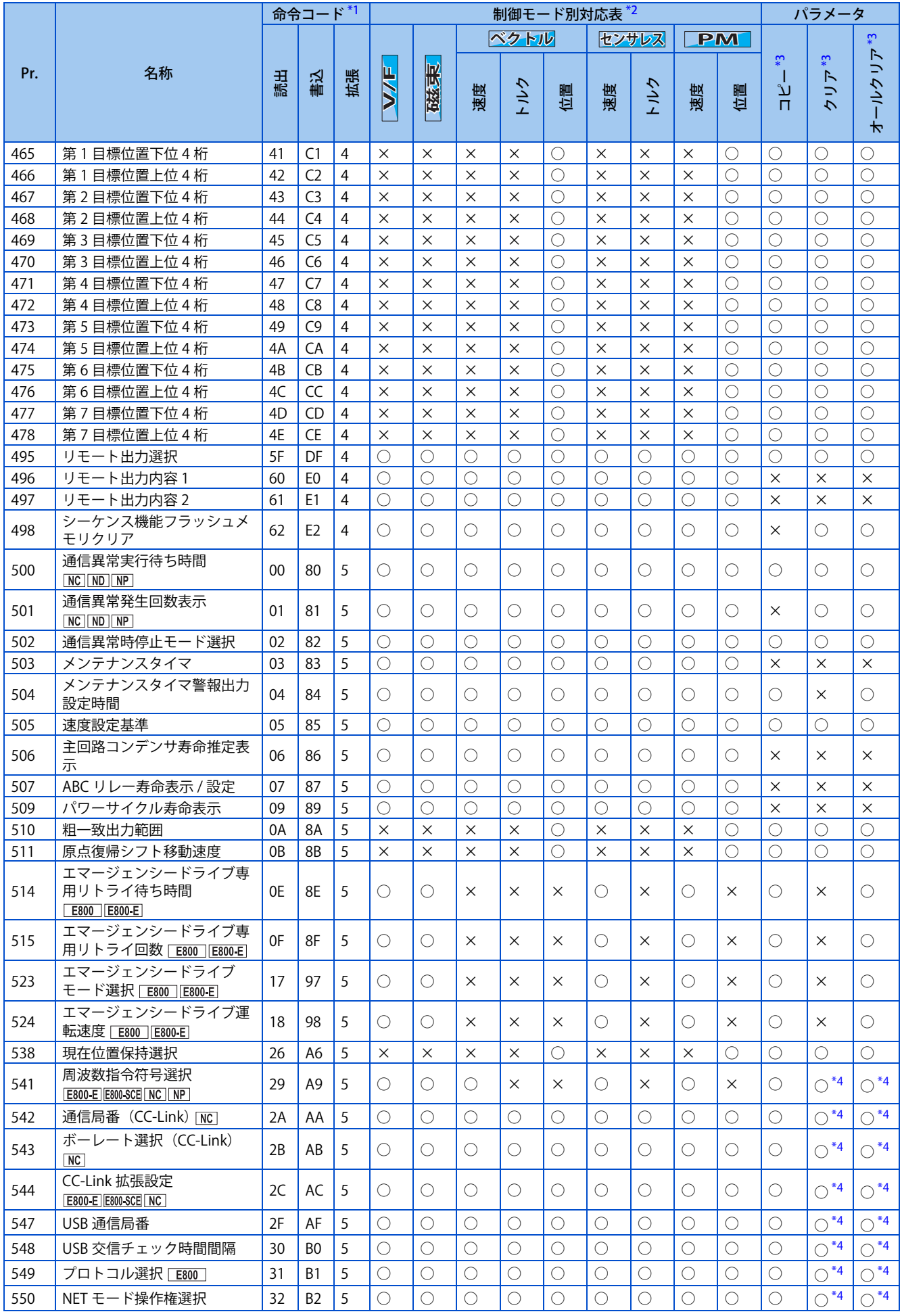

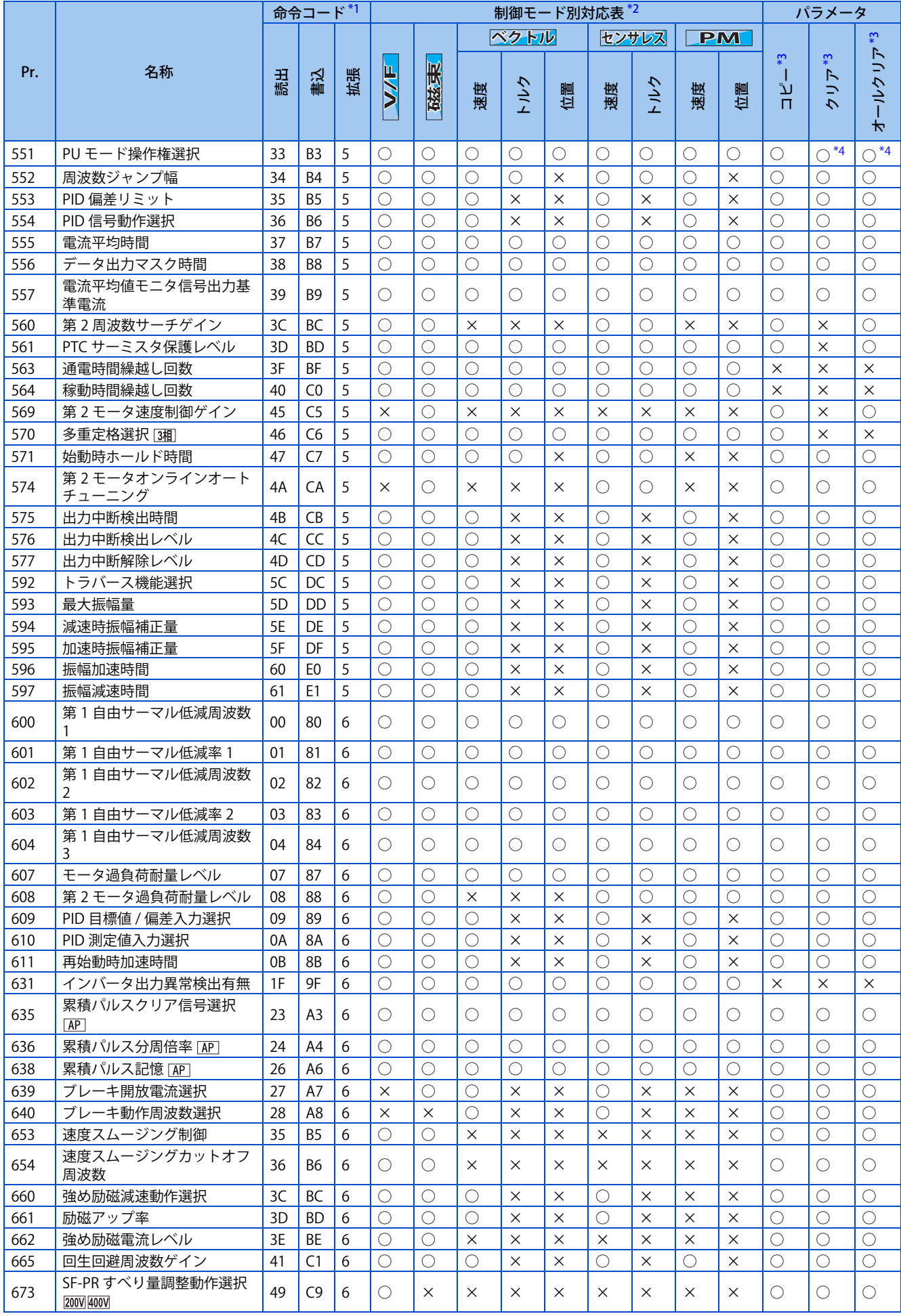

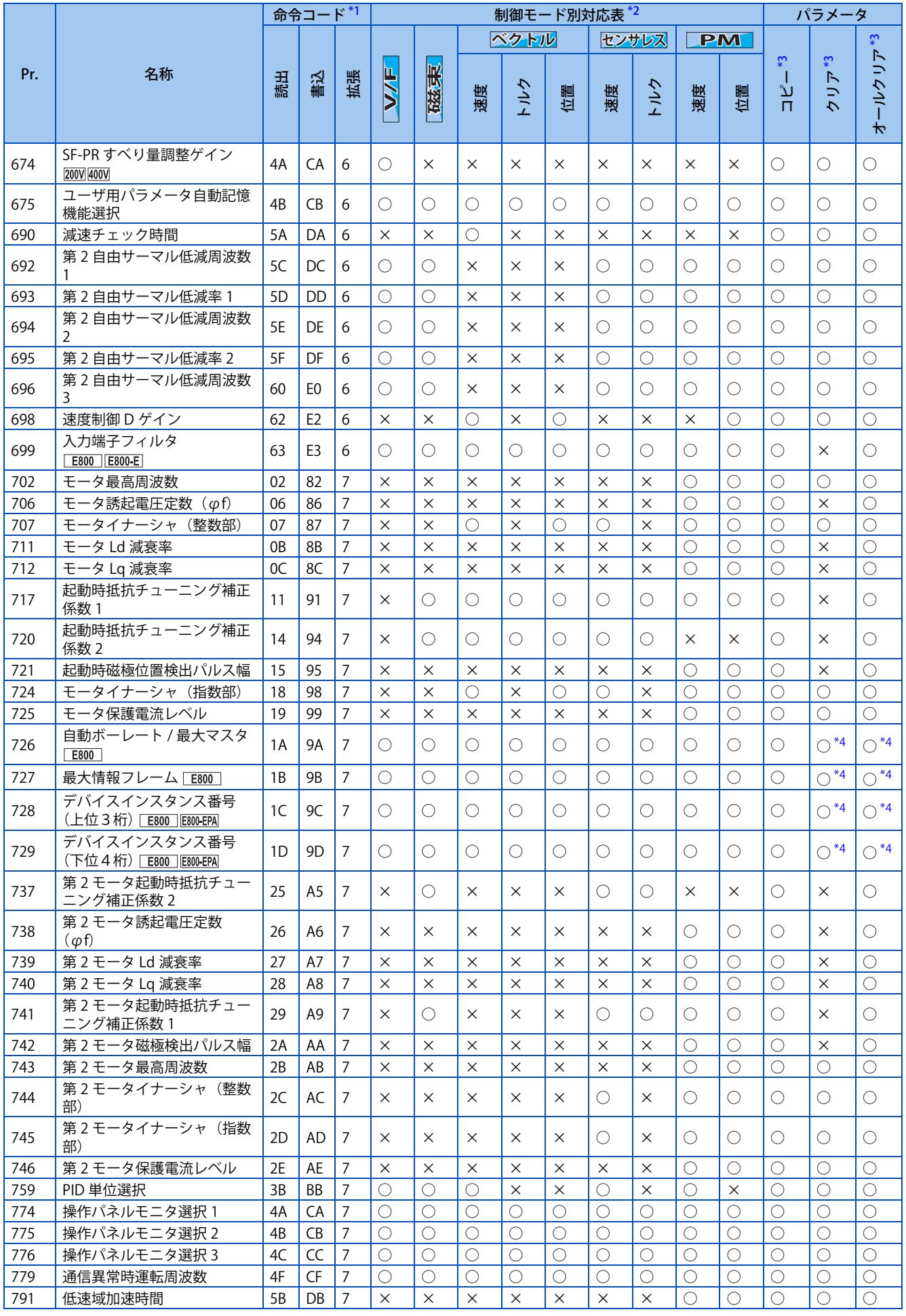

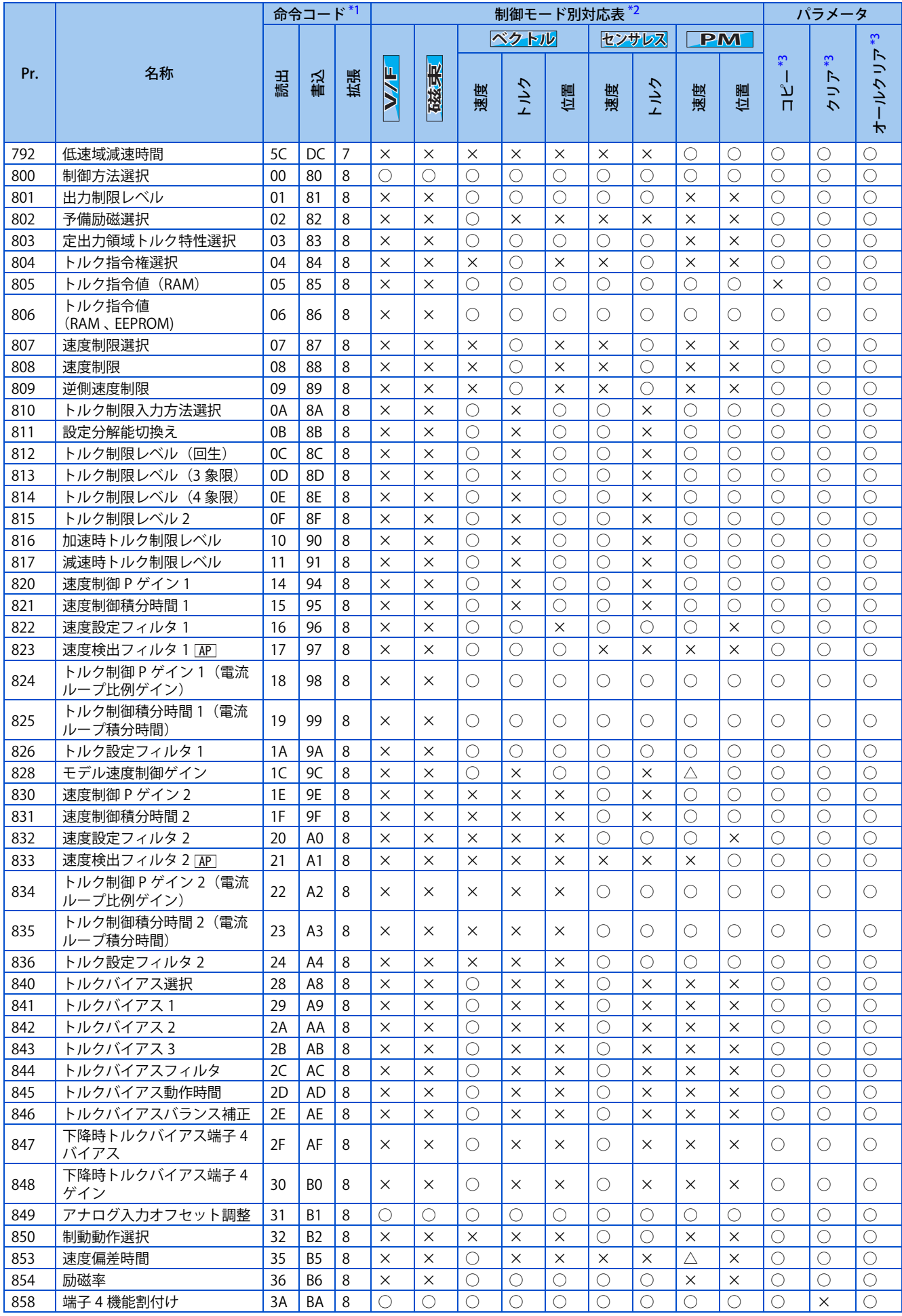

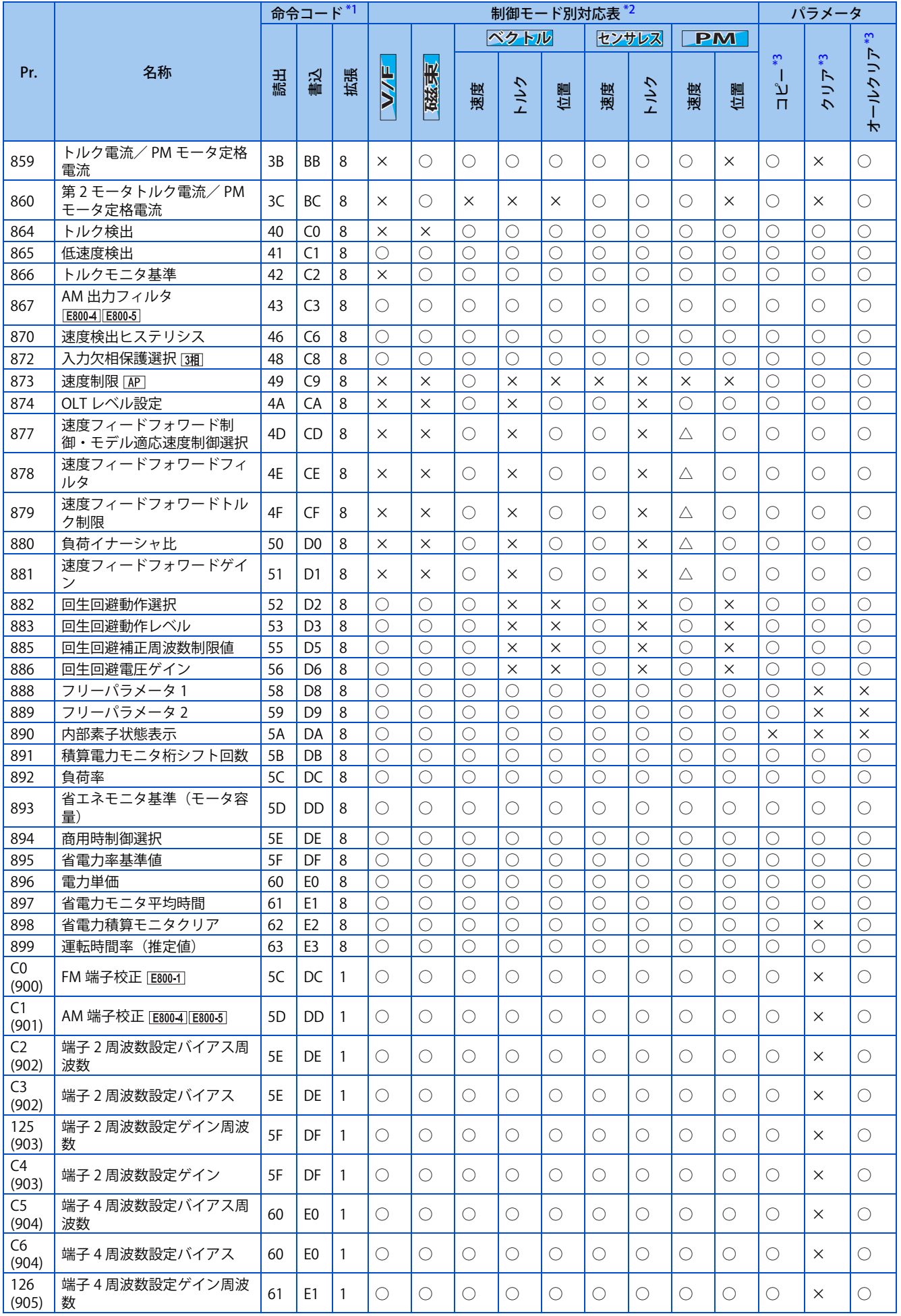

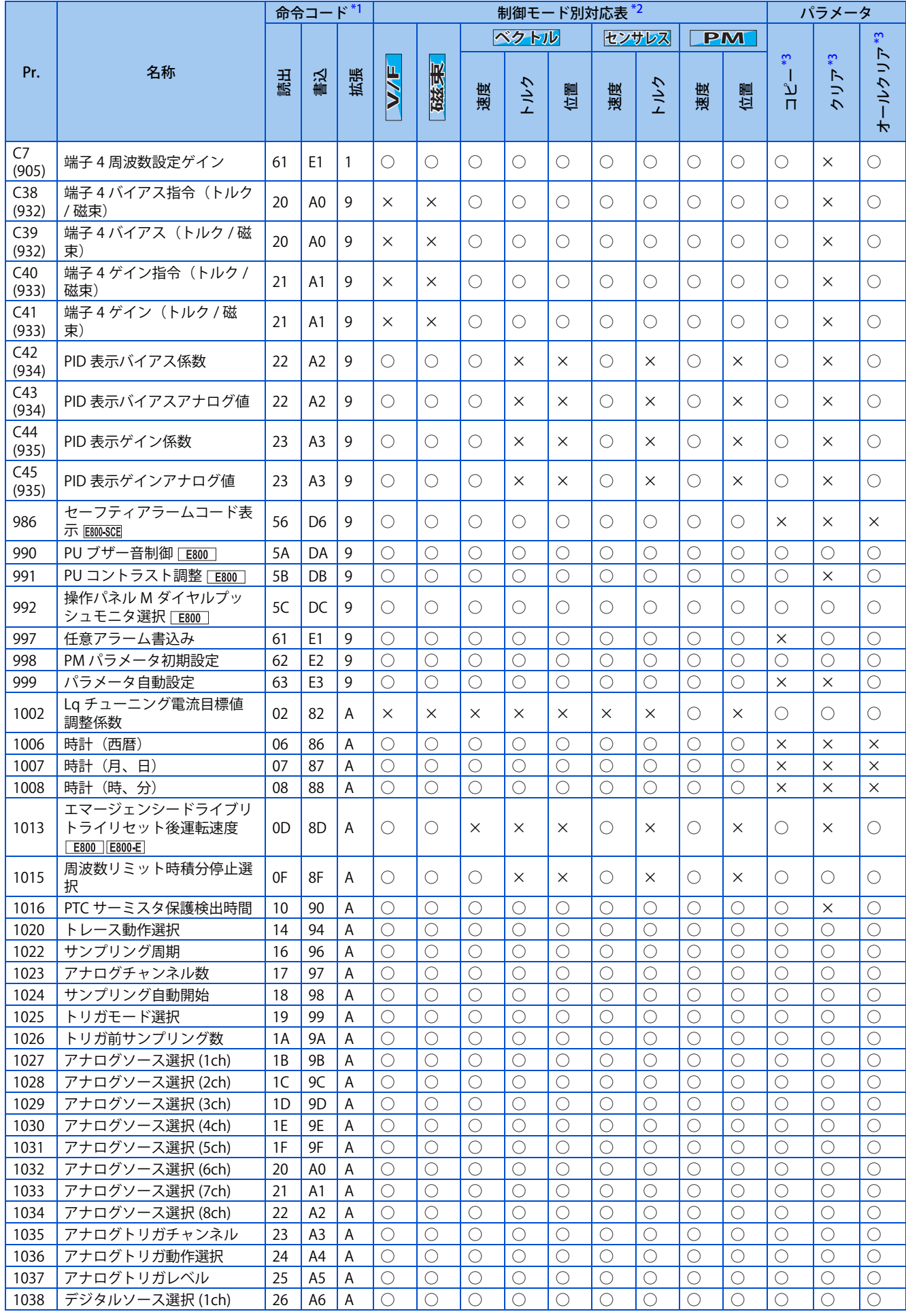

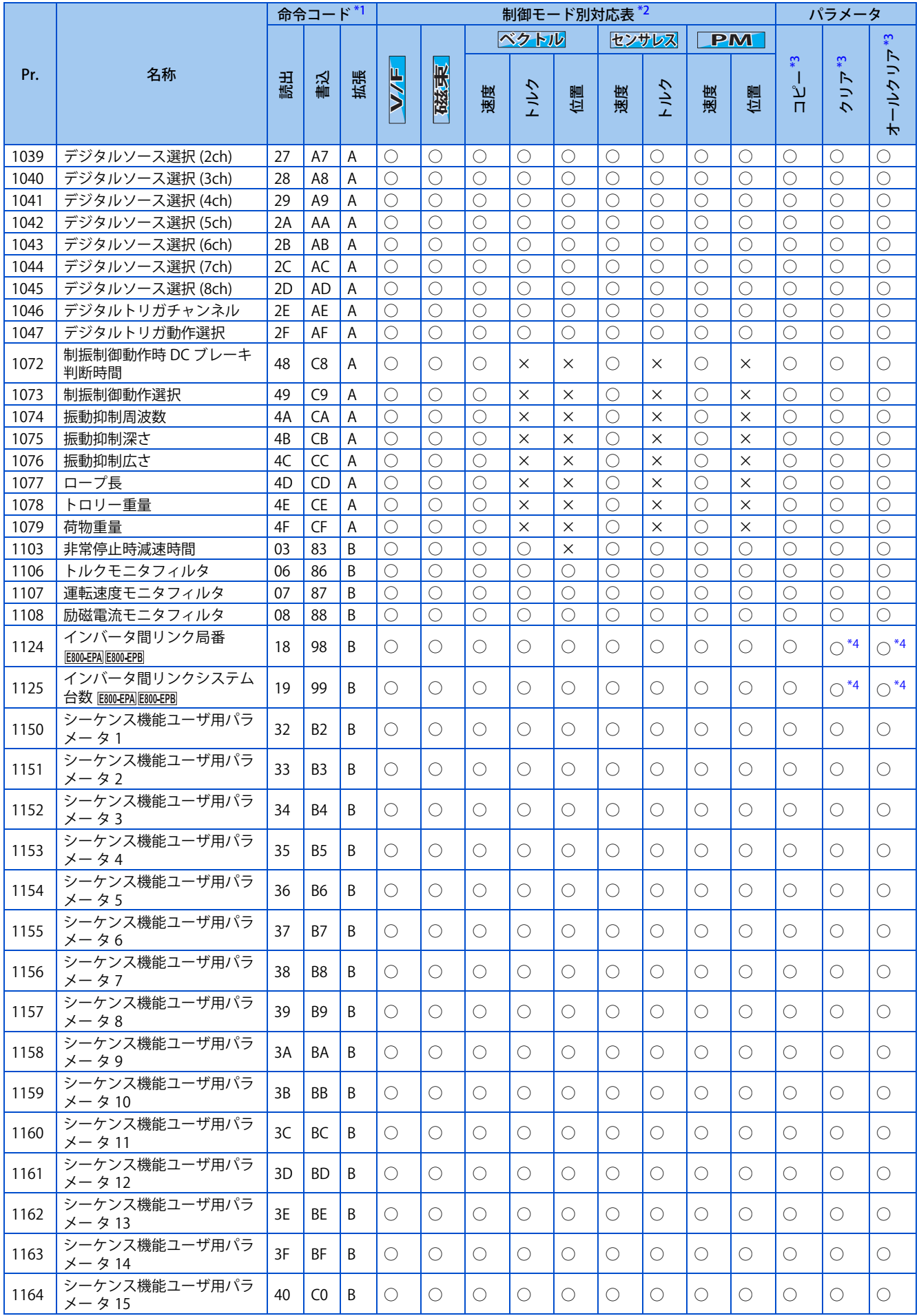

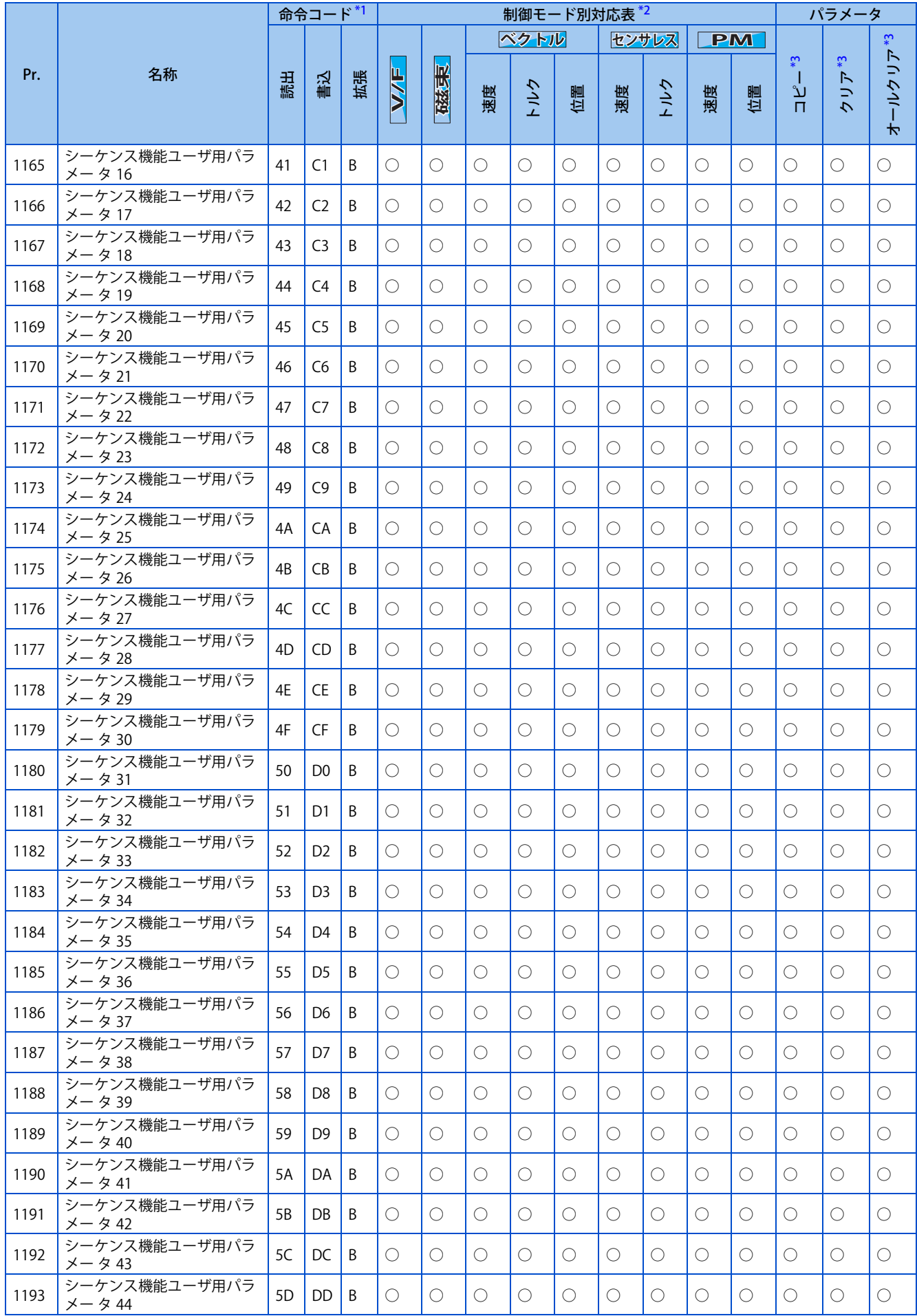

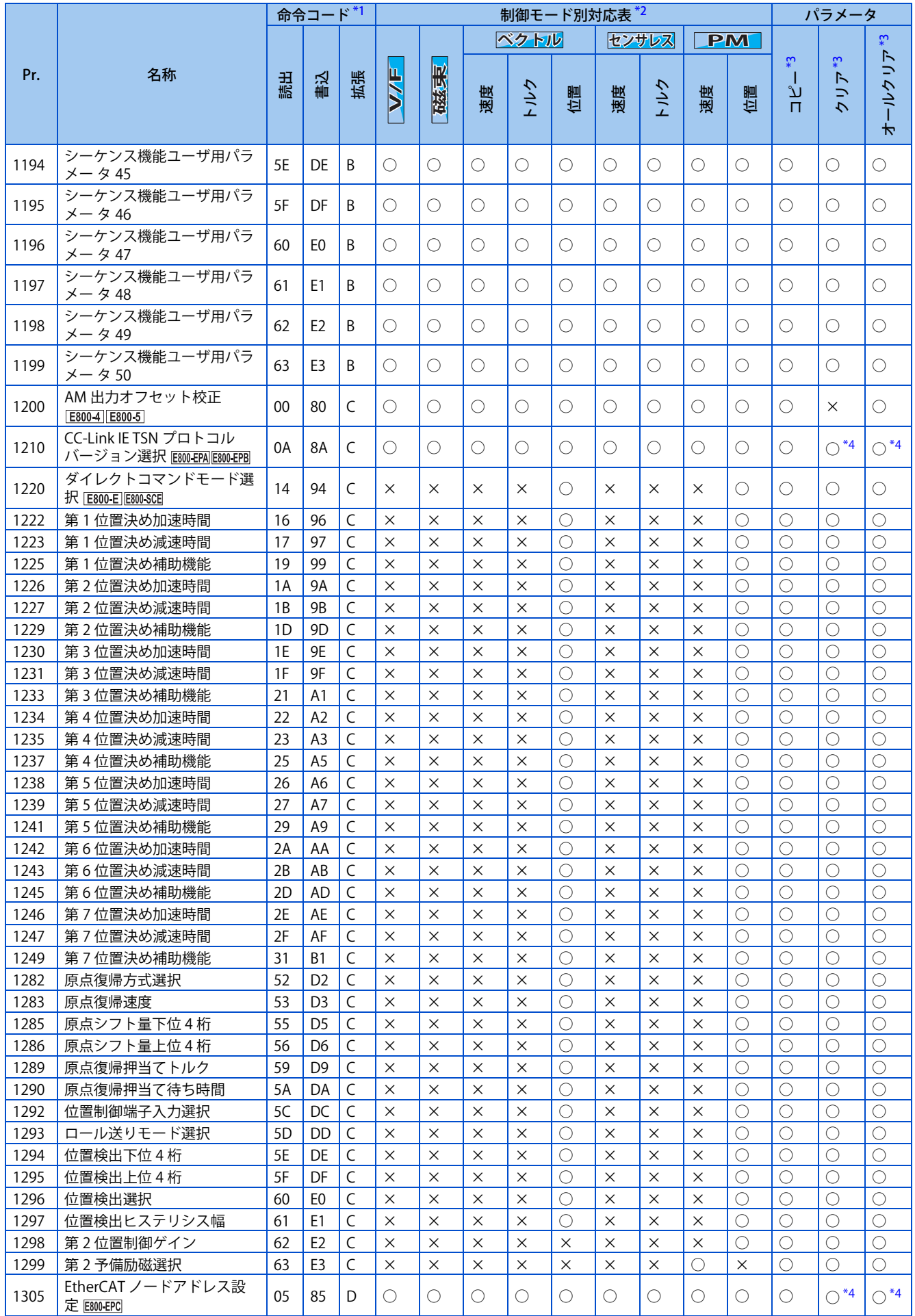

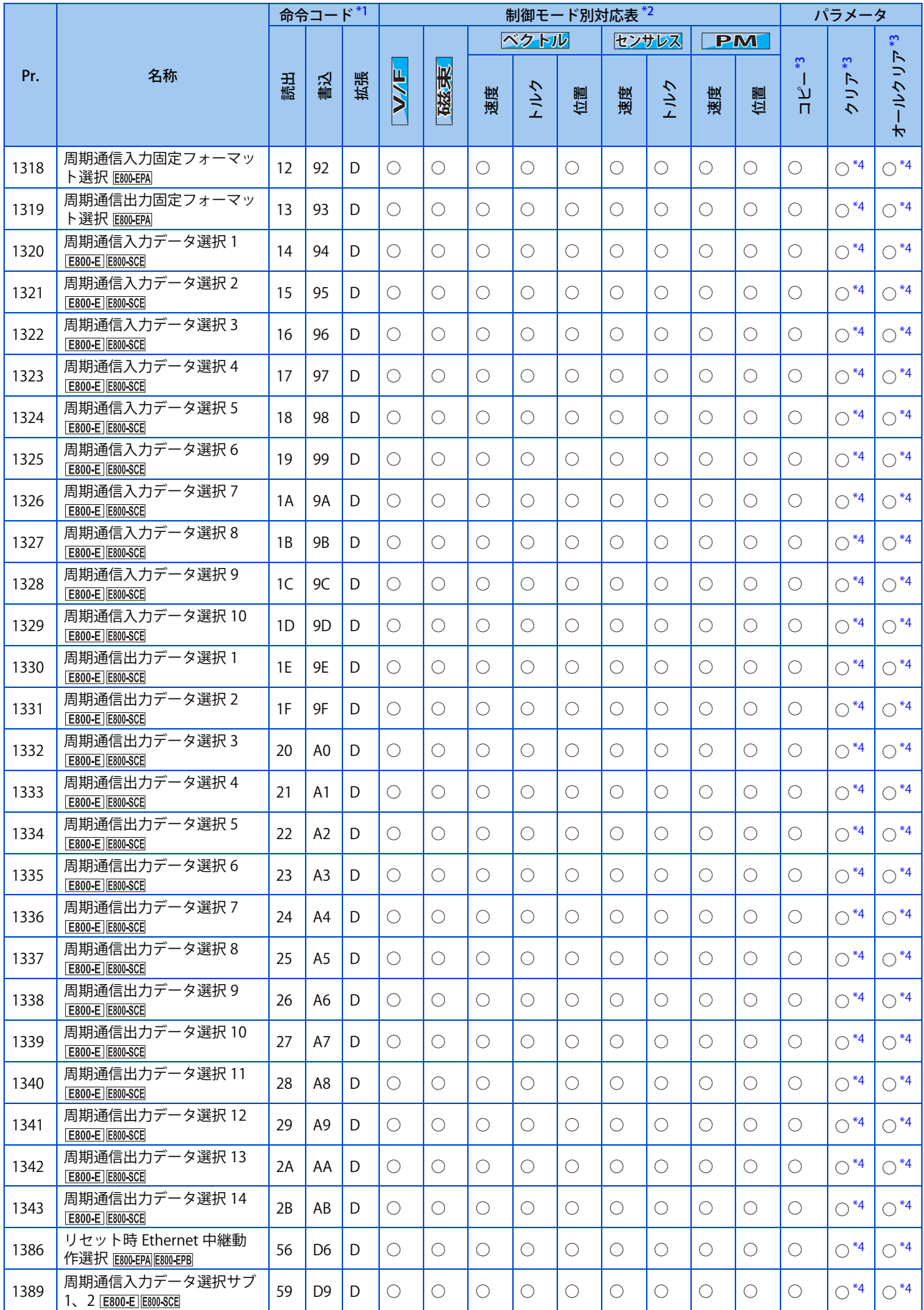

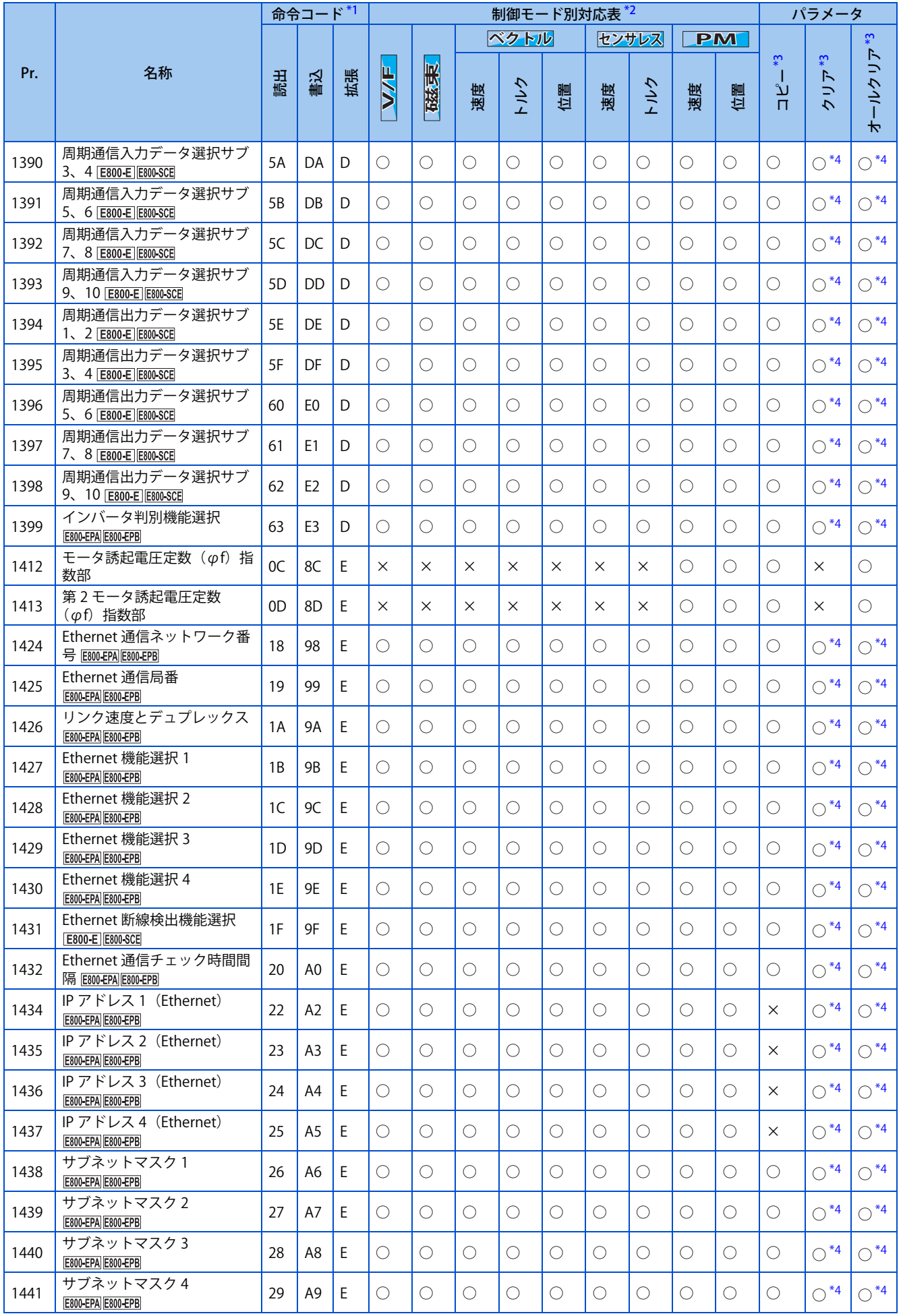

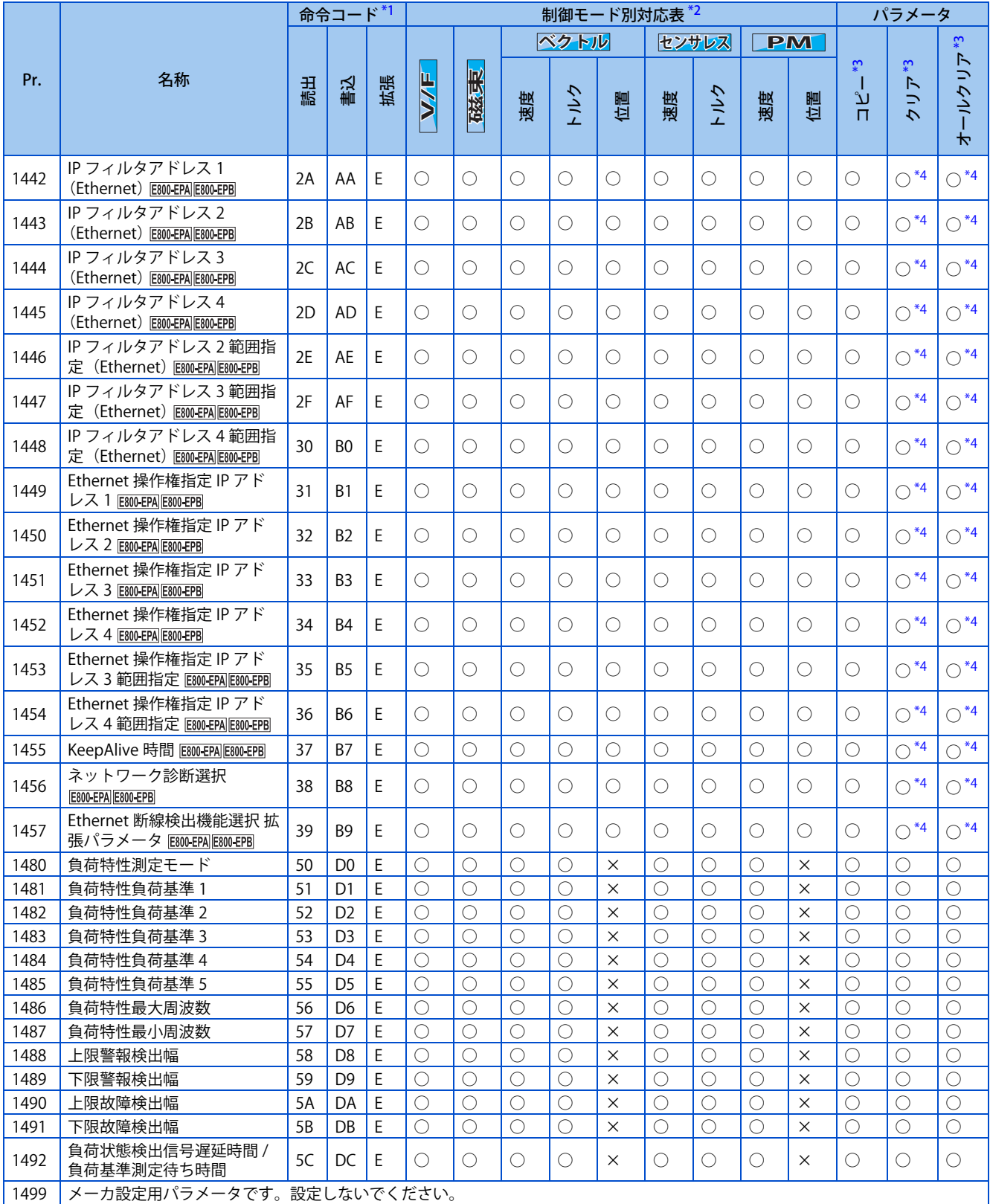

## <span id="page-529-0"></span>**18.4 仕様変更の確認**

インバータの製造番号は、インバータ本体の定格名板もしくは梱包箱に記載されている SERIAL( 製造番号 ) を確認してくだ さい。SERIAL( 製造番号 ) の見方については[、14 ページ](#page-14-0)を参照してください。

FR Configurator2 のファームウェアアップデートツールを使用することにより、インバータのファームウェアをアップデー トすることができます。仕様変更により追加された機能を使用できるようになります。

ファームウェアアップデートについては、FR Configurator2 取扱説明書を参照してください。

## **18.4.1 変更内容**

### **CC-Link IE フィールドネットワーク Basic で接続できる台数**

![](_page_529_Picture_124.jpeg)

### ◆ 2020 年 5 月以降に製造されたインバータで使用できる機能

• ファームウェアバージョン 1 以降

![](_page_529_Picture_125.jpeg)

### **2020 年 8 月以降に製造されたインバータで使用できる機能**

• ファームウェアバージョン 2 以降

![](_page_530_Picture_176.jpeg)

### ◆ 2021 年 1 月以降に製造されたインバータで使用できる機能

### • ファームウェアバージョン 3 以降

![](_page_531_Picture_314.jpeg)

### ◆ 2021 年 5 月以降に製造されたインバータで使用できる機能

• ファームウェアバージョン 5 以降

![](_page_532_Picture_362.jpeg)

### ◆ 2021 年 9 月以降に製造されたインバータで使用できる機能

• ファームウェアバージョン 6 以降

![](_page_533_Picture_293.jpeg)

### **2021 年 12 月以降に製造されたインバータで使用できる機能**

• ファームウェアバージョン 7 以降

![](_page_533_Picture_294.jpeg)

### ◆ 2022 年 5 月以降に製造されたインバータで使用できる機能

• ファームウェアバージョン9以降

![](_page_533_Picture_295.jpeg)

## MEMO

ご使用に際しましては、以下の製品保証内容をご確認いただきますよう、よろしくお願いいたします。

#### **1. 無償保証期間と無償保証範囲**

無償保証期間中に、製品に当社側の責任による故障や瑕疵(以下併せて「故障」と呼びます)が発生した場合、当社は お買い上げいただきました販売店または当社サービス会社を通じて、無償で製品を修理させていただきます。ただし、 国内および海外における出張修理が必要な場合は、技術者派遣に要する実費を申し受けます。また、故障ユニットの取 替えに伴う現地再調整・試運転は当社責務外とさせていただきます。

#### **【無償保証期間】**

製品の無償保証期間は、お客様にてご購入後またはご指定場所に納入後 12 ヶ月とさせていただきます。

ただし、当社製品出荷後の流通期間を最長 6 ヶ月として、製造から 18 ヶ月を無償保証期間の上限とさせていただきます。 また、修理品の無償保証期間は、修理前の無償保証期間を超えて長くなることはありません。

- 【無償保証範囲】
- (1) 一次故障診断は、原則として貴社にて実施をお願いいたします。
	- ただし、貴社要請により当社、または当社サービス網がこの業務を有償にて代行することができます。
	- この場合、故障原因が当社側にある場合は無償といたします。
- (2) 使用状態・使用方法、および使用環境などが、取扱説明書、ユーザーズマニュアル、製品本体注意ラベルなどに記 載された条件・注意事項などにしたがった正常な状態で使用されている場合に限定させていただきます。
- (3) 無償保証期間内であっても、以下の場合には有償修理とさせていただきます。
	- お客様における不適切な保管や取扱い、不注意、過失などにより生じた故障およびお客様のハードウェアまたは ソフトウェア設計内容に起因した故障。
	- お客様にて当社の了解なく製品に改造などの手を加えたことに起因する故障。
	- 当社製品がお客様の機器に組み込まれて使用された場合、お客様の機器が受けている法的規制による安全装置ま たは業界の通念上備えられているべきと判断される機能・構造などを備えていれば回避できたと認められる故障。
	- 取扱説明書などに指定された消耗部品が正常に保守・交換されていれば防げたと認められる故障。
	- 消耗部品(コンデンサ、冷却ファンなど)の交換。
	- 火災、異常電圧などの不可抗力による外部要因および地震、雷、風水害などの天変地異による故障。
	- エマージェンシードライブ機能を使用したことにより生じた故障。
	- 当社出荷当時の科学技術の水準では予見できなかった事由による故障。
	- その他、当社の責任外の場合またはお客様が当社責任外と認めた故障。

### **2. 生産中止後の有償修理期間**

- (1) 当社が有償にて製品修理を受け付けることができる期間は、その製品の生産中止後 7 年間です。生産中止に関しま しては、当社セールスとサービスなどにて報じさせていただきます。
- (2) 生産中止後の製品供給(補用品を含む)はできません。
- **3. 海外でのサービス**

海外においては、当社の各地域 FA センターで修理受付をさせていただきます。ただし、各 FA センターでの修理条件 などが異なる場合がありますのでご了承ください。

#### **4. 機会損失、二次損失などへの保証責務の除外**

- 無償保証期間の内外を問わず、以下については当社責務外とさせていただきます。
- (1) 当社の責に帰すことができない事由から生じた障害。
- (2) 当社製品の故障に起因するお客様での機会損失、逸失利益。
- (3) 当社の予見の有無を問わず特別の事情から生じた損害、二次損害、事故補償、当社製品以外への損傷。
- (4) お客様による交換作業、現地機械設備の再調整、立上げ試運転その他の業務に対する補償。

### **5. 製品仕様の変更**

カタログ、取扱説明書もしくは技術資料などに記載の仕様は、お断りなしに変更させていただく場合がありますので、 あらかじめご承知おきください。

### **6. 製品の適用について**

(1) 本製品をご使用いただくにあたりましては、万一本製品に故障・不具合などが発生した場合でも重大な事故にいた らない用途であること、および故障・不具合発生時にはバックアップやフェールセーフ機能が機器外部でシステム 的に実施されていることをご使用の条件とさせていただきます。

(2) 本製品は、一般工業などへの用途を対象とした汎用品として設計・製作されています。

したがいまして、各電力会社殿の原子力発電所およびその他発電所向けなどの公共への影響が大きい用途や、鉄道 各社殿および官公庁殿向けの用途などで、特別品質保証体制をご要求になる用途には、本製品の適用を除外させて いただきます。

また、航空、医療、鉄道、燃焼・燃料装置、有人搬送装置、娯楽機械、安全機械など人命や財産に大きな影響が予 測される用途へのご使用についても、本製品の適用を除外させていただきます。

ただし、これらの用途であっても、使途を限定して特別な品質をご要求されないことをお客様にご了承いただく場 合には、適用可否について検討いたしますので当社窓口へご相談ください。

 $\n *L*\n *L*\n *L*$ 

\*取扱説明書番号は、本説明書の裏表紙の左下に記載してあります。

![](_page_536_Picture_176.jpeg)

### **◆アフターサービスネットワーク**

三菱電機システムサービス株式会社が 24 時間 365 日受付体制でお応えします。

![](_page_537_Picture_102.jpeg)

![](_page_537_Picture_103.jpeg)

\*1 平日 : 9:00 ~ 19:00、休日(土日祝祭日): 9:00 ~ 17:30

\*2 平日 : 19:00 ~翌 9:00、休日(土日祝祭日): 24 時間

![](_page_538_Picture_0.jpeg)

![](_page_538_Figure_1.jpeg)

#### **●上海 FA センタ**

MITSUBISHI ELECTRIC AUTOMAITON (CHINA) LTD. Shanghai FA Center. Mitsubishi Electric Automation Center, No.1386 Hongqiao Road, Shanghai, China TEL. 86-21-2322-3030 FAX. 86-21-2322-3000 (9611#)

**●北京 FA センター**

MITSUBISHI ELECTRIC AUTOMATION (CHINA) LTD. Beijing FA Center<br>5/F, ONE INDIGO, 20 Jiuxianqiao Road Chaoyang District, Beijing, China<br>TEL. 86-10-6518-8830 FAX. 86-10-6518-2938

●天津 FA センター

MITSUBISHI ELECTRIC AUTOMATION (CHINA) LTD. Tianjin FA Center<br>Room 3203 City Tower, No.35, Youyi Road, Hexi District, Tianjin, China<br>TEL. 86-22-2813-1015 FAX. 86-22-2813-1017

#### **●広州 FA センタ**

MITSUBISHI ELECTRIC AUTOMATION (CHINA) LTD. Guangzhou FA Center

Room 1609, North Tower, The Hub Center, No.1068, Xingang East Road, Haizhu District, Guangzhou, China TEL. 86-20-8923-6730 FAX. 86-20-8923-6715

#### **●韓国 FA センター**

MITSUBISHI ELECTRIC AUTOMATION KOREA CO., LTD. 8F, Gangseo Hangang Xi-tower A, 401, Yangcheon-ro , Gangseo-Gu, Seoul 07528, Korea TEL. 82-2-3660-9630 FAX. 82-2-3664-0475

●**台北 FA センター**<br>SETSUYO ENTERPRISE CO., LTD.

3F, No.105, Wugong 3rd Road, Wugu District, New Taipei City 24889,

Taiwan TEL. 886-2-2299-9917 FAX. 886-2-2299-9963

#### **●台中 FA センター**

MITSUBISHI ELECTRIC TAIWAN CO.,LTD. No.8-1, Industrial 16th Road, Taichung Industrial Park, Taichung City

40768 Taiwan TEL. 886-4-2359-0688 FAX. 886-4-2359-0689

#### **●タイ FA センター**

MITSUBISHI ELECTRIC FACTORY AUTOMATION (THAILAND) CO., LTD. 101, True Digital Park Office, Sth Floor, Sukhumvit Road, Bangchak, Phra<br>Khanong, Bangkok 10260, Thailand<br>TEL. 66-2092-8600 FAX. 66-2043-1231-33<br>**●アセアンFA センター**<br>MITSUBISHI ELECTRIC ASIA PTE. LTD.

307, Alexandra Road, Mitsubishi Electric Building, Singapore 159943 TEL. 65-6470-2480 FAX. 65-6476-7439

**●インドネシア FA センター**

PT. MITSUBISHI ELECTRIC INDONESIA Cikarang Office Jl. Kenari Raya Blok G2-07A Delta Silicon 5, Lippo Cikarang - Bekasi

17550, Indonesia TEL. 62-21-2961-7797 FAX. 62-21-2961-7794

**●フィリピン FA センター**

MELCO FACTORY AUTOMATION PHILIPPINES INC. 128, Lopez-Rizal St. Brgy, Highway Hills, Mandaluyong City, MM, Philippines TEL. 63-(0)2-8256-8042

### **●ハノイ FA センター**

MITSUBISHI ELECTRIC VIETNAM COMPANY LIMITED Hanoi Branch Office 6th Floor, Detech Tower, 8 Ton That Thuyet Street, My Dinh 2 Ward,<br>Nam Tu Liem District, Hanoi, Vietnam<br>TEL. 84-24-3937-8075 FAX. 84-24-3937-8076

**●ホーチミン FA センター** MITSUBISHI ELECTRIC VIETNAM COMPANY LIMITED<br>Unit 01-04, 10th Floor, Vincom Center, 72 Le Thanh Ton Street, District<br>1, Ho Chi Minh City, Vietnam

TEL. 84-28-3910-5945 FAX. 84-28-3910-5947 **●インド・プネ FA センター** MITSUBISHI ELECTRIC INDIA PVT. LTD. Pune Branch Emerald House, EL -3, J Block, M.I.D.C Bhosari, Pune - 411026,

Maharashtra, India TEL. 91-20-2710-2000 FAX. 91-20-2710-2100

**●インド・グルガオン FA センター**

MITSUBISHI ELECTRIC INDIA PVT. LTD. Gurgaon Head Office 3rd Floor, Tower A, Global Gateway, MG Road, Gurgaon - 122002 Haryana, India TEL. 91-124-673-9300 FAX. 91-124-673-9399

**●インド・バンガロール FA センター**

MITSUBISHI ELECTRIC INDIA PVT. LTD. Bangalore Branch<br>Prestige Emerald, 6th Floor, Municipal No. 2, Madras Bank Road,<br>Bangalore - 560001, Karnataka, India TEL. 91-80-4020-1600 FAX. 91-80-4020-1699

**●インド・チェンナイ FA センター**

MITSUBISHI ELECTRIC INDIA PVT. LTD. Chennai Branch

**●インド・アーメダバード FA センター**

MITSUBISHI ELECTRIC INDIA PVT. LTD. Ahmedabad Branch B/4, 3rd Floor, SAFAL Profitaire, Corporate Road, Prahaladnagar, Satellite, Ahmedabad - 380015, Gujarat, India TEL. 91-79-6512-0063

**●インド・コインバトール FA センター**

#### MITUBISHI ELECTRIC INDIA PVT. LTD. Coimbatore Branch 2nd Floor, Door No.1604, Trichy Road, Near ICICI Bank, Coimbatore -

641018, Tamil Nadu, India TEL. 91-81-2944-5670

#### **●北米 FA センター**

MITSUBISHI ELECTRIC AUTOMATION, INC. 500 Corporate Woods Parkway, Vernon Hills, IL 60061, U.S.A. TEL. 1-847-478-2334 FAX. 1-847-478-2253

**●メキシコ FA センター**

MITSUBISHI ELECTRIC AUTOMATION, INC. Queretaro Office Parque Tecnologico Innovacion Queretaro Lateral Carretera Estatal 431, Km 2 200, Lote 91 Modulos 1 y 2 Hacienda la Machorra, CP 76246, El Marques, Queretaro, Mexico. TEL. 52-442-153-6014

#### **●メキシコ・モンテレイ FA センター**

MITSUBISHI ELECTRIC AUTOMATION, INC. Monterrey Office Plaza Mirage, Av. Gonzalitos 460 Sur, Local 28, Col. San Jeronimo, Monterrey, Nuevo Leon, C.P. 64640, Mexico TEL. 52-55-3067-7521

#### **●メキシコシティ FA センター**

MITSUBISHI ELECTRIC AUTOMATION, INC. Mexico Branch Mariano Escobedo #69, Col.Zona Industrial, Tlalnepantla Edo. Mexico, C.P.54030 TEL. 52-55-3067-7511

**●ブラジル FA センター** MITSUBISHI ELECTRIC DO BRASIL COMERCIO E SERVICOS LTDA. Avenida Adelino Cardana, 293, 21 andar, Bethaville, Barueri SP, Brazil TEL. 55-11-4689-3000 FAX. 55-11-4689-3016

**●ブラジル・ボトランチン FA センター**

MELCO CNC DO BRASIL COMERCIO E SERVICOS S.A. Avenida Gisele Constantino,1578, Parque Bela Vista - Votorantim-SP, Brazil TEL. 55-15-3023-9000 FAX. 55-15-3363-9911

**●欧州 FA センター** 

MITSUBISHI ELECTRIC EUROPE B.V. Polish Branch

ul. Krakowska 50, 32-083 Balice, Poland TEL. 48-12-347-65-81

**●ドイツ FA センター** MITSUBISHI ELECTRIC EUROPE B.V. German Branch Mitsubishi-Electric-Platz 1, 40882 Ratingen, Germany TEL. 49-2102-486-0 FAX. 49-2102-486-1120

●英国 **FA センター**<br>MITSUBISHI ELECTRIC EUROPE B.V. UK Branch Travellers Lane, Hatfield, Hertfordshire, AL10 8XB, UK. TEL. 44-1707-28-8780 FAX. 44-1707-27-8695

### **●チェコ FA センター**

MITSUBISHI ELECTRIC EUROPE B.V. Czech Branch Pekarska 621/7, 155 00 Praha 5, Czech Republic TEL. 420-255-719-200 **●イタリア FA センター**

MITSUBISHI ELECTRIC EUROPE B.V. Italian Branch<br>Centro Direzionale Colleoni - Palazzo Sirio, Viale Colleoni 7, 20864<br>Agrate Brianza (MB), Italy<br>TEL. 39-039-60531 FAX. 39-039-6053-312 **●ロシア FA センター**

MITSUBISHI ELECTRIC (Russia) LLC St. Petersburg Branch<br>Piskarevsky pr. 2, bld 2, lit "Sch", BC "Benua", office 720; 195027, St.<br>Petersburg, Russia<br>TEL. 7-812-633-3497 FAX. 7-812-633-3499

MITSUBISHI ELECTRIC TURKEY A.S. Umraniye Branch Serifali Mahallesi Nutuk Sokak No:5, TR-34775 Umraniye / Istanbul, Turkey TEL. 90-216-526-3990 FAX. 90-216-526-3995

**●トルコ FA センター**

Citilights Corporate Centre No.1, Vivekananda Road, Srinivasa Nagar,<br>Chetpet, Chennai - 600031, Tamil Nadu, India<br>TEL. 91-44-4554-8772 FAX. 91-44-4554-8773

### お問い合わせは下記へどうぞ

### **三菱電機FA機器電話技術相談**

●電話技術相談窓口 受付時間※1 月曜~金曜 9:00~19:00、土曜・日曜・祝日 9:00~17:00

![](_page_539_Picture_847.jpeg)

お問い合わせの際には、今一度電話番号をお確かめの上、お掛け間違いのないようお願いいたします。

※1: 春季・夏季・年末年始の休日(弊社休業日)を除く ※2: 土曜・日曜・祝日を除く ※3: 金曜は 17:00 まで ※4: 月曜~木曜 9:00 ~ 17:00、金曜 9:00 ~ 16:30<br>※5: 受付時間 9:00 ~ 17:00 ※6: 選択番号の入力は、自動窓口案内冒頭のお客様相談内容に関する代理店、商社への提供可否確認の回答後にお願いいたします。

### 三菱雷機株式会社 〒100-8310 東京都千代田区丸の内2-7-3(東京ビル)

![](_page_539_Picture_848.jpeg)

![](_page_539_Picture_849.jpeg)

海外(FAセンター )のお問合せ先は裏面を参照してください。 Refer to the reverse side for the international FA Centers abroad.

![](_page_539_Picture_850.jpeg)